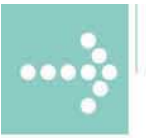

# Handbücher/Manuals

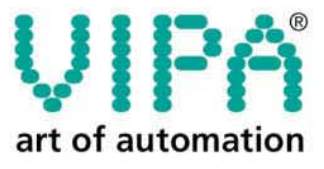

**VIPA** Gesellschaft für Visualisierung und Prozessautomatisierung mbH

Ohmstraße 4 D-91074 Herzogenaurach Tel.: +49-9132-744-0 Fax: +49-9132-744-144 Internet: www.vipa.de E-Mail: Info@vipa.de

# **Handbuch**

# **VIPA System 200V**

Best.-Nr.: VIPA HB97D Rev. 04/39

Die Angaben in diesem Handbuch erfolgen ohne Gewähr. Änderungen des Inhalts können jederzeit ohne Vorankündigung erfolgen.

© Copyright 2004 VIPA, Gesellschaft für Visualisierung und Prozessautomatisierung mbH Ohmstraße 4, D-91074 Herzogenaurach, Tel.: +49 (91 32) 744 -0 Fax.: +49 (91 32) 744-144 EMail: info@vipa.de http://www.vipa.de

**Hotline: +49 (91 32) 744-114** 

Alle Rechte vorbehalten

Der Inhalt dieses Handbuchs wurde auf Übereinstimmung mit der beschriebenen Hard- und Software geprüft. Dennoch können Abweichungen nicht ausgeschlossen werden. Die Angaben in diesem Handbuch werden regelmäßig überprüft und erforderliche Korrekturen sind in den nachfolgenden Auflagen enthalten. **Haftungsausschluss** 

Für Verbesserungsvorschläge sind wir dankbar.

VIPA, System 100V, System 200V, System 300V und System 500V sind eingetragene Warenzeichen der VIPA Gesellschaft für Visualisierung und Prozessautomatisierung mbH. **Warenzeichen** 

> STEP und S7-300 sind eingetragenes Warenzeichen der Siemens AG.

Alle ansonsten im Text genannten Warenzeichen sind Warenzeichen der jeweiligen Inhaber und werden als geschützt anerkannt.

# **Über dieses Handbuch**

Das Handbuch beschreibt die bei VIPA erhältlichen System 200V Komponenten mit Ausnahme der CPUs. Hier finden Sie neben einer Produktübersicht eine detaillierte Beschreibungen der einzelnen Module. Sie erhalten Informationen für den Anschluss und die Handhabe der System 200V Komponenten. Am Ende eines Kapitels befinden sich immer die Technischen Daten der jeweiligen Module.

Für die CPUs sind gesonderte Handbücher erhältlich.

#### **Teil 1: Einleitung Überblick**

Im Rahmen dieser Einleitung erfolgt die Vorstellung des System 200V von VIPA als zentrales bzw. dezentrales Automatisierungssystem.

Des Weiteren finden Sie hier allgemeine Hinweise zum System 200V wie Maße, Montage und Betriebsbedingungen.

### **Teil 2: Profibus-DP**

Inhalt dieses Kapitels ist der Einsatz des System 200V unter Profibus. Hier wird die Projektierung und Parametrierung der Profibus-Master- und -Slave-Module von VIPA beschrieben und auf verschiedene Kommunikationsbeispiele näher eingegangen.

### **Teil 3: Interbus**

In diesem Kapitel befinden sich alle Informationen, die zur Anbindung einer System 200V Peripherie an Interbus erforderlich sind. Beschrieben sind Aufbau, Inbetriebnahme und Parametrierung des Interbus-Kopplers.

### **Teil 4: CAN-Bus CANopen**

Dieser Teil befasst sich mit den CANopen-Slaves von VIPA und deren Einsatz im CAN-Bus. Anhand von Beispielen werden Programmaufbau und Parametrierung des CAN-Slaves gezeigt.

### **Teil 5: DeviceNet**

In diesem Kapitel befindet sich die Beschreibung des DeviceNet-Kopplers von VIPA. Nach Vorstellung und Beschreibung des Moduls wird anhand von Beispielen die Projektierung des DeviceNet-Kopplers und die Parametrierung der System 200V Module im *DeviceNet-Manager* der Firma Allen - Bradley beschrieben. Am Ende des Kapitels finden Sie eine Übersicht der Diagnosemeldungen und die Anbindungsmöglichkeiten an Profibus.

### **Teil 6: SERCOS**

Inhalt dieses Kapitels ist die Beschreibung des SERCOS-Kopplers von VIPA. Ein Bestandteil ist die Projektierung, Parametrierung und die Adressierung. Über ein Beispiel wird die ID-Zuweisung erklärt.

### **Teil 7: Ethernet-Koppler**

Inhalt dieses Kapitels ist die Beschreibung des Ethernet-Kopplers IM 253NET von VIPA. Sie bekommen hier alle Informationen, die für Aufbau und Inbetriebnahme des Ethernet-Kopplers erforderlich sind.

### **Teil 8: PC 288 - CPU**

Im Rahmen dieses Kapitels wird die PC-CPU PC 288 und deren Einsatz im System 200V beschrieben. Es wird ausführlich auf die Projektierung eines PC-basierenden Systems eingegangen.

Eine Übersicht des BIOS-Setup und der Register runden das Kapitel ab.

### **Teil 9: Kommunikationsprozessor CP 240**

In diesem Kapitel finden Sie Informationen über den Aufbau, die Anschlussbelegung sowie die Übertragungsprotokolle der Kommunikationsprozessoren CP 240. Außerdem sind die mitgelieferten Standardhantierungsbausteine für die CPU21x und CPU24x von VIPA erklärt.

### **Teil 10: Zähler-Module**

Dieser Teil befasst sich mit den Zähler-Modulen von VIPA. Hier finden Sie auch Informationen zum SSI-Modul. Aufbau, Parametrierung und die verschiedenen Zählermodi mit deren Anschaltungen sind Bestandteil dieses Kapitels.

### **Teil 11: MotionControl-Module FM 253 und FM 254**

Das Kapitel beschreibt das MotionControl-Stepper- und das MotionControl Servo-Modul von VIPA. Sie erhalten Informationen zu Aufbau, Betriebsarten, Datenübergabe und zum Einsatz in Verbindung mit einem Schrittoder Servomotor.

### **Teil 12: Spannungsversorgungen**

Dieser Teil befasst sich mit den externen Stromversorgungen für das System 200V. Neben Aufbau, Montage und Inbetriebnahme finden Sie hier alle Sicherheitshinweise, die beim Einsatz zu beachten sind.

### **Teil 13-15: Digitale Ein-/Ausgabe-Module**

In diesen Kapiteln werden die digitalen Peripherie-Module von VIPA beschrieben. Sie erhalten hier alle Informationen, die für den Einsatz dieser Module erforderlich sind. Sie finden in Kapitel 13 alle Eingabe-Module, in Kapitel 14 alle Ausgabe-Module und in Kapitel 15 alle Ein-/Ausgabe-Module.

### **Teil 16-18: Analoge Ein-/Ausgabe-Module**

Inhalt dieser Kapitel ist die Beschreibung der analogen Peripherie-Module. Auch hier erhalten Sie für jedes Modul alle Informationen, die für den Einsatz erforderlich sind. Teil 16 beschreibt alle Eingabe-, Teil 17 alle Ausgabe- und Teil 18 alle analogen Ein-/Ausgabe-Module von VIPA.

### **Teil 19: Systemerweiterungen**

Dieses Kapitel befasst sich mit den Systemerweiterungs-Modulen, die für das System 200V erhältlich sind. Dies sind z.B. das Kombinationsmodul SM 238C, die Buserweiterungen IM26x zur Erweiterung von einer Buszeile auf mehrere, der 4-fach Mini-Switch CM 240 und die Klemmen-Module zur Erweiterung der Anschlussmöglichkeiten.

### **Teil 20: Montage und Aufbaurichtlinien**

Alle Informationen, die für den Aufbau und die Verdrahtung einer Steuerung aus den Komponenten des Systems 200V erforderlich sind, finden Sie in diesem Kapitel.

# Inhaltsverzeichnis

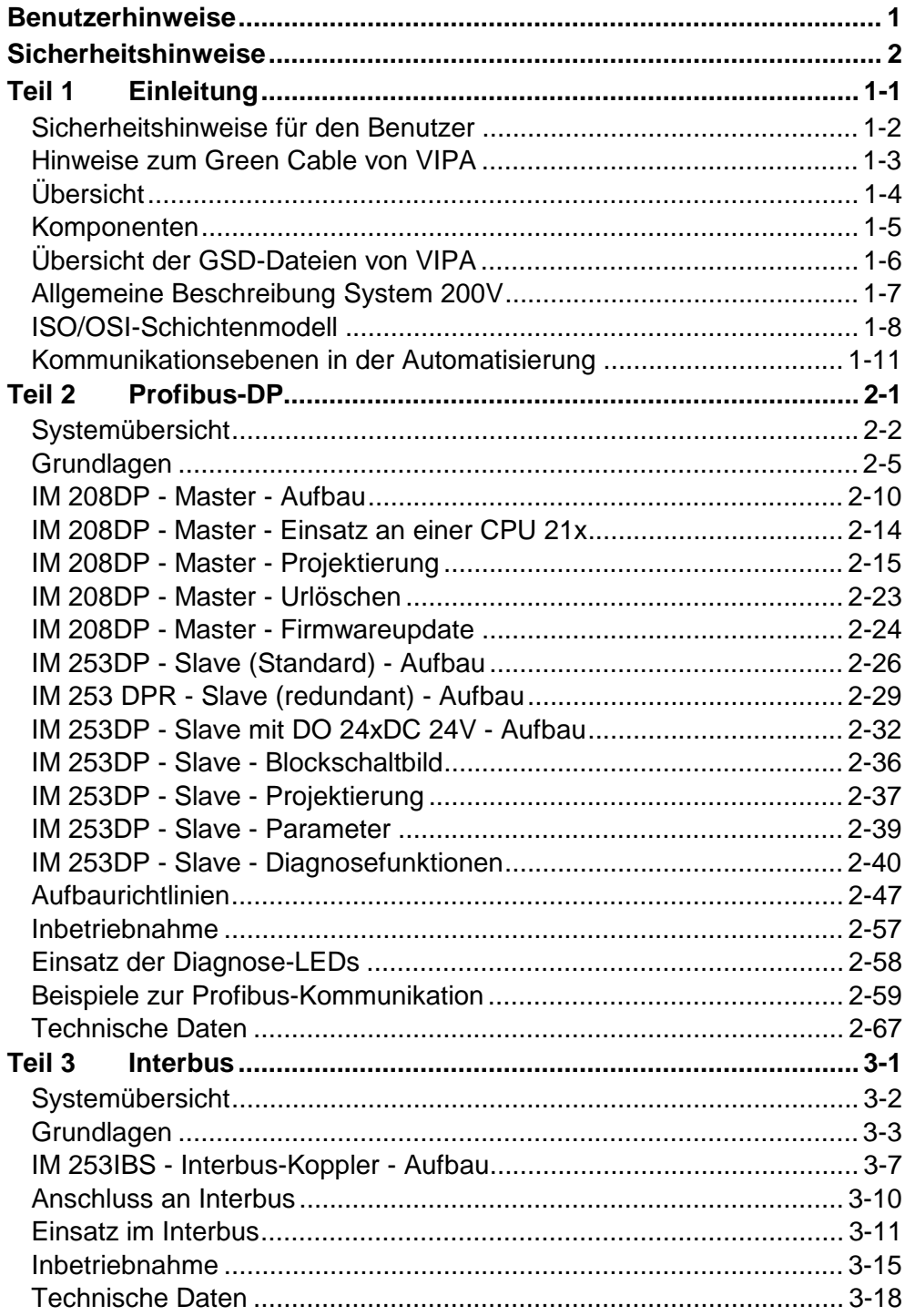

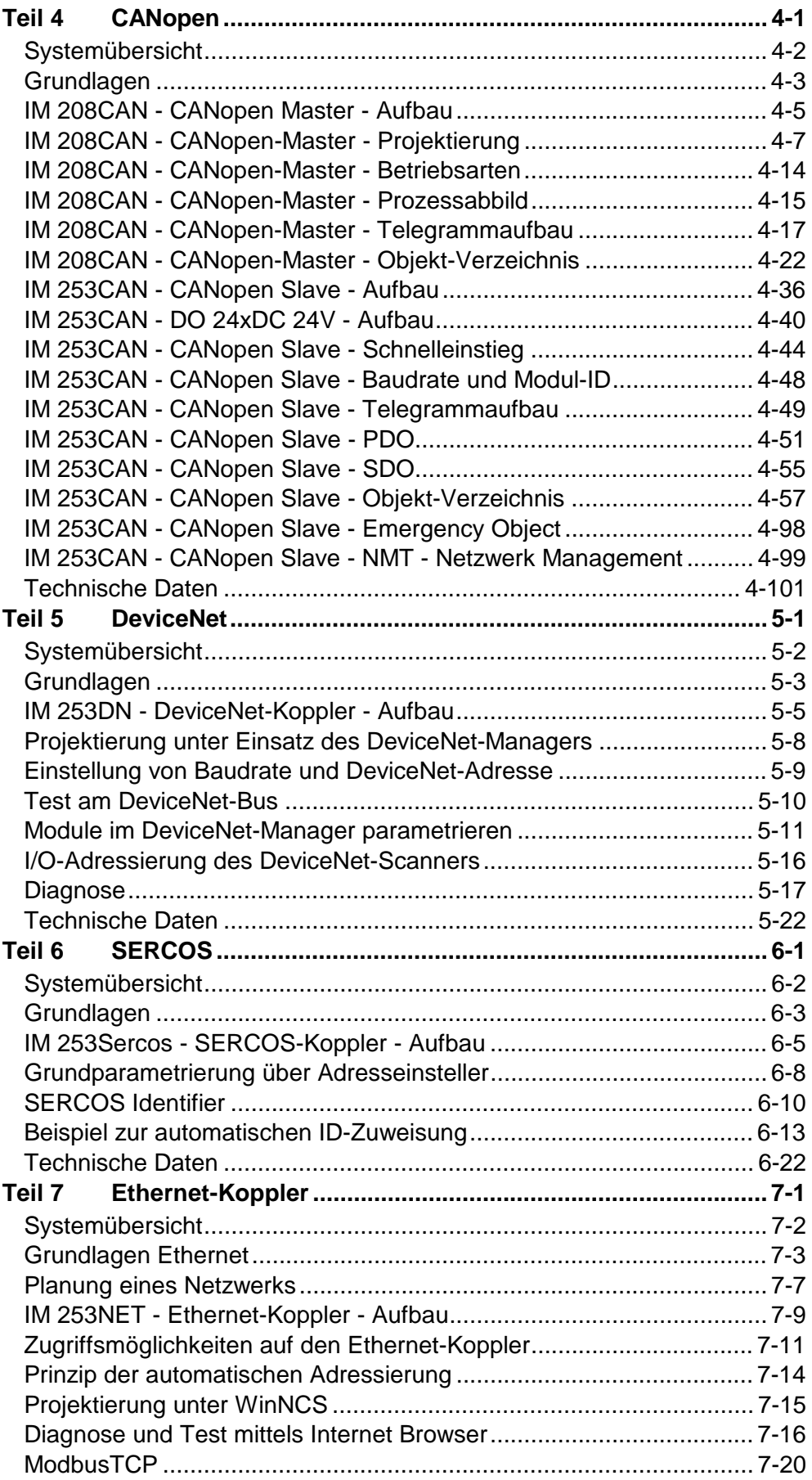

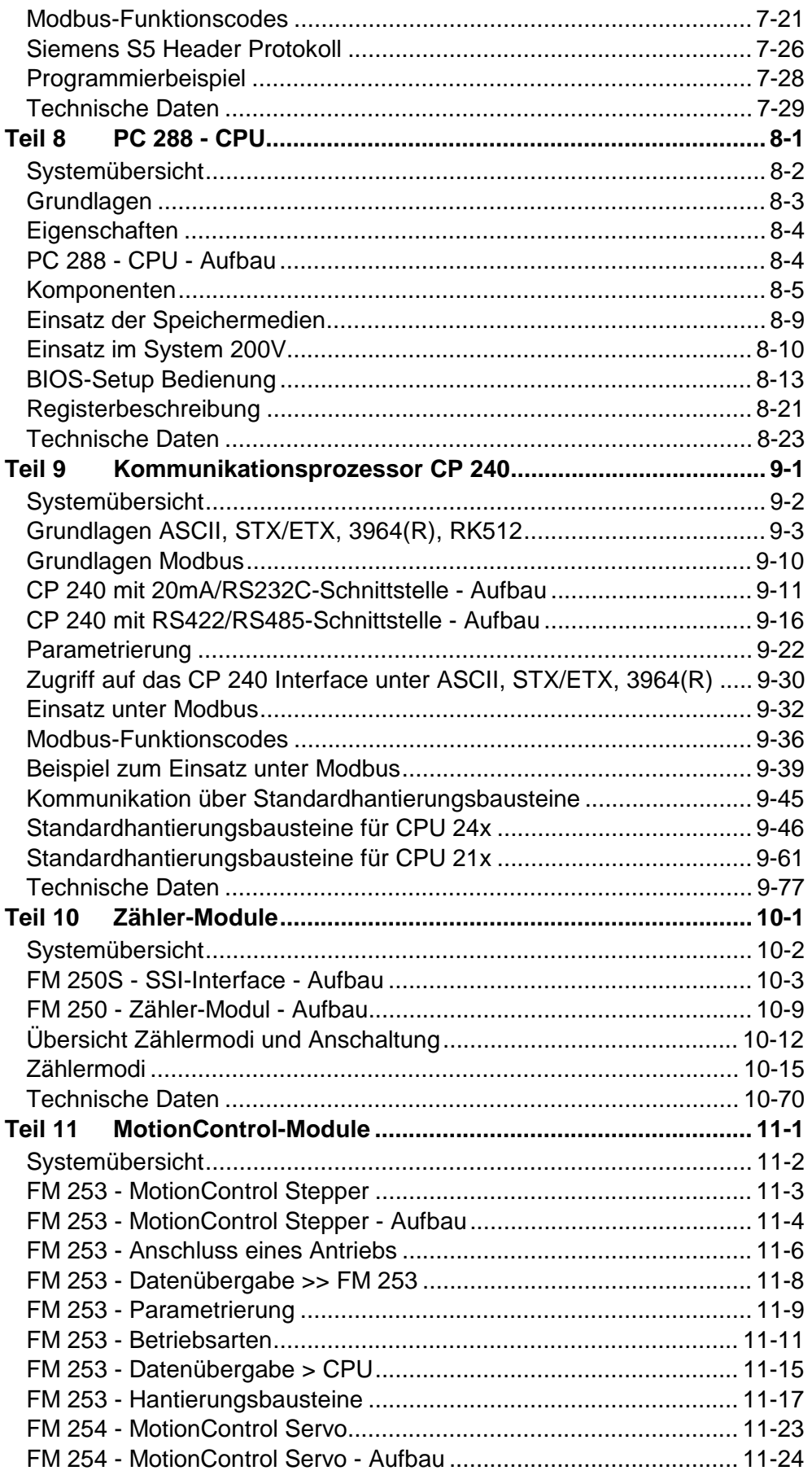

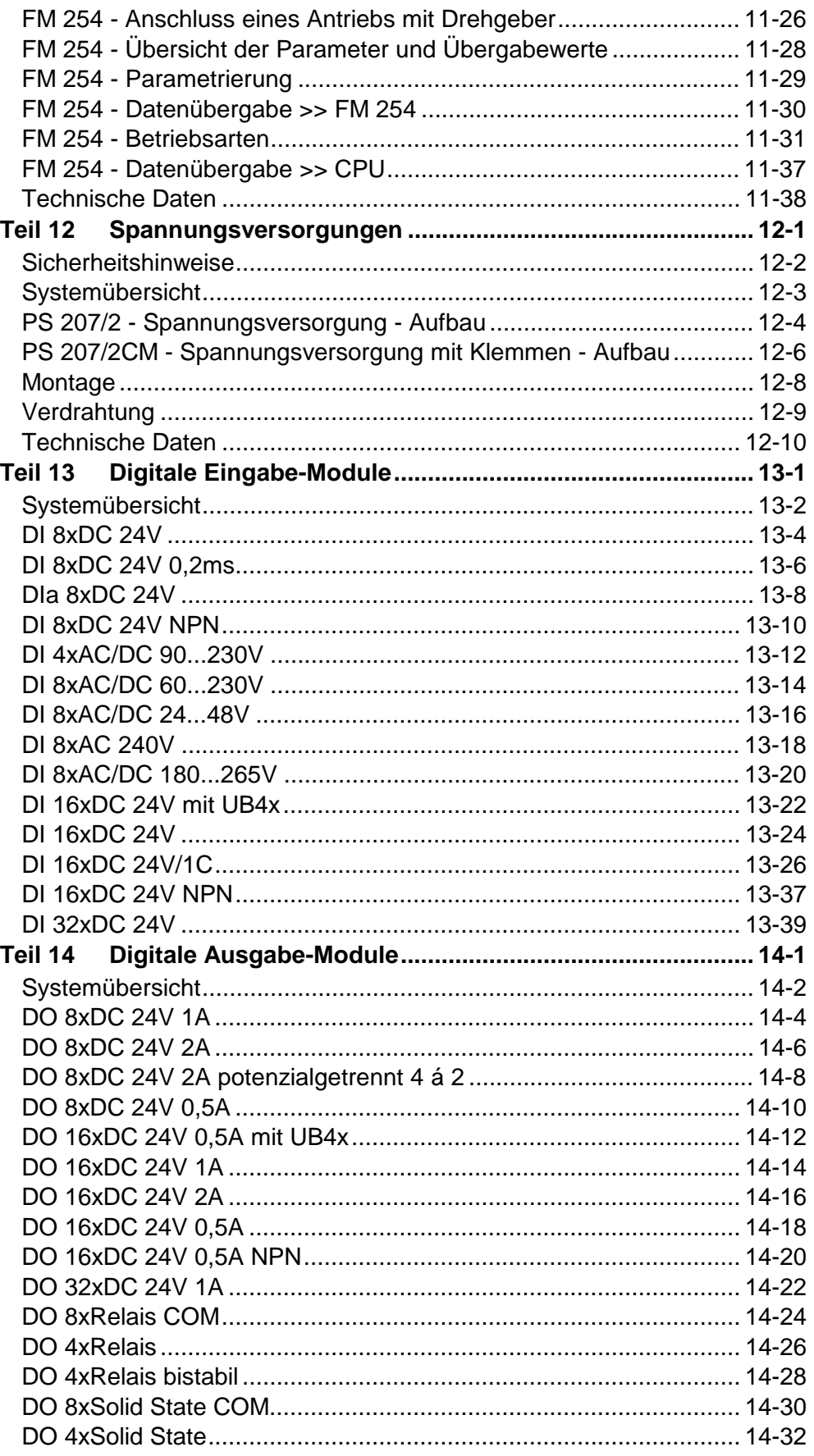

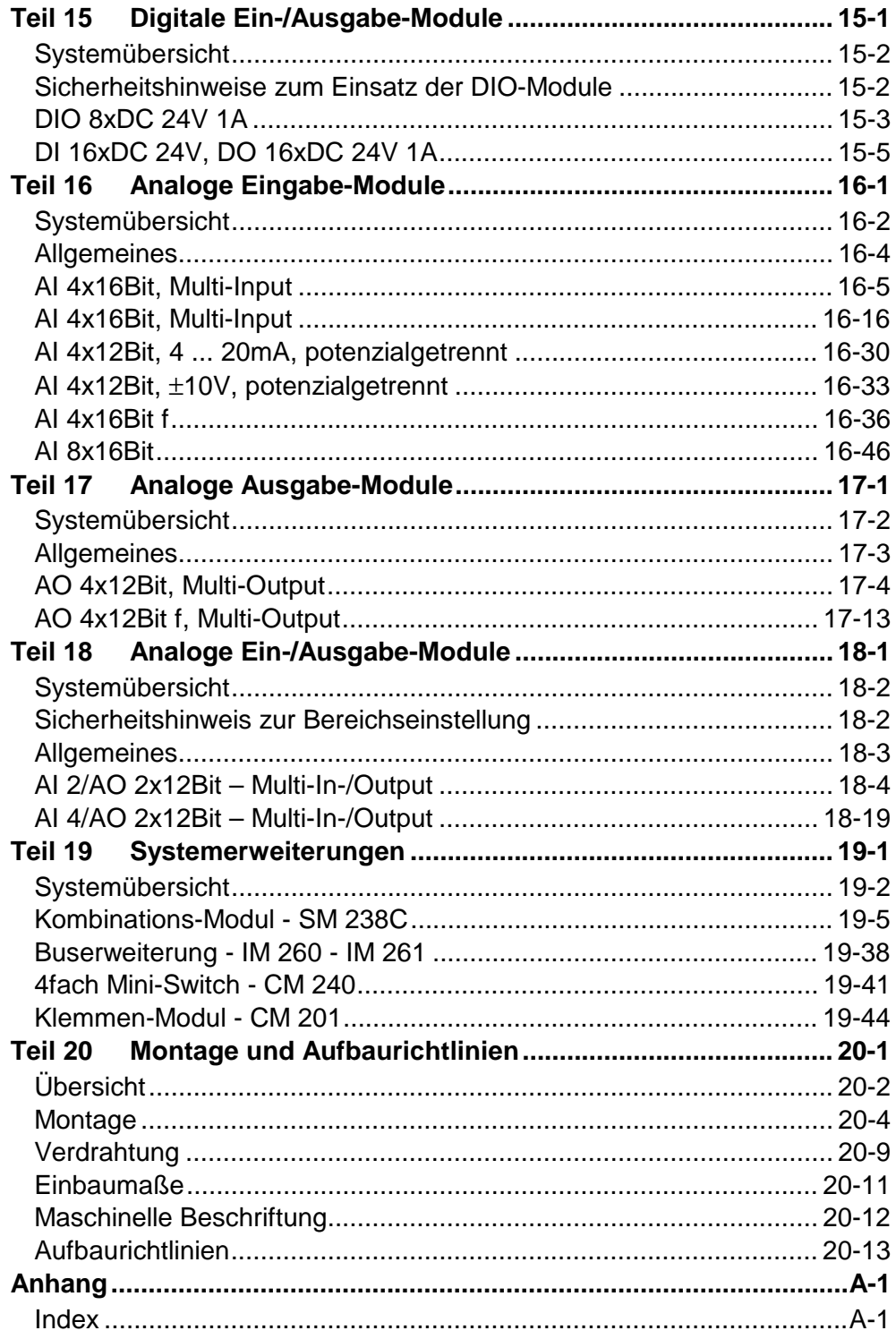

# <span id="page-12-0"></span>**Benutzerhinweise**

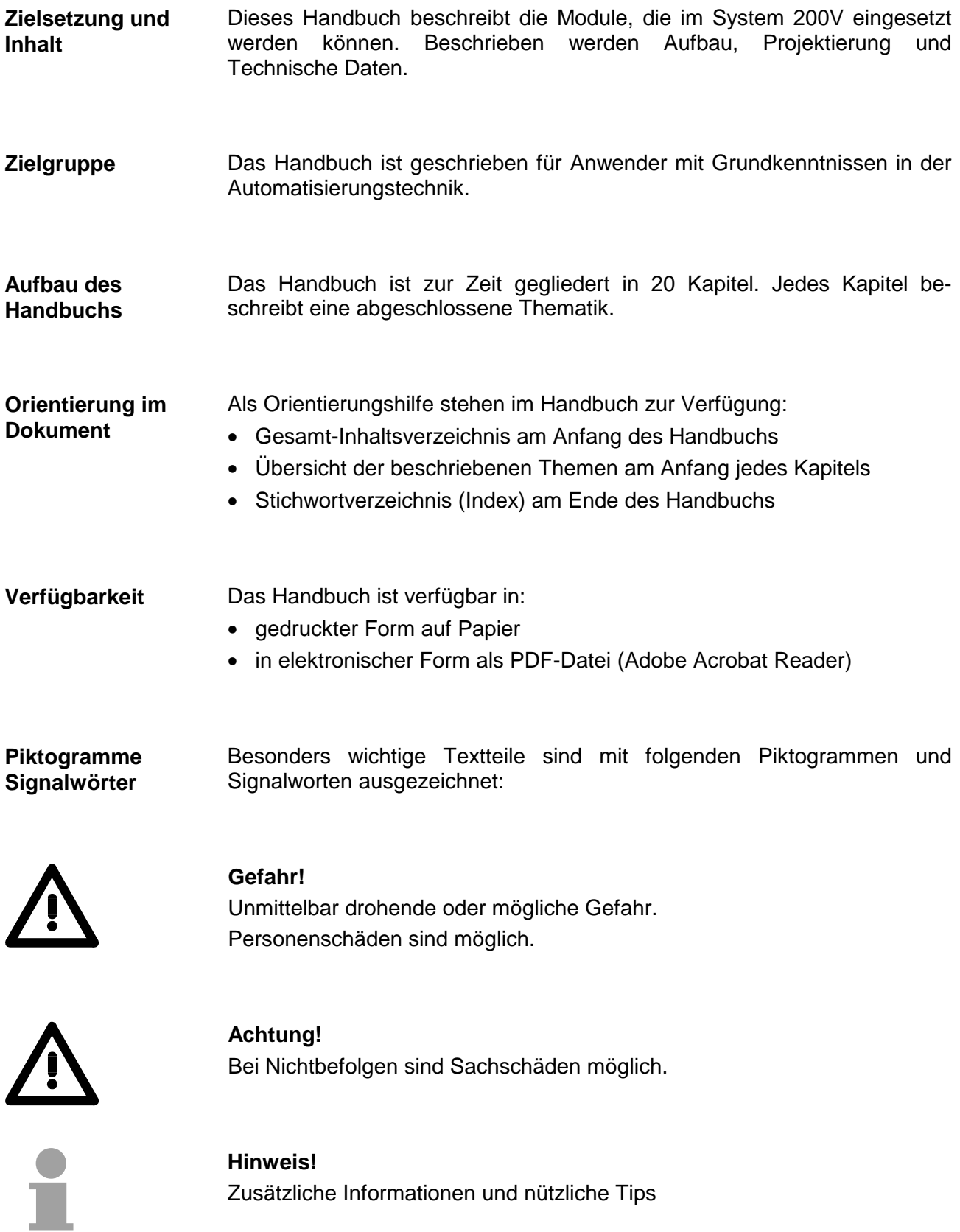

# <span id="page-13-0"></span>**Sicherheitshinweise**

**Bestimmungsgemäße Verwendung** 

Das System 200V ist konstruiert und gefertigt für:

- alle VIPA System 200V-Komponenten
- Kommunikation und Prozesskontrolle
- allgemeine Steuerungs- und Automatisierungsaufgaben
- den industriellen Einsatz
- den Betrieb innerhalb der in den technischen Daten spezifizierten Umgebungsbedingungen
- den Einbau in einen Schaltschrank

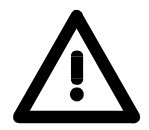

### **Gefahr!**

Das Gerät ist nicht zugelassen für den Einsatz

• in explosionsgefährdeten Umgebungen (EX-Zone)

### **Dokumentation**

Handbuch zugänglich machen für alle Mitarbeiter in

- Projektierung
- Installation
- Inbetriebnahme
- Betrieb

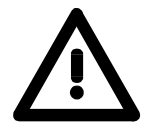

### **Vor Inbetriebnahme und Betrieb der in diesem Handbuch beschriebenen Komponenten unbedingt beachten:**

- Änderung am Automatisierungssystem nur im spannungslosen Zustand vornehmen!
- Anschluss und Änderung nur durch ausgebildetes Elektro-Fachpersonal
- Nationale Vorschriften und Richtlinien im jeweiligen Verwenderland beachten und einhalten (Installation, Schutzmaßnahmen, EMV ...)

#### **Zur Entsorgung des Geräts nationale Vorschriften beachten! Entsorgung**

# <span id="page-14-0"></span>**Teil 1 Einleitung**

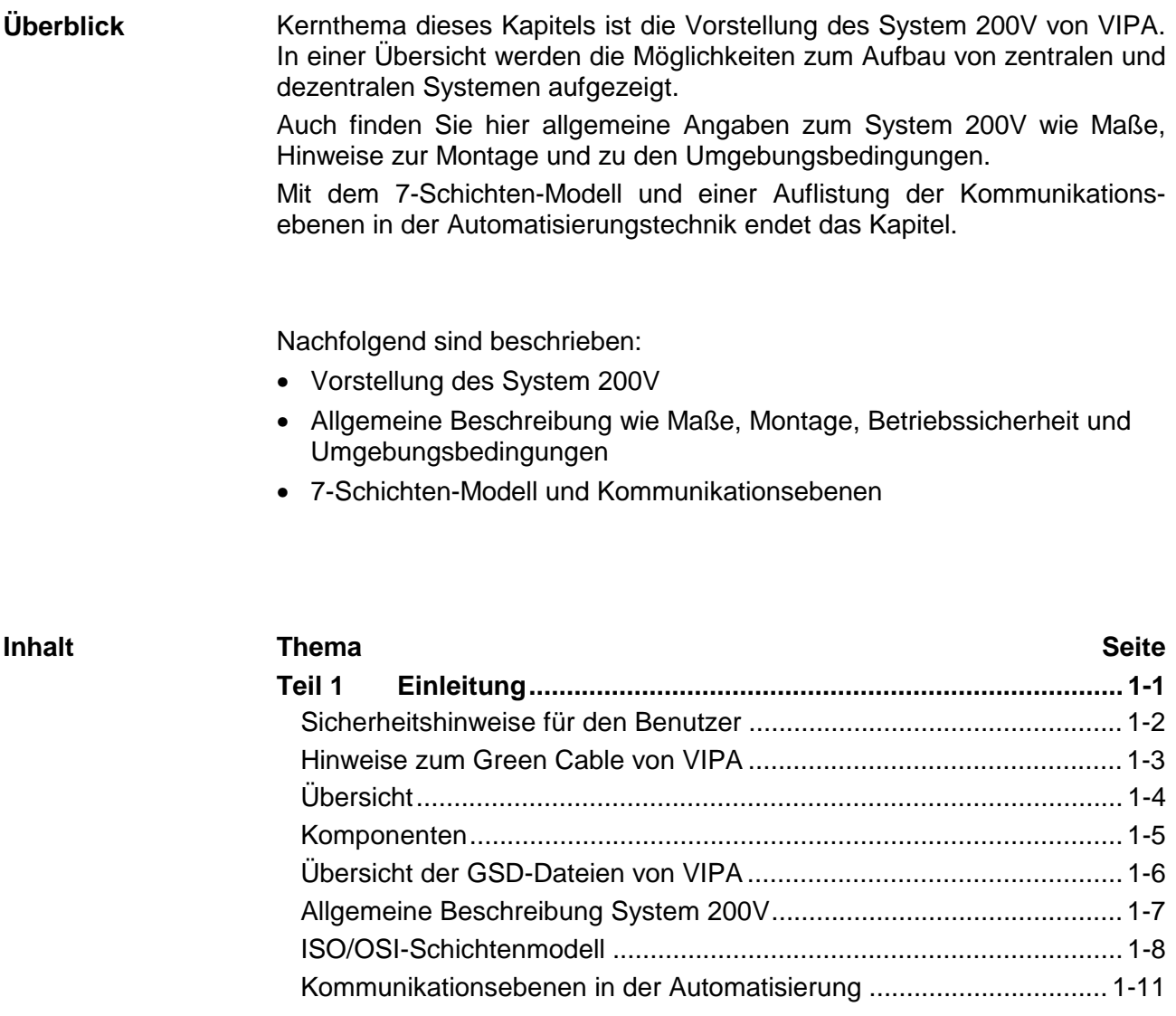

### <span id="page-15-0"></span>**Sicherheitshinweise für den Benutzer**

**Handhabung elektrostatisch gefährdeter Baugruppen** 

VIPA-Module und Baugruppen sind mit hochintegrierten Bauelementen in MOS-Technik bestückt. Diese Bauelemente sind hoch empfindlich gegenüber Überspannungen, die z.B. bei elektrostatischer Entladung entstehen.

Zur Kennzeichnung dieser gefährdeten Komponenten wird nachfolgendes Symbol verwendet:

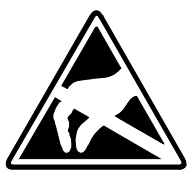

Das Symbol befindet sich auf Modulen, Baugruppen, Baugruppenträgern oder auf Verpackungen und weist so auf elektrostatisch gefährdete Komponenten hin.

Elektrostatisch gefährdete Baugruppen können durch Energien und Spannungen zerstört werden, die weit unterhalb der Wahrnehmungsgrenze des Menschen liegen. Hantiert eine Person, die nicht elektrisch entladen ist, mit elektrostatisch gefährdeten Baugruppen, können diese Spannungen auftreten und zur Beschädigung von Bauelementen führen und so die Funktionsweise der Baugruppen beeinträchtigen oder die Baugruppe unbrauchbar machen. Auf diese Weise beschädigte Baugruppen werden in den wenigsten Fällen sofort als fehlerhaft erkannt. Der Fehler kann sich erst nach längerem Betrieb einstellen.

Durch statische Entladung beschädigte Bauelemente können bei Temperaturänderungen, Erschütterungen oder Lastwechseln zeitweilige Fehler zeigen.

Nur durch konsequente Anwendung von Schutzeinrichtungen und verantwortungsbewusste Beachtung der Handhabungsregeln lassen sich Funktionsstörungen und Ausfälle an elektrostatisch gefährdeten Baugruppen wirksam vermeiden.

Verwenden Sie für den Versand immer die Originalverpackung. **Versenden von** 

**Baugruppen** 

**Messen und Ändern von elektrostatisch gefährdeten Baugruppen**

Bei Messungen an elektrostatisch gefährdeten Baugruppen sind folgende Dinge zu beachten:

- Potenzialfreie Messgeräte sind kurzzeitig zu entladen.
- Verwendete Messgeräte sind zu erden.

Bei Änderungen an elektrostatisch gefährdeten Baugruppen ist darauf zu achten, dass ein geerdeter Lötkolben verwendet wird.

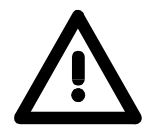

### **Achtung!**

Bei Arbeiten mit und an elektrostatisch gefährdeten Baugruppen ist auf ausreichende Erdung des Menschen und der Arbeitsmittel zu achten.

### <span id="page-16-0"></span> **Hinweise zum Green Cable von VIPA**

**Was ist das Green Cable ?** 

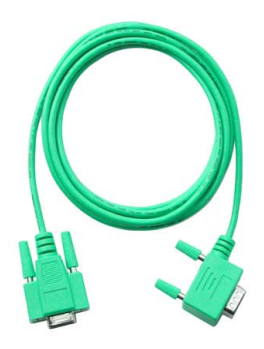

Das Green Cable ist ein grünes Verbindungskabel, das ausschließlich zum Einsatz an VIPA System-Komponenten konfektioniert ist.

Das Green Cable ist ein Programmier- und Downloadkabel für VIPA CPUs mit MP<sup>2</sup>I-Buchse sowie VIPA Feldbus-Master. Sie erhalten das Green Cable von VIPA unter der Best.-Nr.: VIPA 950-0KB00.

Mit dem Green Cable können Sie:

- *Projekte seriell übertragen* Unter Umgehung aufwändiger Hardware (MPI-Adapter, etc.) können Sie über das Green Cable eine serielle Punkt-zu-Punkt-Verbindung über die MP<sup>2</sup>I-Schnittstelle realisieren.
- *Firmware-Updates der CPUs und Feldbus-Master durchführen* Über das Green Cable können Sie unter Einsatz eines Upload-Programms die Firmware aller aktuellen VIPA CPUs mit MP<sup>2</sup>I-Buchse sowie bestimmte Feldbus-Master (s. Hinweis) aktualisieren.

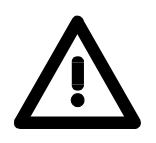

### **Wichtige Hinweise zum Einsatz des Green Cable**

Bei Nichtbeachtung der nachfolgenden Hinweise können Schäden an den System-Komponenten entstehen.

Für Schäden, die aufgrund der Nichtbeachtung dieser Hinweise und bei unsachgemäßem Einsatz entstehen, übernimmt die VIPA keinerlei Haftung!

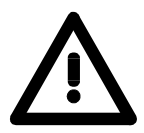

### **Hinweis zum Einsatzbereich**

Das Green Cable darf ausschließlich direkt an den hierfür vorgesehenen Buchsen der VIPA-Komponenten betrieben werden (Zwischenstecker sind nicht zulässig). Beispielsweise ist vor dem Stecken des Green Cable ein gestecktes MPI-Kabel zu entfernen.

Zurzeit unterstützen folgende Komponenten das Green Cable:

VIPA CPUs mit MP<sup>2</sup>I-Buchse sowie die Feldbus-Master von VIPA.

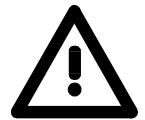

### **Hinweis zur Verlängerung**

Die Verlängerung des Green Cable mit einem weiteren Green Cable bzw. die Kombination mit weiteren MPI-Kabeln ist nicht zulässig und führt zur Beschädigung der angeschlossenen Komponenten!

Das Green Cable darf nur mit einem 1:1 Kabel (alle 9 Pin 1:1 verbunden) verlängert werden.

# <span id="page-17-0"></span>**Übersicht**

Das System 200V ist ein modulares, zentral wie dezentral einsetzbares Automatisierungssystem für Anwendungen im unteren und mittleren Leistungsbereich. Die einzelnen Module werden direkt auf eine 35mm-Normprofilschiene montiert und über Busverbinder, die vorher in die Profilschiene eingelegt werden, gekoppelt. **Das System 200V** 

> Die nachfolgende Abbildung soll Ihnen den Leistungsumfang des System 200V verdeutlichen:

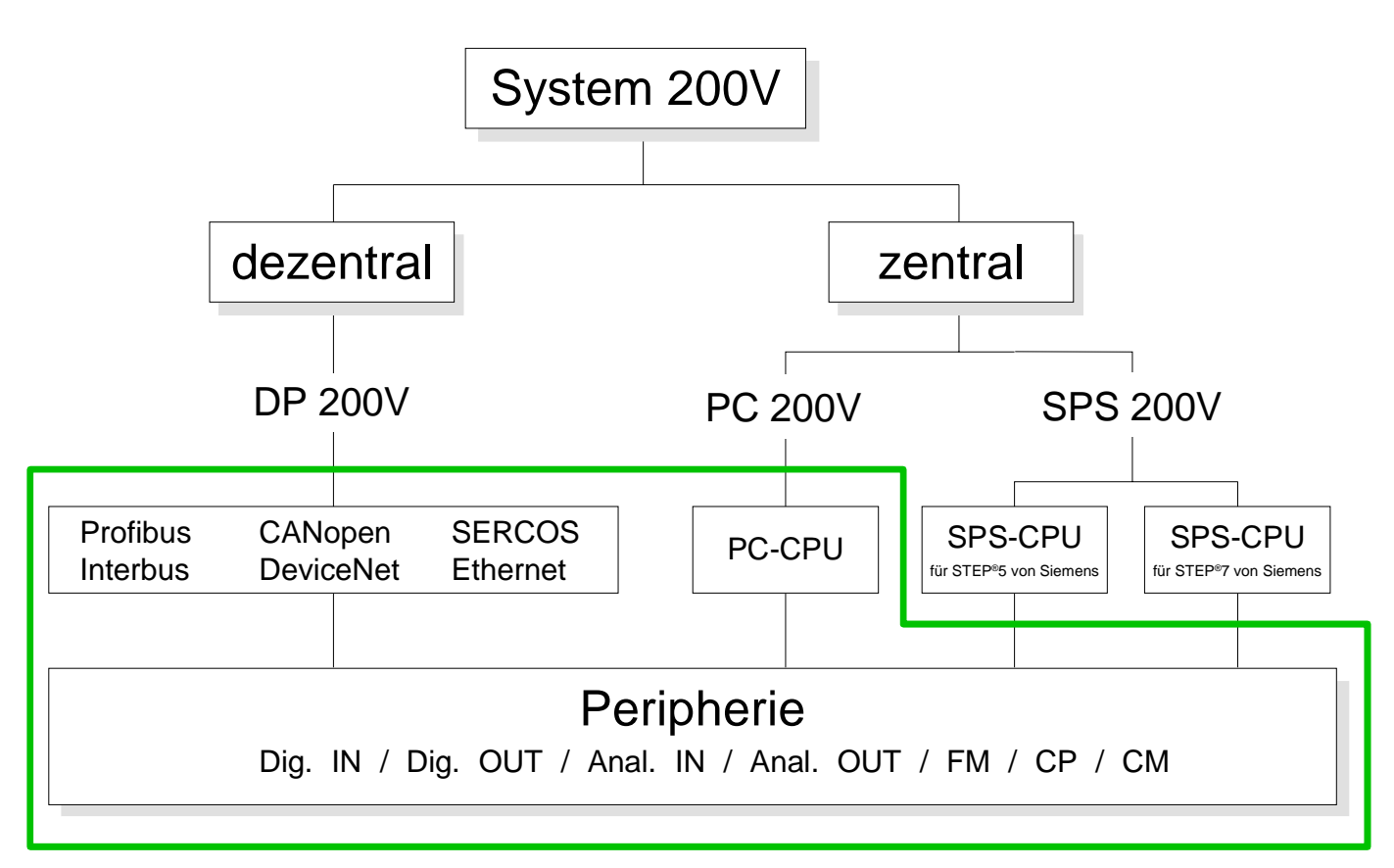

# <span id="page-18-0"></span>**Komponenten**

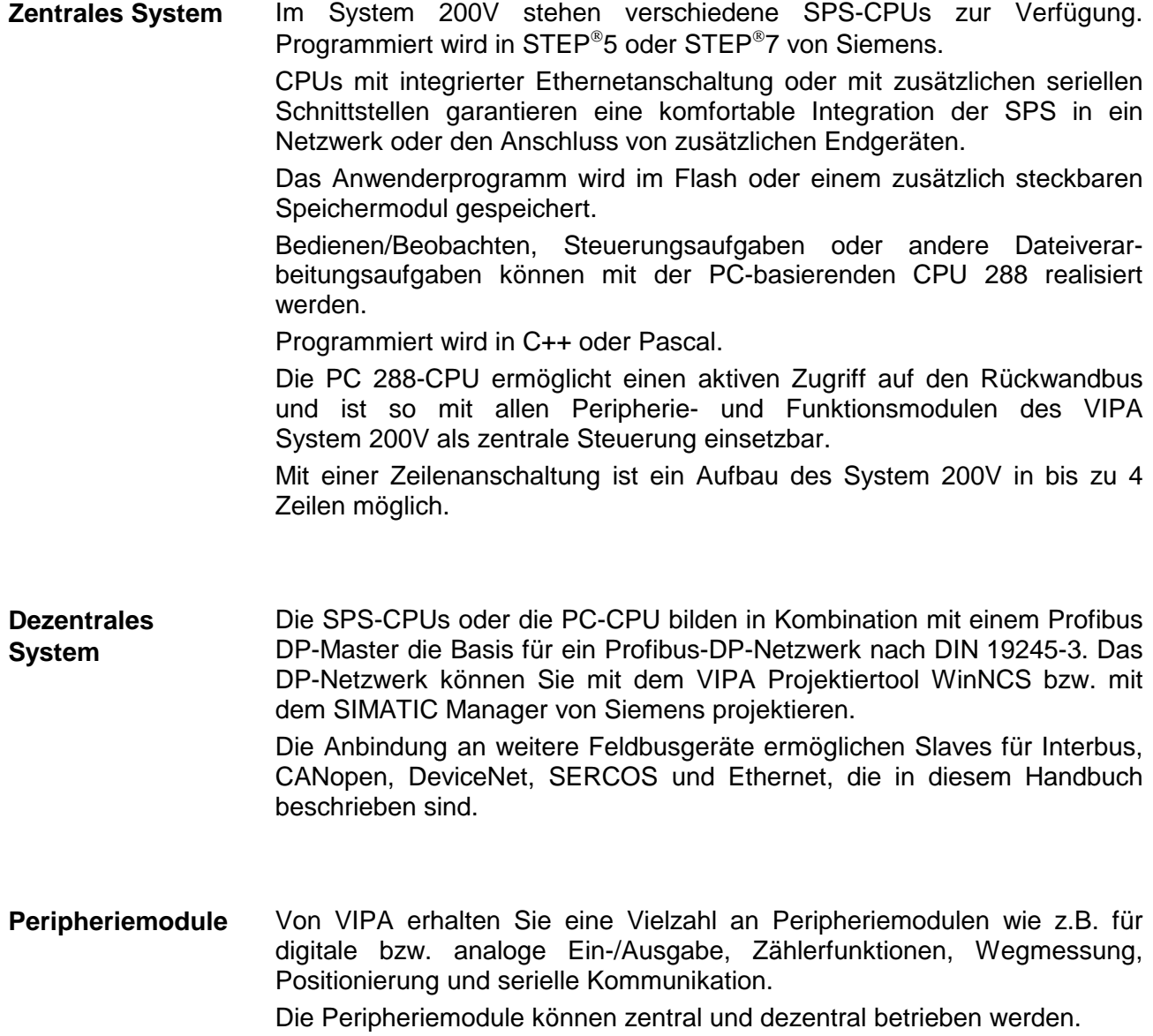

# <span id="page-19-0"></span>**Übersicht der GSD-Dateien von VIPA**

Die Funktionalität aller Systemkomponenten von VIPA sind in Form von verschiedenen GSD-Dateien verfügbar. **Allgemeines** 

> Da die Profibus-Schnittstelle auch softwareseitig standardisiert ist, können wir auf diesem Weg gewährleisten, dass über die Einbindung einer GSD-Datei die Funktionalität in Verbindung mit dem STEP<sup>®</sup>7 Manager von Siemens jederzeit gegeben ist.

> Für jede Systemfamilie erhalten Sie eine GSD-Datei. Eine Systemzuordnung und den jeweiligen symbolischen Namen im Hardwarekatalog finden Sie in der nachfolgenden Tabelle:

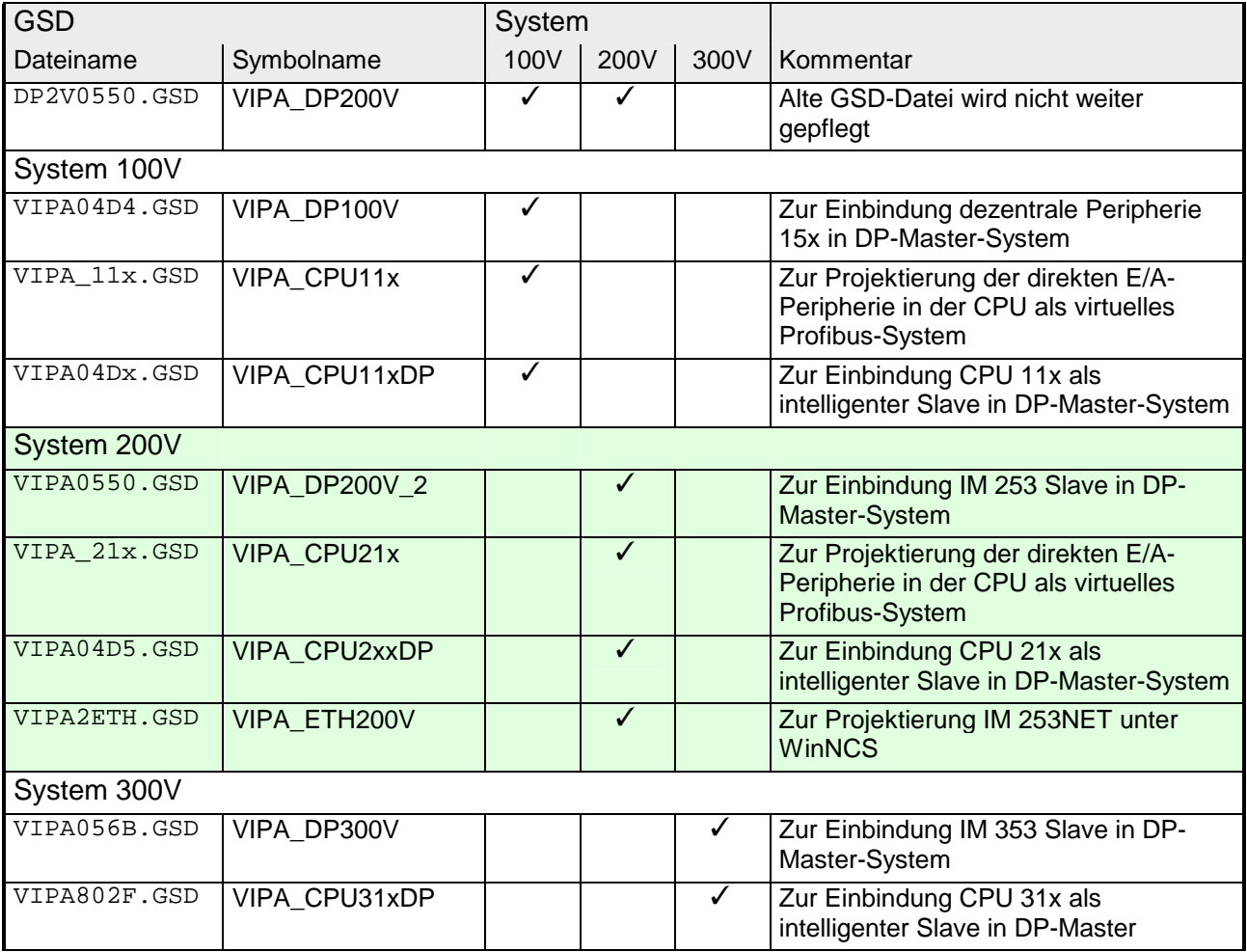

## <span id="page-20-0"></span>**Allgemeine Beschreibung System 200V**

### **Aufbau/Maße**

• Normprofil-Hutschiene 35mm

- Peripherie-Module mit seitlich versenkbaren Beschriftungsstreifen
- Maße Grundgehäuse: 1fach breit: (HxBxT) in mm: 76x25,4x76 in Zoll: 3x1x3 2fach breit: (HxBxT) in mm: 76x50,8x76 in Zoll: 3x2x3

#### Bitte beachten Sie, dass Sie Kopfmodule wie CPUs, PC und Koppler nur auf Steckplatz 2 bzw. 1 und 2 (wenn doppelt breit) stecken dürfen. **Montage**

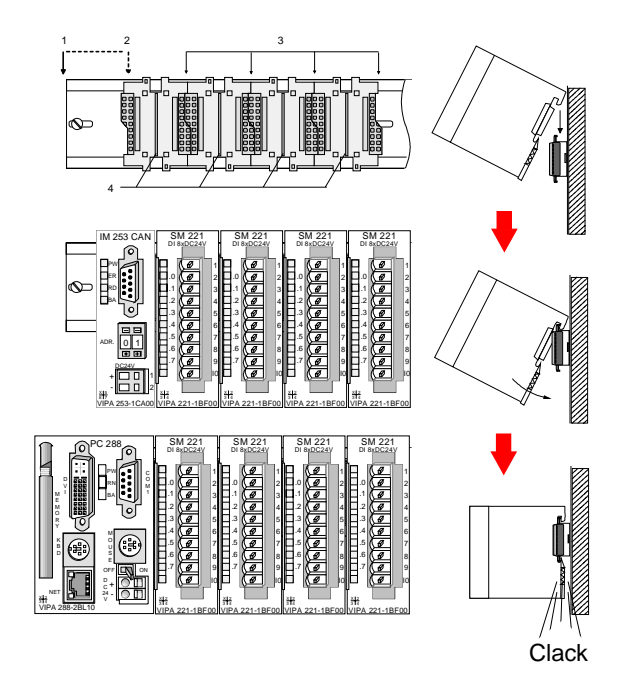

[1] Kopfmodul wie PC, CPU, Buskoppler wenn doppelt breit

[2] Kopfmodul, wenn einfach breit

- [3] Peripheriemodule
- [4] Führungsleisten

### **Hinweis**

Sie können maximal 32 Module stecken, hierbei ist zu beachten, dass der **Summenstrom** von **3,5A** am Rückwandbus nicht überschritten wird!

Bitte montieren Sie Module mit hoher Stromaufnahme direkt neben das Kopfmodul.

Im Kapitel "Montage und Aufbaurichtlinien" finden Sie eine Übersicht der Stromaufnahmen.

• Anschluss über Federzugklemmen an Frontstecker, Aderquerschnitt **Betriebssicherheit** 

- 0,08...2,5mm<sup>2</sup> bzw. 1,5 mm<sup>2</sup> (18-fach Stecker)
- Vollisolierung der Verdrahtung bei Modulwechsel
- Potenzialtrennung aller Module zum Rückwandbus
- ESD/Burst gemäß IEC 61000-4-2 / IEC 61000-4-4 (bis Stufe 3)
- Schockfestigkeit gemäß IEC 60068-2-6 / IEC 60068-2-27 (1G/12G)

**Umgebungsbedingungen** 

- Betriebstemperatur: 0 ... +60°C
- Lagertemperatur: -25 ... +70°C
- Relative Feuchte: 5 ... 95% ohne Betauung
- Lüfterloser Betrieb

# <span id="page-21-0"></span>**ISO/OSI-Schichtenmodell**

Das ISO/OSI-Schichtenmodell basiert auf einem Vorschlag, der von der International Standards Organization (ISO) entwickelt wurde. Es stellt den ersten Schritt zur internationalen Standardisierung der verschiedenen Protokolle dar. Das Modell trägt den Namen ISO-OSI-Schichtenmodell. OSI steht für **O**pen **S**ystem **I**nterconnection, die Kommunikation offener Systeme. Das ISO/OSI-Schichtenmodell ist keine Netzwerkarchitektur, da die genauen Dienste und Protokolle, die in jeder Schicht verwendet werden, nicht festgelegt sind. Sie finden in diesem Modell lediglich Informationen über die Aufgaben, die die jeweilige Schicht zu erfüllen hat. Jedes offene Kommunikationssystem basiert heutzutage auf dem durch die Norm ISO 7498 beschriebenen ISO/OSI Referenzmodell. Das Referenzmodell strukturiert Kommunikationssysteme in insgesamt 7 Schichten, denen jeweils Teilaufgaben in der Kommunikation zugeordnet sind. Dadurch wird die Komplexität der Kommunikation auf verschiedene Ebenen verteilt und somit eine größere Übersichtlichkeit erreicht. **Übersicht** 

Folgende Schichten sind definiert:

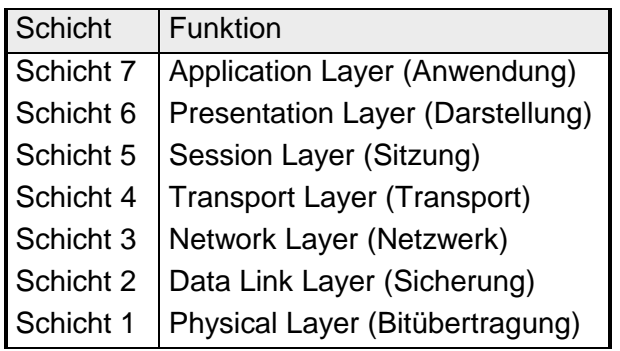

Je nach Komplexität der geforderten Übertragungsmechanismen kann sich ein Kommunikationssystem auf bestimmte Teilschichten beschränken.

Im Falle von INTERBUS und Profibus sind beispielsweise nur die Schichten 1 und 2 implementiert.

Auf der Folgeseite finden Sie eine nähere Beschreibung der Schichten.

### **Schichten**

### **Schicht 1** Bitübertragungsschicht (physical layer)

Die Bitübertragungsschicht beschäftigt sich mit der Übertragung von Bits über einen Kommunikationskanal. Allgemein befasst sich diese Schicht mit den mechanischen, elektrischen und prozeduralen Schnittstellen und mit dem physikalischen Übertragungsmedium, das sich unterhalb der Bitübertragungsschicht befindet:

- Wieviel Volt entsprechen einer logischen 0 bzw. 1.
- Wie lange muss die Spannung für ein Bit anliegen.
- Pinbelegung der verwendeten Schnittstelle.

### **Schicht 2** Sicherungsschicht (data link layer)

Diese Schicht hat die Aufgabe, die Übertragung von Bitstrings zwischen zwei Teilnehmern sicherzustellen. Dazu gehören die Erkennung und Behebung bzw. Weitermeldung von Übertragungsfehlern, sowie die Flusskontrolle.

Die Sicherungsschicht verwandelt die zu übertragenden Rohdaten in eine Datenreihe. Hier werden Rahmengrenzen beim Sender eingefügt und beim Empfänger erkannt. Dies wird dadurch erreicht, dass am Anfang und am Ende eines Rahmens spezielle Bitmuster gesetzt werden. In der Sicherungsschicht wird häufig noch eine Flussregelung und eine Fehlererkennung integriert.

Die Datensicherungsschicht ist in zwei Unterschichten geteilt, die LLC- und die MAC-Schicht.

Die MAC (**M**edia **A**ccess **C**ontrol) ist die untere Schicht und steuert die Art, wie Sender einen einzigen Übertragungskanal gemeinsam nutzen

Die LLC (**L**ogical **L**ink **C**ontrol) ist die obere Schicht und stellt die Verbindung für die Übertragung der Datenrahmen von einem Gerät zum anderen her.

### **Schicht 3** Netzwerkschicht (network layer)

Die Netzwerkschicht wird auch Vermittlungsschicht genannt.

Die Aufgabe dieser Schicht besteht darin, den Austausch von Binärdaten zwischen nicht direkt miteinander verbundenen Stationen zu steuern. Sie ist für den Ablauf der logischen Verknüpfungen von Schicht 2- Verbindungen zuständig. Dabei unterstützt diese Schicht die Identifizierung der einzelnen Netzwerkadressen und den Auf- bzw. Abbau von logischen Verbindungskanälen.

Eine weitere Aufgabe der Schicht 3 besteht in der priorisierten Übertragung von Daten und die Fehlerbehandlung von Datenpaketen.

### **Schicht 4** Transportschicht (transport layer)

Die Aufgabe der Transportschicht besteht darin, Netzwerkstrukturen mit den Strukturen der höheren Schichten zu verbinden, indem sie Nachrichten der höheren Schichten in Segmente unterteilt und an die Netzwerkschicht weiterleitet. Hierbei wandelt die Transportschicht die Transportadressen in Netzwerkadressen um.

Gebräuchliche Transportprotokolle sind: TCP, SPX, NWLink und NetBEUI.

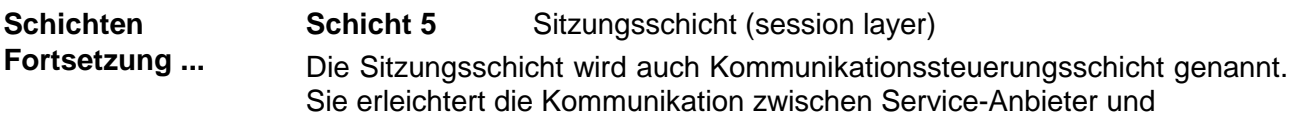

-Requestor durch Aufbau und Erhaltung der Verbindung, wenn das Transportsystem kurzzeitig ausgefallen ist.

Auf dieser Ebene können logische Benutzer über mehrere Verbindungen gleichzeitig kommunizieren. Fällt das Transportsystem aus, so ist es die Aufgabe, gegebenenfalls eine neue Verbindung aufzubauen.

Darüber hinaus werden in dieser Schicht Methoden zur Steuerung und Synchronisation bereitgestellt.

### **Schicht 6** Darstellungsschicht (presentation layer)

Auf dieser Ebene werden die Darstellungsformen der Nachrichten behandelt, da bei verschiedenen Netzsystemen unterschiedliche Darstellungsformen benutzt werden.

Die Aufgabe dieser Schicht besteht in der Konvertierung von Daten in ein beiderseitig akzeptiertes Format, damit diese auf den verschiedenen Systemen lesbar sind.

Hier werden auch Kompressions-/Dekompressions- und Verschlüsselungs-/ Entschlüsselungsverfahren durchgeführt.

Man bezeichnet diese Schicht auch als Dolmetscherdienst. Eine typische Anwendung dieser Schicht ist die Terminalemulation.

### **Schicht 7** Anwendungsschicht (application layer)

Die Anwendungsschicht stellt sich als Bindeglied zwischen der eigentlichen Benutzeranwendung und dem Netzwerk dar. Sowohl die Netzwerk-Services wie Datei-, Druck, Nachrichten-, Datenbank- und Anwendungs-Service als auch die zugehörigen Regeln gehören in den Aufgabenbereich dieser Schicht.

Diese Schicht setzt sich aus einer Reihe von Protokollen zusammen, die entsprechend den wachsenden Anforderungen der Benutzer ständig erweitert werden.

### <span id="page-24-0"></span>**Kommunikationsebenen in der Automatisierung**

Der Informationsfluss in einem Unternehmen stellt sehr unterschiedliche Anforderungen an die eingesetzten Kommunikationssysteme. Je nach Unternehmensbereich hat ein Bussystem unterschiedlich viele Teilnehmer, es sind unterschiedlich große Datenmengen zu übertragen, die Übertragungsintervalle variieren, usw.

Aus diesem Grund greift man je nach Aufgabenstellung auf unterschiedliche Bussysteme zurück, die sich wiederum in verschiedene Klassen einteilen lassen. Eine Zuordnung verschiedener Bussysteme zu den Hierarchieebenen eines Unternehmens zeigt das folgende Modell:

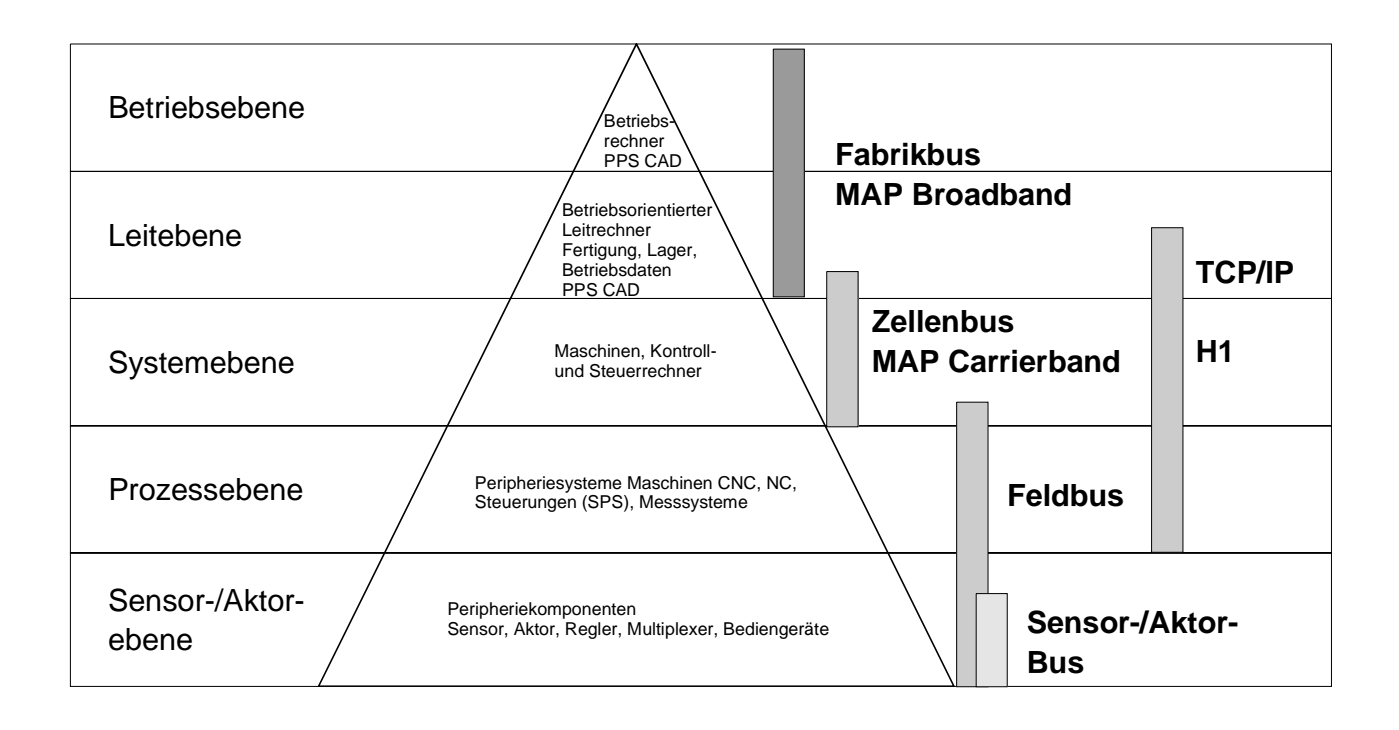

Während innerhalb der Betriebsebene häufig sehr große, zeitunkritische Datenmengen übertragen werden, ist vor allem in der untersten Ebene, dem Sensor- / Aktor-Bereich, eine effiziente Übertragung von sehr kleinen Datenmengen gefordert. Zudem muss ein Bussystem auf Sensor- / Aktorebene häufig Echtzeitanforderungen erfüllen.

# <span id="page-26-0"></span>**Teil 2 Profibus-DP**

### **Überblick**

Inhalt dieses Kapitels ist der Einsatz des System 200V unter Profibus-DP. Nach einer kurzen Einführung und Systemvorstellung wird die Projektierung und Parametrierung der Profibus-Master- und -Slave-Module von VIPA gezeigt. Verschiedene Kommunikationsbeispiele und die technischen Daten runden das Kapitel ab.

Nachfolgend sind beschrieben:

- Systemübersicht der Profibus-Module von VIPA
- Grundlagen zum Profibus-DP
- Aufbau und Projektierung der Profibus-Master IM 208DP
- Aufbau und Projektierung der Profibus-Slaves IM 253DP
- Projektierbeispiele
- Technische Daten

#### **Inhalt**

### **Thema** Seite **Teil 2 Profibus-DP............................................................................ 2-1** [Systemübersicht................................................................................... 2-2](#page-27-0) [Grundlagen .......................................................................................... 2-5](#page-30-0) [IM 208DP - Master - Aufbau............................................................... 2-10](#page-35-0) [IM 208DP - Master - Einsatz an einer CPU 21x.................................. 2-14](#page-39-0) [IM 208DP - Master - Projektierung ..................................................... 2-15](#page-40-0) [IM 208DP - Master - Urlöschen .......................................................... 2-23](#page-48-0) [IM 208DP - Master - Firmwareupdate ................................................ 2-24](#page-49-0) [IM 253DP - Slave \(Standard\) - Aufbau ............................................... 2-26](#page-51-0) [IM 253 DPR - Slave \(redundant\) - Aufbau.......................................... 2-29](#page-54-0) [IM 253DP - Slave mit DO 24xDC 24V - Aufbau.................................. 2-32](#page-57-0) [IM 253DP - Slave - Blockschaltbild..................................................... 2-36](#page-61-0) [IM 253DP - Slave - Projektierung ....................................................... 2-37](#page-62-0) [IM 253DP - Slave - Parameter ........................................................... 2-39](#page-64-0) [IM 253DP - Slave - Diagnosefunktionen............................................. 2-40](#page-65-0) [Aufbaurichtlinien................................................................................. 2-47](#page-72-0) [Inbetriebnahme .................................................................................. 2-57](#page-82-0) [Einsatz der Diagnose-LEDs ............................................................... 2-58](#page-83-0) [Beispiele zur Profibus-Kommunikation ............................................... 2-59](#page-84-0) [Technische Daten .............................................................................. 2-67](#page-92-0)

# <span id="page-27-0"></span>**Systemübersicht**

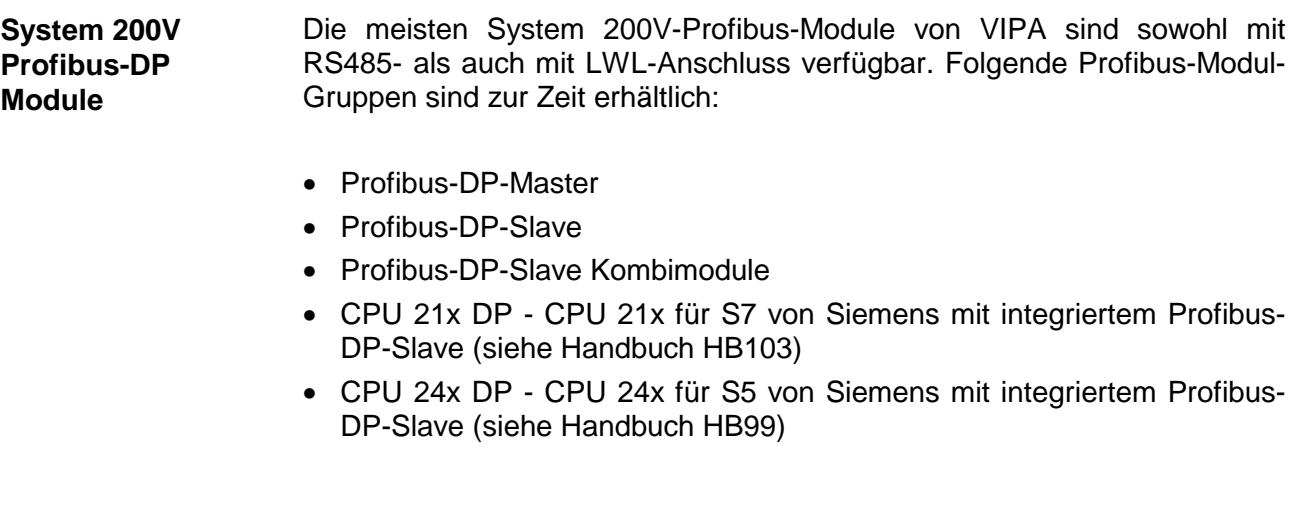

**Profibus-DP-Master** 

- Profibus-DP-Master der Klasse 1
- Projektierung unter WinNCS von VIPA bzw. im SIMATIC Manager von **Siemens**
- Projektierdaten werden im internen Flash-ROM abgelegt oder auf MMC gespeichert.

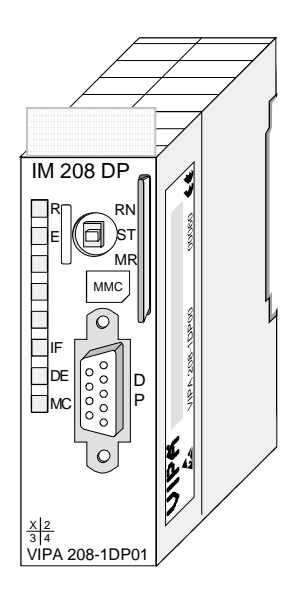

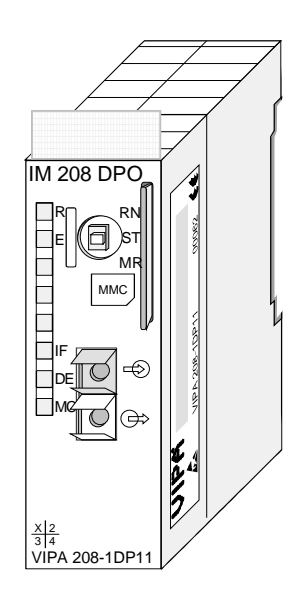

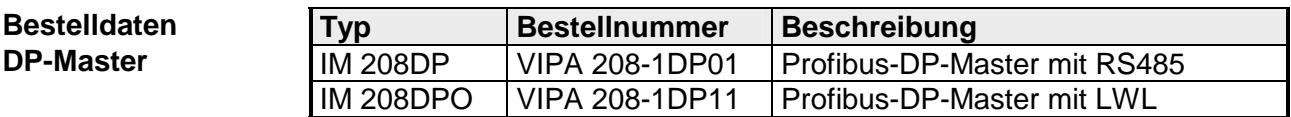

### **Profibus-DP-Slaves (Standard)**

- Ausführung mit RS485-Schnittstelle oder Lichtwellenleiter-Anschluss
- Online Diagnoseprotokoll mit Zeitstempel

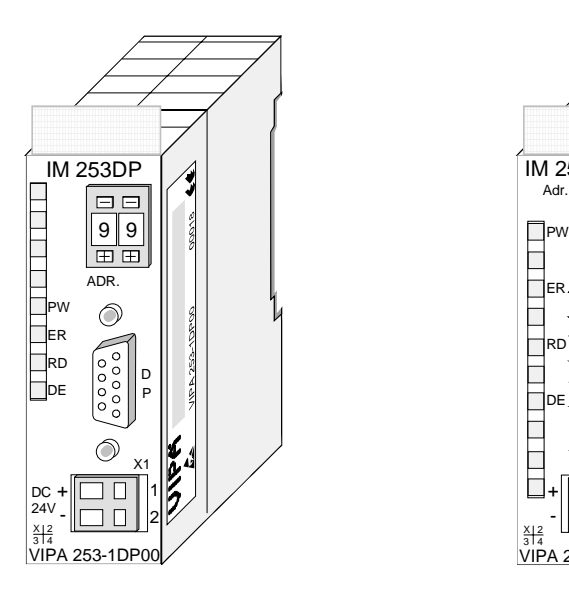

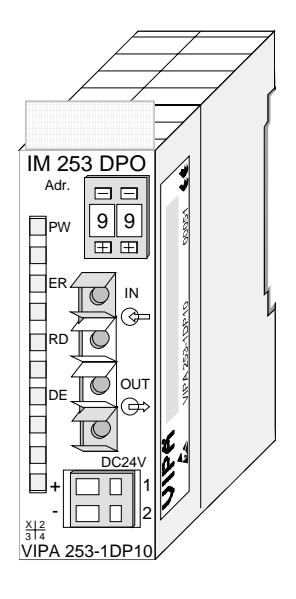

### **Bestelldaten**

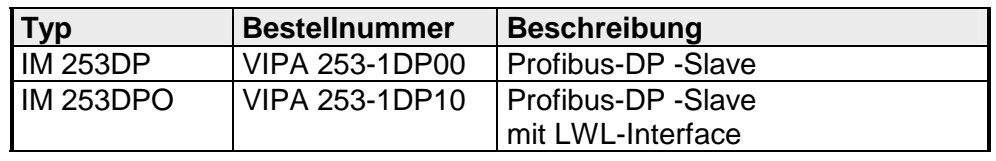

**Profibus-DPR-Slave (redundant)** 

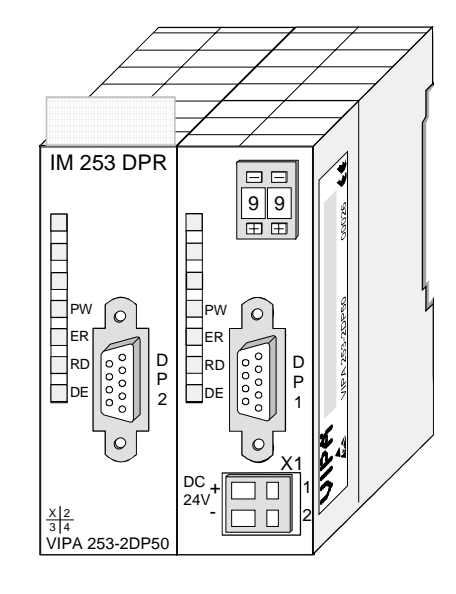

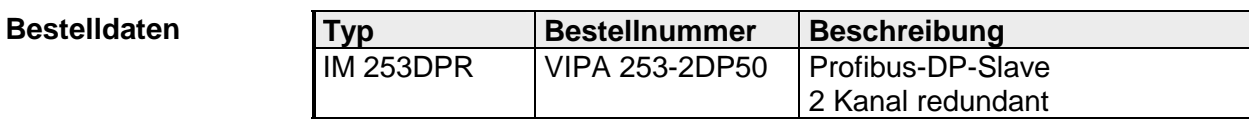

### **Profibus-DP-Slave (Kombimodule)**

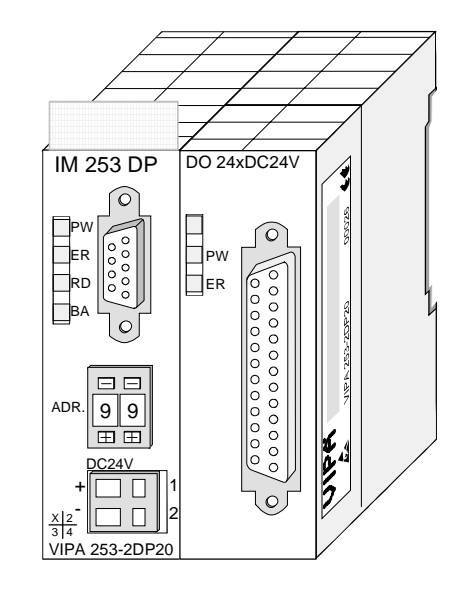

### **Bestelldaten**

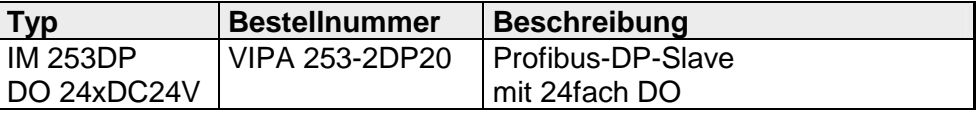

# <span id="page-30-0"></span>**Grundlagen**

Profibus ist ein internationaler offener Feldbus-Standard für Gebäude-, Fertigungs- und Prozessautomatisierung. Profibus legt die technischen und funktionellen Merkmale eines seriellen Feldbus-Systems fest, mit dem verteilte digitale Feldautomatisierungsgeräte im unteren (Sensor-/Aktor-Ebene) bis mittleren Leistungsbereich (Prozessebene) vernetzt werden können. **Allgemein** 

> Profibus besteht aus einem Sortiment kompatibler Varianten. Die hier angeführten Angaben beziehen sich auf den Profibus-DP.

Profibus-DP ist besonders geeignet für die Fertigungsautomatisierung. DP ist sehr schnell, bietet "Plug and Play" und ist eine kostengünstige Alternative zur Parallelverkabelung zwischen SPS und dezentraler Peripherie. Profibus-DP ist für den schnellen Datenaustausch auf der Sensor-Aktor-Ebene konzipiert. **Profibus-DP** 

> Der Datenaustausch "DataExchange" erfolgt zyklisch. Während eines Buszyklus liest der Master die Eingangswerte der Slaves und schreibt neue Ausgangsinformationen an die Slaves.

Profibus unterscheidet zwischen aktiven Stationen (Master) und passiven Stationen (Slave). **Master und Slaves** 

*Master-Geräte* 

Master-Geräte bestimmen den Datenverkehr auf dem Bus. Es dürfen auch mehrere Master an einem Profibus eingesetzt werden. Man spricht dann von Multi-Master-Betrieb. Durch das Busprotokoll wird ein logischer Tokenring zwischen den intelligenten Geräten aufgebaut. Nur der Master, der in Besitz des Tokens ist, kommuniziert mit seinen Slaves gerade.

Ein Master (IM 208DP bzw. IM 208DPO) darf Nachrichten ohne externe Aufforderung aussenden, wenn er im Besitz der Buszugriffsberechtigung (Token) ist. Master werden im Profibus-Protokoll auch als aktive Teilnehmer bezeichnet.

*Slave-Geräte* 

Ein Profibus-Slave stellt Daten von Peripheriegeräten, Sensoren, Aktoren und Messumformern zur Verfügung. Die VIPA Profibus-Koppler (IM 253DP, IM 253DPO und die CPU 24xDP, CPU 21xDP) sind modulare Slave-Geräte, die Daten zwischen der System 200V Peripherie und dem übergeordneten Master transferieren.

Diese Geräte haben gemäß der Profibus-Norm keine Buszugriffsberechtigung. Sie dürfen nur Nachrichten quittieren oder auf Anfrage eines Masters Nachrichten an diesen übermitteln. Slaves werden auch als passive Teilnehmer bezeichnet.

Das Busübertragungsprotokoll bietet zwei Verfahren für den Buszugriff: **Kommunikation** 

Die Master-Kommunikation wird auch als Token-Passing-Verfahren bezeichnet. Das Token-Passing-Verfahren garantiert die Zuteilung der Buszugriffsberechtigung. Das Zugriffsrecht auf den Bus wird zwischen den Geräten in Form eines "Token" weitergegeben. Der Token ist ein spezielles Telegramm, das über den Bus übertragen wird. **Master mit Master** 

Wenn ein Master den Token besitzt, hat er das Buszugriffsrecht auf den Bus und kann mit allen anderen aktiven und passiven Geräten kommunizieren. Die Tokenhaltezeit wird bei der Systemkonfiguration bestimmt. Nachdem die Tokenhaltezeit abgelaufen ist, wird der Token zum nächsten Master weitergegeben, der dann den Buszugriff hat und mit allen anderen Geräten kommunizieren kann.

Der Datenverkehr zwischen dem Master und den ihm zugeordneten Slaves wird in einer festgelegten, immer wiederkehrenden Reihenfolge automatisch durch den Master durchgeführt. Bei der Projektierung bestimmen Sie die Zugehörigkeit des Slaves zu einem bestimmten Master. Weiter können Sie definieren, welche DP-Slaves für den zyklischen Nutzdatenverkehr aufgenommen oder ausgenommen werden. **Master-Slave-Verfahren** 

> Der Datentransfer zwischen Master und Slave gliedert sich in Parametrierungs-, Konfigurations- und Datentransfer-Phasen. Bevor ein DP-Slave in die Datentransfer-Phase aufgenommen wird, prüft der Master in der Parametrierungs- und Konfigurationsphase, ob die projektierte Konfiguration mit der Ist-Konfiguration übereinstimmt. Überprüft werden Gerätetyp, Format- und Längeninformationen und die Anzahl der Ein- und Ausgänge. Sie erhalten so einen zuverlässigen Schutz gegen Parametrierfehler.

> Zusätzlich zum Nutzdatentransfer den der Master selbständig durchführt, können Sie neue Parametrierdaten an einen Bus-Koppler schicken.

> Im Zustand DE "DataExchange" sendet der Master neue Ausgangsdaten an den Slave und im Antworttelegramm des Slaves werden die aktuellen Eingangsdaten an den Master übermittelt.

### **Funktionsweise der Datenübertragung**

Der Datenaustausch zwischen DP-Master und DP-Slave erfolgt zyklisch über Sende- und Empfangspuffer.

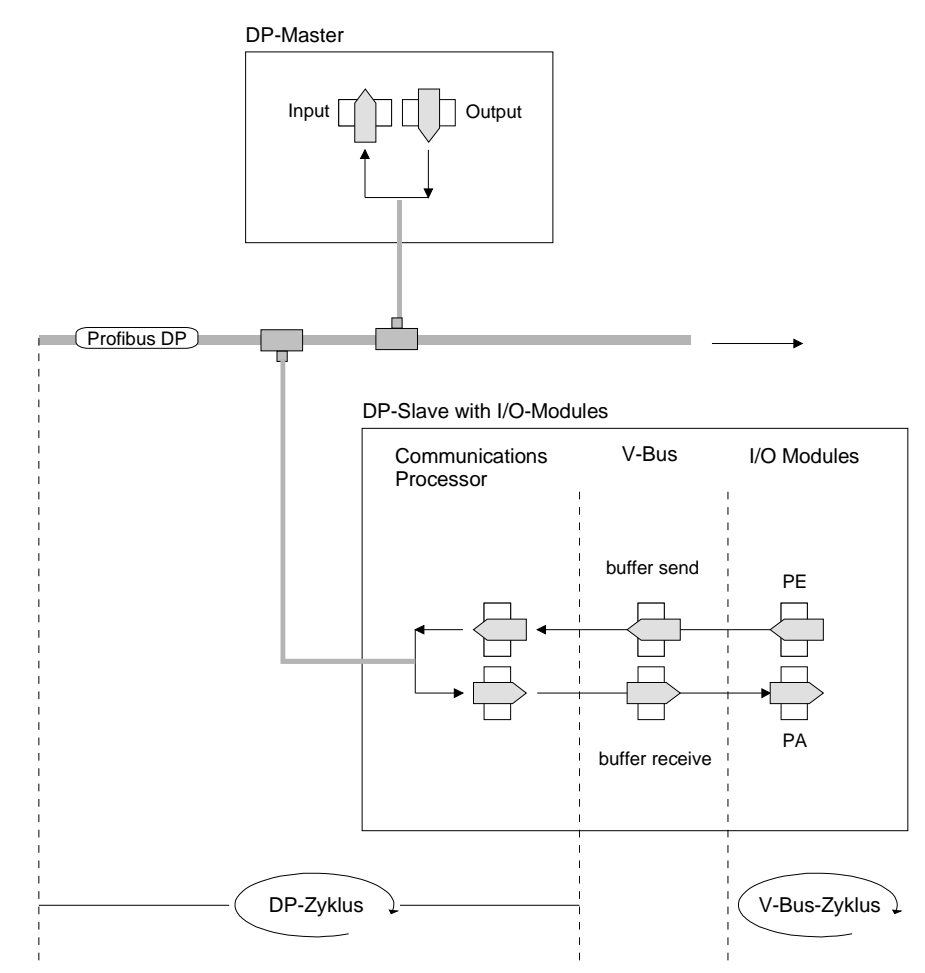

PE: Prozessabbild der Eingänge PA: Prozessabbild der Ausgänge

- In einem V-Bus-Zyklus (V-Bus=VIPA-Rückwandbus) werden alle Eingangsdaten der Module im PE gesammelt und alle Ausgangsdaten des PA an die Ausgabe-Module geschrieben. Nach erfolgtem Datenaustausch wird das PE in den Sendepuffer (buffer send) übertragen und die Inhalte des Empfangspuffer (buffer receive) nach PA transferiert. **V-Bus-Zyklus**
- In einem Profibus-Zyklus spricht der Master alle seine Slaves der Reihe nach mit einem DataExchange an. Beim DataExchange werden die dem Profibus zugeordneten Speicherbereiche geschrieben bzw. gelesen. Danach wird der Inhalt des Profibus-Eingangbereichs in den Empfangspuffer (buffer receive) geschrieben und die Daten des Sendepuffers (buffer send) in den Profibus-Ausgangbereich übertragen. Der Datenaustausch zwischen DP-Master und DP-Slave über den Bus erfolgt zyklisch, unabhängig vom V-Bus-Zyklus **DP-Zyklus**

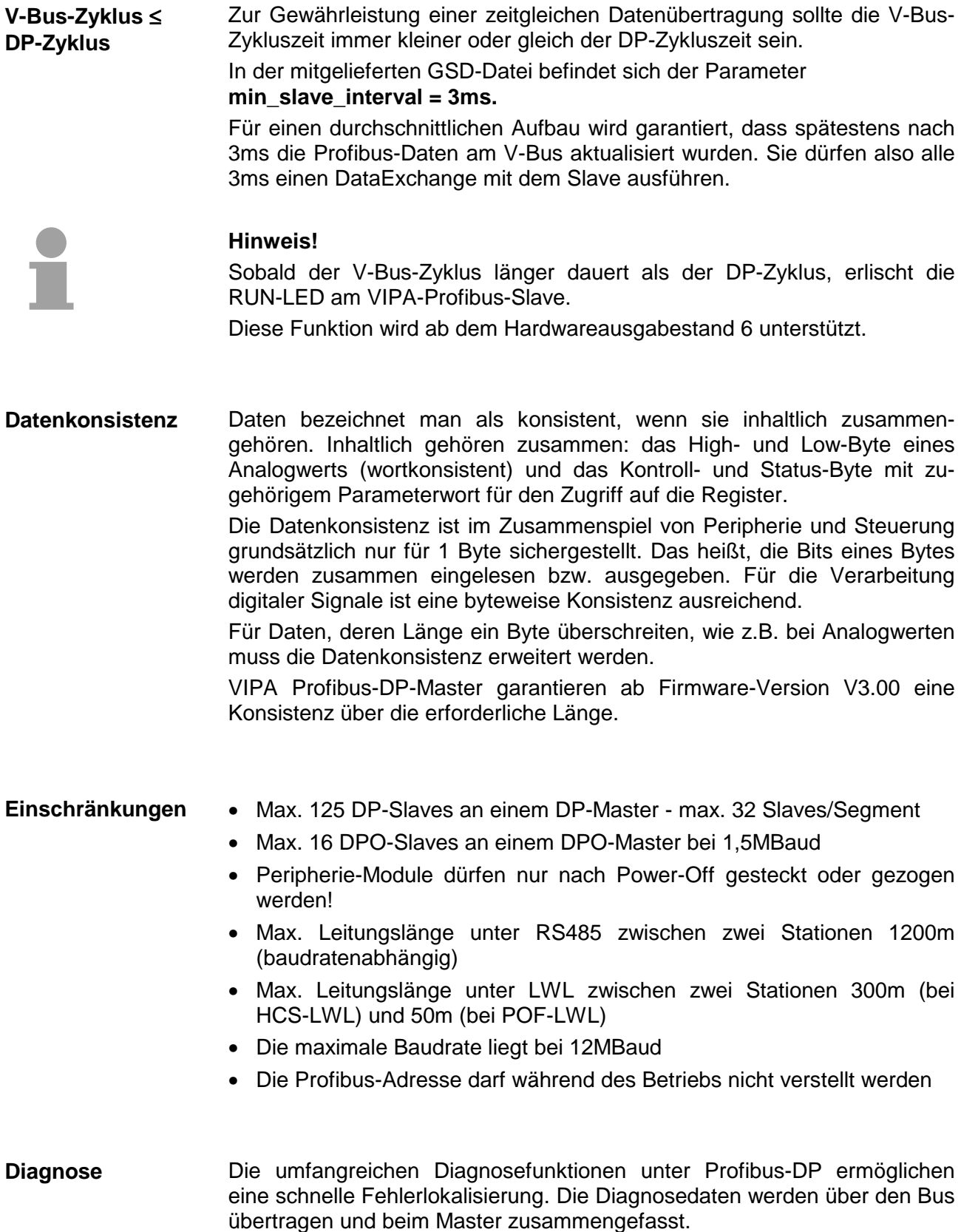

Profibus verwendet als Übertragungsmedium eine geschirmte, verdrillte Zweidrahtleitung auf Basis der RS485-Schnittstelle oder eine Duplex-Lichtwellenleitung (LWL). Die Übertragungsrate liegt bei beiden Systemen bei maximal 12MBaud. **Übertragungsmedium** 

Nähere Angaben hierzu finden Sie in den "Aufbaurichtlinien".

Die RS485-Schnittstelle arbeitet mit Spannungsdifferenzen. Sie ist daher unempfindlicher gegenüber Störeinflüssen als eine Spannungs- oder Stromschnittstelle. Sie können das Netz sowohl als Linien-, als auch als Baumstruktur konfigurieren. Auf Ihrem VIPA Profibus-Koppler befindet sich eine 9-polige Buchse. Über diese Buchse koppeln Sie den Profibus-Koppler als Slave direkt in Ihr Profibus-Netz ein. **Elektrisches System über RS485** 

> Die Busstruktur unter RS485 erlaubt das rückwirkungsfreie Ein- und Auskoppeln von Stationen oder die schrittweise Inbetriebnahme des Systems. Spätere Erweiterungen haben keinen Einfluss auf Stationen, die bereits in Betrieb sind. Es wird automatisch erkannt, ob ein Teilnehmer ausgefallen oder neu am Netz ist.

Das Lichtwellenleitersystem arbeitet mit Lichtimpulsen von monochromatischem Licht. Der Lichtwellenleiter ist völlig unempfindlich gegenüber Störspannungen von außen. Ein Lichtwellenleitersystem wird in Linienstruktur aufgebaut. Jedes Gerät ist mit einem Hin- und Rückleiter zu verbinden. Ein Abschluss am letzten Gerät ist nicht erforderlich. **Optisches System über Lichtwellenleiter** 

Das rückwirkungsfreie Ein- und Auskoppeln von Stationen ist aufgrund der Linienstruktur nicht möglich.

Jeder Teilnehmer am Profibus identifiziert sich mit einer Adresse. Diese Adresse darf nur einmal in diesem Bussystem vergeben sein und kann zwischen 0 und 125 liegen. An den VIPA Profibus-Kopplern stellen Sie die Adresse mit dem Adressierungsschalter an der Front ein. **Adressierung** 

Dem VIPA Profibus-Master müssen Sie die Adresse bei der Projektierung zuteilen.

Zur Konfiguration einer Slave-Anschaltung in Ihrem eigenen Projektiertool bekommen Sie die Leistungsmerkmale der VIPA-Komponenten in Form einer GSD-Datei mitgeliefert. **GSD-Datei** 

> Aufbau und Inhalt der GSD-Datei sind durch die Profibus Nutzerorganisation (PNO) genormt und können dort jederzeit abgerufen werden.

> **Die GSD-Datei für die VIPA Profibus-DP-Slaves lautet: VIPA0550.GSD**  Installieren Sie diese GSD-Datei in Ihrem Projektiertool. Nähere Hinweise zur Installation der GSD-Datei finden Sie im Handbuch zu Ihrem Projektiertool.

### <span id="page-35-0"></span>**IM 208DP - Master - Aufbau**

### **Eigenschaften**

- Profibus-DP-Master der Klasse 1
- 125 DP-Slaves (16 bei DPO) an einen DP Master ankoppelbar
- Blendet Datenbereich der Slaves über den V-Bus im Adressbereich der CPU ein
- Projektierung unter WinNCS von VIPA bzw. STEP®7 Manager und ComProfibus von Siemens
- Diagnosefähig

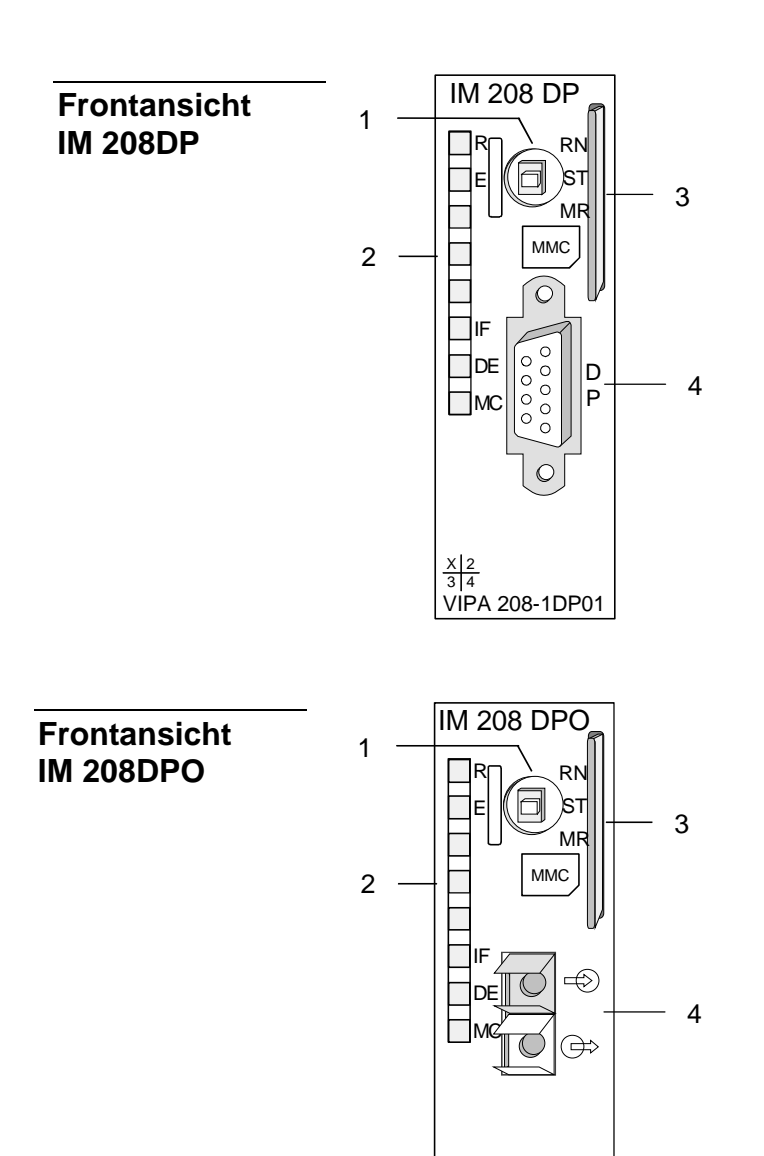

VIPA 208-1DP11

 $\frac{\text{X}}{3}$   $\frac{2}{4}$ 

- [1] Betriebsarten-Schalter RUN/STOP/MR
- [2] LED Statusanzeigen
- [3] Steckplatz für MMC
- [4] RS485-Schnittstelle

- [1] Betriebsarten-Schalter RUN/STOP
- 
- [2] LED Statusanzeigen<br>[3] Steckplatz für MMC Steckplatz für MMC
- [4] LWL-Schnittstelle
### **Komponenten**

**LEDs** 

Die Master-Module besitzen verschiedene LEDs, die der Busdiagnose dienen und den eigenen Betriebszustand anzeigen. Die Verwendung und die jeweiligen Farben dieser LEDs finden Sie in der nachfolgenden Tabelle.

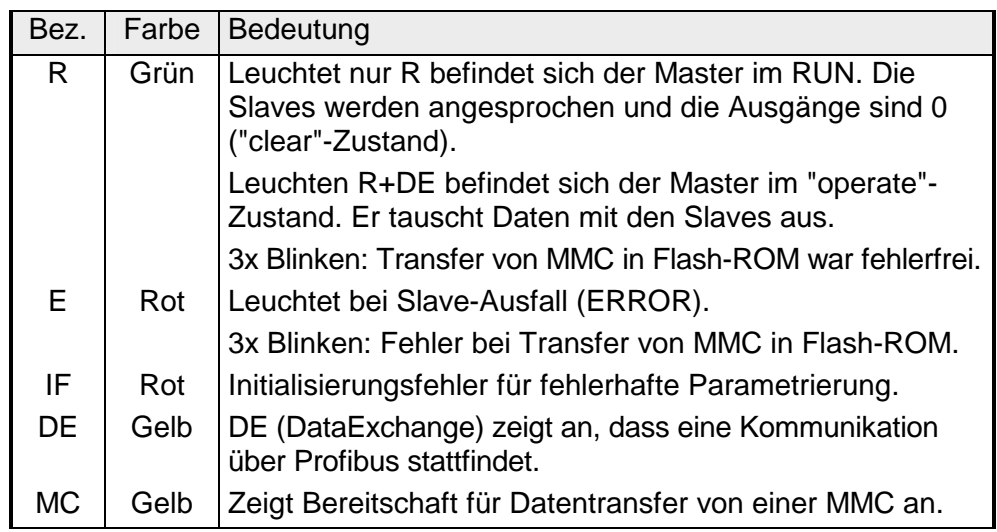

#### **RS485- Schnittstelle (bei IM 208DP)**

Der Profibus-Master IM 208DP wird über eine 9polige Buchse in das Profibus-System eingebunden.

Die Anschlussbelegung dieser Schnittstelle zeigt folgende Abbildung

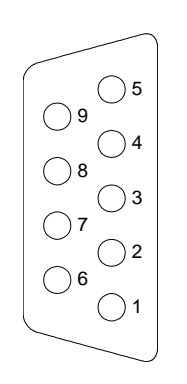

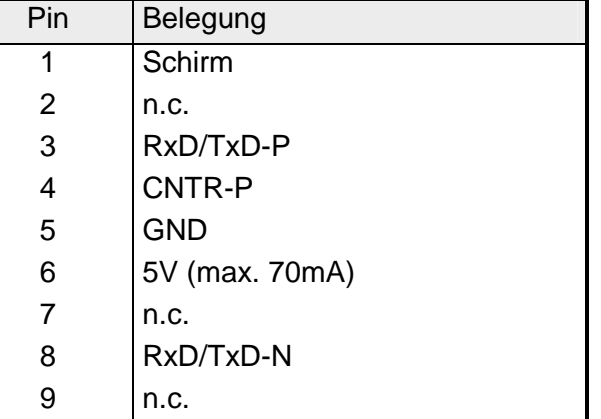

**LWL-Schnittstelle (bei IM 208DPO)** 

Die Einbindung des optischen IM 208DPO erfolgt über die integrierte LWL-Schnittstelle. Die Belegung dieser Schnittstelle zeigt die Abbildung links.

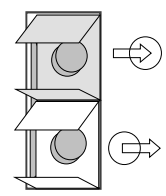

Schließen Sie hier die Empfangs-Leitung (Rückleitung) an

Schließen Sie hier die Sende-Leitung an

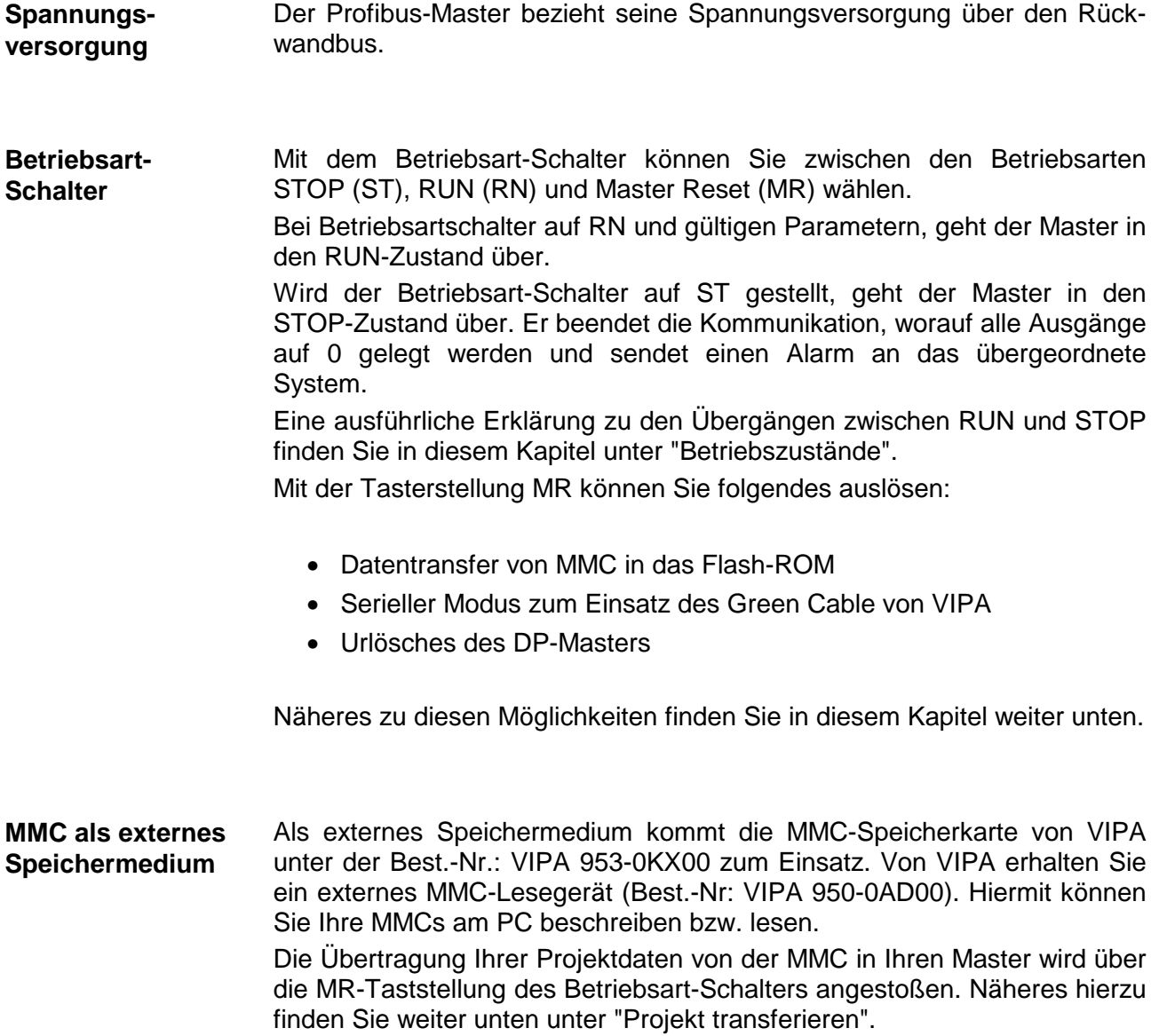

#### **Betriebszustände, Anlaufverhalten**

*Power On*

Der DP-Master wird mit Spannung versorgt. Sofern sich der Betriebsart-Schalter des DP-Master in Stellung RN befindet, erhält dieser automatisch von der CPU seine Projektierung, falls eine Hardwarekonfiguration für den DP-Master vorliegt und geht automatisch in RUN über.

#### *STOP*

Im STOP-Zustand und bei gültigen Parametern, sind die Ausgänge der zugeordneten Slaves auf 0 gesetzt. Es findet zwar keine Kommunikation statt, aber der Master ist mit seinen aktuellen Busparametern aktiv am Bus, und belegt die ihm zugeteilte Adresse am Bus. Zur Freigabe dieser Adresse ist am DP-Master der Profibus-Stecker zu ziehen.

#### $STOP \rightarrow RUN$

In Stellung RN bootet der Master erneut. Bitte beachten Sie, dass hierbei immer die Projektierdaten aus dem Flash-ROM verwendet werden. **Eine schon vorhandenen Hardwarekonfiguration wird durch den Bootvorgang im DP-Master gelöscht.** 

Zur erneuten Übertragung einer Hardwarekonfiguration ist an der CPU ein Power ON durchzuführen.

Bei einem STOP  $\rightarrow$  RUN Übergang baut der DP-Master eine Kommunikation zu den Slaves auf. Während dieser Zeit brennt nur die R-LED. Bei erfolgter Kommunikation geht der DP-Master in RUN. Der DP-Master zeigt dies über die LEDs R und DE an.

Bei fehlerhaften Parametern bleibt der DP-Master im STOP-Zustand und signalisiert einen Parametrierfehler mit der IF-LED. Der DP-Master befindet sich nun mit folgenden Default-Parameter aktiv am Bus:

#### **Default-Bus-Parameter: Adresse: 1, Übertragungsrate: 1,5MBaud.**

#### *RUN*

Im RUN leuchten die R- und DE-LEDs. Jetzt können Daten ausgetauscht werden. Im Fehlerfall wie z.B. Slave-Ausfall, wird dies über die E-LED angezeigt und ein Alarm an die CPU abgesetzt.

#### $RUN \rightarrow STOP$

Der Master geht in den STOP-Zustand über. Er beendet die Kommunikation worauf alle Ausgänge auf 0 gelegt werden und sendet einen Alarm an die CPU.

### **IM 208DP - Master - Einsatz an einer CPU 21x**

Über die IM 208 DP-Master-Module können bis zu 125 Profibus-DP-Slaves (bis zu 16 bei DPO) an eine System 200V CPU angekoppelt werden. Der Master kommuniziert mit den Slaves und blendet die Datenbereiche über den Rückwandbus im Adressbereich der CPU ein. Es dürfen maximal 1024 Byte Eingangs- und 1024 Byte Ausgangsdaten entstehen. Bei Firmwareständen < V3.0.0 stehen nur jeweils 256Byte für Ein- und Ausgabedaten zur Verfügung. **Kommunikation** 

Bei jedem Neustart der CPU holt sich diese von allen Mastern die I/O-Mapping-Daten.

Die Alarmbearbeitung ist aktiviert, d.h. eine IM 208-Fehlermeldung kann folgende Alarme auslösen, die die CPU veranlassen, die entsprechenden OBs aufzurufen: **Alarmbearbeitung** 

- Prozessalarm: OB40
- Diagnosealarm: OB82
- Slaveausfall: OB86

Sobald das BASP-Signal (**B**efehls**a**usgabe**sp**erre) von der CPU kommt, stellt der DP-Master die Ausgänge der angeschlossenen Peripherie auf Null.

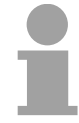

#### **Hinweis!**

Das Prozessabbild der Eingänge behält nach einem Slaveausfall den Zustand wie vor dem Slaveausfall.

Bitte beachten Sie bei Einsatz des IM 208 Profibus-DP-Master, dass dieser einen Firmwarestand ab V3.0.0 besitzt; ansonsten kann dieser an einer CPU 21x mit Firmwarestand ab V3.0.0 nicht betrieben werden. **Voraussetzungen** 

> Den jeweiligen Firmwarestand finden Sie auf einem Aufkleber auf der Rückseite des Moduls.

> Bei Fragen zum Firmware-Update wenden Sie sich bitte an den VIPA Support (support@vipa.de).

> Nähere Angaben zur Anbindung an Ihre CPU finden Sie in der Dokumentation zu Ihrer CPU.

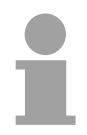

#### **Hinweis!**

Für den Einsatz an einer CPU 24x ist die Firmware des DP-Masters auf Stand V1.0.7 zu bringen.

## **IM 208DP - Master - Projektierung**

#### **Übersicht**

Zur Projektierung des DP-Masters haben Sie folgende Möglichkeiten:

• Projektierung im Hardware-Konfigurator von Siemens und Transfer als Hardwarekonfiguration über den Systembus. Hierüber können Sie ausschließlich den 1. Master (IM 208 bzw. CPU 21xDPM) projektieren.

**Bitte beachten Sie, dass sich der Betriebsart-Schalter des DP-Master für die Projektierung über den Systembus in RN befinden muss.** 

- Projektierung im Hardware-Konfigurator von Siemens und Export einer wld-Datei auf MMC.
- Projektierung über WinNCS von VIPA bzw. ComProfibus von Siemens und Export einer 2bf-Datei auf MMC.
- Projektübertragung nur bei IM 208DP mit SIP-Tool und Green Cable

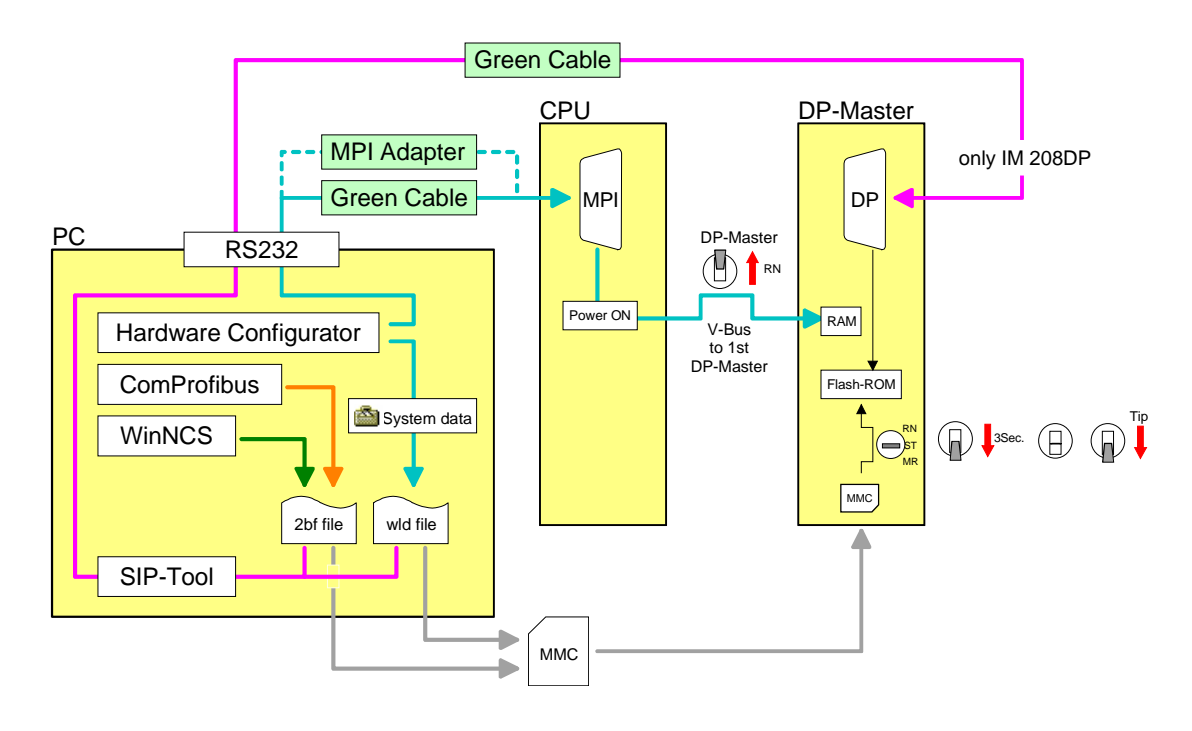

#### DP-Master und CPU sollten einen Firmwarestand ab V3.0.0 besitzen, da ansonsten der DP-Master an der CPU 21x nicht betrieben werden kann. Den jeweiligen Firmwarestand finden Sie auf einem Aufkleber auf der Rückseite des Moduls. **Erforderliche Firmwarestände**

#### Firmwareversion

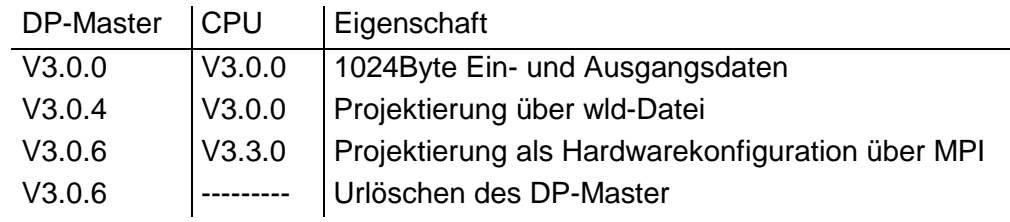

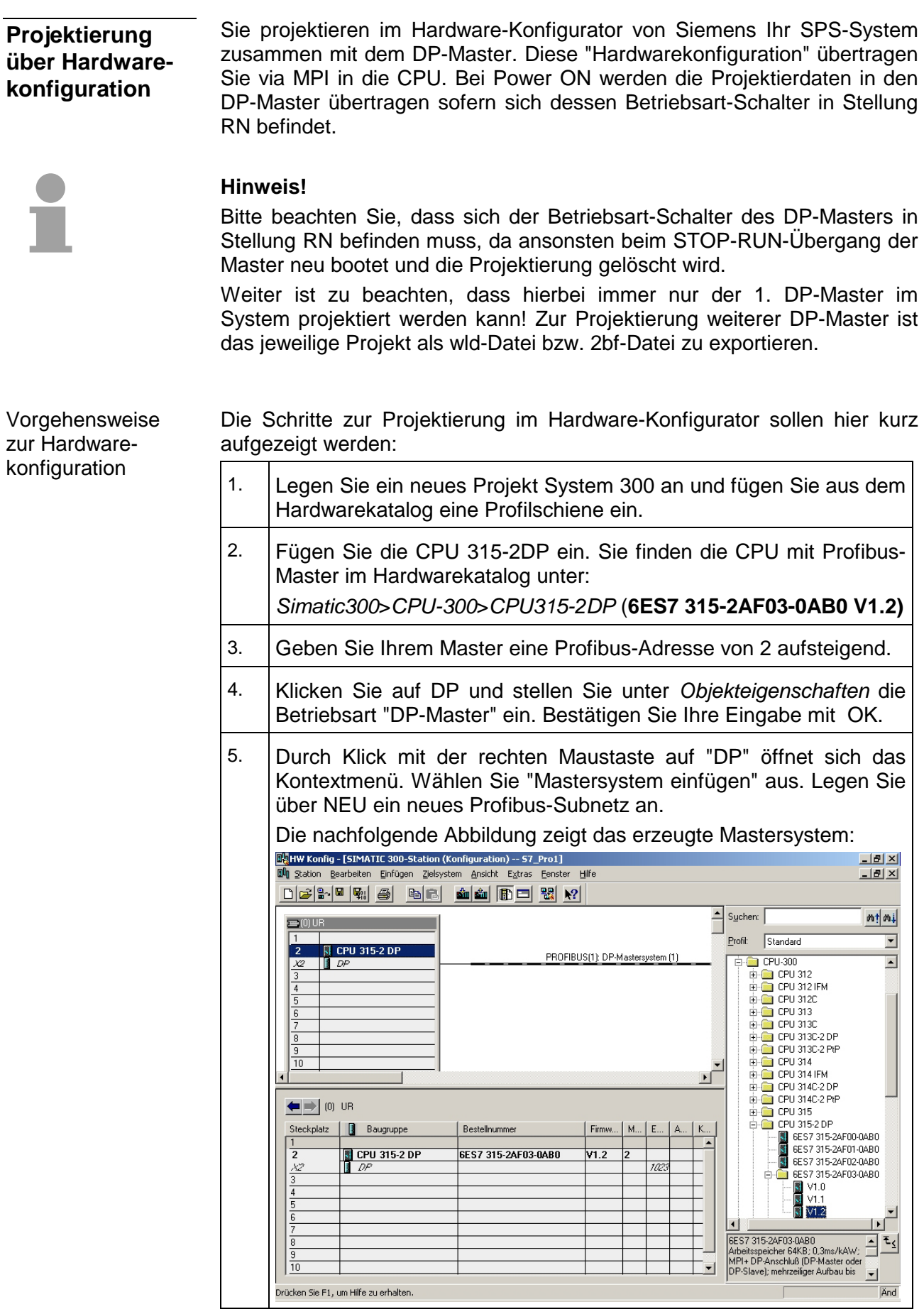

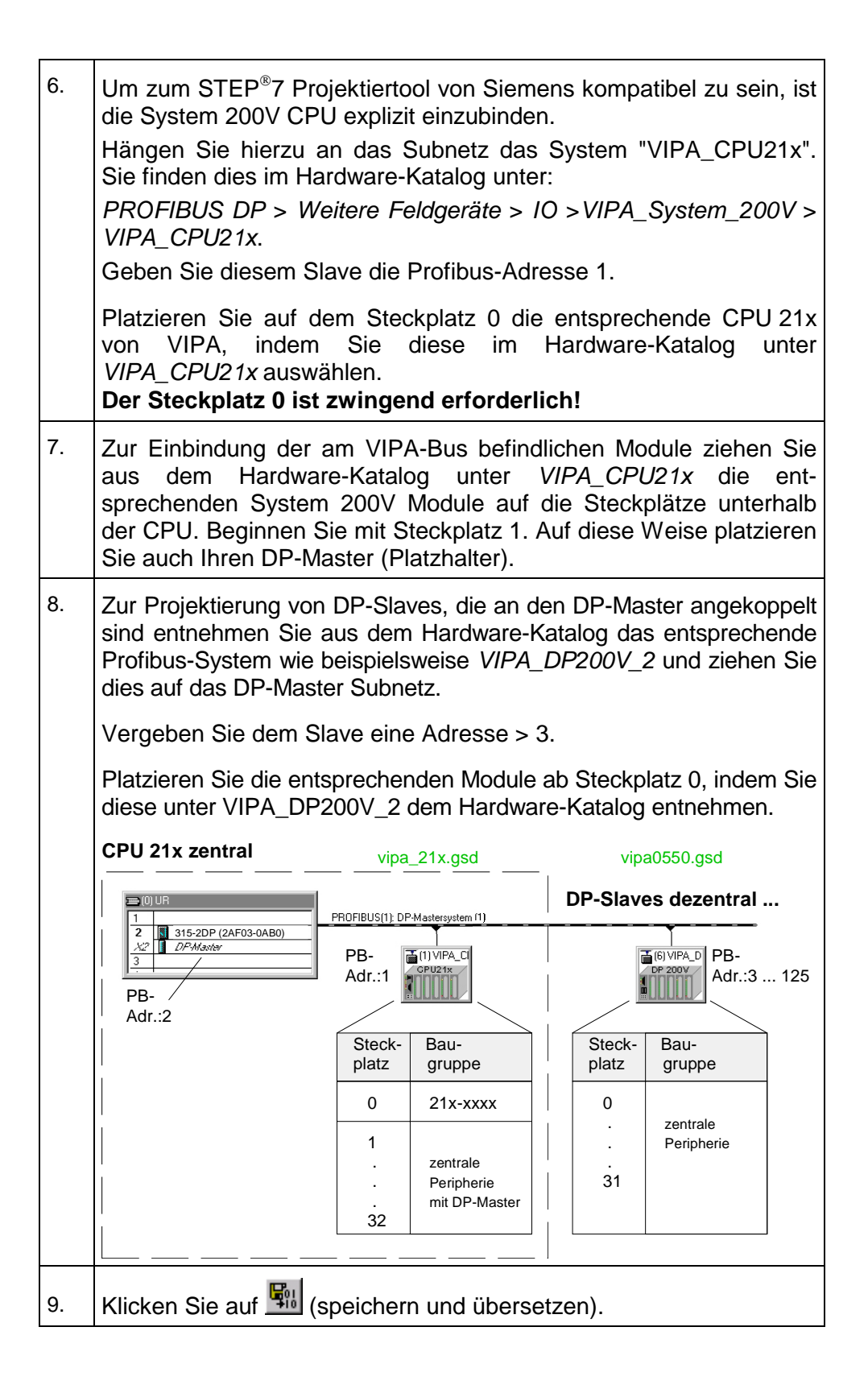

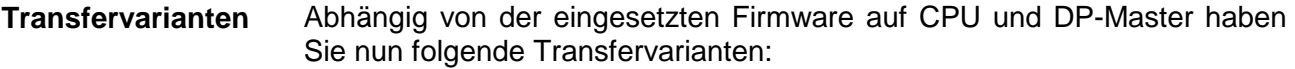

- 1. Transfer via MPI (nur für 1. Master am Bus) Ihre DP-Master-Projektierung wird zusammen mit Ihrem SPS-Programm an die CPU übertragen. Die CPU reicht bei Power ON die DP-Master-Projektierung automatisch weiter an den 1. DP-Master (IM 208DP oder CPU 21xDPM), der sich am Systembus befindet.
- 2. Export des Projekts als wld-Datei auf MMC Exportieren Sie Ihre Projektierung als wld-Datei und übertragen Sie dieses auf eine MMC-Karte. Die MMC-Karte stecken Sie in den entsprechenden DP-Master.
- 3. Nur IM 208DP: Export des Projekts als wld-Datei und Datentransfer via Green Cable unter Einsatz des SIP-Tools von VIPA.

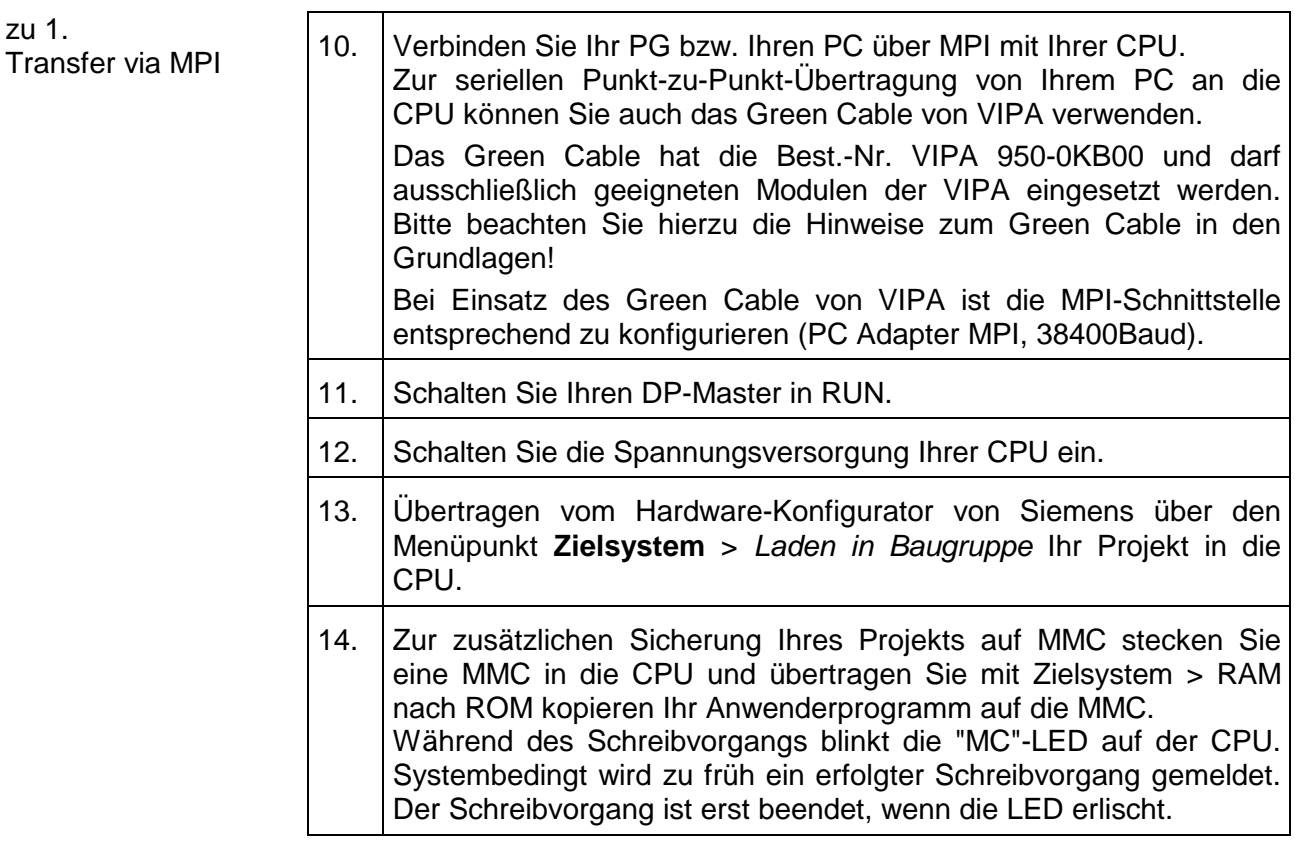

Die Projektierung ist hiermit abgeschlossen.

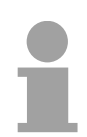

#### **Hinweis!**

Bitte beachten Sie, dass durch die oben aufgeführte Methode immer nur der 1. DP-Master im System projektiert werden kann. Zur Projektierung weiterer DP-Master ist ein Einsatz einer MMC mit einer exportierten wld-Datei erforderlich.

#### zu 2. Export als dpm.wld auf MMC

Zur Projektierung weiterer DP-Master exportieren Sie Ihr Projekt in Form einer wld-Datei auf eine MMC. Die MMC stecken sie in den entsprechenden DP-Master. Unter Zuhilfenahme des Betriebsartenschalters können Sie Ihr Projekt von der MMC in das Flash-ROM des Masters übertragen.

Nach der Übertragung kann die MMC wieder entnommen werden.

Auf diese Weise können Sie mehrere DP-Master mit einer MMC projektieren, die sich am gleichen Rückwandbus befinden.

#### *Vorgehensweise*

10.. Legen Sie mit **Datei** > *Memory Card* > *Neu...* eine neue wld-Datei an. Damit diese Datei vom Profibus-Master übernommen wird, muss diese den Namen **dpm.wld** besitzen.  $\rightarrow$  Die Datei wird zusätzlich zum Projektfenster eingeblendet. 11. Gehen Sie nun in Ihr Projekt in das Verzeichnis *Bausteine* und kopieren Sie das Verzeichnis " Systemdaten" in die neu angelegte dpm.wld-Datei.

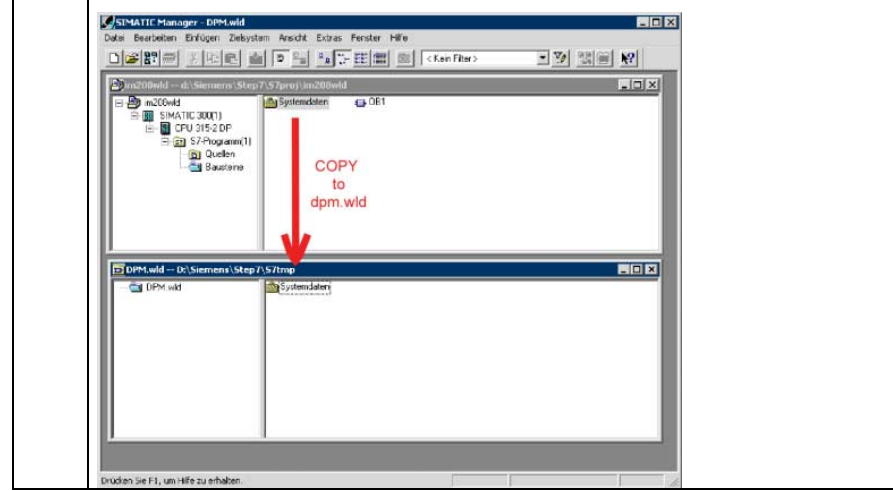

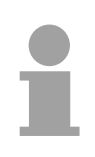

#### **Hinweis!**

Soll ein schon bestehendes "Systemdaten"-Verzeichnis überschrieben werden, so ist zuvor das zu überschreibende Verzeichnis "Systemdaten" zu löschen.

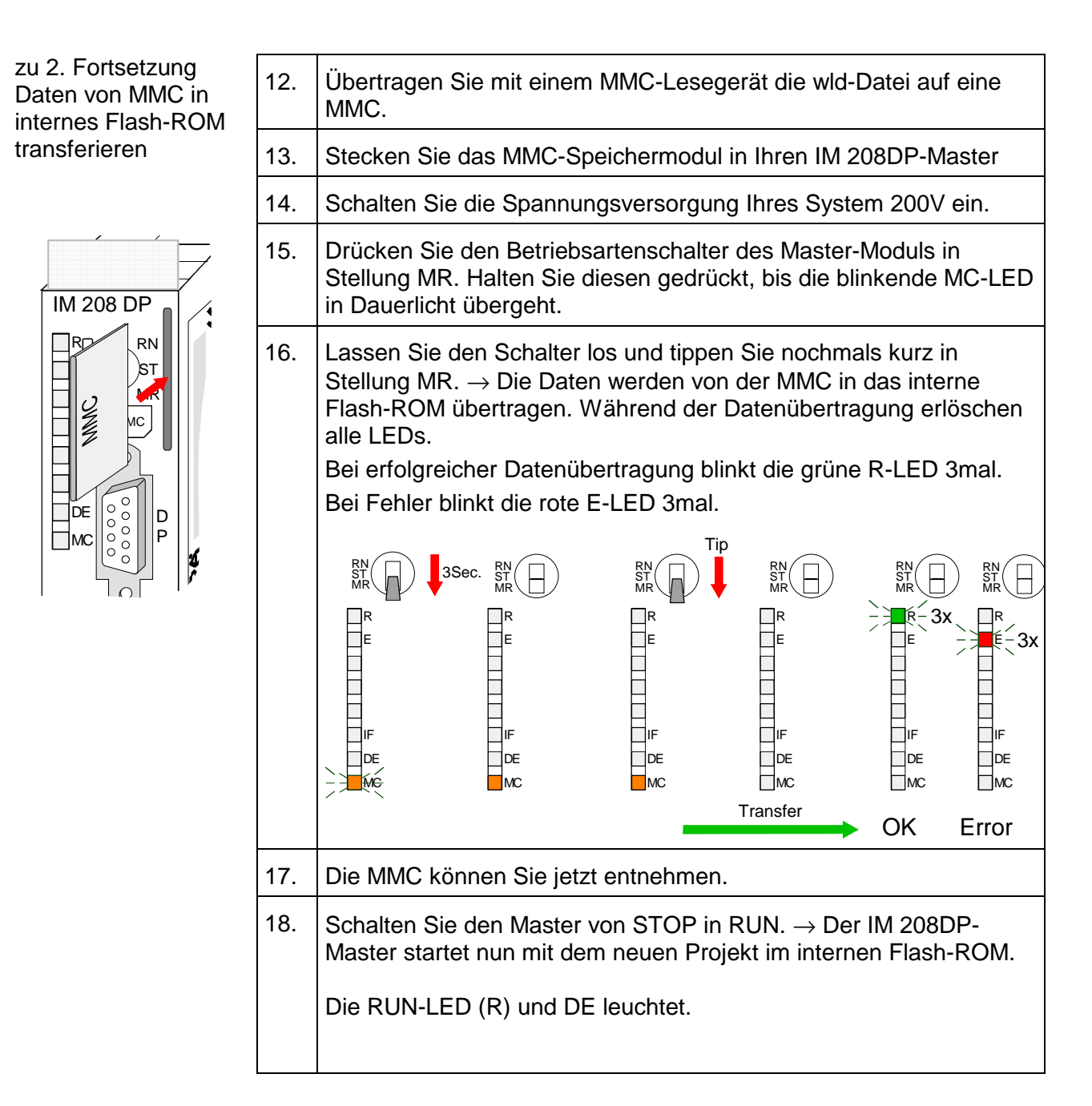

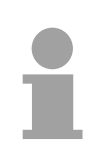

#### **Hinweis!**

Bitte beachten Sie, dass nur für den 1. Master ein in der CPU befindliches Profibus-Projekt immer vorrangig gegenüber einem Projekt im Flash-ROM behandelt wird.

Bei einer wld- und 2bf-Datei auf einer MMC wird die wld-Datei vorrangig behandelt.

zu 3.

Nur für IM 208DP Export als dpm.wld Transfer über SIP-Tool von VIPA

Die hier gezeigte Methode können Sie ausschließlich beim IM 208DP mit RS485-Schnittstelle anwenden. Das SIP-Tool ist ein Transfertool. Sie erhalten es zusammen mit WinNCS von VIPA. Hiermit können Sie unter Einsatz des Green Cable von VIPA Ihr Projekt in Form einer wld- bzw. 2bf-Datei seriell über die Profibus-Schnittstelle in Ihren DP-Master übertragen. Das übertragene Projekt wird im internen Flash-ROM des DP-Master abgelegt. Das Green Cable ist bei VIPA erhältlich und hat die Best.-Nr.: VIPA 950-0KB00.

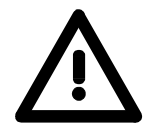

#### **Achtung!**

Bitte beachten Sie die Hinweise zum Einsatz des Green Cable in den "Grundlagen"! Profibus-DP-Master ab Firmware V. 4.0 dürfen ausschließlich mit dem SIP-Tool ab V 1.06 projektiert werden!

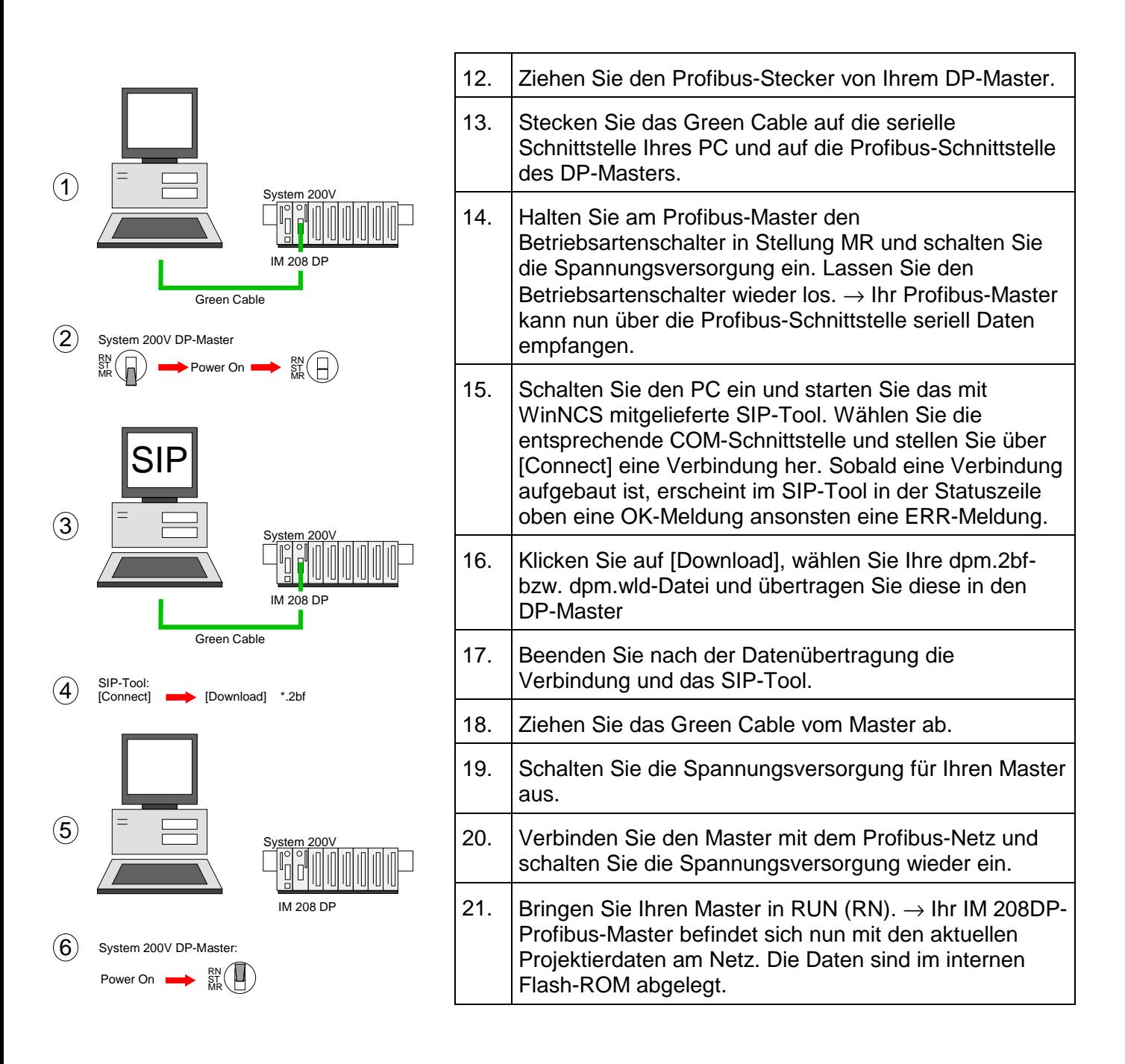

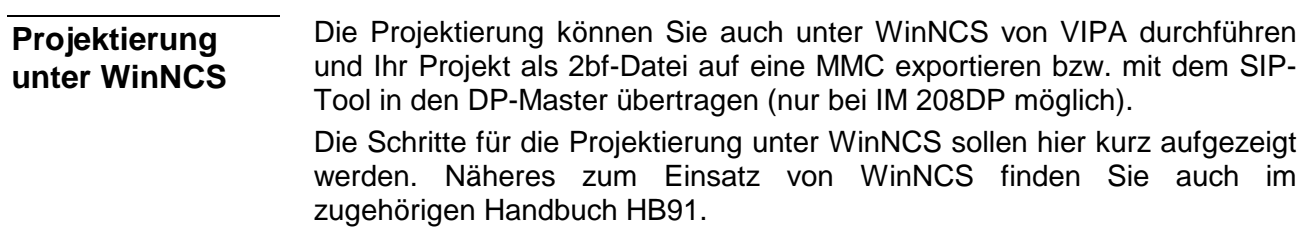

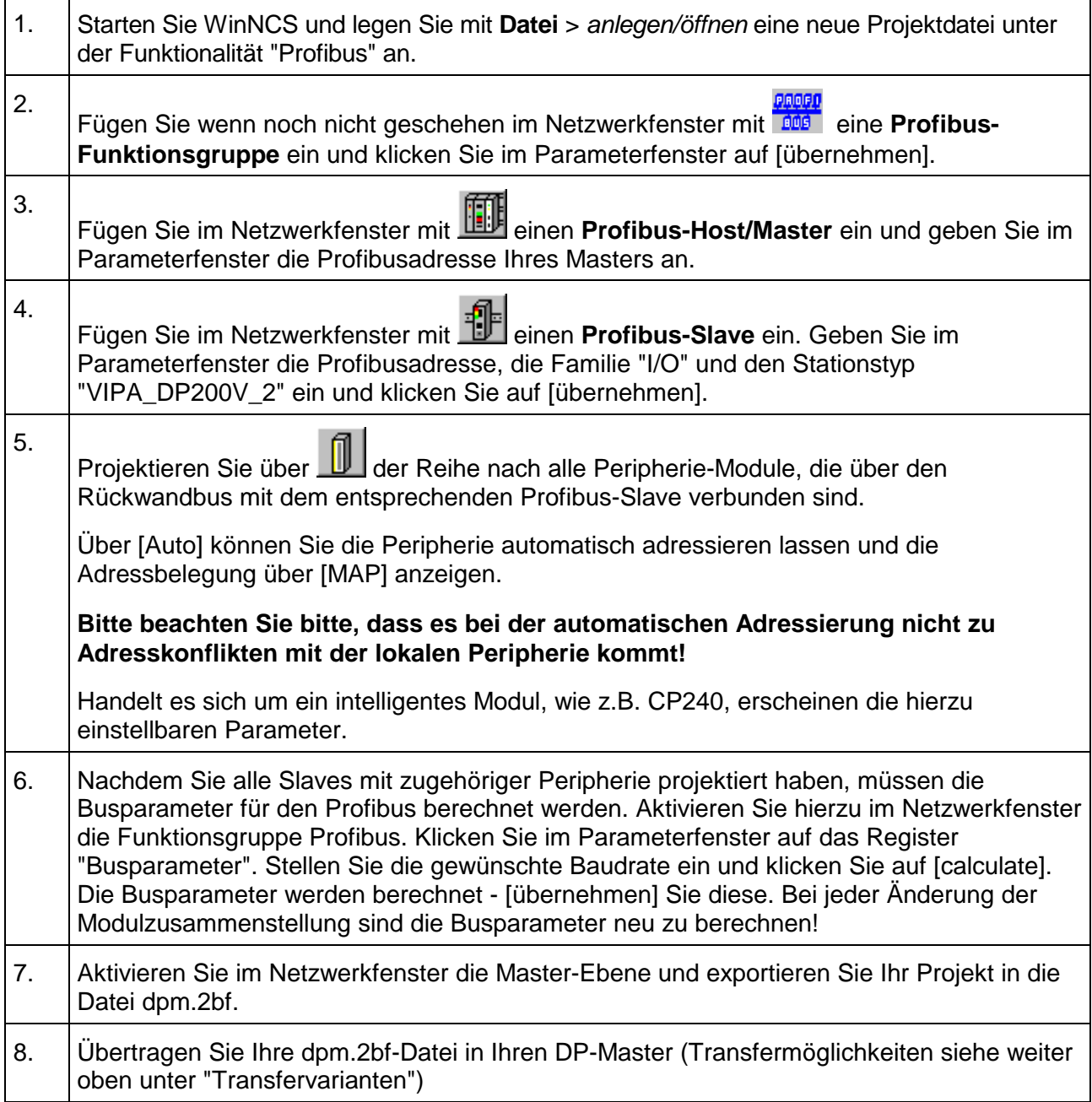

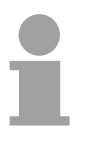

#### **Hinweis!**

Da sich der IM 208 DP-Master gleich verhält wie die IM 308-C von Siemens, können Sie diesen auch als IM 308-C unter "ComProfibus" von Siemens projektieren und ihr Projekt als 2bf-Datei exportieren.

### **IM 208DP - Master - Urlöschen**

Ab der Firmware-Version V3.0.6 des DP-Masters haben Sie die Möglichkeit am DP-Master ein Urlöschen durchzuführen. **Allgemeines** 

Beim Urlöschen werden alle Daten im Flash-ROM gelöscht.

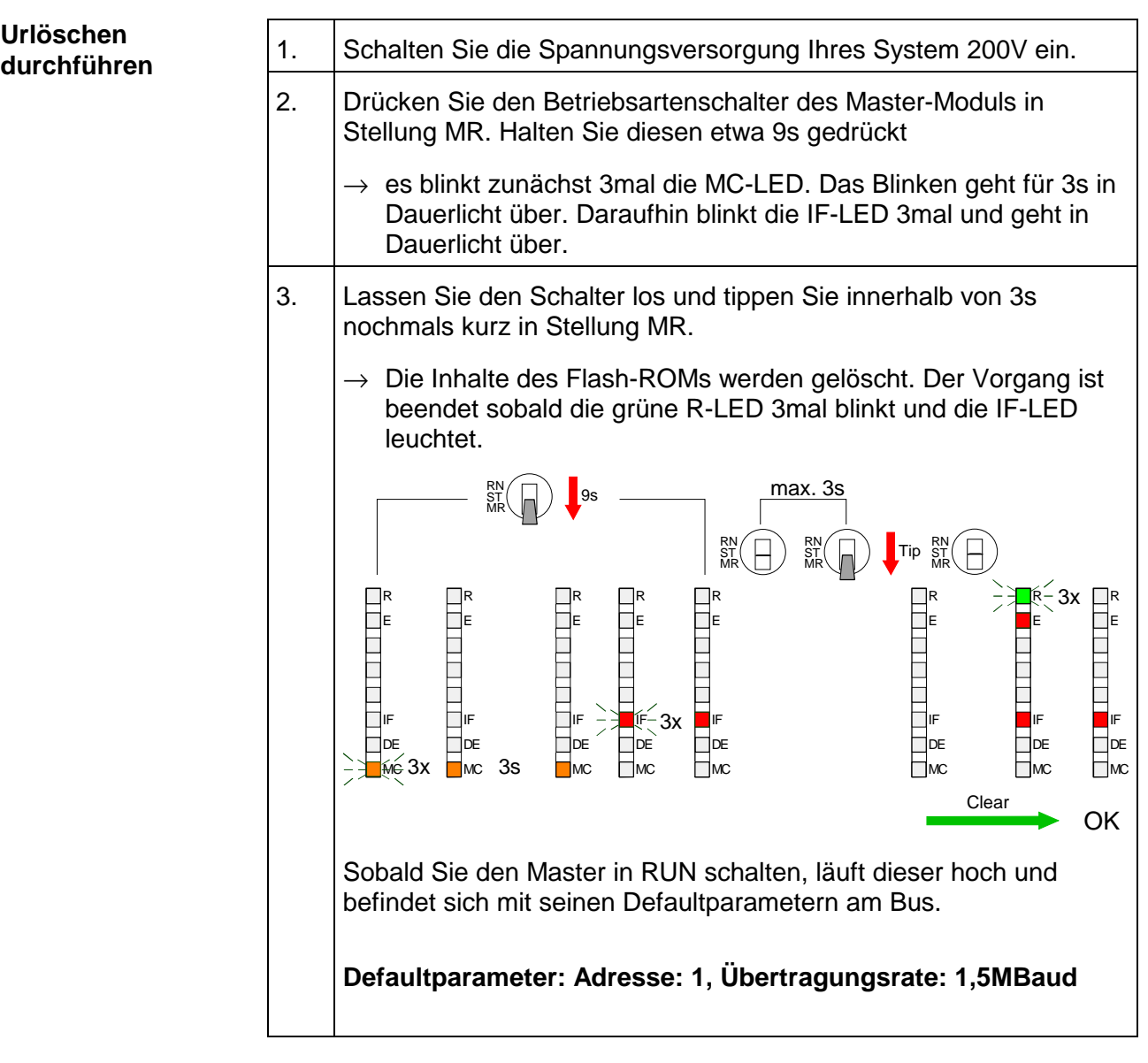

#### **Projektierung über CPU nach Netz-Ein an 1. DP-Master**

Sollte ein Profibus-Projekt in der CPU vorliegen, so wird dieses automatisch nach einem Netz-Ein über den Rückwandbus in das RAM des 1. DP-Master übertragen - unabhängig von der Stellung des Betriebsarten-Schalters des Masters.

### **IM 208DP - Master - Firmwareupdate**

Ab der CPU-Firmware-Version 3.3.3 haben Sie die Möglichkeit mittels einer MMC über die CPU ein Firmwareupdate unter anderem auch für den DP-Master durchzuführen. Näheres hierzu finden Sie im Handbuch HB103 Ihrer CPU. **Übersicht** 

> Hierbei gibt es zur Kennzeichnung einer DP-Master Firmware folgende Namenskonventionen:

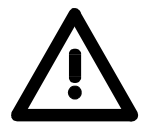

#### **Achtung!**

Beim Aufspielen einer neuen Firmware ist äußerste Vorsicht geboten. Unter Umständen kann Ihr DP-Master unbrauchbar werden, wenn beispielsweise während der Übertragung die Spannungsversorgung unterbrochen wird oder die Firmware-Datei fehlerhaft ist.

Setzten Sie sich in diesem Fall mit der VIPA-Hotline in Verbindung!

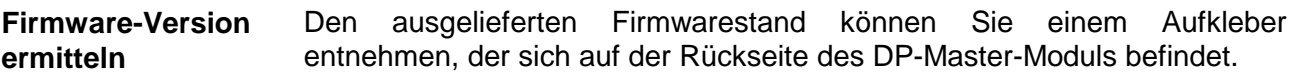

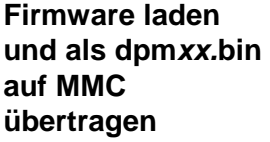

- Gehen Sie auf www.vipa.de.
- Klicken Sie auf Service > Download > Firmware Updates.
- Klicken Sie auf "Firmware für Profibus Master System 200V"
- Wählen Sie die entsprechende IM 208 Bestell-Nr. aus und laden Sie die Firmware auf Ihren PC.
- Benennen Sie die Datei um in "**dpm**xx.**bin**" (xx entspricht dem DP-Master-Steckplatz beginnend mit 00) und übertragen Sie diese Datei auf eine MMC.

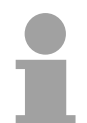

#### **Hinweis!**

Auf dem Server sind immer die 2 aktuellsten Firmware-Versionen abgelegt.

**dpm**xx.**bin** mit xx geben Sie die Nummer des DP-Master Steckplatzes an (00 ... 31)

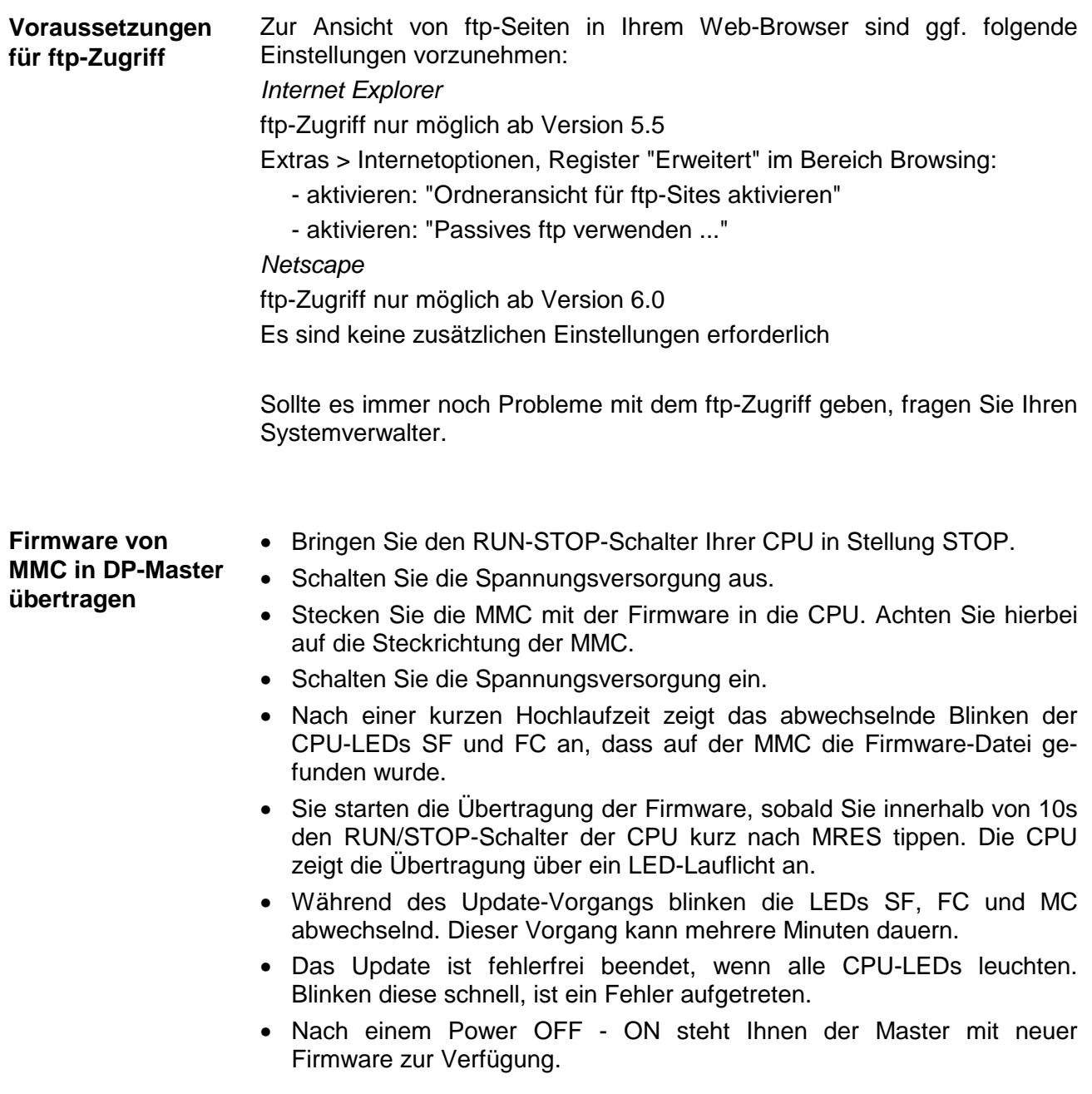

# **IM 253DP - Slave (Standard) - Aufbau**

#### **Eigenschaften**

- Profibus-DP Slave für max. 32 Peripherie-Module (max. 16 Analog-Module)
	- Max. 152Byte Eingabe- und 152Byte Ausgabe-Daten
	- Internes Diagnoseprotokoll mit Zeitstempel
	- Integriertes DC 24V-Netzteil zur Versorgung der Peripherie-Module (max. 3,5A)
	- Unterstützung aller Profibus-Datenraten

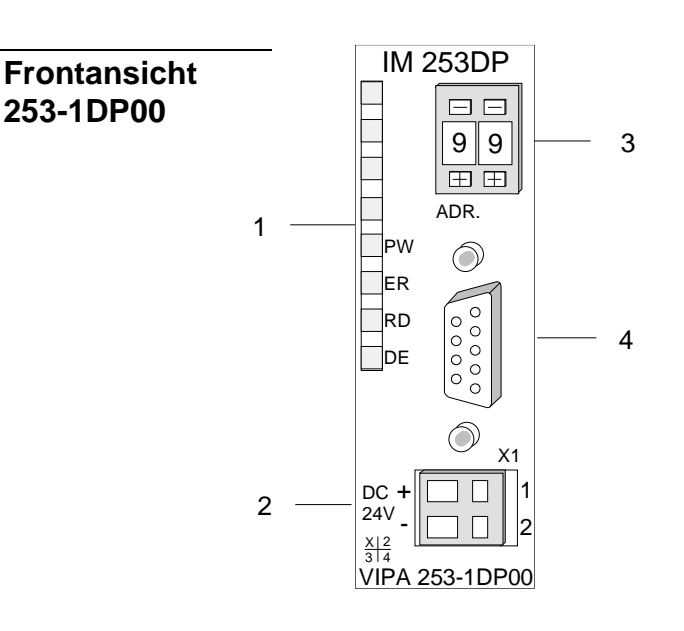

- [1] LED Statusanzeigen
- [2] Anschluss für DC 24V
	- Spannungsversorgung
- [3] Adress-Schalter
- [4] RS485-Schnittstelle

IM 253 DPO **Frontansicht**  Adr. 日日 **253-1DP10**  2  $9$  9 PW  $\overline{\boxplus}$   $\overline{\boxplus}$ ER IN 1 ᢙ RD 3 OUT DE Æ DC24V + 1 4 - 2

 $\frac{12}{3}$   $\frac{2}{4}$ 

VIPA 253-1DP10

- [1] LED Statusanzeigen
- [2] Adress-Schalter
- [3] LWL-Schnittstelle
- [4] Anschluss für DC 24V Spannungsversorgung

### **Komponenten**

**LEDs** 

Die Profibus-Slave-Module besitzen verschiedene LEDs, die unter anderem auch der Busdiagnose dienen. Die Verwendung und die jeweiligen Farben dieser LEDs finden Sie in der nachfolgenden Tabelle.

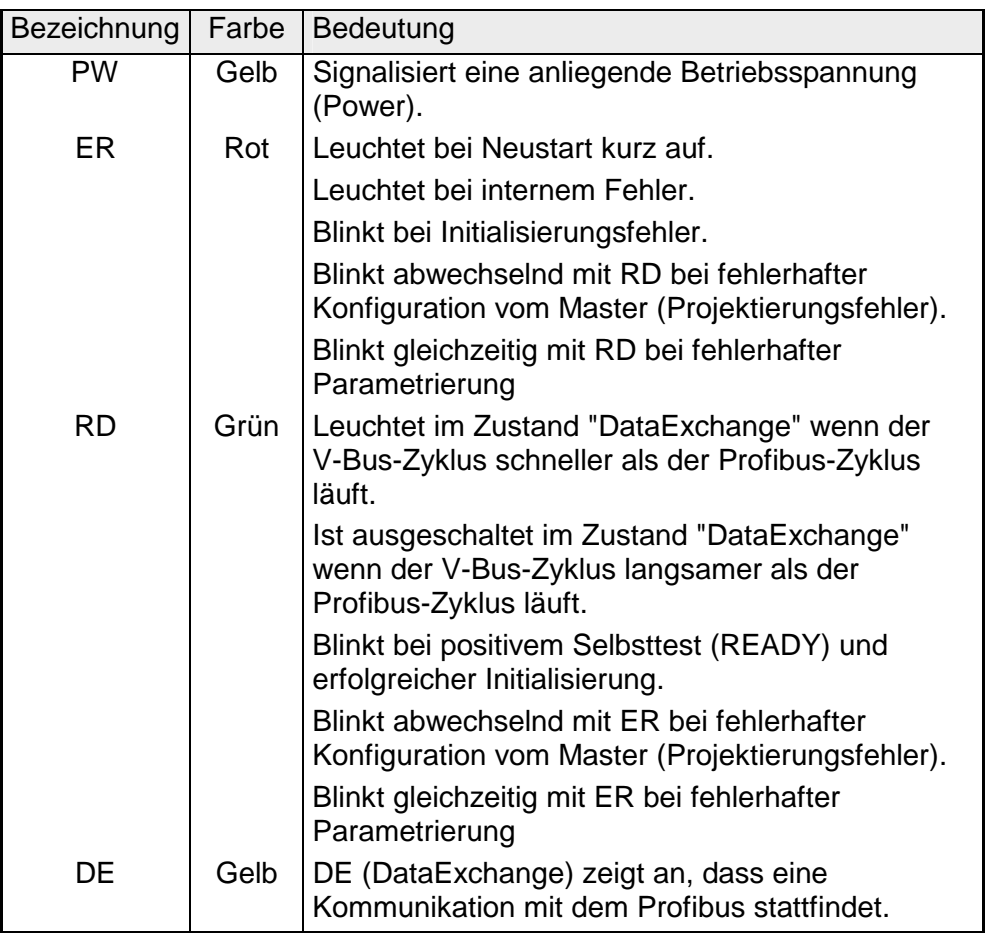

#### Über eine 9-polige RS485-Schnittstelle binden Sie Ihren Profibus-Slave in Ihren Profibus ein. **RS485- Schnittstelle**

Die Anschlussbelegung dieser Schnittstelle zeigt folgende Abbildung:

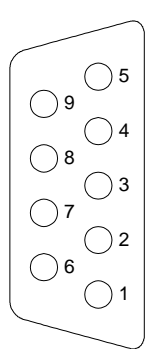

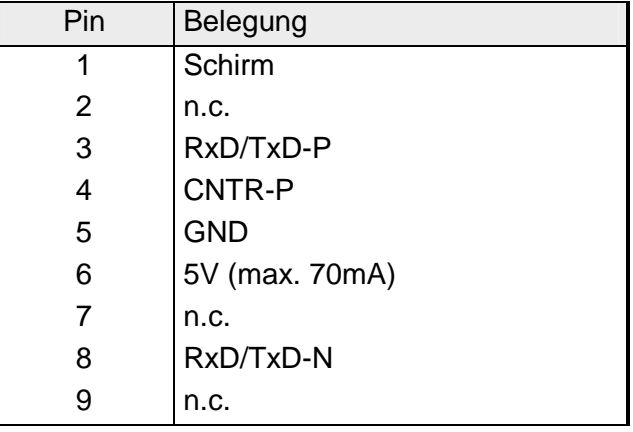

#### **LWL-Schnittstelle**

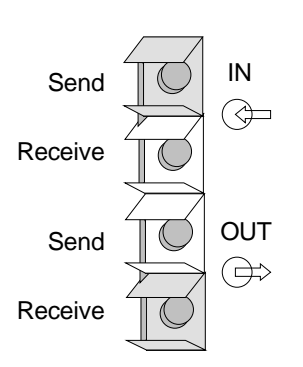

Über diese Buchse binden Sie den Profibus-Koppler über Lichtwellenleiter in den Profibus ein. Die Anschlussbelegung dieser Schnittstelle zeigt die Abbildung links.

### **Adress-Schalter**

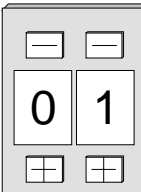

Mit dem Adress-Schalter können Sie für den DP-Slave die Profibus-Adresse einstellen. Erlaubte Adressen sind 1 bis 99. Jede Adresse darf nur einmal am Bus vergeben sein.

Die Slave-Adresse muss vor dem Einschalten des Buskopplers eingestellt werden.

Sobald Sie während des Betriebs die Adresse 00 einstellen, werden einmalig die Diagnosedaten im Flash-ROM gesichert. Bitte vergessen Sie nicht, die ursprüngliche Profibusadresse wieder einzustellen, damit beim nächsten PowerOn die richtige Profibusadresse verwendet wird.

**Spannungsversorgung** 

Jeder Profibus-Slave besitzt ein eingebautes Netzteil. Das Netzteil ist mit DC 24V zu versorgen. Über die Versorgungsspannung werden neben der Buskopplerelektronik auch die angeschlossenen Module über den Rückwandbus versorgt. Bitte beachten Sie, dass das integrierte Netzteil den Rückwandbus mit maximal 3,5A versorgen kann.

Das Netzteil ist gegen Verpolung und Überstrom geschützt.

Profibus und Rückwandbus sind galvanisch voneinander getrennt.

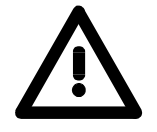

#### **Achtung!**

Bitte achten Sie auf richtige Polarität bei der Spannungsversorgung!

### **IM 253 DPR - Slave (redundant) - Aufbau**

Prinzipiell besteht das IM 253DPR aus 2 Profibus-DP-Slave-Anschaltungen. Die beiden Profibus-Slaves überwachen gegenseitig ihre Betriebszustände. Beide Slaves befinden sich mit der gleichen Adresse am Profibus und kommunizieren mit einem redundanten DP-Master. **Redundantes System** 

> Beide Slaves lesen die Peripherie-Eingänge. Es kann immer nur ein Slave auf die Peripherie-Ausgänge zugreifen. Der andere Slave ist passiv und steht in Bereitschaft. Sobald der aktive Slave ausfällt, werden die Peripherie-Ausgänge vom passiven Slave angesteuert.

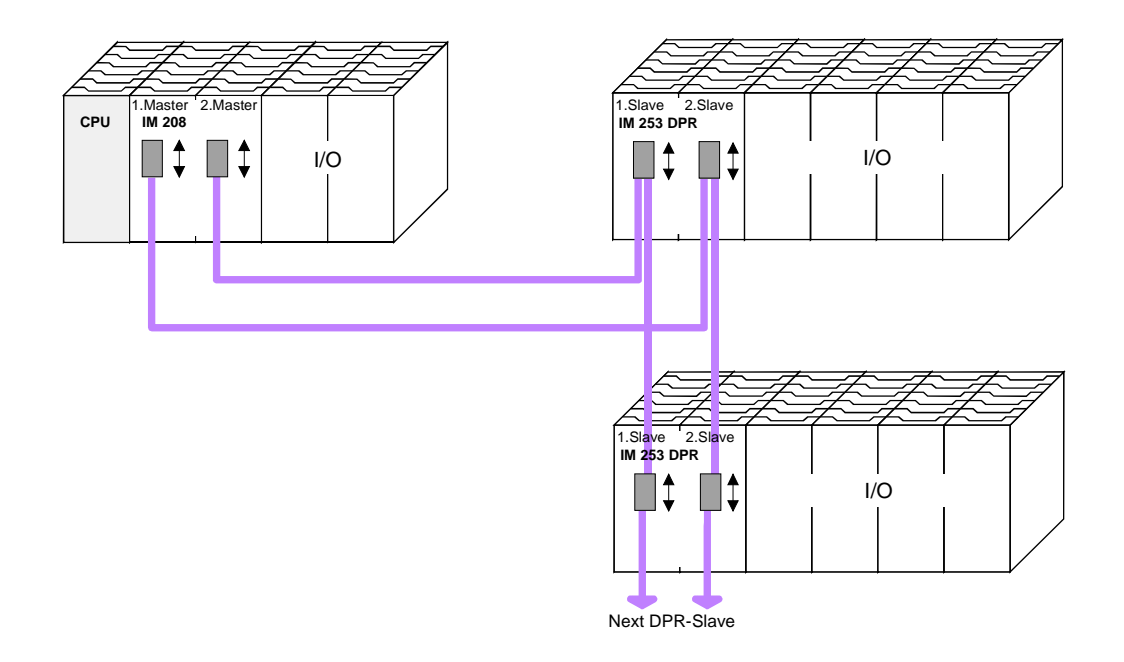

Bitte beachten Sie, dass zum redundanten Einsatz des Moduls ein redundanter DP-Master zu verwenden ist. In jeder Master-Einheit müssen Projektierung und Buskonfiguration gleich sein. **Voraussetzungen für den Einsatz** 

**Eigenschaften IM 253 DPR** 

- 2 redundante Kanäle
- DPR-Slave für max. 32 Peripherie-Module (max. 16 Analog-Module)
- Max. 152Byte Eingabe- und 152Byte Ausgabe-Daten
- Internes Diagnoseprotokoll mit Zeitstempel
- Integrierte DC 24V-Spannungsversorgung für Peripherie-Module (max. 3,5A)
- Unterstützung aller Profibus-Datenraten

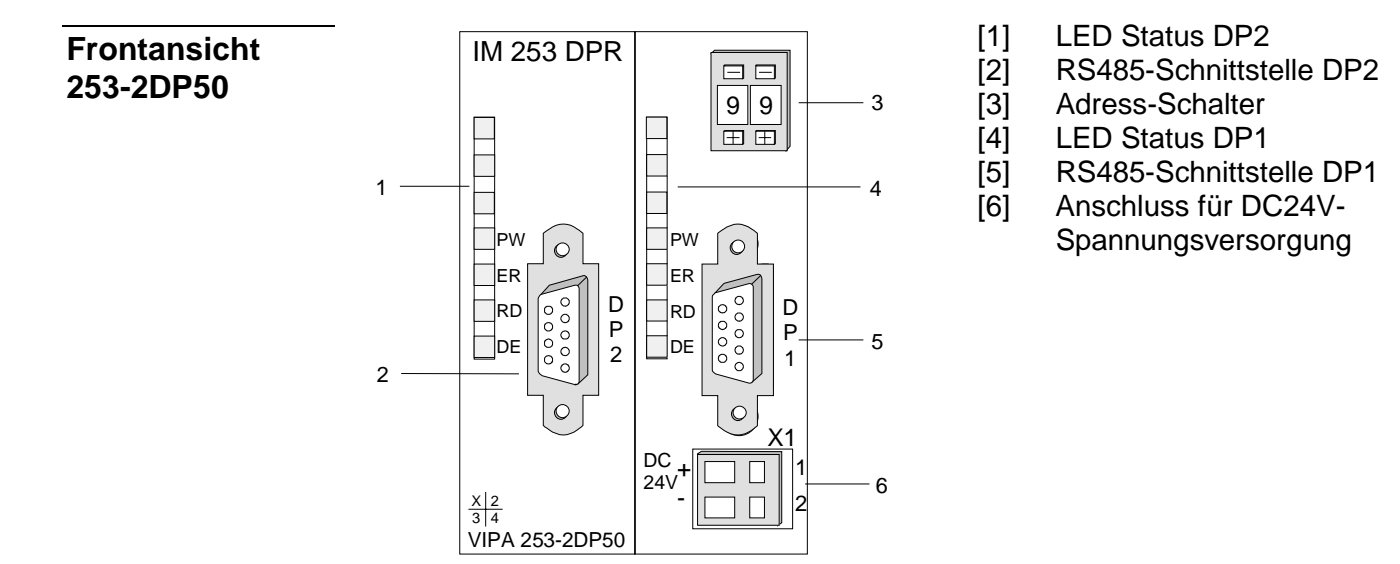

#### **Komponenten**

**LEDs** 

Der redundante Slave besitzt je Slave-Einheit eine LED-Reihe, die unter anderem auch der Busdiagnose dienen. Die Verwendung und die jeweiligen Farben dieser LEDs finden Sie in der nachfolgenden Tabelle.

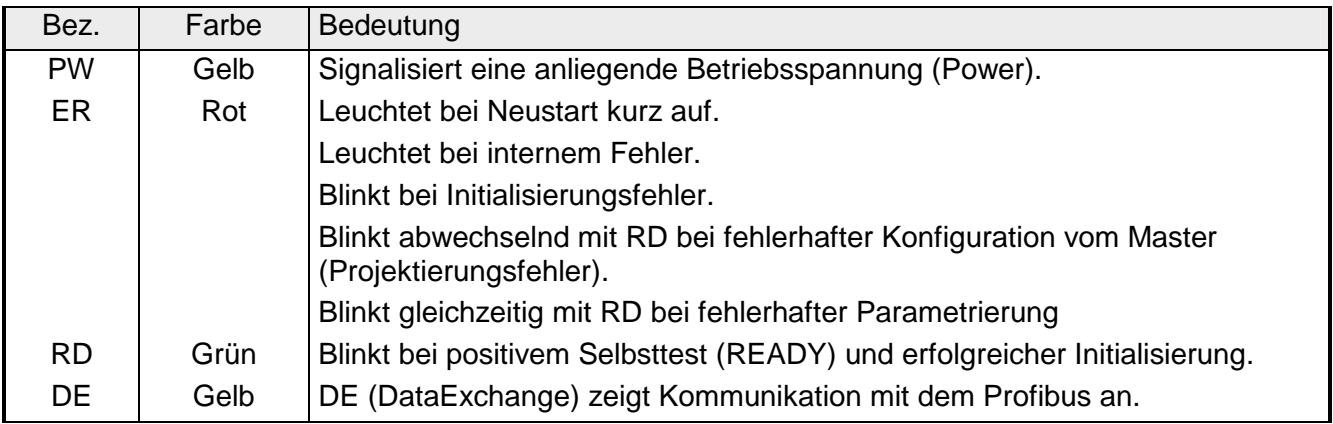

#### **LEDs bei redundantem Betrieb**

Im redundanten Betrieb zeigt der aktive Slave seine Aktivität über die grüne RD-LED an. Beim passiven Slave ist die RD-LED ausgeschaltet. Bei beiden Slaves leuchtet die PW- und DE-LED.

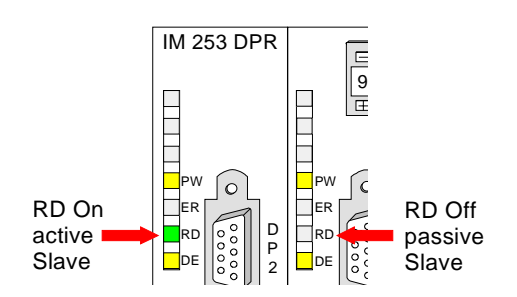

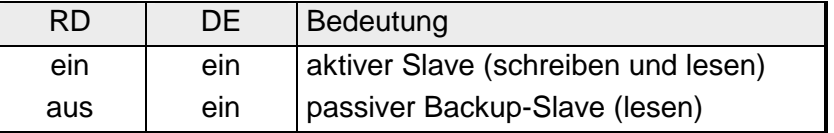

#### **RS485- Schnittstelle**

Über zwei 9polige RS485-Schnittstellen binden Sie die 2 Kanäle in den Profibus ein. Die Anschlussbelegung dieser Schnittstelle zeigt folgende Abbildung:

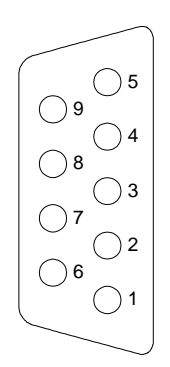

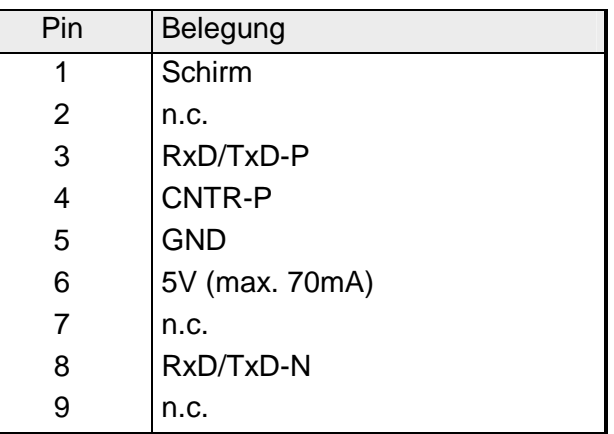

#### **Adress-Schalter**

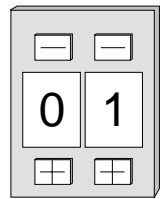

Mit dem Adress-Schalter können Sie für beide DP-Slaves die Profibus-Adresse einstellen. Erlaubte Adressen sind 1 bis 99. Jede Adresse darf nur einmal am Bus vergeben sein.

Die Slave-Adresse muss vor dem Einschalten des Buskopplers eingestellt werden.

Sobald Sie während des Betriebs die Adresse 00 einstellen, werden einmalig die Diagnosedaten im Flash-ROM gesichert. Bitte vergessen Sie nicht, die ursprüngliche Profibusadresse wieder einzustellen, damit beim nächsten PowerOn die richtige Profibusadresse verwendet wird.

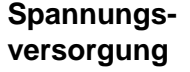

Der Profibus-Slave besitzt ein eingebautes Netzteil. Das Netzteil ist mit DC 24V zu versorgen. Über die Versorgungsspannung werden neben der Buskopplerelektronik auch die angeschlossenen Module über den Rückwandbus versorgt. Bitte beachten Sie, dass das integrierte Netzteil den Rückwandbus mit maximal 3,5A versorgen kann.

Das Netzteil ist gegen Verpolung und Überstrom geschützt.

Profibus und Rückwandbus sind galvanisch voneinander getrennt.

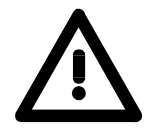

#### **Achtung!**

Bitte achten Sie auf richtige Polarität bei der Spannungsversorgung!

### **IM 253DP - Slave mit DO 24xDC 24V - Aufbau**

Das Modul besteht aus einem Profibus-Slave mit integrierter 24fach Ausgabe-Einheit. Direkt über den Profibus werden die 24 Ausgabekanäle angesteuert. Ein Ausgabekanal kann mit maximal 1A belastet werden. Hierbei ist zu beachten, dass ein Summenstrom von 4A nicht überschritten wird. Die Ausgänge sind potentialgebunden. **Allgemeines** 

Das Profibus-Ausgabe-Modul IM 253DP, DO 24xDC 24V zeichnet sich durch folgende Eigenschaften aus: **Eigenschaften** 

- Profibus-Slave
- 24 digitale Ausgänge
- potentialgebunden
- Ausgangs-Nennspannung DC 24V, max. 1A / Kanal
- Summenausgangsstrom max. 4A
- LED für Fehlermeldung bei Überlast, Überhitzung oder Kurzschluss
- Geeignet für Kleinmotoren, Lampen, Magnetschalter und Schütze, die über Profibus anzusteuern sind.

#### **Frontansicht IM 253DP, DO 24xDC 24V**

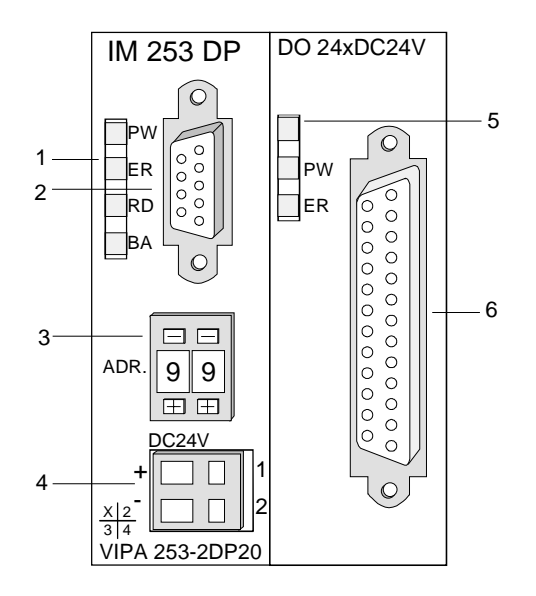

- [1] LEDs Statusanzeige Profibus
- [2] Profibus-Buchse
- [3] Adresseinsteller
- [4] Anschluss für DC 24V-Spannungsversorgung
- [5] LEDs Statusanzeige Ausgabe-Einheit
- [6] 25polige Buchse für Digital-Ausgabe

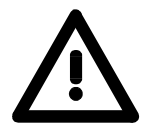

#### **Achtung!**

Die beiden Modulhälften müssen beim Standalone-Einsatz über den mitgelieferten 1fach-Busverbinder miteinander verbunden werden!

- Die Komponenten des Profibus-Teils sind identisch mit den Komponenten der weiter oben beschriebenen Profibus-Slave-Module. **Komponenten**
- Der Profibus-Teil besitzt verschiedene LEDs, die unter anderem auch der Busdiagnose dienen. **LEDs Profibus**

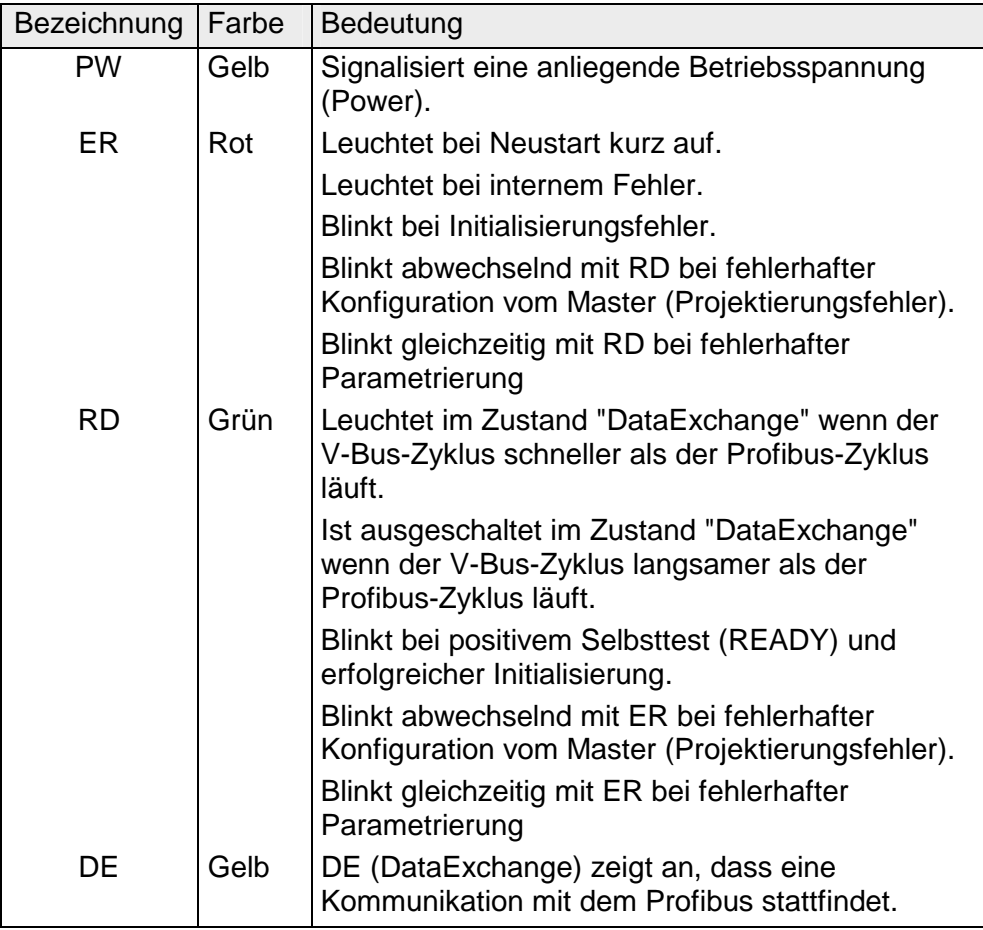

Auf dem digitalen Ausgabe-Teil befinden sich 2 LEDs, die folgende Funktion haben: **LEDs Digital-Ausgabe-Teil** 

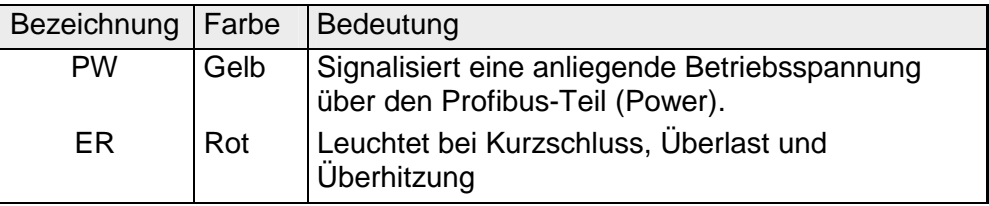

#### **Profibus RS485- Schnittstelle**

Über eine 9polige RS485-Schnittstelle binden Sie den Profibus-Slave in den Profibus ein.

Die Anschlussbelegung dieser Schnittstelle zeigt folgende Abbildung:

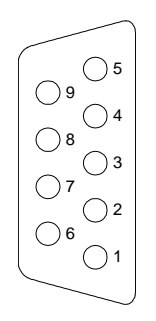

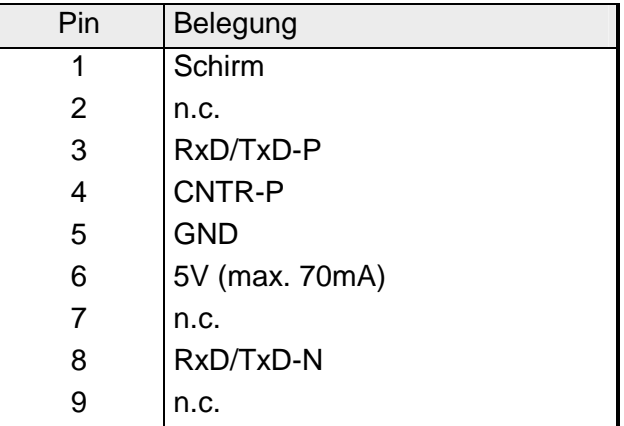

#### **Ausgabe-Einheit Anschluss- und Prinzipschaltbild**

Die DC 24V-Spannungsversorgung des Ausgabe-Teils erfolgt intern über die Spannungsversorgung des Slaves.

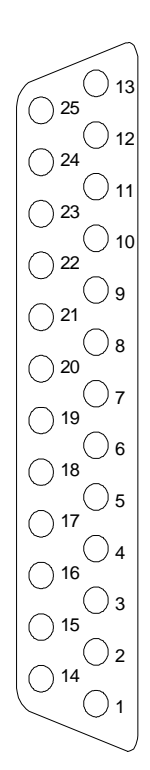

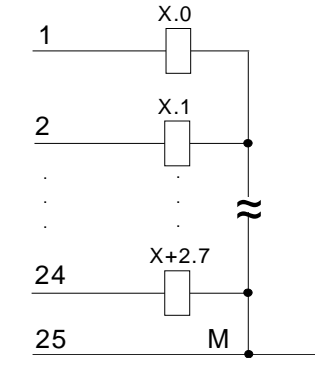

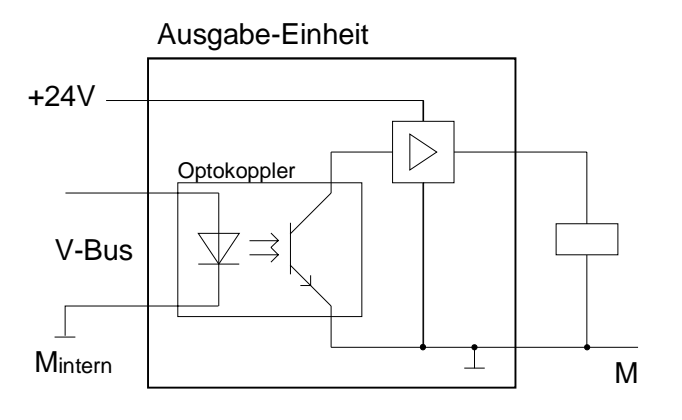

#### **Adress-Schalter**

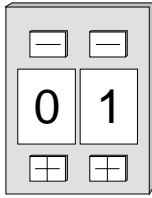

Mit dem Adress-Schalter können Sie für den DP-Slave die Profibus-Adresse einstellen. Erlaubte Adressen sind 1 bis 99. Jede Adresse darf nur einmal am Bus vergeben sein.

Die Slave-Adresse muss vor dem Einschalten des Buskopplers eingestellt werden.

Sobald Sie während des Betriebs die Adresse 00 einstellen, werden einmalig die Diagnosedaten im Flash-ROM gesichert. Bitte vergessen Sie nicht, die ursprüngliche Profibusadresse wieder einzustellen, damit beim nächsten PowerOn die richtige Profibusadresse verwendet wird.

Jeder Profibus-Slave besitzt ein eingebautes Netzteil. Das Netzteil ist mit DC 24V zu versorgen. Über die Versorgungsspannung werden neben der Buskopplerelektronik auch die angeschlossenen Module über den Rückwandbus versorgt. Bitte beachten Sie, dass das integrierte Netzteil den Rückwandbus mit maximal 3,5A versorgen kann. **Spannungsversorgung** 

Das Netzteil ist gegen Verpolung und Überstrom geschützt.

Profibus und Rückwandbus sind galvanisch voneinander getrennt.

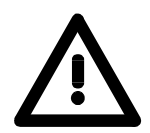

#### **Achtung!**

Sollte bei anliegender Spannung PW nicht leuchten, ist die interne Sicherung defekt!

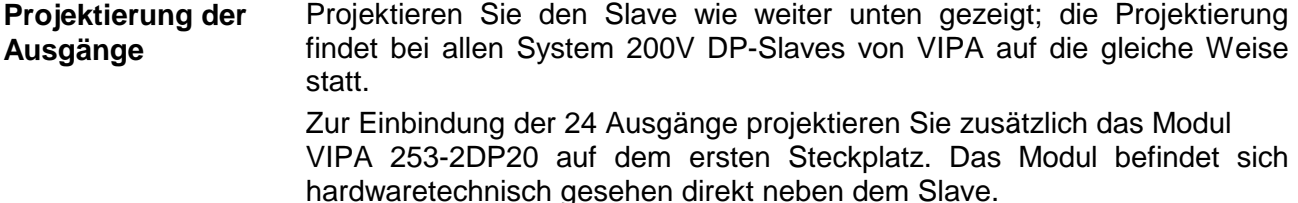

## **IM 253DP - Slave - Blockschaltbild**

galvanische Trennung (durch Optokoppler und DC/DC Wandler) RS 485 Profibus-DP Data ExchangeProfibus Takt **Controller** Mikrocontrollerbus Mikrocontrollerbus EPROM Reset Error Ready Mikrocontroller Takt Spannungs-Reset überwachung Adresseinstellung System 200V **Schnittstellenlogik** Spannungs-Power versorgung 24V / 5V 24V  $+5V$ System 200V (Klemmen) Rückwandbus

Das nachfolgende Blockschaltbild zeigt den prinzipiellen Hardwareaufbau des Buskopplers und die Kommunikation, die intern stattfindet:

# **IM 253DP - Slave - Projektierung**

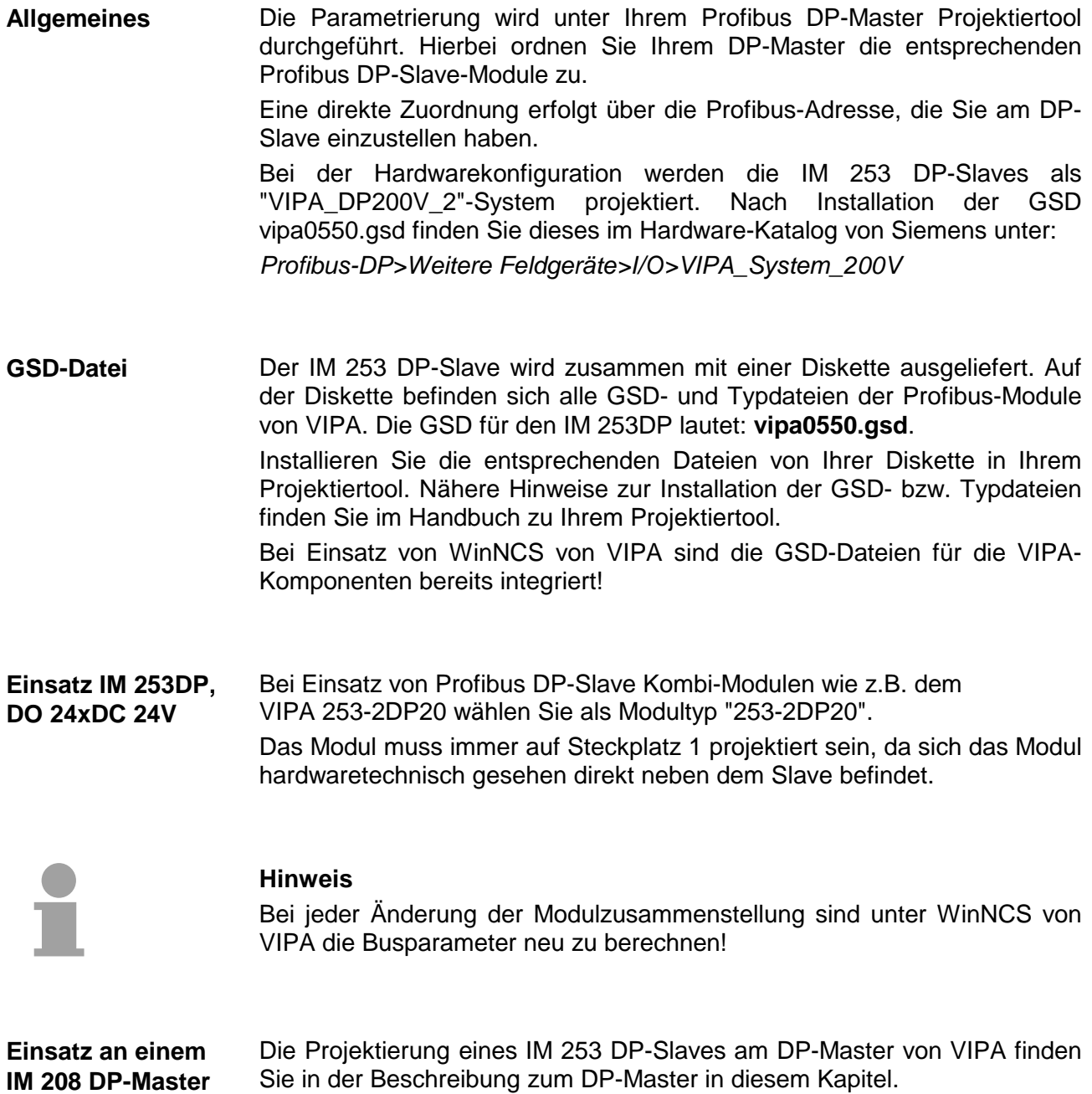

**von VIPA** 

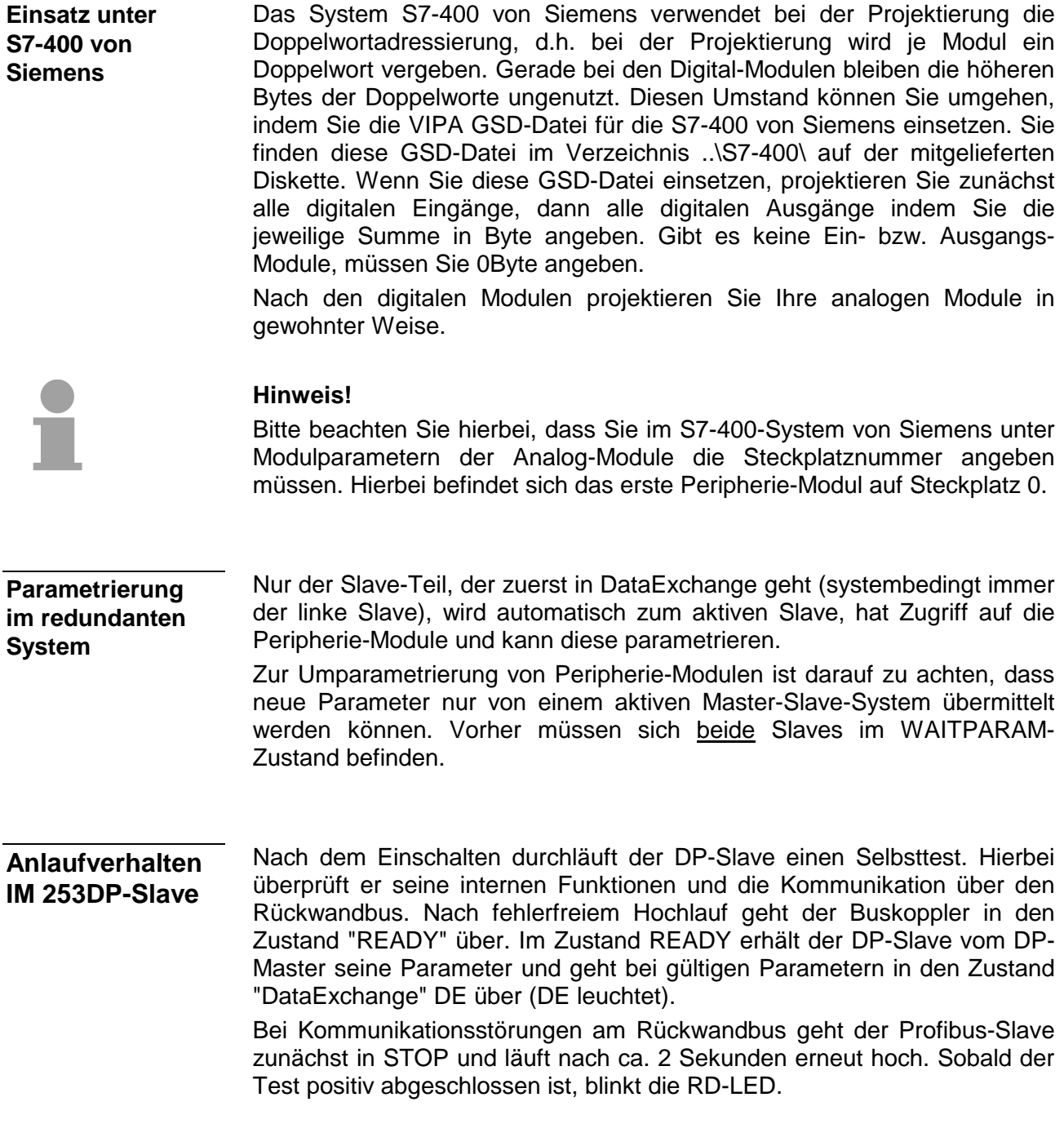

### **IM 253DP - Slave - Parameter**

Bei Einsatz der in diesem Handbuch aufgeführten DP-Slaves haben Sie für die Parametrierung 4 Parameter, die je Slave individuell verwendet werden. **Übersicht** 

**Parameter** 

Folgende Parameter stehen zur Verfügung:

#### *Steckplatznummern*

Aus Kompatibilitätsgründen können Sie hier einstellen, mit welchem Wert die Steckplatznummerierung beginnen soll. Für VIPA-Slaves mit Ausgabestand 4 und älter ist dieser Parameter erforderlich. Von DP-Slaves ab Ausgabestand 5 wird dieser Parameter ignoriert.

Folgende Werte stehen zur Auswahl:

- 0: Steckplatz 0 (default)
- 1: Steckplatz 1

#### *Sync Mode*

Im Sync Mode werden V-Bus-Zyklus (VIPA-Rückwandbus-Kommunikation) und DP-Zyklus (Profibus-DP-Kommunikation) synchronisiert.

Dies gewährleistet, dass pro V-Bus-Zyklus eine Profibus-Übertragung stattfindet.

Folgende Werte stehen zur Auswahl:

Sync Mode aus: DP- und V-Bus-Zyklus laufen asynchron (default)

Sync Mode an: DP- und V-Bus-Zyklus laufen synchron

*Diagnose* 

Über diesen Parameter können Sie die Diagnosefunktion des Slaves beeinflussen:

Folgende Werte stehen zur Auswahl:

aktiviert: Aktiviert die Diagnosefunktion des Slaves (default)

deaktiviert: Schaltet die Diagnosefunktion des Slaves ab

*Redundanz-Diagnose* 

Über diesen Parameter können Sie die Redundanz-Diagnosefunktion des Slaves beeinflussen. Dieser Parameter wird nun von den redundanten Slaves unterstützt.

Folgende Werte stehen zur Auswahl:

aktiviert: Aktiviert die Redundanz-Diagnosefunktion des Slaves (default) deaktiviert: Schaltet die Redundanz-Diagnosefunktion des Slaves ab

# **IM 253DP - Slave - Diagnosefunktionen**

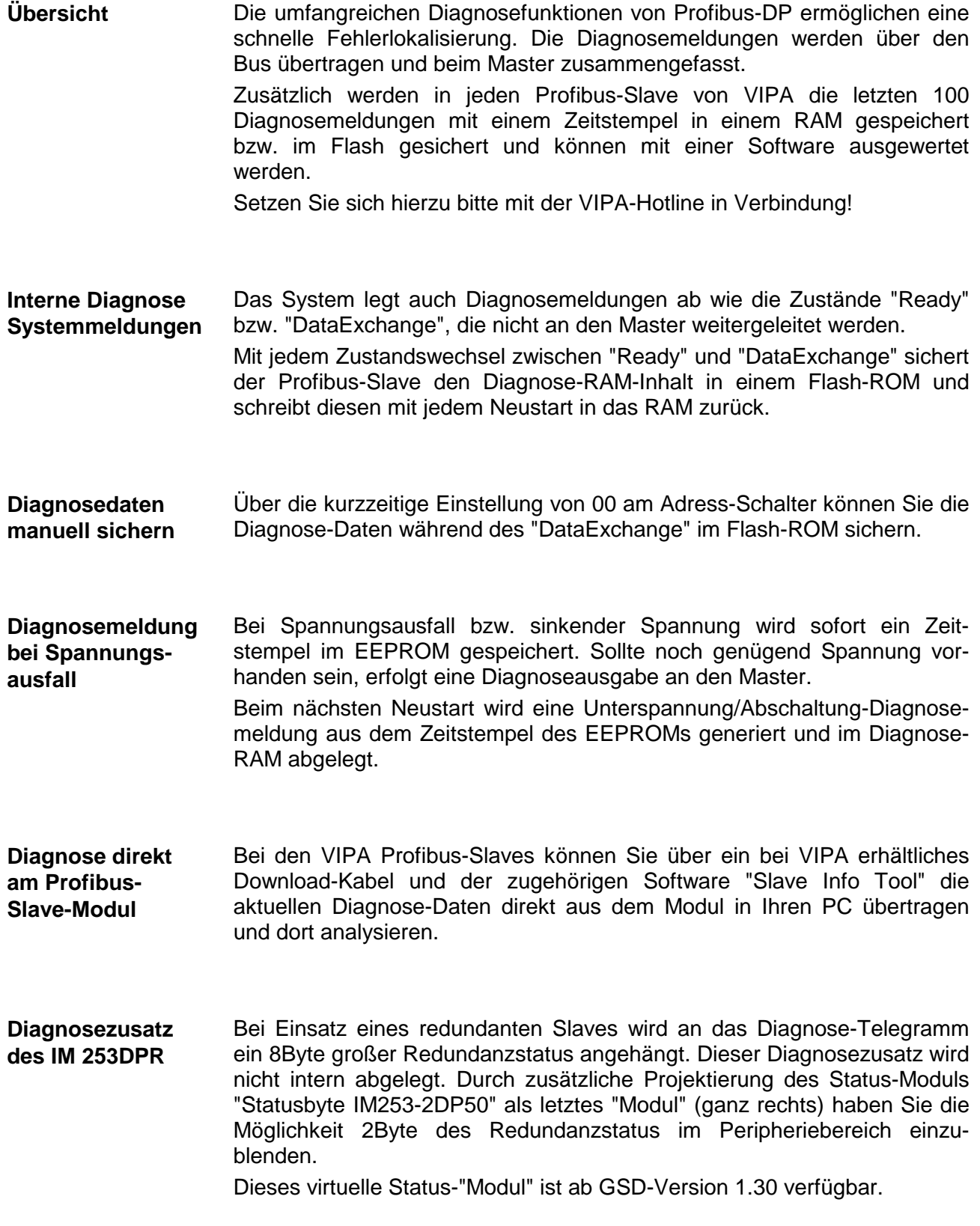

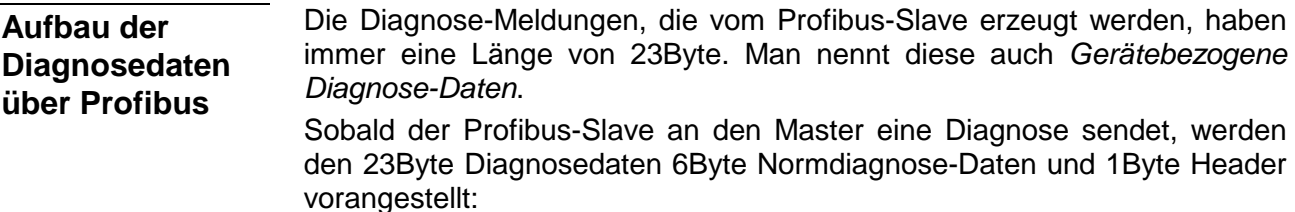

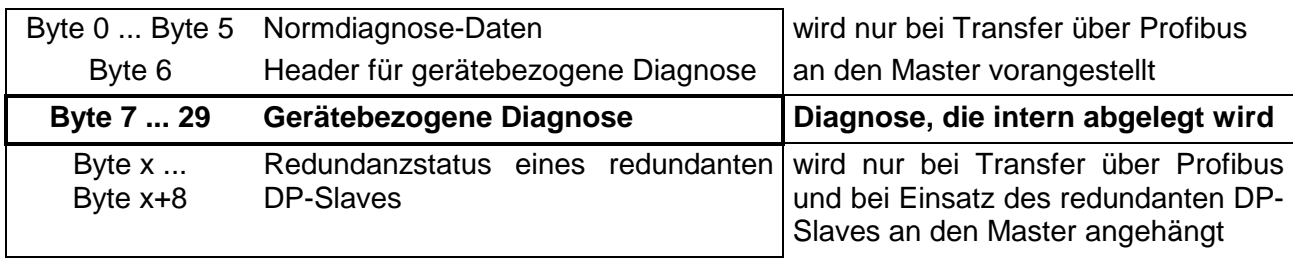

#### **Norm-Diagnosedaten**

Bei der Übertragung einer Diagnose an den Master werden die Slave-Norm-Diagnose-Daten und ein Header-Byte den gerätebezogenen Diagnosebyte vorangestellt. Nähere Angaben zum Aufbau der Slave-Normdiagnose-Daten finden Sie in den Normschriften der Profibus Nutzer Organisation. Die Slave-Normdiagnosedaten haben folgenden Aufbau:

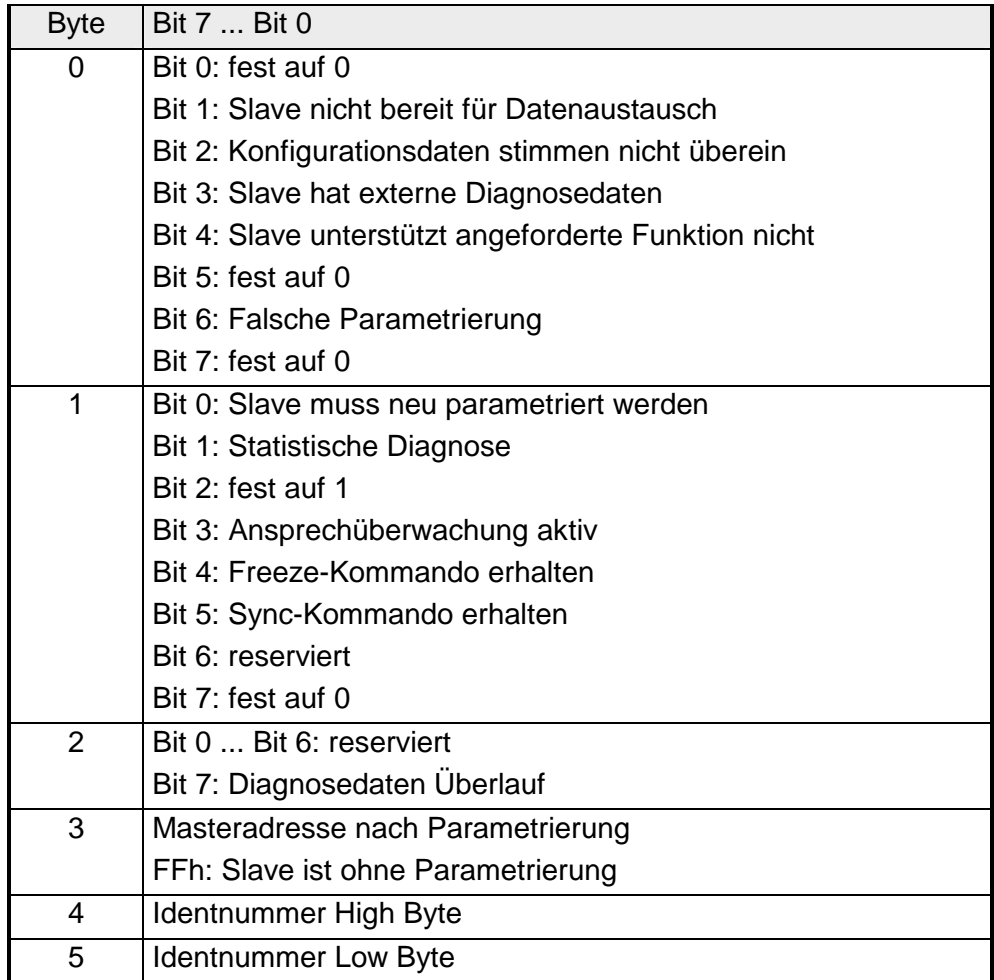

#### **Header für gerätebezogene Diagnose**

Dieses Byte wird nur bei der Übertragung über den Profibus den gerätebezogenen Diagnosedaten vorangestellt.

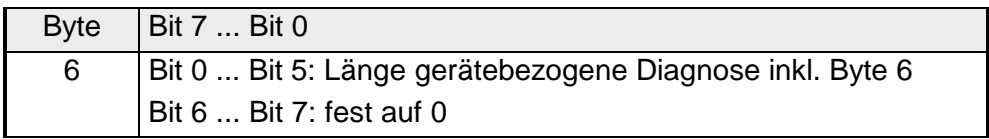

#### **Gerätebezogene Diagnose**

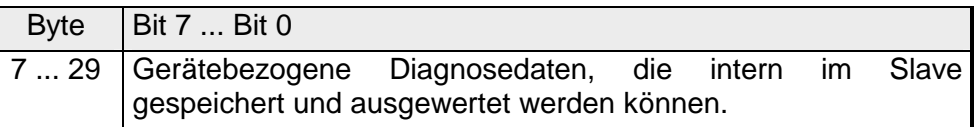

### **Aufbau der gerätebezogenen Diagnosedaten im DP-Slave**

Ab dem Ausgabestand 6 werden alle Diagnosen, die der Profibus-Slave erzeugt, zusammen mit einem Zeitstempel in einem Ringpuffer abgelegt. In dem Ringpuffer befinden sich immer die letzten 100 Diagnose-Meldungen.

Diese Meldungen können Sie über das "Slave Info Tool" auswerten.

Da Normdiagnosedaten (Byte 0 ... Byte 5) und Header (Byte 6) nicht gespeichert werden, entsprechen Byte 0 ... Byte 23 den Bytes 7 ... Byte 30 bei Übertragung über Profibus.

Die gerätebezogenen Diagnosedaten haben folgenden Aufbau:

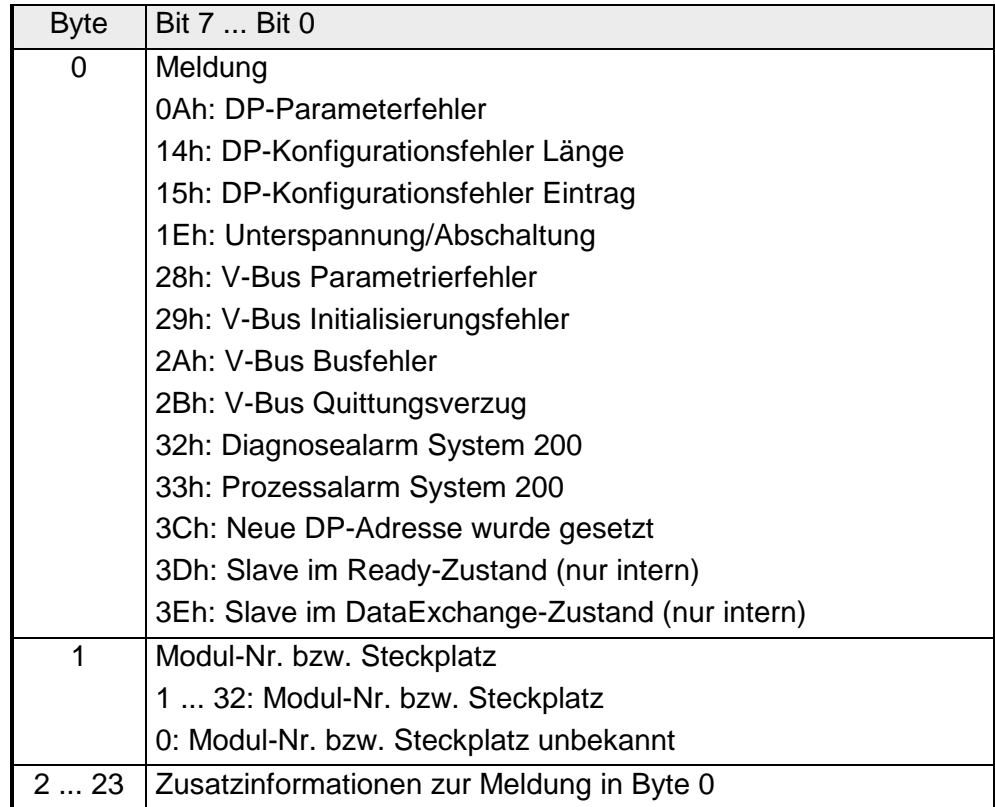

Nachfolgend sind alle Meldungen aufgeführt, die Bestandteil einer Diagnose sein können. Entsprechend der Meldung (Byte 0) gestaltet sich der Aufbau von Byte 2 ... Byte 23. Bei Übertragung der Diagnose über Profibus in den Master entspricht im Master Byte 7 dem Byte 0 im Slave. Die Längenangabe steht für die "Länge der Diagnosedaten" bei Übertragung über Profibus. **Übersicht der Diagnose-Meldungen** 

**0Ah** 

#### *DP-Parameterfehler* Länge: 8

Das Parametertelegramm ist zu kurz oder zu lang

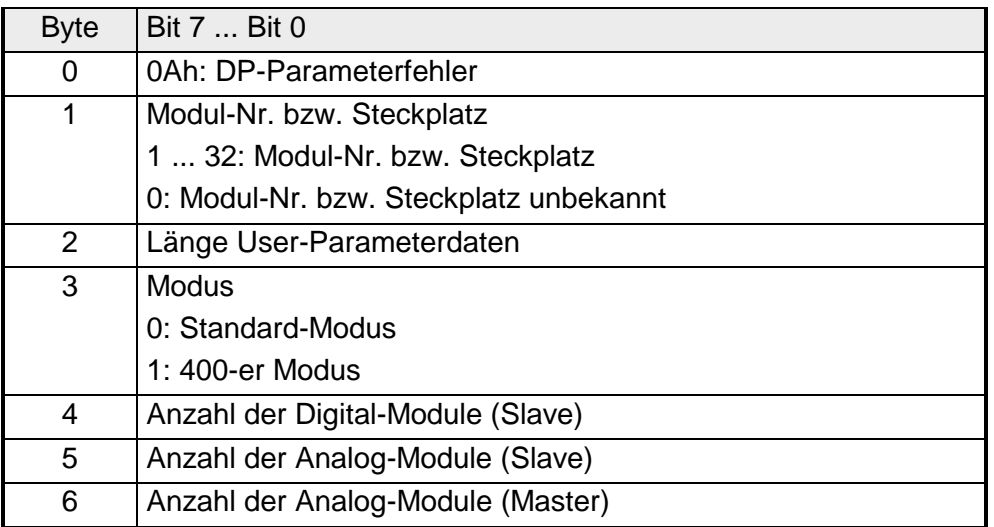

**14h** 

#### *DP-Konfigurationsfehler - Länge* Länge: 6

Abhängig vom Modus wird die Länge des Konfigurationstelegramms mit der Länge der Defaultkonfiguration (erkannte Module am V-Bus) verglichen.

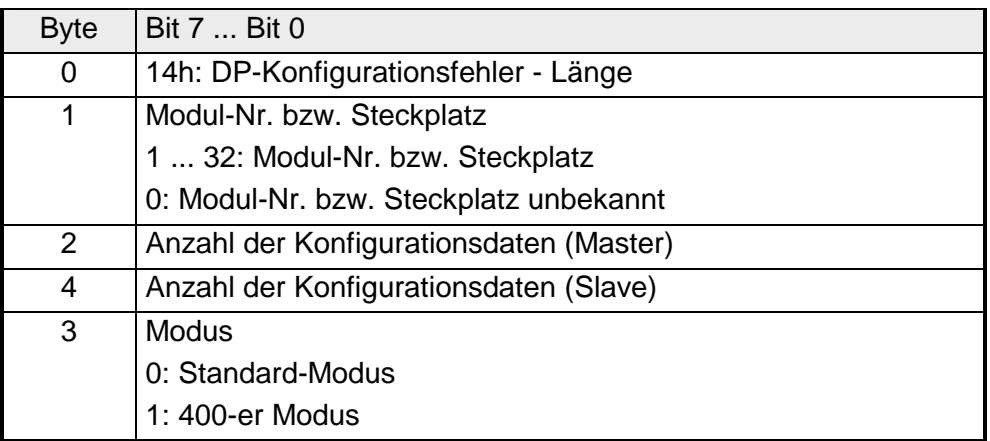

**15h** 

#### *DP-Konfigurationsfehler - Eintrag* Länge: 6

Abhängig vom Modus und nach Übereinstimmung der Konfigurationslängen, werden die einzelnen Einträge im Konfigurationstelegramm mit der Default-Konfiguration verglichen.

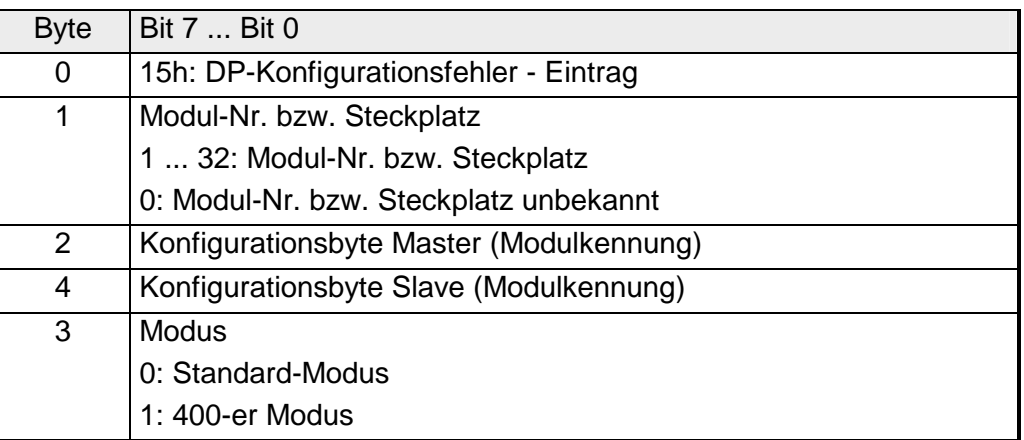

**1Eh** 

#### *Unterspannung/Abschaltung* Länge: 2

Bei Spannungsausfall bzw. sinkender Spannung wird sofort ein Zeitstempel im EEPROM gespeichert. Sollte noch genügend Spannung vorhanden sein, erfolgt eine Diagnoseausgabe an den Master.

Beim nächsten Neustart wird eine Spannungsfehler-Diagnosemeldung aus dem Zeitstempel des EEPROMs generiert und im RAM abgelegt.

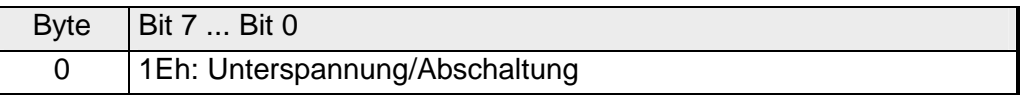

**28h** 

*V-Bus Parametrierfehler* Länge: 3

Die Parametrierung auf dem angegebenen Steckplatz schlug fehl.

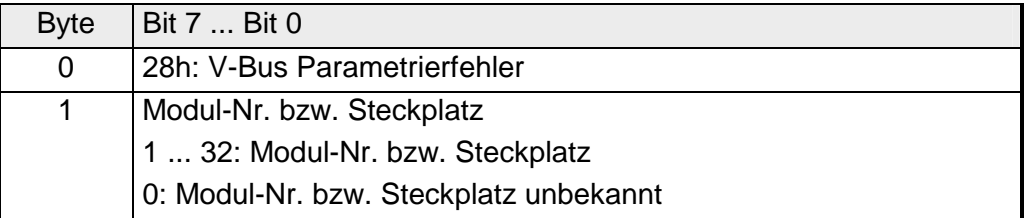

**29h** 

*V-Bus Initialisierungsfehler* Länge: 2

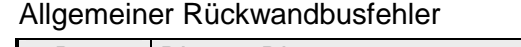

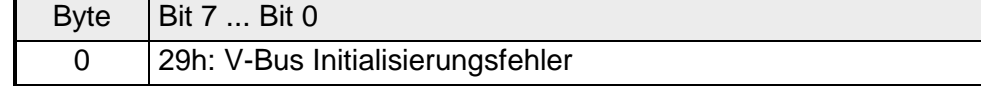

#### *V-Bus Busfehler* Länge: 2 Hardwarefehler oder Modul ausgefallen **2Ah**

Byte  $|$  Bit 7 ... Bit 0 0 2Ah: V-Bus Fehler

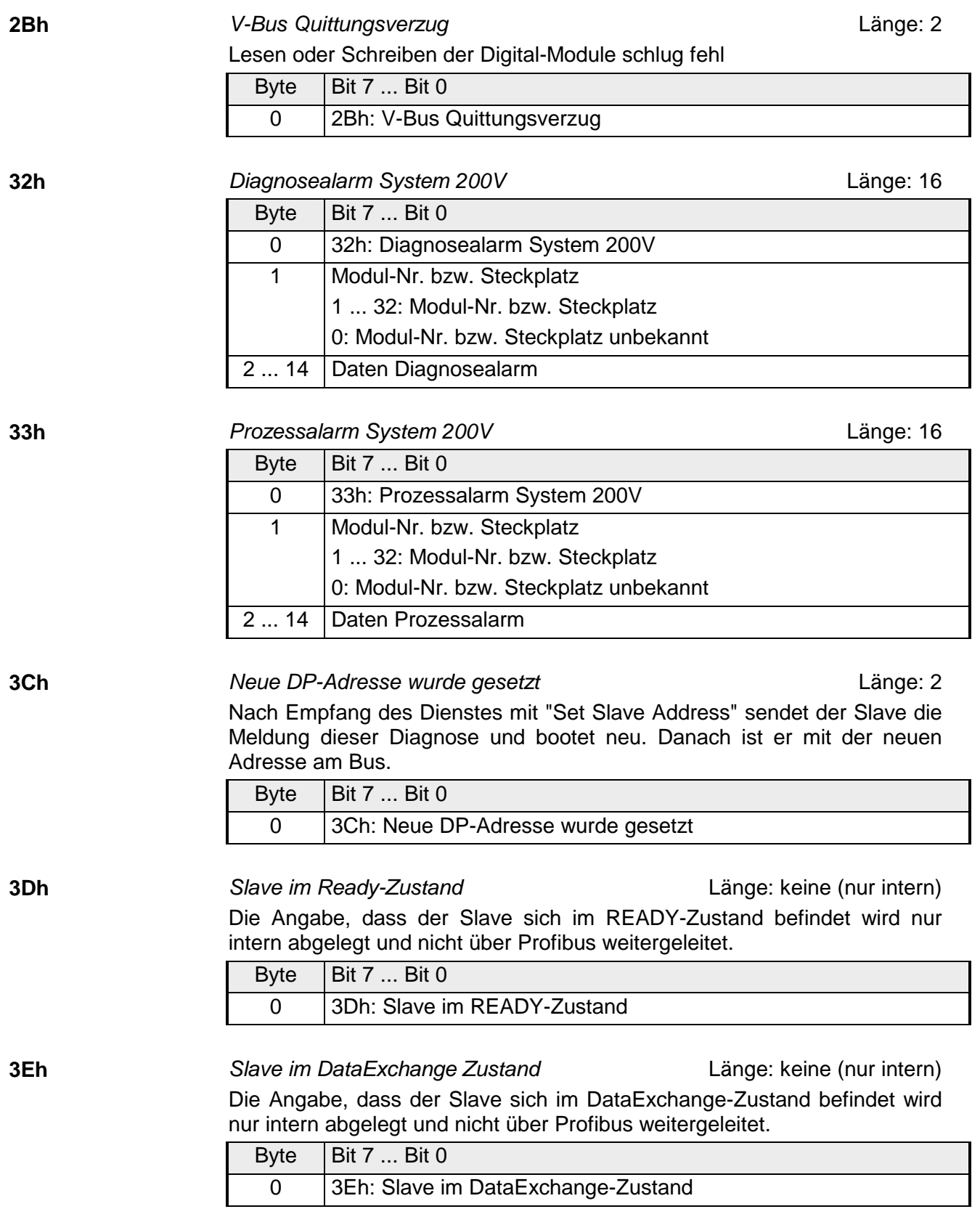

#### **Redundanzstatus bei Einsatz des IM 253DPR**

Bei Einsatz eines redundanten Slaves wird die Diagnose-Meldung um 8Byte Redundanzstatus-Daten erweitert. Dieser Diagnosezusatz wird nicht intern im Diagnosepuffer abgelegt. Der Redundanzstatus hat folgenden Aufbau:

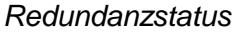

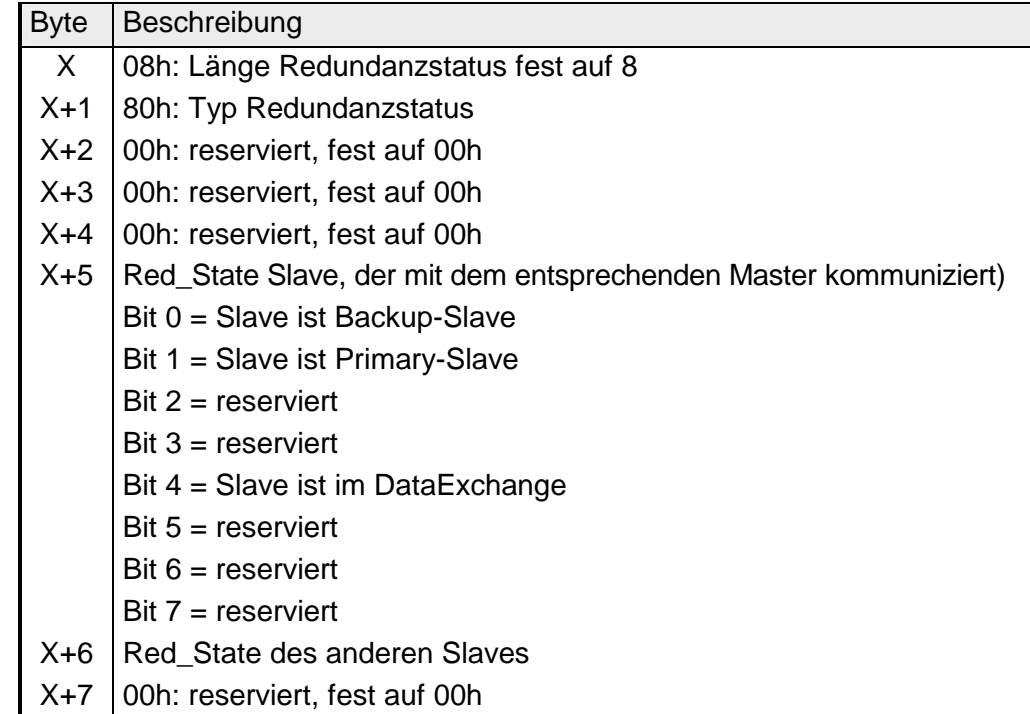

Ab der GSD-Version 1.30 von VIPA ist im Hardwarekatalog das virtuelle Modul "Statusbyte IM253-2DP50" verfügbar. Bei Einsatz dieses Moduls in der Projektierung können Sie einen 2Byte großen Adress-Bereich angeben, in dem das "Red-State"-Byte beider Slaves abgelegt werden soll. Bitte beachten Sie, dass dieses Modul in der Steck-Reihenfolge immer als letztes Modul zu projektieren ist, ansonsten meldet der Slave einen Parametrierfehler. **Redundanzstatus im Peripherie-Bereich einblenden**

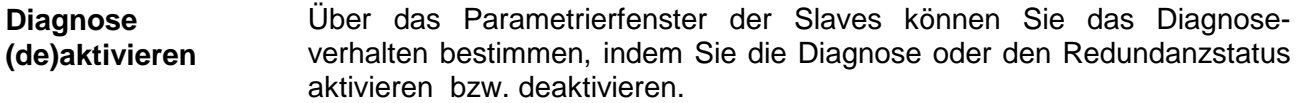
## **Aufbaurichtlinien**

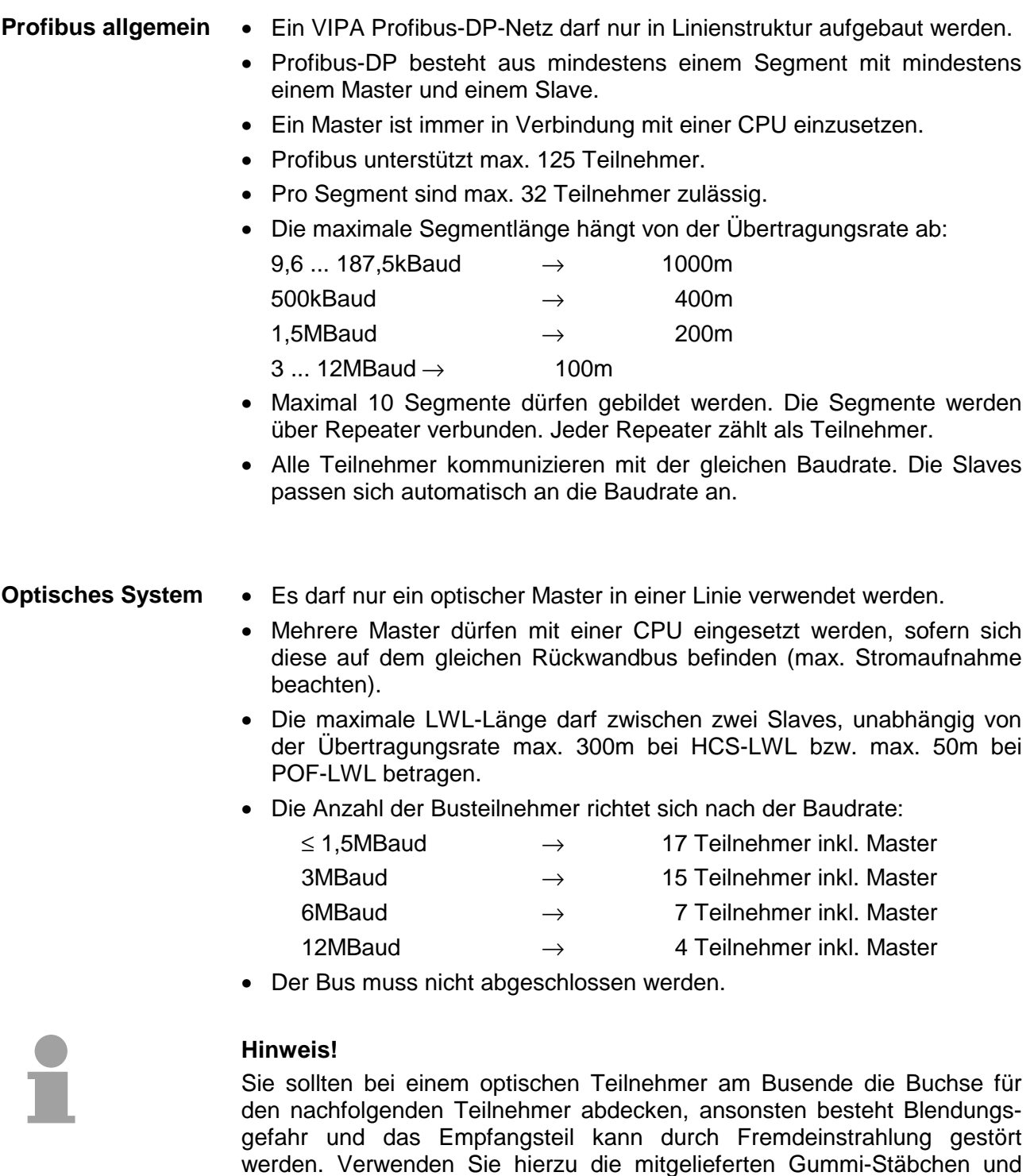

stecken Sie die Stäbchen in die zwei Öffnungen des LWL-Anschlusses.

#### • Der Bus ist an beiden Enden abzuschließen. • Master und Slaves sind beliebig mischbar. **Elektrisches System**

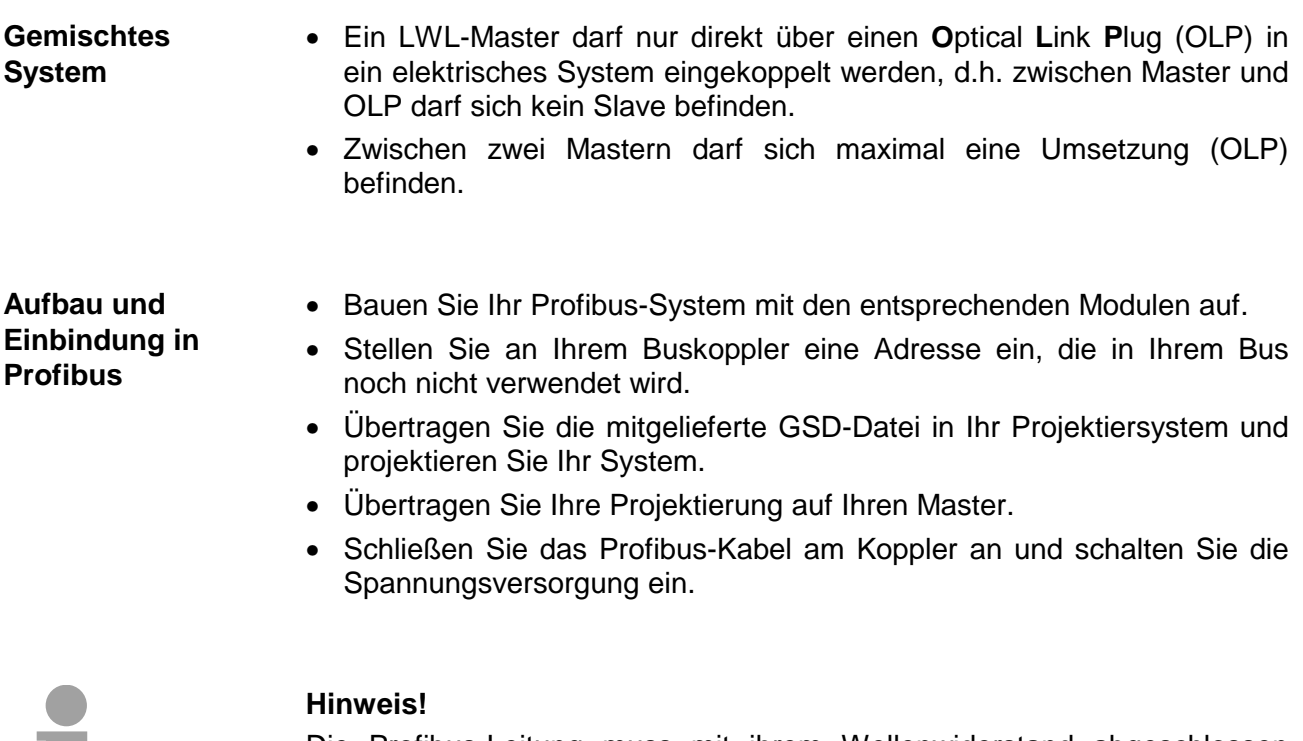

Die Profibus-Leitung muss mit ihrem Wellenwiderstand abgeschlossen werden. Bitte beachten Sie, dass Sie bei dem jeweilig letzten Teilnehmer den Bus durch Zuschalten eines Abschlusswiderstands abschließen.

Bei einem LWL-Profibus-System ist ein Abschluss nicht erforderlich!

#### **Profibus mit RS485**

Profibus verwendet als Übertragungsmedium eine geschirmte, verdrillte Zweidrahtleitung auf Basis der RS485-Schnittstelle.

Die Abbildung zeigt eine Profibusverbindung unter RS485 mit angedeuteten Abschlusswiderständen:

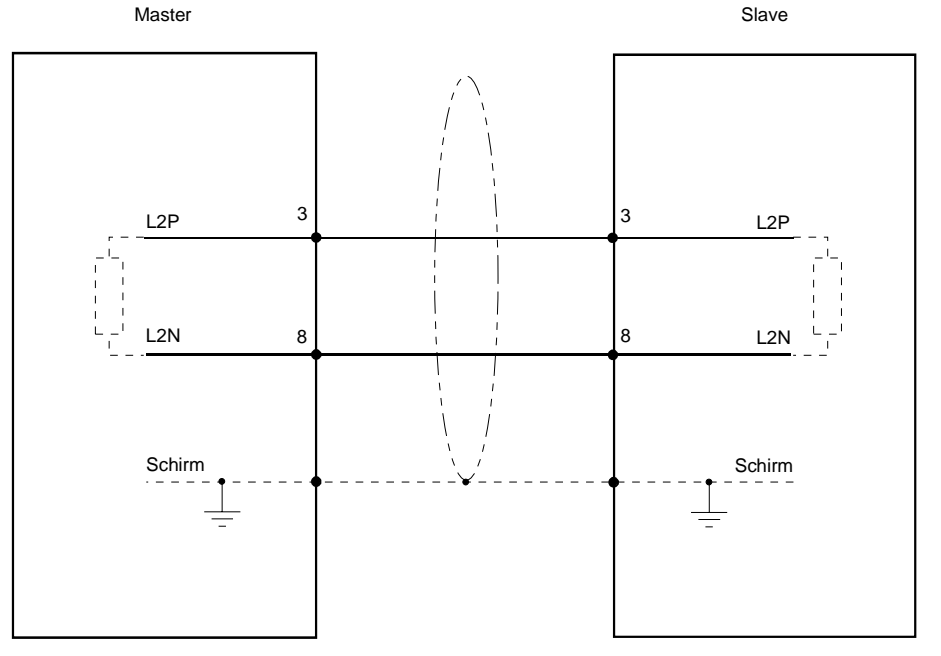

#### **Busanschluss**

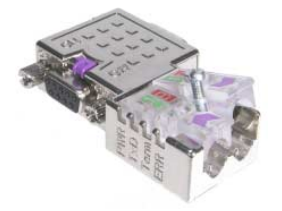

In Systemen mit mehr als zwei Stationen werden alle Teilnehmer parallel verdrahtet. Hierzu ist das Buskabel unterbrechungsfrei durchzuschleifen.

Unter der Best.-Nr. VIPA 972-0DP10 erhalten Sie von VIPA den Stecker "EasyConn". Dies ist ein Busanschlussstecker mit zuschaltbarem Abschlusswiderstand und integrierter Busdiagnose.

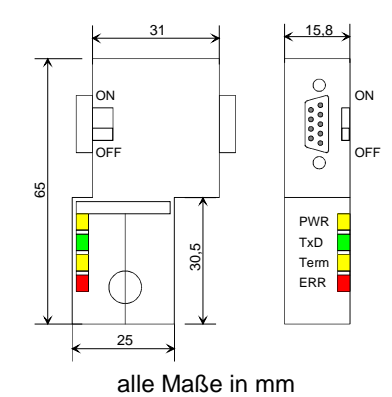

Zum Anschluss dieses Steckers verwenden Sie bitte die Standard Profibus-Leitung Typ A mit Drahtseele nach EN50170.

Von VIPA erhalten Sie unter der Best.-Nr. VIPA 905-6AA00 das "EasyStrip" Abisolierwerkzeug, das Ihnen den Anschluss des EasyConn-Steckers sehr vereinfacht.

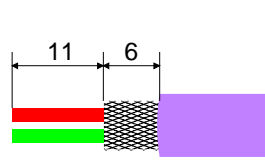

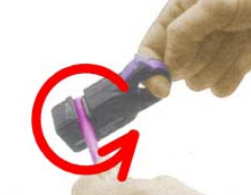

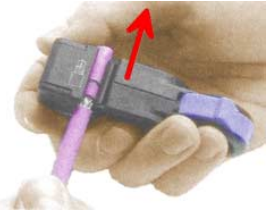

alle Maße in mm

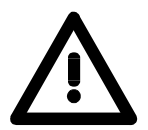

#### **Achtung!**

Zur Vermeidung von Übertragungsproblemen durch Reflexionen muss das Buskabel immer an den Leitungsenden mit dem Wellenwiderstand abgeschlossen werden!

**Leitungsabschluss**  Auf dem Busanschlussstecker befindet sich unter anderem ein Schalter, mit dem Sie einen Abschlusswiderstand zuschalten können.

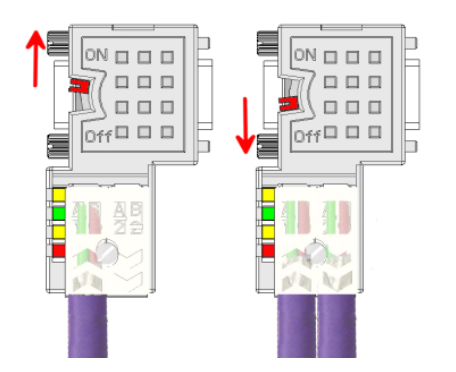

#### **Achtung!**

Der Abschlusswiderstand wird nur wirksam, wenn der Stecker an einem Slave gesteckt ist und der Slave mit Spannung versorgt wird.

#### **Hinweis!**

Eine ausführliche Beschreibung zum Anschluss und zum Einsatz der Abschlusswiderstände liegt dem Stecker bei.

Der Lichtwellenleiter (LWL) dient zur Übertragung von Signalen mit Hilfe elektromagnetischer Wellen im Bereich optischer Frequenzen. Da die Brechzahl des Faser-Mantels niedriger ist als die des Faser-Kerns, findet eine Totalreflexion statt. Aufgrund der Totalreflexion kann der Lichtstrahl im Lichtleiter nicht austreten und wird bis zum Faser-Ende geführt. **Profibus mit LWL** 

Die LWL-Faser ist mit einer Schutzumhüllung (Coating) versehen.

Den prinzipiellen Aufbau eines Lichtwellenleiters sehen Sie in der folgenden Abbildung:

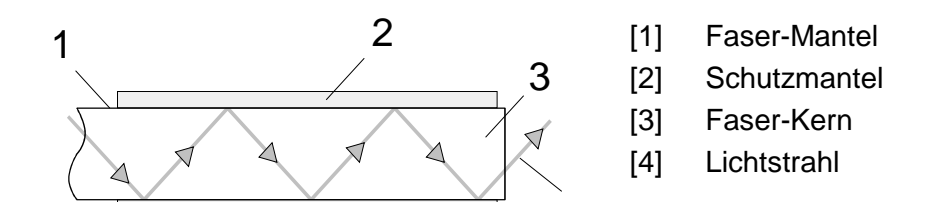

Das Lichtwellenleitersystem arbeitet mit Lichtimpulsen von monochromatischem Licht bei 650nm Wellenlänge. Der Lichtwellenleiter ist, wenn nach den Verlegerichtlinien der LWL-Hersteller verlegt wurde, völlig unempfindlich gegenüber Störspannungen von außen. Ein Lichtwellenleitersystem wird in Linienstruktur aufgebaut. Jedes Gerät ist mit einem Hin- und Rückleiter zu verbinden (Zweileiter). Ein Abschluss am letzten Gerät ist nicht erforderlich.

Für ein Profibus-LWL-Netz sind maximal 126 Teilnehmer (einschließlich Master) zulässig. Die maximale Strecke, die zwischen zwei Geräten liegen darf, beträgt max. 50m.

**Vorteile LWL gegenüber Kupferkabel** 

- große Übertragungsbandbreite
- niedrige Signaldämpfung
- kein Übersprechen zwischen den Adern
- keine Beeinflussung durch äußere elektrische Störfelder
- keine Potenzialdifferenzen
- Blitzschutz
- verlegbar in explosionsgefährdetem Umfeld
- leichter und flexibler
- korrosionsbeständig
- abhörsicher

Der VIPA Profibus-Koppler mit Lichwellenleiter-Interface verwendet als Übertragungsmedium Kunststoff-Lichtwellenleiter in Zweileiterausführung. Beim Anschluss Ihres Profibus-LWL-Kopplers ist folgendes zu beachten: Vorgänger und Nachfolger sind jeweils mit einem Zweileiter-LWL-Kabel zu verbinden. **Verkabelung mit Lichtwellenleiter unter Profibus** 

> Auf dem VIPA Bus-Koppler befinden sich 4 LWL-Anschlüsse. An der Buchsenfarbe können Sie die Kommunikationsrichtung erkennen (dunkel: empfangen, hell: senden).

> Bei eingeschaltetem Bus erkennen Sie am Licht die Faser für den Empfang und die dunkle Faser für das Senden. VIPA empfiehlt Ihnen, die LWL-Stecker von der Firma Hewlett Packard (HP) zu verwenden. Diese Stecker sind in zwei Ausführungen erhältlich:

LWL-Stecker mit Crimp-Montage

LWL-Stecker ohne Crimp-Montage

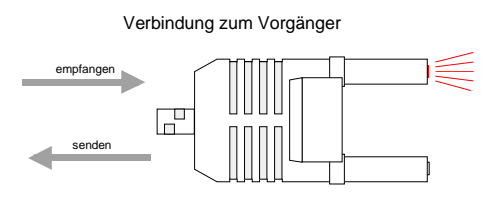

Verbindung zum Nachfolger

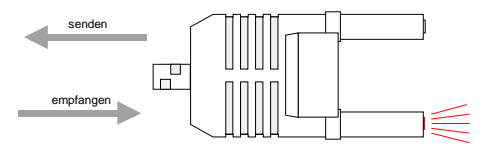

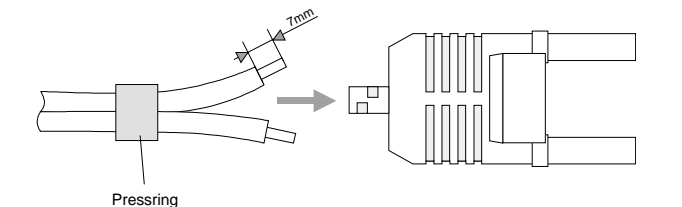

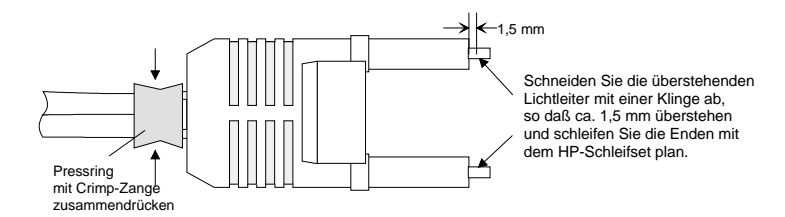

### LWL-Stecker mit Crimp-Montage **HP-Best.-Nr.: HFBR-4506 (grau) HFBR-4506B (schwarz)**

Vorteil: Verpolungssicherheit

Sie können den Stecker nur so in den Koppler stecken, dass die hier gezeigte Steckerseite nach rechts gerichtet ist.

Nachteil: Spezial-Zange erforderlich

Für die Montage des Pressrings für die Zugentlastung benötigen Sie eine spezielle Crimp-Zange von Hewlett Packard (HP-Best.-Nr.: HFBR-4597).

#### **Steckermontage**

Für die Steckermontage schieben Sie zuerst den Pressring über den Zweileiter. Trennen Sie die zwei Adern auf einer Länge von ca. 5cm voneinander.

Mit einer Abisolierzange entfernen Sie die Schutzumhüllung, dass ca. 7mm der Faser sichtbar werden.

Nun schieben Sie beide Adern in den Stecker, so dass die Lichtleiterenden vorn herausschauen. Achten Sie bitte hierbei auf die Polarität der Adern (s.o.).

Schieben Sie den Pressring auf den Stecker und quetschen Sie den Ring mit der Crimp-Zange zusammen.

Ein Beschreibung, wie sie die Lichtleiterenden abschneiden und polieren, finden Sie weiter unten nach der Beschreibung des 2. Steckertyps.

#### LWL-Stecker ohne Crimp-Montage **HP-Best.-Nr.:** HFBR-4531

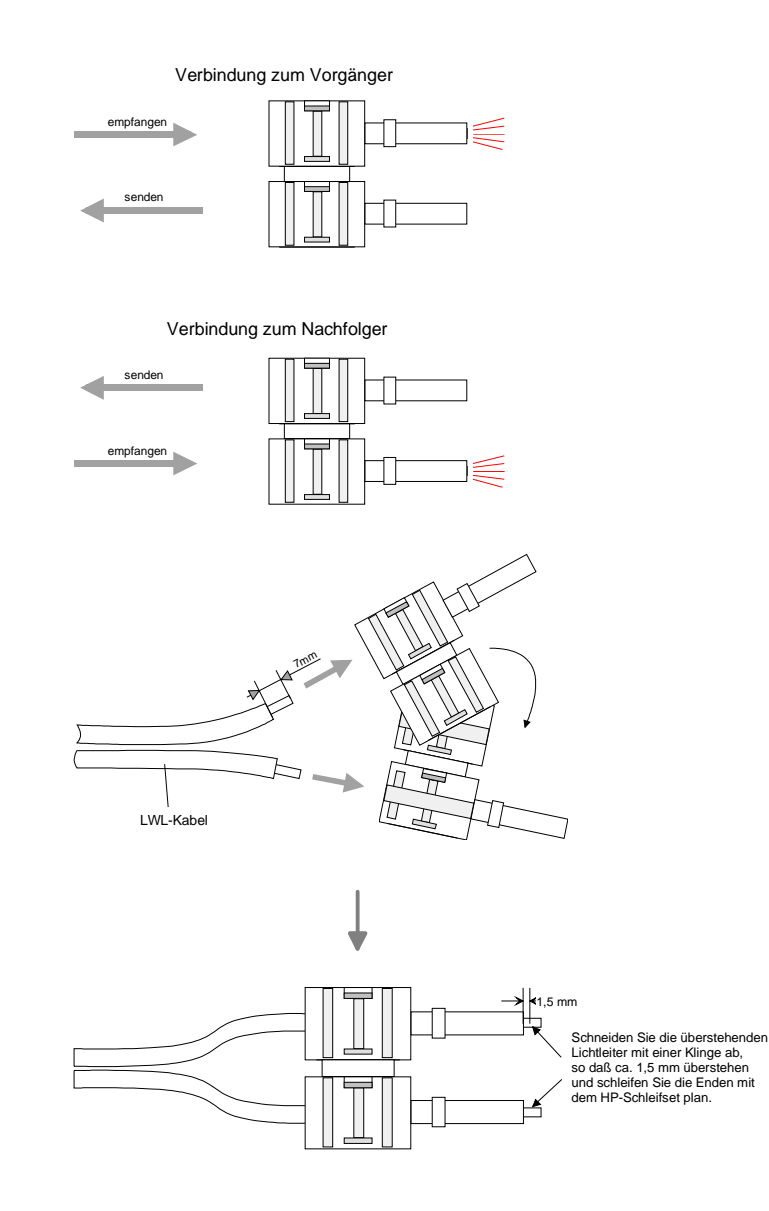

LWL-Enden abschneiden und schleifen

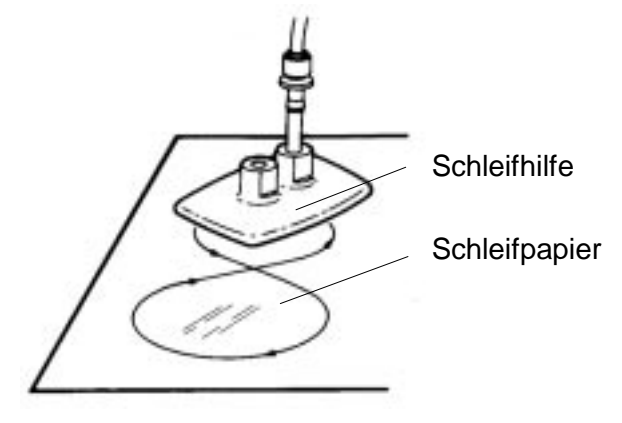

Vorteil: keine Spezial-Zange erforderlich Bei diesem Steckertyp ist die Zugentlastung in das Steckergehäuse integriert.

Durch einfaches Zusammendrücken der zwei Steckergehäuse-Hälften wird der Lichtwellenleiter sicher eingeklemmt.

Mit diesem System lassen sich Simplex- und Duplexstecker erstellen. Sie können durch Zusammendrücken zweier Steckerhälften einen Simplexstecker und durch Zusammendrücken zweier Stecker einen Duplexstecker erzeugen.

Nachteil: nicht verpolungssicher.

Sie können den Stecker in zwei Positionen stecken. Die Polarität prüfen Sie im eingeschalteten Zustand. Die leuchtende Faser ist die Faser für den Empfang.

#### **Steckermontage:**

Für die Montage eines Duplexsteckers sind 2 Stecker erforderlich. Trennen Sie die zwei Adern auf einer Länge von ca. 5cm voneinander. Mit einer Abisolierzange entfernen Sie die Schutzumhüllung, dass ca. 7mm der Faser sichtbar werden.

Nun schieben Sie beide Adern in den Stecker, so dass die Lichtleiterenden vorn herausschauen. Achten Sie bitte hierbei auf die Polarität der Adern  $(s.o.).$ 

Schneiden Sie mit einer Klinge die Faser ab, so dass 1,5mm Faser noch sichtbar sind. Verwenden Sie zum Planschleifen das Schleifset von HP (HP-Best.-Nr.:HFBR-4593).

Stecken Sie den Stecker in die Schleifhilfe und schleifen Sie die Faserenden plan, wie auf dem Bild gezeigt. In der Bedienungsanleitung, die diesem Set beiliegt, finden Sie eine nähere Beschreibung zur Vorgehensweise.

#### **Beispiele für Profibus-Netze**

#### **Eine CPU und mehreren Master-Anschaltungen**

Die CPU sollte eine kurze Zykluszeit haben, so ist gewährleistet dass die Daten von Slave Nr. 5 (rechts) immer aktuell sind. Dieser Aufbau ist nur sinnvoll, wenn am langsamen Strang (links) Slaves angekoppelt sind, deren Daten-Aktualität unwichtig ist. Hier sollten auch keine Module liegen, die einen Alarm auslösen.

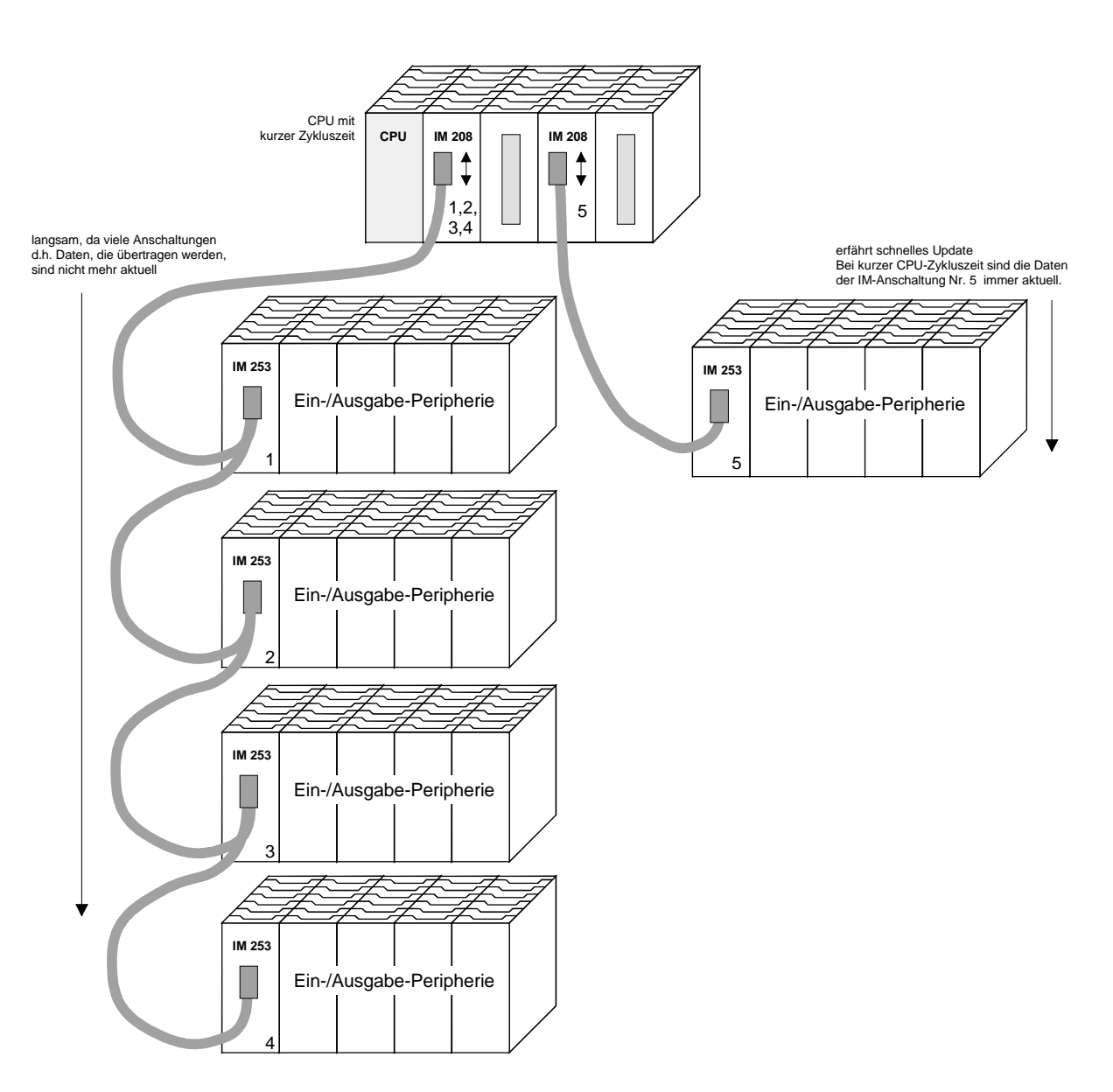

**Multi Master System** 

Mehrere Master-Anschaltungen an einem Bus zusammen mit mehreren Slaves:

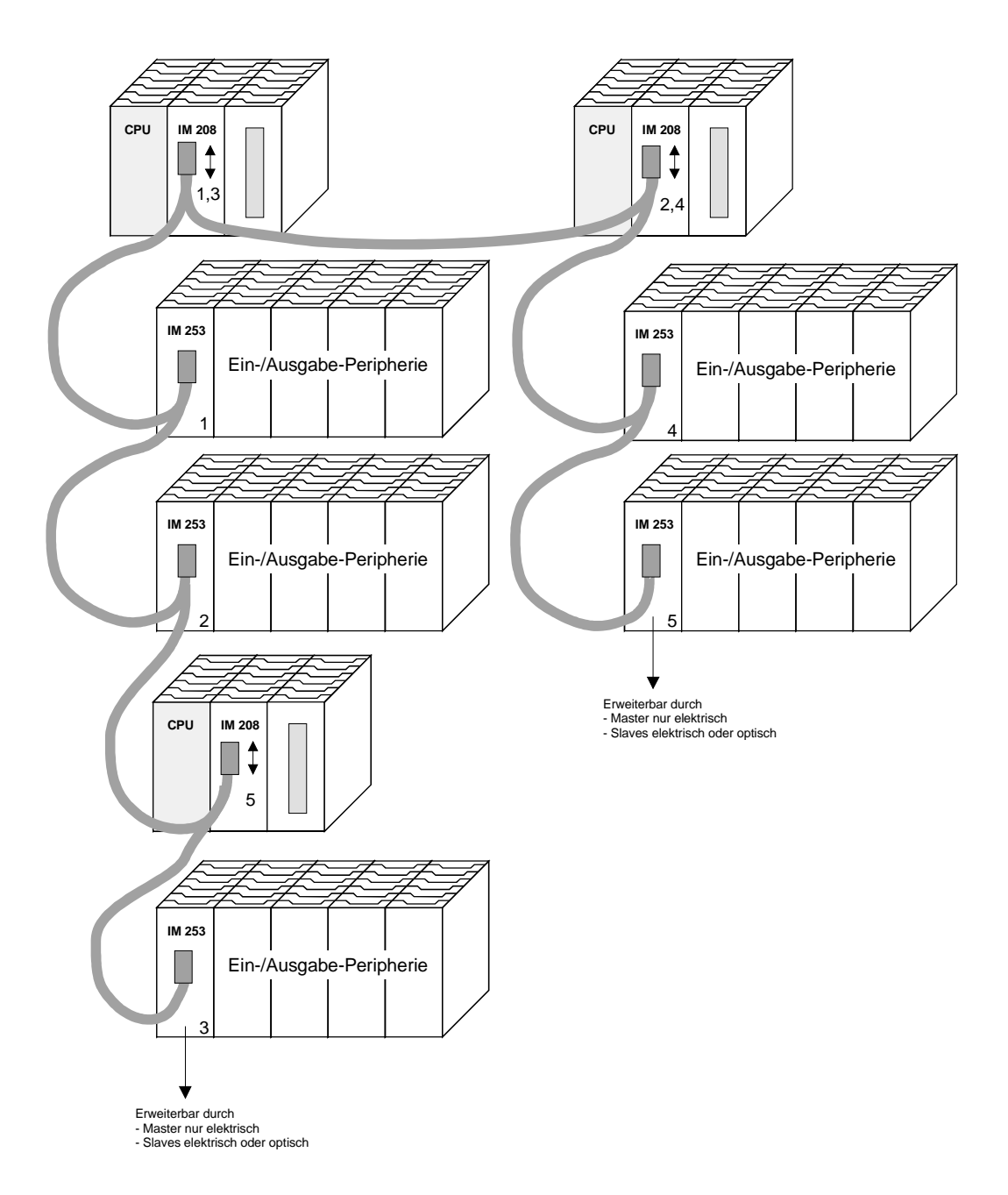

#### **Optischer Profibus**

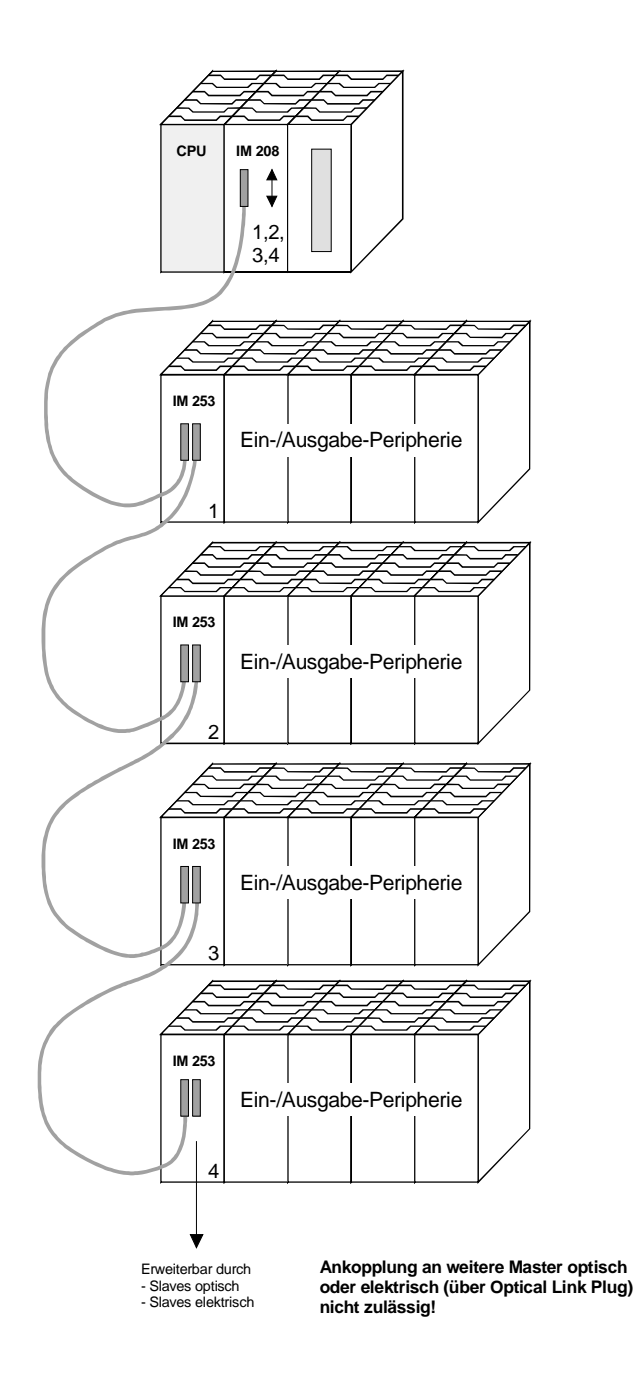

**Gemischt optischer und elektrischer Profibus** 

Bei einem gemischt optischen Profibus darf sich immer nur eine Umsetzung (OLP) zwischen zwei Mastern befinden!

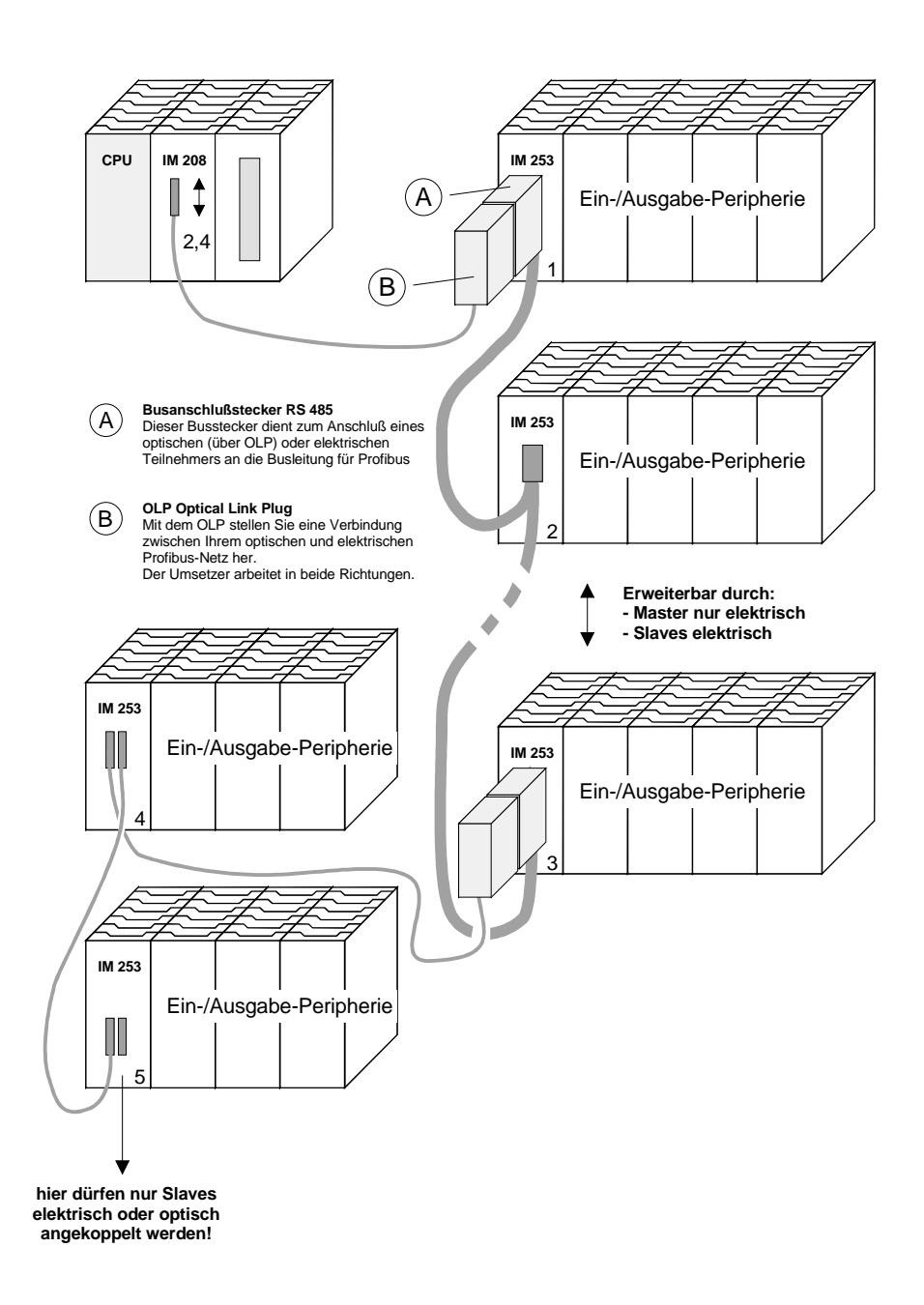

# **Inbetriebnahme**

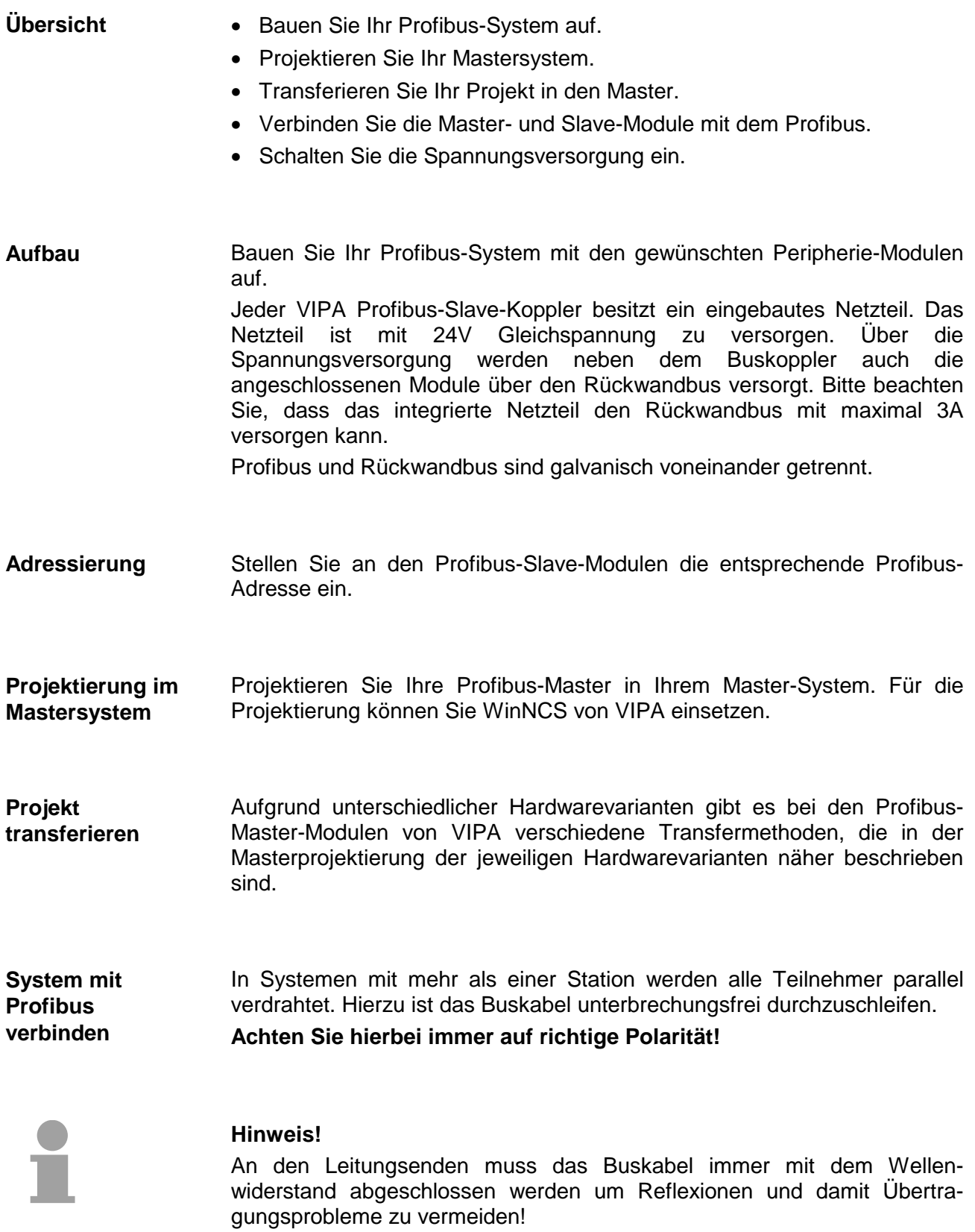

# **Einsatz der Diagnose-LEDs**

Das folgende Beispiel zeigt die Reaktion der LEDs bei unterschiedlichen Netzwerkunterbrechungen.

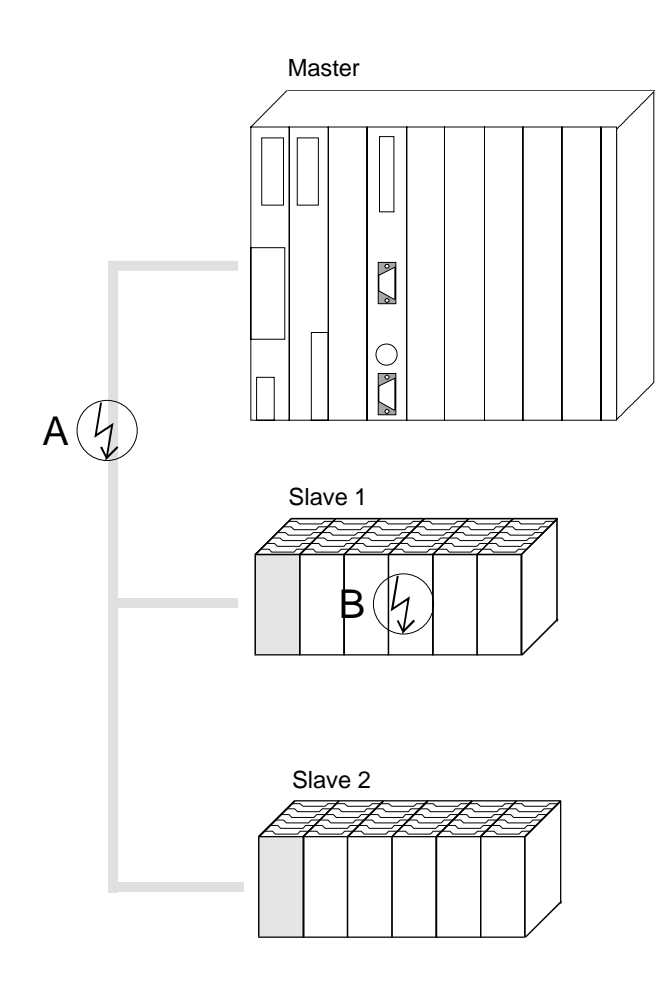

**Unterbrechung Position A** Der Profibus ist unterbrochen. **Unterbrechung Position B**

Die Kommunikation über den Rückwandbus ist unterbrochen.

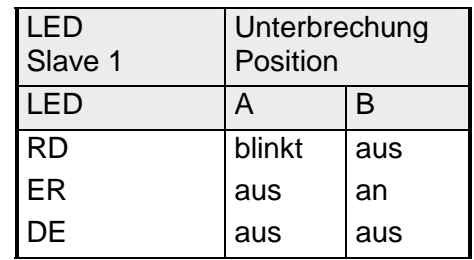

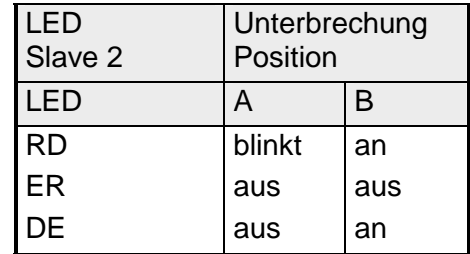

### **Beispiele zur Profibus-Kommunikation**

#### **Beispiel 1**

In diesem Beispiel soll eine Kommunikation zwischen einem Master- und einem Slave-System gezeigt werden. Das Master-System besteht aus einer CPU 21x (hier CPU 214-1BA02) und einem DP-Master IM 208DP. Dieses System kommuniziert über Profibus mit einem IM 253DP und einem Ausgabe-Modul. Über dieses System sollen Zählerstände über Profibus ausgetauscht und auf dem Ausgabe-Modul dargestellt werden. Die Zählerstände sind in der CPU zu generieren. **Aufgabenstellung** 

#### Die CPU soll von FFh ... 00h zählen und den Zählerstand zyklisch in den Ausgabebereich des Profibus-Masters übertragen. Der Master hat diesen Wert an den DP-Slave zu schicken. Der empfangene Wert soll auf dem Ausgabe-Modul (auf Adresse 0) ausgegeben werden. **Aufgabenstellung im Detail**

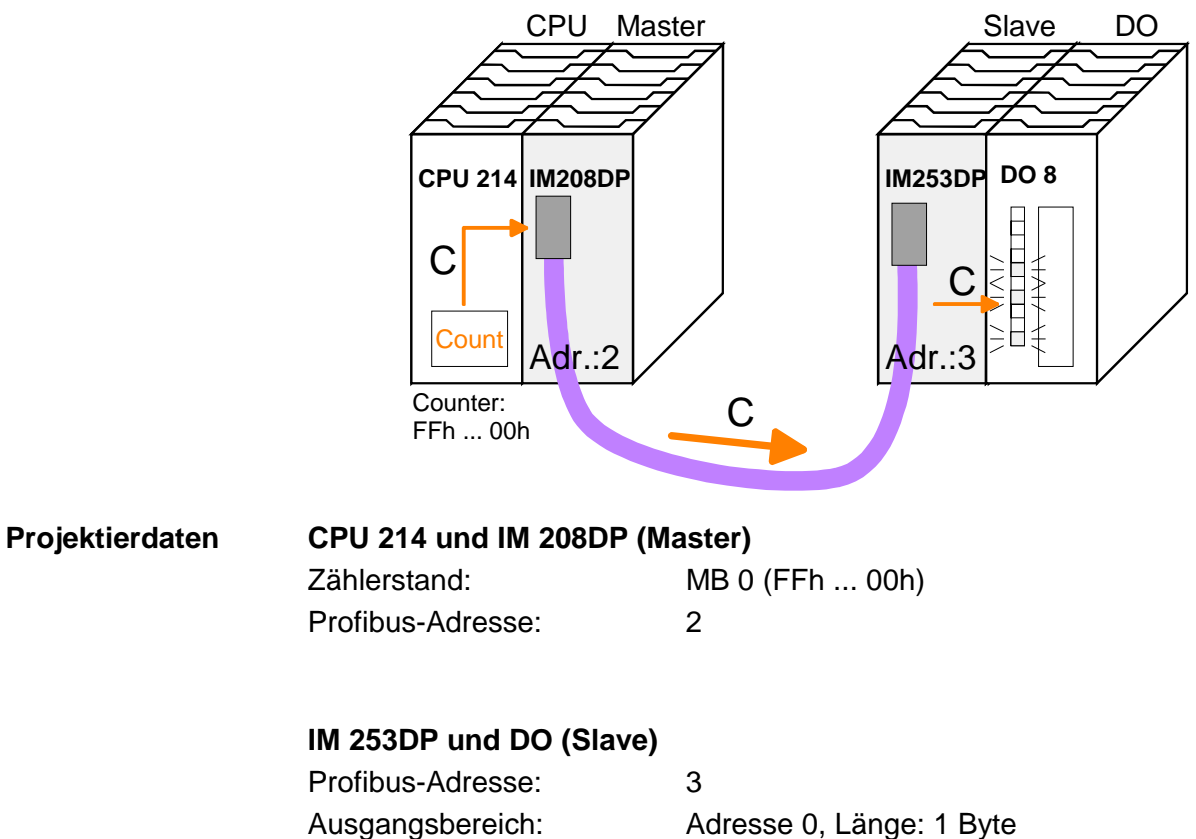

Um kompatibel mit dem STEP®7 Projektiertool von Siemens zu sein, sind für das System 200V folgende Schritte durchzuführen: **Projektierung IM 208DP** 

- Starten Sie den Hardware-Konfigurator von Siemens
- Installieren Sie die GSD-Datei vipa\_21x.gsd
- Projektieren Sie eine CPU 315-2DP mit DP-Maste (Adresse 2)
- Fügen Sie einen Profibus-Slave **"VIPA\_CPU21x"** mit Adresse 1 an
- Binden Sie auf Steckplatz 0 des Slave-Systems die CPU **214-1BA02** ein
- Binden Sie auf Steckplatz 1 den DP-Master 208-1DP01 ein

Zur Ankopplung des IM 253DP sind, nachdem Sie die GSD-Datei vipa0550.gsd eingebunden haben, folgende Schritte erforderlich:

- Fügen Sie den Profibus-Slave **"VIPA\_DP200V\_2"** mit Adresse 3 an. Sie finden den DP-Slave im Hardware-Katalog unter: *Profibus-DP > Weitere Feldgeräte > I/O > VIPA\_System200V*
- Binden Sie auf Steckplatz 0 das Digitale Ausgabe-Modul 222-1BF00 ein.
- Geben Sie die Ausgabe-Adresse 0 an.

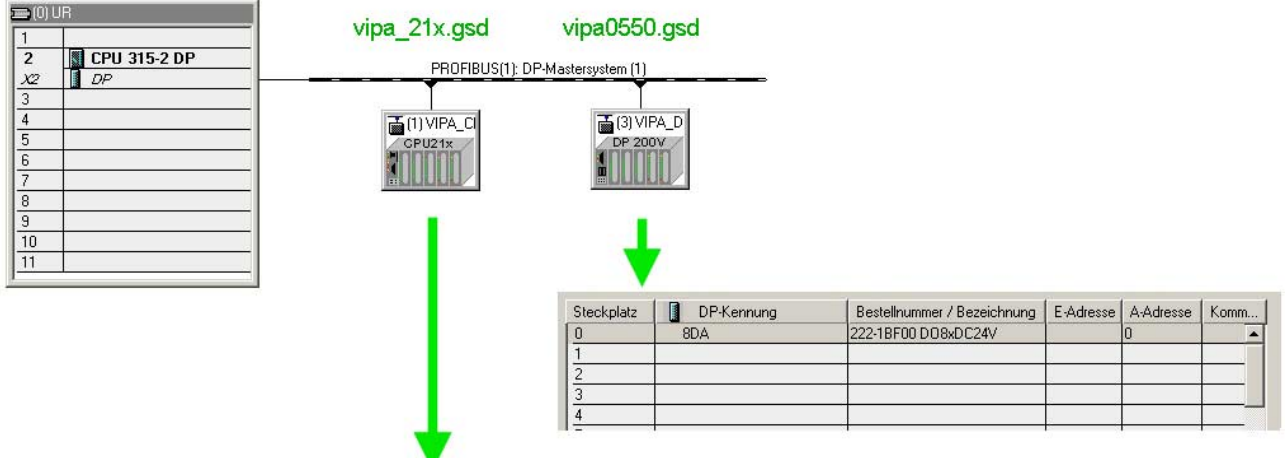

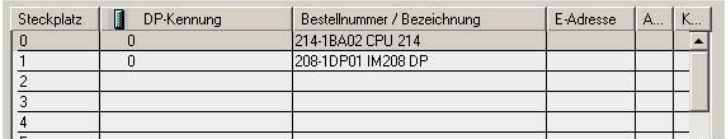

Für das Anwenderprogramm in der CPU verwenden wir den OB35. Der OB35 ist ein Zeit-OB, dessen Aufrufzyklus Sie in den CPU-Eigenschaften einstellen können. **Anwenderprogramm in CPU** 

#### OB 35 (Zeit-OB)

L MB 0 Zähler von FFh bis 00h L 1  $^{-1}$  T T MB 0 neuen Zählerstand merken 0 neuen Zählerstand an Ausgabe-Byte 0 via Profibus übertragen BE

Den Aufrufzyklus des OB35 können Sie in den "Eigenschaften" Ihrer CPU 315-2DP unter *Weckalarm* einstellen. Geben Sie hier beispielsweise 100ms an.

Die Programmierung ist jetzt abgeschlossen. Übertragen Sie Ihr Projekt in die CPU: **Projekt transferieren und ausführen** 

> • Verbinden Sie hierzu Ihr PG bzw. Ihren PC über MPI mit Ihrer CPU. Sollte Ihr Programmiergerät keine MPI-Schnittstelle besitzen, können Sie für eine serielle Punkt-zu-Punkt-Übertragung von Ihrem PC an MPI das "Green Cable" von VIPA verwenden.

Das "Green Cable" hat die Best.-Nr. VIPA 950-0KB00 und darf nur bei den VIPA CPUs der Systeme 100V, 200V, 300V und 500V eingesetzt werden. Für den Einsatz sind folgende Einstellungen erforderlich:

- Wählen Sie in Ihrem Projektiertool unter **Extras** > *PG/PC-Schnittstelle einstellen* die Schnittstellenparametrierung "PC Adapter (MPI)" aus, ggf. müssen Sie diesen erst hinzufügen.
- Klicken auf [Eigenschaften] und stellen Sie unter "Lokaler Anschluss" den gewünschten COM-Port und die Baudrate 38400 ein.
- Konfigurieren Sie die MPI-Schnittstelle Ihres PC.
- Mit **Zielsystem** > *Laden in Baugruppe* in Ihrem Projektiertool übertragen Sie Ihr Projekt in die CPU.
- Zur zusätzlichen Sicherung Ihres Projekts auf MMC stecken Sie eine MMC und übertragen Sie mit **Zielsystem** > *RAM nach ROM kopieren* Ihr Anwenderprogramm auf die MMC.

Während des Schreibvorgangs blinkt die "MC"-LED auf der CPU. Systembedingt wird zu früh ein erfolgter Schreibvorgang gemeldet. Der Schreibvorgang ist erst beendet, wenn die LED erlischt.

Sobald sich die CPU und DP-Master im RUN befinden, werden die Zählerstände über Profibus übertragen und auf dem Ausgabemodul des DP-Slave ausgegeben.

#### **Beispiel 2**

In diesem Beispiel soll eine Kommunikation zwischen einer CPU 21x (hier CPU 214-1BA02) mit IM 208 DP-Master und einer CPU 21xDP (hier CPU 214-2BP02) gezeigt werden. **Aufgabenstellung** 

> Hierbei sollen Zählerstände über den Profibus ausgetauscht und diese auf dem Ausgabe-Modul des jeweiligen Partners dargestellt werden.

Die CPU 214 soll von FFh ... 00h zählen und den Zählerstand zyklisch in den Ausgabebereich des Profibus-Masters übertragen. Der Master hat diesen Wert an den Slave der CPU 214DP zu schicken. **Aufgabenstellung im Detail** 

> Der empfangene Wert soll in der CPU im Eingangs-Peripheriebereich abgelegt und über den Rückwandbus auf dem Ausgabe-Modul (auf Adresse 0) ausgegeben werden.

> Umgekehrt soll die CPU 214DP von 00h bis FFh zählen. Auch dieser Zählerstand ist im Ausgabe-Bereich des CPU-Slaves abzulegen und über den Profibus in den Master zu transferieren.

> Dieser Wert ist auf dem Ausgabe-Modul (Adresse 0) der CPU 214 auszugeben.

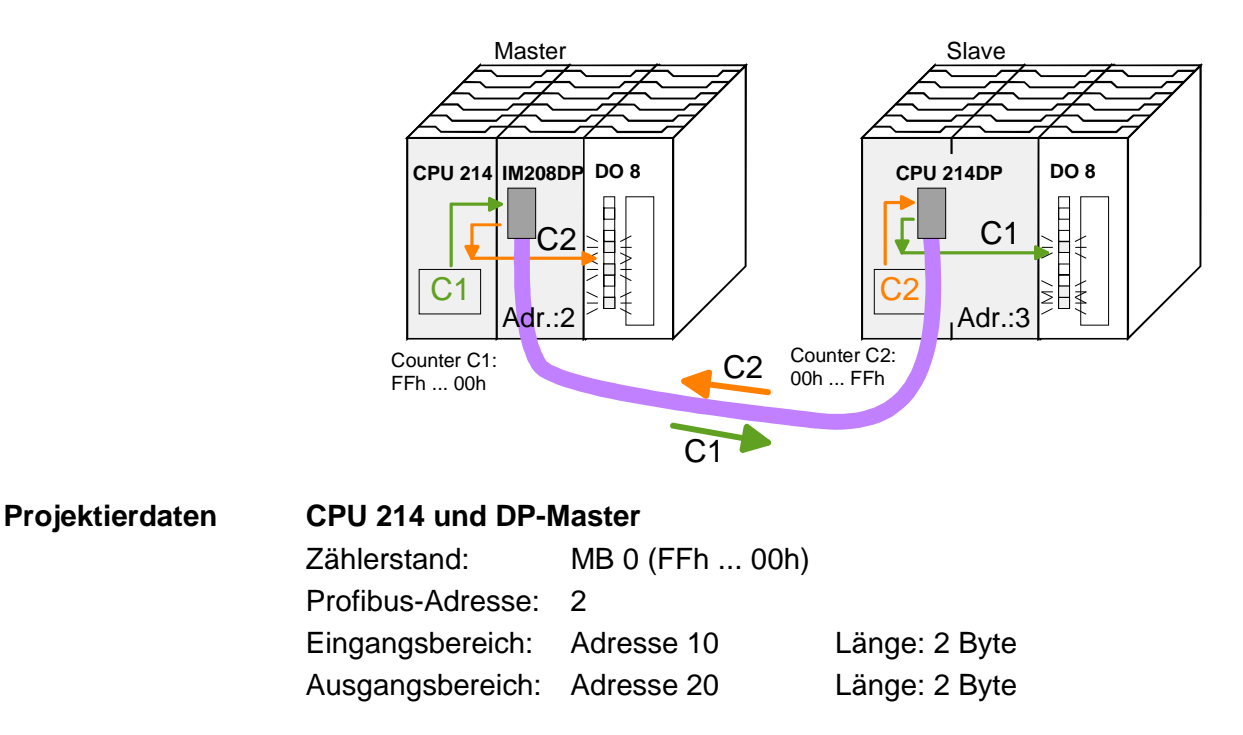

#### **CPU 214DP**

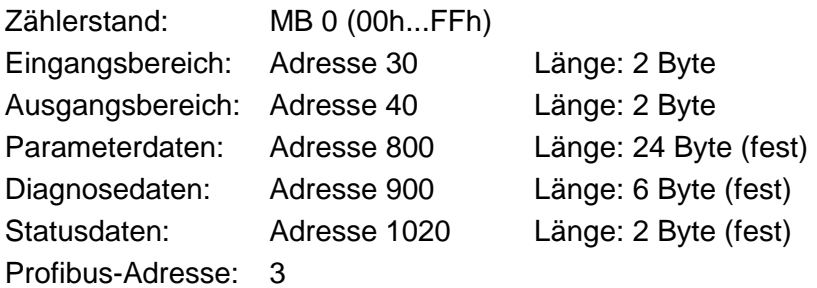

Um kompatibel mit dem STEP®7 Projektiertool von Siemens zu sein, sind für die CPU 214 und DP-Master folgende Schritte durchzuführen: • Starten Sie den Hardware-Konfigurator von Siemens **Projektierung CPU 214 des DP-Masters** 

- Installieren Sie die GSD-Datei vipa\_21x.gsd
- Projektieren Sie eine CPU 315-2DP mit DP-Master (Adresse 2)
- Fügen Sie einen Profibus-Slave **"VIPA\_CPU21x"** mit Adresse 1 an
- Binden Sie auf Steckplatz 0 des Slave-Systems die CPU **214-1BA02** ein
- Binden Sie auf Steckplatz 1 den DP-Master 208-1DP01 (Platzhalter) und auf Steckplatz 2 das Digitale Ausgabe-Modul 222-1BF00 ein
- Geben Sie für das Ausgabe-Modul die Ausgabe-Adresse 0 an

Profibus-Ankopplung der CPU 214DP

Zur Ankopplung Ihrer CPU 214DP sind, nachdem Sie die GSD-Datei vipa04d5.gsd eingebunden haben, folgende Schritte erforderlich:

- Fügen Sie den Profibus-Slave **"VIPA\_CPU2xxDP"** an (Adresse 3)
- Binden Sie auf Steckplatz 0 das "2 Byte Output" Element ein und stellen Sie die Ausgabe-Adresse 20 ein
- Binden Sie auf Steckplatz 1 das "2 Byte Input" Element ein und stellen Sie die Eingabe-Adresse 10 ein
- Speichern Sie Ihr Projekt

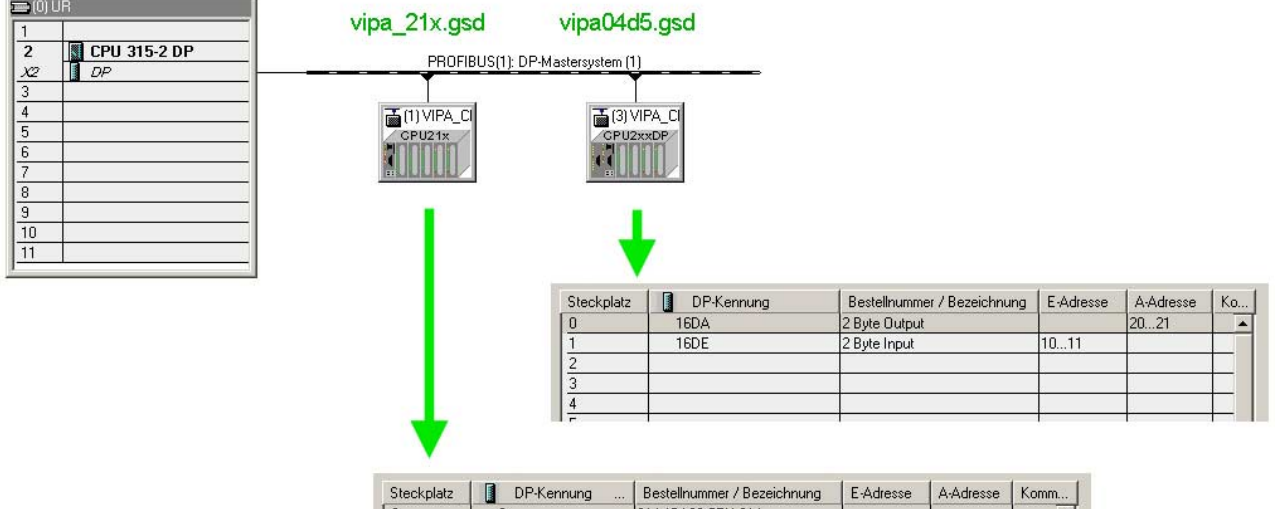

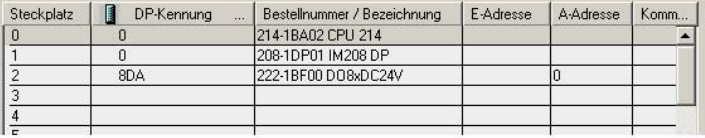

Das Anwenderprogramm in der CPU 21x hat zwei Aufgaben, die auf zwei OBs verteilt werden: • Über Kontrollbyte die Kommunikation testen. Vom Profibus das Eingangs-Byte laden und den Wert auf dem Ausgabe-Modul ausgeben. OB 1 (zyklischer Aufruf) L B#16#FF<br>T AB 20 Kontrollbyte für Slave-CPU L B#16#FE Kontrollwert 0xFE laden L EB 10 Wurde Kontrollbyte von der Slave<br>
<>I CPU richtig übermittelt? CPU richtig übermittelt? BEB Nein -> Ende ------------------------------- Datenaustausch via Profibus<br>Lade Eingangsbyte 11 (Ausga Lade Eingangsbyte 11 (Ausgangsdaten der CPU214DP) und T AB 0 transferiere ins Ausgangsbyte 0 BE • Zählerstand aus dem MB 0 lesen, dekrementieren, in MB 0 speichern und über Profibus an CPU 21xDP ausgeben. OB 35 (Zeit-OB) L MB 0 Zähler von 0xFF bis 0x00<br>L 1 L 1  $-\mathbf{I}$ T MB 0<br>T AB 21 Transferiere ins Ausgangsbyte 21 (Eingangsdaten der CPU214DP) BE Übertragen Sie Ihr Projekt zusammen mit der Hardware-Konfiguration in die CPU und führen Sie Ihr Programm aus. Die Programmierung der CPU 214 auf der Master-Seite ist jetzt abgeschlossen. Anwenderprogramm für die CPU 214 Projekt transferieren und ausführen

Auf den Folgeseiten ist die Projektierung der CPU 214DP beschrieben.

Um kompatibel mit dem STEP®7 Projektiertool von Siemens zu sein, sind für die CPU 214DP folgende Schritte durchzuführen: **Projektierung CPU 214DP** 

- Starten Sie den Hardware-Konfigurator von Siemens
- Installieren Sie die GSD-Datei vipa\_21x.gsd
- Projektieren Sie eine CPU 315-2DP mit DP-Master (Adresse 2)
- Fügen Sie einen Profibus-Slave **"VIPA\_CPU21x"** mit Adresse 1 an
- Binden Sie auf Steckplatz 0 des Slave-Systems die CPU **214-2BP02** ein
- Geben Sie für die CPU 214DP folgende Parameter an:
	- Eingabe Adr.: 30
	- Eingabe Länge: 2
	- Ausgabe Adr.: 40
	- Ausgabe Länge: 2
	- Prm. Adr.: 800
	- Diag. Adr.: 900
	- Stat. Adr.: 1020
	- Profibus DP Adr.: 3
- Binden Sie auf Steckplatz 1 das Ausgabe-Modul 222-1BF00 ein und weisen Sie diesem die Ausgabe-Adresse 0 zu.
- Speichern Sie Ihr Projekt

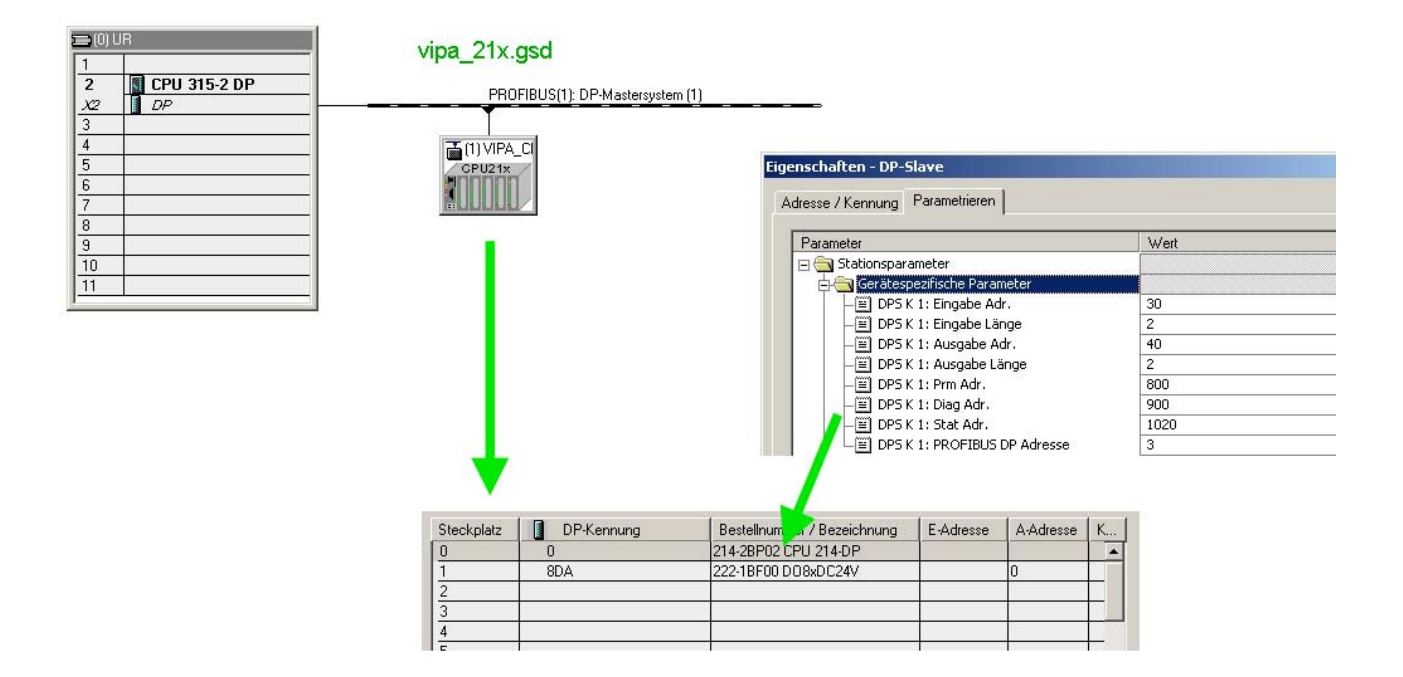

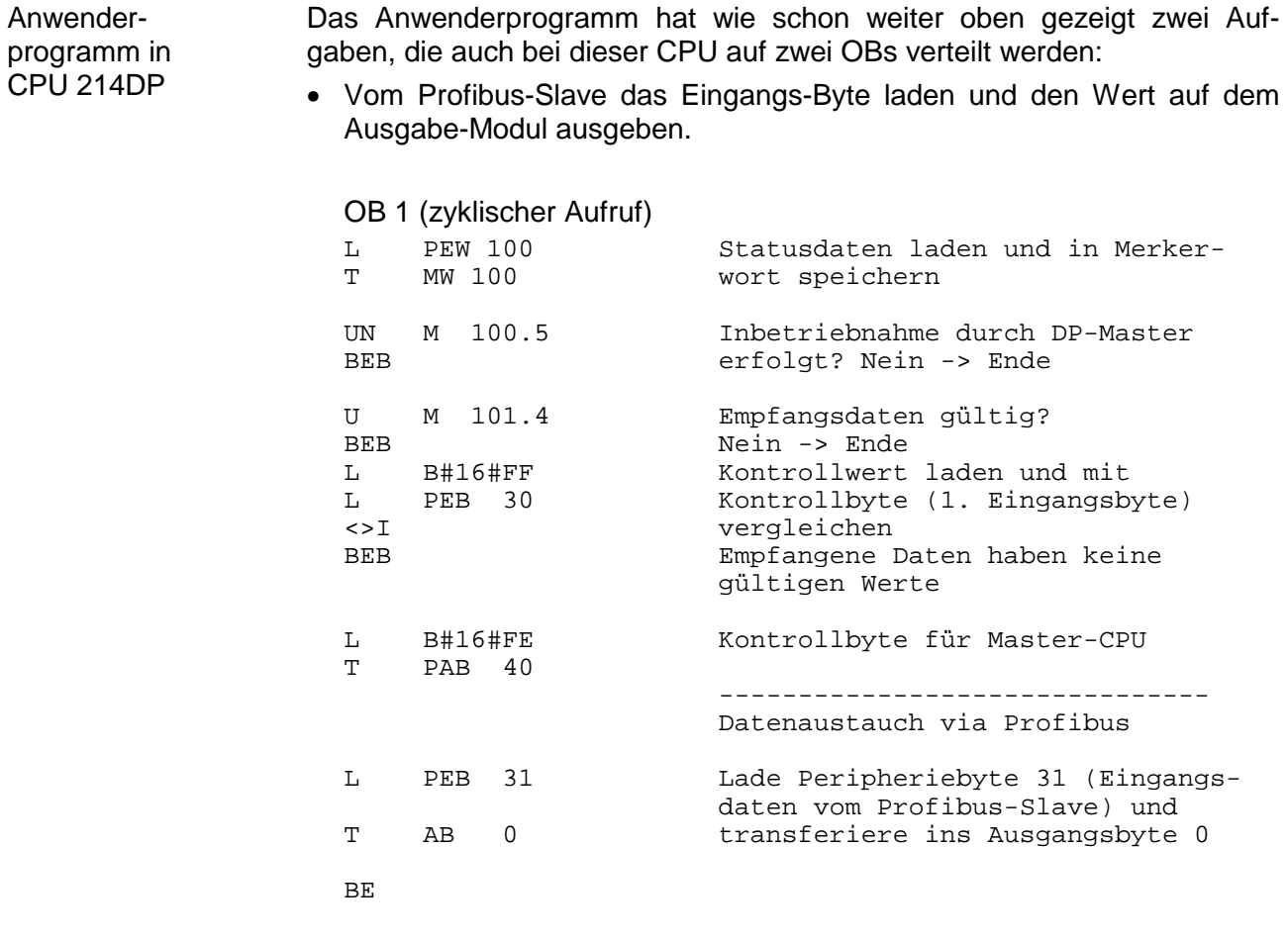

• Zählerstand aus dem MB 0 lesen, inkrementieren, in MB 0 speichern und über Profibus an CPU 21x ausgeben.

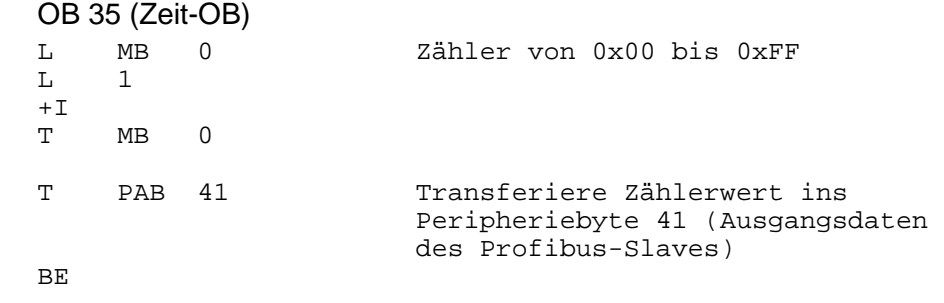

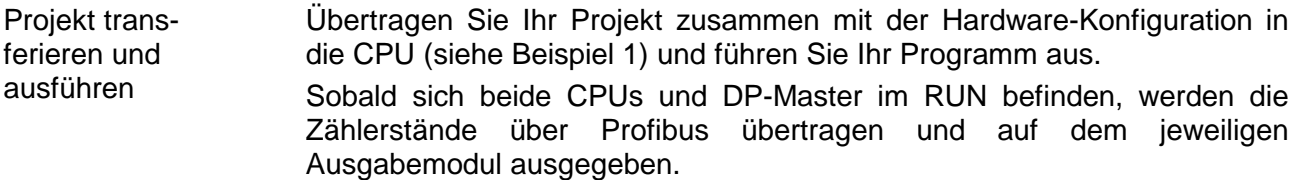

# **Technische Daten**

### **Profibus-DP-Master**

**IM 208DP** 

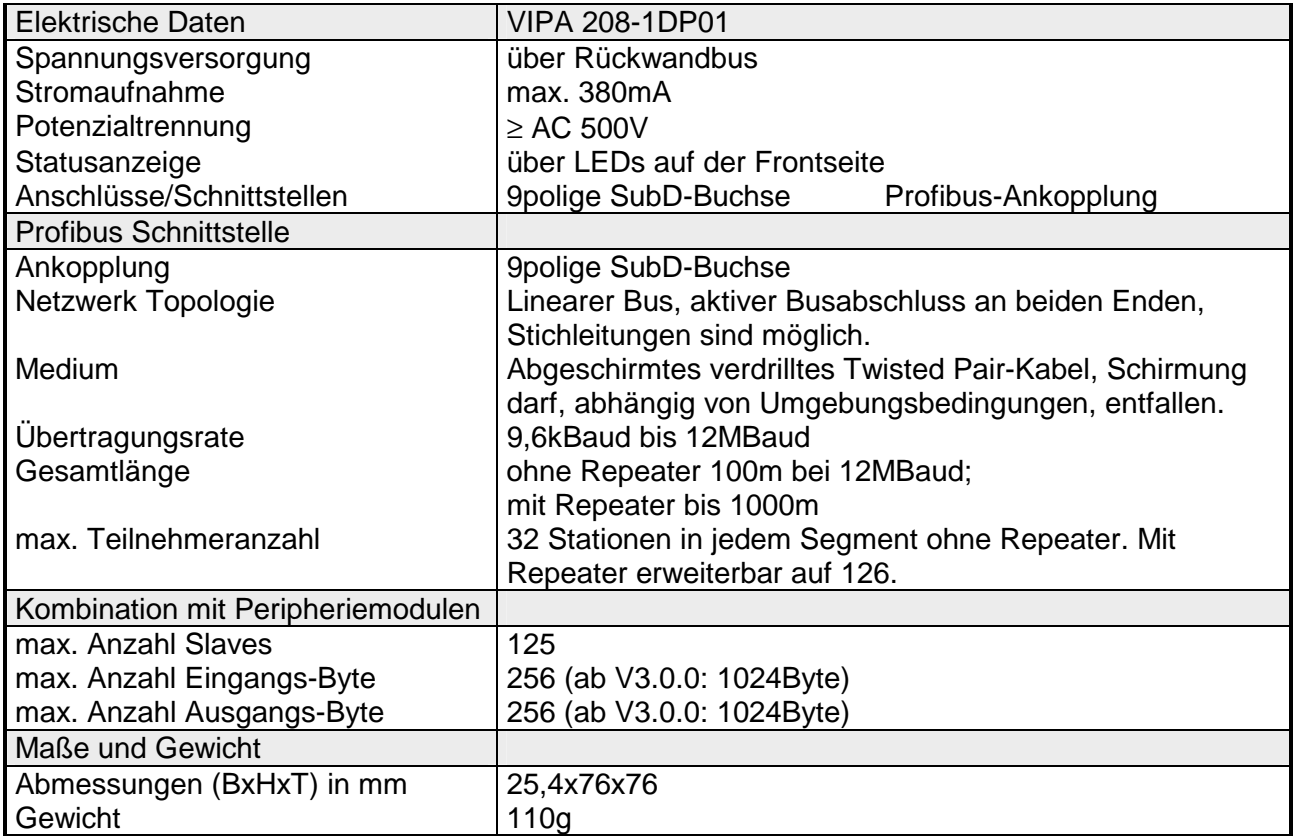

#### **IM 208DPO**

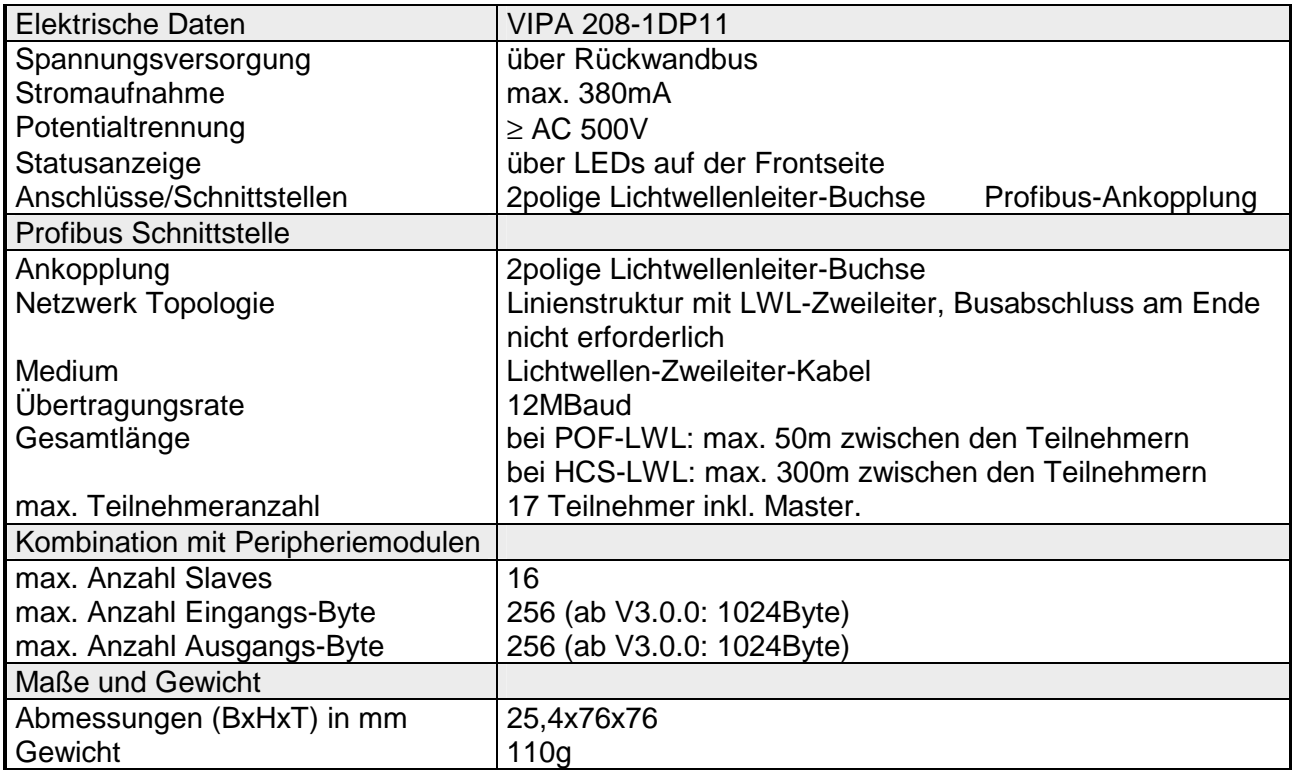

#### **Maximale Anzahl der Teilnehmer**

Die maximale Anzahl der DPO-Teilnehmer ist von der verwendeten Baudrate abhängig. Die maximale Anzahl inkl. Master können Sie der nachfolgenden Tabelle entnehmen:

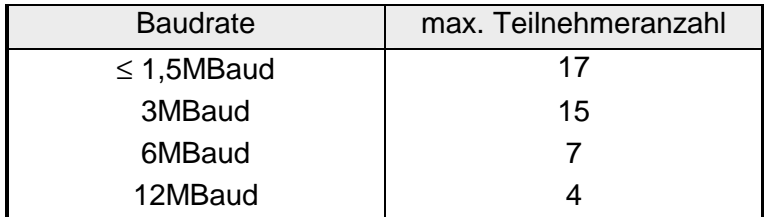

### **Profibus-DP-Slave (Standard)**

#### **IM 253DP**

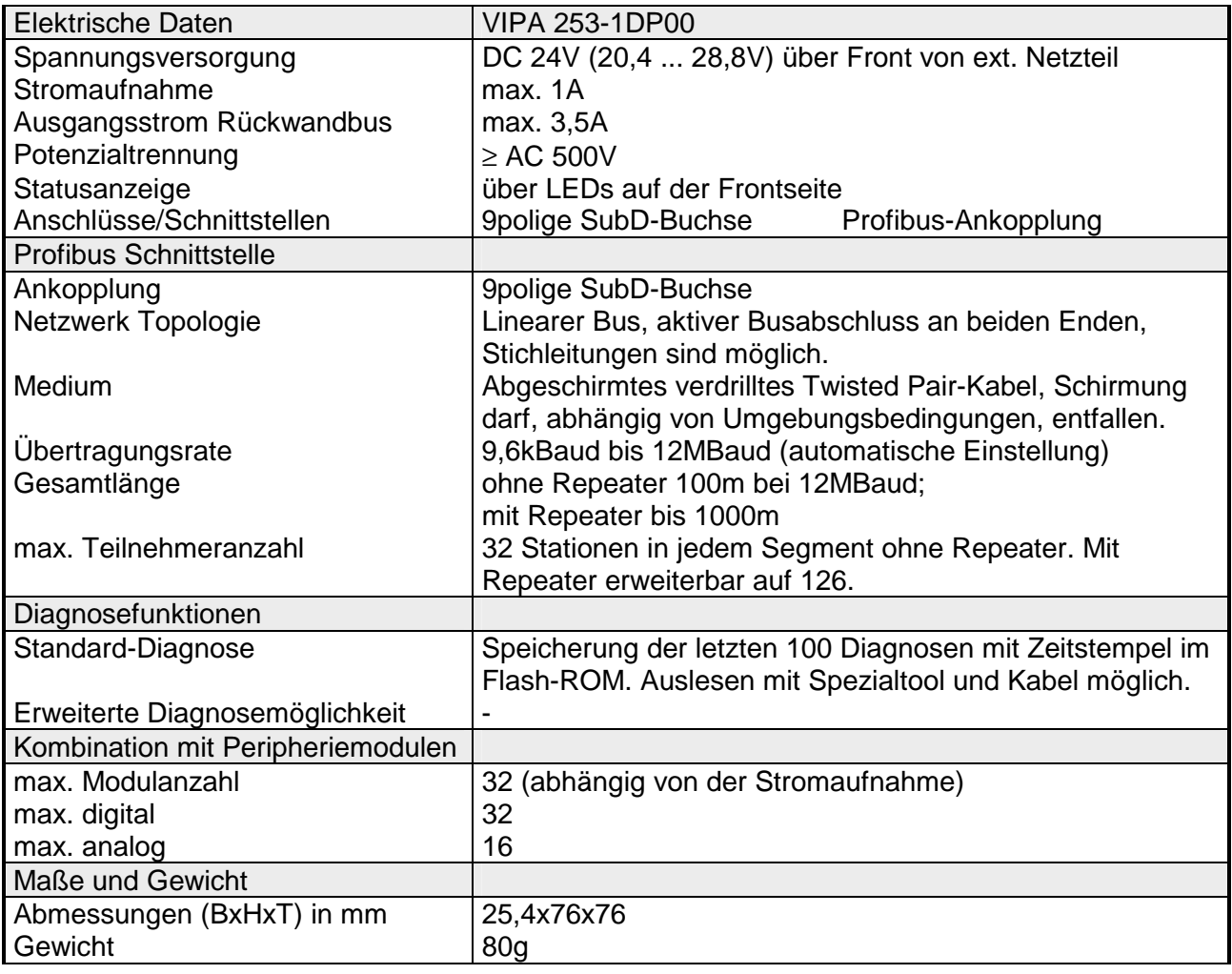

#### **IM 253DPO**

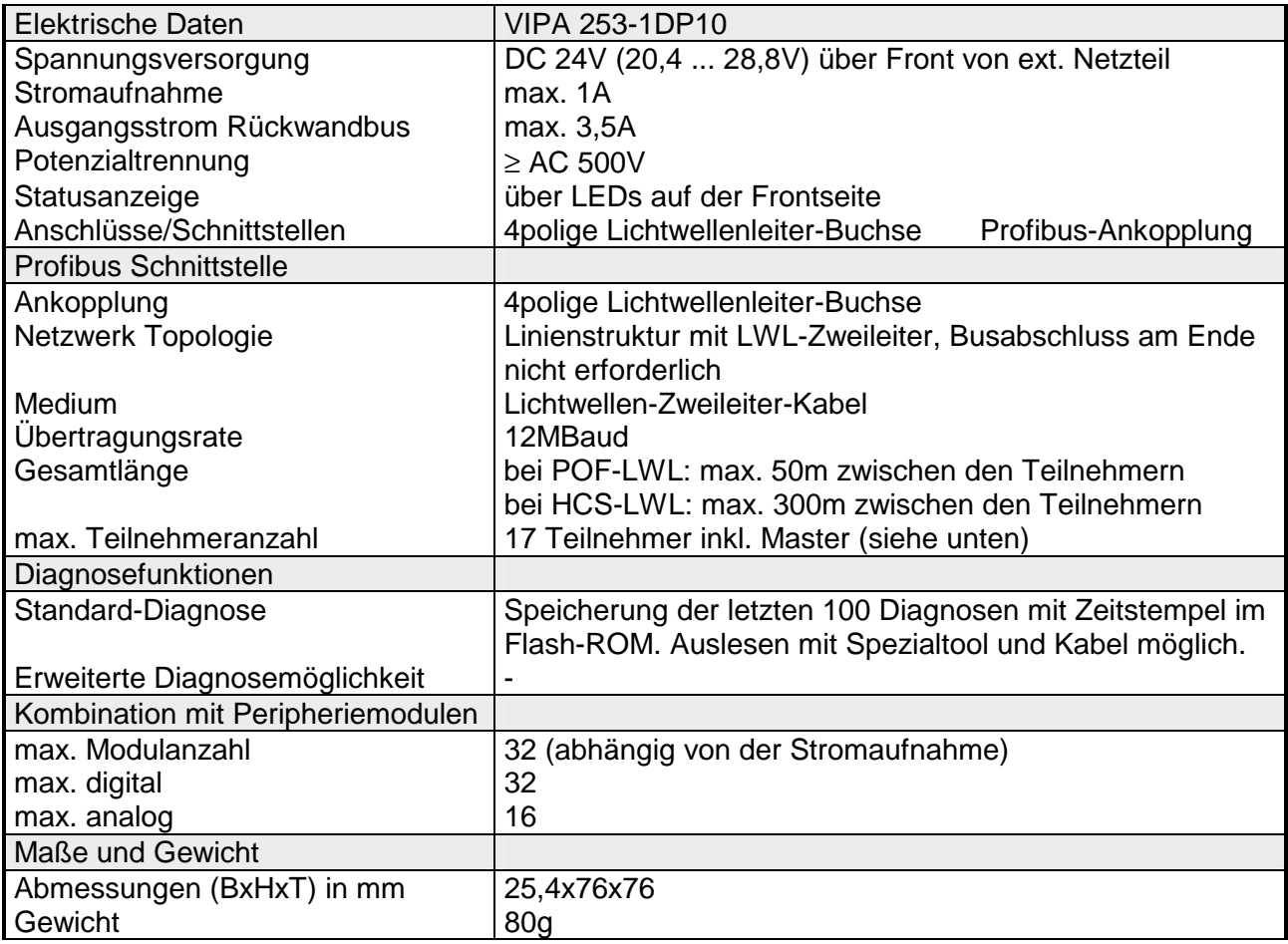

#### **Maximale Anzahl der Teilnehmer**

Die maximale Anzahl der DPO-Teilnehmer ist von der verwendeten Baudrate abhängig. Die maximale Anzahl inkl. Master können Sie der nachfolgenden Tabelle entnehmen:

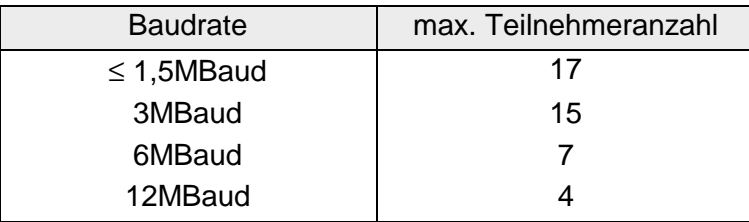

### **Profibus-DP-Slave (redundant)**

#### **IM 253DPR**

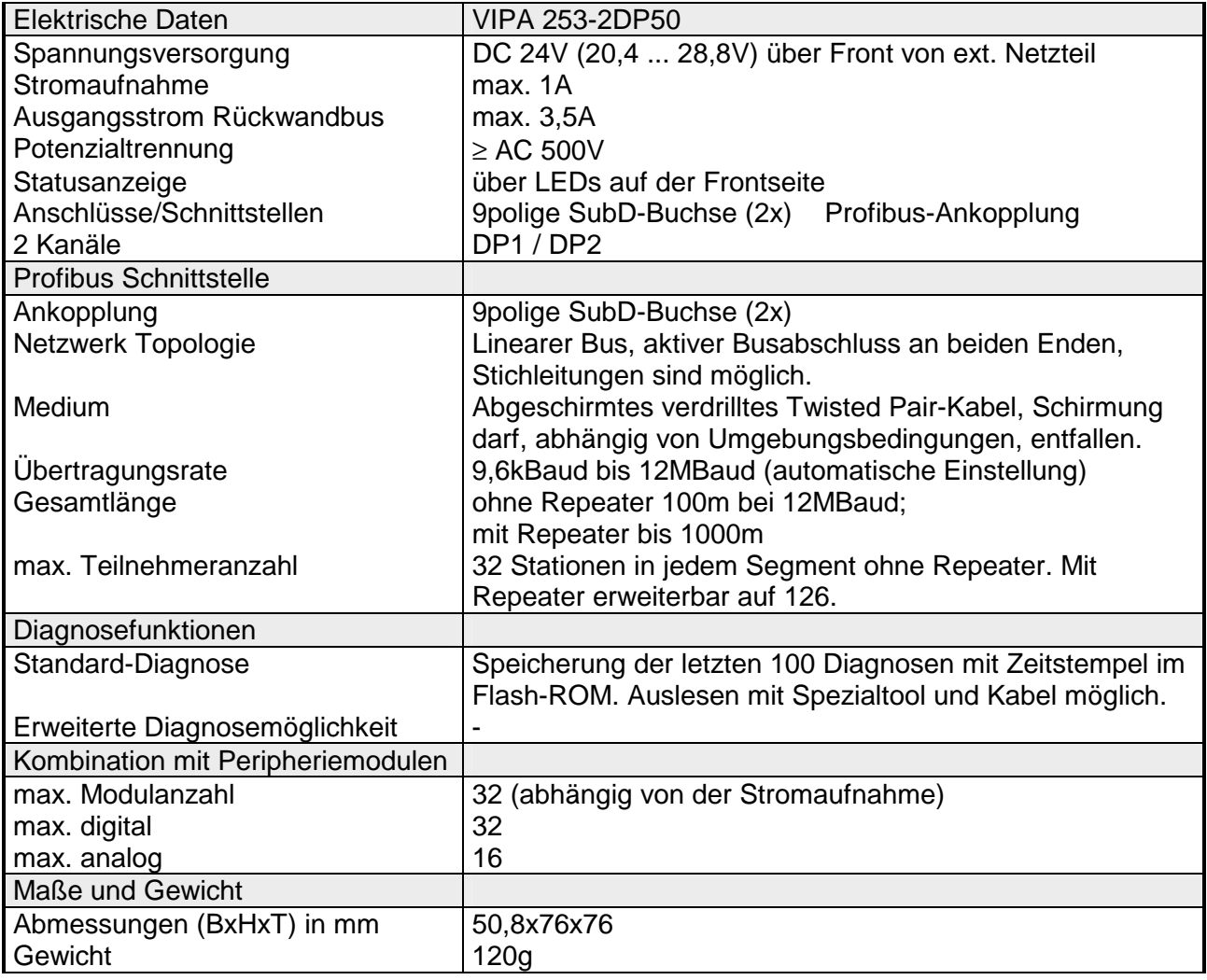

### **Profibus-DP-Slave (Kombi-Modul)**

#### **IM 253DP DO 24xDC 24V**

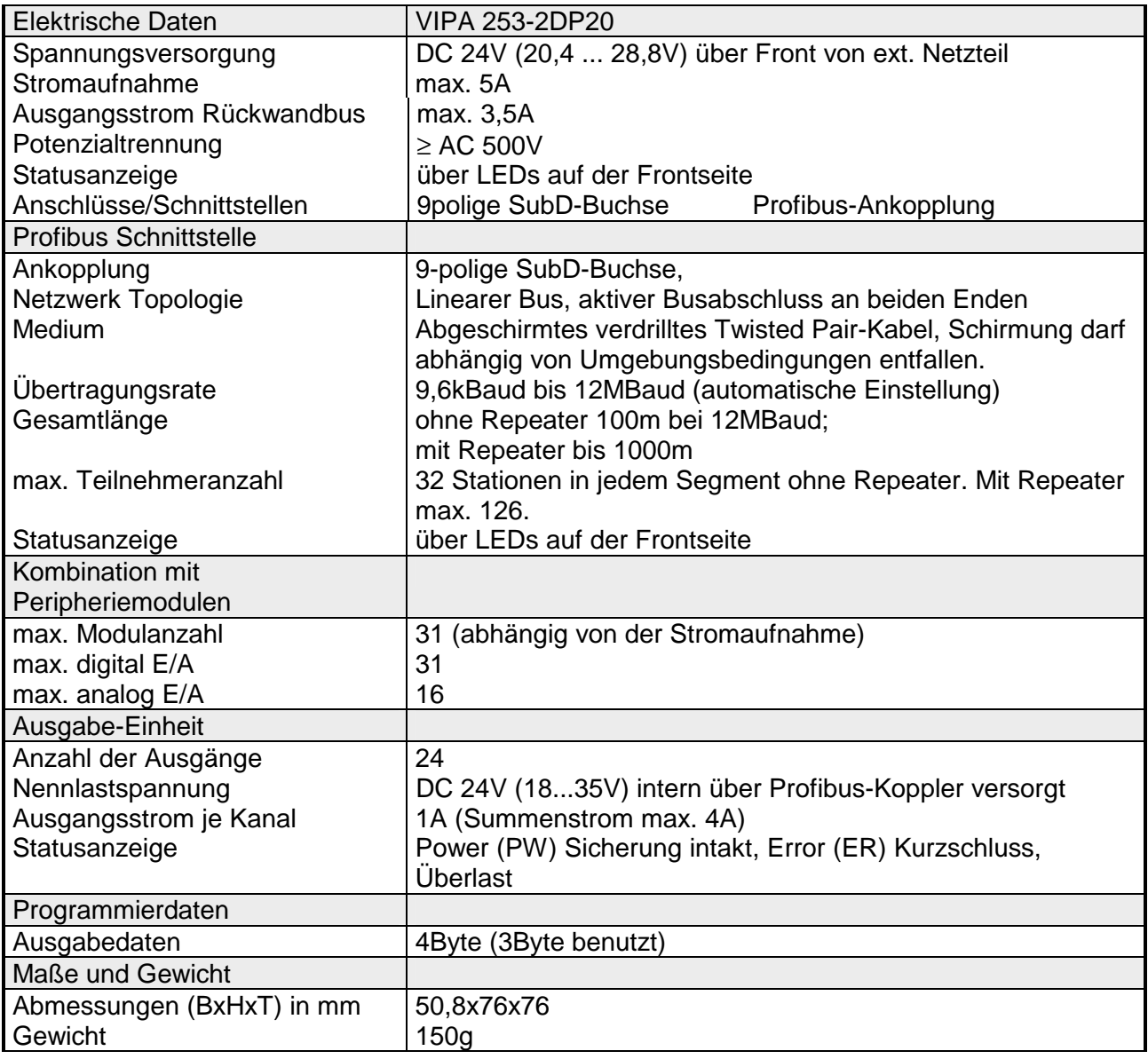

### **Teil 3 Interbus**

#### **Überblick**

In diesem Kapitel erhalten Sie alle Informationen, die zur Anbindung Ihrer System 200V Peripherie an Interbus erforderlich sind.

Nach den Interbus-Grundlagen folgt die Beschreibung des Interbus-Kopplers, dessen Inbetriebnahme und Parametrierung.

Die Technischen Daten finden Sie am Ende des Kapitels.

Nachfolgend ist beschrieben:

- Systemübersicht und Interbus-Grundlagen
- Hardwareaufbau, Einsatz und Inbetriebnahme des Interbus-Koppler
- Technische Daten

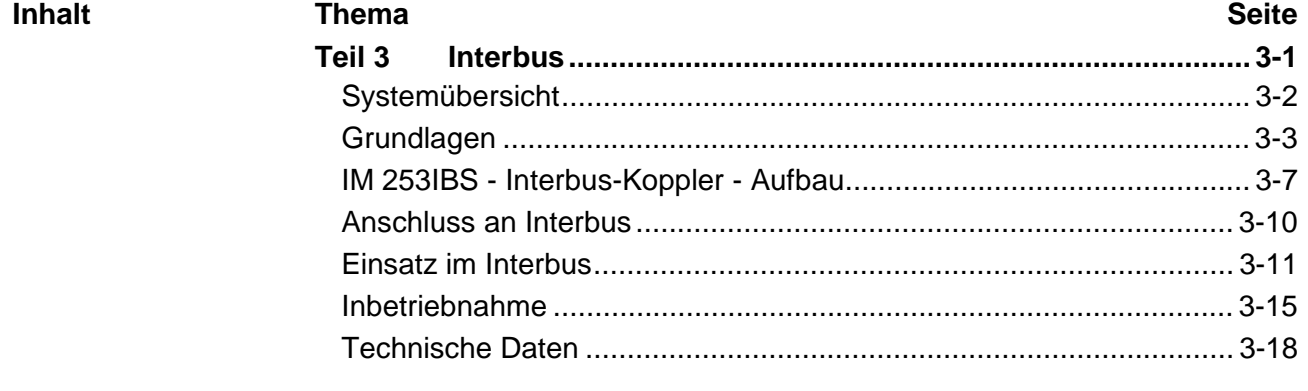

# <span id="page-99-0"></span>**Systemübersicht**

Mit dem Interbus-Slave von VIPA können Sie bis zu 16 Eingangs- und 16 Ausgangsmodule des System 200V in Ihren Interbus einbinden. Zur Zeit ist ein Interbus-Slave-Modul von VIPA verfügbar.

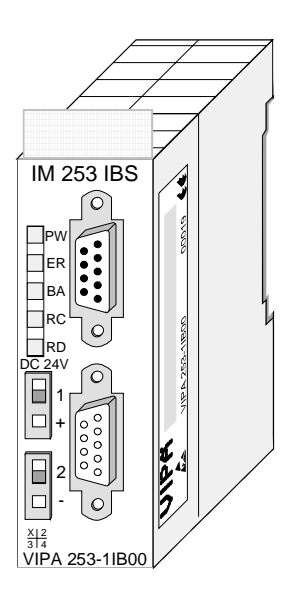

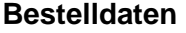

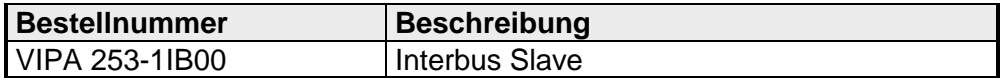

### <span id="page-100-0"></span>**Grundlagen**

- Interbus ist ein reines Master/Slave System, welches aufgrund seines geringen Protokolloverheads speziell auf den Sensor-/Aktor-Bereich zugeschnitten ist. Interbus wurde Mitte der 80er Jahre gemeinsam von PHOENIX CONTACT, digital Equipment und der Fachhochschule Lemgo entwickelt, erste Systemkomponenten waren 1988 verfügbar. Bis heute ist das Übertragungsprotokoll praktisch unverändert, so dass auch Geräte der ersten Generation mit den aktuellen Masteranschaltungen (Generation 4) betrieben werden können. **Allgemeines**
- Die breite Anwendung im Sensor/Aktor-Bereich ist nicht zuletzt auf eine relativ einfache Schnittstellenimplementierung durch fertige Protokollchips zurückzuführen, welche die direkte Anbindung von Ein- und Ausgabepunkten mit nur wenigen externen Bauteilen ermöglichen. Für Interbus-Teilnehmer ist die DIN-Norm 19258 maßgeblich, welche unter anderem die Schichten 1 und 2 des Protokolls beschreibt. **Interbus für Sensor- und Aktorbereich**
- Das Interbus-System ist als Datenring mit einem zentralen Master-Slave-Zugriffsverfahren aufgebaut. Es hat die Struktur eines räumlich verteilten Schieberegisters. Jedes Gerät ist mit seinen Registern unterschiedlicher Länge ein Teil dieses Schieberegisterrings, durch den die Daten seriell vom Master aus hindurch geschoben werden. Die Verwendung der Ringstruktur bietet dabei die Möglichkeit des zeitgleichen Sendens und Empfangens von Daten. Beide Datenrichtungen des Rings sind in einem Kabel untergebracht. **Interbus als Schieberegister**
- Jeder Teilnehmer im Interbus hat ein ID-Register (Identifikations-Register). In diesem Register befinden sich Informationen über den Modultyp, die Anzahl der Ein- und Ausgangsregister sowie Status- und Fehlerzustände. **ID-Register**
- Mit dem Interbus-Koppler können die Peripheriebaugruppen des Systems 200V über Interbus gesteuert werden. Der Buskoppler ersetzt in diesem Fall die CPU. Das Lesen und Schreiben der Ein- bzw. Ausgänge erfolgt durch den Interbus-Master. Der Master ist das Bindeglied zu anderen Systemen. Ein Master kann bis zu 4096 Ein-/Ausgabepunkte verwalten. Diese können entweder direkt im Hauptstrang liegen, oder über Buskoppler auf untergeordnete Strukturen verteilt sein. **Interbus-Master**

An dem vom Master ausgehenden Hauptring können zur Strukturierung des Gesamtsystems Subringsysteme angeschlossen werden. Über Busklemmen erfolgt die Ankopplung solcher Subringsysteme. Über diese Busklemmen können Sie auch Teilnehmer über große Distanzen ankoppeln.

Mit zunehmender Datenbreite steigt der Hardwareaufwand für einen Interbus-Teilnehmer. Aus diesem Grund wurde die Datenbreite auf max. 20Byte Ein- und 20Byte Ausgangsdaten beschränkt. Untergeordnete Interbus-Segmente (Peripheriebus) können über die zugehörigen Buskoppler zu- oder abgeschaltet werden, so dass beispielsweise bei einem Defekt in einem Peripheriebusabzweig der Bus weiterbetrieben werden kann, indem das entsprechende Segment aus dem Bus geschaltet wird. **Beschränkung der Datenbreite** 

**Betriebsarten** 

Interbus hat zwei Betriebsarten:

- ID-Zyklus Der ID-Zyklus wird zur Initialisierung des Interbus-Systems und auf Anforderung durchgeführt. Im ID-Zyklus liest der Bus-Master von allen Teilnehmern am Bussystem die ID-Register aus und baut anhand dieser Informationen das Prozessabbild auf.
- Datenzyklus Der Datenzyklus wickelt die eigentliche Datenübertragung ab. Im Datenzyklus werden von allen Geräten die Eingabedaten aus den Registern in den Master und Ausgabedaten vom Master an die Geräte übertragen. Die Datenübertragung erfolgt vollduplex.
- Auch wenn Interbus rein äußerlich als Linienstruktur ausgeführt wird (nur ein Leitungszug vom Master bis zum letzten Modul), handelt es sich im Grunde um eine Ringstruktur, bei der Hin- und Rückleiter in einer Leitung untergebracht sind. Der Ring wird durch den letzten Teilnehmer geschlossen. Bei den meisten Geräten geschieht dies automatisch, sobald keine weiterführende Leitung angeschlossen ist. **Übertragungsmedium**

Die physikalische Ebene des Interbus wird mit dem RS422-Standard realisiert. Zur Übertragung der Signale werden verdrillte Twisted Pair Leitungen eingesetzt. Bei Interbus wird die Datenhin- und die Datenrückleitung innerhalb eines Kabels und durch jeden Teilnehmer geführt. Für die Kommunikation sind aufgrund dieser Ringstruktur und des gemeinsamen Logic-grounds zwischen 2 Teilnehmern 5 Adern erforderlich. Bei einer Datenübertragungsrate von 500kBaud können 2 benachbarte Ringteilnehmer bis zu 400m entfernt sein. Durch die integrierte Repeaterfunktion in jedem Teilnehmer erreichen Sie eine Gesamtausdehnung von bis zu 13km. Die Gesamtanzahl ist auf maximal 512 Teilnehmer begrenzt.

Interbus basiert auf einem physikalischen Ring, der als zyklisch getaktetes Ringschieberegister arbeitet. Jeder Interbus-Teilnehmer fügt sich hierbei mit einem Schieberegisterbereich, dessen Länge durch die Anzahl der Prozessdatenpunkte des Teilnehmers festgelegt wird, in den Ring ein. Durch die Aneinanderkopplung aller Teilnehmer und Rückführung des letzten Schieberegisterausgangs auf den Busmaster, ergibt sich ein Ringschieberegister, dessen Länge und Struktur dem physikalischen Aufbau des Interbus Gesamtsystems entspricht. **Prozessdaten übertragen** 

> Interbus arbeitet mit einem Master-Slave-Zugriffsverfahren, wobei der Bus-Master gleichzeitig die Kopplung an das überlagerte Steuerungssystem realisiert. Durch das Ringsystem sind alle Teilnehmer aktiv in einen, in sich geschlossenen Übertragungsweg eingekoppelt.

> Im Gegensatz zu teilnehmerorientierten Busprotokollen, bei denen Daten nur dann ausgetauscht werden, wenn ein Teilnehmer einen entsprechenden, an ihn adressierten Befehl erhält, erfolgt die Datenübertragung im Interbus zyklisch in zeitäquidistanten Intervallen, wobei in jedem Datenzyklus alle Teilnehmer angesprochen werden.

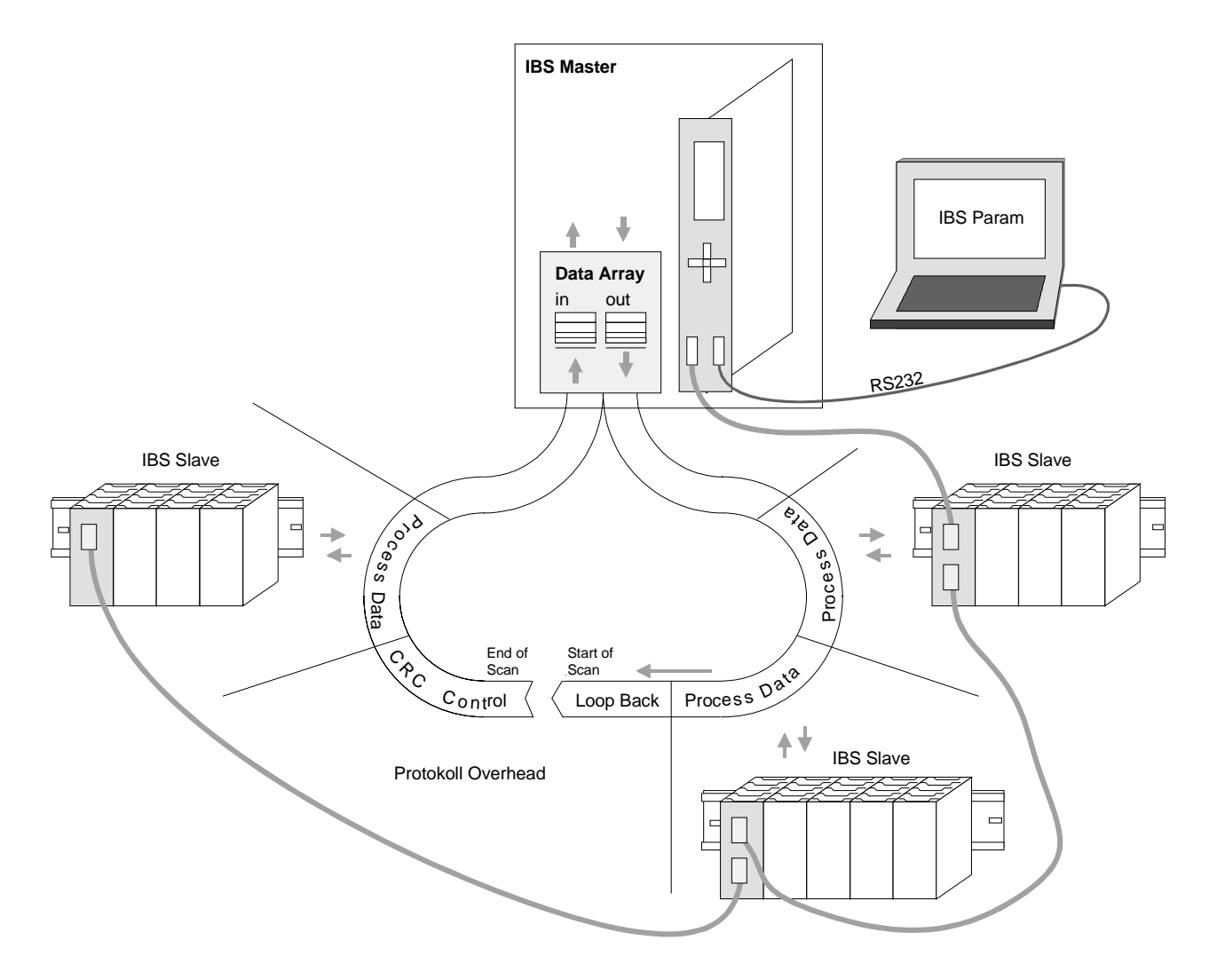

Neben den Prozessdaten werden zusätzlich Steuer- und Kontrollinformationen übertragen. Diese Zusatzinformationen werden in jedem Datenzyklus nur einmal vor, bzw. im Anschluss an die Prozessdaten übertragen, weshalb man auch von einem Summenrahmenverfahren spricht. **Steuer- u. Kontrollinformationen übertragen**

Das Prinzip der Kommunikation ist unabhängig von der Art der übertragenen Daten: **Prinzip der Kommunikation** 

> Die Prozessdaten, die an die Peripherie ausgegeben werden sollen, sind entsprechend der physikalischen Reihenfolge der angeschlossenen Ausgabestationen im Ausgabebuffer des Masters hinterlegt. Ein Übertragungszyklus erfolgt nun dadurch, dass der Master das "Loopback-Wort" durch den Ring schiebt. Hinter dem Loopback-Wort werden nacheinander alle Ausgabedaten auf den Bus und damit durch das Schieberegister getaktet. Während diese Datenausgabe durchgeführt wird, erfolgt gleichzeitig der Rückfluss von Prozessinformationen als Eingabedaten in den Eingangspuffer des Masters.

> Nachdem so das gesamte Summenrahmentelegramm ausgegeben und gleichzeitig wieder eingelesen wurde, sind alle Ausgabedaten in den Schieberegistern der einzelnen Teilnehmer richtig positioniert. Über ein spezielles Steuerkommando teilt der Master den Teilnehmern das Ende des Übertragungszyklus mit.

> Nach der Durchführung einer Datensicherungssequenz werden dann die Prozessausgabeinformationen aus den Schieberegistern übernommen, in den Teilnehmern gespeichert und an die Peripherie weitergegeben. Gleichzeitig werden neue Peripherieinformationen in die Schieberegister der Eingabestationen eingelesen und somit der nächste Eingabezyklus vorbereitet. Der beschriebene Vorgang wird zyklisch wiederholt, so dass die Ein- und Ausgabebuffer des Masters zyklisch aktualisiert werden. Somit erfolgt die Datenübertragung im Interbus voll duplex, d.h. mit einem Datenzyklus werden sowohl Ausgangs- als auch Eingangswerte übertragen.

> Durch die Schieberegisterstruktur entfällt die in anderen Feldbussystemen übliche Adresseinstellung der Teilnehmer, da die Adresse durch die Position des Teilnehmers im Ring eindeutig festgelegt ist.

### <span id="page-104-0"></span>**IM 253IBS - Interbus-Koppler - Aufbau**

#### **Aufbau**

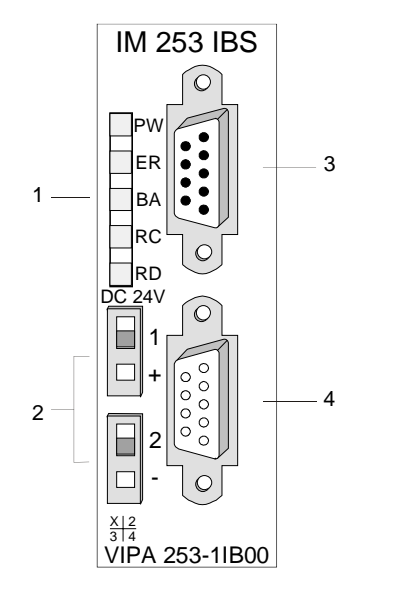

- [1] LED Statusanzeigen
- [2] Spannungsversorgung Anschluss für externe 24V
- [3] Interbus-Stecker ankommende Schnittstelle
- [4] Interbus-Buchse weiterführende Schnittstelle

#### **Komponenten**

#### **LEDs**

Das Modul besitzt verschiedene LEDs, die der Busdiagnose dienen. Die Verwendung und die jeweiligen Farben dieser Diagnose-LEDs finden Sie in der nachfolgenden Tabelle:

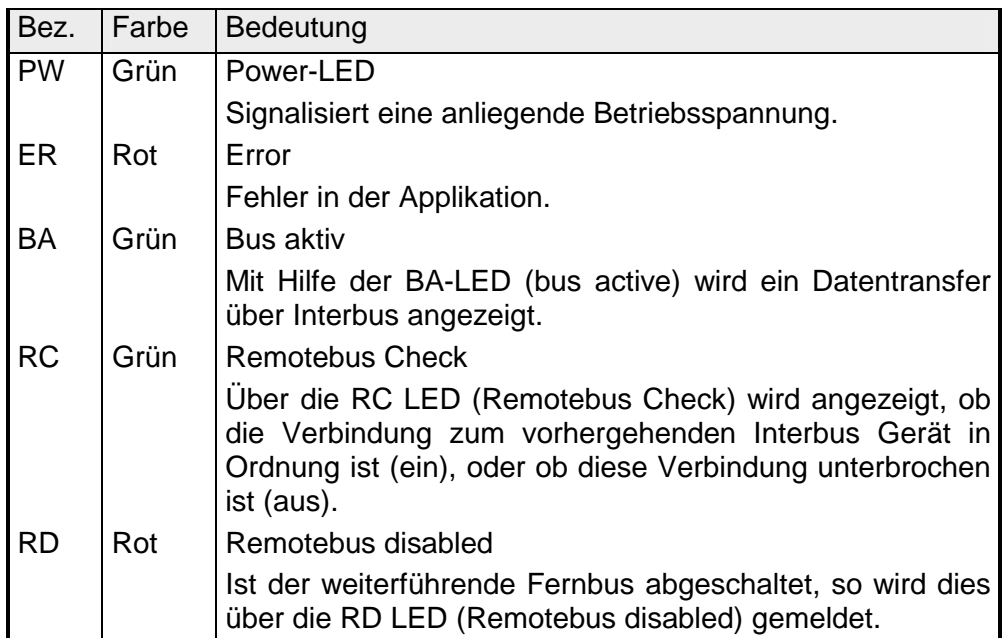

**Buchsen und Stecker** 

Es befindet sich je eine Schnittstelle für die ankommende und die weiterführende Busleitung auf der Frontseite des Geräts, jeweils in Form einer 9poligen SubD-Verbindung ausgeführt.

Die Anschlussbelegung dieser Schnittstelle zeigt folgende Abbildung:

Ankommende Busleitung (9pol SubD-Stecker)

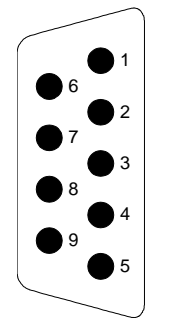

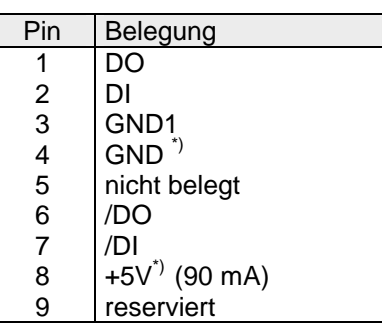

\*)Spannungsversorgung für Lichtwellenleiterumsetzer Diese Spannung ist nicht galvanisch getrennt!

Weiterführende Busleitung (9pol SubD-Buchse)

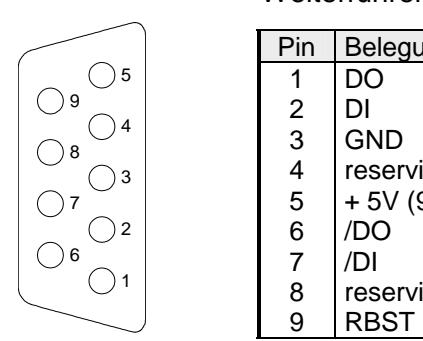

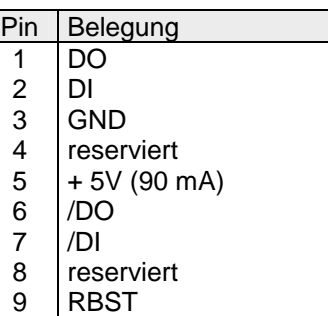

**Spannungsversorgung** 

Der Interbus-Koppler besitzt ein eingebautes Netzteil. Das Netzteil ist mit 24V Gleichspannung zu versorgen. Über die Versorgungsspannung werden neben der Buskopplerelektronik auch die angeschlossenen Module über den Rückwandbus versorgt. Bitte beachten Sie, dass das integrierte Netzteil den Rückwandbus mit maximal 3,5A versorgen kann.

Das Netzteil ist gegen Verpolung und Überstrom geschützt.

Interbus und Rückwandbus sind galvanisch voneinander getrennt.

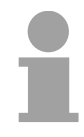

#### **Hinweis!**

Bitte achten Sie auf richtige Polarität bei der Spannungsversorgung!

#### Das nachfolgende Blockschaltbild zeigt den prinzipiellen Hardwareaufbau des Buskopplers: **Blockschaltbild**

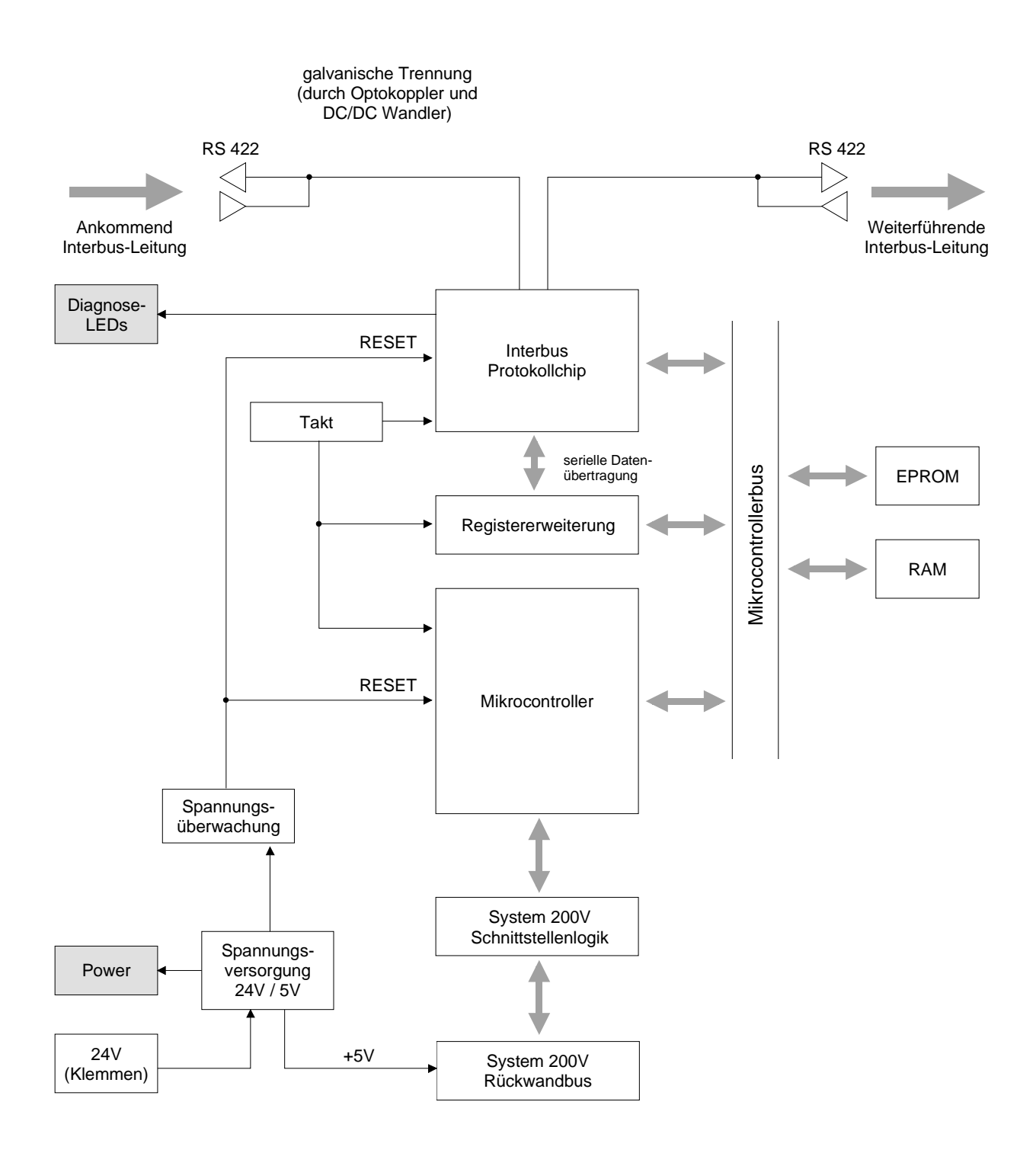

HB97D - Rev. 04/39 3-9

## <span id="page-107-0"></span>**Anschluss an Interbus**

#### **Verkabelung unter Interbus**

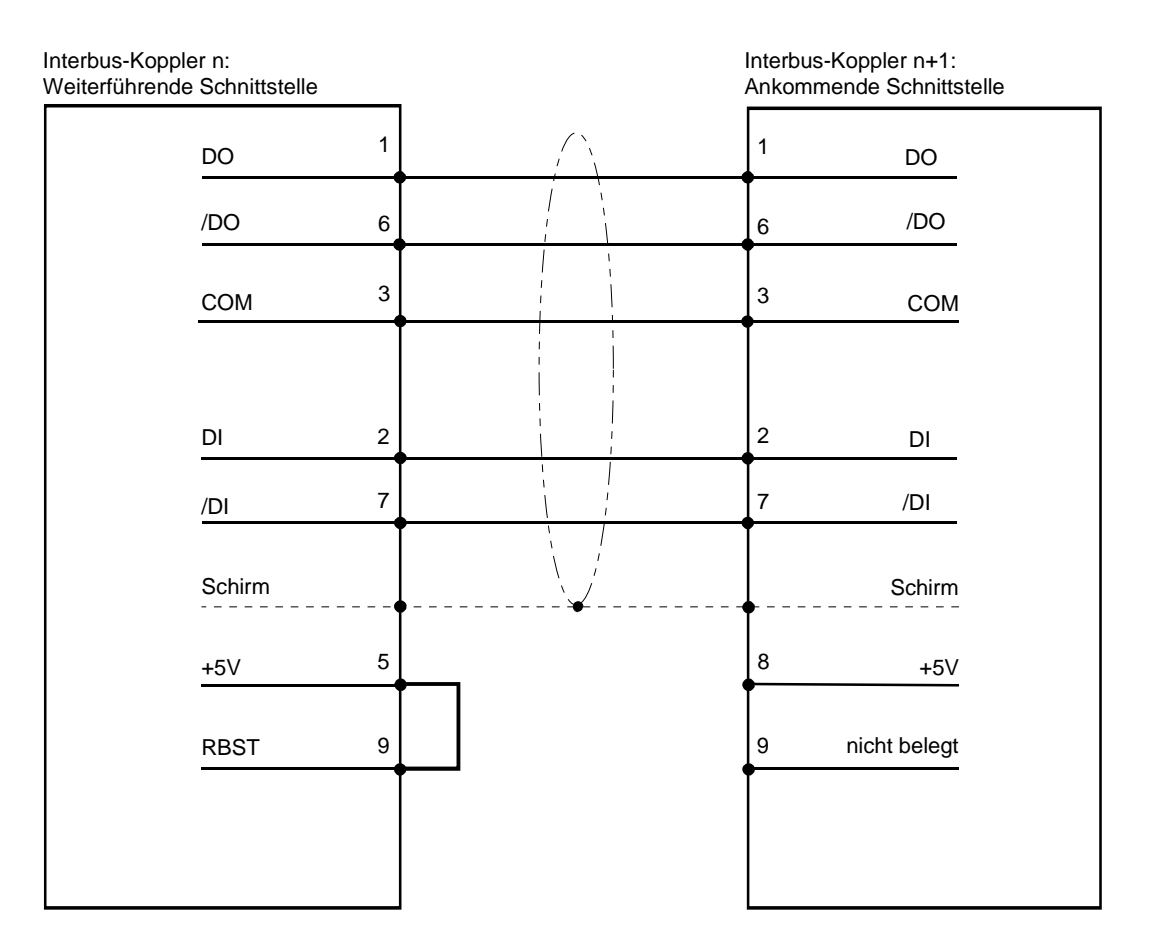

#### Da Interbus-Fernbussegmente eine große räumliche Ausdehnung erreichen, müssen die einzelnen Segmente zur Vermeidung einer Potentialverschleppung galvanisch getrennt werden. Gemäß den Empfehlungen des Interbus-Clubs genügt jedoch eine galvanische Trennung der ankommenden Fernbus-Schnittstelle vom Rest der Schaltung. Die weiterführende Fernbus-Schnittstelle liegt demnach auf dem Potential der übrigen Schaltung und des Rückwandbus. **Potentialtrennung**

Verwenden Sie metallisierte Steckergehäuse und legen Sie den Kabelschirm auf das Steckergehäuse.

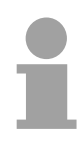

#### **Hinweis!**

Bitte beachten Sie, dass am Stecker für die "Weiterführende Schnittstelle" die Brücke zwischen Pin 5 und 9 vorhanden ist, ansonsten würden die nachfolgenden Slaves nicht erkannt werden!
# **Einsatz im Interbus**

Nach dem Einschalten ermittelt der Buskoppler die Konfiguration der gesteckten Module und trägt diese in ein internes Prozessabbild ein. Dieses Prozessabbild schickt er an den Master. Der Master erstellt aus den Prozessabbildern eine Prozessdatenliste aller am Bus befindlichen Koppler. Die Prozessdatenzuordnungsliste finden Sie auch in den nachfolgenden zwei Abbildungen. **Prozessdatenzuordnung** 

> Bei der Erstellung des internen Prozessabbilds geht der Buskoppler nach folgenden Regeln vor:

- Digitale Signale sind bitorientiert d.h. jedem Kanal ist ein Bit im Prozessabbild zugeordnet.
- Es gibt getrennte Bereiche für Ein- und Ausgangs-Daten.
- In den Ein- bzw. Ausgangsbereichen kommen an den Anfang immer die nicht digitalen Module und dann die digitalen Module.
- Die Reihenfolge der Zuweisung richtet sich nach der Steckplatzposition ausgehend vom Buskoppler.
- Bei einer unterschiedlichen Datenbreite von Ein- und Ausgängen ist der jeweils größere Wert für die Datenbreite eines Interbus-Kopplers maßgeblich, wobei immer wortmäßig aufgerundet wird (max. 20Byte).

Die nachfolgenden zwei Abbildungen sollen nochmals die Zuordnung der Prozessdaten innerhalb des Interbus-Masters verdeutlichen.

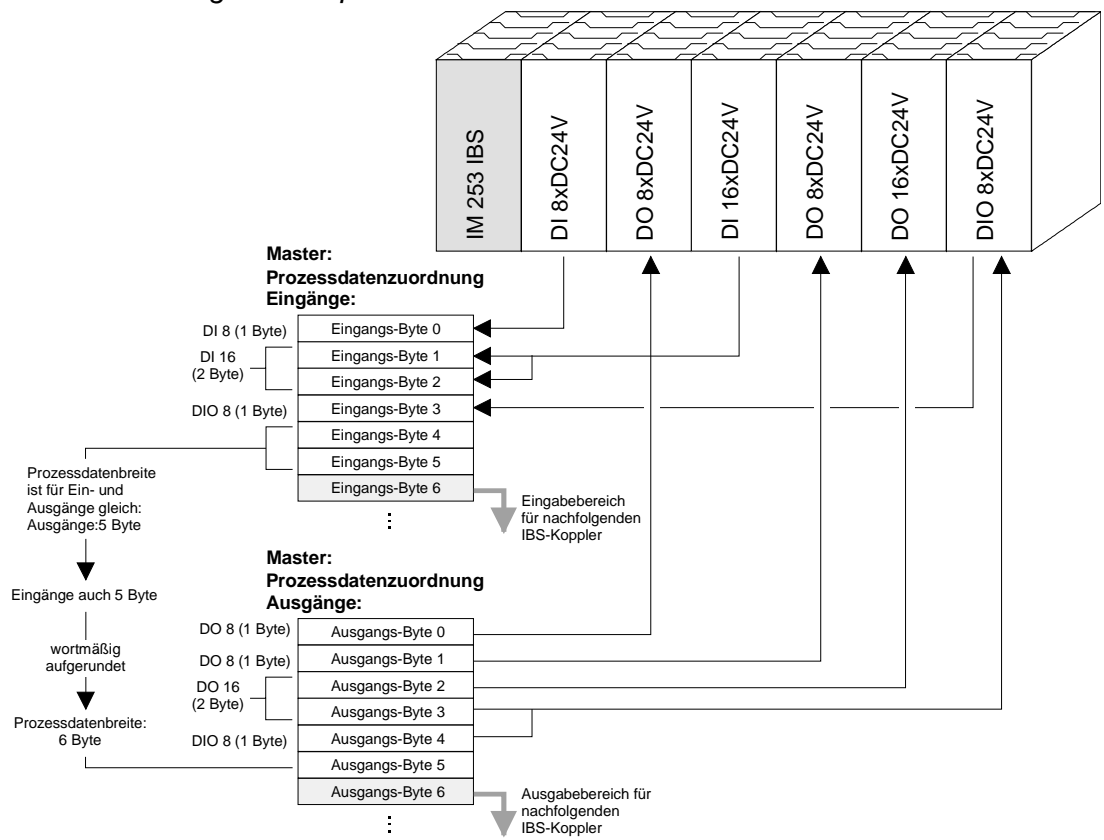

*Rein digitale Peripherie* 

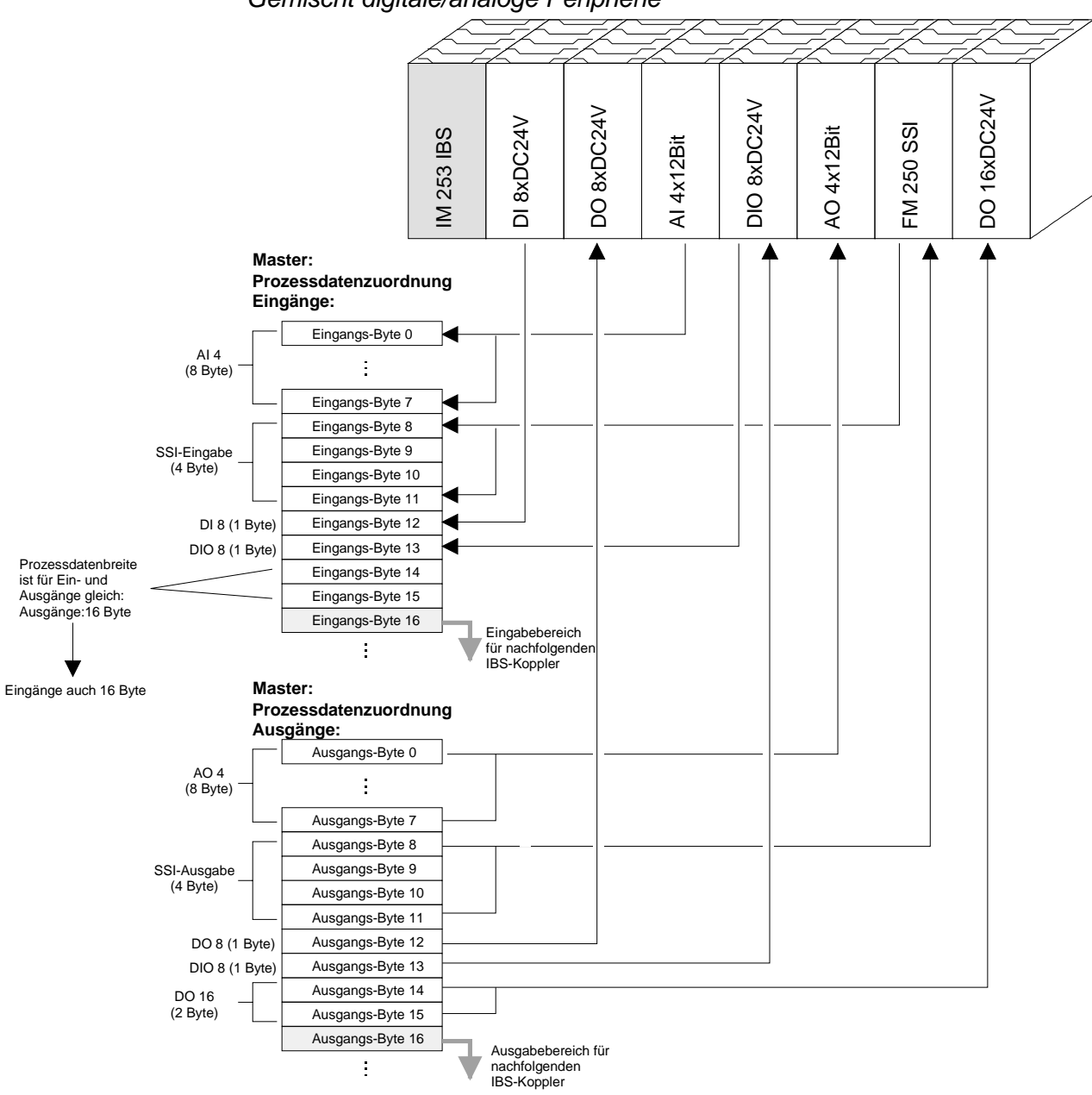

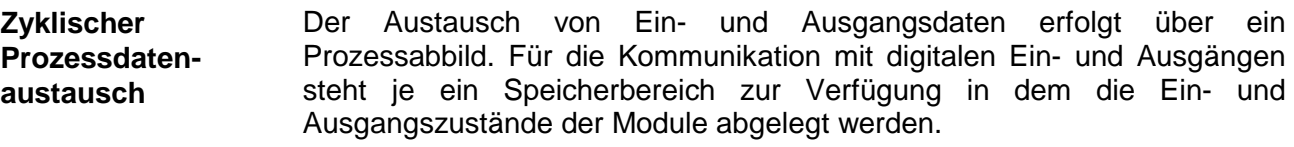

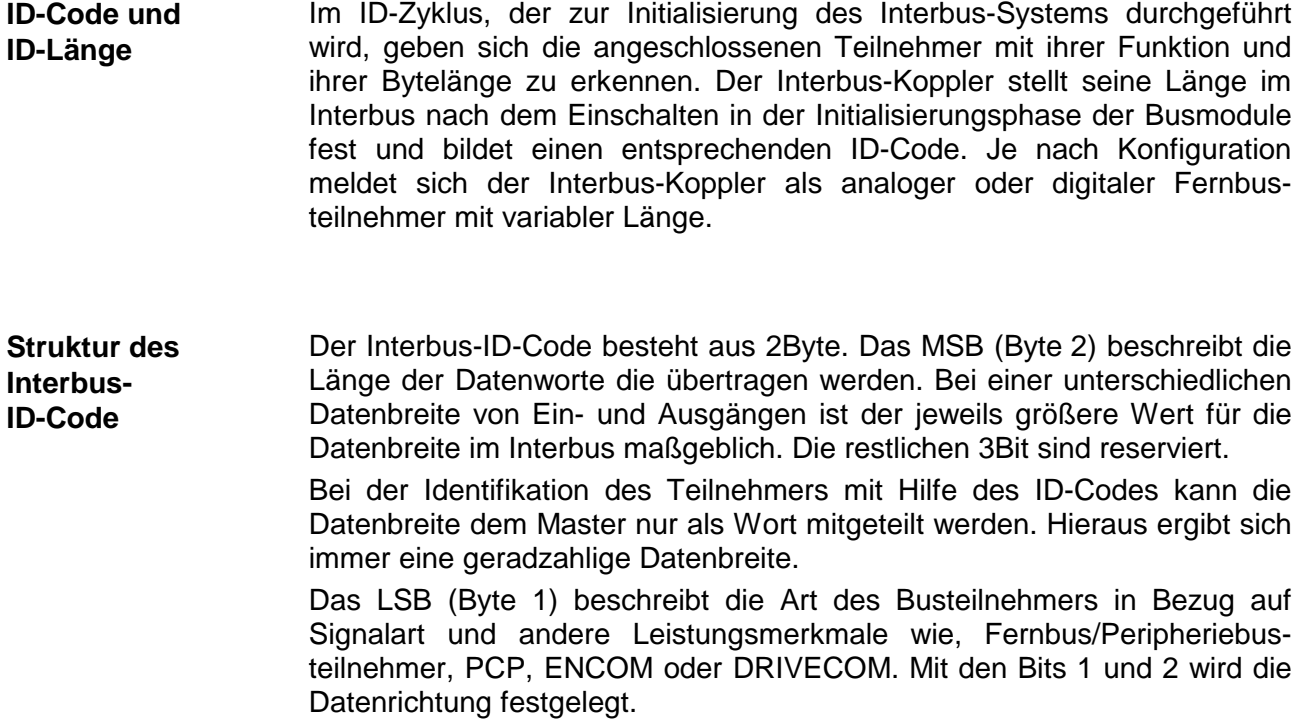

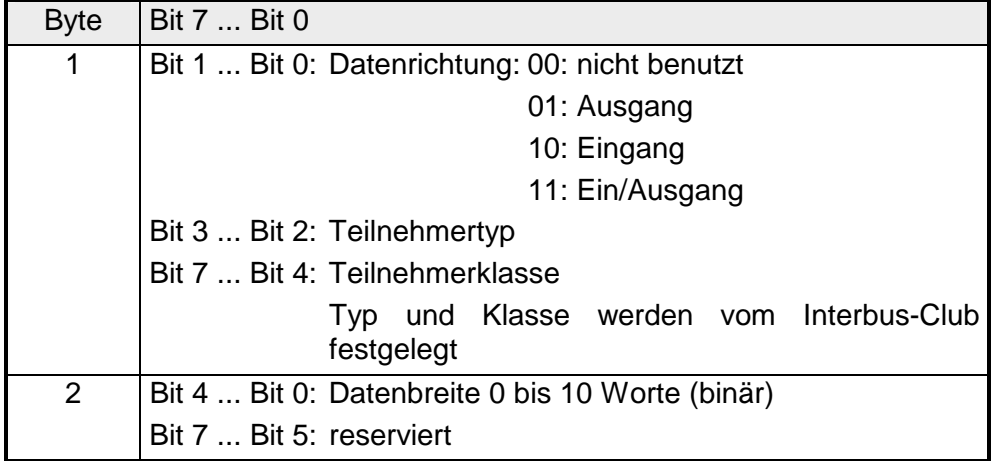

Daten bezeichnet man als konsistent, wenn sie inhaltlich zusammengehören. Inhaltlich gehören zusammen: das High- und Low-Byte eines Analogwerts (wortkonsistent) und das Kontroll- und Status-Byte mit zugehörigem Parameterwort für den Zugriff auf die Register. **Datenkonsistenz** 

> Die Datenkonsistenz der Daten einer Station ist durch das Übertragungsprotokoll des Interbus sichergestellt. Die Konsistenz über das gesamte Prozessabbild wird durch das synchrone Abtasten gewährleistet. Durch den asynchronen Zugriff der Steuerungs-CPU auf den Datenbereich des Interbus-Masters kann es zu Inkonsistenzen kommen. Hinweise zu sicheren Zugriffsverfahren auf die Masteranschaltung finden Sie in den zugehörigen Handbüchern.

> Die Datenkonsistenz ist grundsätzlich nur für 1Byte sichergestellt. Das heißt, die Bits eines Bytes werden zusammen eingelesen bzw. Ausgegeben. Für die Verarbeitung digitaler Signale ist eine byteweise Konsistenz ausreichend. Für Daten, deren Länge ein Byte überschreiten, wie z.B. bei Analogwerten, muss die Datenkonsistenz erweitert werden. Bitte beachten Sie, dass Sie die konsistenten Daten auf die richtige Art vom Interbus-Master in Ihre SPS übernehmen.

Hinweise hierzu finden Sie im Handbuch zu Ihrem Interbus-Master.

Sie können maximal 16 Eingangs- und 16 Ausgangsmodule mit einem Interbus-Koppler frei kombinieren. Sie haben für Eingangs- und Ausgangsdaten jeweils eine Datenbreite von maximal 10 Worten. **Einschränkungen** 

> Eine Parametrierung des Buskopplers oder der Peripheriebaugruppen über das Interbus-PCP-Protokoll wird nicht unterstützt.

> Während der Initialisierung des Buskopplers werden für die System 200V Peripherie-Module Adressen vergeben, mit deren Hilfe der Buskoppler im normalen Betrieb mit der Baugruppe kommuniziert. Da diese Adressen nur bei POWER-ON bzw. RESET vergeben werden können und sich während des Betriebs die Datenbreite von Interbus-Teilnehmern nicht verändern darf, dürfen während des Betriebs keine Module entfernt oder hinzugefügt werden.

> Aufgrund der Datenübertragung nach RS422 darf ein Fernbus-Segment (= Abstand zwischen zwei Teilnehmern) bis zu 400m lang sein. Die maximale Gesamtausdehnung des Systems beträgt 12,8km.

### **Hinweis!**

Vor einer Veränderung muss der entsprechende Buskoppler spannungslos gemacht werden. Bitte beachten Sie, dass Sie bei einer Veränderung der Peripherie die Initialisierung im Master anpassen!

# **Inbetriebnahme**

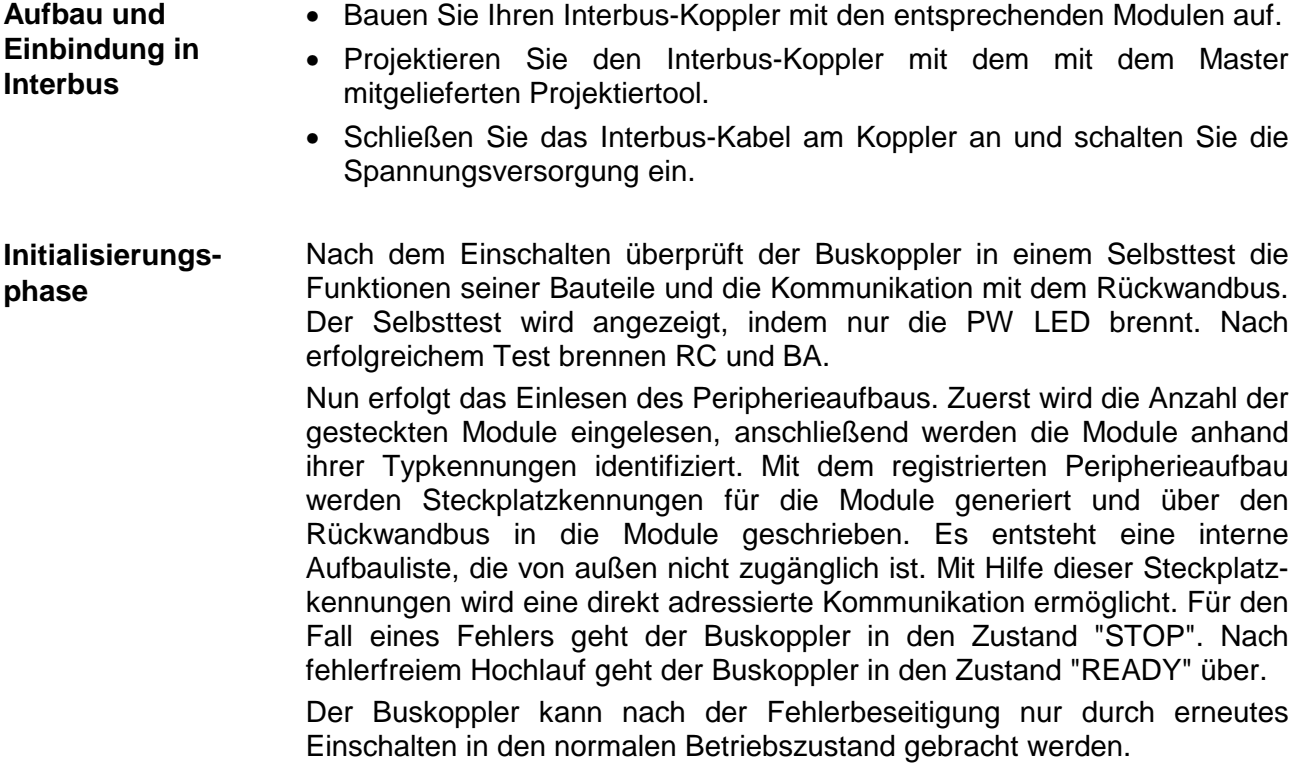

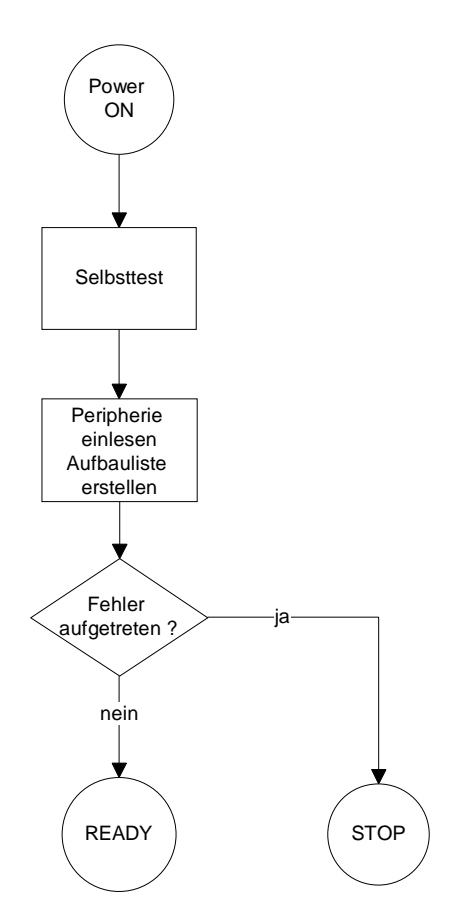

#### **Einsatz der Diagnose-LEDs an einem Beispiel**

Das folgende Beispiel zeigt die Reaktion der LEDs bei unterschiedlichen Netzwerkunterbrechungen.

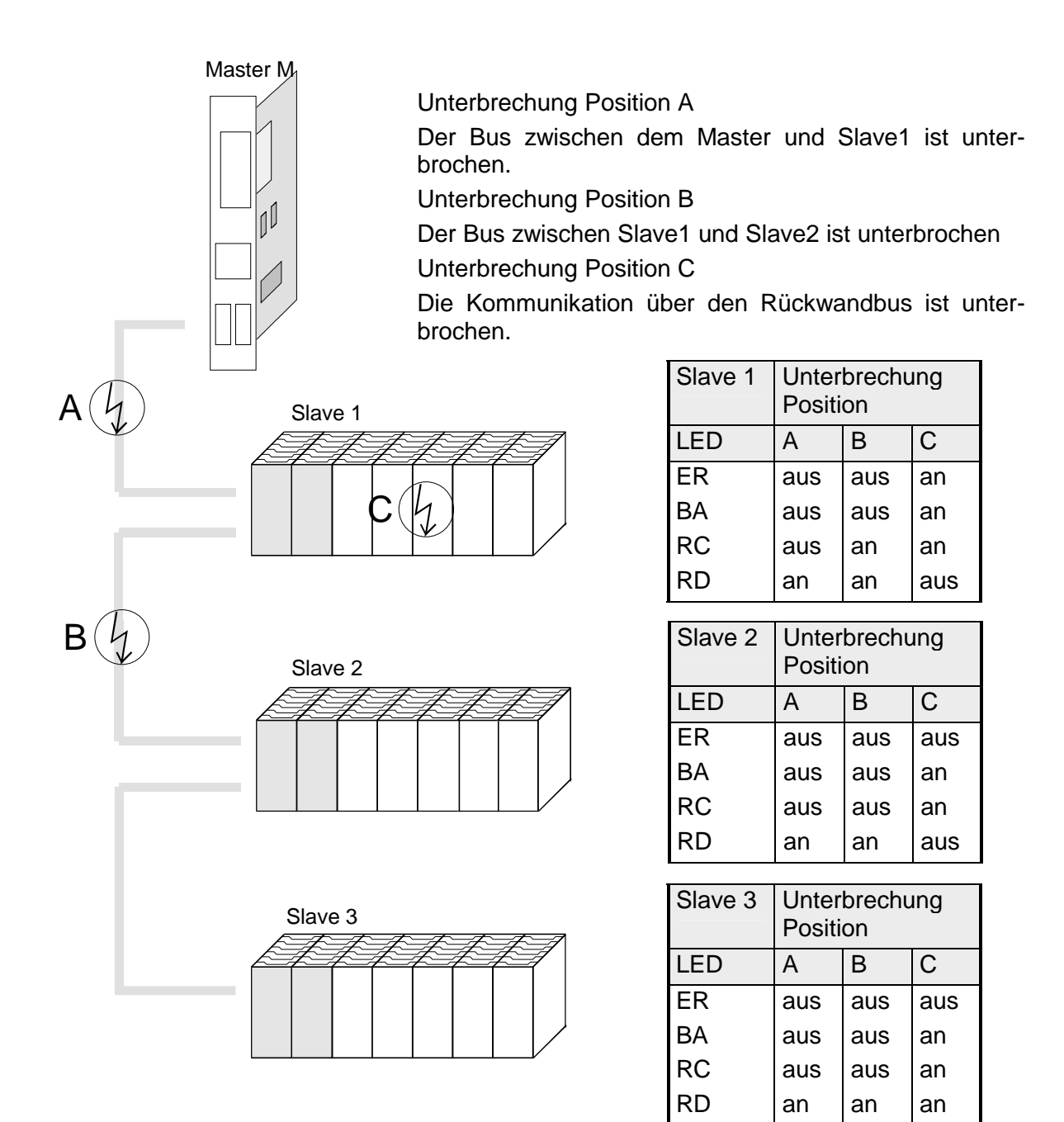

Der Interbus erstellt, wie schon oben erläutert, einen Datenbereich mit Einund Ausgangsbytes. Die Zuordnung zwischen den mit dem Buskoppler verbunden Modulen und den Bits und Bytes des Prozessabbilds wird durch den Buskoppler durchgeführt. Der Interbus-Master tauscht mit jedem Interbus-Koppler einen zusammen-**Konfiguration des Masters** 

hängenden Eingangs- und Ausgangsdatenblock aus. Die Zuordnung der Bytes aus diesem Datenblock zu den Adressen des Prozessabbilds wird über Datenbausteine der SPS oder durch eine Konfigurationssoftware durchgeführt.

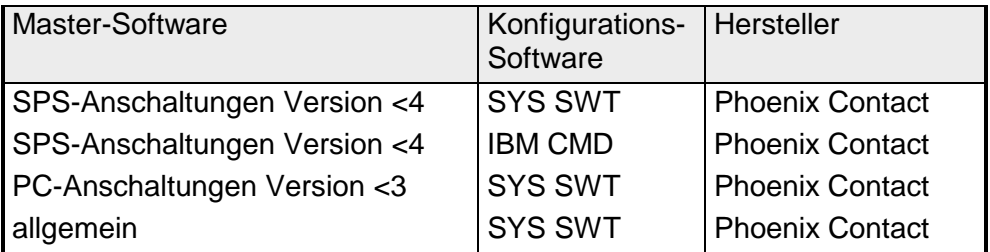

# **Technische Daten**

#### **Interbus-Koppler IM 253IBS**

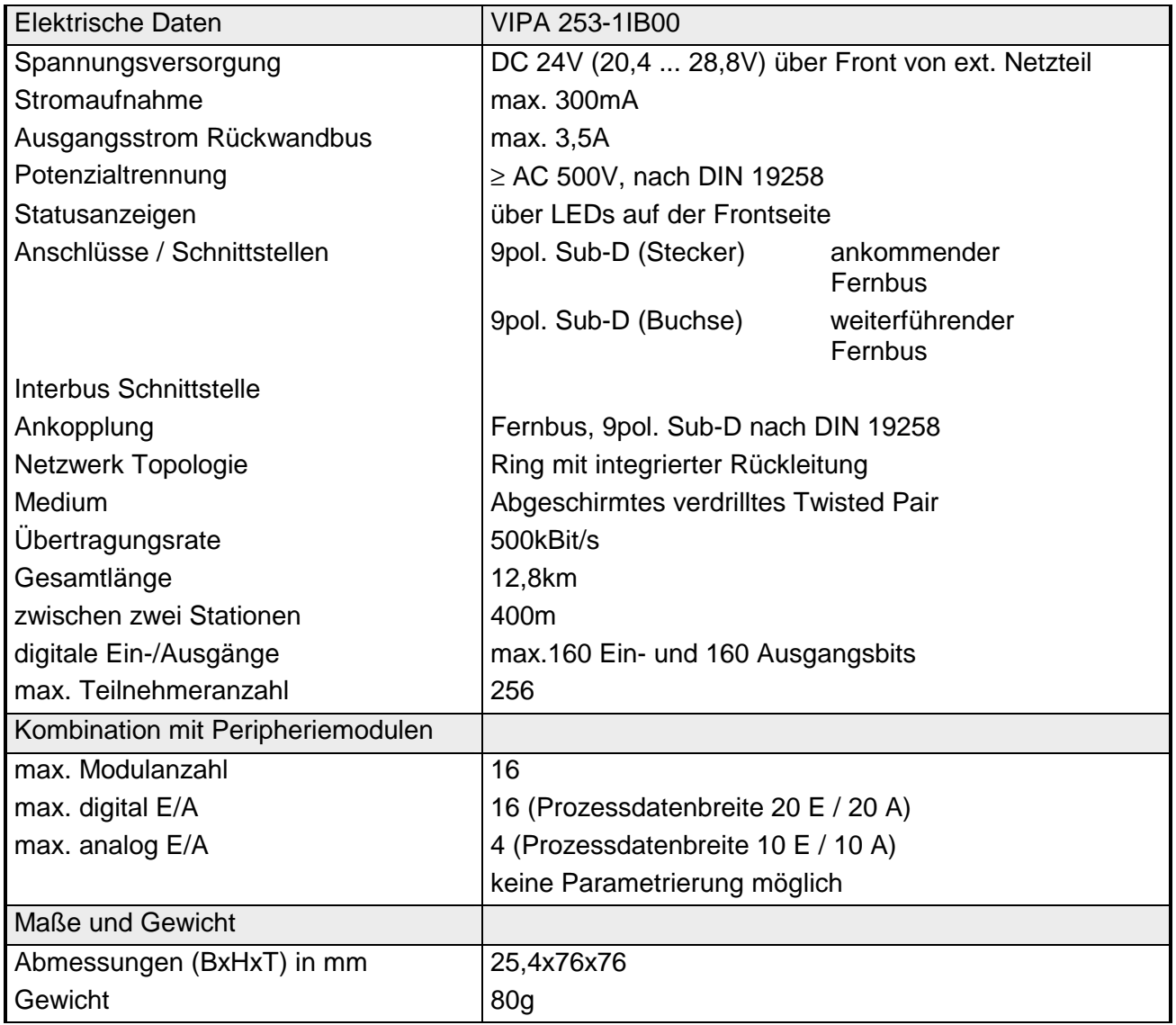

# **Teil 4 CANopen**

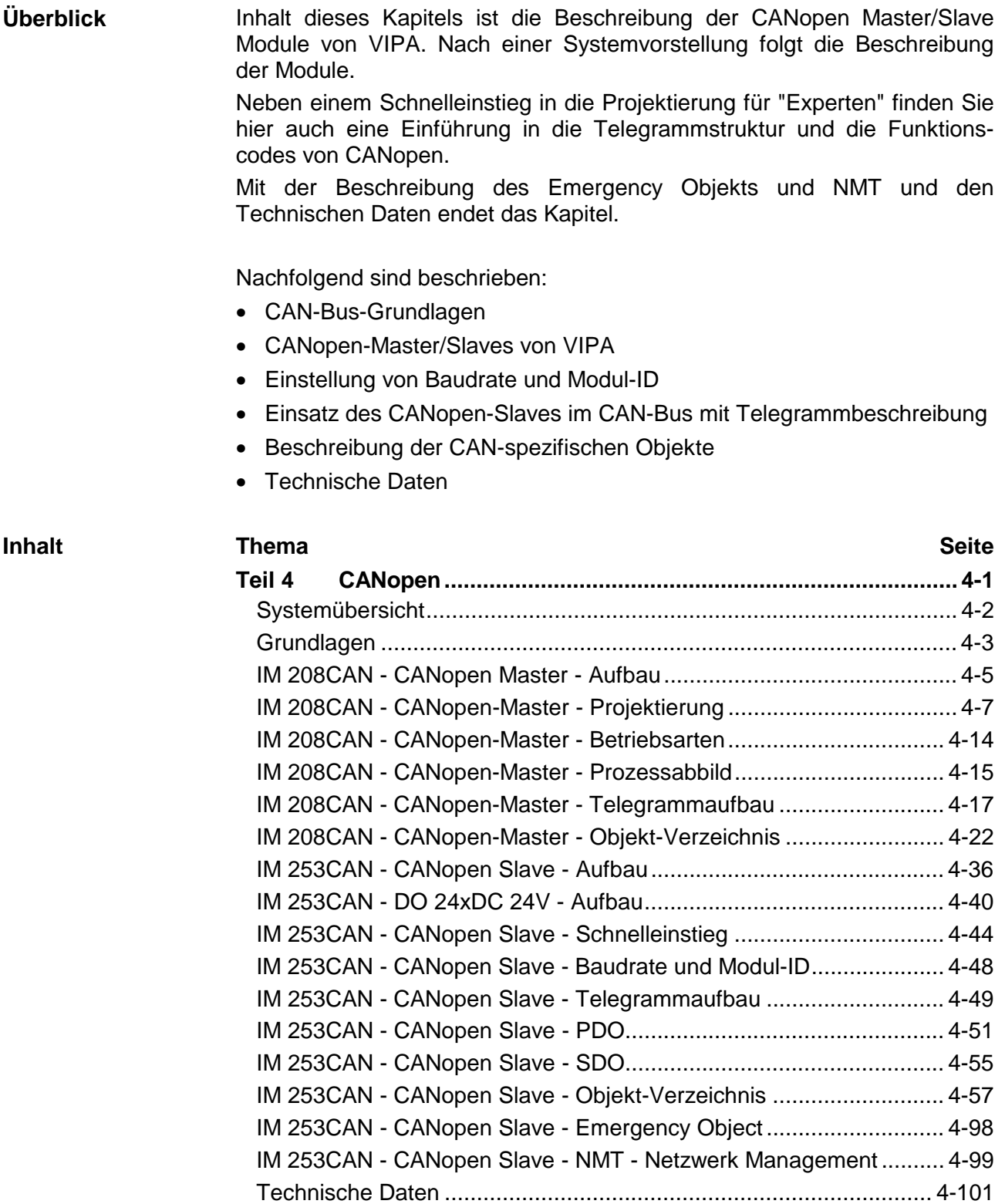

# <span id="page-117-0"></span>**Systemübersicht**

**CANopen-Master IM 208CAN**  Folgender CANopen Master ist von VIPA verfügbar:

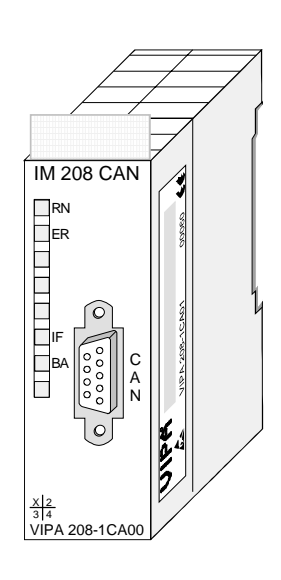

# **Bestelldaten IM 208CAN**

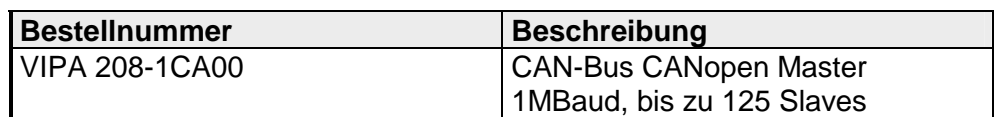

**CANopen-Slave IM 253CAN**  Folgende CAN-Bus-Koppler sind von VIPA verfügbar:

- CANopen-Slave IM 253CAN
- CANopen-Slave IM 253CAN mit DO 24xDC 24V

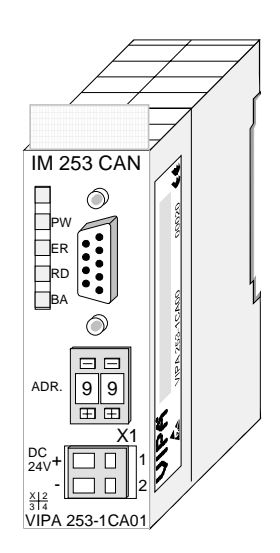

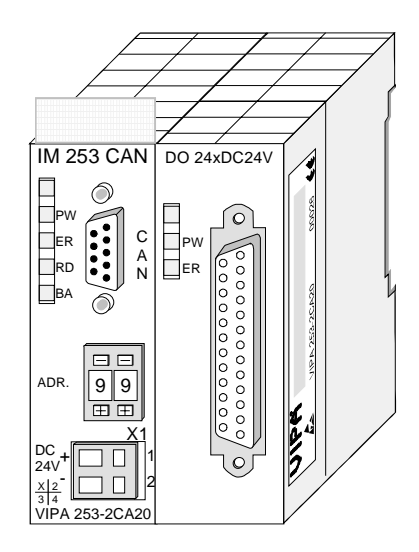

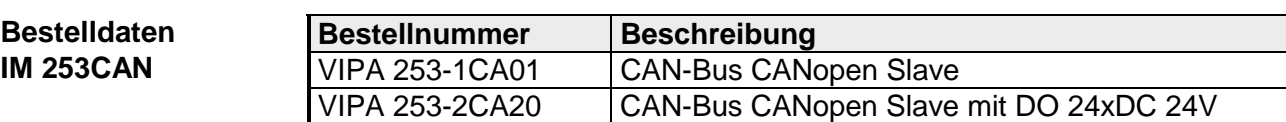

# <span id="page-118-0"></span>**Grundlagen**

Der CAN-Bus (**C**ontrol **A**rea Network) ist ein international offener Feldbus-Standard für Gebäude-, Fertigungs- und Prozessautomatisierung und wurde ursprünglich für die Automobiltechnik entwickelt. **Allgemeines** 

> Aufgrund der umfassenden Fehlererkennungs-Maßnahmen gilt der CAN-Bus als das sicherste Bussystem mit einer Restfehlerwahrscheinlichkeit von weniger als  $4.7 \times 10^{-11}$ . Fehlerhafte Meldungen werden signalisiert und automatisch neu übertragen.

> Im Gegensatz zu Profibus und INTERBUS-S sind beim CAN-Bus auch verschiedene Schicht-7-Anwenderprofile unter dem CAL-Schicht-7-Protokoll definiert (CAL=**C**AN **a**pplication **l**ayer). Ein solches Anwenderprofil ist CANopen, dessen Standardisierung der CiA (**C**AN **i**n **A**utomation) e.V. übernimmt.

CANopen ist das Anwenderprofil für den Bereich industrieller Echtzeitsysteme und wird zur Zeit von vielen Herstellern implementiert. CANopen wurde als Profil DS-301 von der CAN-Nutzerorganisation (C.i.A) veröffentlicht. Das Kommunikationsprofil DS-301 dient zur Standardisierung der Geräte. Somit werden die Produkte verschiedener Hersteller austauschbar. Weiter sind zur Gewährleistung der Austauschbarkeit in dem Geräteprofil DS-401 die gerätespezifischen Daten und die Prozessdaten standardisiert. DS-401 standardisiert die digitalen und analogen Ein-/Ausgabe-Module. **CANopen** 

> CANopen besteht aus dem Kommunikationsprofil (communication profile) das festlegt, welche Objekte für die Übertragung bestimmter Daten zu verwenden sind, und den Geräteprofilen (device profiles), die die Art der Daten spezifizieren, die mit den Objekten übertragen werden.

> Das CANopen-Kommunikationsprofil basiert auf einem Objektverzeichnis ähnlich dem des Profibus. Im Kommunikationsprofil DS-301 sind zwei Objektarten sowie einige Spezialobjekte definiert:

- Prozessdatenobjekte (PDO) PDOs dienen der Übertragung von Echtzeitdaten
- Servicedatenobjekte (SDO) SDOs ermöglichen den lesenden und schreibenden Zugriff auf das **Obiektverzeichnis**

<span id="page-119-0"></span>CAN basiert auf einer linienförmigen Topologie. Sie haben die Möglichkeit mittels Routerknoten eine Netzstruktur aufzubauen. Die Anzahl der Teilnehmer pro Netz wird nur durch die Leistungsfähigkeit des eingesetzten Bustreiberbausteins begrenzt. **Übertragungsmedium** 

> Die maximale Netzausdehnung ist durch Signallaufzeiten begrenzt. Bei 1MBaud ist z.B. eine Netzausdehnung von 40m und bei 80kBaud von 1000m möglich.

> CAN-Bus verwendet als Übertragungsmedium eine abgeschirmte Dreidrahtleitung (Fünfdraht optional).

> Der CAN-Bus arbeitet mit Spannungsdifferenzen. Er ist daher unempfindlicher gegenüber Störeinflüssen als eine Spannungs- oder Stromschnittstelle. Das Netz sollte als Linie konfiguriert sein, mit einem 120 $\Omega$ Abschlusswiderstand am Ende.

> Auf dem VIPA CAN-Bus-Koppler befindet sich ein 9poliger Stecker. Über diesen Stecker koppeln Sie den CAN-Bus-Koppler als Slave direkt in das CAN-Bus-Netz ein.

Alle Teilnehmer im Netz kommunizieren mit der gleichen Baudrate.

Die Bus Struktur erlaubt das rückwirkungsfreie Ein- und Auskoppeln von Stationen oder die schrittweise Inbetriebnahme des Systems. Spätere Erweiterungen haben keinen Einfluss auf Stationen, die bereits in Betrieb sind. Es wird automatisch erkannt, ob ein Teilnehmer ausgefallen oder neu am Netz ist.

Man unterscheidet bei Buszugriffsverfahren generell zwischen kontrolliertem (deterministischem) und unkontrolliertem (zufälligen) Buszugriff. **Buszugriffsverfahren** 

> CAN arbeitet nach dem Verfahren Carrier-Sense Multiple Access (CSMA), d.h. jeder Teilnehmer ist bezüglich des Buszugriffs gleichberechtigt und kann auf den Bus zugreifen, sobald dieser frei ist (zufälliger Buszugriff).

> Der Nachrichtenaustausch ist nachrichtenbezogen und nicht teilnehmerbezogen. Jede Nachricht ist mit einem priorisierenden Identifier eindeutig gekennzeichnet. Es kann immer nur ein Teilnehmer für seine Nachricht den Bus belegen.

> Die Buszugriffssteuerung bei CAN geschieht mit Hilfe der zerstörungsfreien, bitweisen Arbitrierung. Hierbei bedeutet zerstörungsfrei, dass der Gewinner der Arbitrierung sein Telegramm nicht erneut senden muss. Beim gleichzeitigen Mehrfachzugriff von Teilnehmern auf den Bus wird automatisch der wichtigste Teilnehmer ausgewählt. Erkennt ein sendebereiter Teilnehmer, dass der Bus belegt ist, so wird sein Sendewunsch bis zum Ende der aktuellen Übertragung verzögert.

# <span id="page-120-0"></span>**IM 208CAN - CANopen Master - Aufbau**

# **Eigenschaften**

- 125 CAN-Slaves an einen CANopen-Master ankoppelbar
	- Projektierung unter WinCoCT von VIPA
	- Diagnosefähig
	- 40 Transmit PDOs
	- 40 Receive PDOs
	- PDO-Linking
	- PDO-Mapping
	- 1 SDO als Server, 127 SDO als Client
	- Emergency Object
	- NMT Object
	- Node Guarding, Heartbeat
	- Ein-/Ausgabe-Bereich 0x6xxx je maximal 64Bytes
	- Ein-/Ausgabe-Bereich 0xAxxx je maximal 320 Bytes

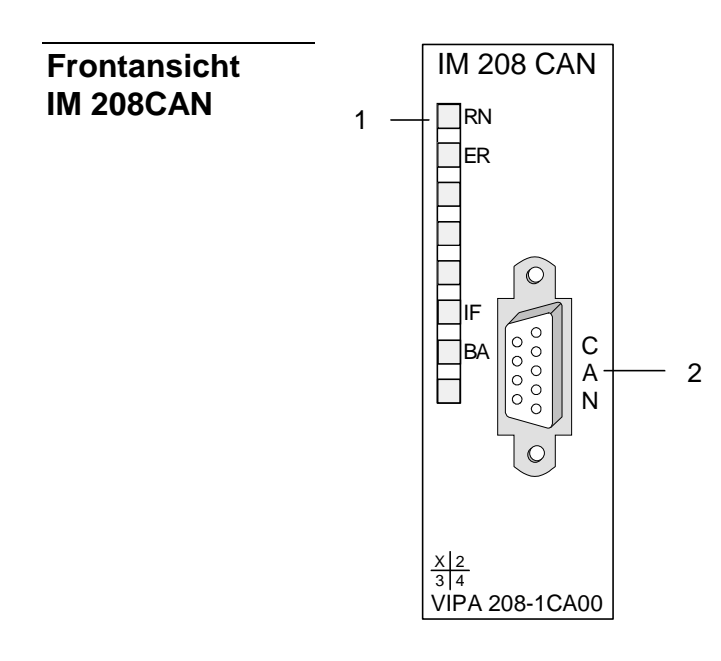

[1] LED Statusanzeigen<br>[2] CAN-Schnittstelle CAN-Schnittstelle

# <span id="page-121-0"></span>**Komponenten**

LEDs

Das CANopen-Master-Modul besitzen verschiedene LEDs, die der Busdiagnose dienen und den eigenen Betriebszustand anzeigen. Die Verwendung und die jeweiligen Farben dieser LEDs finden Sie in der nachfolgenden Tabelle:

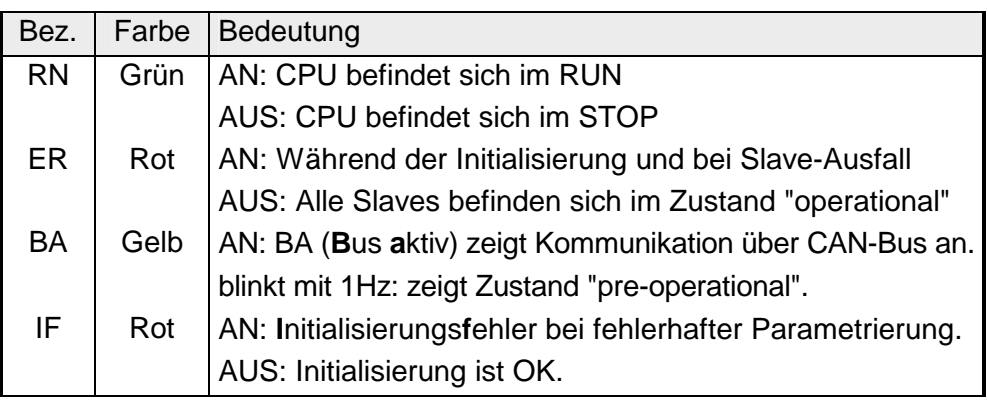

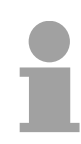

# **Hinweis!**

Blinken alle LEDs mit 1Hz, erwartet der CAN-Master gültige Parameter von der CPU.

# CAN-Schnittstelle

 $\bigcirc$  5

 $\bigcirc$ 

 $\bigcirc$  9  $\bigcirc$ 

7  $\bigcirc$  6

 $\bigcirc$  2

 $\bigcirc$  1

3

Über die 9polige CAN-Schnittstelle binden Sie den CANopen-Master in Ihren CAN-Bus ein. Die Schnittstelle hat folgende Pinbelegung:

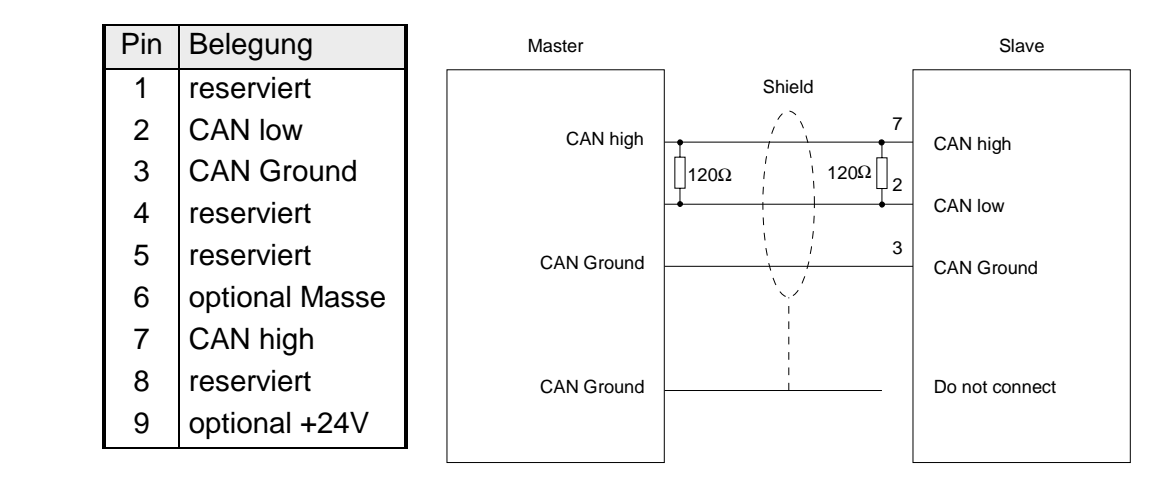

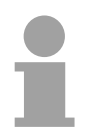

# **Hinweis!**

Beachten Sie, dass beide Busenden mit einem 120Ω-Abschlusswiderstand abzuschließen sind!

**Spannungsversorgung** 

Der CANopen-Master bezieht seine Spannungsversorgung über den Rückwandbus.

# <span id="page-122-0"></span>**IM 208CAN - CANopen-Master - Projektierung**

Die Projektierung des CANopen-Masters erfolgt unter WinCoCT (**Win**dows **C**AN**o**pen **C**onfiguration **T**ool) von VIPA. Aus WinCoCT exportieren Sie Ihr Projekt als wld-Datei. Die wld-Datei können Sie in Ihren Hardware-Konfigurator von Siemens importieren.

- Für den Einsatz von System 200V Modulen und des CAN-Masters ist die Einbindung der System 200V Module über die GSD-Datei von VIPA im Hardwarekatalog erforderlich. Zur Projektierung im Hardware-Konfigurator sind folgende Schritte durchzuführen: **Schnelleinstieg** 
	- WinCoCT starten und CANopen-Netzwerk projektieren
	- Hierzu mit  $\mathbf{F}$  eine "Master"-Gruppe anlegen und mit  $\Box$  einen CANopen-Master einfügen.
	- Über "Device Access" mit "Device is NMT Master" die Master-Funktion aktivieren.
	- Aktivieren Sie im Register "CANopen Manager" Device is NMT Master und bestätigen Sie Ihre Eingabe.
	- Mit "Set PLC Parameters" Parameter vorgeben wie Diagnose-Verhalten und CPU-Adress-Bereiche.
	- Eine "Slave"-Gruppe mit  $\mathbb{F}$  anlegen und mit  $\Box$  Ihre CANopen-Slaves hinzufügen.
	- Den Slaves über "Module" Module hinzu und ggf. parametrieren
	- Unter "Connections" Prozessdatenverbindungen in der Matrix einstellen. ggf. Eingabe im Prozessabbild des Master überprüfen.
	- Projekt speichern und als wld-Datei exportieren.
	- In den SIMATIC-Manager von Siemens wechseln und Datenbaustein von CAN-wld-Datei in Bausteine-Verzeichnis kopieren.
	- In Hardware-Konfigurator Profibus-DP-Master-System mit folgender Siemens-CPU projektieren: CPU 315-2DP (6ES7 315-2AF03-0AB0)
	- DP-Master bekommt Adresse >1.
	- An Master-System aus dem Hardware-Katalog das System 200V DP-Slave-System anbinden.
	- Das System 200V DP-Slave-System bekommt immer die Adresse 1.
	- Alles speichern und SPS-Projekt via MPI zusammen mit der wld-Datei in die CPU übertragen.

Nachfolgend sind diese Schritte näher erläutert.

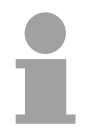

#### **Hinweis!**

Bitte verwenden Sie zur Projektierung der VIPA-Standard-CPUs der Systeme 100V, 200V, 300V und 500V ab der Firmware-Version 3.5.0 die CPU **6ES7-315-2AF03** V1.2 von Siemens aus dem Hardware-Katalog!

<span id="page-123-0"></span>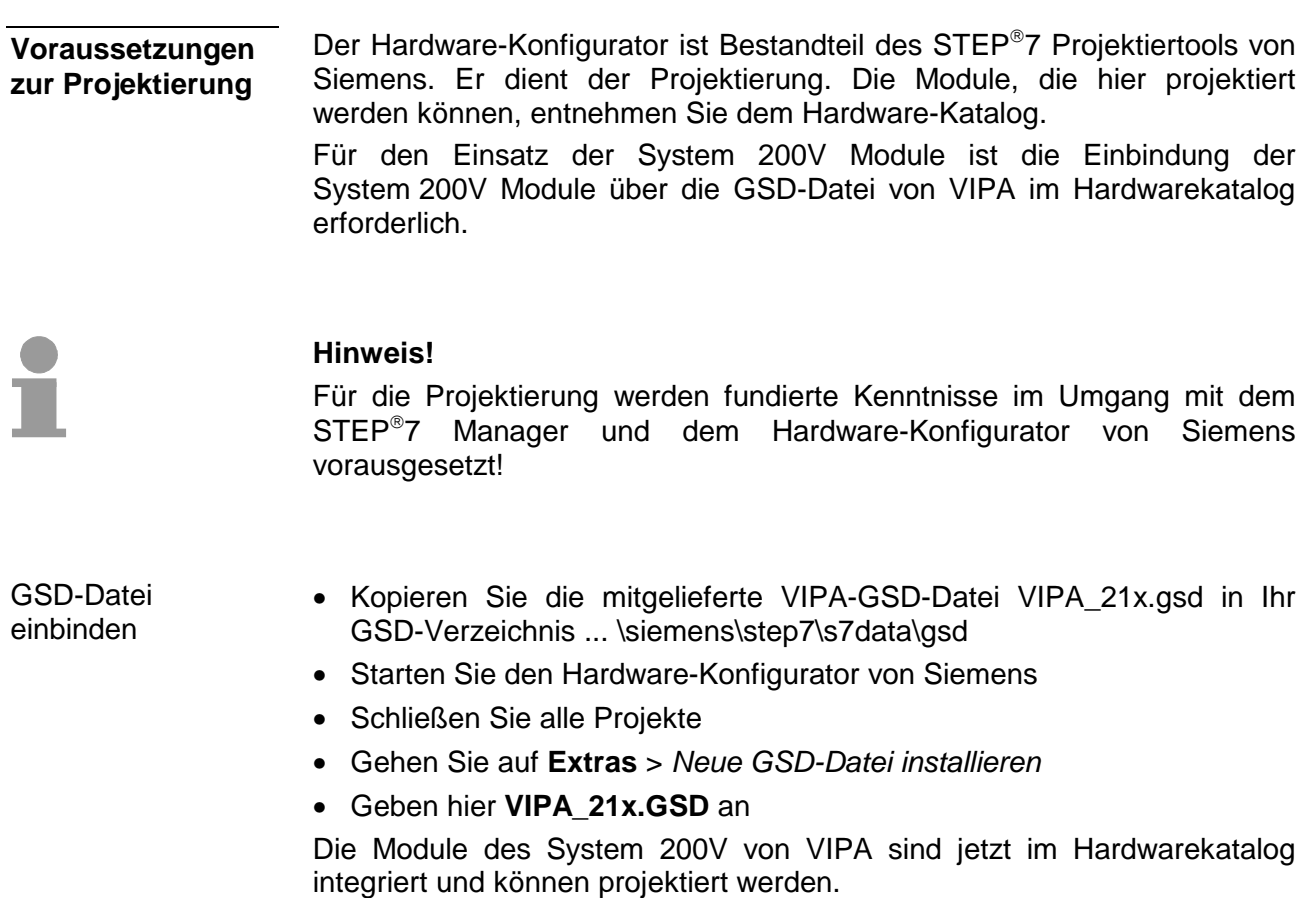

### **Hinweis**

**Um kompatibel mit dem STEP7 Projektiertool von Siemens zu sein, sind die System 200V CPUs von VIPA als** 

**CPU 315-2DP (6ES7 315-2AF03-0AB0)** 

**zu projektieren!** 

**Damit die Module gezielt angesprochen werden können, sind diese im Hardware-Konfigurator von Siemens in Form eines virtuellen Profibus-Systems zu projektieren. Hierbei können Sie durch Einbindung einer GSD-Datei von VIPA auf den Funktionsumfang der Module zurückgreifen.** 

**Die eigentliche Projektierung führen Sie mit dem CANopen-Konfigurations-Tool WinCoCT durch. Ihr Projekt können Sie in Form einer wld-Datei exportieren und als DB in Ihr SPS-Programm übernehmen.** 

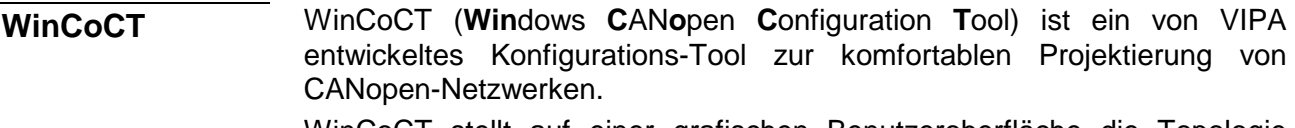

WinCoCT stellt auf einer grafischen Benutzeroberfläche die Topologie Ihres CANopen-Netzwerks dar. Hier können Sie Feldgeräte und Steuerungen platzieren, parametrieren, gruppieren und Verbindungen projektieren.

Die Auswahl der Geräte erfolgt über eine Liste, die jederzeit über eine EDS-Datei (**E**lectronic **D**ata **S**heet) beliebig erweitert werden kann.

Durch Klick mit der rechten Maustaste auf ein Gerät, erscheint für dieses Gerät ein Menü das zu einem Teil aus statischen und zum anderen Teil aus dynamischen Komponenten besteht.

Zur Konfiguration des Prozessdatenaustauschs werden alle Prozessdaten in Form einer Matrix dargestellt, wobei Geräte-Eingänge als Zeile und Geräte-Ausgänge als Spalte ausgegeben werden. Durch einfaches Markieren der Kreuzungspunkte stellen Sie die gewünschte Verbindung her.

Das Zusammenstellen und Optimieren der Telegramme führt WinCoCT selbständig durch.

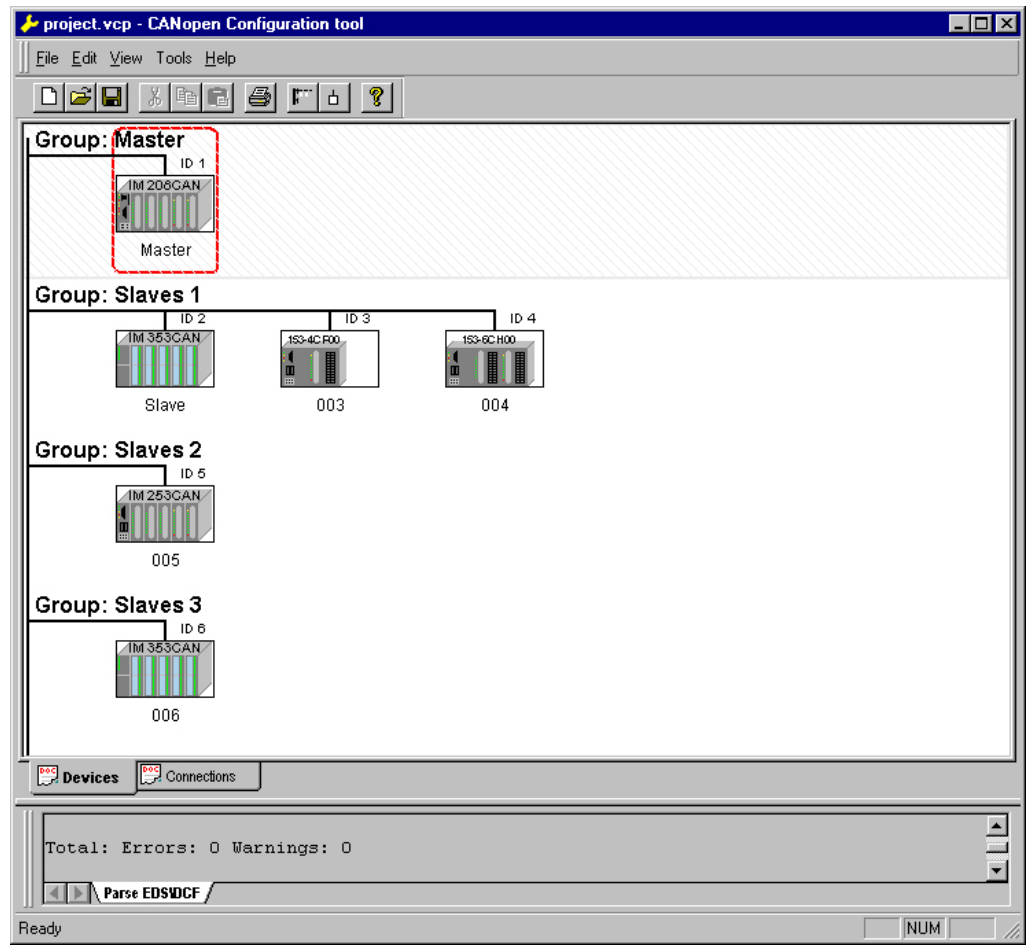

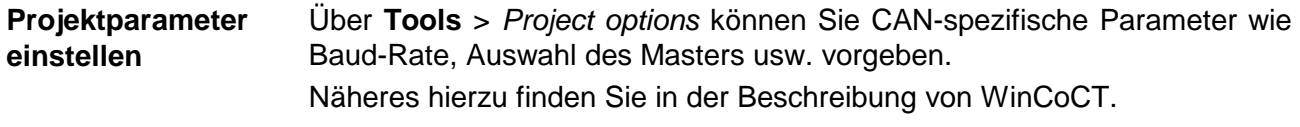

Sie haben die Möglichkeit über WinCoCT VIPA-spezifische Parameter für den CAN-Master vorzugeben, indem Sie mit der rechten Maustaste auf den Master klicken und mit SetPLC-Parameters den nachfolgenden Dialog aufrufen: **Parameter CAN-Master** 

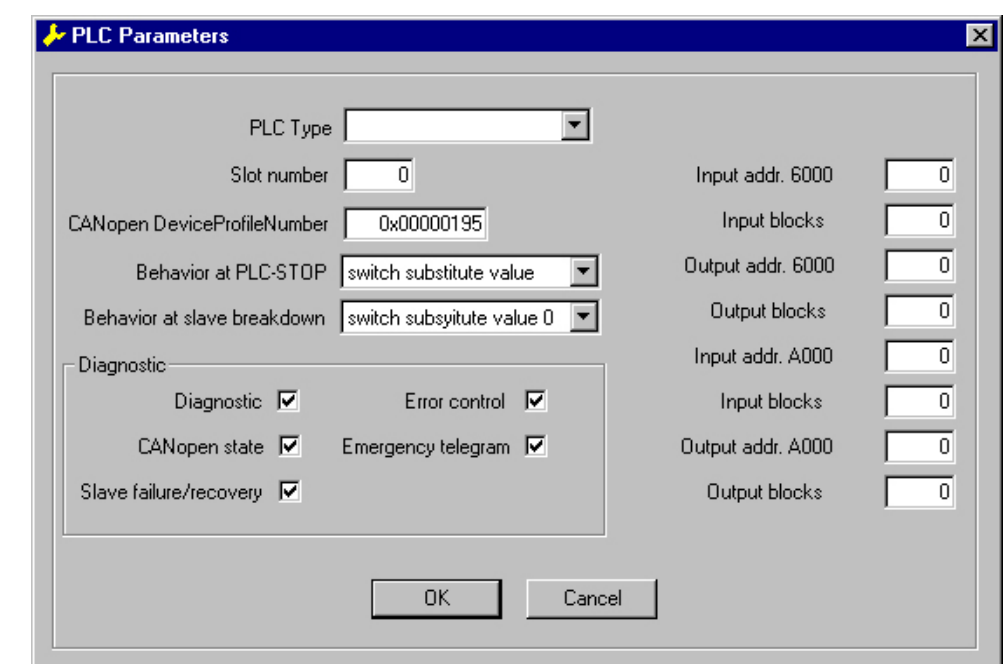

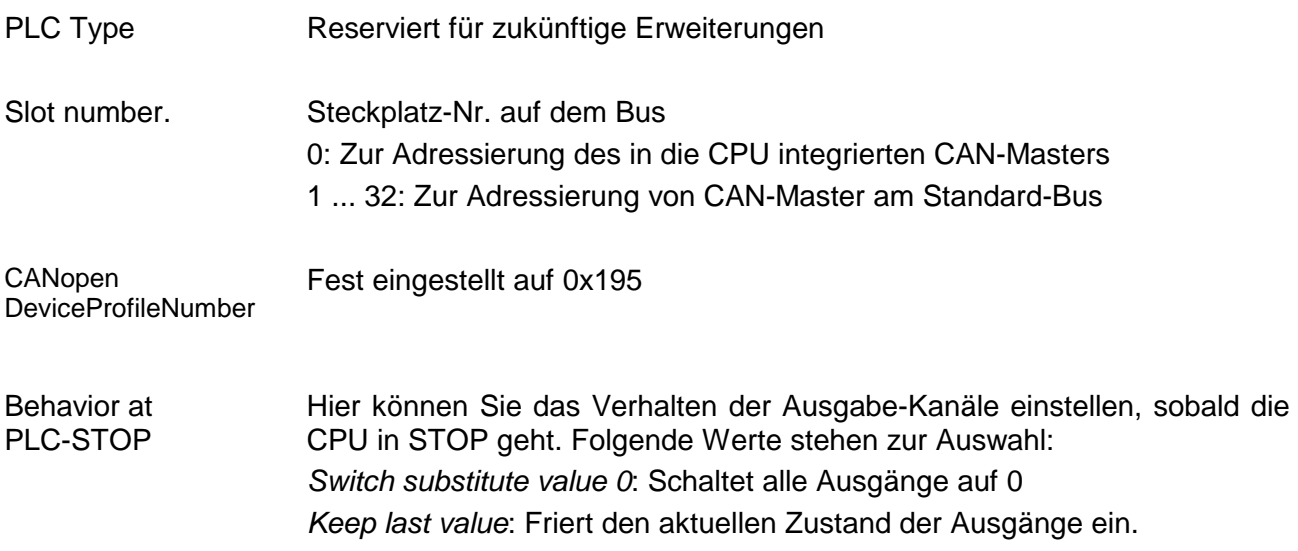

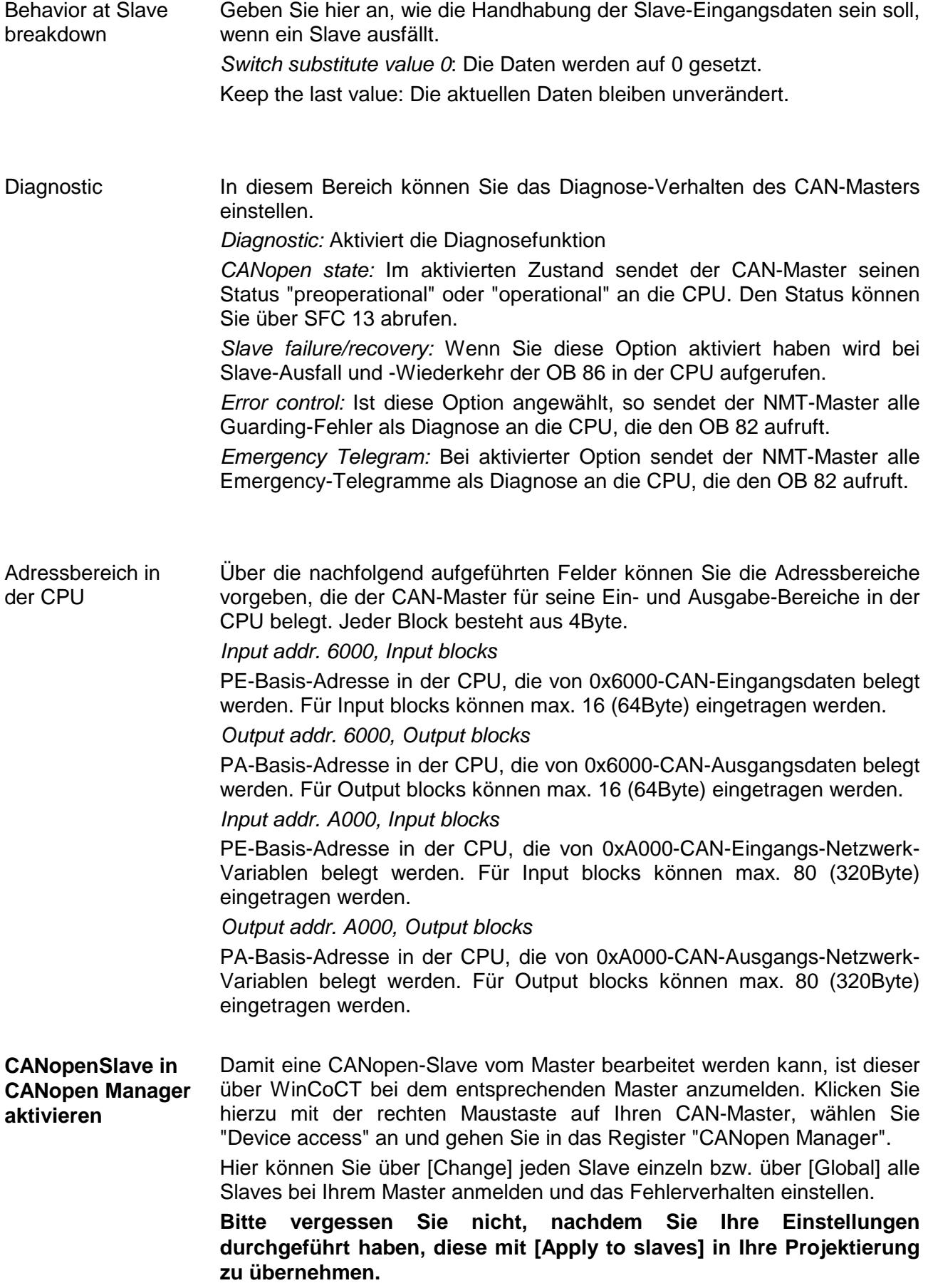

Nachfolgend wird die Vorgehensweise der Projektierung an einem abstrakten Beispiel gezeigt: **Schritte der Projektierung** 

Die Projektierung gliedert sich in folgende 3 Teile:

- CAN-Master-Projektierung in WinCoCT und Export als wld-Datei
- CAN-Master-Projektierung importieren
- Projektierung der Module

Zur Projektierung eines CANopen-Systems ist die aktuellste EDS-Datei in das EDS-Verzeichnis von WinCoCT zu übertragen. Voraussetzungen

> Für den Einsatz der System 200V Module ist die Einbindung der System 200V Module über die GSD-Datei VIPA\_21x.gsd von VIPA im Hardwarekatalog erforderlich.

CAN-Master-Projektierung unter **WinCoCT** 

- Kopieren Sie die erforderlichen EDS-Dateien in das EDS-Verzeichnis und starten Sie WinCoCT.
- Ò. • Legen Sie mit **komte eine** "Master"-Gruppe an und fügen Sie mit einen CANopen-Master ein (VIPA\_208\_1CA00.eds).
- Legen Sie mit  $\mathbb{F}$  eine "Slave"-Gruppe an und fügen Sie mit  $\mathbb{F}$ CANopen-Slaves hinzu.
- Klicken mit der rechten Maustaste auf den entsprechenden Slave und fügen über "Module" Sie die entsprechenden Module hinzu.
- Parametrieren Sie Ihre Module mit [Parameter] bzw. über das entsprechende Objekt-Verzeichnis
- Klicken Sie mit der rechten Maustaste auf den Master und öffnen Sie den Dialog "Device Access".
- Aktivieren Sie im Register "CANopen Manager" Device is NMT Master und melden Sie die entsprechenden Slaves beim Master an. Vergessen Sie nicht Ihre Eingaben mit [Apply to slaves] in Ihre Projektierung zu übernehmen!

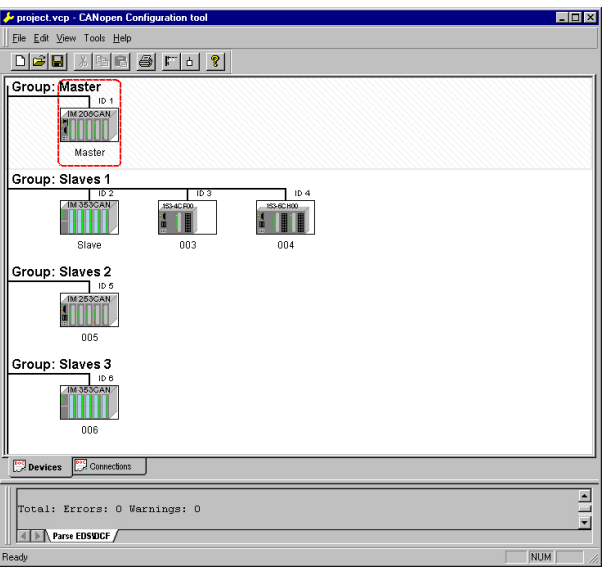

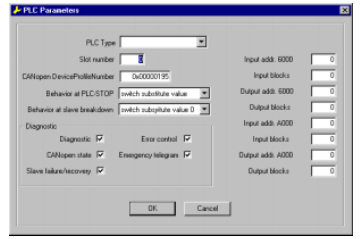

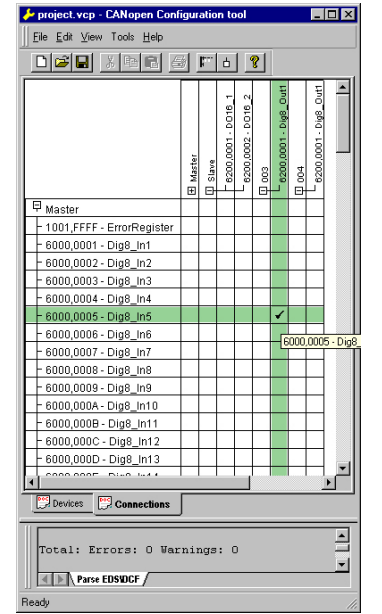

• Klicken Sie mit der rechten Maustaste auf den Master und öffnen Sie den VIPA-spezifischen Dialog "Set PLC Parameters". Hier können Sie das Diagnose-Verhalten einstellen und die Adress-Bereiche vorgeben, die vom Master in der CPU belegt werden.

Unter "Slot number" geben Sie Ihre Slot-Nr. an, auf der Ihr CAN-Master gesteckt ist. Hieraus generiert WinCoCT beim Export die entsprechende DB-Nr. + 2000.

• Wechseln Sie im Hauptfenster in das Register "Connections". Hier werden die Prozessdaten als Eingänge (1. Spalte) und als Ausgänge (1. Zeile) in einer Matrix dargestellt.

Zur Anzeige der Prozessdaten eines Geräts, dem ein "+" vorangestellt ist, klicken Sie auf das entsprechende Gerät.

- Zu Ihrer Hilfe können Sie immer nur dann eine Verbindung definieren, wenn das Fadenkreuz grün erscheint. Stellen Sie mit der Maus in Zeile und Spalte der Matrix die entsprechende Zelle ein und klicken Sie mit der linken Maustaste  $\rightarrow$  die Zelle wird mit einem " $\checkmark$ " gekennzeichnet. Sie können die projektierte Verbindung überprüfen, indem Sie wieder in "Devices" wechseln, auf den Master klicken und über "Device Access" das Prozessabbild des Masters ausgeben.
- Speichern Sie Ihr Projekt.
- Über **File** > *Export* wird Ihr CANopen-Projekt in eine wld-Datei exportiert. Der Name setzt sich zusammen aus Projektname + Knotenadresse + Kennung **M**a**s**ter/**Sl**a**v**e.

Hiermit ist die CANopen-Projektierung unter WinCoCT abgeschlossen.

Import in SPS-Programm und Transfer in CAN-**Master** 

- Starten Sie den SIMATIC-Manager von Siemens mit Ihrem SPS-Projekt und öffnen Sie mit **Datei** > *Memory Card Datei* > *öffnen* die wld-Datei.
- Kopiere den DB 2xxx in Ihr Bausteine-Verzeichnis.
- Starten Sie den Hardware-Konfigurator von Siemens mit einem neuen Projekt und fügen Sie aus dem Hardware-Katalog eine Profilschiene ein.
- Platzieren Sie auf Steckplatz 2 folgende Siemens CPU: CPU 315-2DP (6ES7 315-2AF03-0AB0). Bitte verwenden Sie zur Projektierung der VIPA-Standard-CPUs der Systeme 100V, 200V, 300V und 500V ab der Firmware-Version 3.5.0 die CPU **6ES7-315-2AF03** V1.2 von Siemens aus dem Hardware-Katalog!
- Befindet sich beispielsweise Ihr CAN-Master-Modul direkt neben der CPU, so projektieren Sie auf Steckplatz 4 Ihren CAN-Master.
- Beginnend mit Steckplatz 5 binden Sie Ihre System 200V Module auf dem Standard-Bus in der gesteckten Reihenfolge ein.
- Parametrieren Sie ggf. CPU bzw. die Module. Das Parameterfenster wird geöffnet, sobald Sie auf das entsprechende Modul doppelklicken.
- Sichern Sie Ihr Projekt und übertragen Sie dies in Ihre CPU.

Nach dem Übertragen erkennt die CPU den DB für den CAN-Master und leitet beim STOP-RUN-Übergang die Inhalte des DBs an den entsprechenden CAN-Master weiter.

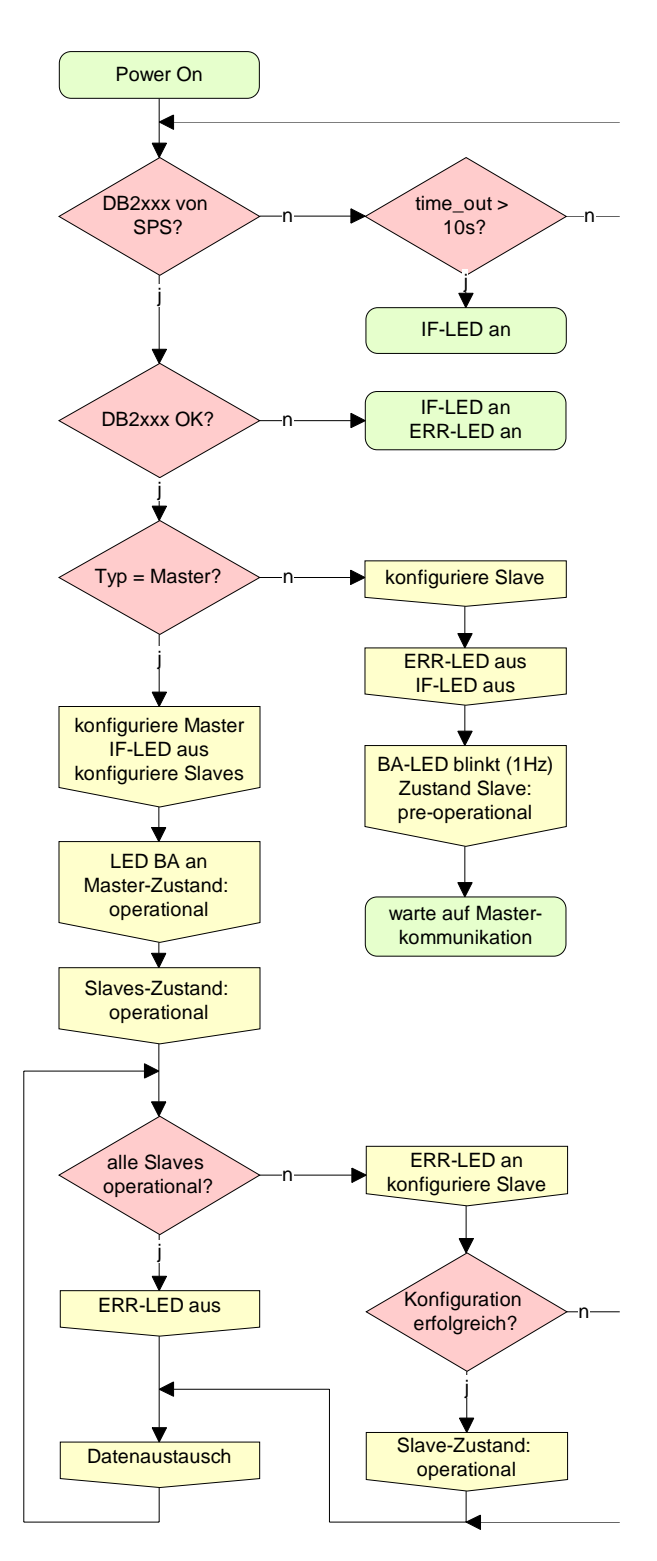

# <span id="page-129-0"></span>**IM 208CAN - CANopen-Master - Betriebsarten**

### **STOP** → **RUN (automatisch)**

Nach NETZ EIN und bei gültigen Projektierdaten in der CPU geht der Master automatisch in RUN über. Auf einen Betriebsarten-Schalter für den Master wurde verzichtet.

Nach einem NETZ EIN werden automatisch die Projektierdaten von der CPU an den CAN-Master geschickt. Dieser baut eine Kommunikation zu den CAN-Slaves auf.

Bei erfolgter Kommunikation und gültigen Bus-Parametern, geht der CAN-Master in den Zustand "operational" über. Die LEDs RUN und BA leuchten.

Bei fehlerhaften Parametern bleibt der CAN-Master in STOP und zeigt über die IF-LED einen Parametrierfehler an.

# **RUN**

Im RUN leuchten die RUN- und BA-LEDs. Jetzt können Daten ausgetauscht werden.

Im Fehlerfall wie z.B. Slave-Ausfall, wird dies am CAN-Master über die ERR-LED angezeigt und ein Alarm an die CPU abgesetzt.

# <span id="page-130-0"></span>**IM 208CAN - CANopen-Master - Prozessabbild**

Das Prozessabbild setzt sich aus folgenden Teilen zusammen:

- Prozessabbild für Eingangs-Daten (PE) für RPDOs
- Prozessabbild für Ausgangsdaten (PA) für TPDOs

Hiervon besteht jeder Teil aus einem 64Byte großen "Digital-Data"- und 320Byte großen "Network Variables"-Bereich.

Für Eingabe-Daten gibt es folgende Objekte: **Eingabe-Daten** 

- 8 Bit Digitale Eingabe (Objekt 0x6000)
- 16 Bit Digitale Eingabe (Objekt 0x6100)
- 32 Bit Digitale Eingabe (Objekt 0x6120)
- 8 Bit Eingangs-Netzwerk-Variablen (Objekt 0xA040)
- 16 Bit Eingangs-Netzwerk-Variablen (Objekt 0xA100)
- 32 Bit Eingangs-Netzwerk-Variablen (Objekt 0xA200)
- 64 Bit Eingangs-Netzwerk-Variablen (Objekt 0xA440)

Wie in der nachfolgenden Abbildung zu erkennen ist, wird für die Objekte der digitalen Eingangsdaten der gleiche Speicherbereich in der CPU verwendet.

Beispielsweise würde ein Zugriff auf Index 0x6000 mit Subindex 2 einem Zugriff auf Index 0x6100 mit Subindex 1 entsprechen. Beide Objekte belegen die gleiche Speicherzelle in der CPU.

Bitte beachten Sie, dass auch die Eingangs-Netzwerk-Variablen den gleichen Speicherbereich benutzen.

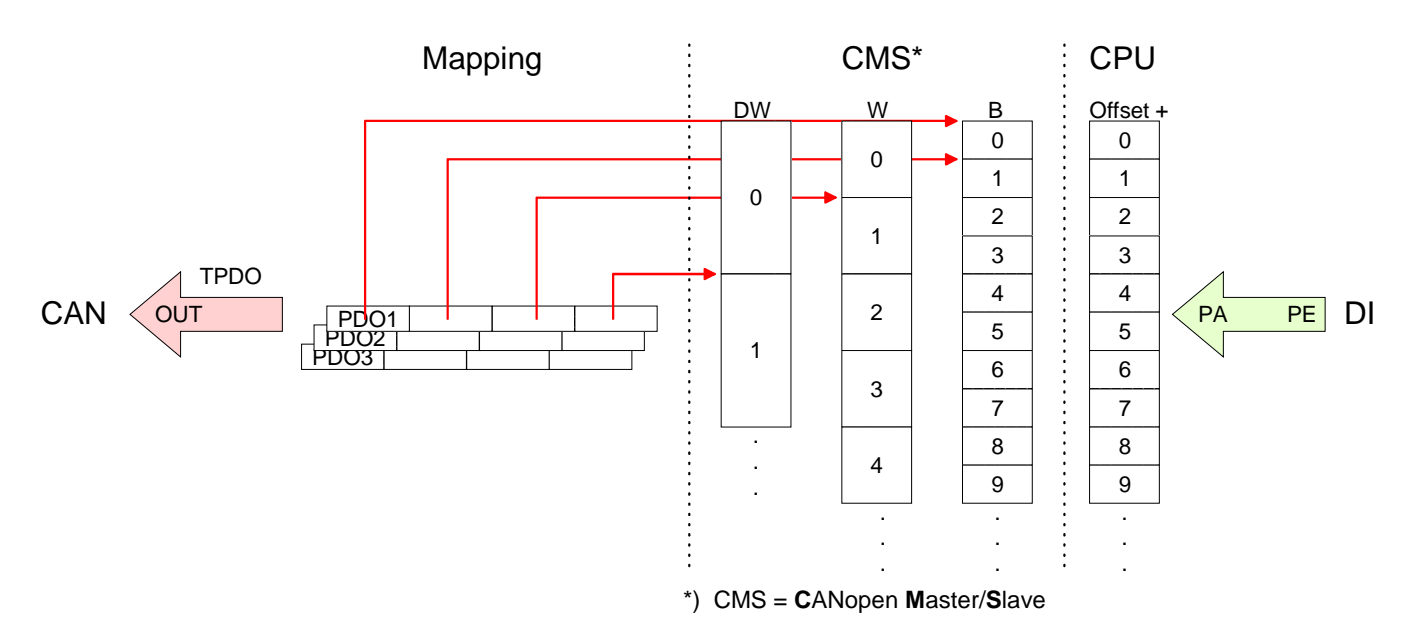

<span id="page-131-0"></span>Für die digitalen Ausgabe-Daten wird die Zuordnung ähnlich durchgeführt. Für Ausgabe-Daten gibt es folgende Objekte: **Ausgabe-Daten** 

- 8 Bit Digitale Ausgabe (Objekt 0x6200)
- 16 Bit Digitale Ausgabe(Objekt 0x6300)
- 32 Bit Digitale Ausgabe(Objekt 0x6320)
- 8 Bit Ausgangs-Netzwerk-Variablen (Objekt 0xA400)
- 16 Bit Ausgangs-Netzwerk-Variablen (Objekt 0xA580)
- 32 Bit Ausgangs-Netzwerk-Variablen (Objekt 0xA680)
- 64 Bit Ausgangs-Netzwerk-Variablen (Objekt 0xA8C0)

Wie in der nachfolgenden Abbildung zu erkennen ist, wird für die Objekte der digitalen Ausgangsdaten der gleiche Speicherbereich in der CPU verwendet.

Beispielsweise würde ein Zugriff auf Index 0x6200 mit Subindex 2 einem Zugriff auf Index 0x6300 mit Subindex 1 entsprechen. Beide Objekte belegen die gleiche Speicherzelle in der CPU.

Bitte beachten Sie, dass auch die Ausgangs-Netzwerk-Variablen den gleichen Speicherbereich benutzen.

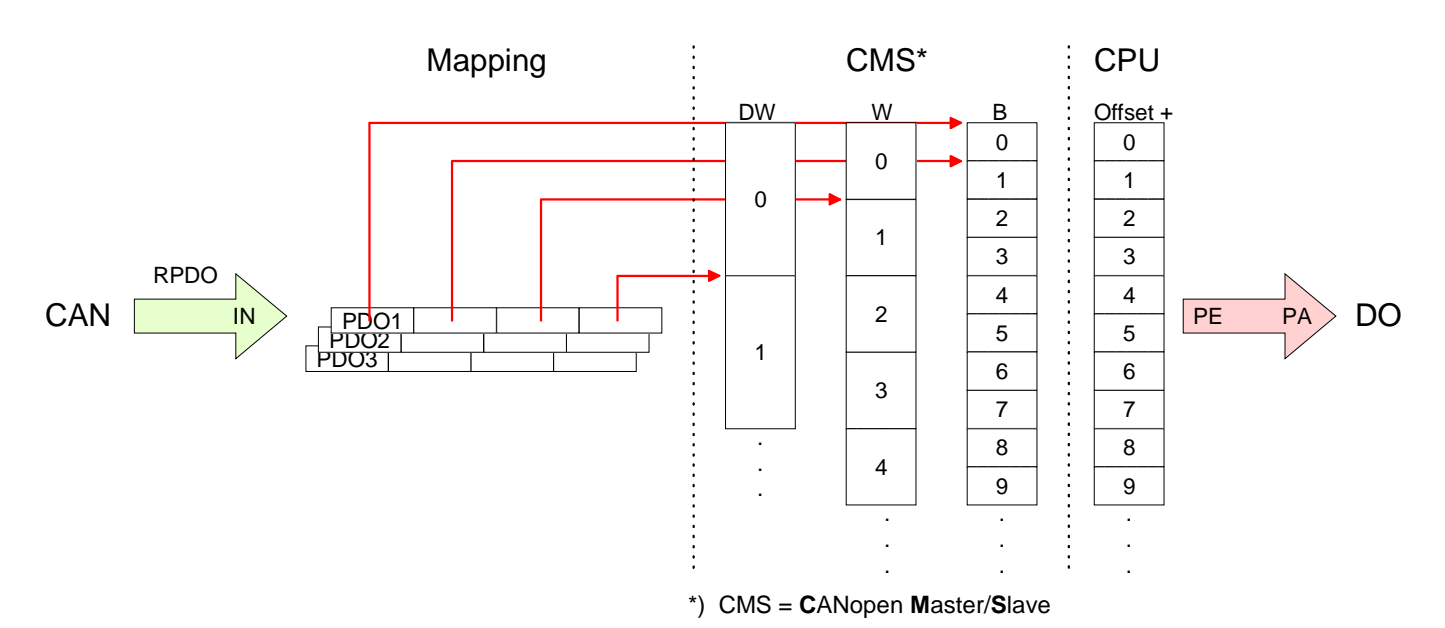

# <span id="page-132-0"></span>**IM 208CAN - CANopen-Master - Telegrammaufbau**

### **Identifier**

Alle CANopen Telegramme besitzen nach CiA DS-301 folgenden Aufbau: *Identifier* 

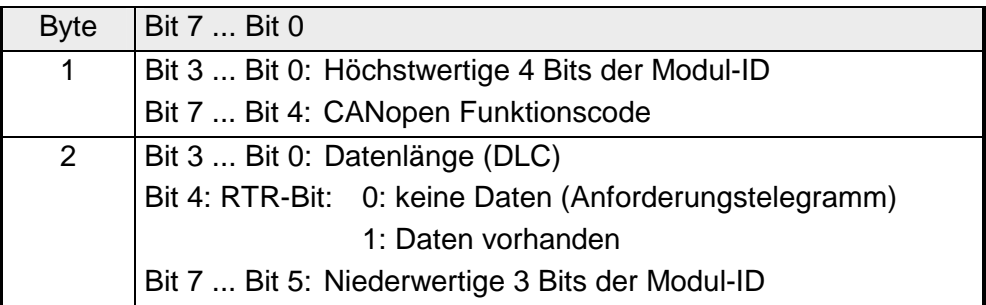

#### **Data**

#### *Data*

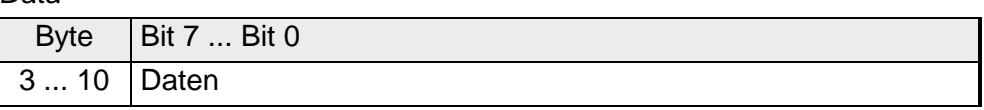

Der Unterschied zu einem Schicht-2-Telegramm besteht in einer zusätzlichen Unterteilung des 2 Byte Identifiers in einen Funktionsteil und eine Modul-ID. Im Funktionsteil wird die Art des Telegramms (Objekt) festgelegt und mit der Modul-ID wird der Empfänger adressiert.

Der Datenaustausch bei CANopen-Geräten erfolgt in Form von Objekten. Im CANopen-Kommunikationsprofil sind zwei Objektarten sowie einige Spezialobjekte definiert.

Der VIPA CAN-Master unterstützt folgende Objekte:

- 40 Transmit PDOs (PDO Linking, PDO Mapping)
- 40 Receive PDOs (PDO Linking, PDO Mapping)
- 2 Standard SDOs (1 Server, 127 Clients)
- 1 Emergency Objekt
- 1 Netzwerkmanagement Objekt NMT
- Node Guarding
- Heartbeat

### **Hinweis!**

Der genaue Aufbau und Dateninhalt aller Objekte ist in den CiA-Profilen DS-301, DS-302, DS-401 und DS-405 beschrieben.

# <span id="page-133-0"></span>**Struktur des Gerätemodells**

Ein CANopen Gerät kann wie folgt strukturiert werden:

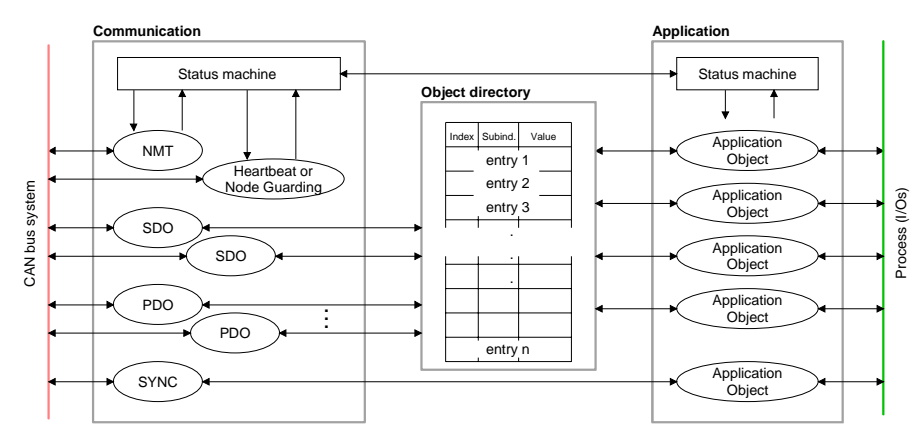

### *Communication*

Stellt die Kommunikationsdatenobjekte und die zugehörige Funktionalität zum Datenaustausch über das CANopen Netzwerk zur Verfügung.

# *Application*

Die Applikationsdatenobjekte enthalten z.B. Ein- und Ausgangsdaten. Eine Applikationsstatusmaschine überführt die Ausgänge im Fehlerfall in einen sicheren Zustand.

Das Objektverzeichnis ist wie eine zweidimensionale Tabelle organisiert. Die Daten werden über Index und Subindex adressiert.

*Object directory*

Dieses enthält alle Datenobjekte (Applikationsdaten + Parameter), die von außen zugänglich sind und die das Verhalten von Kommunikation, Applikation und Statusmaschinen beeinflussen.

**PDO** 

Bei vielen Feldbussystemen wird ständig das gesamte Prozessabbild übertragen - meist mehr oder weniger zyklisch. CANopen ist nicht auf dieses Kommunikationsprinzip beschränkt, da CAN durch die Multi-Master Buszugriffsregelung andere Möglichkeiten bietet.

Bei CANopen werden die Prozessdaten in Segmente zu maximal 8Byte aufgeteilt. Diese Segmente heißen **P**rozess**d**aten-**O**bjekte (PDOs). Die PDOs entsprechen jeweils einem CAN-Telegramm und werden über dessen spezifischen CAN-Identifier zugeordnet und in ihrer Priorität bestimmt.

Für den Prozessdatenaustausch stehen beim CAN-Master insgesamt 80 PDOs zur Verfügung. Jedes PDO besteht dabei aus maximal 8 Datenbytes. PDOs werden unbestätigt übertragen, da das CAN-Protokoll die Übertragung sicherstellt.

Für Eingangsdaten stehen 40 Tx Transmit-PDOs und für Ausgangsdaten 40 Rx Receive-PDOs zur Verfügung. Die PDOs werden aus Sicht des CAN-Masters bezeichnet:

Receive-PDOs (RxPDOs) werden vom CAN-Master empfangen und enthalten Eingangsdaten.

Transmit-PDOs (TxPDOs) werden vom CAN-Master gesendet und enthalten Ausgangsdaten.

Die Belegung dieser PDOs mit Ein- bzw. Ausgangsdaten erfolgt unter WinCoCT automatisch.

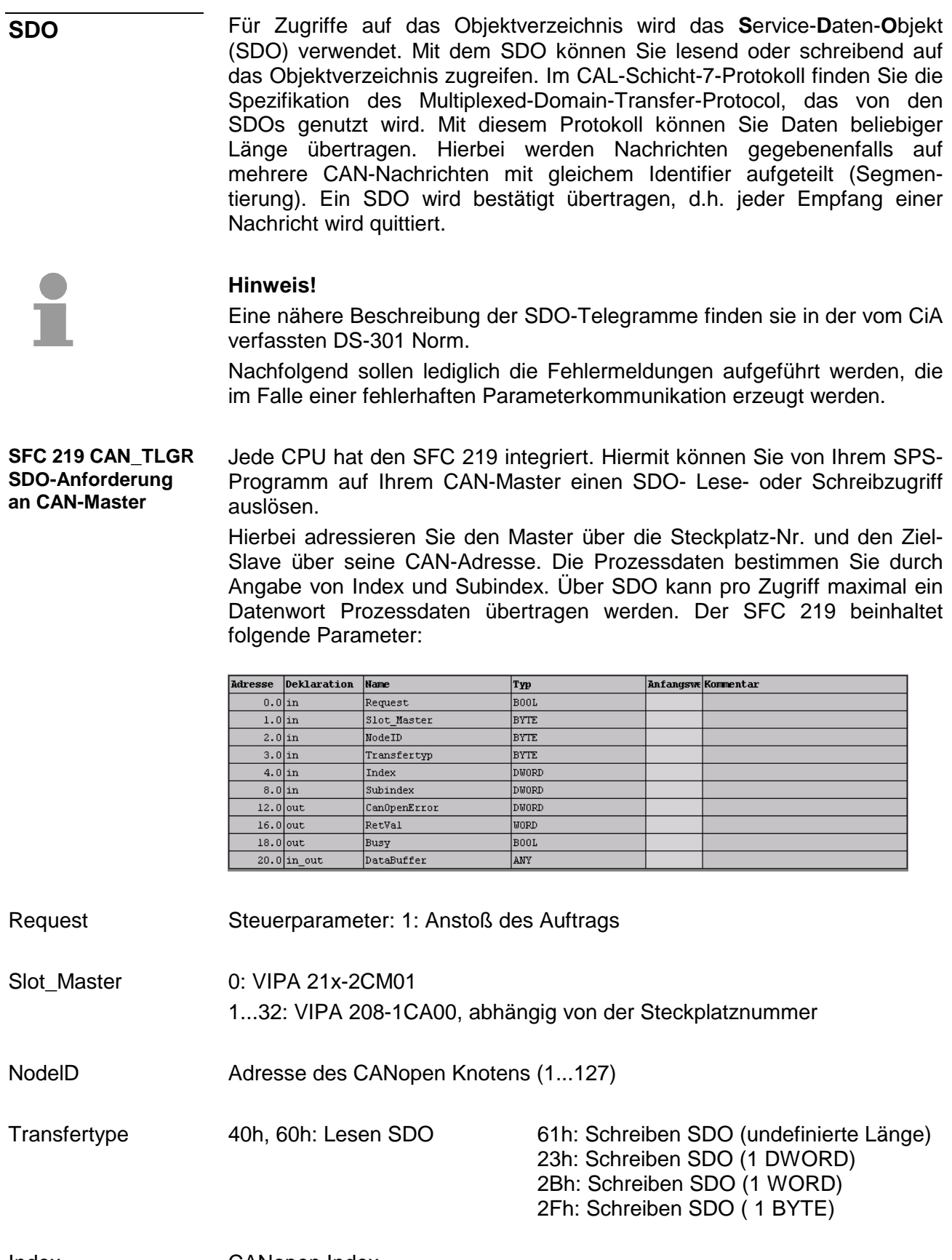

CANopen Index Index

CANopen Subindex **Subindex** 

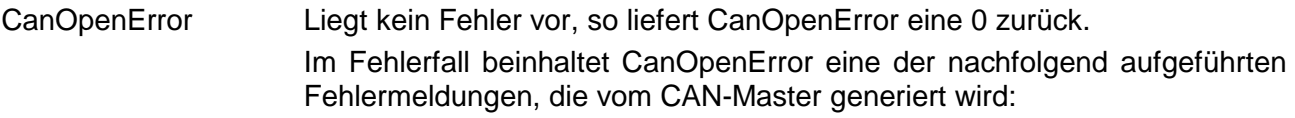

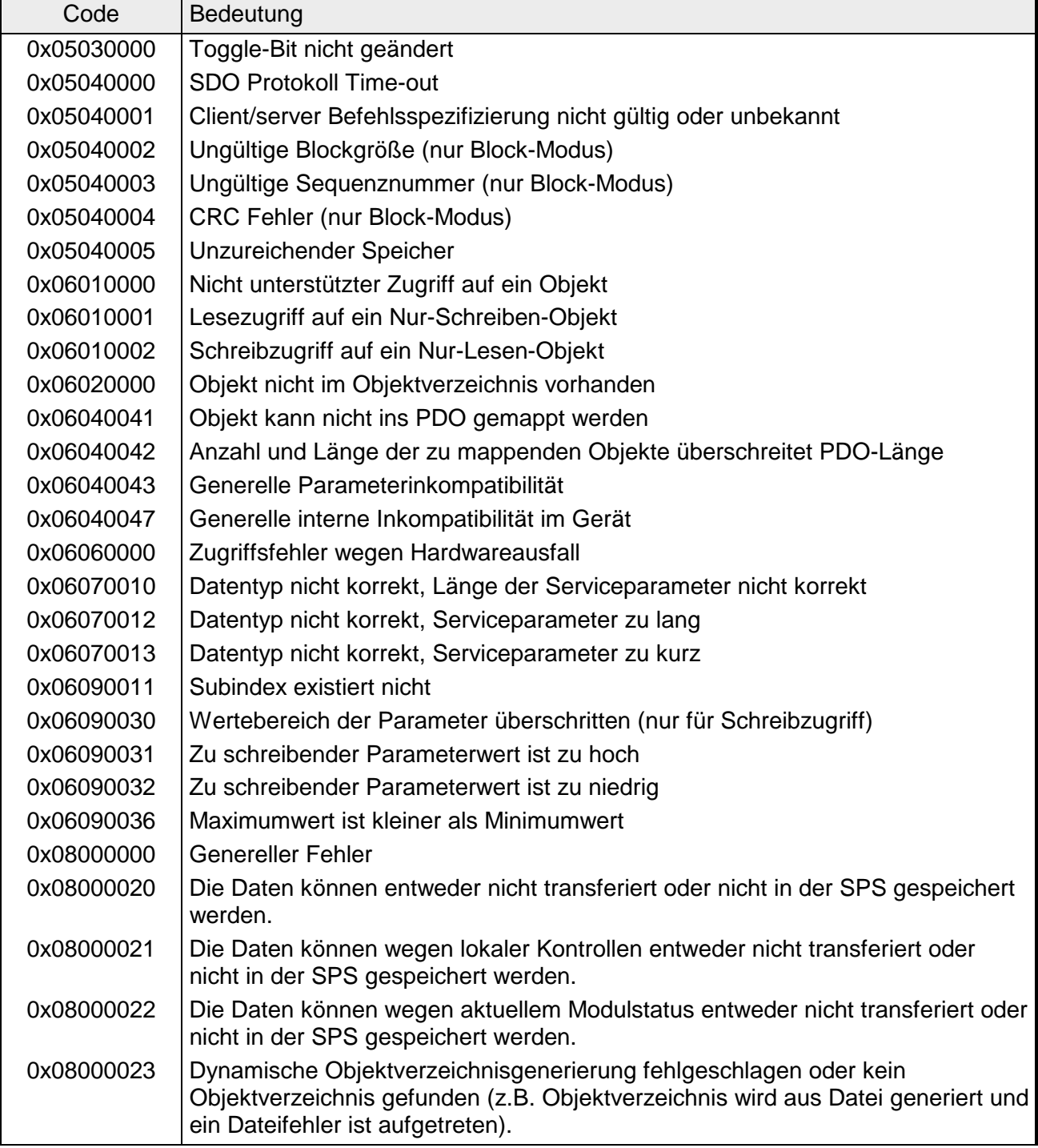

Wird die Funktion fehlerfrei ausgeführt, enthält der Rückgabewert die gültige Länge der Antwortdaten: 1: Byte, 2: Wort, 4: Doppelwort Tritt während der Bearbeitung der Funktion ein Fehler auf, enthält der Rückgabewert einen der nachfolgend aufgeführten Fehlercodes. RetVal

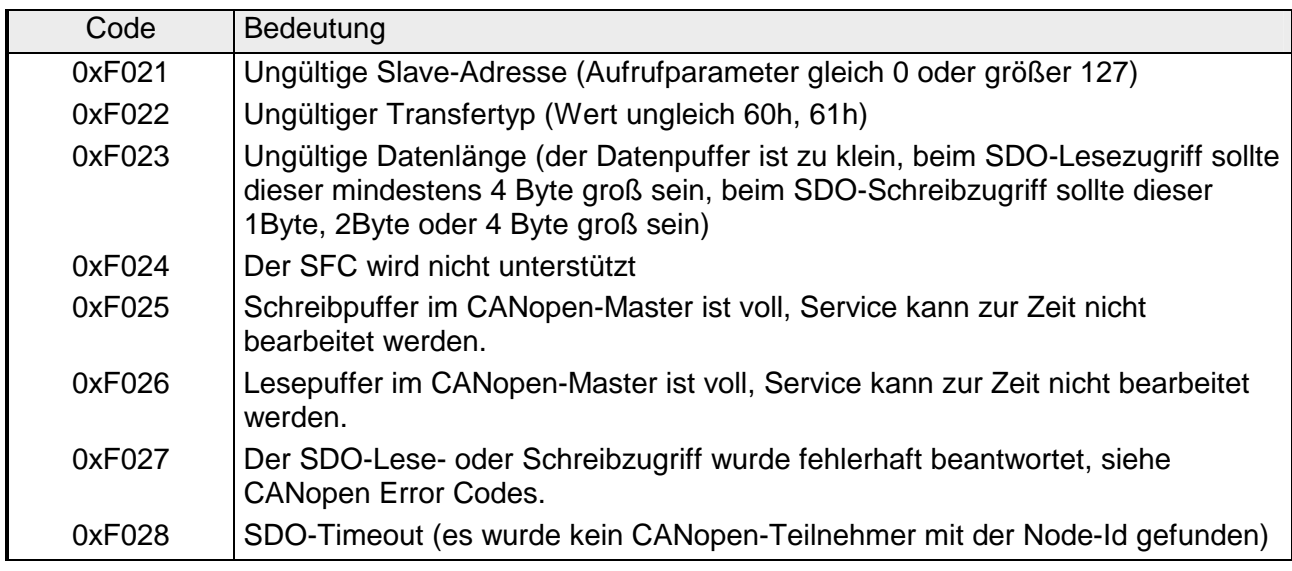

Solange Busy = 1 ist der aktuelle Auftrag ist noch nicht beendet. **Busy** 

Datenbereich, über den der SFC kommuniziert. Geben Sie hier einen ANY-Pointer vom Typ Byte an. SDO-Lesezugriff: Zielbereich für die gelesenen Nutzdaten. SDO-Schreibzugriff: Quellbereich für die zu schreibenden Nutzdaten. **DataBuffer** 

# **Hinweis!**

Sofern eine SDO-Anforderung fehlerfrei abgearbeitet wurde, enthält RetVal die Länge der gültigen Antwortdaten in (1, 2 oder 4 Byte) und CanOpenError den Wert 0.

# <span id="page-137-0"></span>**IM 208CAN - CANopen-Master - Objekt-Verzeichnis**

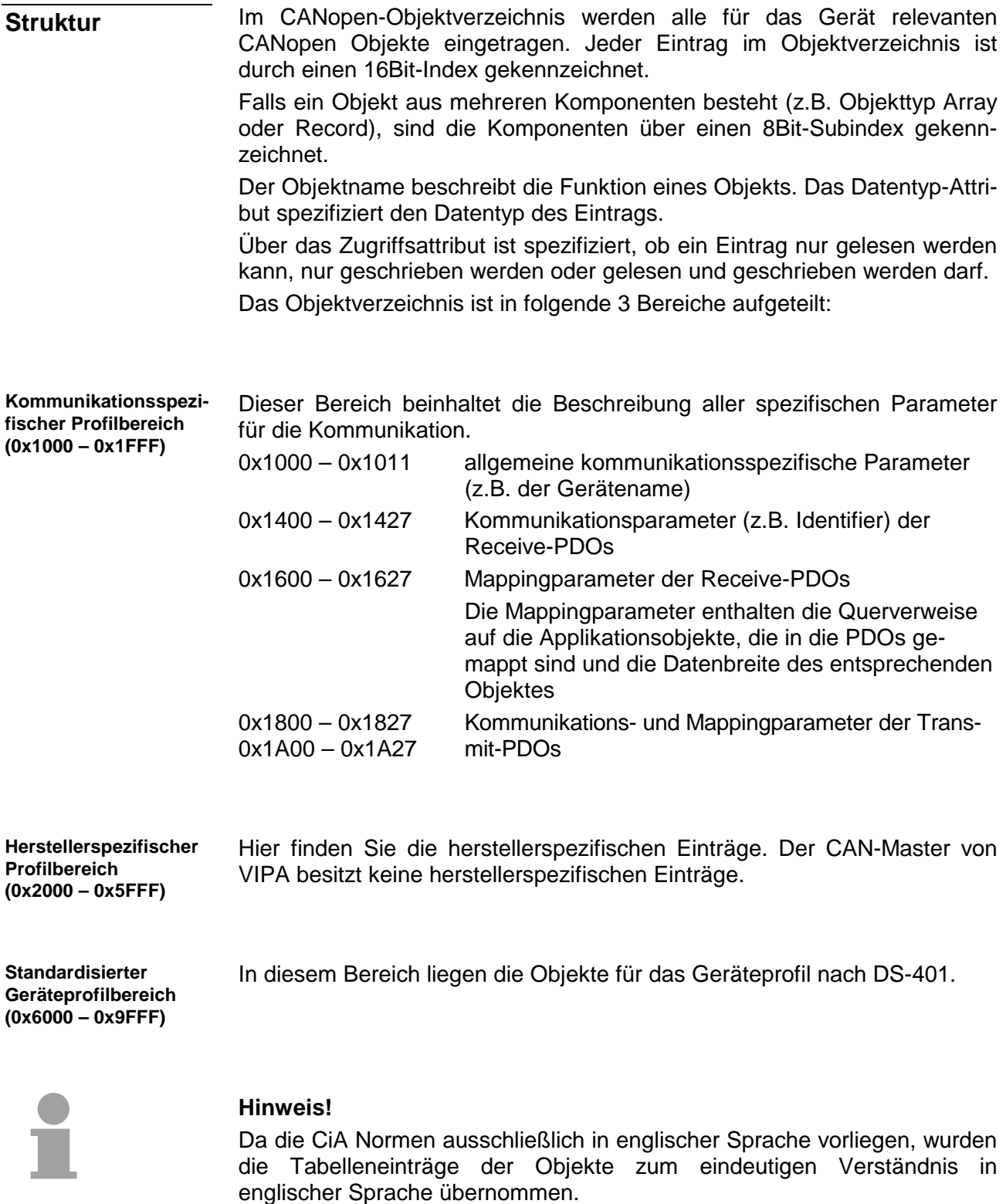

Eine nähere Beschreibung der Tabelleneinträge in Deutsch finden Sie jeweils unterhalb der Tabellen.

<span id="page-138-0"></span>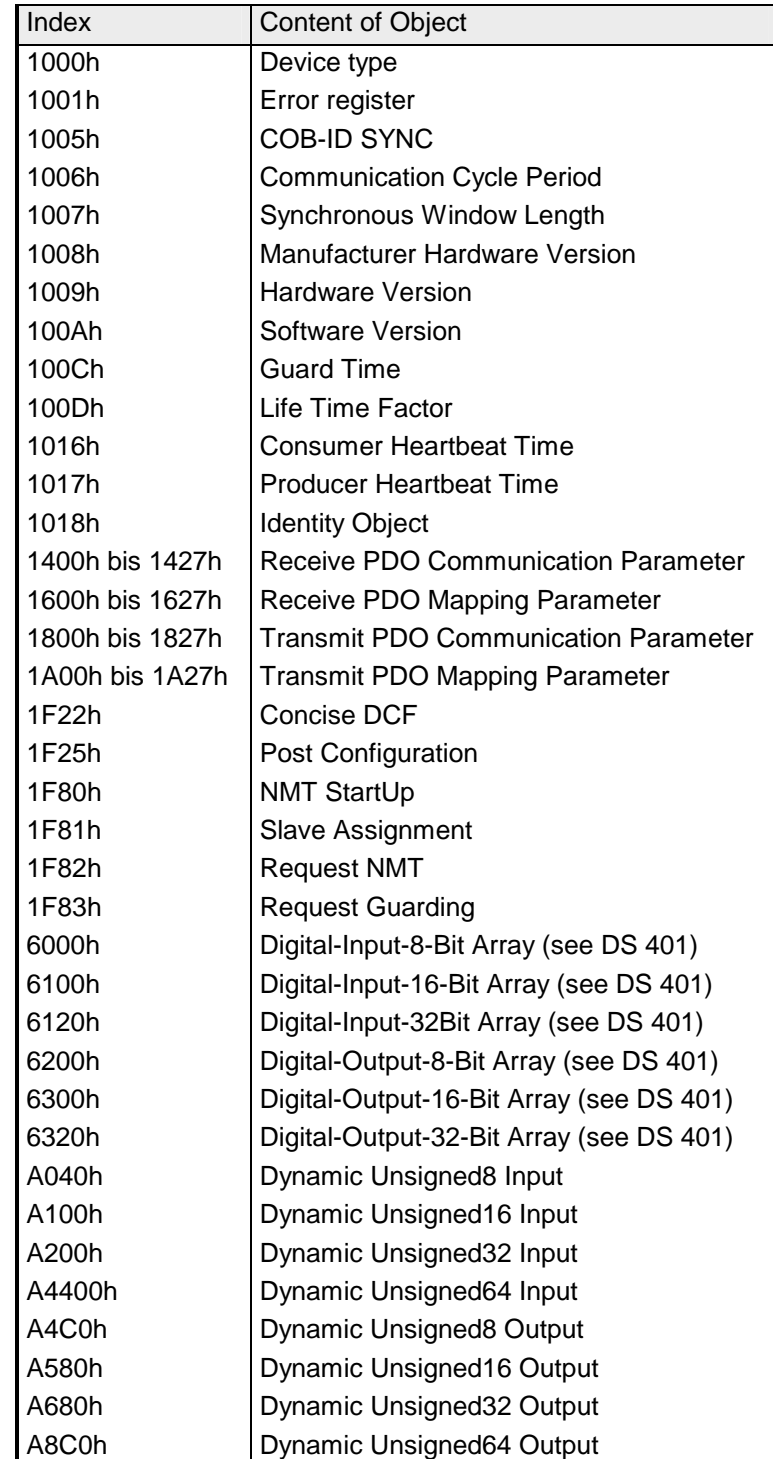

#### **Device Type**

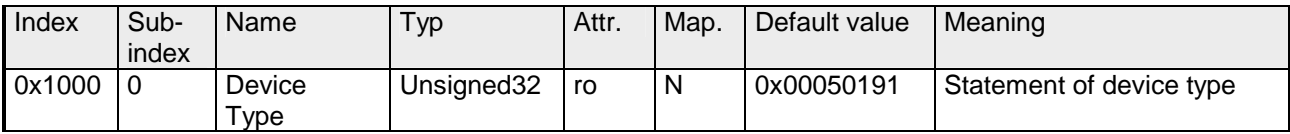

Der 32Bit-Wert ist in zwei 16Bit-Felder unterteilt:

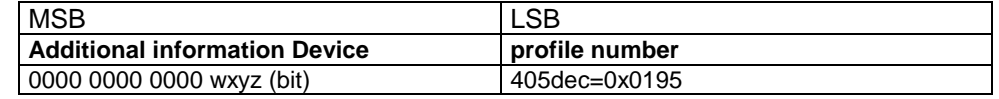

Die "Additional Information" enthält Angaben über die Signalarten des I/O-Gerätes:

z=1 bedeutet digitale Eingänge

y=1 digitale Ausgänge

x=1 analoge Eingänge

w=1 analoge Ausgänge

#### **Error register**

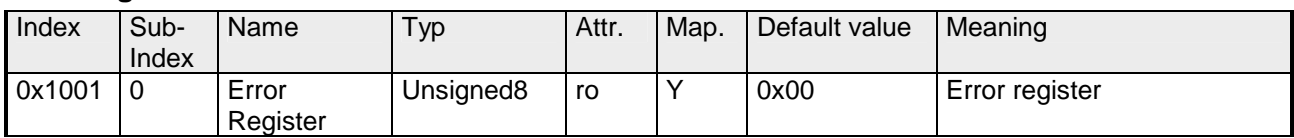

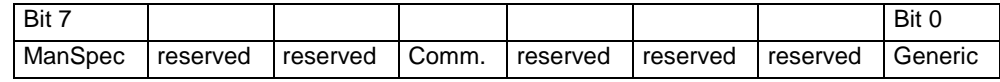

ManSpec.: Herstellerspezifischer Fehler, wird in Objekt 0x1003 genauer spezifiziert.

Comm.: Kommunikationsfehler (Overrun CAN)

Generic: Ein nicht näher spezifizierter Fehler ist aufgetreten (Flag ist bei jeder Fehlermeldung gesetzt)

### **SYNC identifier**

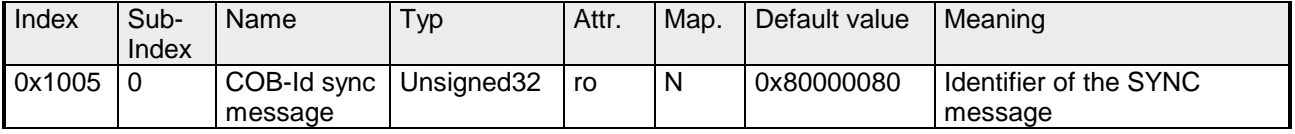

Die unteren 11Bit des 32Bit Wertes enthalten den Identifier (0x80=128dez), das MSBit gibt Auskunft, ob das Gerät das SYNC-Telegramm empfängt (1) oder nicht (0).

Achtung: Im Gegensatz zu den PDO-Identifiern signalisiert das gesetzte MSB, dass dieser Identifier für den Knoten relevant ist.

#### **SYNC interval**

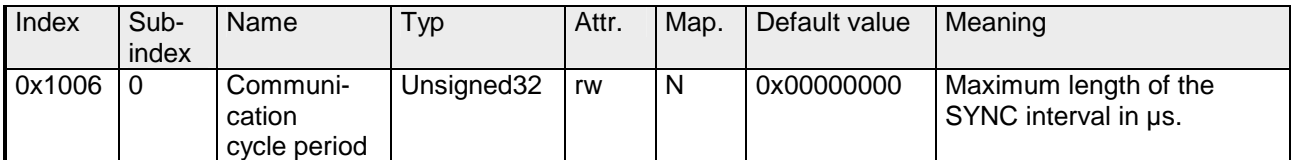

Wenn hier ein Wert ungleich Null eingetragen wird, so geht der Koppler in den Fehlerzustand, wenn beim synchronen PDO-Betrieb innerhalb der "Watchdog-Zeit" kein SYNC-Telegramm empfangen wurde.

#### **Synchronous Window Length**

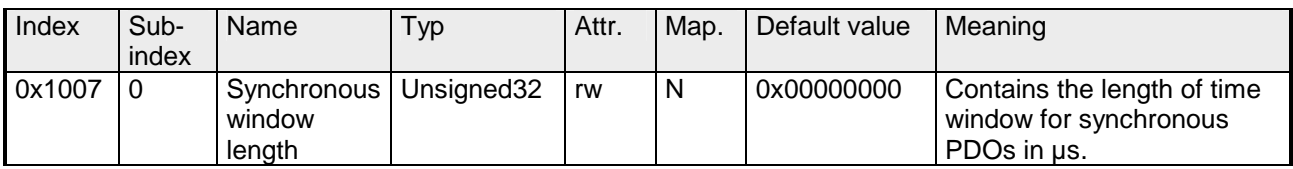

### **Device name**

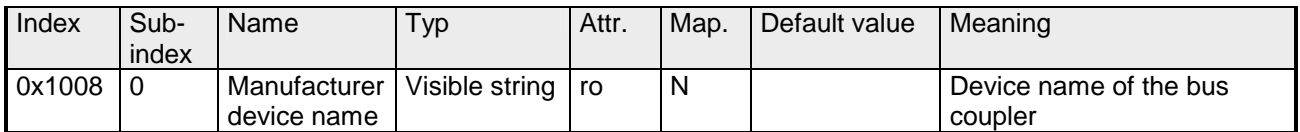

VIPA Master / Slave 208-1CA00

Da der zurückgelieferte Wert größer als 4Byte ist, wird das segmentierte SDO-Protokoll zur Übertragung verwendet.

### **Hardware version**

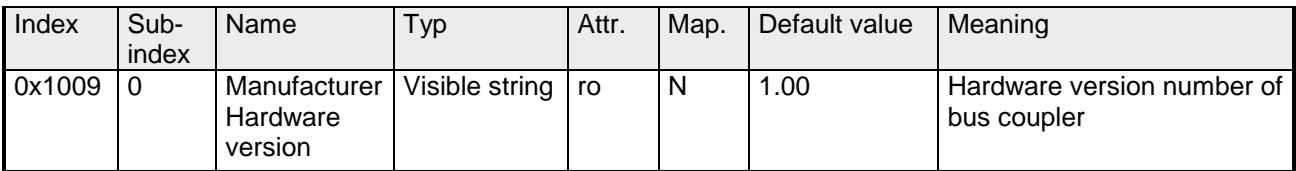

Da der zurückgelieferte Wert größer als 4Byte ist, wird das segmentierte SDO-Protokoll zur Übertragung verwendet.

#### **Software version**

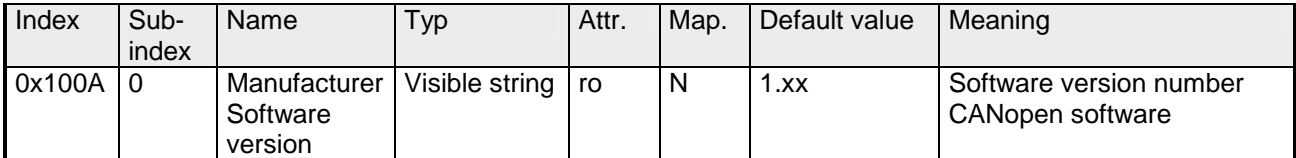

Da der zurückgelieferte Wert größer als 4Byte ist, wird das segmentierte SDO-Protokoll zur Übertragung verwendet.

#### **Guard time**

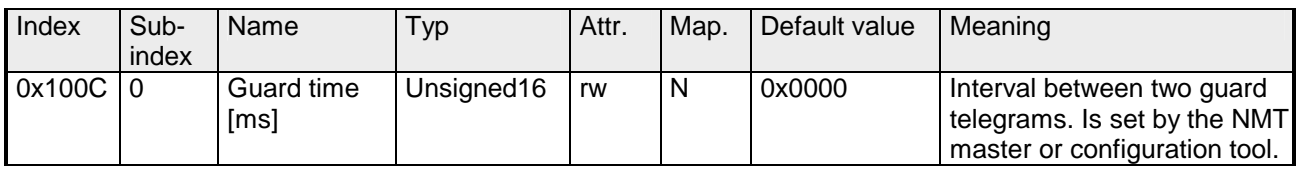

### **Life time factor**

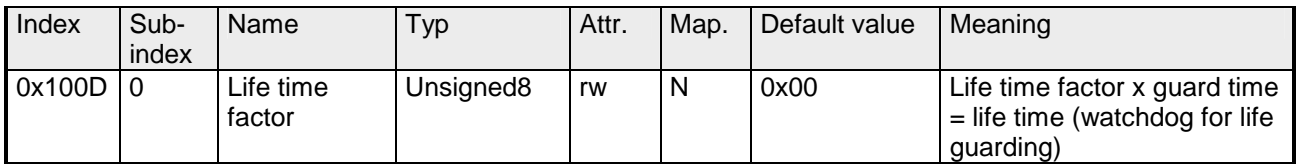

Wenn innerhalb der Life Time kein Guarding-Telegramm empfangen wurde, geht der Knoten in den Fehlerzustand. Wenn "Life Time Factor" und / oder "Guard Time" = 0 sind, so führt der Knoten kein Lifeguarding durch, kann aber dennoch vom Master überwacht werden (Node Guarding).

#### **Consumer Heartbeat Time**

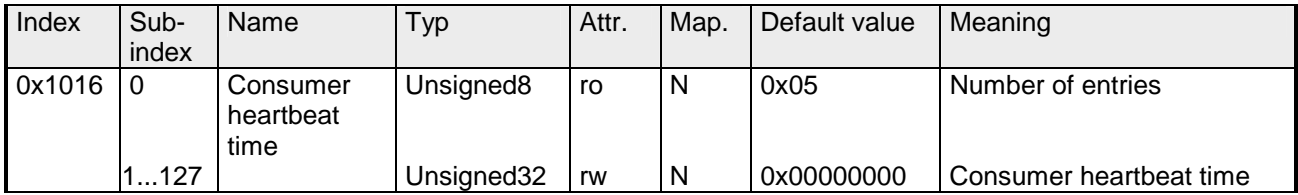

#### Struktur des "Consumer Heartbeat Time" Eintrags:

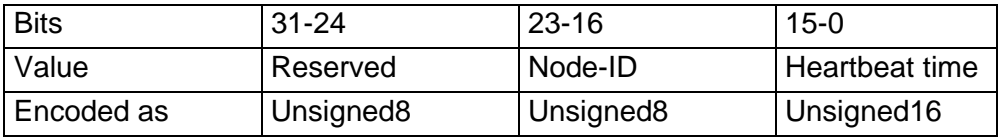

Sobald Sie versuchen, für die gleiche Node-ID eine "consumer heartbeat time" ungleich 0 zu konfigurieren, bricht der Knoten den SDO-Download ab und bringt den Fehlercode 0604 0043hex.

### **Producer Heartbeat Time**

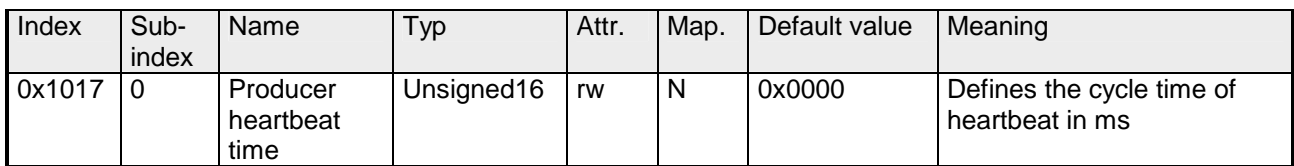

# **Identity Object**

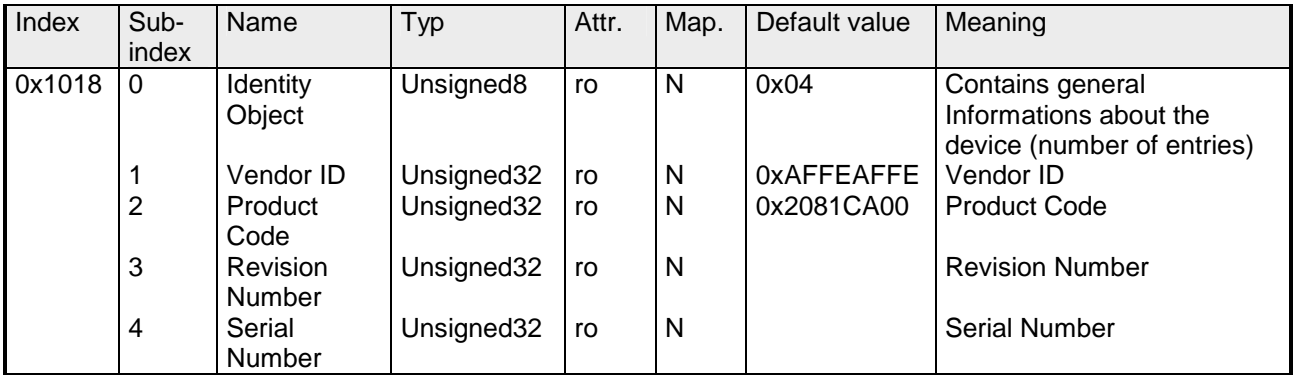

#### **Communication parameter RxPDO**

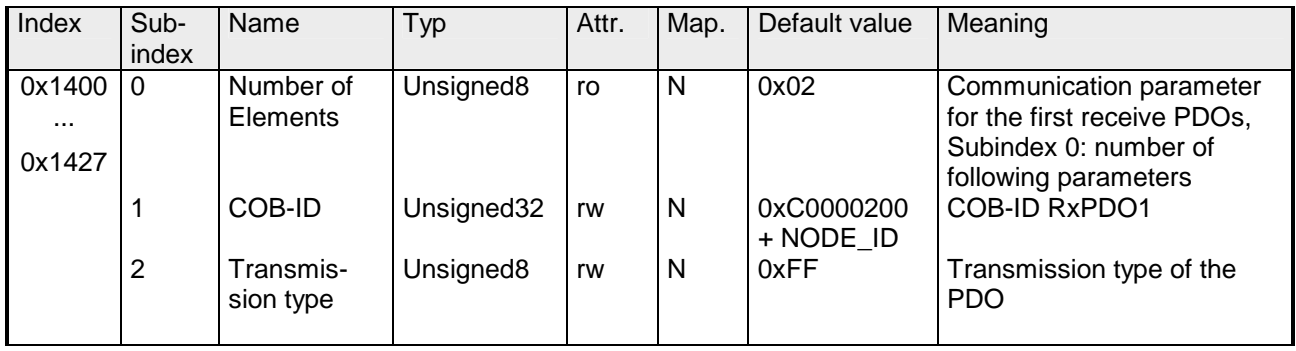

Subindex 1 (COB-ID): Die unteren 11Bit des 32Bit-Wertes (Bits 0-10) enthalten den CAN-Identifier, das MSBit (Bit 31) gibt Auskunft, ob das PDO aktiv ist (1) oder nicht (0), Bit 30 teilt mit, ob ein RTR-Zugriff auf dieses PDO zulässig ist (0) oder nicht (1).

Der Subindex 2 enthält die Übertragungsart.

# **Mapping RxPDO**

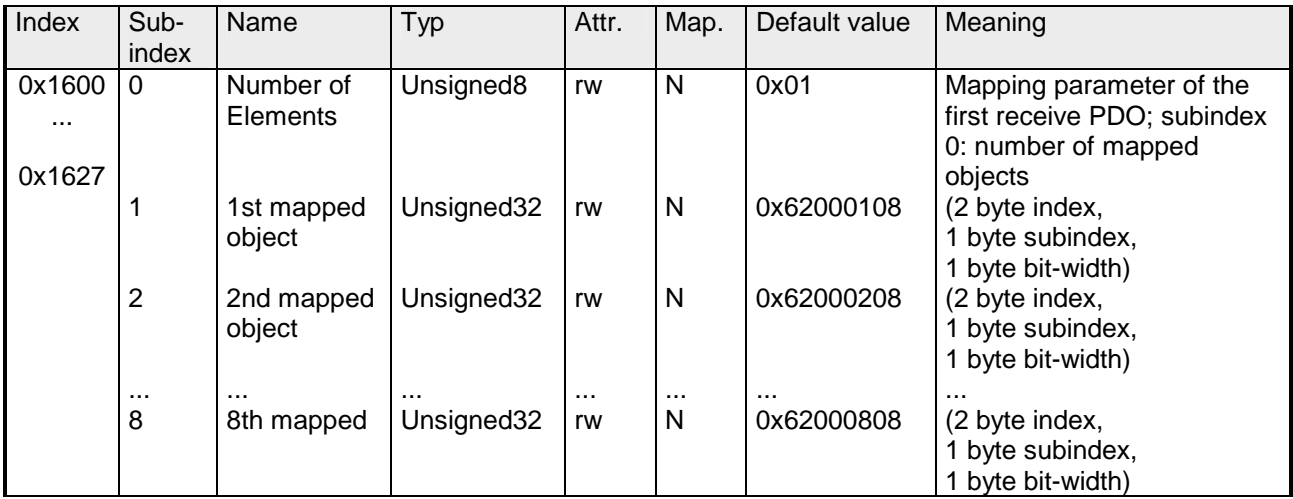

Die Empfangs-PDOs erhalten automatisch über den Koppler ein Default-Mapping abhängig von den angeschlossenen Modulen.

### **Communication parameter TxPDO1**

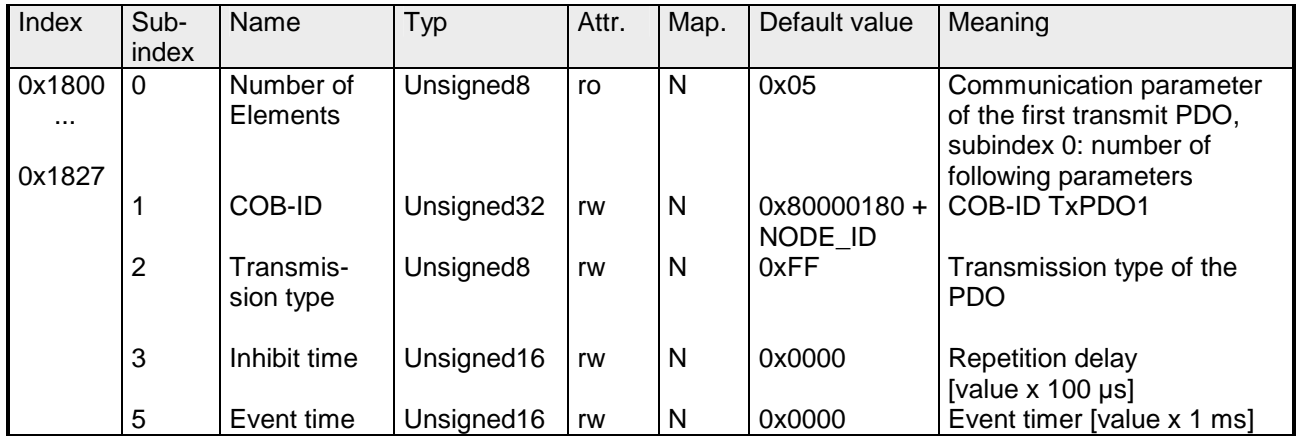

Subindex 1 (COB-ID): Die unteren 11Bit des 32Bit Wertes (Bits 0-10) enthalten den CAN-Identifier, das MSBit (Bit 31) gibt Auskunft, ob das PDO aktiv ist (1) oder nicht (0), Bit 30 teilt mit, ob ein RTR-Zugriff auf dieses PDO zulässig ist (0) oder nicht (1). Der Subindex 2 enthält die Übertragungsart, Subindex 3 die Wiederholungsverzögerung zwischen zwei gleichen PDOs. Wenn ein "Event Timer" mit einem Wert ungleich 0 existiert, wird nach Ablauf dieses Timers das PDO übertragen.

Existiert ein "Inhibit Timer", wird das Ereignis um diese Zeit verzögert.
#### **Mapping TxPDO1**

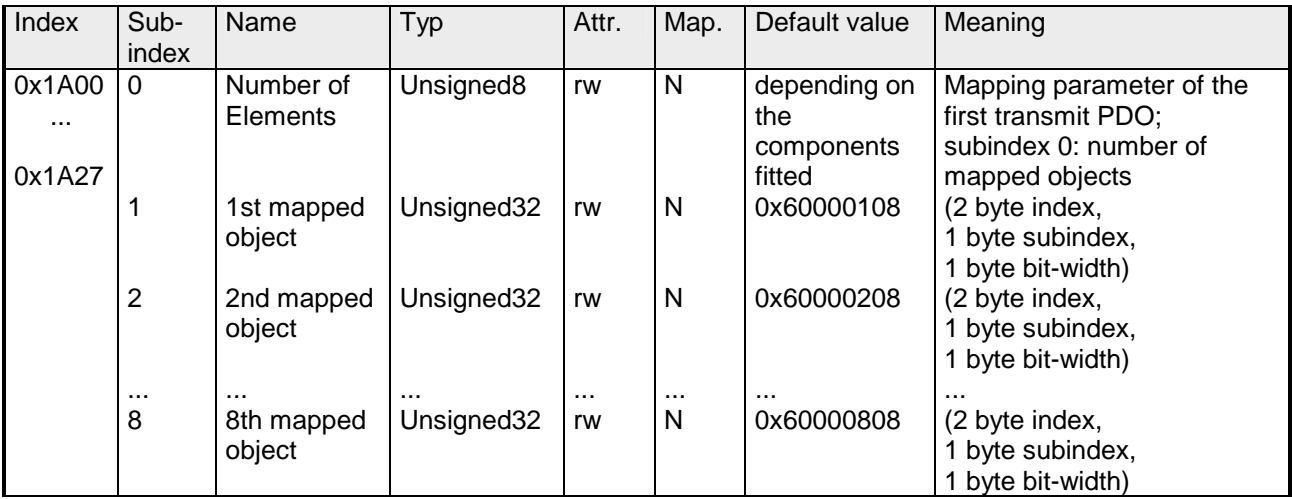

Die Sende-PDOs erhalten automatisch über den Koppler ein Default-Mapping, abhängig von den angeschlossenen Modulen.

#### **Concise DCF**

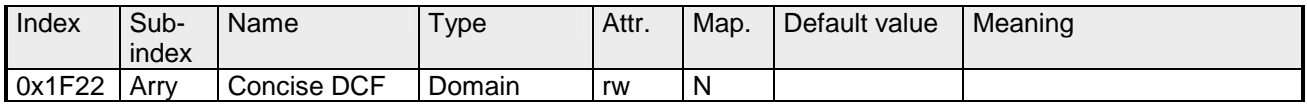

Dieses Objekt ist für den Configuration Manager erfoderlich. Das Concise-DCF ist eine Kurzfassung des DCF (**D**evice **C**onfiguration **F**ile).

#### **Post Configuration**

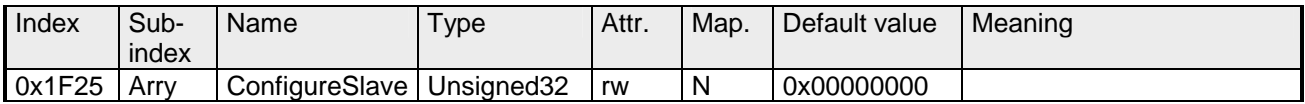

Der Configuration Manager kann über diesen Eintrag angewiesen werden, eine gespeicherte Konfiguration in das Netz zu übertragen.

Die Konfiguration kann zu jeder Zeit über Index 0x1F25 für einen bestimmten Knoten ausgelöst werden.

Subindex 0 hat den Wert 128.

Subindex x (mit x = 1..127): Löst Rekonfiguration für Knoten mit der Node ID x aus.

Subindex 128: Rekonfiguration aller Knoten.

Soll z.B. für den Knoten 2 die Konfiguration ausgelöst werden und sind für diesen Knoten Konfigurationsdaten vorhanden, so ist der Wert 0x666E6F63 (ASCII = "conf") auf das Objekt 1F25h Subindex 2 zu schreiben.

#### **NMT Start-up**

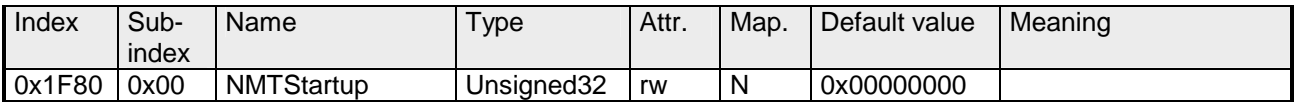

Hier geben Sie an, ob das Gerät der NMT-Master ist.

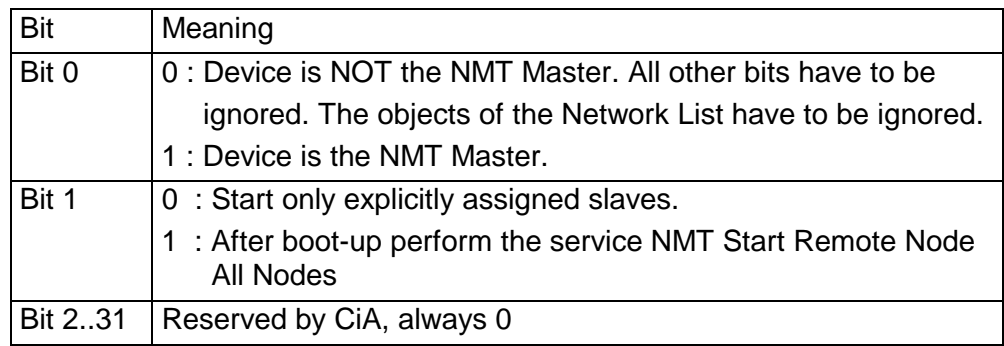

#### **Slave Assignment**

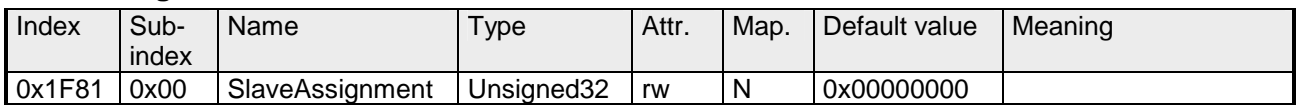

Hier erfolgt ein Eintrag der Knoten, die vom Master überwacht, kontrolliert und gesteuert werden sollen. Für jeden zugeordneten Knoten ist hier ein Eintrag vorzunehmen.

Subindex 0 hat den Wert 127. Jeder andere Subindex korrespondiert mit der Node-ID des Knotens.

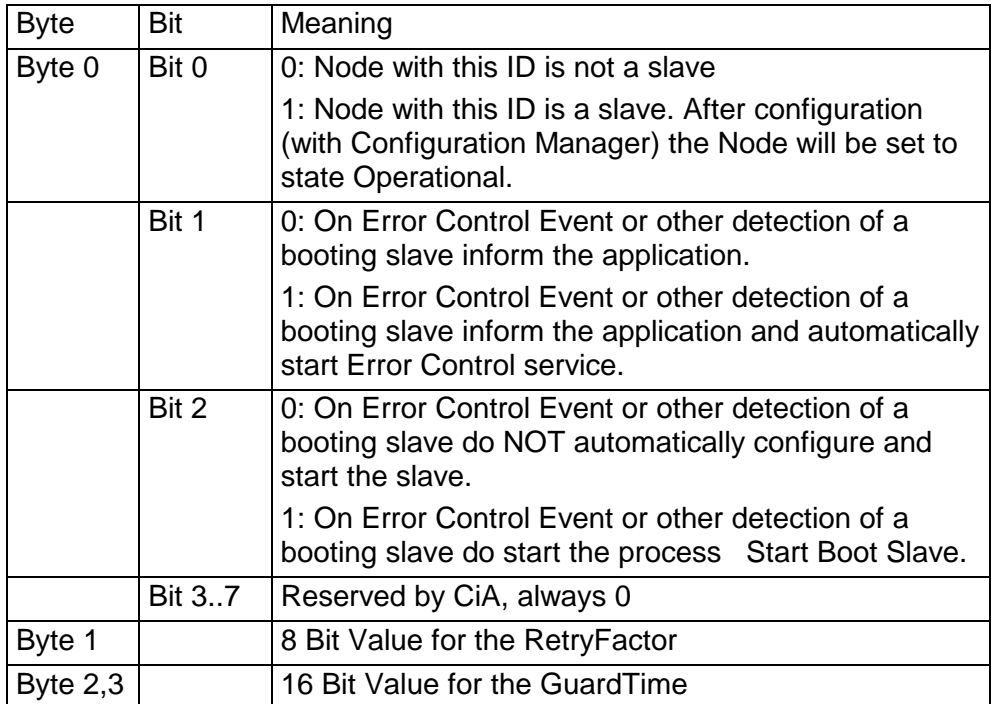

#### **Request NMT**

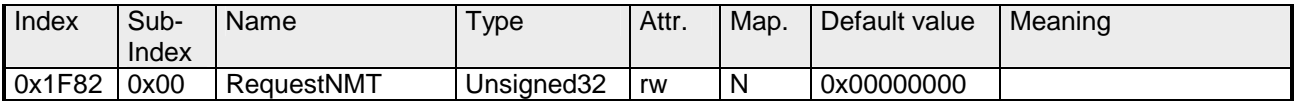

Ist ein vollständig autonomer Start des Stacks nicht gewünscht, so können die Funktionalitäten:

- Statusumschaltung
- Starten des Guardings
- Konfiguration über CMT

auch für jeden Knoten einzeln auf Anfrage durchgeführt werden. Die Anfrage erfolgt immer über Objekte im Objektverzeichnis.

Die Umschaltung des Kommunikationsstatus aller im Netz vorhandenen Knoten (einschließlich des lokalen Slaves) wird dabei über den Eintrag 1F82h im lokalen Objektverzeichnis bewerkstelligt:

Subindex 0 hat den Wert 128.

Subindex x (with x=1..127): Löst NMT-Service für Knoten mit der Node ID x aus. Subindex 128: Löst NMT-Service für alle Knoten aus.

Beim Schreiben wird der gewünschte Status als Wert angegeben

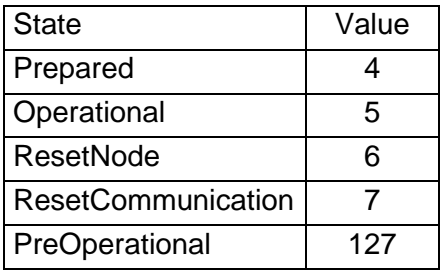

#### **Request Guarding**

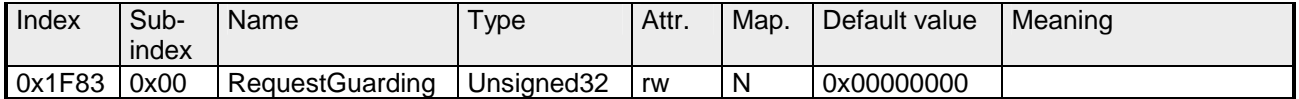

Subindex 0 hat den Wert 128.

Subindex x (with x=1..127): Löst Guarding für den Slave mit Node ID x aus.

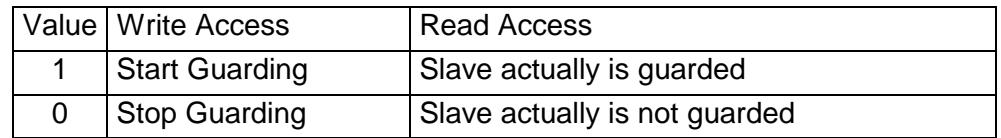

Subindex 128: Request Start/Stop Guarding für alle Knoten.

### **8bit Digital inputs**

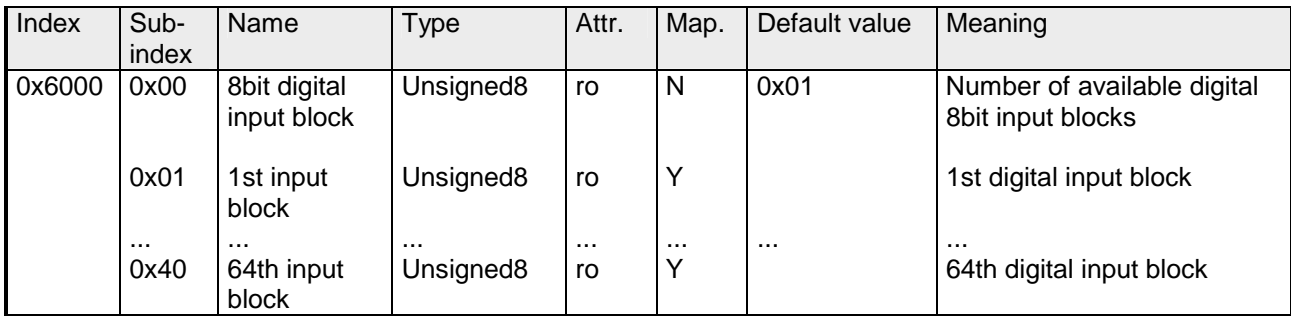

### **16bit Digital inputs**

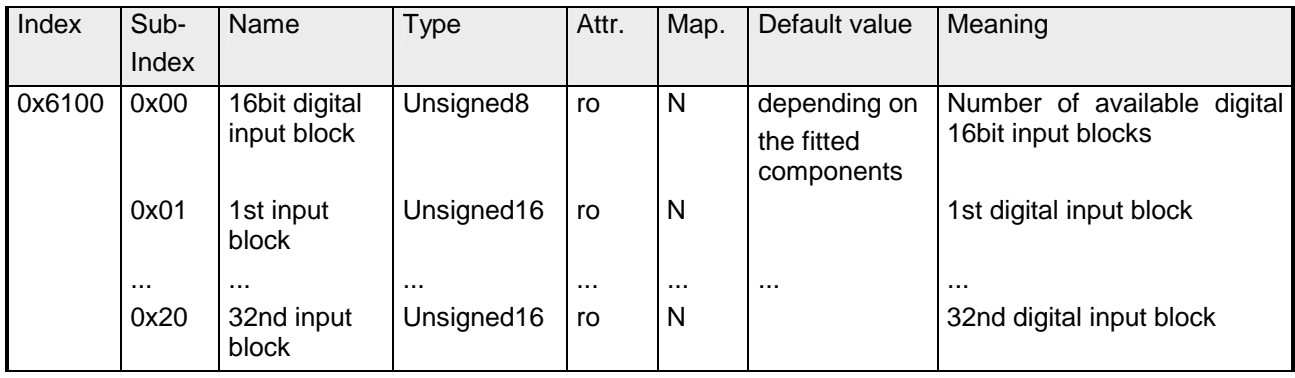

### **32bit Digital inputs**

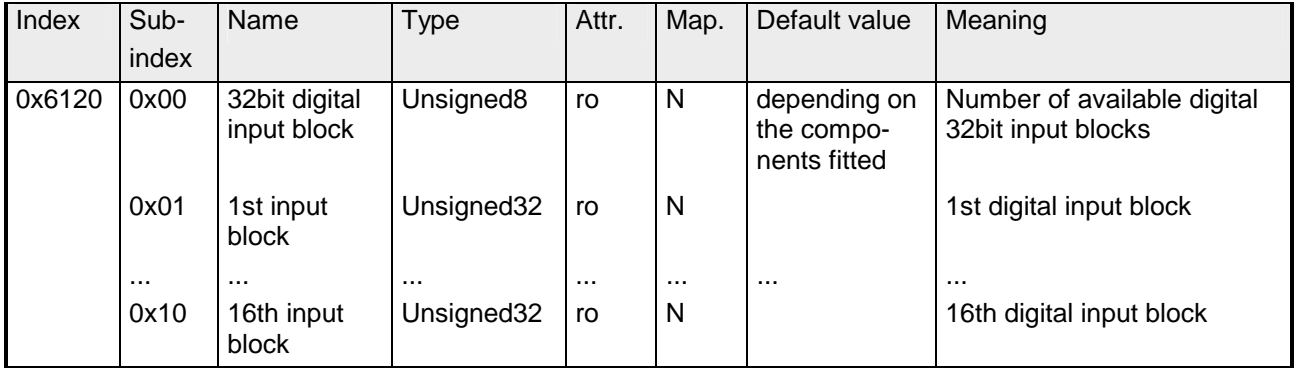

#### **8bit Digital outputs**

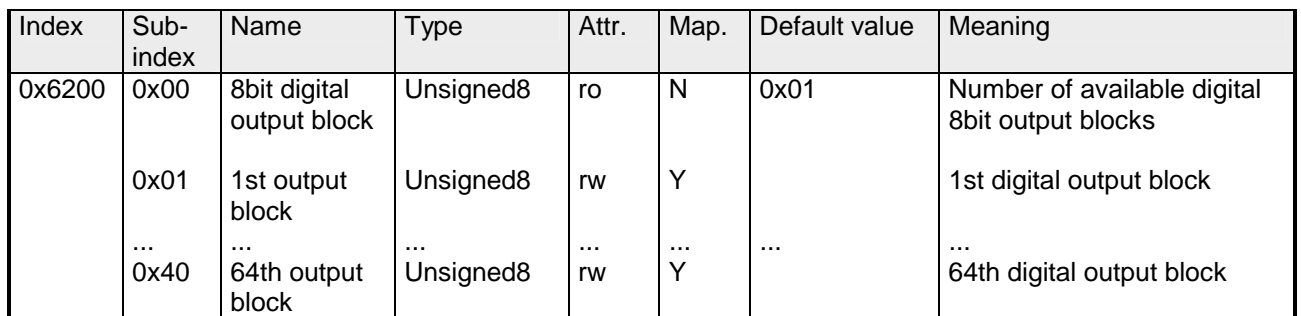

### **16bit Digital outputs**

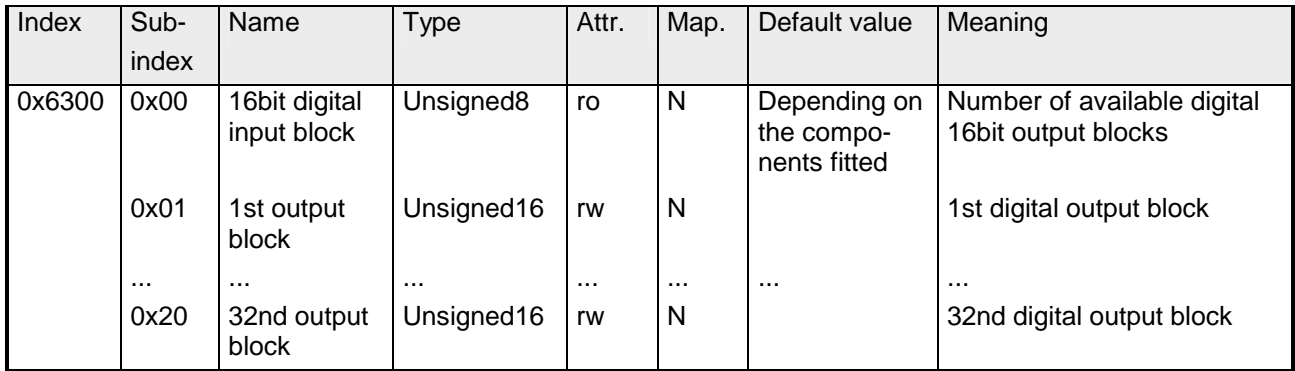

#### **32bit Digital outputs**

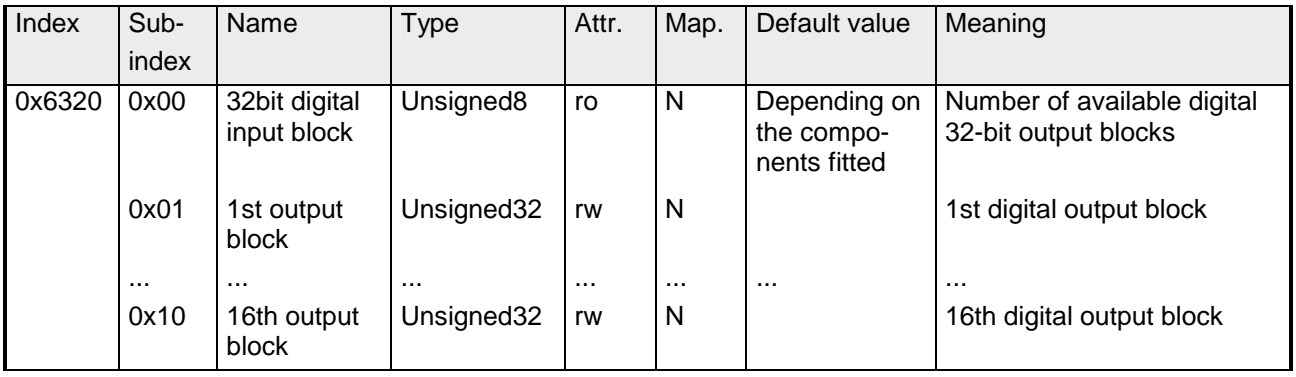

### **8bit Network input variables**

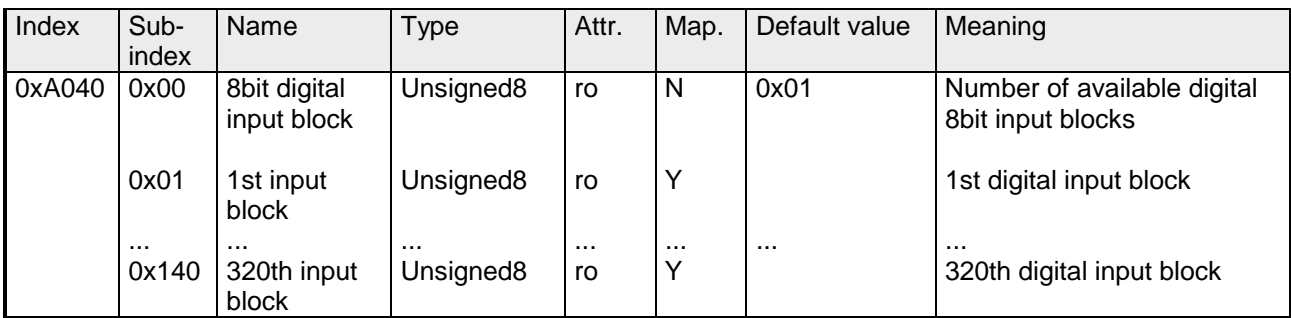

#### **16bit Network input variables**

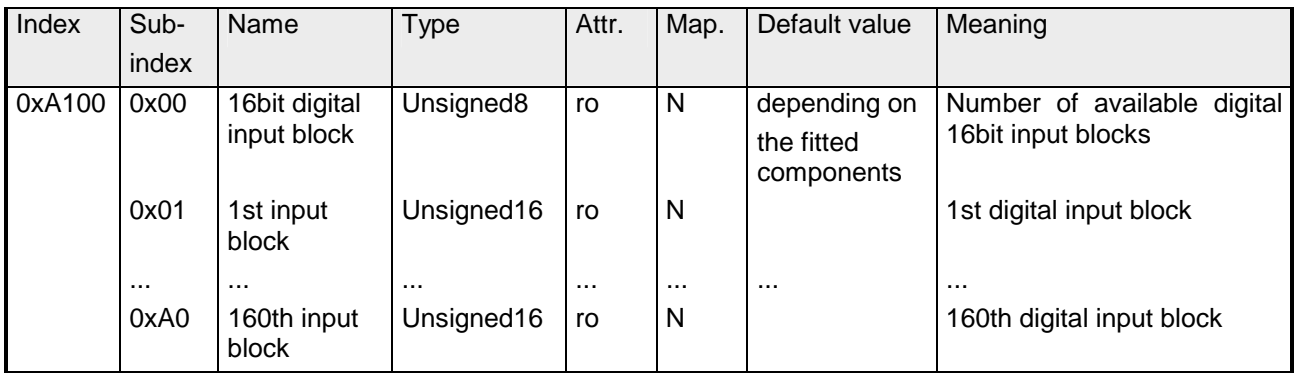

#### **32bit Network input variables**

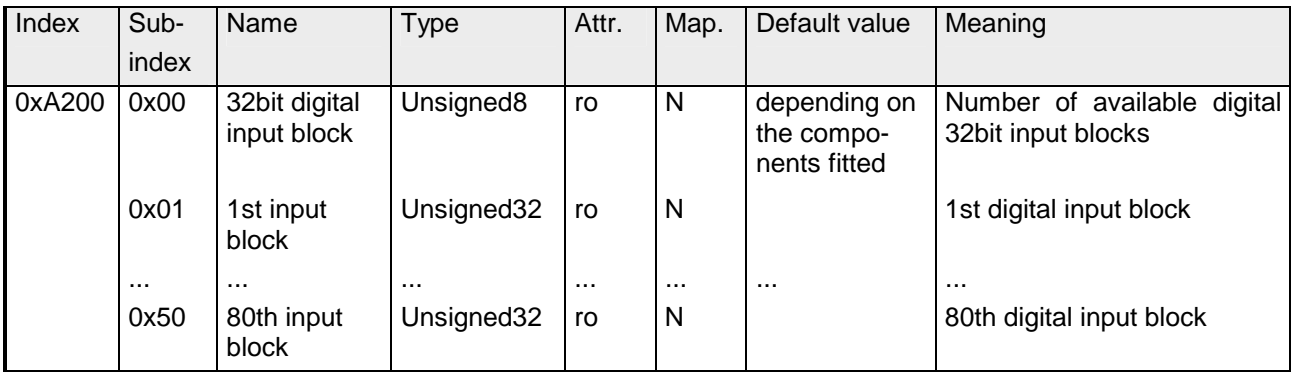

#### **64bit Network input variables**

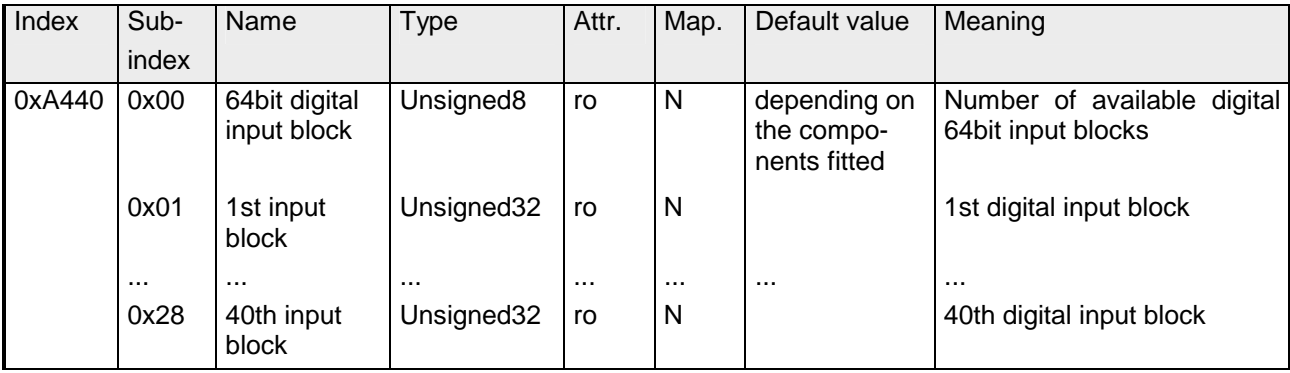

#### **8bit Network output variables**

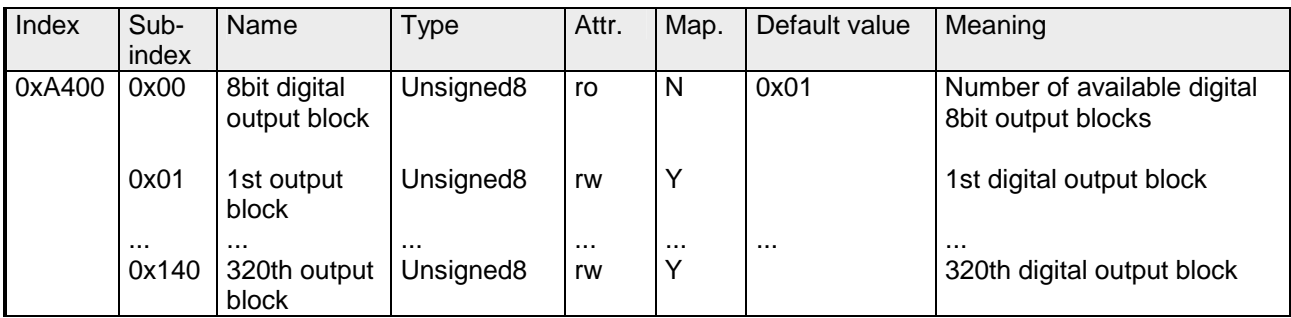

#### **16bit Network output variables**

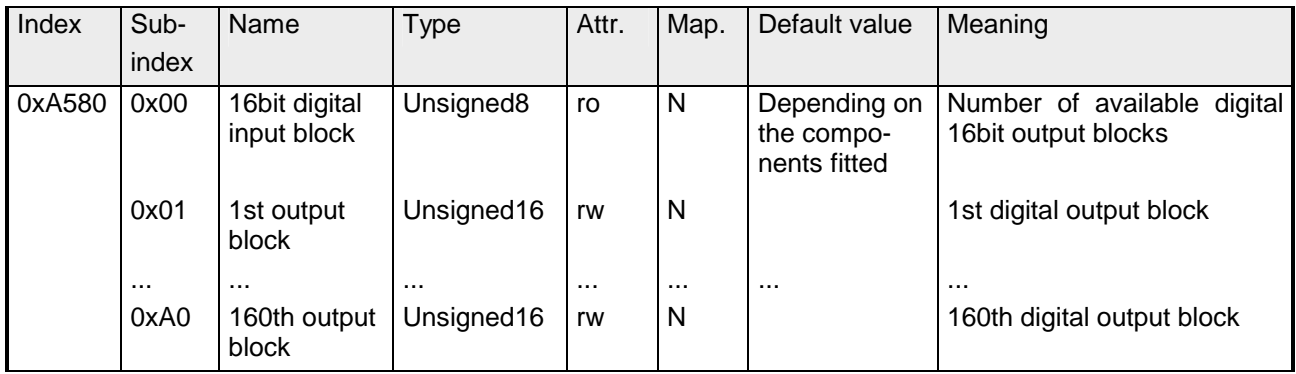

#### **32bit Network output variables**

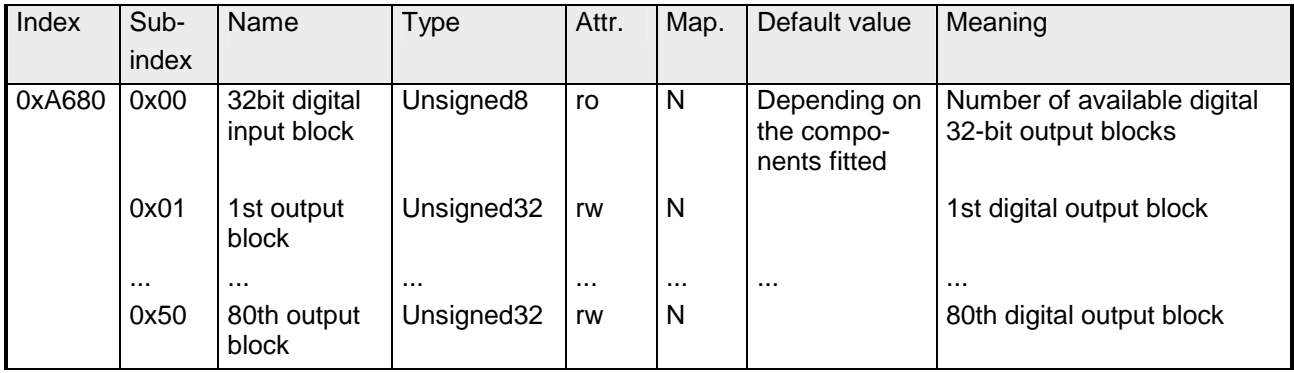

#### **64bit Network output variables**

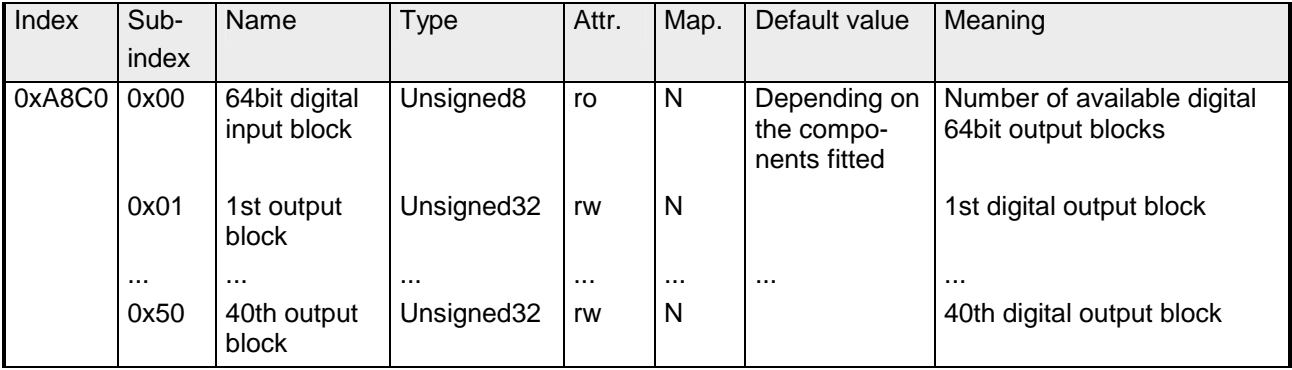

### **IM 253CAN - CANopen Slave - Aufbau**

#### **Eigenschaften**

- 10 Rx und 10 Tx PDO
- 2 SDOs
- Unterstützung aller Übertragungsraten
- PDO-Linking
- PDO-Mapping

#### **Aufbau**

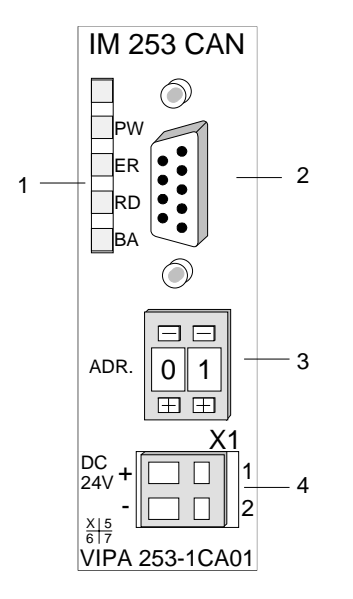

- [1] LED Statusanzeigen
- [2] CAN-Bus-Stecker
- [3] Adress- bzw. Baudrateneinsteller
- [4] Anschluss für externe 24V Spannungsversorgung

#### **Komponenten**

**LEDs** 

Das Modul besitzt vier LEDs, die der Diagnose dienen. Die Verwendung und die jeweiligen Farben dieser Diagnose-LEDs finden Sie in den nachfolgenden Tabellen.

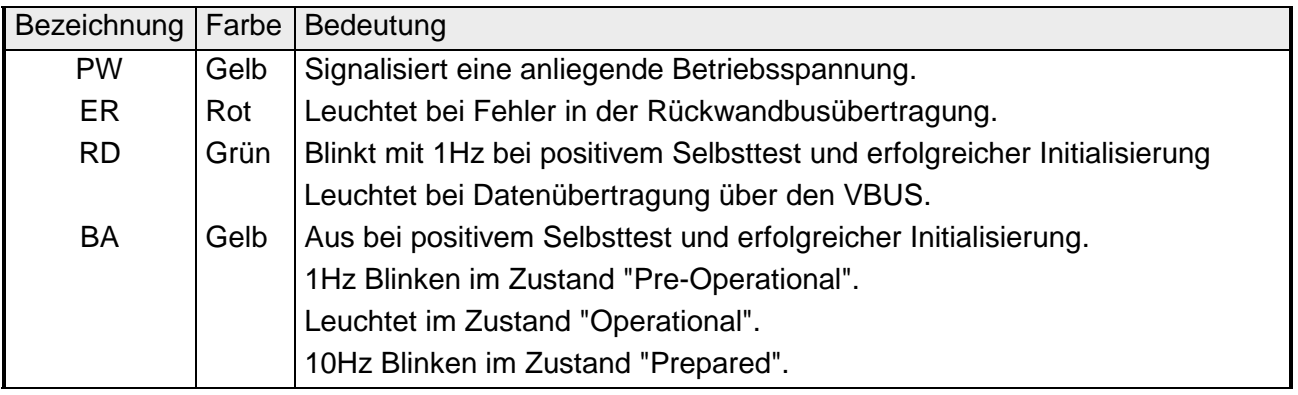

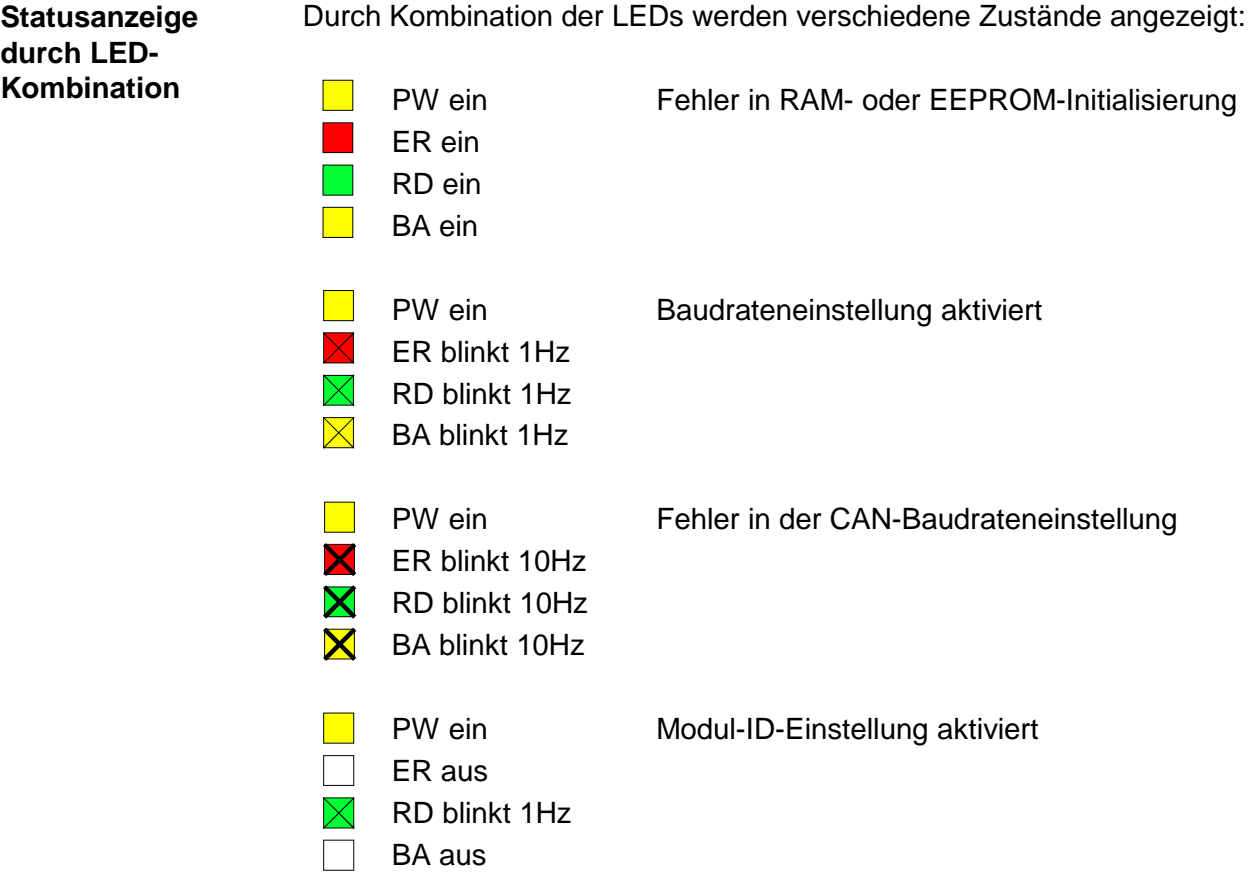

#### **9poliger SubD-Stecker**

Der CAN-Bus-Koppler von VIPA wird über einen 9poligen Stecker in das CAN-Bus-System eingebunden.

Die Anschlussbelegung dieser Schnittstelle zeigt folgende Abbildung:

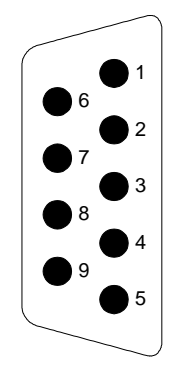

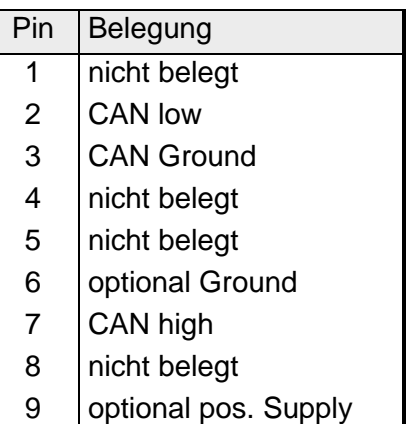

Über diesen Adresseinsteller stellen Sie die CAN-Baudrate sowie die Modul-ID ein. Näheres hierzu finden Sie unter "Einstellung von Baudrate und Modul-ID" in diesem Kapitel. **Adresseinsteller für Baudrate und Modul-ID** 

Der CAN-Bus-Koppler besitzt ein eingebautes Netzteil. Das Netzteil ist mit 24V Gleichspannung zu versorgen. Über die Versorgungsspannung werden neben der Buskopplerelektronik auch die angeschlossenen Module über den Rückwandbus versorgt. Bitte beachten Sie, dass das integrierte Netzteil den Rückwandbus mit maximal 3,5A versorgen kann. Das Netzteil ist gegen Verpolung und Überstrom geschützt. CAN-Bus und Rückwandbus sind galvanisch voneinander getrennt. **Spannungsversorgung** 

#### CAN-Bus verwendet als Übertragungsmedium eine abgeschirmte Dreidrahtleitung. **Verkabelung unter CAN-Bus**

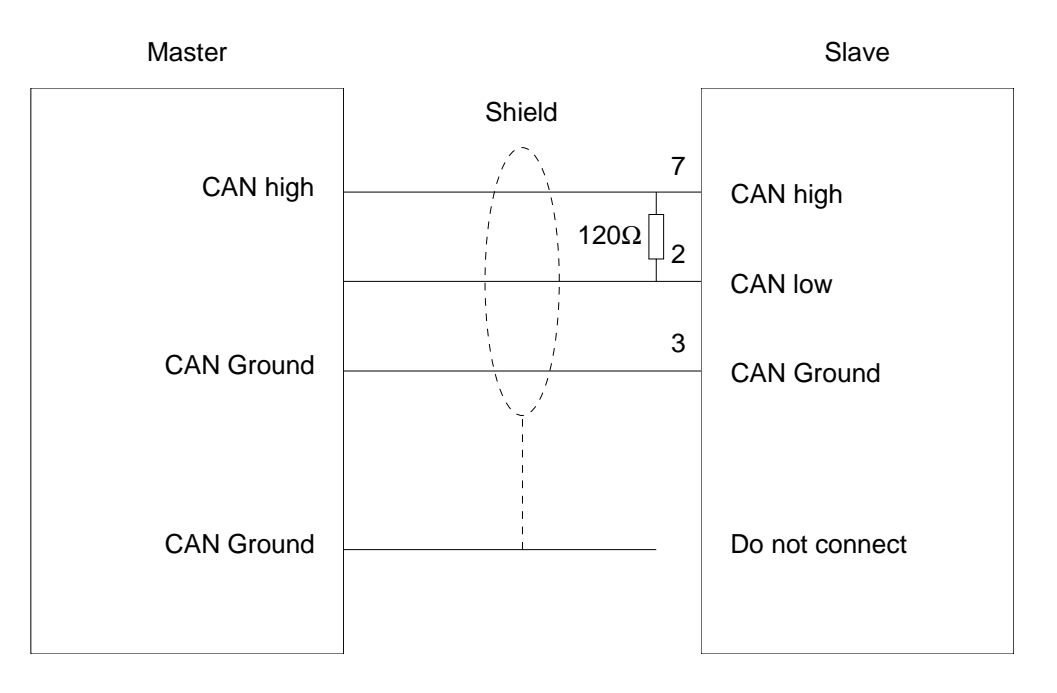

#### **Leitungsabschluss**

In Systemen mit mehr als zwei Stationen werden alle Teilnehmer parallel verdrahtet. Hierzu ist das Buskabel unterbrechungsfrei durchzuschleifen.

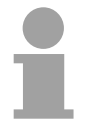

#### **Hinweis!**

An den Leitungsenden muss das Buskabel immer mit einem Abschlusswiderstand von 120Ω abgeschlossen werden, um Reflexionen und damit Übertragungsprobleme zu vermeiden!

Das nachfolgende Blockschaltbild zeigt den prinzipiellen Hardwareaufbau des Buskopplers und die Kommunikation, die intern stattfindet: **Blockschaltbild** 

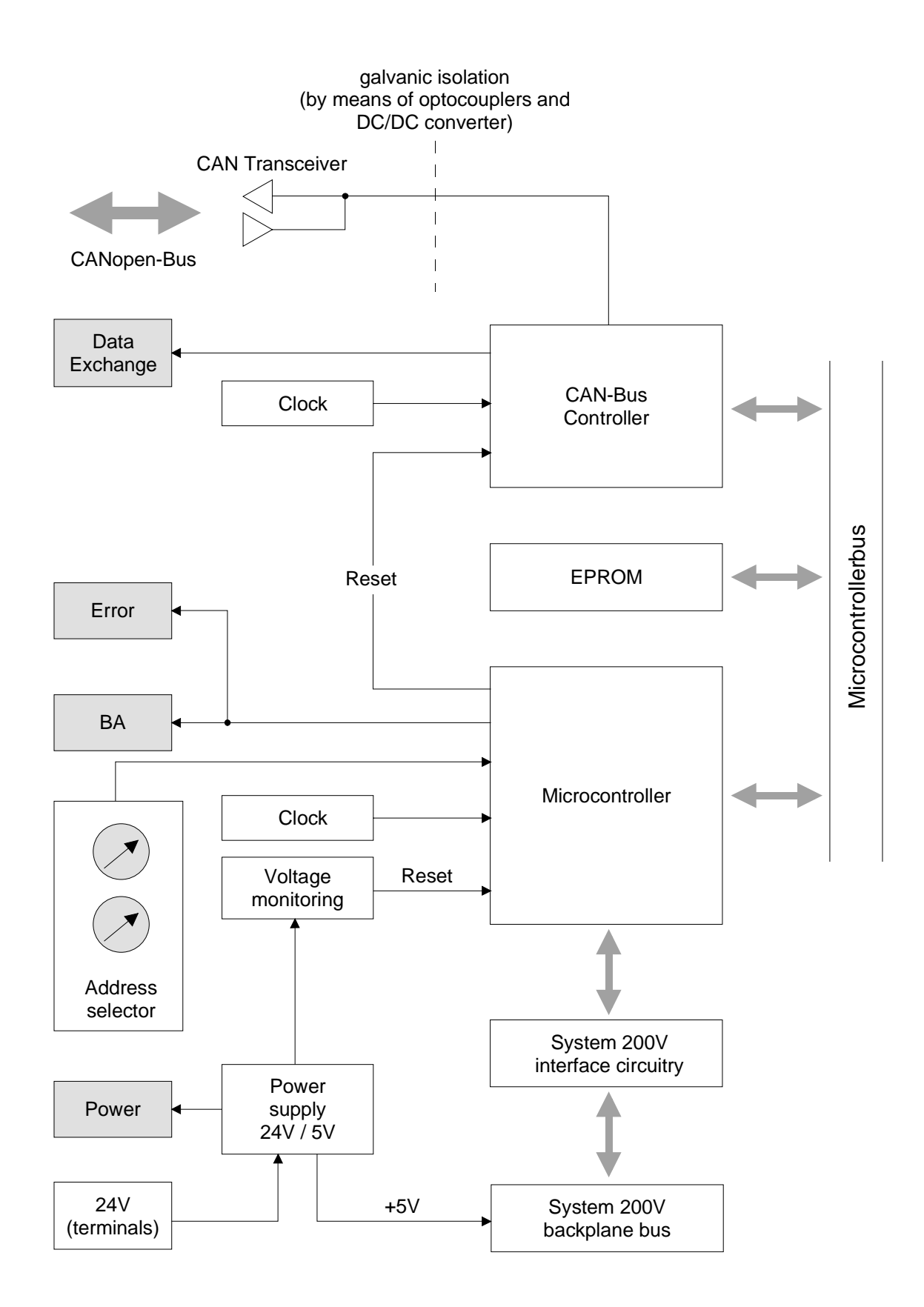

## **IM 253CAN - DO 24xDC 24V - Aufbau**

### **Eigenschaften**

**Aufbau** 

• CANopen-Slave mit 24 digitalen Ausgängen "on-board"

- Projektierung über Standard-Tools (z.B. SyCon von Hilscher)
- 1 Rx PDO
- 2 SDOs
- Unterstützung aller Übertragungsraten
- PDO-Linking
- PDO-Mapping: fix

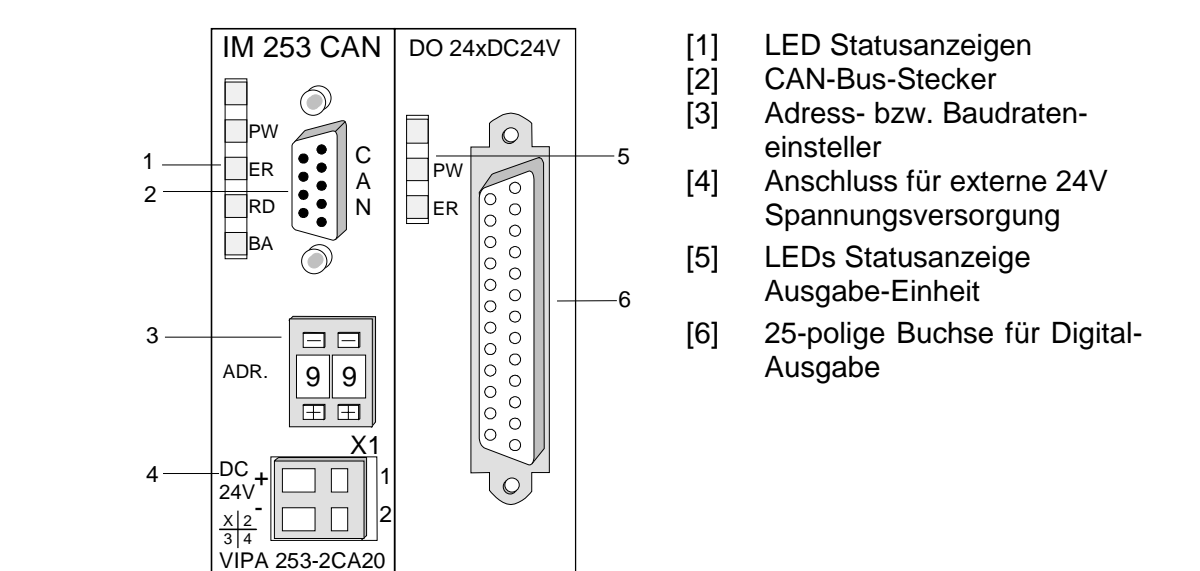

### **Komponenten**

Das Modul besitzt vier LEDs, die der Busdiagnose dienen. Die Verwendung und die jeweiligen Farben dieser Diagnose-LEDs finden Sie in den nachfolgenden Tabellen. **LEDs** 

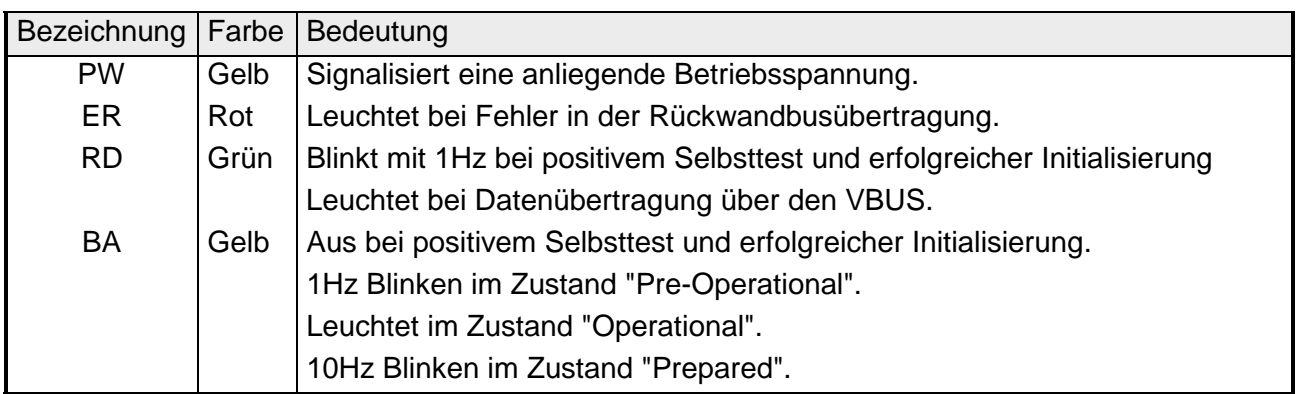

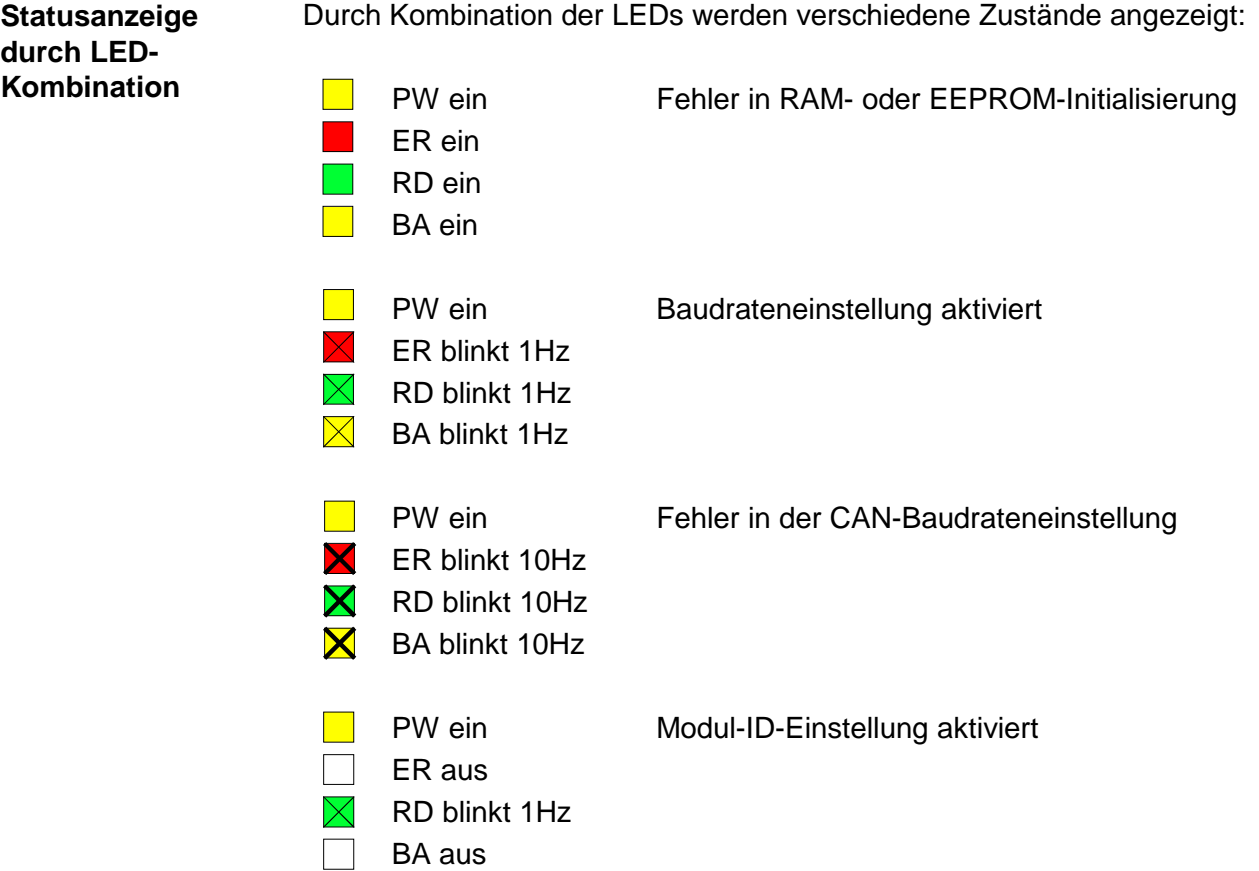

Auf dem digitalen Ausgabe-Teil befinden sich 2 LEDs, die folgende Funktion haben: **LEDs Digital-Ausgabe-Teil** 

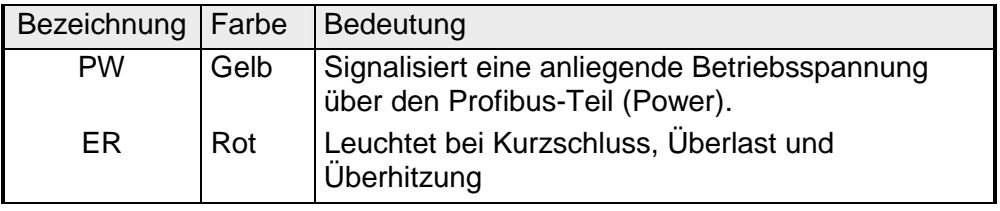

Der CAN-Bus-Koppler von VIPA wird über einen 9poligen Stecker in das CAN-Bus-System eingebunden. **9poliger SubD-Stecker** 

Die Anschlussbelegung dieser Schnittstelle zeigt folgende Abbildung:

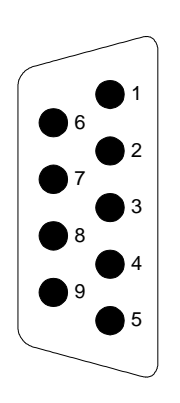

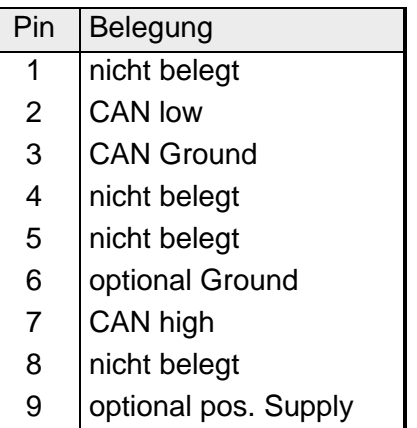

**Ausgabe-Einheit Anschluss- und Prinzipschaltbild** 

Die DC 24V-Spannungsversorgung des Ausgabe-Teils erfolgt intern über die Spannungsversorgung des Slave-Teils.

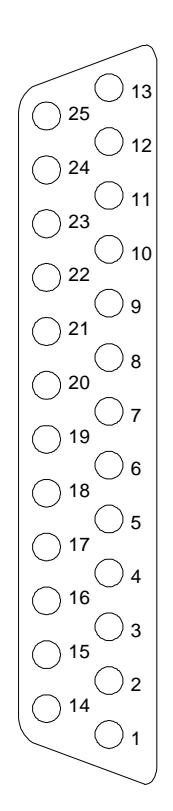

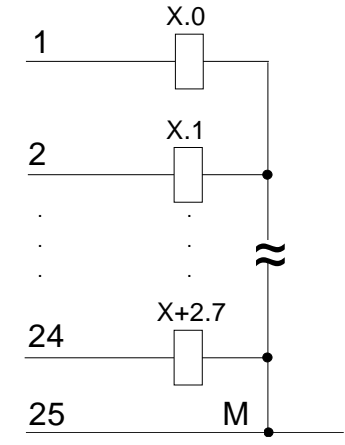

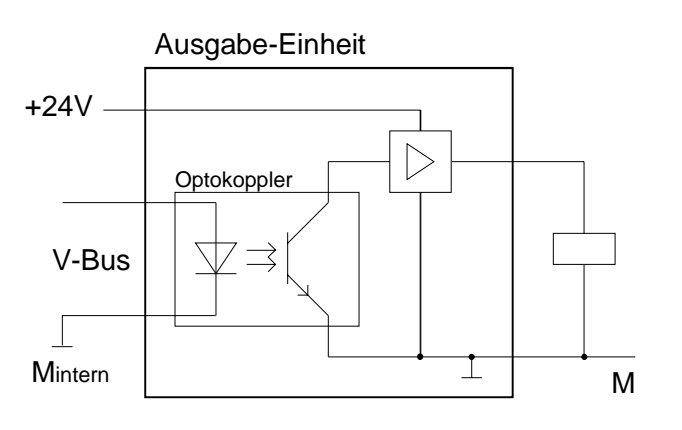

Über diesen Adresseinsteller stellen Sie die CAN-Baudrate sowie die Modul-ID ein. Näheres hierzu finden Sie unter "Einstellung von Baudrate und Modul-ID" in diesem Kapitel. **Adresseinsteller für Baudrate und Modul-ID** 

Der CAN-Bus-Koppler besitzt ein eingebautes Netzteil. Das Netzteil ist mit 24V Gleichspannung zu versorgen. Über die Versorgungsspannung werden neben der Buskopplerelektronik auch die angeschlossenen Module über den Rückwandbus versorgt. Bitte beachten Sie, dass das integrierte Netzteil den Rückwandbus mit maximal 3,5A versorgen kann. Das Netzteil ist gegen Verpolung und Überstrom geschützt. CAN-Bus und Rückwandbus sind galvanisch voneinander getrennt. **Spannungsversorgung** 

#### CAN-Bus verwendet als Übertragungsmedium eine abgeschirmte Dreidrahtleitung. **Verkabelung unter CAN-Bus**

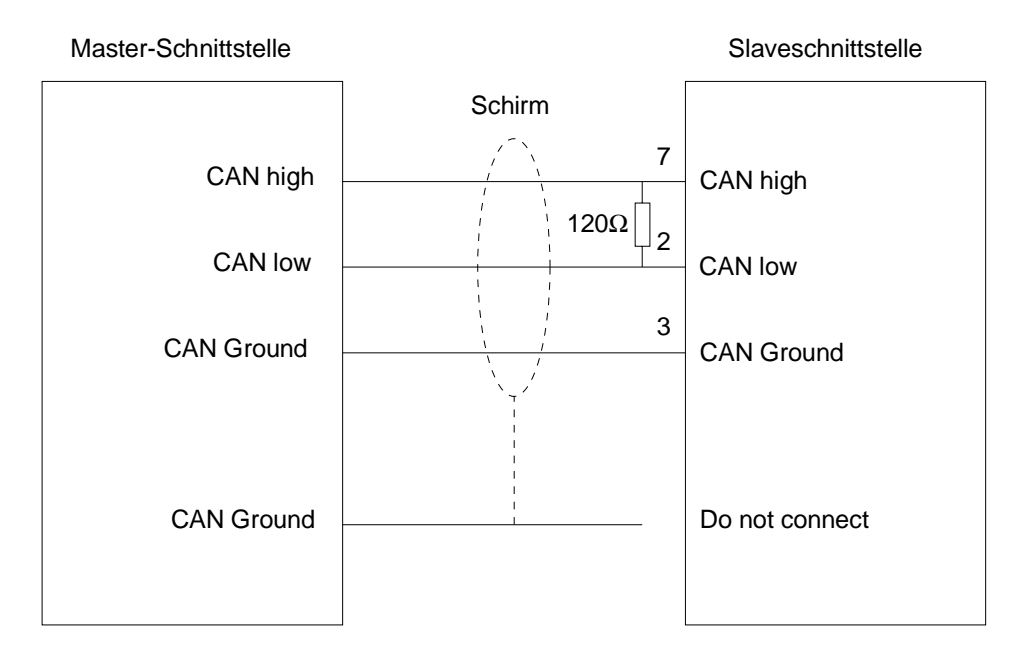

#### **Leitungsabschluss**

In Systemen mit mehr als zwei Stationen werden alle Teilnehmer parallel verdrahtet. Hierzu ist das Buskabel unterbrechungsfrei durchzuschleifen.

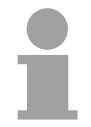

#### **Hinweis!**

An den Leitungsenden muss das Buskabel immer mit einem Abschlusswiderstand von 120Ω abgeschlossen werden, um Reflexionen und damit Übertragungsprobleme zu vermeiden!

**Übersicht** 

## **IM 253CAN - CANopen Slave - Schnelleinstieg**

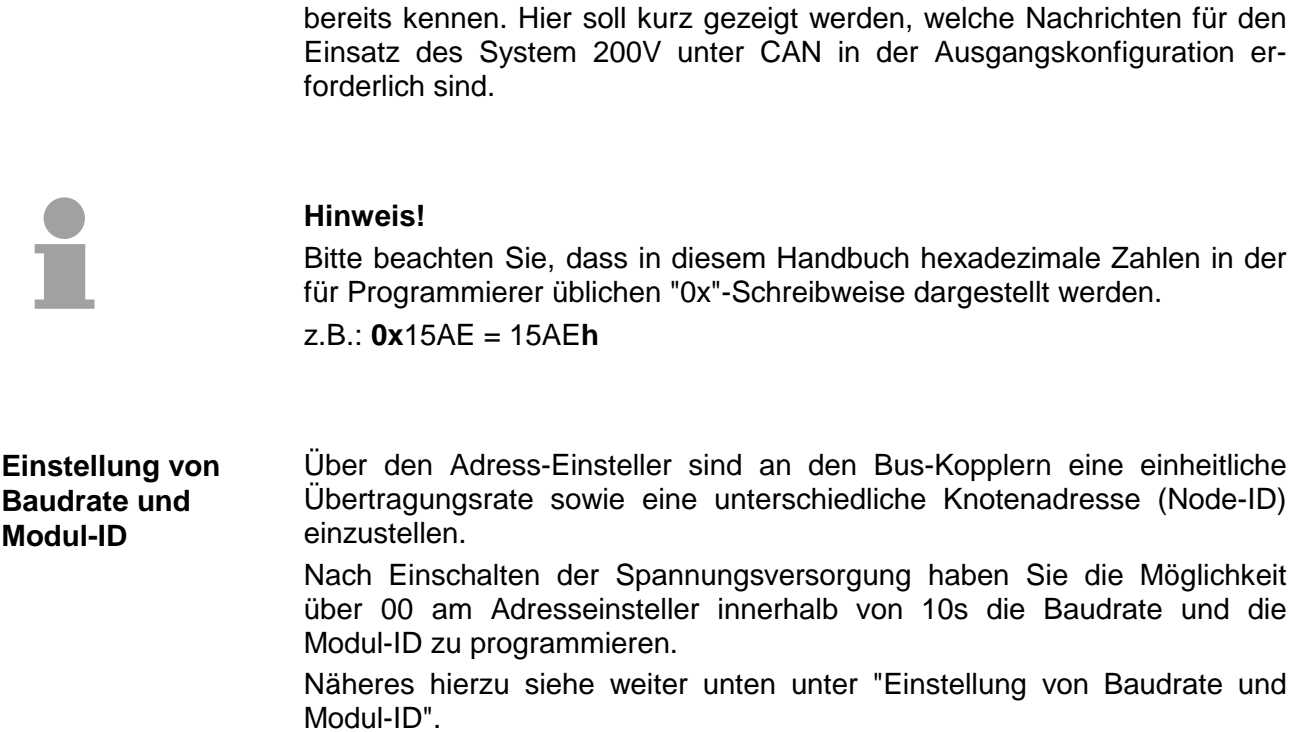

Dieser Abschnitt richtet sich an erfahrene CANopen-Anwender, die CAN

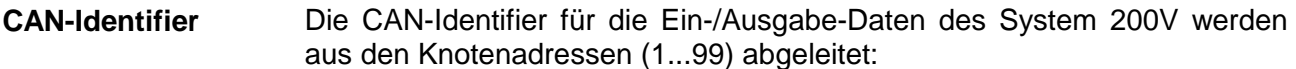

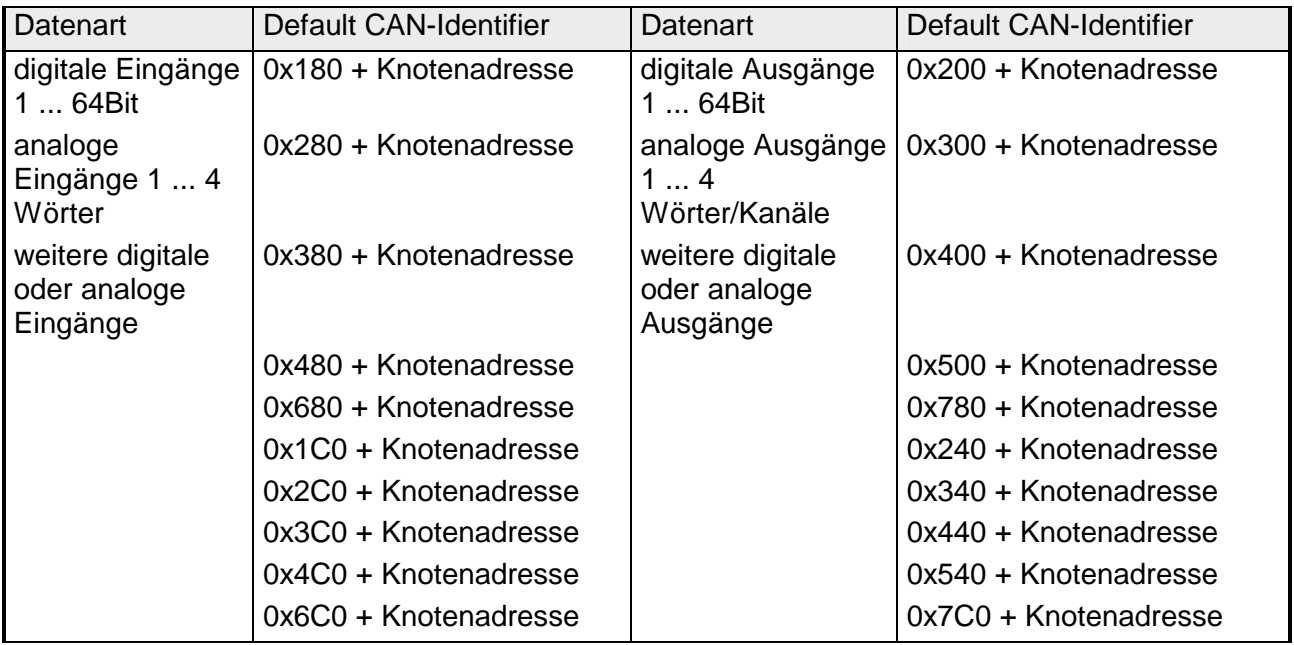

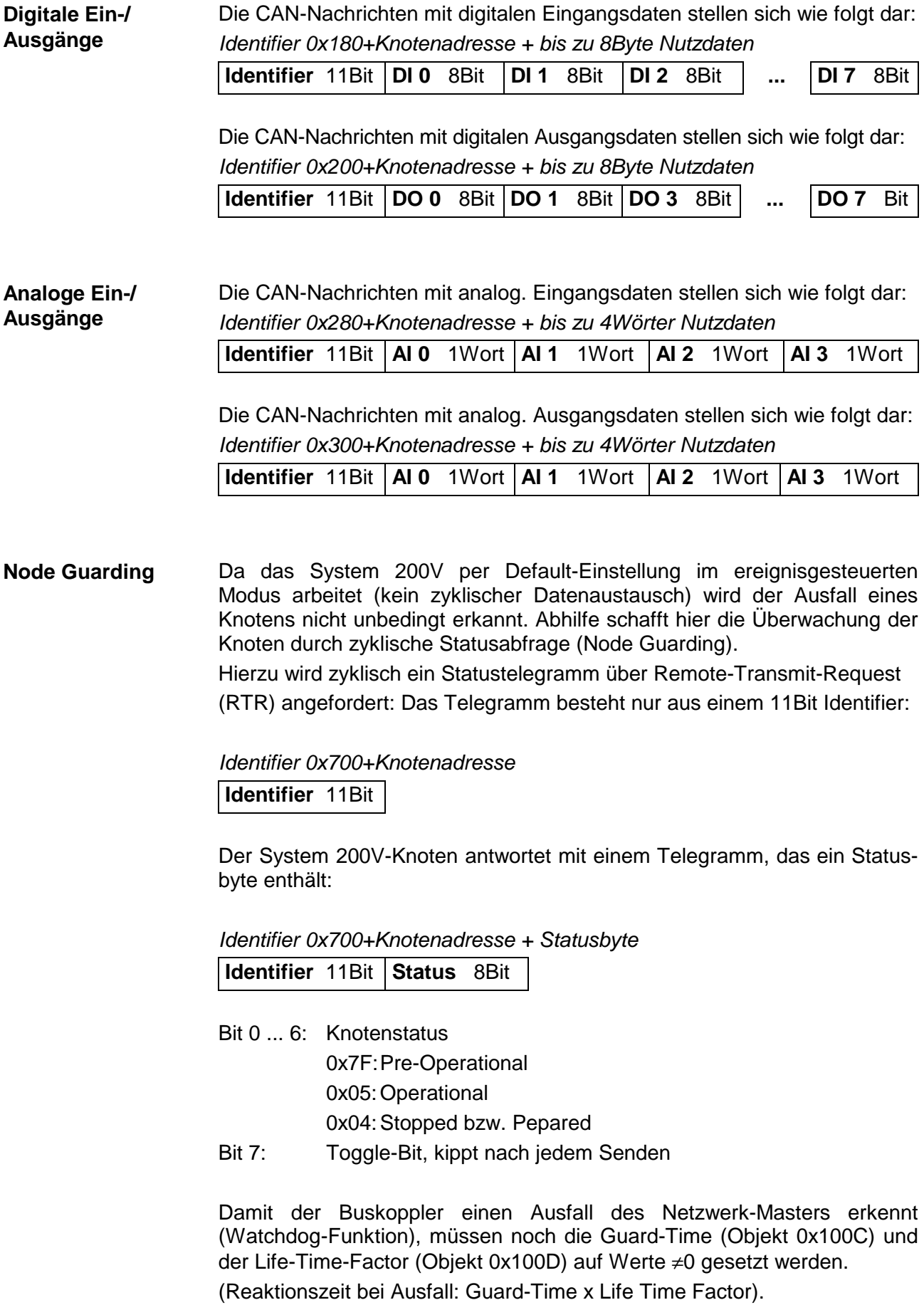

Neben dem Node Guarding unterstützt der System 200V CANopen Koppler den Heartbeat Mode. Wird im Index 0x1017 (Heartbeat Producer Time) ein Wert eingetragen, so wird mit Ablauf des Heartbeat-Timers der Gerätezustand (Operational, Pre-Operational, ...) des Buskopplers mittels COB-Identifier (0x700+Modul-Id) **Heartbeat** 

*Identifier 0x700+Knotenadresse + Statusbyte* 

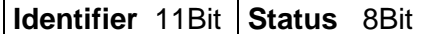

übertragen:

Der Heartbeat Mode startet automatisch sobald im Index 0x1017 ein Wert größer 0 eingetragen ist.

Um anderen Teilnehmern am CANopen-Bus interne Gerätefehler mit hoher Priorität mitteilen zu können, verfügt der VIPA CAN-Bus-Koppler über das Emergency Object. **Emergency Object** 

Für das Emergency-Telegramm ist der nach dem Boot-Up im Objektverzeichnis in der Variablen 0x1014 fest eingestellte **COB-Identifier** in Hexadezimaldarstellung: **0x80 + Modul-ID.** 

Das Emergency-Telegramm ist stets 8Byte lang. Es besteht aus:

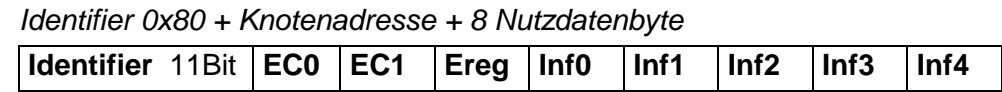

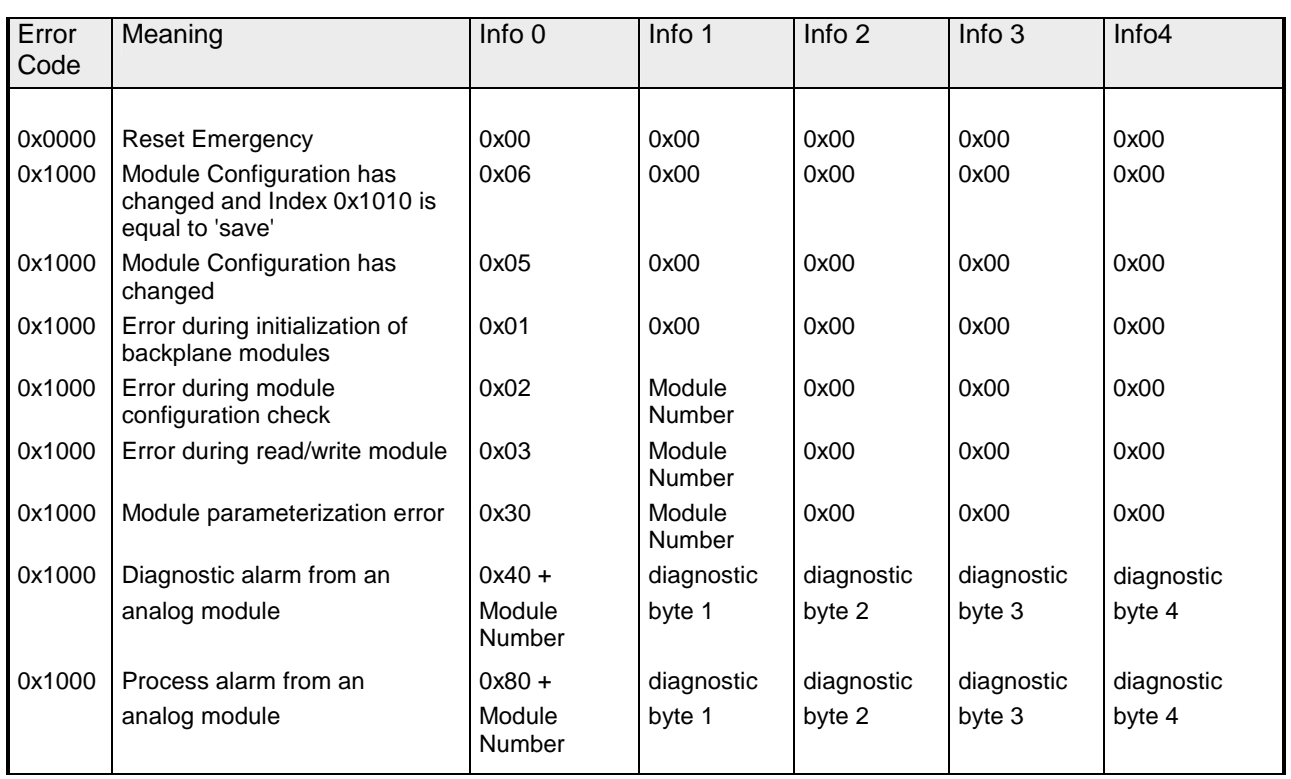

*Fortsetzung ...* 

*... Fortsetzung Emergency Objekt* 

| Error<br>Code | Meaning                                  | Info <sub>0</sub> | Info 1          | Info 2               | Info <sub>3</sub>             | Info4                          |
|---------------|------------------------------------------|-------------------|-----------------|----------------------|-------------------------------|--------------------------------|
| 0x1000        | <b>PDO Control</b>                       | 0xFF              | 0x10            | <b>PDO</b><br>Number | LowByte<br><b>Timer Value</b> | HighByte<br><b>Timer Value</b> |
| 0x5000        | Module                                   |                   |                 |                      |                               |                                |
| 0x6300        | SDO PDO-Mapping                          | LowByte           | HighByte        | No. Of Map           | 0x00                          | 0x00                           |
|               |                                          | MapIndex          | MapIndex        | Entries              |                               |                                |
|               |                                          |                   |                 |                      |                               |                                |
| 0x8100        | <b>Heartbeat Consumer</b>                | Node ID           | LowByte         | HighByte             | 0x00                          | 0x00                           |
|               |                                          |                   | Timer Value     | Timer Value          |                               |                                |
| 0x8100        | <b>SDO Block Transfer</b>                | 0xF1              | LowByte         | HighByte             | SubIndex                      | 0x00                           |
|               |                                          |                   | Index           | Index                |                               |                                |
| 0x8130        | Node Guarding Error                      | LowByte           | HighByte        | LifeTime             | 0x00                          | 0x00                           |
|               |                                          | GuardTime         | GuardTime       |                      |                               |                                |
| 0x8210        | <b>PDO</b><br>processed due<br>not<br>to | <b>PDO Number</b> | Wrong           | PDO length           | 0x00                          | 0x00                           |
|               | length error                             |                   | length          |                      |                               |                                |
| 0x8220        | PDO length exceeded                      | <b>PDO Number</b> | Wrong<br>length | PDO length           | 0x00                          | 0x00                           |

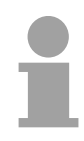

#### **Hinweis!**

Mit den beschriebenen Telegrammen sind Sie nun in der Lage, das System 200V zu starten und zu stoppen, Eingänge zu lesen, Ausgänge zu schreiben und die Module zu überwachen.

Nachfolgend sind alle Funktionen nochmals detailliert beschrieben.

### **IM 253CAN - CANopen Slave - Baudrate und Modul-ID**

#### **Übersicht**

Sie haben die Möglichkeit über 00 am Adresseinsteller nach Einschalten der Spannungsversorgung innerhalb von 10s die Baudrate und die Modul-ID zu programmieren.

Die eingestellten Werte werden in einem EEPROM dauerhaft gespeichert und können jederzeit durch erneute Programmierung geändert werden.

#### **Einstellung der Baudrate über Adresseinsteller**

- Stellen Sie am Adresseinsteller die Adresse 00 ein
- 
- Schalten Sie die Spannungsversorgung für den CAN-Bus-Koppler ein Die LEDs ER, RD, und BA blinken mit 1Hz. Nun können Sie innerhalb von 5s über den Adresseinsteller die CAN-Baudrate programmieren:

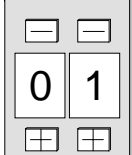

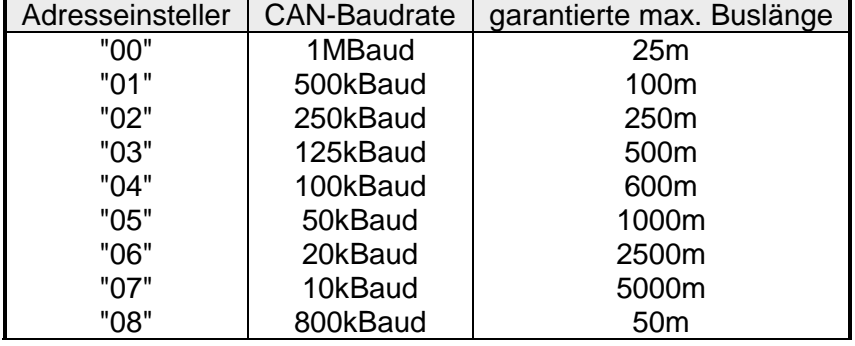

Nach diesen 5 Sekunden wird die eingestellte CAN-Baudrate im EEPROM gespeichert.

#### **Einstellung der Modul-ID**

Die LEDs ER und BA gehen aus und die grüne RD-LED blinkt weiterhin. Sie haben jetzt weitere 5s zur Einstellung der Modul-ID.

• Stellen Sie die Modul-ID im Bereich 01...99 am Adresseinsteller ein. Jede Modul-ID darf nur einmal am Bus vergeben sein. Die Modul-ID muss vor dem Einschalten des Buskopplers eingestellt werden.

Nach 5s werden die Einstellungen übernommen und der Buskoppler geht in den Normalbetrieb (Zustand "Pre-Operational").

Die CAN-Baudrate kann auch über ein SDO-Write auf das Objekt "0x2001" neu programmiert werden. Dieser Wert wird dann nach einem RESET des Buskopplers als CAN-Baudrate übernommen. Dies schafft eine sehr praktische Möglichkeit alle Buskoppler einer Anlage von einem zentralen CAN-Terminal auf eine neue CAN-Baudrate zu programmieren. Nach einem RESET der Anlage wird die neu programmierte Baudrate von den Buskopplern übernommen. **Einstellung der Baudrate über SDO-Write** 

### **IM 253CAN - CANopen Slave - Telegrammaufbau**

#### **Identifier**

Alle CANopen Telegramme besitzen nach CiA DS-301 folgenden Aufbau: *Identifier* 

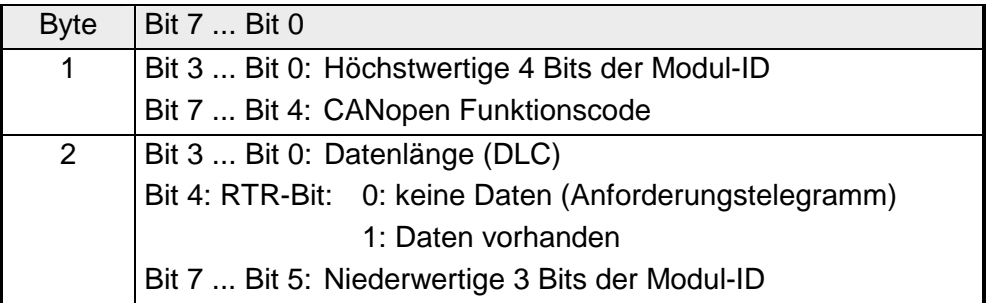

**Data** 

*Data* 

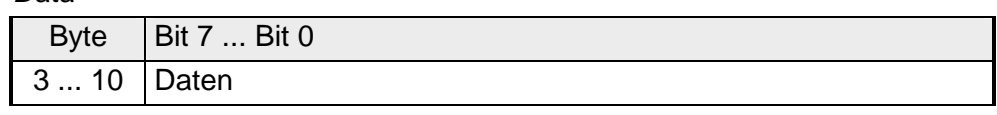

Der Unterschied zu einem Schicht-2-Telegramm besteht in einer zusätzlichen Unterteilung des 2 Byte Identifiers in einen Funktionsteil und eine Modul-ID. Im Funktionsteil wird die Art des Telegramms (Objekt) festgelegt und mit der Modul-ID wird der Empfänger adressiert.

Der Datenaustausch bei CANopen-Geräten erfolgt in Form von Objekten. Im CANopen-Kommunikationsprofil sind zwei Objektarten sowie einige Spezialobjekte definiert.

Der VIPA CAN-Bus-Koppler IM 253 CAN unterstützt folgende Objekte:

- 10 Transmit PDOs (PDO Linking, PDO Mapping)
- 10 Receive PDOs (PDO Linking, PDO Mapping)
- 2 Standard SDOs
- 1 Emergency Objekt
- 1 Netzwerkmanagement Objekt NMT
- Node Guarding
- Heartbeat

Der VIPA CAN-Bus-Koppler IM 253 CAN mit DO 24xDC24V unterstützt folgende Objekte:

- 1 Receive PDO (PDO-Linking, PDO-Mapping: fix)
- 2 Standard SDOs
- 1 Emergency Objekt
- 1 Netzwerkmanagement Objekt NMT
- Node Guarding
- Heartbeat

#### Nachfolgend sind die unter CANopen definierten Objekte mit Funktionscode aufgelistet, die vom VIPA CAN-Bus-Koppler unterstützt werden: **CANopen Funktionscodes**

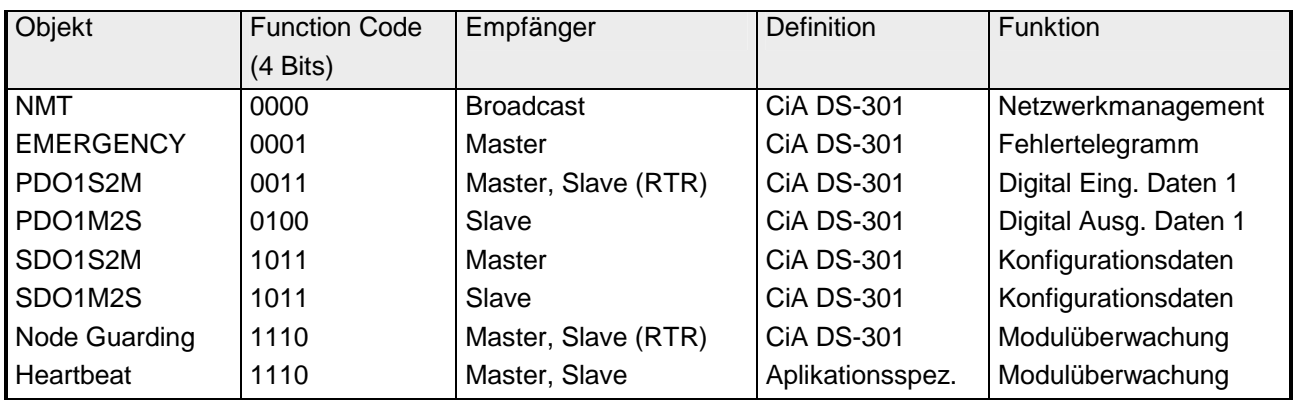

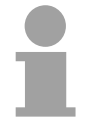

#### **Hinweis!**

Der genaue Aufbau und Dateninhalt aller Objekte ist im "CiA Communication Profile DS-301 Version 3.0" sowie im "CiA Device Profile for I/O-Modules DS-401 Version 1.4" detailliert beschrieben.

#### **Struktur des Gerätemodells**

Ein CANopen Gerät kann wie folgt strukturiert werden:

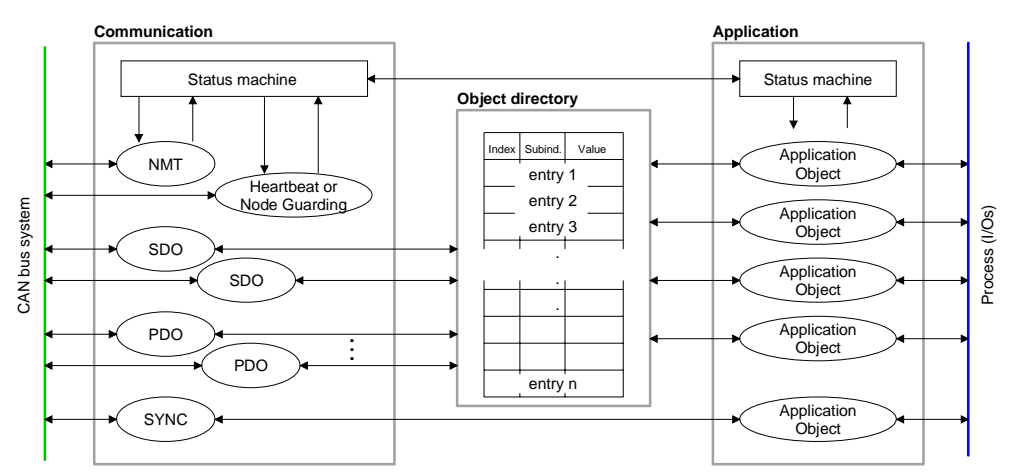

#### *Communication*

Stellt die Kommunikationsdatenobjekte und die zugehörige Funktionalität zum Datenaustausch über das CANopen Netzwerk zur Verfügung.

#### *Application*

Die Applikationsdatenobjekte enthalten z.B. Ein- und Ausgangsdaten. Eine Applikationsstatusmaschine überführt die Ausgänge im Fehlerfall in einen sicheren Zustand.

Das Objektverzeichnis ist wie eine zweidimensionale Tabelle organisiert. Die Daten werden über Index und Subindex adressiert.

#### *Object directory*

Dieses enthält alle Datenobjekte (Applikationsdaten + Parameter), die von außen zugänglich sind und die das Verhalten von Kommunikation, Applikation und Statusmaschinen beeinflussen.

# **IM 253CAN - CANopen Slave - PDO**

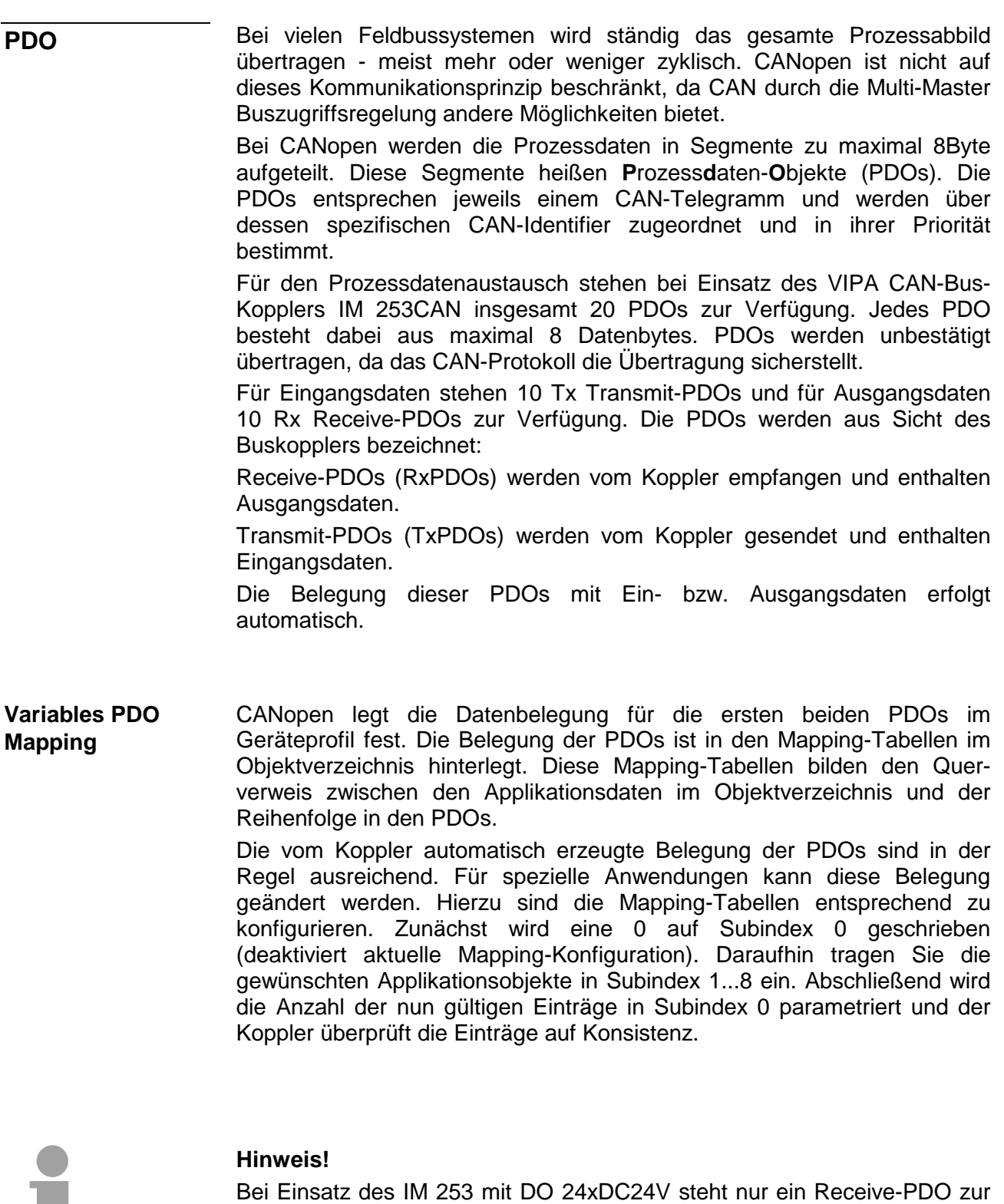

Verfügung, das PDO-Mapping ist hier fix.

a ka

Der wichtigste Kommunikationsparameter eines PDOs ist der CAN-Identifier (auch Communication Object Identifier, COB-ID genannt). Er dient zur Identifizierung der Daten und bestimmt deren Priorität beim Buszugriff. **PDO Identifier COB-ID** 

> Für jedes CAN-Datentelegramm darf es nur einen Sendeknoten (Producer) geben. Da CAN jedoch alle Nachrichten im Broadcast-Verfahren sendet, kann ein Telegramm von beliebig vielen Knoten empfangen werden (Consumer). Ein Knoten kann also seine Eingangsinformation mehreren Busteilnehmern gleichzeitig zur Verfügung stellen - auch ohne Weiterleitung durch einen logischen Bus-Master.

> Im System 200V sind für Sende- und Empfangs-PDOs Default-Identifier in Abhängigkeit von der Knotenadresse vorgesehen.

> Die nach dem Boot-Up fest eingestellten COB-Identifier für die Empfangsund Sende-PDO-Transfers sind nachfolgend aufgelistet.

> Der Transmissionstyp ist im Objektverzeichnis (Indizes 0x1400-0x1409 und 0x1800-0x1809, Subindex 0x02) fest auf asynchron, Event gesteuert (= 0xFF) eingestellt. Über den EVENT-Timer (Value \* 1ms) können die PDOs zyklisch übertragen werden.

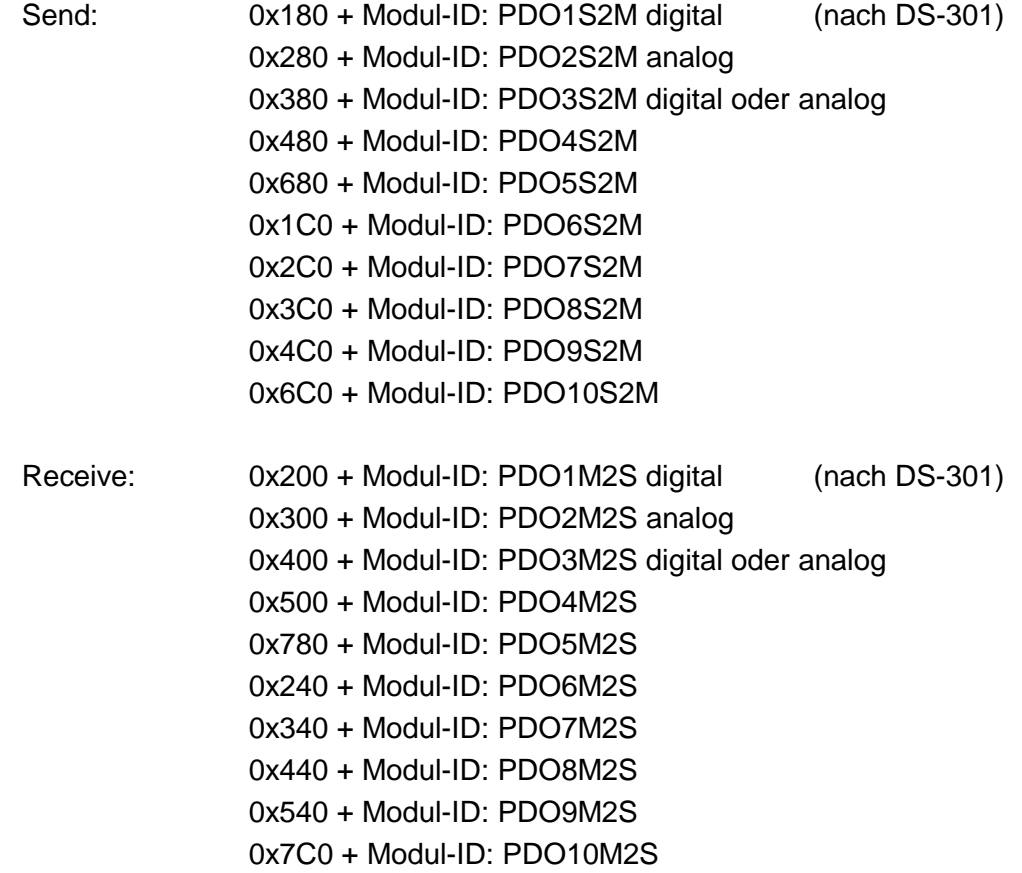

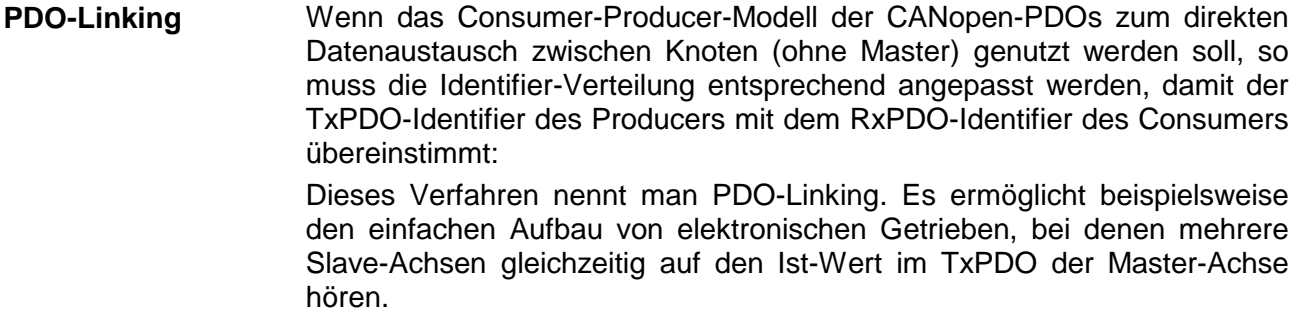

CANopen bietet folgende Möglichkeiten der Prozessdatenübertragung: **PDO Kommunikationsarten**

- Ereignisgesteuert
- Gepollt
- Synchronisiert
- Das "Ereignis" ist die Änderung eines Eingangswertes, die Daten werden sofort nach dieser Änderung verschickt. Durch die Ereignissteuerung wird die Busbandbreite optimal ausgenutzt, da nicht ständig das Prozessabbild, sondern nur die Änderung desselben übertragen wird. Gleichzeitig wird eine kurze Reaktionszeit erreicht, da bei Änderung eines Eingangswertes nicht erst auf die nächste Abfrage durch einen Master gewartet werden muss. **Ereignisgesteuert**
- Die PDOs können auch durch Datenanforderungstelegramme (Remote Frames) gepollt werden. Auf diese Art kann etwa das Eingangsprozessabbild bei ereignisgesteuerten Eingängen auch ohne Eingangsänderung auf den Bus gebracht werden, beispielsweise bei einem zur Laufzeit ins Netz aufgenommenen Monitor- oder Diagnosegerät. Die VIPA CANopen Buskoppler unterstützen die Abfrage von PDOs über Remote Frames - da dies hardwarebedingt aber nicht bei allen CANopen Geräten vorausgesetzt werden kann, ist diese Kommunikationsart nur bedingt zu empfehlen. **Gepollt**
- Nicht nur bei Antriebsanwendungen ist es sinnvoll, das Ermitteln der Eingangsinformation sowie das Setzen der Ausgänge zu synchronisieren. CANopen stellt hierzu das SYNC-Objekt zur Verfügung, ein CAN-Telegramm hoher Priorität ohne Nutzdaten, dessen Empfang von den synchronisierten Knoten als Trigger für das Lesen der Eingänge bzw. für das Setzen der Ausgänge verwendet wird. **Synchronisiert**

#### **PDO Übertragungsart**

Der Parameter "PDO Übertragungsart" legt fest, wie das Versenden des PDOs ausgelöst wird bzw. wie empfangene PDOs behandelt werden:

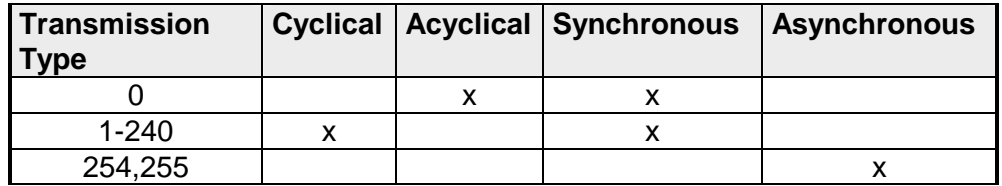

Die Übertragungsart 0 ist nur für RxPDOs sinnvoll: Das PDO wird erst nach Empfang des nächsten SYNC-Telegramms ausgewertet. Bei Übertragungsart 1-240 wird das PDO zyklisch gesendet bzw. erwartet: nach jedem "n-ten" SYNC (n=1...240). Da die Übertragungsart nicht nur im Netz, sondern auch auf einem Koppler kombiniert werden darf, kann so z.B. ein schneller Zyklus für digitale Eingänge vereinbart werden (n=1), während die Daten der Analog-Eingänge in einem langsameren Zyklus übertragen werden (z.B. n=10). Die Zykluszeit (SYNC-Rate) kann überwacht werden (Objekt 0x1006), der Koppler schaltet bei SYNC-Ausfall dann seine Ausgänge in den Fehlerzustand. **Synchron** 

Die Übertragungsarten 254 + 255 sind asynchron oder auch ereignisgesteuert. Bei Übertragungsart 254 ist das Ereignis herstellerspezifisch bei 255 im Geräteprofil definiert. **Asynchron** 

> Bei der Wahl der ereignisgesteuerten PDO-Kommunikation ist zu berücksichtigen, dass u.U. viele Ereignisse gleichzeitig auftreten können und sich dann entsprechende Verzögerungszeiten einstellen können, bis ein relativ niederpriores PDO verschickt werden kann.

> Auch muss verhindert werden, dass ein sich ständig ändernder Eingang mit hoher PDO-Priorität den Bus blockiert ("babbling idiot").

Über den Parameter "Inhibit-Zeit" kann ein "Sende-Filter" aktiviert werden, der die Reaktionszeit bei der relativ ersten Eingangsänderung nicht verlängert, aber bei unmittelbar darauffolgenden Änderungen aktiv ist. Die Inhibit-Zeit (Sendeverzögerungszeit) beschreibt die Zeitspanne, die zwischen dem Versenden zweier gleicher Telegramme mindestens abgewartet werden muss. Wenn die Inhibit-Zeit genutzt wird, können Sie die maximale Busbelastung und damit die Latenzzeit im "worst case"-Fall ermitteln. **Inhibit-Zeit** 

### **IM 253CAN - CANopen Slave - SDO**

**SDO** 

Für Zugriffe auf das Objektverzeichnis wird das Service-Daten-Objekt (SDO) verwendet. Mit dem SDO können Sie lesend oder schreibend auf das Objektverzeichnis zugreifen. Im CAL-Schicht-7-Protokoll finden Sie die Spezifikation des Multiplexed-Domain-Transfer-Protocol, das von den SDOs genutzt wird. Mit diesem Protokoll können Sie Daten beliebiger Länge übertragen. Hierbei werden Nachrichten gegebenenfalls auf mehrere CAN-Nachrichten mit gleichem Identifier aufgeteilt (Segmentierung).

In der ersten CAN-Nachricht des SDOs sind 4 der 8 Bytes mit Protokollinformationen belegt. Für Zugriffe auf Objektverzeichniseinträge mit bis zu vier Bytes Länge genügt eine einzige CAN-Nachricht. Bei Datenlängen größer als 4 Bytes erfolgt eine segmentierte Übertragung. Die nachfolgenden Segmente des SDOs enthalten bis zu 7 Bytes Nutzdaten. Das letzte Byte enthält eine Endekennung. Ein SDO wird bestätigt übertragen, d.h. jeder Empfang einer Nachricht wird quittiert.

Die für Lese- und Schreibzugriff vorgesehenen COB-Identifier sind:

- Receive-SDO1: 0x600 + Modul-ID
- Transmit-SDO1: 0x580 + Modul-ID

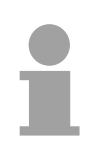

#### **Hinweis!**

Eine nähere Beschreibung der SDO-Telegramme finden sie in der vom CiA verfassten DS-301 Norm.

Nachfolgend sollen lediglich die Fehlermeldungen aufgeführt werden, die im Falle einer fehlerhaften Parameterkommunikation erzeugt werden.

#### **SDO Error-Codes**

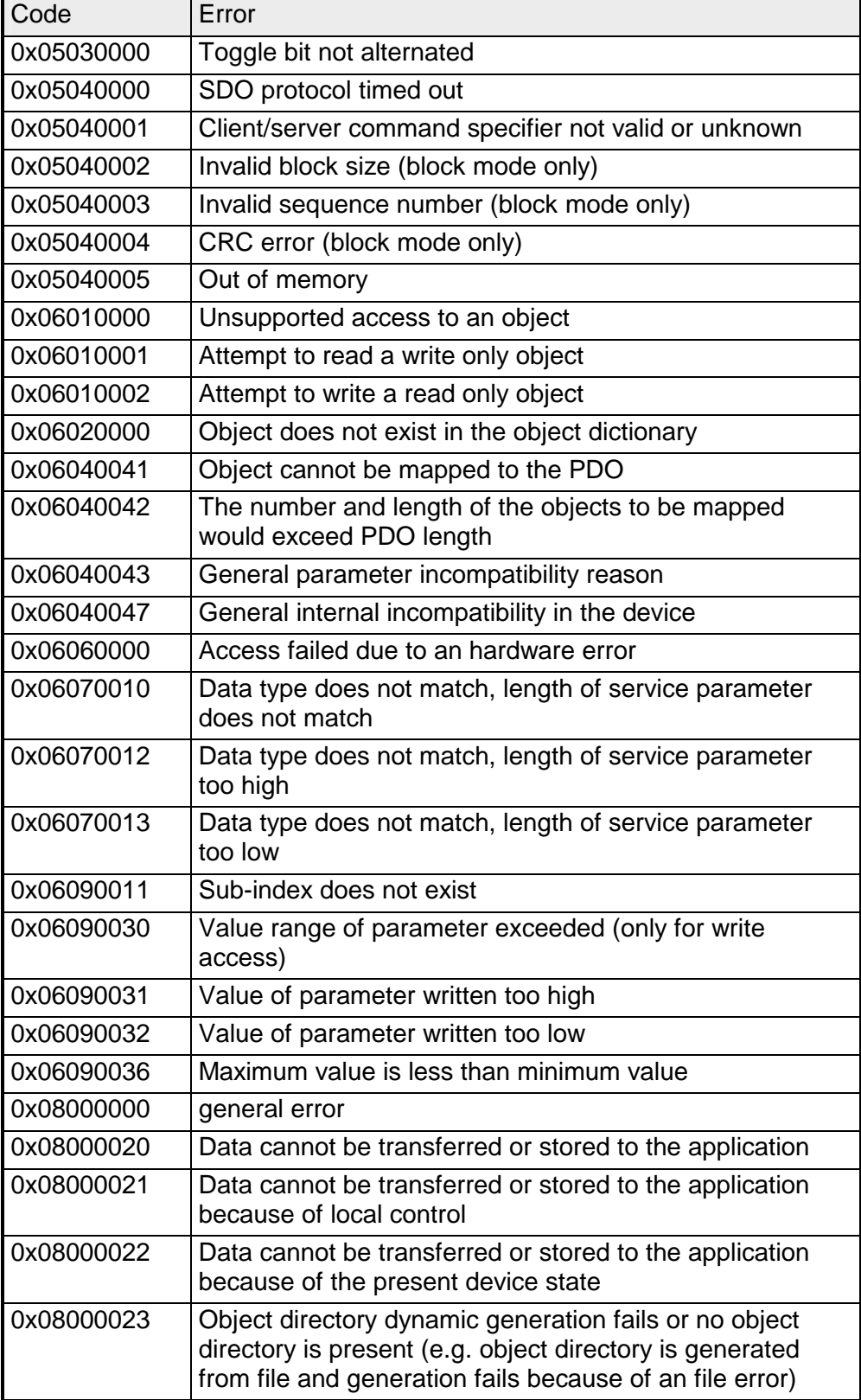

## **IM 253CAN - CANopen Slave - Objekt-Verzeichnis**

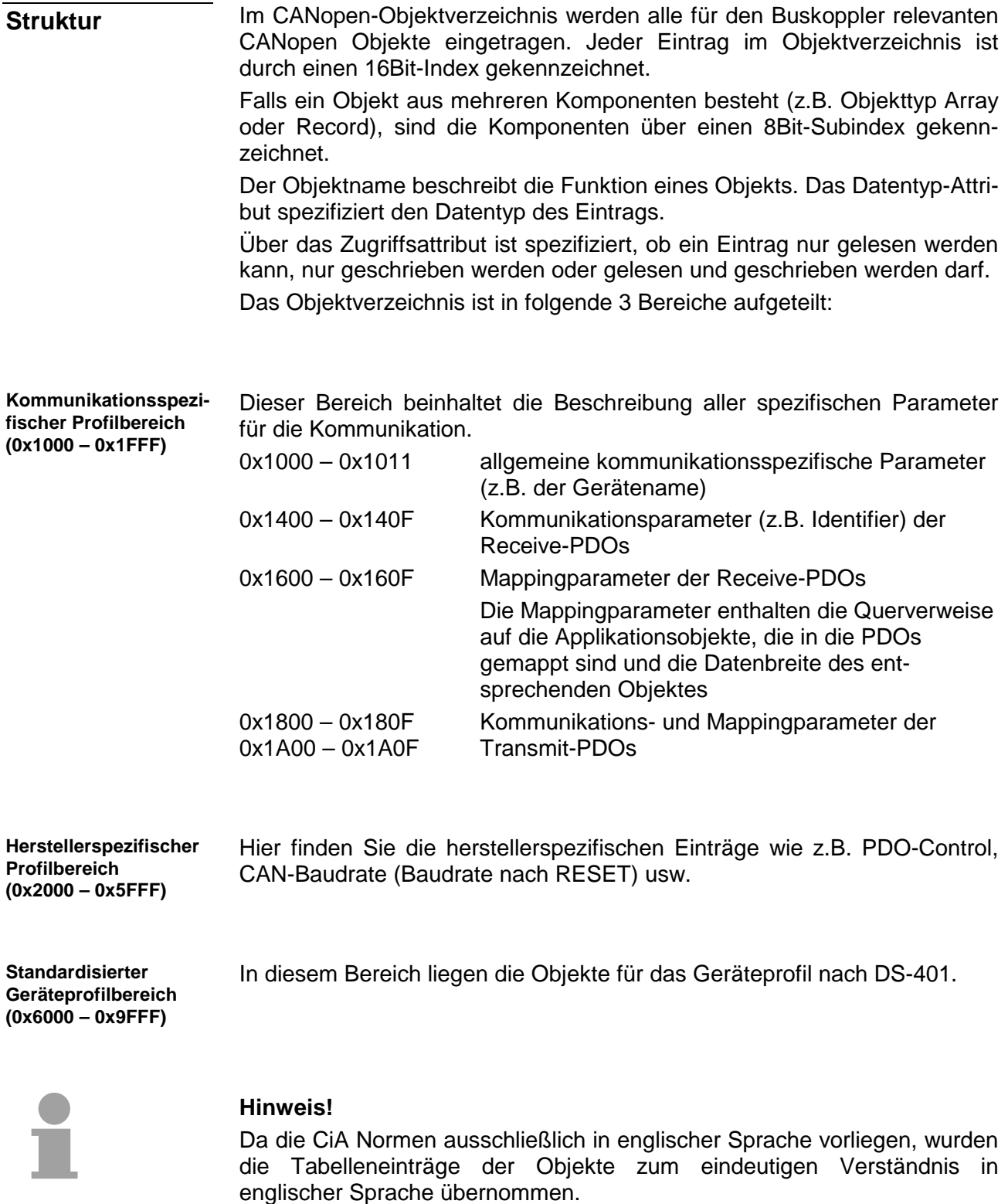

Eine nähere Beschreibung der Tabelleneinträge in Deutsch finden Sie jeweils unterhalb der Tabellen.

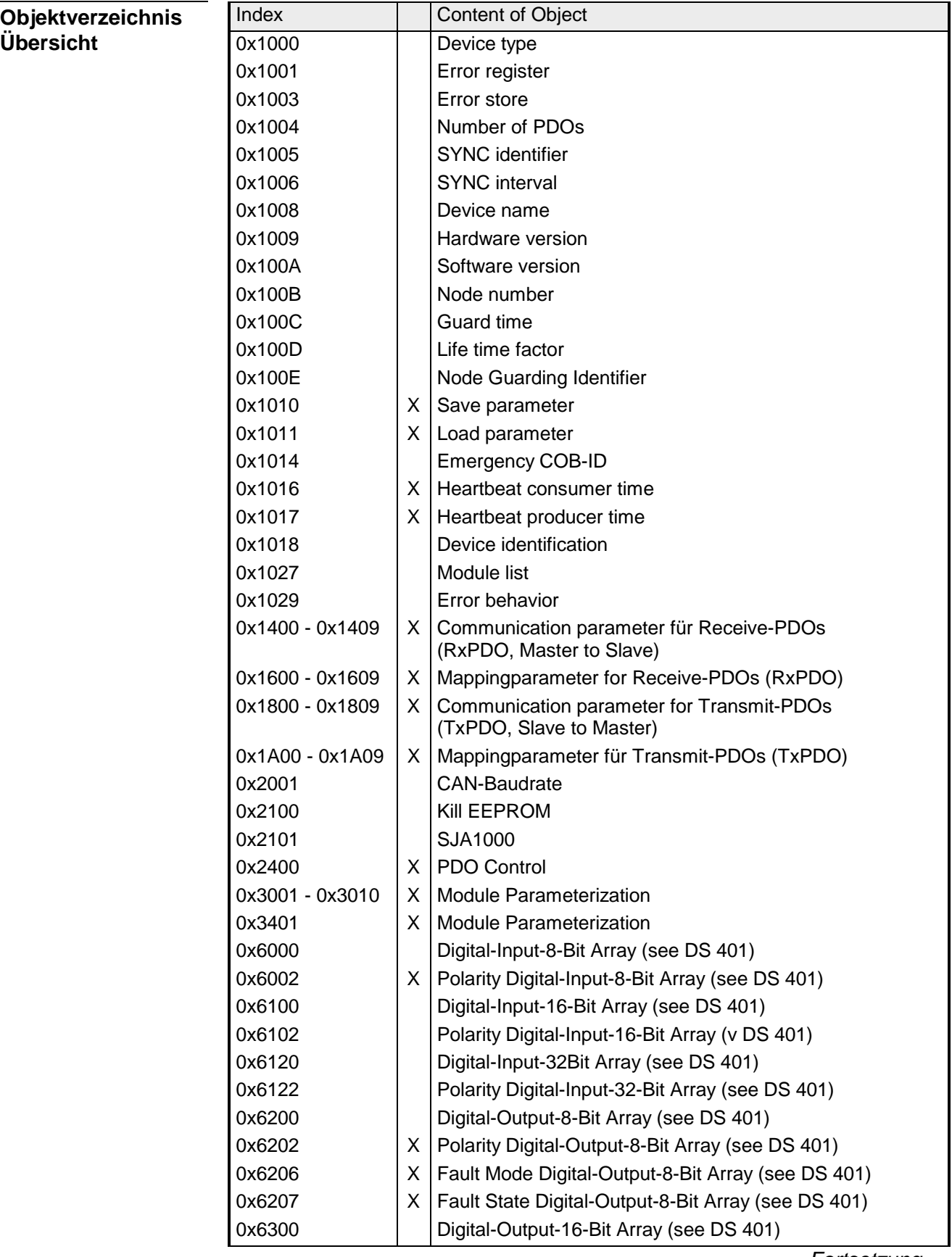

*Fortsetzung ...* 

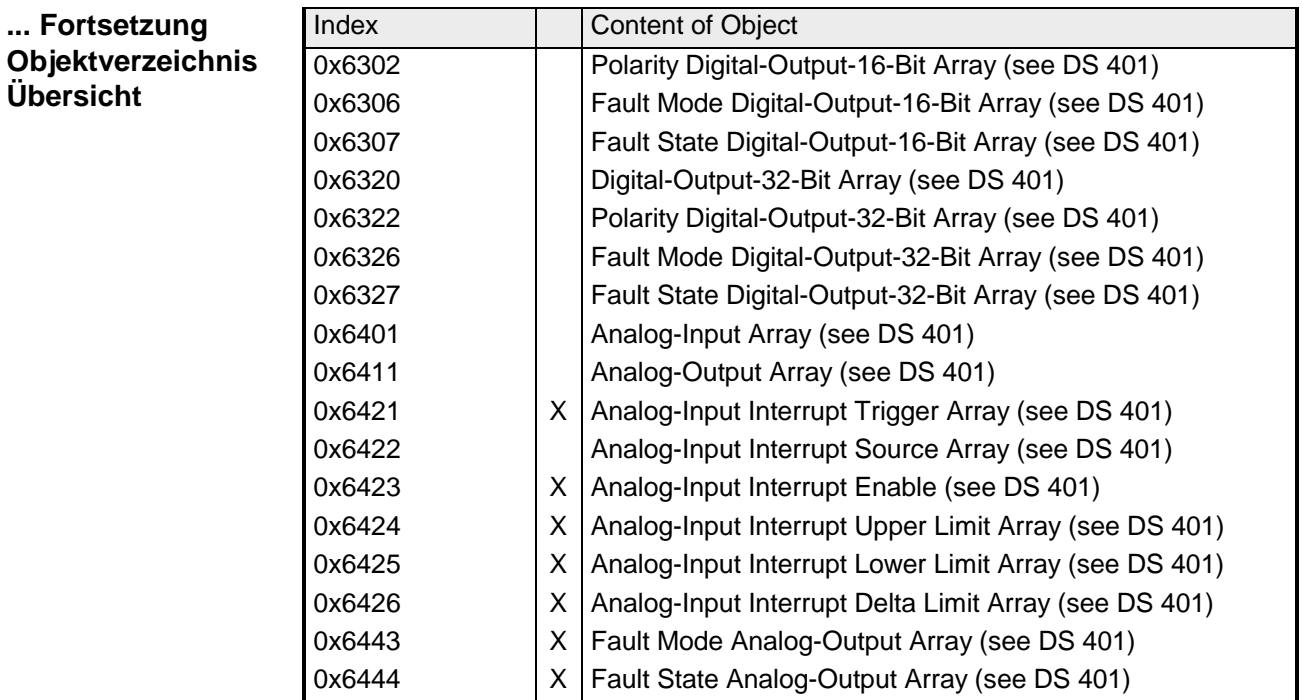

 $X =$  save into EEPROM

### **Device Type**

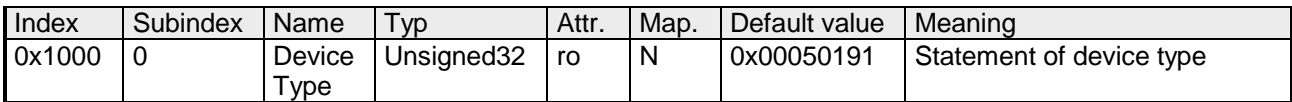

Der 32Bit-Wert ist in zwei 16Bit-Felder unterteilt:

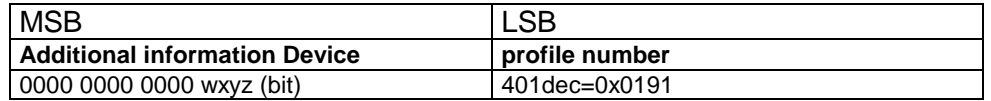

Die "Additional Information" enthält Angaben über die Signalarten des I/O-Gerätes:

z=1 bedeutet digitale Eingänge

y=1 digitale Ausgänge

x=1 analoge Eingänge

w=1 analoge Ausgänge

#### **Error register**

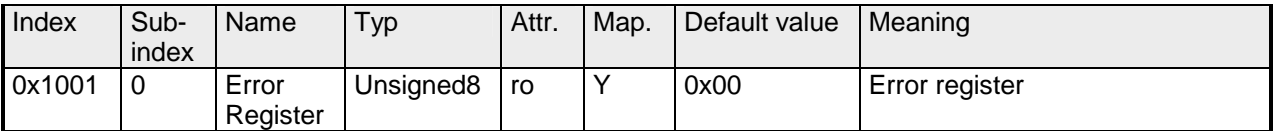

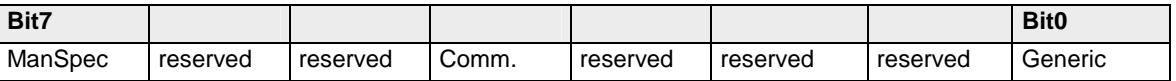

ManSpec.: Herstellerspezifischer Fehler, wird in Objekt 0x1003 genauer spezifiziert.

Comm.: Kommunikationsfehler (Overrun CAN)

Generic: Ein nicht näher spezifizierter Fehler ist aufgetreten (Flag ist bei jeder Fehlermeldung gesetzt)

#### **Error store**

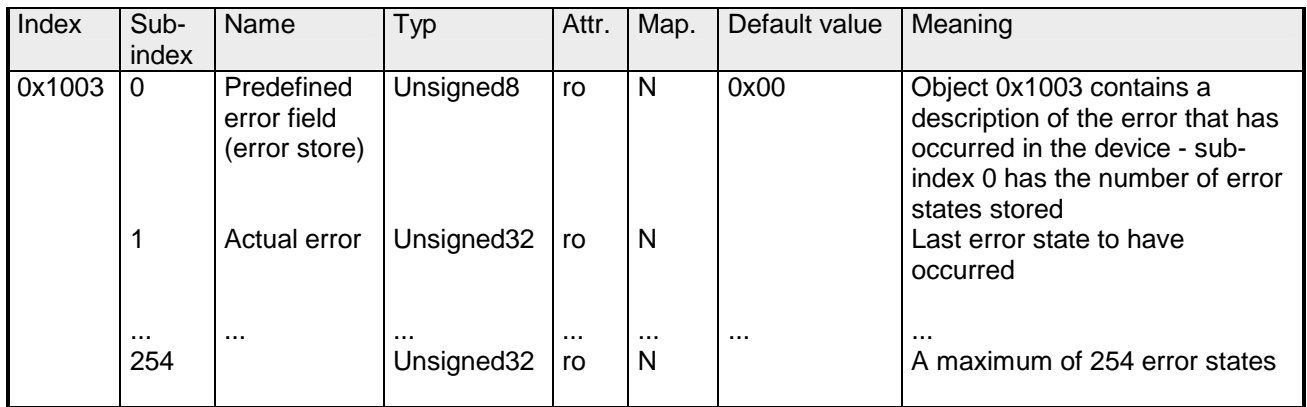

Das "Predefined Error Field" ist in zwei 16Bit-Felder unterteilt:

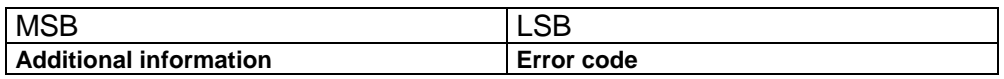

Der "Additional Code" enthält den Error Trigger (siehe Emergency Objekt) und damit eine detaillierte Fehlerbeschreibung.

Neue Fehler werden jeweils an Subindex 1 gespeichert, alle anderen Subindices werden entsprechend inkrementiert.

Durch Schreiben einer "0" auf Subindex 0 wird der gesamte Fehlerspeicher gelöscht. Wenn kein Fehler seit dem PowerOn aufgetreten ist, dann besteht Objekt 0x1003 nur aus Subindex 0 mit eingetragener "0".

Durch einen Reset oder Power Cycle wird der Fehlerspeicher gelöscht.

#### **Number of PDOs**

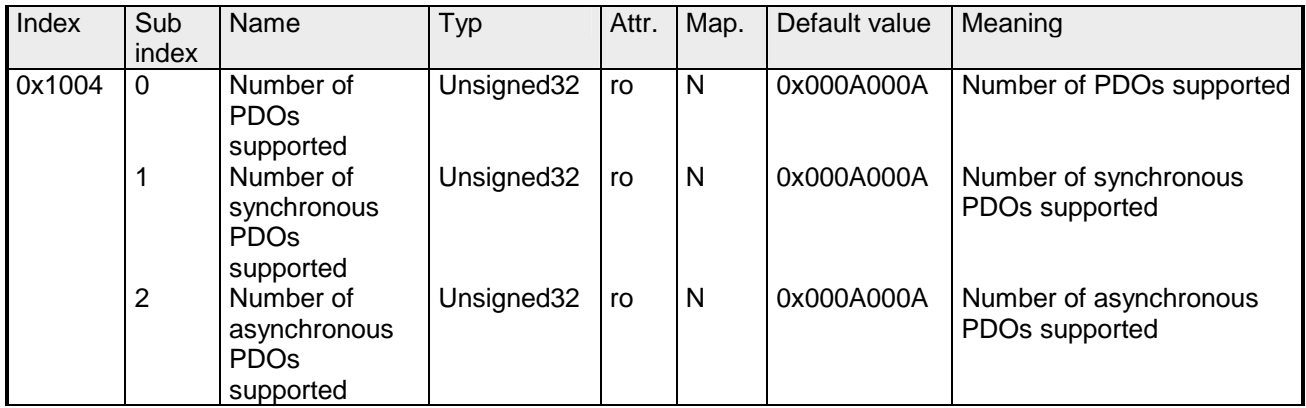

Der 32Bit-Wert ist in zwei 16Bit-Felder unterteilt:

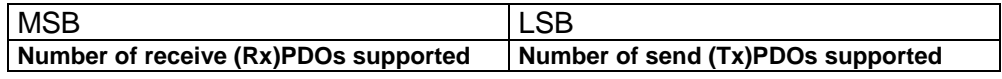

#### **SYNC identifier**

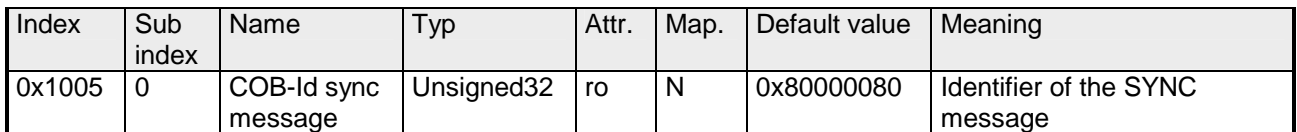

Die unteren 11Bit des 32Bit Wertes enthalten den Identifier (0x80=128dez), das MSBit gibt Auskunft, ob das Gerät das SYNC-Te-le-gramm empfängt (1) oder nicht (0).

Achtung: Im Gegensatz zu den PDO-Identifiern signalisiert das gesetzte MSB, dass dieser Identifier für den Knoten relevant ist.

### **SYNC interval**

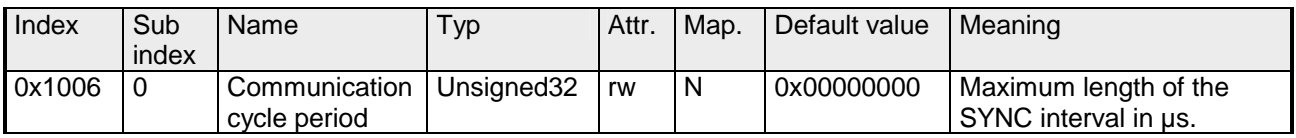

Wenn hier ein Wert ungleich Null eingetragen wird, so geht der Koppler in den Fehlerzustand, wenn beim synchronen PDO-Betrieb innerhalb der "Watchdog-Zeit" kein SYNC-Telegramm empfangen wurde.

#### **Synchronous Window Length**

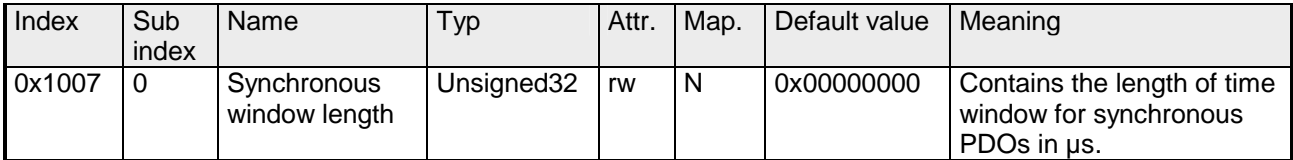

#### **Device name**

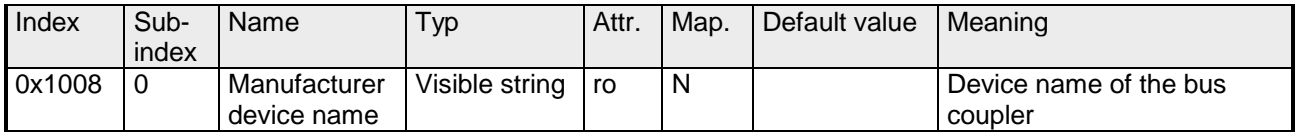

VIPA IM 253 1CA01 = VIPA CANopen-Slave IM253-1CA01

Da der zurückgelieferte Wert größer als 4Byte ist, wird das segmentierte SDO-Protokoll zur Übertragung verwendet.

#### **Hardware version**

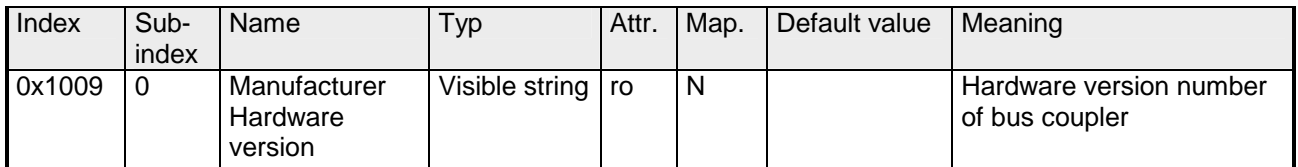

VIPA IM 253 1CA01 = 1.00

Da der zurückgelieferte Wert größer als 4Byte ist, wird das segmentierte SDO-Protokoll zur Übertragung verwendet.

#### **Software version**

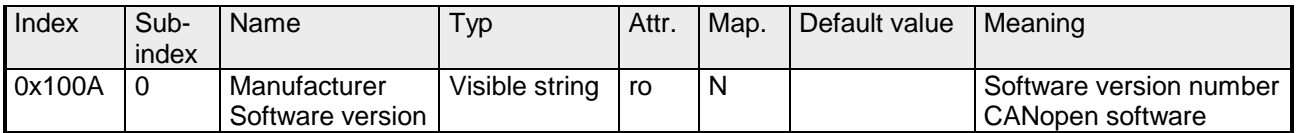

VIPA IM 253 1CA01 =  $3.xx$ 

Da der zurückgelieferte Wert größer als 4Byte ist, wird das segmentierte SDO-Protokoll zur Übertragung verwendet.

#### **Node number**

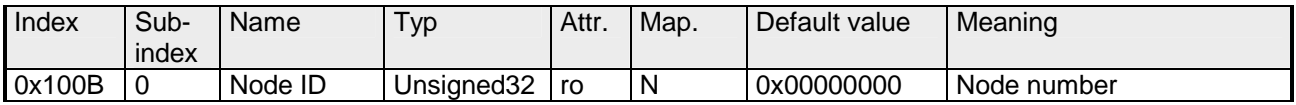

Die Knotennummer wird aus Kompatibilitätsgründen unterstützt.

#### **Guard time**

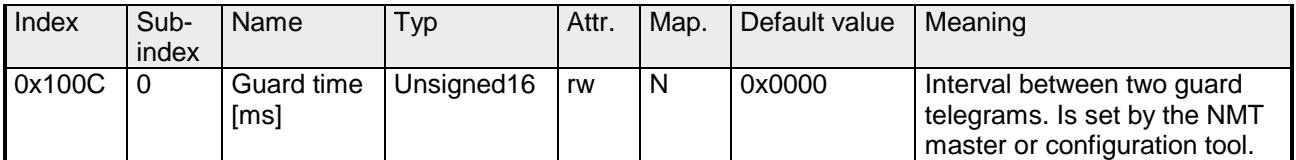

#### **Life time factor**

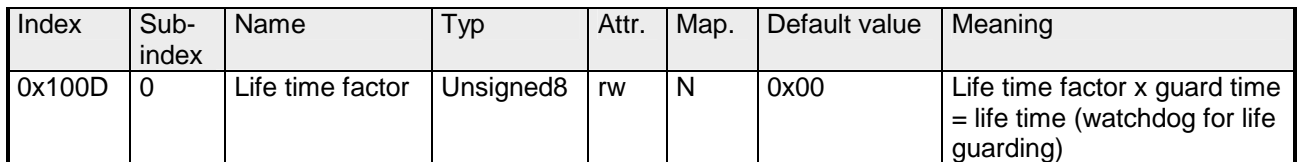

Wenn innerhalb der Life Time kein Guarding-Telegramm empfangen wurde, geht der Knoten in den Fehlerzustand. Wenn "Life Time Factor" und/oder "Guard Time" = 0 sind, so führt der Knoten kein Lifeguarding durch, kann aber dennoch vom Master überwacht werden (Node Guarding).

#### **Guarding identifier**

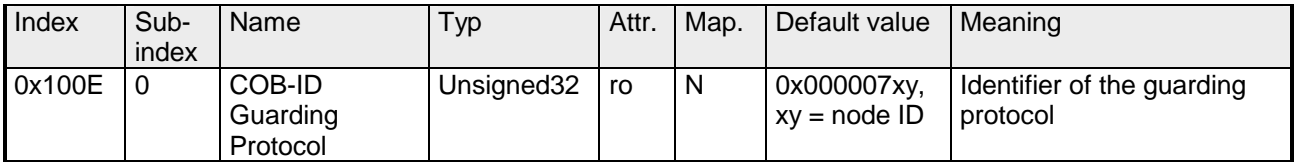

#### **Save parameters**

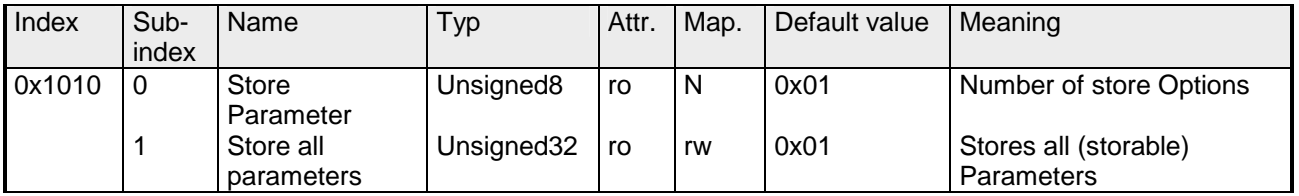

Durch Schreiben der Signatur "save" im ASCII-Code (hex-Code: 0x65766173) auf Subindex 1 werden die aktuellen Parameter nicht-flüchtig gespeichert. (Bytefolge auf dem Bus incl. SDO-Protokoll: 0x23 0x10 0x10 0x01 0x73 0x61 0x76 0x65).

Ein erfolgreicher Speichervorgang wird durch das entsprechende TxSDO (0x60 im ersten Byte) bestätigt.

#### **Hinweis!**

Da der Buskoppler während des Speichervorgangs keine CAN-Telegramme senden und empfangen kann, kann nur gespeichert werden, wenn der Knoten im Zustand Pre-Operational ist.

Es wird empfohlen, vor dem Abspeichern das gesamte Netz in den Zustand Pre-Operational zu versetzen. Dadurch wird ein Puffer-Überlauf vermieden.
#### **Load default values**

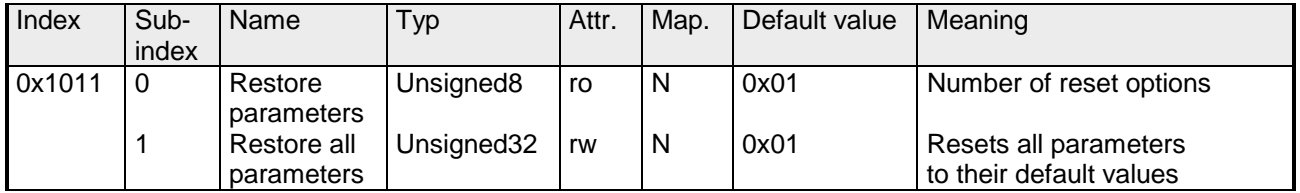

Durch Schreiben der Signatur "load" im ASCII-Code (hex-Code: 0x64616F6C) auf Subindex 1 werden alle Parameter **beim nächsten Booten (Reset)** auf Default-Werte (Auslieferungszustand) zurückgesetzt. (Bytefolge auf dem Bus incl. SDO-Protokoll: 0x23 0x11 0x10 0x01 0x6C 0x6F 0x61 0x64).

Hierdurch werden die Default-Identifier für die PDOs wieder aktiv.

#### **Emergency COB-ID**

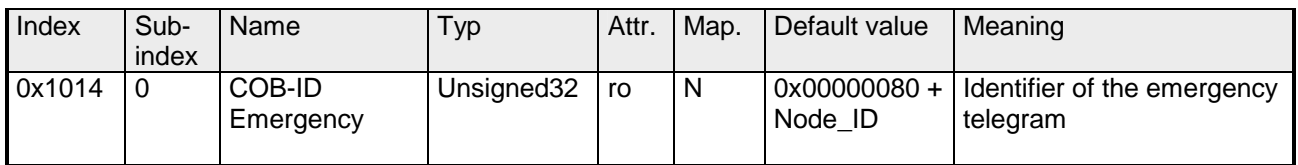

#### **Consumer Heartbeat Time**

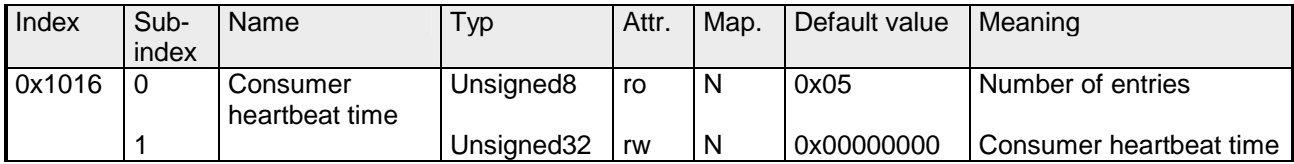

Struktur des "Consumer Heartbeat Time" Eintrags:

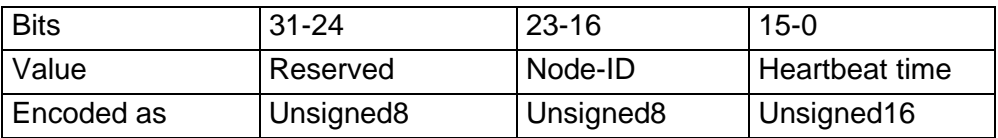

Sobald Sie versuchen, für die gleiche Node-ID eine "consumer heartbeat time" ungleich 0 zu konfigurieren, bricht der Knoten den SDO-Download ab und bringt den Fehlercode 0604 0043hex.

# **Producer Heartbeat Time**

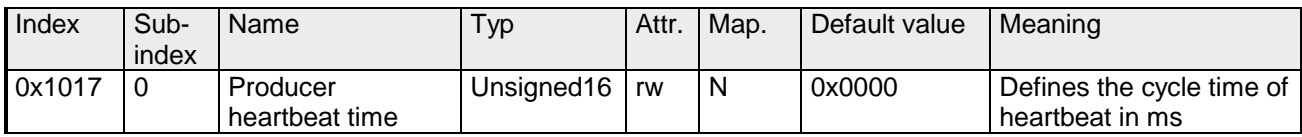

# **Identity Object**

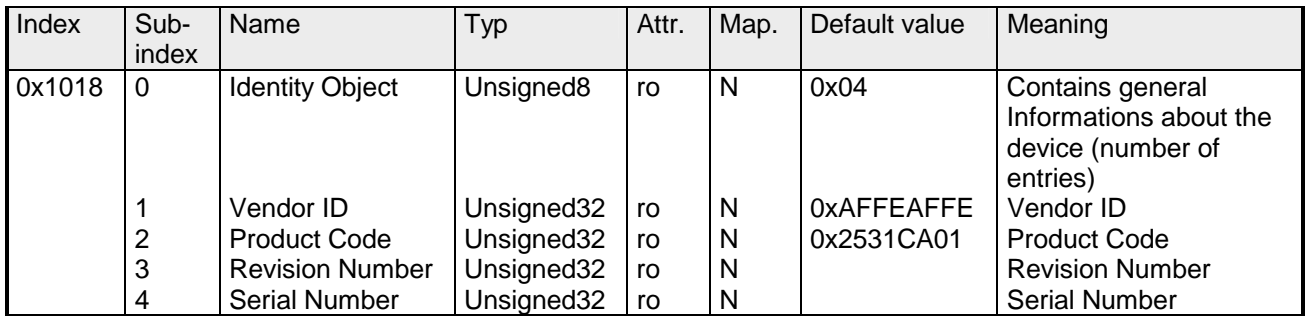

# **Modular Devices**

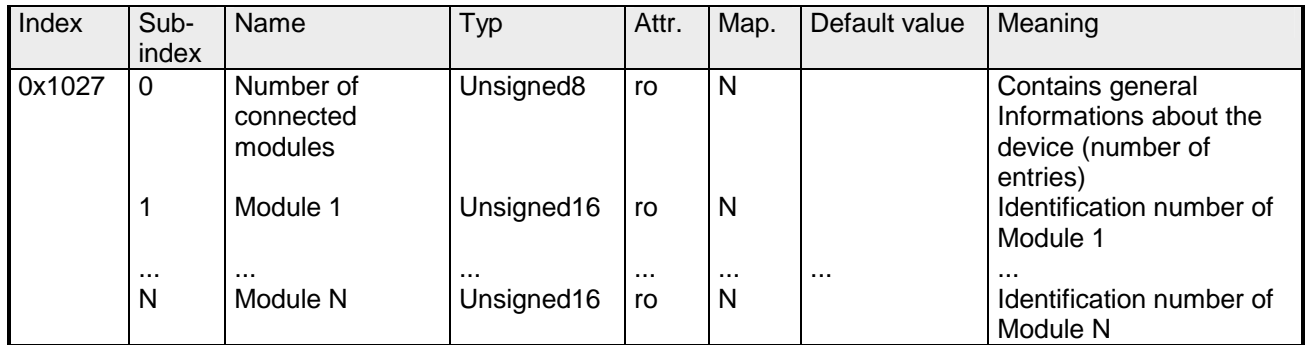

### **Modultypen**

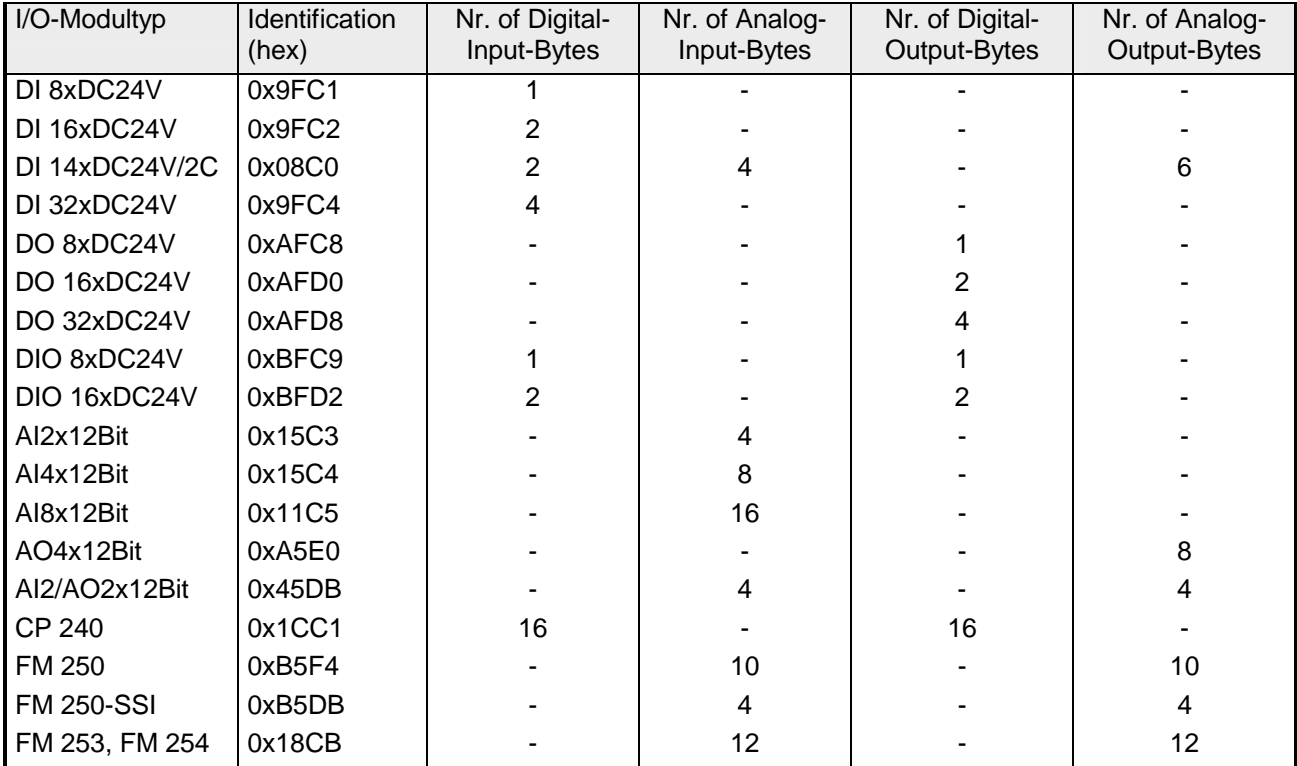

# **Error Behavior**

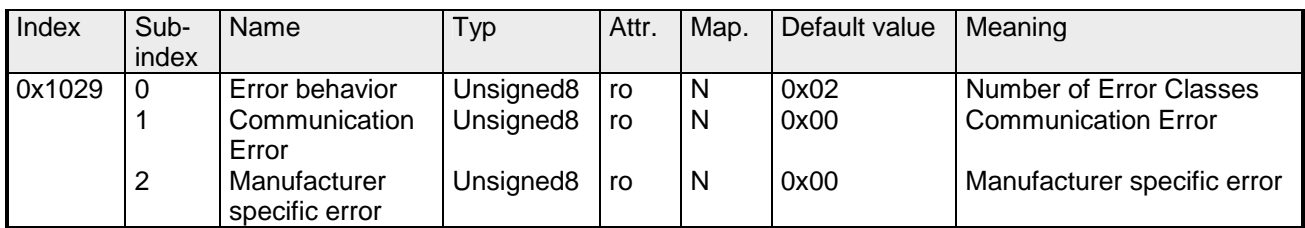

Sobald im "operational" Status ein Gerätefehler entdeckt wird, sollte das Modul automatisch in den "pre-operational" Status übergehen. Wenn beispielsweise "Error behavior" implementiert ist, kann das Modul so

konfiguriert sein, dass es im Fehlerfall in den "stopped"-Status übergeht.

Folgende Fehlerklassen können angezeigt werden:

- $0 = pre-operational$
- $1 = no$  state change
- $2 =$ stopped
- 3 = reset after 2 seconds

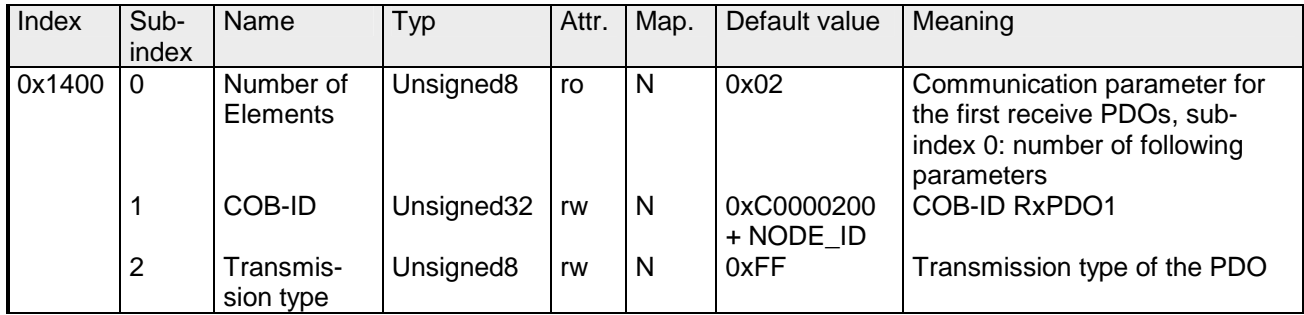

Subindex 1 (COB-ID): Die unteren 11Bit des 32Bit-Wertes (Bits 0-10) enthalten den CAN-Identifier, das MSBit (Bit 31) gibt Auskunft, ob das PDO aktiv ist (1) oder nicht (0), Bit 30 teilt mit, ob ein RTR-Zugriff auf dieses PDO zulässig ist (0) oder nicht (1).

Der Subindex 2 enthält die Übertragungsart.

#### **Communication parameter RxPDO2**

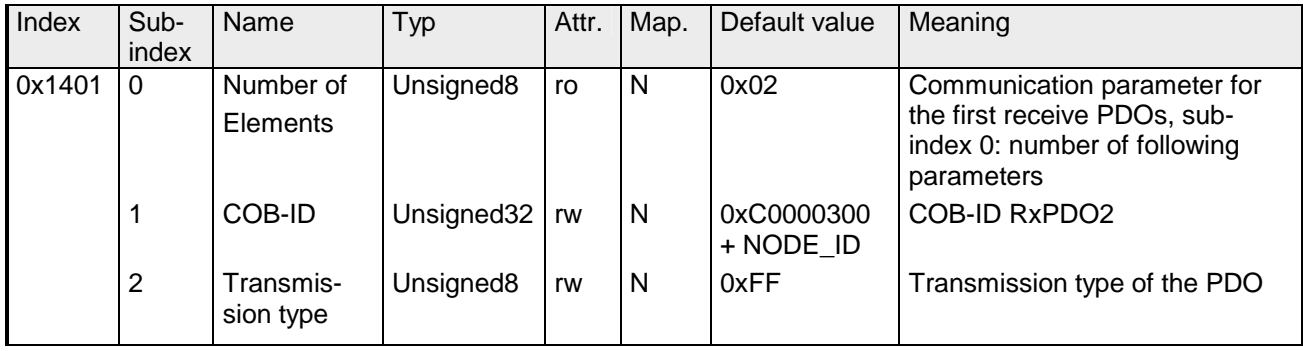

#### **Communication parameter RxPDO3**

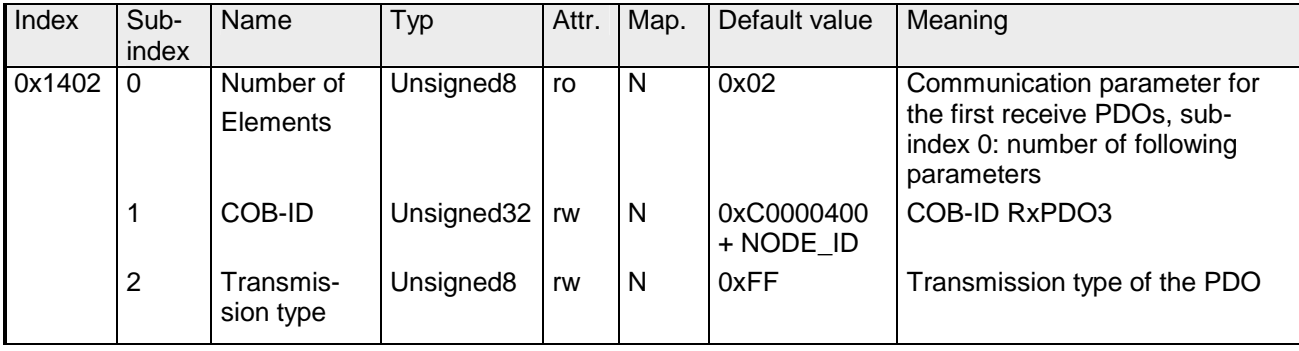

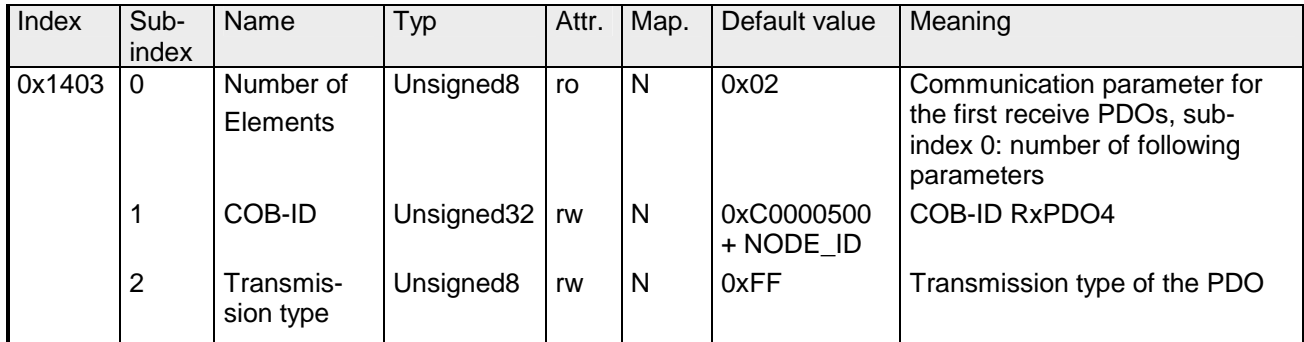

#### **Communication parameter RxPDO5**

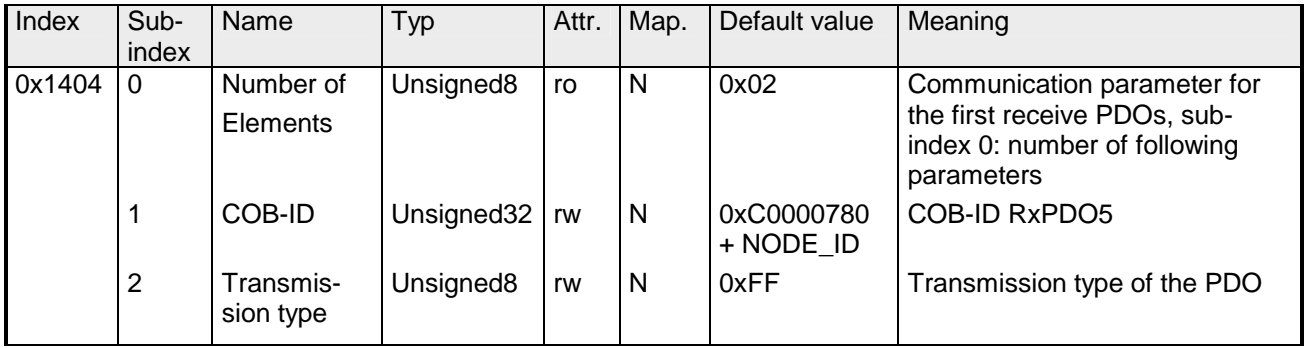

#### **Communication parameter RxPDO6**

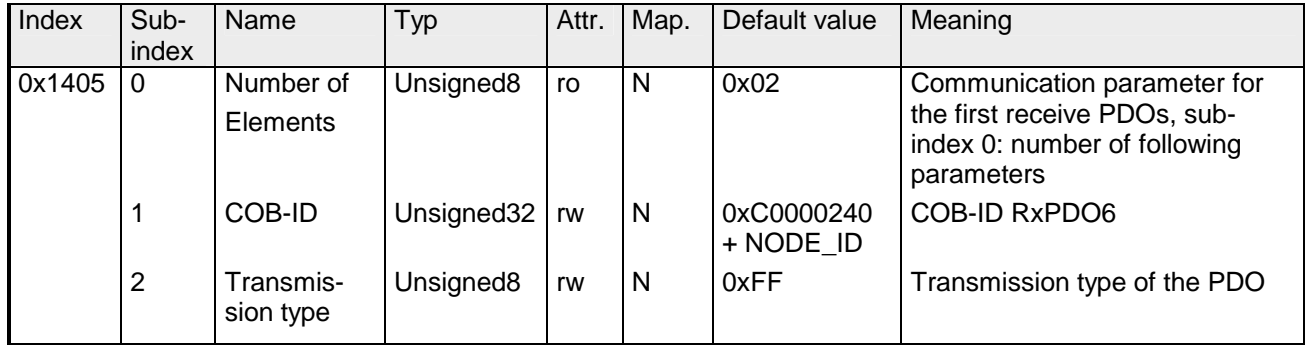

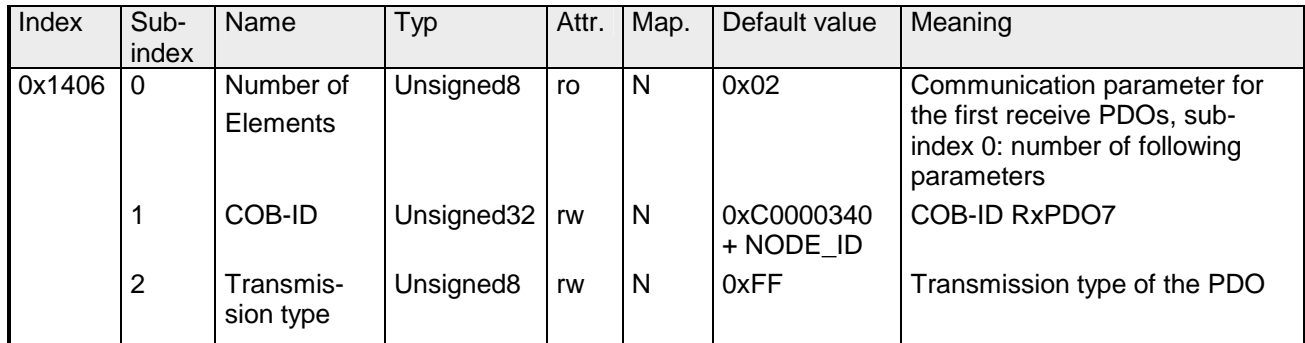

#### **Communication parameter RxPDO8**

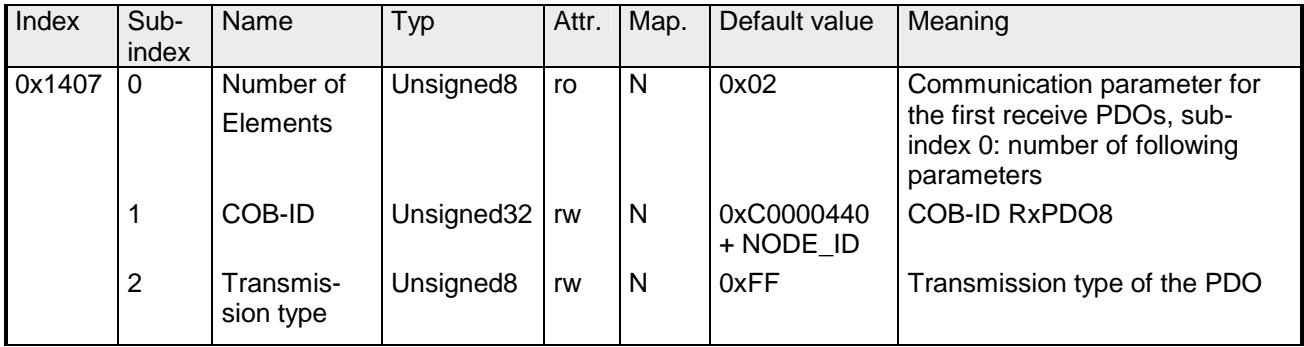

#### **Communication parameter RxPDO9**

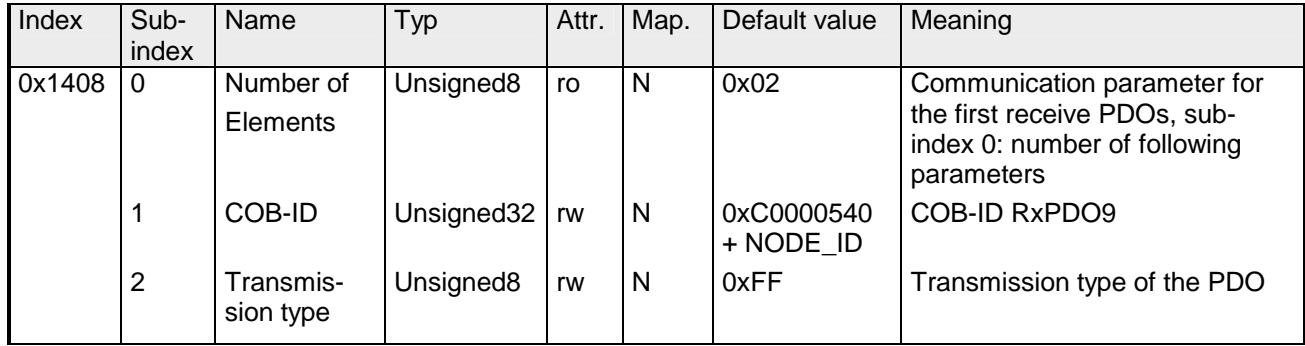

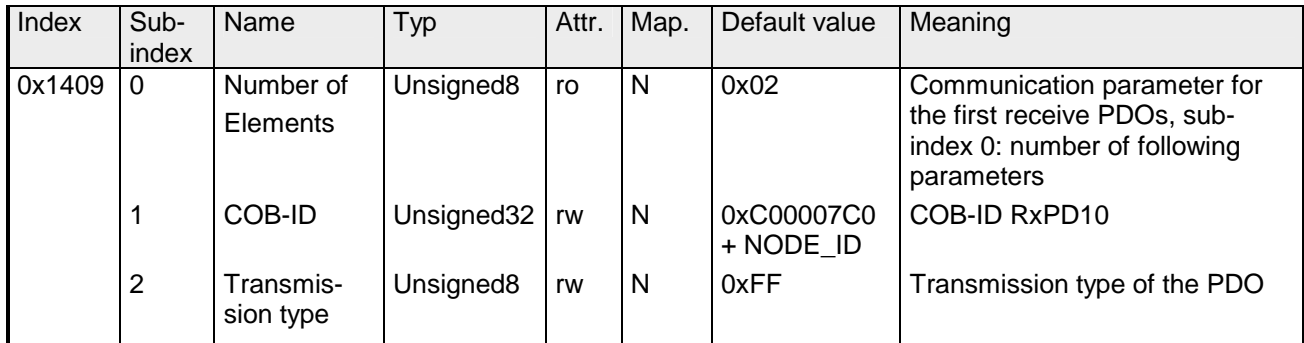

# **Mapping RxPDO1**

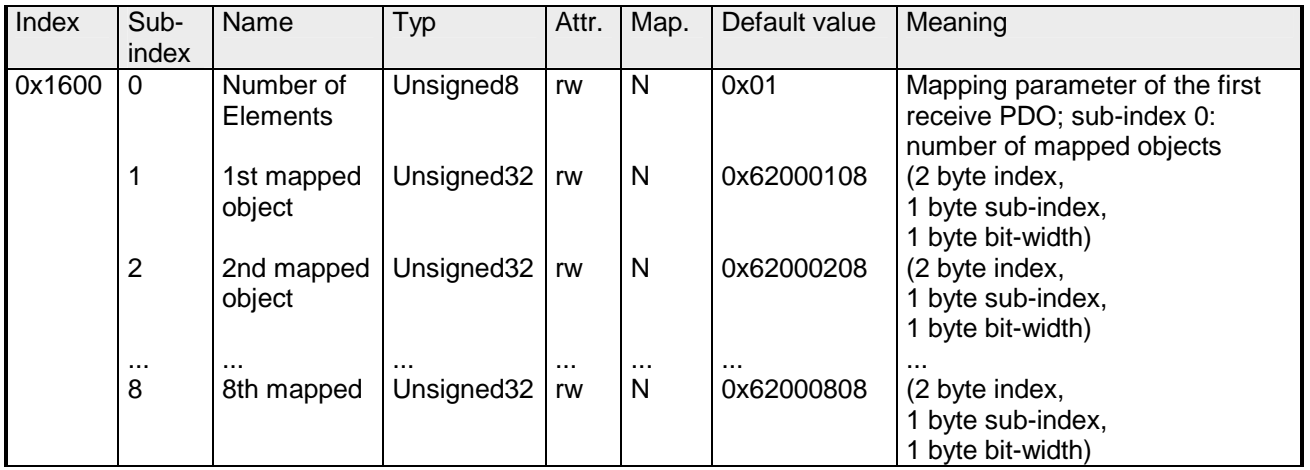

Das erste Empfangs-PDO (RxPDO1) ist per Default für digitale Ausgänge vorgesehen. Je nach Anzahl der bestückten Ausgänge wird automatisch die erforderliche Länge des PDOs bestimmt und die entsprechenden Objekte gemappt.

Da die digitalen Ausgänge byteweise organisiert sind, kann die Länge des PDOs in Bytes direkt dem Subindex 0 entnommen werden.

Wenn das Mapping verändert wird, so muss der Eintrag in Subindex 0 entsprechend angepasst werden.

# **Mapping RxPDO2**

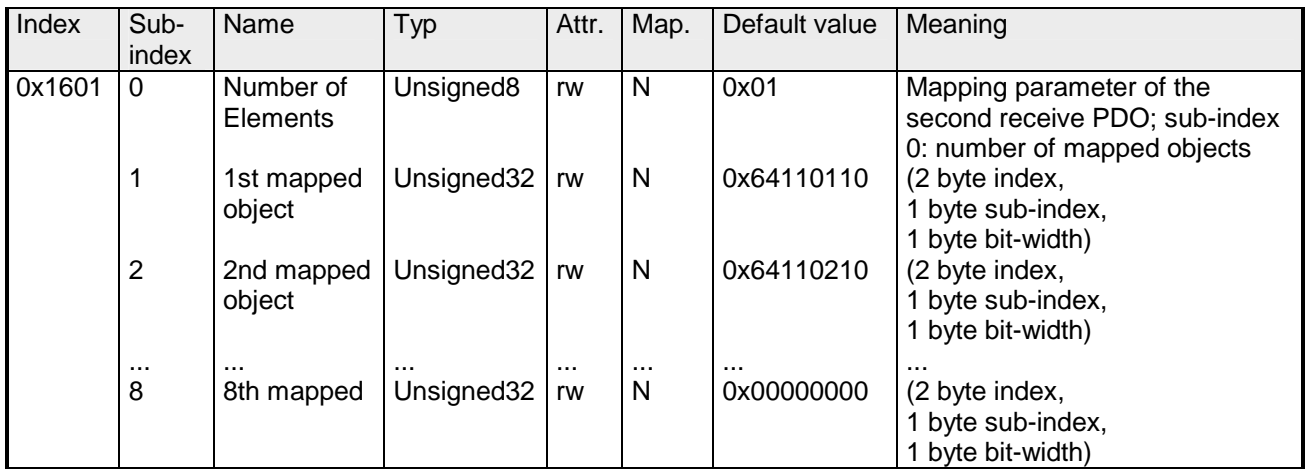

Das 2. Empfangs-PDO (RxPDO2) ist per Default für analoge Ausgänge vorgesehen. Abhängig von der angeschlossenen Zahl von Ausgängen wird die notwendige Länge des PDOs automatisch festgelegt und die entsprechenden Objekte werden gemappt. Da die analogen Ausgänge wortweise organisiert sind, kann die Länge des PDO in Worten direkt aus dem Subindex 0 gelesen werden. Wird das Mapping verändert, muss auch der Eintrag im Subindex entsprechend geändert werden.

#### **Mapping RxPDO3- RxPDO10**

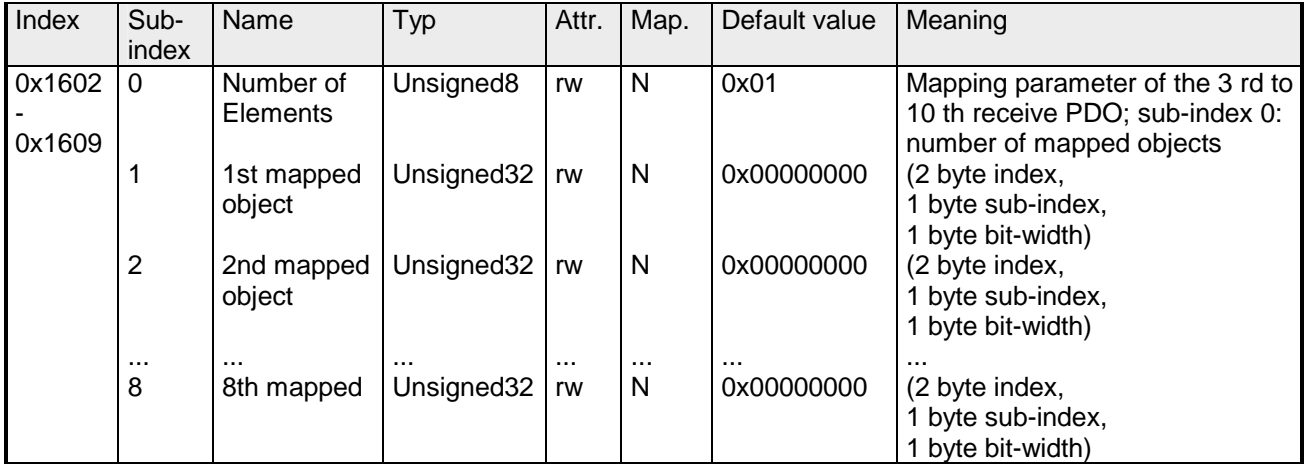

Die Empfangs-PDOs 3 bis 10 (RxPDO3) erhalten automatisch über den Koppler ein Default-Mapping, abhängig von den angeschlossenen Terminals. Der Vorgang wird unter "PDO-Mapping" näher beschrieben.

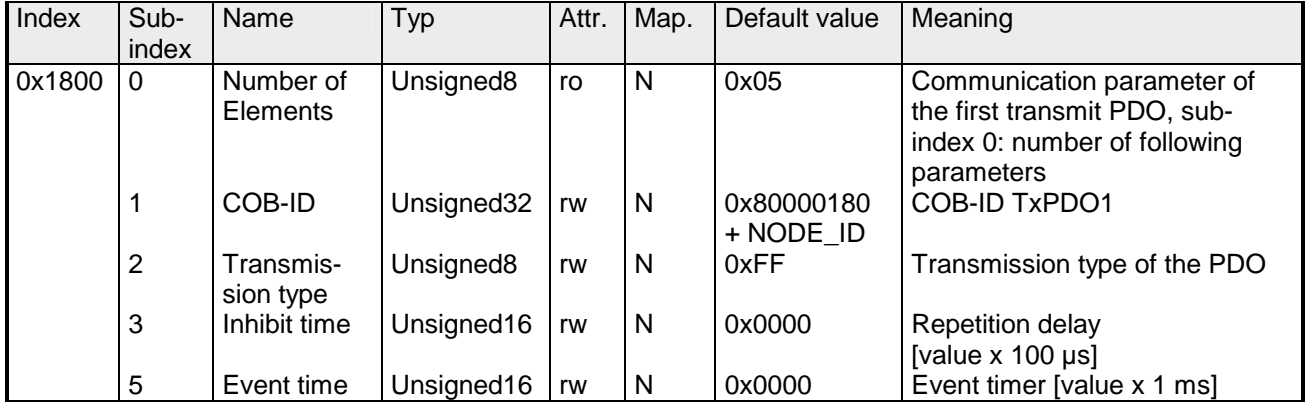

Subindex 1 (COB-ID): Die unteren 11Bit des 32Bit Wertes (Bits 0-10) enthalten den CAN-Identifier, das MSBit (Bit 31) gibt Auskunft, ob das PDO aktiv ist (1) oder nicht (0), Bit 30 teilt mit, ob ein RTR-Zugriff auf dieses PDO zulässig ist (0) oder nicht (1). Der Subindex 2 enthält die Übertragungsart, Subindex 3 die Wiederholungsverzögerung zwischen zwei gleichen PDOs. Wenn ein "Event Timer" mit einem Wert ungleich 0 existiert, wird nach Ablauf dieses Timers das PDO übertragen.

Existiert ein "Inhibit Timer", wird das Ereignis um diese Zeit verzögert.

#### **Communication parameter TxPDO2**

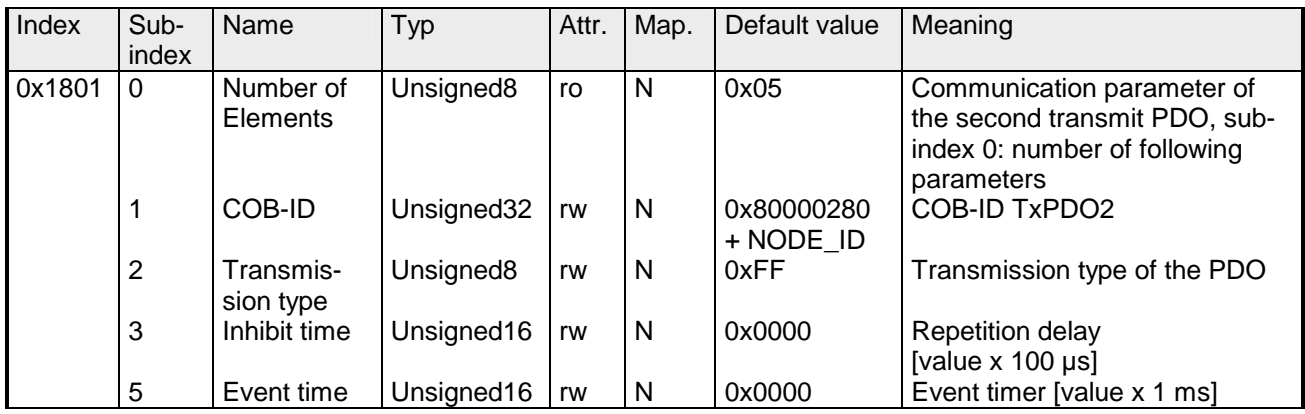

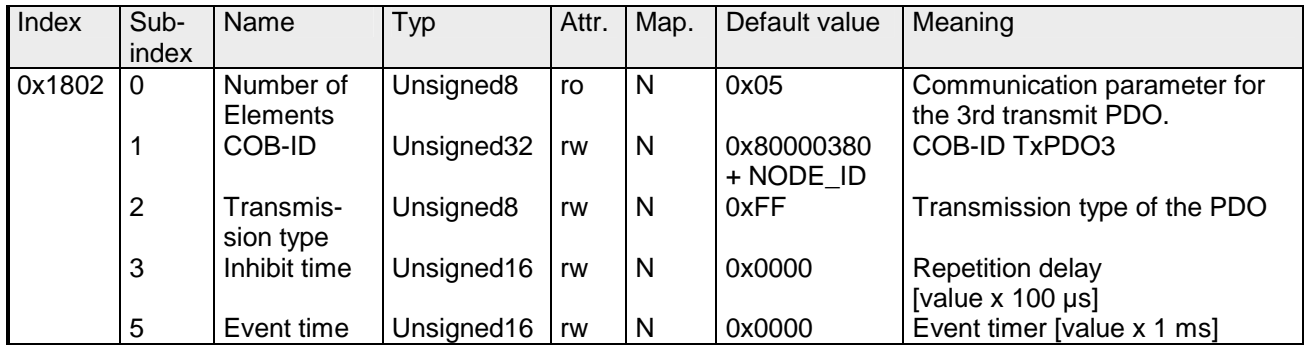

#### **Communication parameter TxPDO4**

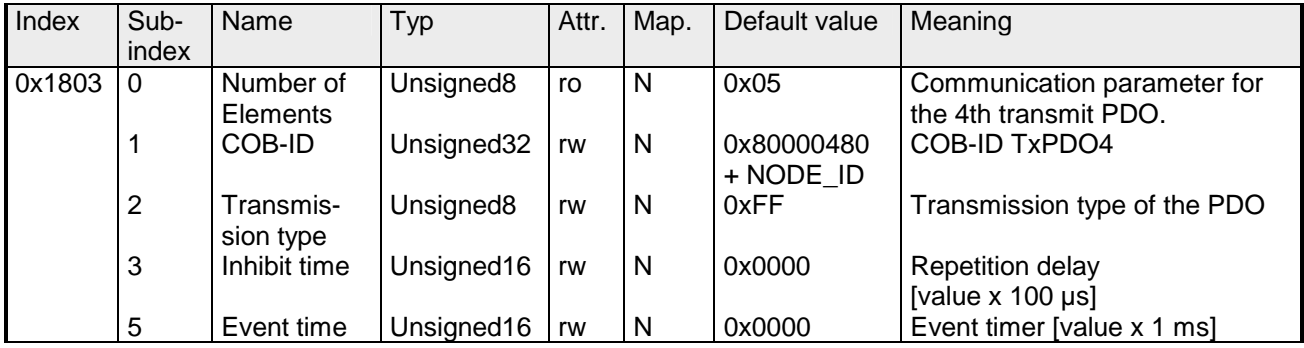

# **Communication parameter TxPDO5**

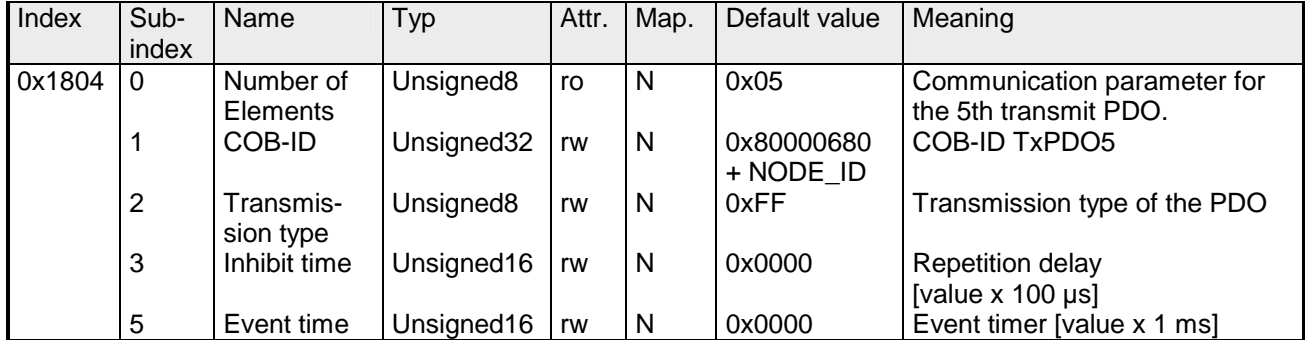

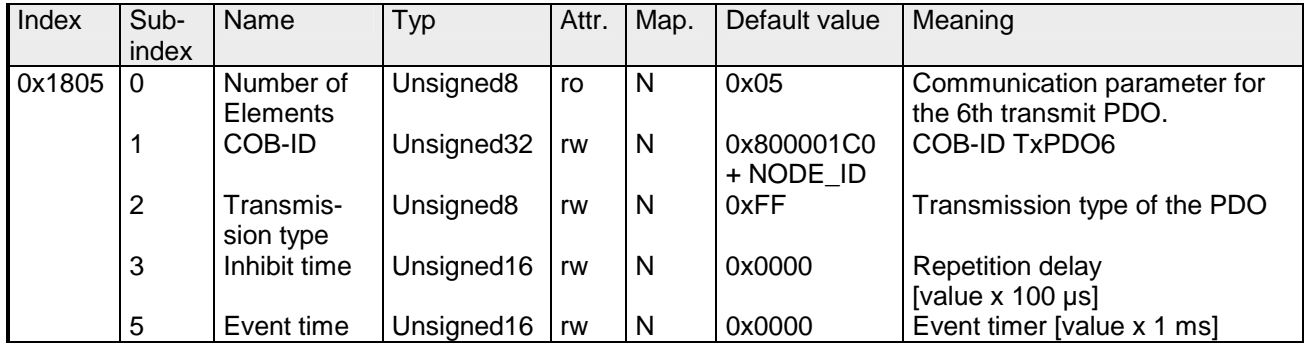

#### **Communication parameter TxPDO7**

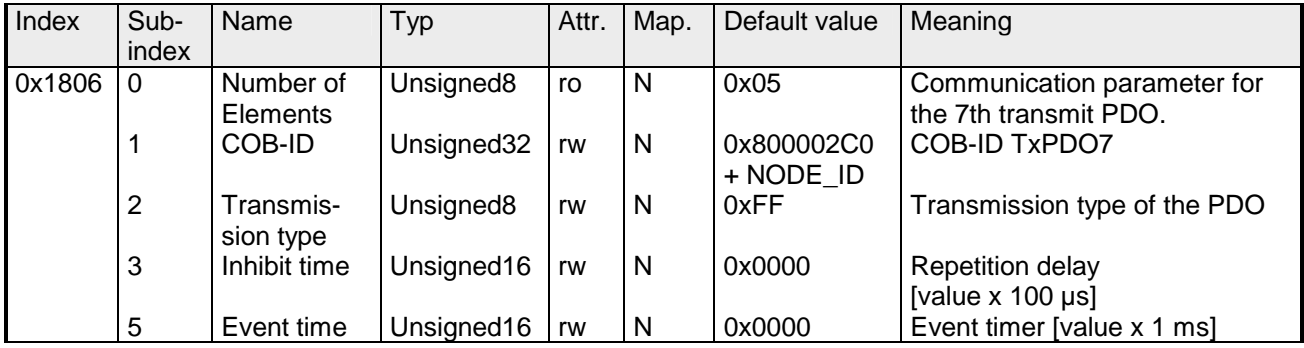

# **Communication parameter TxPDO8**

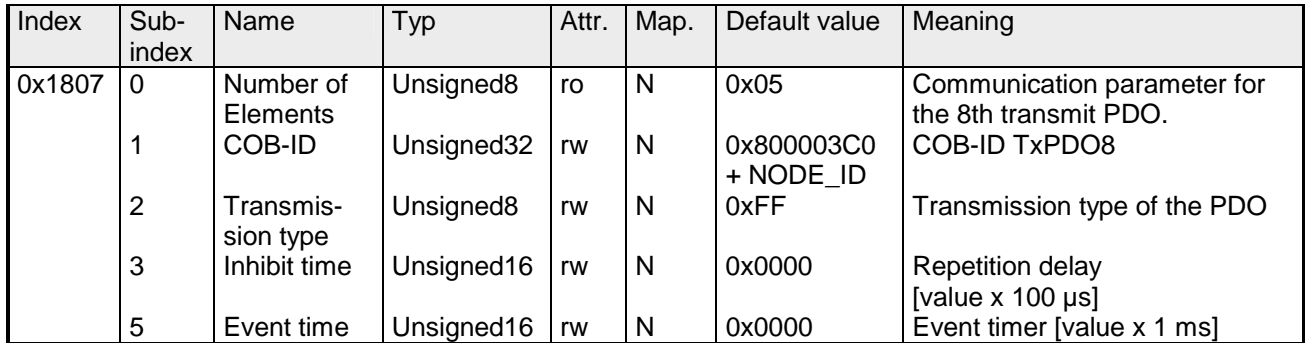

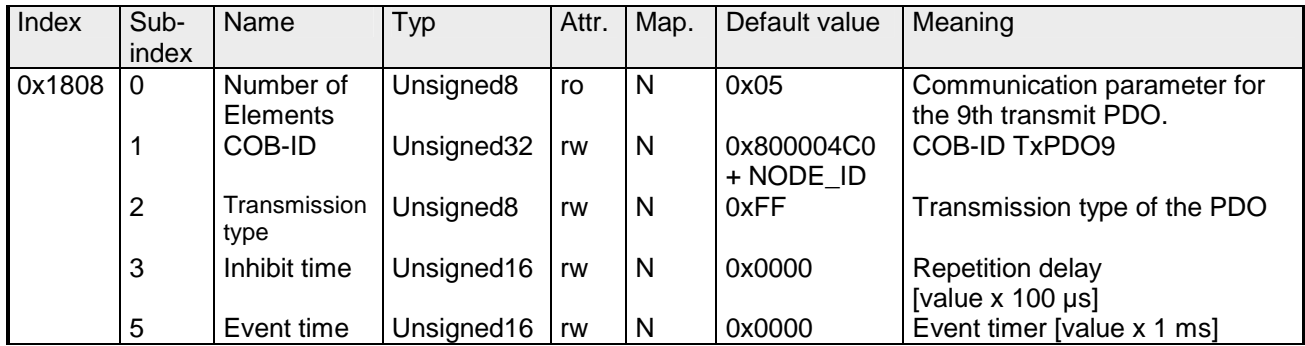

#### **Communication parameter TxPDO10**

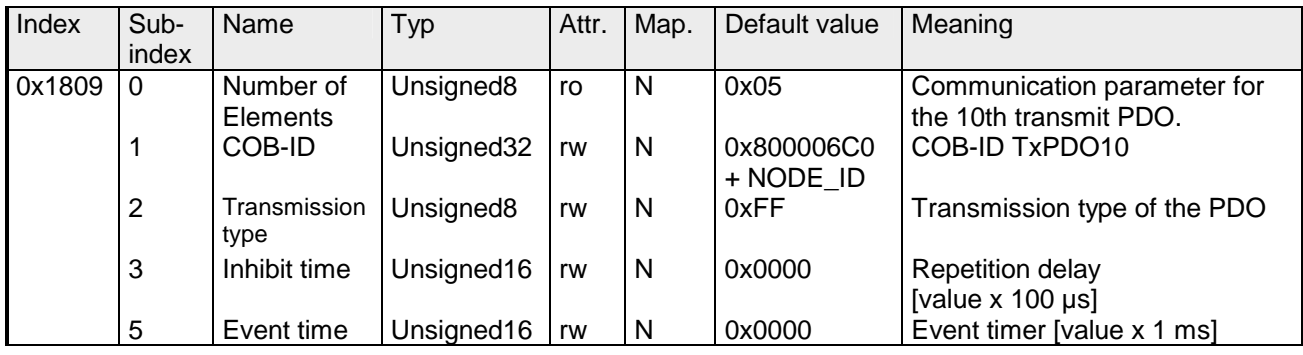

# **Mapping TxPDO1**

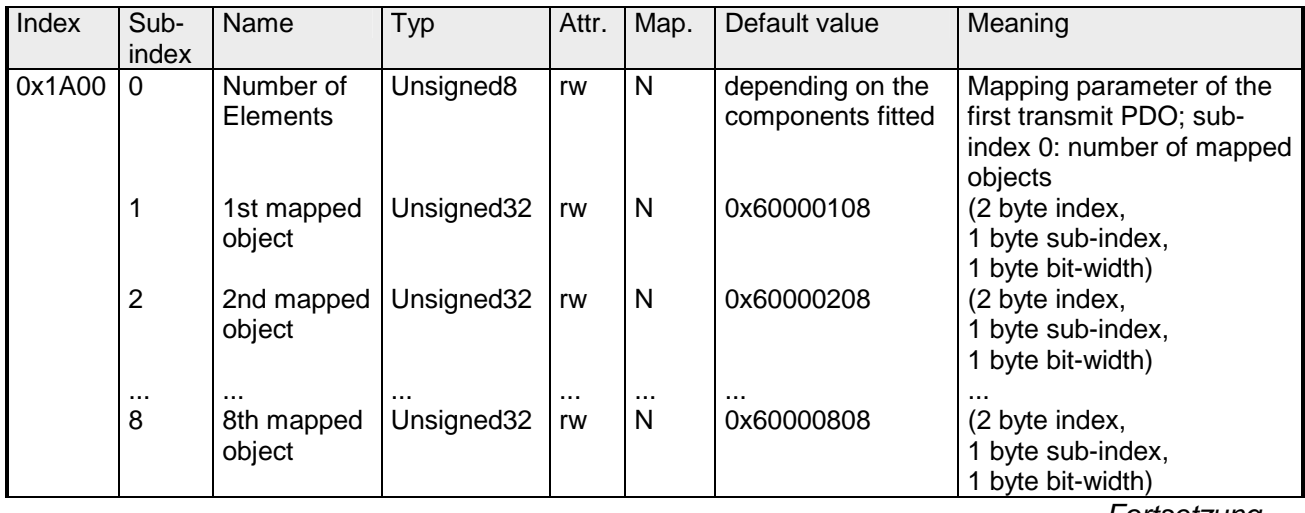

*Fortsetzung ...* 

#### Das erste Sende-PDO (TxPDO1) ist per Default für digitale Eingänge vorgesehen. Je nach Anzahl der bestückten Eingänge wird automatisch die erforderliche Länge des PDOs bestimmt und die entsprechenden Objekte gemappt. Da die digitalen Eingänge byteweise organisiert sind, kann die Länge des PDOs in Bytes direkt dem Subindex 0 entnommen werden. Wenn das Mapping verändert wird, muss der Eintrag in Subindex 0 entsprechend angepasst werden. **... Fortsetzung Mapping TxPDO1**

#### **Mapping TxPDO2**

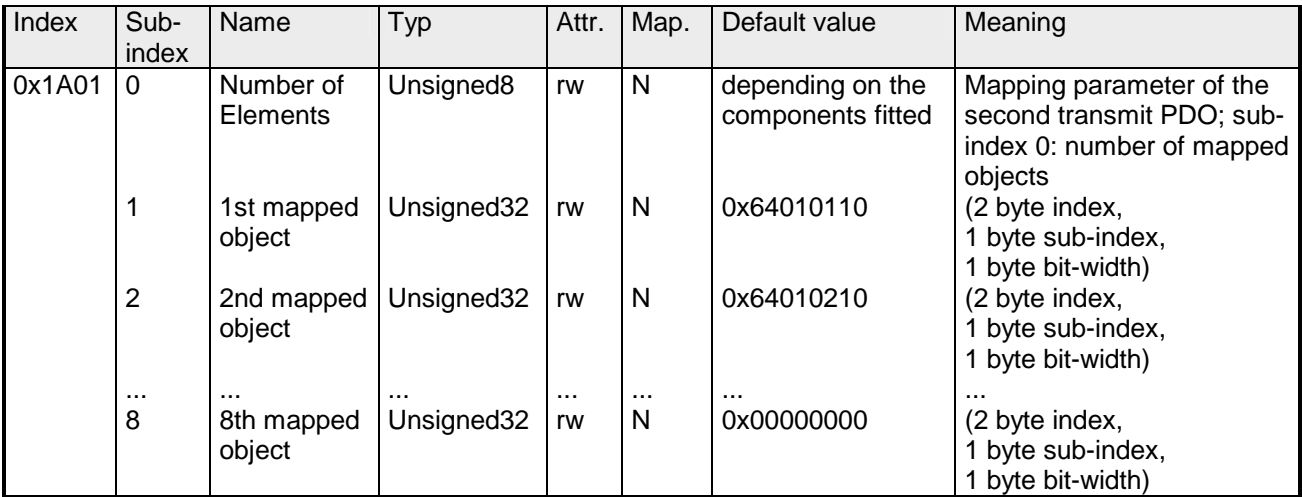

Das zweite Sende-PDO (TxPDO2) ist per Default für analoge Eingänge vorgesehen. Je nach Anzahl der bestückten Eingänge wird automatisch die erforderliche Länge des PDOs bestimmt und die entsprechenden Objekte gemappt. Da die digitalen Eingänge wortweise organisiert sind, kann die Länge des PDOs in Worten direkt dem Subindex 0 entnommen werden.

Wenn das Mapping verändert wird, muss der Eintrag in Subindex 0 entsprechend angepasst werden.

### **Mapping TxPDO3- TxPDO10**

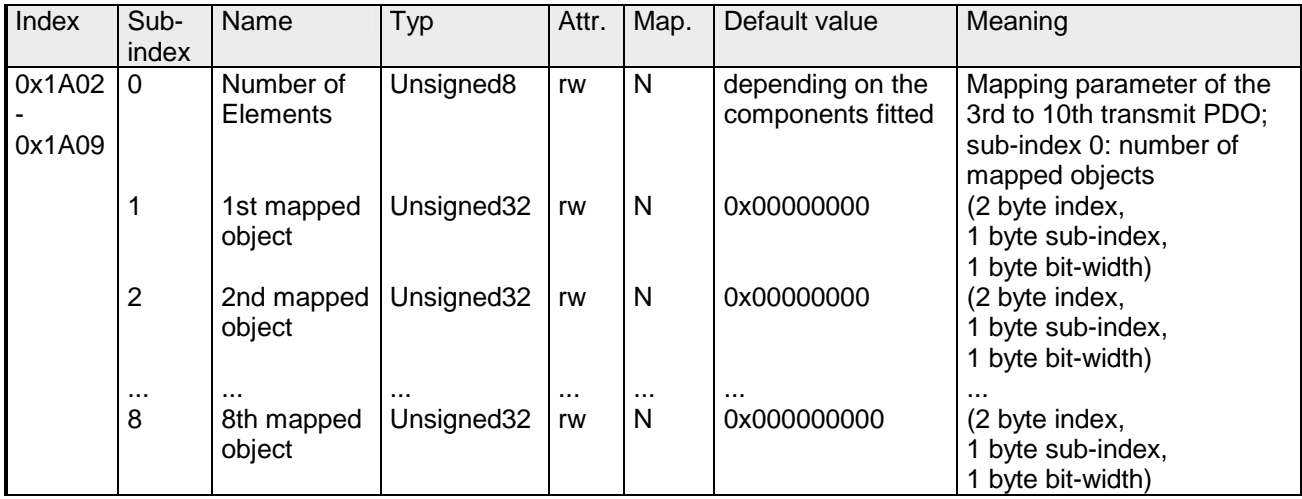

Die Sende-PDOs 3 bis 10 (TxPDO3-10) erhalten automatisch über den Koppler ein Default-Mapping, abhängig von den angeschlossenen Terminals. Der Vorgang wird unter "PDO-Mapping" näher beschrieben.

# **CAN-Baudrate**

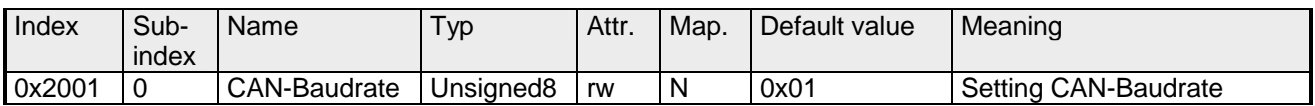

Dieser Indexeintrag schreibt eine neue Baudrate in das EEPROM.

Beim nächsten Bootvorgang (Reset) startet der CAN-Koppler mit der neuen Baudrate.

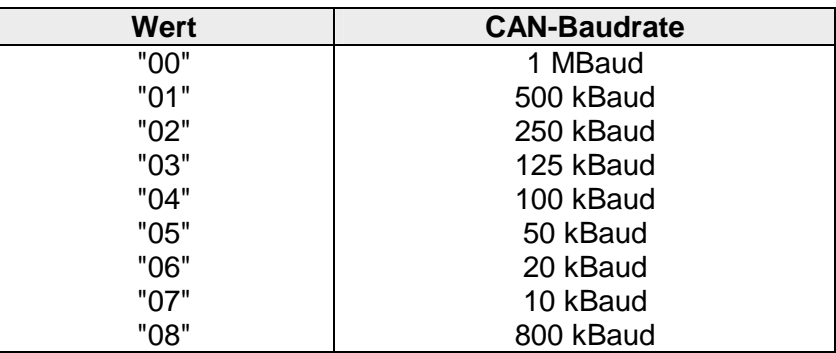

#### **KILL EEPROM**

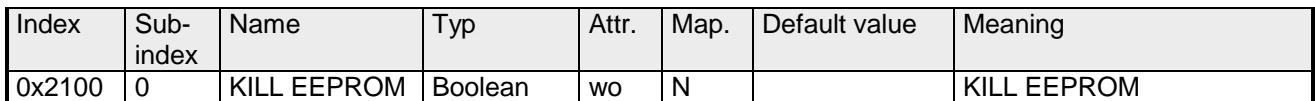

Das KILL EEPROM wird aus Gründen der Kompatibilität unterstützt.

Das Schreiben in den Index 0x2100 löscht alle gespeicherten Indentifier aus dem EEPROM.

Der CANopen-Koppler startet **beim nächsten Hochfahren (reset**) mit der Default-Konfiguration.

#### **SJA1000 Message Filter**

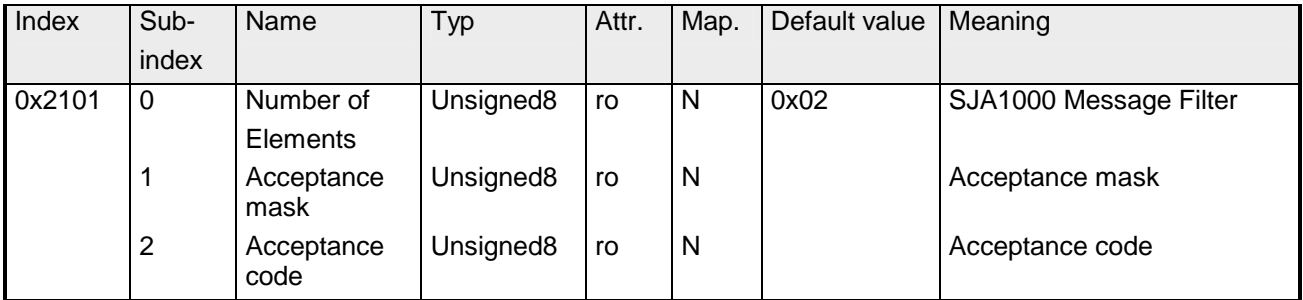

Mit Hilfe des Acceptance-Filters ist der CAN-Controller in der Lage, empfangene Nachrichten nur dann an den RXFIFO weiterzugleiten, wenn die Identifier-Bits der empfangenen Nachricht den vorher im Acceptance-Filter definierten entsprechen. Der Acceptance-Filter wird über das Acceptance-Coderegister und das Acceptance-Maskregister definiert.

Diese Filter werden nach dem Hochfahren und nach einem Kommunikationsreset aktualisiert.

Acceptance-Mask: Das Acceptance-Maskregister legt fest, welche der entsprechenden Bits des Acceptance-Codes relevant (AM.X = 0) und welche 'don't care'  $(AM.X = 1)$  für das Filtern sind.

Acceptance-Code: Die Acceptance-Code-Bits (AC.7 bis AC.0) und die 8 wichtigsten Bits des Nachrichtenidentifiers (ID.10 bis ID.3) müssen an den Stellen stehen, die durch die Acceptance-Mask-Bits als relevant gekennzeichnet wurden (AM.7 bis AM.0). Wenn die folgenden Bedingungen erfüllt werden, werden die Nachrichten akzeptiert:

 $0(1D.10 \text{ bis } ID.3) = (AC.7 \text{ bis } AC.0) \times (AM.7 \text{ bis } AM.0) = 11111111$ 

# **PDO-Control**

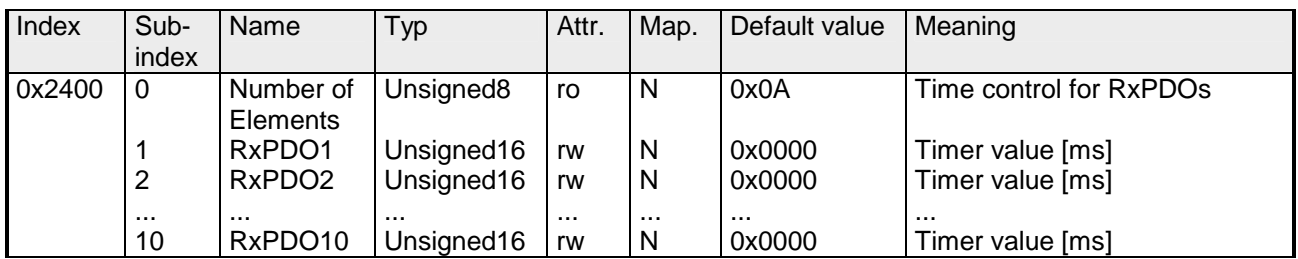

Sobald der Timerwert ungleich 0 ist, startet die Kontrolle. Mit jedem empfangenen RxPDO wird der Timer wieder zurückgesetzt.

Sobald der Timer abgelaufen ist, geht der CAN-Koppler in den Zustand "pre-operational" über und schickt ein Emergency-Telegramm.

#### **Module Parameterization**

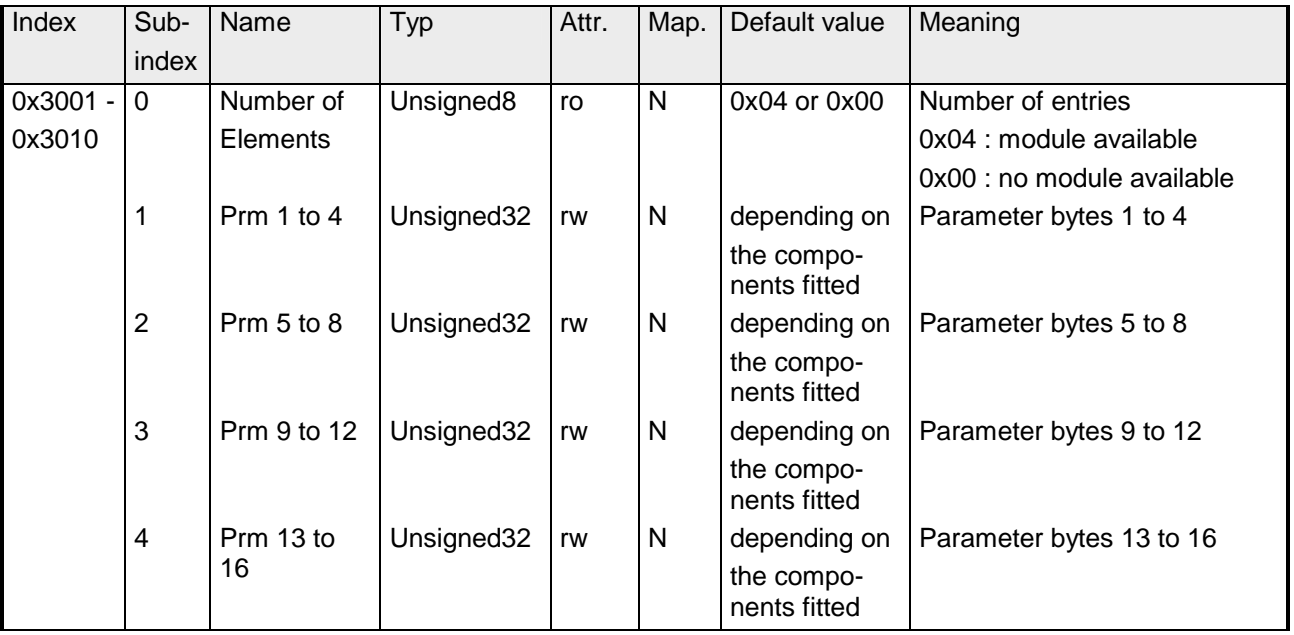

Über die Indizes 0x3001 bis 0x3010 können die Analogmodule, Zähler und Kommunikationsmodule parametriert werden.

#### **Default configuration**

**Beispiel 1** 

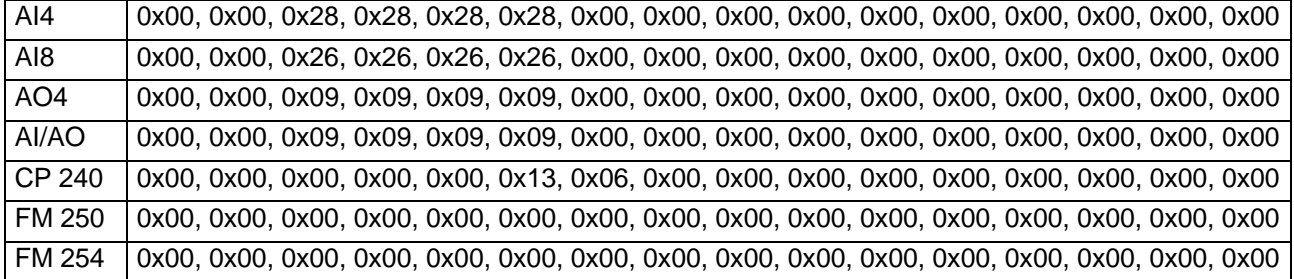

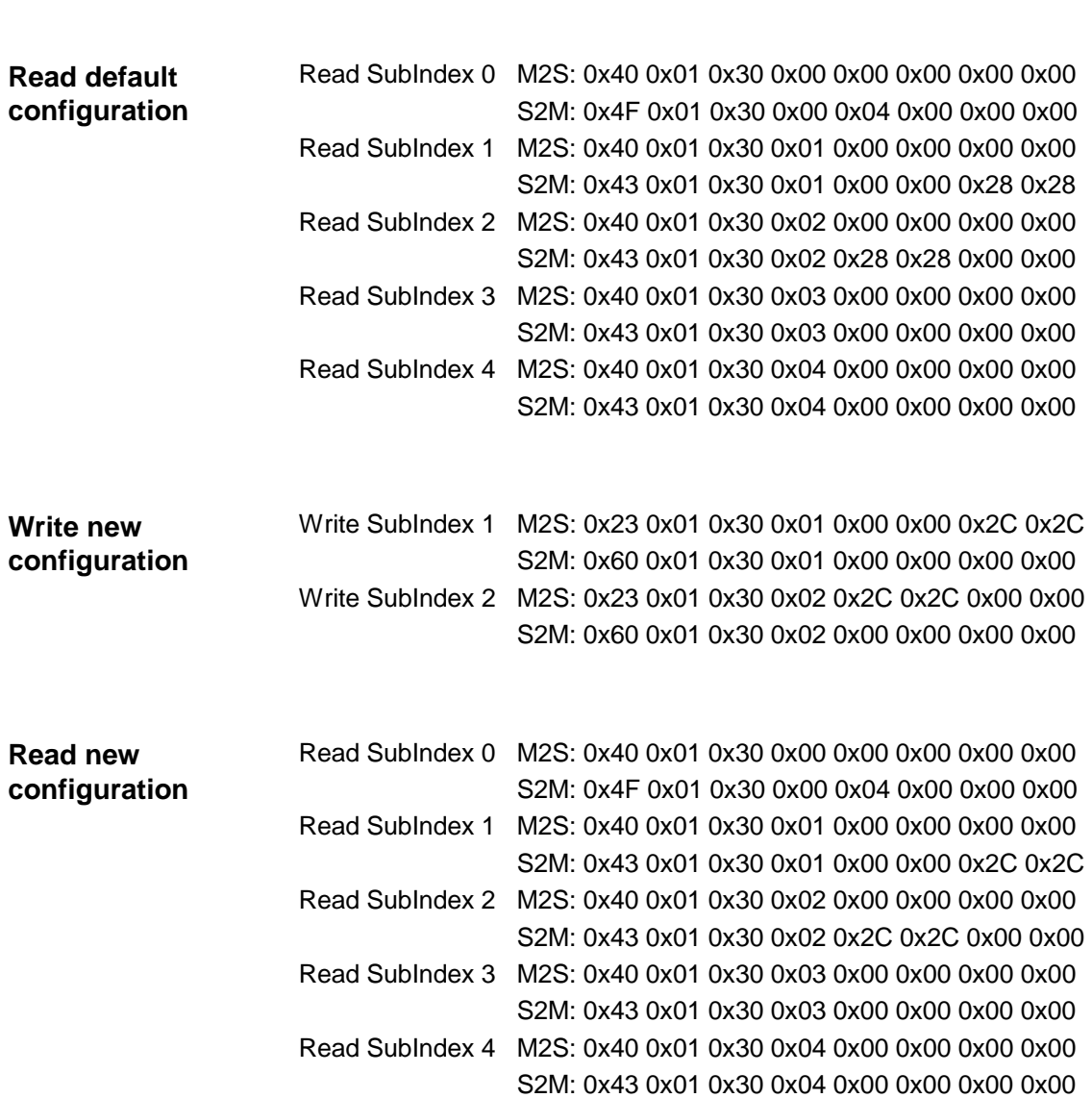

**Set AI4 to mode 0x2C** 

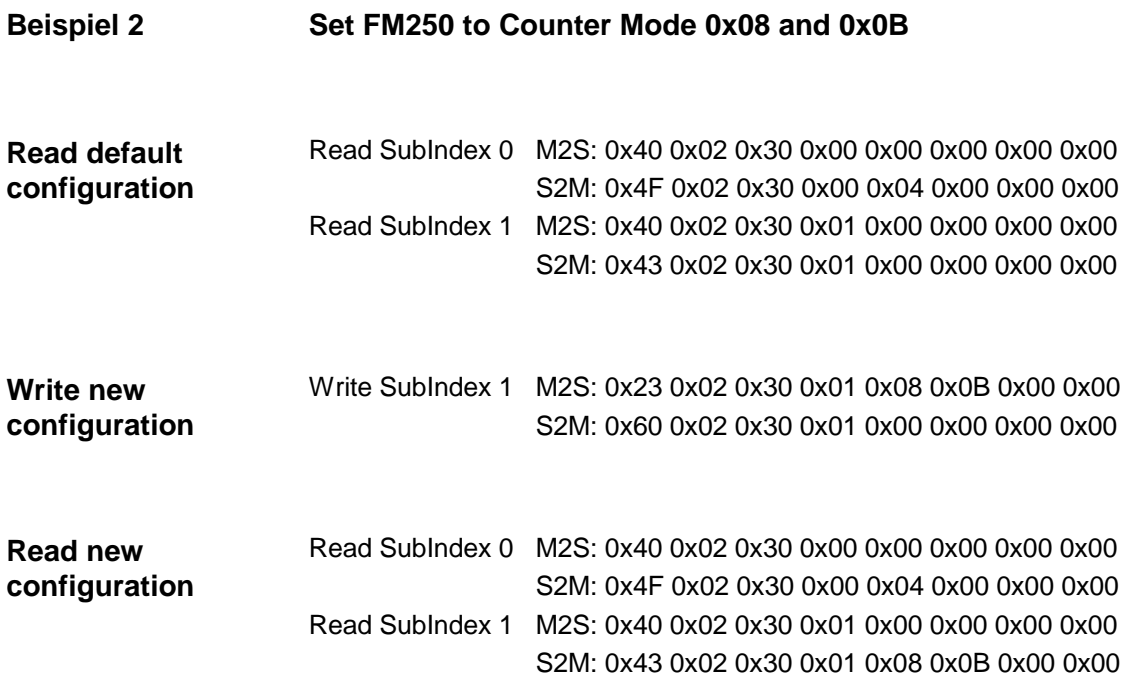

#### **Module Parameterization**

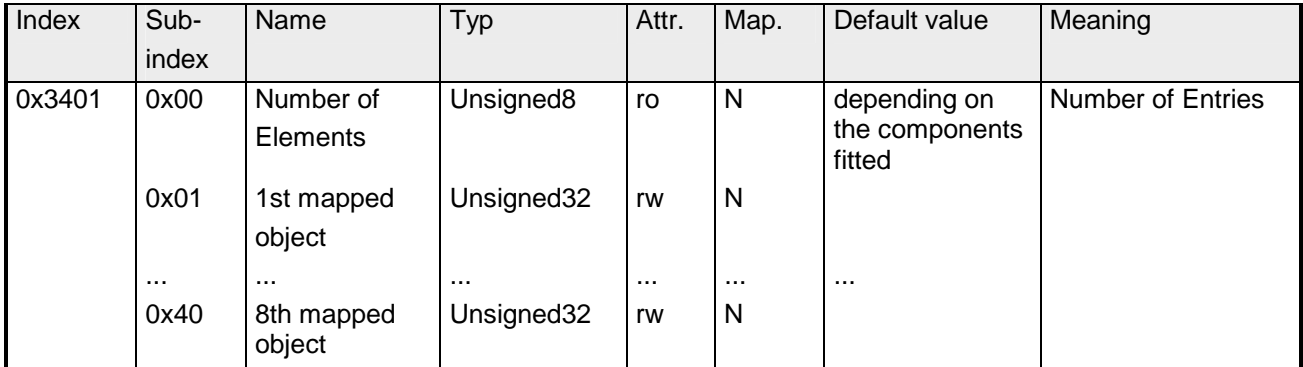

Der Index 0x3401 wird aus Kompatibilitätsgründen unterstützt.

Benutzen Sie Index 3001 bis 3010 für neue Projekte.

Alternativ können Sie analoge Parameter auch über folgende Indizes schreiben/lesen.

Subindex 0…0x40 (256 bytes):

...

Subindex 0: Anzahl der Subindizes

Subindex 1: Parameterbyte 0 ... 3

Subindex 0x20: Parameterbyte 124 ... 127

Jeder Subindex besteht aus 2 Datenworten. Geben Sie hier Ihre Parameterbytes an. Jedes analoge Eingangs- oder Ausgangsmodul hat 16Byte Parameterdaten, d.h. sie belegen 4 Subindizes, z.B.:

- 1. Analogmodul Subindizes 1 bis 4,
- 2. Analogmodul Subindizes 5 bis 8,
- 3. Analogmodul Subindizes 9 bis 12.

#### **8bit Digital inputs**

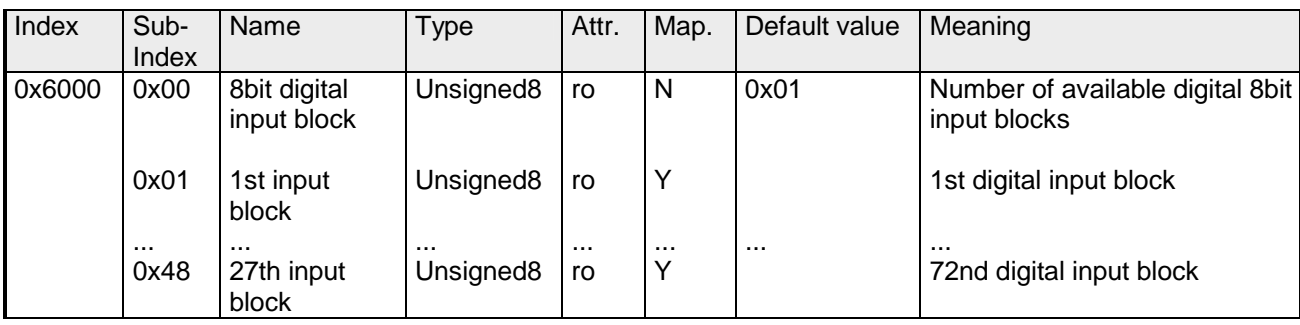

# **8bit Polarity Digital inputs**

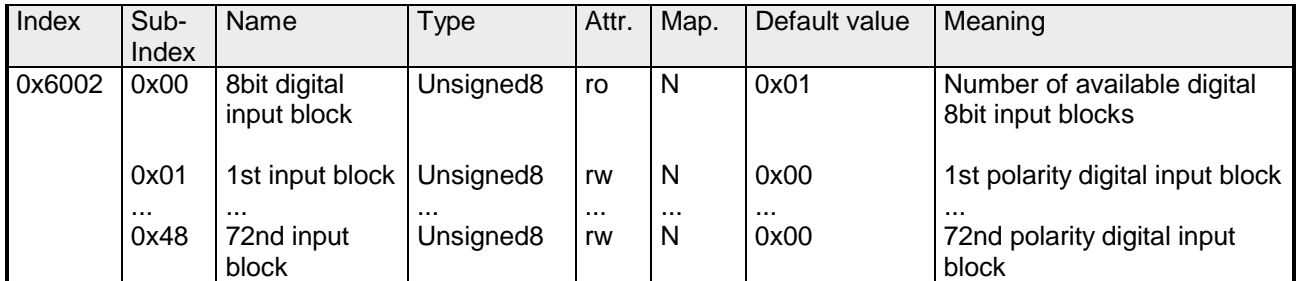

Individuelle Invertierung der Eingangskanäle

1 = Eingang invertiert

0 = Eingang nicht invertiert

# **16bit Digital inputs**

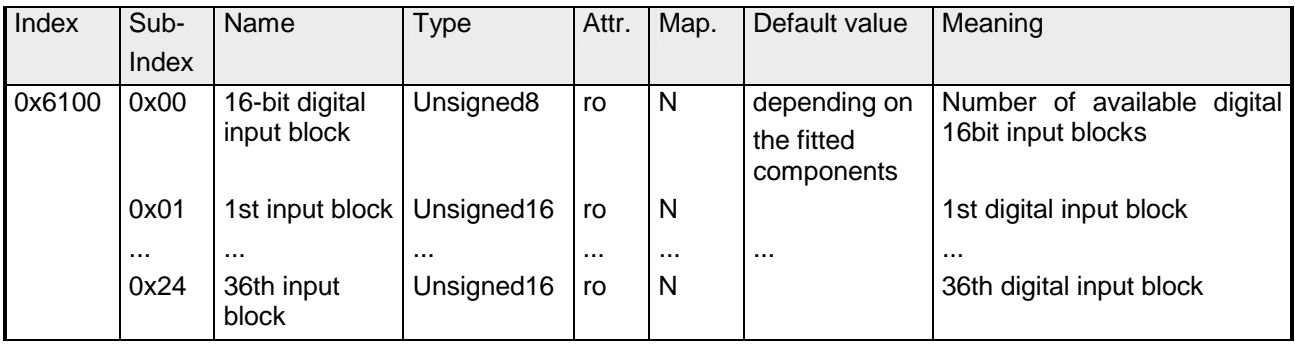

# **16bit Polarity Digital inputs**

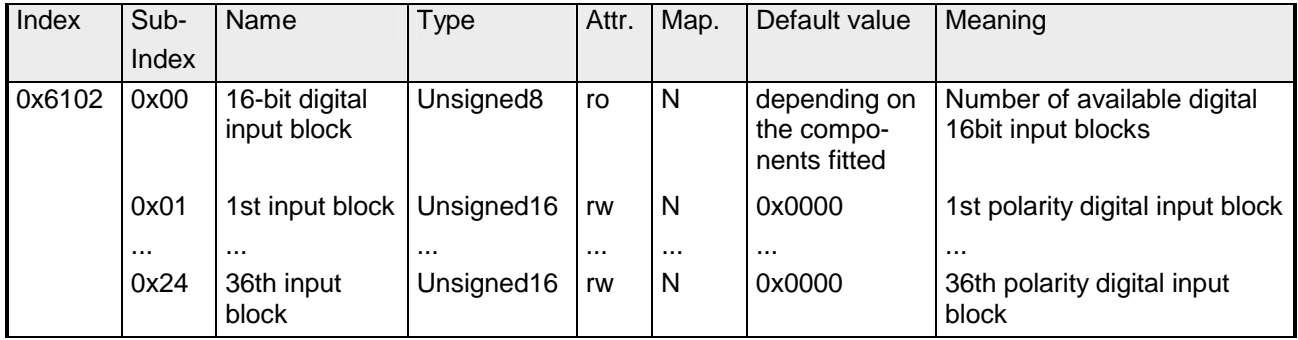

Individuelle Invertierung der Eingangspolarität

 $1 =$  Input invertiert

0 = Input nicht invertiert

# **32bit Digital inputs**

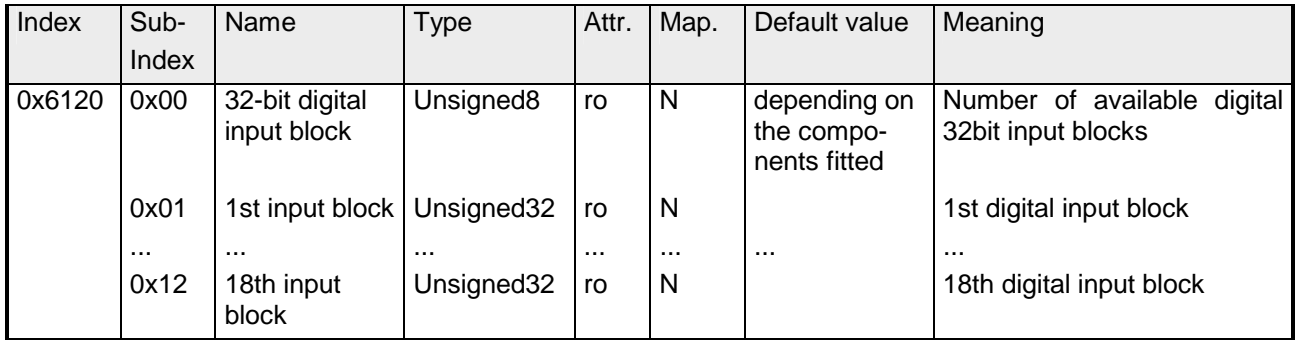

# **32bit Polarity Digital inputs**

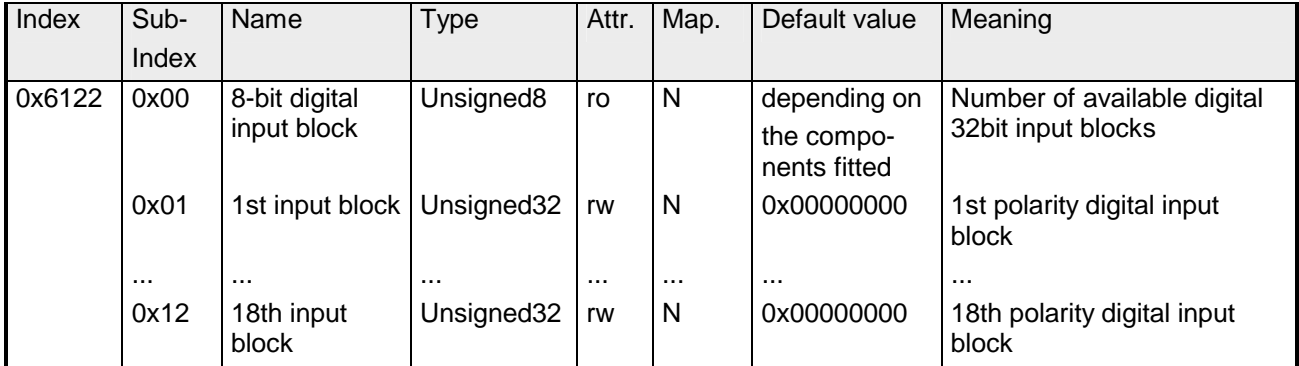

Individuelle Invertierung der Eingangspolarität

 $1 =$  Input invertiert

0 = Input nicht invertiert

#### **8bit Digital outputs**

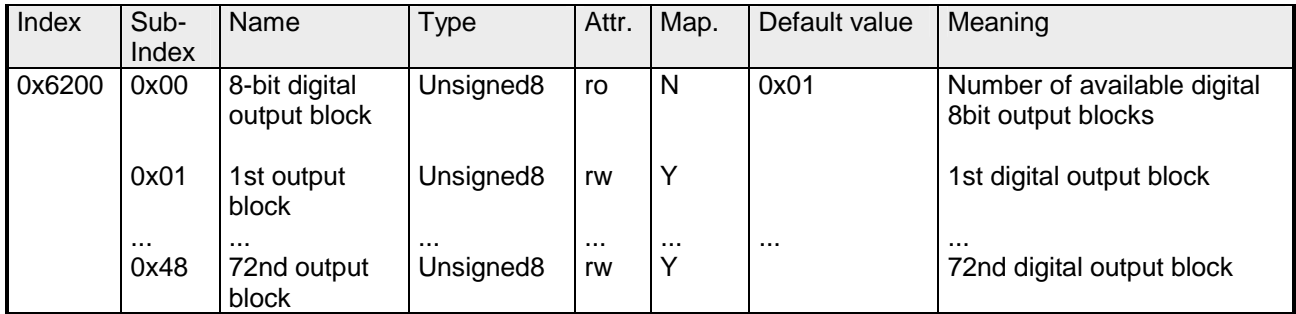

#### **8bit Change Polarity Digital outputs**

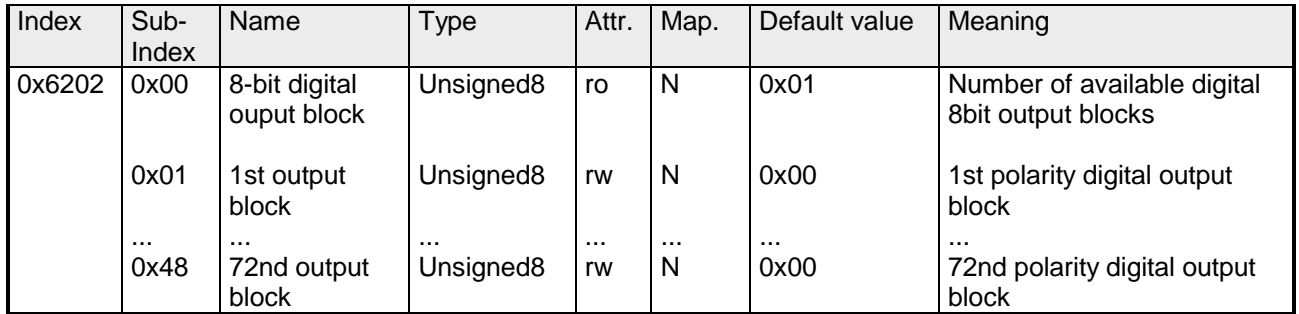

Individuelle Invertierung der Ausgangskanäle

 $1 =$  Ausgang invertiert

0 = Ausgang nicht invertiert

#### **8bit Error Mode Digital outputs**

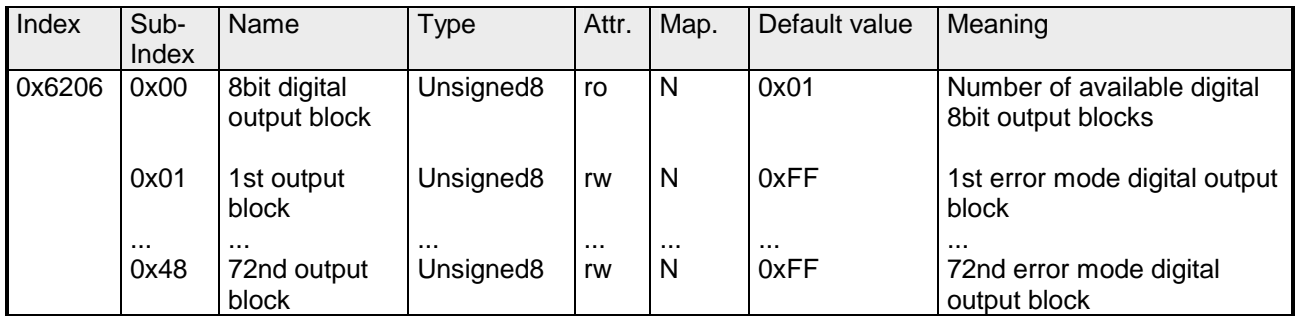

Mit diesem Objekt können Sie bestimmen, ob im Fehlerfall ein Ausgabe-Kanal einen bestimmt Wert annimmt, den Sie im Objekt 0x6207 vorgeben.

1 = den Wert in Objekt 0x6207 übernehmen

0 = Ausgabewert im Fehlerfall fixieren

### **8bit Error Value Digital outputs**

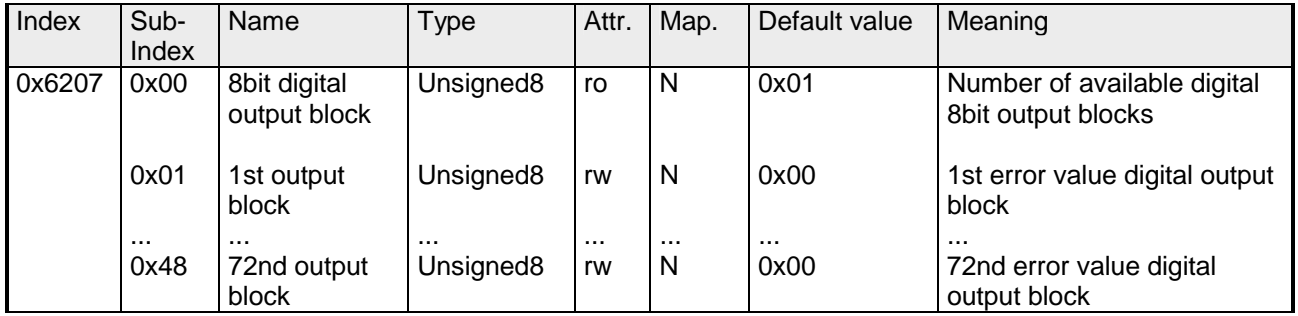

Vorausgesetzt der Error Mode ist aktiviert, wird im Fehlerfall der hier vorgegebene Wert übernommen.

1 = Im Fehlerfall Ausgabewert auf 0 sobald Objekt 0x6206 aktiviert ist.

0 = Im Fehlerfall Ausgabewert auf 1 sobald Objekt 0x6206 aktiviert ist.

#### **16bit Digital outputs**

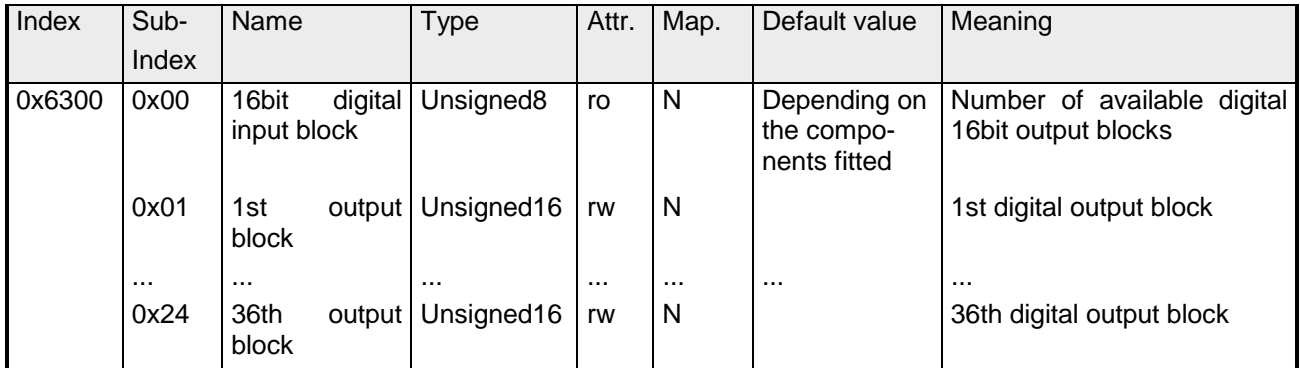

#### **16bit Change Polarity Digital outputs**

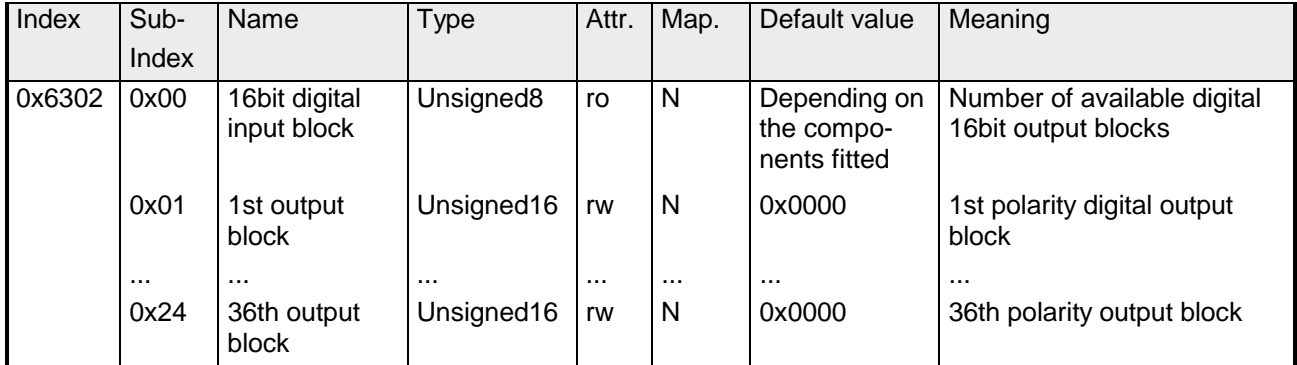

Die Ausgangspolarität kann individuell invertiert werden.

 $1 =$  Output invertiert

0 = Output nicht invertiert

### **16bit Error Mode Digital outputs**

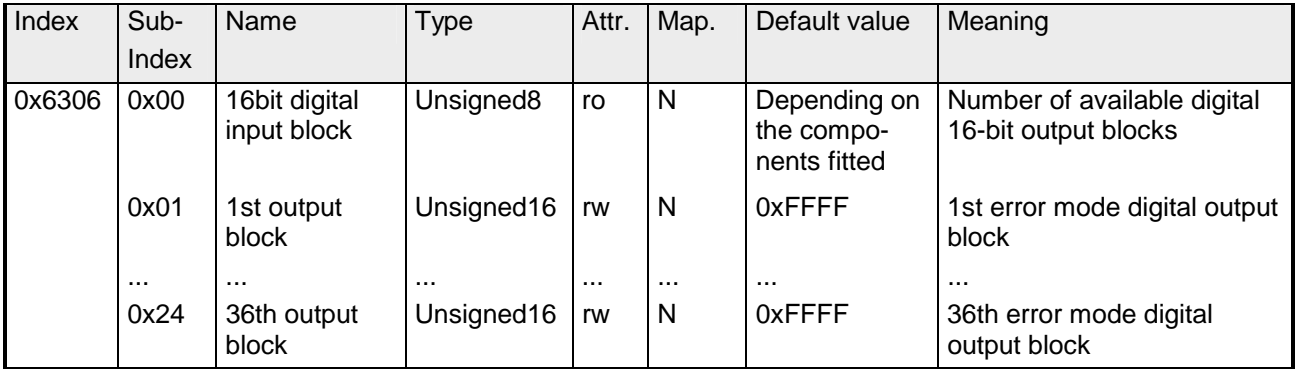

Dieses Objekt zeigt an, ob ein Ausgang im Falle eines internen Gerätefehlers einen vordefinierten Fehlerwert annimmt (s. Objekt 6207).

1 = Ausgangswert nimmt vordefinierten Wert aus Objekt 6207

0 = Ausgangswert bleibt im Falle eines Fehlers erhalten

# **16bit Error Value Digital outputs**

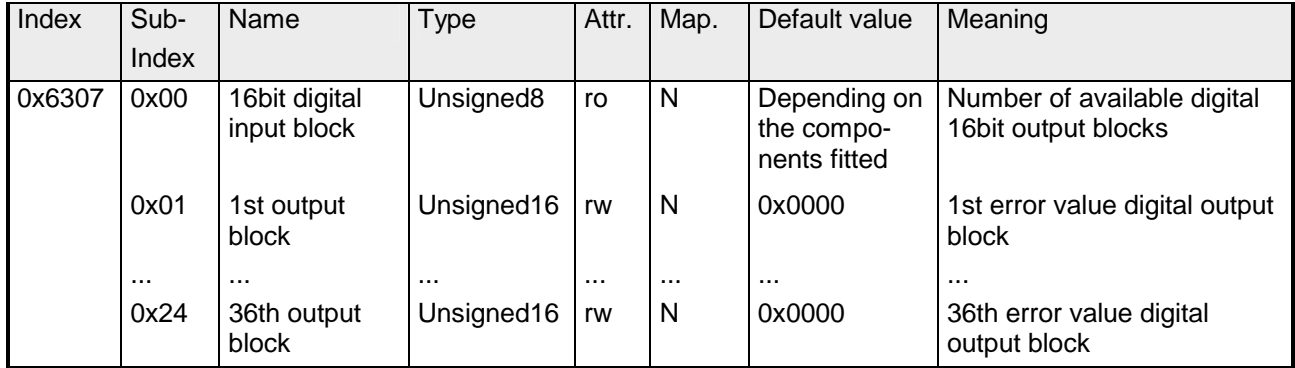

Vorausgesetzt der entsprechende ErrorMode ist aktiviert, setzen Gerätefehler den Ausgang auf den Wert, der durch dieses Objekt definiert wird.

1 = Der Ausgang wird im Fehlerfall auf '0' gesetzt (Objekt 6206 aktiv)

0 = Der Ausgang wird im Fehlerfall auf '1' gesetzt (Objekt 6206 aktiv)

# **32bit Digital outputs**

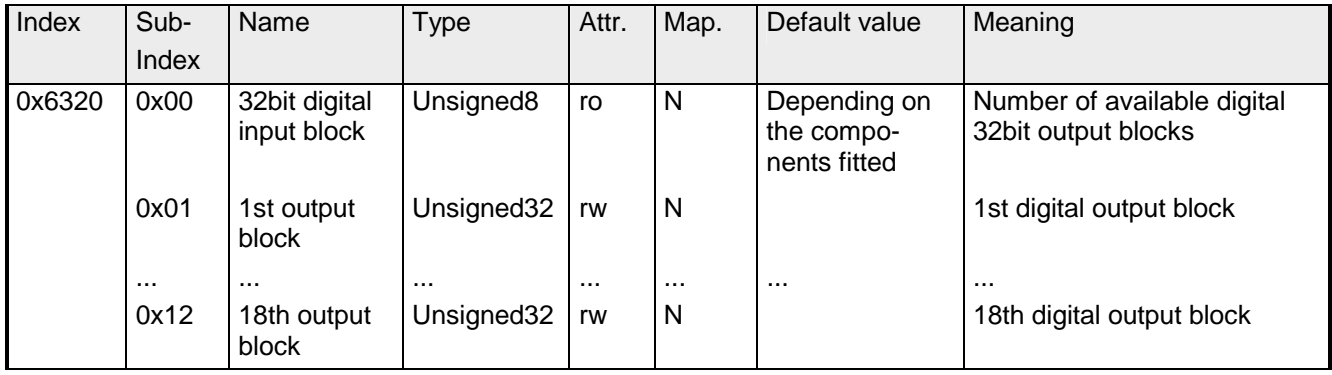

#### **32bit Change Polarity Digital outputs**

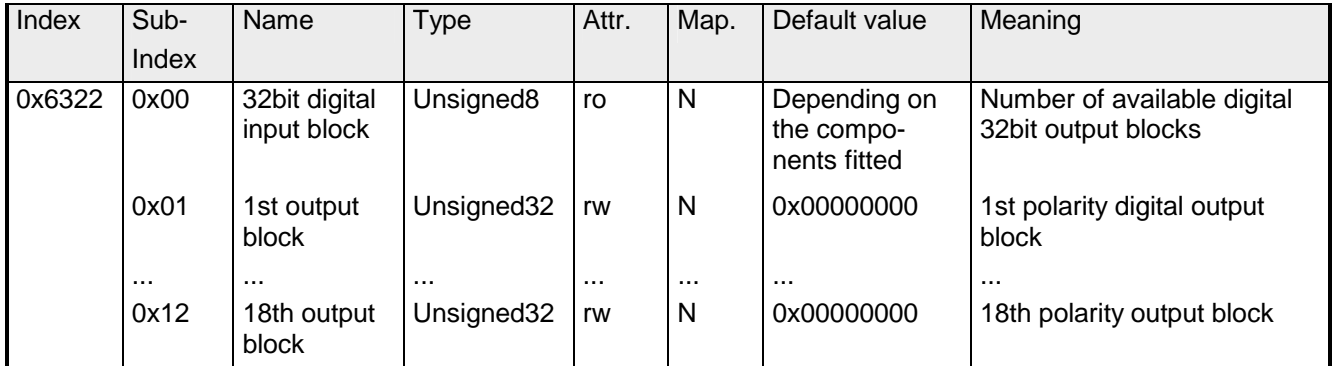

Die Ausgangspolarität kann individuell invertiert werden.

 $1 =$  Output invertiert

0 = Output nicht invertiert

#### **32bit Error Mode Digital outputs**

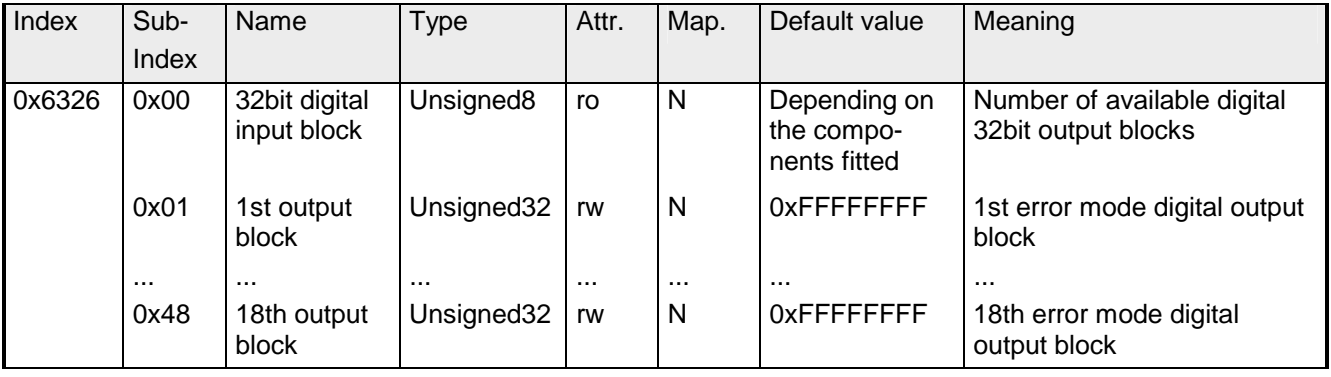

Dieses Objekt zeigt an, ob ein Ausgang auf einen vordefinierten Fehlerwert gesetzt wird (s. Objekt 6207), falls ein interner Gerätefehler auftritt.

1 = Ausgangswert übernimmt den in Objekt 6207 definierten Wert an

0 = Ausgangswert wird im Falle eines Fehlers erhalten

## **32bit Error Value Digital outputs**

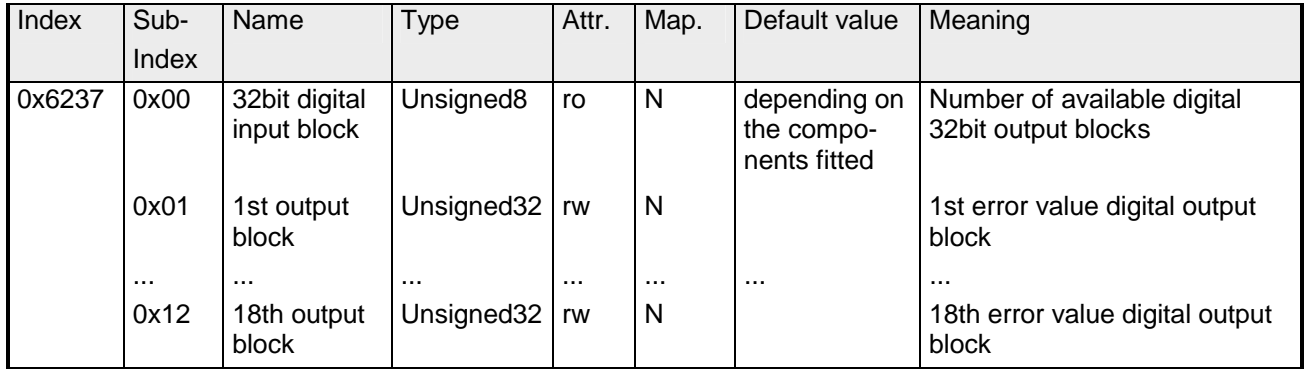

Vorausgesetzt der entsprechende ErrorMode ist aktiviert, setzen Gerätefehler den Ausgang auf den Wert, der durch dieses Objekt definiert wird.

1 = Der Ausgang wird im Fehlerfall auf '0' gesetzt (Objekt 6206 aktiv)

0 = Der Ausgang wird im Fehlerfall auf '1' gesetzt (Objekt 6206 aktiv)

# **Analog inputs**

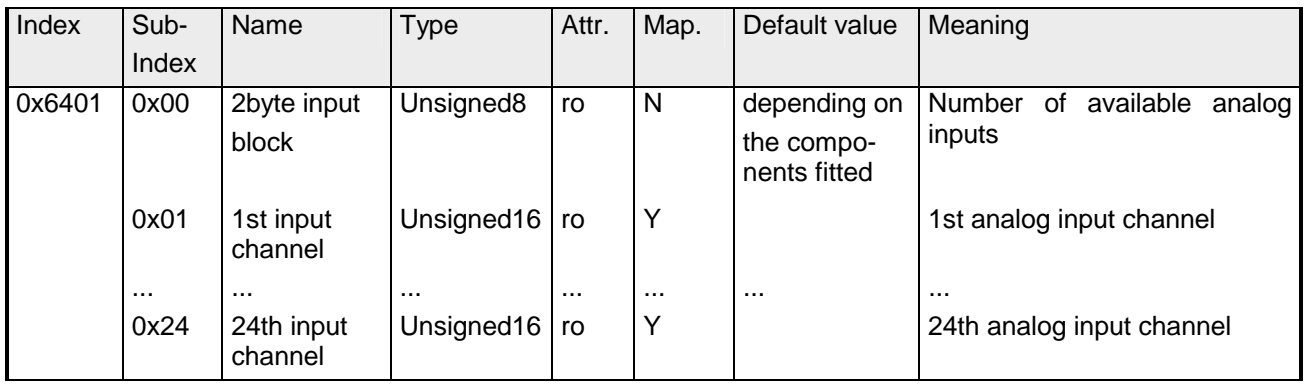

#### **Analog outputs**

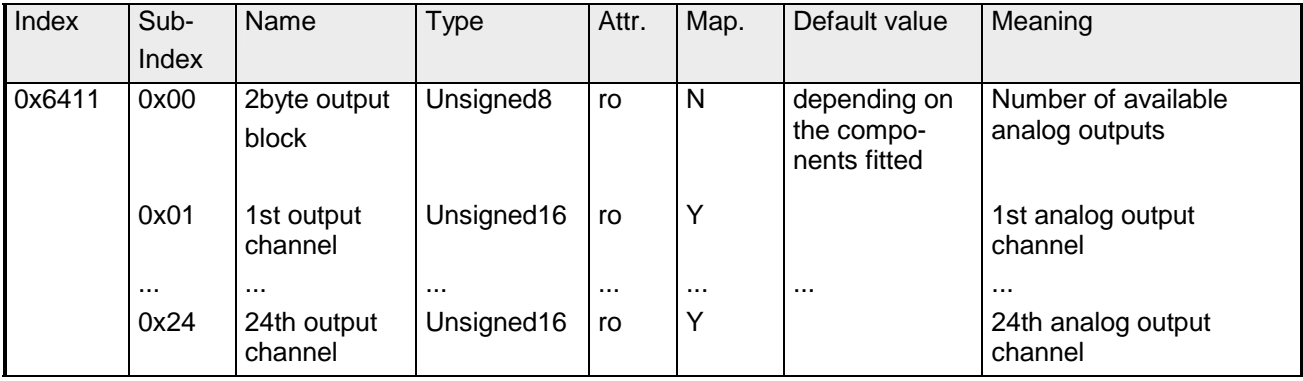

#### **Analog Input Interrupt Trigger selection**

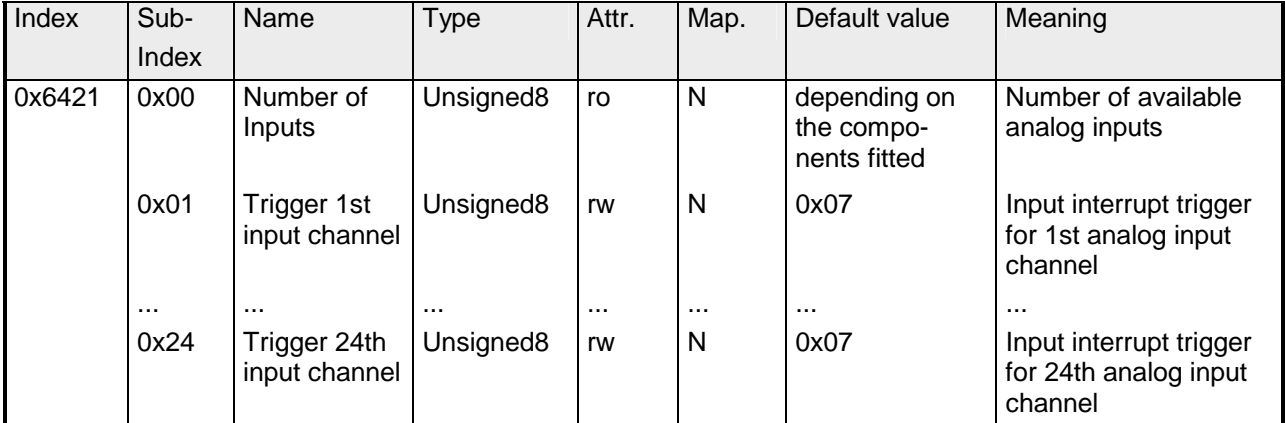

Dieses Objekt legt fest, welches Ereignis eine Unterbrechung eines bestimmten Kanals auslösen soll. Die gesetzten Bits der untenstehenden Liste verweisen auf den Unterbrechungstrigger.

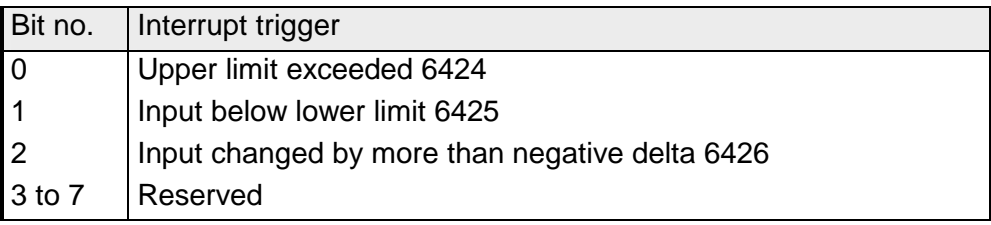

#### **Analog Input Interrupt Source**

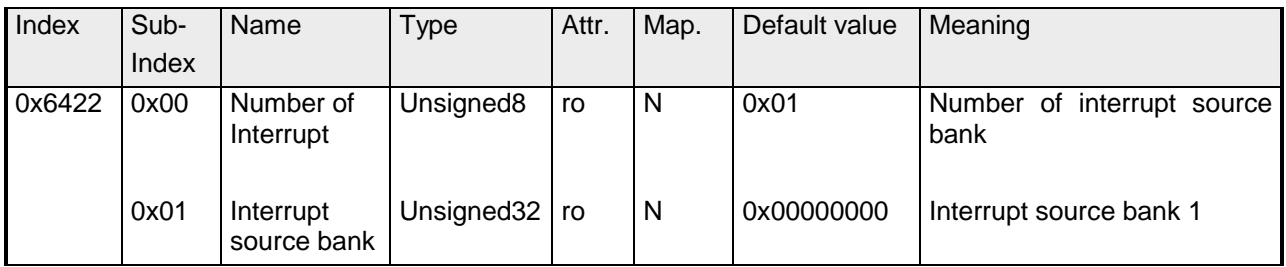

Dieses Objekt legt fest, welcher Kanal die Unterbrechung verursacht hat. Gesetzte Bits verweisen auf die Nummer des Kanals, der die Unterbrechung verursacht hat. Die Bits werden automatisch zurückgesetzt, nachdem sie von einem SDO gelesen oder durch ein PDO versandt wurden.

- 1 = Unterbrechung verursacht
- 0 = keine Unterbrechung verursacht

#### **Event driven analog inputs**

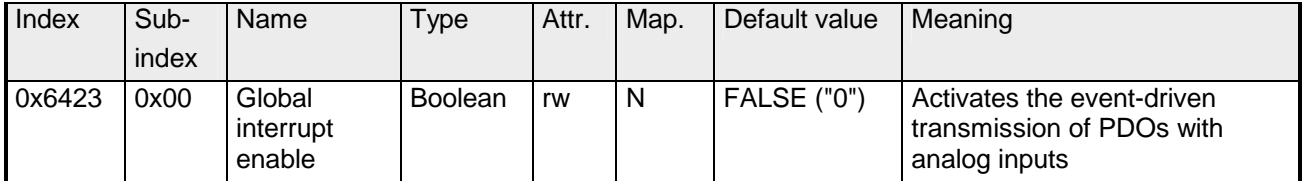

Obwohl die analogen Eingänge im TxPDO2 in Übereinstimmung mit CANopen per default auf den Übertragungstyp 255 (ereignisgesteuert) gesetzt werden, wird das "Ereignis" (die Änderung eines Eingangswertes) durch die Ereigniskontrolle in Objekt 0x6423 unterdrückt, um den Bus nicht mit analogen Signalen zu überschwemmen.

Vor der Aktivierung ist es sinnvoll, das Übertragungsverhalten der analogen PDOs zu parametrieren, indem man eine Inhibit-Zeit festlegt (Objekt 0x1800ff, Subindex 3) und/oder eine Grenzwertüberwachung (Objekte 0x6424 + 0x6425) und/oder eine Deltafunktion (Objekt 0x6426).

#### **Upper limit value analog inputs**

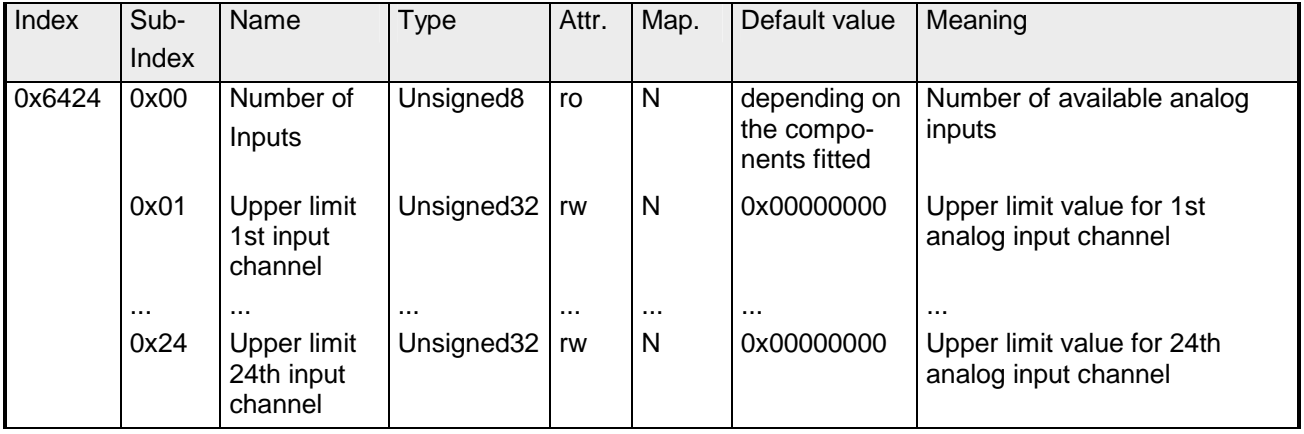

Werte ungleich 0 aktivieren den Obergrenzenwert für diesen Kanal. Ein PDO wird dann übertragen, wenn diese Obergrenze überschritten wird. Zusätzlich muss die Ereignissteuerung aktiviert sein (Objekt 0x6423). Das Datenformat korrespondiert zu dem der analogen Eingänge.

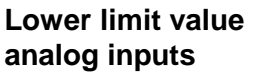

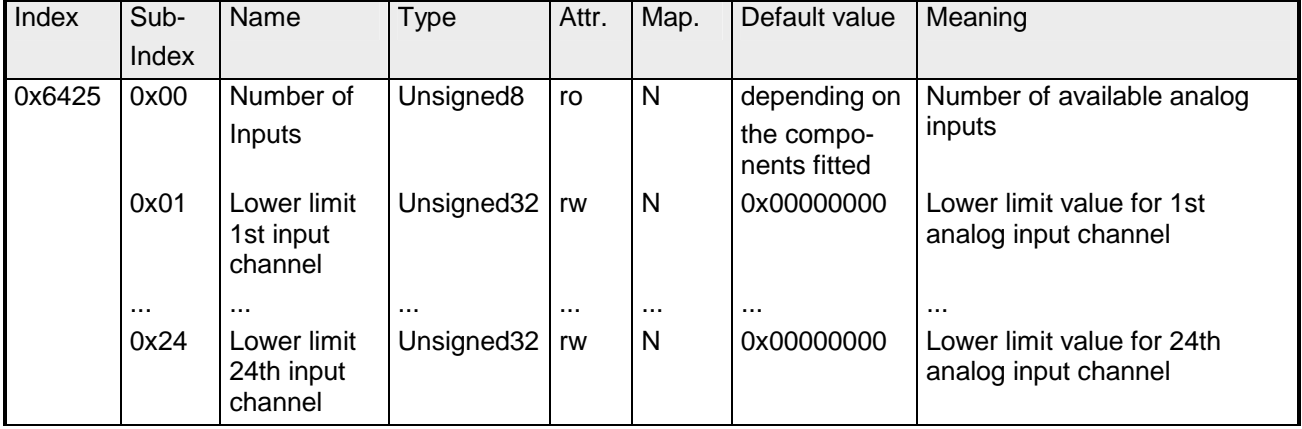

Werte ungleich 0 aktivieren den Untergrenzenwert für diesen Kanal. Ein PDO wird dann übertragen, wenn diese Untergrenze unterschritten wird. Zusätzlich muss die Ereignissteuerung aktiviert sein (Objekt 0x6423). Das Datenformat korrespondiert zu dem der analogen Eingänge.

# **Delta function**

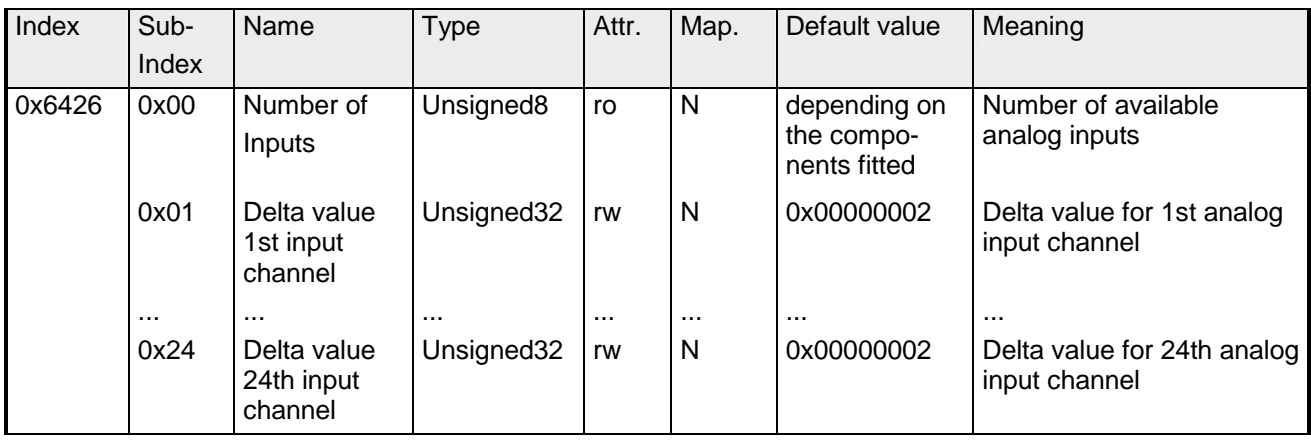

Werte ungleich 0 aktivieren die Deltafunktion für diesen Kanal. Ein PDO wird dann übertragen, wenn sich der Wert seit der letzten Übertragung um mehr als den Deltawert verändert hat. Zusätzlich muss die Ereignissteuerung aktiviert sein (Objekt 0x6423). Das Datenformat korrespondiert zu dem der analogen Eingänge (Der Deltawert kann nur positive Werte annehmen).

#### **Analog Output Error Mode**

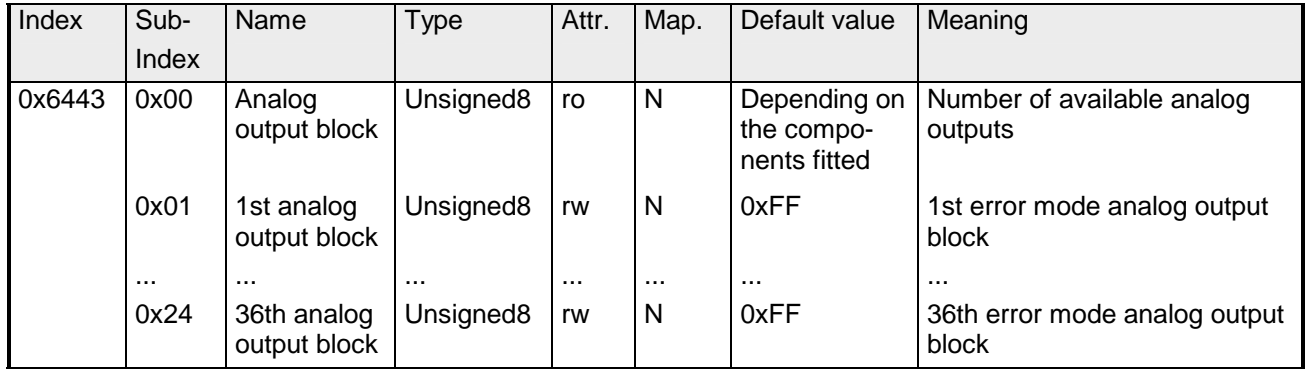

Dieses Objekt legt fest, ob ein Ausgang im Falle eines internen Gerätefehlers auf einen bestimmten Fehlerwert gesetzt wird (s. Objekt 0x6444).

 $0 =$  Aktueller Wert

1 = fällt auf Fehlerwert 0x6444

#### **Analog Output Error Value**

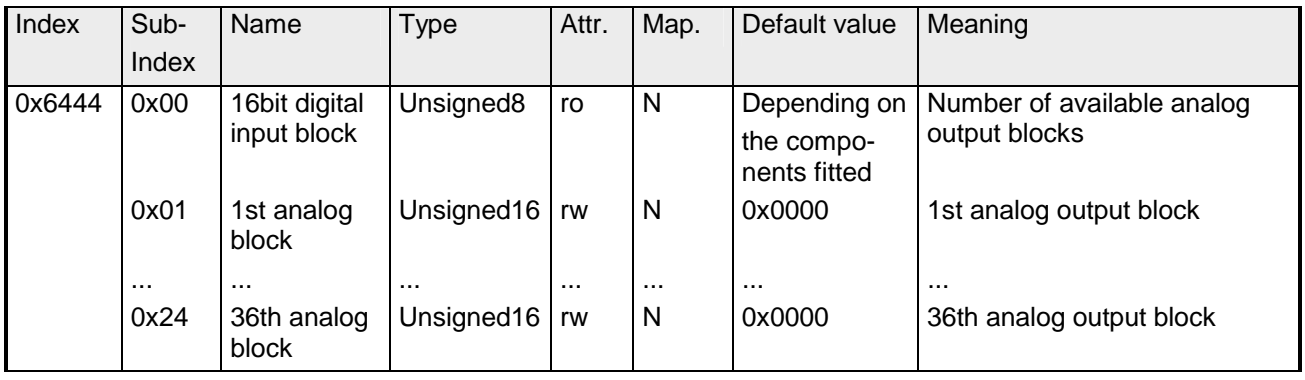

Unter der Bedingung, dass der zugehörige Fehler aktiviert ist (0x6443), setzen Gerätefehler die Ausgänge auf den Wert, der hier konfiguriert wird.

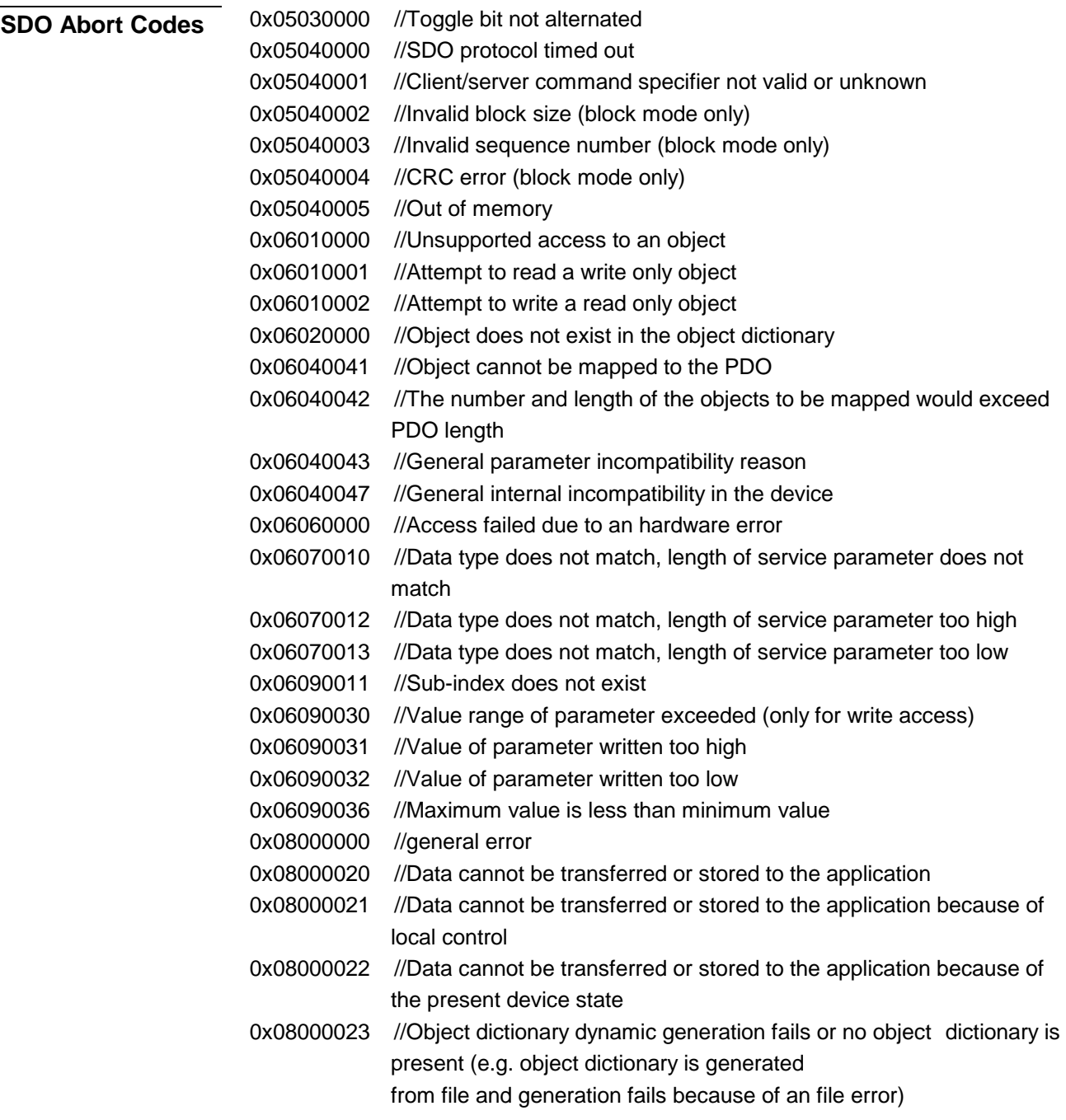

# **IM 253CAN - CANopen Slave - Emergency Object**

Um anderen Teilnehmern am CANopen-Bus interne Gerätefehler oder CAN-Busfehler mitteilen zu können, verfügt der CANopen Buskoppler über das Emergency-Object. Es ist mit einer hohen Priorität versehen und liefert wertvolle Informationen über den Zustand des Gerätes und des Netzes. **Übersicht** 

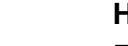

#### **Hinweis!**

Es wird dringend empfohlen, das Emergency Object auszuwerten - es stellt eine wertvolle Informationsquelle dar!

Das Emergency-Telegramm ist immer 8Byte lang. Es enthält zunächst den 2Byte Error Code, dann das 1Byte Error Register und schließlich den 5Byte großen Additional Code. **Telegramm-Aufbau** 

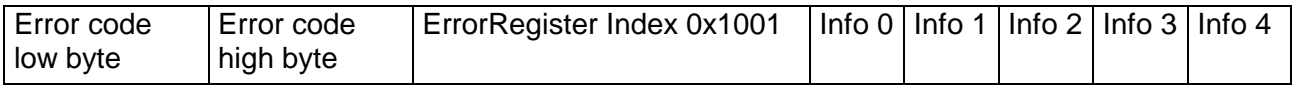

#### **Fehlermeldungen**

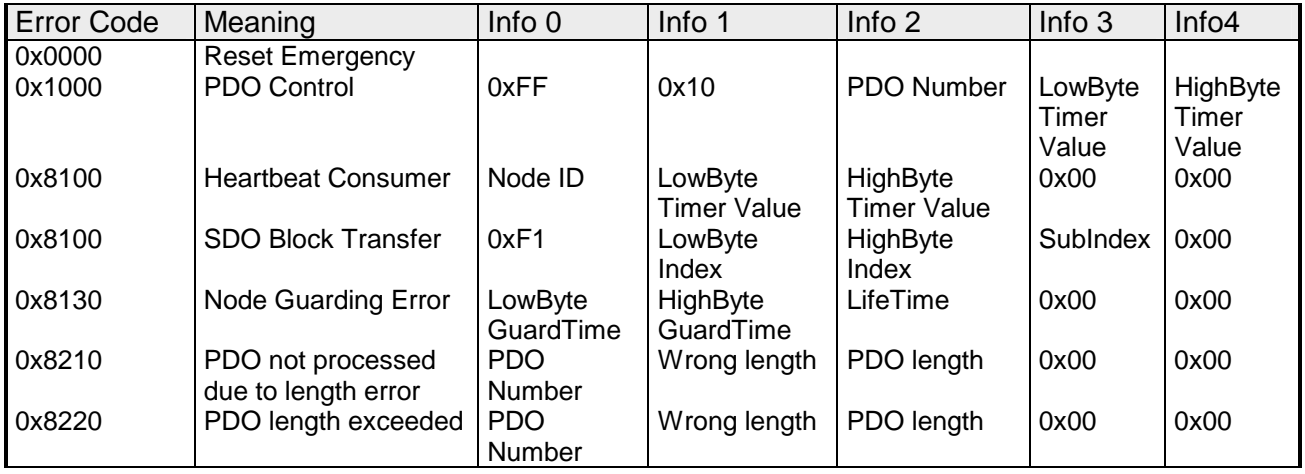

# **IM 253CAN - CANopen Slave - NMT - Netzwerk Management**

Das Netzwerkmanagement (NMT) spezifiziert globale Dienste für Netzwerküberwachung und -Management. Dazu gehört neben dem Anund Abmelden einzelner Teilnehmer auch die Überwachung der Teilnehmer während des Betriebs- und die Behandlung von Ausnahmezuständen.

NMT-Service-Telegramme haben den COB-Identifier 0x0000. Eine additive Modul-ID ist nicht erforderlich. Die Länge beträgt immer 2 Datenbytes.

Das 1. Datenbyte enthält den NMT-Command Specifier: **CS**.

Das 2. Datenbyte enthält die Modul-ID (0x00 für ein Broadcast Command).

Die nachfolgende Abbildung gibt einen Überblick über alle CANopen Statusübergänge und die dazugehörigen NMT-Command Specifier "CS":

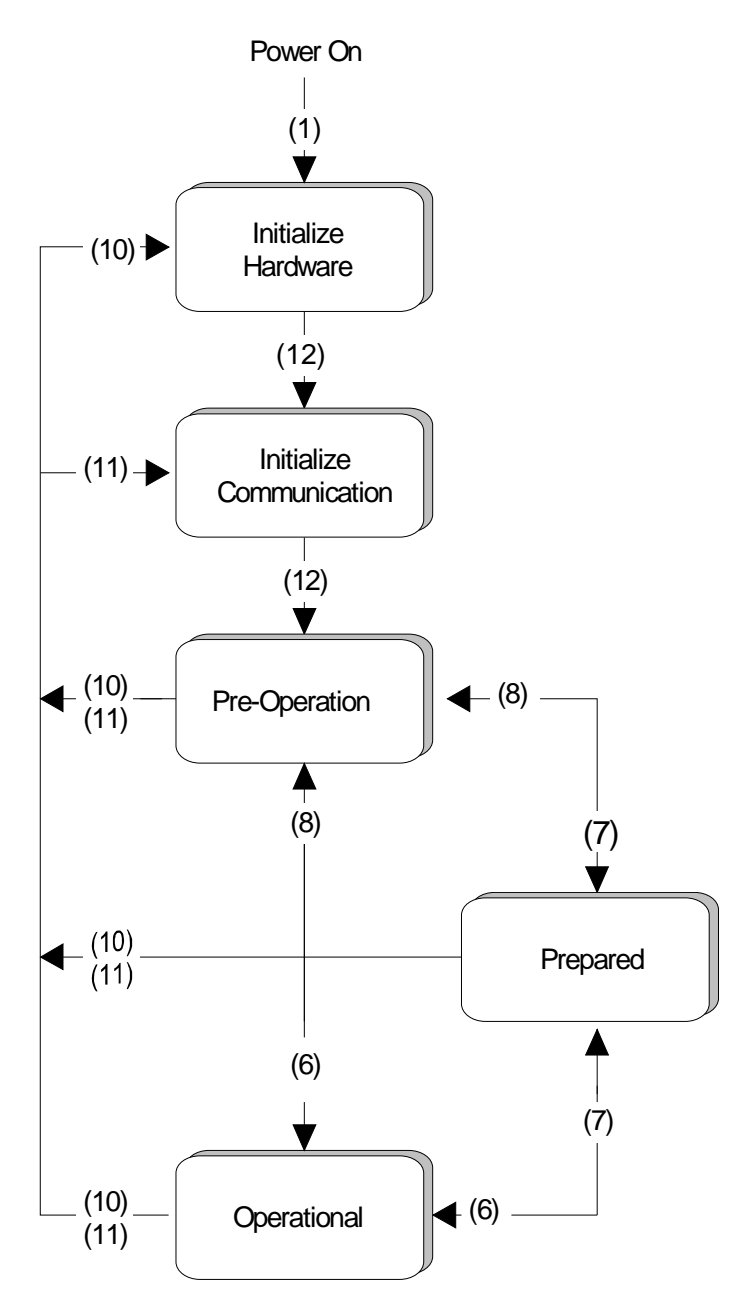

- (1): Der Initialisierungs-Status wird beim Einschalten selbsttätig erreicht.
- (6): "Start\_Remote\_Node" (CS:0x01) Startet Modul, gibt Ausgänge frei und startet Übertragung von PDOs.
- (7): "Stop\_Remote\_Node" (CS:0x02) Ausgänge gehen in den Fehlerzustand und SDO und PDO werden abgeschaltet.
- (8): "Enter\_Pre-operational\_State" (CS:0x80) Stoppt PDO-Übertragung, SDO weiter aktiv.
- (10): "Reset\_Node" (CS:0x81) Führt Reset durch. Alle Objekte werden auf Power-On Defaults zurückgesetzt.
- (11): "Reset\_Communication" (CS:0x82) Führt Reset der Kommunikationsfunktionen durch. Objekte 0x1000 - 0x1FFF werden auf Power-On Defaults zurückgesetzt.
- (12): Nach der Initialisierung wird der Status Pre-Operational automatisch erreicht dabei wird die Boot-Up-Nachricht abgeschickt.

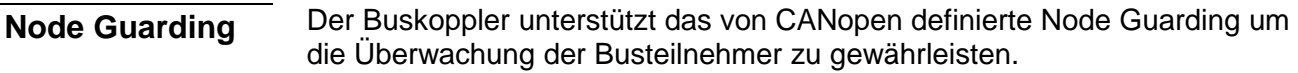

Der Guarding-Betrieb des Moduls startet mit dem ersten, vom Master empfangenen Guarding-Anforderungstelegramm (RTR). Der zugehörige COB-Identifier ist im Objektverzeichnis in der Variablen 0x100E fest auf 0x700 + Modul-ID eingestellt. Wird während des Guardingbetriebs innerhalb der "Guard-Time" (Objekt 0x100C) kein Guarding-Anforderungstelegramm mehr vom Master empfangen, so geht das Modul davon aus, dass der Master nicht mehr korrekt arbeitet. Nach der Zeit, die durch das Produkt aus "Guard-Time" (0x100C) und "Life-Time-Factor" (0x100D) eingestellt ist, versetzt sich das Modul automatisch in den Zustand "Pre-Operational".

Wird entweder die "Guard-Time" (Objekt 0x100C) oder der "Life-Time-Factor" (0x100D) mittels SDO-Download vom Master auf Null eingestellt, so findet keine Überprüfung auf Ablauf der Guardingzeit statt, und das Modul bleibt im aktuellen Zustand.

#### Neben dem Node Guarding unterstützt der VIPA CAN-Koppler den Heartbeat Mode. **Heartbeat**

Wird im Index 0x1017 (Heartbeat Producer Time) ein Wert eingetragen, so wird mit Ablauf des Heartbeat-Timers der Gerätezustand (Operational, Pre-Operational, ...) des Buskopplers mittels COB-Identifier (0x700 + Modul-ID) übertragen.

Der Heartbeat Mode startet automatisch sobald im Index 0x1017 ein Wert größer 0 eingetragen ist.
# **Technische Daten**

### **CANopen Master IM 208 CAN**

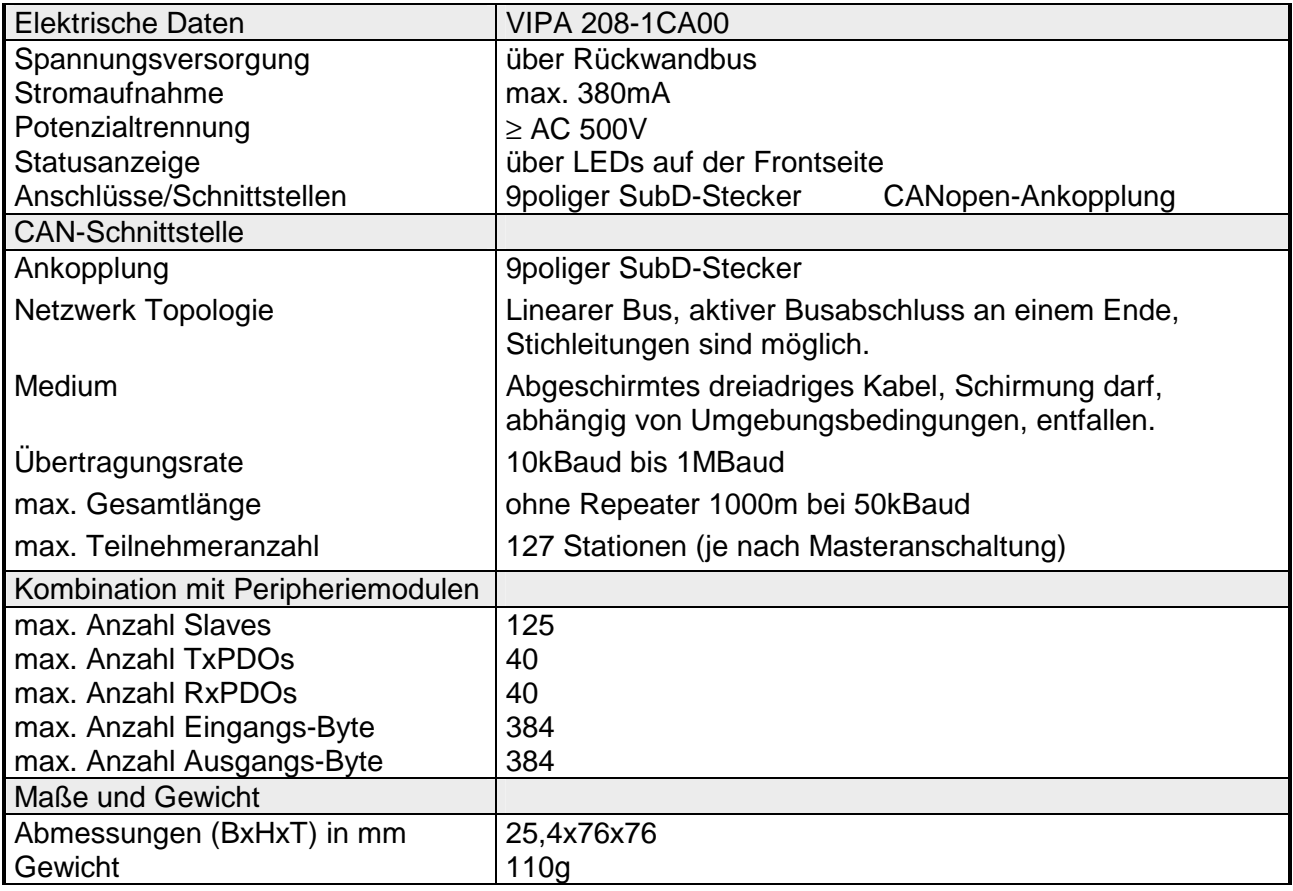

#### **CANopen-Koppler IM 253CAN**

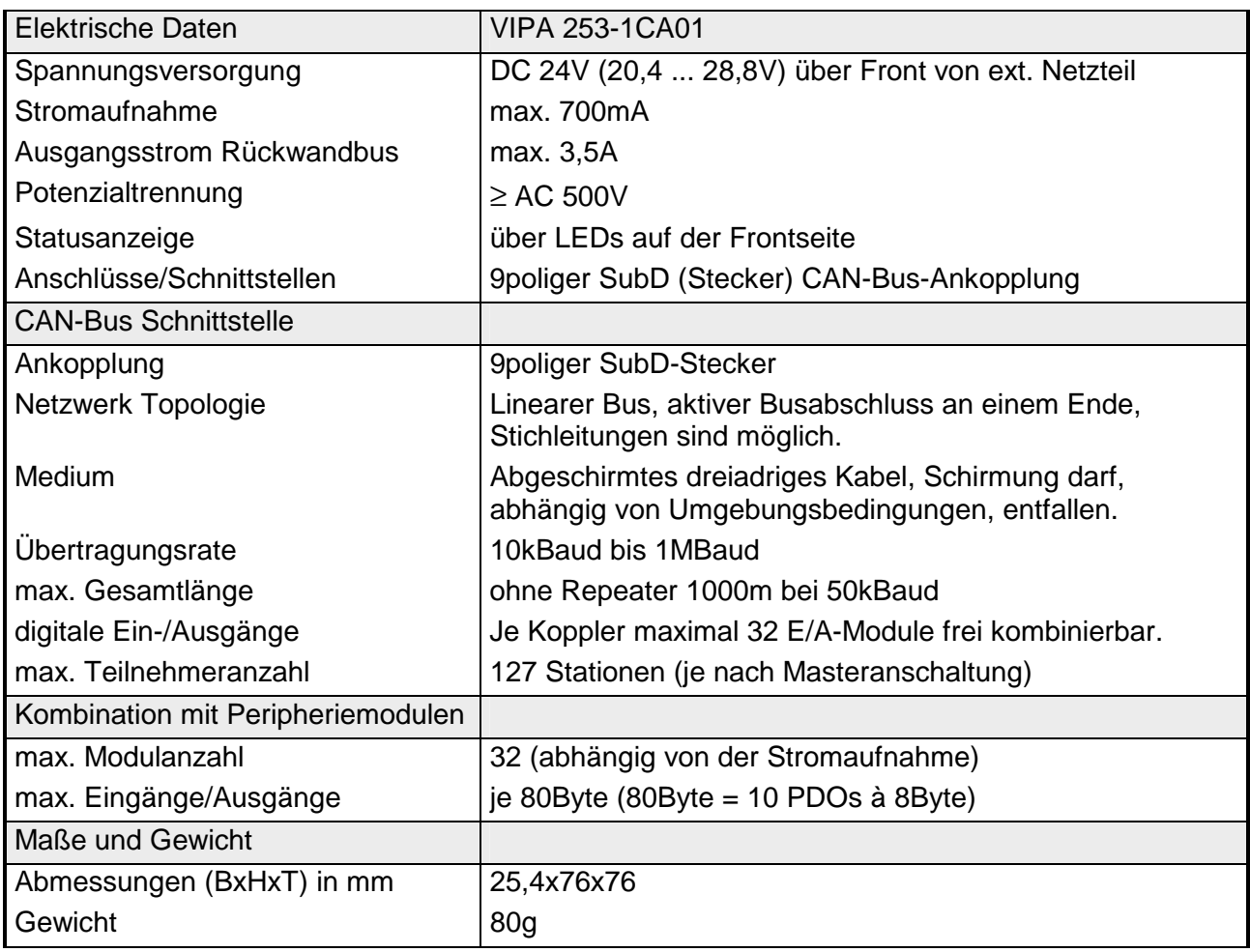

### **CANopen-Koppler IM 253CAN, DO 24xDC 24V**

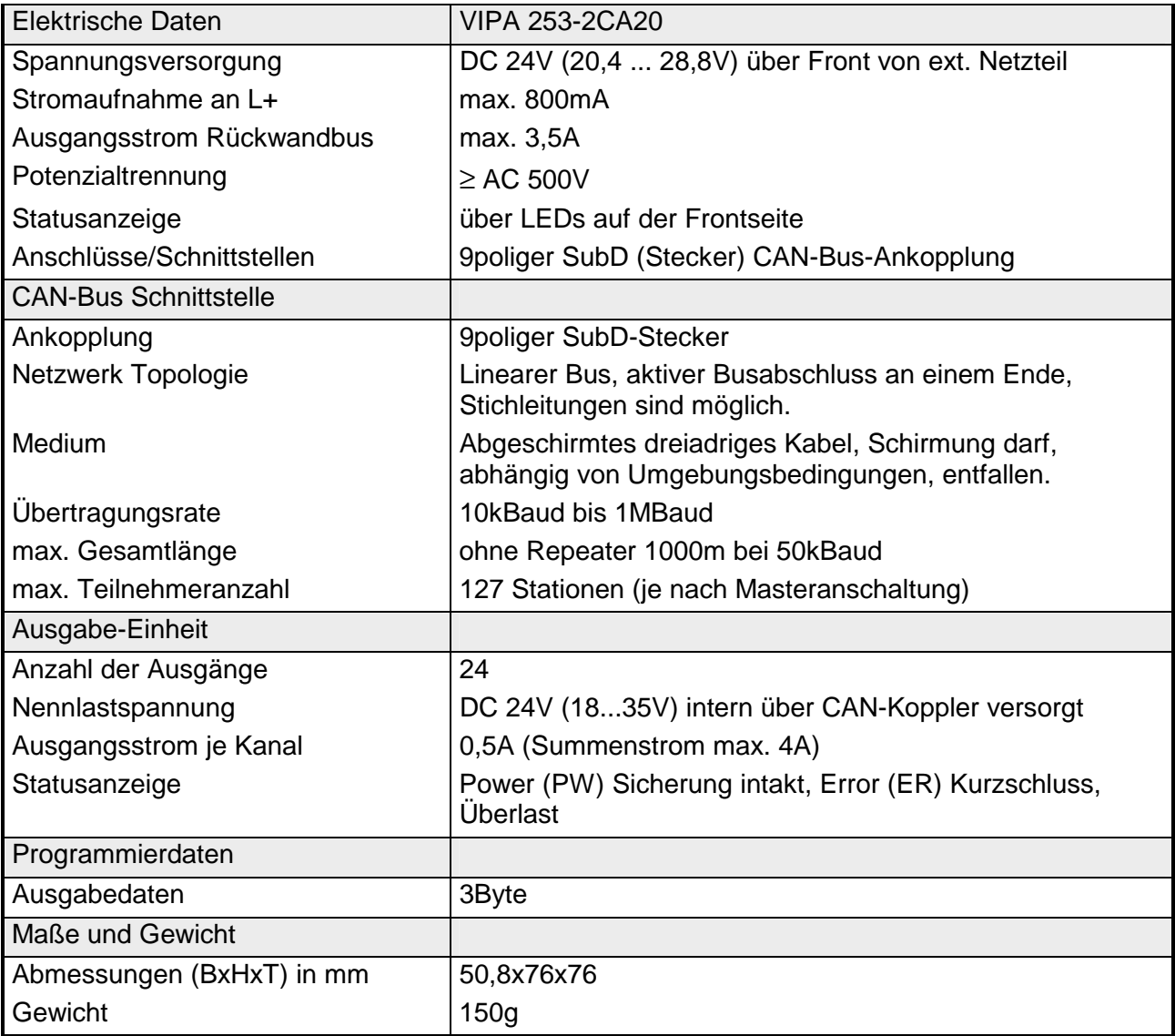

# **Teil 5 DeviceNet**

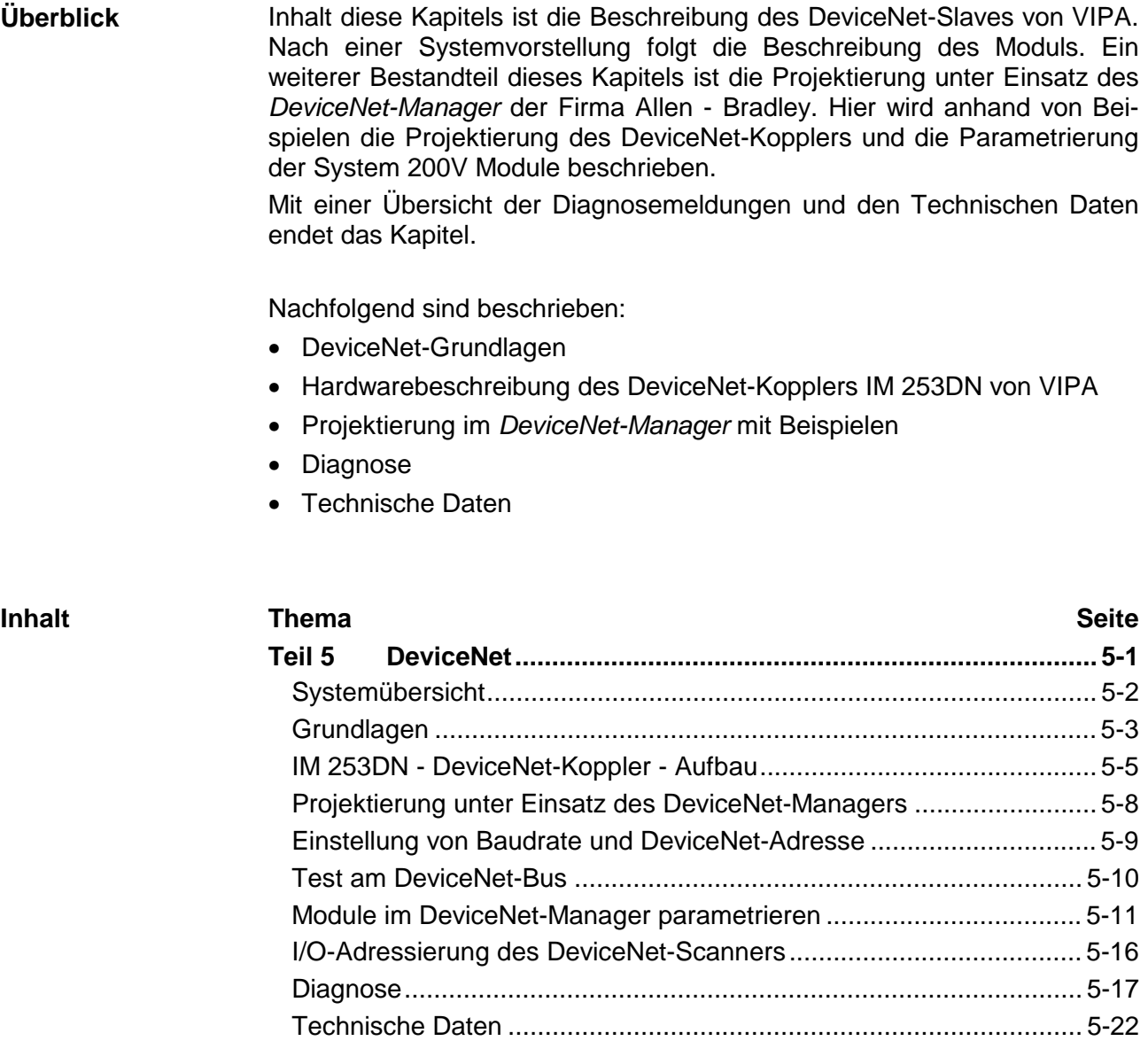

# <span id="page-221-0"></span>**Systemübersicht**

Mit dem DeviceNet-Koppler von VIPA können Sie bis zu 32 Module (je 40Byte) Ihrer System 200V Peripherie an DeviceNet ankoppeln. Folgende DeviceNet-Komponenten sind zur Zeit von VIPA verfügbar.

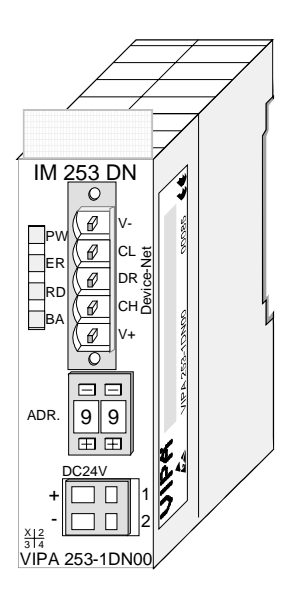

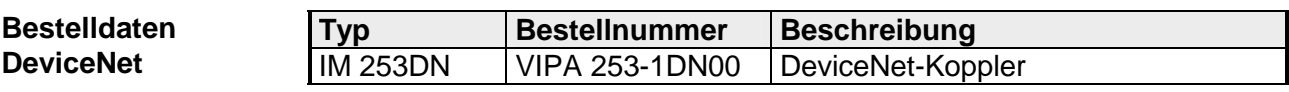

# <span id="page-222-0"></span>**Grundlagen**

DeviceNet ist ein offenes Low-End-Netzwerk, das auf der CAN-Bus-Physik basiert. Zusätzlich wird über den Bus die DC 24V Stromversorgung mitgeführt. **Allgemeines** 

> Über DeviceNet können Sie direkte Verbindungen zwischen einfachen Industriegeräten wie Sensoren und Schaltern und technisch hochentwickelten Geräten wie Frequenzumformer und Bar-Code-Lesegeräten zu ihrem Steuerungssystem herstellen.

> Diese direkte Anbindung ermöglicht eine bessere Kommunikation zwischen den Geräten, sowie wichtige Diagnosemöglichkeiten auf Geräteebene.

DeviceNet ist ein offener Gerätenetzwerk-Standard, der das Anwenderprofil für den Bereich industrieller Echtzeitsysteme erfüllt. **DeviceNet** 

> Die Spezifikation und das Protokoll sind offen. Die Spezifikation besitzt und verwaltet die unabhängige Anbieterorganisation "Open DeviceNet Vendor Association" ODVA.

> Hier werden auch standardisierte Geräteprofile erstellt, die eine logische Austauschbarkeit unter einfachen Geräten desselben Gerätetyps ermöglichen.

> Im Gegensatz zum klassischen Quelle-Ziel-Modell verwendet DeviceNet das moderne Produzenten/Konsumenten-Modell, das Datenpakete mit Identifier-Feldern zur Identifizierung der beigefügten Daten erfordert.

> Dies erlaubt mehrere Prioritätsebenen, eine effizientere Übertragung von E/A-Daten und mehrere Datenkonsumenten.

> Ein sendewilliges Gerät *produziert* die Daten mit einem Identifier auf dem Netzwerk. Alle Geräte, die Daten benötigen, hören auf Meldungen. Erkennen Geräte einen geeigneten Identifier, agieren Sie und *konsumieren* somit die Daten.

Über DeviceNet werden zwei Arten von Meldungen transportiert:

• *E/A-Meldungen*

Meldungen für zeitkritische und steuerungsorientierte Daten, die in einzelnen oder mehrfachen Verbindungen ausgetauscht werden und Identifier mit hoher Priorität verwenden.

• *Explizite Meldungen*

Hiermit werden Mehrzweck-Punkt-zu-Punkt-Kommunikationspfade zwischen zwei Geräten aufgebaut. Diese kommen bei der Konfiguration der Netzkoppler und bei Diagnosen zum Einsatz. Hierfür werden in der Regel Identifier mit niedriger Priorität verwendet.

Bei Meldungen, die länger als 8Byte sind tritt der Fragmentierungsdienst in Kraft. Regeln für Master/Slave-, Peer-to-Peer- und Multi-Master-Anschaltungen werden ebenfalls bereitgestellt.

DeviceNet verwendet eine Stammleitungs-/Stichleitungs-Topologie mit bis zu 64 Netzknoten. Die maximale Länge beträgt entweder 500m bei 125kBaud, 250m bei 250kBaud oder 100m bei 500kBaud. **Übertragungsmedium** 

> Die Stichleitungen können bis zu 6m lang sein, wobei der Gesamtumfang aller Stichleitungen von der Baudrate abhängt.

> Netzknoten können ohne Unterbrechung des Netzwerks entfernt oder hinzugefügt werden. Es wird automatisch erkannt, ob ein Teilnehmer ausgefallen oder neu am Netz ist.

> DeviceNet verwendet als Übertragungsmedium eine abgeschirmte Fünfdrahtleitung.

> DeviceNet arbeitet mit Spannungsdifferenzen und ist daher unempfindlicher gegenüber Störeinflüssen als eine Spannungs- oder Stromschnittstelle.

> Signale und Stromversorgung laufen über das Netzwerkkabel. Dies ermöglicht den Anschluss von netzwerkversorgten und von Komponenten mit eigener Stromversorgung. Auch lassen sich auf diese Weise redundante Stromversorgungen in das Netzwerk einkoppeln, die bei Bedarf die Stromversorgung sicherstellen.

DeviceNet arbeitet nach dem Verfahren Carrier-Sense Multiple Access (CSMA), d.h. jeder Teilnehmer ist bezüglich des Buszugriffs gleichberechtigt und kann auf den Bus zugreifen, sobald dieser frei ist (zufälliger Buszugriff). **Buszugriffsverfahren** 

> Der Nachrichtenaustausch ist nachrichtenbezogen und nicht teilnehmerbezogen. Jede Nachricht ist mit einem priorisierenden Identifier eindeutig gekennzeichnet. Es kann immer nur ein Teilnehmer für seine Nachricht den Bus belegen.

> Die Buszugriffssteuerung bei DeviceNet geschieht mit Hilfe der zerstörungsfreien, bitweisen Arbitrierung. Hierbei bedeutet zerstörungsfrei, dass der Gewinner der Arbitrierung sein Telegramm nicht erneut senden muss. Beim gleichzeitigen Mehrfachzugriff von Teilnehmern auf den Bus wird automatisch der wichtigste Teilnehmer ausgewählt. Erkennt ein sendebereiter Teilnehmer, dass der Bus belegt ist, so wird sein Sendewunsch bis zum Ende der aktuellen Übertragung verzögert.

- Alle Teilnehmer am Bus müssen eindeutig über ein ID-Adresse identifizierbar sein. Jedes DeviceNet-Gerät besitzt eine Möglichkeit zur Adresseinstellung. **Adressierung**
- Zur Konfiguration einer Slave-Anschaltung in Ihrem eigenen Projektiertool bekommen Sie die Leistungsmerkmale der DeviceNet-Geräte in Form einer EDS-Datei (**E**lectronic **D**ata **S**heet) mitgeliefert. **EDS-Datei**

# <span id="page-224-0"></span>**IM 253DN - DeviceNet-Koppler - Aufbau**

#### Der DeviceNet-Koppler IM 253DN ermöglicht die einfache Anbindung von dezentralen Peripheriemodulen über das DeviceNet-Protokoll. **Eigenschaften**

- Group 2 only Device
	- benutzt Predefined Connection Set
- Poll only Device
	- keine Betriebsart BIT STROBE
	- keine Betriebsart CHANGE OF STATE
- Unterstützung aller Baudraten: 125, 250 und 500kBaud
- Adresseinstellung über Schalter
- Einstellung der Übertragungsrate durch speziellen POWER ON Vorgang (Start mit Adresse 90...92)
- LED Statusanzeigen
- max. 32 Peripheriebaugruppen steckbar
- davon maximal 8 parametrierbare Module
- Modulkonfiguration mit DeviceNet Manager

#### **Frontansicht 253-1DN00**

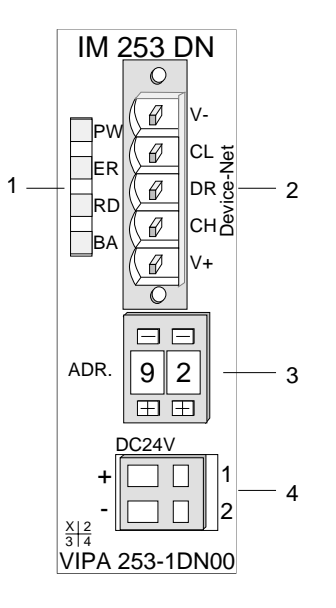

- [1] LED Statusanzeige
- [2] Anschluss DeviceNet
- [3] Adresseinsteller
- [4] Anschluss 24V Versorgungsspannung

### **Komponenten**

### **LEDs**

Zur schnellen Diagnose des aktuellen Modul-Status befinden sich auf der Frontseite 4 LEDs. Eine detaillierte Beschreibung der Fehlerdiagnose über LED und Rückwandbus finden Sie im Unterkapitel "Diagnose".

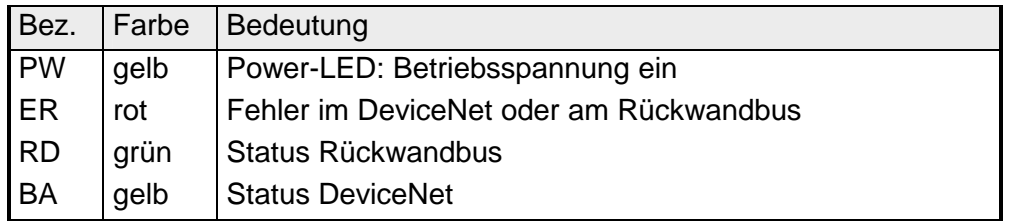

Der Anschluss an DeviceNet erfolgt über eine 5polige Buchse vom Typ Open Style Connector. Die Belegung der Kontakte ist auch auf der Front am Modulgehäuse aufgedruckt. **Anschluss DeviceNet** 

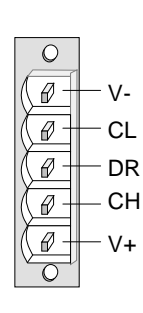

[V-] GND Betriebsspannung

- [CL] CAN low
- [DR] DRAIN
- [CH] CAN HIGH
- [V+] DC 24V Betriebsspannung

#### **Adresseinsteller**

Der Adresseinsteller dient:

- der Festlegung einer eindeutigen DeviceNet-Adresse
- der Programmierung der Übertragungsrate

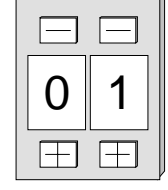

### **Adressen:**

0...63: DeviceNet Adresse 90, 91, 92: Übertragungsrate auf 125, 250, 500kBaud setzen

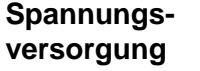

Der Buskoppler-Koppler besitzt ein eingebautes Netzteil. Das Netzteil ist mit 24V Gleichspannung zu versorgen. Über die Versorgungsspannung werden neben der Buskopplerelektronik auch die angeschlossenen Module über den Rückwandbus versorgt. Bitte beachten Sie, dass das integrierte Netzteil den Rückwandbus mit maximal 3,5A versorgen kann.

Das Netzteil ist gegen Verpolung und Überstrom geschützt.

DeviceNet und Rückwandbus sind galvanisch voneinander getrennt.

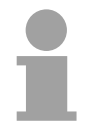

### **Hinweis!**

Der DeviceNet-Koppler bezieht keinen Strom aus der im DeviceNet mitgeführten Versorgungsspannung.

Das nachfolgende Blockschaltbild zeigt den prinzipiellen Hardwareaufbau des Buskopplers und die Kommunikation, die intern stattfindet: **Blockschaltbild** 

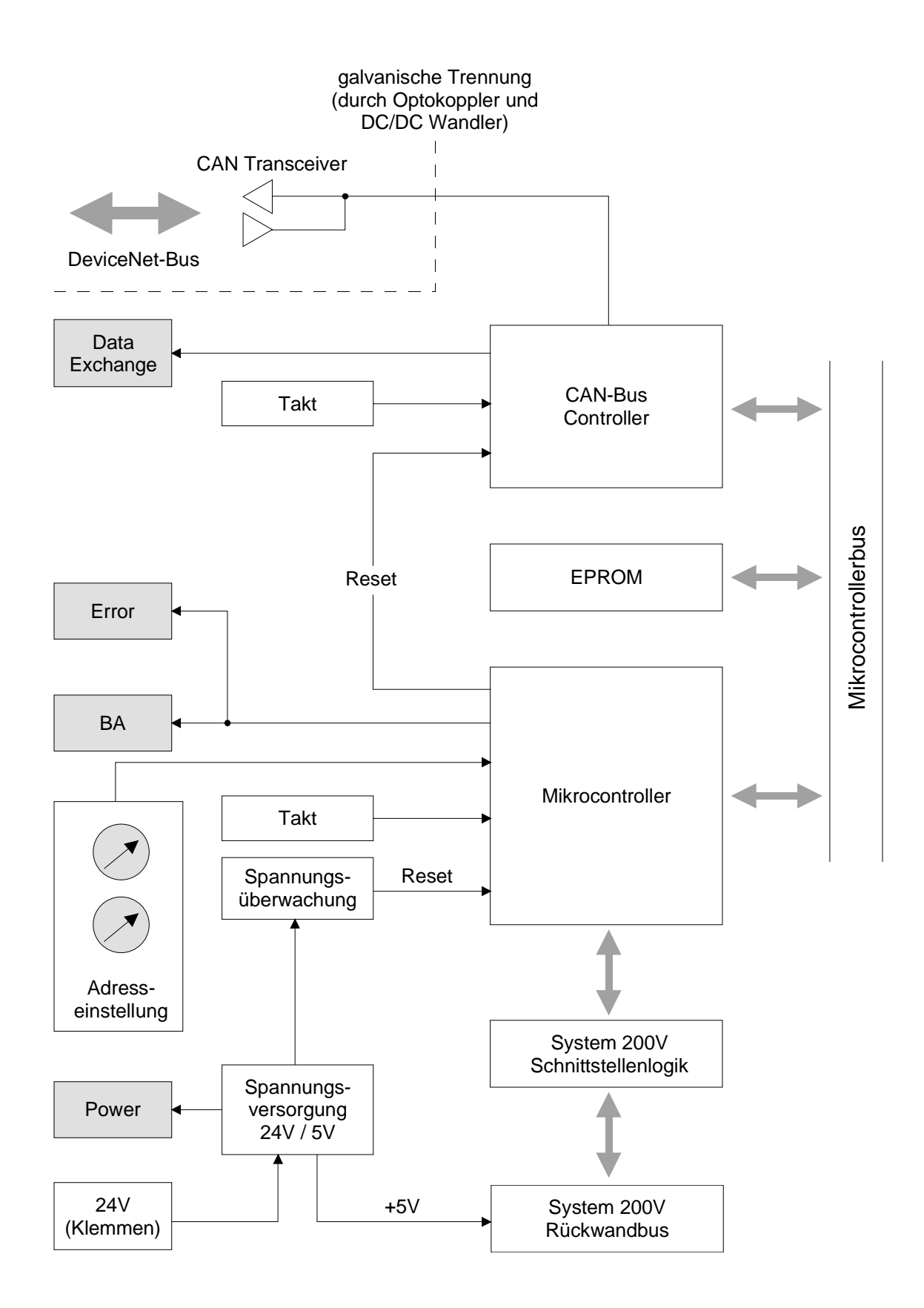

# <span id="page-227-0"></span>**Projektierung unter Einsatz des DeviceNet-Managers**

### **Übersicht**

Die eigentliche Projektierung eines DeviceNet erfolgt mit der Software *DeviceNet-Manager* der Firma Allen - Bradley.

Die Projektierung besteht aus folgenden Schritten:

- Konfiguration des *DeviceNet-Managers*
- Übertragungsrate und DeviceNet-Adresse am Modul einstellen
- Test am DeviceNet
- Module parametrieren
- I/O-Adressierung des DeviceNet-Scanners (Master)

Durch die Konfiguration werden die modulspezifischen Daten des VIPA DeviceNet-Kopplers dem DeviceNet Manager verfügbar gemacht. Folgende Schritte sind hierzu erforderlich: **Konfiguration des DeviceNet-Managers** 

- Legen Sie die mitgelieferte Diskette in Ihren PC ein.
- Kopieren Sie die Datei **IM253DN.BMP** auf Ihren PC in das Verzeichnis **/DNETMGR/RES** des *DeviceNet-Managers*
- Die EDS-Datei befindet sich auf der Diskette in einem Unterverzeichnis von 501.VND. Kopieren Sie die Datei **1.EDS** in das Verzeichnis **/DNETMGR/EDS/501.VND/0.TYP/1.COD**

Sie können aber auch die ganze Struktur

$$
501.vnd
$$
 
$$
|-0.typ
$$
 
$$
|-1.cod
$$
 
$$
|-1.eds
$$
 
$$
|-e
$$
 
$$
-device.bmp
$$

in das Verzeichnis DNETMGR/EDS kopieren.

# <span id="page-228-0"></span>**Einstellung von Baudrate und DeviceNet-Adresse**

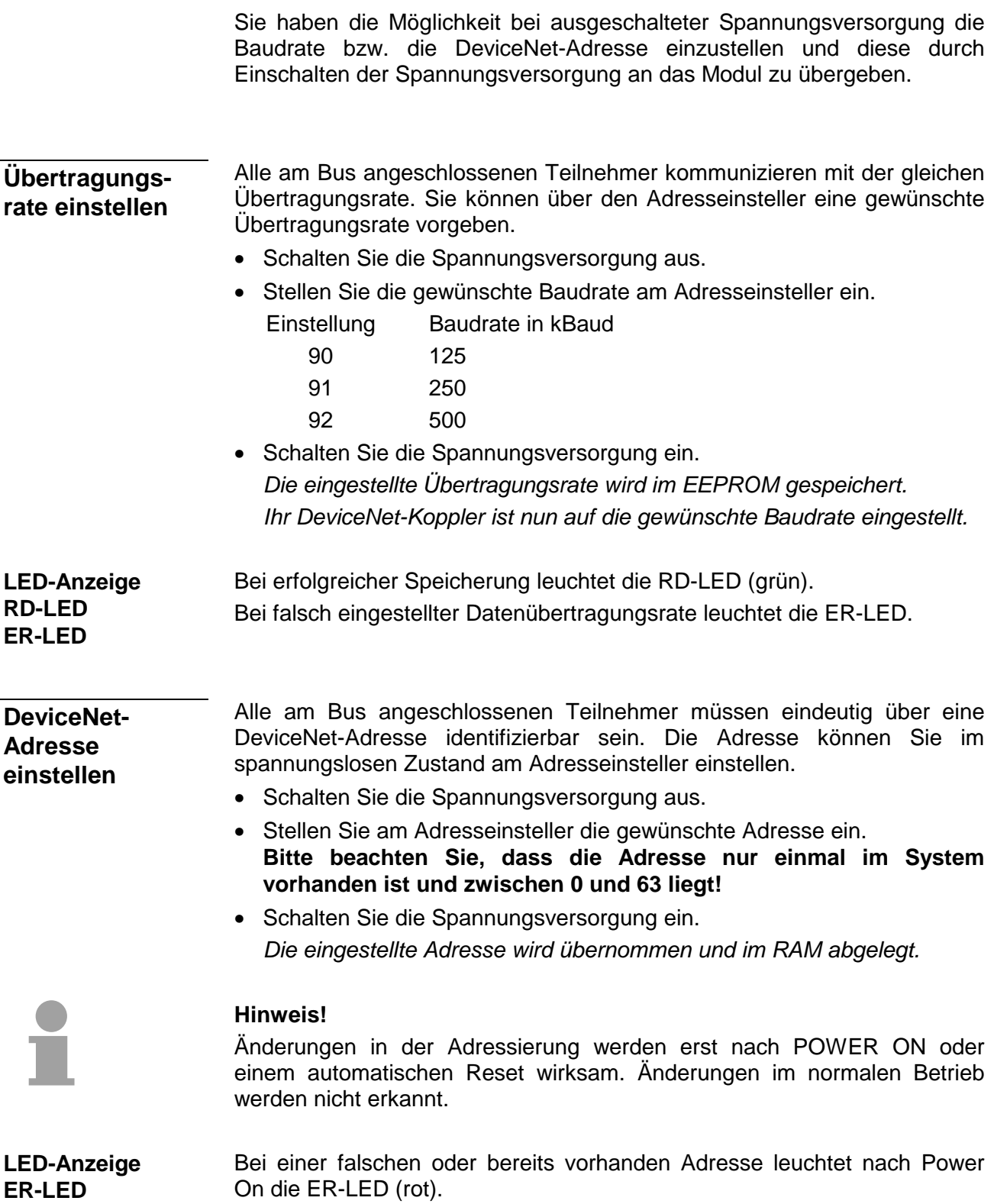

## <span id="page-229-0"></span>**Test am DeviceNet-Bus**

### **Vorgehen**

- PC mit *DeviceNet-Manager* und VIPA DeviceNet-Koppler an das DeviceNet anschließen.
- Übertragungsrate und DeviceNet-Adresse am Koppler einstellen
- Spannungsversorgung des Buskopplers einschalten.
- *DeviceNet-Manager* starten.
- Im Manager die gleiche Datenrate einstellen wie beim Buskoppler

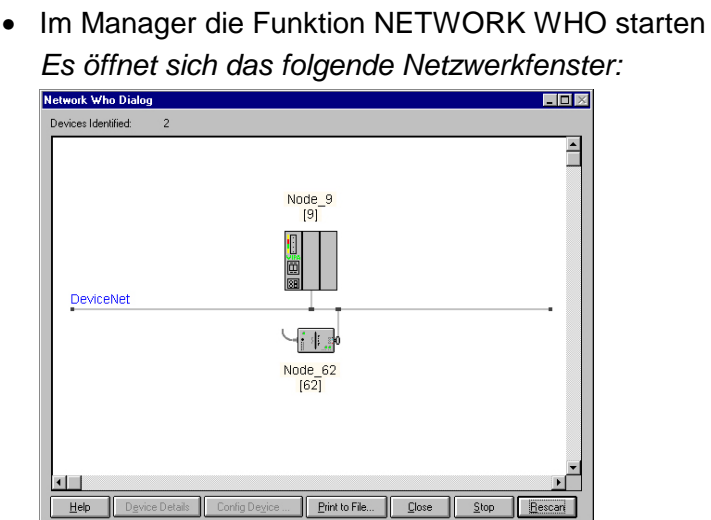

### **Device Details**

- Buskoppler mit der rechten Maustaste anklicken.
- Im Kontextmenü die Funktion DEVICE DETAILS wählen. *Am Bildschirm öffnet sich das Fenster DEVICE DETAILS*

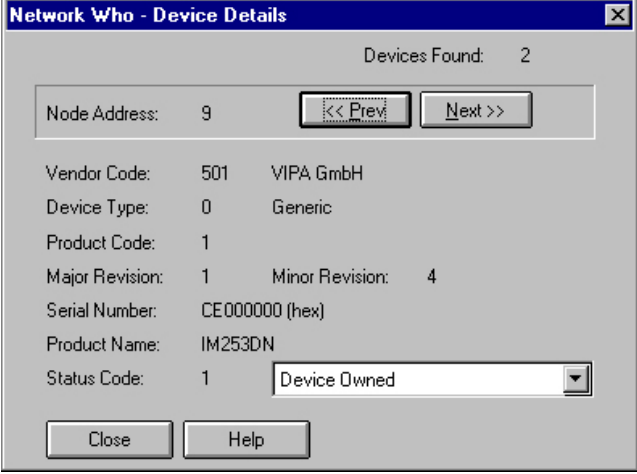

*In diesem Fenster können Sie von jedem am DeviceNet befindlichen Koppler die DeviceNet-Adresse (Node Address), den Hersteller-Code (Vendor Code) hier 501 für VIPA GmbH und weitere interne Informationen abrufen.* 

# <span id="page-230-0"></span>**Module im DeviceNet-Manager parametrieren**

Das System 200V umfasst auch parametrierbare Module wie z.B. die Analogmodule. Werden solche Module am DeviceNet-Koppler betrieben, müssen die Parameterdaten im DeviceNet-Koppler gespeichert werden.

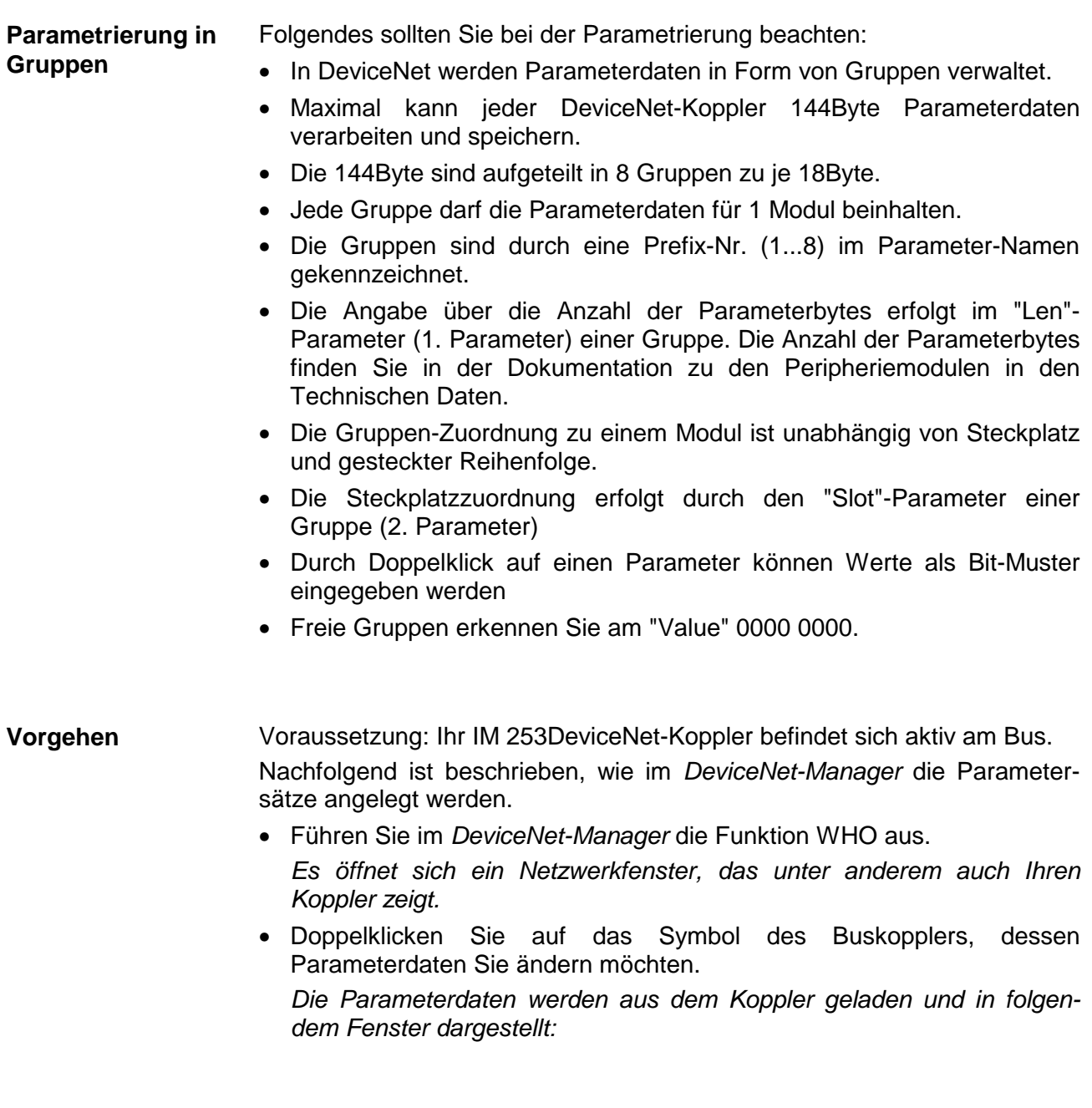

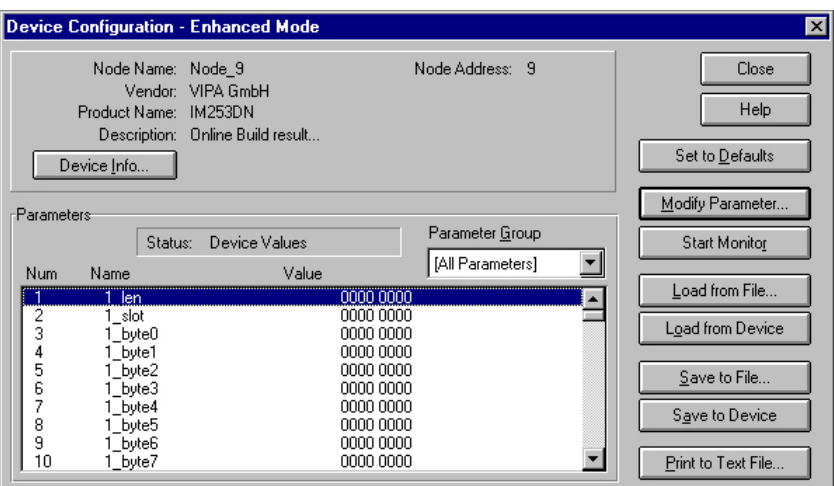

- Suchen Sie in der Parameterliste eine freie Gruppe (Value=0000 0000). Durch Einstellung von "All Parameters" im Auswahlfeld *Parameter Group* können Sie alle 8 Gruppen in der Parameterliste ausgeben.
- Doppelklicken Sie auf den "Len"-Parameter. *Es öffnet sich das folgende Dialogfenster:*

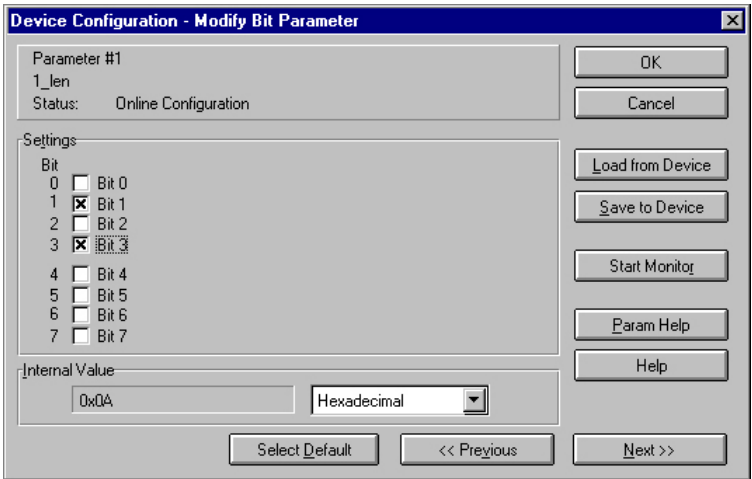

- Tragen Sie hier bit-codiert die Anzahl der Parameterbytes ein, die das zu parametrierende Modul besitzt. Die Anzahl entnehmen Sie bitte der Dokumentation des Peripheriemoduls. Dabei entsprechende Bits durch Anklicken setzen (Checkbox markiert) oder zurücksetzen.
- Zum Schließen der Maske klicken Sie auf [OK]. Über die Schaltfläche [Next>>] wird der nächste Parameter (Slot) der gleichen Gruppe angezeigt.
- Geben Sie nun bit-codiert auf die gleiche Weise die Steckplatz-Nr. des zu parametrierenden Moduls an.

Über die Schaltfläche [Param Help] können Sie den Eingabebereich abrufen.

• Über [Next >>] können Sie jetzt nacheinander die Parameterbytes Ihres Moduls eingeben.

- Zur Parametrierung weiterer Module wählen Sie eine andere freie Gruppe und verfahren Sie auf die gleiche Weise.
- Sind alle Parameter in den einzelnen Gruppen abgelegt, können Sie über die Schaltfläche [Save to Device] die Parameter an den DeviceNet-Koppler übertragen und dort speichern.

*Mit dem Klick auf [Svae to Device] öffnet sich folgendes Auswahlfenster:* 

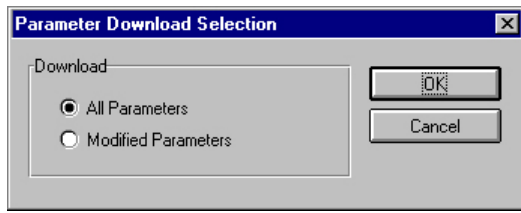

Hier können Sie wählen ob alle Parameter oder nur die geänderten Parameter übertragen werden sollen.

- Während der Datenübertragung erhalten Sie als Status-Text die Meldung "Status: downloading". Sobald die Übertragung beendet ist, wechselt der Status-Text in "Status: Device Values"
- Bei Abfrage der "Device Details" sieht man nun, dass der Status zusätzlich das Bit CONFIGURED enthält.

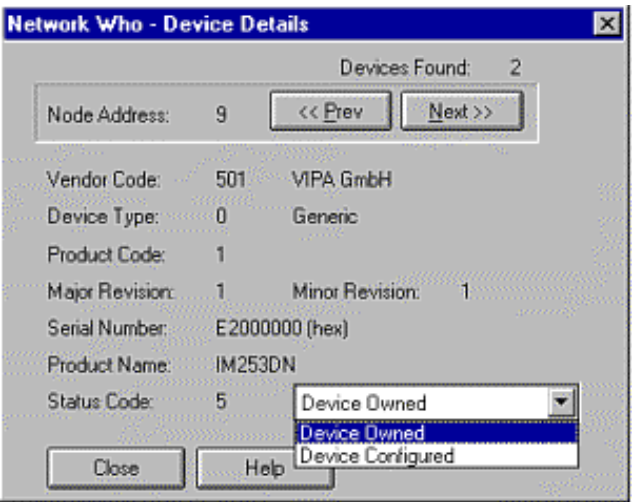

Nach Eingabe der Parameterwerte und anschließendem Download in den DeviceNet-Koppler sind die über den Rückwandbus angebundenen Peripheriemodule entsprechend parametriert.

Nachfolgend soll kurz anhand eines Beispiels die Parametrierung am System 200V gezeigt werden. Das System hat folgenden Aufbau: **Beispiel** 

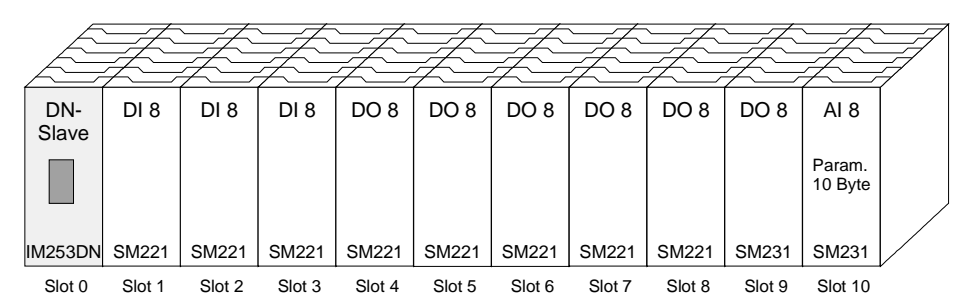

Das Beispiel zeigt einen DeviceNet-Koppler mit 10 Modulen, wobei die Module auf den Steckplätzen 1 bis 9 nicht parametriert werden können. Nachfolgend ist die Parametrierung des Analog-Moduls auf Steckplatz 10 beschrieben:

Voraussetzung: - Das Beispiel ist aufgebaut und aktiv am Bus.

 *- DeviceNet-Manager* von Allen - Bradley ist installiert.

• Führen Sie im *DeviceNet-Manager* die Funktion WHO aus und öffnen Sie durch Doppelklick auf den DeviceNet-Koppler das Parameterfenster.

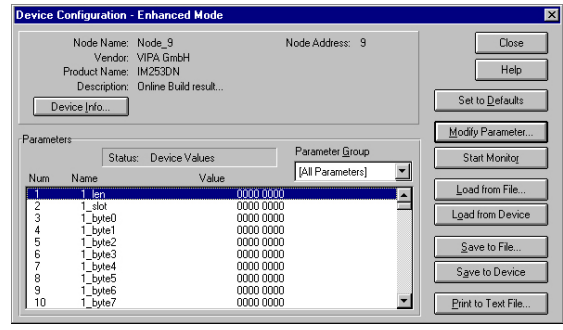

- Suchen Sie in der Parameterliste eine freie Gruppe (Value=0000 0000)
- Doppelklicken Sie auf den "Len"-Parameter.

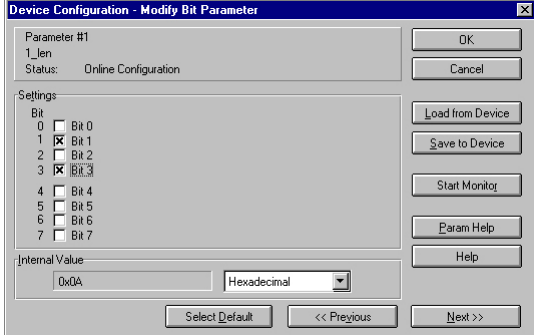

Das Analog-Modul besitzt 10 Byte Parametrierdaten. Geben Sie diesen Wert bit-codiert ein.

- Klicken Sie auf [Next>>] und geben Sie als "Slot" den Steckplatz 10 an.
- Über [Next >>] können Sie jetzt nacheinander die Parameterbytes Ihres Moduls eingeben.

Das Analog-Eingabe-Modul besitzt folgende Parameter:

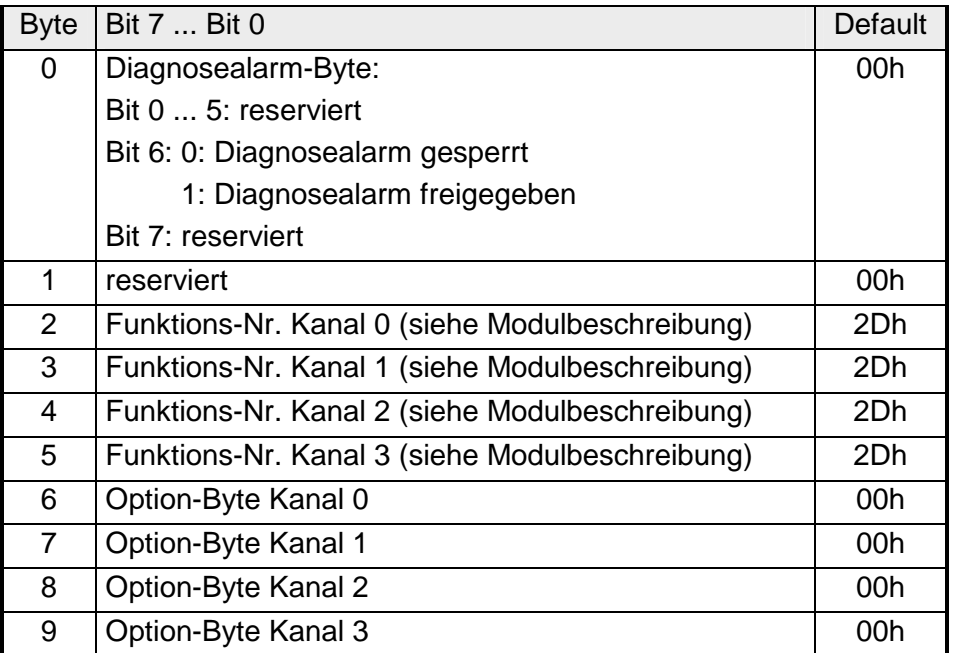

- Sind alle Parameter in der Gruppe abgelegt, können Sie über die Schaltfläche [Save to Device] die Parameter an den DeviceNet-Koppler übertragen und dort speichern.
- Während der Datenübertragung erhalten Sie als "Status"-Text die Meldung "Status: downloading". Sobald die Übertragung beendet ist, wechselt der "Status"-Text in "Status: Device Values"

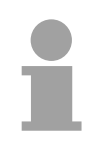

### **Hinweis!**

Nachträgliche Änderungen an der Parametrierung sind jederzeit möglich. Klicken Sie hierzu auf [Load from Device], führen Sie Ihre Änderungen durch und speichern Sie mit [Save to Device] ihre Änderungen.

# <span id="page-235-0"></span>**I/O-Adressierung des DeviceNet-Scanners**

Der DeviceNet-Koppler ermittelt automatisch die am Rückwandbus gesteckten Module und generiert hieraus die Anzahl der Ein- und Ausgangsbytes.

Bei der Projektierung der Ein-/Ausgabe-Module müssen Sie diese zwei Werte ermitteln und im DeviceNet-Scanner (Master) angeben:

- produced connection size (Anzahl Eingangsbyte)
- consumed connection size (Anzahl Ausgangsbytes)

Die Adressierung ergibt sich aus der Reihenfolge der Module (Steckplatz 1 bis 32) und der im DeviceNet-Scanner für den Buskoppler eingestellten Basisadresse.

**DeviceNet-Scanner konfigurieren**

- Im DeviceNet-Scanner die Verbindungsart POLL IO einstellen.
	- Parameter einstellen: "Receive data size" = Anzahl Eingangsbyte "Transmit data size" = Anzahl Ausgangsbyte
	- Basisadresse (Mapping) von Receive Data und Transmit Data entsprechend den individuellen Gegebenheiten einstellen.
	- DeviceNet-Koppler IM 253DN in der Scanliste aktivieren.
	- DeviceNet-Scanner starten.

Nach der Konfiguration des DeviceNet-Scanners können die Ein- und Ausgabe-Module unter den parametrierten Adressen angesprochen werden.

#### **Beispiel**

Am Rückwandbus sind die folgenden 6 Module gesteckt:

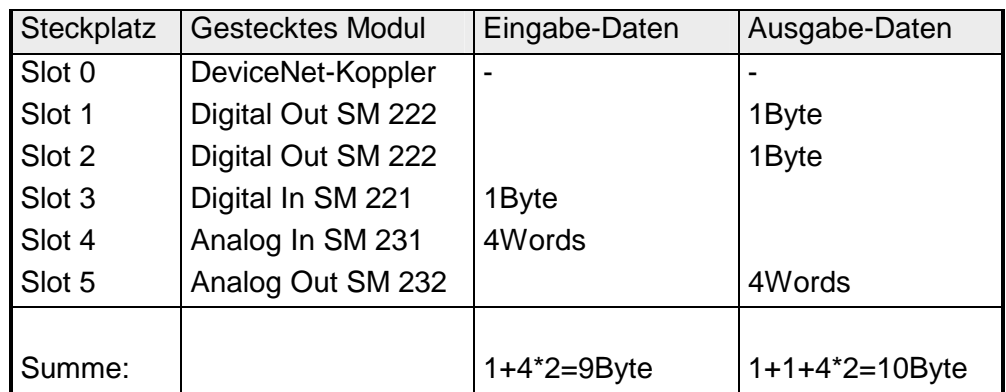

Daraus ergeben sich:

- produced connection size: 9Byte (Summe Eingabe-Bytes)
- consumed connection size: 10Byte (Summe Ausgabe-Bytes)

# <span id="page-236-0"></span>**Diagnose**

#### Die eingebauten LEDs zur Statusanzeige erlauben eine umfassende Diagnose sowohl beim POWER ON - Vorgang, als auch während des Betriebs. Entscheidend für die Diagnose ist die Kombination der verschiedenen LEDs und der aktuelle Betriebsmodus. **Überblick**

Es bedeuten:

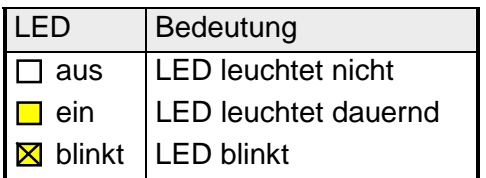

Entsprechend der Stellung des Adresseinstellers werden folgende Betriebsmodi unterschieden:

- DeviceNet-Modus (Adresseinsteller in Stellung 0...63)
- Parametrier-Modus (Adresseinsteller in Stellung 90...92)

### **DeviceNet-Modus**

#### **POWER ON ohne DeviceNet**

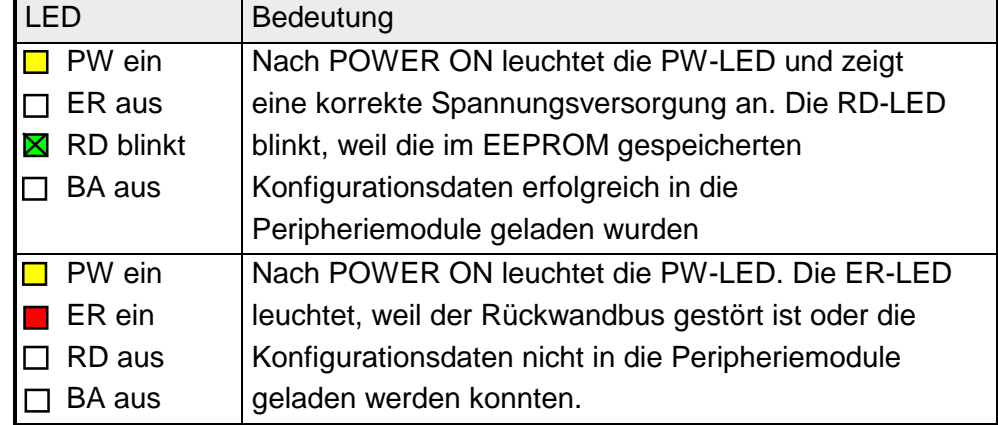

**Master** 

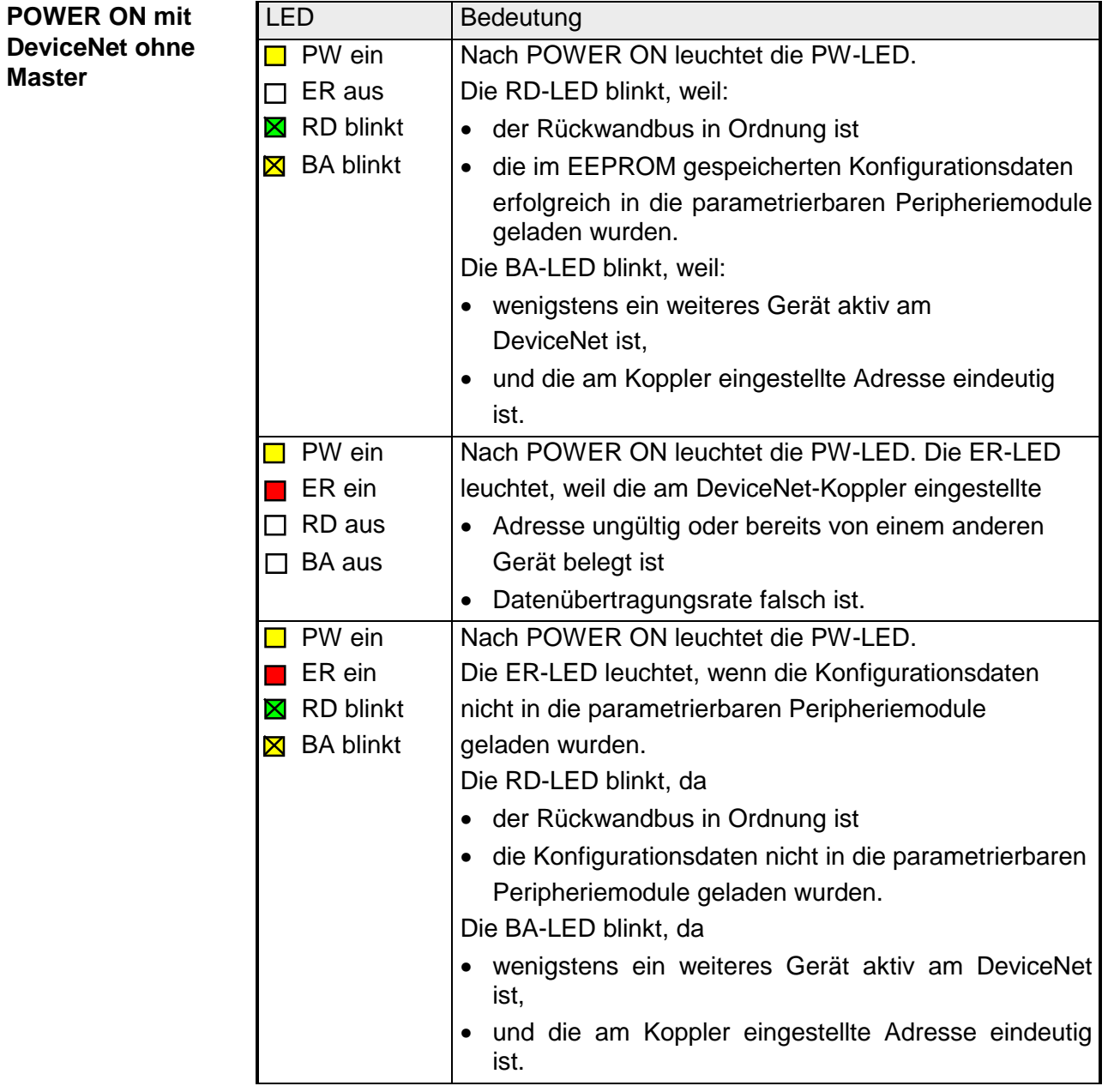

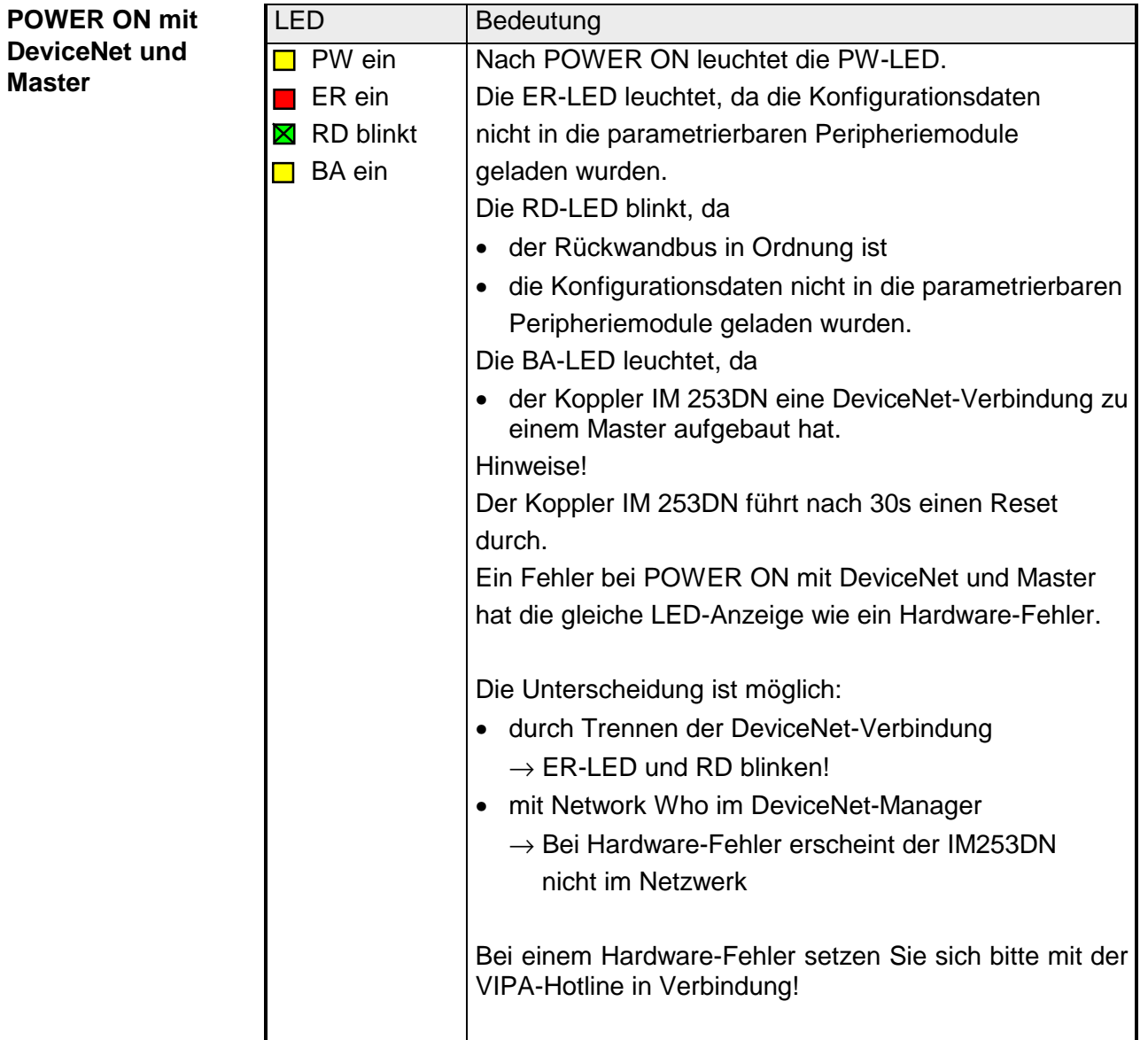

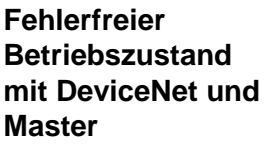

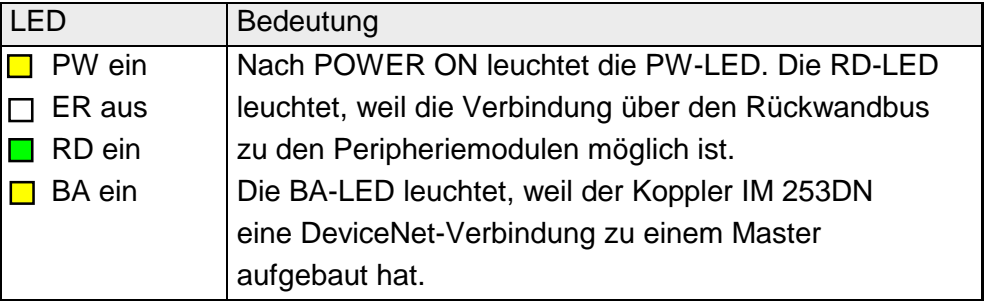

### **Fehler im Betrieb mit DeviceNet und Master**

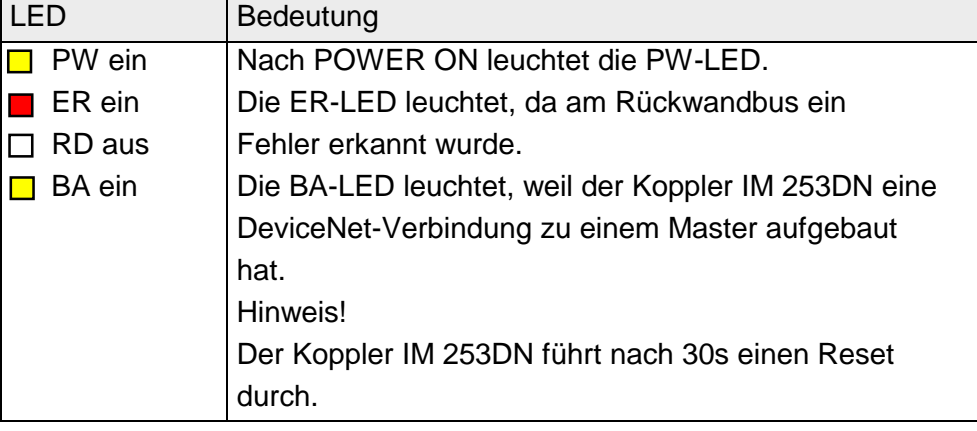

### **Übergang vom Betriebs- in den Modulfehler-Status**

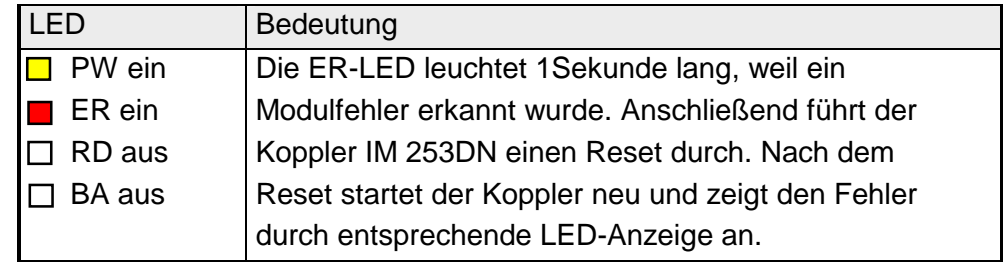

### **Anzeige bei Neustart nach Reset**

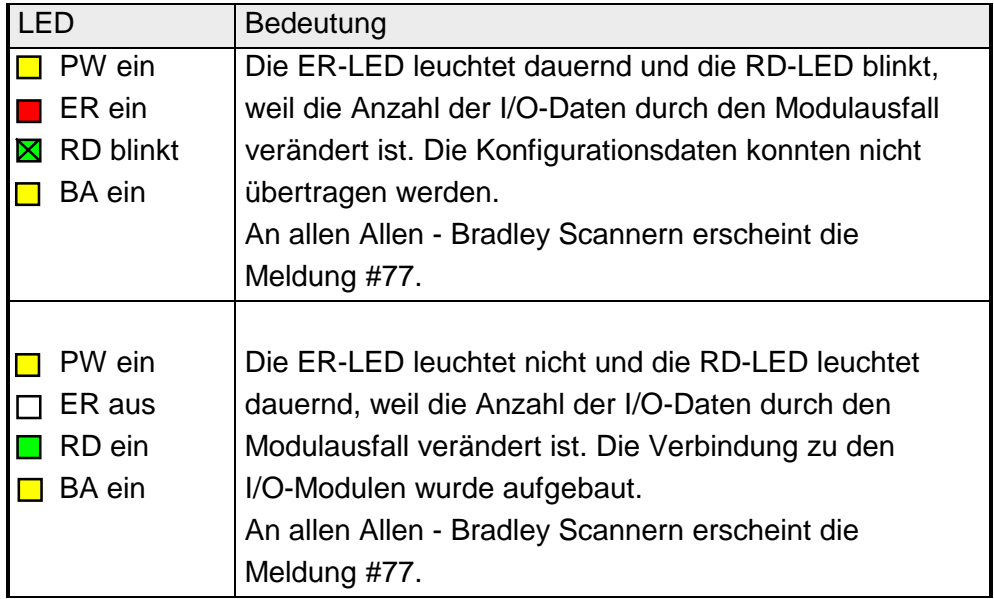

#### LED | Bedeutung □ PW ein | Die ER-LED blinkt, weil die Zeitüberwachung der  $\blacksquare$  ER blinkt  $\blacksquare$ I/O-Verbindung einen Fehler erkannt hat. Die RD-LED. **Übergang vom Betriebs- in den Verbindungsfehler -Status**

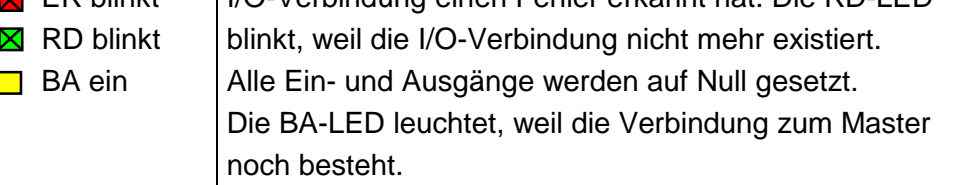

### **Parametrier-Modus**

**POWER ON im Parametrier-Modus** 

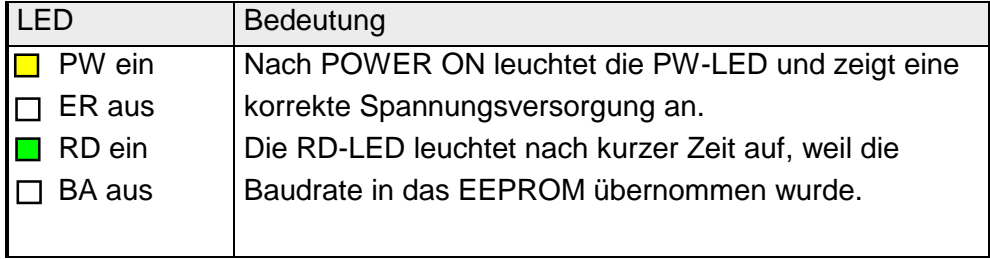

### LED | Bedeutung  $\Box$  PW ein  $\Box$  Am Koppler ist eine ungültige Adresse eingestellt. ER ein Gültige Einstellung wählen: RD aus • 0...63 als DeviceNet-Adresse BA aus • 90...92 für die Einstellung der Baudrate □ PW ein | Wenn der Koppler nicht mit dem DeviceNet verbunden ER ein ist, wurde ein Fehler im internen EEPROM oder RAM RD ein | erkannt. Bei einer Verbindung mit dem DeviceNet kann  $\Box$  BA ein  $\Box$  auch ein Fehler beim Übertragen der Konfigurations daten in die Peripheriemodule vorliegen. Hinweis! Ein Fehler bei POWER ON mit DeviceNet und Master hat die gleiche LED-Anzeige wie ein Hardware-Fehler. Die Unterscheidung ist möglich: • durch Trennen der DeviceNet-Verbindung  $\rightarrow$  ER-LED und RD blinken! • mit Network WHO im DeviceNet-Manager  $\rightarrow$  Bei Hardware-Fehler erscheint der IM 253DN nicht im Netzwerk! Bei einem Hardware-Fehler setzen Sie sich bitte mit der VIPA-Hotline in Verbindung! **Geräte-Fehler**

# <span id="page-241-0"></span>**Technische Daten**

#### **DeviceNet-Koppler IM 253DN**

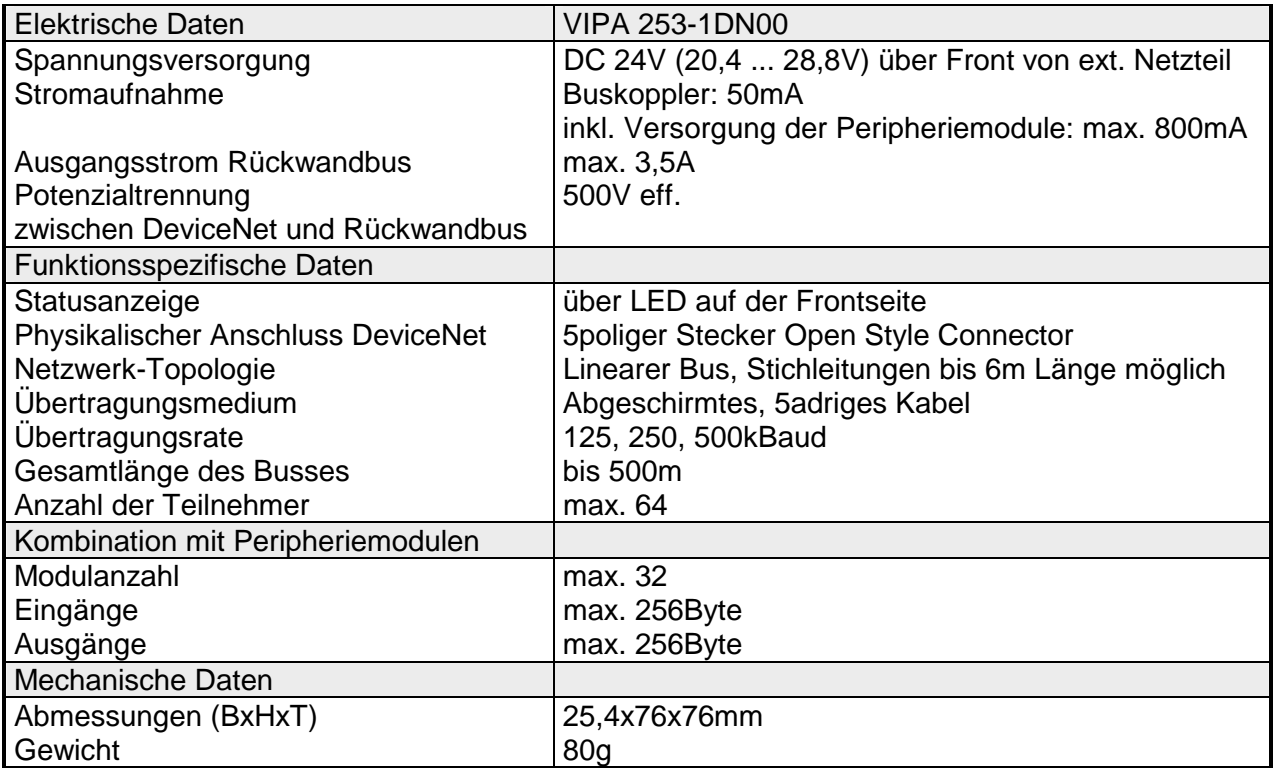

# **Teil 6 SERCOS**

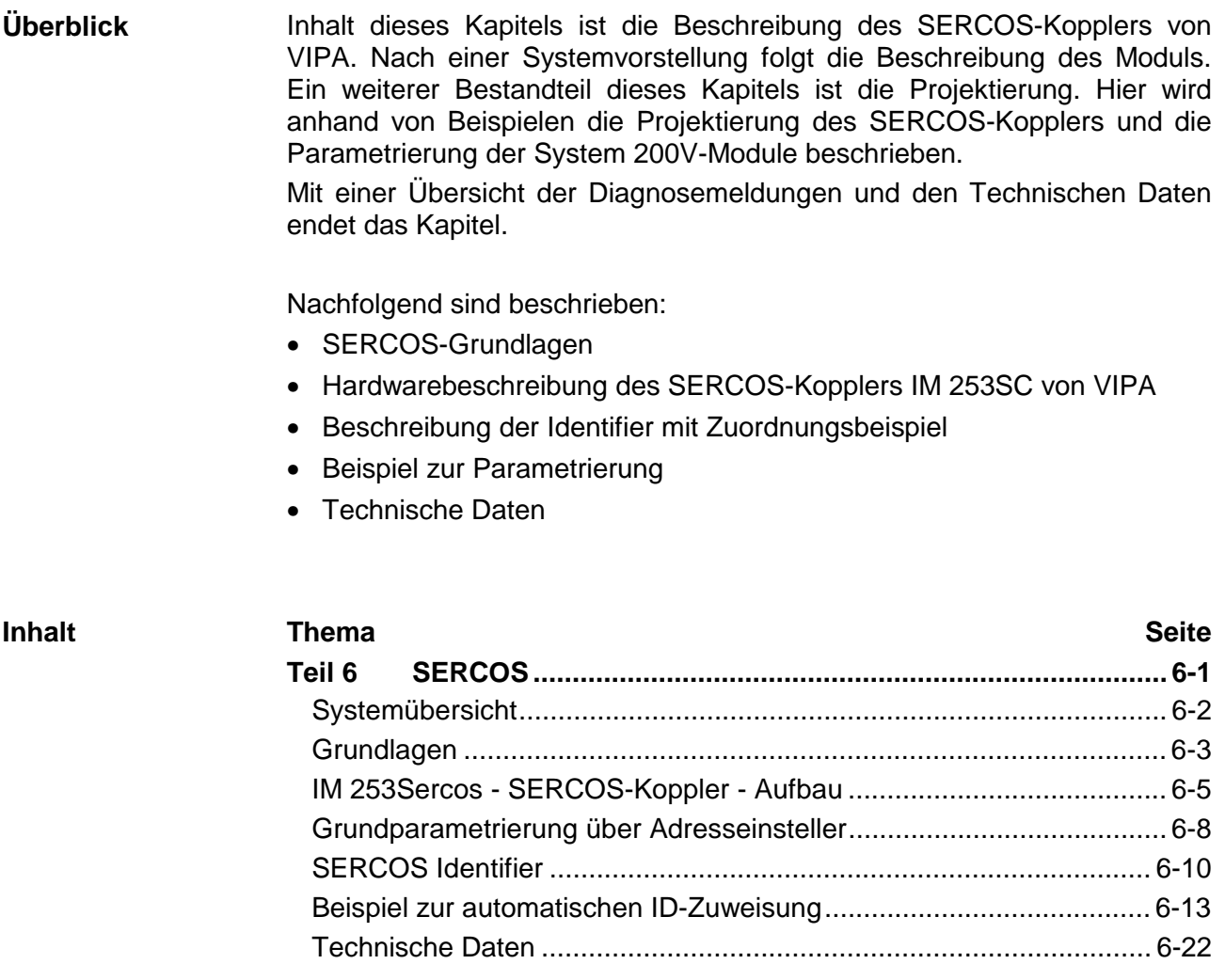

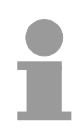

### **Hinweis!**

Für den Einsatz des in diesem Kapitel beschriebenen SERCOS-Kopplers werden fundierte Kenntnisse im Umgang mit SERCOS vorausgesetzt. Sie finden hier ausschließlich die VIPA-spezifischen Eigenschaften erklärt. Die Beschreibung der Eigenschaften, die dem SERCOS-Standard entsprechen, wie etwa die Identifier S-0 und S-1, finden Sie beispielsweise in der SERCOS-Spezifikation des SERCOS-Interface-Arbeitskreis.

# <span id="page-243-0"></span>**Systemübersicht**

Mit dem SERCOS-Koppler von VIPA können Sie bis zu 32 Module Ihrer System 200V Peripherie an SERCOS ankoppeln. Folgende SERCOS-Komponenten sind zur Zeit von VIPA verfügbar.

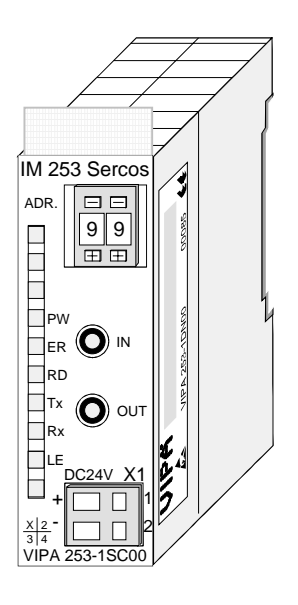

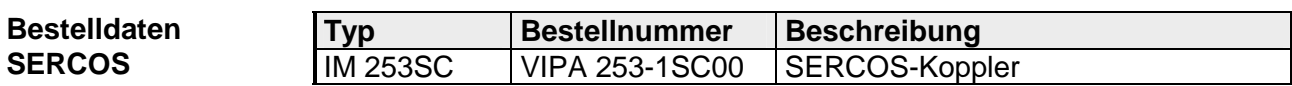

# <span id="page-244-0"></span>**Grundlagen**

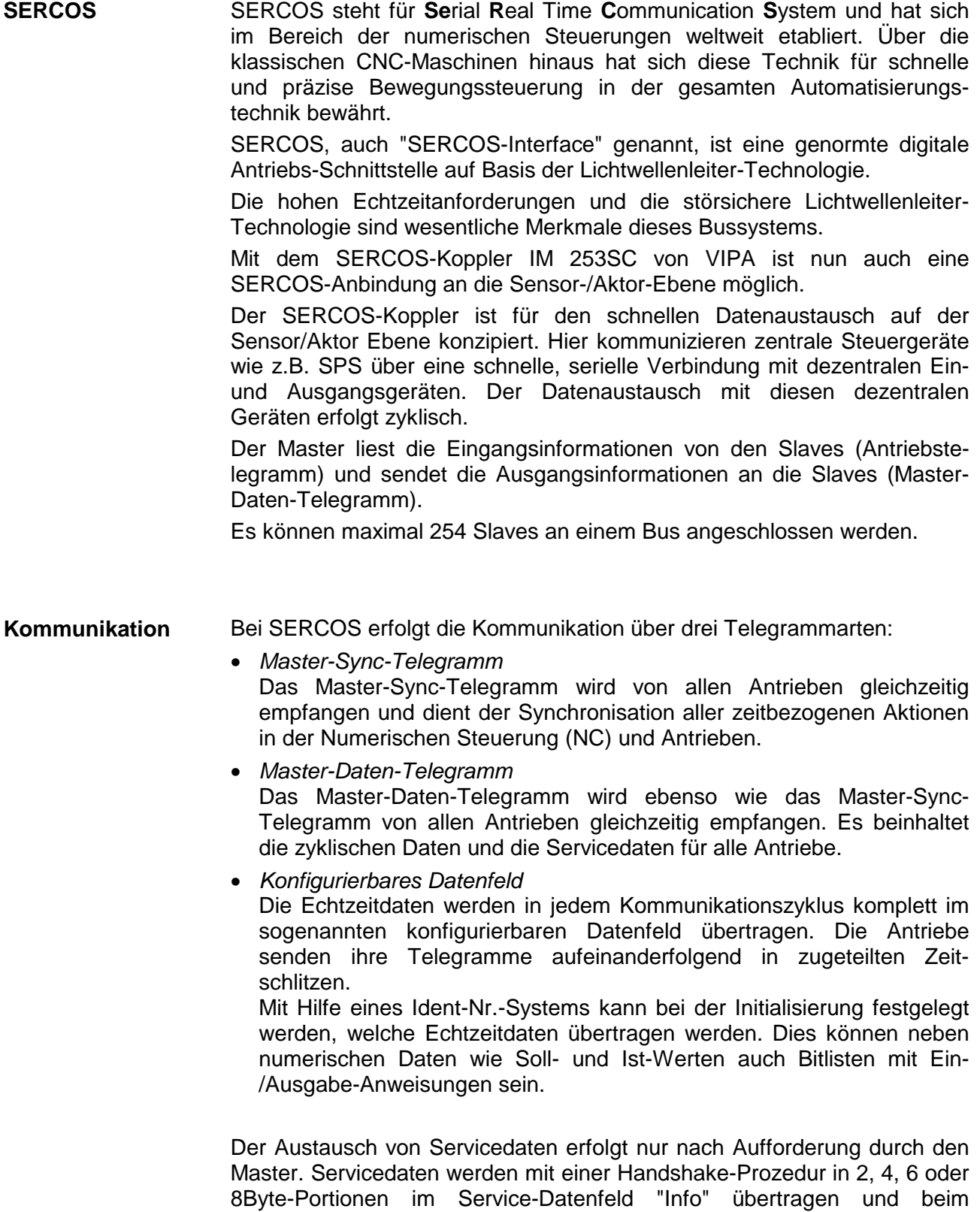

Empfänger wieder zusammengesetzt.

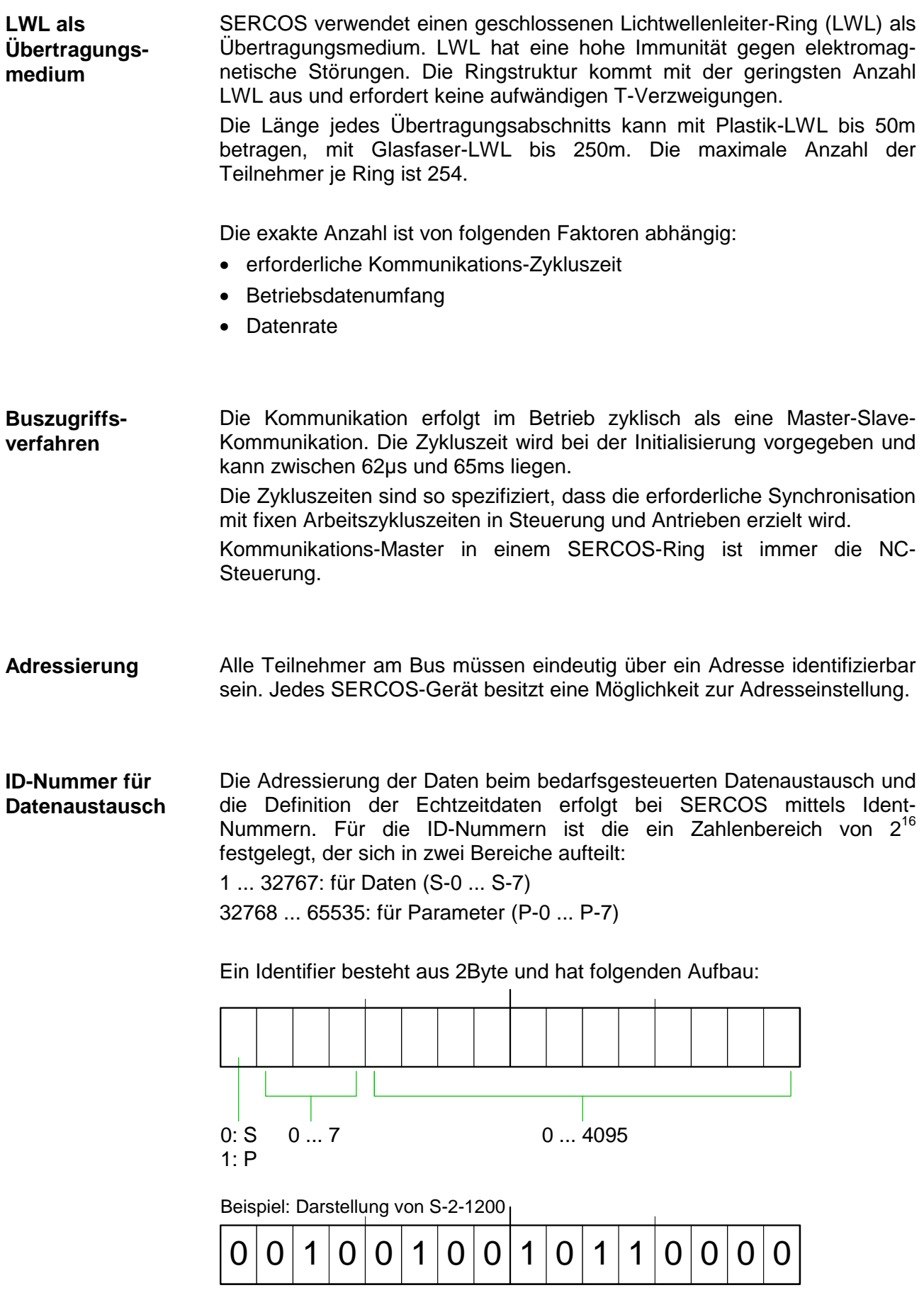

# <span id="page-246-0"></span>**IM 253Sercos - SERCOS-Koppler - Aufbau**

#### Der SERCOS-Koppler IM 253SC ermöglicht die einfache Anbindung von dezentralen Peripheriemodulen aus dem System 200V an SERCOS. Folgende Eigenschaften zeichnen den SERCOS-Koppler aus: **Eigenschaften**

- Zum Anschluss von Lichtwellenleitern mit 1mm Fiberglas bzw. 200µm  $HCS^{\circledR}$ .
- Unterstützung aller SERCOS-Baudraten (2, 4, 8, 16MBaud)
- Unterstützung aller System 200V-Module von VIPA
- max. 32 Peripheriemodule steckbar, die Anzahl der Analog-Module ist auf 16 Module begrenzt (beachten Sie hierzu auch die Angaben in den Aufbaurichtlinien)
- max. 256Byte Eingabe- und 256Byte Ausgabe-Daten
- Minimal möglicher SERCOS-Zyklus 1ms
- Adresseinsteller für Adressen (1 ... 89) und Parametrierung (90 ... 99)
- integriertes DC 24V-Netzteil zur Spannungs-Versorgung von Koppler Peripherie-Module.
- LED Statusanzeigen

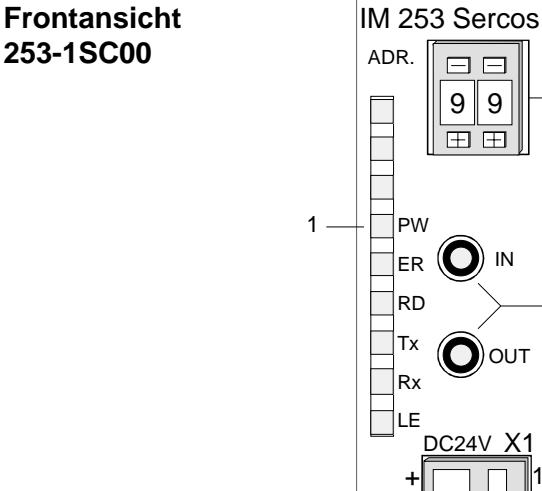

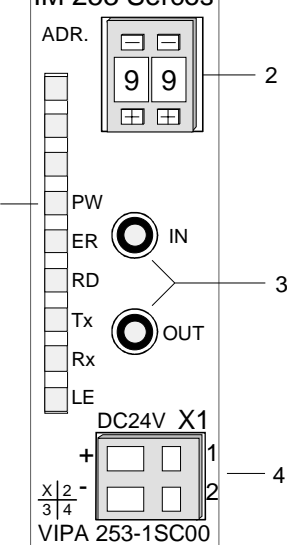

- [1] LED Statusanzeige
- [2] Adresseinsteller
- [3] LWL-Anschluss an **SERCOS**
- [4] Anschluss DC 24V Versorgungsspannung

### **Komponenten**

**LEDs** 

Zur schnellen Diagnose des aktuellen Modul-Status befinden sich auf der Frontseite 6 LEDs.

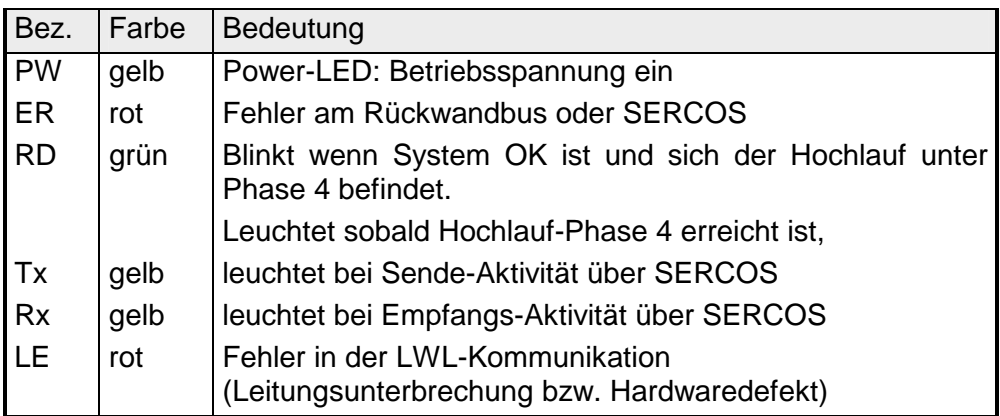

### **LWL-Anschluss SERCOS**

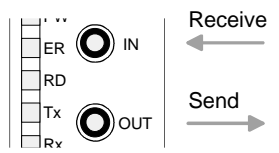

Über diese Buchse binden Sie den SERCOS-Koppler über Lichtwellenleiter in Ihren SERCOS-Ring ein.

Der Anschluss an SERCOS erfolgt über 2 LWL-Buchsen. Die Richtung der 2 Buchsen zeigt die Abbildung links. Die Buchsen sind zum Anschluss von Lichtwellenleitern mit 1mm Fiberglas bzw. 200um HCS<sup>®</sup>.

### **Adresseinsteller**

Der Adresseinsteller dient:

1 田  $\Box$ 

- der Festlegung einer eindeutigen SERCOS-Adresse (1 ... 89)
- der Programmierung der Baudrate (90 ... 93)
- der Einstellung der Lichtintensität (94 ... 97)
- der Vorgabe des Modus für die Zeitschlitzberechnung (98, 99)

#### **Spannungsversorgung**

Der SERCOS-Koppler besitzt ein eingebautes Netzteil. Das Netzteil ist gegen Verpolung und Überstrom geschützt.

Hiermit werden neben der Modul-Elektronik auch die angeschlossenen Peripheriemodule über den Rückwandbus mit max. 3,5A versorgt.

Der Anschluss der Versorgungsspannung erfolgt über die Frontseite. Das Netzteil ist mit 24V DC (20,4 ... 28,8V) zu versorgen.

Das nachfolgende Blockschaltbild zeigt den prinzipiellen Hardwareaufbau des SERCOS-Kopplers und die Kommunikation, die intern stattfindet: **Blockschaltbild** 

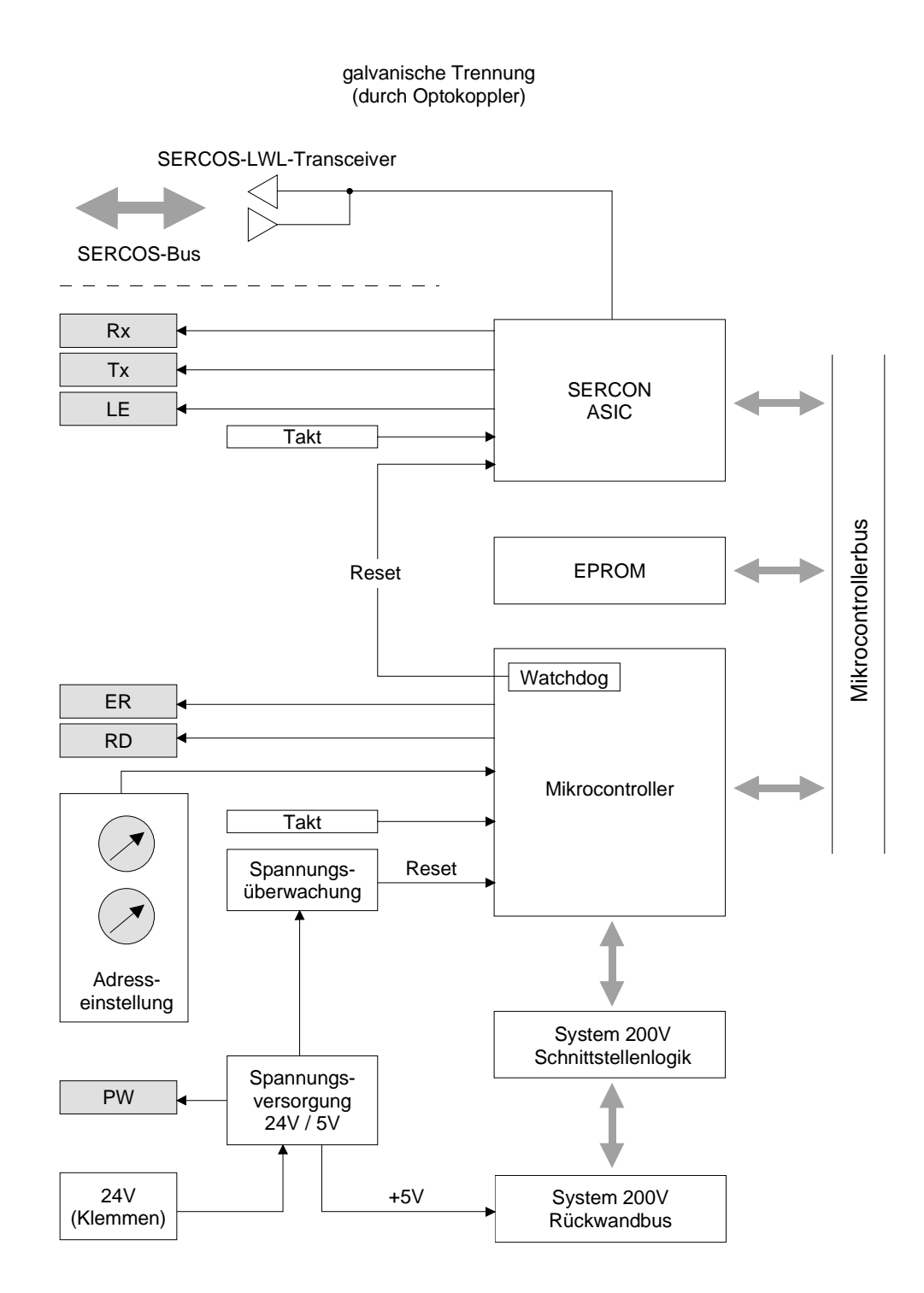

## <span id="page-249-0"></span>**Grundparametrierung über Adresseinsteller**

**Übersicht** 

Sie haben die Möglichkeit mittels des Adresseinstellers Grundeinstellungen des SERCOS-Kopplers zu ändern. Stellen Sie bei ausgeschaltetem SERCOS-Koppler den entsprechenden Adress-Code ein. Durch Einschalten der Spannungsversorgung wird dieser im SERCOS-Modul dauerhaft gespeichert.

Folgende Grundeinstellungen können auf diese Weise geändert werden:

- Übertragungsrate
- Lichtintensität
- Zeitschlitzberechnung

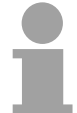

#### **Hinweis!**

Bitte beachten Sie, dass Sie nur im spannungslosen Zustand den Adresseinsteller betätigen dürfen. Ansonsten kann dies zu Fehlfunktionen des SERCOS-Kopplers führen!

Schalten Sie die Versorgungsspannung des SERCOS-Kopplers aus. Stellen Sie am Adresseinsteller den entsprechenden Adress-Code ein. Schalten Sie die Spannungsversorgung ein. **Vorgehensweise** 

- $\rightarrow$  Der eingestellte Parameter wird dauerhaft im SERCOS-Koppler gespeichert und dies über die grüne RD-LED angezeigt.
- 00: reserviert (darf nicht eingestellt werden) **Einstellbereiche** 
	- 01 ... 89: mögliche SERCOS-Stationsadressen

**90 ... 99: VIPA Sonderfunktionen zur Grundparametrierung** 

- Alle am Bus angeschlossenen Teilnehmer kommunizieren mit der gleichen Übertragungsrate. Sie können über den Adresseinsteller eine gewünschte Übertragungsrate vorgeben. **Übertragungsrate einstellen** 
	- Schalten Sie die Spannungsversorgung aus.
	- Stellen Sie die gewünschte Baudrate am Adresseinsteller ein. Hierbei bedeuten:
		- 90: 2Mbaud
		- 91: 4Mbaud
		- 92: 8Mbaud
		- 93: 16Mbaud
	- Schalten Sie die Spannungsversorgung ein.
	- $\rightarrow$  Die eingestellte Übertragungsrate wird dauerhaft im SERCOS-Koppler gespeichert und dies über die grüne RD-LED angezeigt.

Sie haben die Möglichkeit die Lichtintensität der LWL-Diode in 4 Stufen vorzugeben. **Lichtintensität einstellen** 

- Schalten Sie die Spannungsversorgung aus.
- Stellen Sie die gewünschte Lichtintensität am Adresseinsteller ein. Sie haben folgende Einstellmöglichkeiten:
	- 94: Lichtintensität 0 (Minimum)
	- 95: Lichtintensität 1
	- 96: Lichtintensität 2
	- 97: Lichtintensität 3 (Maximum)
- Schalten Sie die Spannungsversorgung ein.
- $\rightarrow$  Die eingestellte Lichtintensität wird dauerhaft im SERCOS-Koppler gespeichert und dies über die grüne RD-LED angezeigt.

Geben Sie hier den Betriebs-Modus für die Zeitschlitzberechnung vor. Folgende 2 Modi stehen zur Auswahl: **Zeitschlitzberechnung** 

#### 98: Mode All Cyclic

Die komplette Peripherie steht im zyklischen SERCOS-Betrieb zur Verfügung. Zusätzlich können Sie auch den Service Kanal verwenden. Abhängig von der Modulzahl sind SERCOS-Zyklen von 2ms oder größer erforderlich. Je mehr Peripherie gesteckt ist, desto höher ist die SERCOS-Zykluszeit zu wählen.

#### 99: Mode\_All\_Service\_Channel

In diesem Modus steht keine Peripherie im zyklischen Betrieb zur Verfügung. Aufgrund dessen können Sie mit einer Zykluszeit von 1ms den SERCOS-Ring betreiben. Hierbei können Sie die Peripheriemodule ausschließlich über den Service-Kanal ansprechen.

# <span id="page-251-0"></span>**SERCOS Identifier**

Der lesenden und schreibende Zugriff auf das System 200V unter SERCOS erfolgt mittels Identnummern (kurz: IDN). Hierbei gibt es für den SERCOS-Koppler IM 253SC folgende 3 Bereiche: S-0-xxxx, S-1-xxxx: Standard IDNs, die vom SERCOS-Interface Arbeitskreis festgelegt werden S-2-xxxx, S-3-xxxx: IDNs von VIPA zur Übertragung von Ein- und Ausgabe-Daten. P-0-xxxx: IDNs von VIPA zur Übertragung von Parameterdaten **Übersicht** 

Der SERCOS-Koppler IM 253SC unterstützt alle Standard IDNs. Näheres hierzu finden Sie in der SERCOS-Spezifikation des SERCOS-Arbeitskreis. Abhängig vom Betriebsmodus werden die beiden Standard-ID-Listen gefüllt: **Standard IDNs S-0-xxxx, S-1-xxxx** 

- Mode All Cyclic S-0-0187: verweist auf alle Input-Identifier S-2-xxxx S-0-0188: verweist auf alle Output-Identifier S-3-xxxx
- Mode\_All\_Service\_Channel S-0-0187: Liste ist leer S-0-0188: Liste ist leer

Da das System 200V ein modulares System ist, können bis zu 32 Module in beliebiger Reihenfolge und Mischung an den SERCOS-Koppler IM 253SC angebunden werden. Somit entstehen dynamisch sehr unterschiedliche Konfigurationen von Ein-**VIPA-spezifische IDNs S-2-xxxx, S-3-xxxx, P-0-xxxx**

und Ausgabe-Kanälen. Ein Modul kann einen oder mehrere dieser Kanäle belegen. Die maximale Gesamtzahl von Ein-/Ausgabe-Kanälen (IO-Kanäle) ist auf 256 beschränkt. Das Mapping der Module und Ihrer IO-Kanäle in den S-2- bzw. S-3-Bereich und (bei parametrierbaren Modulen zusätzlich) in den P-Bereich geschieht automatisch.
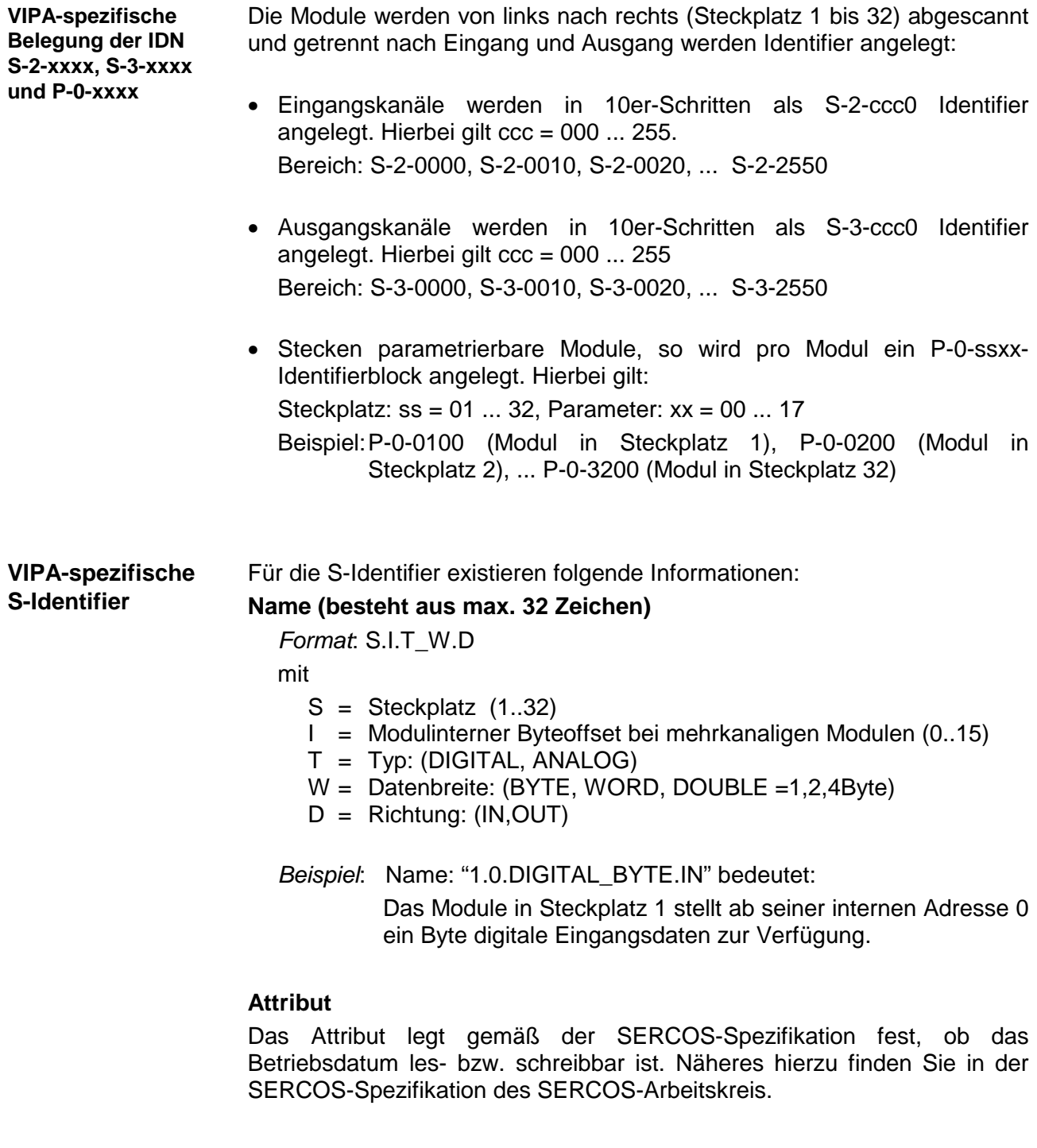

### **Betriebsdatum**

Hier wird das Ein- bzw. Ausgabedatum mit seiner Datenbreite eingeblendet.

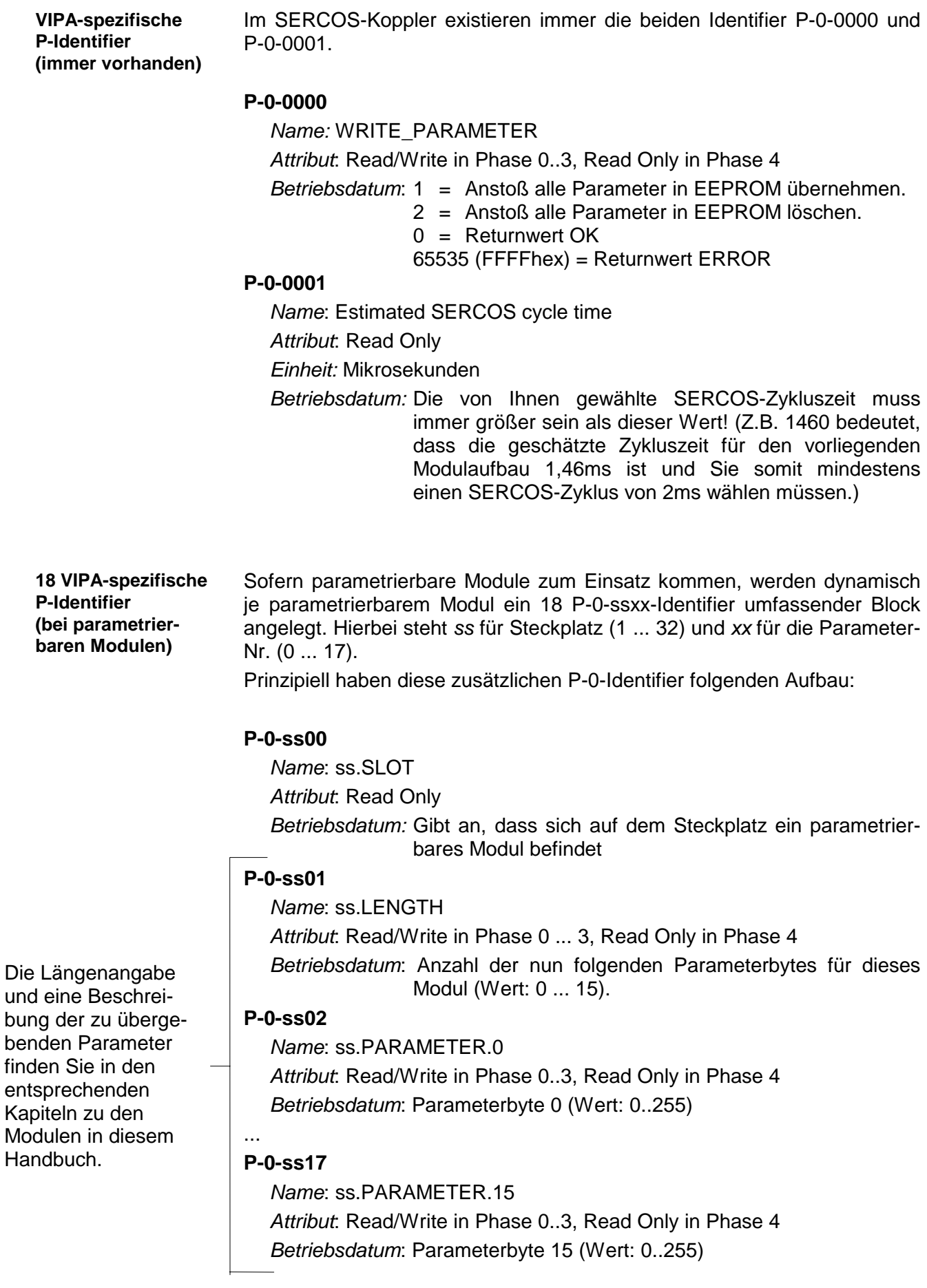

### **Beispiel zur automatischen ID-Zuweisung**

**Aufbau** 

Mit dem nachfolgenden Beispiel soll kurz gezeigt werden, wie die automatische Identifier-Zuweisung innerhalb des SERCOS-Kopplers abläuft.

Sie haben folgenden Aufbau:

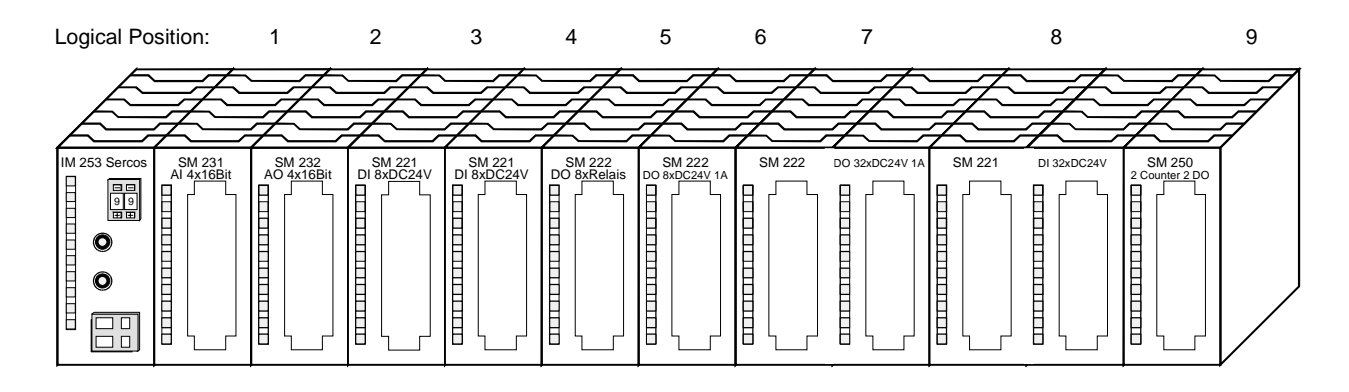

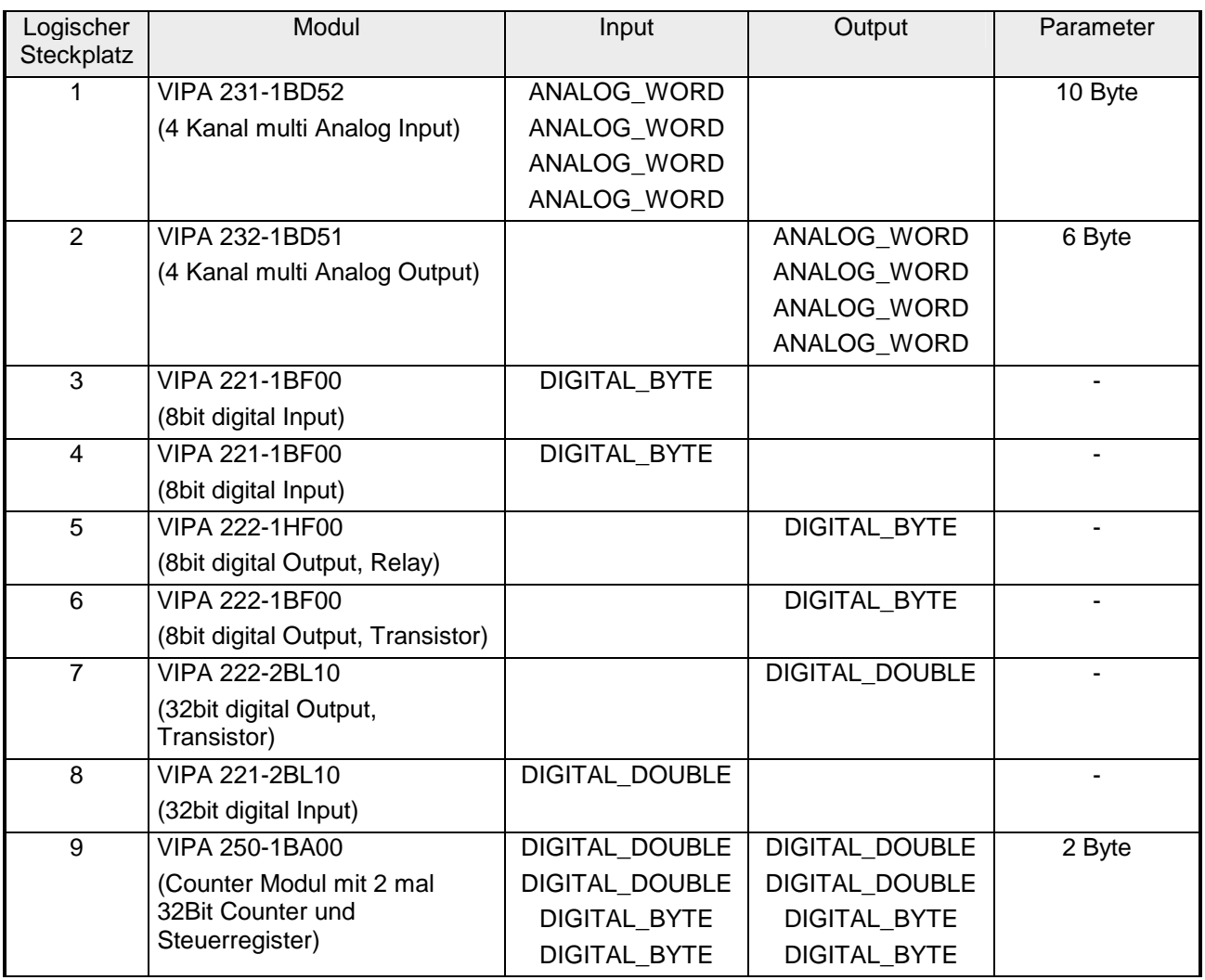

#### Für diesen Aufbau entstehen automatisch folgende Identifier: **Automatisch erzeugte Identifier**

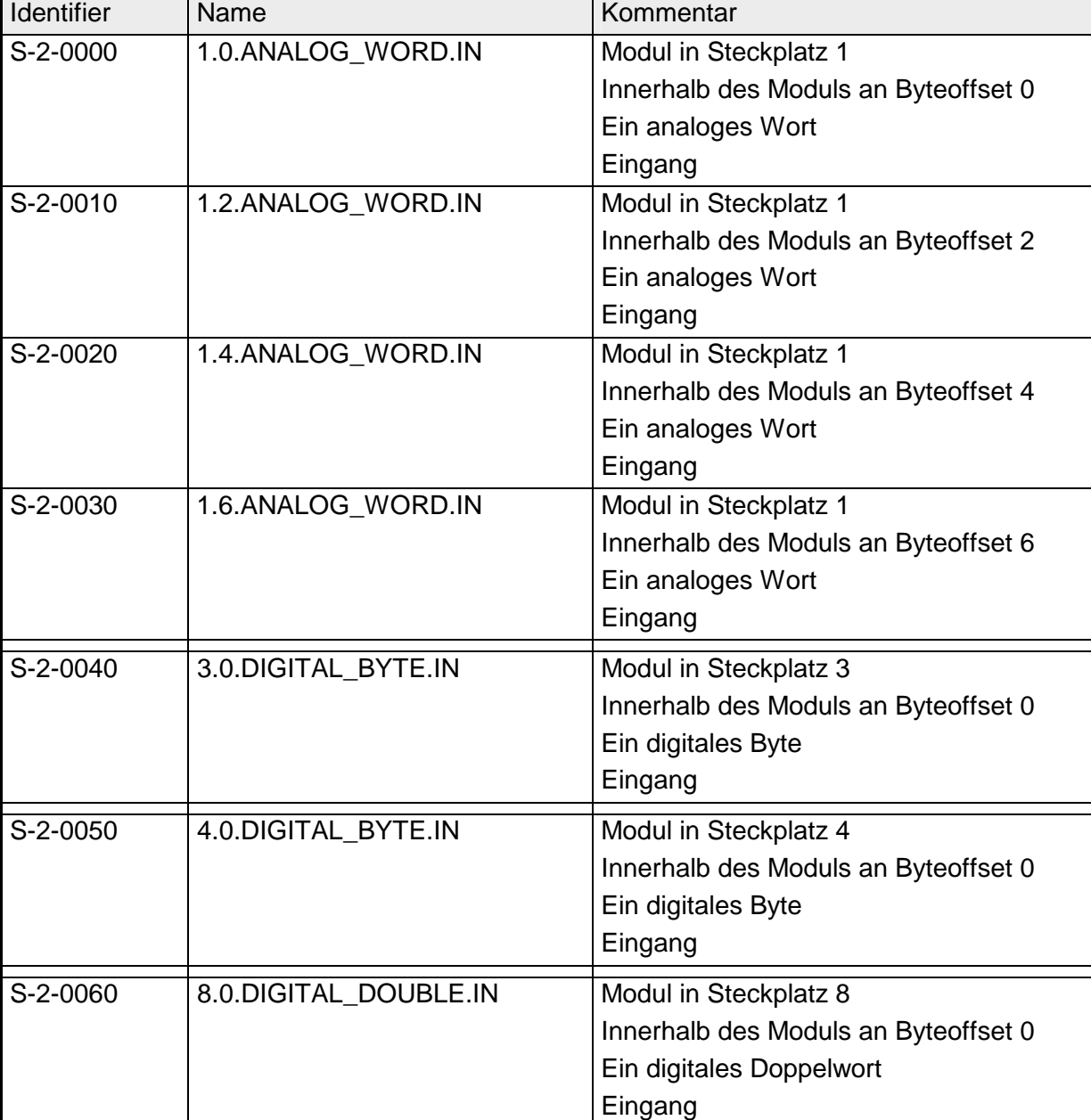

### *S-2-Identifier (Input)*

*Fortsetzung ...* 

ŀ

*... Fortsetzung* 

| S-2-0070 | 9.0.DIGITAL_DOUBLE.IN | Modul in Steckplatz 9                |
|----------|-----------------------|--------------------------------------|
|          |                       | Innerhalb des Moduls an Byteoffset 0 |
|          |                       | Ein digitales Doppelwort             |
|          |                       | Eingang                              |
| S-2-0080 | 9.4.DIGITAL_DOUBLE.IN | Modul in Steckplatz 9                |
|          |                       | Innerhalb des Moduls an Byteoffset 4 |
|          |                       | Ein digitales Doppelwort             |
|          |                       | Eingang                              |
| S-2-0090 | 9.8.DIGITAL_BYTE.IN   | Modul in Steckplatz 9                |
|          |                       | Innerhalb des Moduls an Byteoffset 8 |
|          |                       | Ein digitales Byte                   |
|          |                       | Eingang                              |
| S-2-0100 | 9.9.DIGITAL_BYTE.IN   | Modul in Steckplatz 9                |
|          |                       | Innerhalb des Moduls an Byteoffset 9 |
|          |                       | Ein digitales Byte                   |
|          |                       | Eingang                              |

### *S-3-Identifier (Output)*

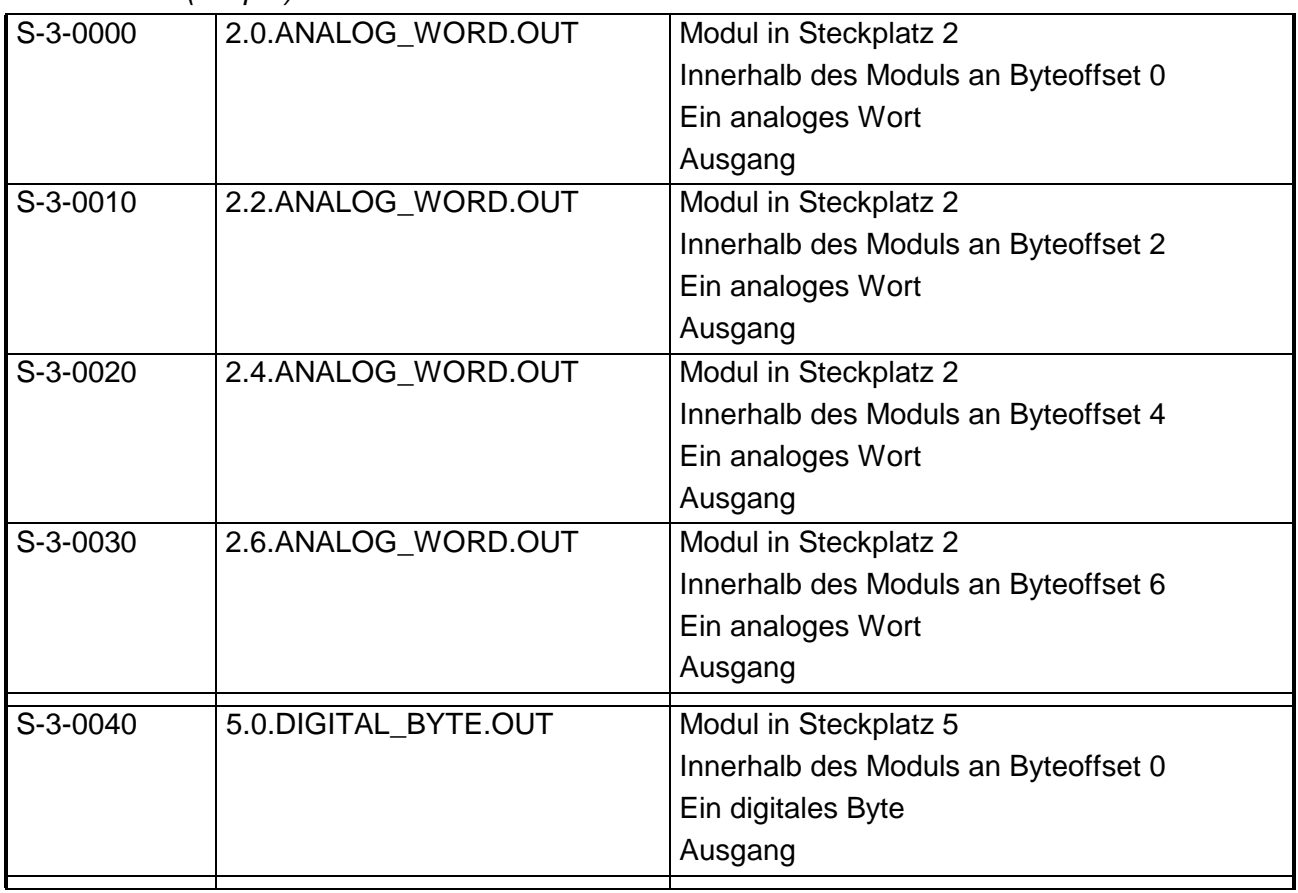

*Fortsetzung ...* 

### *... Fortsetzung*

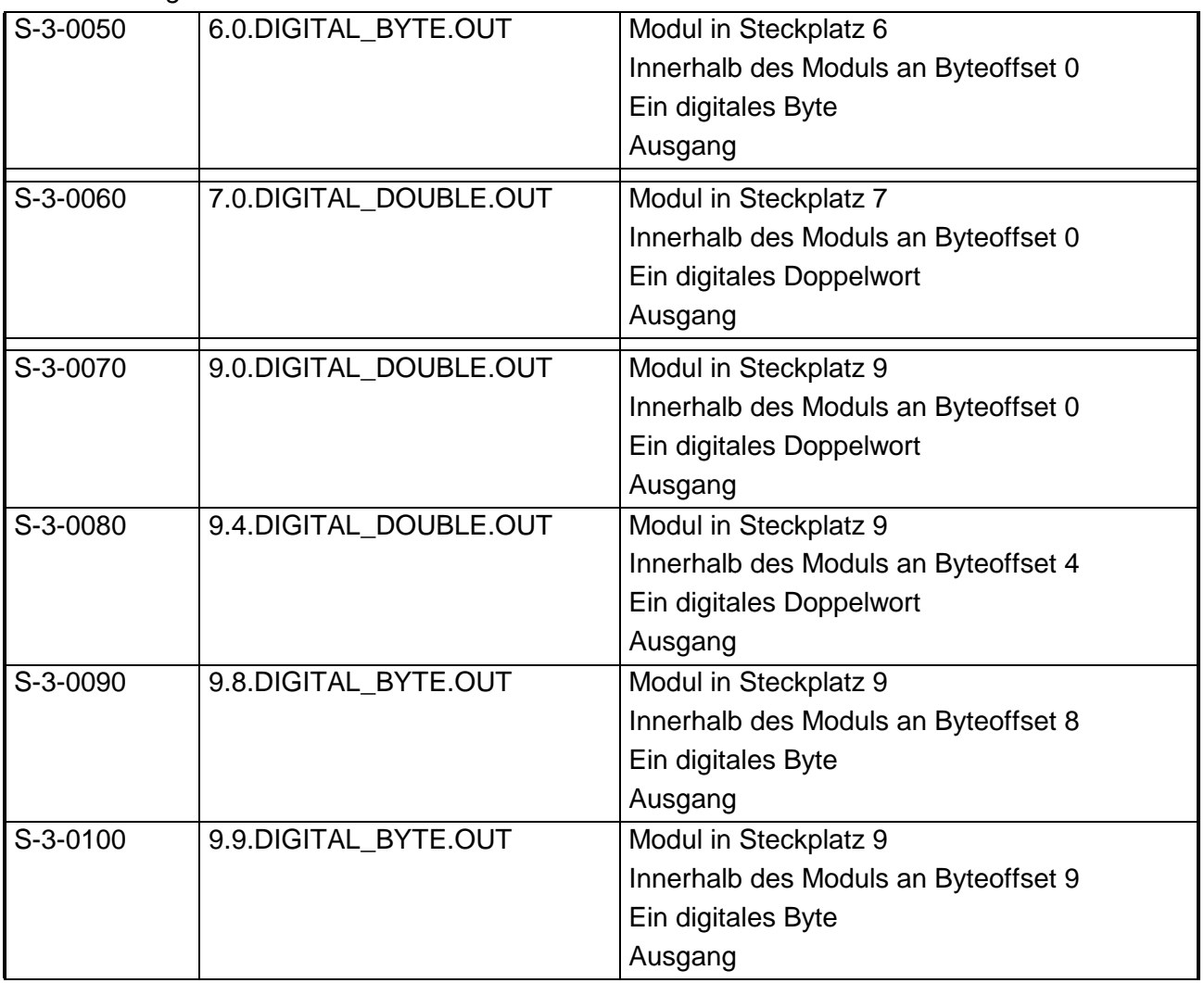

### *P-0-Identifier (Parameter) immer vorhanden*

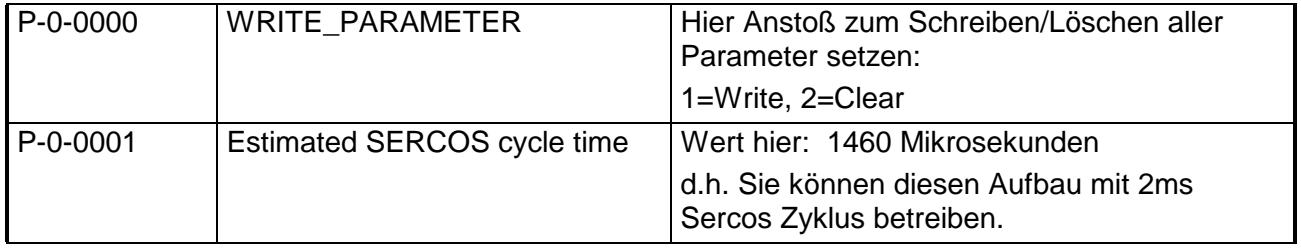

| P-0-0100               | 1.SLOT         | In Steckplatz 1 befindet sich ein<br>parametrierbares Modul                     |
|------------------------|----------------|---------------------------------------------------------------------------------|
| $P - 0 - 0101$         | 1.LENGTH       | An das Modul in Steckplatz 1 sollen<br>(Betriebsdatum) Bytes übertragen werden. |
| P-0-0102               | 1.PARAMETER.0  | Parameterbyte0 für Modul in Steckplatz 1                                        |
| P-0-0103               | 1.PARAMETER.1  | Parameterbyte1 für Modul in Steckplatz 1                                        |
| P-0-0104               | 1.PARAMETER.2  | Parameterbyte2 für Modul in Steckplatz 1                                        |
| P-0-0105               | 1.PARAMETER.3  | Parameterbyte3 für Modul in Steckplatz 1                                        |
| P-0-0106               | 1.PARAMETER.4  | Parameterbyte4 für Modul in Steckplatz 1                                        |
| P-0-0107               | 1.PARAMETER.5  | Parameterbyte5 für Modul in Steckplatz 1                                        |
| P-0-0108               | 1.PARAMETER.6  | Parameterbyte6 für Modul in Steckplatz 1                                        |
| P-0-0109               | 1.PARAMETER.7  | Parameterbyte7 für Modul in Steckplatz 1                                        |
| P-0-0110               | 1.PARAMETER.8  | Parameterbyte8 für Modul in Steckplatz 1                                        |
| P-0-0111               | 1.PARAMETER.9  | Parameterbyte9 für Modul in Steckplatz 1                                        |
| P-0-0112               | 1.PARAMETER.10 | Parameterbyte10 für Modul in Steckplatz 1                                       |
| P-0-0113               | 1.PARAMETER.11 | Parameterbyte11 für Modul in Steckplatz 1                                       |
| $P - 0 - 0114$         | 1.PARAMETER.12 | Parameterbyte12 für Modul in Steckplatz 1                                       |
| P-0-0115               | 1.PARAMETER.13 | Parameterbyte13 für Modul in Steckplatz 1                                       |
| P-0-0116               | 1.PARAMETER.14 | Parameterbyte14 für Modul in Steckplatz 1                                       |
| P-0-0117               | 1.PARAMETER.15 | Parameterbyte15 für Modul in Steckplatz 1                                       |
|                        |                |                                                                                 |
| P-0-0200               | 2.SLOT         | In Steckplatz 2 befindet sich ein<br>parametrierbares Modul                     |
| P-0-0201               | 2.LENGTH       | An das Modul in Steckplatz 2 sollen<br>(Betriebsdatum) Bytes übertragen werden. |
| P-0-0202               | 2.PARAMETER.0  | Parameterbyte0 für Modul in Steckplatz 2                                        |
| $P - 0 - 0203$         | 2.PARAMETER.1  | Parameterbyte1 für Modul in Steckplatz 2                                        |
| P-0-0204               | 2.PARAMETER.2  | Parameterbyte2 für Modul in Steckplatz 2                                        |
| P-0-0205               | 2.PARAMETER.3  | Parameterbyte3 für Modul in Steckplatz 2                                        |
| P-0-0206               | 2.PARAMETER.4  | Parameterbyte4 für Modul in Steckplatz 2                                        |
| P-0-0207               | 2.PARAMETER.5  | Parameterbyte5 für Modul in Steckplatz 2                                        |
| $\overline{P}$ -0-0208 | 2.PARAMETER.6  | Parameterbyte6 für Modul in Steckplatz 2                                        |
| P-0-0209               | 2.PARAMETER.7  | Parameterbyte7 für Modul in Steckplatz 2                                        |
| $P - 0 - 0210$         | 2.PARAMETER.8  | Parameterbyte8 für Modul in Steckplatz 2                                        |
| P-0-0211               | 2.PARAMETER.9  | Parameterbyte9 für Modul in Steckplatz 2                                        |
| P-0-0212               | 2.PARAMETER.10 | Parameterbyte10 für Modul in Steckplatz 2                                       |
| P-0-0213               | 2.PARAMETER.11 | Parameterbyte11 für Modul in Steckplatz 2                                       |
| P-0-0214               | 2.PARAMETER.12 | Parameterbyte12 für Modul in Steckplatz 2                                       |
| P-0-0215               | 2.PARAMETER.13 | Parameterbyte13 für Modul in Steckplatz 2                                       |
| P-0-0216               | 2.PARAMETER.14 | Parameterbyte14 für Modul in Steckplatz 2                                       |

*P-0-Identifier (Parameter) bei parametrierbaren Modulen*

*Fortsetzung ...* 

### *... Fortsetzung*

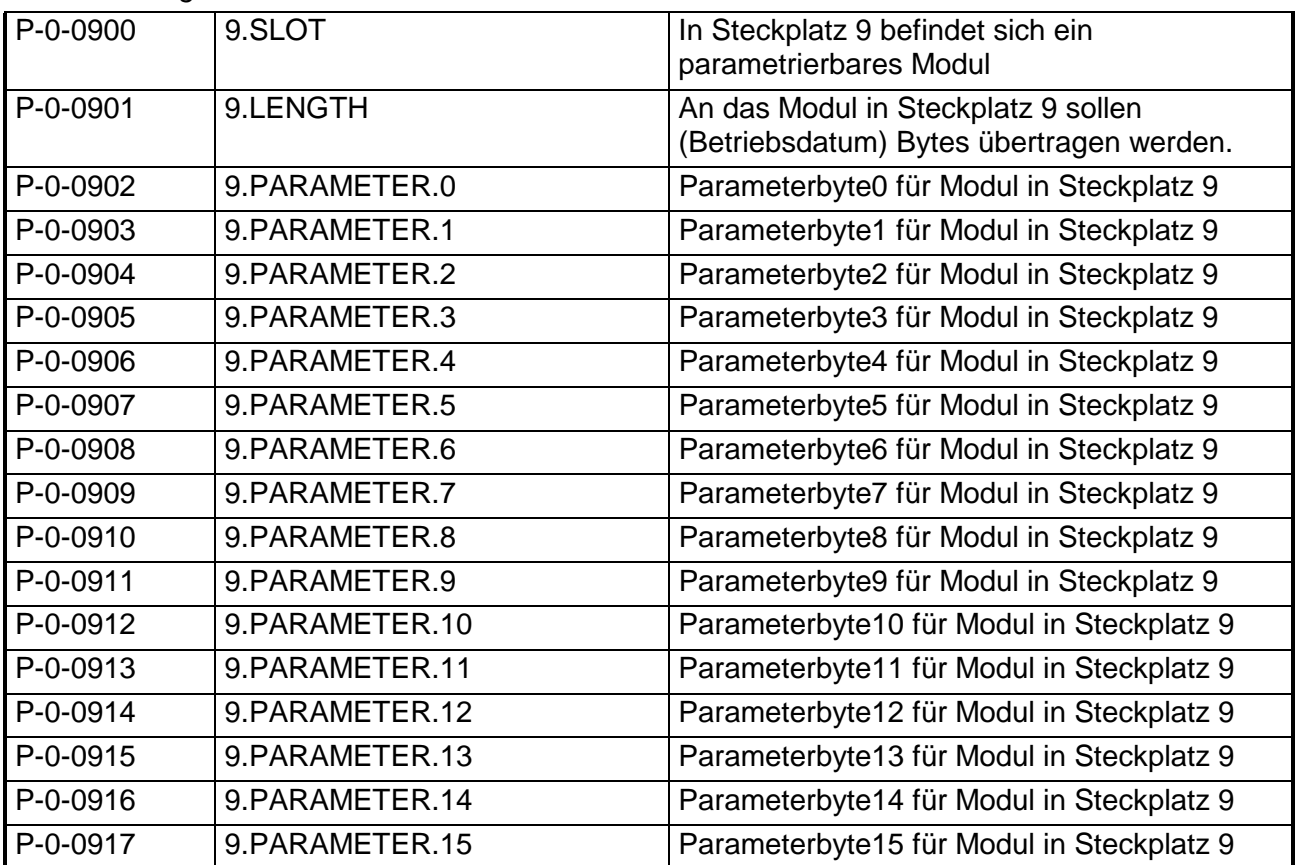

### **Beispielparametrierung**

Beispielsweise sollen folgende Werte gesetzt werden:

### **AI 4x16Bit (231-1BD52) auf Position 1**

Länge<sup>(10Byte)</sup>

Parameter:

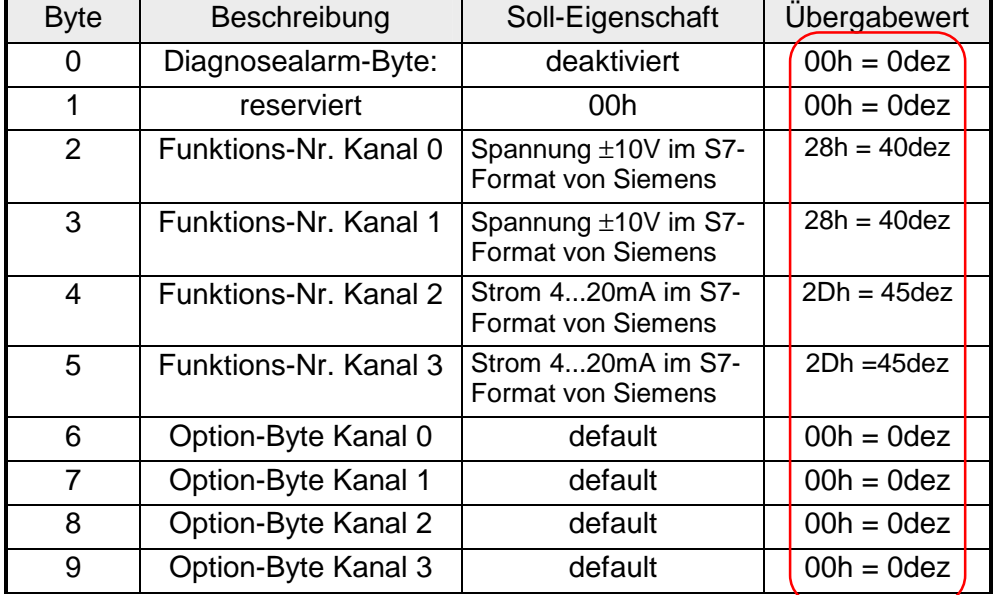

Hierbei ergeben sich für die Tabelle folgende Einträge:

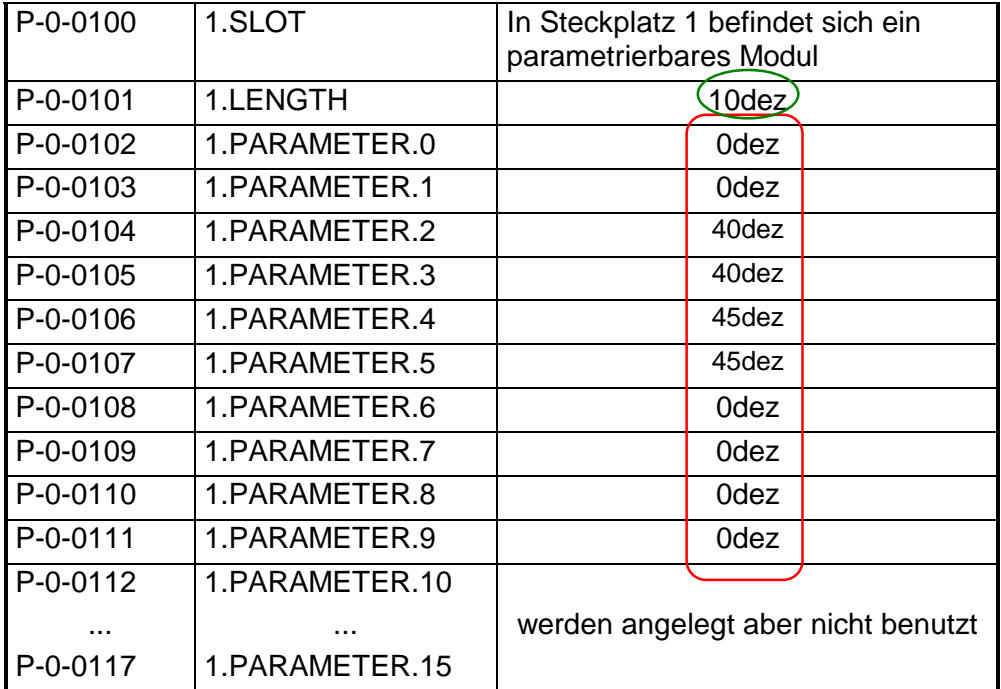

Setzen Sie in **P-0-0000** den Wert auf 1 und die Parameter werden im SERCOS-Koppler im EEPROM gesichert.

Bei erfolgreicher Übertragung erhalten Sie den Returnwert 0 und am analogen Eingabemodul leuchten aufgrund des Strommessbereichs die LEDs F2 und F3 für Drahtbruchkennung.

### **AO 4x16Bit (232-1BD51) auf Position 2**

### Länge: 6Byte

Parameter:

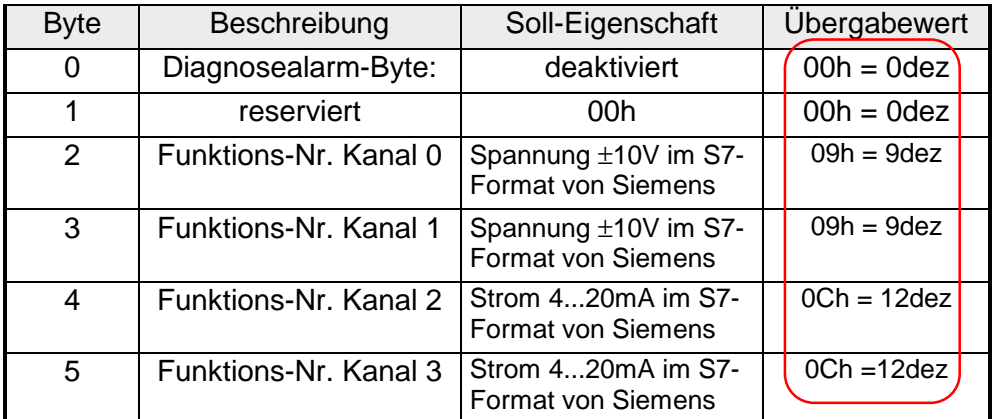

Hierbei ergeben sich für die Tabelle folgende Einträge:

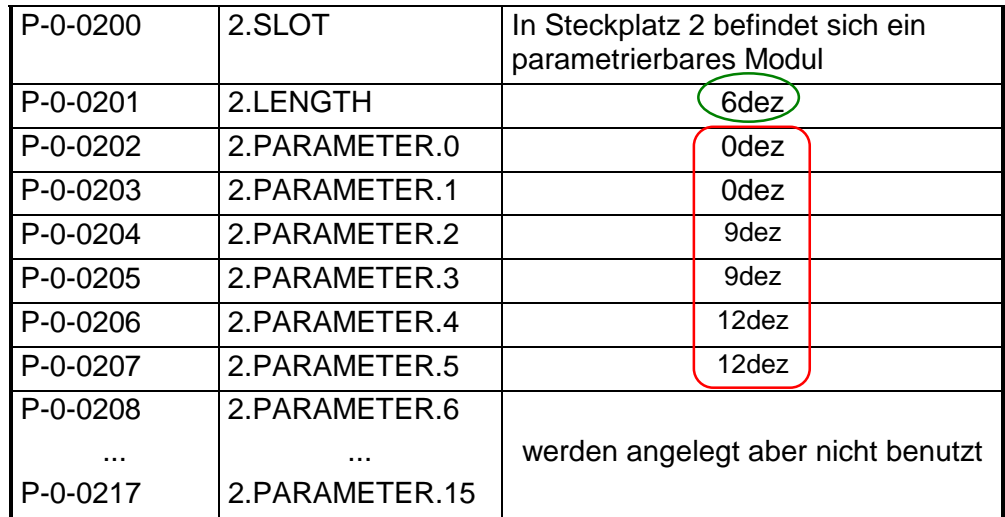

Setzen Sie in **P-0-0000** den Wert auf 1 und die Parameter werden im SERCOS-Koppler im EEPROM gesichert.

Bei erfolgreicher Übertragung erhalten Sie den Returnwert 0 und am analogen Ausgabemodul leuchten aufgrund des Strommessbereichs die LED für Drahtbruchkennung.

### **SM 250 2 Counter 2 DO (250-1BA00) auf Position 2**

### Länge: 2Byte

Parameter:

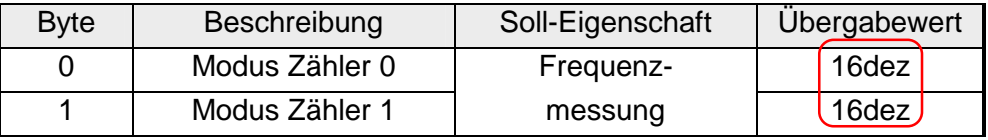

Hierbei ergeben sich für die Tabelle folgende Einträge:

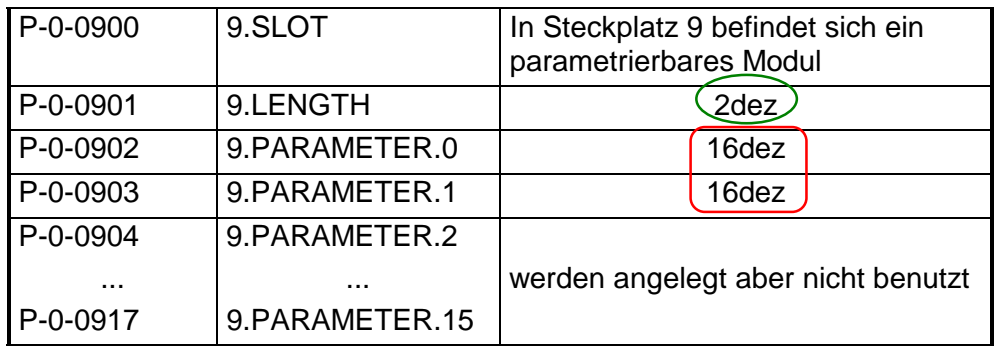

Setzen Sie in **P-0-0000** den Wert auf 1 und die Parameter werden im SERCOS-Koppler im EEPROM gesichert.

Bei erfolgreicher Übertragung erhalten Sie den Returnwert 0.

# **Technische Daten**

### **SERCOS-Koppler IM 253SC**

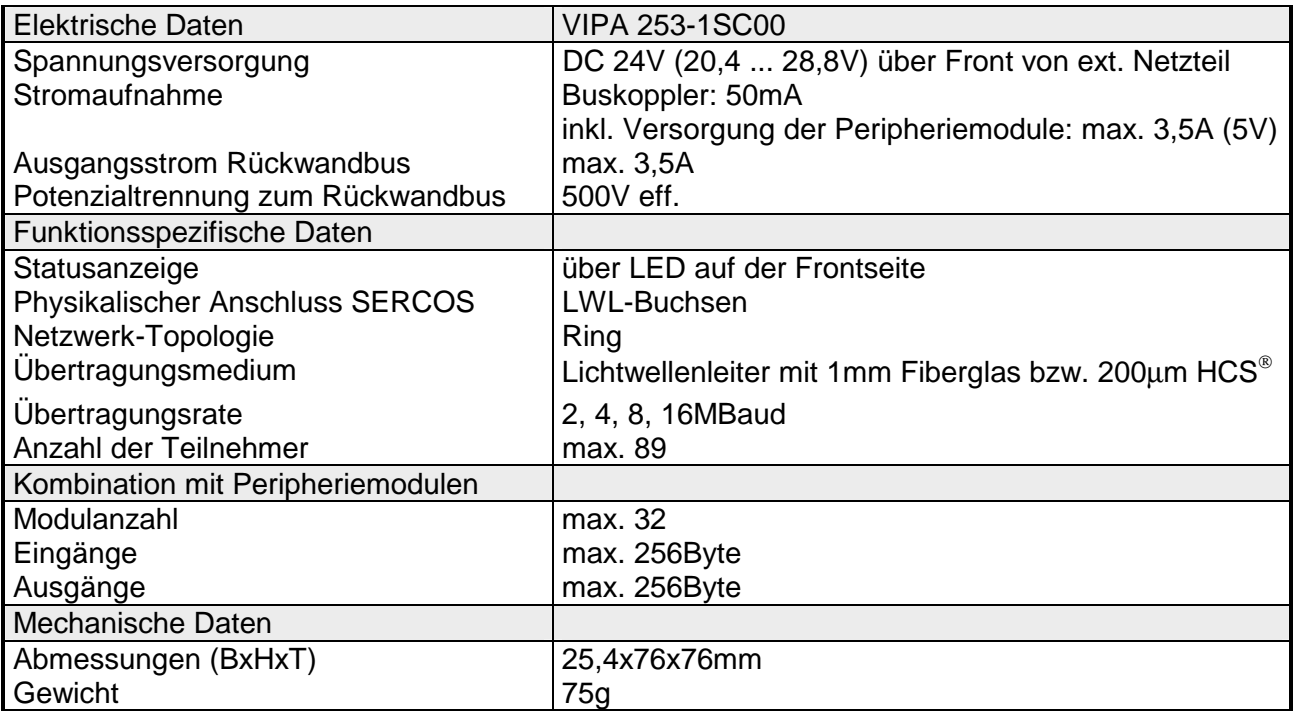

# **Teil 7 Ethernet-Koppler**

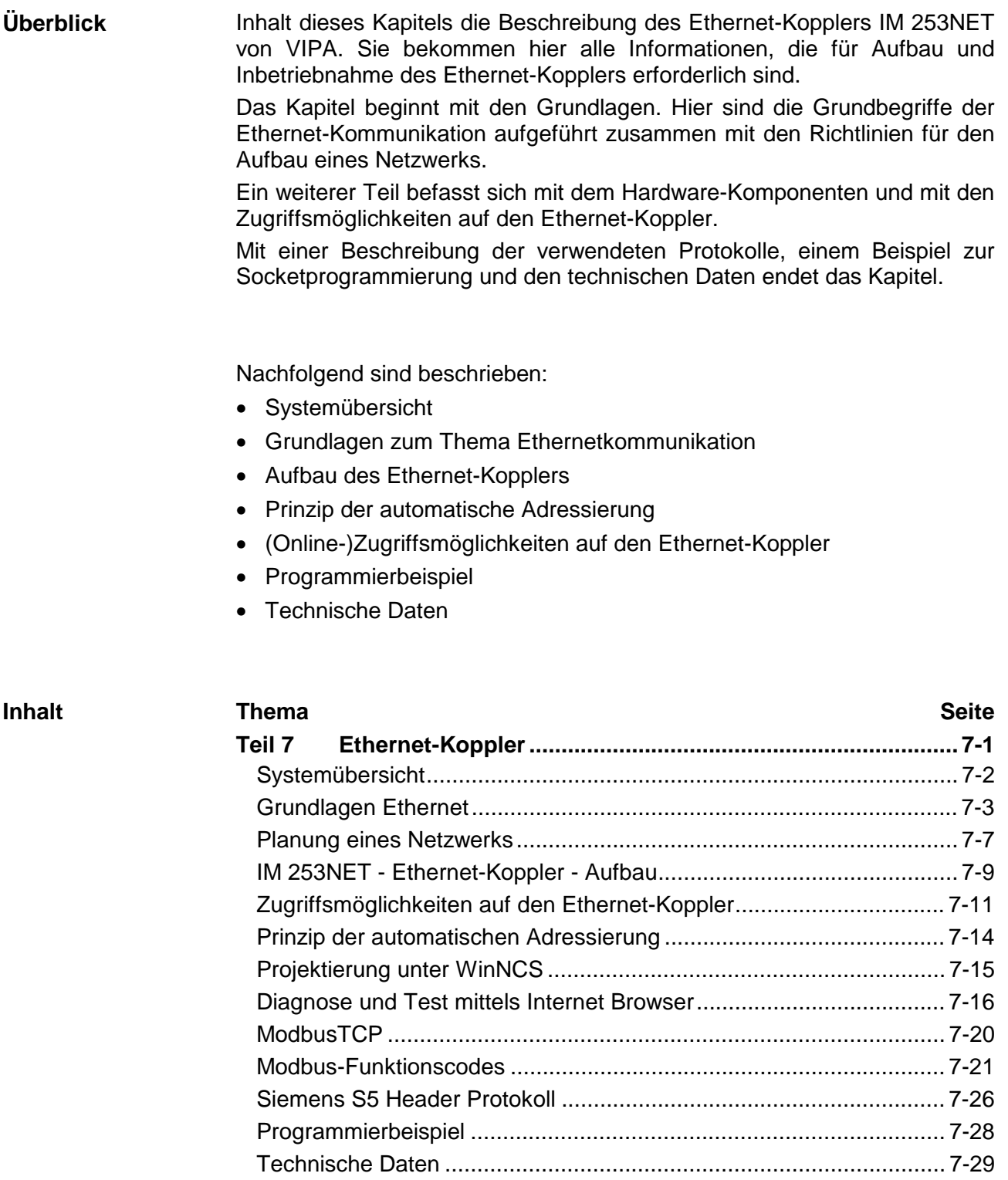

### <span id="page-265-0"></span>**Systemübersicht**

In typischen Feldbussystemen unterscheidet man zwischen Master- und Slave-Systemen.

Master-Systeme sind an die CPU angekoppelte CPs, die eine Fernprogrammierung bzw. Visualisierung der entsprechenden CPU erlauben sowie den Datenaustausch zwischen mehreren TCP/IP-Teilnehmern ermöglichen.

Slave-Systeme hingegen sind "Datensammler", die dem anfragenden Master die E/A-Daten der angesteckten Module zur Verfügung stellen.

Der in diesem Kapitel vorgestellte Ethernet-Koppler ist ein Slave-System.

Da aber die Kommunikation über TCP/IP erfolgt, bezeichnet man das Slave-System als Server und einen Master als Client.

Mit dem Ethernet-Koppler von VIPA können Sie bis zu 32 Module Ihrer System 200V Peripherie über Ethernet ankoppeln. Bis zu 8 Clients können je Protokoll mit dem Ethernet-Koppler gleichzeitig kommunizieren.

Folgender Ethernet-Koppler ist zur Zeit von VIPA verfügbar:

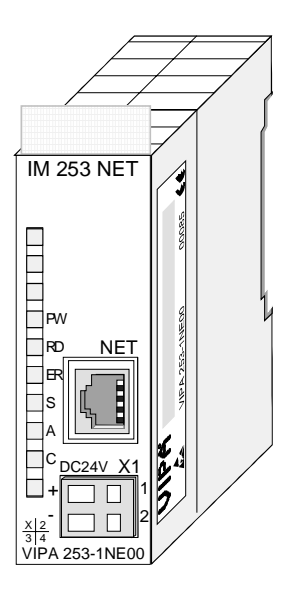

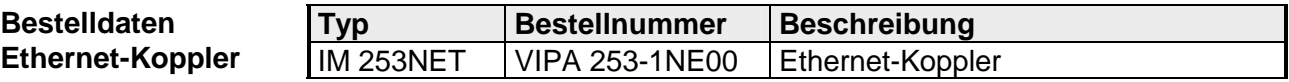

### <span id="page-266-0"></span>**Grundlagen Ethernet**

- Ethernet wurde ursprünglich von DEC, Intel und Xerox (als DIX-Standard) für die Datenübertragung zwischen Bürogeräten entwickelt. Heute versteht man darunter meist die Spezifikation *IEEE 802.3 CSMA/CD*, die 1985 veröffentlicht wurde. Diese Technologie ist durch ihren weltweiten Einsatz und die hohen Stückzahlen überall erhältlich und sehr preiswert. Eine Anbindung an vorhandene Netze kann so problemlos realisiert werden. Ethernet transportiert Ethernet-Pakete von einem Sender zu einem oder mehreren Empfängern. Diese Übertragung verläuft ohne Quittung und ohne Wiederholung von verlorenen Paketen. Für die sichere Daten-Kommunikation stehen Protokolle wie TCP/IP zu Verfügung, die auf Ethernet aufsetzen. **Ethernet**
- Früher gab es das Triaxial- (Yellow Cable) oder Thin Ethernet-Kabel (Cheapernet). Mittlerweile hat sich aber aufgrund der Störfestigkeit das preisgünstige Twisted Pair Netzwerkkabel durchgesetzt. Der IM 253NET Ethernet-Koppler besitzt einen Twisted-Pair-Anschluss. Abweichend von den beiden Ethernet-Koaxialnetzen, die auf einer Bus-Topologie aufbauen, bildet Twisted Pair ein Punkt-zu-Punkt-Kabelschema. Das hiermit aufzubauende Netz stellt eine Stern-Topologie dar. Jede Station ist einzeln direkt mit dem Sternkoppler (Hub/Switch) zu einem Ethernet verbunden. **Twisted Pair**
- Ein Hub ist ein zentrales Element zur Realisierung von Ethernet auf Twisted Pair. Seine Aufgabe ist dabei, die Signale in beide Richtungen zu regenerieren und zu verstärken. Gleichzeitig muss er in der Lage sein, segmentübergreifende Kollisionen zu erkennen, zu verarbeiten und weiter zu geben. Er kann nicht im Sinne einer eigenen Netzwerkadresse angesprochen werden, da er von den angeschlossenen Stationen nicht registriert wird. Er bietet Möglichkeiten zum Anschluss an Ethernet oder zu einem anderen Hub bzw. Switch. **Hub**
- Ein Switch ist ebenfalls ein zentrales Element zur Realisierung von Ethernet auf Twisted Pair. Mehrere Stationen bzw. Hubs werden über einen Switch verbunden. Diese können dann, ohne das restliche Netzwerk zu belasten, über den Switch miteinander kommunizieren. Eine intelligente Hardware analysiert für jeden Port in einem Switch die eingehenden Telegramme und leitet diese kollisionsfrei direkt an die Zielstationen weiter, die am Switch angeschlossen sind. Ein Switch sorgt für die Optimierung der Bandbreite in jedem einzeln angeschlossenen Segment eines Netzes. Switches ermöglichen exklusiv nach Bedarf wechselnde Verbindungen zwischen angeschlossenen Segmenten eines Netzes. **Switch**

Bei Ethernet gibt es das Prinzip des zufälligen Buszugriffs: Jeder Teilnehmer greift bei Bedarf von sich aus auf den Bus zu. Koordiniert wird der Buszugriff dabei durch das Verfahren CSMA/CD (Carrier Sense Multiple Access/Collision Detection - Mithören bei Mehrfachzugriff/ Kollisionserkennung): Jeder Teilnehmer "hört" ständig die Busleitung ab und empfängt die an ihn adressierten Sendungen. **Zugriffssteuerung** 

> Ein Teilnehmer startet eine Sendung nur, wenn die Leitung frei ist. Starten zwei Teilnehmer gleichzeitig eine Sendung, so erkennen sie dies, stellen die Sendung ein und starten nach einer Zufallszeit erneut.

Der Ethernet-Koppler ist über den Rückwandbus mit den Modulen verbunden. Er sammelt deren Daten und stellt sie als "Server" (Slave) einem übergeordneten "Client" (Master-System) zur Verfügung. **Kommunikation** 

> Die Kommunikation erfolgt über TCP/IP mit aufgesetztem ModbusTCPoder dem Siemens S5 Header Protokoll.

> Umgekehrt empfängt der Ethernet-Koppler die an ihn über IP-Adresse und Port adressierten Daten und gibt diese an seine Ausgabe-Peripherie weiter. Zur Projektierung dient das Projektiertool WinNCS von VIPA. Hier können Sie online den Ethernet-Koppler projektieren.

> Für Test und Diagnose stellt der Ethernet-Slave einen Web-Server zur Verfügung, der lesenden und schreibenden Zugriff auf die E/A-Peripherie sowie die Parametrierung von Modulen erlaubt.

### **Übersicht Protokolle**

In Protokollen ist ein Satz an Vorschriften oder Standards definiert, der es Computern ermöglichen, Kommunikationsverbindungen herzustellen und Informationen möglichst fehlerfrei auszutauschen.

Ein allgemein anerkanntes Modell für die Standardisierung der kompletten Computerkommunikation stellt das sog. ISO/OSI-Schichtenmodell dar, ein auf sieben Schichten basierendes Modell mit Richtlinien, die den Einsatz von Hardware und Software regeln.

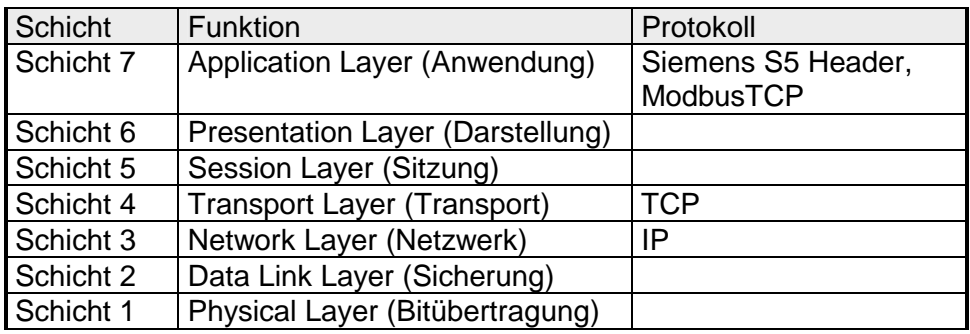

**IP** 

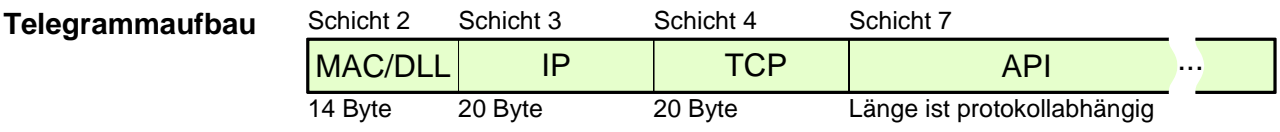

Während die Ethernet-Physik mit seinen genormten Signalpegel die Schicht 1 abdeckt, erfüllt MAC/DLL die Vorgaben für die Sicherungsschicht (Schicht 2). Bei MAC (**M**edium **A**ccess **C**ontrol) / DLL (**D**ata **L**ink **L**ayer) erfolgt die Kommunikation auf unterster Ethernetebene unter Zuhilfenahme von MAC-Adressen. Jeder ethernetfähige Kommunikationsteilnehmer besitzt eine eindeutige MAC-Adresse, die nur einmal vorhanden sein darf. Durch Einsatz von MAC-Adressen werden Quelle und Ziel eindeutig spezifiziert. **MAC/DLL** 

> Das Internet Protokoll deckt die Netzwerkschicht (Schicht 3) des ISO/OSI-Schichtmodells ab.

Die Aufgabe des IP besteht darin, Datenpakete von einem Rechner über mehrere Rechner hinweg zum Empfänger zu senden. Diese Datenpakete sind sogenannte Datagramme. Das IP gewährleistet weder die richtige Reihenfolge der Datagramme, noch die Ablieferung beim Empfänger.

Zur eindeutigen Unterscheidung zwischen Sender und Empfänger kommen 32Bit-Adressen (IP-Adressen) zum Einsatz, die normalerweise in vier Oktetts (genau 8Bit) geschrieben werden, z.B. 172.16.192.11. Bei einem Oktett können Zahlen zwischen 0 und 255 dargestellt werden.

Ein Teil der Adresse spezifiziert das Netzwerk, der Rest dient zur Identifizierung der Rechner im Netzwerk. Die Grenze zwischen Netzwerkanteil und Host-Anteil ist fließend und hängt von der Größe des Netzwerkes ab.

Das TCP (**T**ransmission **C**ontrol **P**rotokoll) setzt direkt auf dem IP auf, somit deckt das TCP die Transportschicht (Schicht 4) auf dem OSI-Schichtenmodell ab. TCP ist ein verbindungsorientiertes End-to-End-Protokoll und dient zur logischen Verbindung zwischen zwei Partnern. **TCP** 

TCP gewährleistet eine folgerichtige und zuverlässige Datenübertragung.

Jedes Datagramm wird mit einem mindestens 20 Byte langen Header versehen, der unter anderem auch eine Folgenummer für die richtige Reihenfolge beinhaltet. So können in einem Netzwerkverbund die einzelnen Datagramme auf unterschiedlichen Wegen zum Ziel gelangen.

### API steht für **A**pplication **P**rogramming **I**nterface. API erfüllt die Vorgaben für den Application Layer (Schicht 7). Hier sind Header und Nutzdaten der entsprechenden Protokolle abgelegt. **API**

Im Ethernet-Koppler IM 253NET von VIPA kommen folgende Protokolle zum Einsatz, die nachfolgend näher erläutert werden:

- ModbusTCP
- Siemens S5 Header

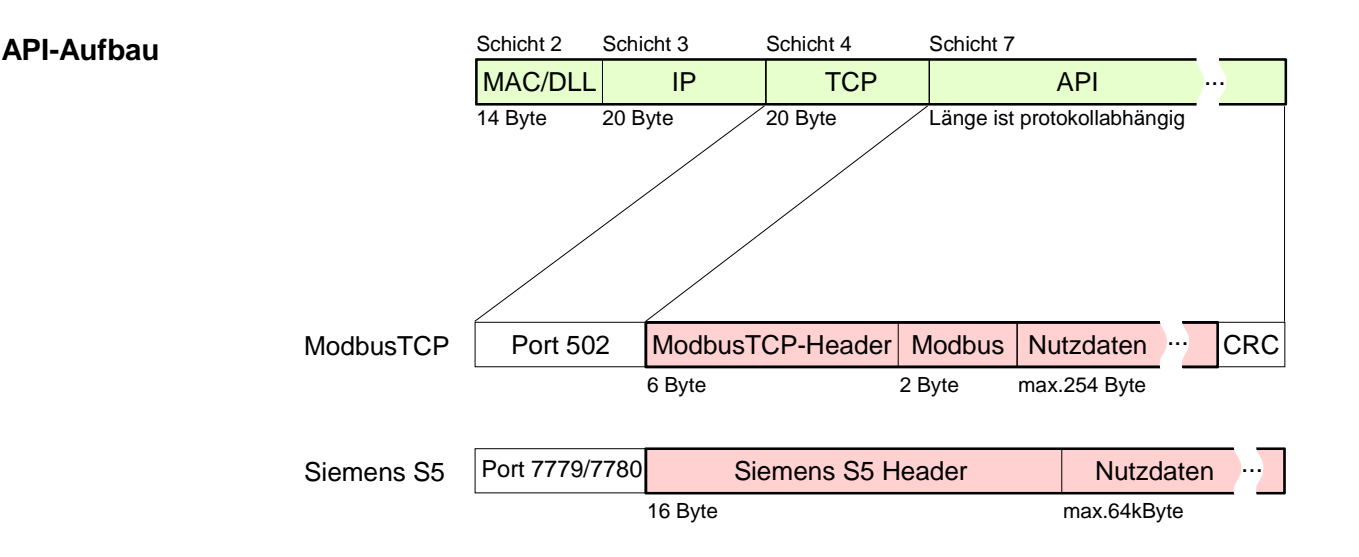

ModbusTCP ist ein auf TCP/IP aufgesetztes Modbus-RTU-Protokoll. **ModbusTCP** 

> Das Protokoll Modbus ist ein Kommunikationsprotokoll, das eine hierarchische Struktur mit einem Master und mehreren Slaves unterstützt. ModbusTCP erweitert Modbus zu einer Client-Server-Kommunikation, wobei mehrere Clients auf einen Server zugreifen können.

> Da über IP-Adressen die Adressierung erfolgt, ist die im Modbus-Telegramm eingebettete Adresse irrelevant. Auch ist die CRC-Checksumme nicht erforderlich, da die Sicherung über TCP/IP erfolgt.

> Nach einer Anforderung eines Clients wartet dieser solange auf die Antwort des Servers, bis eine einstellbare Wartezeit abgelaufen ist.

Bei ModbusTCP kommt ausschließlich das RTU-Format zum Einsatz:

Hierbei wird jedes Byte als ein Zeichen übertragen. Somit haben Sie einen höheren Datendurchsatz als im Modbus-ASCII-Format. Die RTU-Zeitüberwachung entfällt, da der Header die Größe der zu empfangenden Telegrammlänge beinhaltet.

Daten, die mit ModbusTCP übertragen werden, können Bit- und Wort-Informationen enthalten. Hierbei wird bei Bitketten das höchstwertige Bit zuerst gesendet, d.h. es steht innerhalb eines Wortes ganz links. Bei Worten wird das höchstwertige Byte zuerst gesendet.

Der Zugriff auf einen Modbus-Slave erfolgt über Funktions-Codes, die in diesem Kapitel weiter unten näher erläutert sind.

Das Siemens S5 Header-Protokoll dient zum Datenaustausch zwischen SPS-Systemen. Unter Einsatz des Organisationsformats (kurz ORG), das in das Siemens S5 Header-Protokoll eingebettet ist, ist die Kurzbeschreibung einer Datenquelle bzw. eines Datenziels in SPS-Umgebung möglich. Die verwendbaren ORG-Formate entsprechen den Siemens-Vorgaben. **Siemens S5 Header** 

# <span id="page-270-0"></span>**Planung eines Netzwerks**

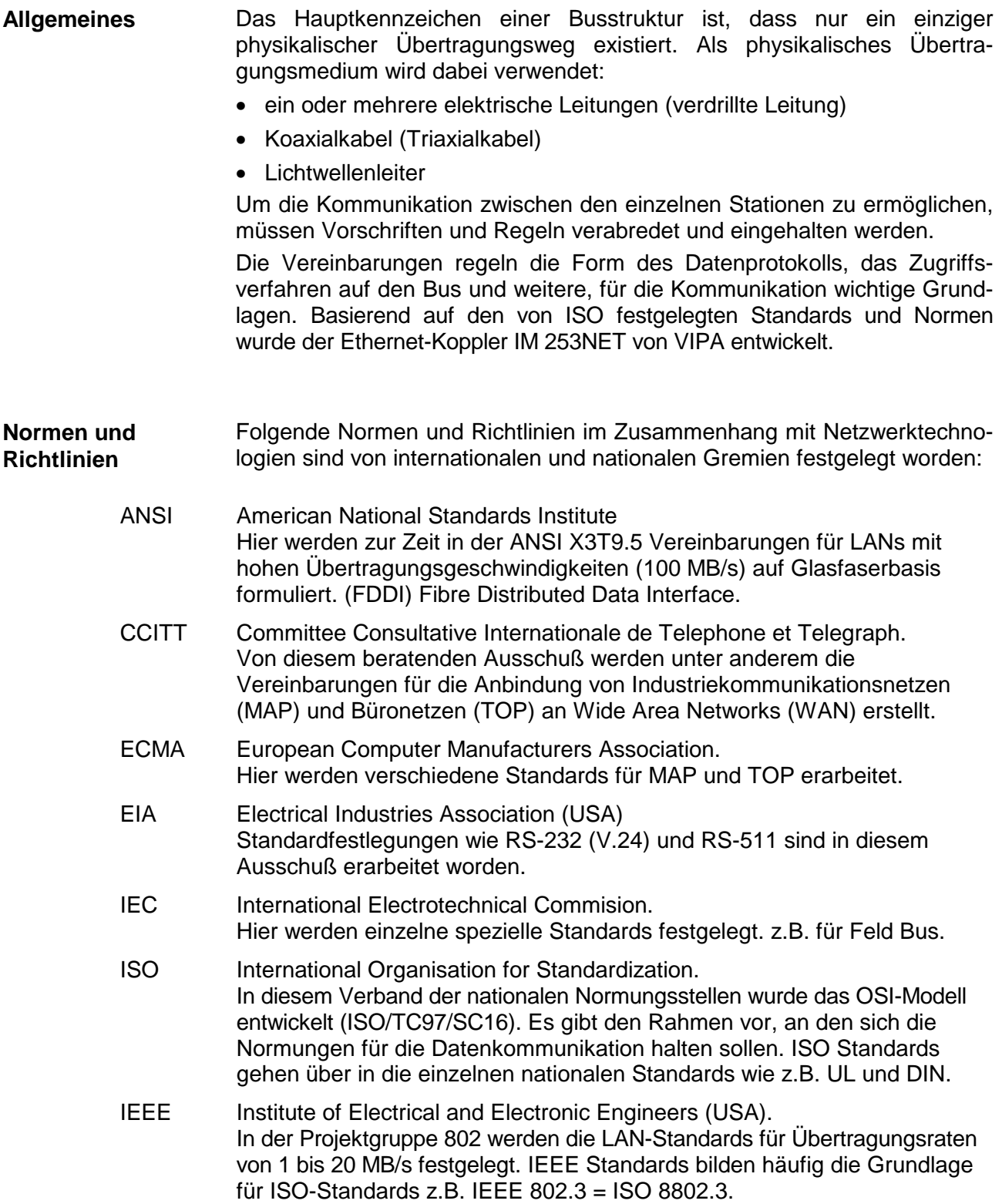

**Übersicht der**  Sie können ein Twisted Pair-Netzwerk nur sternförmig aufbauen. **Komponenten**  Hub/ Switch Hub/ Switch F 4. MM Mini-Switch CM 240 Twisted Pair Kabel Bei einem Twisted Pair-Kabel handelt es sich um ein Kabel mit vier Adern, die paarweise mit-CM 240 einander verdrillt sind. S A C Die einzelnen Adern haben einen jeweiligen Durch-S A messer von 0,4 bis 0,6 mm. C S A C S A C DC5-24V opt. In  $\pm$  35 <sub>4#</sub> + <sub>ח</sub> - ח<sup>ס</sup> **Einschränkungen**  Hier ist eine Zusammenfassung der Einschränkungen und Regeln bezüglich Twisted Pair: • Maximale Anzahl von Kopplerelementen pro Segment 2 • Maximale Länge eines Segments 100m **Ermitteln des**  • Welche Fläche muss mit dem Kabelsystem abgedeckt werden? **Netzwerkbedarfs**  • Wie viele Netzwerksegmente lösen am besten die physikalischen (räumlich, störungsbedingt) Gegebenheiten der Anlage? • Wie viele Netzwerkstationen (SPS, IPC, PC, Transceiver, evtl. Bridges) sollen an das Kabelsystem angeschlossen werden? • In welchem Abstand stehen die Netzwerkstationen voneinander getrennt?

- Welches "Wachstum" in Größe und Anzahl der Verbindungen muss das System bewältigen können?
- Welches Datenaufkommen ist zu bewältigen (Bandbreite, Zugriffe/Sec.)?

Zeichnen Sie Ihren Netzwerkplan. Bezeichnen Sie jedes Stück Hardware das verwendet wird (wie Stationskabel, Hub, Switch). Halten Sie die Regeln und Grenzwerte im Auge. Messen Sie die Distanz zwischen allen Komponenten um sicher zu gehen, dass die maximale Länge nicht überschritten wird. **Zeichnen des Netzwerkplans** 

# <span id="page-272-0"></span>**IM 253NET - Ethernet-Koppler - Aufbau**

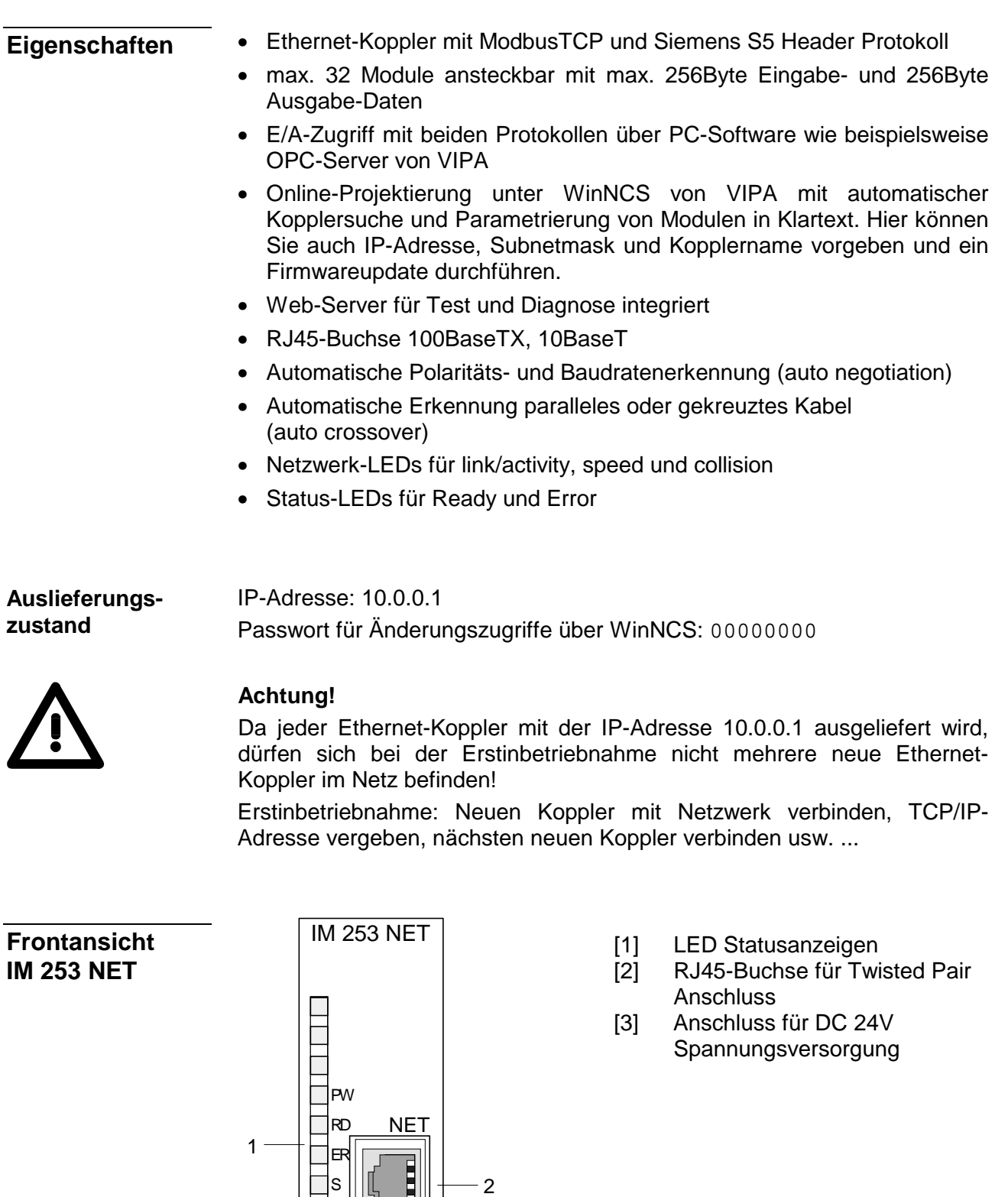

A C

+

 $x|2$ 

 $3 \mid 4$   $\longrightarrow$  VIPA 253-1NE00

 $\cdot$   $\mathrel{\sqsubset}$   $\mathrel{\sqsubset}$   $\mathrel{\mathrel{\sqcup}}$  2

0C24V X1

1

3

### **Komponenten**

**LEDs** 

Der Ethernet-Koppler besitzt verschiedene LEDs, die der Diagnose dienen und den eigenen Betriebszustand anzeigen. Die Verwendung und die jeweiligen Farben dieser LEDs finden Sie in der nachfolgenden Tabelle.

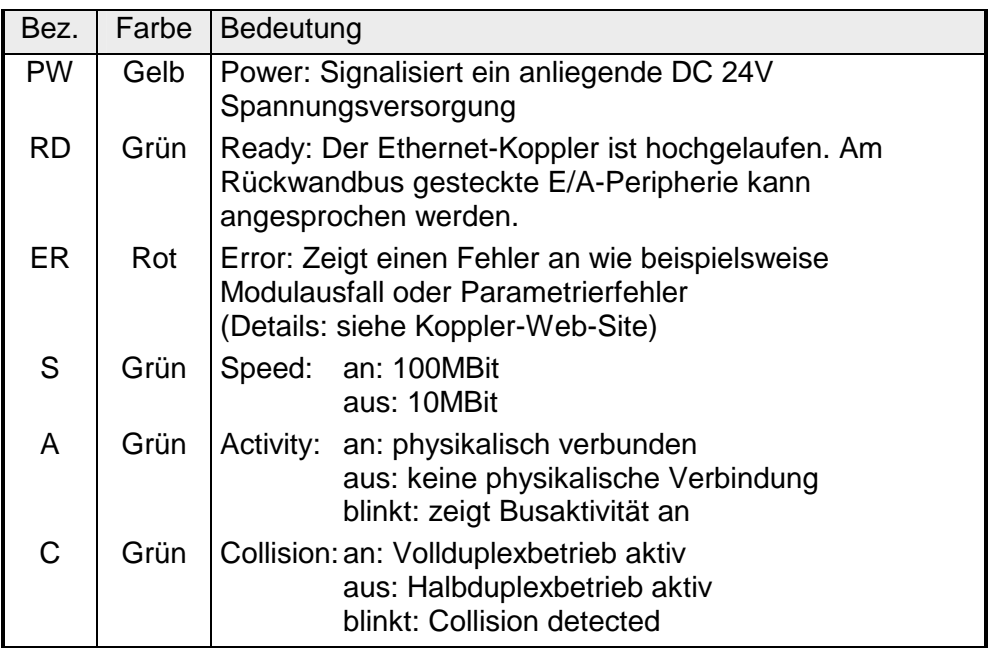

### **RJ45 Ethernet-Anschluss**

Über die RJ45-Buchse haben Sie einen Twisted-Pair-Anschluss an Ethernet. Die Buchse hat folgende Belegung:

*8-polige RJ45-Buchse:* 

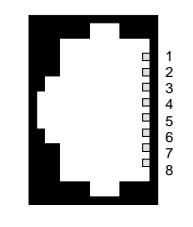

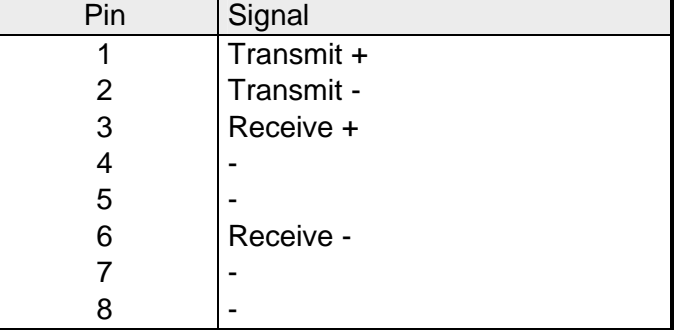

**Spannungsversorgung** 

Der Ethernet-Koppler besitzt ein eingebautes Netzteil. Das Netzteil ist über die Front mit DC 24V (20,4 ... 28,8V) zu versorgen. Über die Versorgungsspannung werden neben der Buskopplerelektronik auch die angeschlossenen Module über den Rückwandbus versorgt. Bitte beachten Sie, dass das integrierte Netzteil den Rückwandbus mit maximal 3,5A versorgen kann. Das Netzteil ist gegen Verpolung und Überstrom geschützt. Ethernet und Rückwandbus sind galvanisch voneinander getrennt.

### <span id="page-274-0"></span>**Zugriffsmöglichkeiten auf den Ethernet-Koppler**

**Übersicht** 

Die nachfolgende Abbildung zeigt die Möglichkeiten für den Zugriff auf den Ethernet-Koppler IM 253NET.

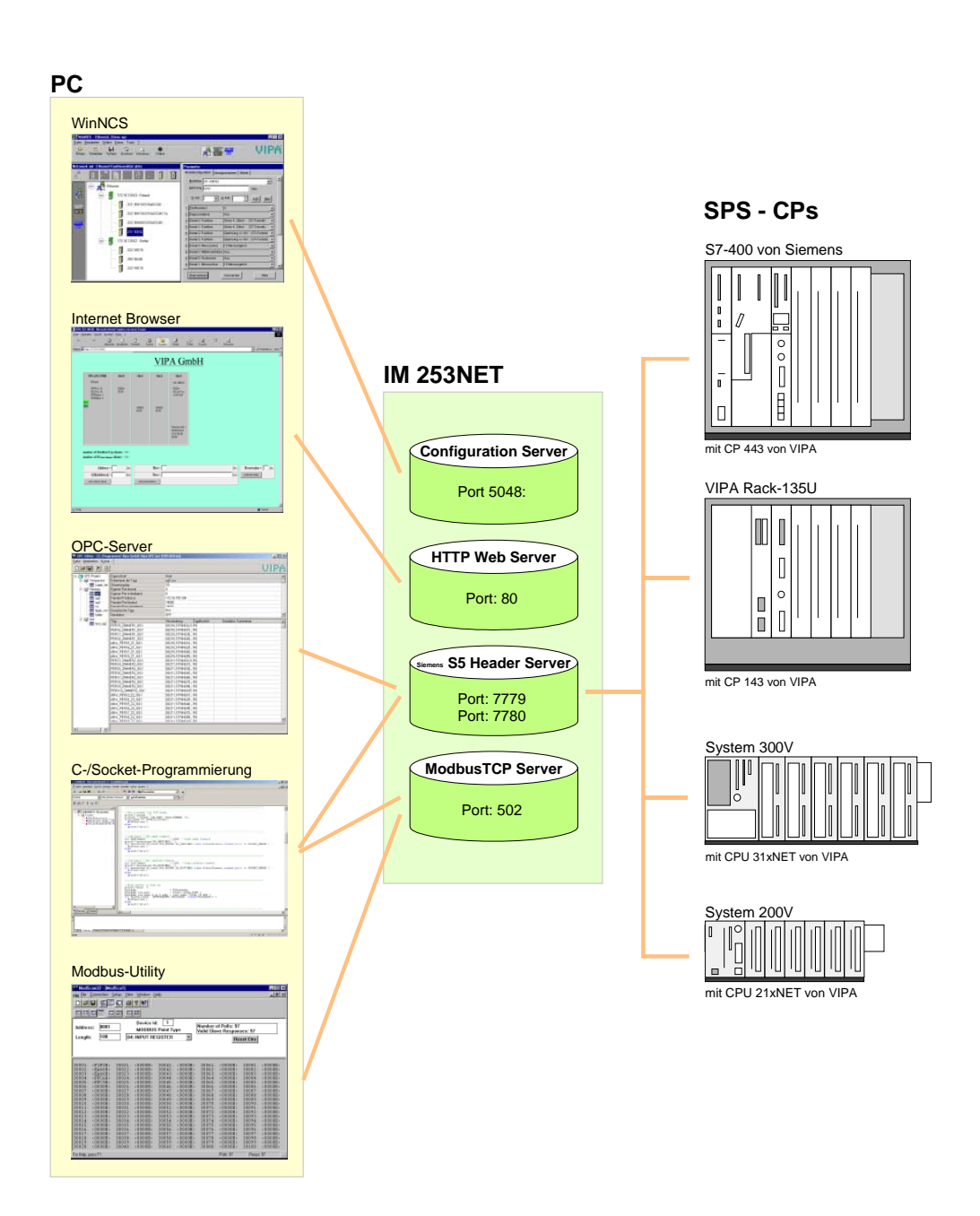

**Zugriff von PC-Seite** 

*WinNCS zur Projektierung* 

Der Zugriff erfolgt über Port 5048 auf Configuration Server.

Der Configuration Server ermittelt die Anzahl der gesteckten Module, deren Adress- und Parameterbereiche und stellt diese Informationen unter seiner IP-Adresse WinNCS zur Verfügung.

WinNCS sucht per Broadcast alle Koppler (Slaves) des Netzwerks. Hierbei reicht das zu durchsuchende Netzwerk bis zum Gateway.

Aus den gewonnenen Daten modelliert WinNCS ein symbolisches Netzwerk und stellt diese in seinem Netzwerk-Fenster dar.

Sie haben nun die Möglichkeit online dem symbolischen Netzwerk reelle Modultypen zuzuweisen und diese ggf. zu parametrieren.

Auch können Sie online dem Ethernet-Koppler eine IP-Adresse zuweisen und seine Firmware aktualisieren.

In WinNCS geben Sie auch die HTTP-Web-Server-Eigenschaften des Ethernet-Kopplers vor.

Alle ändernden Zugriffe erfolgen passwortgeschützt. Das Passwort wird pro Sitzung und Slave einmalig abgefragt.

### **Im Auslieferungszustand ist das Passwort 00000000**

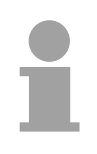

#### **Hinweis!**

Bevor Sie mit einem Internet-Browser auf den Ethernet-Slave zugreifen können, müssen Sie diesem eine in Ihr Firmennetz passende IP-Adresse zuweisen. Dies können Sie, wie oben erwähnt, online aus WinNCS durchführen.

#### *Internet Browser für Diagnose und Test*

Der Zugriff erfolgt über Port 80 auf HTTP Web Server.

Der HTTP-Server übermittelt eine dynamisch aufgebaute Web-Site, die die aktuelle Konfiguration des Ethernet-Kopplers darstellt.

Neben Firmwarestand, RDY/ERR-LED-Zustand werden hier auch die E/A-Zustände und Parameter der Module aufgelistet.

Die Web-Site bietet Ihnen auch die Möglichkeit, online Änderungen vorzunehmen, wie gezielt Ausgänge von Modulen ansteuern, deren Parameter zu ändern und einen Neustart (Reboot) des Ethernet-Kopplers auszuführen.

### *OPC-Server für Datentransfer zwischen Koppler und PC*

Der Zugriff erfolgt über die Ports 7779 und 7780 auf den Siemens S5 Header Server. Über diese Ports werden Fetch- und Write-Zugriffe über den VIPA OPC-Server ermöglicht.

Mit dem OPC-Server haben Sie von VIPA ein komfortables Werkzeug für Visualisierung und Datentransfer.

### *C-/Socketprogrammierung für Datentransfer zwischen Koppler und PC*

Der Zugriff erfolgt bei ModbusTCP über Port 502 auf den ModbusTCP Server und bei Siemens S5 Header über die Ports 7779 und 7780 auf den Siemens S5 Header Server.

Diese Möglichkeit des Datentransfers richtet sich an C-Programmierer, die mittels Socket-Programmierung eine offene Schnittstelle erstellen möchten.

Über einfache C-Programme ist es möglich, Daten zwischen PC und Ethernet-Koppler zu übertragen. Je nach Programmierung werden die Daten mit ModbusTCP oder mit Siemens S5 Header übertragen.

Näheres zur Programmierung mit Beispiel-Sourcen finden Sie weiter unten in diesem Kapitel.

### *Modbus-Utility*

Der Zugriff erfolgt über Port 502 auf den ModbusTCP-Server. Unter Modbus-Utility sind alle Tools und Programme zusammengefasst, die über eine ModbusTCP-Schnittstelle verfügen.

Beispielsweise finden Sie unter www.win-tech.com das Demo-Tool "ModbusScan32" der Firma WinTech zum Download.

*Datentransfer zwischen Koppler und CP mittels Siemens S5 Header*  **Zugriff von** 

Der Zugriff erfolgt über die Ports 7779 und 7780 auf den Siemens S5 Header Server. Über diese Ports werden dem VIPA-CP, OPC-Server oder Fremdgeräten Fetch- und Write-Zugriffe ermöglicht. **SPS bzw. CP Seite** 

> Für die Kommunikation ist in der CPU ein SPS-Programm erforderlich, das die Ein-/Ausgabe-Bereiche des CPs bedient. Im CP sind hierfür Fetch-/ Write-Verbindungen zu projektieren.

## <span id="page-277-0"></span>**Prinzip der automatischen Adressierung**

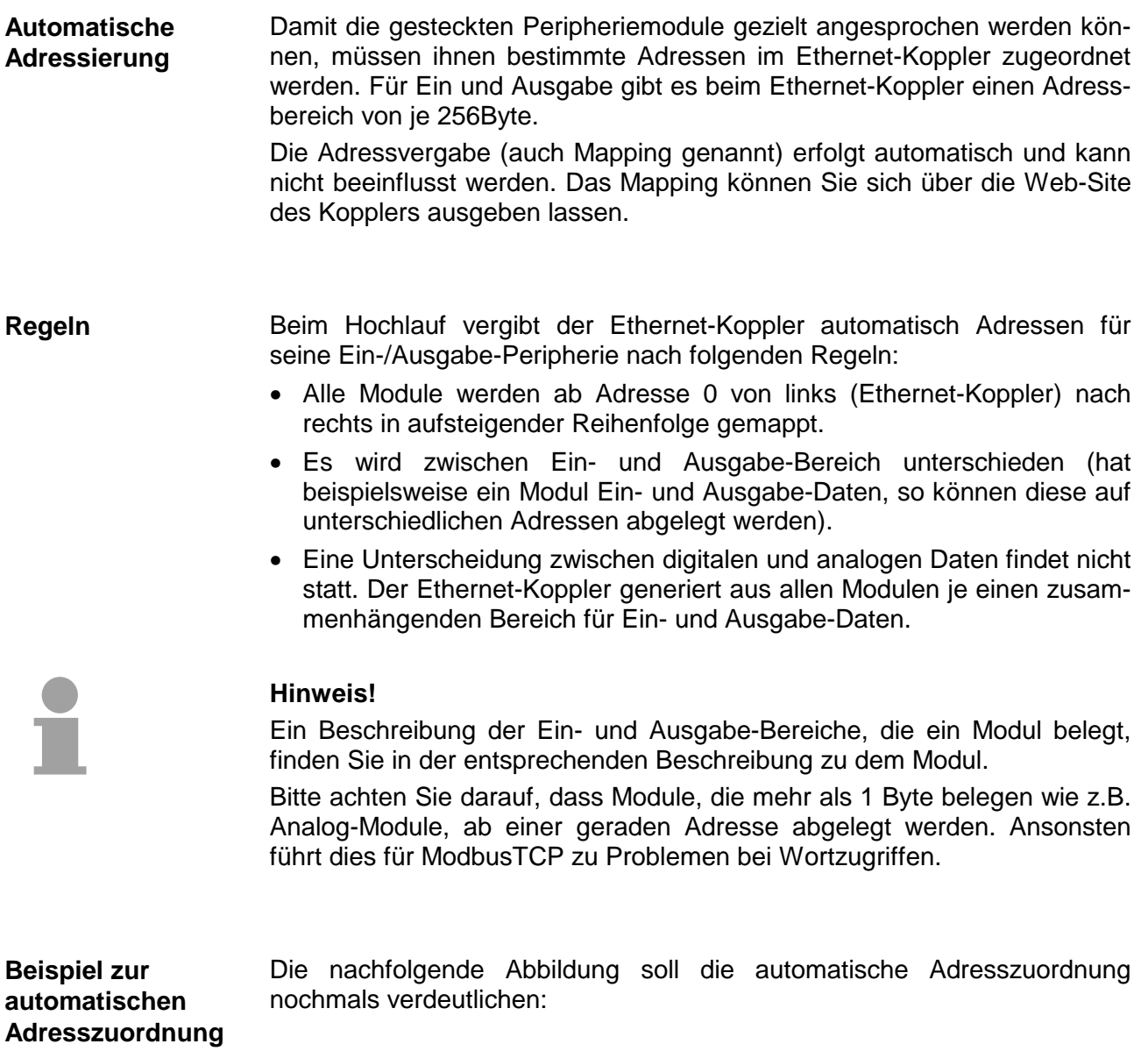

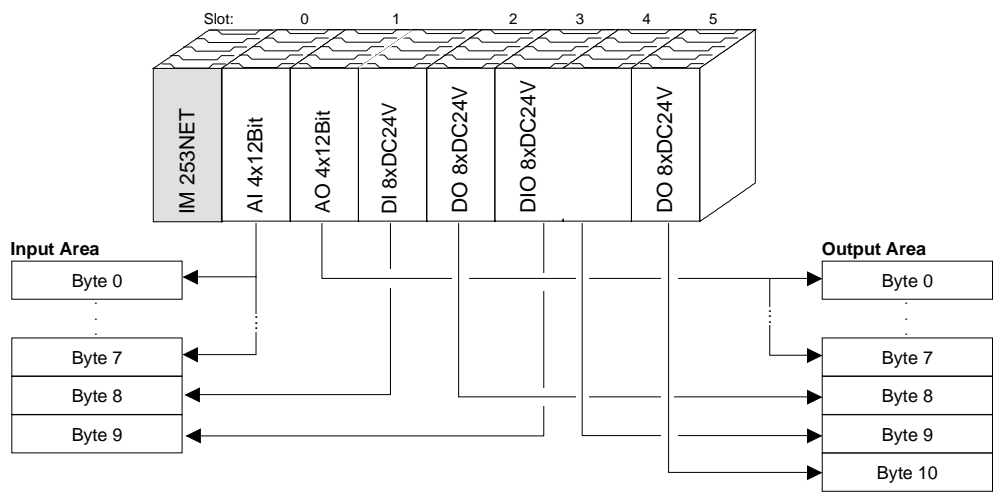

## <span id="page-278-0"></span>**Projektierung unter WinNCS**

#### Die Projektierung erfolgt unter WinNCS ab V3.09. Zur Projektierung sollten folgende Voraussetzungen erfüllt sein: **Voraussetzung**

• Aktuelle VIPA2ETH.GSD liegt in WinNCS/GSD/Deutsch vor.

Zur Projektierung der System 200V-Module in WinNCS bekommen Sie die Leistungsmerkmale der VIPA-Komponenten in Form einer GSD-Datei mitgeliefert.

**Die GSD-Datei für den IM 253NET Ethernet-Koppler von VIPA lautet: VIPA2ETH.GSD** 

Kopieren Sie die GSD-Datei in WinNCS/GSD/Deutsch.

Die aktuellste Version finden Sie unter ftp.vipa.de/support.

• Für die Online-Projektierung sollte der IM 253NET mit den zugehörigen Modulen aufgebaut, mit dem Ethernet verbunden und mit Spannung versorgt sein.

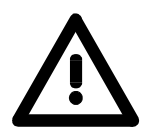

### **Achtung!**

Da jeder Ethernet-Slave mit der IP-Adresse 10.0.0.1 ausgeliefert wird, dürfen sich bei der Erstinbetriebnahme nicht mehrere neue Ethernet-Slaves im Netz befinden!

**Vorgehensweise bei der Online-Projektierung** 

- Starten Sie WinNCS und legen Sie mit **Datei** > *Projekt anlegen/öffnen* ein neues "Ethernet"-Projekt an.
	- $\rightarrow$  Es öffnet sich ein Parameterfenster zur Online-Suche von "Slaves" und "Stationen". [Slaves] listet alle Ethernet-Koppler und [Stationen] alle CPs auf.
- Klicken Sie auf [Slaves]
	- $\rightarrow$  Es werden alle Ethernet-Koppler gesucht und mit IP-Adresse und ggf. mit symbolischem Namen aufgelistet.
- Durch Doppelklick auf einen gelisteten Slave wird dieser in das Netzwerkfenster übertragen und mit seiner E/A-Peripherie aufgelistet.
	- $\rightarrow$  Sofern noch keine Parametrierung vorliegt, werden die Module symbolisch (ohne Bezeichnung) aufgelistet.
- Ordnen Sie nun im Parameterfenster dem aufgelisteten Modul-Symbol den entsprechenden Modultyp zu und stellen Sie ggf. Parameter ein. Der entsprechende Adressbereich, den ein Modul im TCP-Datenstrom belegt, wird automatisch vom Ethernet-Koppler vorgegeben.
- Sobald Sie auf [übernehmen] klicken, erfolgt eine Passwortabfrage. Die Passwortabfrage findet einmal pro Sitzung und Koppler statt. Geben Sie das entsprechende Passwort an. Im Auslieferungszustand ist das Passwort 00000000. Ist das Passwort richtig, werden die Daten online an den Ethernet-Koppler übertragen. Verfahren Sie auf diese Weise mit allen Modulen, die aufgelistet sind.
- Speichern Sie Ihr Projekt

### <span id="page-279-0"></span>**Diagnose und Test mittels Internet Browser**

Tragen Sie in Ihrem Internet Browser die projektierte IP-Adresse Ihres Ethernet-Kopplers ein. Schon haben Sie Zugriff auf eine dynamisch aufgebaute Web-Site, die der integrierte HTTP-Server liefert. Bitte beachten Sie, dass die Web-Site immer die Informationen zum Zeitpunkt der letzten Aktualisierung beinhaltet. Zur Aktualisierung klicken Sie auf home unten links auf der Web-Site. **Adressierung** 

Die Web-Site ist dynamisch aufgebaut und richtet sich nach der Anzahl der am Ethernet-Koppler befindlichen Module. Die Zugriffsrechte auf diese Web-Site sind über WinNCS frei konfigurierbar **Aufbau der Web-Site** 

Folgende Elemente befinden sich auf der Web-Site:

- Diagnose Ethernet-Koppler
- Diagnose Ein-/Ausgabe-Peripherie
- Informationen über angebundene Clients
- Elemente für den aktiven Zugriff auf den Ethernet-Koppler

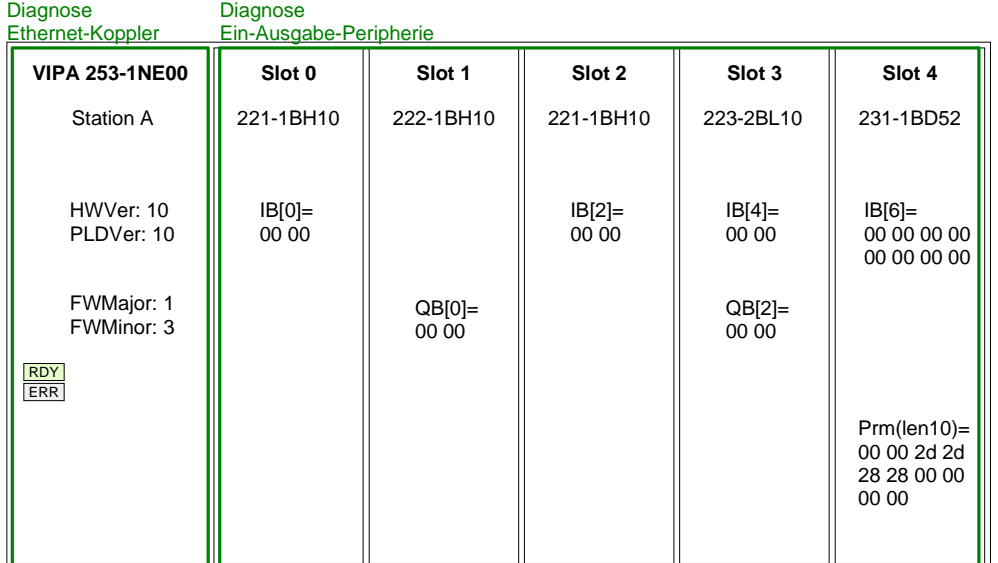

Informationen über angebundene Clients

**Number of Modbus/TCP clients:**  <2>: [172.16.131.31] [172.16.131.55]

**Number of S5 from Siemens clients:** <1>: [172.16.131.10]

Elemente für den aktiven Zugriff auf den Ethernet-Koppler

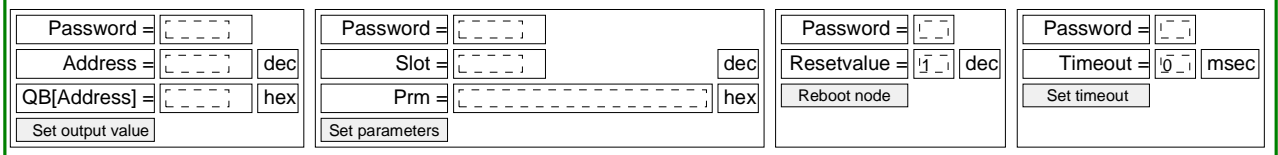

home

### **Diagnose Ethernet-Koppler**

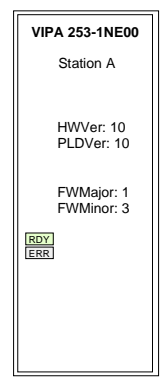

### **Fehleranzeige**

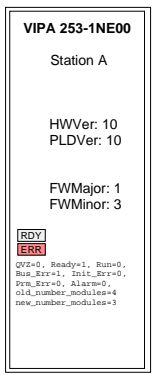

### **Bereich Module Slot 0 ... 31**

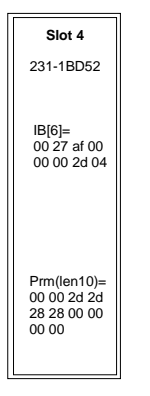

In diesem Bereich werden alle Informationen zum Ethernet-Koppler dargestellt wie symbolischer Name, Versionsstände und Zustandsanzeigen der LEDs.

*Symbolischer Name*: Mittels WinNCS können Sie neben einer IP-Adresse auch einen symbolischen Namen für Ihren Ethernet-Koppler vergeben, der hier angezeigt wird.

*HWVer*: Hier wird die Version der Hardware (Elektronik) festgehalten. Den HW-Ausgabestand (nur die Vorkommastelle) finden Sie auch als Kennzeichnung auf der Frontseite des Moduls.

*PLDVer*: Das PLD (**P**rogrammable **L**ogic **D**evice) ist ein programmierbarer Logik-Baustein, der die Kommunikation zwischen Rückwandbus und Prozessor steuert.

*FWMajor, FWMinor*: Die Firmwareversion ist geteilt in *FWMajor* (Hauptversion) und *FWMinor* (Unterversion). In einer Unterversion sind kleinere Änderungen durchgeführt worden. Sobald aber grundlegende Änderungen durchgeführt werden, erhöht sich auch die Hauptversions-Nummer.

*RDY, ERR*: Zustandsanzeige der LEDs RD und ER

Solange der Ethernet-Koppler fehlerfrei kommuniziert, bleibt die Zustandsanzeige wie oben gezeigt. Im Fehlerfall erscheint unterhalb von ERR beispielsweise folgende Meldung:

QVZ=0 Ready=1, Run=0, Bus\_Err=1, Init\_Err=0, Prm\_Err=0, Alarm=0 old\_number\_modules=4, new\_number\_modules=3

Diese Meldung zeigt an, dass ein Modul ausgefallen ist

In diesem Bereich werden alle Informationen zur Ein-/Ausgabe-Peripherie dargestellt wie Modulname, Ein-/Ausgabe-Belegung und Parameterbytes. *Modulname*: Als Modulname dient die Bestell-Nr. des Moduls. Hierüber ist das Modul eindeutig identifizierbar.

*Ein-/Ausgabe-Belegung*: Hier werden 4 Informationen dargestellt:

- Art: Eingabe-Bereich (IB), Ausgabe-Bereich (QB)
- Die Anfangs-Adresse des Bereichs steht in Klammern
- Es wird genau die Anzahl der Bytes dargestellt, die das Modul belegt
- Die Inhalte der Bytes entsprechen denen des Ethernet-Kopplers zum Zeitpunkt der letzten Aktualisierung der Web-Site

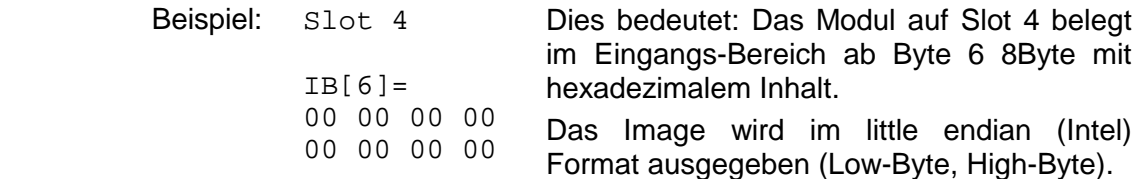

Die mit Prm()= Parameterbytes beinhalten folgende Informationen:

- Die Länge des Parameterblocks steht in Klammern mit einem vorangestellten len.
- Die Byte-Inhalte zeigen die Parameterbytes des entsprechenden Moduls.

In diesem Bereich erhalten Sie Informationen über Anzahl und IP-Adresse der Clients, die zurzeit mit dem Ethernet-Koppler über ModbusTCP bzw. Siemens S5 Header Protokoll kommunizieren. Es können je Protokoll maximal 8 Clients gleichzeitig mit dem Ethernet-Slave kommunizieren. Die Anzahl steht in <> gefolgt von der IP-Adresse in []. **Informationen über angebundene Clients** 

Beispiel:

**Number of ModbusTCP clients:** <2>: [172.16.131.20] [172.16.140.63]

(Es kommunizieren zurzeit 2 Clients unter ModbusTCP mit den IP-Adressen 172.16.131.20 und 172.16.140.63).

Während die oben aufgeführten Elemente der Informationsanzeige dienen, haben Sie mit den hier aufgeführten Elementen für den aktiven Zugriff die Möglichkeit, den Ethernet-Koppler und seine Module online anzusprechen. **Elemente für den aktiven Zugriff ...** 

Jedes Steuerelement ist passwortgeschützt. Verwenden Sie das für Ihren Koppler projektierte Password (default = "0000 0000").

Folgende 4 Steuerelemente stehen zur Verfügung:

- Ausgänge steuern
- Modul parametrieren
- Reset des Ethernet-Kopplers ausführen
- Timeout konfigurieren

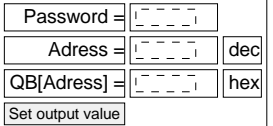

#### *Ausgänge steuern*

Mit diesem Steuerelementen können Sie einen gewünschte Ausgabeadressbereich mit Werten belegen und diese über [Set output value] an den Ethernet-Koppler übertragen.

Bitte beachten Sie, dass die Adresse als Dezimalzahl und der Wert als Hex-Wert vorzugeben ist. Sie können maximal 4Byte an die mit Adress vorgegebene Adresse übertragen.

Bitte beachten Sie, dass die Bytes immer mit führender Null übertragen werden. Leerzeichen dienen als Byte-Trennzeichen.

Beispiel: Address=0

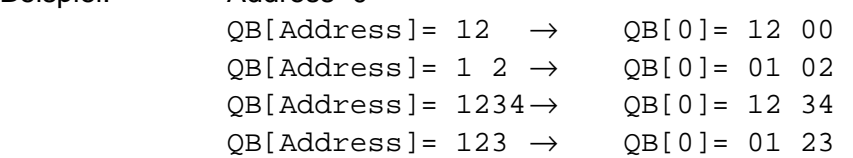

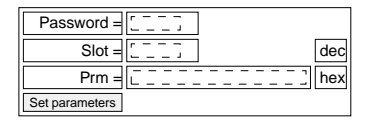

#### *Modul parametrieren*

Über dieses Steuerelement können Module online mit Parametern versorgt werden, indem Sie unter Prm die Parameter-Bytes eintragen und über Slot einen Steckplatz vorgeben.

Mit [Set parameters] werden die Parameter an das entsprechende Modul übertragen.

Bitte beachten Sie, dass die Slot-Nr. als Dezimalzahl und die Parameter als Hex-Wert einzugeben sind.

Bytes werden immer mit führender Null übertragen. Als Trennzeichen muss ein Leerzeichen eingegeben werden.

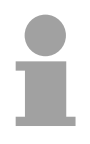

### **Hinweis!**

Übertragen Sie immer die vollständige Anzahl der Parameter-Bytes an ein Modul, da dies ansonsten zu Fehlern im Modul führen kann.

Die Anzahl der Parameter und deren Belegung finden Sie in der zugehörigen Beschreibung der entsprechenden Module.

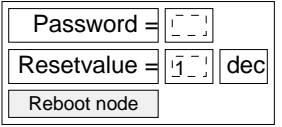

### *Reset des Ethernet-Kopplers ausführen*

Über [Reboot node] wird ein Reset des Ethernet-Kopplers ausgelöst. Nach einem Reboot ist die Web-Site über *home* zu aktualisieren.

Durch Vorgabe eines *Resetvalues* können Sie zusätzlich zum Reboot des Ethernet-Kopplers die Konfiguration oder Modulparameter löschen.

Zulässige *Resetvalue*-Werte sind nur 1, 2 oder 3. Andere Werte werden ignoriert!

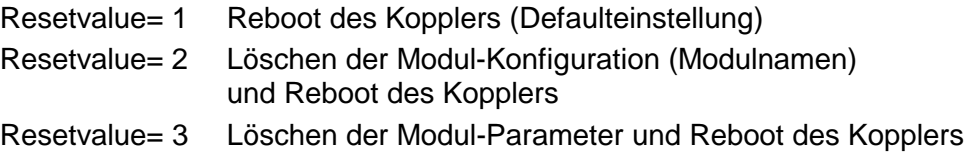

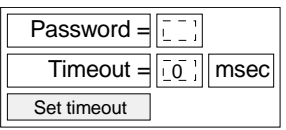

### *Timeout konfigurieren*

Der Koppler verfügt über ein Verbindungs-Timeout.

Wird der Wert 0 übergeben, so ist diese Funktion deaktiviert. (Im Bild des Ethernet Kopplers steht "Timout: off").

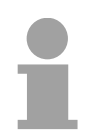

### **Hinweis!**

Wählen Sie "Timout: off", wenn Sie per Internet Browser Ausgänge steuern möchten, da sonst nach Ablauf des Timeouts alle Ausgänge in den sicheren Zustand 0 gebracht werden.

Bei Timeout-Zeiten > 0msec muss eine IO-Verbindung schneller als der Zeitwert lesen / schreiben aufgebaut werden. Ist dies nicht der Fall, so werden die Verbindungen abgebaut und die Ausgänge auf den sicheren Zustand 0 gesetzt.

Die RD LED blinkt und auf der Web-Site ist "ready" in Kleinbuchstaben zu sehen.

### <span id="page-283-0"></span>**ModbusTCP**

ModbusTCP ist ein auf TCP/IP aufgesetztes Modbus-Protokoll, wobei die IP-Adresse der Adressierung dient. Das ModbusTCP erlaubt eine Client-Server-Kommunikation, wobei mehrere Clients von einem Server bedient werden können. **Allgemeines** 

Die Anforderungs-Telegramme, die ein Master sendet und die Antwort-Telegramme eines Slaves haben den gleichen Aufbau: **Telegramm-Aufbau inkl.** 

**TCP/IP** 

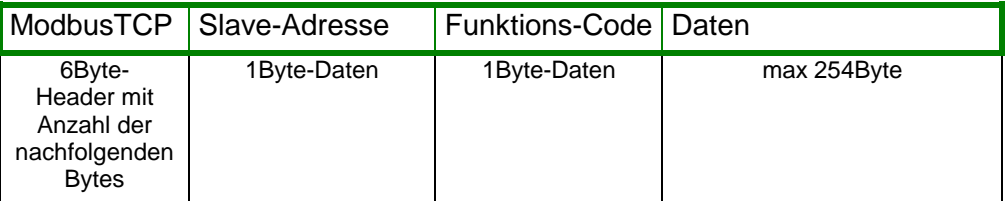

Für Sende- und Empfangstelegramm verwendet ModbusTCP einen 6Byte großen Header, der folgenden Aufbau hat: **ModbusTCP-Header (6Byte)** 

### *ModbusTCP-Header*

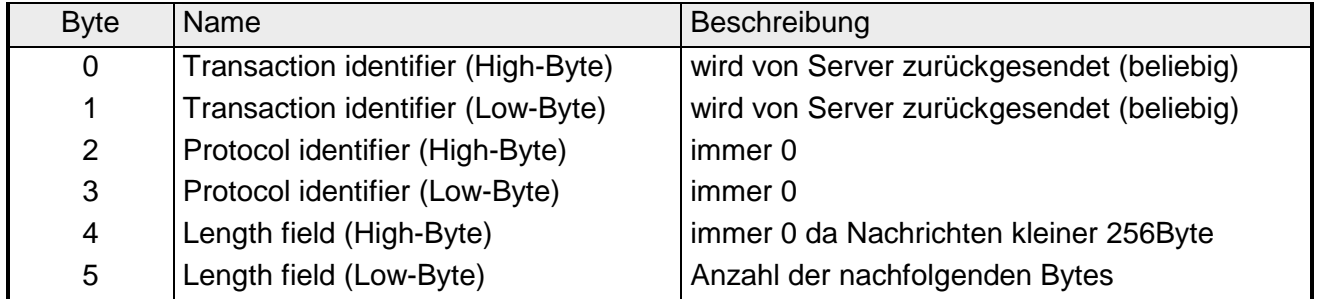

In der Regel haben Byte 0 ... 4 den Wert 0. Sie können aber auch Byte 0 und 1 im Slave Hochzählen lassen und somit ein zusätzliche Kontrollinstanz einfügen.

### <span id="page-284-0"></span>**Modbus-Funktionscodes**

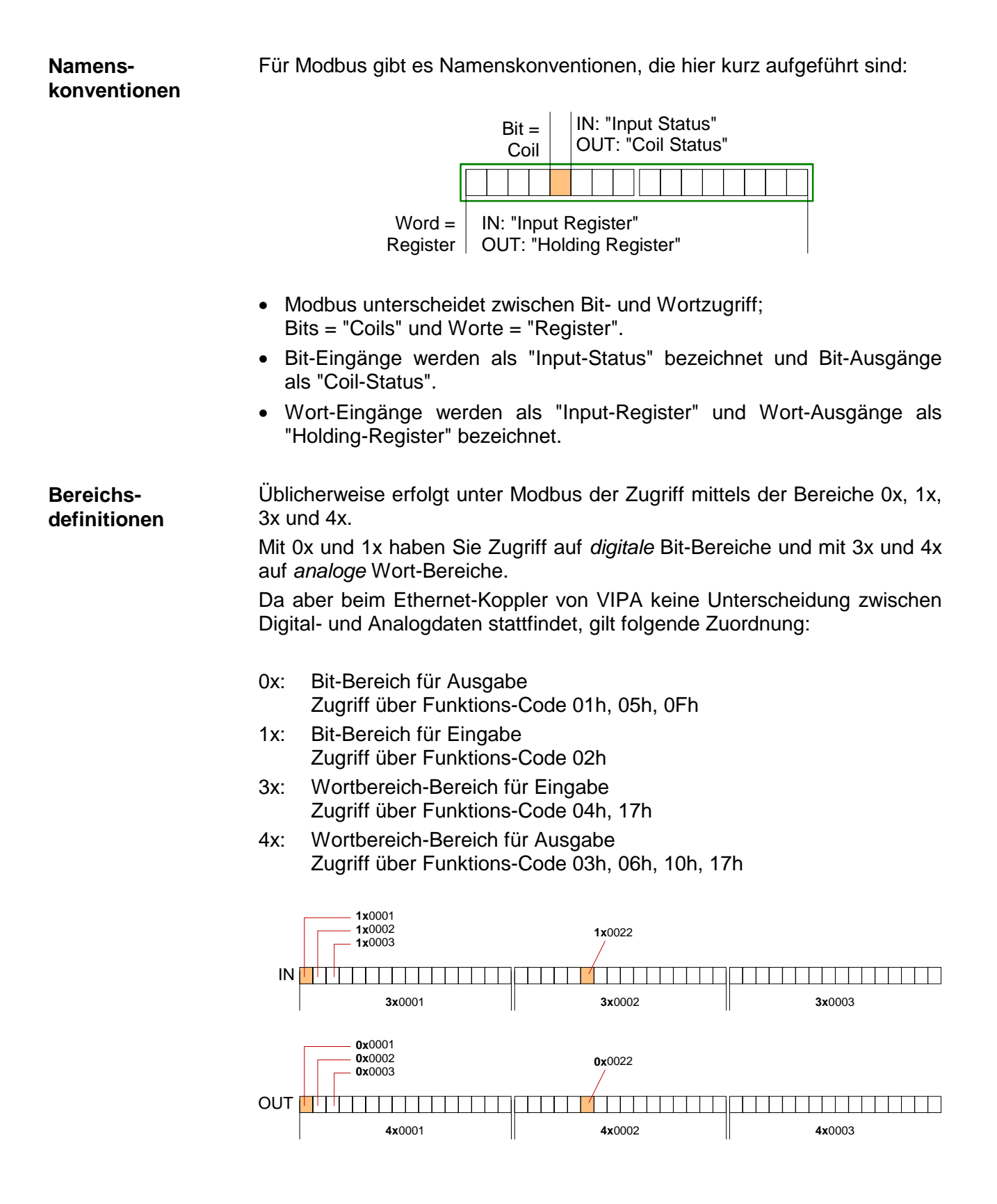

Eine Beschreibung der Funktions-Codes finden Sie auf den Folgeseiten.

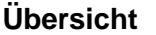

Folgende Modbus-Funktionscodes sind im implementiert:

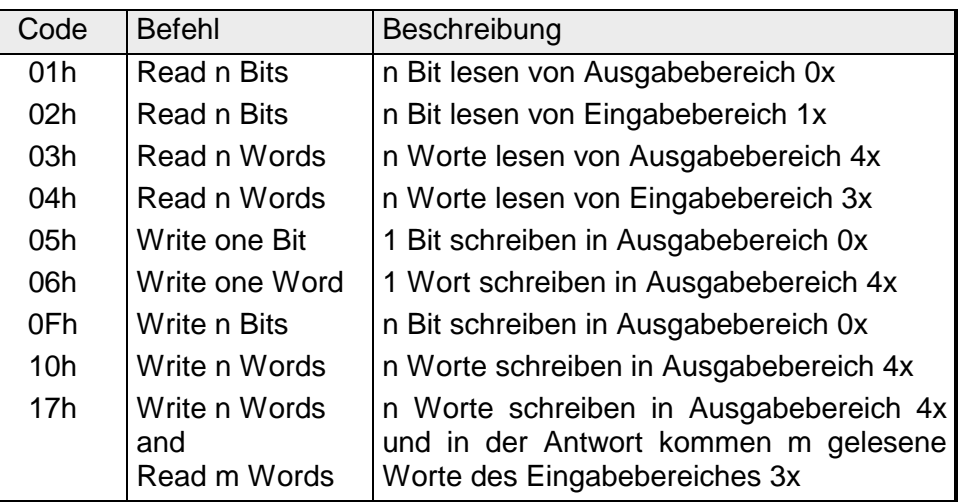

Beim Ethernet-Koppler von VIPA wird zwischen digitalen und analogen Daten nicht unterschieden!

### **Hinweis!**

Für die Byte-Reihenfolge im Wort gilt immer:

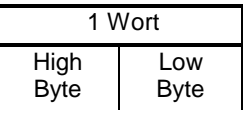

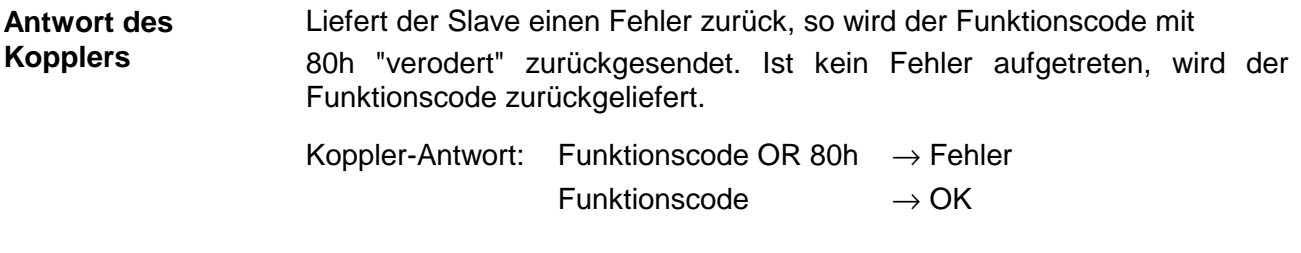

Die Funktion ermöglicht das bitweise Lesen aus einem Slave. **Read n Bits** 

**01h, 02h** 

Kommandotelegramm

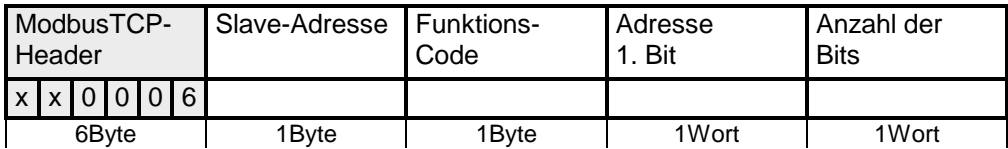

### Antworttelegramm

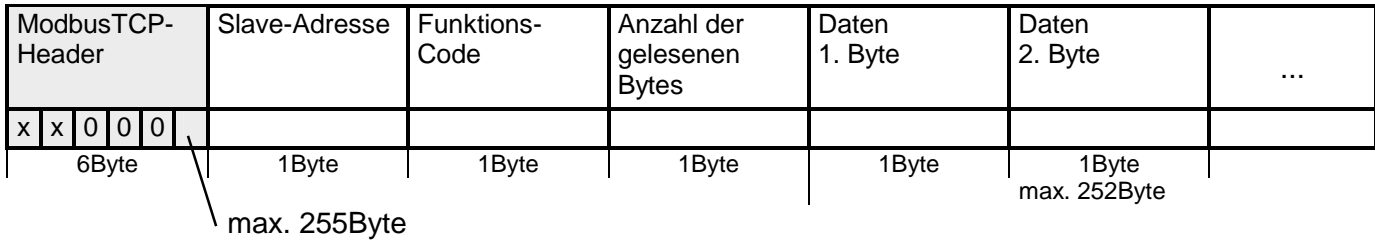

#### Diese Funktion ermöglicht das wortweise Lesen aus einem Koppler. **Read n Words 03h, 04h**

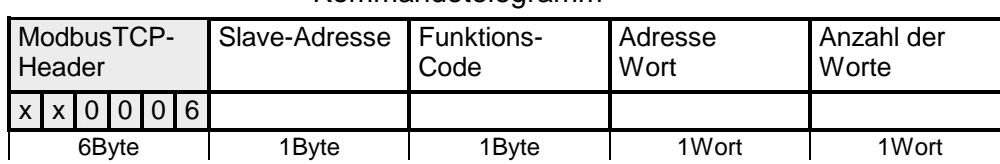

### Kommandotelegramm

### Antworttelegramm

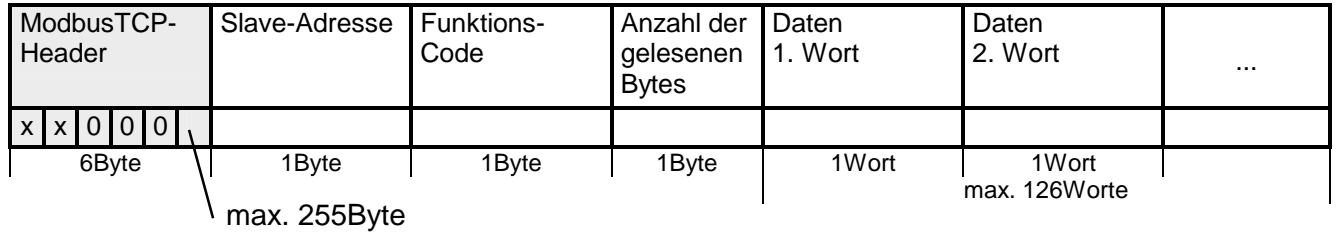

Mit dieser Funktion können Sie ein Bit in Ihrem Koppler ändern. Eine Zustandsänderung erfolgt unter "Zustand Bit" mit folgenden Werten: **Write a Bit 05h** 

"Zustand Bit" = 0000h  $\rightarrow$  Bit = 0, "Zustand Bit" = FF00h  $\rightarrow$  Bit = 1

### Kommandotelegramm

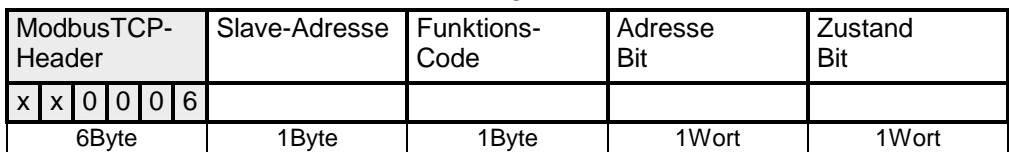

### Antworttelegramm

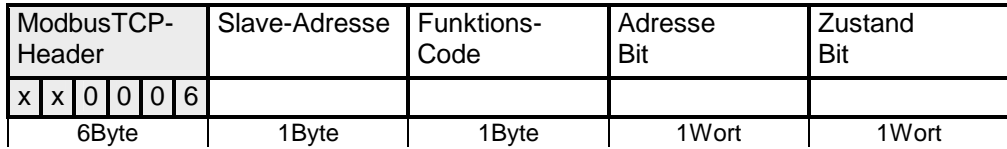

Diese Funktion schickt ein Wort an den Koppler. Hiermit können Sie im Koppler ein Register überschreiben. **Write a Word 06h** 

### Kommandotelegramm

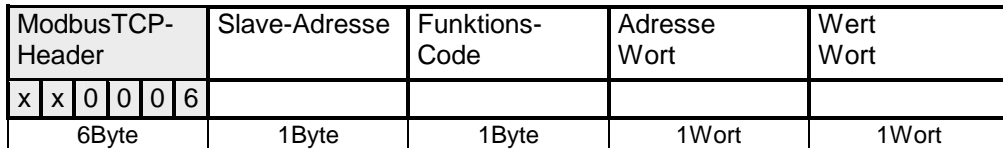

### Antworttelegramm

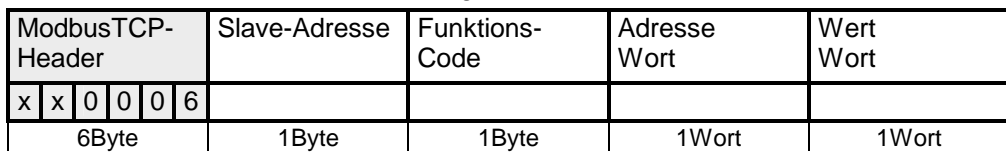

#### Diese Funktion schreibt n Bits an den Slave. Bitte beachten Sie, dass die Anzahl der Bits zusätzlich in Byte anzugeben sind. **Write n Bits 0Fh**

### Kommandotelegramm

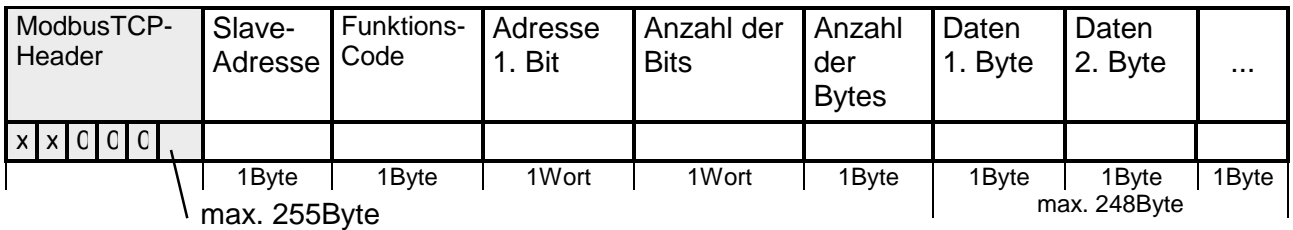

### Antworttelegramm

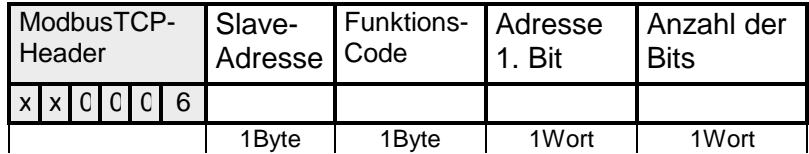
Über diese Funktion können Sie n Worte an den Slave schicken. **Write n Words 10h** 

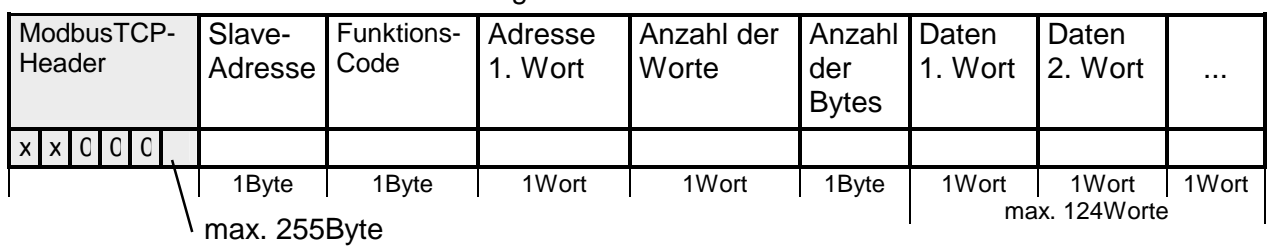

#### Kommandotelegramm

Antworttelegramm

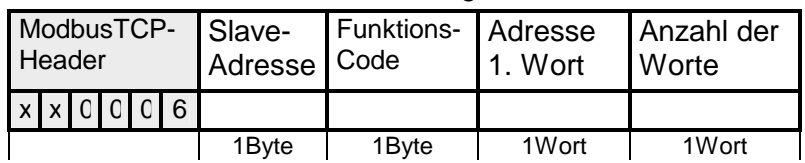

Über diese Funktion können Sie mit einem Request n Worte schreiben und m Worte lesen. **Write n Words und Read m Words 17h** 

#### Kommandotelegramm

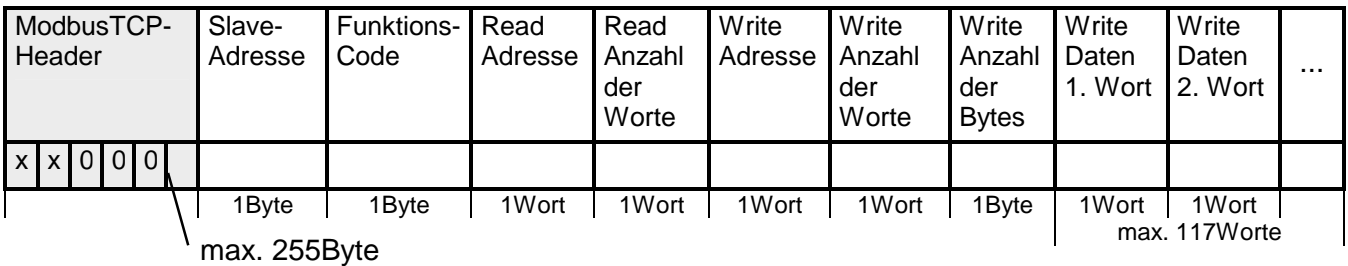

Antworttelegramm

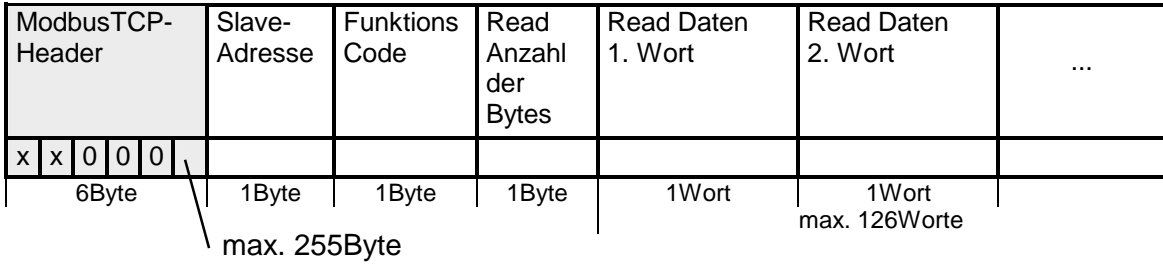

### **Siemens S5 Header Protokoll**

Das Siemens S5 Header Protokoll dient zum Datenaustausch zwischen SPS-Systemen. Unter Einsatz des Organisationsformats (kurz ORG), das in das Siemens S5 Header Protokoll eingebettet ist, ist die Kurzbeschreibung einer Datenquelle bzw. eines Datenziels in SPS-Umgebung möglich. **Allgemeines** 

Die verwendbaren ORG-Formate entsprechen den Siemens-Vorgaben und sind in der nachfolgenden Tabelle aufgelistet. **ORG-Formate** 

Der ORG-Block ist bei READ und WRITE optional.

Die ERW-Kennung ist bei Einsatz mit dem Ethernet-Koppler irrelevant.

Die Anfangsadresse und Anzahl adressieren den Speicherbereich und sind im HIGH-/LOW- Format abgelegt (Motorola - Adressformat)

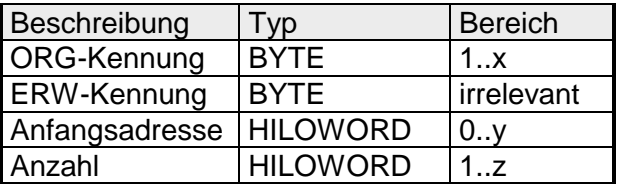

In der nachfolgenden Tabelle sind die verwendbaren ORG-Formate aufgelistet. Die "Länge" darf nicht mit -1 (FFFFh) angegeben werden.

*ORG-Kennung 02h-05h*

| CPU-Bereich                 | <b>MB</b>                                                                                                    | EB                                                                      | AB                                                                      | <b>PB</b>                                                                                                    |
|-----------------------------|----------------------------------------------------------------------------------------------------|-------------------------------------------------------------------------|-------------------------------------------------------------------------|----------------------------------------------------------------------------------------------------|
| ORG-Kennung                 | 02h                                                                                                    | 03h                                                                     | 04h                                                                     | 05h                                                                                                    |
| Beschreibung                | Hier ist nur zulässig: Lesen<br>MB0 mit Länge 4.<br>Die Gesamtlänge der<br>Bereiche für Ein- und<br>Ausgabe wird ermittelt und | Quell-/Zieldaten aus/in<br>Prozessabbild der Ein-<br>gänge (PAE).       | Quell-/Zieldaten<br>aus/in Prozessabbild<br>der Ausgänge (PAA).         | Quell-/Zieldaten aus/in<br>Peripheriemodul. Bei<br>Quelldaten Eingabe-<br>module, bei Zieldaten<br>Ausgabemodule. |
| <b>DBNR</b>                 | in MB0  MB3 nach                                                                                                    | irrelevant                                                              | irrelevant                                                              | irrelevant                                                                                                    |
| Anfangsadresse<br>Bedeutung | folgender Form abgelegt:<br>MB0: Länge In-Bereich<br>MB1:00                                                                    | EB-Nr., ab der die<br>Daten entnommen<br>bzw. eingeschrieben<br>werden. | AB-Nr., ab der die<br>Daten entnommen<br>bzw. eingeschrieben<br>werden. | PB-Nr., ab der die<br>Daten entnommen<br>bzw. eingeschrieben<br>werden.                                           |
| erlaubter Bereich:          | MB2: Länge Out-Bereich<br>MB3: 00                                                                                              | 0255                                                                    | 0255                                                                    | 0255                                                                                                    |
| Anzahl<br>Bedeutung         |                                                                                                    | Länge des Quell-/Ziel-<br>datenblocks in Bytes.                         | Länge des Quell-/Ziel-<br>datenblocks in Bytes.                         | Länge des Quell-/Ziel-<br>datenblocks in Bytes.                                                                   |
| erlaubter Bereich:          |                                                                                                    | 1256                                                                    | 1256                                                                    | 1256                                                                                                    |

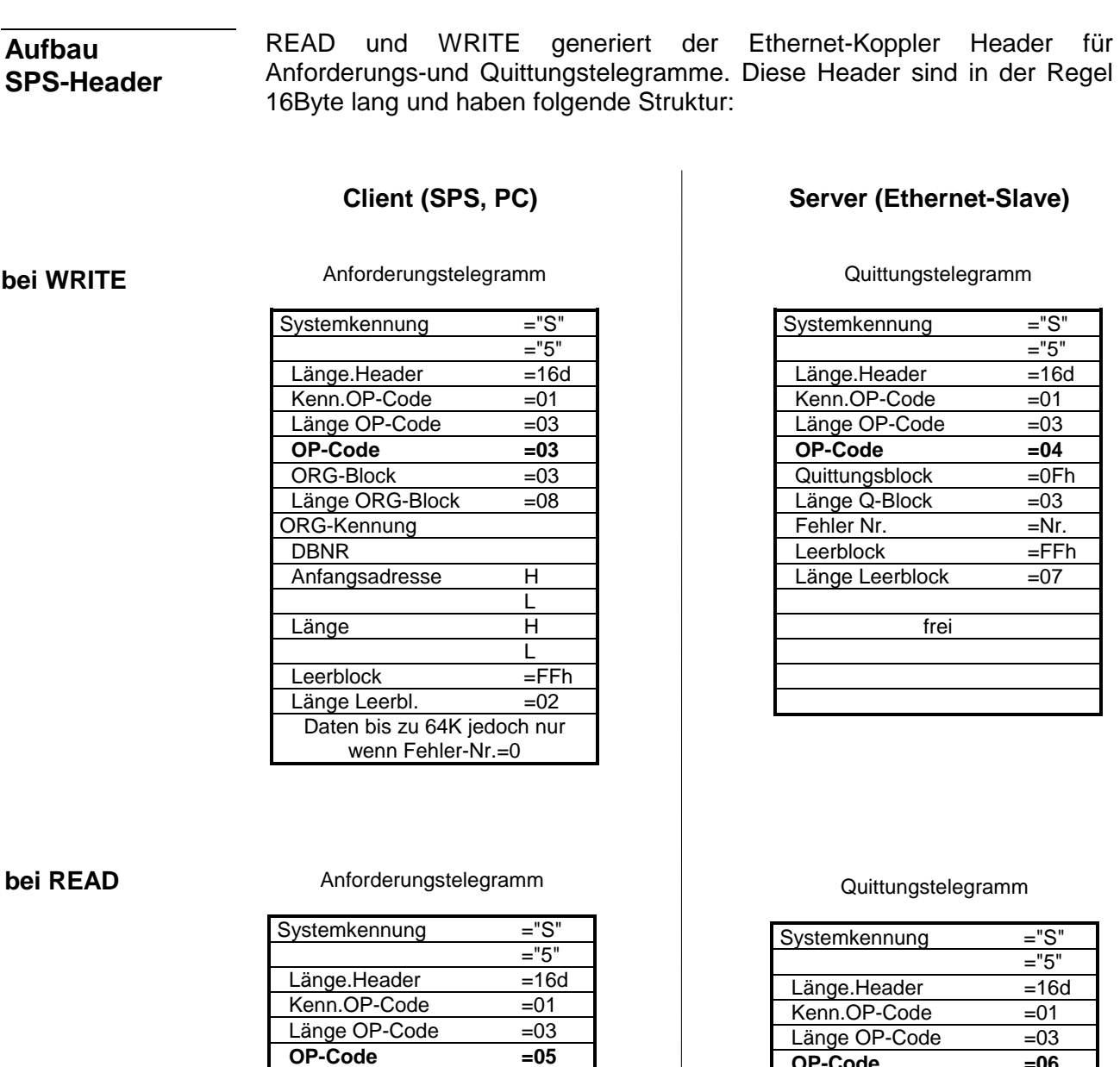

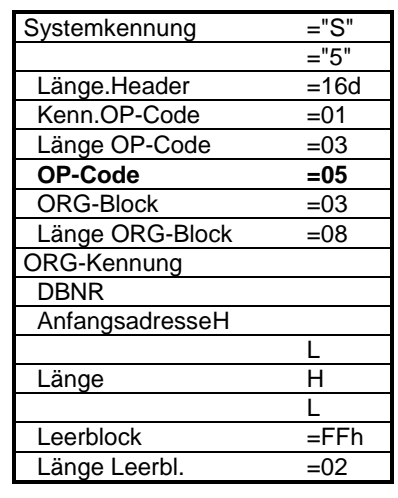

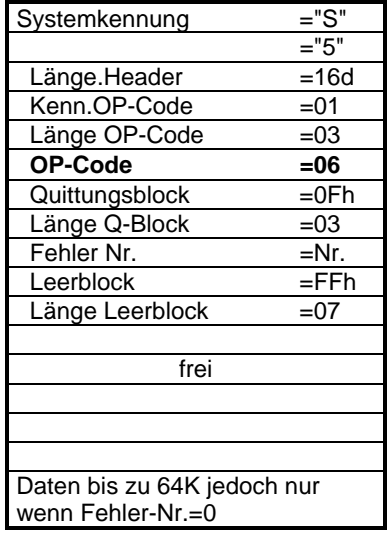

#### **Mögliche Fehler-Nummern**

- Folgende Fehlernummern kann das Quittungstelegramm enthalten:
- 0: kein Fehler
	- 3: Adresse liegt außerhalb des definierten Bereichs
	- 6: Kein gültiges ORG-Format (Angabe Datenquelle/-Ziel ist fehlerhaft). Nur erlaubt: EB, AB, PB und MB

### **Programmierbeispiel**

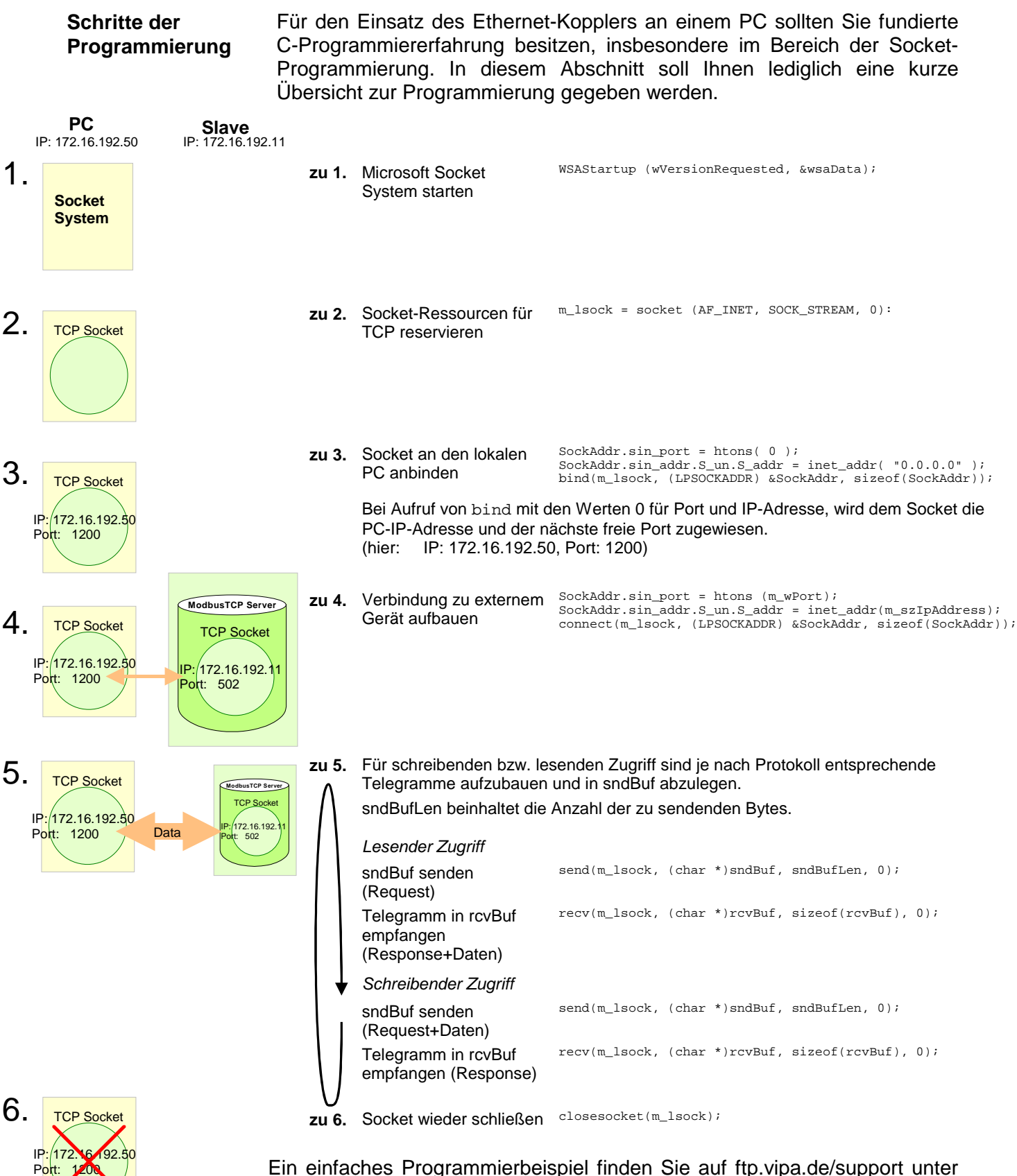

Ein einfaches Programmierbeispiel finden Sie auf ftp.vipa.de/support unter Demo Client: Cx000059.

## **Technische Daten**

### **IM 253NET**

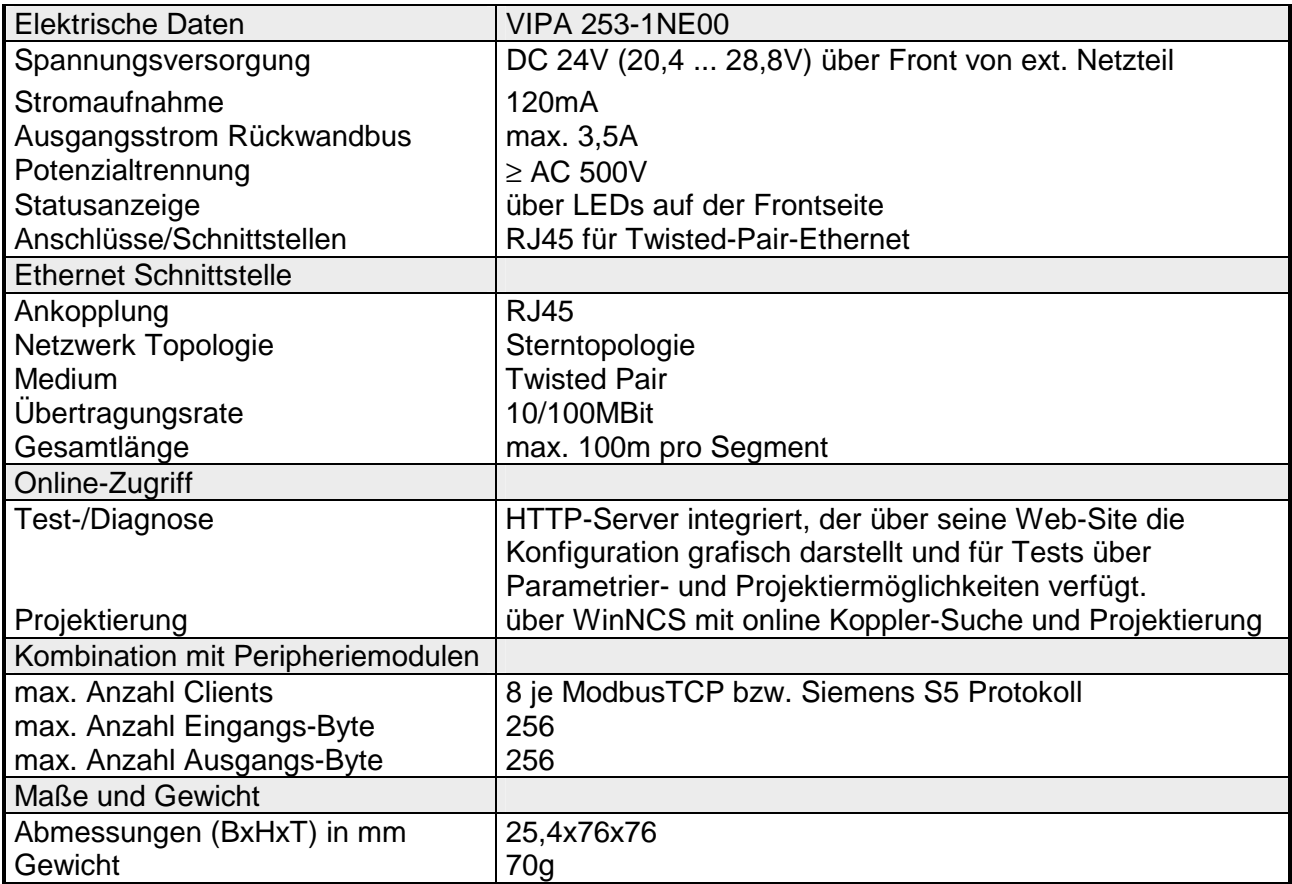

### **Teil 8 PC 288 - CPU**

#### **Überblick**

In diesem Kapitel ist der Einsatz des PC 288 im System 200V beschrieben. Nach einer kurzen Einführung und Systemvorstellung wird die Projektierung eines PC-basierenden Systems gezeigt. Die Technischen Daten beenden das Kapitel.

Nachfolgend sind beschrieben:

- Systemübersicht
- Grundlagen
- Aufbau
- Projektierung
- Technische Daten

### **Thema** Seite **Teil 8 PC 288 - CPU.......................................................................... 8-1** [Systemübersicht................................................................................... 8-2](#page-295-0) [Grundlagen .......................................................................................... 8-3](#page-296-0) [Eigenschaften ...................................................................................... 8-4](#page-297-0) [PC 288 - CPU - Aufbau........................................................................ 8-4](#page-297-0) [Komponenten....................................................................................... 8-5](#page-298-0) [Einsatz der Speichermedien................................................................. 8-9](#page-302-0) [Einsatz im System 200V..................................................................... 8-10](#page-303-0) [BIOS-Setup Bedienung ...................................................................... 8-13](#page-306-0) [Registerbeschreibung ........................................................................ 8-21](#page-314-0) [Technische Daten .............................................................................. 8-23](#page-316-0) **Inhalt**

### <span id="page-295-0"></span>**Systemübersicht**

**PC 288** 

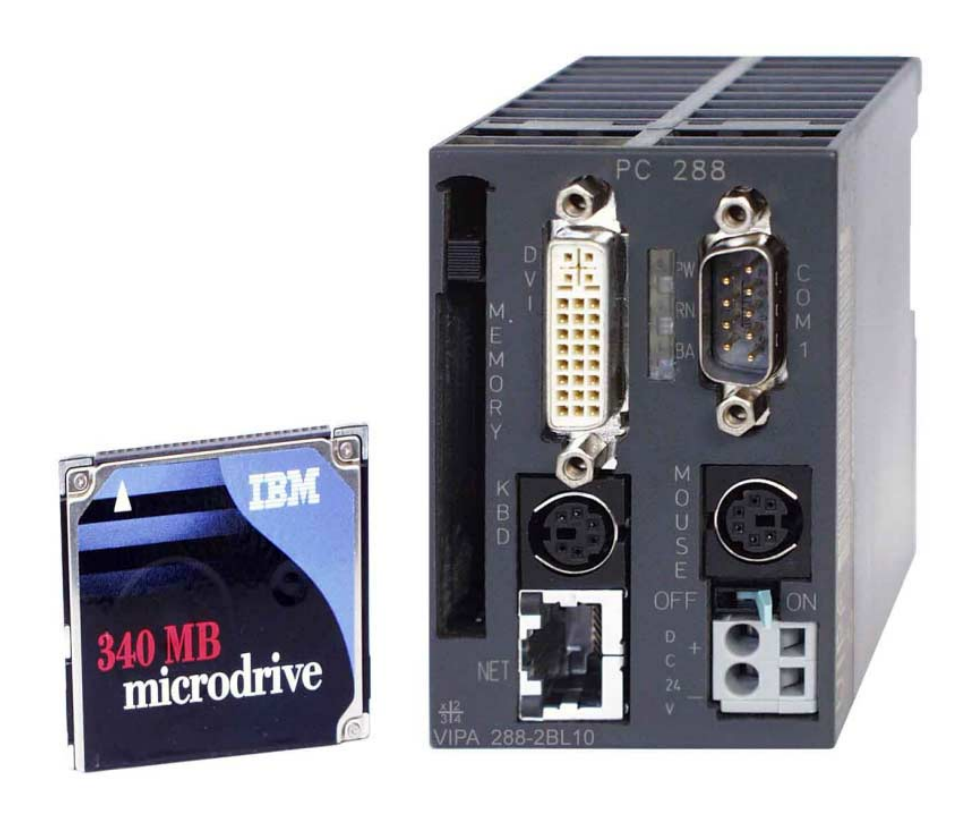

Der PC 288 ist ein vollwertiger 486DX-PC. Hiermit lassen sich zentrale und dezentrale Steuerungsaufgaben lösen.

Zur externen Speicherung kommen CompactFlash-Karten oder Festplatten (IBM Mikrodrive) mit einer Speicherkapazität von bis zu 1GByte zum Einsatz.

**Bestelldaten PC 288** 

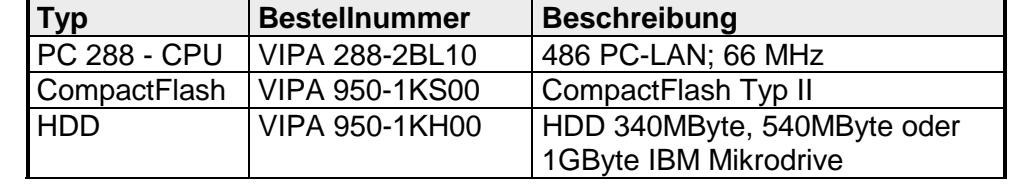

### <span id="page-296-0"></span>**Grundlagen**

- Mit dem PC 288 haben Sie in kompakter Bauform einen vollwertigen PC-AT mit den Leistungen eines 486DX-Prozessors. Auf dem internen 8MByte Flash-ROM ist das Betriebssystem MS-DOS 6.22 bereits vorinstalliert. Neben Anschlüssen für Maus, Tastatur, Monitor bzw. TFT-Displays besitzt der PC 288 eine RJ45-Buchse zur Netzwerkanbindung. Für die externe Speicherung kommt eine CompactFlash-Karte (Typ II) zum Einsatz, die direkt an der Front gesteckt werden. Hier können Sie CompactFlash-Karten bzw. Festplatten IBM Mikrodrive mit einer Speicherkapazität von bis zu 1GByte stecken. **Allgemein**
- Der PC ist System 200V-konform und kann als Master an die System 200V-Peripherie gekoppelt werden. Hiermit können Sie Maschinen- und Anlagenstrukturen im stand-alone Betrieb oder im Profibus-Netzwerk realisieren. **Einsatzbereiche**
- Steuerungsaufgaben und einfache grafische Darstellungen können in den Hochsprachen C und C++ programmiert werden. Die als Source-Code offengelegte Anwenderprogrammschnittstelle vbus\_api ermöglicht auf einfache Art die Erstellung von Steuerungsprogrammen. Hiermit können Sie auch Treiber für verschiedenste Betriebssysteme programmieren. **Projektierung**

### <span id="page-297-0"></span>**Eigenschaften**

- PC-AT-kompatibel
- STPC INDUSTRIAL 66MHz
- Hauptspeicher 32MB
- 8MB DiskOnChip®, bootfähig
- TYP II-Steckplatz für CompactFlash™ Speicherkarte
- Serielle Schnittstelle COM1
- Anschluss für AT-Tastatur und dazu kompatible Tastaturen (Folientastaturen etc.) über Mini-DIN-Buchse
- Anschluss für Maus über Mini-DIN-Buchse
- Stromversorgung aus 24V-Netz
- integrierter V-Bus-Kontroller zur Steuerung der Module aus der System 200V-Serie
- integrierter Watchdog-Timer
- DVI-Schnittstelle (Digital Visual Interface) Anschluss TFT - LCD über PANEL LINK

### **PC 288 - CPU - Aufbau**

**Frontansicht PC 288** 

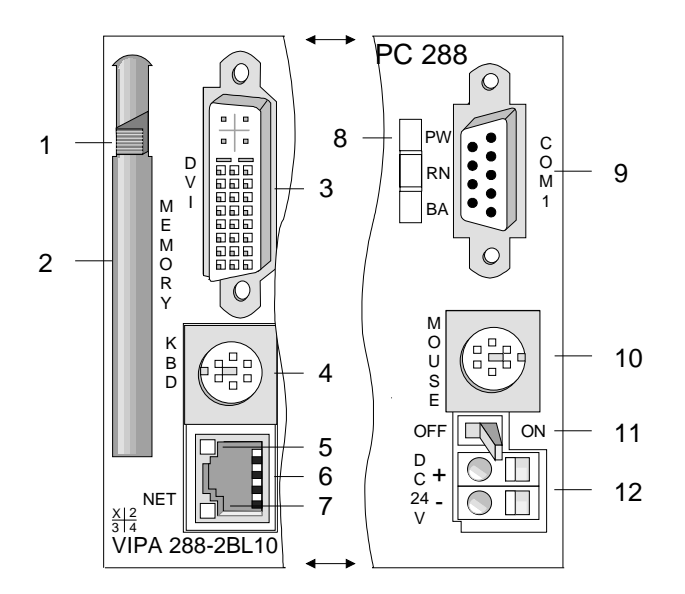

- [1] Auswurf-Taste für Compact Flash<sup>®</sup>
- [2] Steckplatz für Compact Flash
- [3] DVI-Schnittstelle für Bildschirm/TFT
- [4] PS2-Buchse für Tastatur
- [5] LED Aktivitäts-Anzeige Ethernet
- [6] RJ45-Buchse für Ethernet
- [7] LED Geschwindigkeit 100MBit
- [8] LEDs Statusanzeige
- [9] 9polige serielle Schnittstelle
- [10] PS2-Buchse für Maus
- [11] ON/OFF-Schalter für Spannungsversorgung
- [12] Anschluss für DC 24V Spannungsversorgung

### <span id="page-298-0"></span>**Komponenten**

#### **LEDs**

Der PC 288 besitzt 3 LEDs, die der Statusanzeige dienen. Beim Einschalten der Stromversorgung leuchten alle 3 LEDs.

Die Verwendung und die jeweiligen Farben dieser LEDs finden Sie in der nachfolgenden Tabelle.

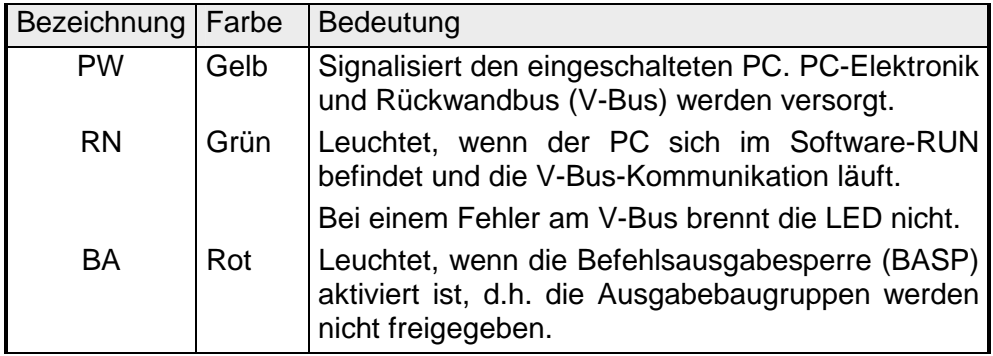

Über den ON/OFF-Schalter schalten Sie die Spannungsversorgung für die PC-Elektronik und für den Rückwandbus. **Schalter ON/OFF** 

Der PC besitzt ein eingebautes Netzteil. Der Anschluss erfolgt über zwei Anschlussklemmen an der Frontseite. Mit dem ON/OFF-Schalter schalten Sie das Netzteil. In Stellung OFF ist die Versorgung des Rückwandbusses und der PC-Elektronik unterbrochen. **Spannungsversorgung** 

> Das Netzteil ist mit DC 24V zu versorgen. Über die Versorgungsspannung werden neben der PC-Elektronik auch die angeschlossenen Module über den Rückwandbus mit maximal 3,5A versorgt.

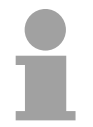

#### **Hinweis!**

Bitte achten Sie auf richtige Polarität bei der Spannungsversorgung!

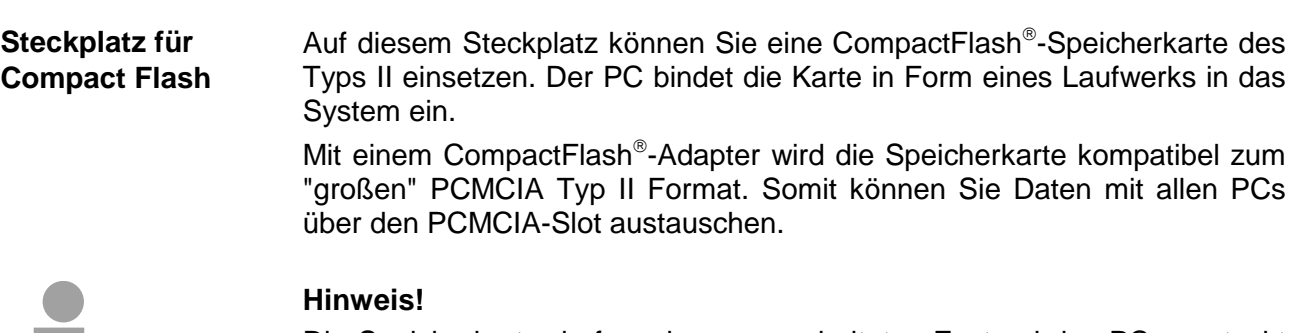

Die Speicherkarte darf nur im ausgeschalteten Zustand des PCs gesteckt oder gezogen werden!

#### **Buchsen und Stecker**

**Serielle Schnittstelle COM 1** 

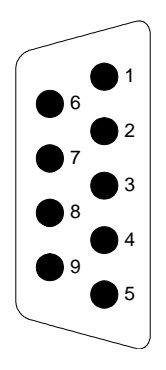

Der Stecker der seriellen Schnittstelle wird als COM 1 angesprochen und ist für Datenübertragungen für maximal 15m bei bis zu 38,4kBaud definiert. Die Kommunikation erfolgt über Daten-, Melde- und Steuerleitungen.

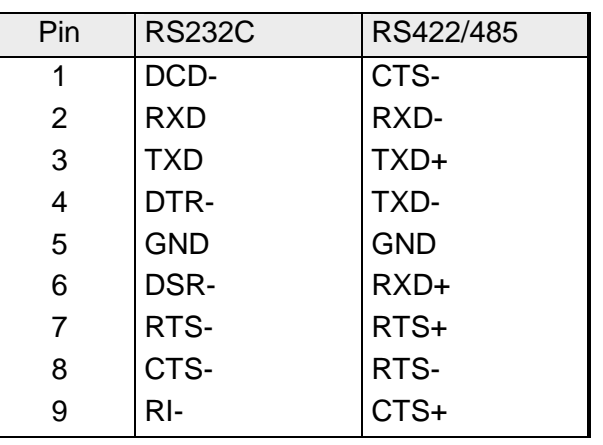

#### **PS2-Buchse KBD/MOUSE**

Die Pin-Belegung der beiden PS2-Buchsen ist identisch. Schließen Sie an die mit "KBD" bezeichnete Buchse Ihre Tastatur und an die mit "MOUSE" bezeichnete Buchse Ihre Maus an.

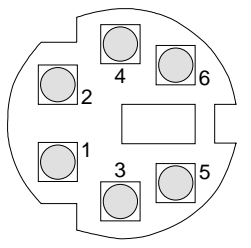

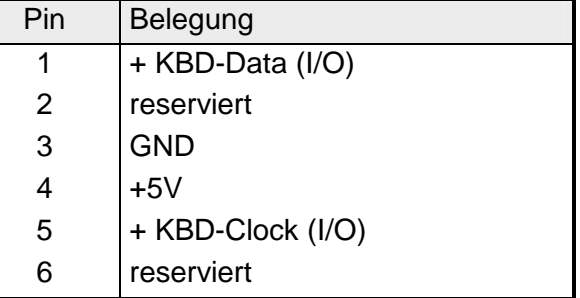

Pin Signal

 $4$  -

 $8 \mid$ 

5 -

7 -

2 | Transmit

#### **RJ45-Buchse**

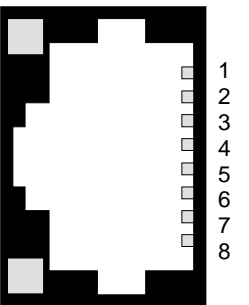

Über RJ45 haben Sie einen Twisted-Pair-Anschluss an Ihr Ethernet. Die Buchse hat folgende Belegung und die LEDs folgende Funktion:

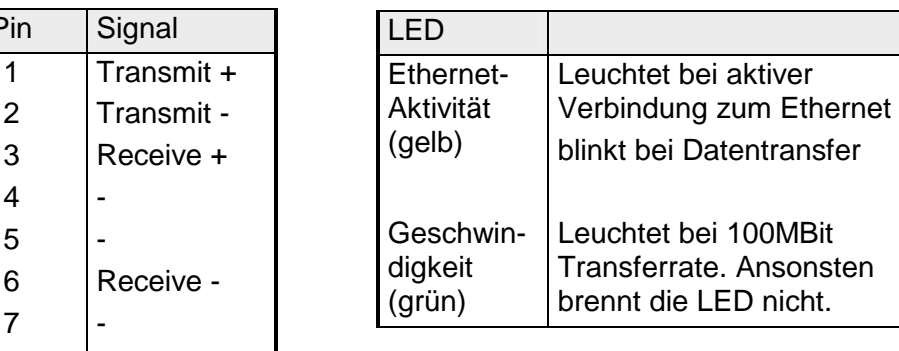

#### Die DVI-Buchse eignet sich zum Anschluss von analogen und digitalen Displays und Monitoren mit einer max. Auflösung von 1280x1024 Pixel. Die Buchse hat folgende Pin-Belegung: **DVI-Buchse**

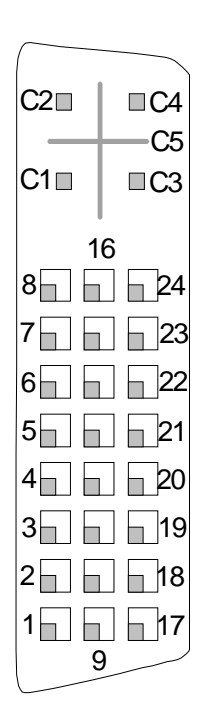

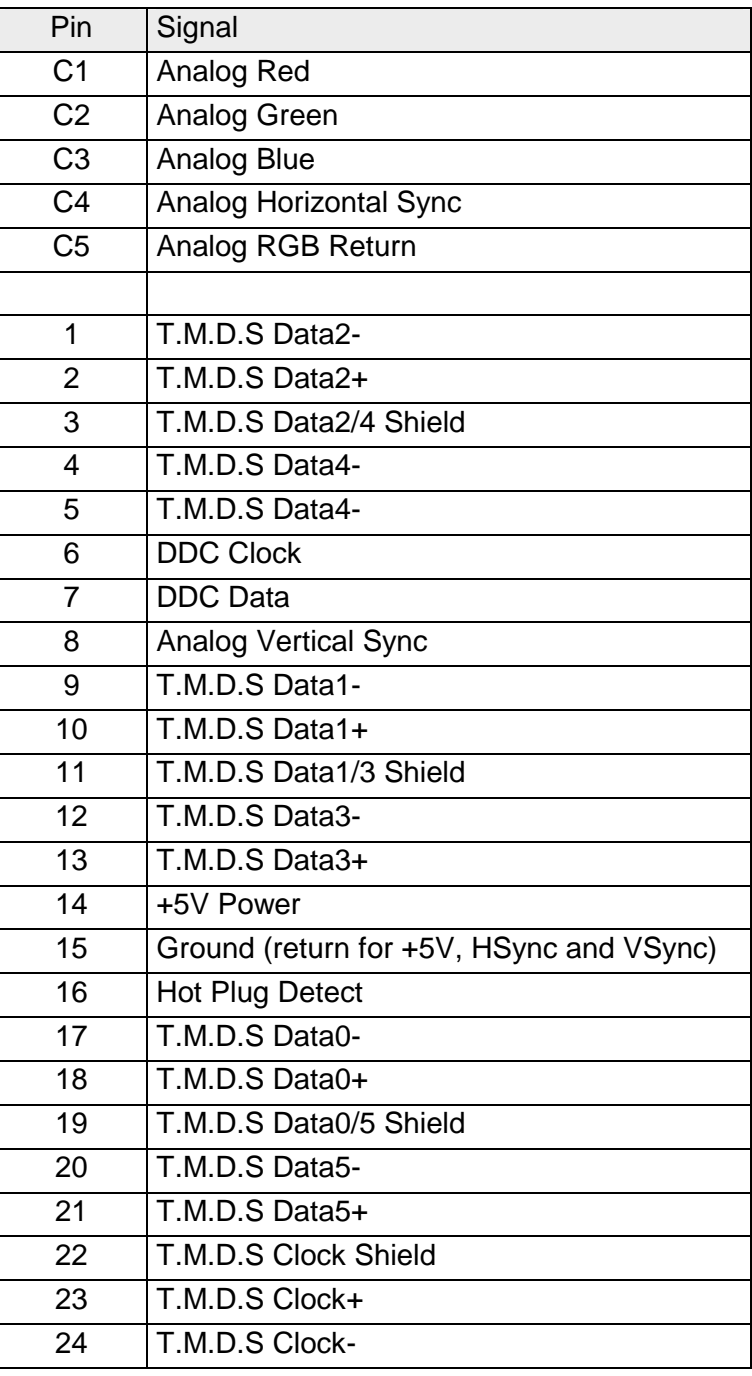

#### Das nachfolgende Blockschaltbild zeigt den prinzipiellen Aufbau des PCs: **Blockschaltbild**

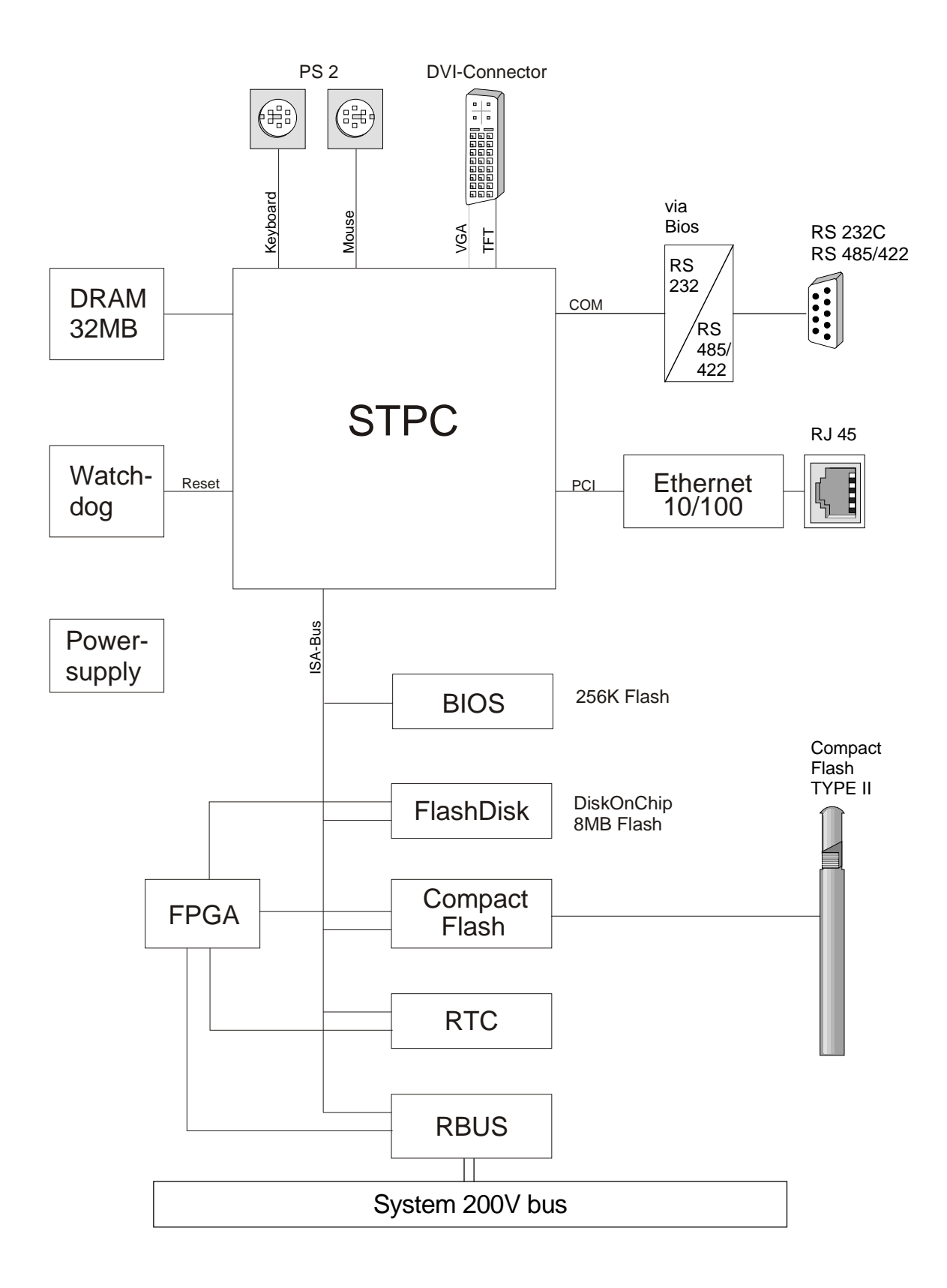

### <span id="page-302-0"></span>**Einsatz der Speichermedien**

Der PC 288 besitzt ein fest eingebautes Laufwerk auf Flash-ROM-Basis mit 8MB Größe und einen CompactFlash®-Slot Typ II. **Übersicht** 

> Über einen CompactFlash®-Adapter wird die CompactFlash®-Karte kompatibel zum "großen" PCMCIA Typ II Format. Dies ermöglicht den Datenaustausch mit PCs mit PCMCIA-Slot.

Die Zuordnung der Laufwerke erfolgt über das BIOS-Setup-Programm. Hier gibt es verschiedene Einstellmöglichkeiten zum Bootverhalten des PC 288.

Jedes CompactFlash®-Speichermodul besitzt eine Ausziehkante [1]. Positionieren Sie das Modul so, dass die Ausziehkante nach rechts zeigt. Schieben Sie ohne großen Kraftaufwand das Speicher-Modul in den PC 288 bis es einrastet und der Auswurfhebel [2] sichtbar wird. **CompactFlash stecken/auswerfen** 

Zum Auswurf der CompactFlash®-Karte drücken Sie den Auswurfhebel.

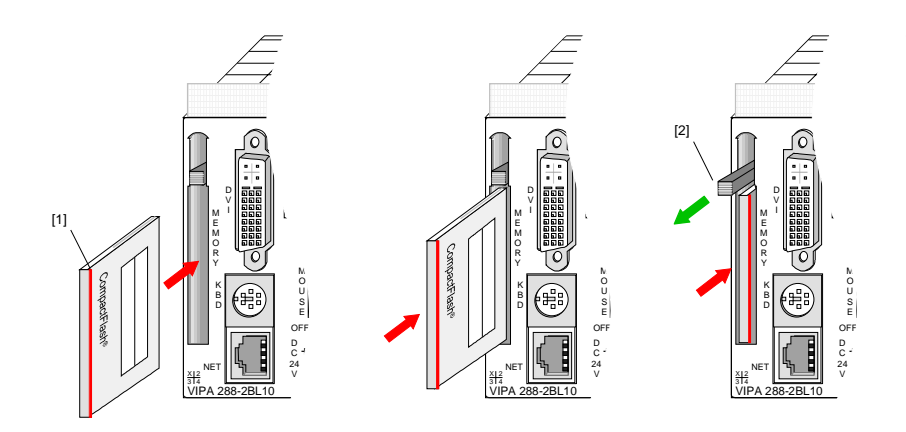

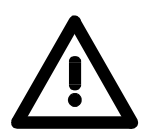

#### **Hinweis!**

Die CompactFlash®-Speicherkarte darf nur im ausgeschalteten Zustand gezogen oder gesteckt werden!

Die Speicherkarte ist im Setup anzumelden!

**Schutz vor versehentlichem Auswerfen** 

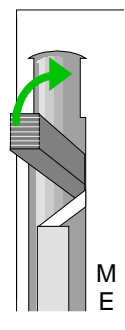

Zum Schutz vor versehentlichem Auswerfen der CompactFlash<sup>®</sup>-Karte können Sie den Auswurfhebel nach oben in das Gehäuse klappen.

Zum Auswerfen klappen Sie entweder den Auswurfhebel wieder zurück oder Sie betätigen den eingeklappten Auswurfhebel mit einem spitzen Gegenstand wie z.B. einem Schraubendreher.

### <span id="page-303-0"></span>**Einsatz im System 200V**

Für den Einsatz des PC 288 sind Programmierkenntnisse in C erforderlich. VIPA liefert Ihnen mit dem PC eine offengelegte Programmierschnittstelle in Source-Codes. Da dort alle Funktionen beschrieben sind und der Einsatz der Funktionen anhand von Beispielen näher erläutert wird, soll in diesem Handbuch nicht näher auf die Funktionen und die V-Bus-Organisation eingegangen werden. Die Datei **vbus\_api.c** beinhaltet alle Funktionen. In der Datei **vbus\_api.h** sind diese Funktionen beschrieben. Ein Beispiel zum Einsatz der Funktionen finden Sie in der Datei **softsps.c** . Damit die gesteckten Peripheriemodule gezielt angesprochen werden können, müssen ihnen bestimmte Adressen im PC zugeordnet werden. Vergleichbar mit der Speicherorganisation einer CPU gibt es auch beim PC 288 einen Peripheriebereich (Adresse 0...255 ) und ein Prozessabbild der Ein- und Ausgänge (je Adresse 0...127). Beim Hochlauf des PCs vergibt dieser automatisch von 0 an aufsteigend Peripherieadressen für digitale Ein-/Ausgabe-Module. Analog-Module werden bei der automatischen Adressierung auf gerade Adressen ab Adresse 128 abgelegt. Die Signalzustände der unteren Adresse (0...127) werden zusätzlich in einem besonderen Speicherbereich, dem *Prozessabbild* gespeichert. Das Prozessabbild ist in zwei Teile gegliedert: • Prozessabbild der Eingänge (PAE) • Prozessabbild der Ausgänge (PAA) **Peripheriebereich** 0 . . . 127 128 . . . 255 Prozessabbild  $\Omega$ . . . 127  $\Omega$ . . . 127 Eingänge PAE Ausgänge PAA **Digitalmodule** Analogmodule **Übersicht automatische Adressierung Signalzustände in Prozessabbild** 

> Im Gegensatz zur CPU wird beim PC 288 das Prozessabbild nicht automatisch aktualisiert. Hierfür gibt es die Funktionen *vbus\_read\_pa* und *vbus\_write\_pa*.

#### **Lese- und Schreibzugriffe**

Über Lese- bzw. Schreibzugriffe auf die Peripheriebytes oder auf das Prozessabbild können Sie die Module ansprechen.

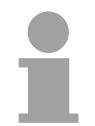

#### **Hinweis!**

Bitte beachten Sie, dass durch den lesenden und schreibenden Zugriff auf dieselbe Adresse unterschiedliche Module angesprochen werden können.

z.B. *vbus\_read\_pword (128,&w)* liest vom AI auf Steckplatz 3

*vbus\_write\_pword (128,w)* schreibt auf das AO auf Steckplatz 6

Digitale und analoge Module haben bei der automatischen Adressierung getrennte Adressbereiche.

Digitalmodule: 0...127

Analogmodule: 128...255

Die nachfolgende Abbildung soll die automatische Adresszuordnung nochmals verdeutlichen:

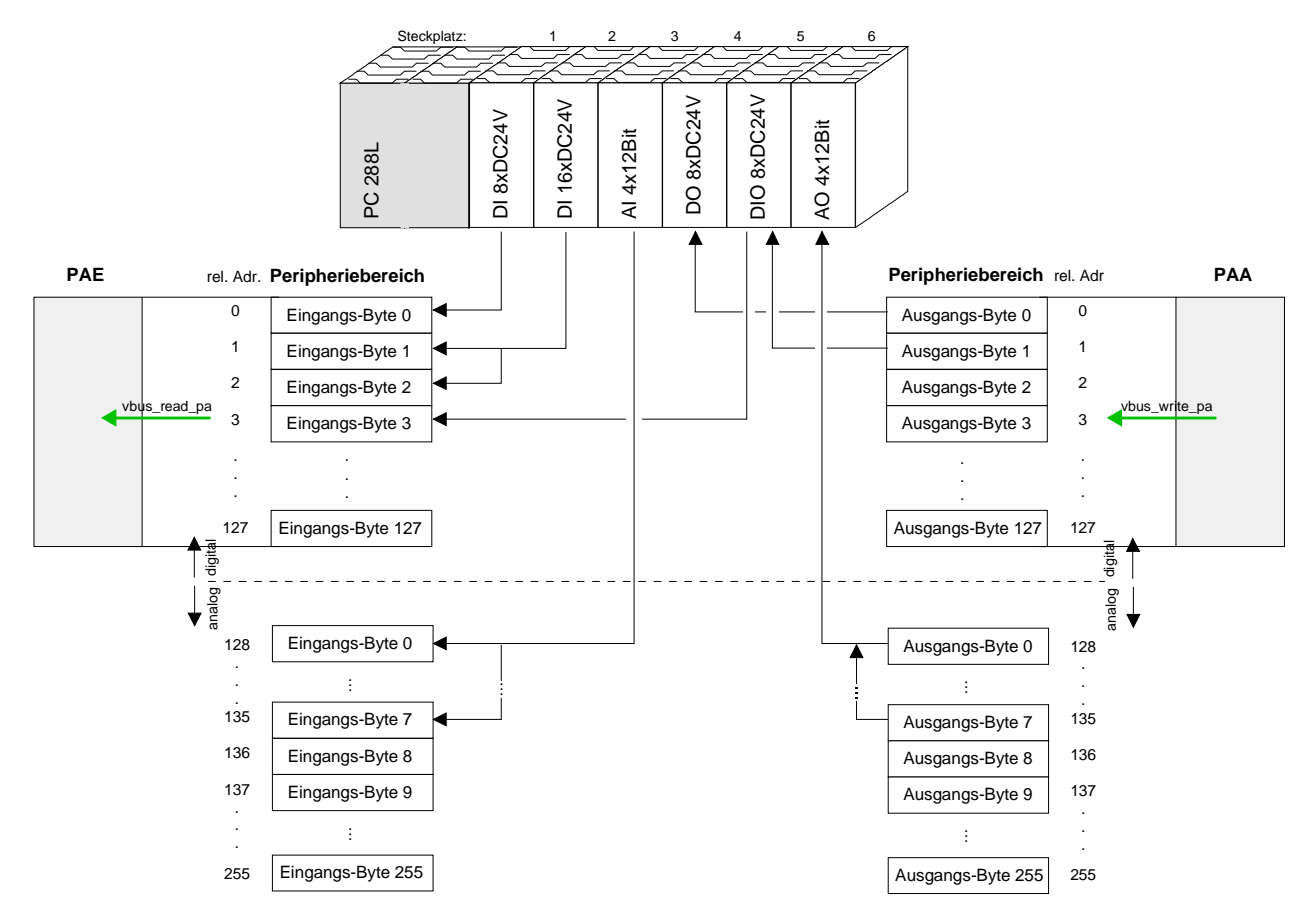

#### **Zuordnung mit**  *set\_address\_table* **ändern**

Mit der Funktion *set\_address\_table* können Sie in Ihrem Programm die automatische Adresszuordnung ersetzen, indem Sie eine eigene Zuordnungsliste erstellen und diese der Funktion *set\_address\_table* übergeben. Somit können auch Analogmodule in das Prozessabbild gelegt werden und Digitalmodule auf Adressen oberhalb 127!

Mit der Funktion *vbus\_businit* wird die neue Zuordnung übernommen.

Näheres hierzu finden Sie bei den Funktionsbeschreibungen in **vbus\_api.h**.

#### **Parametrierung von Modulen mit** *vbus\_set\_param*

System 200V-Module wie z.B. Analog-Module können bis zu 16Byte Parametrierdaten vom PC erhalten.

Hierzu steht Ihnen die Funktion *vbus\_set\_param* zur Verfügung. *vbus\_set\_param* greift direkt über die Steckplatz-Nr. (1...32) auf das entsprechende Modul zu und legt die Parameter in einem Puffer ab.

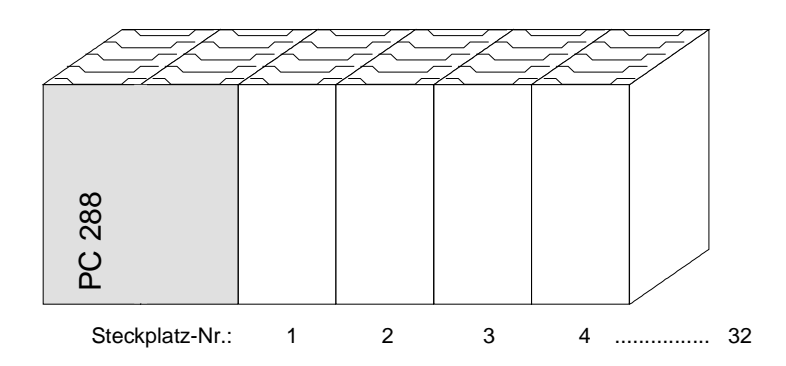

Mit der Funktion *vbus\_businit* werden die neuen Parameter übernommen und aktiviert.

Näheres hierzu finden Sie bei den Funktionsbeschreibungen in **vbus\_api.h**.

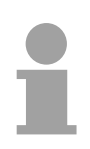

#### **Hinweis!**

Bitte beachten Sie bei beim Einsatz im System 200V, dass die Verzögerungszeit eines Peripheriemoduls bei ca. 2ms liegt, sofern nichts anderes angegeben ist!

### <span id="page-306-0"></span>**BIOS-Setup Bedienung**

Beim Einschalten des Systems erscheint am angeschlossenen Bildschirm ein Text, der die BIOS-Version anzeigt. Anschließend wird vom BIOS ein Test der Systemkomponenten und des Speichers durchgeführt. Am Ende des Tests versucht das System zu booten. Zwischen dem Systemhochlauf und dem eigentlichen Bootvorgang können Sie durch Betätigung der **[Entf]-Taste** das BIOS-Setup aufrufen. **Allgemein** 

> Dies wird durch eine entsprechende Meldung am Bildschirm mitgeteilt. Über das Setup Menü können Sie die Hardware Ihres PCs konfigurieren.

Nach Betätigung der [Entf]-Taste öffnet sich folgendes Auswahlmenü: **Auswahlmenü** 

> +----------------------------------------------------------------------------+ System Bios Setup - Utility v4.2 (C) 1999 General Software, Inc. All rights reserved +----------------------------------------------------------------------------+ | | | | | | | | Basic CMOS Configuration VIPA Configuration Read Setup values from CMOS Reset CMOS/Flash to factory defaults Write to CMOS/Flash and Exit Exit without changing CMOS/Flash | | | | | | | | | | | | +----------------------------------------------------------------------------+ | <Esc> to continue (no save) | | | +----------------------------------------------------------------------------+

> > Mit den Standard Cursor-Tasten können Sie die einzelnen Menüpunkte anwählen. Mit der Eingabe-Taste aktivieren Sie das angewählte Untermenü.

> > Über [ESC] verlassen Sie das Setup ohne zu Ihre Eingaben zu übernehmen.

Jedes Dialogfenster, das Sie über das Auswahlmenü aufrufen, können Sie über folgende Tasten bedienen: **Steuertasten in den Dialogfenstern** 

#### **ESC-Taste**

Mit der ESC-Taste wird das Dialogfenster geschlossen und das Auswahlmenü wieder angezeigt. Die eingestellten Parameter werden übernommen aber nicht in das CMOS geschrieben.

#### **Cursortasten**

Mit den Cursortasten wählen Sie einen Parameter an, den Sie ändern möchten.

#### **PU/PD**

Mit den Tasten PgUp und PgDn oder Bild↑ und Bild↓ oder auf dem Zahlenblock + und - können Sie den Wert eines Parameters ändern.

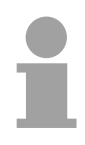

#### **Hinweis!**

Bitte beachten Sie, dass auf der Setup-Ebene noch kein Treiber für die deutsche Tastaturbelegung geladen ist. Geänderte Setup-Werte werden aber nur dann wirksam, wenn Sie ihre Speicherung beim Beenden explizit mit "Y" bestätigen. Damit Sie das Y erhalten, müssen Sie die Z-Taste betätigen.

#### **Basic CMOS Configuration**

In diesem Untermenü können Sie die wesentlichen Einstellungen zu Ihrem System vornehmen.

Das Menü ist in mehrere logische Untereinheiten aufgeteilt. Die Navigation erfolgt mit den Cursortasten.

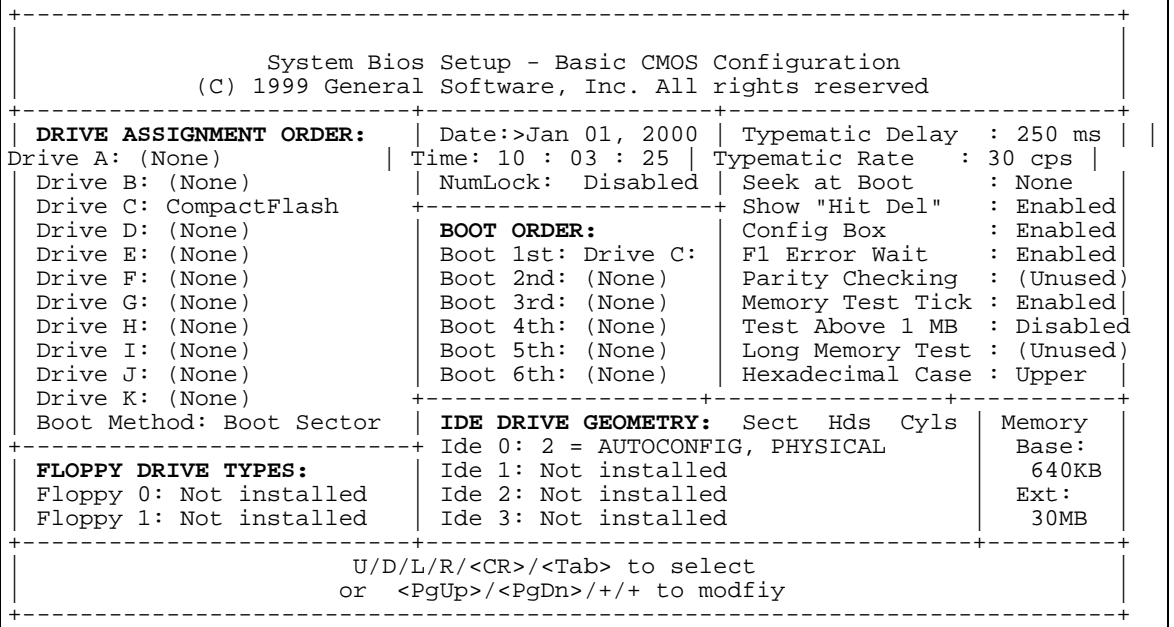

In diesem Teil werden den logischen Laufwerken physikalische Laufwerke zugewiesen. Im VIPA BIOS wird nur das Laufwerk "C" unterstützt. **Drive Assignment Order und IDE Drive Geometry** 

Für das Laufwerk "C" sind folgende Einstellungen gültig:

- "None": wenn keine CompactFlash Karte gesteckt ist
- "CompactFlash": wenn eine CompactFlash Karte gesteckt ist.

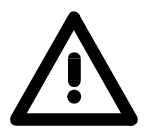

#### **Hinweis!**

Allen übrigen Laufwerken muss der Typ "None" zugeordnet sein. Andere Einstellungen können zu Fehlfunktionen des PCs führen.

Zu beachten ist, dass gleichzeitig mit dem Parameter für Laufwerk "C" auch die Einstellung für "Ide0" im Abschnitt *IDE Drive Geometry* verändert werden muss. Folgende Einstellungen sind gültig:

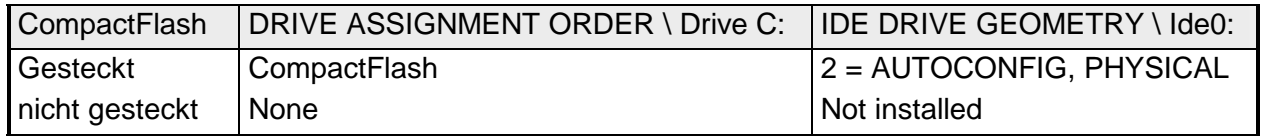

Das integrierte DiskOnChip Laufwerk (DOC) wird im "VIPA Konfiguration"- Menü konfiguriert.

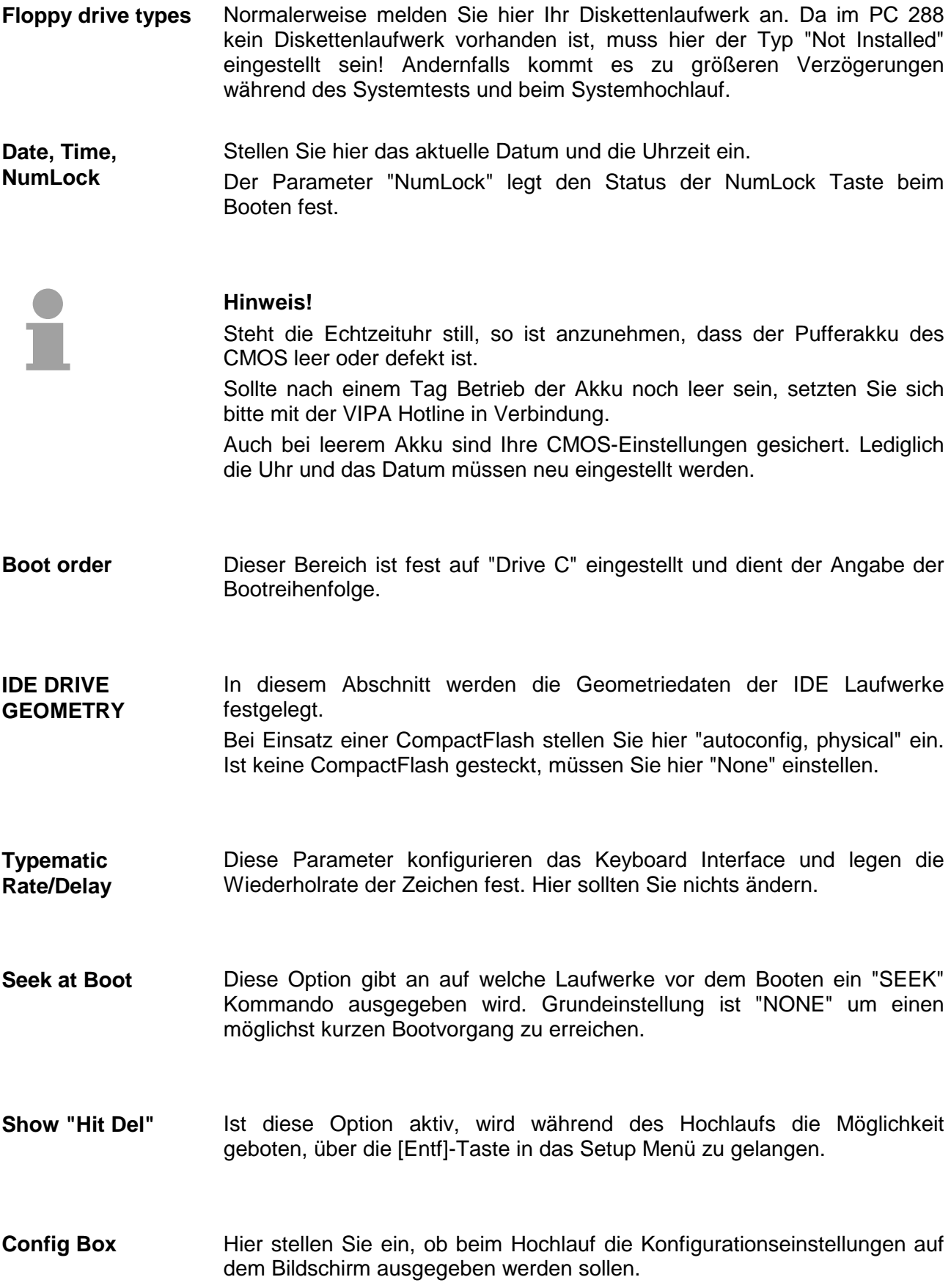

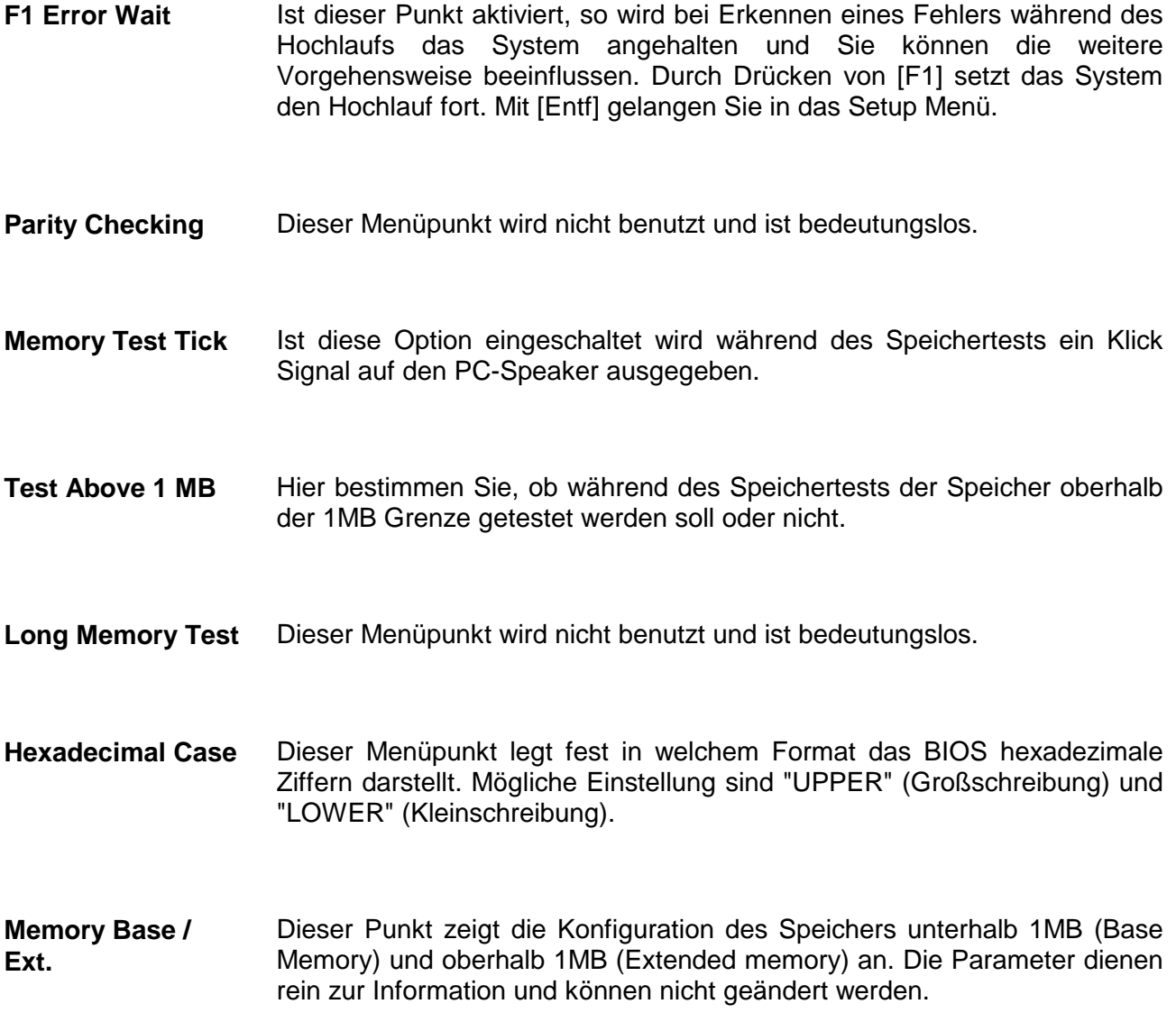

### **VIPA Configuration**

In diesem Untermenü werden die boardspezifischen Einstellungen vorgenommen. Die Navigation erfolgt mit den Cursortasten.

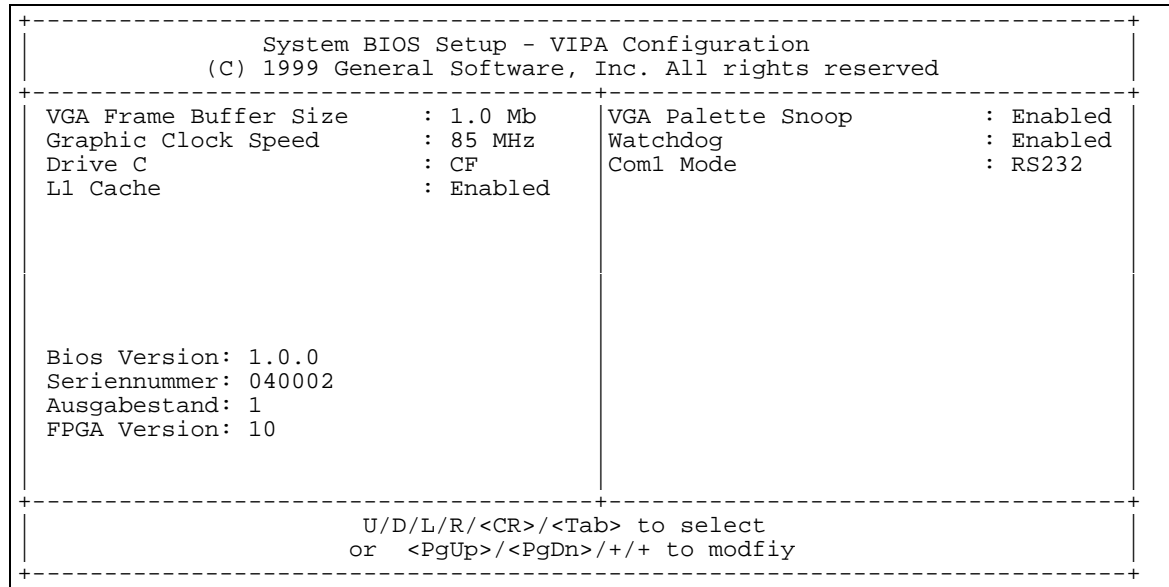

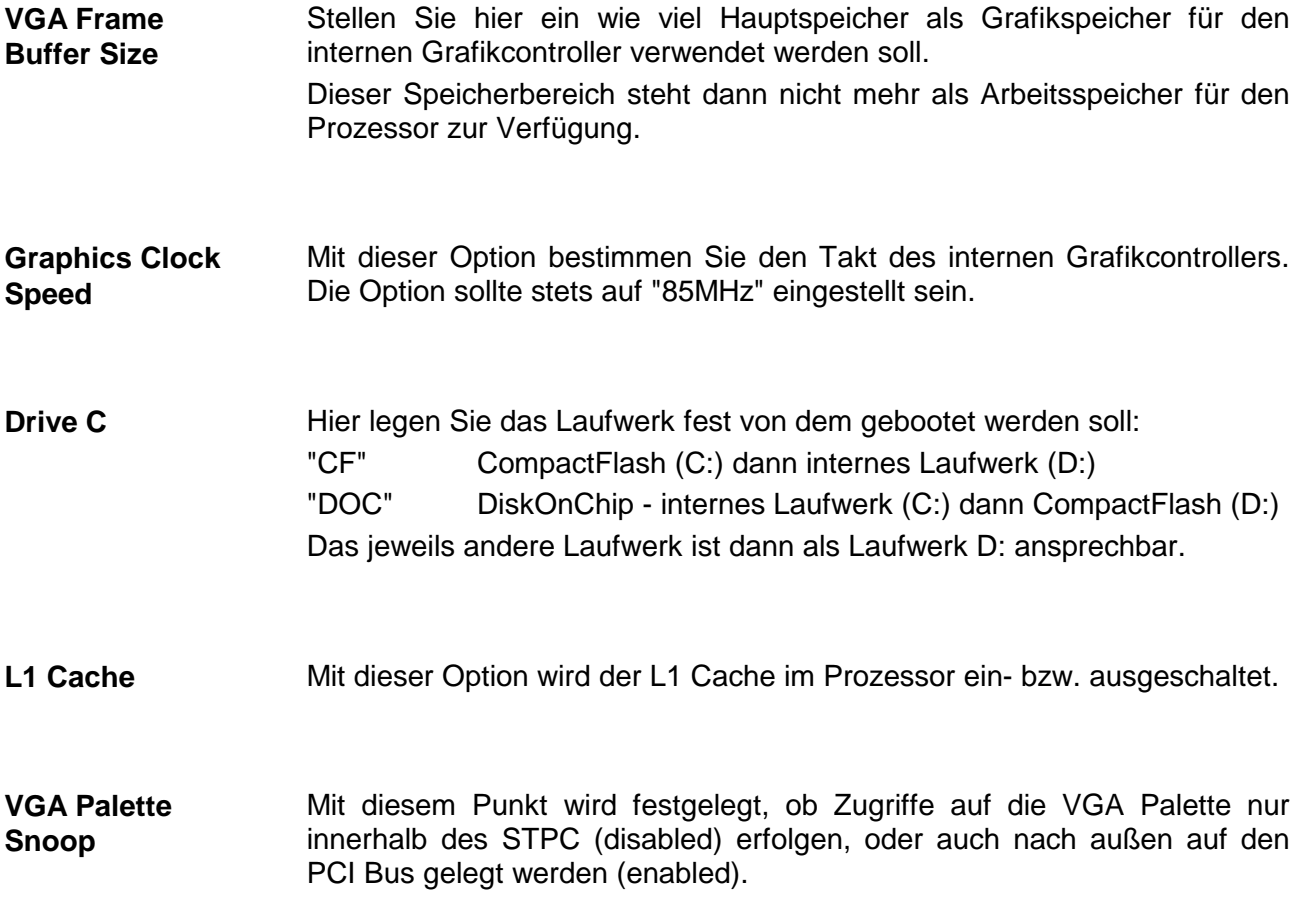

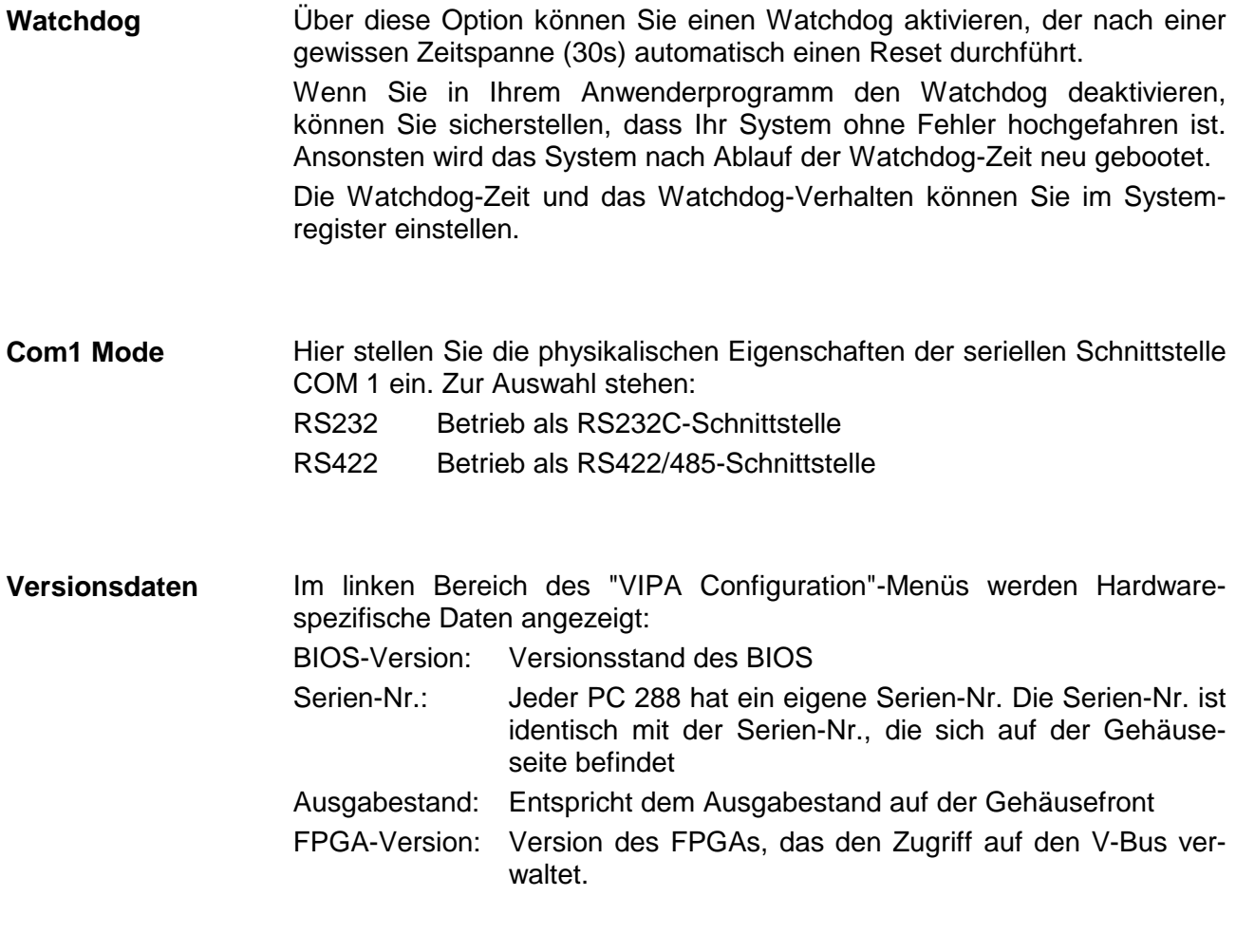

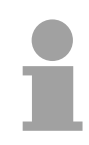

#### **Hinweis!**

Verwenden Sie diese Daten, wenn Sie Anfragen an den Service der VIPA GmbH weiterleiten, um eine effiziente Bearbeitung zu gewährleisten!

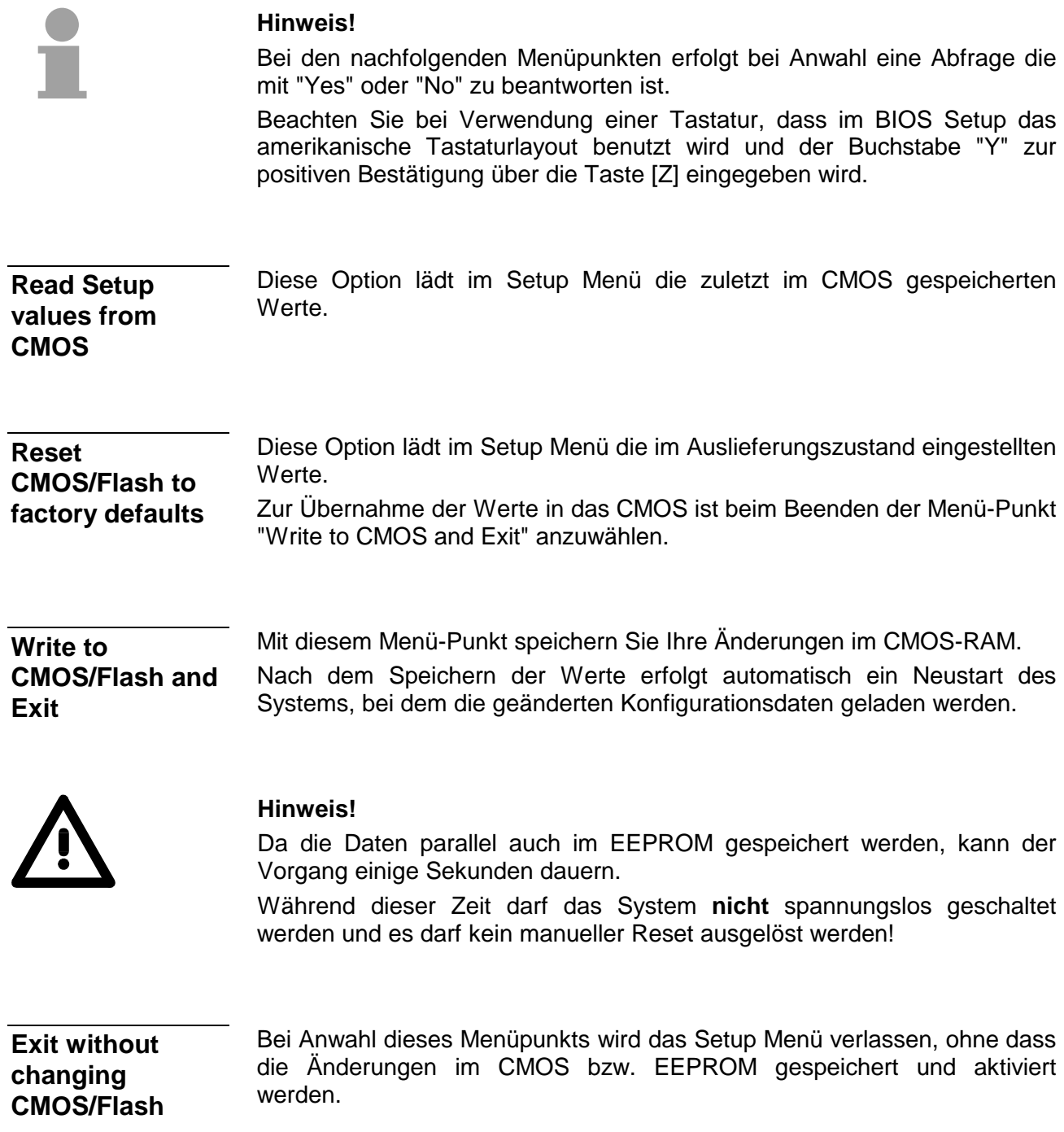

# <span id="page-314-0"></span>**Registerbeschreibung**

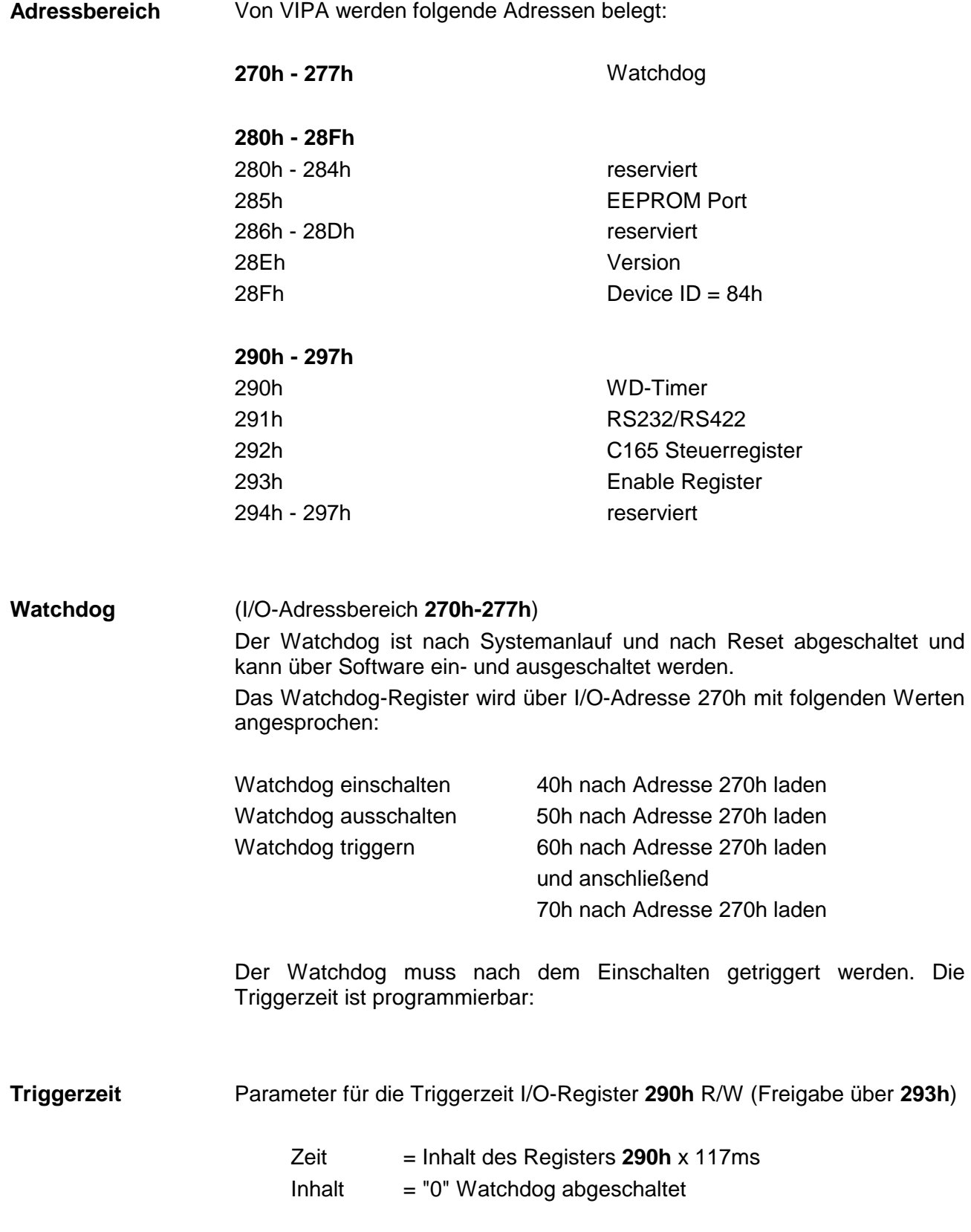

Für WD-Timer I/O-Port **293h** nur schreiben. **Freigabe** 

> Über folgende Sequenz wird das I/O-Register **290h** und **292h** für das Schreiben freigegeben:

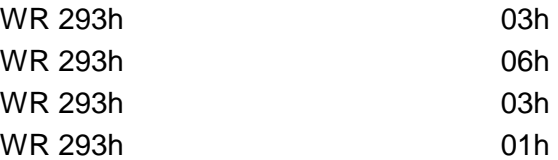

Über folgende Sequenz wird das I/O-Register **290h** und **292h** für das Schreiben gesperrt:

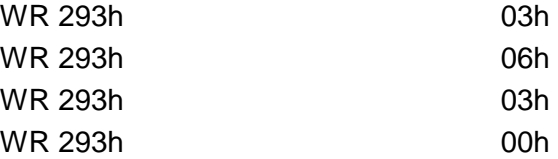

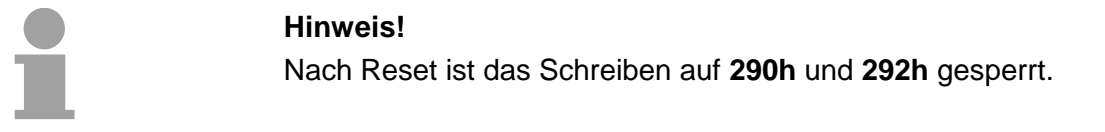

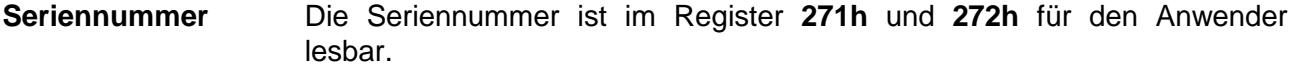

Nähere Informationen über I/O-Port **285h** erhalten Sie bei VIPA. **EEPROM** 

Umschaltung COM1 RS232/RS422 I/O-Port **291h** R/W **RS232/RS422** 

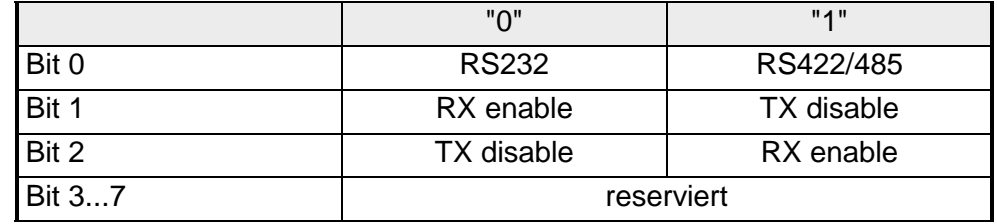

Die C165 Steuerregister I/O-Port **292h** R/W (Freigabe über **293h**) sind für den Download reserviert. **C165 Steuerregister** 

### <span id="page-316-0"></span>**Technische Daten**

#### **PC-CPU PC 288**

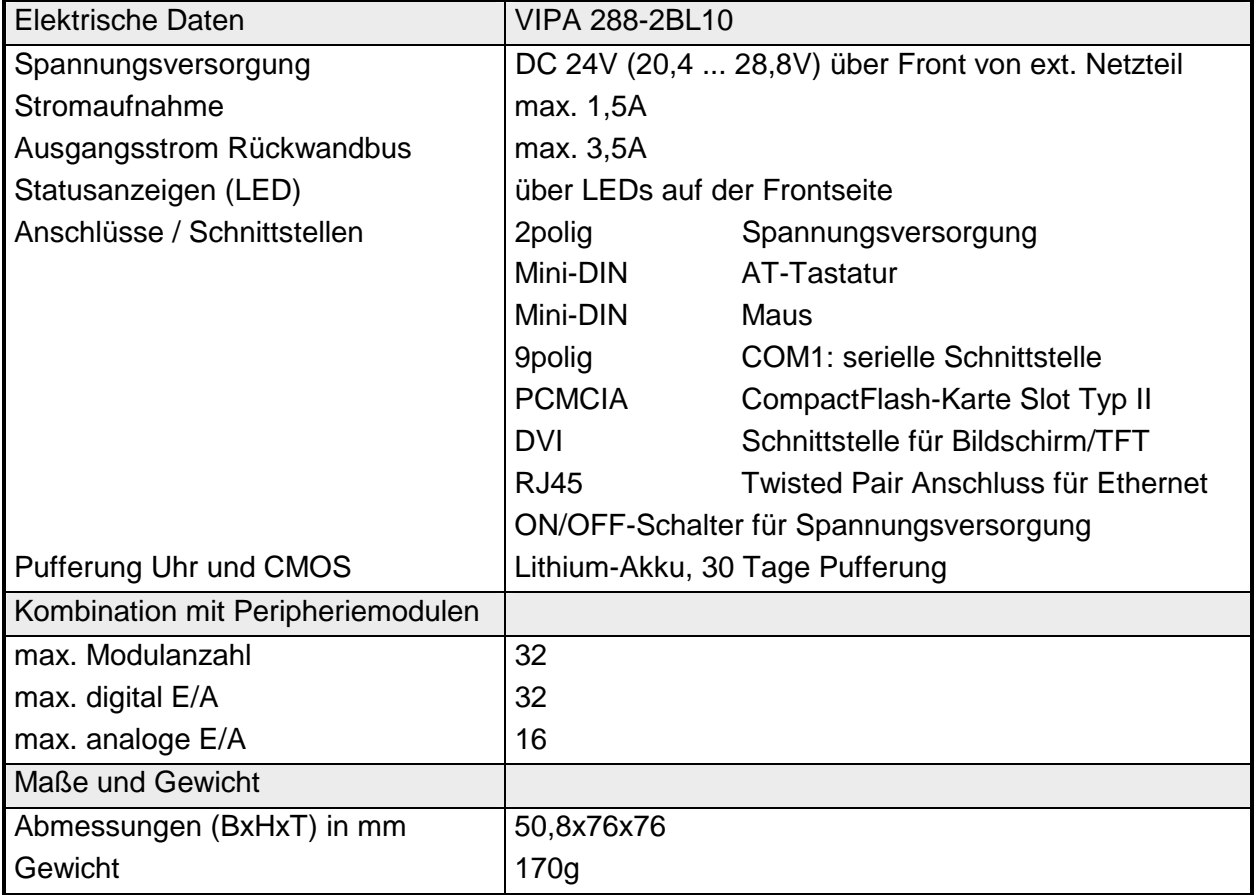

### **Teil 9 Kommunikationsprozessor CP 240**

#### **Überblick**

In diesem Kapitel finden Sie Informationen über den Aufbau und die Anschlussbelegung des Kommunikationsprozessors CP 240. Den Kommunikationsprozessor CP 240 erhalten Sie von VIPA mit verschiedenen Übertragungsprotokollen, auf deren Einsatz hier näher eingegangen wird. Auch finden Sie hier die Beschreibung der Standardhantierungsbausteine.

Nachfolgend sind beschrieben:

- Systemübersicht
- Protokolle ASCII, STX/ETX, 3964(R), RK512 und Modbus
- Projektierung und Anwendung des Kommunikationsprozessors
- Standardhantierungsbausteine
- Technische Daten

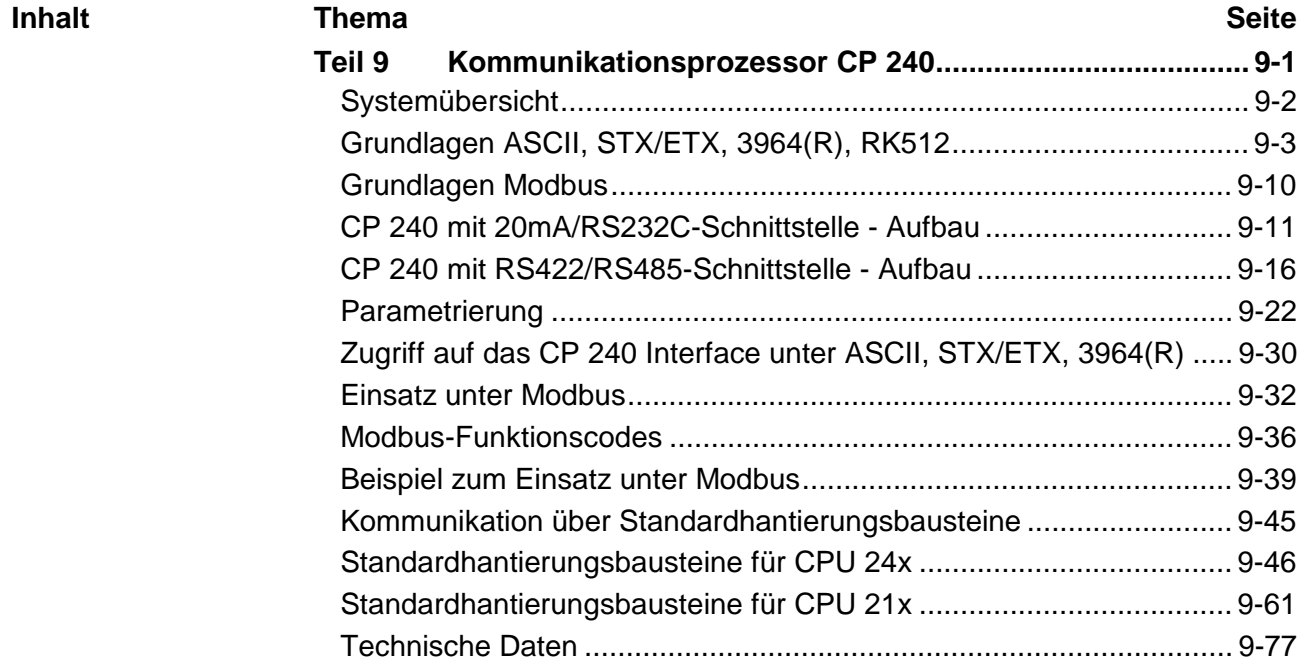

## <span id="page-319-0"></span>**Systemübersicht**

**CP 240 mit ASCII-, STX/ETX-, 3964(R)-, und RK512-Protokoll**

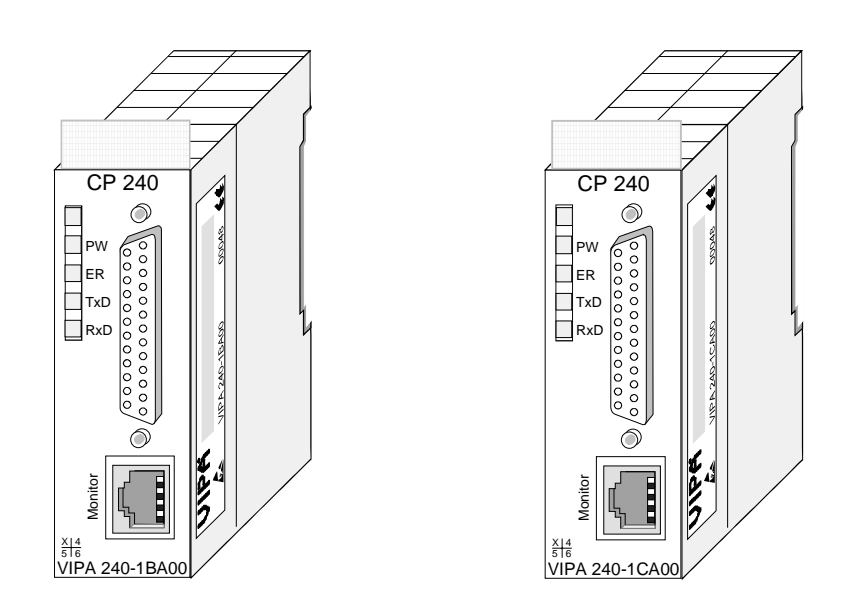

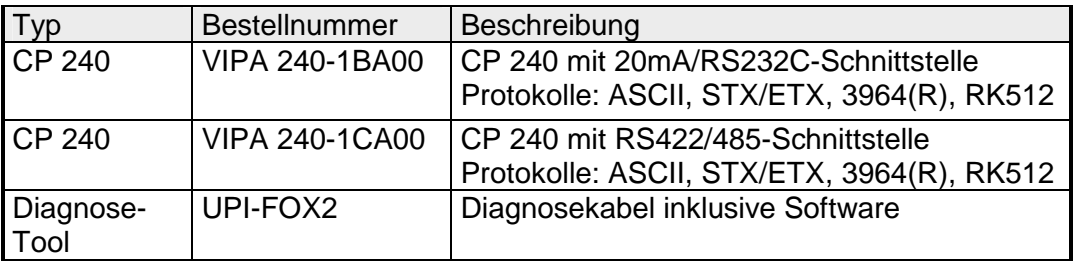

**CP 240 mit Modbus- Protokoll**

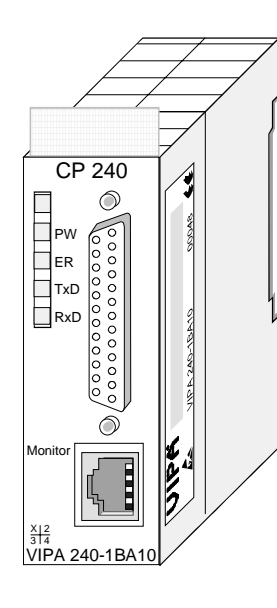

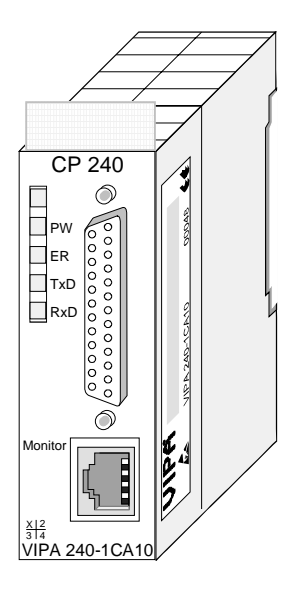

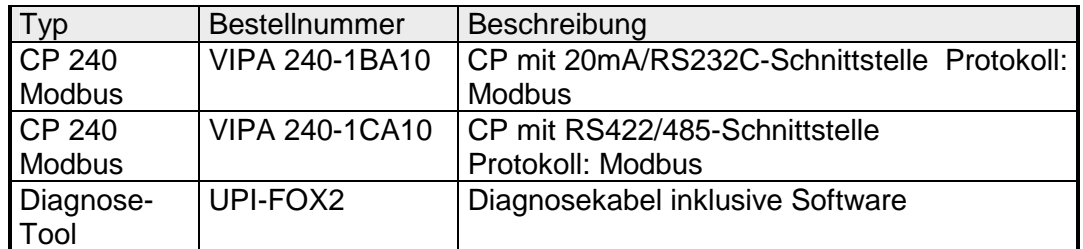

### <span id="page-320-0"></span>**Grundlagen ASCII, STX/ETX, 3964(R), RK512**

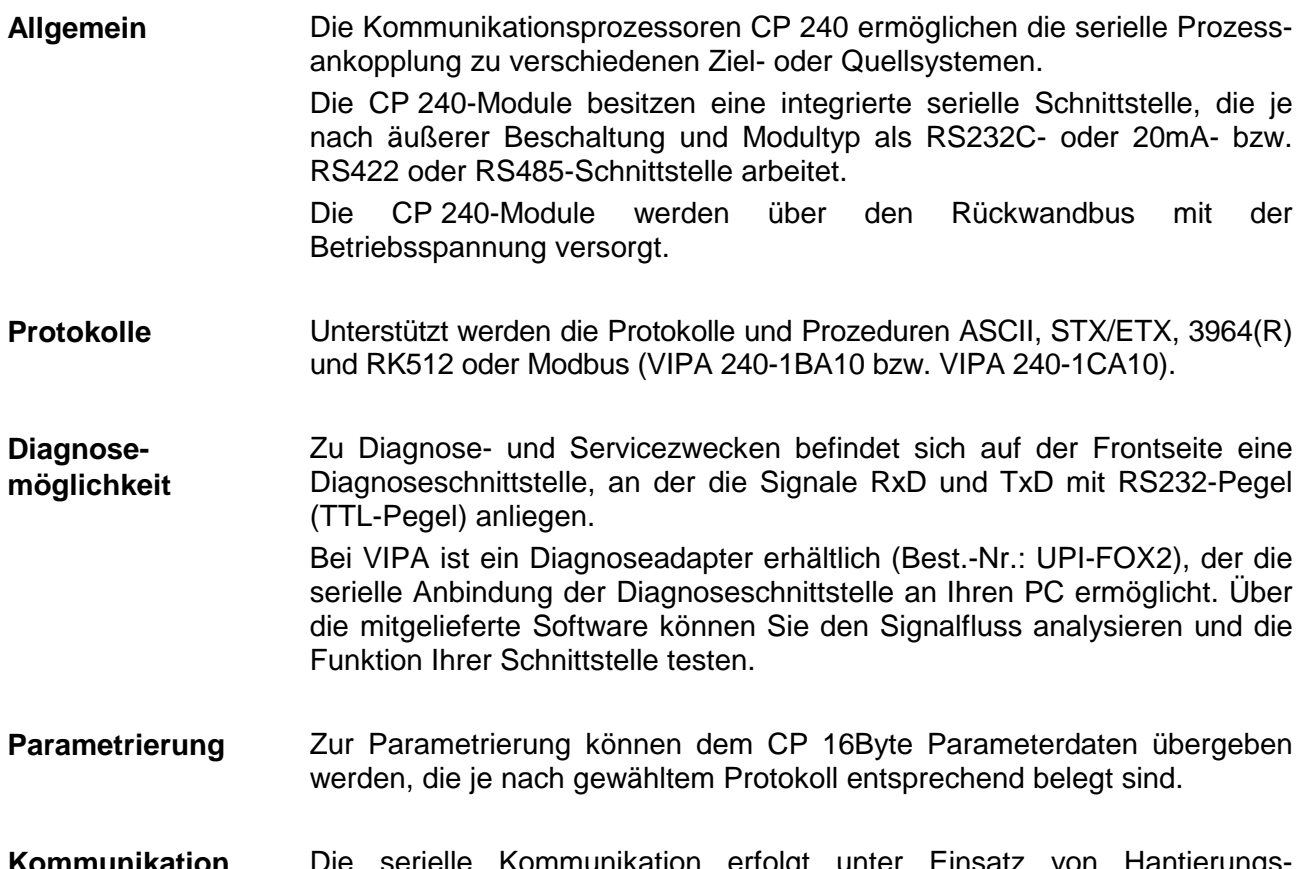

Die serielle Kommunikation erfolgt unter Einsatz von Hantierungsbausteinen, die für die CPU-Familien 21x und 24x von VIPA mitgeliefert werden. **Kommunikation** 

> Die zu versendenden Daten zwischen dem CP 240 und einem Kommunikationspartner werden über die serielle Schnittstelle in einem 9 bzw. 12Bit-Zeichenrahmen übertragen. Für jeden Zeichenrahmen stehen je 3 Datenformate zur Verfügung. Die Datenformate unterscheiden sich durch Anzahl der Datenbits, mit oder ohne Paritätsbit und Anzahl der Stopbits.

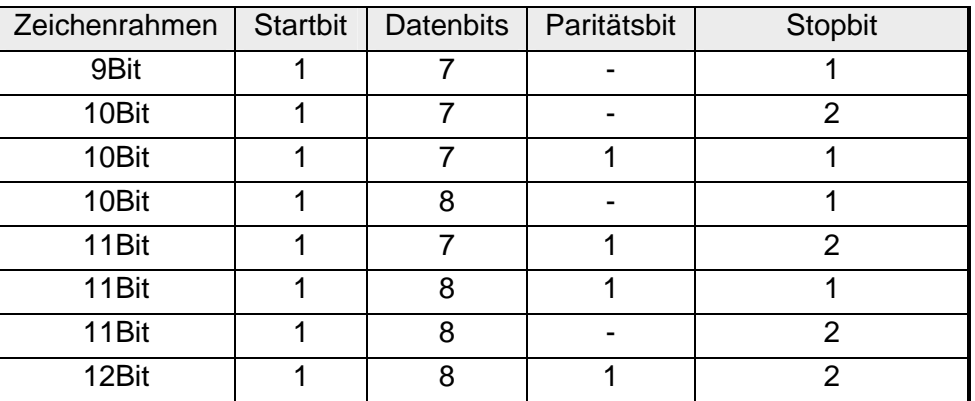

Der Datenaustausch zwischen zwei Kommunikationspartnern erfolgt über Protokolle bzw. Prozeduren wie **Protokolle und Prozeduren** 

- ASCII-Übertragung
- STX/ETX
- 3964(R)
- RK512

#### **ASCII**

Die Datenkommunikation via ASCII ist eine einfache Form des Datenaustauschs und kann mit einer Multicast/Broadcast-Funktion verglichen werden.

Die logische Trennung der Telegramme wird über 2 Zeitfenster gesteuert. Der Sender muss innerhalb der "Zeichenverzugszeit" (ZVZ), die im Empfänger vorgegeben wird, sein Telegramm schicken.

Der Empfängers muss innerhalb der "Zeit nach Auftrag" (ZNA), die im Sender vorgegeben wird, den Telegrammempfang bestätigen.

Mit diesen beiden Zeitangaben kann eine einfach serielle SPS-SPS-Kommunikation aufgebaut werden.

Ein Sendeauftrag wird erst dann mit "Auftrag fertig ohne Fehler" (AFOF) gekennzeichnet, wenn die Daten gesendet wurden und die ZNA abgelaufen ist.

#### **STX/ETX**

STX/ETX ist ein einfaches Protokoll mit Header und Trailer. Die Prozedur STX/ETX wird zur Übertragung von ASCII-Zeichen (20h…7Fh) eingesetzt. Sie arbeitet ohne Blockprüfung (BCC). Sollen Daten von der Peripherie eingelesen werden, muss als Startzeichen STX (Start of Text) vorhanden sein, anschließend folgen die zu übertragenden Zeichen. Als Schlusszeichen muss ETX (End of Text) vorliegen.

Die Nutzdaten, d.h. alle Zeichen zwischen STX und ETX, werden nach Empfang des Schlusszeichens ETX an die CPU übergeben.

Beim Senden der Daten von der CPU an ein Peripheriegerät werden die Nutzdaten an den CP 240 übergeben und von dort, mit STX als Startzeichen und ETX als Schlusszeichen, an den Kommunikationspartner übertragen.

Telegrammaufbau:

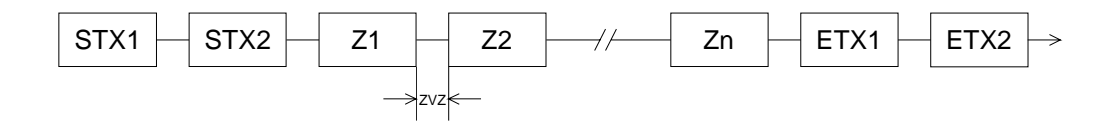

Sie können bis zu 2 Anfangs- und Endezeichen frei definieren. Auch hier kann eine ZNA für den Sender vorgegeben werden.

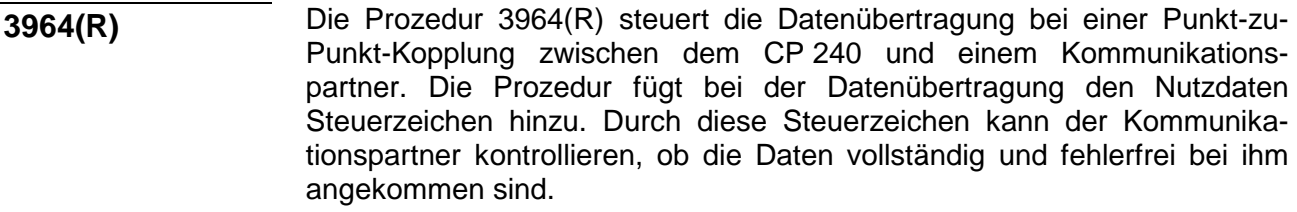

Die Prozedur wertet die folgenden Steuerzeichen aus:

- STX Start of Text
- DLE Data Link Escape
- ETX End of Text
- BCC Block Check Character (nur bei 3964R)
- NAK Negative Acknowledge

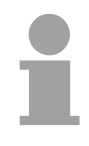

#### **Hinweis!**

Wird ein DLE als Informationszeichen übertragen, so wird dieses zur Unterscheidung vom Steuerzeichen DLE beim Verbindungsauf- und -abbau auf der Sendeleitung doppelt gesendet (DLE-Verdoppelung). Der Empfänger macht die DLE-Verdoppelung wieder rückgängig.

Unter 3964(R) muss dem Kommunikationspartner eine niedrigere Priorität zugeordnet sein. Wenn beide Kommunikationspartner gleichzeitig einen Sendeauftrag erteilen, dann stellt der Partner mit niedriger Priorität seinen Sendeauftrag zurück.

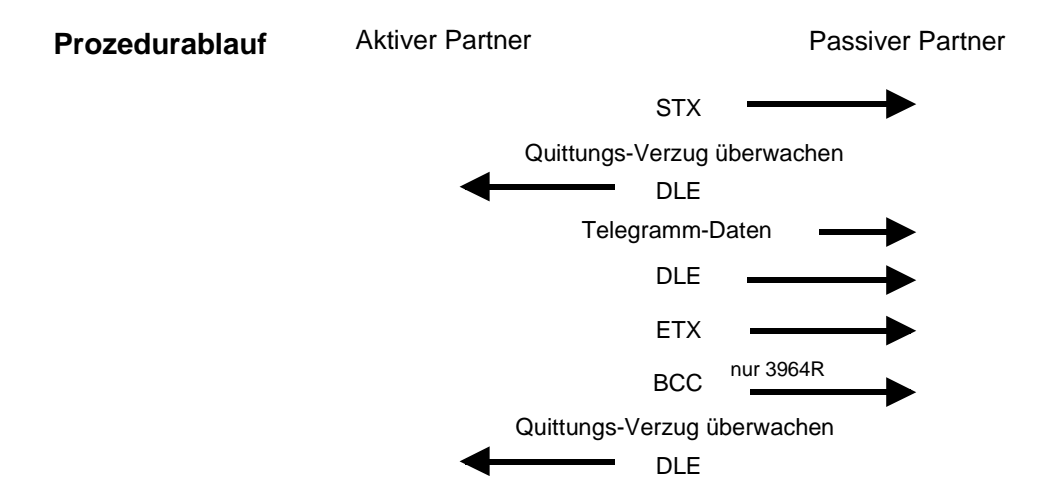

Sie können pro Telegramm maximal 250Byte übertragen.

Das RK512 ist ein erweitertes 3964(R). Es wird lediglich vor der Übertragung der Nutzdaten ein Telegrammkopf gesendet. Der Telegrammkopf enthält für den Kommunikationspartner Informationen über Größe, Art und Länge der Nutzdaten. **3964(R) mit RK512** 

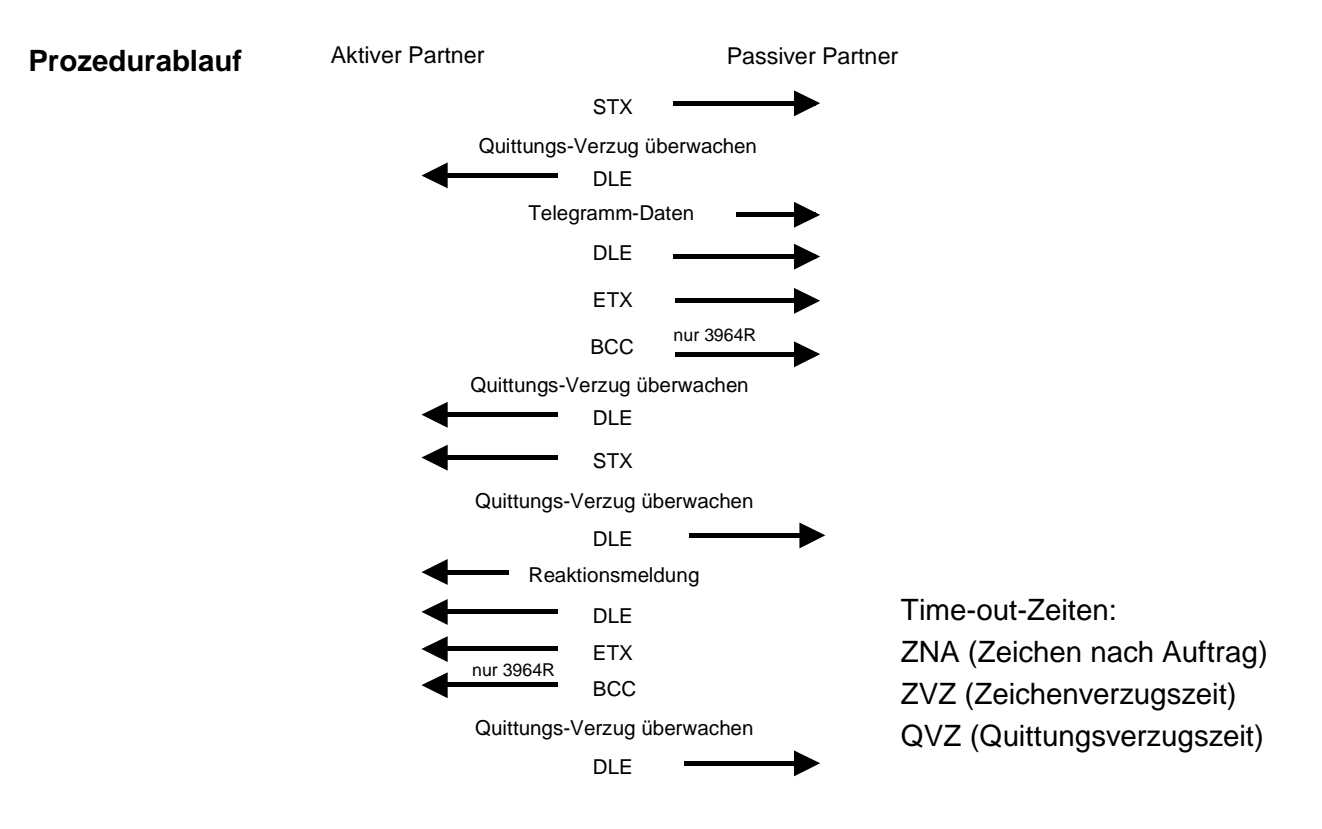

QVZ wird überwacht zwischen STX und DLE sowie zwischen BCC und DLE. ZVZ wird während des gesamten Telegramm-Empfangs überwacht. Bei Verstreichen der QVZ nach STX wird erneut STX gesendet, nach 5 Versuchen wird ein NAK gesendet und der Verbindungsaufbau abgebrochen. Dasselbe geschieht, wenn nach einem STX ein NAK oder **Time-out-Zeiten** 

> ein beliebiges Zeichen empfangen wird. Bei Verstreichen der QVZ nach dem Telegramm (nach BCC-Byte) oder bei Empfang eines Zeichens ungleich DLE werden der Verbindungsaufbau und das Telegramm wiederholt. Auch hier werden 5 Versuche unternommen, danach ein NAK gesendet und die Übertragung abgebrochen.

Wenn der Prozedurtreiber auf den Verbindungsaufbau wartet und ein Zeichen ungleich STX empfängt, sendet er NAK. Bei Empfang eines Zeichens NAK sendet der Prozedurtreiber keine Antwort. Wird beim Empfang die ZVZ überschritten, wird ein NAK gesendet und auf erneuten Verbindungsaufbau gewartet. Wenn der Prozedurtreiber beim Empfang des STX noch nicht bereit ist, sendet er ein NAK. **Passivbetrieb**
Zur weiteren Datensicherung wird bei der Prozedur 3964R am Ende des Telegramms ein Block-Check-Charakter angehängt. Das BCC-Byte wird durch eine XOR-Verknüpfung über die Daten des gesamten Telegramms einschließlich DLE/ETX gebildet. Beim Empfang eines BCC-Bytes, das vom selbst Ermittelten abweicht, wird anstatt des DLEs ein NAK gesendet. **Block-Check-Character (BCC-Byte)** 

Versuchen beide Partner gleichzeitig innerhalb der QVZ einen Verbindungsaufbau, so sendet der Partner mit der niedrigeren Priorität das DLE und geht auf Empfang. **Initialisierungskonflikt** 

Das DLE-Zeichen in einem Telegramm wird vom Prozedurtreiber verdoppelt, d.h. es wird DLE/DLE gesendet. Beim Empfang werden doppelte DLEs als ein DLE im Puffer abgelegt. Als Ende des Telegramms gilt immer die Kombination DLE/ETX/BCC (nur bei 3964R). **Data Link Escape (DLE-Zeichen)** 

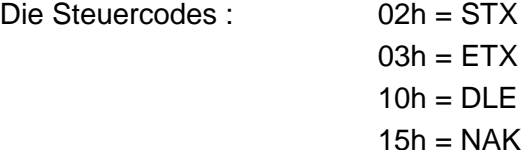

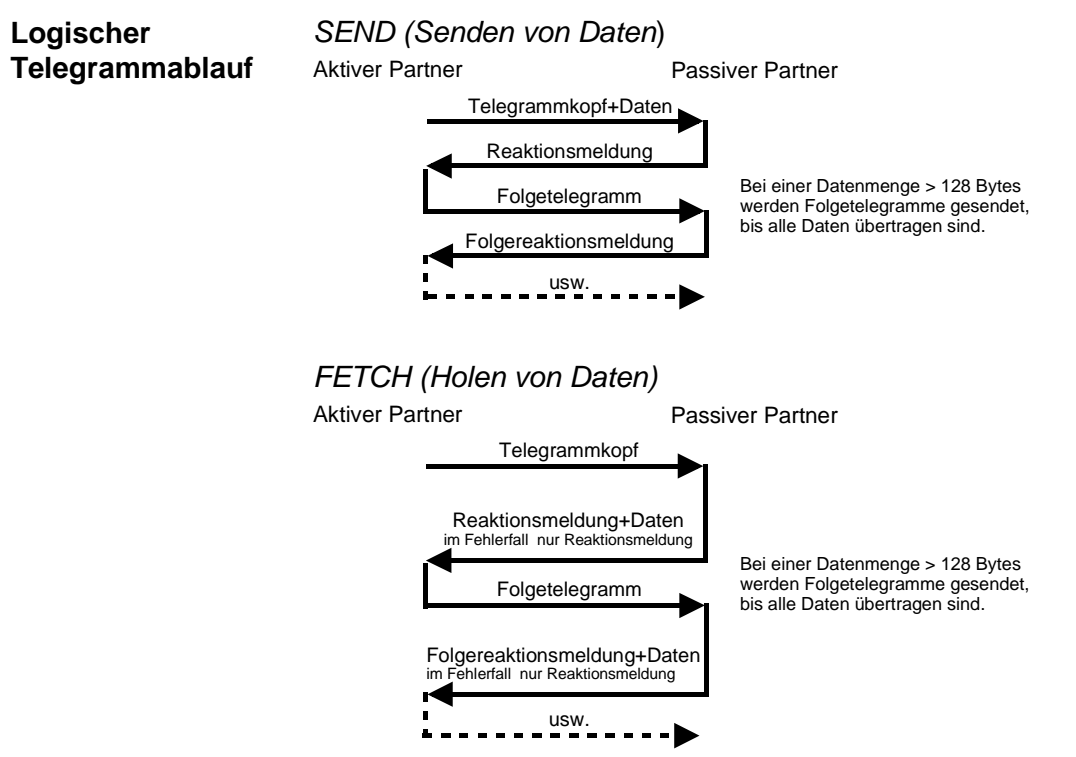

Die Prozedur wartet in beiden Fällen maximal 5s auf die Reaktionsmeldung, danach bricht sie den Empfang ab.

**Inhalt der Telegramme**  Jedes Telegramm besitzt einen Kopf. Je nach der Vorgeschichte des Telegrammverkehrs enthält dieser alle erforderlichen Informationen.

### **Aufbau Ausgabe-Telegramm**

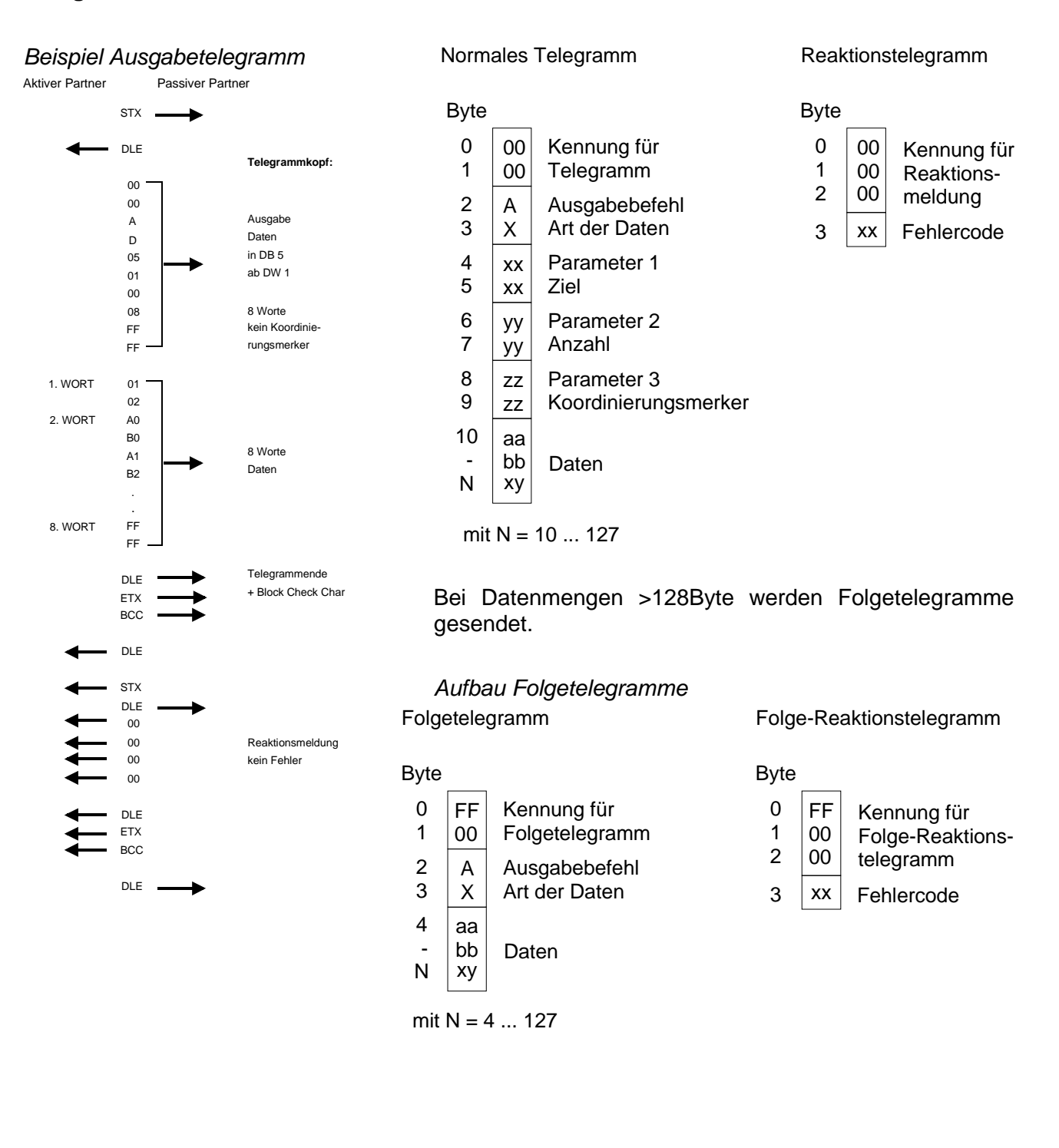

### **Aufbau Eingabe-Telegramm**

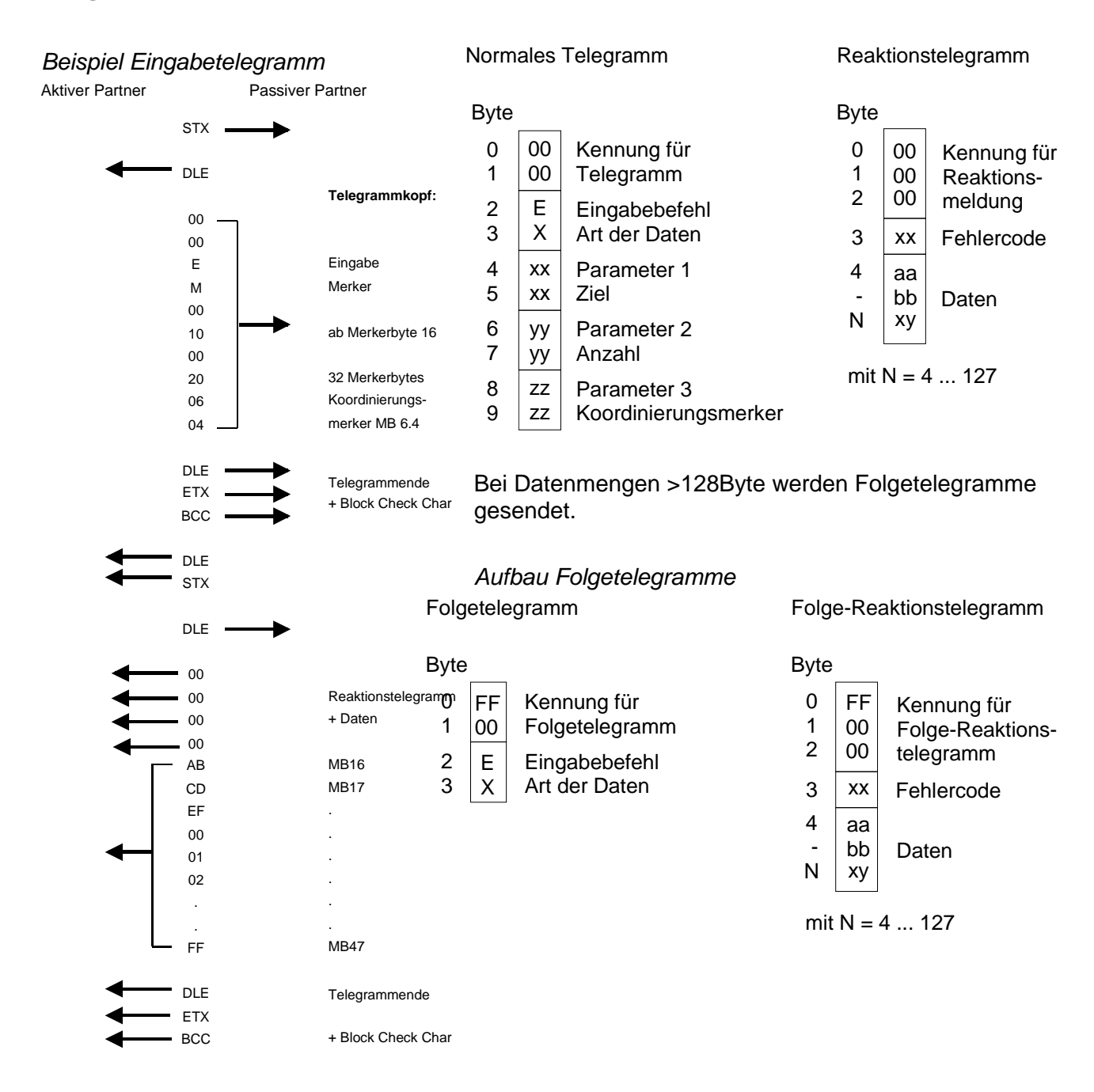

**Koordinierungsmerker** 

Der Koordinierungsmerker wird im Aktiv-Betrieb im Partner-AG bei Empfang eines Telegramms gesetzt. Dies geschieht sowohl bei Eingabe- als auch bei Ausgabe-Befehlen. Ist der Koordinierungsmerker gesetzt und wird ein Telegramm mit diesem Merker empfangen, so werden die Daten nicht übernommen (bzw. übergeben), sondern es wird eine Fehler-Reaktionsmeldung gesendet (Fehlercode 32h). In diesem Fall muss der Koordinierungsmerker vom Anwender im Partner-AG zurückgesetzt werden.

### **Grundlagen Modbus**

- Das Protokoll Modbus ist ein Kommunikationsprotokoll, das eine hierarchische Struktur mit einem Master und mehreren Slaves festlegt. Physikalisch arbeitet Modbus über eine serielle Halbduplex-Verbindung als Punkt-zu-Punkt- unter RS232 oder als Mehrpunktverbindung unter RS485. **Übersicht**
- Es treten keine Buskonflikte auf, da der Master immer nur mit einem Slave kommunizieren kann. Nach einer Anforderung vom Master wartet dieser solange auf die Antwort des Slaves bis eine einstellbare Wartezeit abgelaufen ist. Während des Wartens ist eine Kommunikation mit einem anderen Slave nicht möglich. **Master-Slave-Kommunikation**

Die Anforderungs-Telegramme, die ein Master sendet und die Antwort-Telegramme eines Slaves haben den gleichen Aufbau: **Telegramm-Aufbau** 

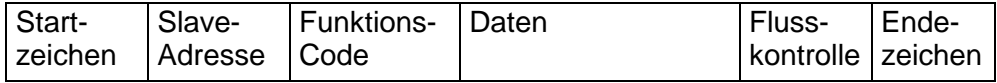

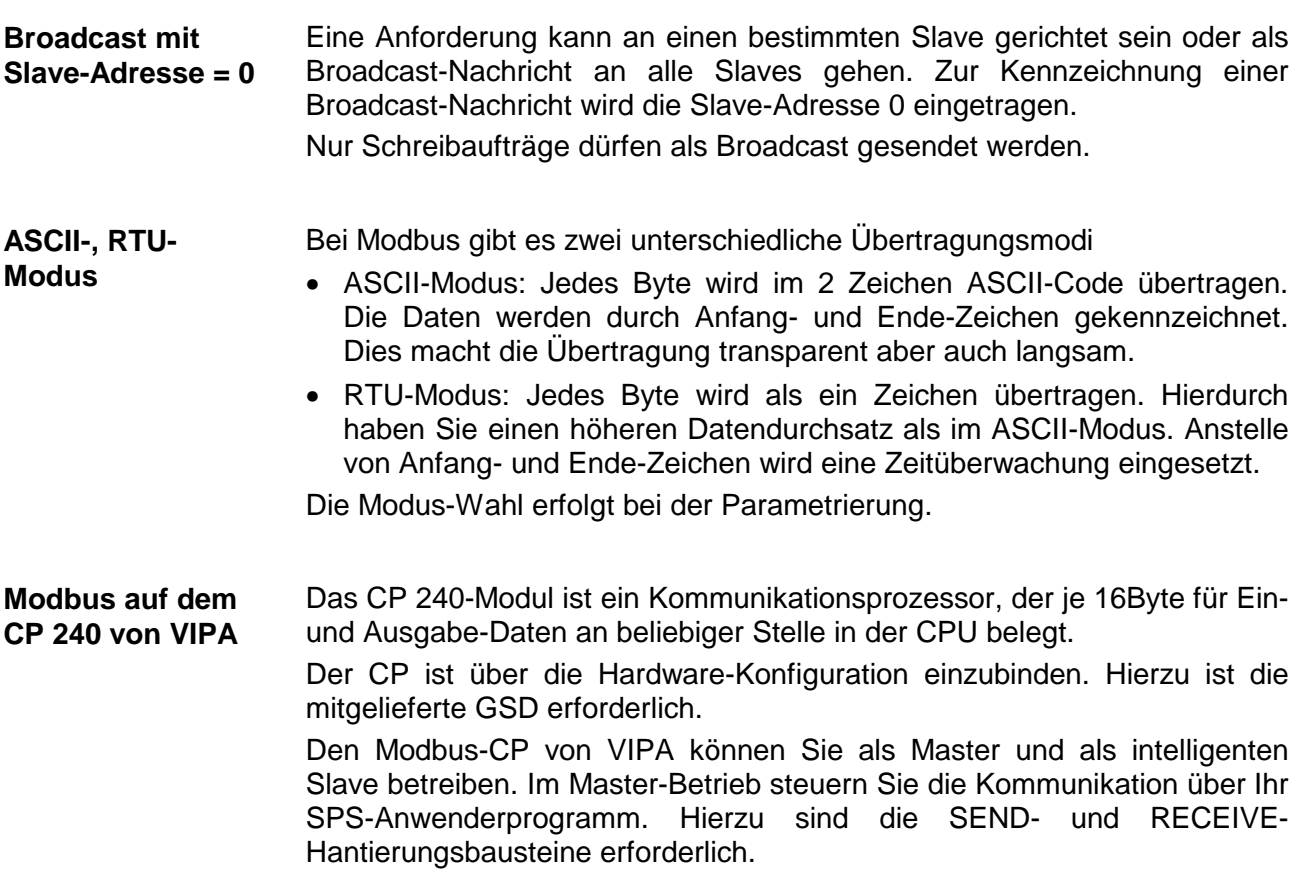

## **CP 240 mit 20mA/RS232C-Schnittstelle - Aufbau**

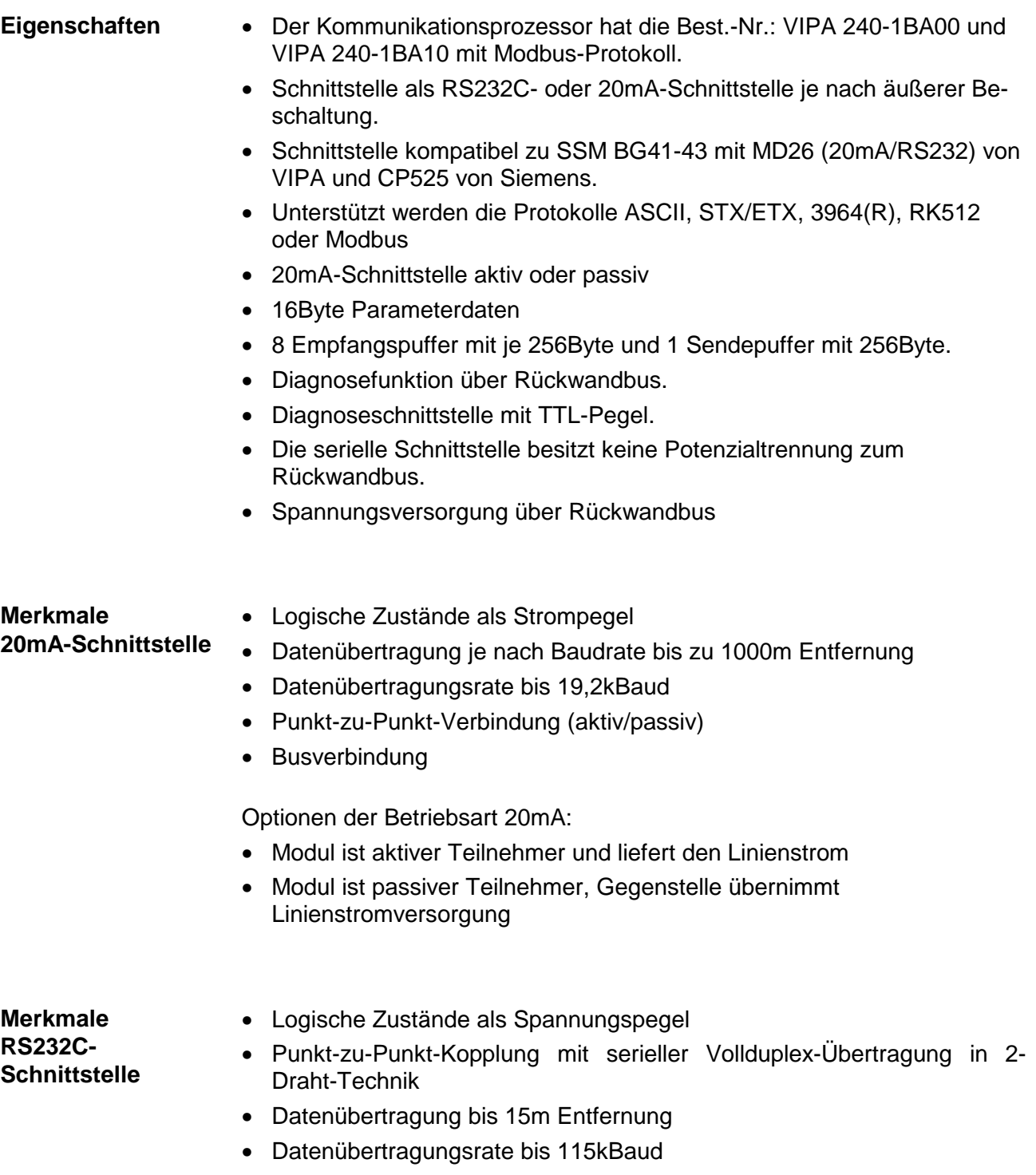

#### **Aufbau**

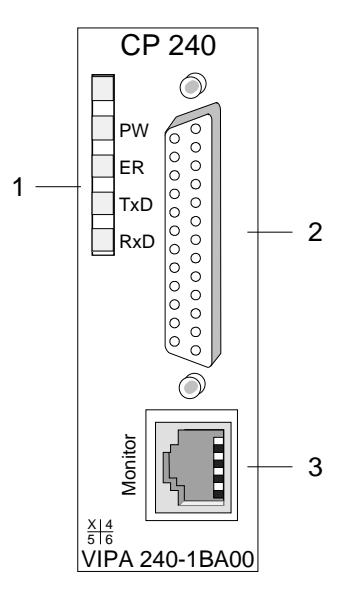

#### [2] 25polige serielle SubD-Buchse (RS232C oder 20mA)

[1] LED Statusanzeigen

[3] Diagnosebuchse zur Fehlersuche

### **Komponenten**

Der Kommunikationsprozessor bezieht seine Versorgungsspannung über den Rückwandbus. Bitte beachten Sie, dass das Modul extern mit 24V über die SubD-Buchse zu versorgen ist, wenn diese als aktive 20mA-Schnittstelle betrieben werden soll. **Spannungsversorgung** 

Näheres hierzu finden Sie unter "Einsatz als aktive 20mA-Schnittstelle".

Der Kommunikationsprozessor besitzt 4 LEDs, die der Betriebszustand-Anzeige dienen. Die Bedeutung und die jeweiligen Farben dieser LEDs finden Sie in der nachfolgenden Tabelle. **LEDs** 

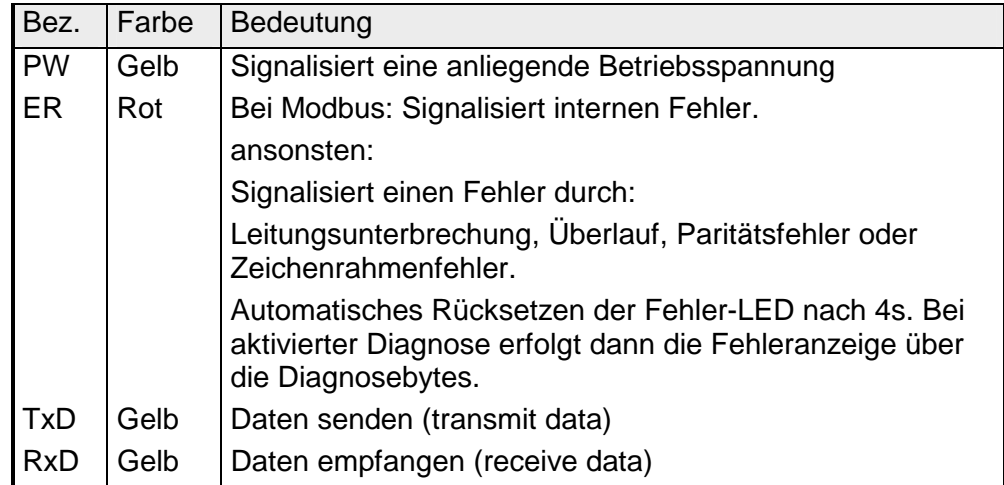

### **Diagnoseschnittstelle**

An der RJ45-Buchse stehen die Signale RxD und TxD der seriellen Schnittstelle zur Verfügung. Die Signale sind bereits auf RS232-Pegel gewandelt. Die Diagnoseschnittstelle hat folgende Pinbelegung:

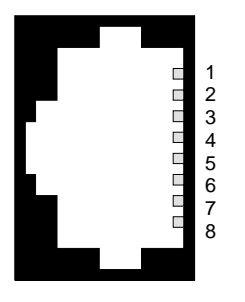

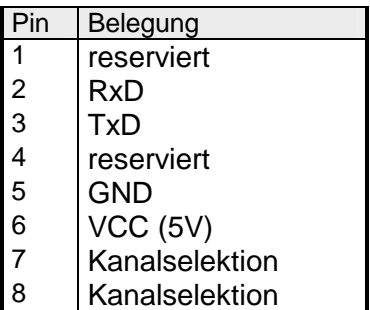

Über ein bei VIPA erhältliches Diagnosekabel inklusive Software (Best.-Nr.: VIPA-UPI-FOX2) können Sie mit Hilfe der Software die Signale anzeigen und auswerten.

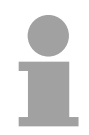

### **Hinweis!**

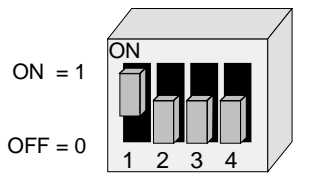

Bitte beachten Sie, dass eine Diagnose nur dann erfolgen kann, wenn am DIP-Schalter des Diagnosekabels nebenstehende Kombination eingestellt ist.

### **25polige SubD-Buchse**

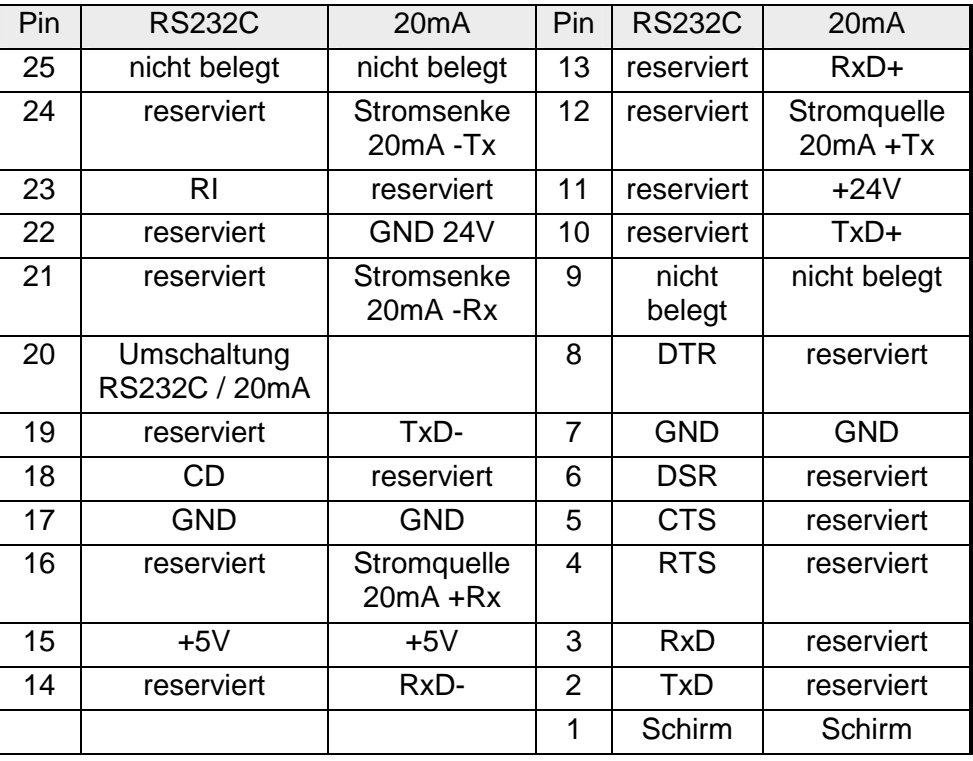

Wie oben gezeigt, besitzt der Kommunikationsprozessor eine Schnittstelle. Diese kann wahlweise als RS232C- oder als 20mA-Schnittstelle betrieben werden. Die Umschaltung zwischen den beiden Betriebsarten erfolgt über den Pin 20 an der 25-poligen Buchse: **Verkabelung** 

- Pin 20 auf Masse  $\rightarrow$  Betrieb als RS232C-Schnittstelle
- Pin 20 offen  $\rightarrow$  Betrieb als 20mA-Schnittstelle

In der Betriebsart 20mA können Sie die Schnittstelle "aktiv" oder "passiv" betreiben.

Für den aktiven Betrieb befindet sich auf dem CP 240 eine 20mA-Stromquelle, die über die Pins 11 (+24V) und 22 (Masse 24V) mit DC 24V zu versorgen ist. **20mA-Stromquelle** 

Folgende RS232C-Signale werden zur Zeit vom CP 240 unterstützt: **RS232C-Schnittstelle** 

### **TxD Transmit Data**

Die Sendedaten werden über die TxD-Leitung übertragen. Die Sendeleitung wird vom CP 240 im Ruhezustand auf logisch "1" gehalten.

### **RxD Receive Data**

Die Empfangsdaten kommen über die RxD-Leitung an. Die Empfangsleitung muss vom Sendepartner im Ruhezustand auf logisch "1" gehalten werden.

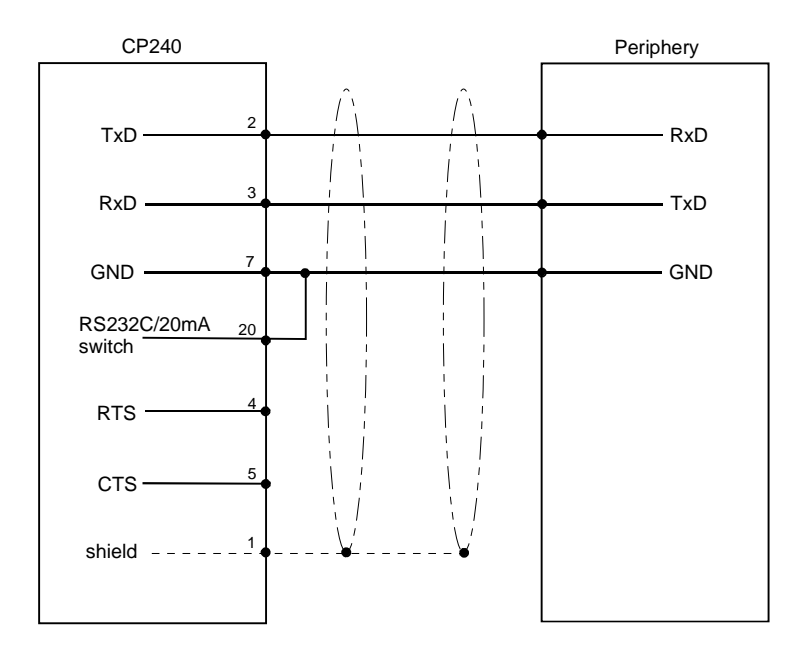

#### *Optionen der Betriebsart 20mA*  **20mA-Schnittstelle**

- Modul ist passiver Teilnehmer, Gegenstelle übernimmt Linienstromversorgung
- Modul ist aktiver Teilnehmer und liefert den Linienstrom

### *Passive 20mA-Schnittstelle*

Wird der CP 240 mit "passiver" 20mA-Schnittstelle betrieben, kommt die Stromversorgung von der angeschlossenen Peripherie. Ein externe Spannungsversorgung des CP 240 ist dann nicht erforderlich.

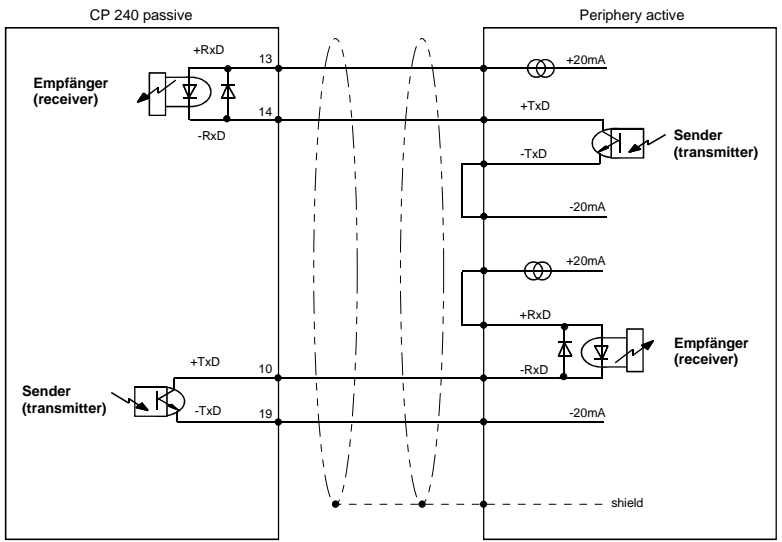

### *Aktive 20mA Schnittstelle*

Wird der CP 240 mit "aktiver" 20mA-Schnittstelle betrieben, liefert eine interne Stromquelle die 20mA. In diesem Fall ist die angeschlossene Peripherie der passive Teilnehmer.

Bitte beachten Sie, dass die Stromquelle im CP 240 extern über Pin 11 und 22 mit DC 24V zu versorgen ist.

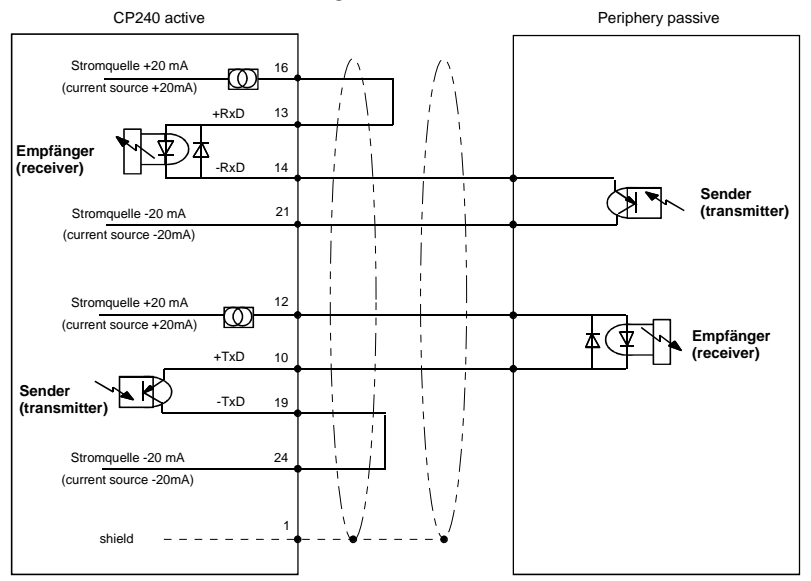

.

### **CP 240 mit RS422/RS485-Schnittstelle - Aufbau**

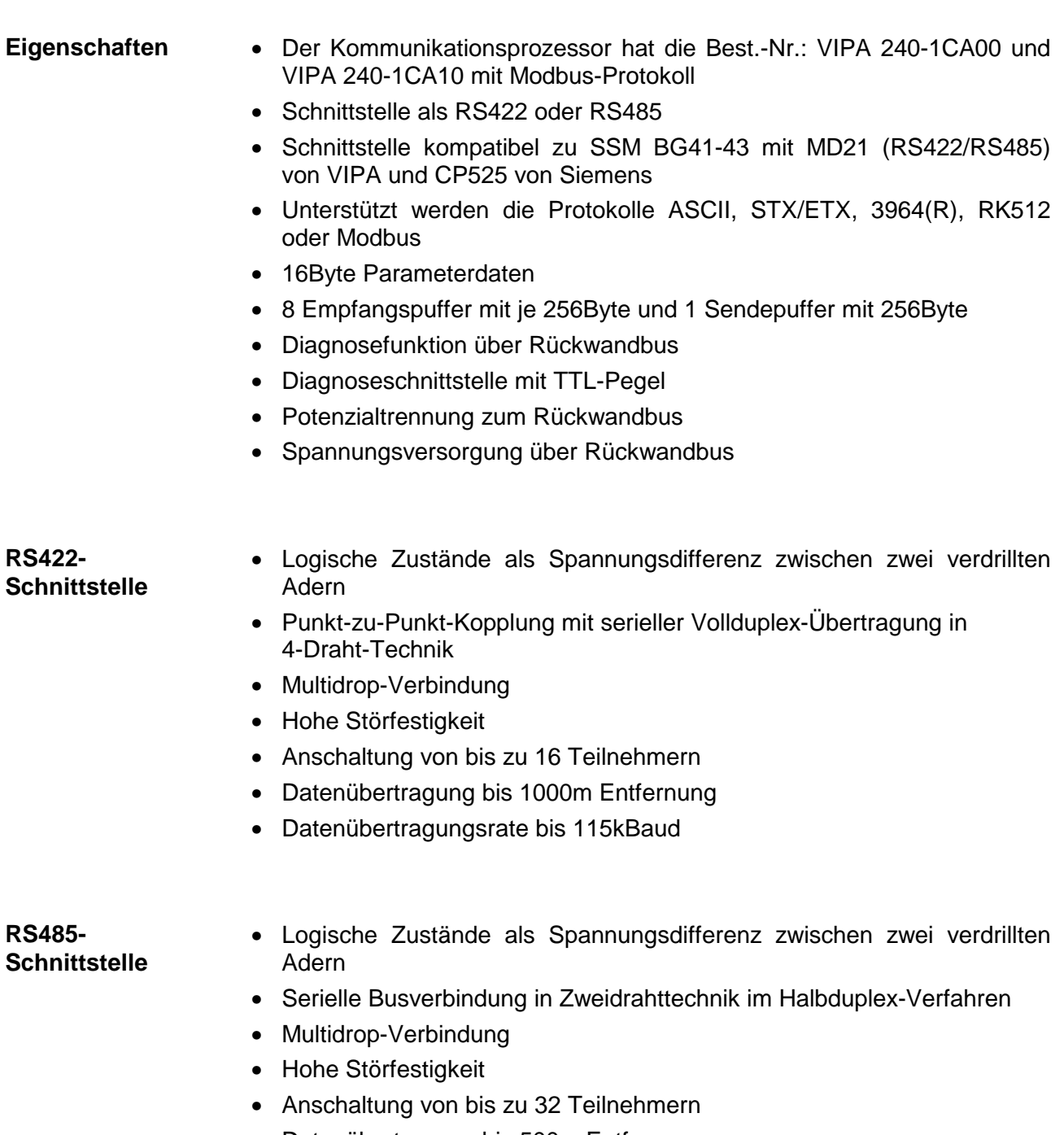

- Datenübertragung bis 500m Entfernung
- Datenübertragungsrate bis 115kBaud

### **Aufbau**

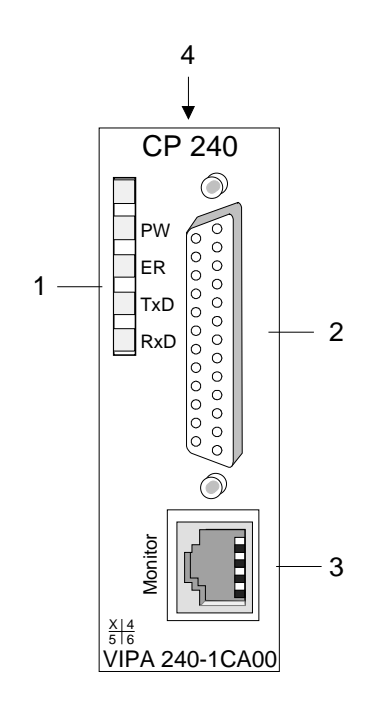

- [1] LED Statusanzeigen
- [2] 25polige serielle SubD-Buchse (RS422/485)
- [3] Diagnosebuchse zur Fehlersuche
- [4] Zuschaltbarer Abschlusswiderstand

### **Komponenten**

Der Kommunikationsprozessor bezieht seine Versorgungsspannung über den Rückwandbus. **Spannungsversorgung** 

**LEDs** 

Der Kommunikationsprozessor besitzt 4 LEDs, die der Betriebszustand-Anzeige dienen. Die Bedeutung und die jeweiligen Farben dieser LEDs finden Sie in der nachfolgenden Tabelle.

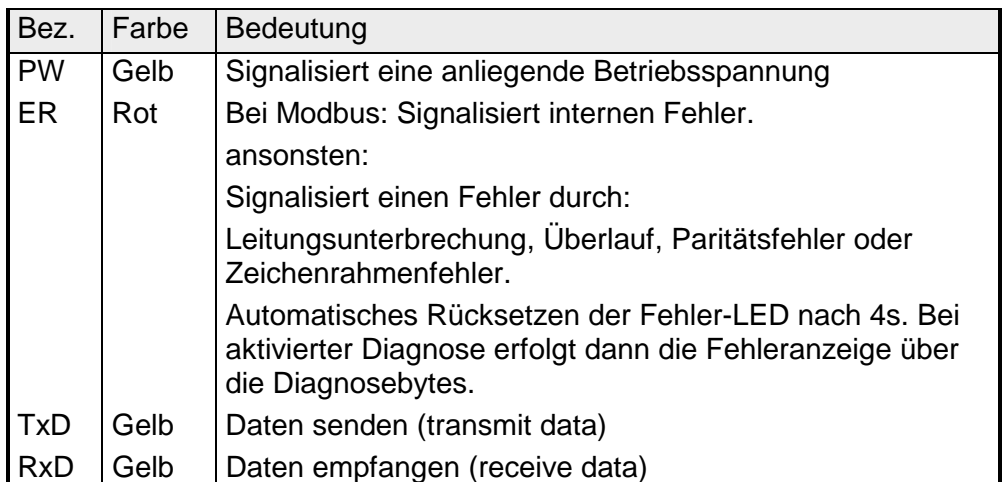

### **Diagnoseschnittstelle**

An der RJ45-Buchse stehen die Signale RxD und TxD der seriellen Schnittstelle zur Verfügung. Die Signale sind bereits auf RS232-Pegel gewandelt. Die Diagnoseschnittstelle hat folgende Pinbelegung:

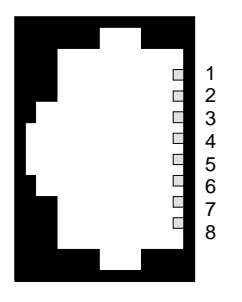

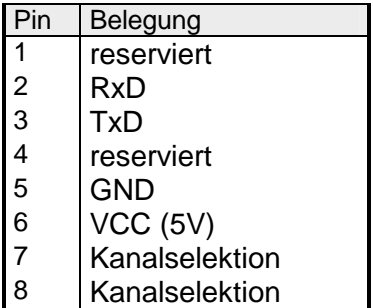

Über ein bei VIPA erhältliches Diagnosekabel inklusive Software (Best.-Nr.: VIPA-UPI-FOX2) können Sie mit Hilfe der Software die Signale anzeigen und auswerten.

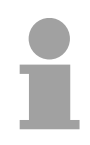

### **Hinweis!**

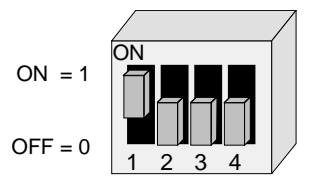

Bitte beachten Sie, dass eine Diagnose nur dann erfolgen kann, wenn am DIP-Schalter des Diagnosekabels folgende Kombination eingestellt ist.

### **25polige SubD-Buchse**

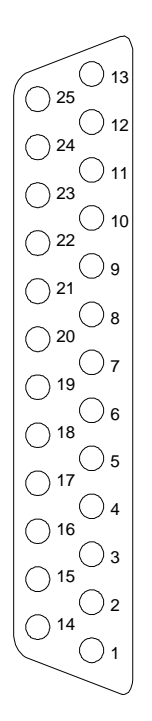

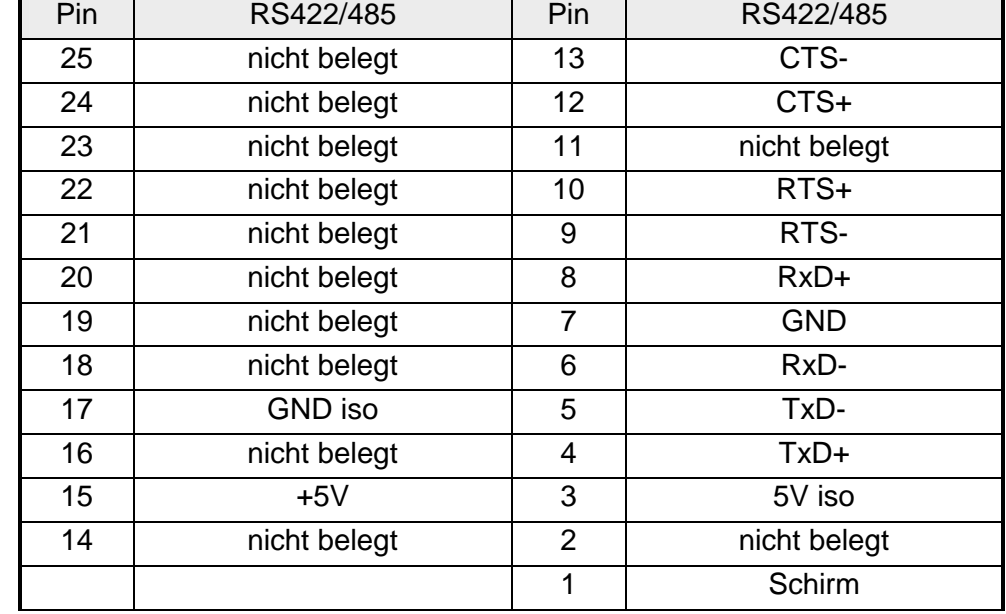

Von der Moduloberseite kann auf der Platine ein 2-Kanal DIP-Schalter bedient werden. Hiermit können Sie zwischen die RxD- und TxD-Leitungen je einen Abschlusswiderstand von 100Ω schalten. **Abschlusswiderstand** 

> Dies ist bei großen Leitungslängen bzw. hohen Übertragungsraten erforderlich, wenn sich Ihr Modul am physikalischen Busende befindet.

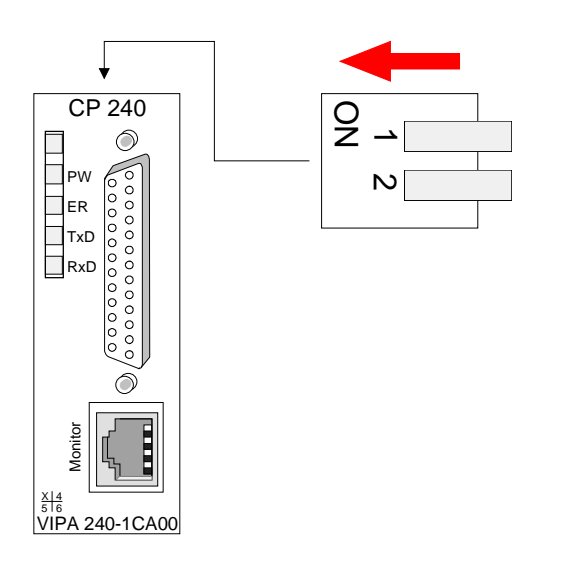

Die Schnittstelle können Sie wahlweise für Punkt-zu-Punkt-Kopplung (RS422) oder für ein Bussystem mit Senden und Empfangen auf der gleichen Leitung (RS485) einsetzen. In diesem Fall wird über einen Busmaster durch entsprechende Bedienung des SEL-Signals der Betriebsmodus umgeschaltet. **Verkabelung** 

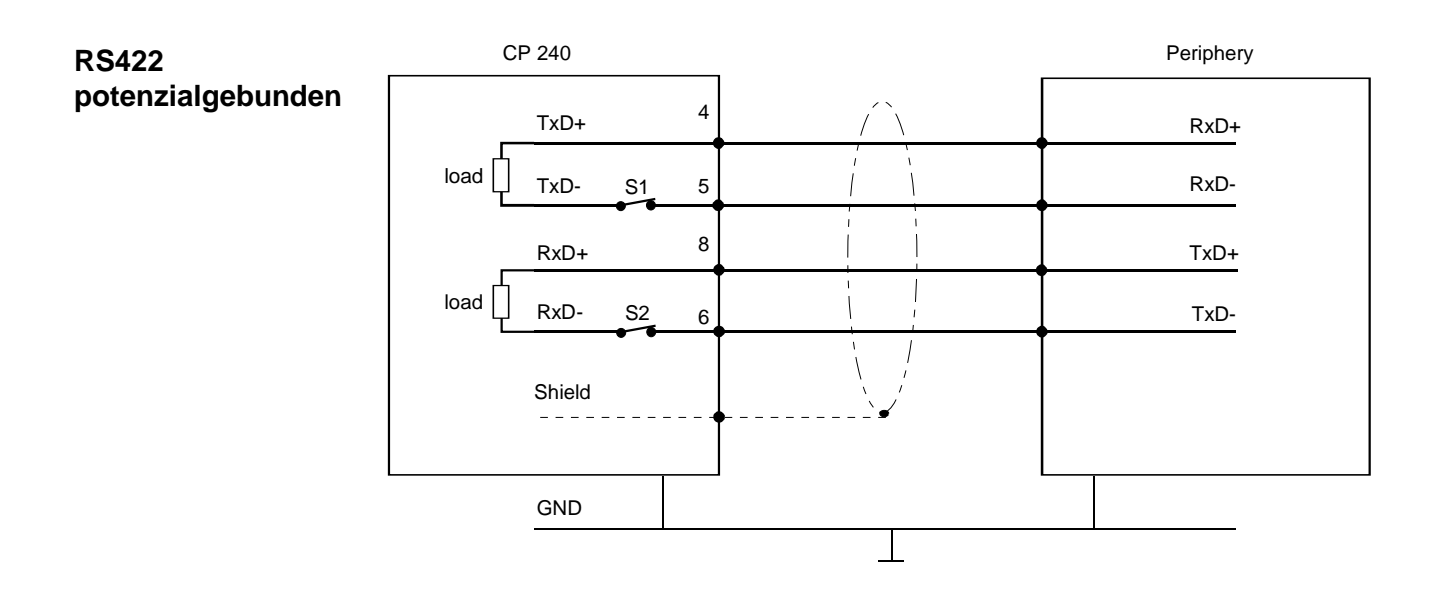

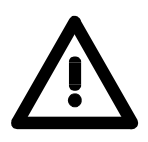

### **Achtung!**

Die Massen der Schnittstellen der beiden Geräte müssen verbunden sein.

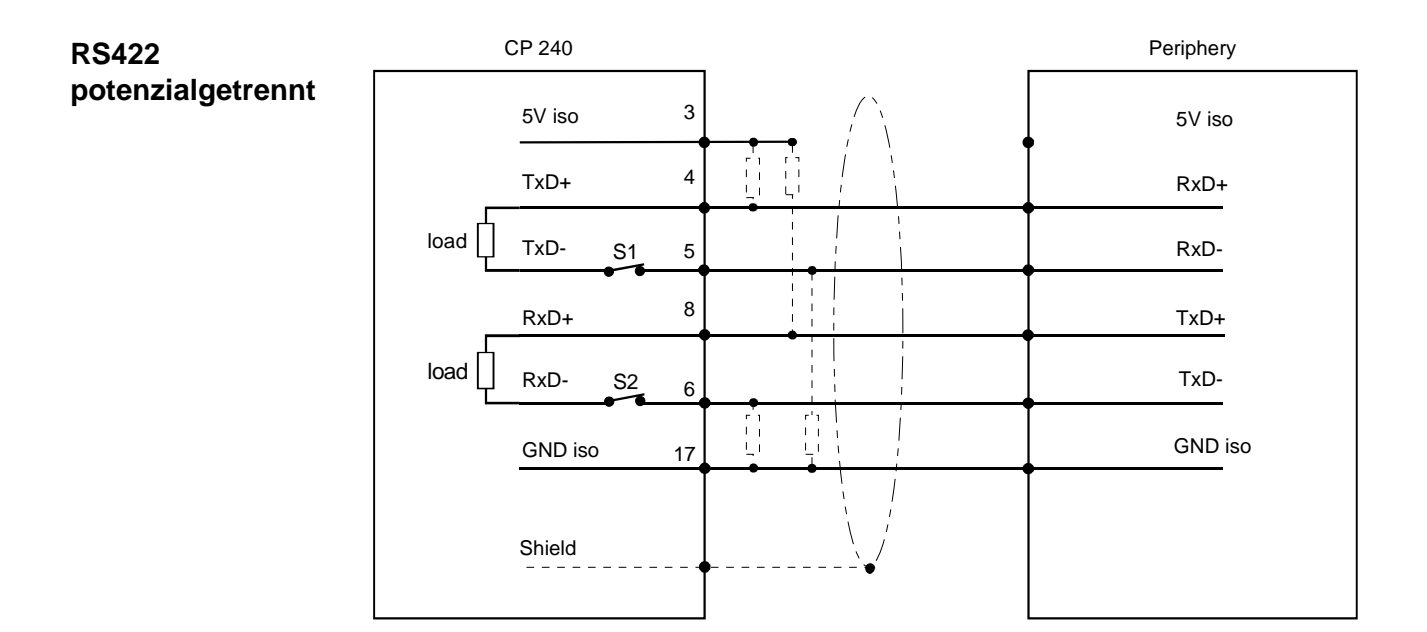

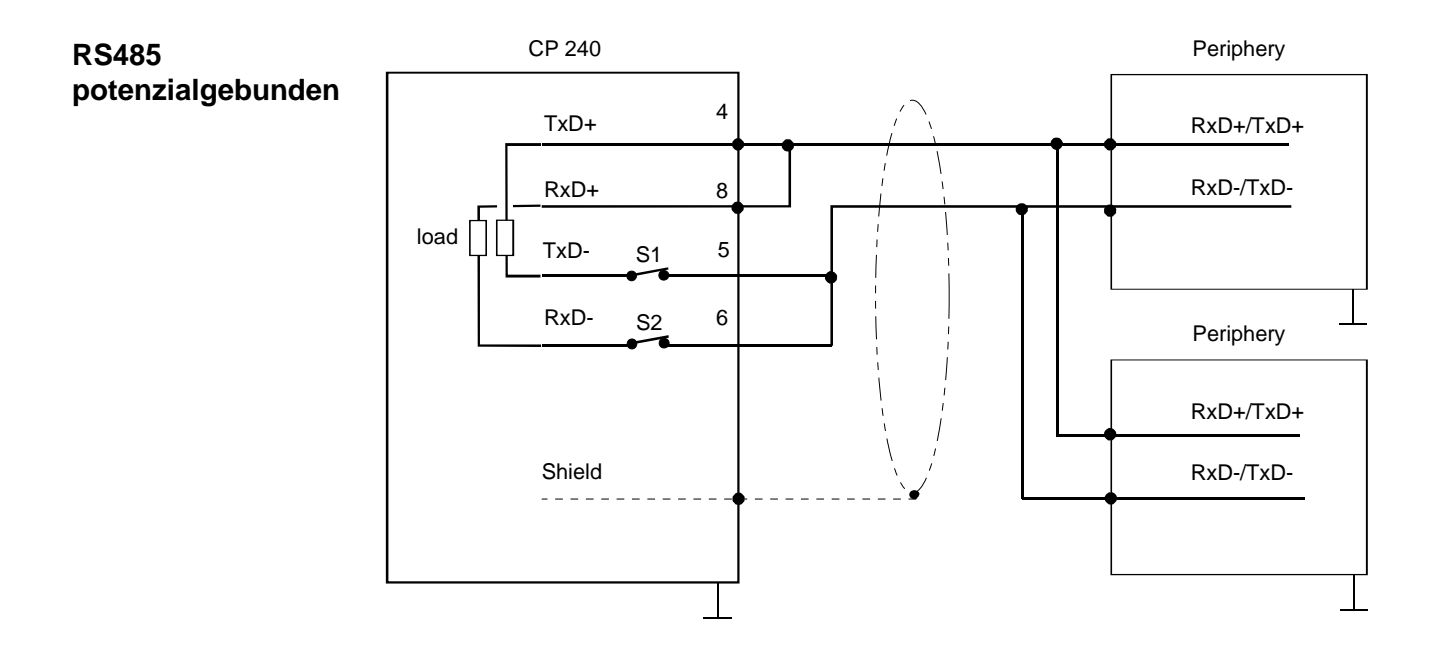

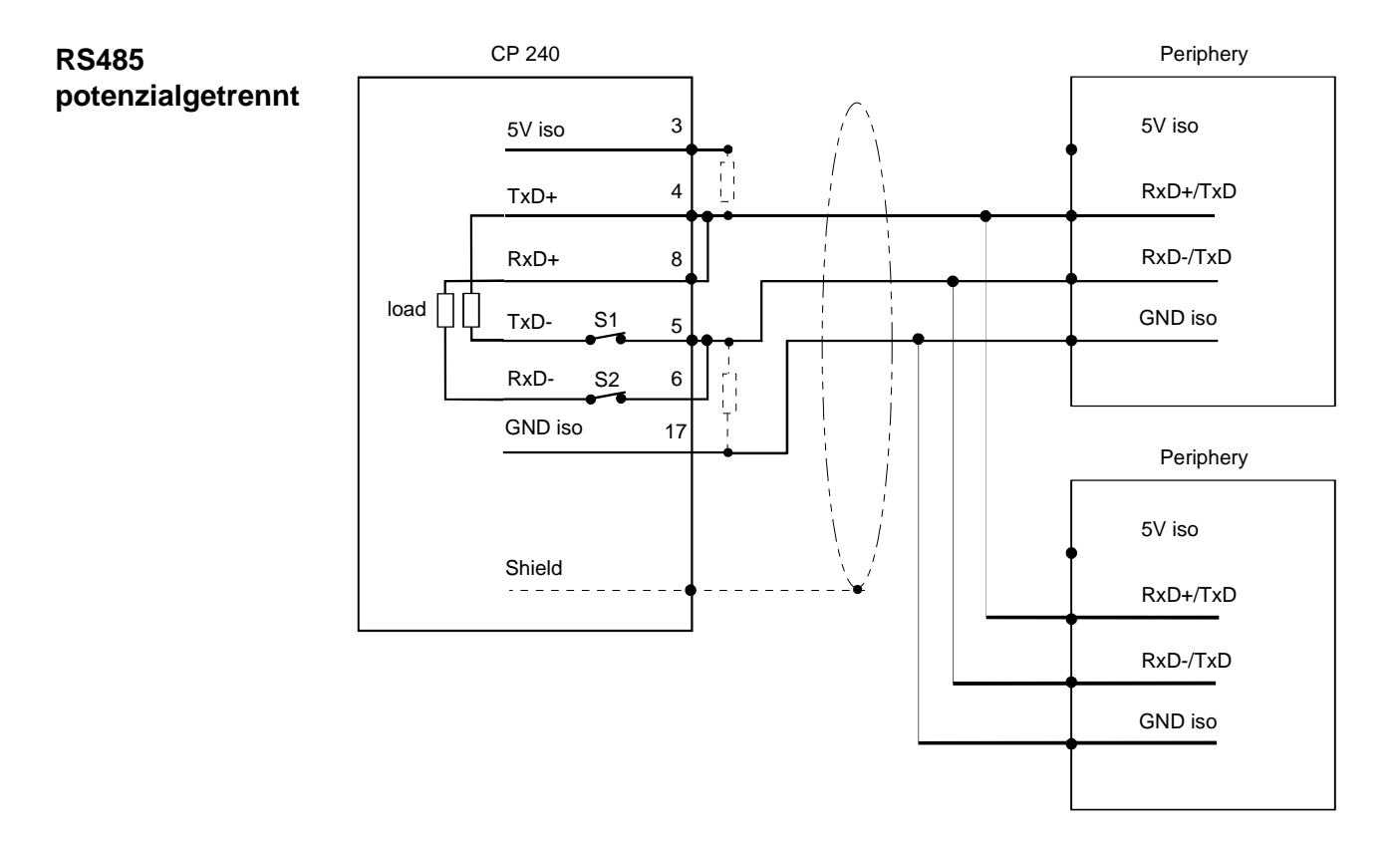

### **Definierte Ruhepegel über Widerstände**

Bei potenzialgetrennten Schnittstellen haben Sie auf Pin 3 isolierte 5V und an Pin 17 die zugehörige Masse GND. Mit dieser isolierten Spannung können Sie über Widerstände zu den Signalleitungen definierte Ruhepegel vergeben und für einen reflexionsarmen Abschluss sorgen.

## **Parametrierung**

Sie können dem CP 240 zur Parametrierung 16Byte Parameterdaten übergeben. Der Aufbau der Parameterdaten richtet sich nach dem gewählten Protokoll bzw. gewählter Prozedur. Nachfolgend finden Sie eine Auflistung der Parameterbytes mit ihren Default-Werten. **Allgemein** 

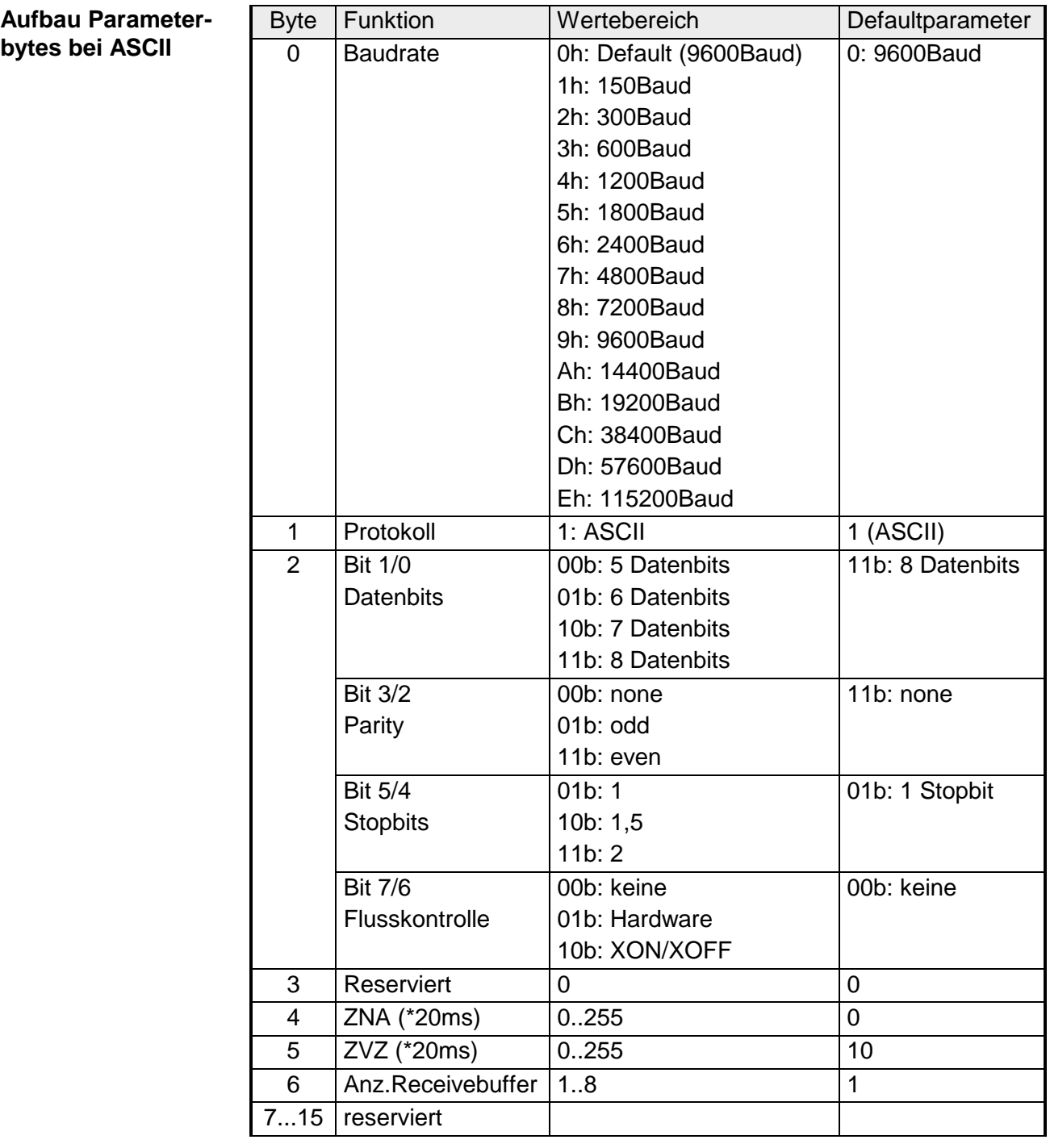

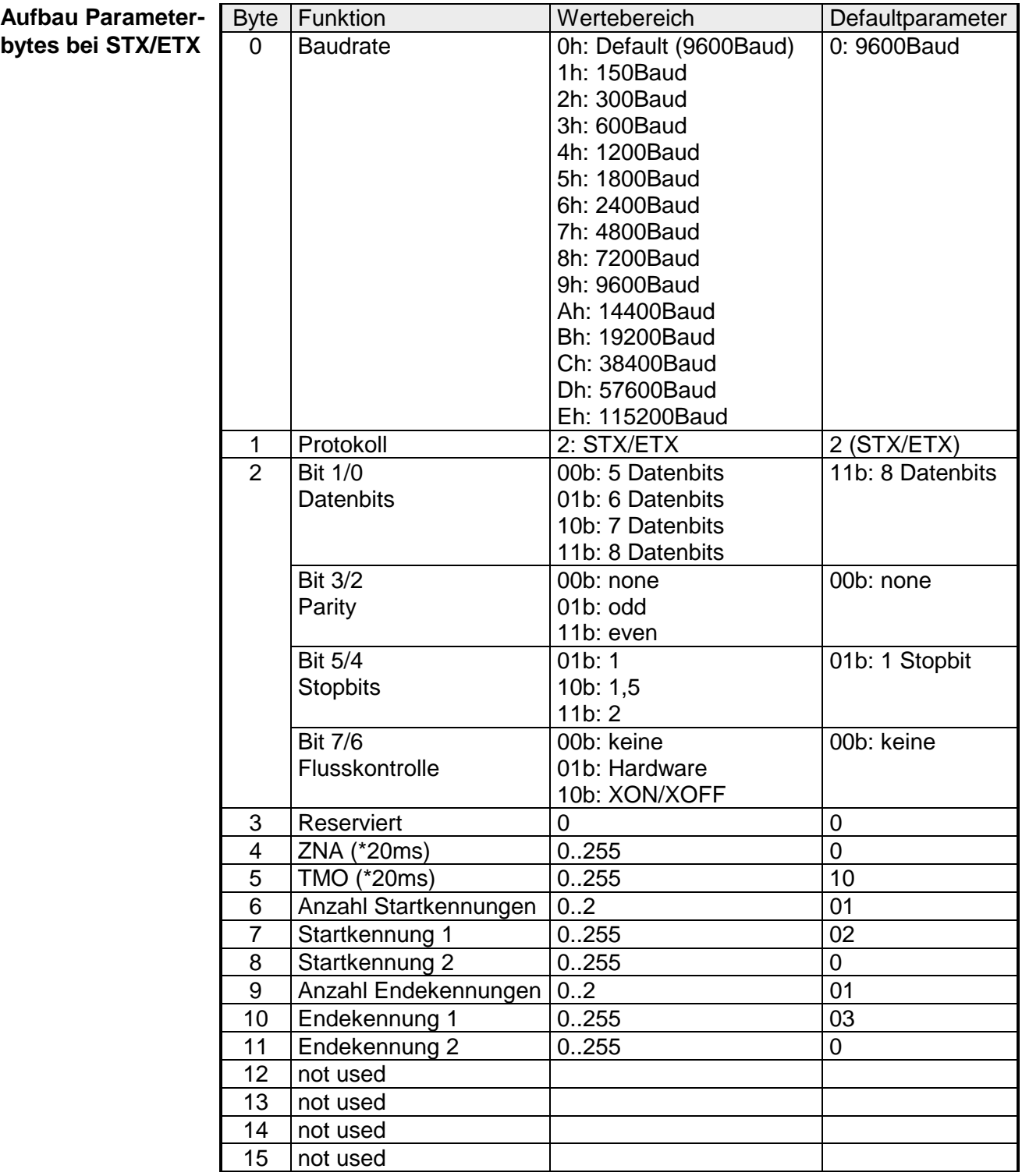

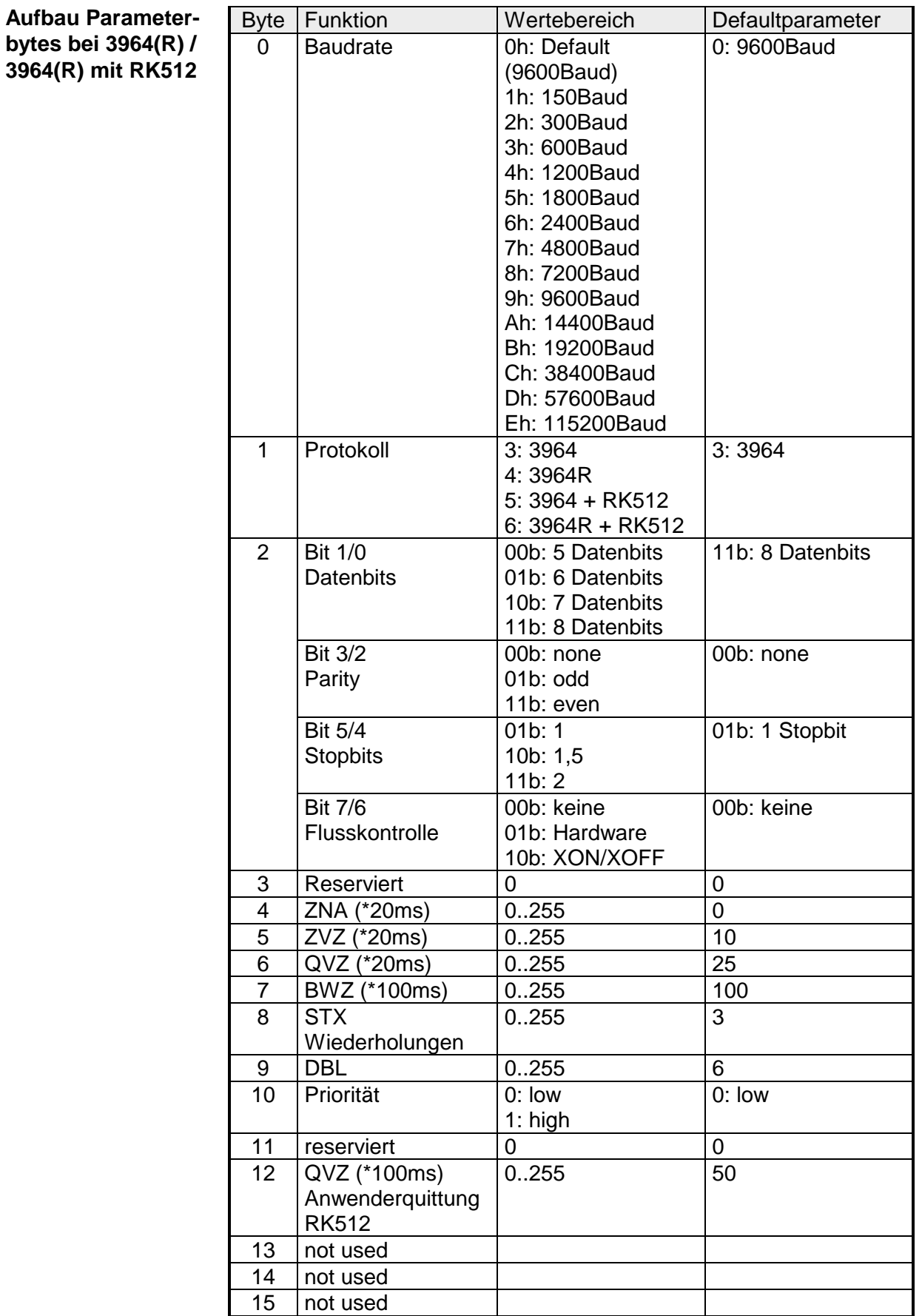

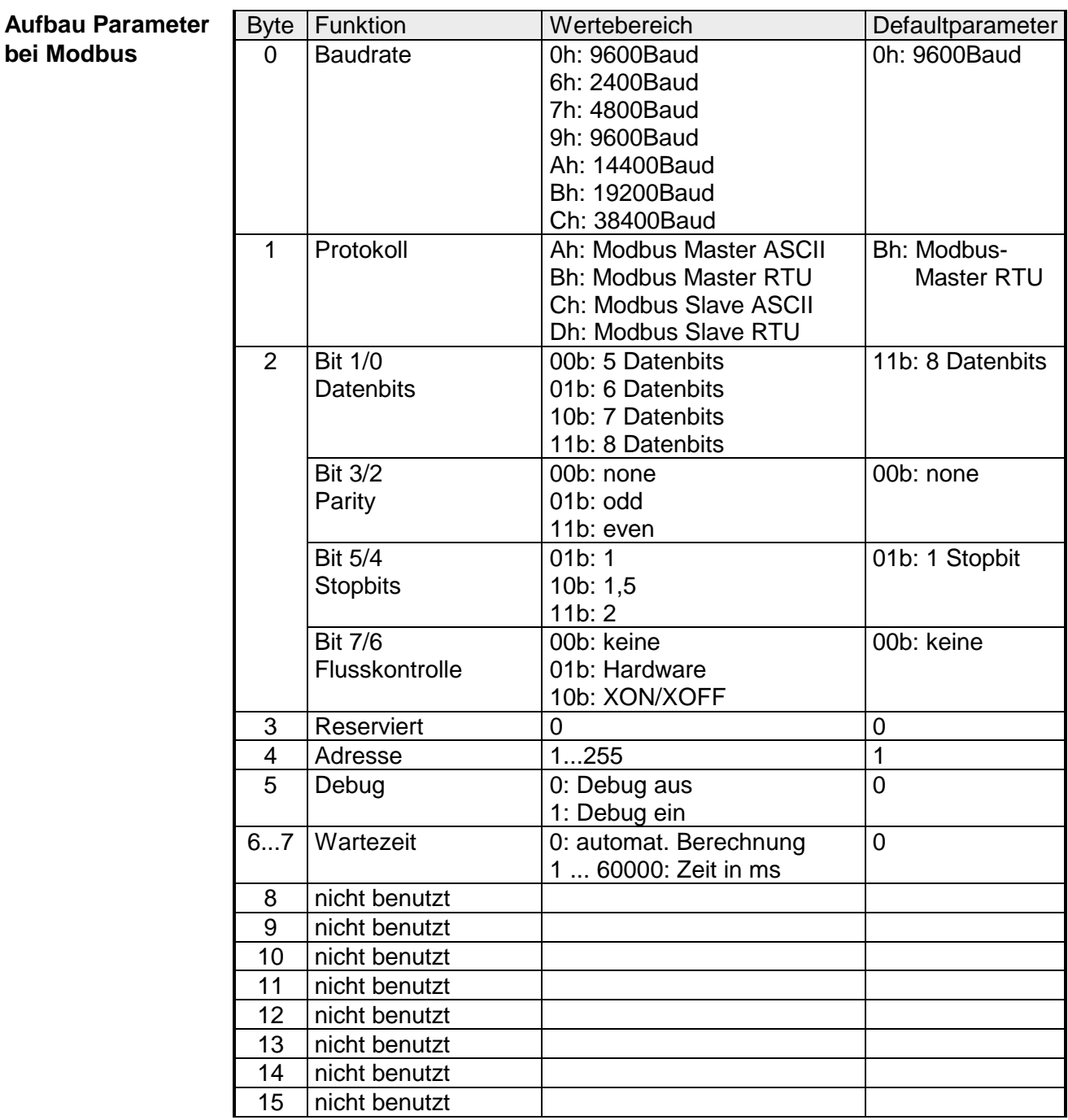

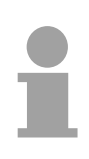

### **Hinweis zu den Defaultparametern!**

Sofern keine Parametrierung vorhanden ist und der CP 240 über Auto-Adressierung eingebunden werden soll, besitzt der CP folgende Default-Parameter:

Baudrate: 9600Baud, Protokoll: ASCII, Datenbits: 8, **Parity: even**, Stopbits: 1, Flusskontrolle: keine, ZNA: 0, ZVZ: 200ms, Receivebuffer: 1

### **Parameterbeschreibung**

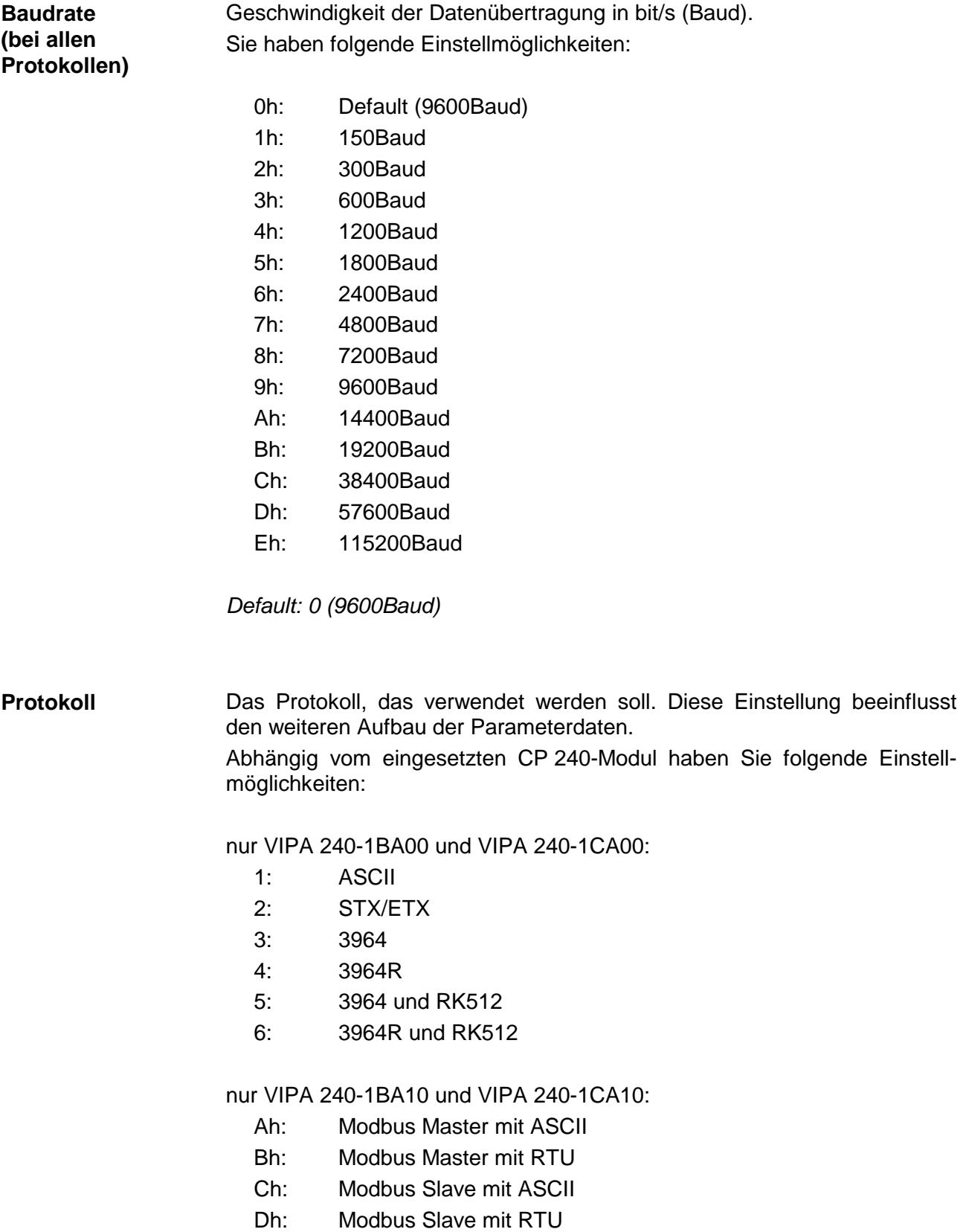

**Übertragungsparameter-Byte (bei allen Protokollen)** 

Über Bitmuster stellen Sie hier die physikalischen Übertragungsparameter ein. Das Byte hat folgenden Aufbau:

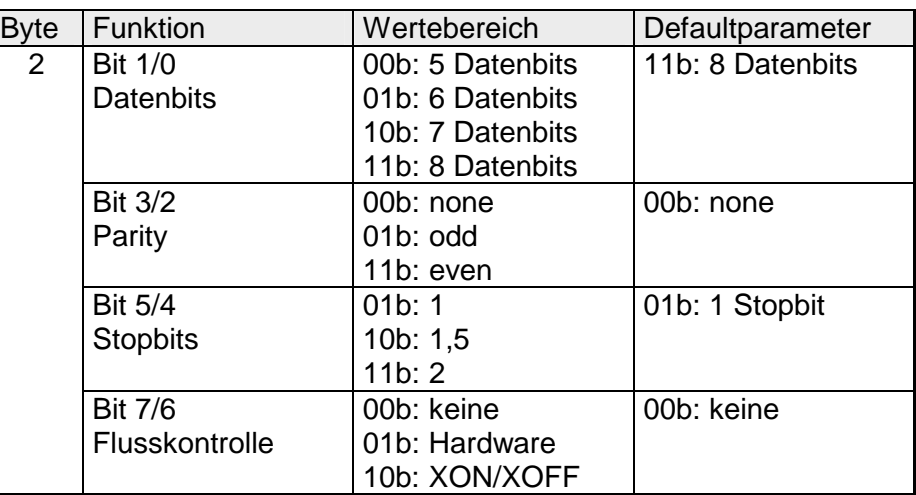

### *Datenbits*

Anzahl der Datenbits, auf die ein Zeichen abgebildet wird.

### *Parity*

Die Parität ist je nach Wert gerade oder ungerade. Zur Paritätskontrolle werden die Informationsbits um das Paritätsbit erweitert, das durch seinen Wert ("0" oder "1") den Wert aller Bits auf einen vereinbarten Zustand ergänzt. Ist keine Parität vereinbart, wird das Paritätsbit auf "1" gesetzt, aber nicht ausgewertet.

### *Stopbits*

Die Stopbits werden jedem zu übertragenden Zeichen nachgesetzt und kennzeichnen das Ende eines Zeichens.

### *Flusskontrolle*

Mechanismus, der den Datentransfer synchronisiert, wenn der Sender schneller Daten schickt als der Empfänger verarbeiten kann. Die Flusskontrolle kann hardware- oder softwaremäßig (XON/XOFF) erfolgen. Bei der Hardware-Flusskontrolle werden die Leitungen RTS und CTS verwendet, die dann entsprechend zu verdrahten sind.

Die Software-Flusskontrolle verwendet zur Steuerung die Steuerzeichen XON=11h und XOFF=13h. Bitte beachten Sie, dass dann Ihre Daten diese zwei Steuerzeichen nicht beinhalten dürfen.

*Default: 13h (Datenbits: 8, Parität: keine, Stopbit: 1, Flusskontrolle: keine)*

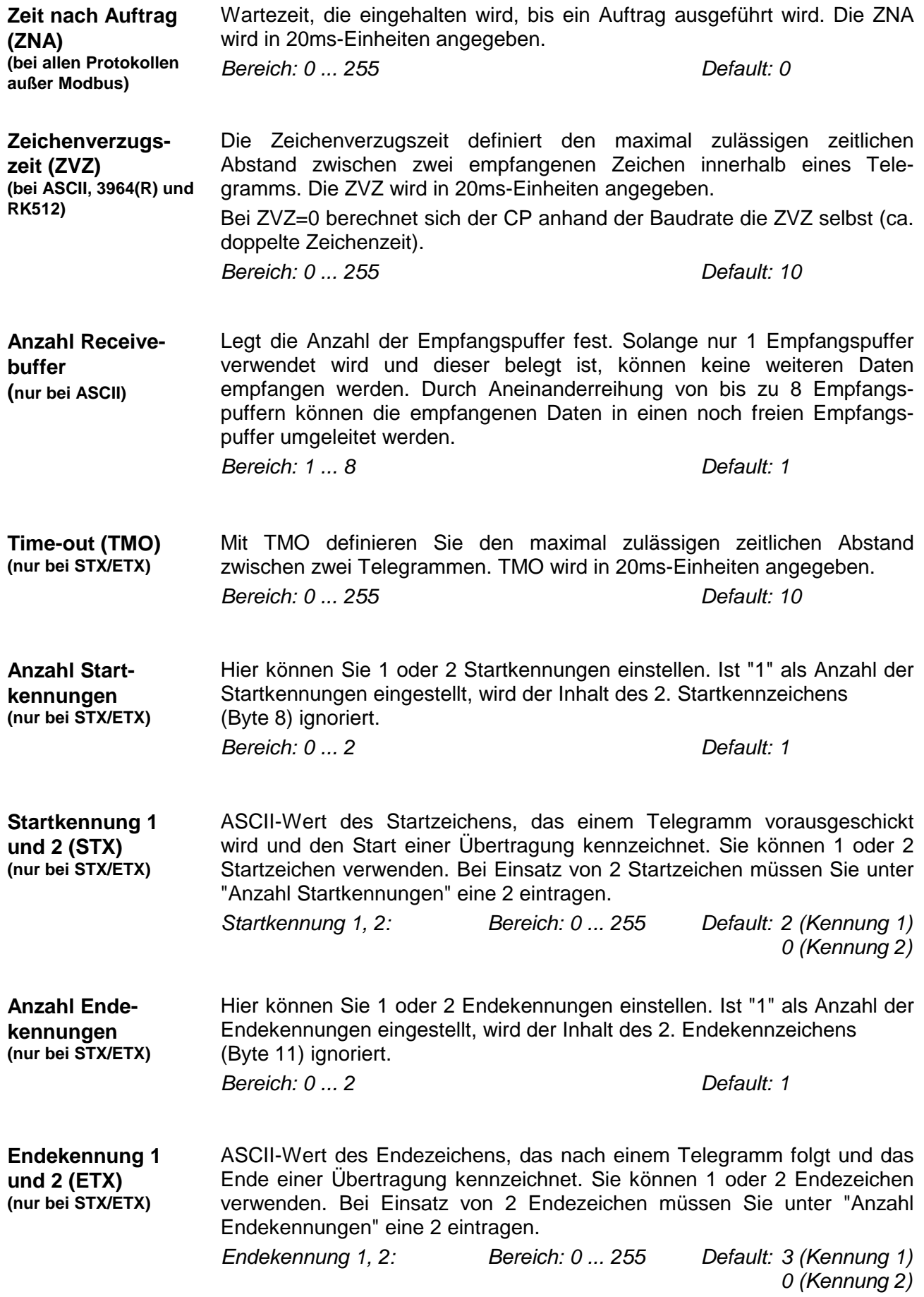

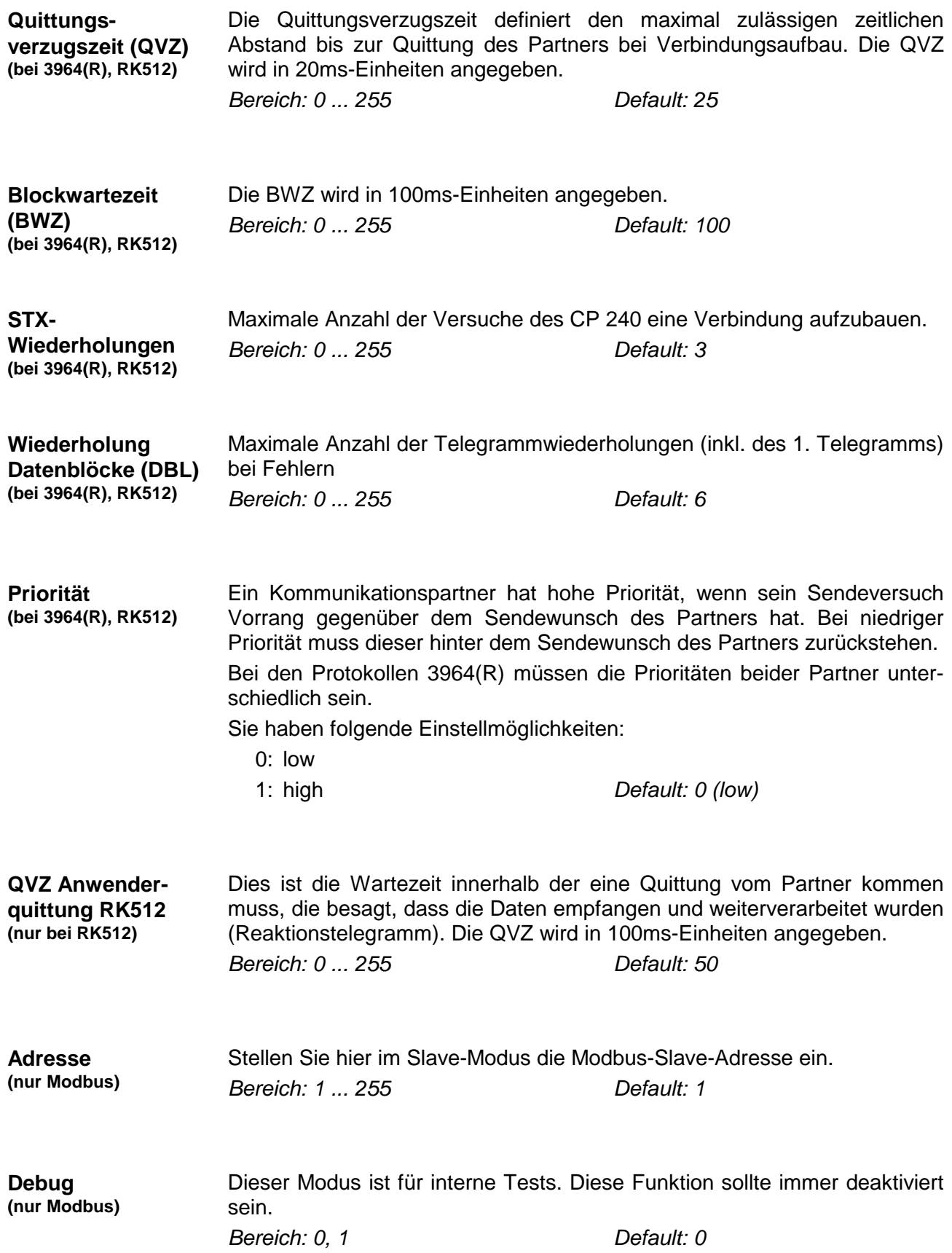

### **Zugriff auf das CP 240 Interface unter ASCII, STX/ETX, 3964(R)**

Die hier gezeigten Zugriffsmethoden gelten **nicht** für das **Modbus-Protokoll!**

- Daten, die von der CPU über den Rückwandbus in den entsprechenden Datenkanal geschrieben werden, werden vom Kommunikationsprozessor in den entsprechenden Sendepuffer (256Byte) geschrieben und von dort über die Schnittstelle ausgegeben. Empfängt der Kommunikationsprozessor Daten über die Schnittstelle, werden die Daten in einem Ringpuffer abgelegt (8x256Byte). Die empfangenen Daten können über den Datenkanal von der CPU gelesen werden. **Daten senden und empfangen**
- Der Austausch von empfangenen Telegrammen über den Rückwandbus erfolgt asynchron. Ist ein komplettes Telegramm über die serielle Schnittstelle eingetroffen (Ablauf der ZVZ), so wird dies in einem 8x256Byte großen Ringpuffer abgelegt. Aus der Länge des Ringpuffers ergibt sich die max. Länge eines Telegramms. Es können 8 unabhängige je 256Byte große Telegramme gespeichert werden. Ist der Puffer voll, werden neu ankommende Telegramme verworfen. Ein komplettes Telegramm wird in je 12Byte große Blöcke unterteilt und an den Rückwandbus übergeben. Das Zusammensetzen der Datenblöcke hat in der CPU zu erfolgen. **Kommunikation über Rückwandbus**
- Ein zu sendendes Telegramm ist in der CPU in 12Byte große Blöcke zu unterteilen und über den Rückwandbus an den CP 240 zu übergeben. Im CP 240 werden diese Blöcke im Sendepuffer zusammengesetzt und bei Vollständigkeit des Telegramms über die serielle Schnittstelle gesendet. Da der Datenaustausch über den Rückwandbus asynchron abläuft, wird ein "Software Handshake" zwischen dem CP 240 und der CPU eingesetzt. Die Register für den Datentransfer vom CP 240 sind 16Byte breit. Für den Handshake sind die Bytes 0 bis 3 (Wort 0 und 2) reserviert. **Aufgaben der CPU**

Folgende Abbildung soll dies veranschaulichen:

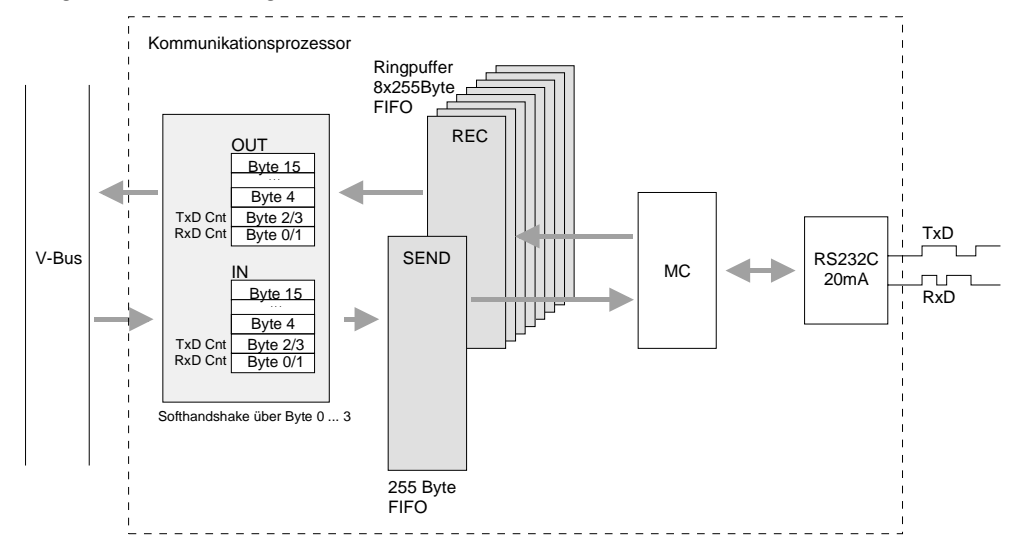

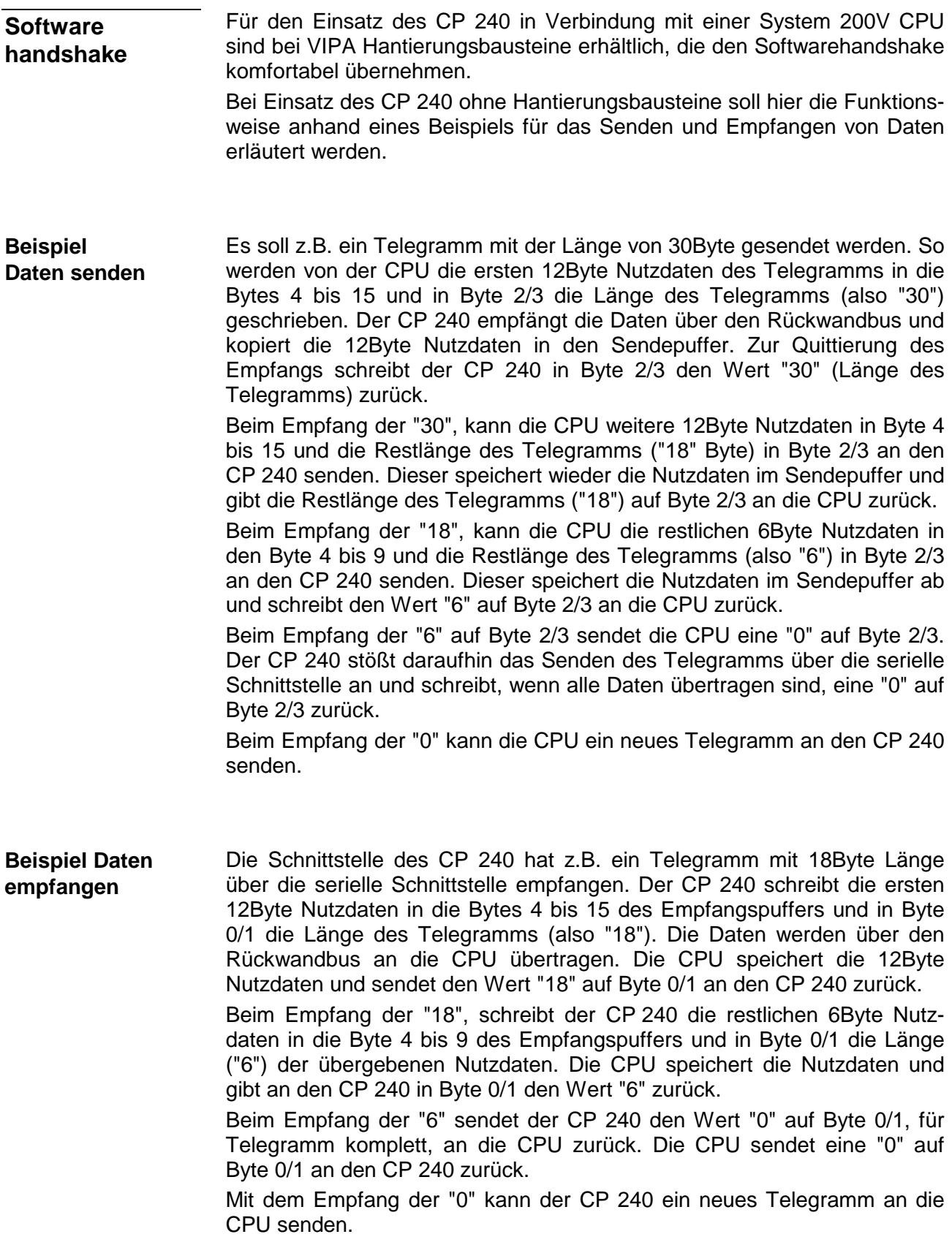

## **Einsatz unter Modbus**

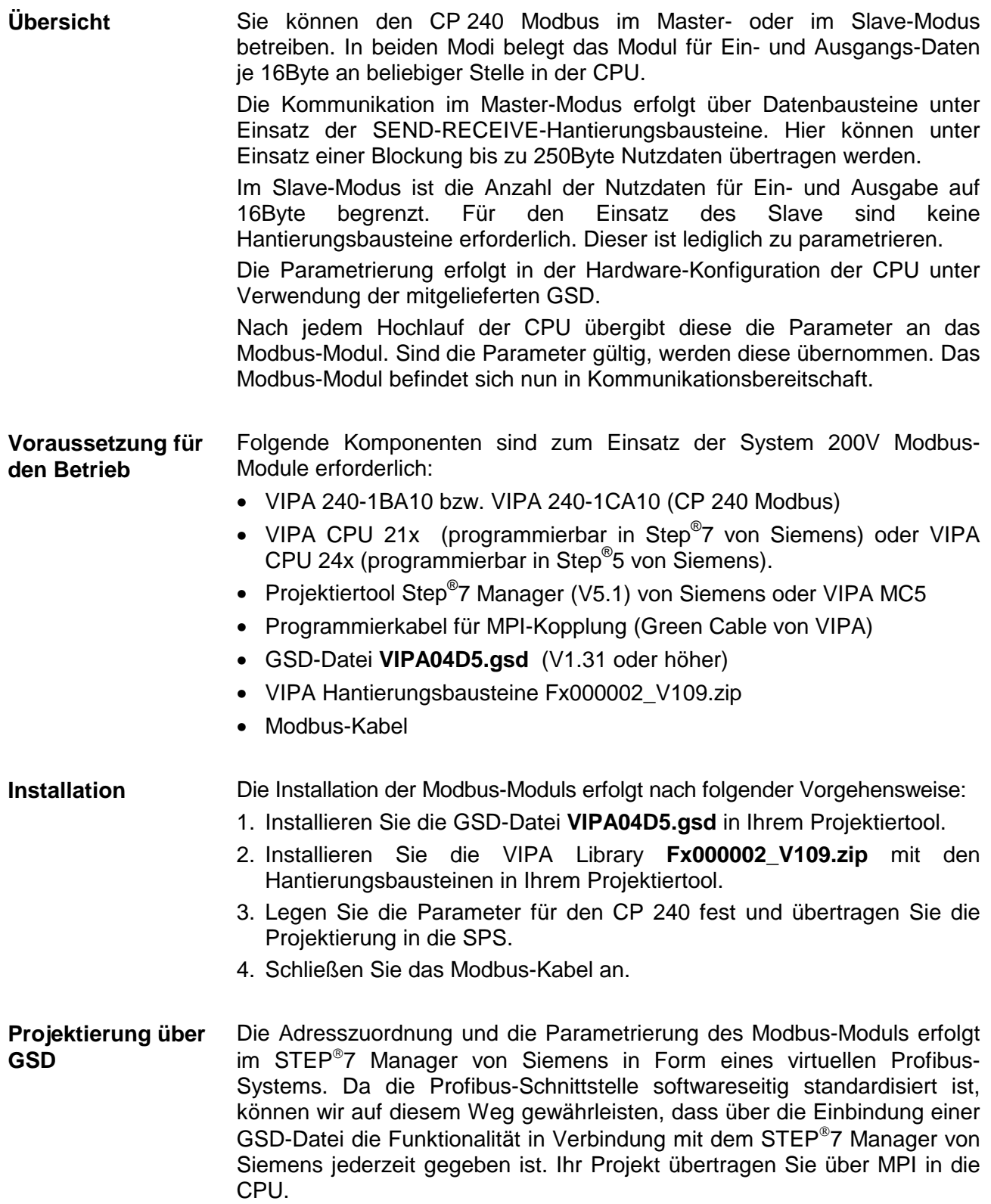

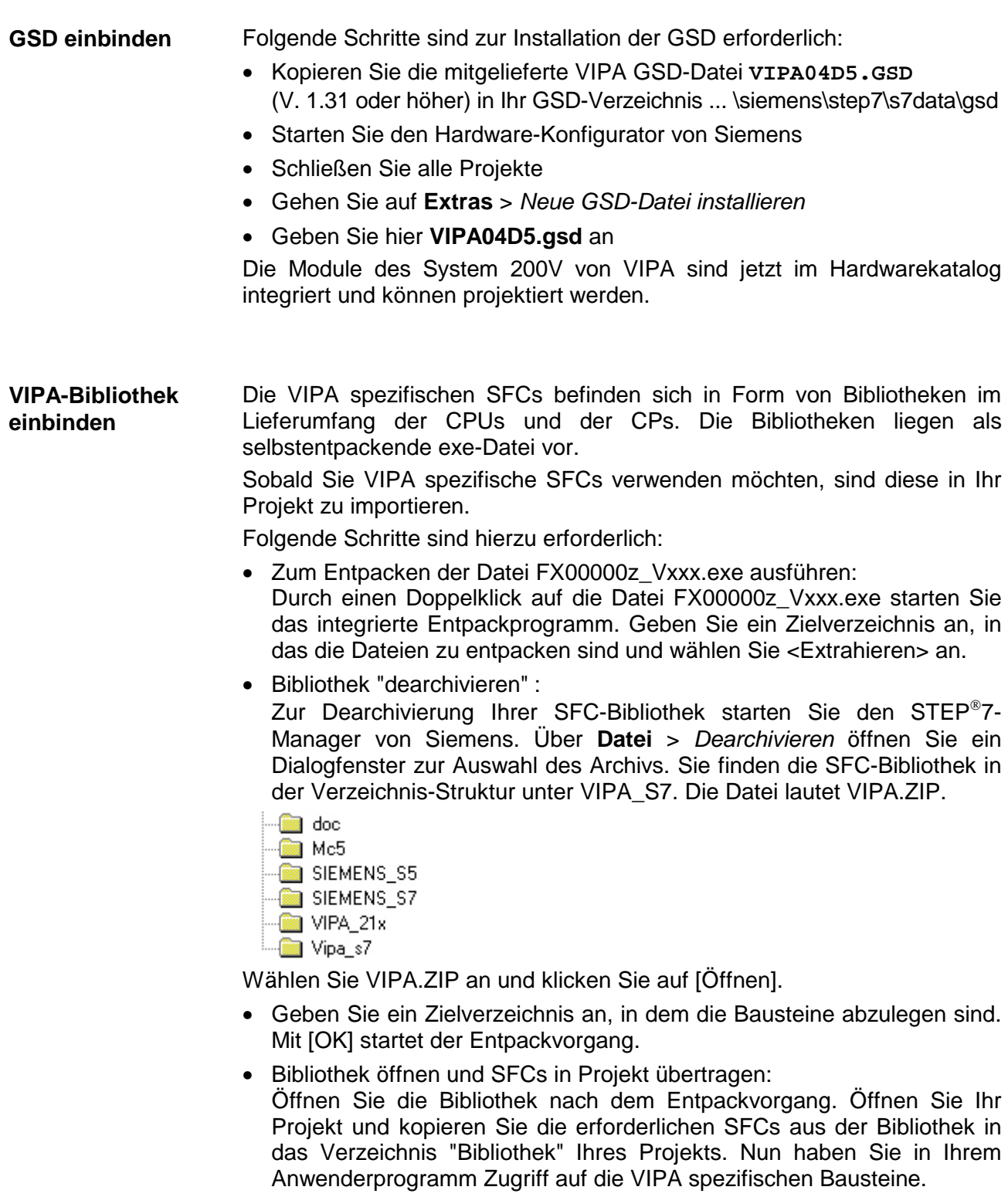

Die Parametrierung führen Sie in der Hardwarekonfiguration durch. Folgende Parameter stehen Ihnen zur Verfügung: **Parametrierung** 

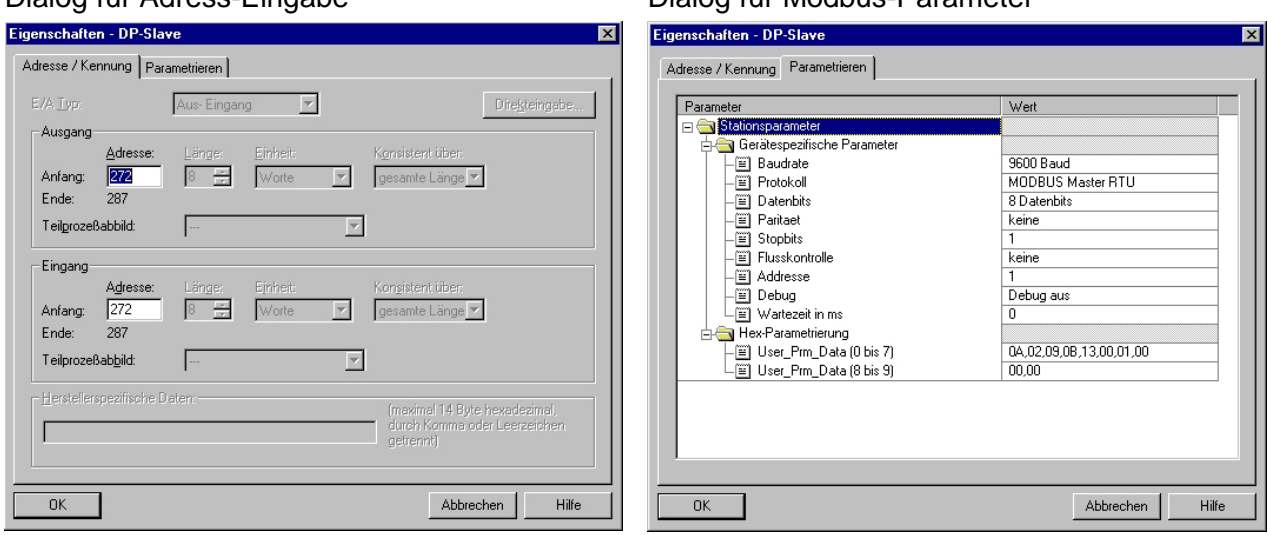

Eine nähere Beschreibung der Parameter finden Sie weiter oben in diesem Kapitel.

Den Master-Modus geben sie in der Parametrierung vor. Mittels der SEND und RECEIVE-Bausteine von VIPA können Sie beliebige Modbus-Telegramme senden bzw. empfangen. Der Telegrammaufbau ist im ASCII- und RTU-Modus für den Anwender derselbe, da Telegrammstart/-ende, Checksumme und Protokollüberwachung vom Modul übernommen werden. **Master-Modus** 

Den Slave-Modus geben sie in der Parametrierung vor. Im Slave-Modus arbeitet das Modul als intelligenter Slave, der max. 16Byte Ein- und Ausgangsdaten verarbeiten kann. Bei Einsatz als Slave ist diesem über die Parametrierung eine Slave-Adresse zuzuteilen. **Slave-Modus** 

Folgende Funktions-Codes kann der CP 240 Modbus von VIPA zur Zeit im Slave-Modus verarbeiten: **Modbus-Slave-Funktions-Codes** 

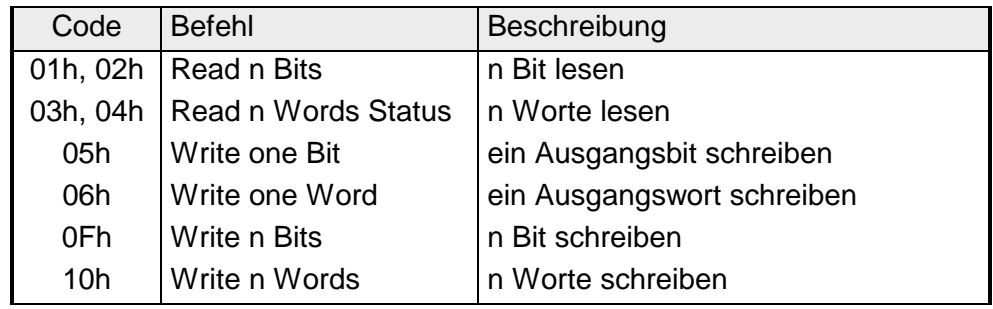

Nach Einschalten der Spannungsversorgung leuchten am Modbus-Modul die LEDs ER, TxD und RxD. Das Modul signalisiert hiermit, dass es noch keine gültigen Parameter von der CPU erhalten hat. Sobald Sie die CPU in RUN schalten, werden die Modbus-Parameter an das Modul übertragen. Bei gültigen Parametern erlöschen die LEDs ER, TxD und RxD. Das Modbus-Modul ist nun bereit für die Kommunikation. **Inbetriebnahme** 

> Bei Einsatz im Master-Modus können Sie nun entsprechende Schreib- /Lesebefehle in Ihrem Anwenderprogramm ausführen lassen.

Sollte die ER-LED nicht erlöschen, liegt ein interner Fehler vor. Bei einem vorübergehenden Fehler können Sie diesen durch einen STOP-RUN-Übergang der CPU rücksetzen.

Bei Einsatz mehrerer Slaves können keine Buskonflikte auftreten, da der Master immer nur mit einem Slave kommunizieren kann. Der Master schickt an den über die Adresse spezifizierten Slave ein Kommandotelegramm und wartet eine gewisse Zeit, in der der Slave sein Antworttelegramm senden kann. Während des Wartens ist eine Kommunikation mit einem anderen Slave nicht möglich. **Zugriff auf mehrere Slaves** 

> Zur Kommunikation mit mehreren Slaves ist für jeden Slave ein SEND-Datenbaustein für das Kommandotelegramm und ein RECEIVE-Datenbaustein für das Antworttelegramm erforderlich.

> Eine Applikation mit mehreren Slaves würde aus entsprechend vielen Datenbausteinen mit Kommandos bestehen.

Diese werden der Reihe nach abgearbeitet:

- 1. Slave: Sende Kommandotelegramm an Slave-Adresse 1.Slave Empfange Antworttelegramm von Slave-Adresse 1.Slave Werte Antworttelegramm aus
- 2. Slave: Sende Kommandotelegramm an Slave-Adresse 2.Slave Empfange Antworttelegramm von Slave-Adresse 2.Slave Werte Antworttelegramm aus

... usw.

Eine Anforderung kann an einen bestimmten Slave gerichtet sein oder als Broadcast-Nachricht an alle Slaves gehen. Zur Kennzeichnung einer Broadcast-Nachricht wird die Slave-Adresse 0 eingetragen.

Nur Schreibaufträge dürfen als Broadcast gesendet werden.

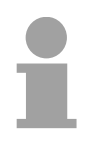

### **Hinweis!**

Nach einem Broadcast wartet der Master nicht auf ein Antworttelegramm.

### **Modbus-Funktionscodes**

### **Übersicht**

Folgende Modbus-Funktionscodes sind im Slave-Modus implementiert:

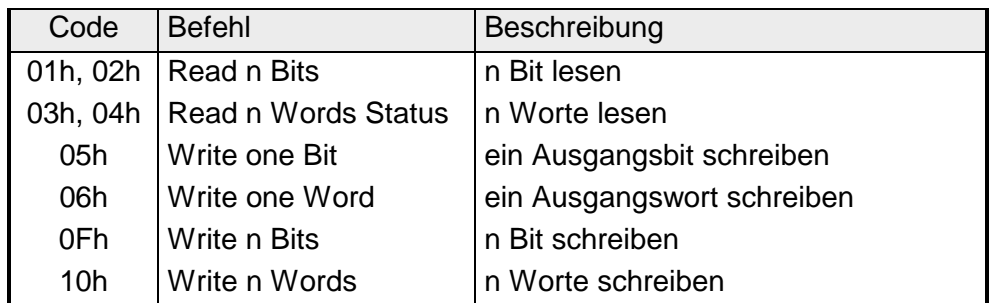

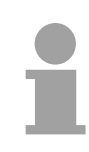

### **Hinweis!**

Die aufgezeigten Prüfsummen CRC bei RTU- und LRC bei ASCII-Modus werden automatisch an jedes Telegramm angehängt. Sie werden nicht im Datenbaustein angezeigt.

Für die Byte-Reihenfolge im Wort gilt immer:

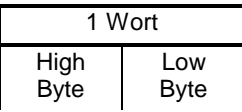

#### Die Funktion ermöglicht das bitweise Lesen aus einem Slave. **Read n Bits 01h, 02h**

### Kommandotelegramm

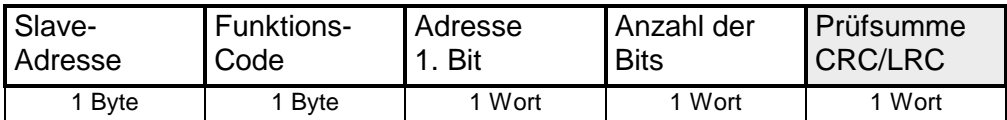

### Antworttelegramm

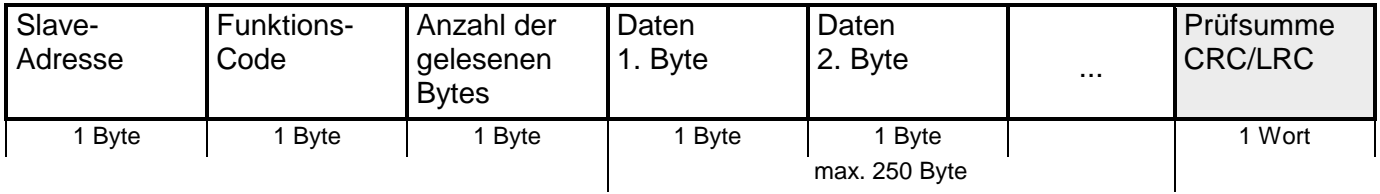

### **Read n Words 03h, 04h**

Diese Funktion ermöglicht das wortweise Lesen aus einem Slave.

### Kommandotelegramm

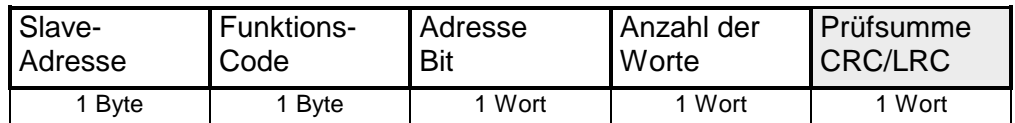

### Antworttelegramm

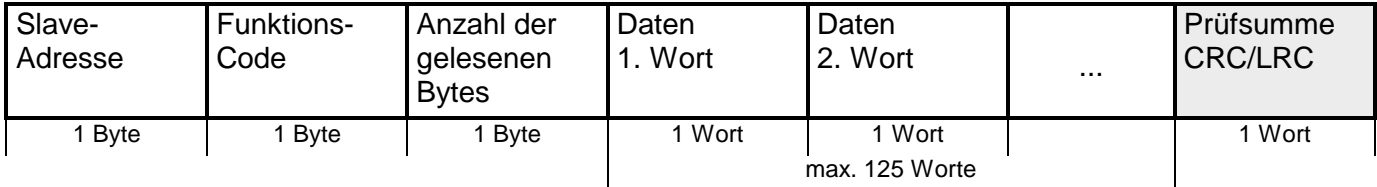

Mit dieser Funktion können Sie ein Bit in Ihrem Slave ändern. Eine Zustandsänderung erfolgt unter "Zustand Bit" mit folgenden Werten: **Write a Bit 05h** 

> "Zustand Bit" = 0000h  $\rightarrow$  Bit = 0 "Zustand Bit" =  $FF00h \rightarrow Bit = 1$

Kommandotelegramm

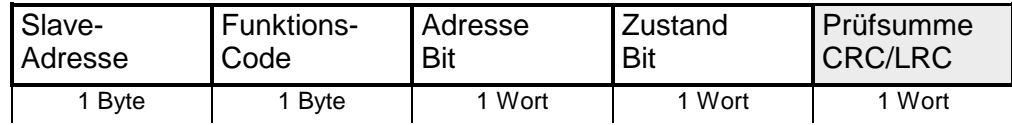

Antworttelegramm

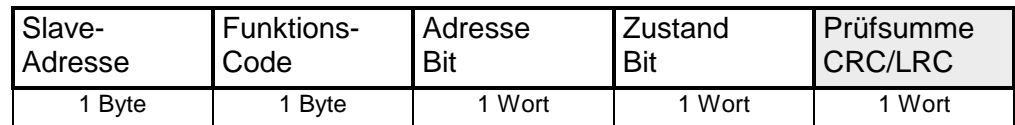

### **Write a word 06h**

Diese Funktion schickt ein Wort an den Slave. Hiermit können Sie im Slave ein Register überschreiben.

### Kommandotelegramm

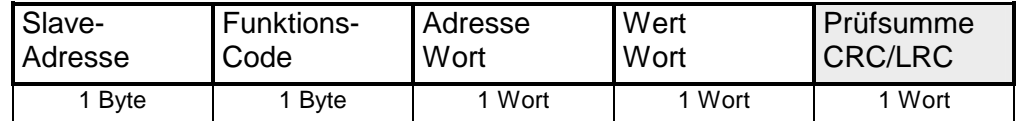

### Antworttelegramm

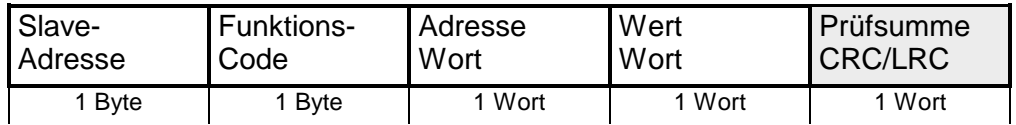

#### Diese Funktion schreibt n Bits an den Slave. Bitte beachten Sie, dass die Anzahl der Bits zusätzlich in Byte anzugeben sind. **Write n Bits 0Fh**

### Kommandotelegramm

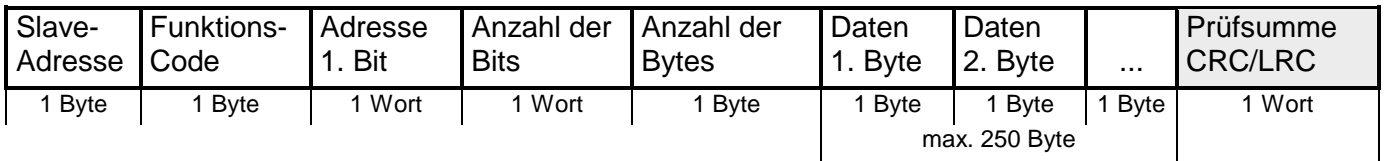

Antworttelegramm

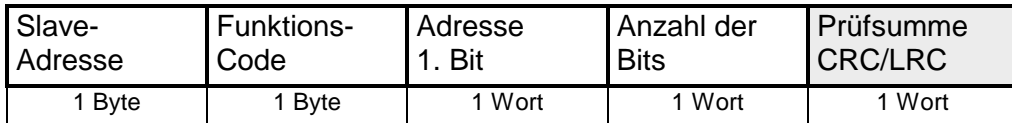

**Write n Words 10h** Über diese Funktion können Sie n Worte an den Slave schicken.

### Kommandotelegramm

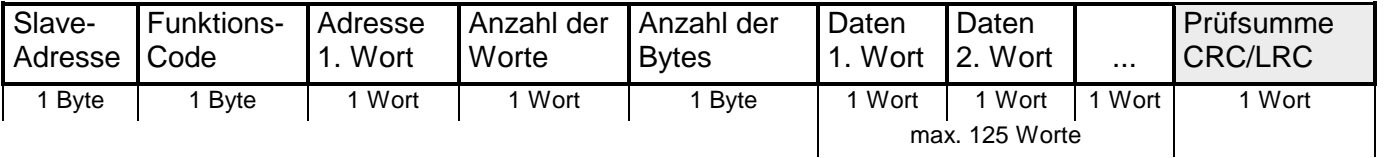

### Antworttelegramm

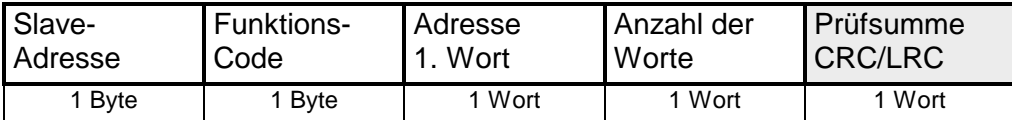

# **Beispiel zum Einsatz unter Modbus**

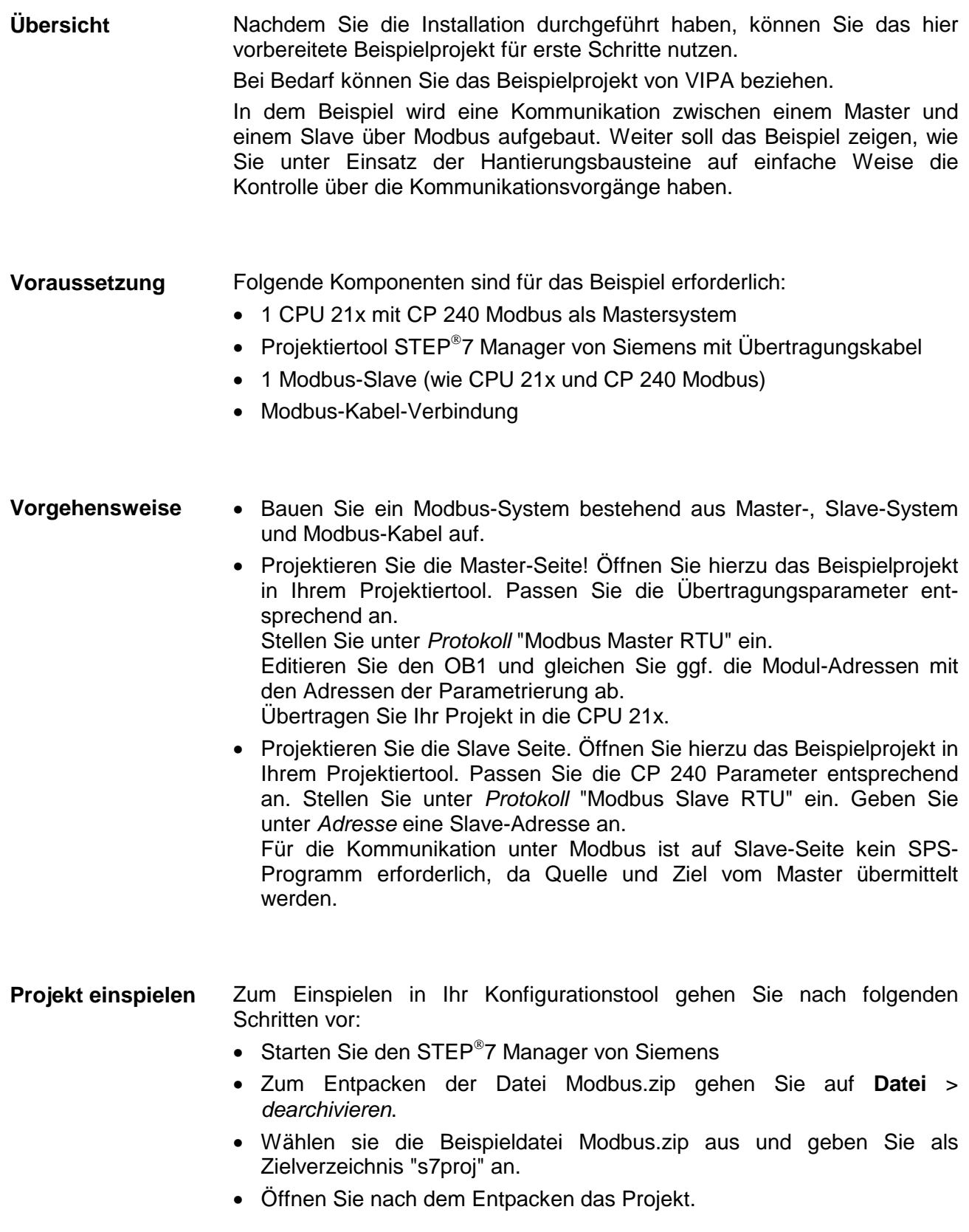

Das Projekt hat folgende Struktur: **Projekt-Struktur** 

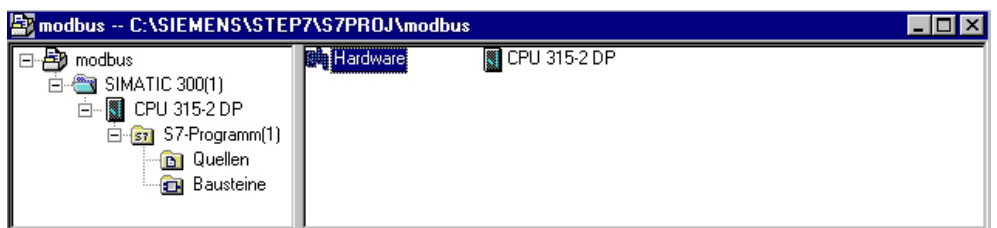

### **Master-Projektierung**

Das Beispiel beinhaltet schon SPS-Programm und die Parameter für den Modbus-Master. Sie müssen lediglich die Modbus-Parameter anpassen.

**Parametrierung** 

Starten Sie hierzu den Hardware-Konfigurator und wählen Sie das Modul 240-1CA10 an. Durch Doppelklick gelangen Sie in die Parametrierung:

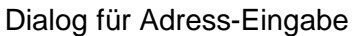

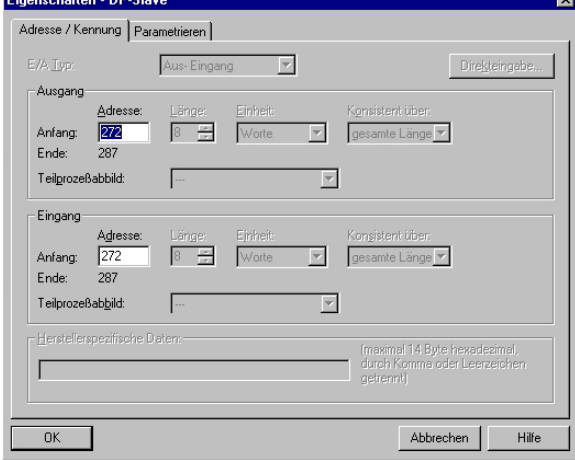

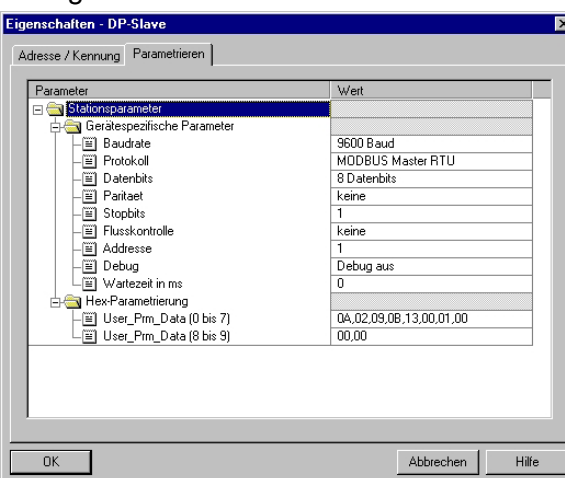

### Dialog für Modbus-Parameter

Hier können Sie angeben, ab welcher Adresse die 16Byte für Ein- und Ausgabe in der CPU abliegen.

Bitte beachten Sie, dass Sie die Adressen, die Sie hier ändern, auch in Ihren SEND und RECEIVE-Bausteinen ändern müssen.

In diesem Teil der Parametrierung stellen Sie die Modbus-Parameter ein.

Folgende Parameter müssen bei allen Busteilnehmern gleich sein: Baudrate, Datenbits, Parität, Stopbits und Flusskontrolle.

Stellen Sie unter *Protokoll* "Modbus Master RTU" ein

Die Angabe einer Adresse ist nur auf der Slave-Seite erforderlich.

Bei der Master-Parametrierung wird die Adresse ignoriert.

### **SPS-Programm**

Die gewünschten Modbus-Befehle geben Sie über Ihr SPS-Programm vor. Im vorliegenden Beispiel wird im OB1 der Einsatz von SEND und RECEIVE gezeigt.

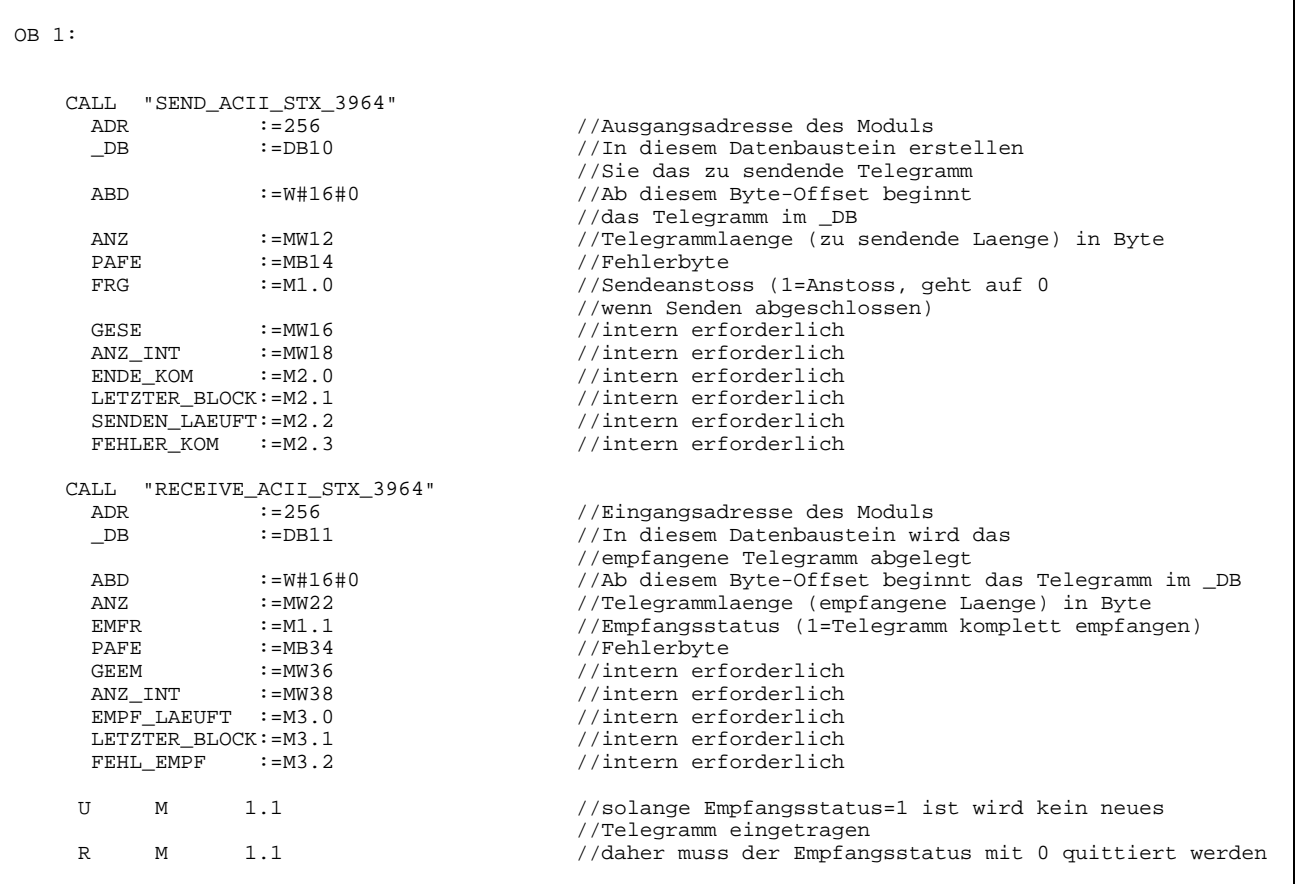

Passen Sie noch ggf. die Adressen, die der CP in der CPU belegt, an die Adressen in Ihrer Parametrierung an und übertragen Sie die Hardware-Konfiguration in Ihre CPU 21x des Master-Systems.

Für die Projektierung des Slave sind nur die Modbus-Parameter anzupassen. Ein SPS-Programm ist nicht erforderlich, da die Quell- und Zieldaten im Master-Telegramm mitgeliefert werden. **Slave-Projektierung** 

Zur Parametrierung des Slave-Moduls öffnen Sie das Beispielprojekt in Ihrem Hardware-Konfigurator. Wählen Sie das Modul 240-1CA10 an. Durch Doppelklick gelangen Sie in die Parametrierung. **Parametrierung** 

### Dialog für Adress-Eingabe

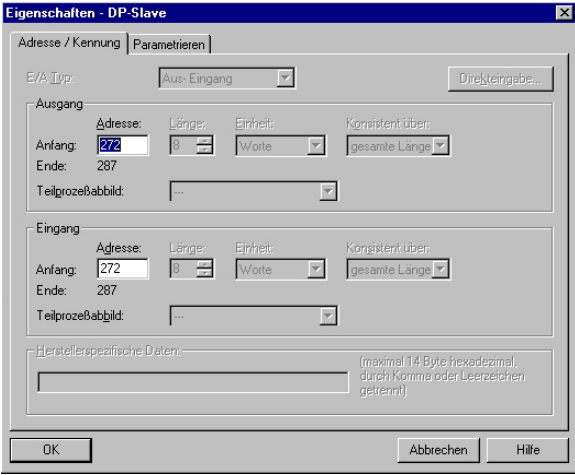

Hier können Sie angeben, ab welcher Adresse die 16Byte für Ein- und Ausgabe in der CPU abliegen.

### Dialog für Modbus-Parameter

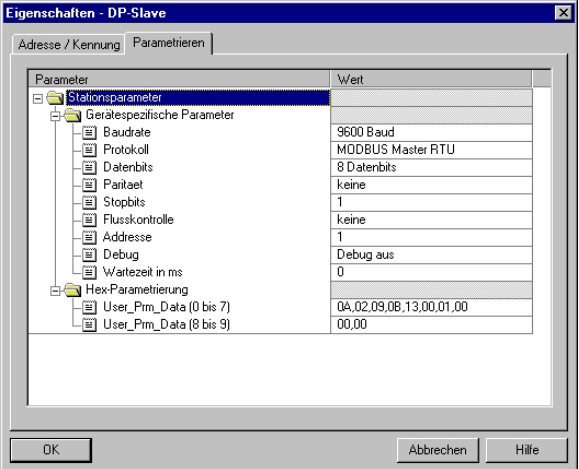

In diesem Teil der Parametrierung stellen Sie die Modbus-Parameter ein.

Folgende Parameter müssen bei allen Busteilnehmern gleich sein:

Baudrate, Datenbits, Parität, Stopbits und Flusskontrolle.

Geben Sie unter *Adresse* für den Slave eine gültige Modbus-Adresse an.

Übertragen Sie die Parametrierung in Ihre CPU des Slave-Systems.
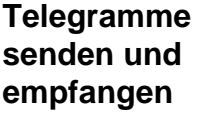

Öffnen Sie die Variablentabelle **Tabelle1** des Beispielprojekts und gehen Sie online.

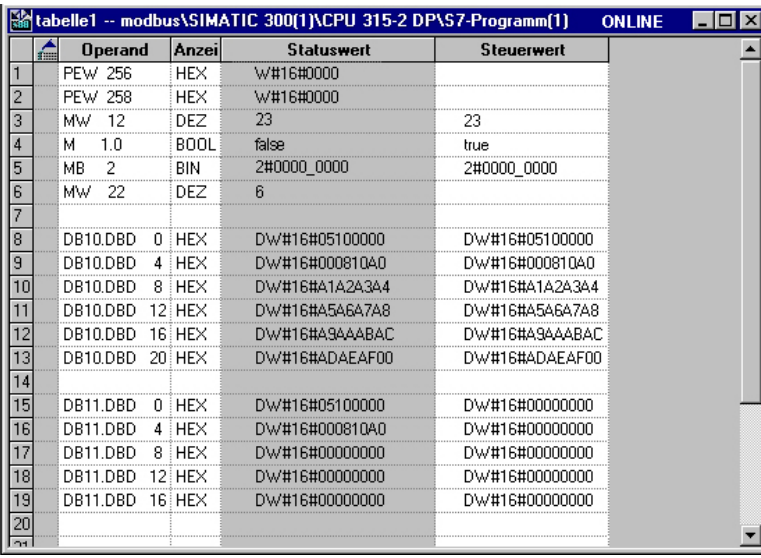

### **Sende-Baustein DB10**

**Empfangs-Baustein DB11** 

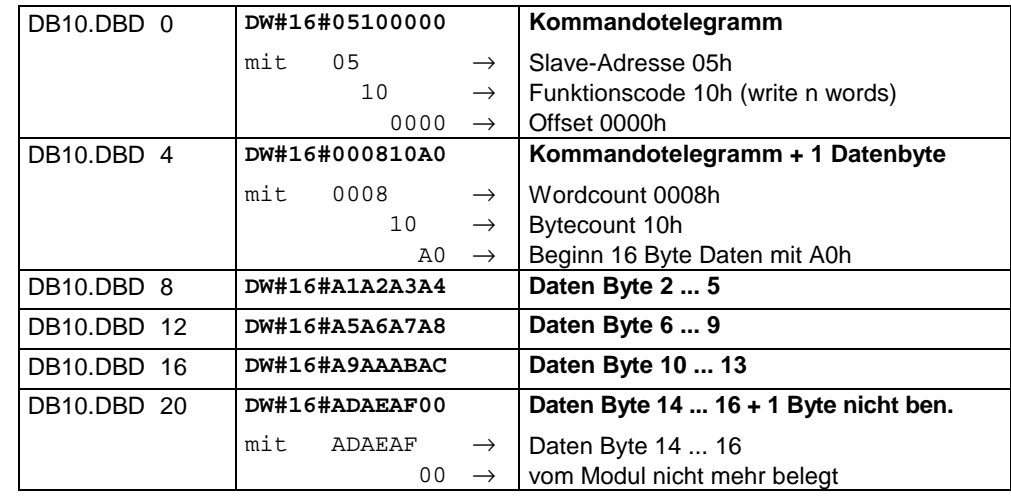

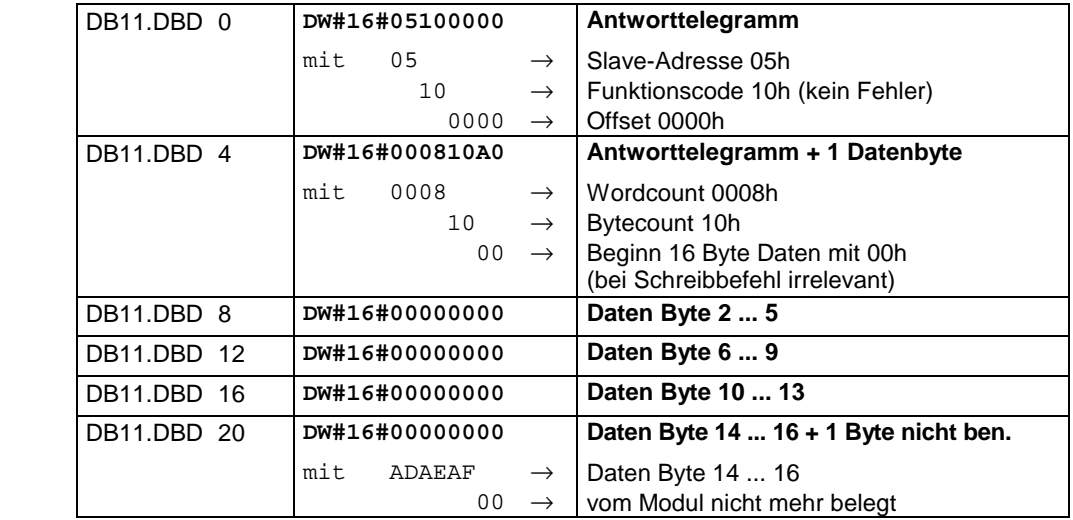

**Empfangs-Baustein mit Fehlerrückmeldung**

Bei der Kommunikation unter Modbus gibt es 2 Fehlerarten:

• Slave antwortet nicht auf Kommando von Master Antwortet der Slave nicht innerhalb der vorgegebenen Time-out-Zeit, trägt der Master im Empfangs-Baustein folgende Fehlermeldung ein: ERROR01 NO\_DATA. In der Hex-Darstellung werden folgende Werte eingetragen:

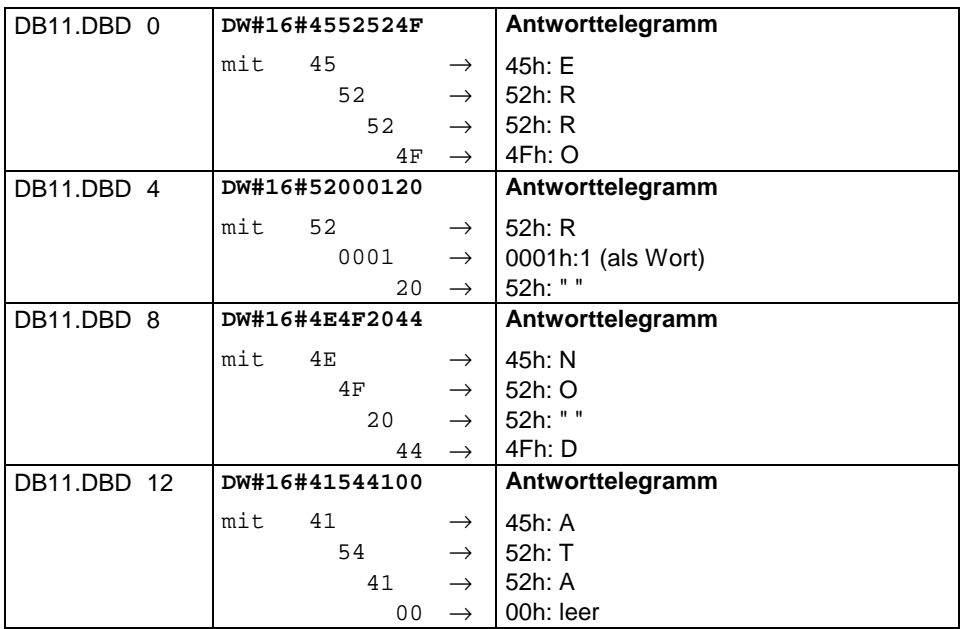

• Slave antwortet mit einer Fehlermeldung

Liefert der Slave einen Fehler zurück, so wird der Funktionscode mit 80h "verodert" zurückgesendet.

**. . .** 

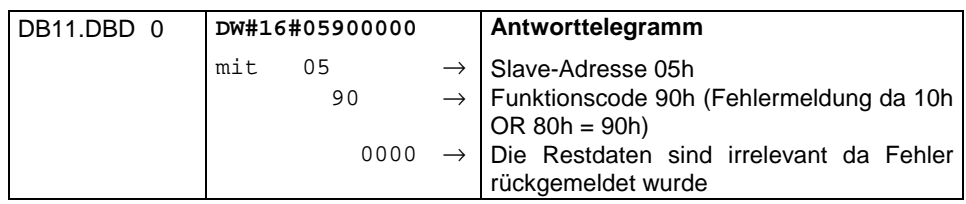

# **Kommunikation über Standardhantierungsbausteine**

Die Kommunikation wird mittels der mitgelieferten Hantierungsbausteine abgewickelt.

### **Hinweis!**

Für Baugruppen mit Firmwarestand ab V1.06 ist der Hantierungsbaustein SYNCHRON im Programm mit aufzurufen. Bevor der Hantierungsbaustein nicht durchlaufen wurde, ist eine Kommunikation mit dem CP 240 nicht möglich, da er eine Synchronkennung im Schreib- und Lesezeiger ausgibt und diese von der CPU zu quittieren ist.

Unter Modbus ist der SYNCHRON-Baustein nicht erforderlich.

Folgende Bausteine befinden sich im Lieferumfang:

# **für CPU 24x**

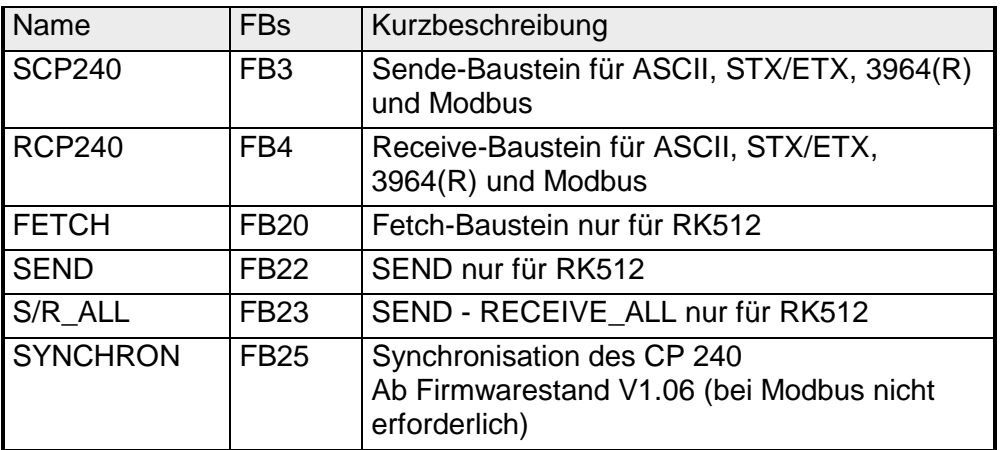

#### **für CPU 21x**

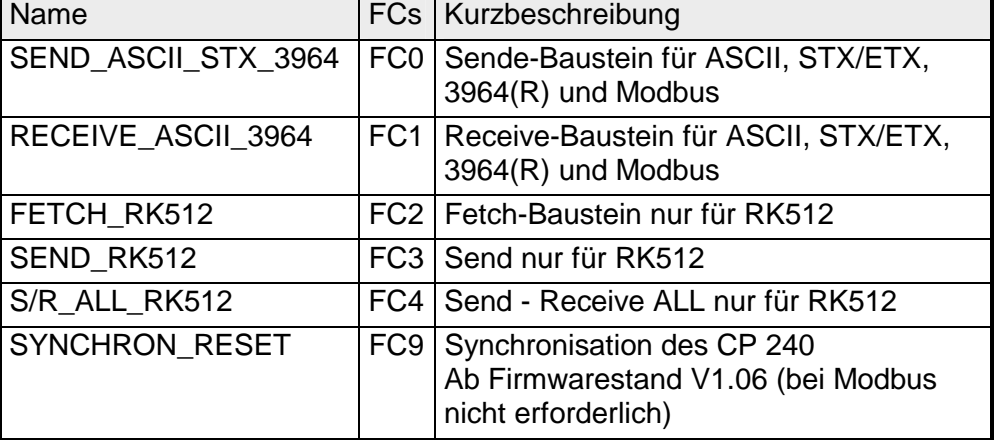

# **Standardhantierungsbausteine für CPU 24x**

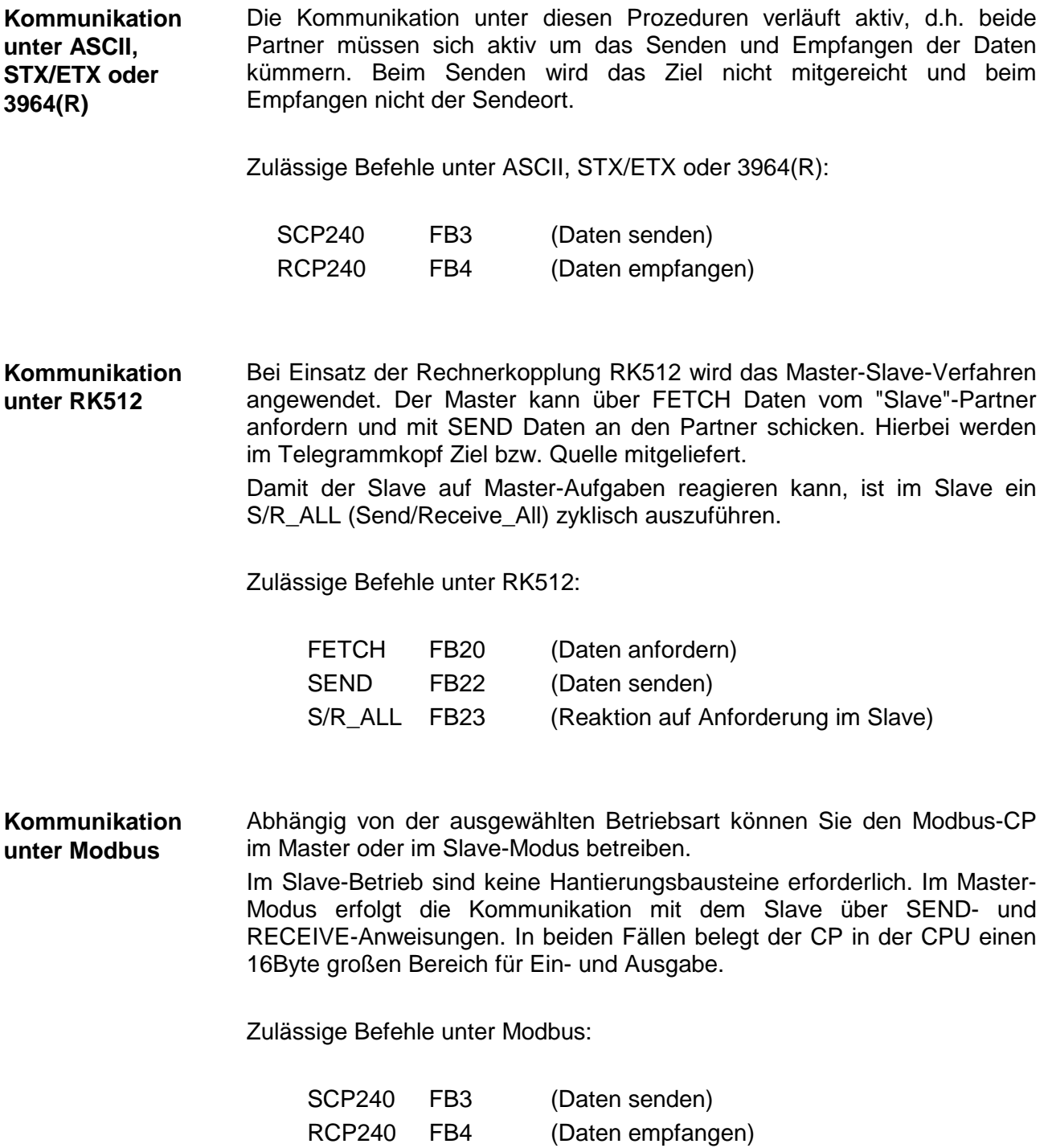

**SCP240 SEND (FB3)**  Dieser FB dient zur Datenausgabe an ein Peripheriegerät unter ASCII, STX/ETX, 3964(R) und Modbus.

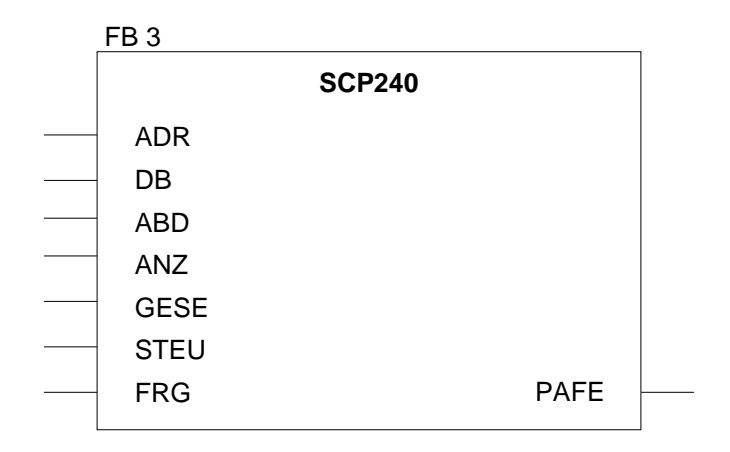

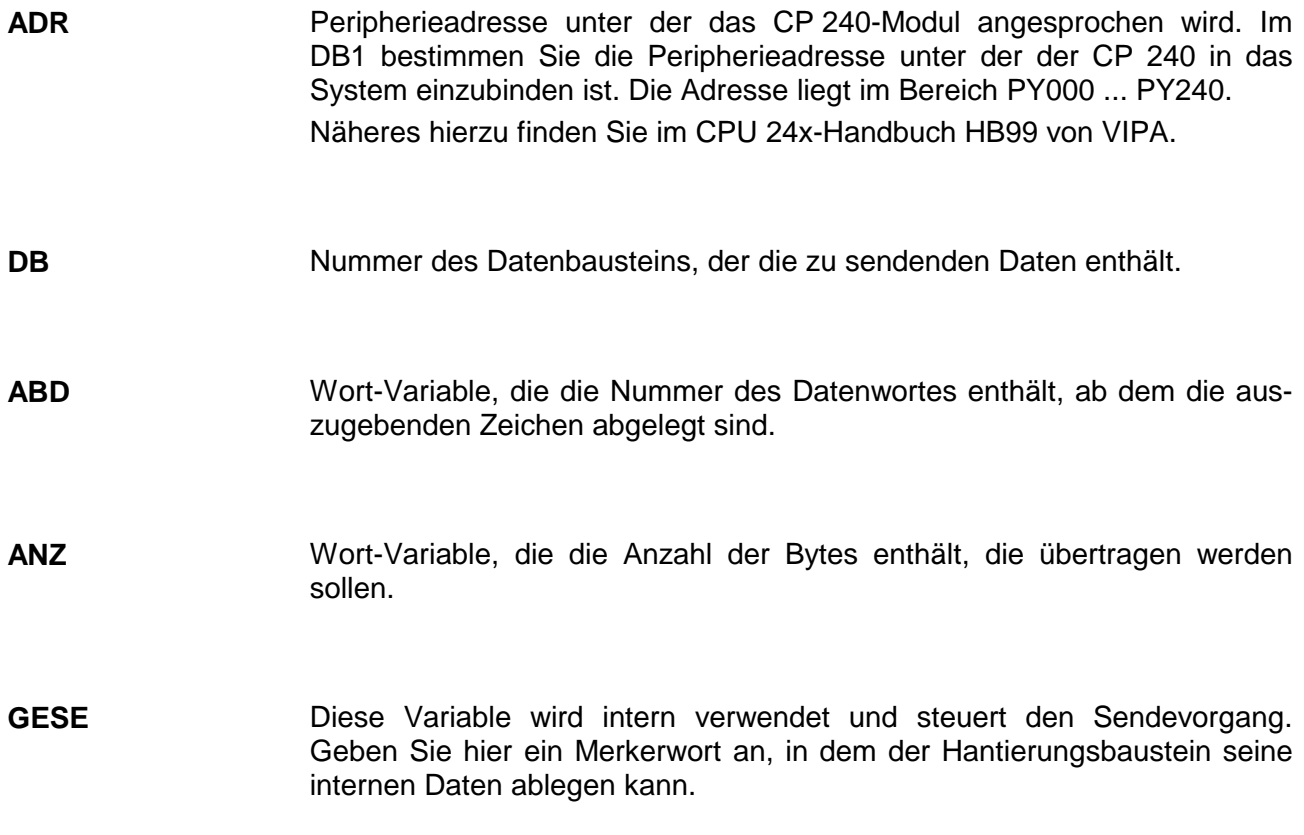

- Hier legt der Hantierungsbaustein interne Steuerbits ab. Geben Sie ein Merkerbyte an, in dem der Hantierungsbaustein seine Steuerbits ablegen kann. **STEU**
- Wenn dieses Merker-Bit auf "1" gesetzt ist, wird die in ANZ angegebene Anzahl von Daten einmalig ausgegeben. Nach der Übertragung wird das Bit wieder auf "0" gesetzt. Ist dieses Bit beim Aufruf des FB 3 auf "0" gesetzt, wird der Baustein sofort wieder verlassen! **FRG**
- Alle Bits dieses Merker-Bytes sind bei richtiger Funktion "0". Bei Fehlfunktion wird ein Fehlercode eingetragen. Die Fehlerangabe ist selbstquittierend, d.h. nach Beseitigung der Fehlerursache wird das Byte wieder "0" gesetzt. **PAFE**

- 1 = Datenbaustein nicht vorhanden
- 2 = Datenbaustein zu kurz
- 3 = Datenbausteinnummer nicht im gültigen Bereich

## **RCP240 RECEIVE (FB4)**

Dieser FB dient zum Datenempfang von einem Peripheriegerät unter ASCII, STX/ETX, 3964(R) und Modbus.

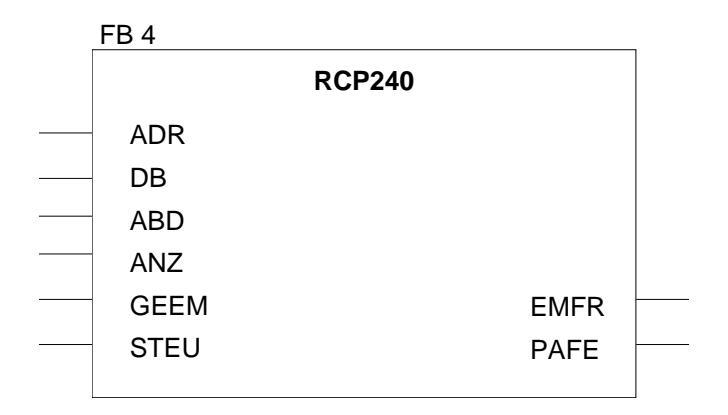

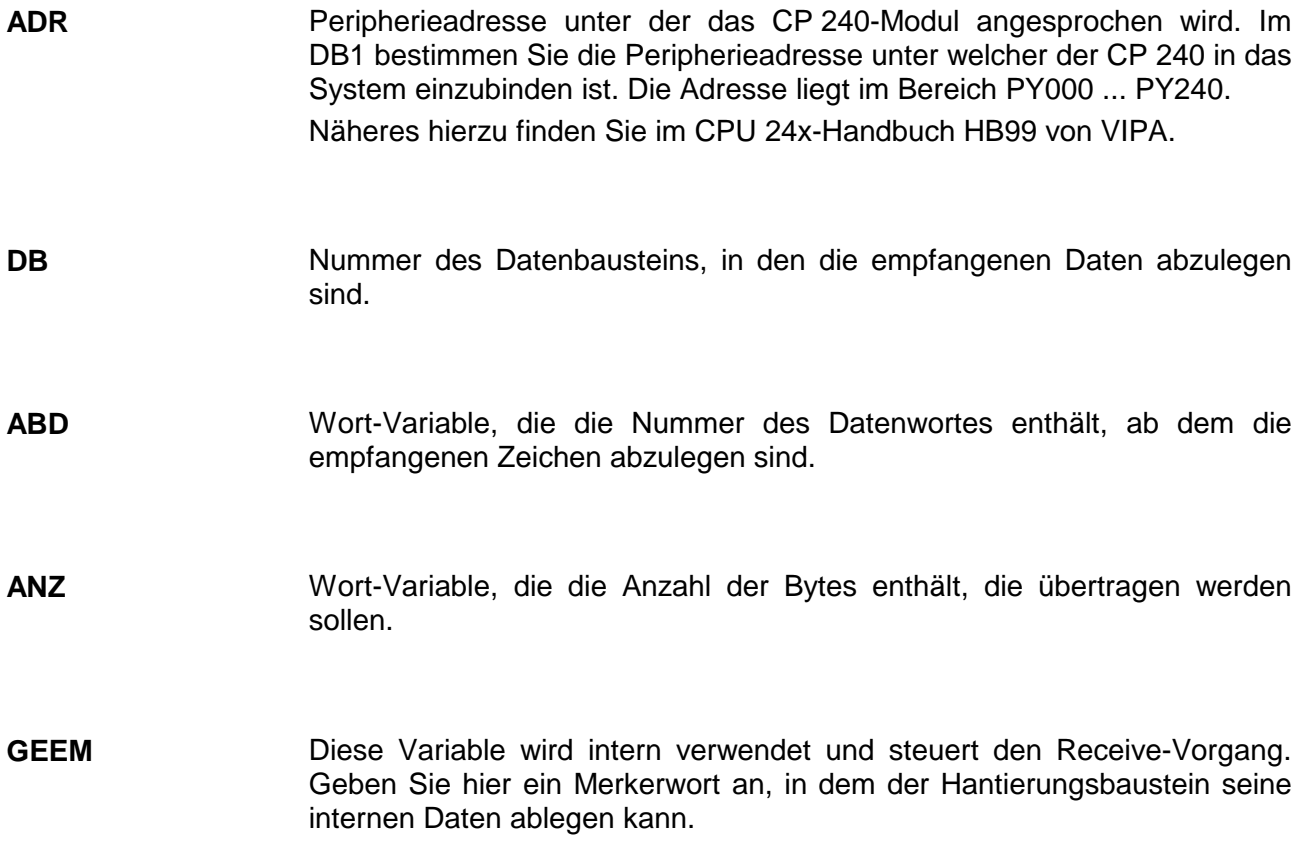

- Hier legt der Hantierungsbaustein interne Steuerbits ab. Geben Sie ein Merkerbyte an, in dem der Hantierungsbaustein seine Steuerbits ablegen kann. **STEU**
- Sobald ein Telegramm komplett empfangen wurde und im Empfangs-DB abgelegt ist, wird das Merker-Bit EMFR (Empfangen fertig) gesetzt. Dieses Bit wird nicht automatisch zurückgesetzt. **EMFR**
- Alle Bits dieses Merker-Bytes sind bei richtiger Funktion "0". Bei Fehlfunktion wird ein Fehlercode eingetragen. Die Fehlerangabe ist selbstquittierend, d.h. nach Beseitigung der Fehlerursache wird das Byte wieder "0" gesetzt. **PAFE**

- 1 = Datenbaustein nicht vorhanden
- 2 = Datenbaustein zu kurz
- 3 = Datenbausteinnummer nicht im gültigen Bereich

# **FETCH Daten anfordern über RK512 (FB20)**

Dieser FB dient zur Datenanforderung von einem Peripheriegerät unter RK512. Dieser FB ist nur unter RK512 zulässig.

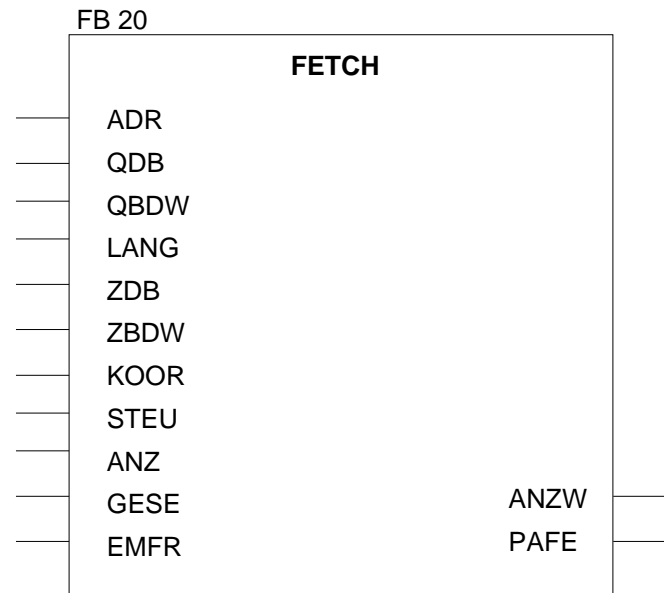

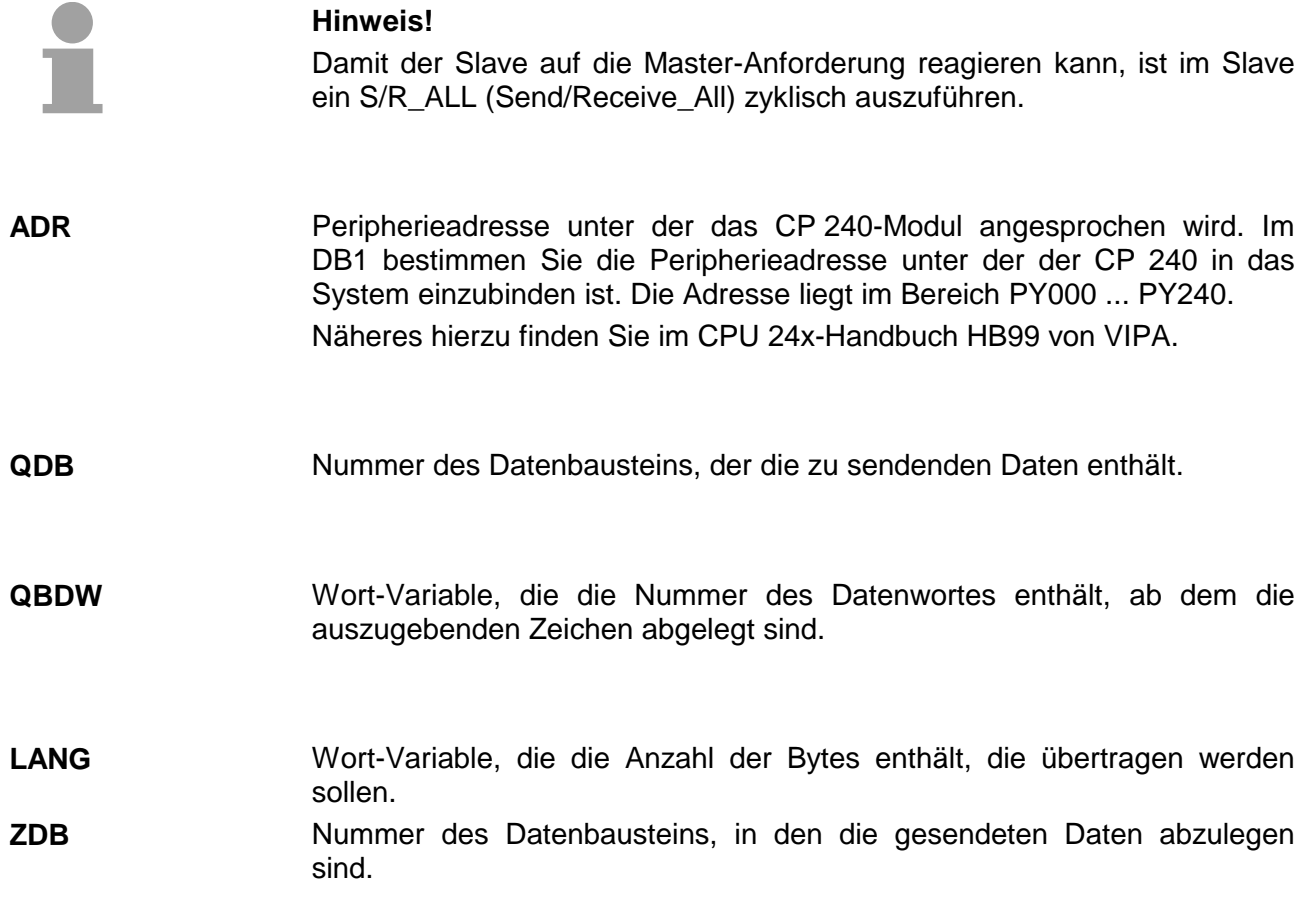

- Wort-Variable, die die Nummer des Datenwortes enthält, ab dem die empfangenen Zeichen abzulegen sind. **ZBDW**
- Hier wird die Verwendung eines Koordinierungsmerkers parametriert. Im High-Byte muss die Byte-Nummer, im Low-Byte muss die Bit-Nummer des Koordinierungsmerkers parametriert werden. Soll kein Koordinierungsmerker verwendet werden, so ist in High- und Low-Byte der Wert 255 vorzugeben. Mit dem Koordinierungsmerker wird der Zugriff auf den Quellbereich geregelt: Durch Setzen des Merkers können Sie im Partner-AG Ihre gesendeten **KOOR** 
	- Daten vor dem Überschreiben schützen. Durch Rücksetzen des Merkers können die Daten wieder überschrieben werden.
- Anzeigenwort. Das Anzeigenwort belegt ein Merker-Wort. Im rechten Byte werden Statusbits abgelegt. Im linken Byte wird, wenn im rechten Byte die Kennung "Fertig mit Fehler" steht, eine Fehlernummer abgelegt. **ANZW**
- Hier legt der Hantierungsbaustein interne Steuerbits ab. Geben Sie ein Merkerbyte an, in dem der Hantierungsbaustein seine Steuerbits ablegen kann. **STEU**
- Wort-Variable, die die Anzahl der Bytes enthält, die übertragen werden sollen. **ANZ**
- Diese Variable wird intern verwendet und steuert den Sendevorgang. Geben Sie hier ein Merkerwort an, in dem der Hantierungsbaustein seine internen Daten ablegen kann. **GESE**
- Alle Bits dieses Merker-Bytes sind bei richtiger Funktion "0". Bei Fehlfunktion wird ein Fehlercode eingetragen. Die Fehlerangabe ist selbstquittierend, d.h. nach Beseitigung der Fehlerursache wird das Byte wieder "0" gesetzt. **PAFE** 
	- Folgende Fehler sind möglich:
	- 1 = Datenbaustein nicht vorhanden
	- 2 = Datenbaustein zu kurz
	- 3 = Datenbausteinnummer nicht im gültigen Bereich

### **SEND Daten senden über RK512 (FB22)**

Dieser FB dient zur Datenausgabe an ein Peripheriegerät unter RK512. Dieser FB ist nur unter RK512 zulässig.

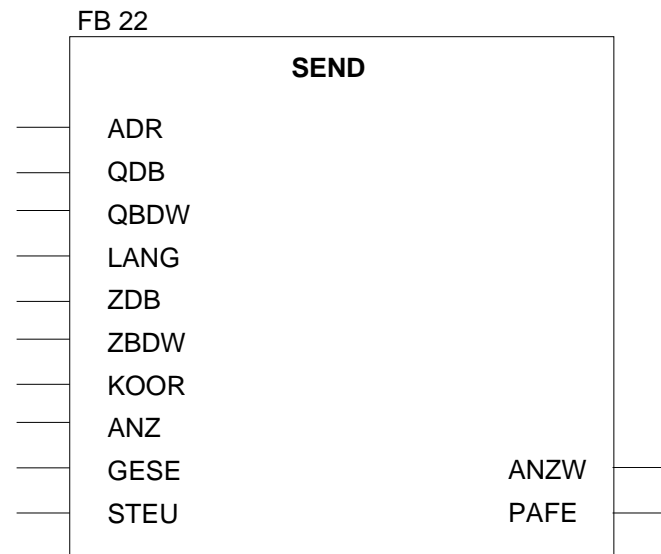

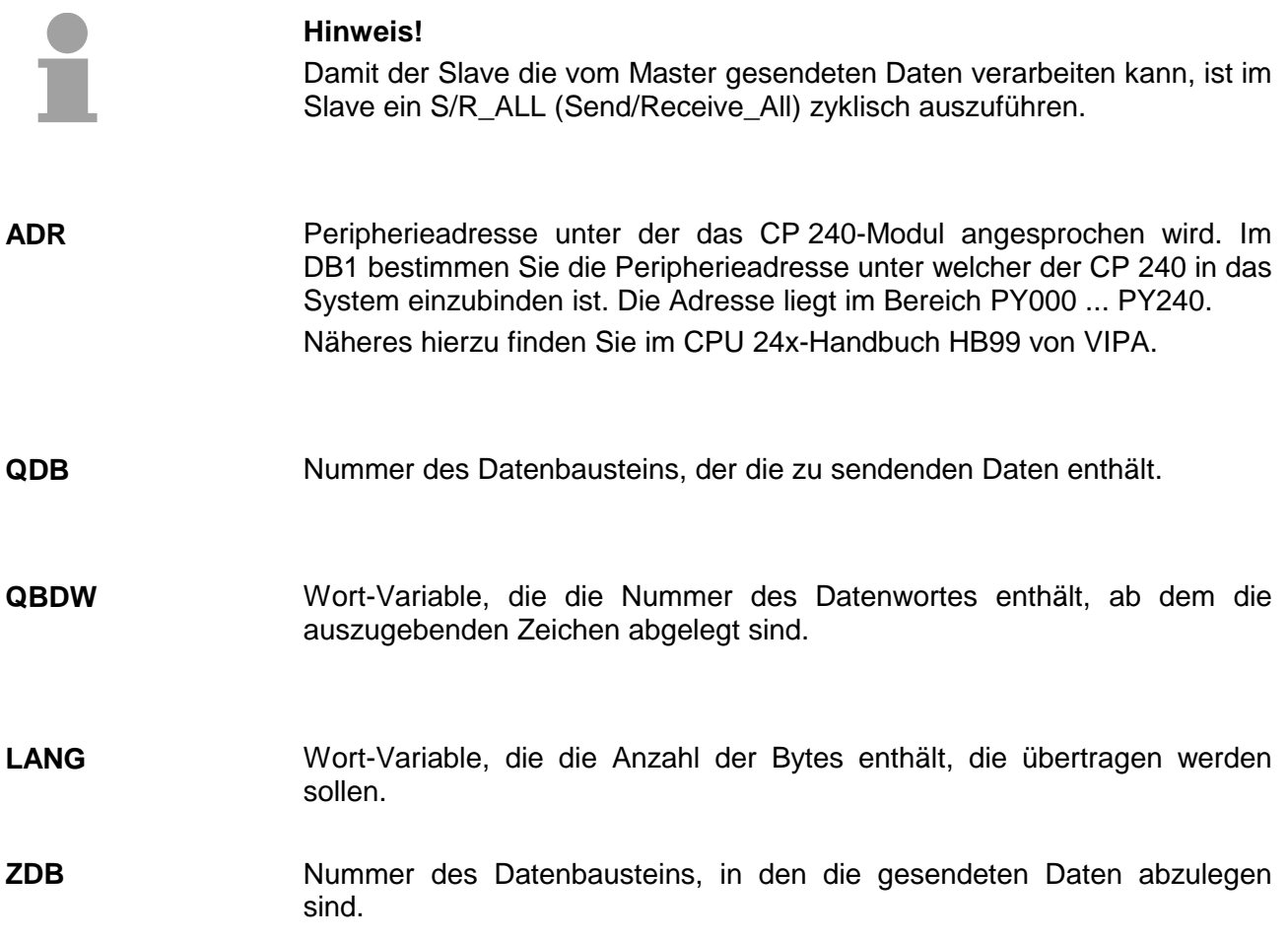

- Wort-Variable, die die Nummer des Datenwortes enthält, ab dem die empfangenen Zeichen abzulegen sind. **ZBDW**
- Hier wird die Verwendung eines Koordinierungsmerkers parametriert. Im High-Byte muss die Byte-Nummer, im Low-Byte muss die Bit-Nummer des Koordinierungsmerkers parametriert werden. Soll kein Koordinierungsmerker verwendet werden, so ist in High- und Low-Byte der Wert 255 vorzugeben. Mit dem Koordinierungsmerker wird der Zugriff auf den Quellbereich geregelt: **KOOR**

Durch Setzen des Merkers können Sie im Partner-AG Ihre gesendeten Daten vor dem Überschreiben schützen. Durch Rücksetzen des Merkers können die Daten wieder überschrieben werden.

- Hier legt der Hantierungsbaustein interne Steuerbits ab. Geben Sie ein Merkerbyte an, in dem der Hantierungsbaustein seine Steuerbits ablegen kann. **STEU**
- Alle Bits dieses Merker-Bytes sind bei richtiger Funktion "0". Bei Fehlfunktion wird ein Fehlercode eingetragen. Die Fehlerangabe ist selbstquittierend, d.h. nach Beseitigung der Fehlerursache wird das Byte wieder "0" gesetzt. **PAFE**

- 1 = Datenbaustein nicht vorhanden
- 2 = Datenbaustein zu kurz
- 3 = Datenbausteinnummer nicht im gültigen Bereich

**S/R\_ALL Reaktion auf Master-Aufgaben über RK512 (FB23)** 

Wird das System mit dem CP 240 als Slave eingesetzt, ist dieser FB in der Slave-CPU zyklisch aufzurufen. Nur dann kann der CP 240 auf die Master-Aufgaben reagieren. Bei FETCH werden die Daten bereitgestellt und an den Master übertragen. Die mit SEND vom Master empfangenen Daten werden übernommen, abgelegt und bestätigt.

Dieser FB ist nur unter RK512 zulässig.

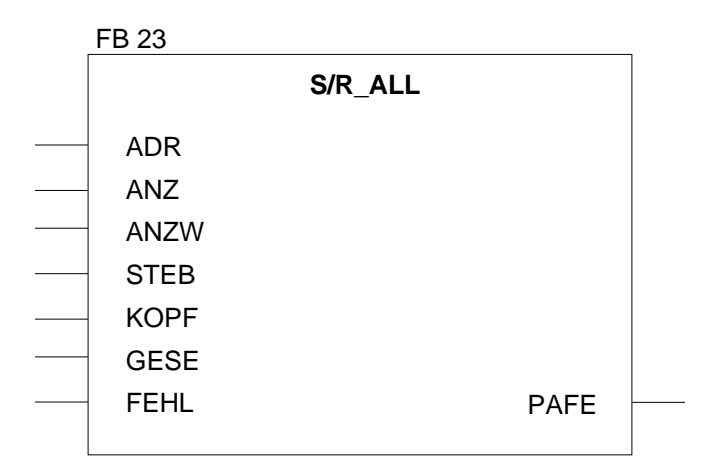

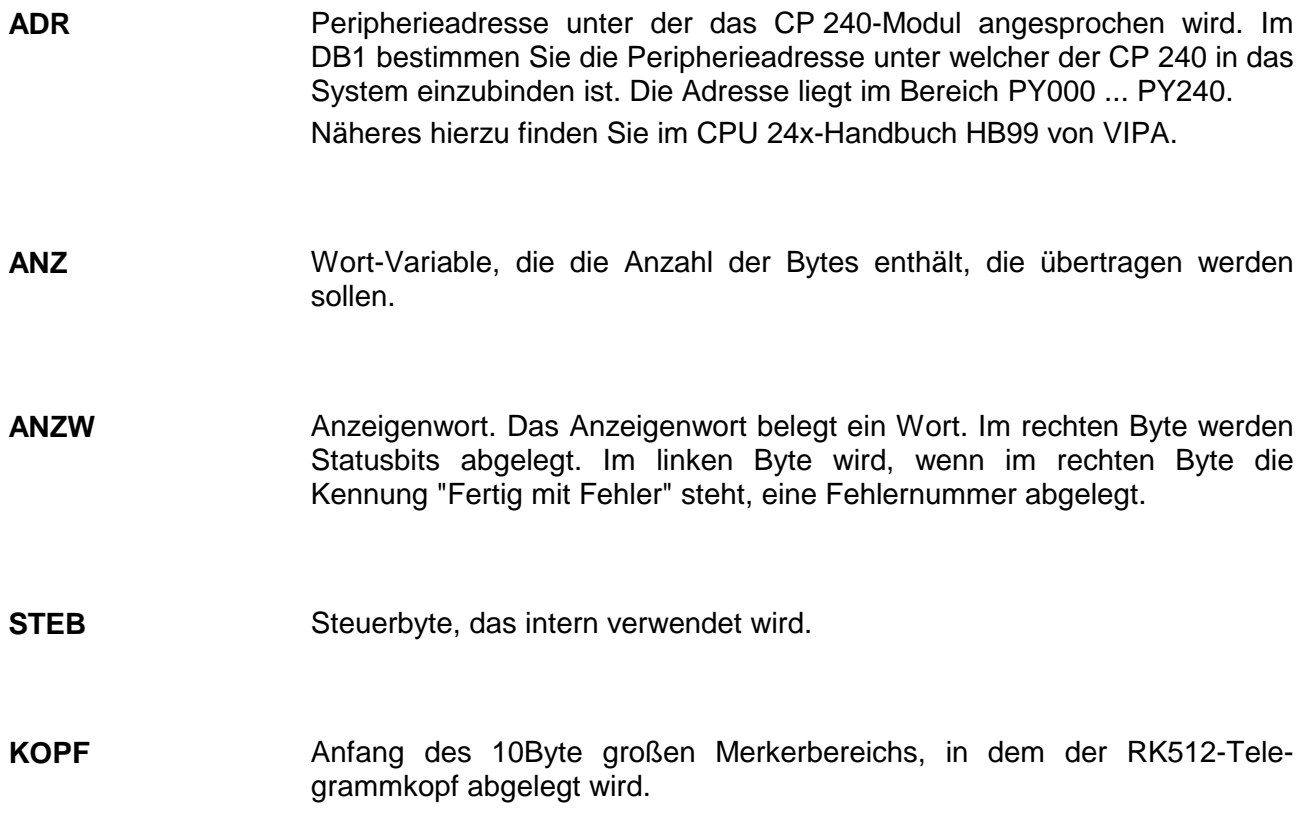

- Diese Variable wird intern verwendet und steuert den Sendevorgang. Geben Sie hier ein Merkerwort an, in dem der Hantierungsbaustein seine internen Daten ablegen kann. **GESE**
- Steuerbit, das intern verwendet wird. **FEHL**
- Alle Bits dieses Merker-Bytes sind bei richtiger Funktion "0". Bei Fehlfunktion wird ein Fehlercode eingetragen. Die Fehlerangabe ist selbstquittierend, d.h. nach Beseitigung der Fehlerursache wird das Byte wieder "0" gesetzt. **PAFE**

- 1 = Datenbaustein nicht vorhanden
- 2 = Datenbaustein zu kurz
- 3 = Datenbausteinnummer nicht im gültigen Bereich

**SYNCHRON Synchronisation (FB25)**

 $\overline{A}$ 

Der Baustein ist im zyklischen Programmteil aufzurufen. Mit dieser Funktion wird die Anlaufkennung des CP 240 quittiert und so die Synchronisation zwischen CPU und CP hergestellt. Weiterhin kann bei einer Kommunikationsunterbrechung der CP rückgesetzt werden und so ein synchroner Anlauf erfolgen.

Der SYNCHRON-Baustein ist bei Einsatz unter Modbus nicht erforderlich.

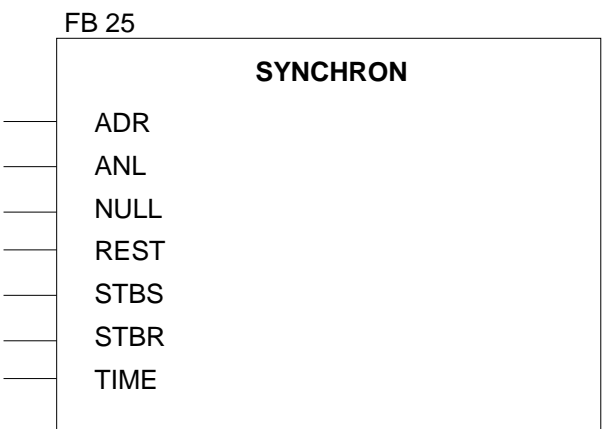

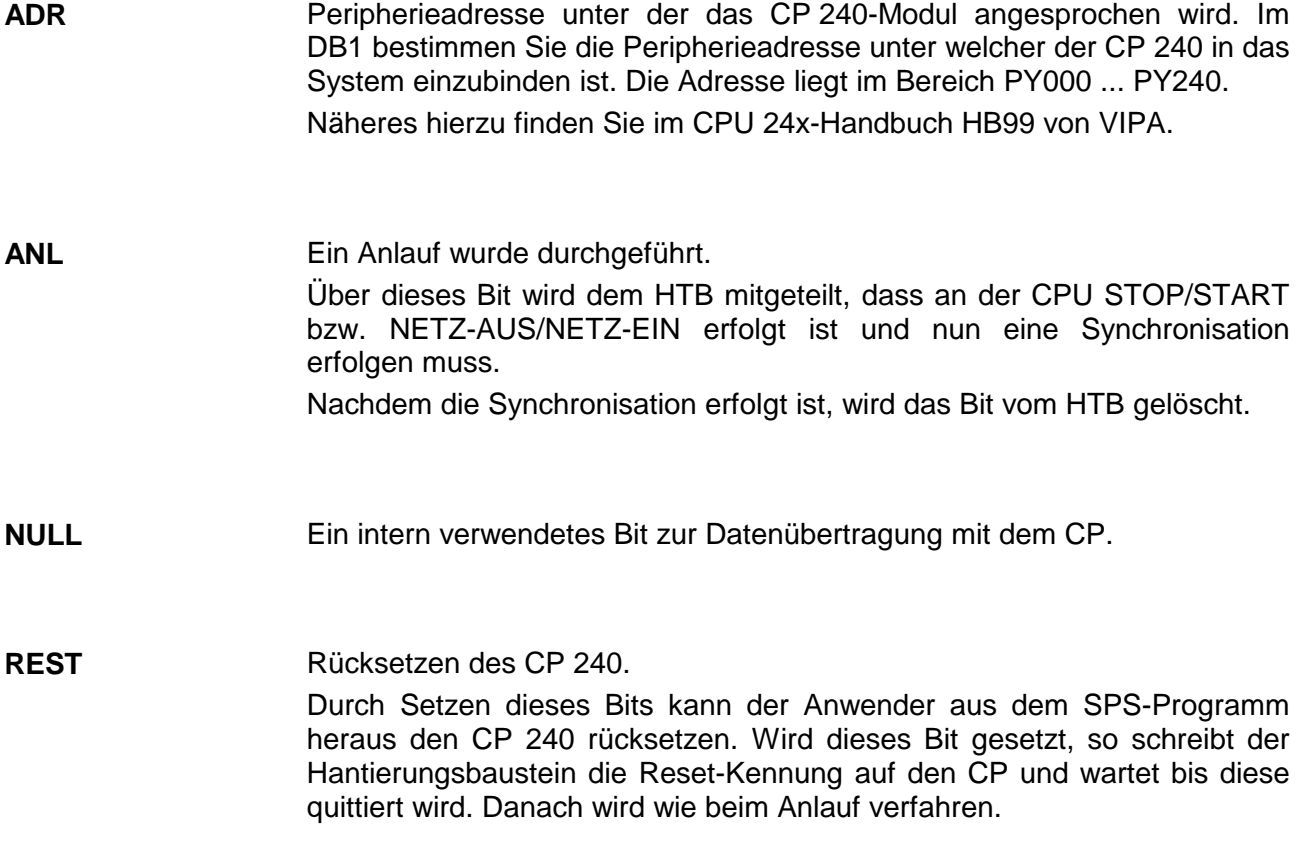

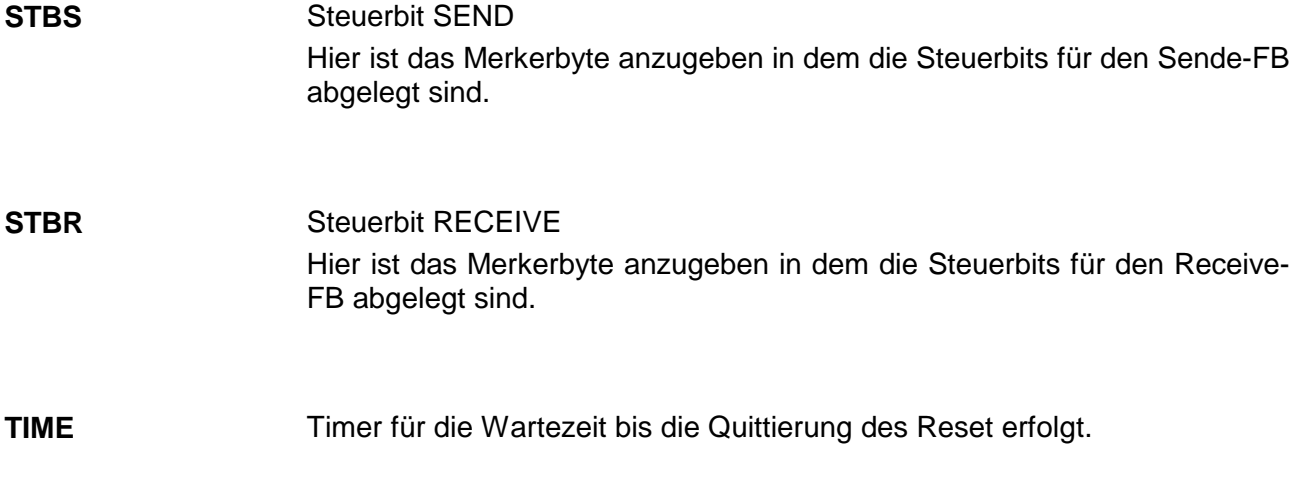

Es ist im OB21 und OB22 das Bit auf "1" zu setzen, das am Bezeichner ANL angegeben ist. Erkennt der Baustein das ein Anlauf erfolgt ist, so quittiert er die Synchronkennung und löscht die Steuerbits der Hantierungsbausteine für SEND und RECEIVE bzw. FETCH und WRITE. Nachdem die Synchronisation abgeschlossen ist setzt der Baustein das Bit ANL auf "0". **Beispiel FB25 SYNCHRON:** 

> Mit dem FB25 kann zusätzlich ein Reset des CP 240 durchgeführt werden. Dazu ist das am Bezeichner REST angegebene Bit zu setzen. Daraufhin schreibt der FB die Reset-Kennung auf den CP 240 und wartet bis diese quittiert wird.

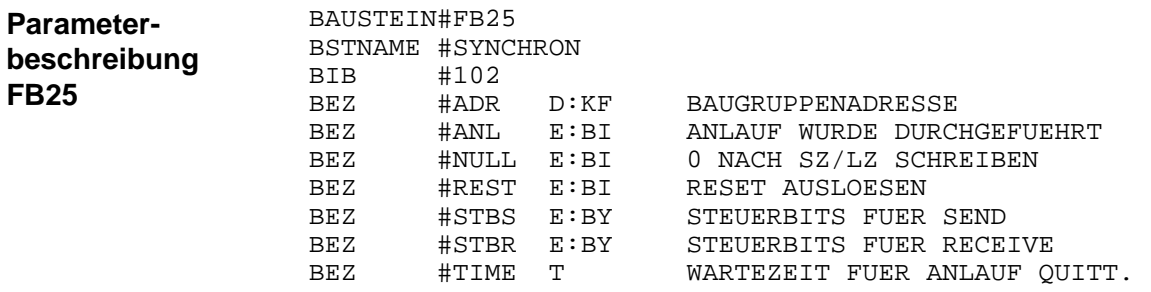

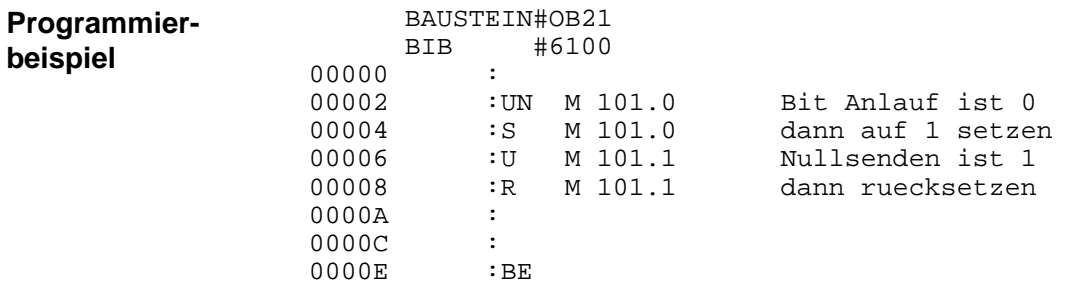

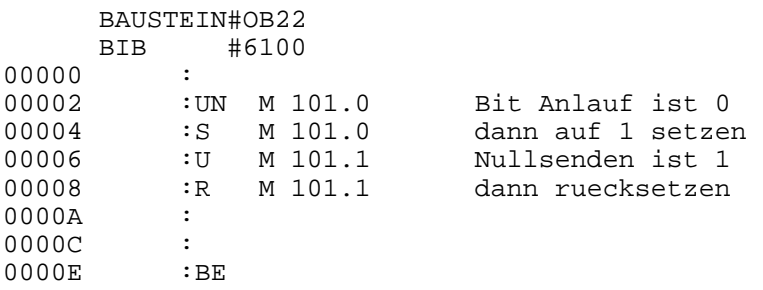

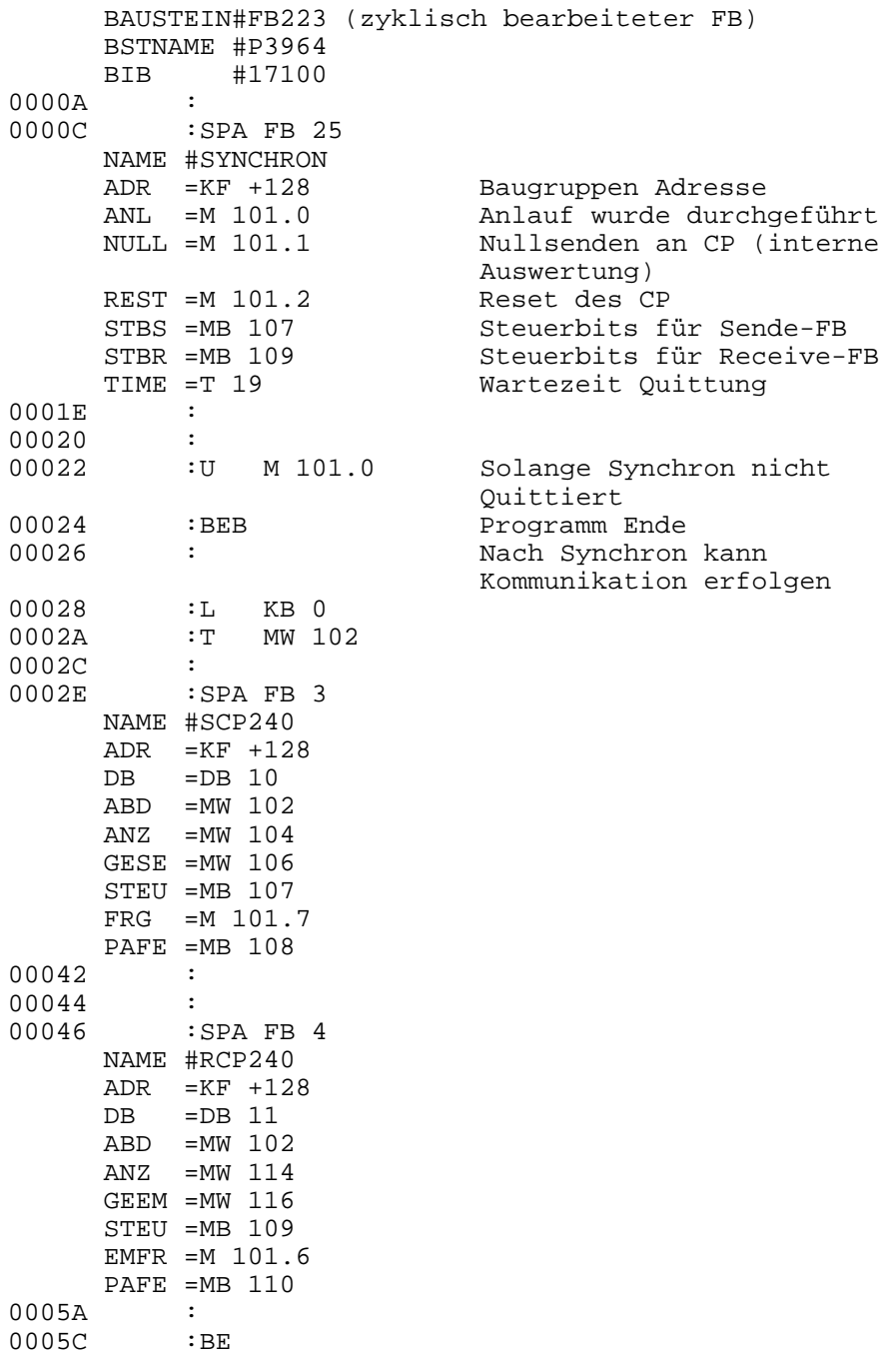

# **Standardhantierungsbausteine für CPU 21x**

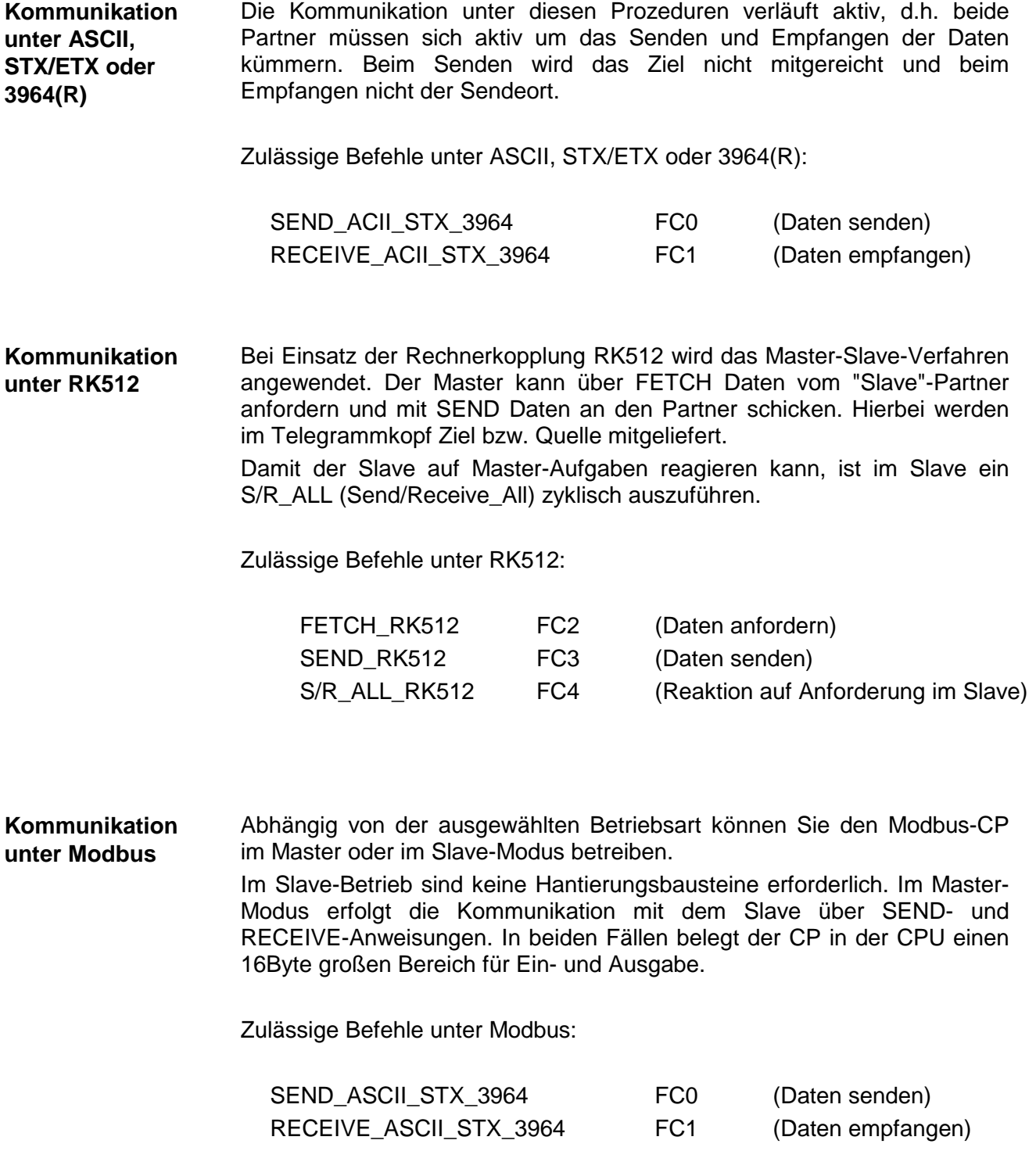

Dieser FC dient zur Datenausgabe an ein Peripheriegerät unter ASCII, STX/ETX., 3964(R) und Modbus. Über die Bezeichner \_DB, ADB und ANZ wird das Sendefach festgelegt. Über das Bit FRG wird der Sendeanstoß gesetzt und somit die Daten ge-**SEND\_ASCII\_ STX\_ 3964 (FC 0)** 

sendet. Sind alle Daten gesendet, wird das Bit FRG vom HTB zurückgesetzt.

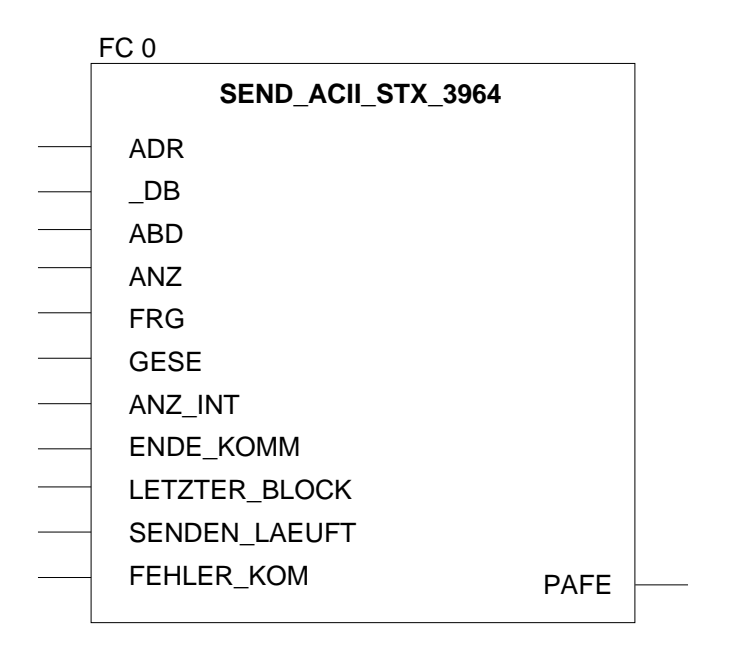

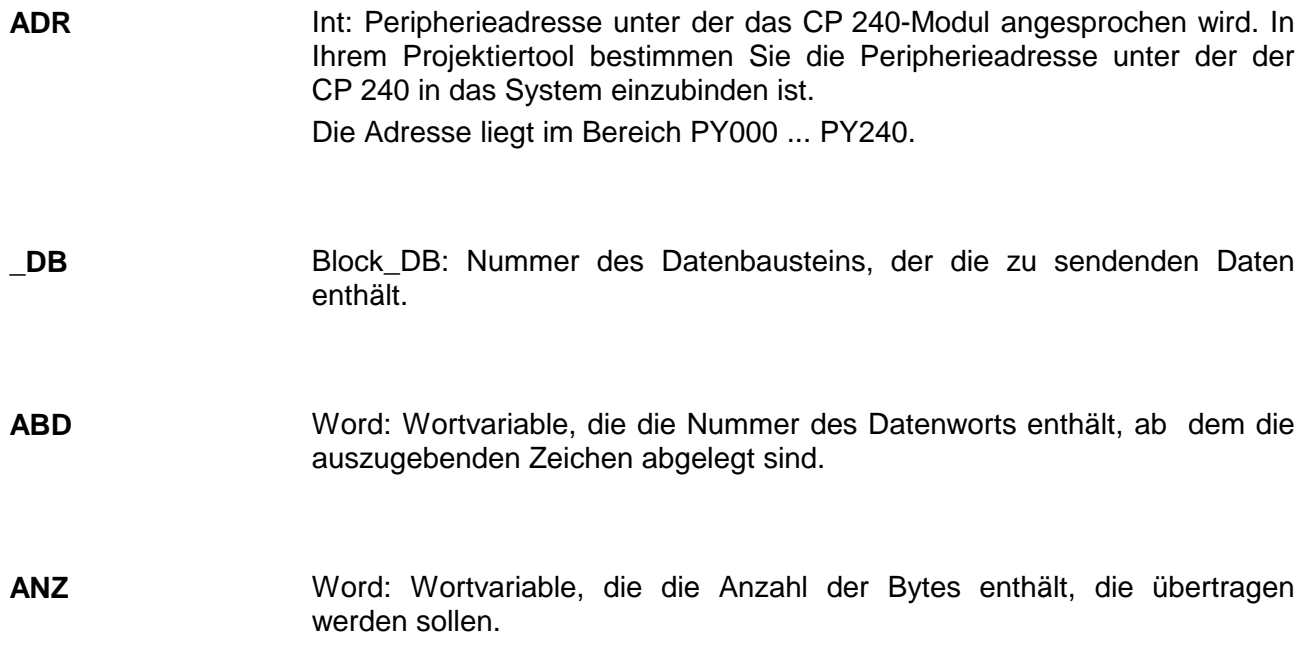

- Bool: Wenn dieses Merker-Bit auf "1" gesetzt ist, wird die in ANZ angegebene Anzahl von Daten einmalig ausgegeben. Nach der Übertragung wird das Bit wieder auf "0" gesetzt. Ist dieses Bit beim Aufruf des FC 0 auf "0" gesetzt, wird der Baustein sofort wieder verlassen! **FRG Sendefreigabe**
- Word: Anzahl schon gesendeter Datenworte. **GESE**
- Word: Angabe der Sendelänge in Byte. **ANZ\_INT**
- Bool: Die Kommunikation ist fertig. **ENDE\_KOM**
- Bool: Letzter Block wird gesendet. **LETZTER\_BLOCK**
- Bool: Der Datenblock wird gesendet. **SENDEN\_LAEUFT**
- Bool: Fehler in der Kommunikation. **FEHLER\_KOM**

Byte: Alle Bits dieses Merker-Bytes sind bei richtiger Funktion "0". Bei Fehlfunktion wird ein Fehlercode eingetragen. Die Fehlerangabe ist selbstquittierend, d.h. nach Beseitigung der Fehlerursache wird das Byte wieder "0" gesetzt. **PAFE** 

- 1 = Datenbaustein nicht vorhanden
- 2 = Datenbaustein zu kurz
- 3 = Datenbausteinnummer nicht im gültigen Bereich

Dieser FC dient zum Datenempfang von einem Peripheriegerät unter ASCII, STX/ETX, 3964(R) und Modbus. **RECEIVE\_ASCII\_ STX\_3964 (FC 1)**

> Über die Bezeichner \_DB und ADB wird der Beginn des Empfangsfachs festgelegt.

> Ist der Ausgang EMFR gesetzt, so ist ein neues Telegramm komplett eingelesen worden. Die Länge des eingelesenen Telegramms wird in ANZ abgelegt. Nach der Auswertung des Telegramms wird dieses Bit vom Anwender zurückgesetzt. Solange dieses Bit auf "1" ist wird kein neues Telegramm in die SPS übernommen. Ankommende Telgramme werden je nach Pufferzahl auf der Baugruppe zwischengespeichert.

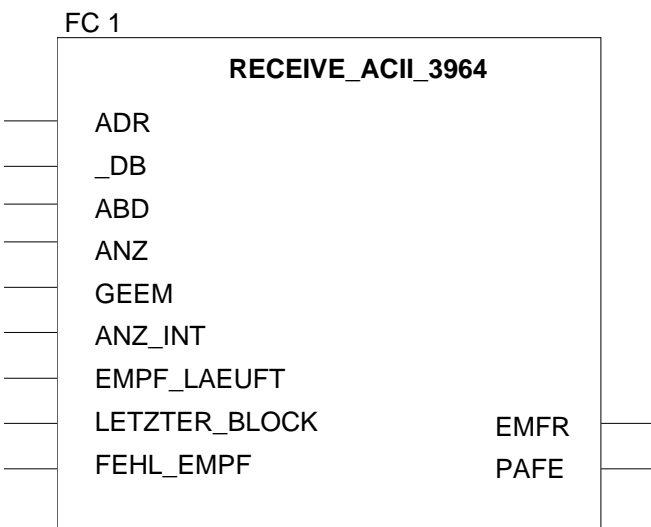

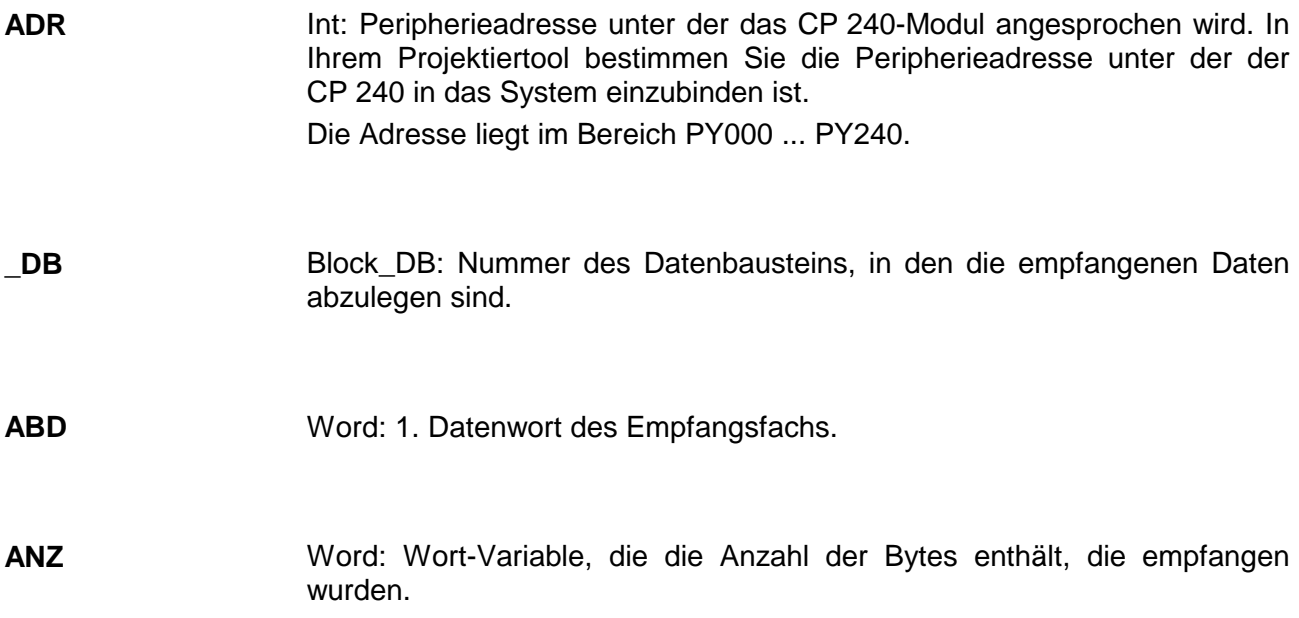

Word: Anzahl schon empfangener Daten. **GEEM** 

- Word: Empfangslänge in Byte. **ANZ\_INT**
- Bool: Der Empfang läuft. **EMPF\_LAEUFT**
- Bool: Der letzte Block ist gesendet. **LETZTER\_BLOCK**
- Bool: Fehler Kommunikation **FEHL\_EMPF**

Byte: Alle Bits dieses Merker-Bytes sind bei richtiger Funktion "0". Bei Fehlfunktion wird ein Fehlercode eingetragen. Die Fehlerangabe ist selbstquittierend, d.h. nach Beseitigung der Fehlerursache wird das Byte wieder "0" gesetzt. **PAFE** 

- 1 = Datenbaustein nicht vorhanden
- 2 = Datenbaustein zu kurz
- 3 = Datenbausteinnummer nicht im gültigen Bereich

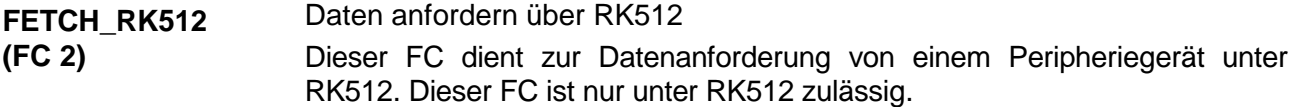

Der FETCH dient dazu Daten von einem Partner anzufordern. Hierzu wird ein Telegramm mit den Quell-Daten an den Partner gesendet. Daraufhin stellt der Partner die Daten zusammen und sendet diese zurück. Die empfangenen Daten werden nun in den angegebenen Ziel-Daten abgelegt. Die Daten werden beim Aufruf des FC an den Bezeichnern QDB, QBDW, LANG für den Quell-Bereich und an den Bezeichnern ZDB und ZBDW für den Ziel-Bereich angegeben.

Beim Aufruf des FCs wird anhand der Steuerbits geprüft, ob noch ein laufender Auftrag vorhanden ist. Sind alle Steuerbits "0", so wird ein neuer FETCH-Auftrag angestoßen. Hierzu wird der Telegrammkopf an den CP übergeben und anschließend auf die Quittung mit den Nutzdaten gewartet. Solange das Quittungstelegramm vom Partner nicht gesandt wurde, ist im Anzeigewort "Auftrag läuft" gesetzt. Erst nachdem der Empfang des Quittungstelegramms vom CP an die SPS gemeldet und die Nutzdaten übergeben wurden, wird "Auftrag fertig" im Anzeigewort gesetzt und die Kommunikation mit dem CP beendet. Wird ein Fehler in der Kommunikation festgestellt, so übergibt der CP eine Fehlernummer an die SPS. Daraufhin wird im Anzeigewort die Fehlernummer eingetragen und das Bit "Auftrag fertig mit Fehler" gesetzt.

Die Funktion ist solange im zyklischen Programm zu bearbeiten bis "Auftrag fertig - mit/ohne - Fehler" im Anzeigewort gesetzt ist.

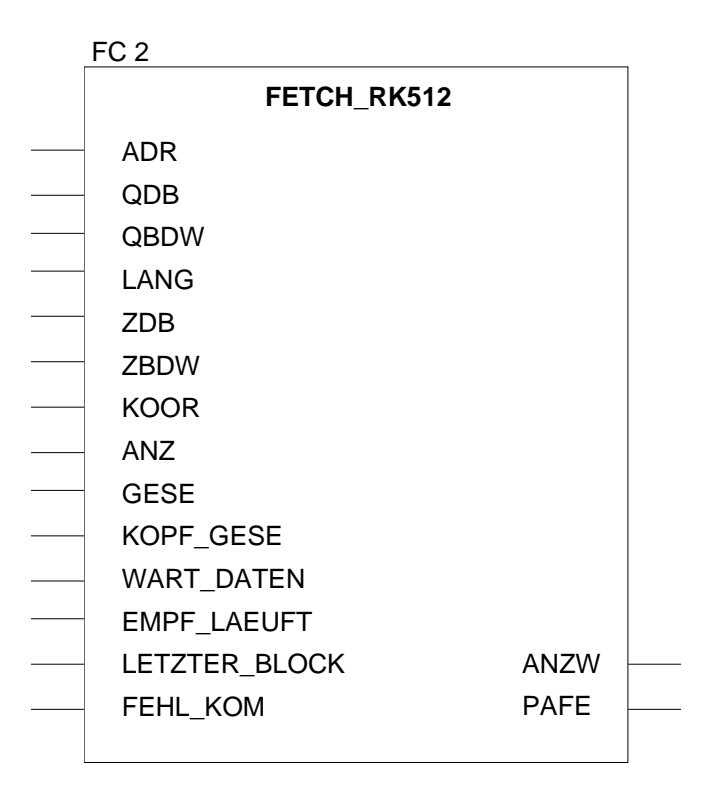

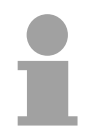

#### **Hinweis!**

Damit der Slave auf die Master-Anforderung reagieren kann, ist im Slave ein S/R\_ALL (Send/Receive\_All) zyklisch auszuführen.

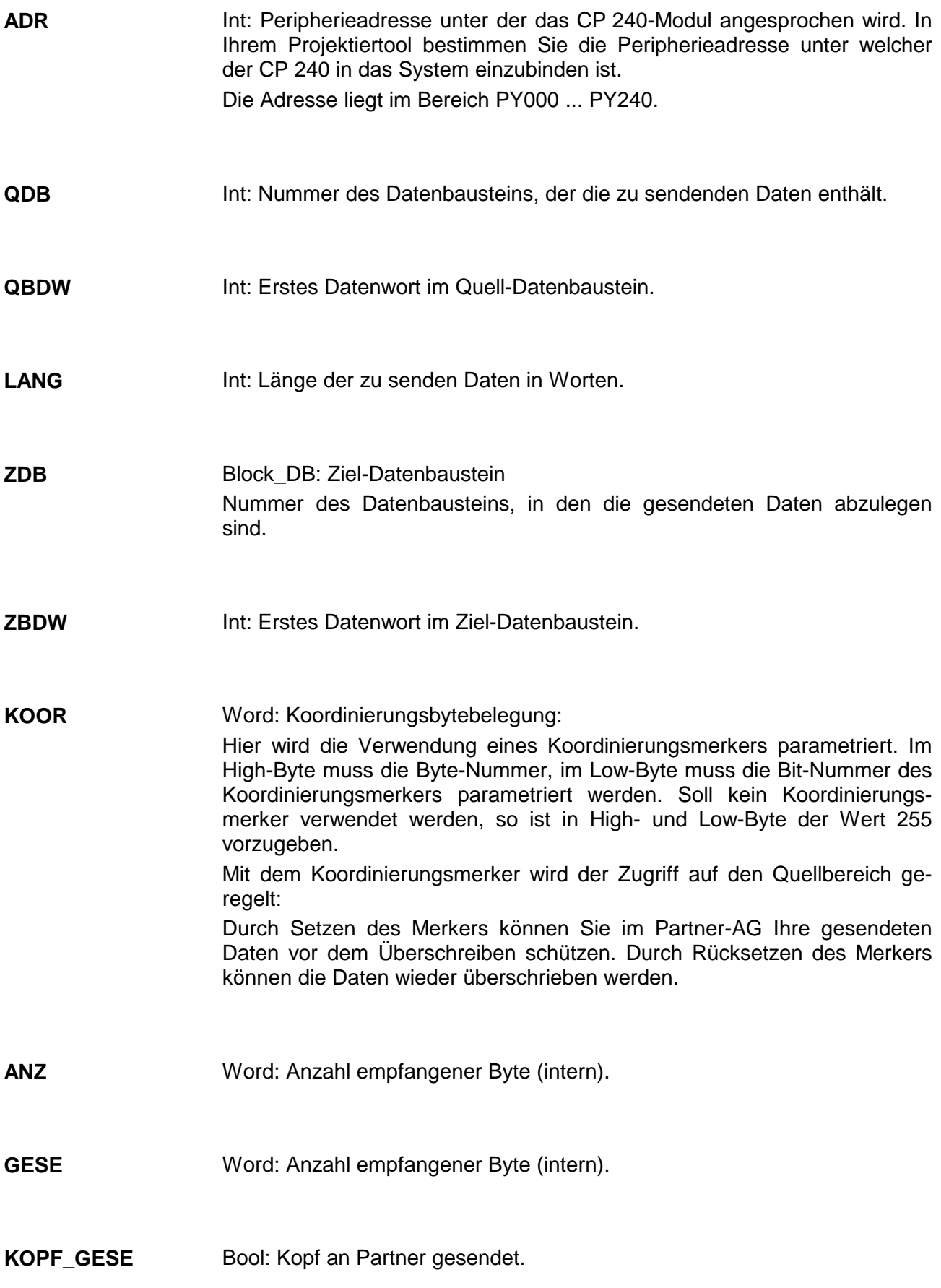

Bool: Warten auf Daten **WART\_DATEN** 

- Bool: Empfangen läuft. **EMPF\_LAEUFT**
- Bool: Letzter Block gesendet. **LETZTER\_BLOCk**
- Bool: Es ist ein Fehler in der Kommunikation aufgetreten. **FEHL\_KOM**
- Word: Anzeigenwort. Das Anzeigenwort belegt ein Merker-Wort. Im rechten Byte werden Statusbits abgelegt. Im linken Byte wird, wenn im rechten Byte die Kennung "Fertig mit Fehler" steht, eine Fehlernummer abgelegt. **ANZW**

Byte: Alle Bits dieses Merker-Bytes sind bei richtiger Funktion "0". Bei Fehlfunktion wird ein Fehlercode eingetragen. Die Fehlerangabe ist selbstquittierend, d.h. nach Beseitigung der Fehlerursache wird das Byte wieder "0" gesetzt. **PAFE** 

- 1 = Datenbaustein nicht vorhanden
- 2 = Datenbaustein zu kurz
- 3 = Datenbausteinnummer nicht im gültigen Bereich

## **SEND\_RK512 Daten senden über RK512 (FC 3)**

Dieser FC dient zur Datenausgabe an ein Peripheriegerät unter RK512. Dieser FC ist nur unter RK512 zulässig.

Der SEND RK512 dient dazu Daten aus einem definierten Quellbereich der SPS an einen Partner zu senden und diesem gleichzeitig mitzuteilen, wo die empfangenen Daten abzulegen sind. Der Quellbereich wird mit den Bezeichnern QDB, QBDW und LANG definiert. Der Zielbereich beim Partner wird mit den Bezeichnern ZDB und ZBDW festgelegt.

Beim Aufruf des FCs wird anhand der Steuerbits geprüft ob noch ein laufender Auftrag vorhanden ist. Sind alle Steuerbits "0", so wird ein neuer Sendeauftrag angestoßen. Hierzu wird das Telegramm bestehend aus Telegrammkopf und Nutzdaten an den CP übergeben und anschließend auf die Quittung gewartet.

Solange das Quittungstelegramm vom Partner nicht gesendet wurde, ist im Anzeigewort "Auftrag läuft" gesetzt. Erst nachdem der Empfang des Quittungstelegramms vom CP an die SPS gemeldet wurde, wird "Auftrag fertig" im Anzeigewort gesetzt und die Kommunikation mit dem CP beendet. Wird ein Fehler in der Kommunikation festgestellt, so übergibt der CP eine Fehlernummer an die SPS. Daraufhin wird im Anzeigewort die Fehlernummer eingetragen und das Bit "Auftrag fertig mit Fehler" gesetzt. Anschließend wird die Kommunikation mit dem CP beendet. Die Funktion ist solange im zyklischen Programm zu bearbeiten, bis "Auftrag fertig mit/ohne Fehler" im Anzeigewort gesetzt ist.

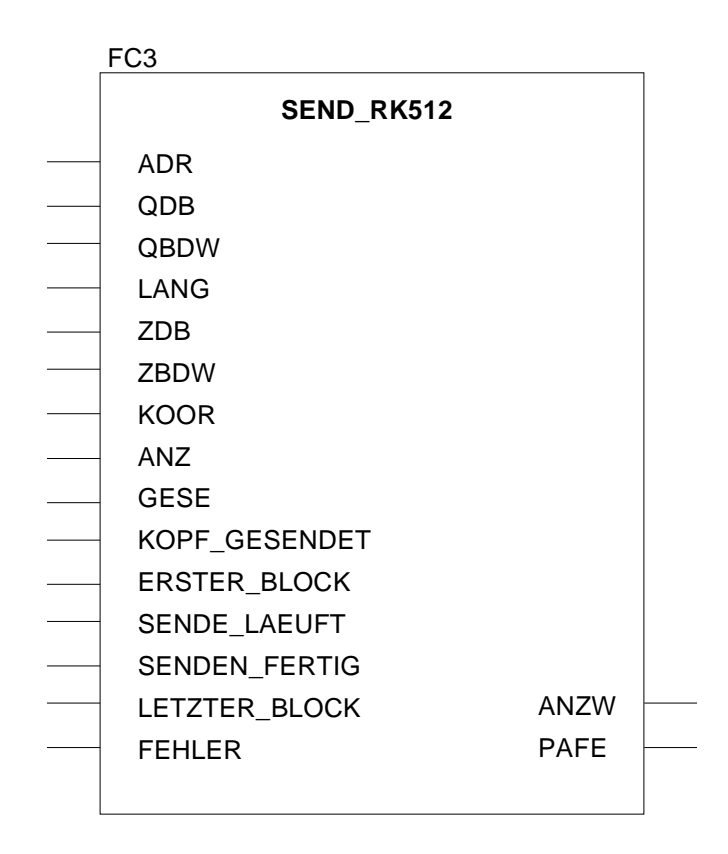

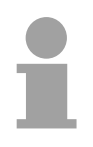

### **Hinweis!**

Damit der Slave die vom Master gesendeten Daten verarbeiten kann, ist im Slave ein S/R\_ALL (Send/Receive\_All) zyklisch auszuführen.

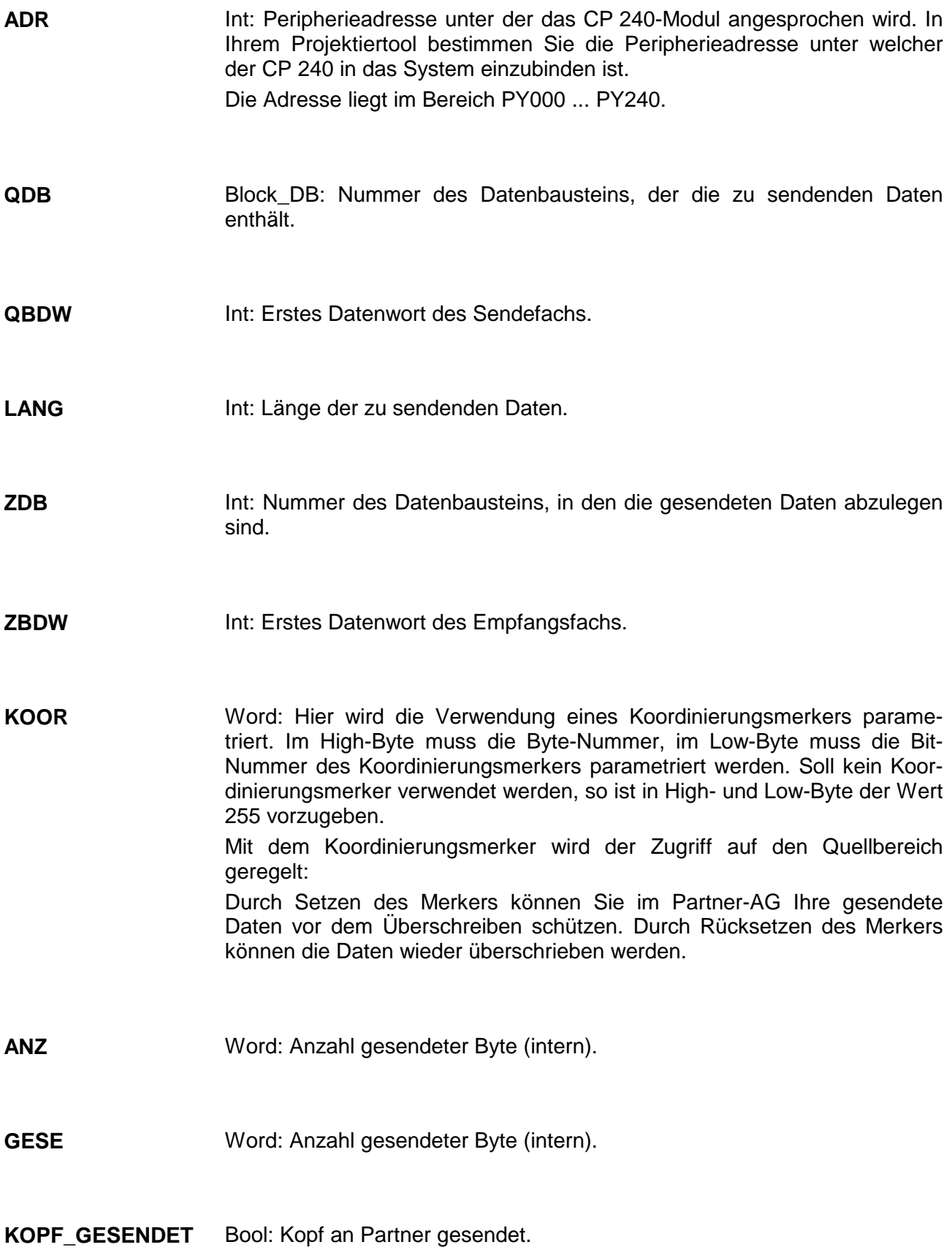

Bool: Erster Block der Daten wurde gesendet. **ERSTER\_BLOCK** 

- Bool: Senden läuft. **SENDE\_LAEUFT**
- Bool: Senden der Daten abgeschlossen. **SENDEN\_FERTIG**
- Bool: Letzter Block gesendet. **LETZTER\_BLOCK**
- Es ist ein Fehler in der Kommunikation aufgetreten. **FEHLER**
- Word: Anzeigenwort Das Anzeigenwort belegt ein Merker-Wort. Im rechten Byte werden Statusbits abgelegt. Im linken Byte wird, wenn im rechten Byte die Kennung "Fertig mit Fehler" steht, eine Fehlernummer abgelegt. **ANZW**
- Byte: Alle Bits dieses Merker-Bytes sind bei richtiger Funktion "0". Bei Fehlfunktion wird ein Fehlercode eingetragen. Die Fehlerangabe ist selbstquittierend, d.h. nach Beseitigung der Fehlerursache wird das Byte wieder "0" gesetzt. **PAFE**

- 1 = Datenbaustein nicht vorhanden
- 2 = Datenbaustein zu kurz
- 3 = Datenbausteinnummer nicht im gültigen Bereich

Der Baustein dient dazu FETCH- und SEND-Aufträge vom Partner zu bearbeiten. Wird das System mit dem CP 240 als Slave eingesetzt, ist dieser FC in der Slave-CPU zyklisch aufzurufen. Nur dann kann der CP 240 auf die Master-Aufgaben reagieren. Bei FETCH werden die Daten bereitgestellt und an den Master übertragen. Die mit SEND vom Master empfangenen Daten **S/R\_ALL\_RK512 (FC 4)** 

Dieser FC ist nur unter RK512 zulässig.

werden übernommen, abgelegt und bestätigt.

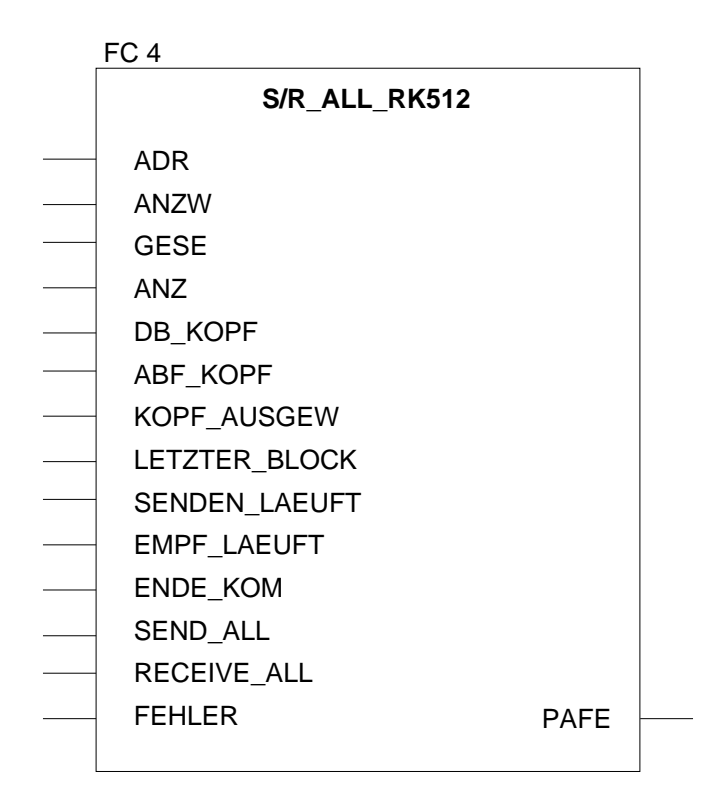

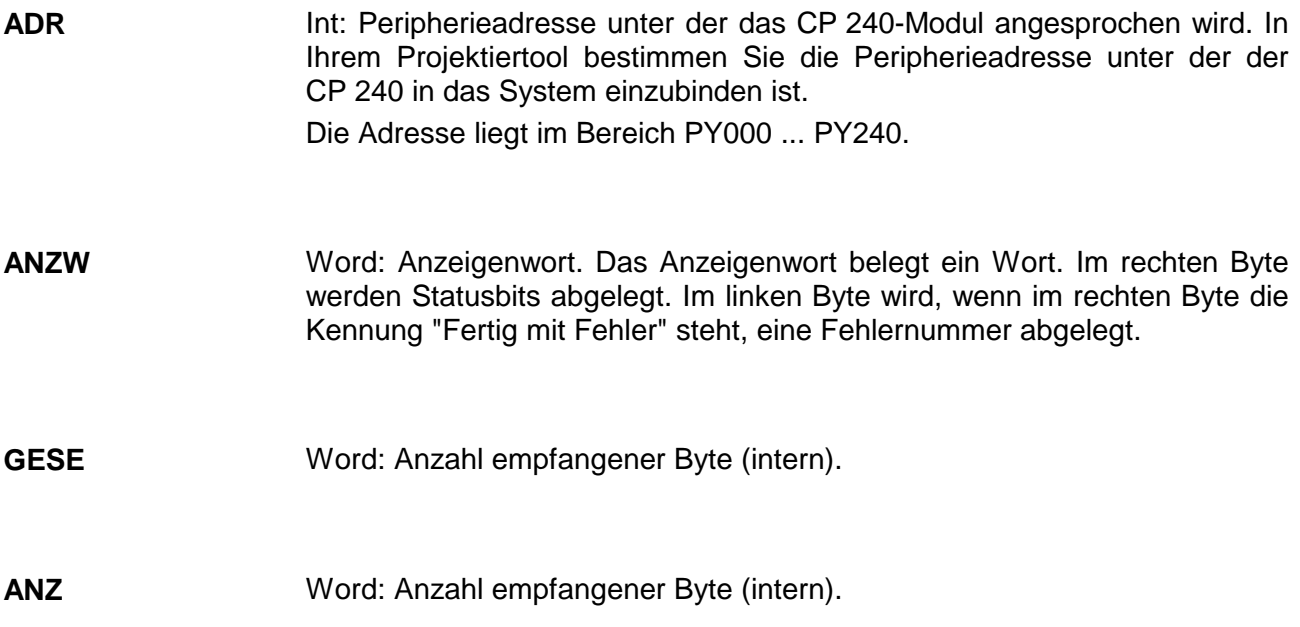

Word: Erstes Datenwort im Empfangs/Sendefach. **ABF\_KOPF** 

- Bool: Telegrammkopf ist ausgewertet. **KOPF\_AUSGEW**
- Bool: Letzter Block gesendet. **LETZTER\_BLOCK**
- Bool: Senden läuft. **SENDEN\_LAEUFT**
- Bool: Das Empfangen der Daten läuft. **EMPF\_LAEUFT**
- Bool: Das Telegramm komplett gesendet/empfangen. **ENDE\_KOM**
- Bool: Der Baustein arbeitet als SEND\_ALL. **SEND\_ALL**
- Bool: Der Baustein arbeitet als RECEIVE\_ALL. **RECEIV\_ALL**
- Bool: Es ist ein Fehler in der Kommunikation aufgetreten. **FEHLER**
- Byte: Alle Bits dieses Merker-Bytes sind bei richtiger Funktion "0". Bei Fehlfunktion wird ein Fehlercode eingetragen. Die Fehlerangabe ist selbstquittierend, d.h. nach Beseitigung der Fehlerursache wird das Byte wieder "0" gesetzt. **PAFE**

- 1 = Datenbaustein nicht vorhanden
- 2 = Datenbaustein zu kurz
- 3 = Datenbausteinnummer nicht im gültigen Bereich

Der Baustein ist im zyklischen Programmteil aufzurufen. Mit dieser Funktion wird die Anlaufkennung des CP 240 quittiert, und so die Synchronisation zwischen CPU und CP hergestellt. Weiterhin kann bei einer Kommunikationsunterbrechung der CP rückgesetzt werden und so ein synchroner Anlauf erfolgen. **SYNCHRON\_ RESET Synchronisation und Rücksetzen (FC 9)** 

- Bei einem Neustart oder Wiederanlauf ist einmalig das am Bezeichner ANL angegebene Bit auf "1" zu setzen und die Bearbeitung der SEND- /RECEIVE-Bausteine zu unterdrücken, solange dieses Bit nicht von der Funktion quittiert wurde. **Anlauf**
- Durch Setzen des Bits "RESET" wird eine Kennung an den CP übergeben und so der CP veranlasst, alle Puffer und Zeiger zu löschen. Hat der CP dies durchgeführt, setzt er die SYNCHRON-Kennung. Nachdem die CPU diese quittiert hat, kann die Kommunikation wieder erfolgen. **Reset**

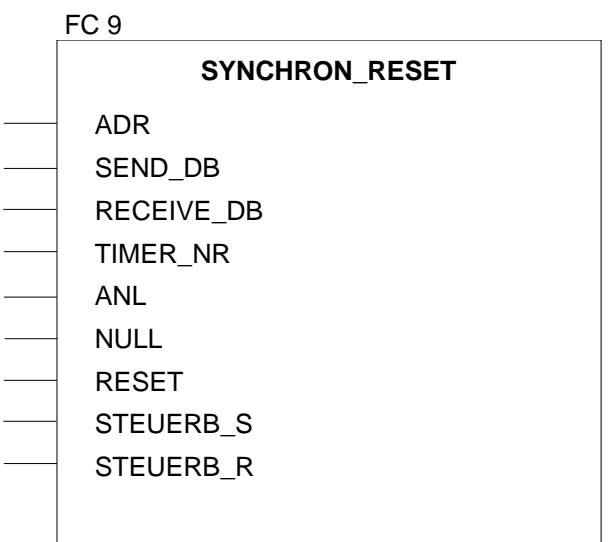

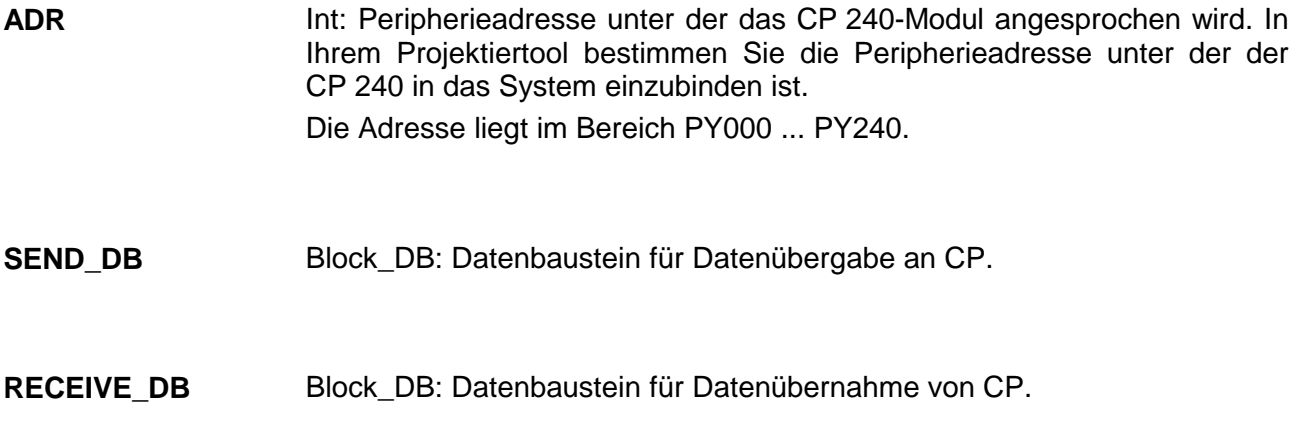

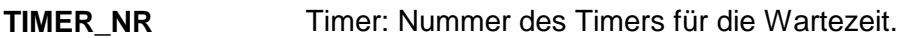

Bool: Ein Anlauf wurde durchgeführt. Über dieses Bit wird dem HTB mitgeteilt, dass an der CPU STOP/START bzw. NETZ-AUS/NETZ-EIN erfolgt ist und nun eine Synchronisation erfolgen muss. Nachdem die Synchronisation erfolgt ist, wird das Bit vom HTB gelöscht. **ANL** 

- Bool: Null an CP senden (interne Auswertung). **NULL**
- Bool: Rücksetzen des CP 240. Durch Setzen dieses Bits kann der Anwender aus dem SPS-Programm heraus den CP 240 rücksetzen. Wird dieses Bit gesetzt, so schreibt der Hantierungsbaustein die Reset-Kennung auf den CP und wartet bis diese quittiert wird. Danach wird wie beim Anlauf verfahren. **RESET**
- Byte: Steuerbit für SEND-FC und S/R\_ALL-FC. Hier ist das Merkerbyte anzugeben, in dem die Steuerbits für den SEND-FC abgelegt sind. **STEUERB\_S**
- Byte: Steuerbit für RECEIVE-FC und FETCH-FC. Hier ist das Merkerbyte anzugeben in dem die Steuerbits für den RECEIVE-FC abgelegt sind. **STEUERB\_R**

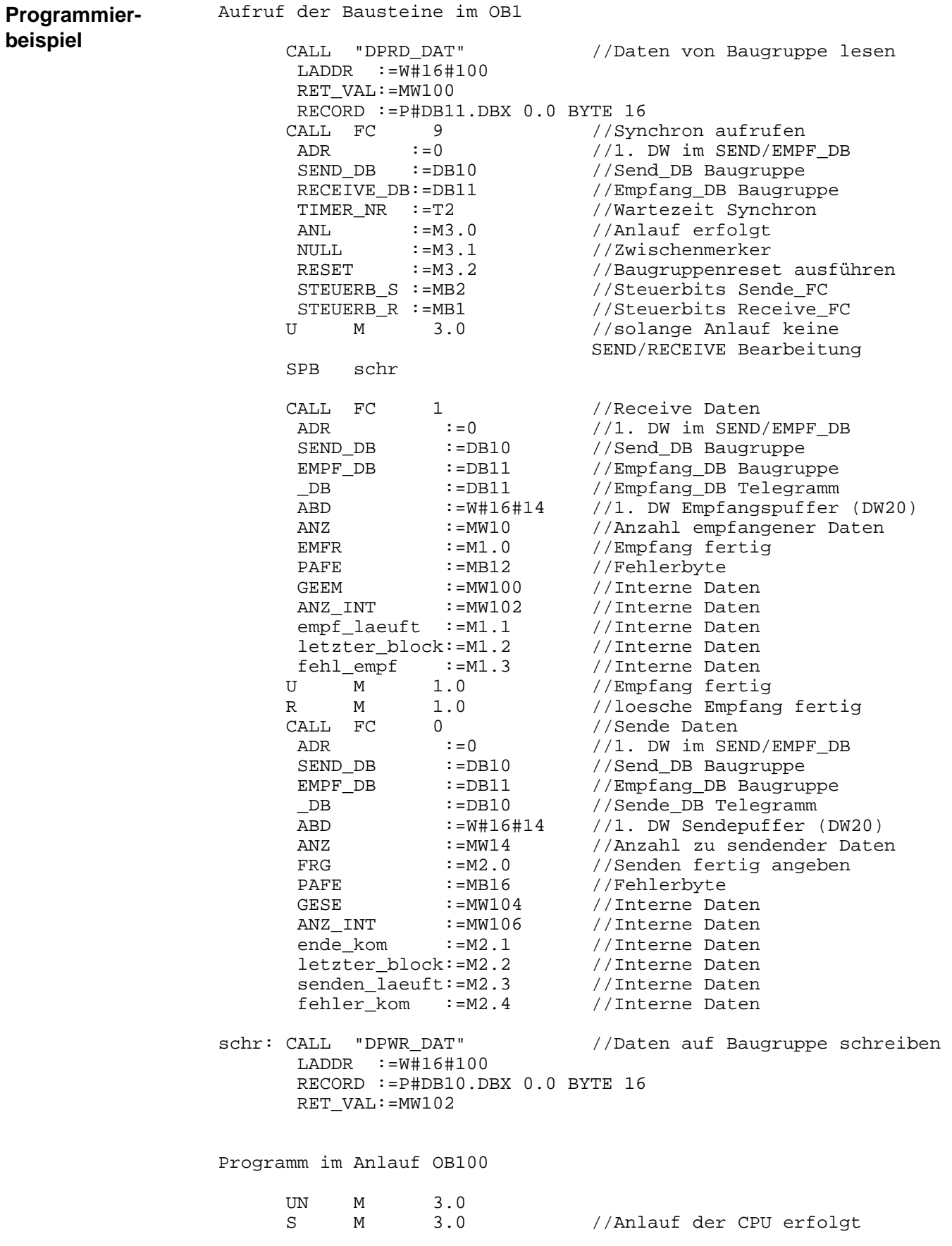

# **Technische Daten**

**CP 240 mit** 

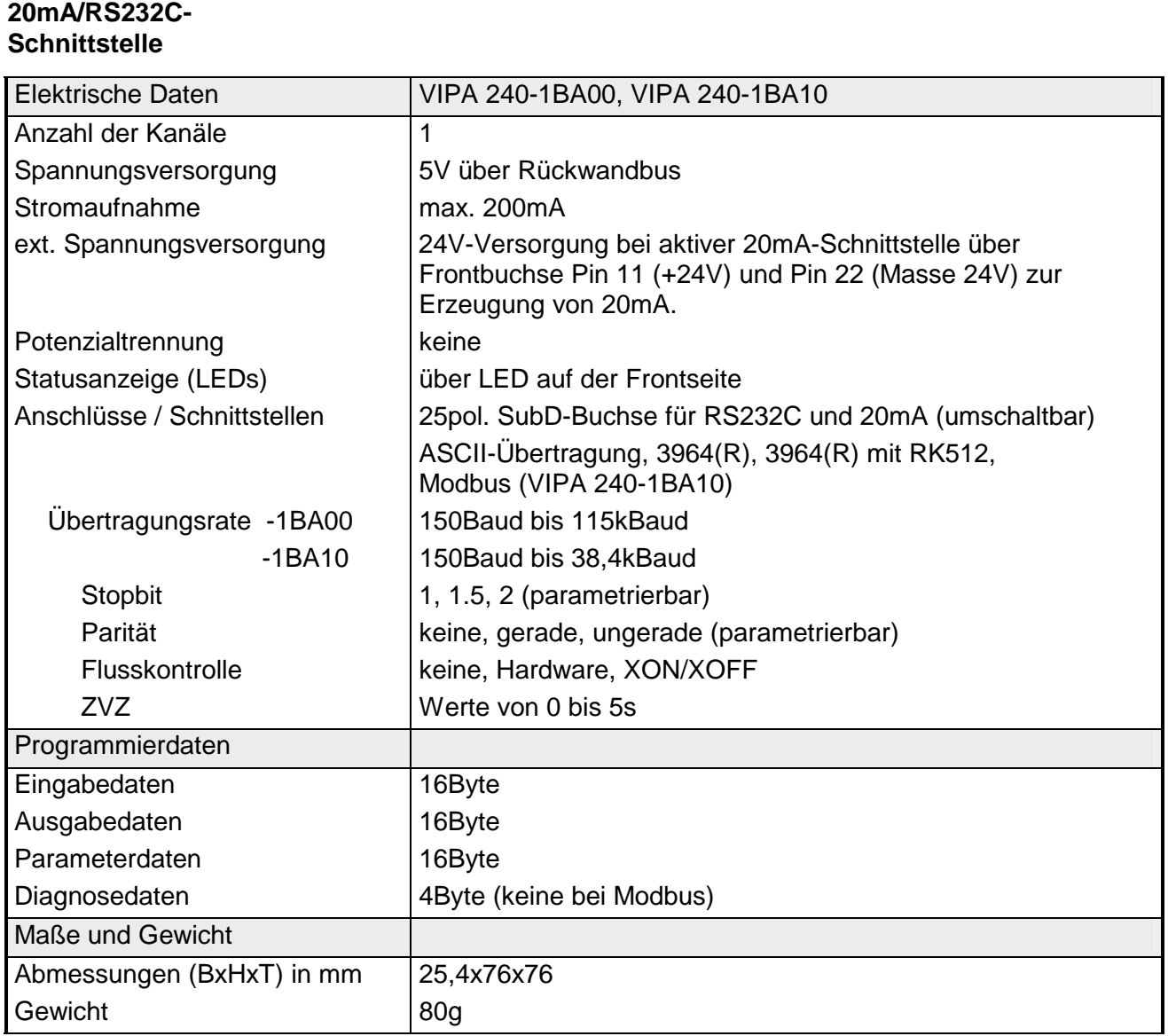

#### **CP 240 mit RS422/485- Schnittstelle**

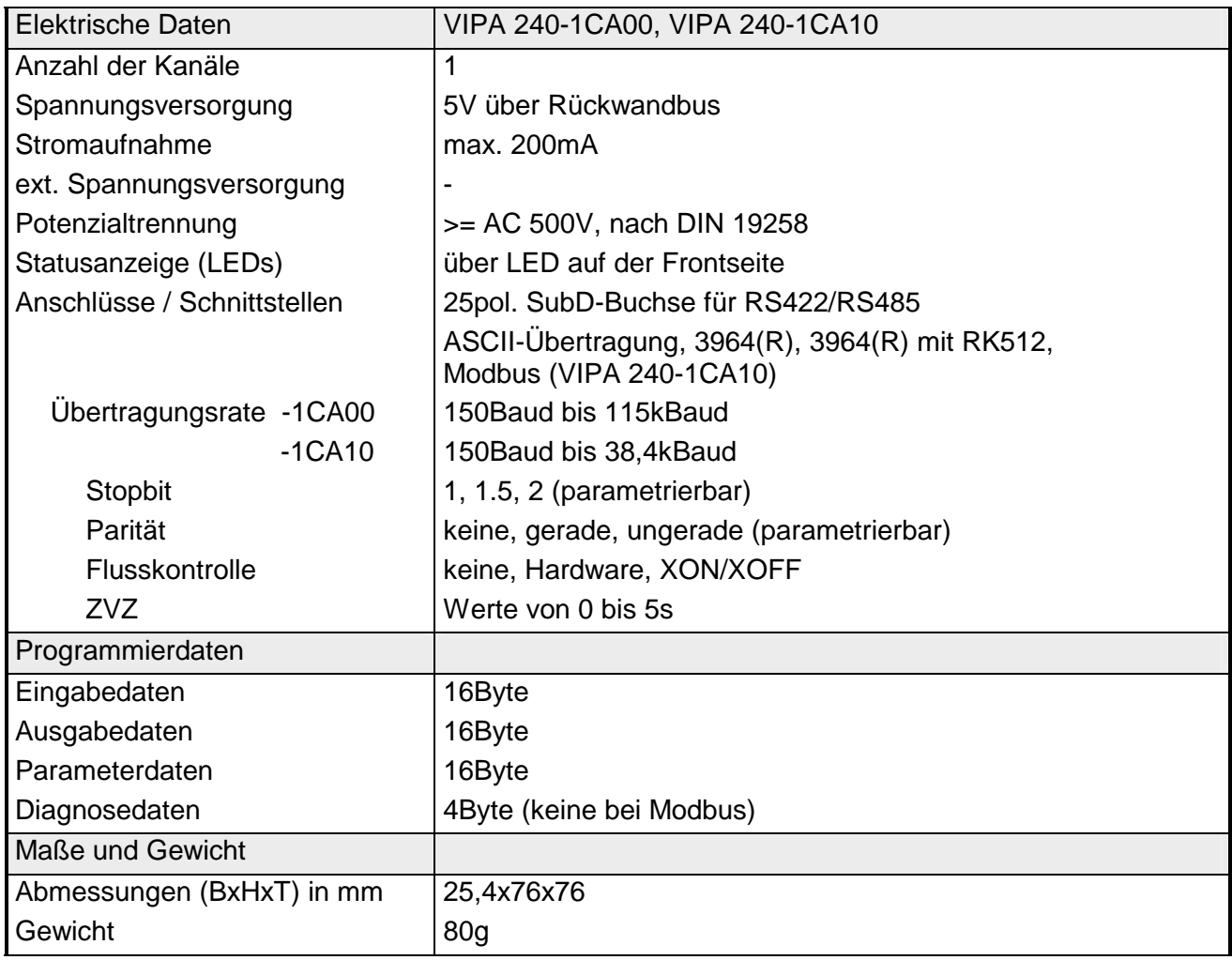
## **Teil 10 Zähler-Module**

In diesem Kapitel finden Sie Informationen über den Anschluss und die Parametrierung des SSI-Moduls FM 250 S. **Überblick** 

> Beim Zähler-Modul FM 250 werden die einzelnen Betriebsarten der verschiedenen Zähler-Modi, d.h. das Verhalten der Zähler beim Anlegen der verschiedenen Eingangssignale beschrieben.

Nachfolgend sind beschrieben:

- SSI-Modul FM 250S
- Zähler-Modul FM 250
- Technische Daten

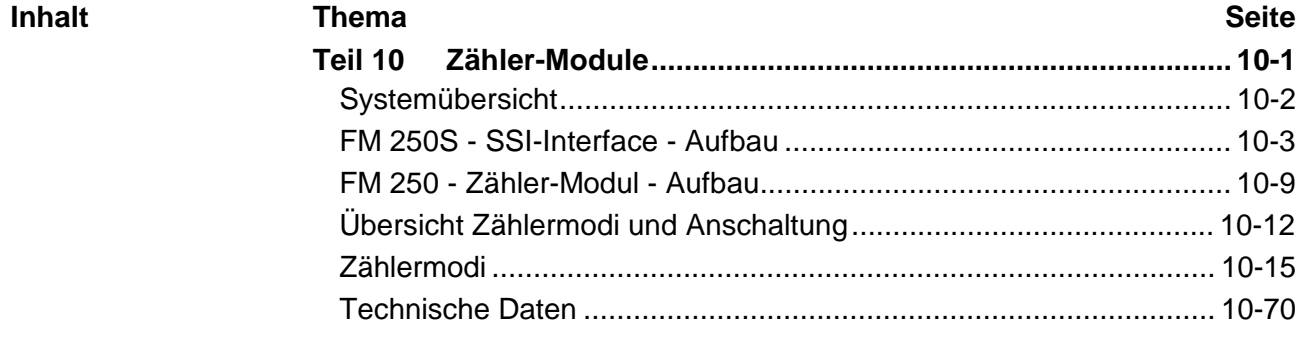

# <span id="page-397-0"></span>**Systemübersicht**

Nachfolgend finden Sie eine Übersicht der bei VIPA zur Zeit erhältlichen Mess-Module:

SSI-Interface FM 250S, Zähler-Modul FM 250

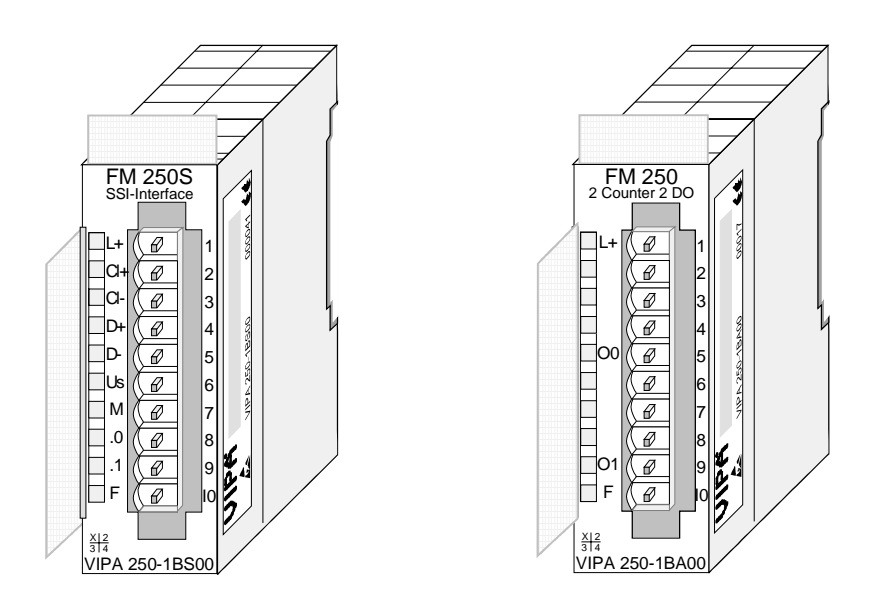

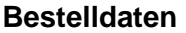

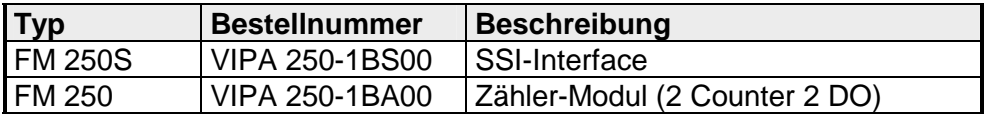

## <span id="page-398-0"></span> **FM 250S - SSI-Interface - Aufbau**

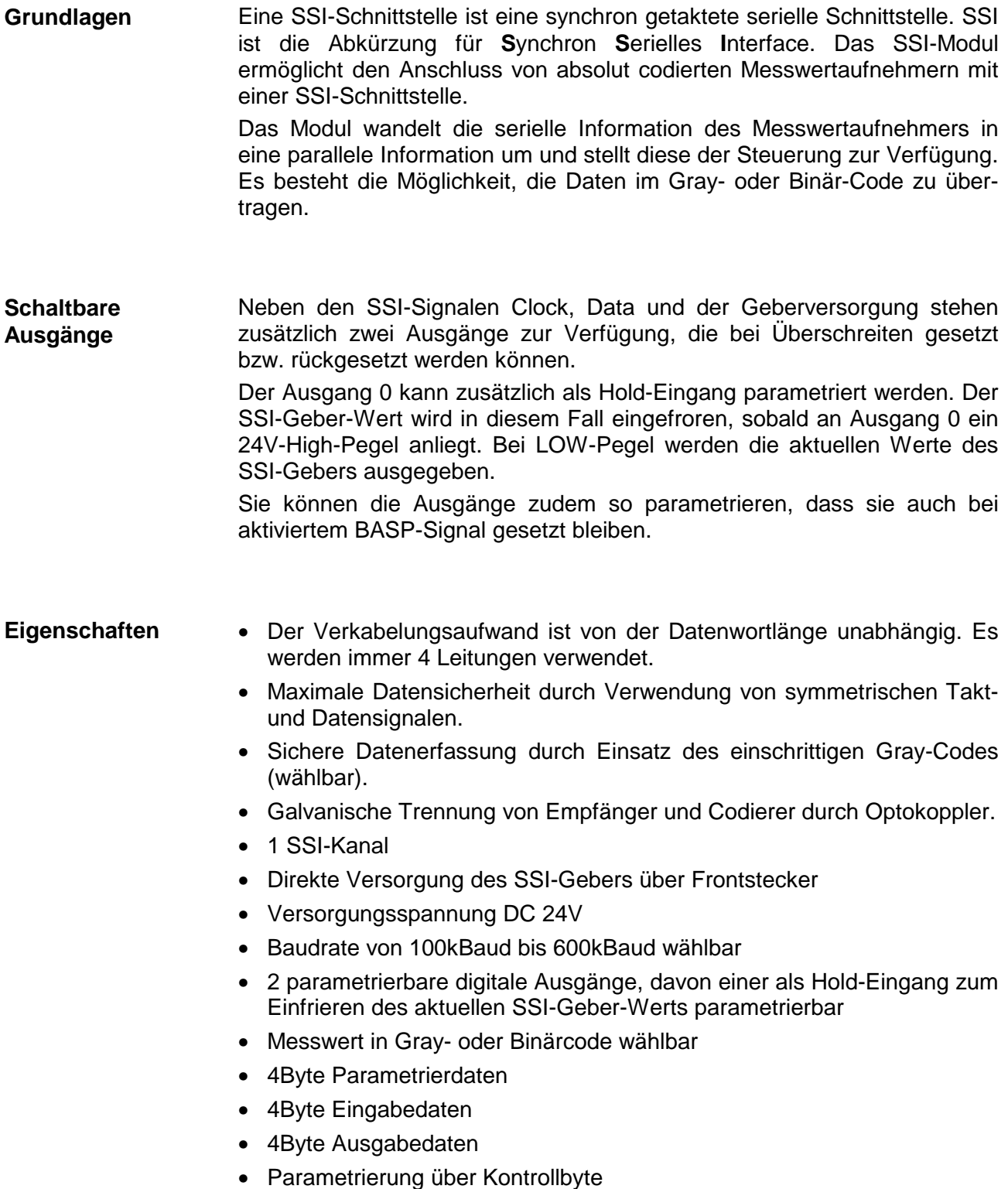

## **Aufbau**

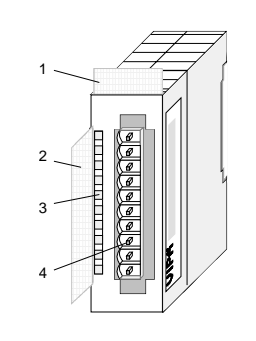

#### [1] Beschriftungsstreifen für Modulbezeichnung

- [2] Beschriftungsstreifen für Bit-Adresse mit Beschreibung
- [3] LED-Statusanzeige
- $[4]$ **Steckerleiste**

## **Statusanzeige Steckerbelegung**

#### **LED Beschreibung**

- $L+$ LED (gelb) Versorgungsspannung liegt an
- Ci+ LED (grün) Clock-Ausgang
- D+ LED (grün) Geber-Daten Eingang
- .0 LED (grün) Ein-/Ausgang 0
- .1 F LED (grün) Ein-/Ausgang 1 LED (rot)
	- Fehler /Überlast

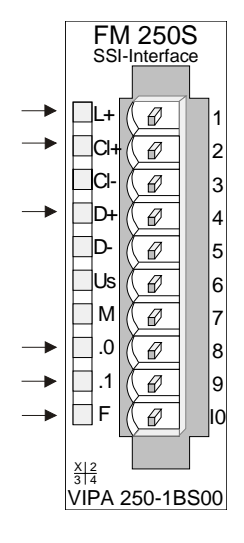

#### **Pin Belegung**

- 1 Versorgungsspannung +24V DC
- 2 CLK+ (Ausgang)
- 3 CLK- (Ausgang)
- 4 Data+ (Eingang)
- 5 Data- (Eingang)
- 6 DC 24V SSI-Geber-Versorgung
- 7 Masse SSI-Geber-Versorgung
- 8 Ein-/Ausgang .0 und Hold-Eing.
- 9 Ein-/Ausgang .1
- 10 Versorgungsspannung Masse

## **LEDs**

Das SSI-Interface besitzt verschiedene LEDs. Die Verwendung dieser LEDs finden Sie in der nachfolgenden Tabelle:

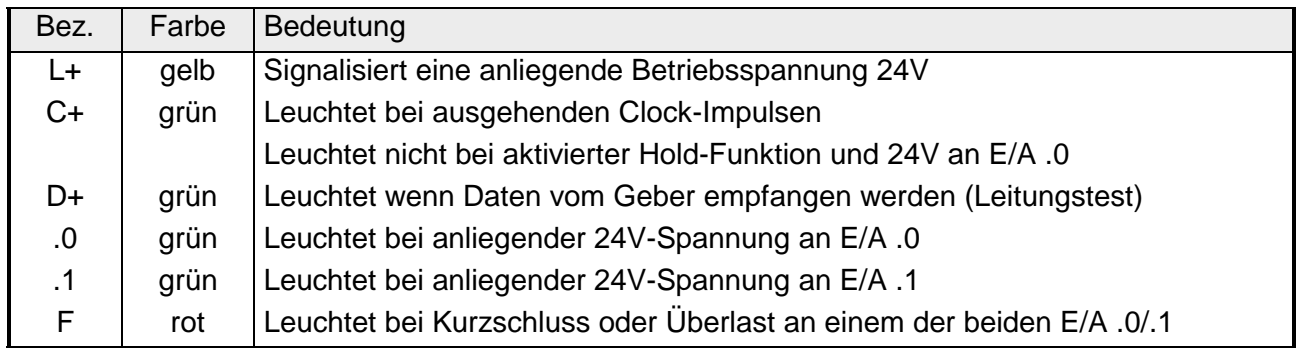

Die Baudrate ist von der Leitungslänge und vom SSI-Geber abhängig. Die Leitungen müssen paarig verdrillt und abgeschirmt sein. Die hier gemachten Angaben sollen nur als Richtlinie dienen. < 400m: → 100kBaud **Leitungslängen** 

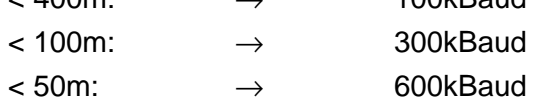

## **Anschlussbild**

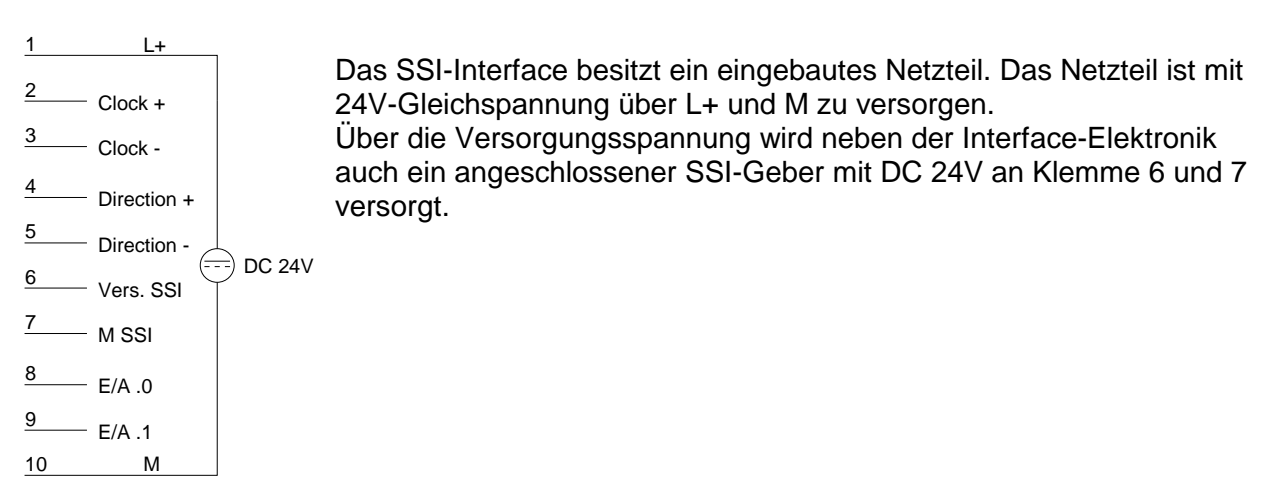

## **Prinzipschaltbild**

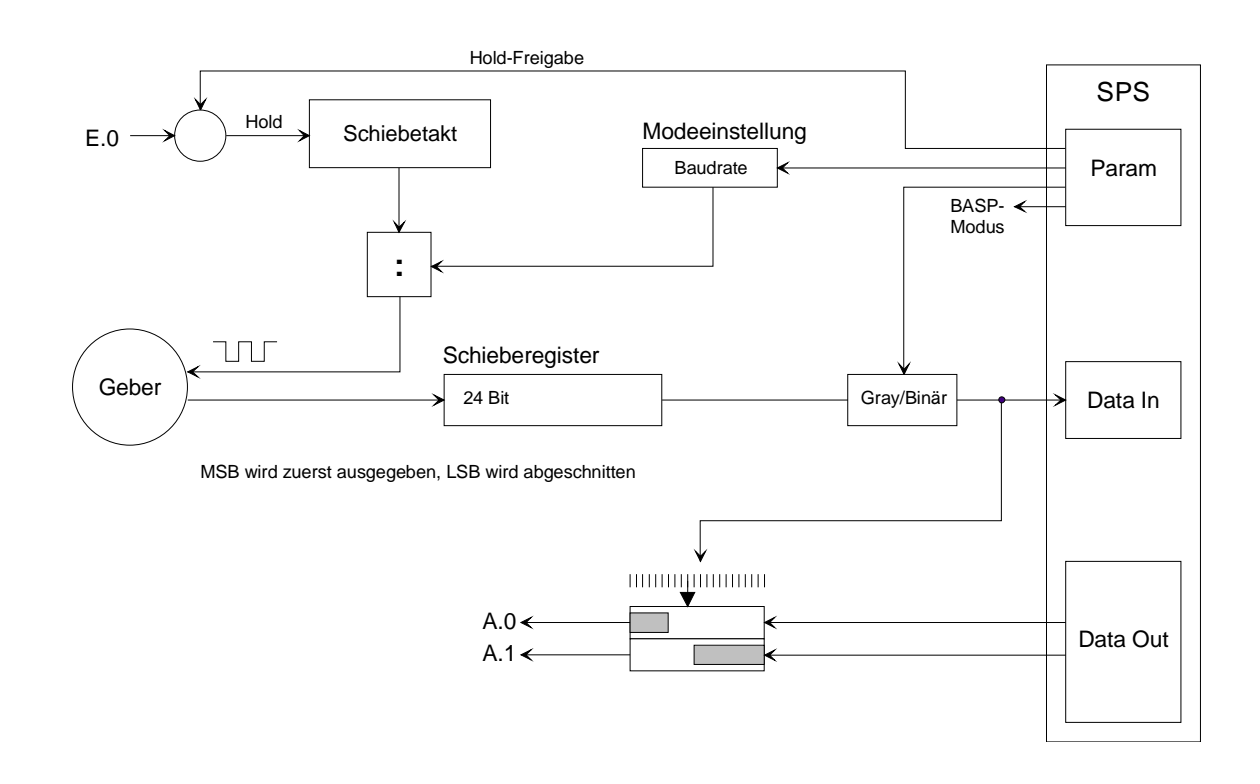

Als Parametrierdaten werden 4Byte übergeben. In diesen Bytes bestimmen Sie die Baudrate, die Art der Codierung, die Auswertung des kombinierten E/A .0 und des BASP-Signals. **Parametrierdaten** 

Die Parametrierdaten haben folgenden Aufbau:

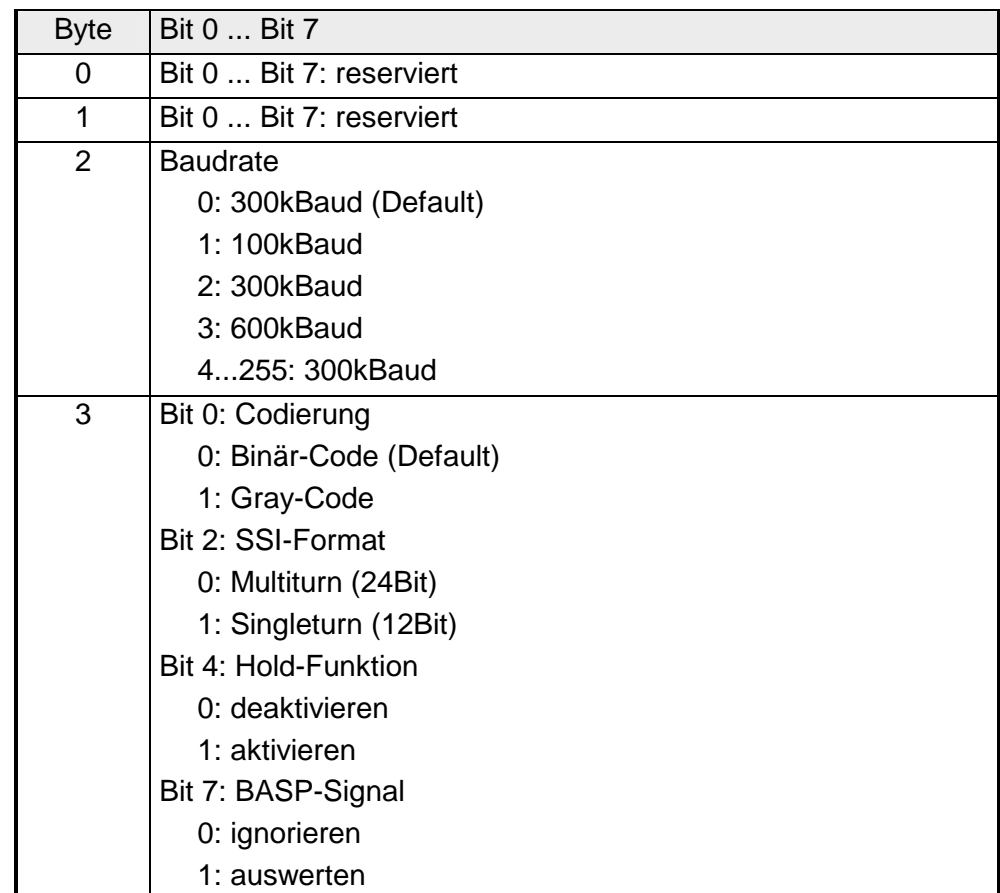

## **Parameter**

## **Baudrate**

Der an das SSI-Interface angeschlossene Geber übergibt seine Daten in serieller Form. Er erhält hierzu vom SSI-Interface einen Takt. Diesen Takt geben Sie hier als Baudrate vor. Sie haben die Wahl zwischen 100, 300 und 600kBaud. Die Grundeinstellung ist 300kBaud.

Der Gray-Code ist eine andere Darstellungsform des Binärcodes. Seine Grundlage besteht darin, dass sich zwei benachbarte Gray-Zahlen in genau einem Bit unterscheiden. **Codierung** 

> Bei Einsatz des Gray-Codes können Übertragungsfehler leicht erkannt werden, da sich benachbarte Zeichen ja nur in einer Stelle unterscheiden dürfen.

Regel für den Gray-Code in Tabellenform:

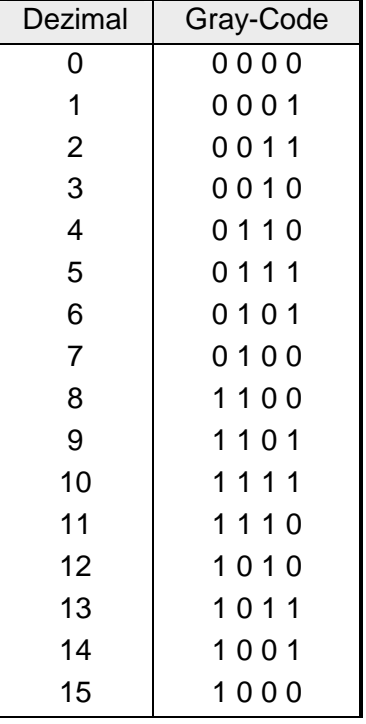

D.h. die letzte Stelle der Zahl ergibt sich immer aus der vertikalen Wiederholung der Zahlenfolge "0 11 0", die zweitletzte aus der Wiederholung "00 1111 00", die drittletzte aus der Wiederholung von 4x"0", 8x"1" und wieder 4x"0" usw. (siehe Spalten in der Tabelle!).

## **Hold-Funktion**

Hier können Sie einstellen, dass der E/A .0 als Hold-Eingang ausgewertet wird. Wenn Sie diese Funktion über die Parametrierung aktiviert haben, wird, sobald an E/A .0 24V anliegen, der aktuelle Geberwert gespeichert. Der Geberwert wird erst wieder aktualisiert, wenn die 24V an E/A .0 nicht mehr anliegen.

Bitte beachten Sie, dass dann E/A .0 nur noch als Eingang arbeitet.

## **BASP-Signal**

BASP ist die Abkürzung für Befehlsausgabesperre, d.h. solange das BASP-Signal über den Rückwandbus anliegt, werden alle Ausgänge zurückgesetzt und gesperrt. Die Auswertung des BASP-Signals können Sie durch Setzen des Bits unterbinden, so dass eine Auswertung des BASP-Signals nicht erfolgt und die Ausgänge gesetzt bleiben.

**Zugriff auf das SSI-Interface** 

## **Eingabedaten (Data In)**

Die Eingabedaten, die Ihr SSI-Geber liefert sind 4Byte lang, wobei das Byte 0 zur Statusanzeige der E/A verwendet werden kann. Abhängig vom eingestellten Modus werden die Daten im Binär- oder im Gray-Code bereitgestellt.

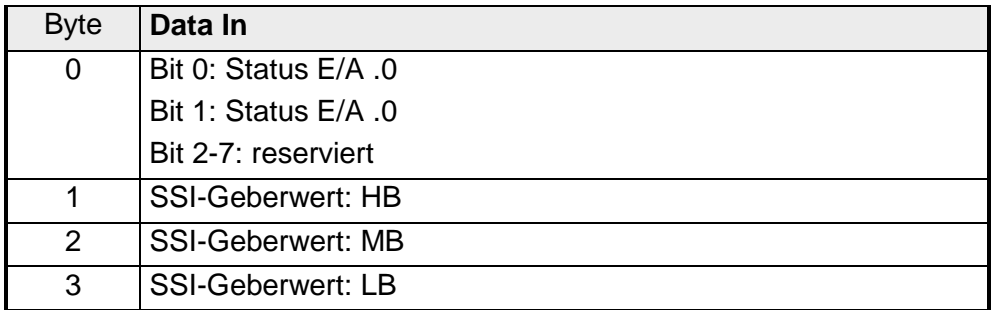

## **Ausgabedaten (Data Out)**

Über Data Out haben Sie die Möglichkeit die 2 E/As auf dem SSI-Interface abhängig von einem Geberwert anzusteuern. Die Ausgabedaten setzen sich aus 4Byte zusammen.

Im SSI-Geber werden immer 8Byte Ausgabedaten gehalten, d.h. Sie können zwei Vergleichswerte mit zugehörigem Control-Byte vorgeben.

Im Control-Byte können Sie genau spezifizieren, wie der Vergleichswert welchen Ausgang beeinflussen soll. Der Status der E/As wird über die Eingangsbytes angezeigt.

Die Belegung der Ausgangs-Bytes finden Sie in der folgenden Tabelle.

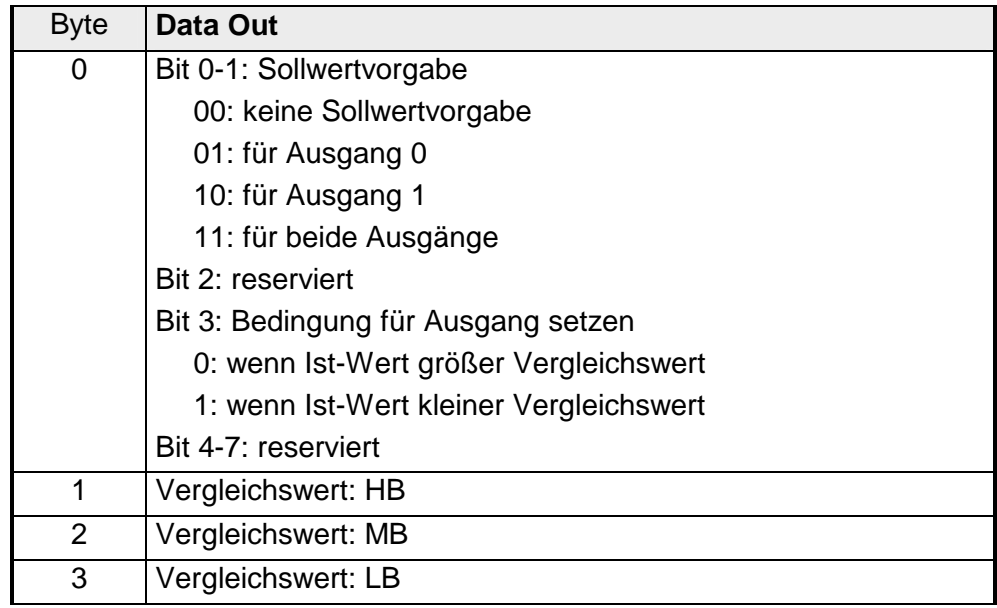

# <span id="page-404-0"></span>**FM 250 - Zähler-Modul - Aufbau**

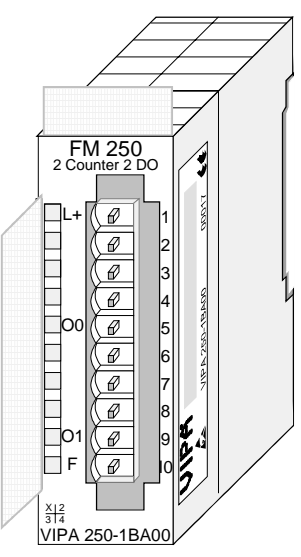

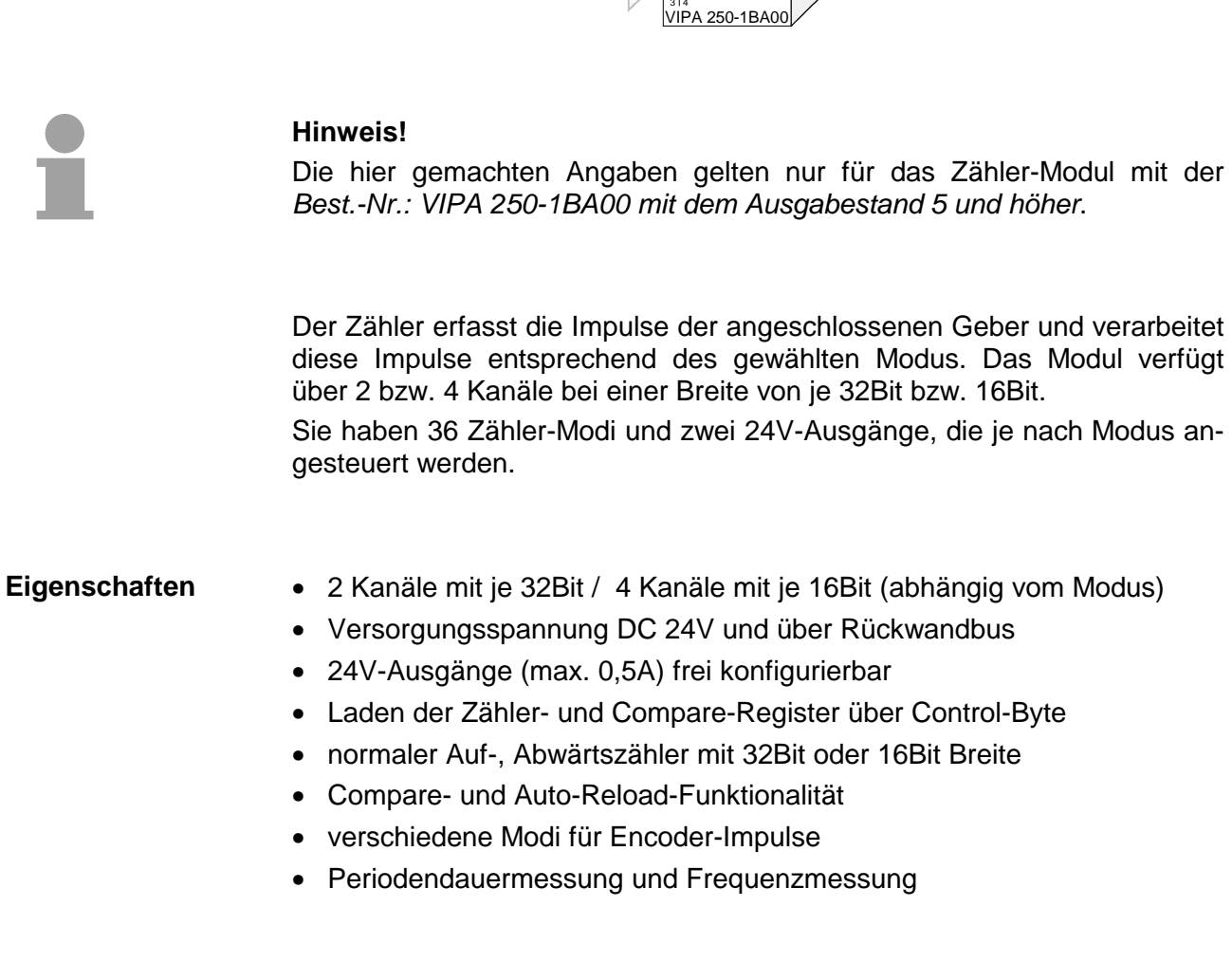

## **Aufbau**

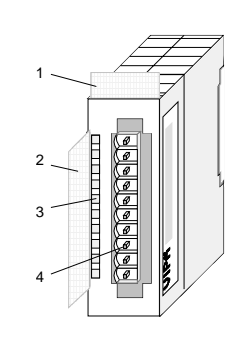

## **Statusanzeige Steckerbelegung**

#### **LED Beschreibung**

- $L+$ LED (gelb) Versorgungsspannung liegt an
- O0 LED (grün) Ausgang Zähler 0
- O1 LED (grün) Ausgang Zähler 1
- F LED (rot) Fehler bei Überlast

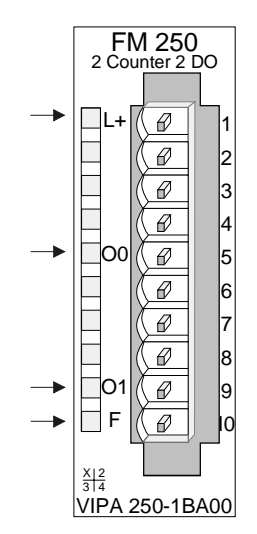

#### [1] Beschriftungsstreifen für Modulbezeichnung

- [2] Beschriftungsstreifen für Bit-Adresse mit Beschreibung
- [3] LED-Statusanzeige
- [4] **Steckerleiste**

#### **Pin Belegung**

- 1 Versorgungsspannung +24V
- 2 IN1 Eingang 1 Zähler 0/1
- 3 IN2 Eingang 2 Zähler 0/1
- 4 IN3 Eingang 3 Zähler 0/1
- 5 OUT0 Ausgang Zähler 0/1
- 6 IN4 Eingang 4 Zähler 2/3
- 7 IN5 Eingang 5 Zähler 2/3
- 8 IN6 Eingang 6 Zähler 2/3
- 9 OUT1 Ausgang Zähler 2/3
- 10 Versorgungsspannung Masse

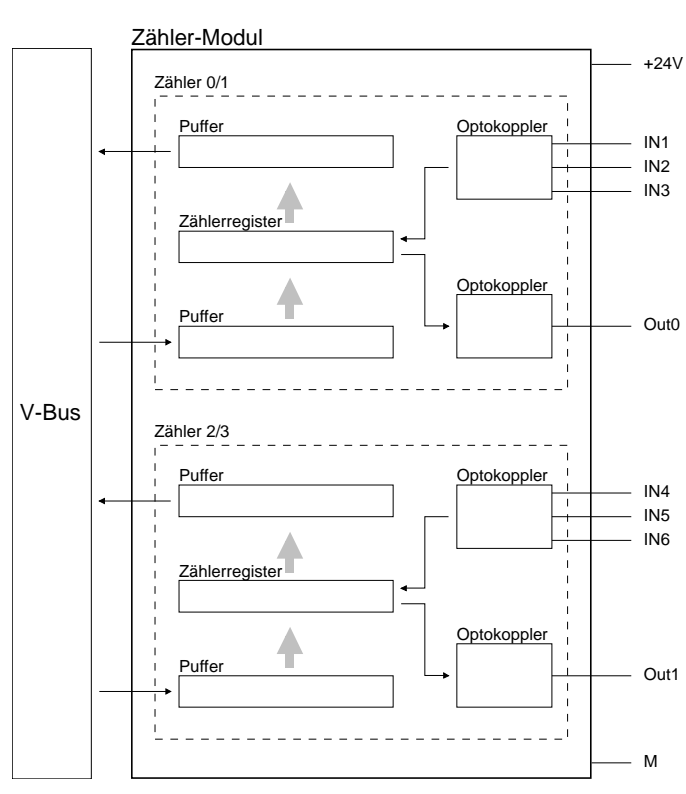

## **Prinzipschaltbild Eingangsinnenbeschaltung**

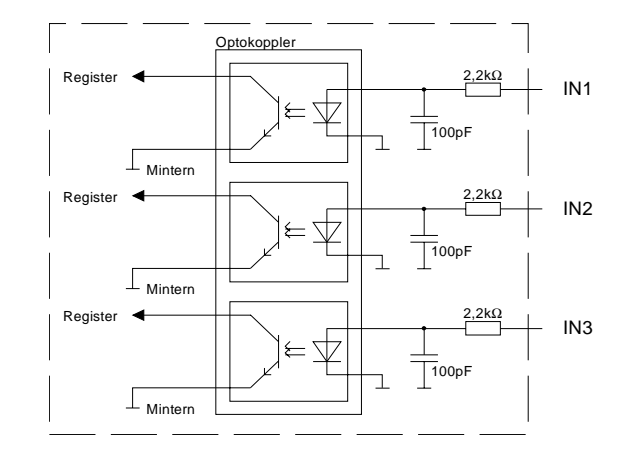

Das Modul besitzt 2 bzw. 4 Kanäle mit einer Registerbreite von je 32Bit bzw. 16Bit. Für jeden Kanal bzw. jedes Kanalpaar können Sie über die Parametrierdaten einen Modus einstellen. Abhängig vom eingestellten Modus ändert sich die Pinbelegung für den entsprechenden Kanal (siehe Beschreibung der Modi). **Zugriff auf das Zähler-Modul** 

> Zur Datenein- und Ausgabe werden 10 Datenbytes verwendet. Zur Datenübergabe an einen Kanal des Zählers, wie z.B. Vorbelegung oder Vergleichswerte kommen 10Byte Ausgangsdaten zum Einsatz. Hierbei initiieren Sie mit dem 9.Byte (CONTROL) einen Schreibvorgang in die gewünschten Zähler-Register. Durch einen Wechsel von 0→1 im Control-Byte werden die entsprechenden Werte in die Zählerregister übernommen.

> Über das 10.Byte (Statusbyte) steuern Sie das Verhalten des Zählers beim Wiederanlauf des übergeordneten Master-Moduls. Durch eine Kombination der Bits 0 und 1 können Sie Ihren Zählerstand remanent setzen, d.h. nach einem Wiederanlauf des übergeordneten Master-Moduls bleibt der ursprüngliche Zählerstand erhalten und wird nicht gelöscht.

Folgende Kombinationen sind möglich:

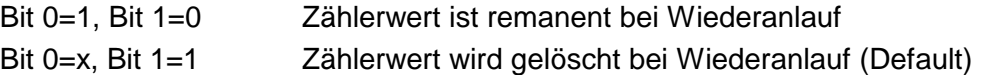

Durch einen lesenden Zugriff auf das 10. Byte der Ausgabedaten können Sie jederzeit Ihre Einstellung überprüfen.

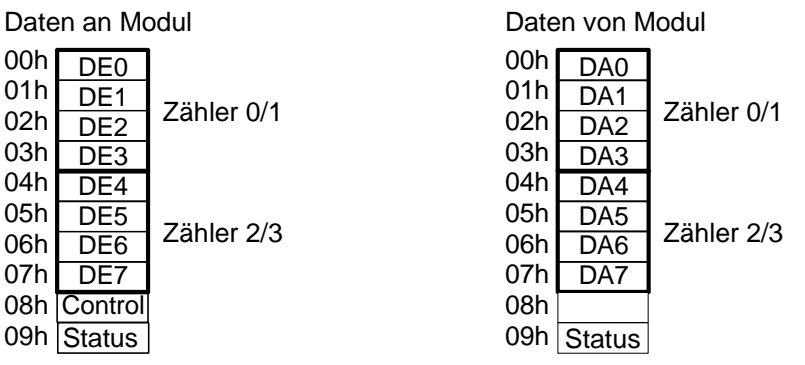

Als Parametrierdaten werden 2Byte übergeben. In diesen Bytes bestimmen Sie durch Angabe einer Modus-Nummer, in welchem Modus der jeweilige Kanal zu betreiben ist. Eine genaue Beschreibung der einzelnen Modi finden Sie in diesem Kapitel weiter unten. Die Kombinierbarkeit der einzelnen Modi entnehmen Sie bitte der Tabelle auf der nächsten Seite. Wie Sie die Parameter-Bytes übergeben, finden Sie in der Beschreibung zu Ihrem System 200V Buskoppler bzw. Mastersystem. **Parametrierdaten** 

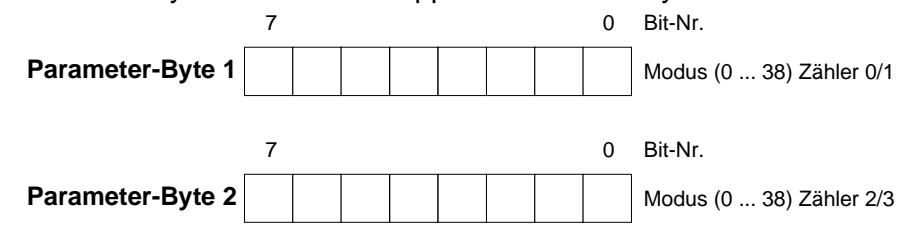

# <span id="page-407-0"></span>**Übersicht Zählermodi und Anschaltung**

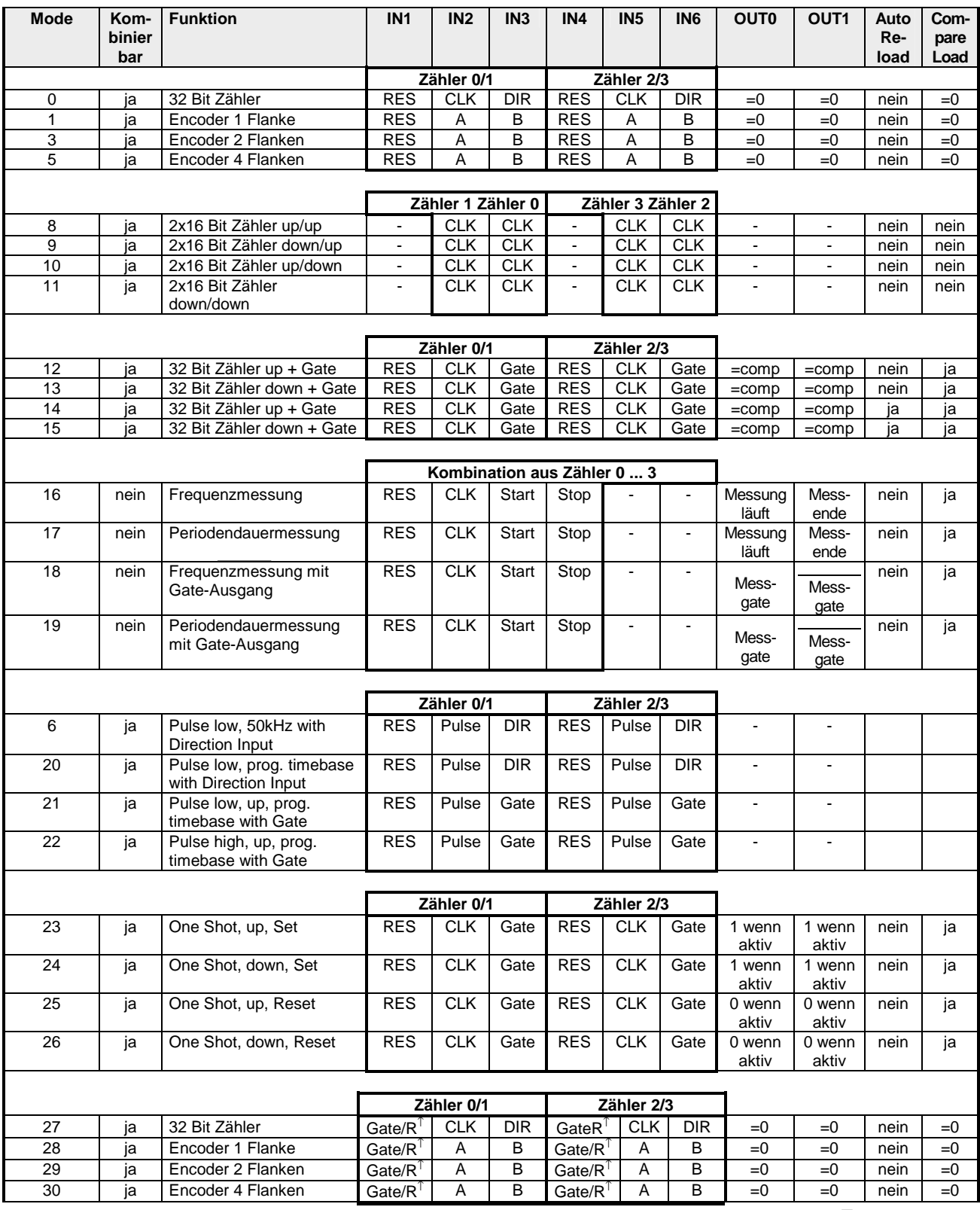

*Fortsetzung...*

## *...Fortsetzung*

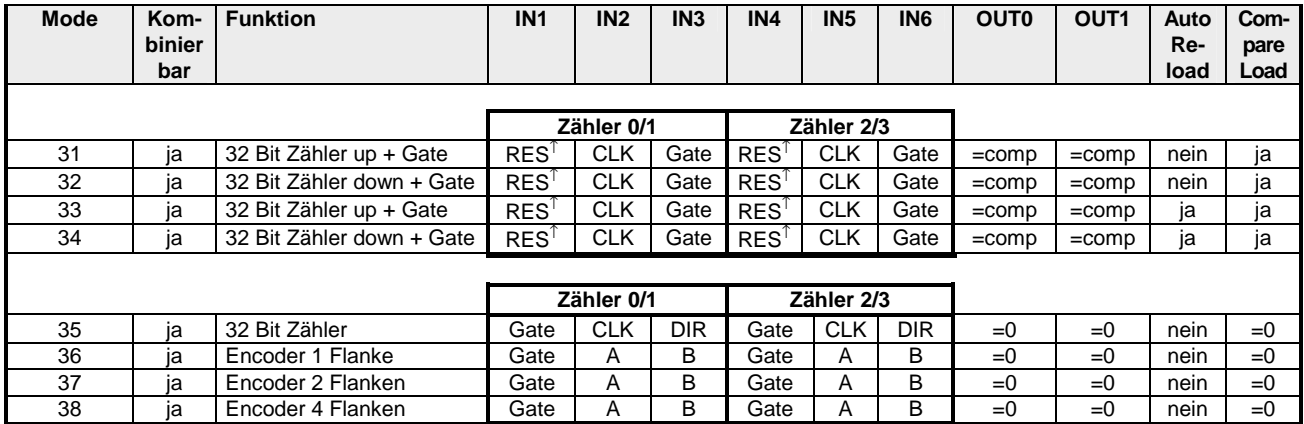

Aufgrund technischer Ergänzungen wurde mit jedem Ausgabestand die Funktionalität des Zählermoduls erweitert. Eine Zuordnung der Modi zum Ausgabestand sehen Sie hier:

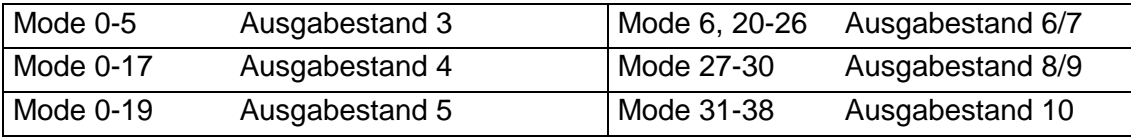

## **Begriffserklärung:**

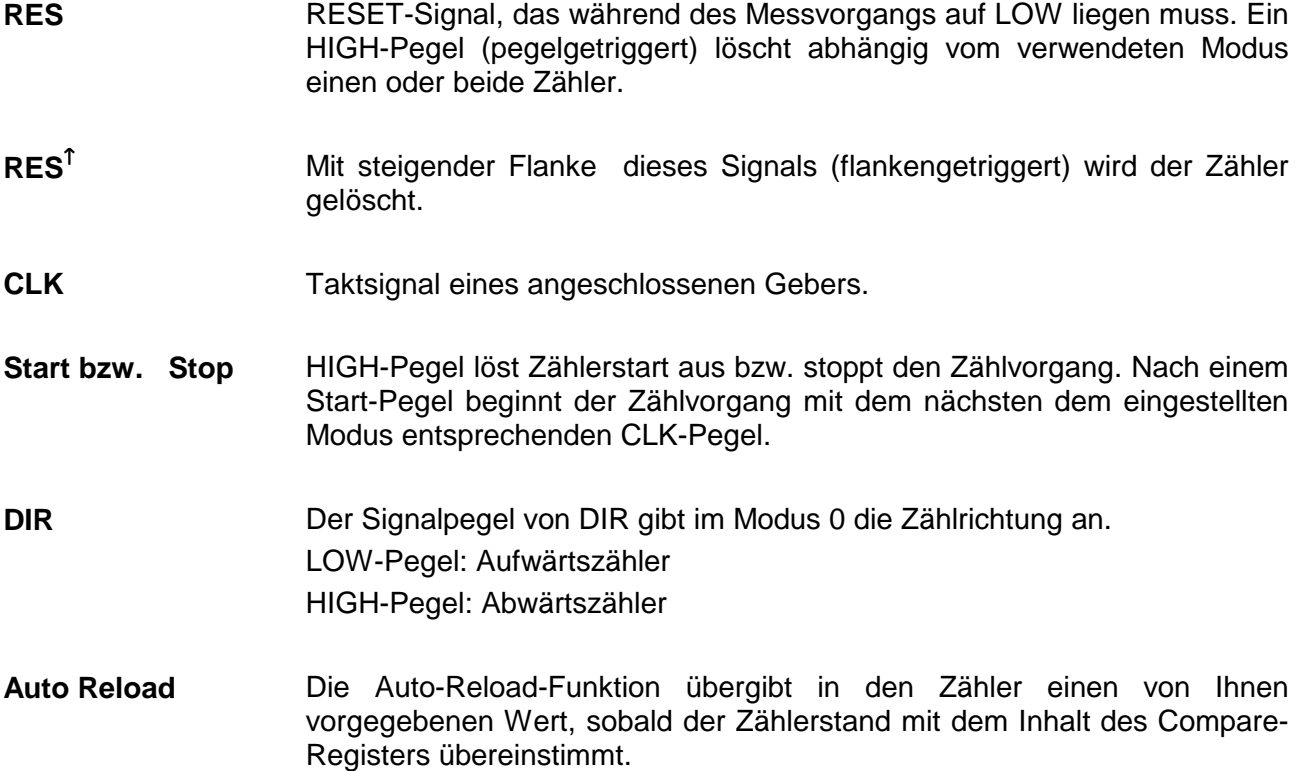

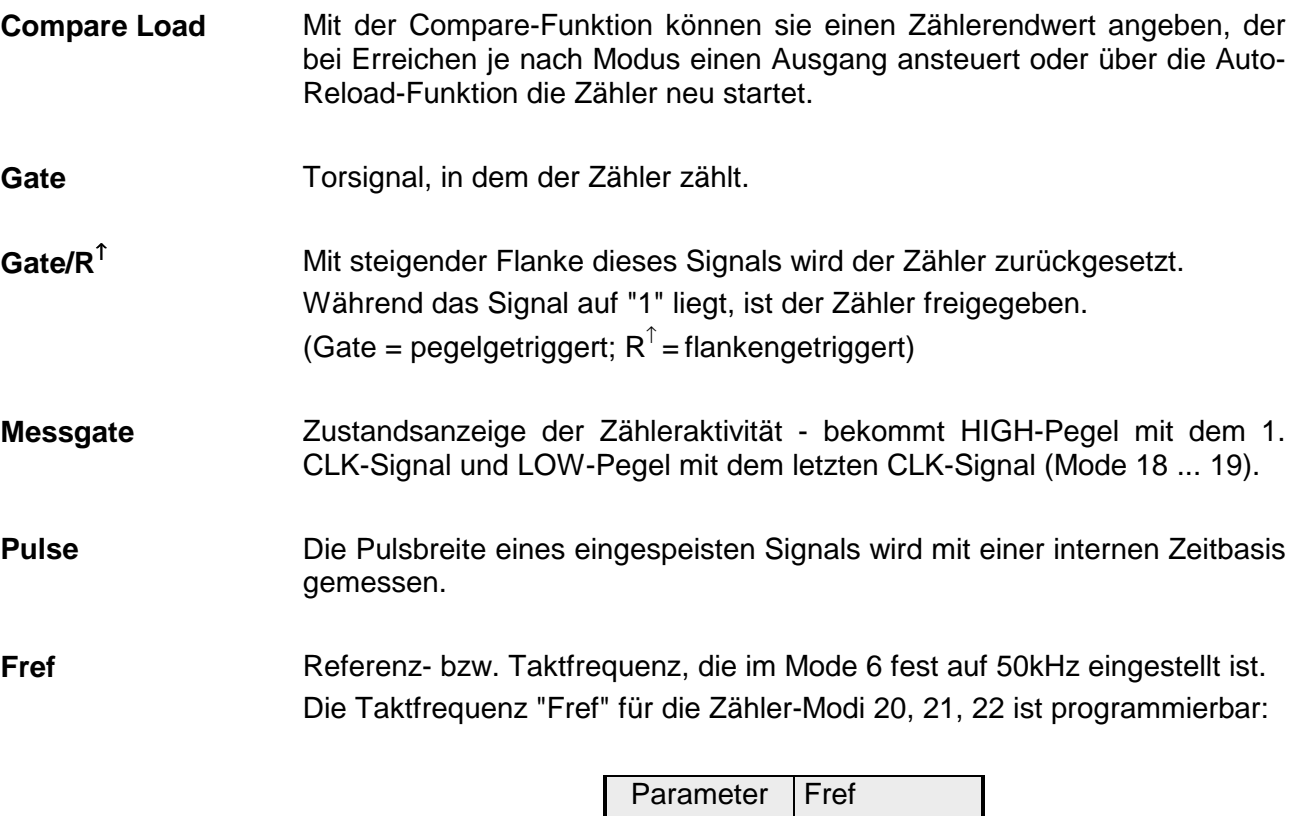

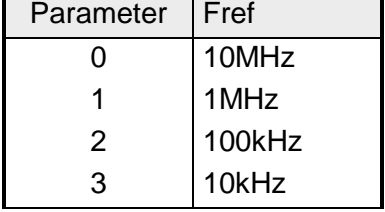

## <span id="page-410-0"></span>**Zählermodi**

2x 32Bit Zähler. Die Zählrichtung bestimmen Sie über DIR (IN3 bzw. IN6). Mit jeder steigenden Flanke des Eingangstakts wird der Zähler um 1 inkrementiert bzw. dekrementiert. RES muss während des Zählvorgangs auf LOW liegen. Hat RES HIGH-Pegel, wird der Zählerstand gelöscht. Bei Erreichen von Null wird der Ausgang OUT des entsprechenden Zählers mindestens für 100ms gesetzt, auch wenn der Zähler weiterzählt. Sollte der Zähler bei Null stoppen, bleibt der Ausgang gesetzt. **Mode 0 32Bit Zähler** 

## **Anschlussbelegung Zählerzugriff**

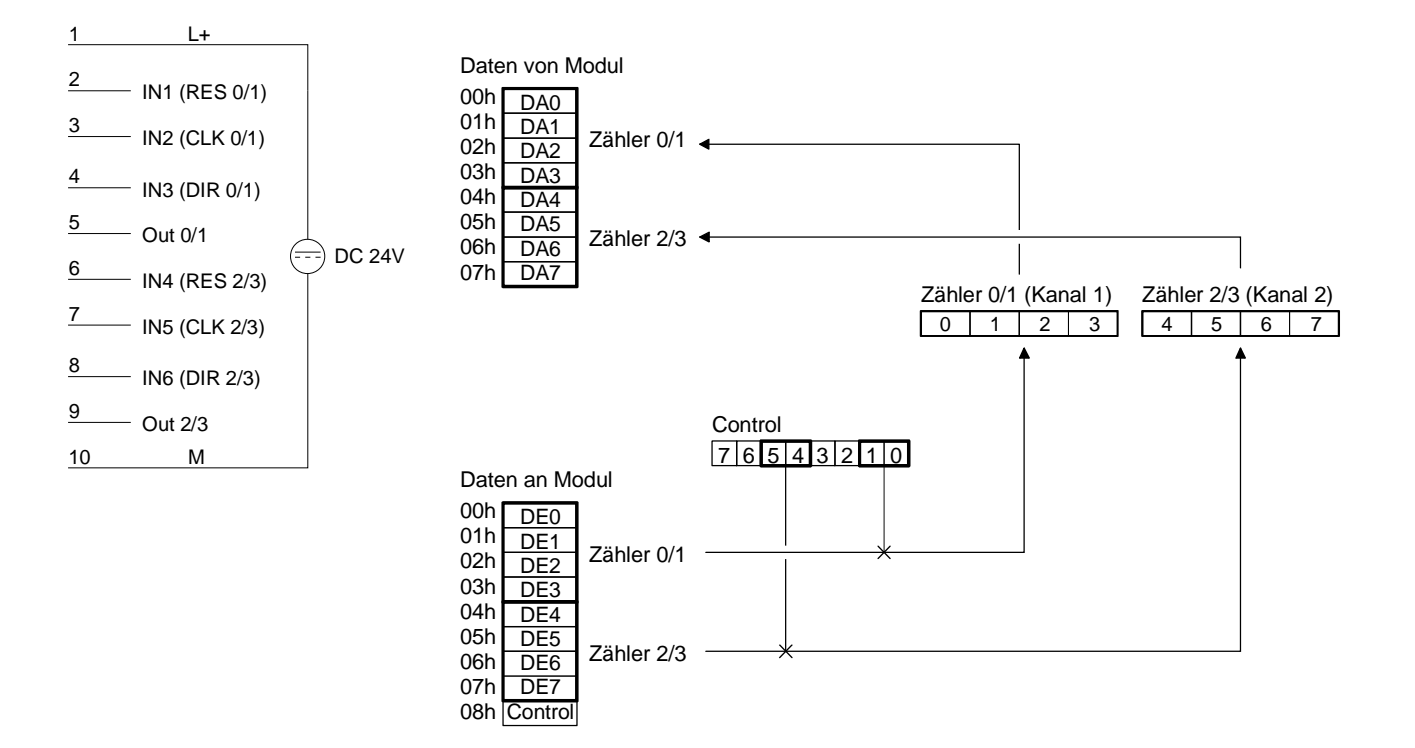

#### Durch einen LOW-Pegel am Eingang DIR im Mode 0 wird der Zähler als Aufwärtszähler eingestellt. **Aufwärtszähler**

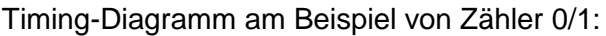

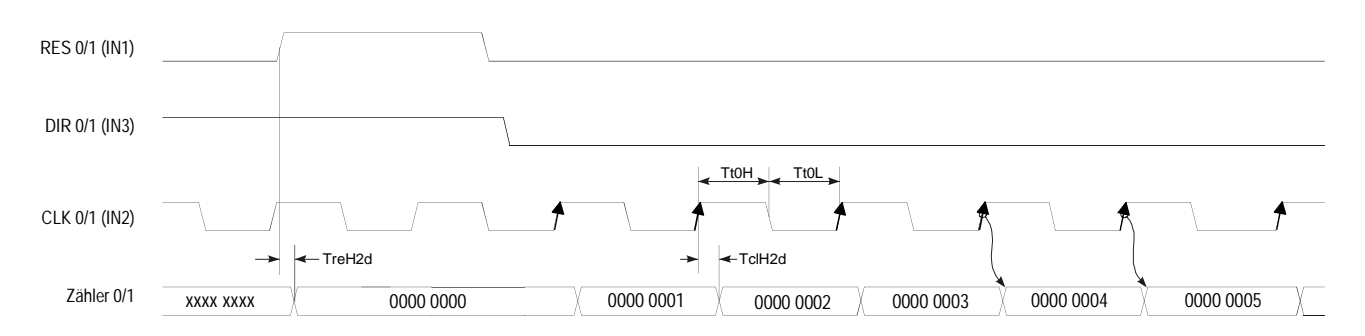

### Durch einen HIGH-Pegel am Eingang DIR im Mode 0 wird der Zähler als Abwärtszähler eingestellt. **Abwärtszähler**

Timing-Diagramm am Beispiel von Zähler 0/1:

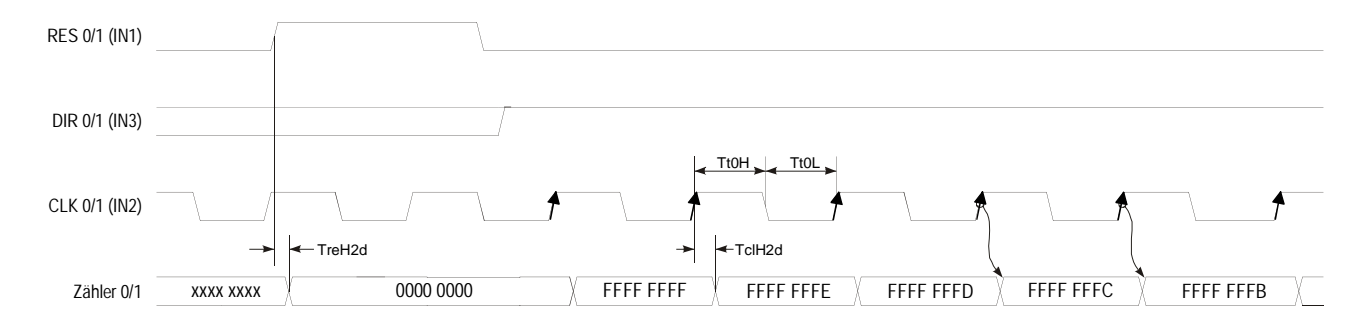

## **Mode 1 Encoder 1 Flanke**

Im Mode 1 können Sie für einen Kanal einen Encoder einstellen, der bei jeder fallenden Flanke entsprechend der Drehrichtung den internen Zähler um 1 inkrementiert bzw. dekrementiert. RES muss während des Zählvorgangs auf LOW liegen. Ein HIGH-Pegel löscht den Zähler. Bei Erreichen von Null wird der Ausgang OUT des entsprechenden Zählers mindestens für 100ms gesetzt auch, wenn der Zähler weiterzählt. Sollte der Zähler bei Null stoppen, bleibt der Ausgang gesetzt.

## **Anschlussbelegung Zählerzugriff**

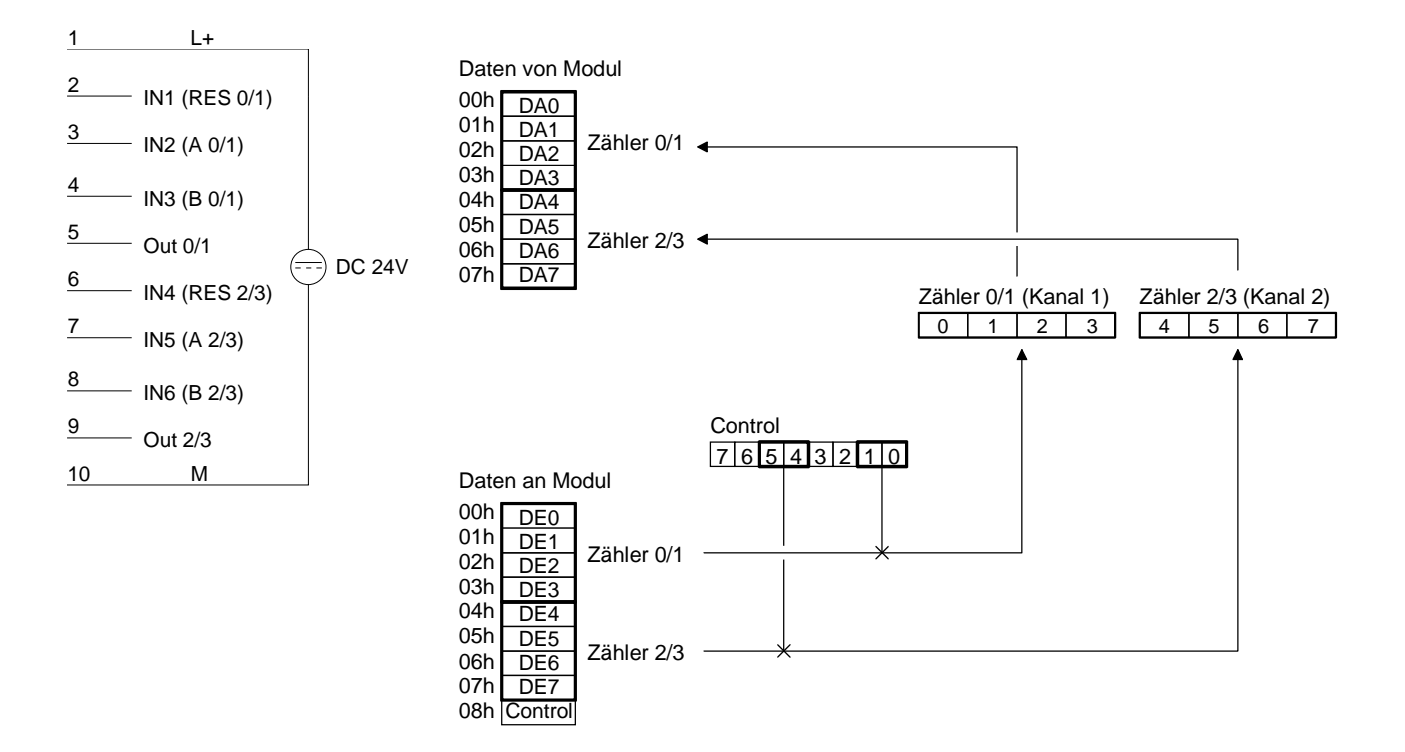

### Jede fallende Flanke an Eingang A inkrementiert den Zähler um 1, wenn zu diesem Zeitpunkt der Eingang B auf HIGH liegt. Timing-Diagramm am Beispiel von Zähler 0/1: **Aufwärtszähler**

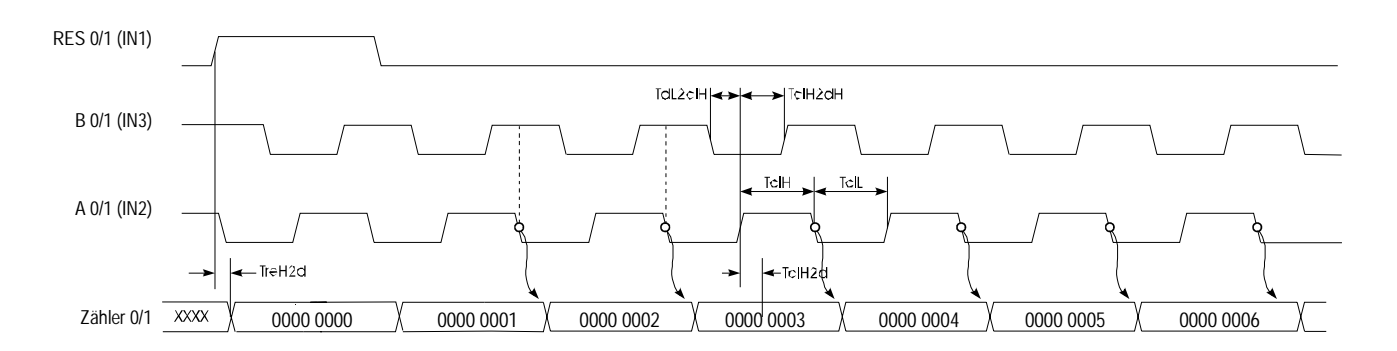

### Jede steigende Flanke am Eingang A dekrementiert den internen Zähler um 1, wenn zu diesem Zeitpunkt der Eingang B auf HIGH liegt. Timing-Diagramm am Beispiel von Zähler 0/1: **Abwärtszähler**

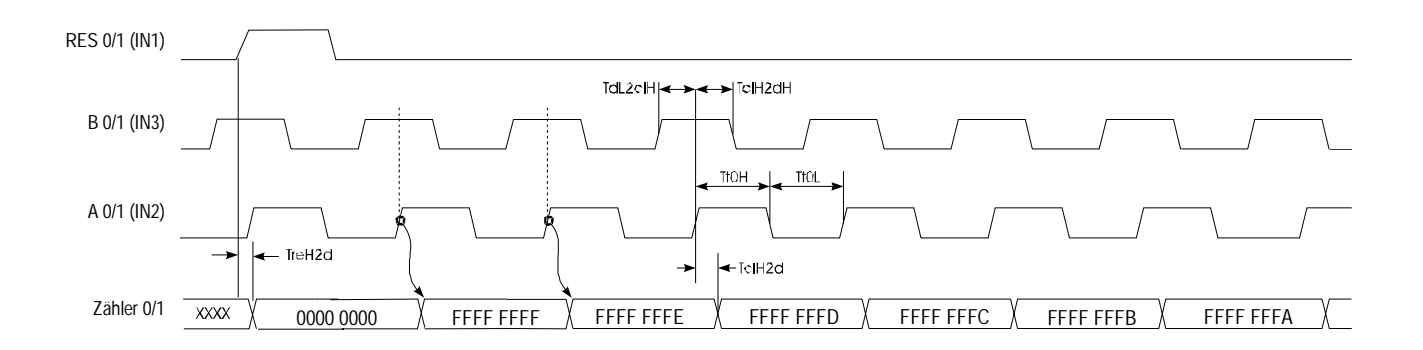

## **Mode 3 Encoder 2 Flanken**

Jede steigende bzw. fallende Flanke des Signals an Eingang A verändert den Zählerstand um 1. Die Zählrichtung ist vom aktuellen Pegelstand des Eingangs B abhängig. RES muss während des Zählvorgangs auf LOW liegen. Ein HIGH-Pegel löscht den Zähler. Bei Erreichen von Null wird der Ausgang OUT des entsprechenden Zählers mindestens für 100ms gesetzt auch wenn der Zähler weiterzählt. Sollte der Zähler bei Null stoppen, bleibt der Ausgang gesetzt.

## **Anschlussbelegung Zählerzugriff**

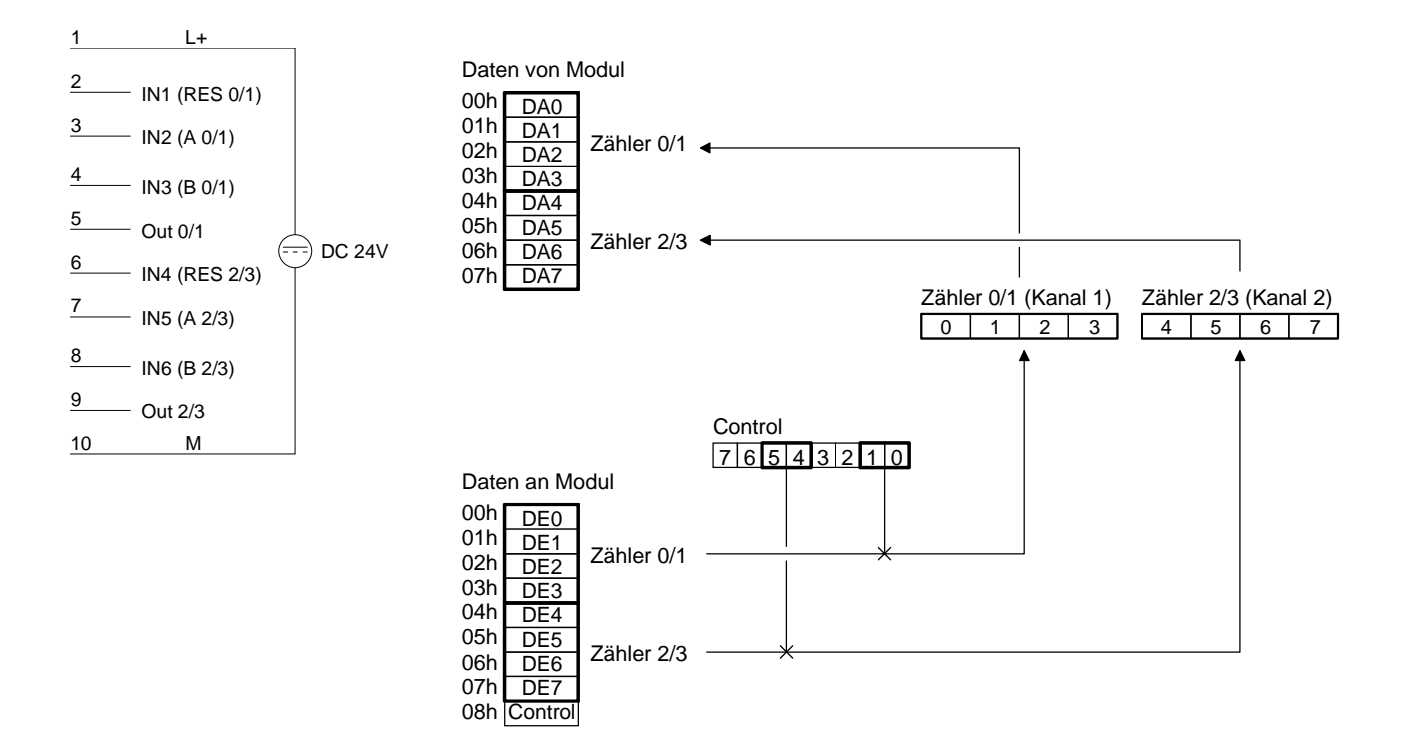

Der Zähler wird um 1 inkrementiert, wenn bei steigender Flanke des Signals A der Eingang B auf LOW liegt, oder bei fallender Flanke von A der Eingang B auf HIGH liegt. **Aufwärtszähler** 

Timing-Diagramm am Beispiel von Zähler 0/1:

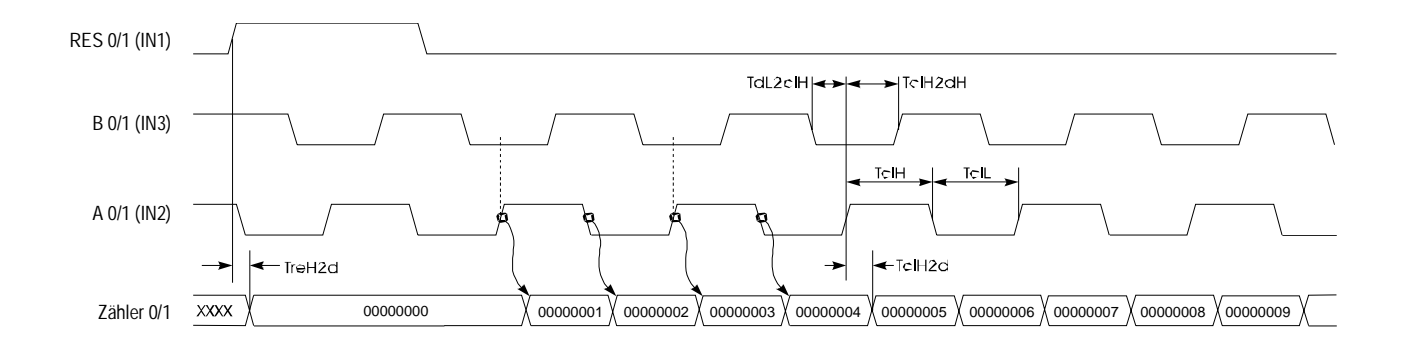

#### Der Zähler wird um 1 dekrementiert, wenn bei steigender Flanke des Signals A der Eingang B auf HIGH liegt, oder bei fallender Flanke von A der Eingang B auf LOW liegt. **Abwärtszähler**

Timing-Diagramm am Beispiel von Zähler 0/1:

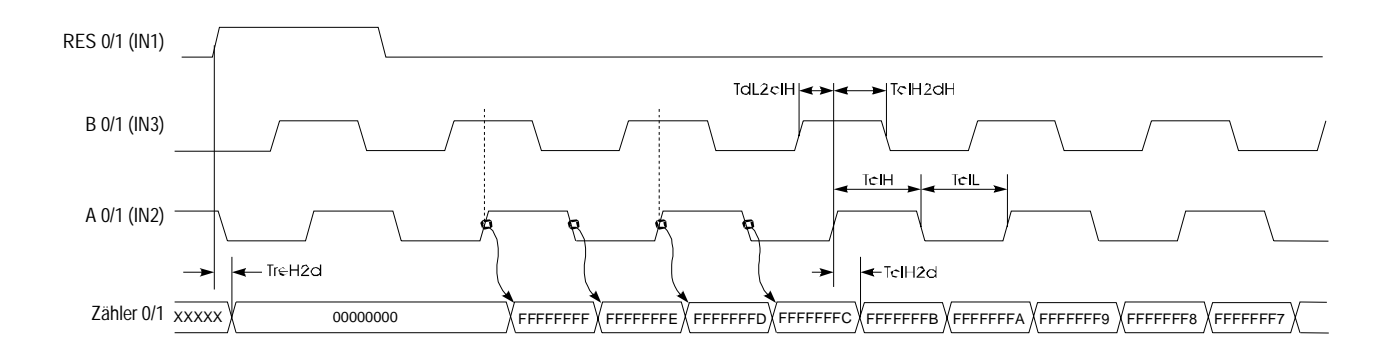

## **Mode 5 Encoder 4 Flanken**

Jede steigende bzw. fallende Flanke an einem der Eingänge A oder B verändert den Zählerstand um 1, wobei die Zählrichtung vom Pegel des anderen Eingangs (B bzw. A) abhängt. RES muss während des Zählvorgangs auf LOW liegen. Ein HIGH-Pegel löscht den Zähler. Bei Erreichen von Null wird der Ausgang OUT des entsprechenden Zählers mindestens für 100ms gesetzt, auch wenn der Zähler weiterzählt. Sollte der Zähler bei Null stoppen, bleibt der Ausgang gesetzt.

## **Anschlussbelegung Zählerzugriff**

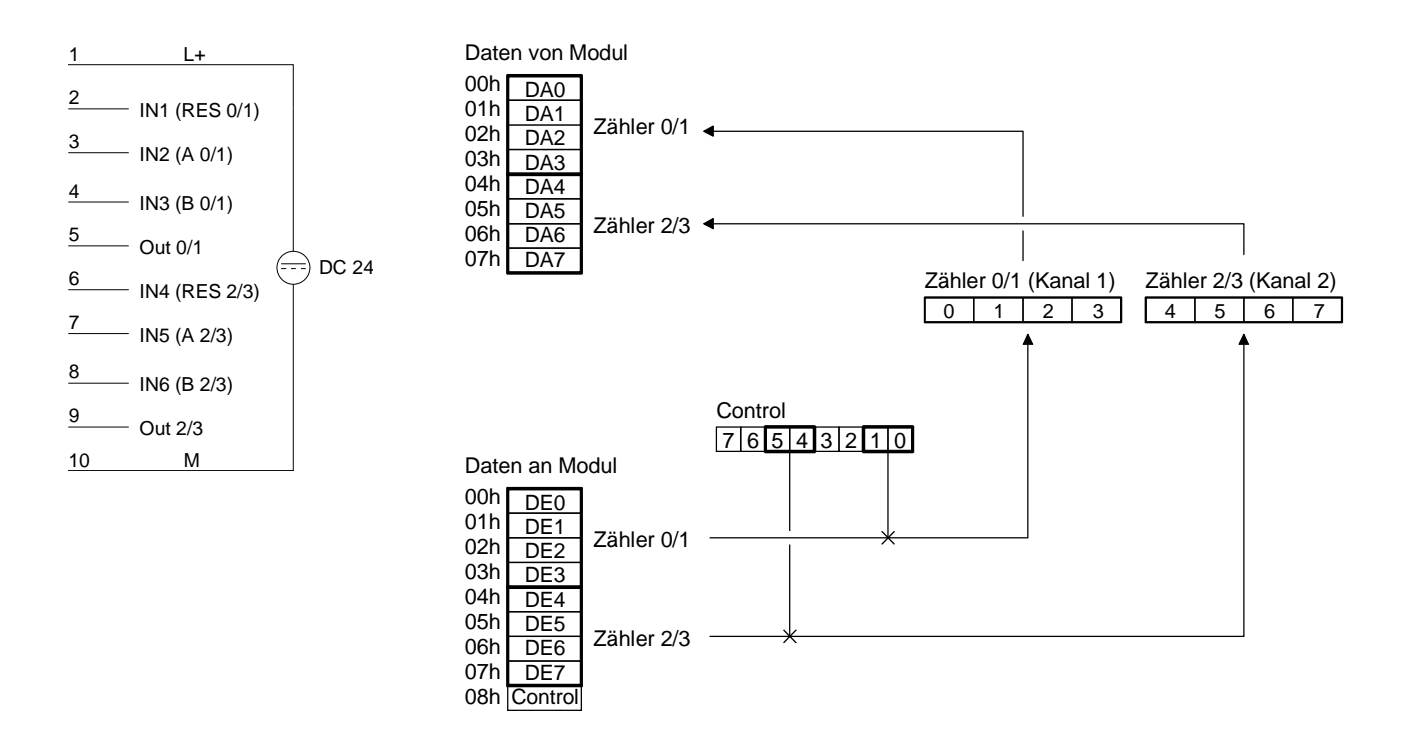

Der Zähler wird dann um 1 inkrementiert, wenn bei steigender Flanke an B der Eingang A auf HIGH liegt, bzw. wenn bei fallender Flanke an B der Eingang A auf LOW liegt, oder wenn bei steigender Flanke an A der Eingang B auf LOW liegt, bzw. bei fallender Flanke an A der Eingang B auf HIGH liegt. **Aufwärtszähler** 

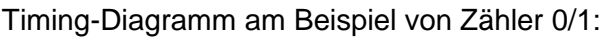

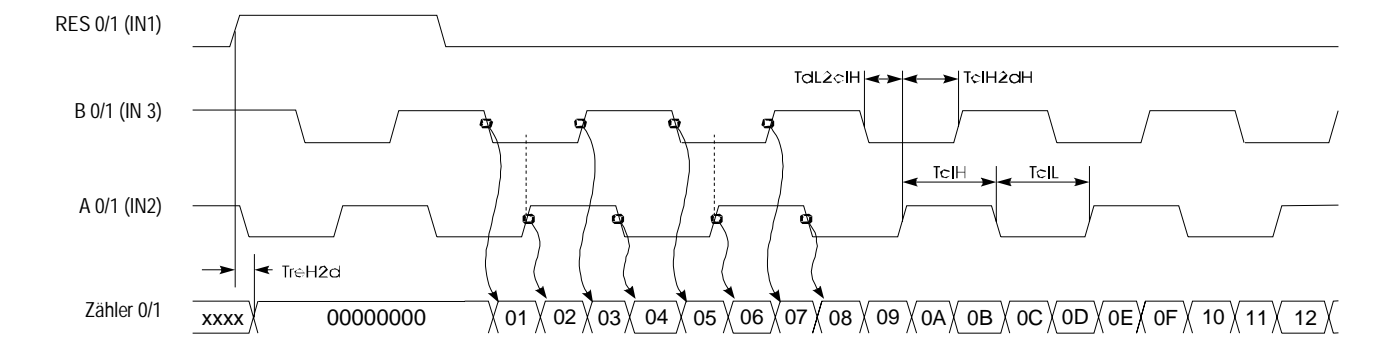

Der Zähler wird dann um 1 dekrementiert, wenn bei steigender Flanke an B der Eingang A auf LOW liegt, bzw. wenn bei fallender Flanke an B der Eingang A auf HIGH liegt, oder wenn bei steigender Flanke an A der Eingang B auf HIGH liegt, bzw. bei fallender Flanke an A der Eingang B auf LOW liegt. **Abwärtszähler** 

Timing-Diagramm am Beispiel von Zähler 0/1:

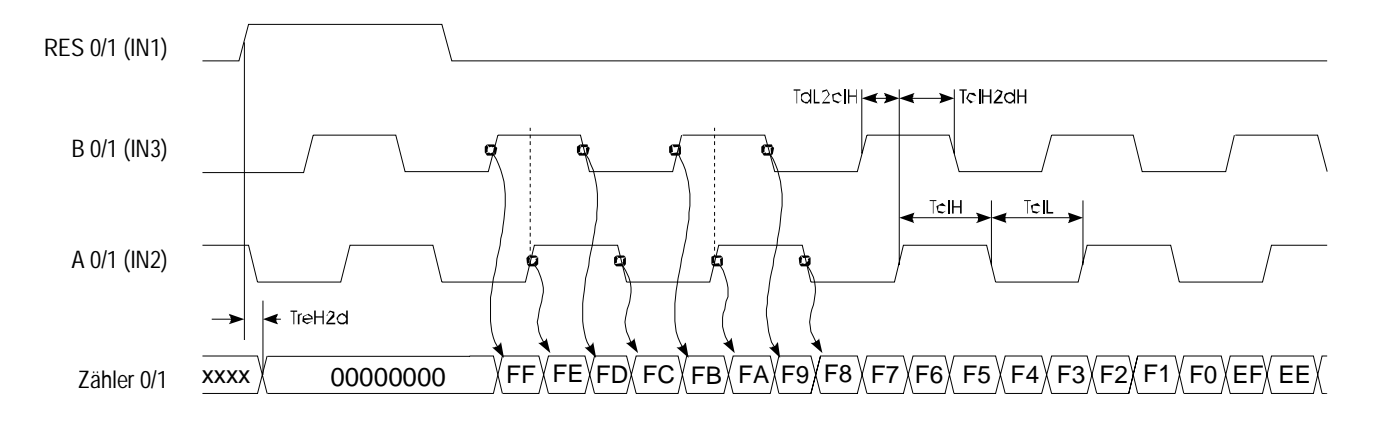

**Mode 8 ... 11 Zählerfunktion mit zwei Eingängen**

In diesem Modus stehen je Kanal 2 Zähler mit je 16Bit Breite zur Verfügung. Mit jeder steigenden Flanke des Eingangstaktes CLK x wird der entsprechende Zähler hoch bzw. runtergezählt. Auch in diesem Modus kann jeder Zähler über ein Control-Bit mit einem Wert vorbelegt werden. Es werden keine Ausgänge angesteuert. Ein RESET steht nicht zur Verfügung. Folgende Kombinationen sind je Kanal möglich:

**Mode 8 - Zähler 0/1 aufwärts, Zähler 2/3 aufwärts Mode 9 - Zähler 0/1 abwärts, Zähler 2/3 aufwärts Mode 10 - Zähler 0/1 aufwärts, Zähler 2/3 abwärts Mode 11 - Zähler 0/1 abwärts, Zähler 2/3 abwärts** 

## **Anschlussbelegung Zählerzugriff**

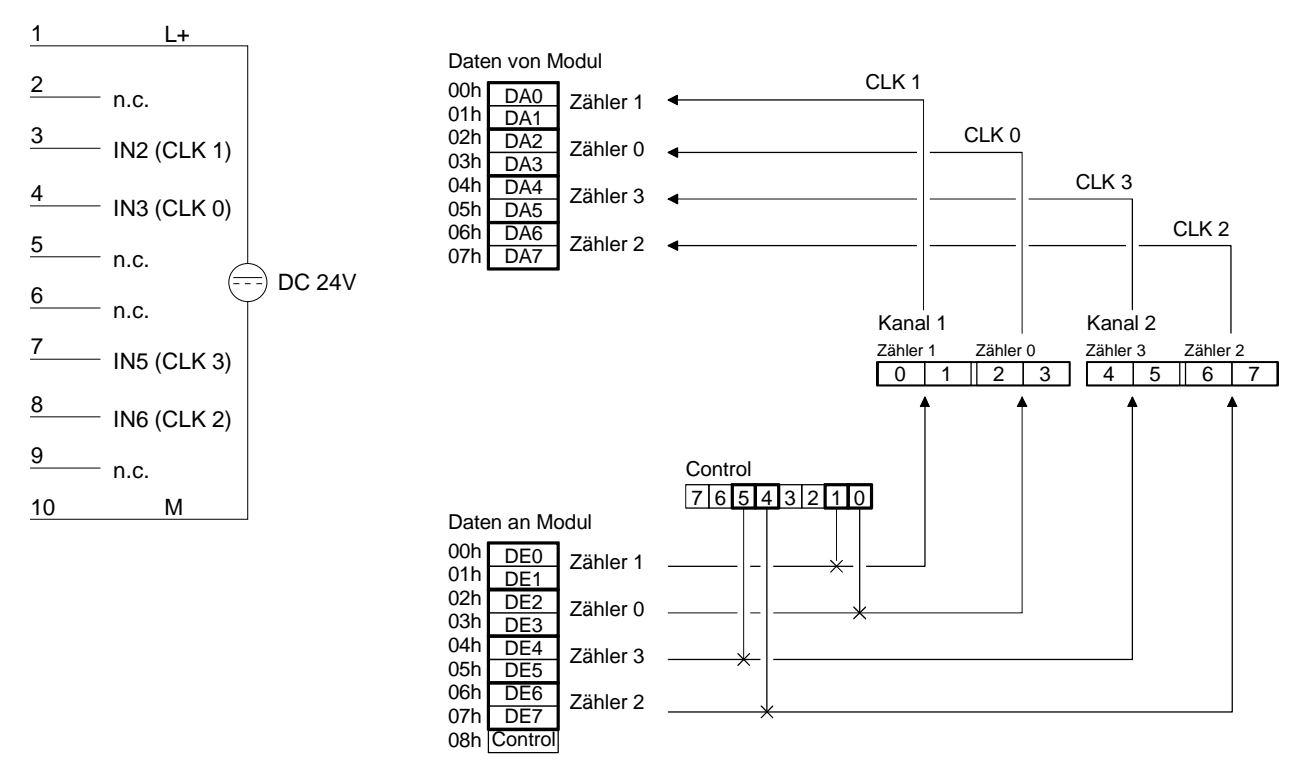

## **Timing-Diagramm**

Nachfolgend ist ein Timing-Diagramm am Beispiel von Zähler 0 und Zähler 1 im Mode 8 aufgeführt:

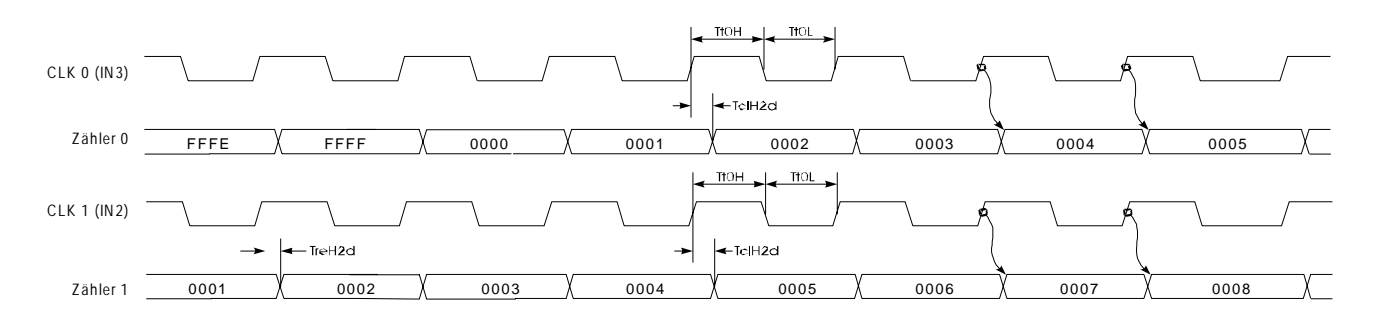

**Mode 12 und 13 32Bit Zähler mit Gate**

Unter Mode 12 und 13 können Sie je Kanal einen 32Bit Zähler realisieren, der über ein Torsignal (Gate) gesteuert wird. Die Zählrichtung hängt von dem eingestellten Modus ab. Mit jeder steigenden Flanke des Eingangstakts wird der Zähler um 1 inkrementiert bzw. dekrementiert, sofern Gate HIGH-Pegel hat. RES muss während des Zählvorgangs auf LOW liegen. Ein HIGH-Pegel löscht den Zähler. Bei Erreichen des in Compare geladenen Werts wird OUT für mindestens 100ms gesetzt wobei der Zähler weiterläuft.

## **Mode 12 - 32Bit Zähler up + gate mit Compare**

## **Mode 13 - 32Bit Zähler down + gate mit Compare**

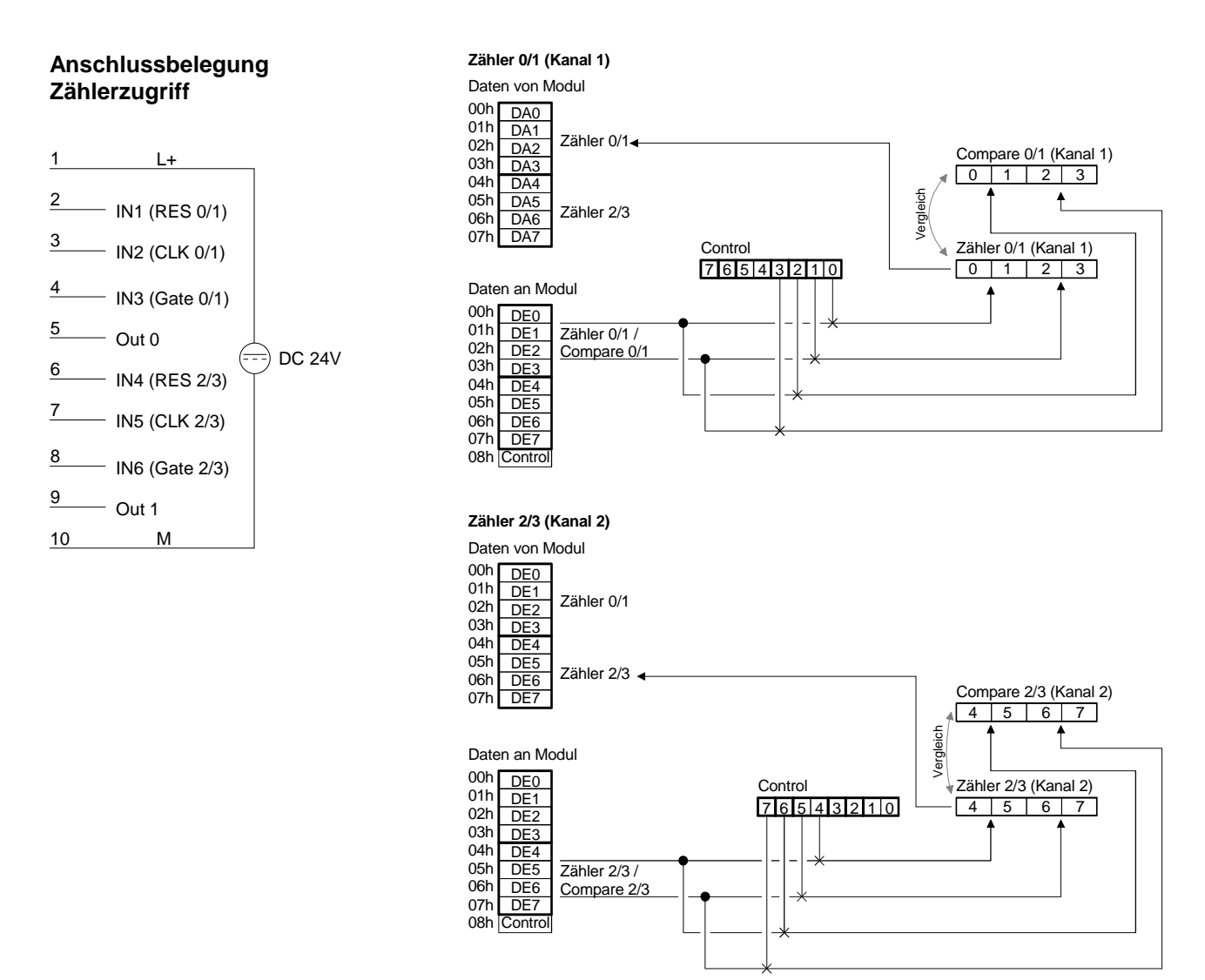

## **Timing-Diagramm**

Nachfolgend ist ein Timing-Diagramm am Beispiel von Zähler 0/1 im Mode 12 aufgeführt:

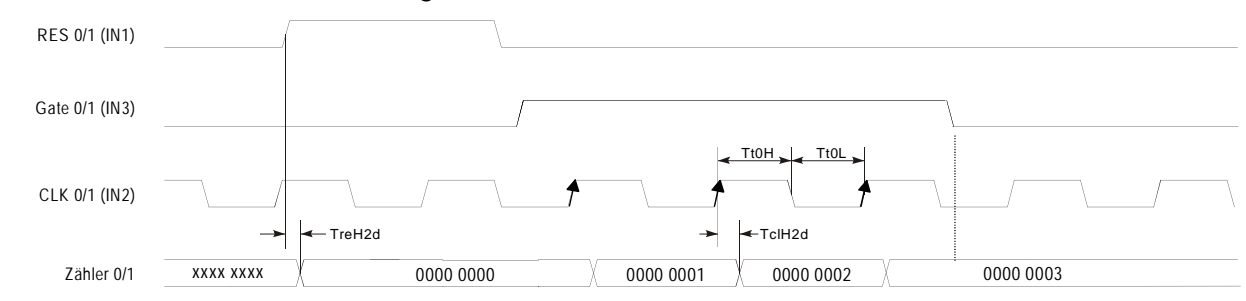

**Anschlussbelegung** 

Die Modi 14 und 15 bieten die gleiche Funktionalität wie die Modi 12 und 13, haben aber zusätzlich eine Auto-Reload-Funktion. Mit "Auto Reload" können Sie das Load-Register mit einem Wert belegen, der automatisch in den Zähler geladen wird, sobald dieser den eingestellten Compare-Wert erreicht. Ein HIGH-Impuls an RES setzt den Zähler auf 0000 0000. Mit einem HIGH-Pegel an GATE schalten Sie den Zähler frei, dass der Zähler mit jeder steigenden Flanke des CLK-Signals zählen kann. Solange Gate HIGH ist, zählt der Zähler mit jeder steigenden CLK-Flanke bis zu einem Wert, der mit dem nächsten Impuls den in Compare eingestellten Wert erreichen **Mode 14 und 15 32Bit Zähler mit Gate und Auto Reload**

Zustand des zugehörigen Ausgangs geändert.

würde. Mit dem nächsten Impuls wird aber der Zählerstand mit dem im Load-Register eingestellten Wert überschrieben. Dies geschieht solange, bis GATE LOW-Pegel bekommt. Sobald ein Auto Reload erfolgt, wird der

Das RES-Signal setzt nur den Zähler zurück, aber nicht die Ausgänge. **Mode 14 - 32Bit Zähler up + gate mit Compare und Auto-Reload Mode 15 - 32Bit Zähler down + gate mit Compare und Auto-Reload** 

**Zählerzugriff** 1  $\perp$ **Zähler 0/1 (Kanal 1)** 2 Daten von Modul  $-$  IN1 (RES 0/1) 00h DA0 01h 3  $\overline{\hspace{1em}}$  IN2 (CLK 0/1) DA1 DA2 Zähler 0/1 02h Compare 0/1 (Kanal 1)  $03<sub>b</sub>$  $01123$ DA3 DA4 4  $04h$ Auto Reload wenn  $-$  IN3 (Gate 0/1) Compare = Zähler  $05<sub>h</sub>$ D<sub>A5</sub> Zähler 2/3  $06h$ D<sub>A6</sub> 5  $\overline{\phantom{0}}$  Out 0 DA7 07h Zähler 0/1 (Kanal 1) Load 0/1 Control =) DC 24V 7 6 5 4 3 2 1 0 6 0 1 2 3 0 1 2 3  $-$  IN4 (RES 2/3) Daten an Modul 7 00h <u>DE0</u><br>01h DE1  $-$  IN5 (CLK 2/3) Zähler 0/1 / 02h Compare 0/1 DE2 DE3 8  $03h$  $-$  IN6 (Gate  $2/3$ ) 04h DE<sub>4</sub> 05h D<sub>E5</sub> 9  $\overline{\phantom{0}}$  Out 1 06h D<sub>E6</sub> 07h D<sub>E7</sub> 10 M 08h Control **Zähler 2/3 (Kanal 2)** Daten von Modul 00h DE0 01h DE1 DE2 Zähler 0/1  $02h$  $03h$  $\overline{DE3}$ 04h DE4 DE5  $05h$ Zähler 2/3 06h DE<sub>6</sub> Compare 2/3 (Kanal 2) 07h D<sub>E7</sub>  $4 5 6 7$ Auto Reload wenn Compare = Zähler Daten an Modul

08h Control

00h DE0 01h DE1 02h 03h  $04h$  $05h$ 06h 07h DE7 DE<sub>2</sub> D<sub>E3</sub> DE4 DE5 D<sub>E6</sub> Zähler 2/3 / Compare 2/3 7 6 5 4 3 2 1 0 Control Zähler 2/3 (Kanal 2) Load 2/3  $4 5 6 7 + 4 5 6 7$ 

Das Beispiel soll die Funktionsweise der Zähler im Mode 14 und 15 nochmals verdeutlichen. **Beispiel** 

Ein HIGH-Impuls an RES setzt den Zähler auf 0000 0000. Mit einem HIGH-Pegel an GATE schalten Sie den Zähler frei. Solange GATE HIGH-Pegel hat, zählt der Zähler mit jeder steigenden Flanke an CLK bis zu einem Wert, der mit dem nächsten Impuls den in COMPARE eingestellten Wert erreichen würde. In diesem Beispiel zählt er bis 0000 0004 und führt sofort einen "Auto Reload" durch, d.h. der Zähler wird mit dem Inhalt des Load-Registers neu geladen (hier 0000 0002). Bei jedem Auto Reload ändert sich der Zustand des Ausgangs OUT 0.

In diesem Beispiel zählt der Zähler von 0000 0002 bis 0000 0004 solange GATE HIGH-Pegel hat.

Mit jedem Load-Vorgang wird der Zustand des Ausganges OUT 0 geändert.

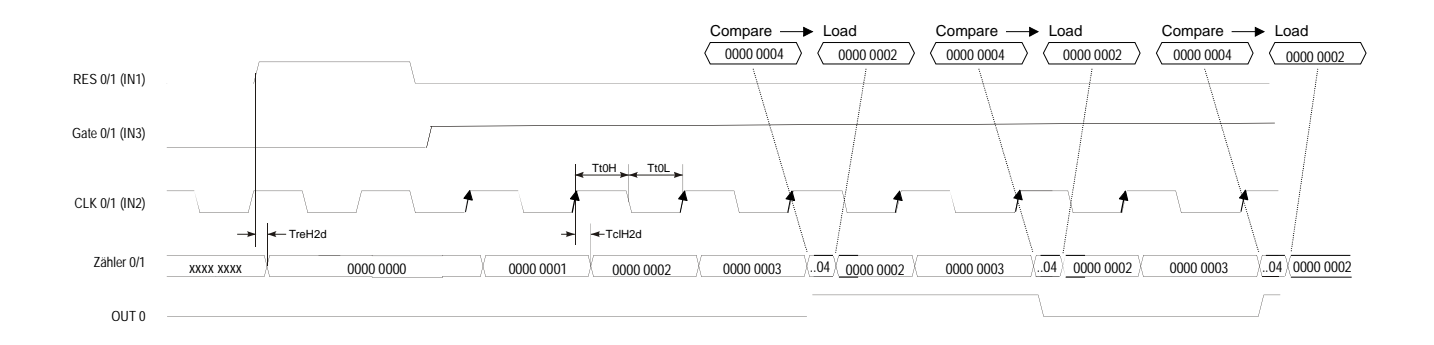

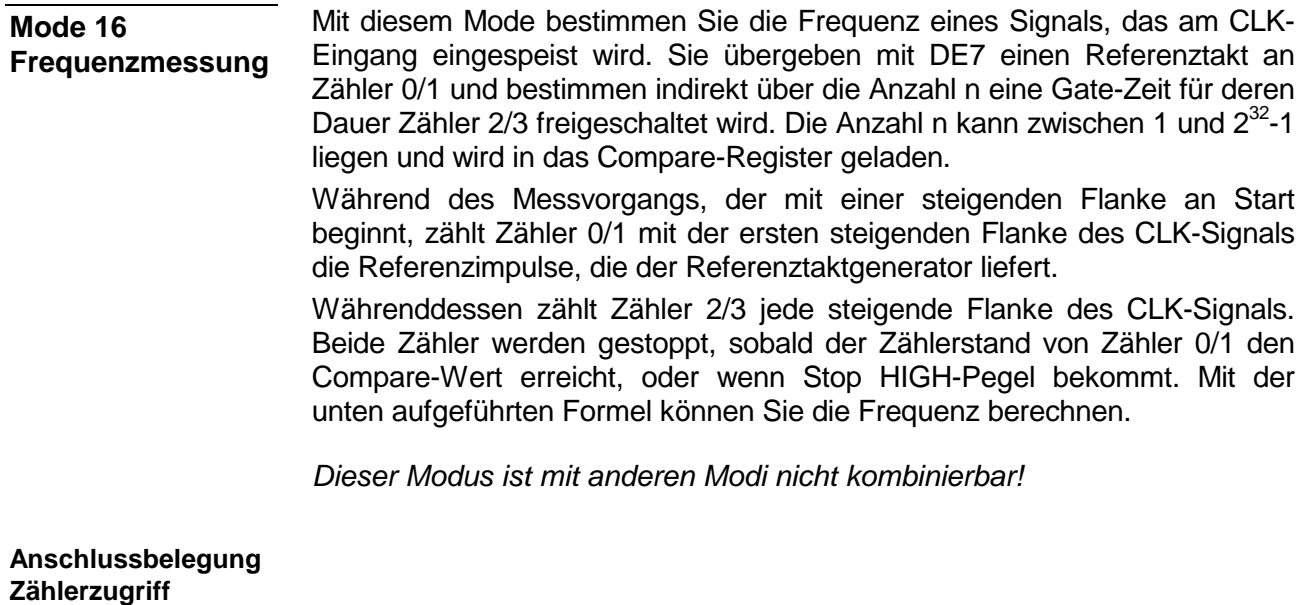

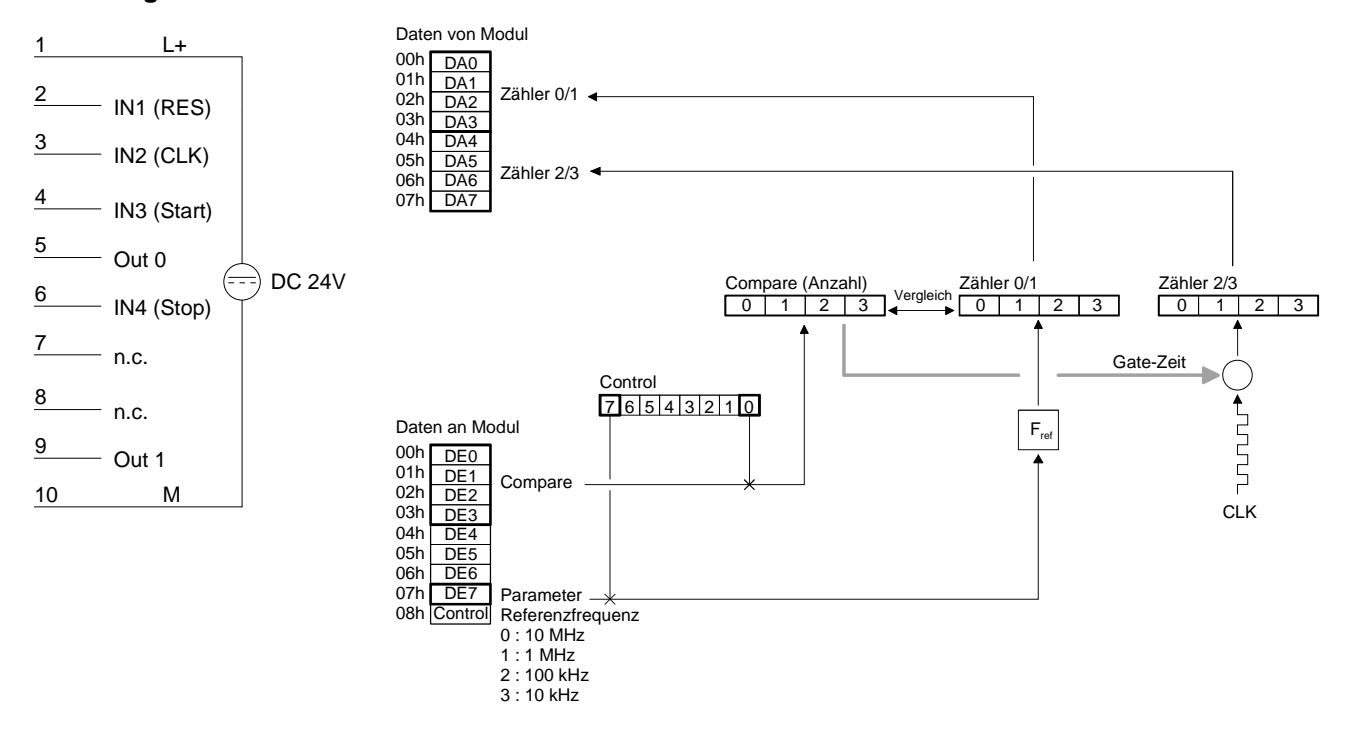

Nach erfolgter Messung können Sie wie folgt die Frequenz berechnen: **Frequenzberechnung** 

$$
Frequency = \frac{Fref \cdot m}{n}
$$

mit *Fref* : Referenzfrequenz (wird in DE7 mit dem Control-Bit 7 übergeben)

- *m* : Inhalt Zähler 2/3 (Anzahl CLK-Impulse)
- *n* : Anzahl Impulse der Referenzfrequenz in Zähler 0/1 (entspricht COMPARE, wenn nicht vorzeitig durch Stop abgebrochen wurde)

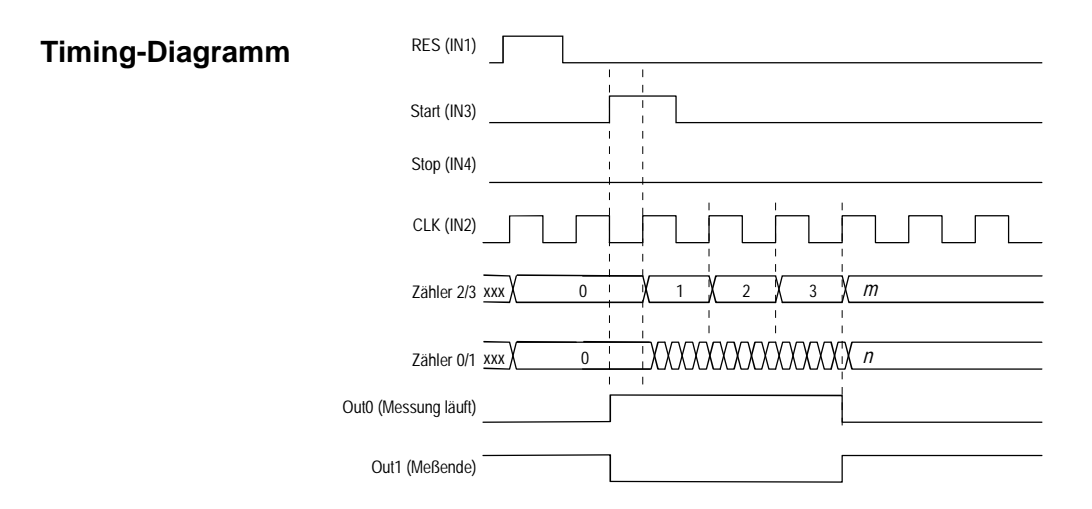

## **Beispiel**

Anzahl = 1 000 000 Impulse Referenzfrequenz = 1MHz

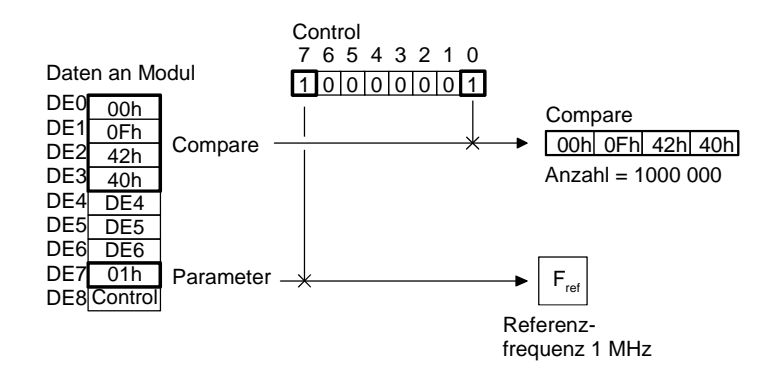

Bei einer Frequenz von 1MHz und einer Anzahl von 1 000 000 Impulsen entstehen 1Hz, d.h. nach einem Messvorgang beinhaltet Zähler 2/3 direkt die gesuchte Frequenz - eine Umrechnung entfällt.

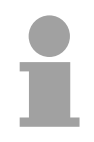

## **Hinweis!**

Wenn Sie *Fref* und *n* so wählen, dass in der Formel genau 1Hz entstehen, zeigt Zähler 2/3 direkt die Frequenz an.

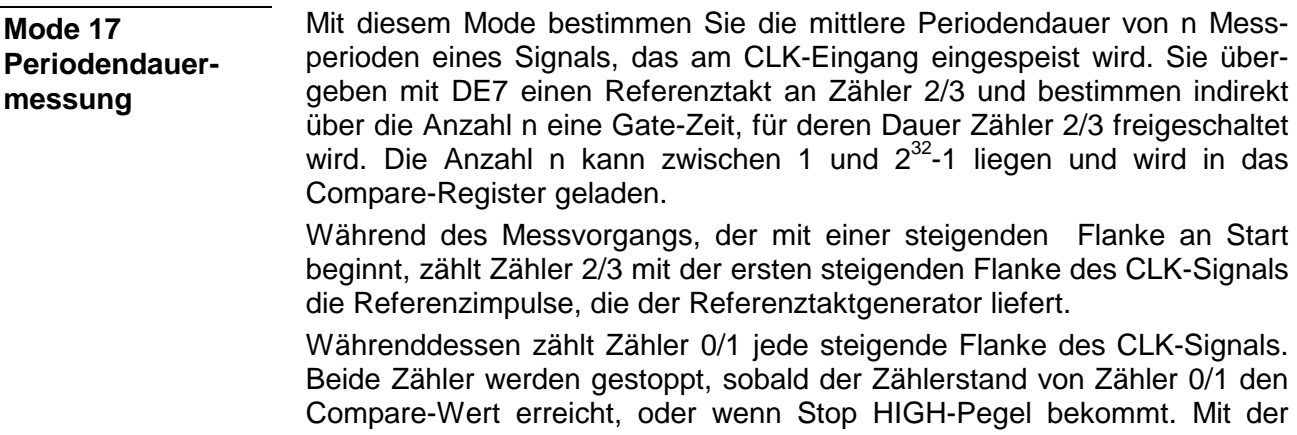

*Dieser Modus ist mit anderen Modi nicht kombinierbar!* 

unten aufgeführten Formel können Sie die mittlere Periodendauer be-

## **Anschlussbelegung Zählerzugriff**

rechnen.

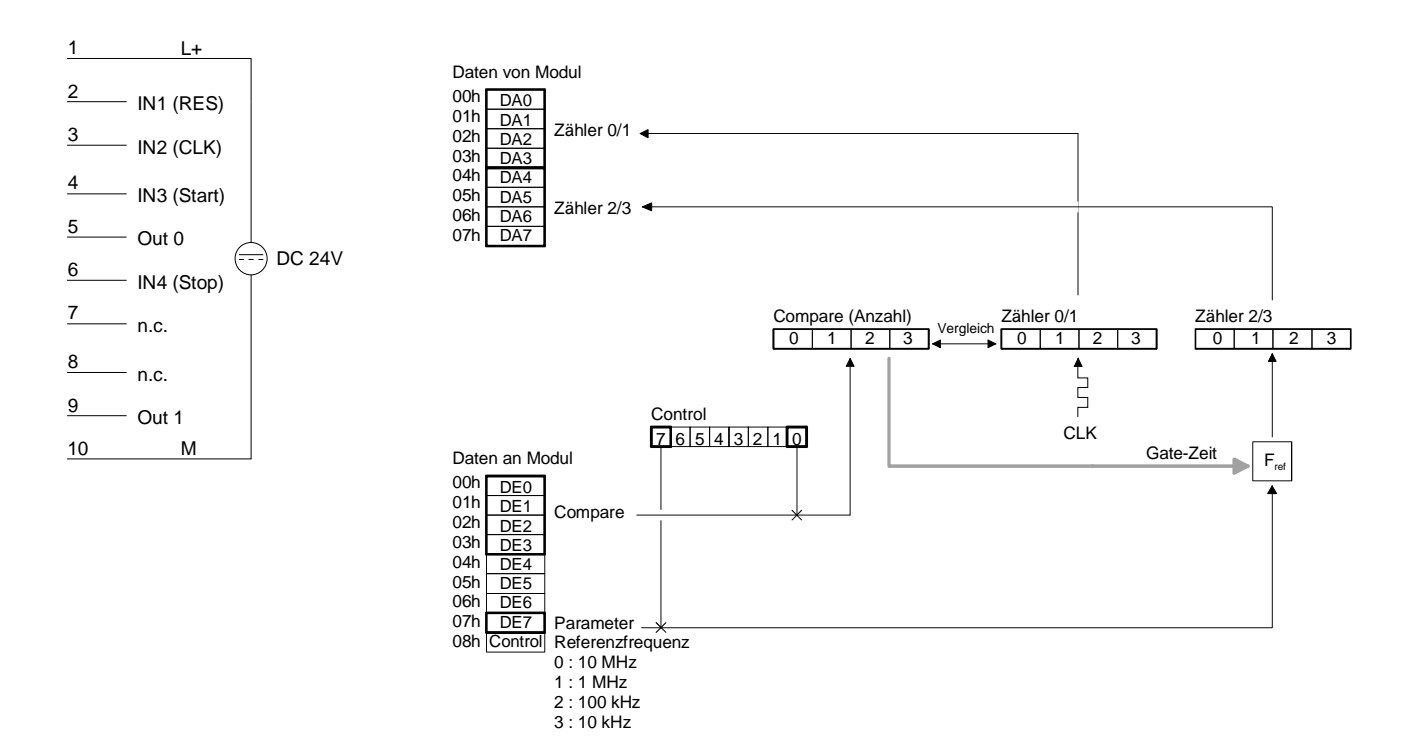

Nach erfolgter Messung können Sie wie folgt die mittlere Periodendauer berechnen: **Periodendauerberechnung** 

$$
Periodendauer = \frac{m}{Fref \cdot n}
$$

- mit *Fref*: Referenzfrequenz (wird in DE7 mit dem Control-Bit 7 übergeben) *m*: Inhalt Zähler 2/3 (zählt Referenztakt-Impulse)
	- *n*: Anzahl CLK-Impulse in Zähler 0/1 (entspricht Compare, wenn nicht durch Stop abgebrochen wurde)

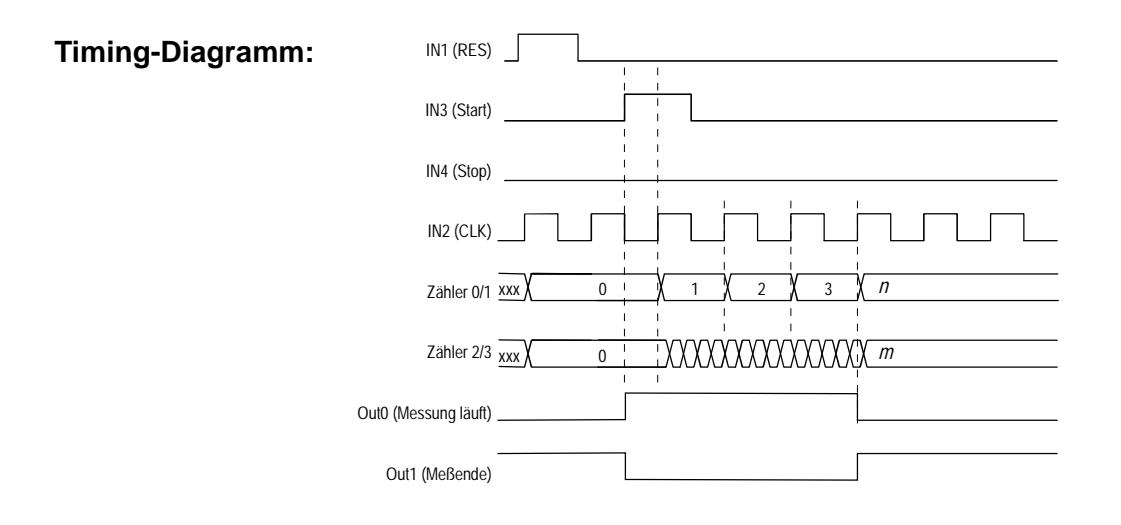

## **Mode 18 Frequenzmessung mit Gate-Ausgang**

Der Modus 18 hat den gleichen Funktionsumfang wie Modus 16. Er unterscheidet sich aber in der Ansteuerung von OUT 0 und OUT 1. OUT 0 wird im Gegensatz zum Mode 16 erst aktiviert, wenn der Zählvorgang beginnt und deaktiviert, wenn der Zählvorgang endet, d.h. OUT 0 zeigt den Zustand des internen Gates an. OUT 1 zeigt den Gate-Zustand invers an.

## *Dieser Modus ist mit anderen Modi nicht kombinierbar!*

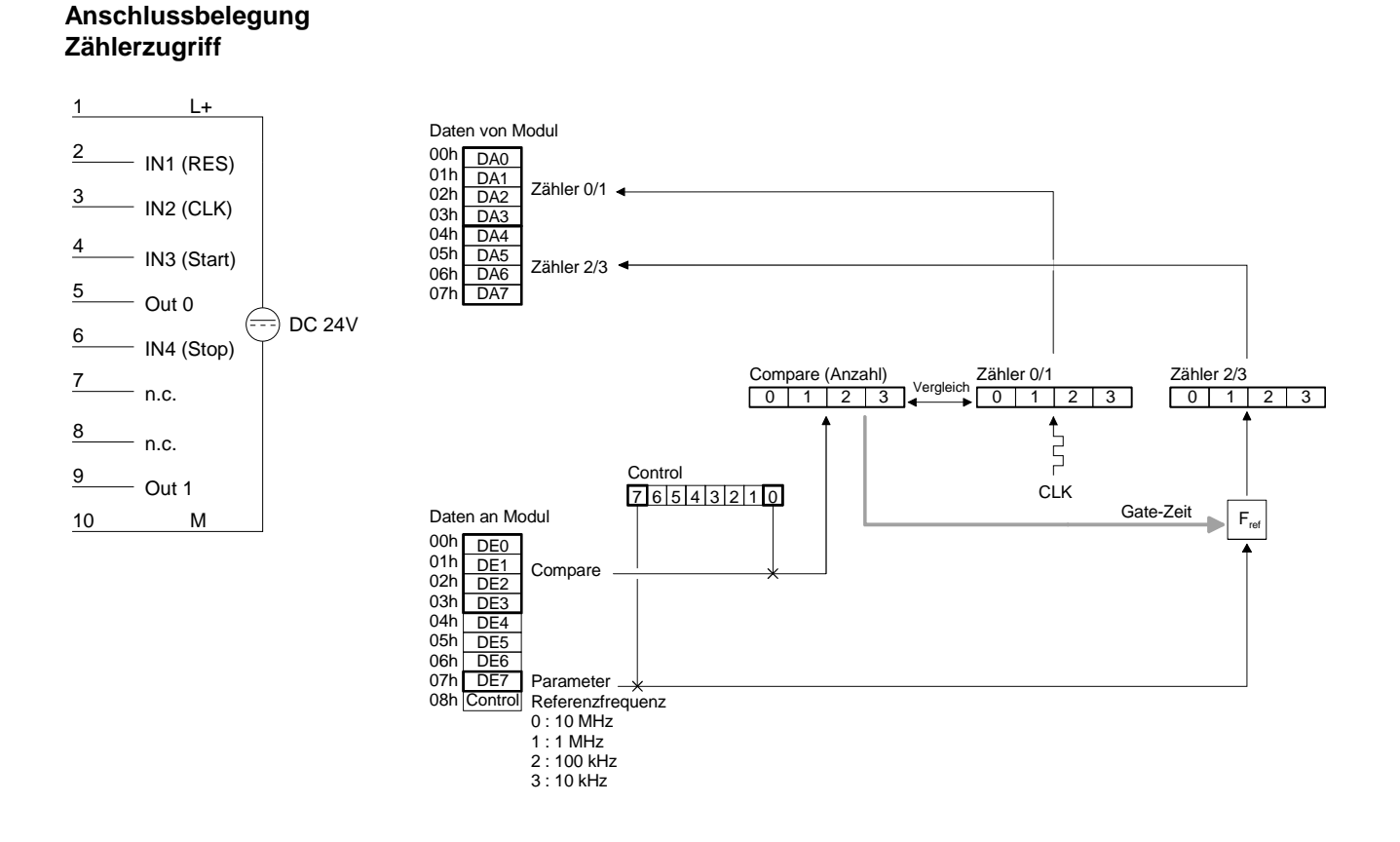

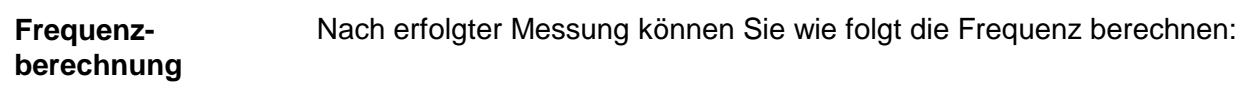

$$
Frequency = \frac{Fref \cdot m}{n}
$$

mit *Fref*: Referenzfrequenz (wird in DE7 mit dem Control-Bit 7 übergeben) *m*: Inhalt Zähler 2/3 (Anzahl CLK-Impulse)

 *n*: Anzahl Impulse der Referenzfrequenz in Zähler 0/1 (entspricht Compare, wenn nicht vorzeitig durch Stop abgebrochen wurde)

## HB97D - Rev. 04/39 10-31

## **Hinweis!**

Wenn Sie *Fref* und *n* so wählen, dass in der Formel genau 1Hz entstehen, zeigt Zähler 2/3 direkt die Frequenz an.

Z.B. bei einer Frequenz von 1MHz und einer Anzahl von 1 000 000 Impulsen entstehen 1Hz, d.h. nach einem Messvorgang beinhaltet Zähler 2/3 direkt die gesuchte Frequenz - eine Umrechnung entfällt.

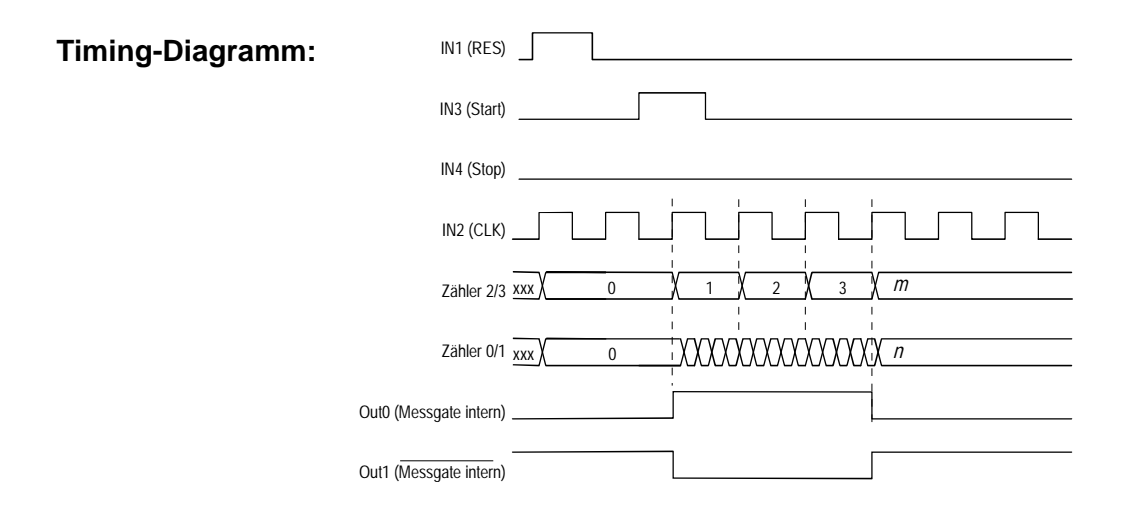

**Beispiel** 

 $Anzahl = 1000000$  Impulse Referenzfrequenz = 1MHz

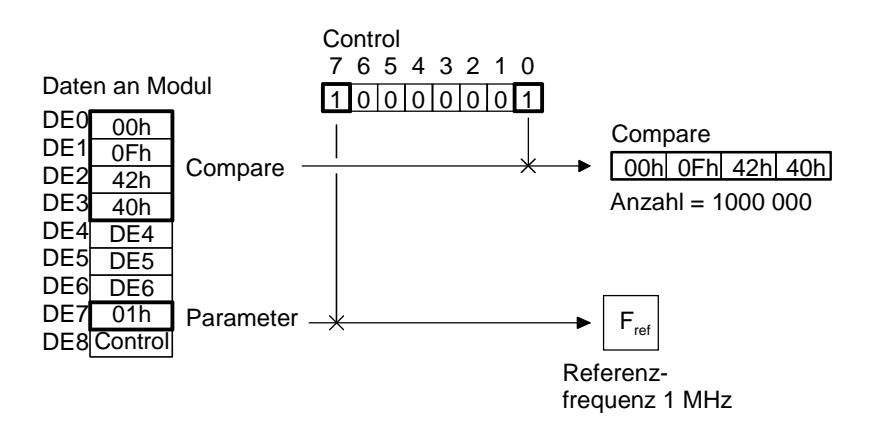

**Mode 19 Periodendauermessung mit Gate-Ausgang**

Der Mode 19 hat den gleichen Funktionsumfang wie Mode 17. Er unterscheidet sich aber in der Ansteuerung von OUT 0 und OUT 1. OUT 0 wird im Gegensatz zum Mode 17 erst aktiviert, wenn der Zählvorgang beginnt und deaktiviert, wenn der Zählvorgang endet, d.h. OUT 0 zeigt den Zustand des internen Gates an. OUT 1 zeigt den Gate-Zustand invers an.

*Dieser Modus ist mit anderen Modi nicht kombinierbar!* 

#### 1 Daten von Modul  $L+$ 00h DA0  $01h$  $\overline{DA1}$  $\frac{2}{\sqrt{1-\frac{1}{2}}}\ln(1)$  (RES) Zähler 0/1 02h D<sub>A2</sub> 03h DA3 DA4 3  $\overline{\phantom{a}}$  IN2 (CLK)  $04h$  $05h$ DA<sub>5</sub>  $7$ ähler  $2/3$ 06h D<sub>A6</sub> 4  $-$  IN3 (Start)  $07h$ DA. 5  $-$  Out 0  $\Rightarrow$  DC 24V Vergleich Compare (Anzahl) Zähler 0/1 Zähler 2/3 6  $\equiv$  IN4 (Stop)  $0$  | 1 | 2 | 3 |  $\leftarrow$  | 0 | 1 | 2 | 3 | | 0 | 1 | 2 | 3 7  $\sum_{i=1}^{n}$  $-$  n.c. Control 8  $-$  n.c. CLK 7 6 5 4 3 2 1 0 Daten an Modul Gate-Zeit  $F_{\text{ref}}$ 9  $-$  Out 1  $00h$  DE0 01h DE<sub>1</sub> Compare 10 M  $02h$ D<sub>E2</sub>  $0.3<sub>h</sub>$ DE<sub>3</sub>  $04h$ DE4 DE5  $05h$ 06h D<sub>E6</sub> 07h DE7 Parameter  $08h$ Referenzfrequenz **Control** 0 : 10 MHz 1 : 1 MHz 2 : 100 kHz 3 : 10 kHz

**Zählerzugriff** 

**Anschlussbelegung** 

Nach erfolgter Messung können Sie wie folgt die mittlere Periodendauer berechnen: **Periodendauerberechnung** 

$$
Periodendauer = \frac{m}{Fref \cdot n}
$$

mit *Fref*: Referenzfrequenz (wird in DE7 mit dem Control-Bit 7 übergeben) *m*: Inhalt Zähler 2/3 (zählt Referenztakt-Impulse)

 *n*: Anzahl CLK-Impulse in Zähler 0/1 (entspricht COMPARE, wenn nicht durch Stop abgebrochen wurde)

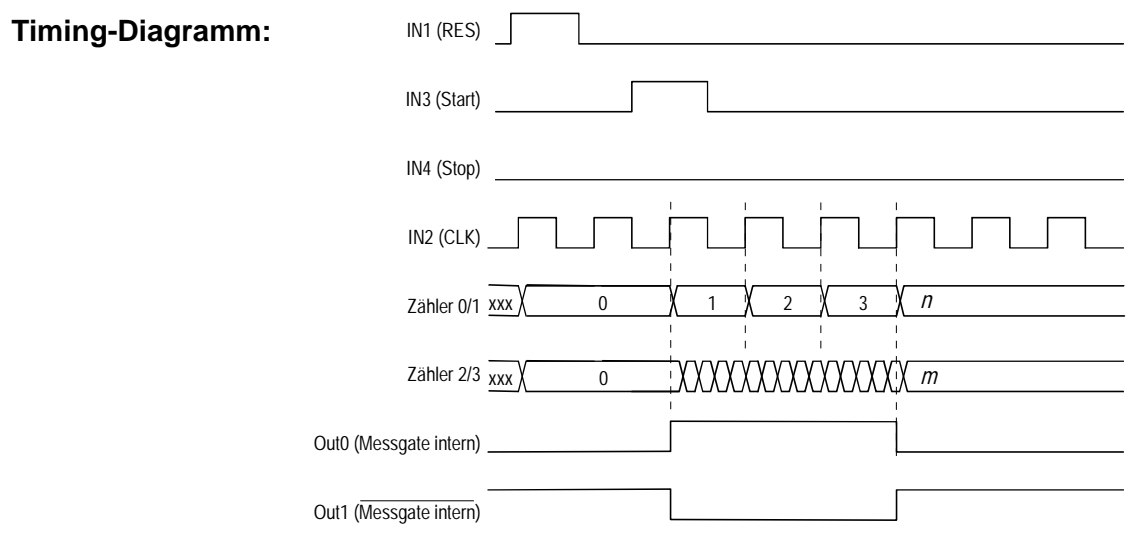

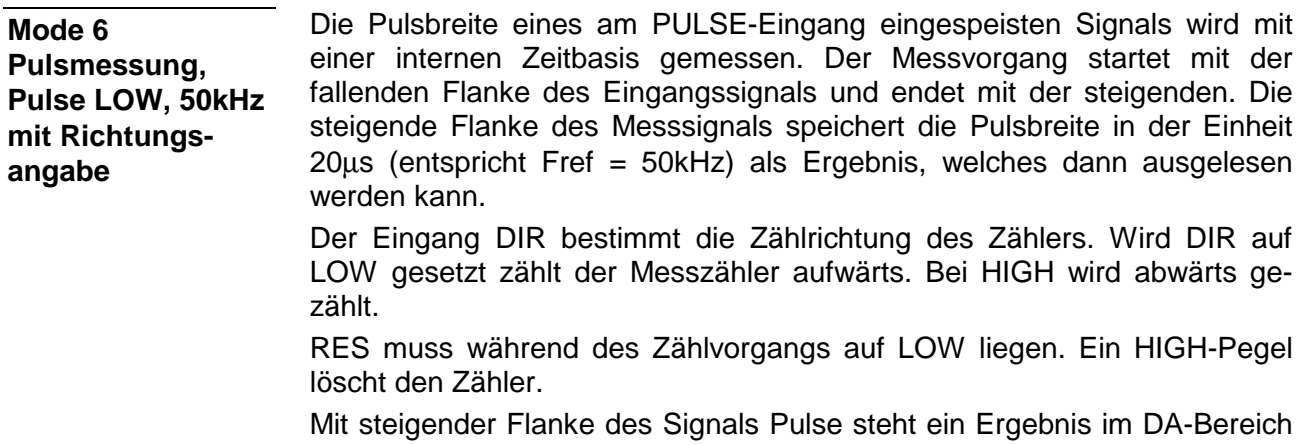

zur Verfügung; das Ergebnis bliebt bis zum nächsten neuen Ergebnis stehen.

Die Signale Out 0 bzw. Out 1 werden nicht beeinflusst.

### **Anschlussbelegung Zählerzugriff**

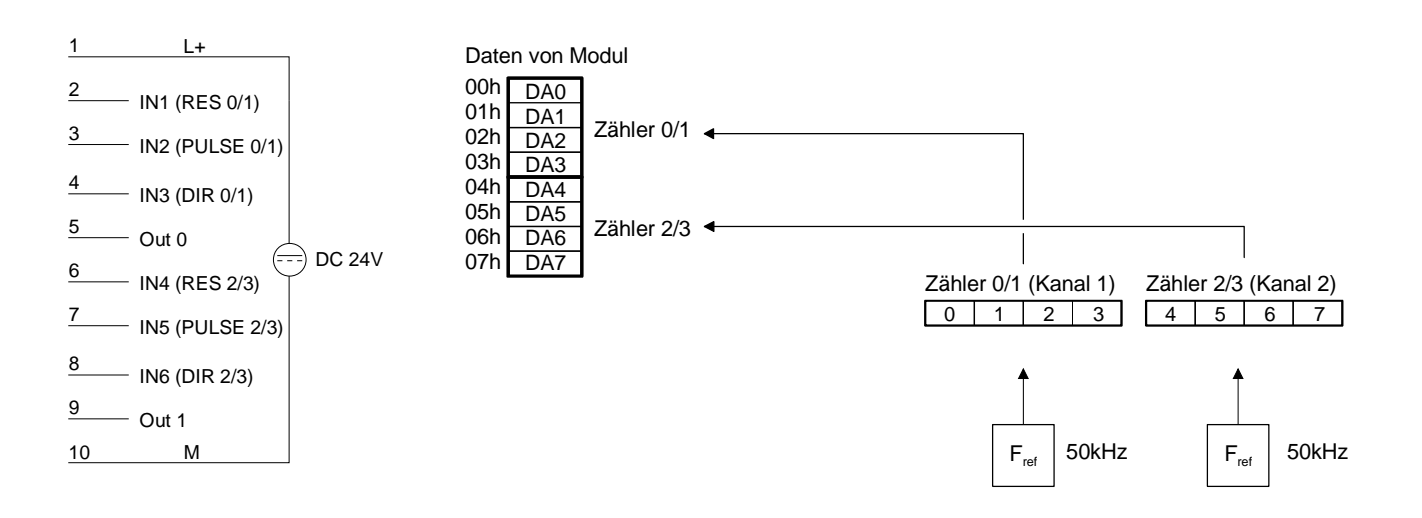

Das RES-Signal und das DIR-Signal werden auf Null gesetzt. Der Messvorgang wird nun mit der fallenden Flanke an PULSE gestartet und so der Zähler im 50kHz-Takt aufwärts gezählt. Mit der steigenden Flanke an PULSE wird der Zählvorgang beendet und der Zählwert in das Ergebnisregister übertragen. Das Ergebnisregister kann von der SPS gelesen werden. Der Wert bleibt solange im Ergebnisregister gespeichert, bis ein neuer Messvorgang beendet ist und dadurch das Register neu beschrieben wird. **Aufwärtszähler** 

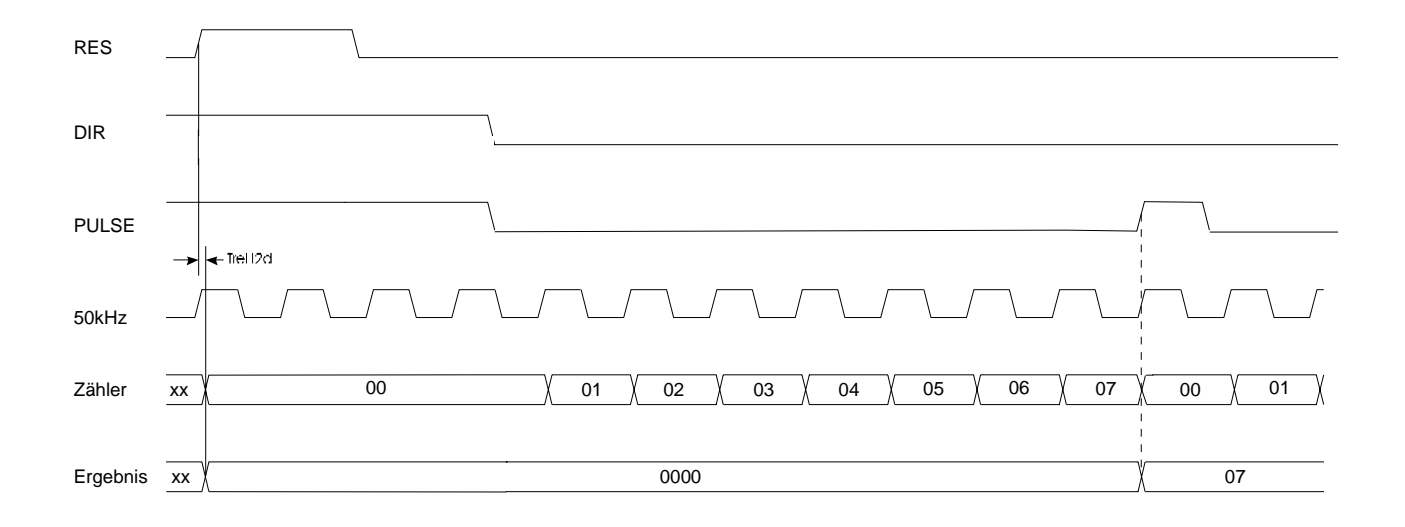

Das RES-Signal wird auf Null und das DIR-Signal wird auf HIGH gesetzt. Der Messvorgang wird nun mit der fallenden Flanke an PULSE gestartet und so der Zähler im 50kHz-Takt abwärts gezählt. Mit der steigenden Flanke an PULSE wird der Zählvorgang beendet und der Zählwert in das Ergebnisregister übertragen. Das Ergebnisregister kann von der SPS gelesen werden. Der Wert bleibt solange im Ergebnisregister gespeichert, bis ein neuer Messvorgang beendet ist und dadurch das Register neu beschrieben wird. **Abwärtszähler** 

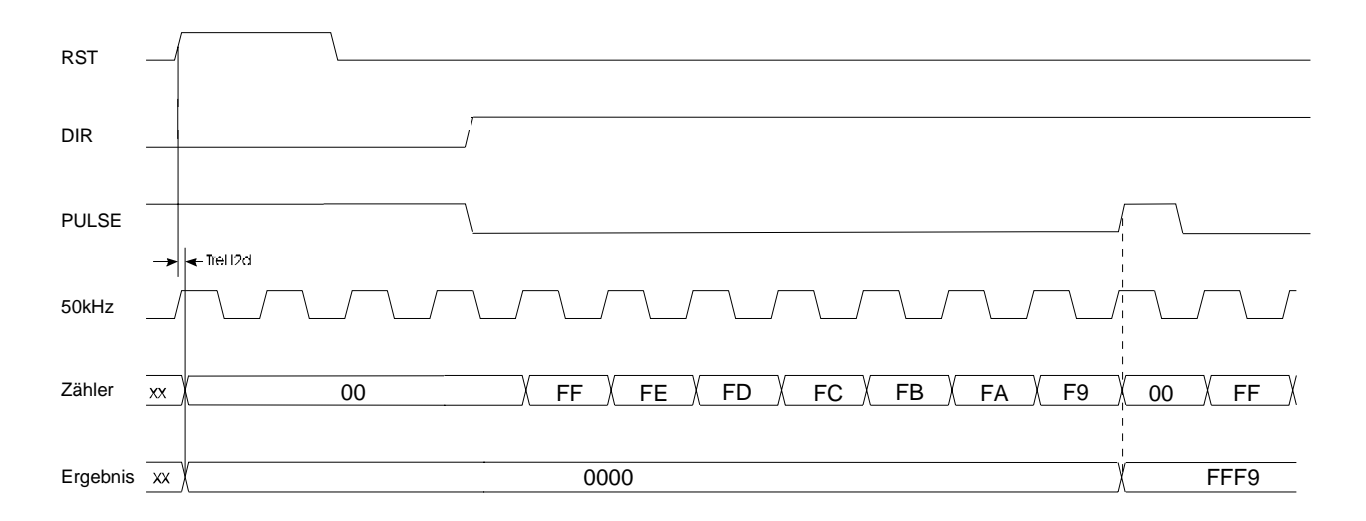
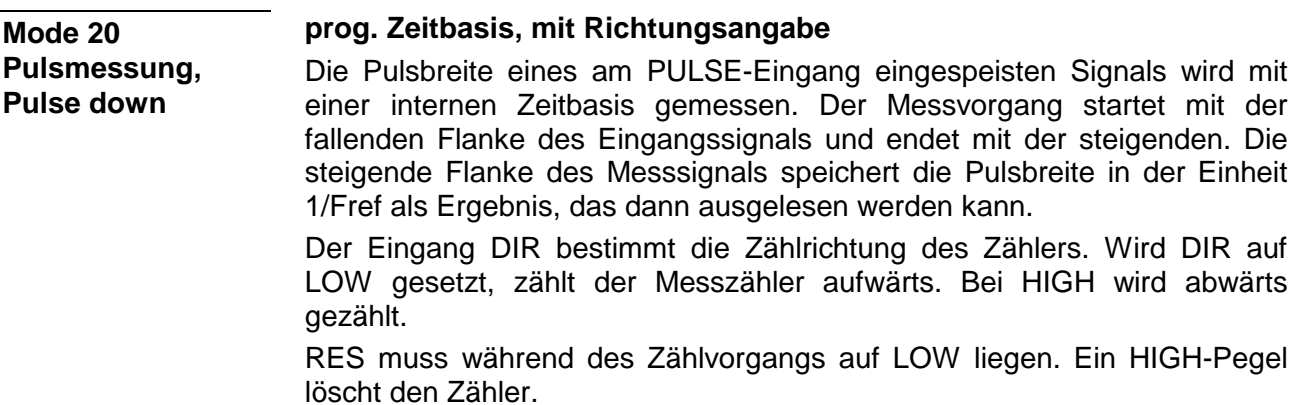

Fref ist programmierbar.

Das Signal OUT wird nicht beeinflusst.

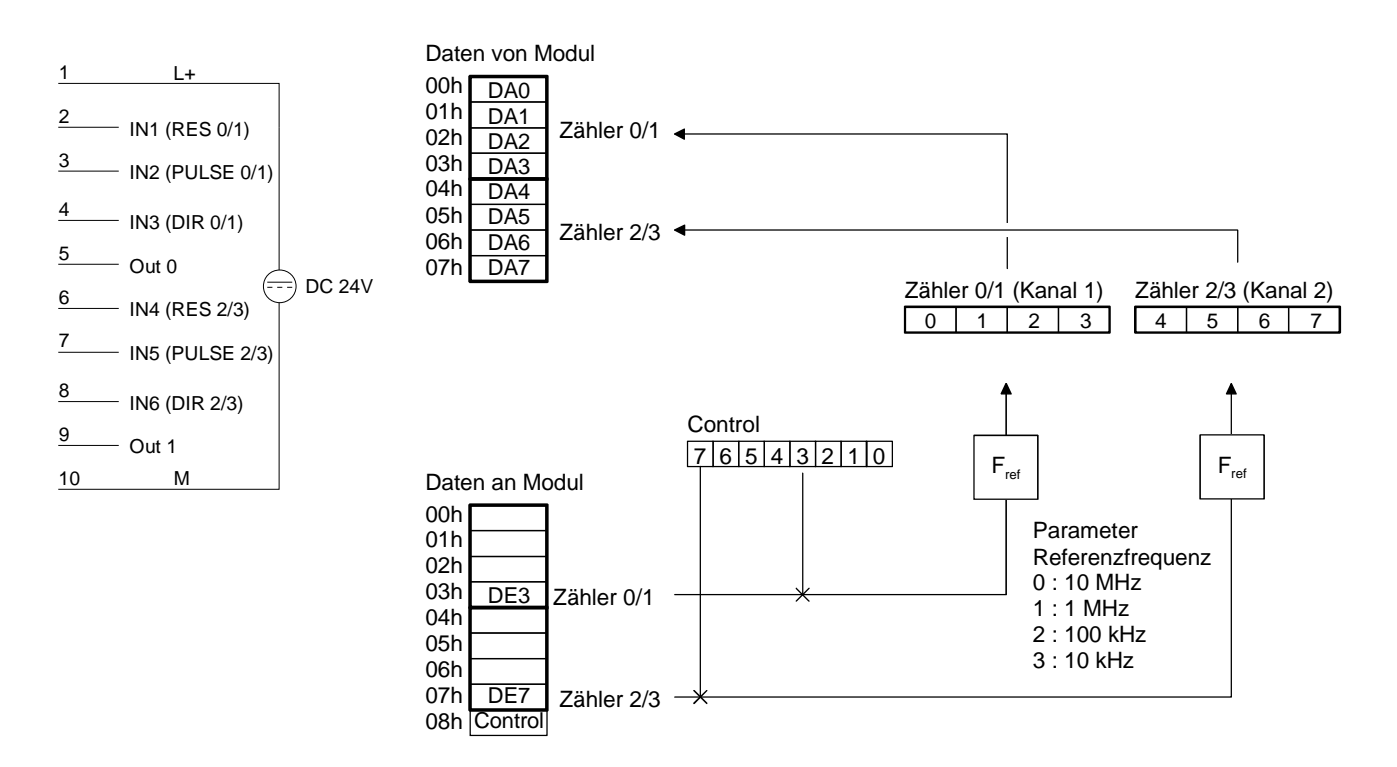

Das RES-Signal und das DIR-Signal werden auf Null gesetzt. Der Messvorgang wird nun mit der fallenden Flanke an PULSE gestartet und so der Zähler in der eingestellten Zeitbasis aufwärts gezählt. Mit der steigenden Flanke an PULSE wird der Zählvorgang beendet und der Zählwert in das Ergebnisregister übertragen. Das Ergebnisregister kann von der SPS gelesen werden. Der Wert bleibt solange im Ergebnisregister gespeichert, bis ein neuer Messvorgang beendet ist und dadurch das Register neu beschrieben wird. **Aufwärtszähler** 

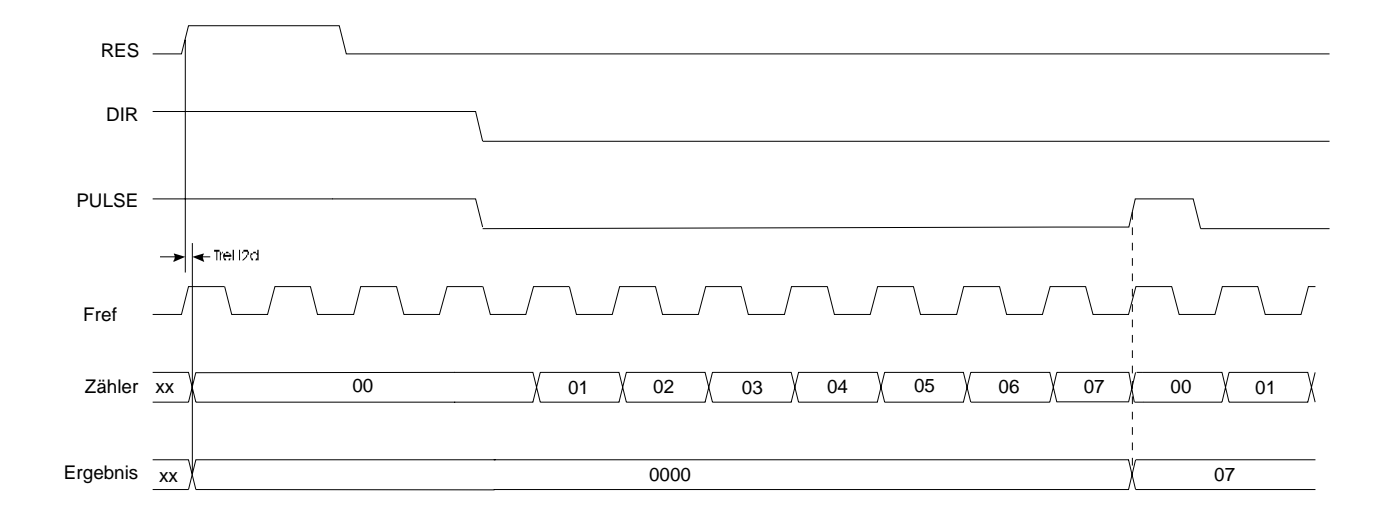

Das RES-Signal wird auf Null und das DIR-Signal wird auf HIGH gesetzt. Der Messvorgang wird nun mit der fallenden Flanke an PULSE gestartet und so der Zähler in der eingestellten Zeitbasis abwärts gezählt. Mit der steigenden Flanke an PULSE wird der Zählvorgang beendet und der Zählwert in das Ergebnisregister übertragen. Das Ergebnisregister kann von der SPS gelesen werden. Der Wert bleibt solange im Ergebnisregister gespeichert, bis ein neuer Messvorgang beendet ist und dadurch das Register neu beschrieben wird. **Abwärtszähler** 

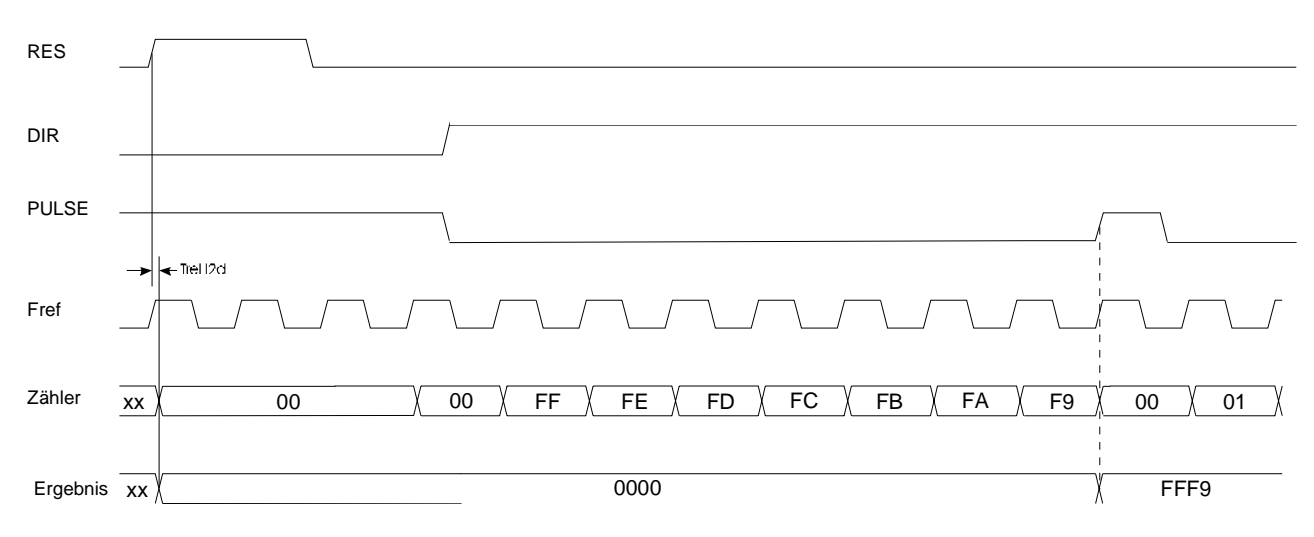

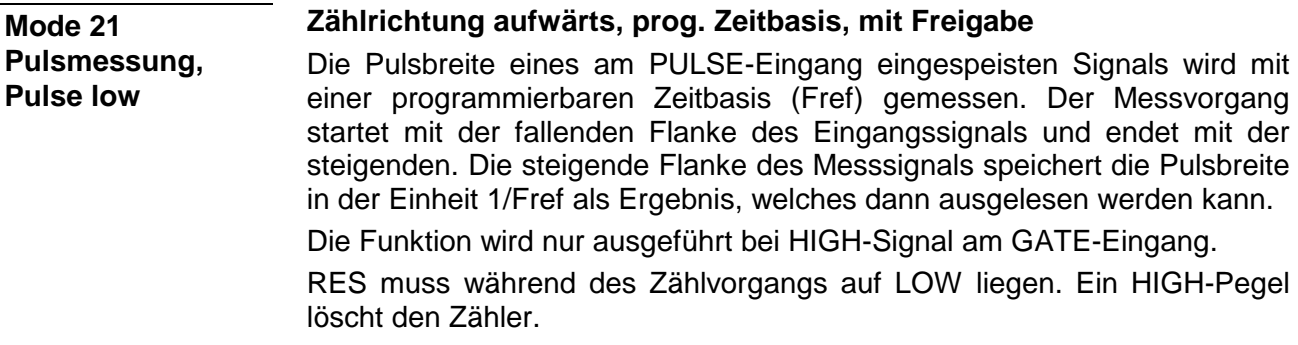

Das Signal OUT wird nicht beeinflusst.

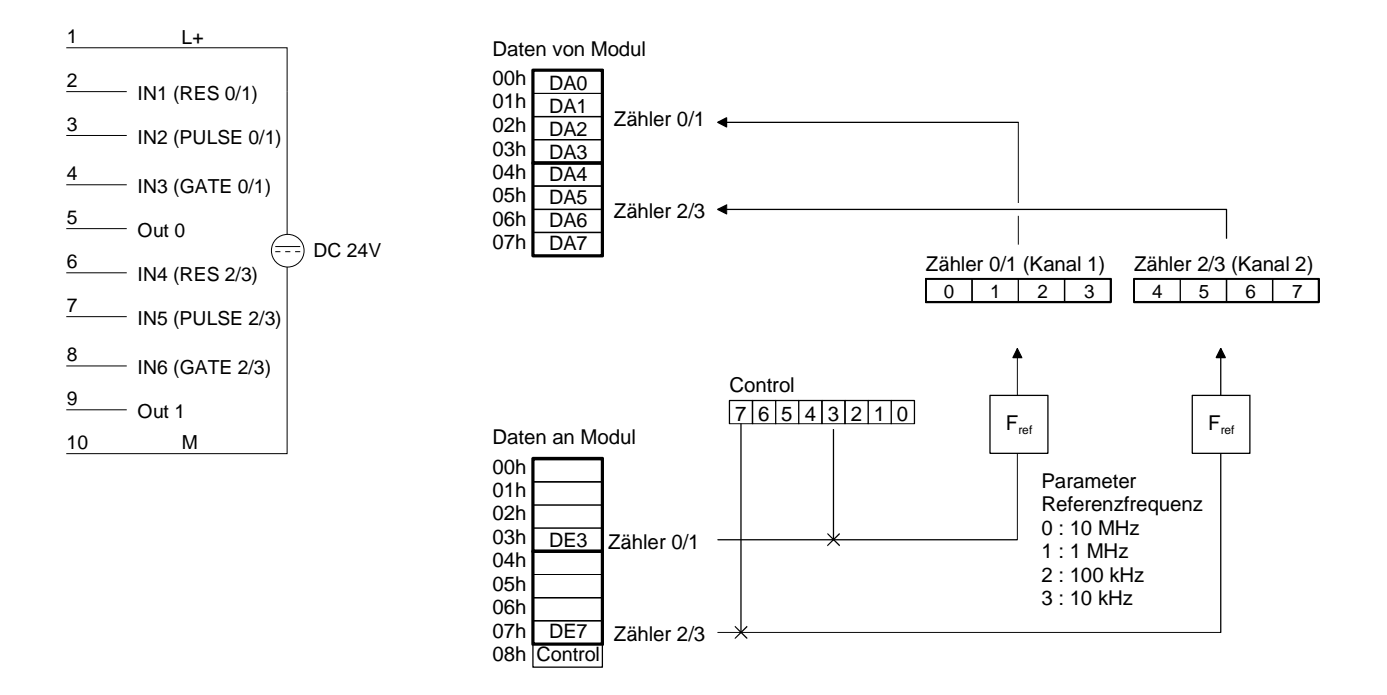

Das RES-Signal wird auf Null gesetzt. Der Messvorgang wird nur gestartet wenn mit der fallenden Flanke an PULSE das GATE-Signal auf HIGH gesetzt ist. Mit der steigenden Flanke an PULSE wird der Zählvorgang beendet und der Zählwert in das Ergebnisregister übertragen. Das Ergebnisregister kann von der SPS gelesen werden. Der Wert bleibt solange im Ergebnisregister gespeichert, bis ein neuer Messvorgang beendet ist und dadurch das Register neu beschrieben wird. **Aufwärtszähler** 

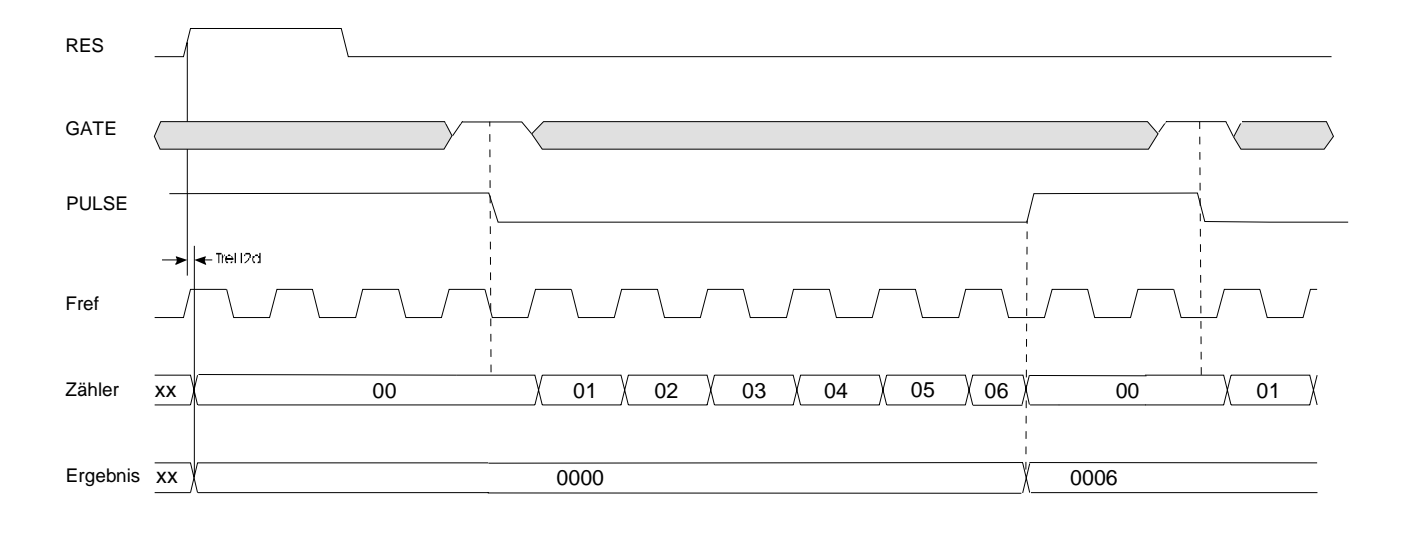

Gate= 0 oder 1

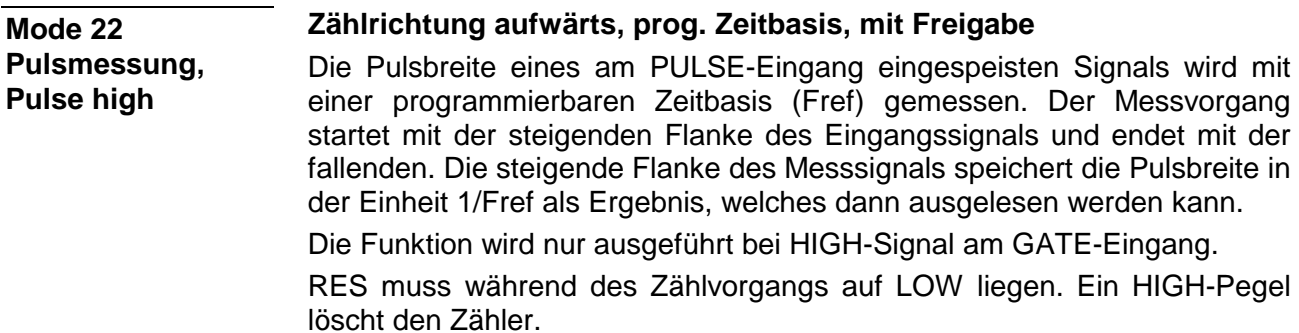

Das Signal OUT wird nicht beeinflusst.

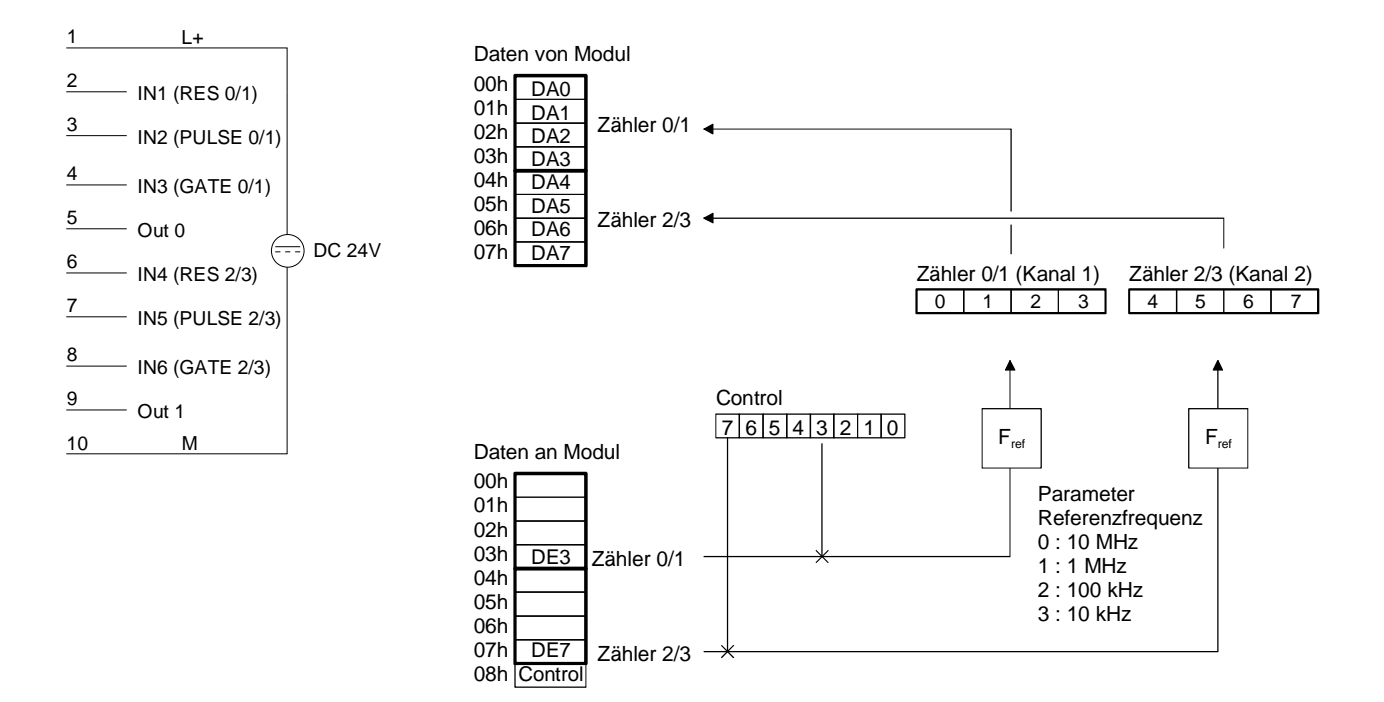

Das RES-Signal wird auf Null gesetzt. Der Messvorgang wird nur gestartet wenn mit der steigender Flanke an PULSE das GATE-Signal auf HIGH gesetzt ist. Mit der fallenden Flanke an PULSE wird der Zählvorgang beendet und der Zählwert in das Ergebnisregister übertragen. Das Ergebnisregister kann von der SPS gelesen werden. Der Wert bleibt solange im Ergebnisregister gespeichert, bis ein neuer Messvorgang beendet ist, und dadurch das Register neu beschrieben wird. **Aufwärtszähler** 

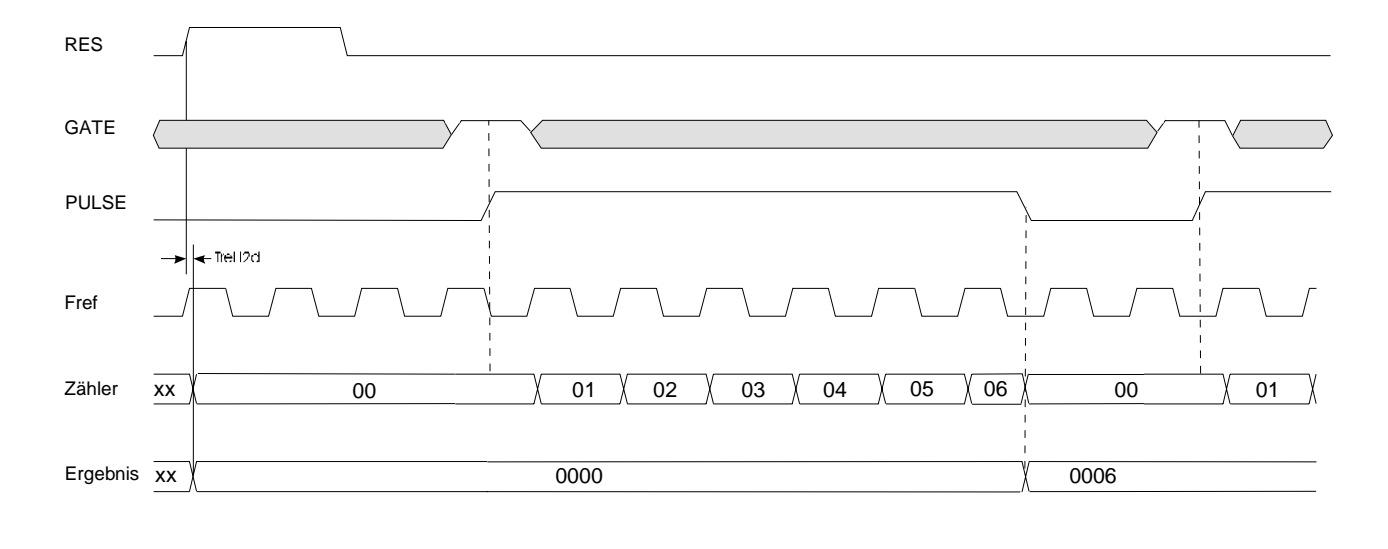

Gate= 0 oder 1 **Mode 23 One Shot, Zählrichtung aufwärts, mit Freigabe, Ausgabesignal**

Unter dem Mode 23 können Sie je Kanal einen 32Bit Zähler realisieren, der über ein Torsignal (Gate) gesteuert wird. Mit jeder steigenden Flanke des Eingangstakts wird der Zähler um 1 aufwärts gezählt, sofern Gate HIGH-Pegel hat. RES muss während des Zählvorgangs auf LOW liegen. Ein HIGH-Pegel löscht den Zähler. Der Zähler wird durch das Laden gestartet. Durch das Starten des Zählers wird der Ausgang OUT aktiv (HIGH). Bei Erreichen des in COMPARE geladenen Werts wird OUT gelöscht. Nach Erreichen des COMPARE-Wertes läuft der Zähler weiter.

### **Mode 23 - One Shot, up mit Gate-Input, Output set**

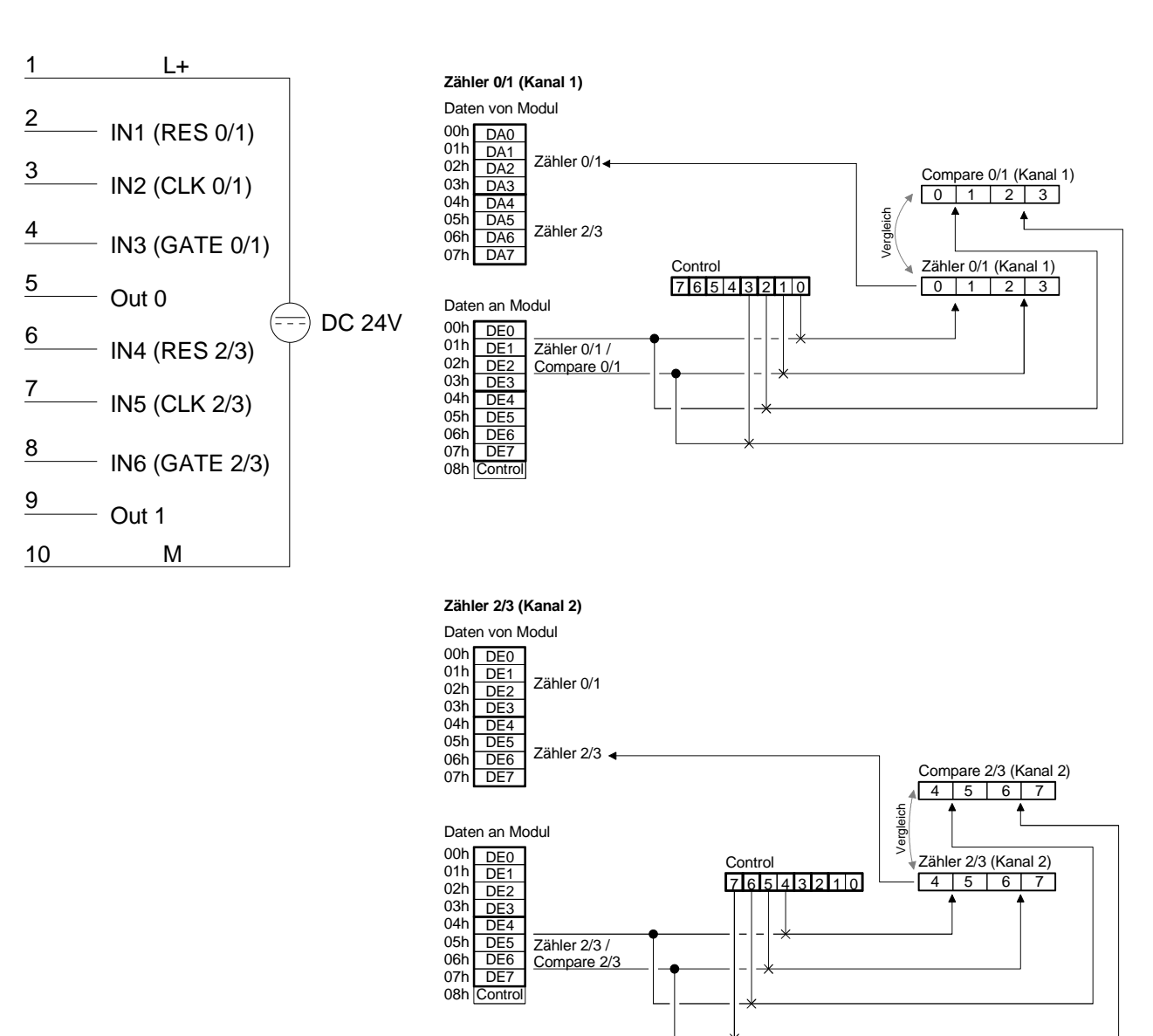

#### Beispiel von Zähler 0/1 im Mode 23: **Timing-Diagramm**

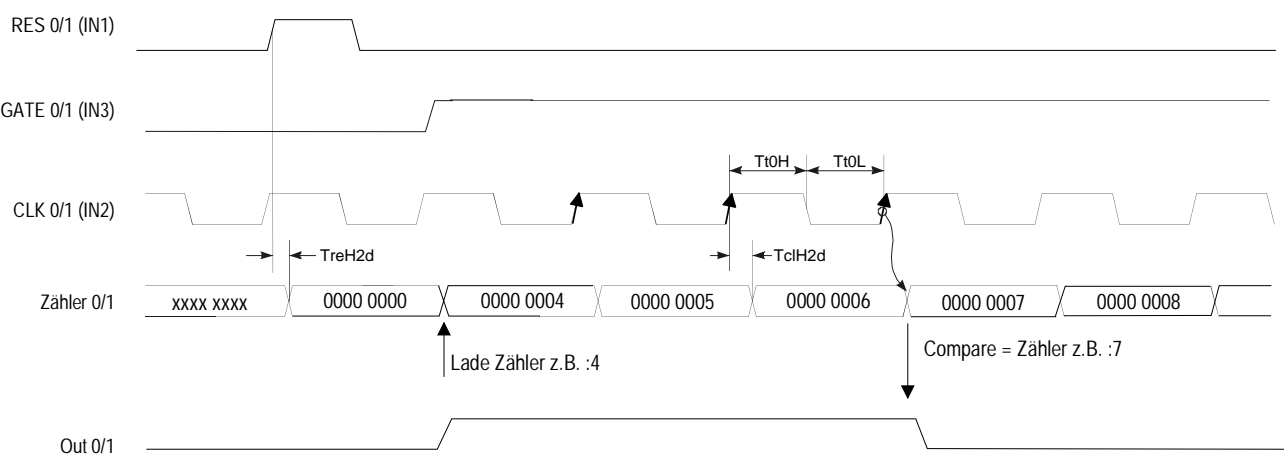

**Mode 24 One Shot, Zählrichtung abwärts, mit Freigabe, Ausgabesignal**

Unter dem Mode 24 können Sie je Kanal einen 32Bit Zähler realisieren, der über ein Torsignal (Gate) gesteuert wird. Mit jeder steigenden Flanke des Eingangstakts wird der Zähler um 1 abwärts gezählt, sofern GATE HIGH-Pegel hat. RES muss während des Zählvorgangs auf LOW liegen. Ein HIGH-Pegel löscht den Zähler. Der Zähler wird durch das Laden gestartet. Durch das Starten des Zählers wird der Ausgang OUT aktiv (HIGH). Bei Erreichen des in COMPARE geladenen Werts wird OUT gelöscht. Nach Erreichen des COMPARE-Wertes läuft der Zähler weiter.

### **Mode 24 - One Shot, down mit Gate-Input, Output set**

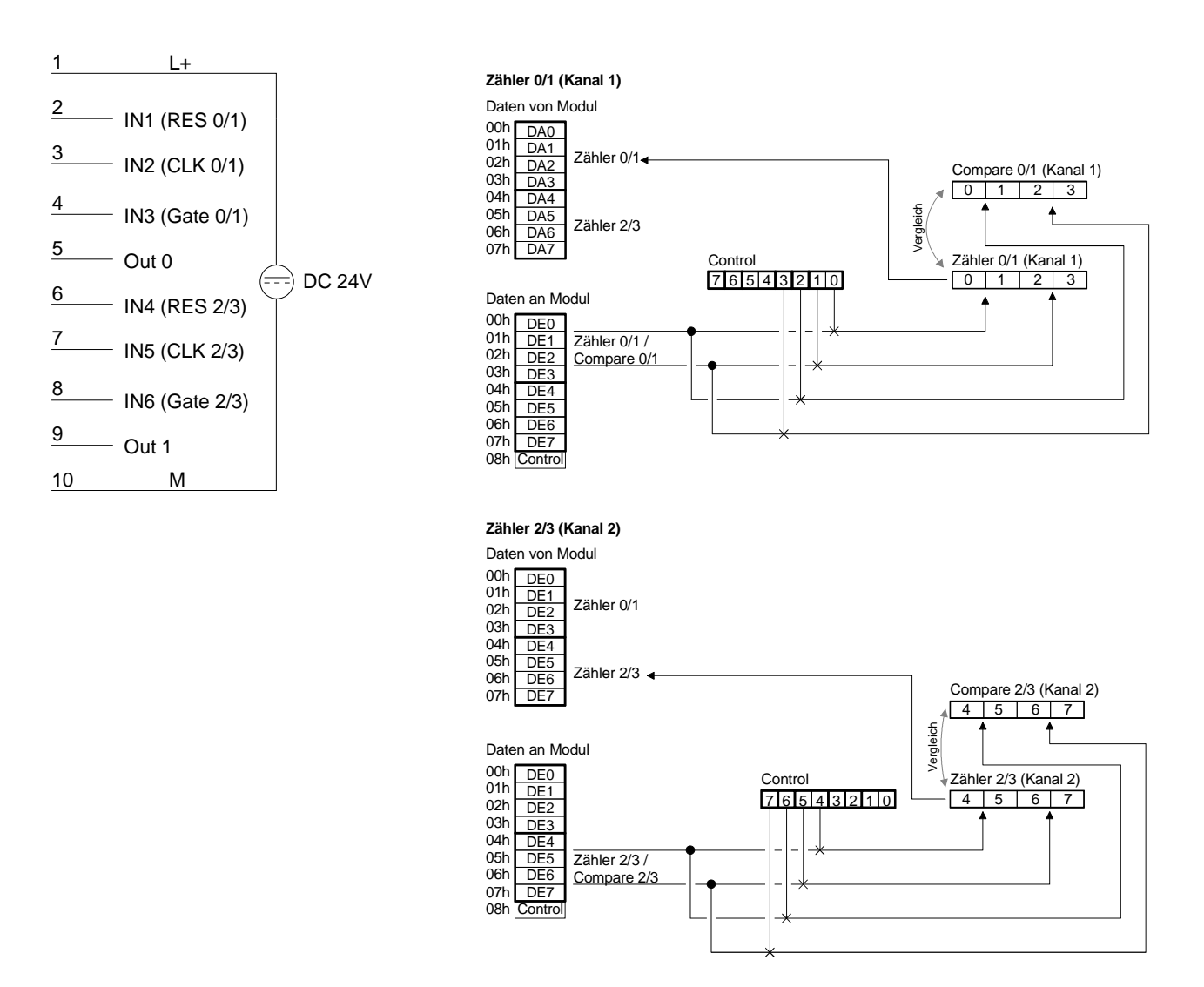

#### Beispiel von Zähler 0/1 im Mode 24: **Timing-Diagramm**

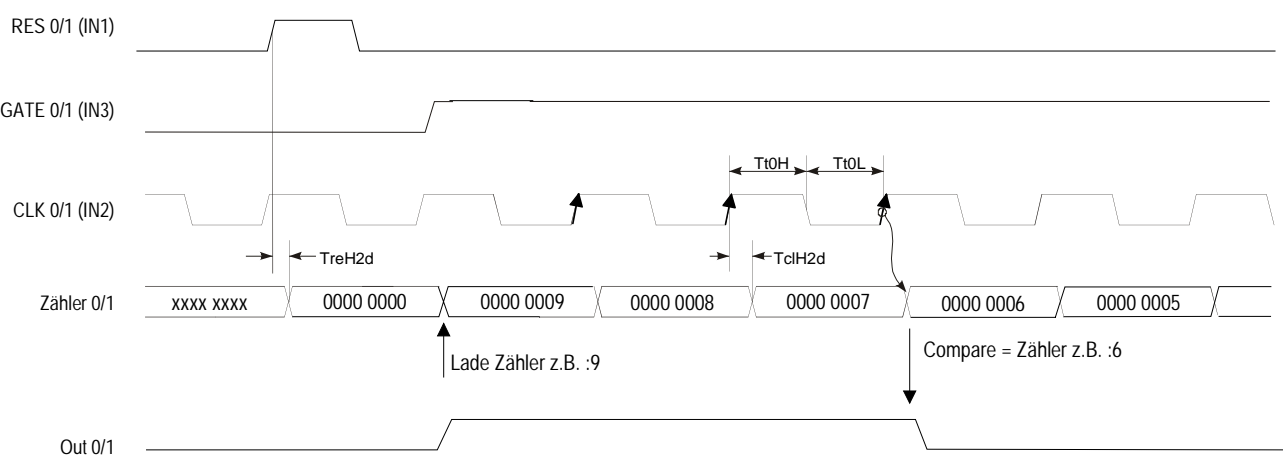

### **Mode 25 One Shot, Zählrichtung aufwärts, mit Rücksetzsignal**

Unter dem Mode 25 können Sie je Kanal einen 32 Bit Zähler realisieren, der über ein Torsignal (Gate) gesteuert wird. Mit jeder steigenden Flanke des Eingangstakts wird der Zähler um 1 aufwärts gezählt, sofern Gate HIGH-Pegel hat. RES muss während des Zählvorgangs auf LOW liegen. Ein HIGH-Pegel löscht den Zähler. Der Zähler wird durch das Laden gestartet. Durch das Starten des Zählers wird der Ausgang OUT aktiv (LOW). Beim Erreichen des in COMPARE geladenen Wertes wird OUT wieder HIGH.

### **Mode 25 One Shot, count up, Reset**

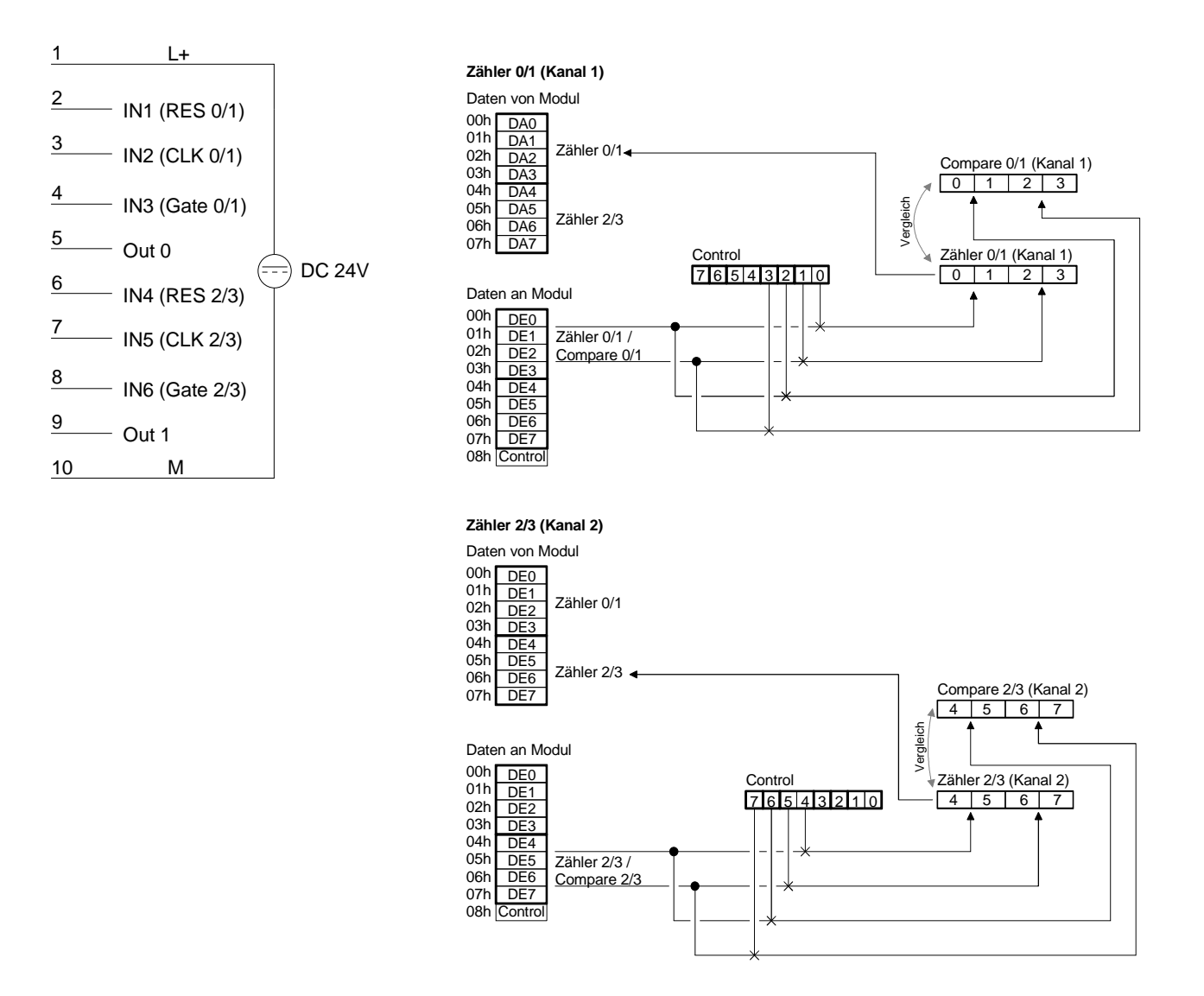

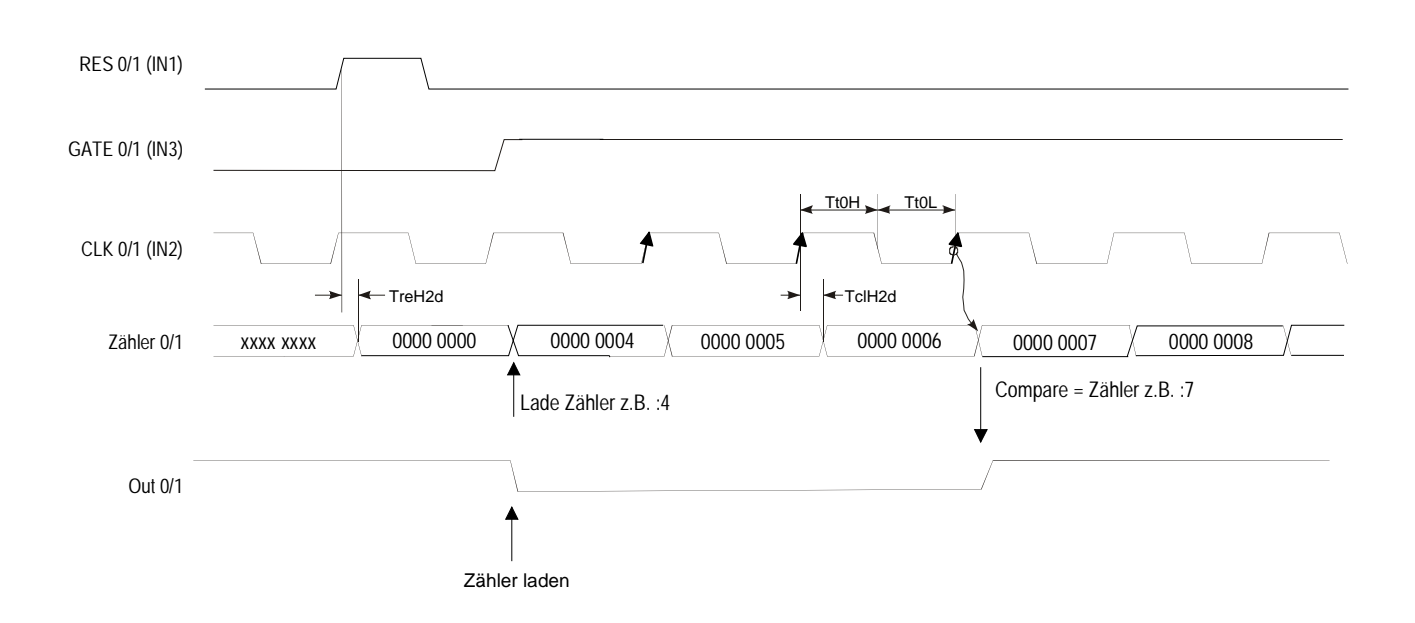

#### Beispiel von Zähler 0/1 im Mode 25: **Timing-Diagramm**

**Mode 26 One Shot, Zählrichtung abwärts mit Rücksetzsignal**

Unter dem Mode 26 können Sie je Kanal einen 32 Bit Zähler realisieren, der über ein Torsignal (Gate) gesteuert wird. Mit jeder steigenden Flanke des Eingangstakts wird der Zähler um 1 abwärts gezählt, sofern Gate HIGH-Pegel hat. RES muss während des Zählvorgangs auf LOW liegen. Ein HIGH-Pegel löscht den Zähler. Der Zähler wird durch das Laden gestartet. Durch das Starten des Zählers wird der Ausgang OUT aktiv (LOW). Beim Erreichen des in COMPARE geladenen Wertes wird OUT wieder HIGH.

#### **Mode 26 - One Shot, down, Reset**

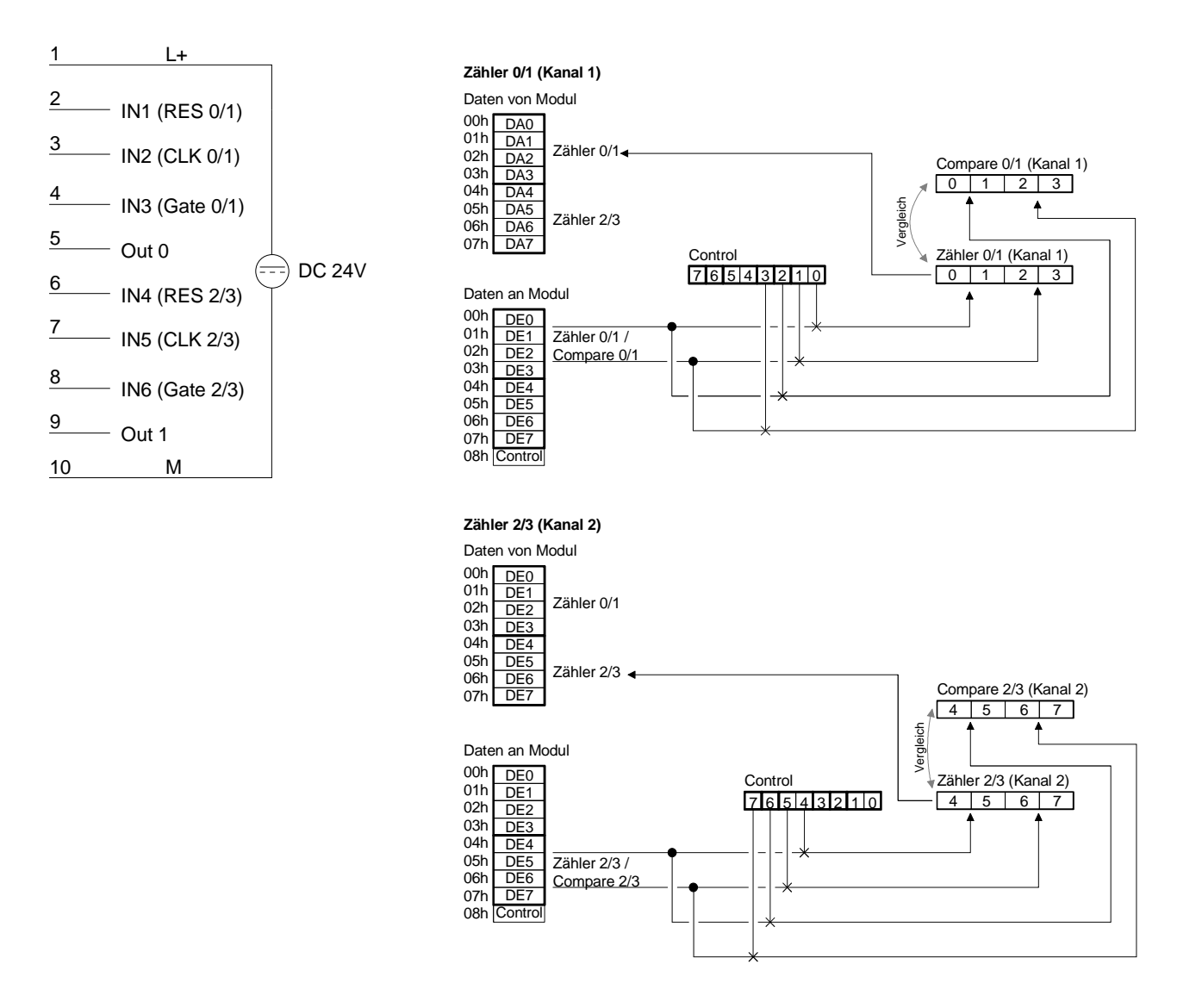

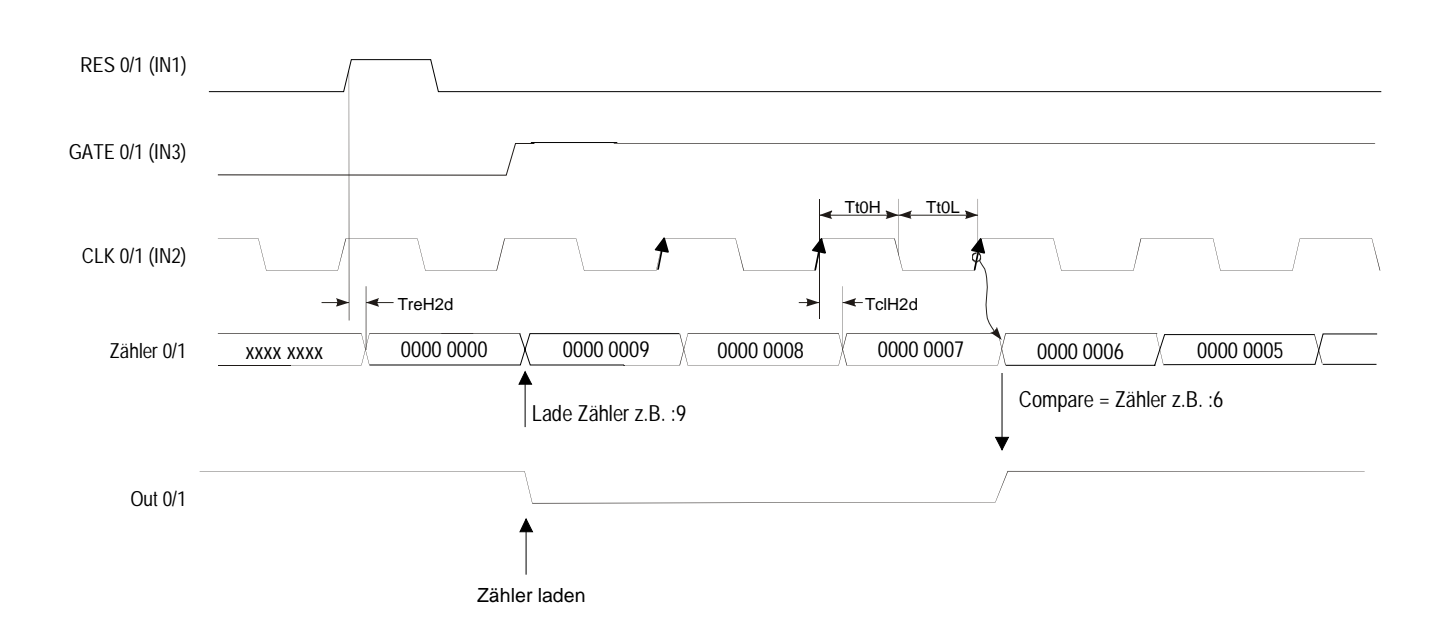

#### Beispiel von Zähler 0/1 im Mode 26: **Timing-Diagramm**

Die Zählrichtung bestimmen Sie über DIR (IN3 bzw. IN6). Mit jeder steigenden Flanke des Eingangstakts wird der Zähler um 1 inkrementiert bzw. dekrementiert. Mit steigender Flanke des Signals Gate/ $R^T$  wird der Zähler gelöscht. Während des Zählvorgangs muss das Signal Gate/ $R^{\top}$  auf HIGH liegen. Wird das Signal Gate/R<sup>↑</sup> "0" bleibt der Zählerstand erhalten. Bei Erreichen von Null wird der Ausgang OUT des entsprechenden Zählers mindestens für 100ms gesetzt, auch wenn der Zähler weiterzählt. Sollte der Zähler bei Null stoppen, bleibt der Ausgang gesetzt. **Mode 27 32Bit Zähler**

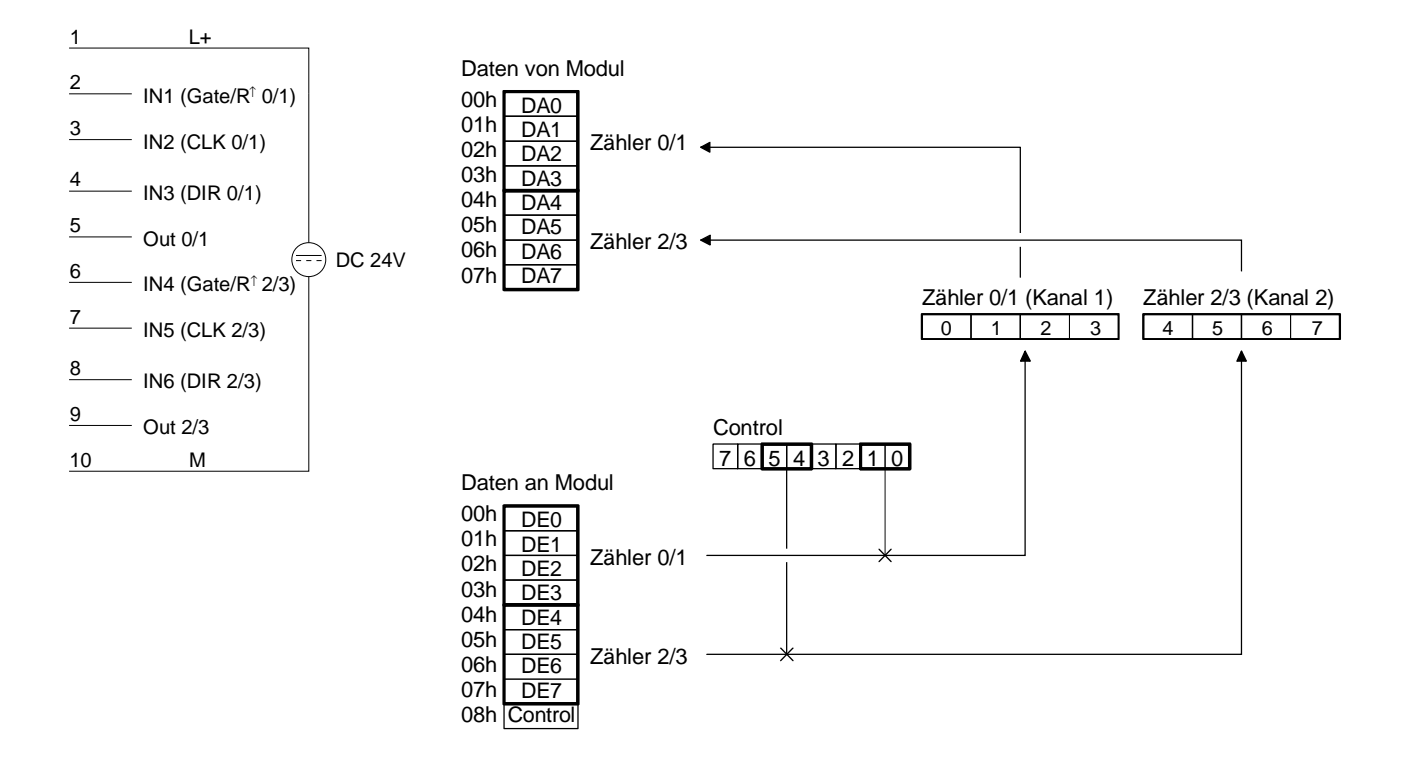

Durch einen LOW-Pegel am Eingang DIR im Mode 27 wird der Zähler als Aufwärtszähler eingestellt. **Aufwärtszähler** 

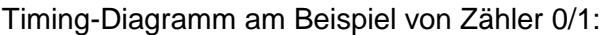

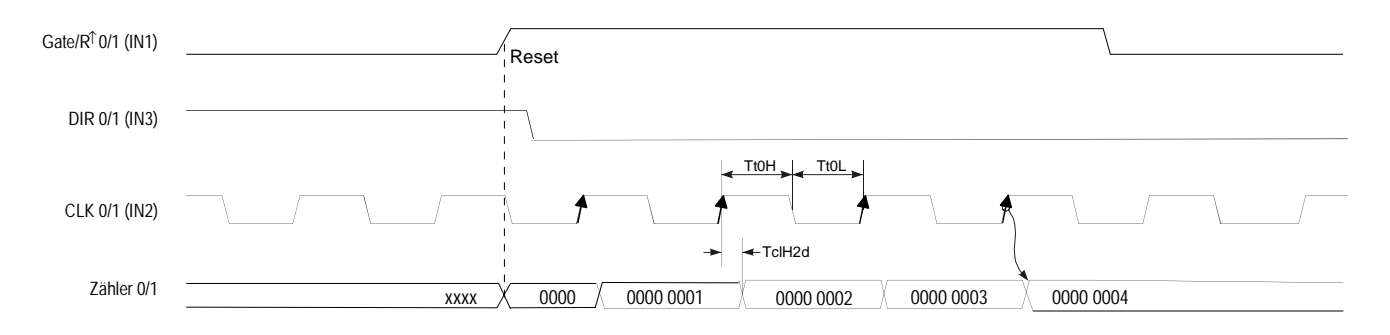

#### Durch einen HIGH-Pegel am Eingang DIR im Mode 27 wird der Zähler als Abwärtszähler eingestellt. **Abwärtszähler**

Timing-Diagramm am Beispiel von Zähler 0/1:

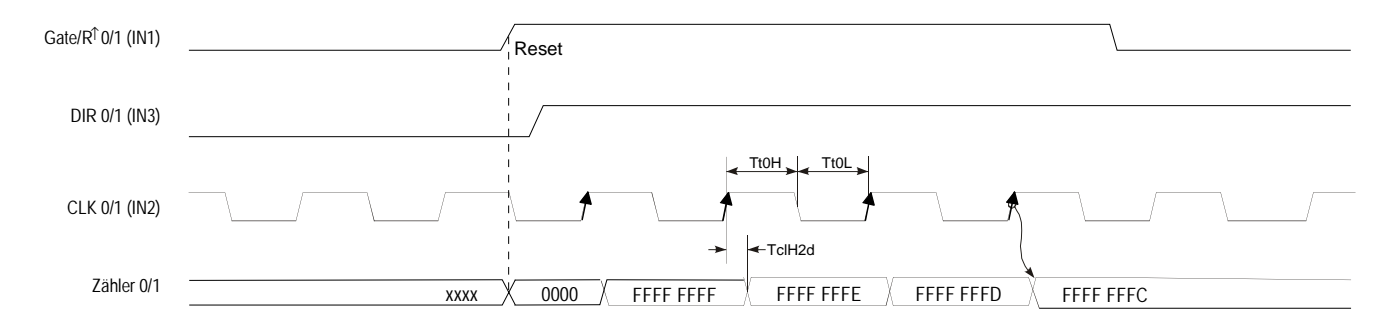

#### Im Mode 28 können Sie für einen Kanal einen Encoder einstellen, der bei jeder fallenden Flanke entsprechend der Drehrichtung den internen Zähler um 1 inkrementiert bzw. dekrementiert. Mit steigender Flanke des Signals Gate/ $R^T$  wird der Zähler gelöscht. Während des Zählvorgangs muss das Signal Gate/ $R^{\uparrow}$  auf HIGH liegen. Wird das Signal Gate/ $R^{\uparrow}$  "0" bleibt der Zählerstand erhalten. Bei Erreichen von Null wird der Ausgang OUT des entsprechenden Zählers mindestens für 100ms gesetzt auch, wenn der Zähler weiterzählt. Sollte der Zähler bei Null stoppen, bleibt der Ausgang gesetzt. **Mode 28 Encoder 1 Flanke**

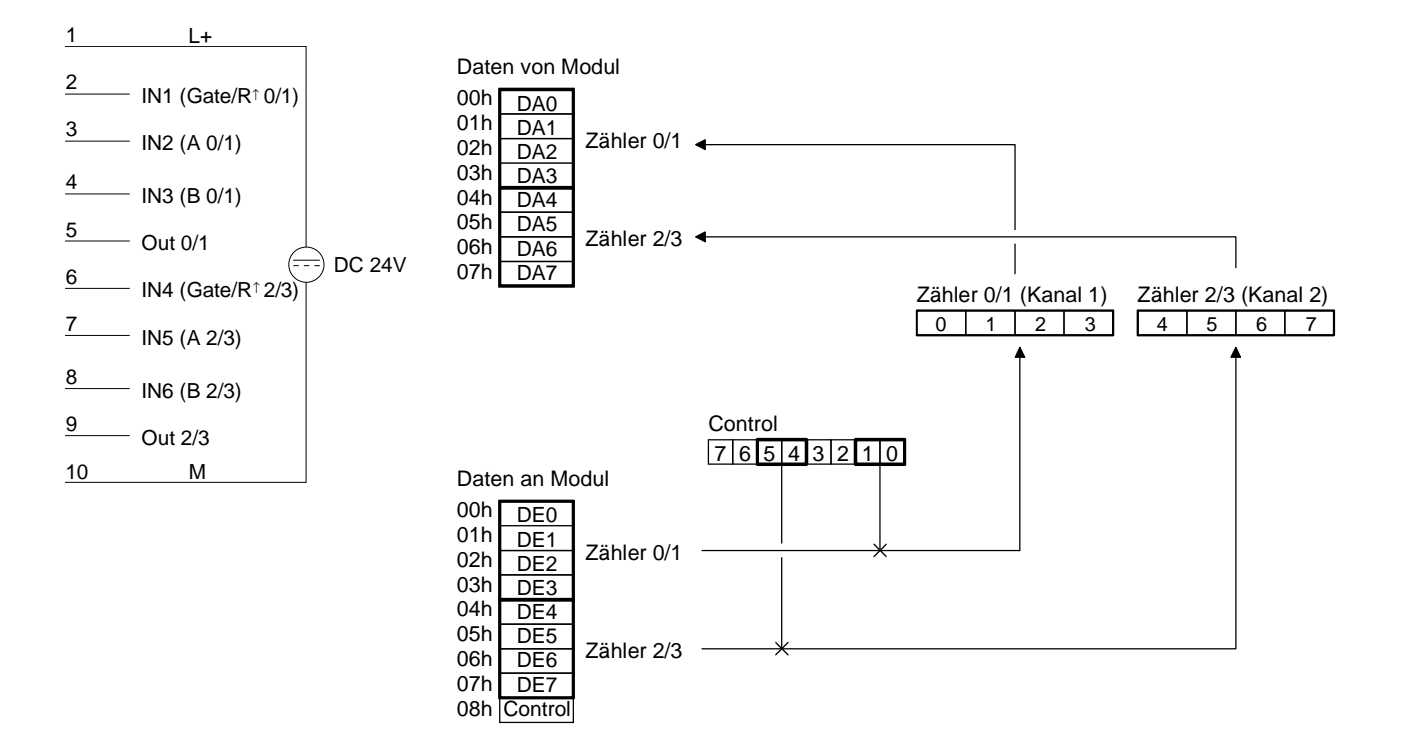

Jede fallende Flanke an Eingang A inkrementiert den Zähler um 1, wenn zu diesem Zeitpunkt der Eingang B auf HIGH liegt. Timing-Diagramm am Beispiel von Zähler 0/1: **Aufwärtszähler** 

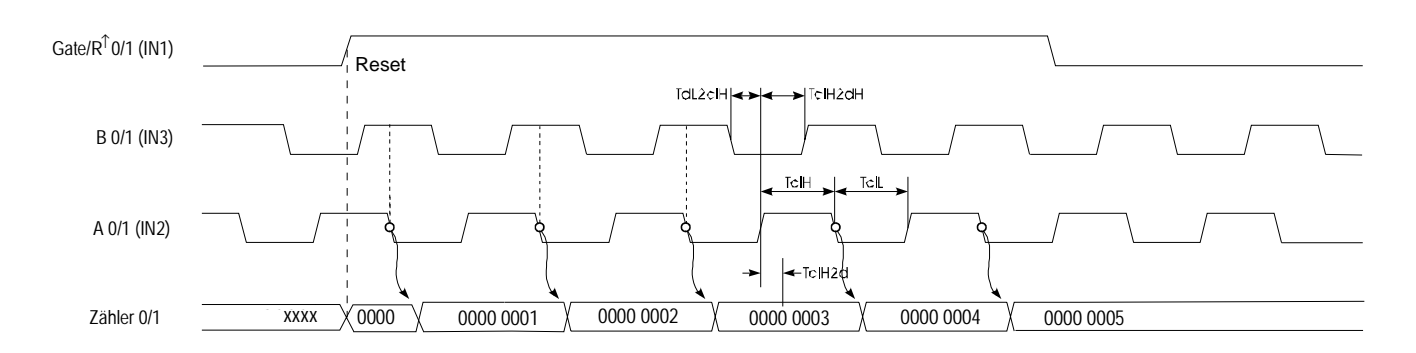

Jede steigende Flanke am Eingang A dekrementiert den internen Zähler um 1, wenn zu diesem Zeitpunkt der Eingang B auf HIGH liegt. Timing-Diagramm am Beispiel von Zähler 0/1: **Abwärtszähler** 

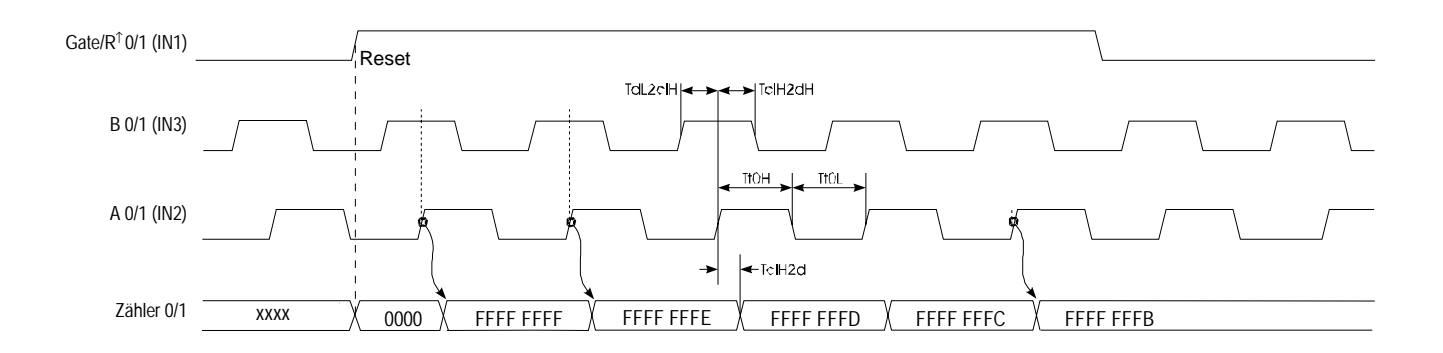

### **Mode 29 Encoder 2 Flanken**

Jede steigende bzw. fallende Flanke des Signals an Eingang A verändert den Zählerstand um 1. Die Zählrichtung ist vom aktuellen Pegelstand des Eingangs B abhängig. Mit steigender Flanke des Signals Gate/ $R^{\dagger}$  wird der Zähler gelöscht. Während des Zählvorgangs muss das Signal Gate/ $R^{\top}$  auf HIGH liegen. Wird das Signal Gate/R<sup>↑</sup> "0" bleibt der Zählerstand erhalten. Bei Erreichen von Null wird der Ausgang OUT des entsprechenden Zählers mindestens für 100ms gesetzt auch wenn der Zähler weiterzählt. Sollte der Zähler bei Null stoppen, bleibt der Ausgang gesetzt.

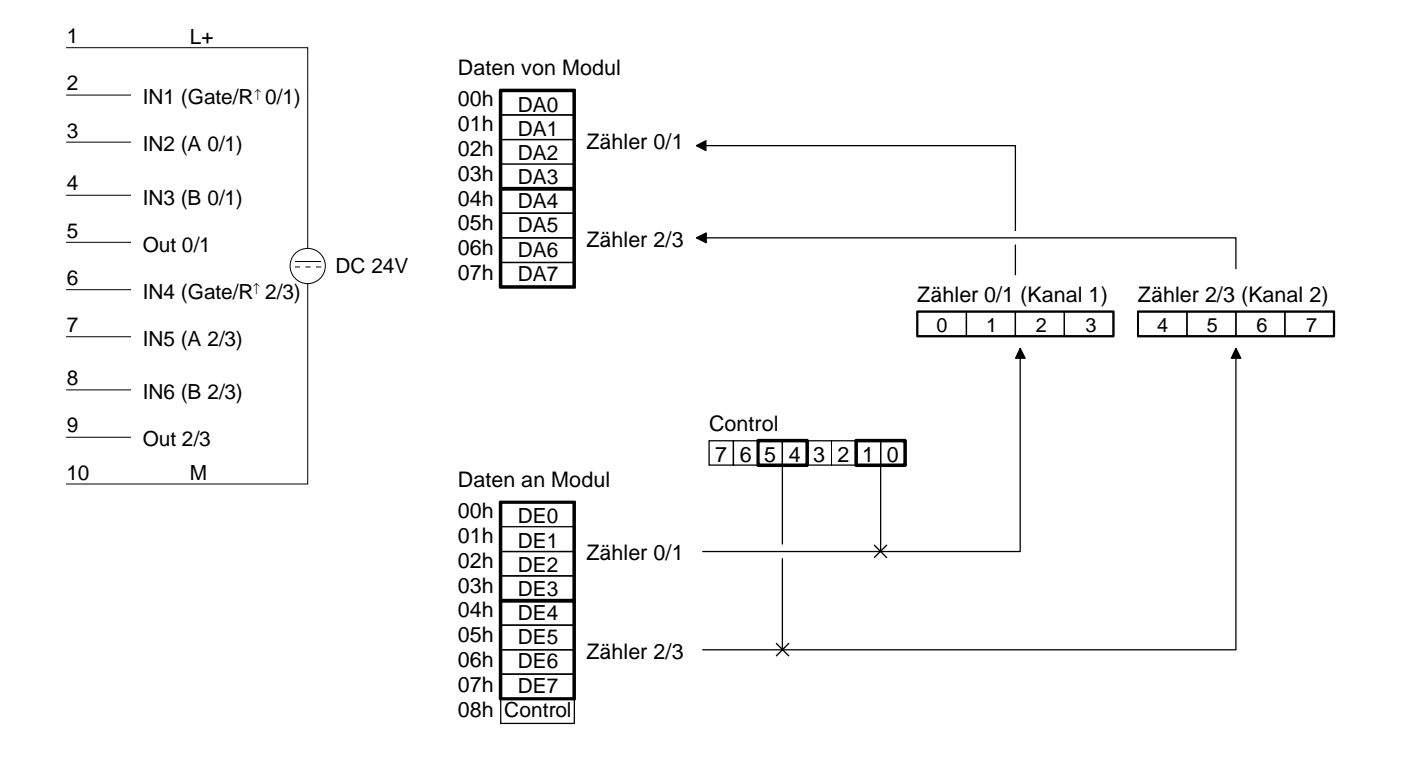

Der Zähler wird um 1 inkrementiert, wenn bei steigender Flanke des Signals A der Eingang B auf LOW liegt, oder bei fallender Flanke von A der Eingang B auf HIGH liegt. **Aufwärtszähler** 

Timing-Diagramm am Beispiel von Zähler 0/1:

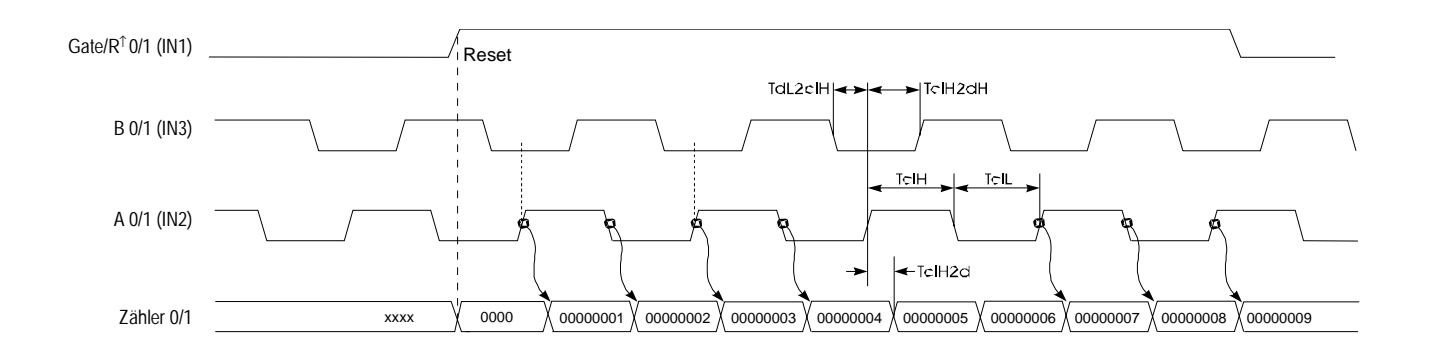

Der Zähler wird um 1 dekrementiert, wenn bei steigender Flanke des Signals A der Eingang B auf HIGH liegt, oder bei fallender Flanke von A der Eingang B auf LOW liegt. **Abwärtszähler** 

Timing-Diagramm am Beispiel von Zähler 0/1:

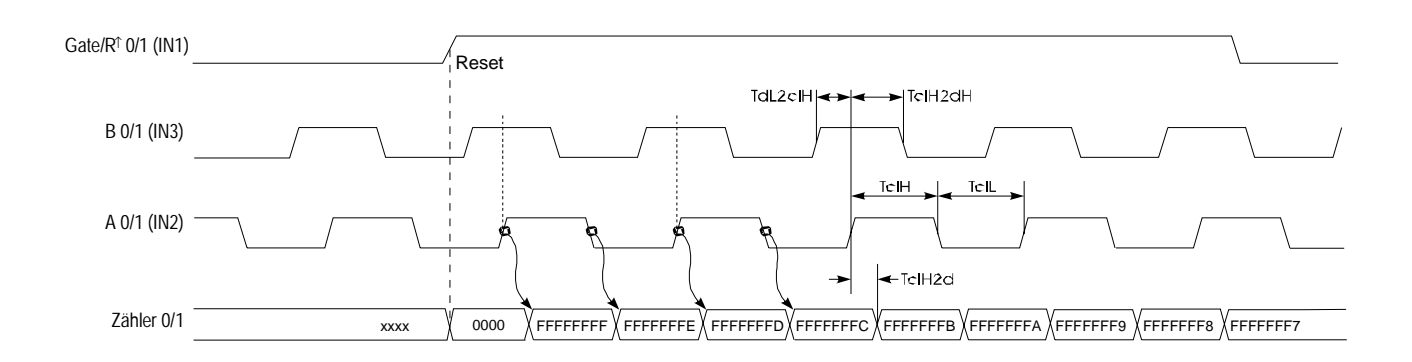

#### Jede steigende bzw. fallende Flanke an einem der Eingänge A oder B verändert den Zählerstand um 1, wobei die Zählrichtung vom Pegel des anderen Eingangs (B bzw. A) abhängt. Mit steigender Flanke des Signals Gate/ $R^{\uparrow}$ wird der Zähler gelöscht. Während des Zählvorgangs muss das Signal Gate/ $R^T$  auf HIGH liegen. Wird das Signal Gate/ $R^T$  "0" bleibt der Zählerstand erhalten. Bei Erreichen von Null wird der Ausgang OUT des entsprechenden Zählers mindestens für 100ms gesetzt, auch wenn der Zähler weiterzählt. Sollte der Zähler bei Null stoppen, bleibt der Ausgang gesetzt. **Mode 30 Encoder 4 Flanken**

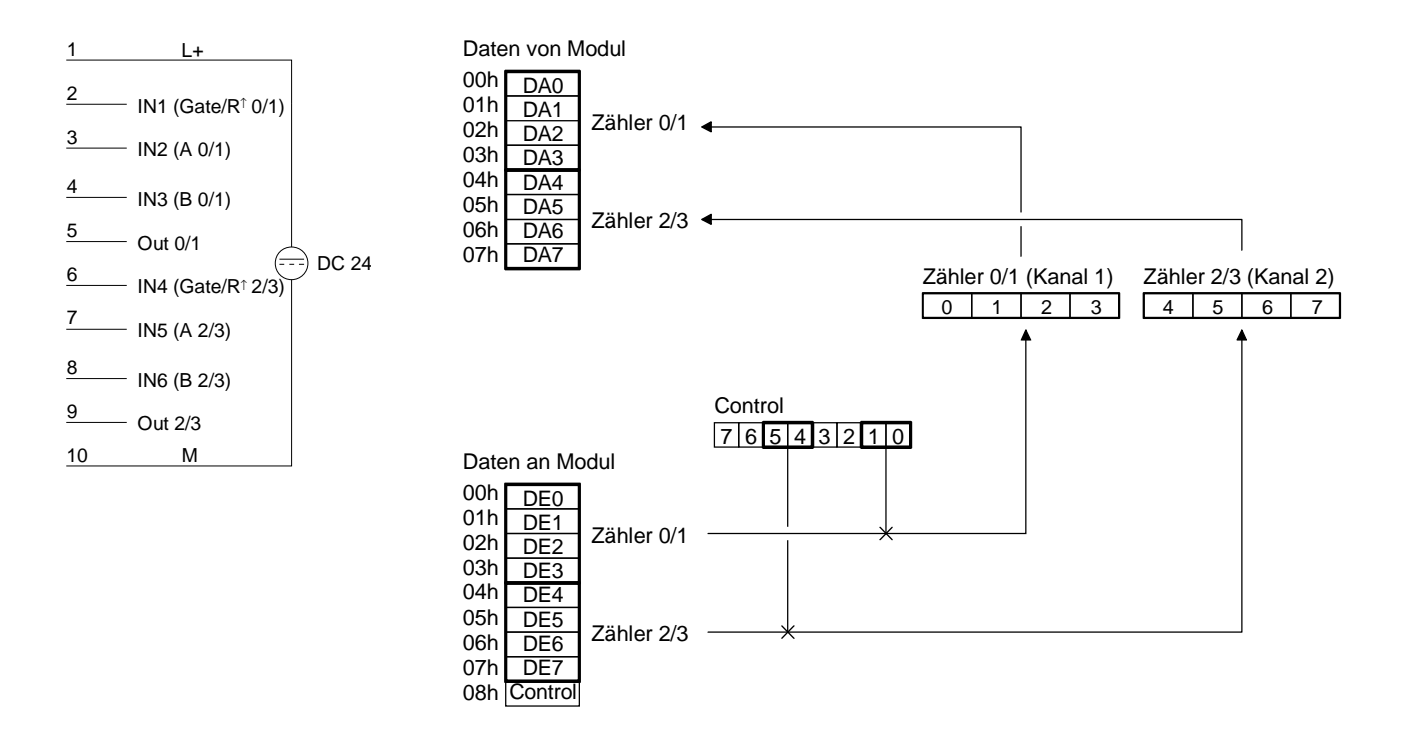

Der Zähler wird dann um 1 inkrementiert, wenn bei steigender Flanke an B der Eingang A auf HIGH liegt, bzw. wenn bei fallender Flanke an B der Eingang A auf LOW liegt, oder wenn bei steigender Flanke an A der Eingang B auf LOW liegt, bzw. bei fallender Flanke an A der Eingang B auf HIGH liegt. **Aufwärtszähler** 

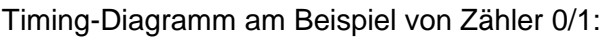

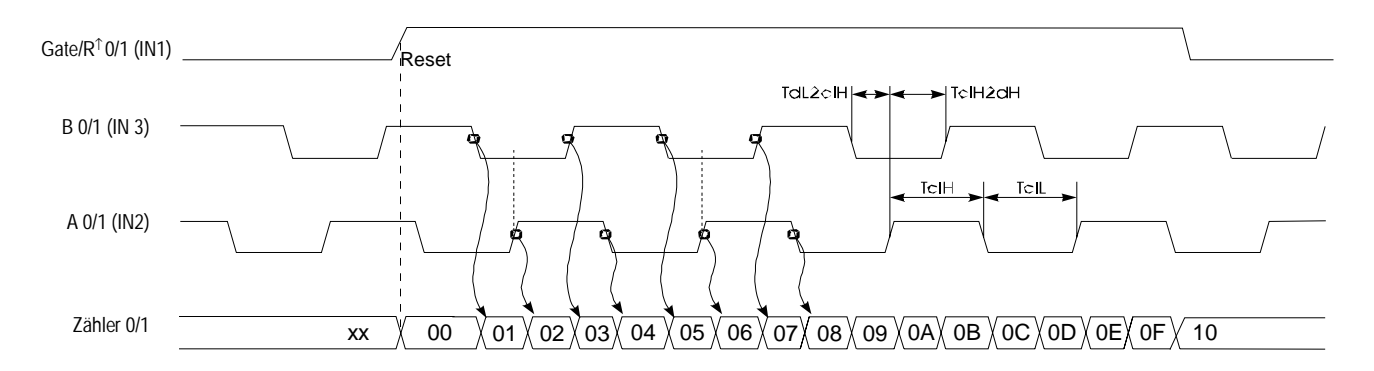

Der Zähler wird dann um 1 dekrementiert, wenn bei steigender Flanke an B der Eingang A auf LOW liegt, bzw. wenn bei fallender Flanke an B der Eingang A auf HIGH liegt, oder wenn bei steigender Flanke an A der Eingang B auf HIGH liegt, bzw. bei fallender Flanke an A der Eingang B auf LOW liegt. **Abwärtszähler** 

Timing-Diagramm am Beispiel von Zähler 0/1:

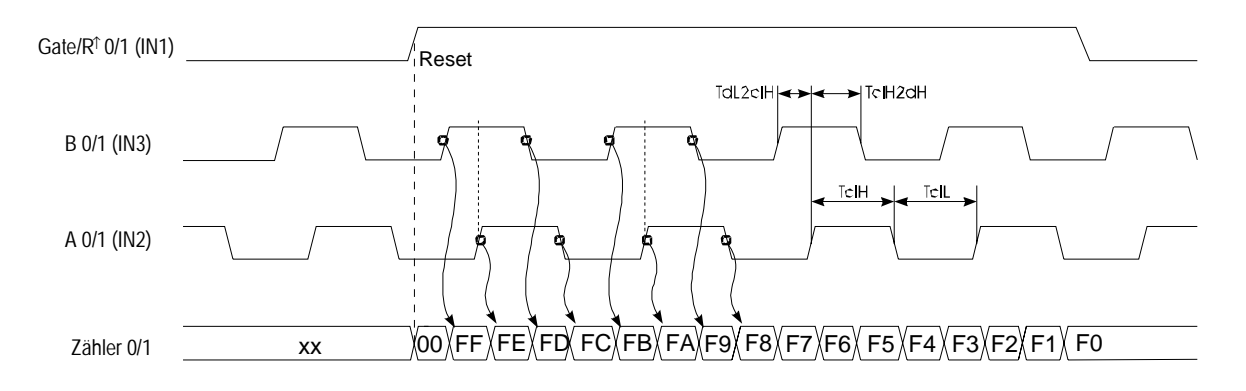

**Mode 31 und 32 32Bit Zähler mit Gate**

Unter Mode 31 und 32 können Sie je Kanal einen 32Bit Zähler realisieren, der über ein Torsignal (Gate) gesteuert wird. Die Zählrichtung hängt von dem eingestellten Modus ab. Mit jeder steigenden Flanke des Eingangstakts wird der Zähler um 1 inkrementiert bzw. dekrementiert, sofern Gate HIGH-Pegel hat. Mit steigender Flanke von RES<sup>↑</sup> wird der Zähler gelöscht. Bei Erreichen des in Compare geladenen Werts wird OUT für mindestens 100ms gesetzt wobei der Zähler weiterläuft.

# **Mode 31 - 32Bit Zähler aufwärts + Gate mit Compare Mode 32 - 32Bit Zähler abwärts + Gate mit Compare**

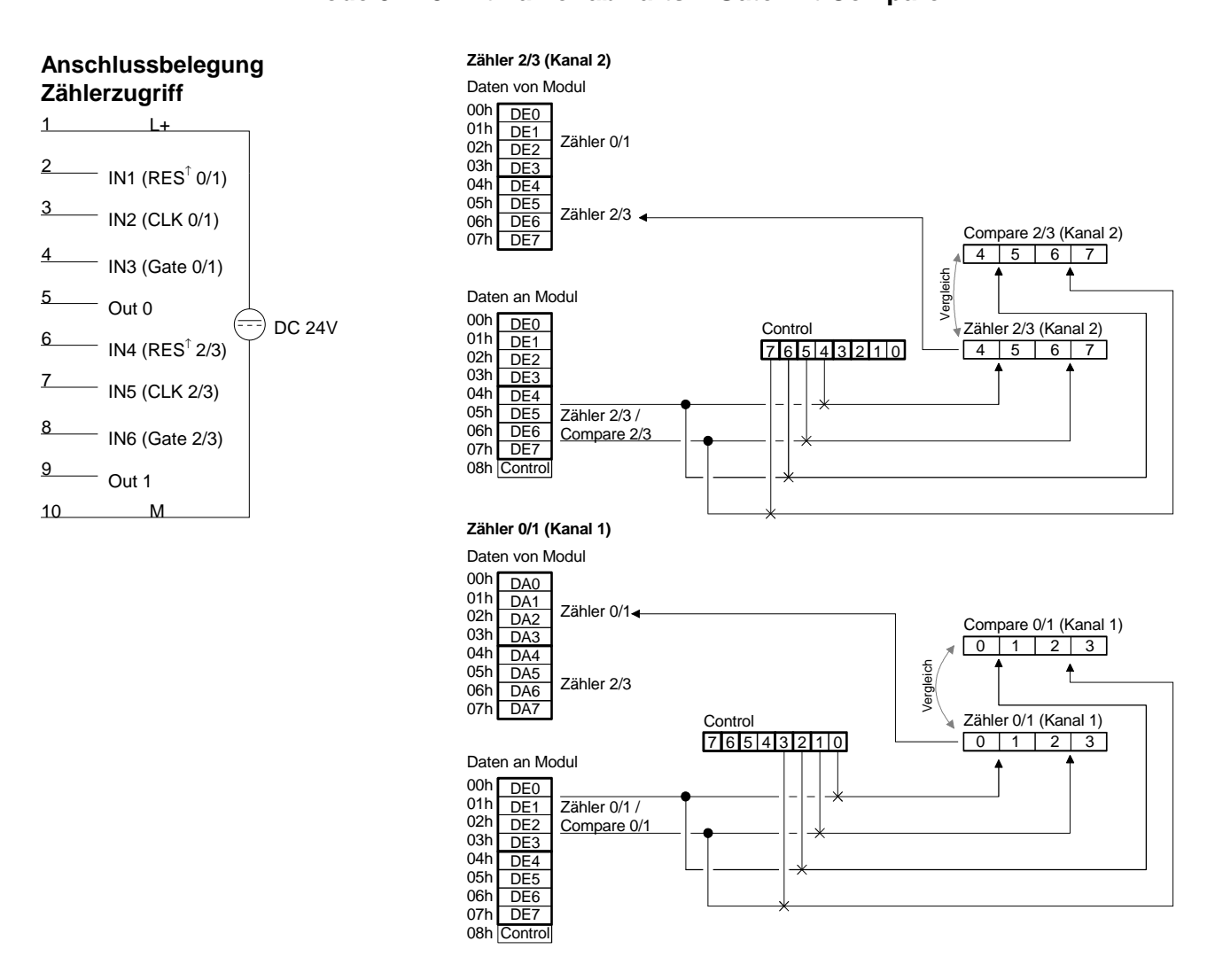

## **Timing-Diagramm**

Nachfolgend ist ein Timing-Diagramm am Beispiel von Zähler 0/1 im Mode 31 aufgeführt:

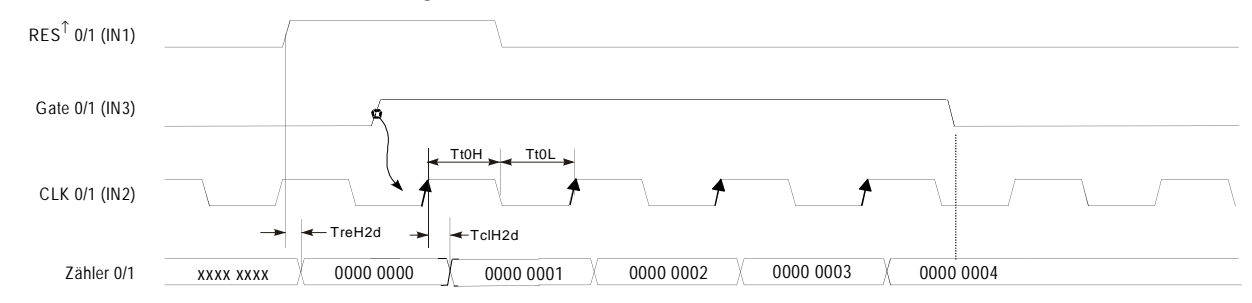

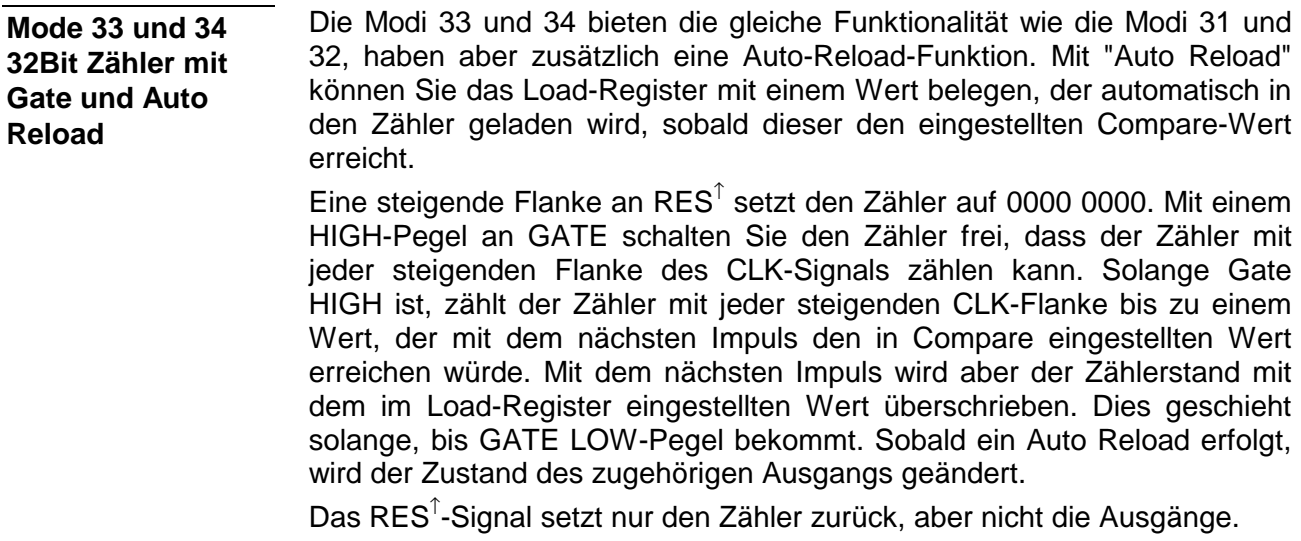

**Mode 33 - 32Bit Zähler aufwärts + Gate mit Compare und Auto-Reload** 

**Mode 34 - 32Bit Zähler abwärts + Gate mit Compare und Auto-Reload** 

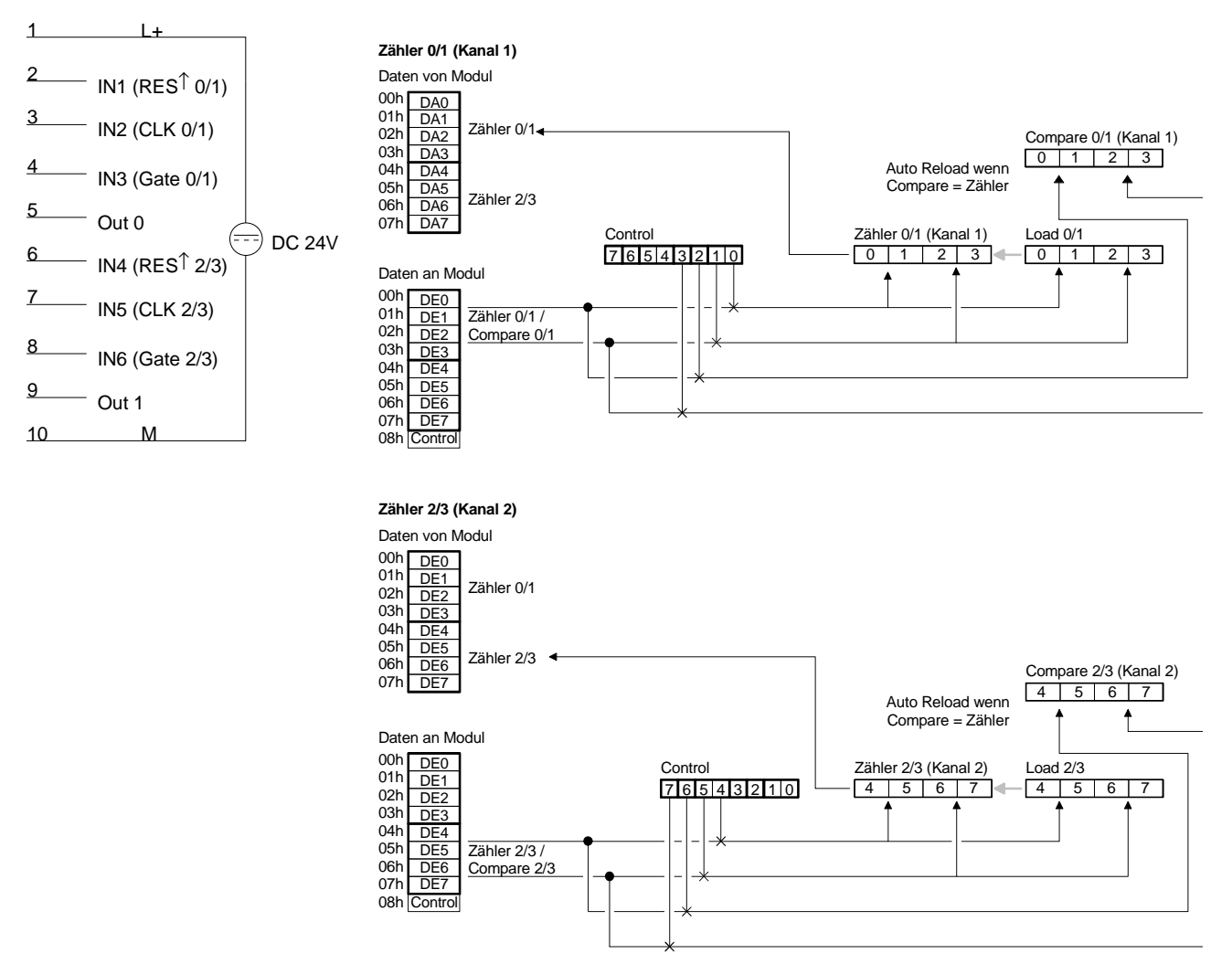

Das Beispiel soll die Funktionsweise der Zähler im Mode 33 und 34 nochmals verdeutlichen. **Beispiel** 

Eine steigende Flanke an RES $<sup>†</sup>$  setzt den Zähler auf 0000 0000. Mit einem</sup> HIGH-Pegel an GATE schalten Sie den Zähler frei. Solange GATE HIGH-Pegel hat, zählt der Zähler mit jeder steigenden Flanke an CLK bis zu einem Wert, der mit dem nächsten Impuls den in COMPARE eingestellten Wert erreichen würde. In diesem Beispiel zählt er bis 0000 0004 und führt sofort einen "Auto Reload" durch, d.h. der Zähler wird mit dem Inhalt des Load-Registers neu geladen (hier 0000 0002). Bei jedem Auto Reload ändert sich der Zustand des Ausgangs OUT 0.

In diesem Beispiel zählt der Zähler von 0000 0002 bis 0000 0004 solange GATE HIGH-Pegel hat.

Mit jedem Load-Vorgang wird der Zustand des Ausganges OUT 0 geändert.

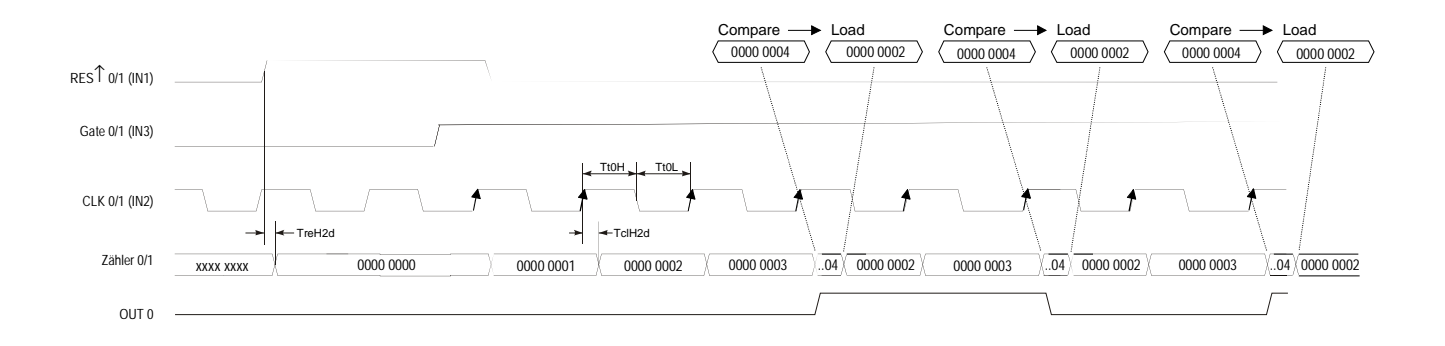

## **Mode 35 32Bit Zähler**

Die Zählrichtung bestimmen Sie über DIR (IN3 bzw. IN6). Mit jeder steigenden Flanke des Eingangstakts wird der Zähler um 1 inkrementiert bzw. dekrementiert. Während des Zählvorgangs muss das Signal Gate auf HIGH liegen. Wird das Signal Gate "0" bleibt der Zählerstand erhalten. Bei Erreichen von Null wird der Ausgang OUT des entsprechenden Zählers mindestens für 100ms gesetzt, auch wenn der Zähler weiterzählt. Sollte der Zähler bei Null stoppen, bleibt der Ausgang gesetzt.

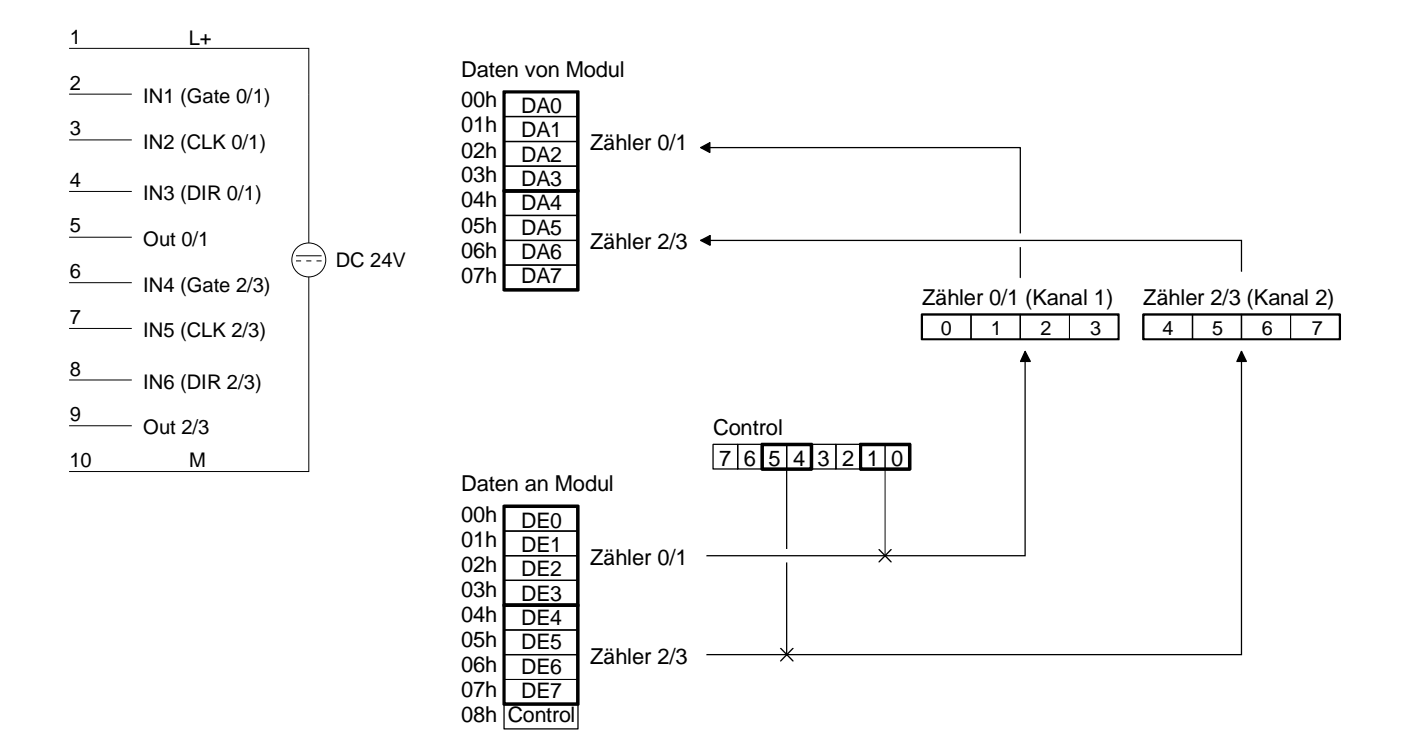

#### Durch einen LOW-Pegel am Eingang DIR im Mode 35 wird der Zähler als Aufwärtszähler eingestellt. **Aufwärtszähler**

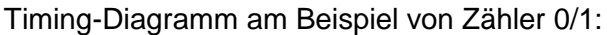

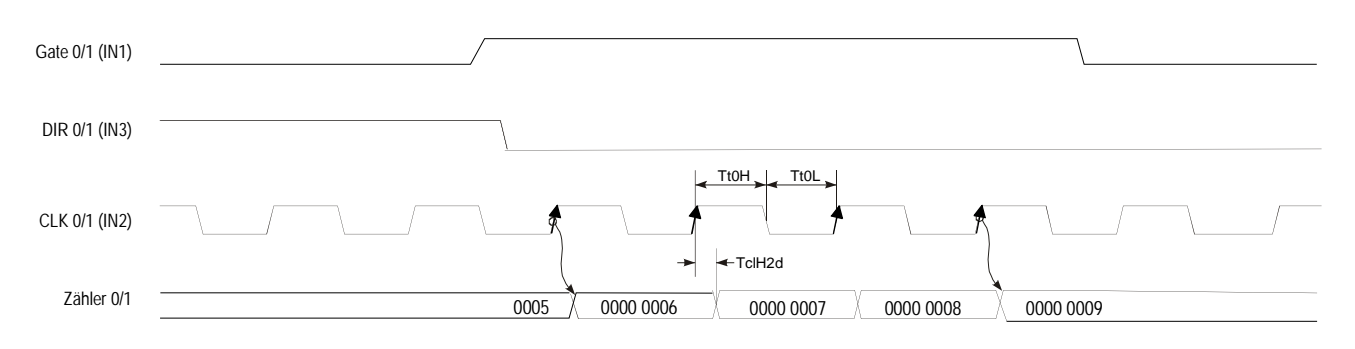

#### Durch einen HIGH-Pegel am Eingang DIR im Mode 35 wird der Zähler als Abwärtszähler eingestellt. **Abwärtszähler**

Timing-Diagramm am Beispiel von Zähler 0/1:

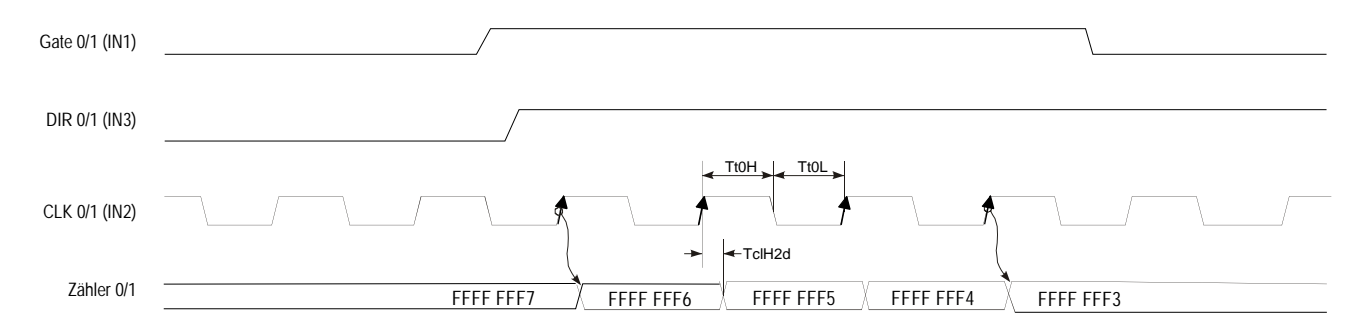

#### Im Mode 36 können Sie für einen Kanal einen Encoder einstellen, der bei jeder fallenden Flanke entsprechend der Drehrichtung den internen Zähler um 1 inkrementiert bzw. dekrementiert. Während des Zählvorgangs muss das Signal Gate auf HIGH liegen. Wird das Signal Gate "0" bleibt der Zählerstand erhalten. Bei Erreichen von Null wird der Ausgang OUT des entsprechenden Zählers mindestens für 100ms gesetzt auch, wenn der Zähler weiterzählt. Sollte der Zähler bei Null stoppen, bleibt der Ausgang gesetzt. **Mode 36 Encoder 1 Flanke**

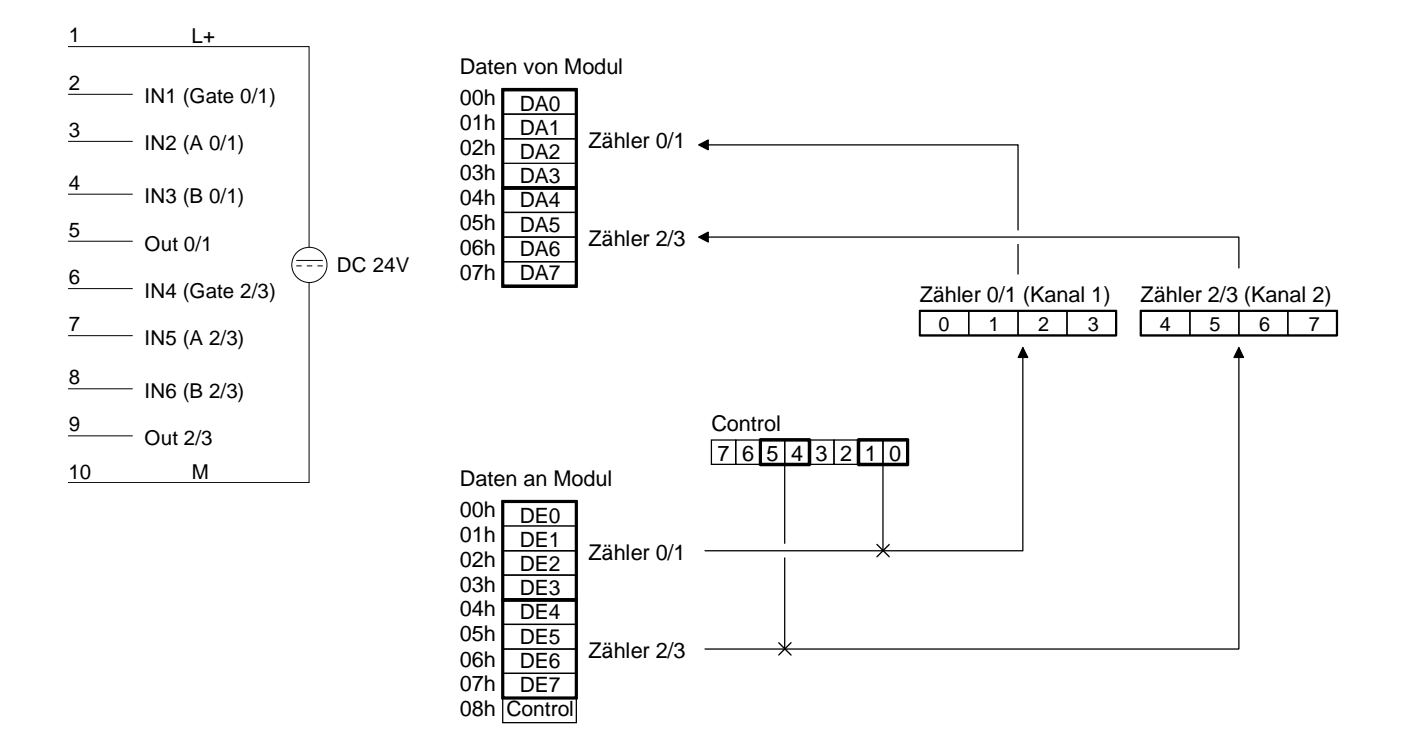

Jede fallende Flanke an Eingang A inkrementiert den Zähler um 1, wenn zu diesem Zeitpunkt der Eingang B auf HIGH liegt. Timing-Diagramm am Beispiel von Zähler 0/1: **Aufwärtszähler** 

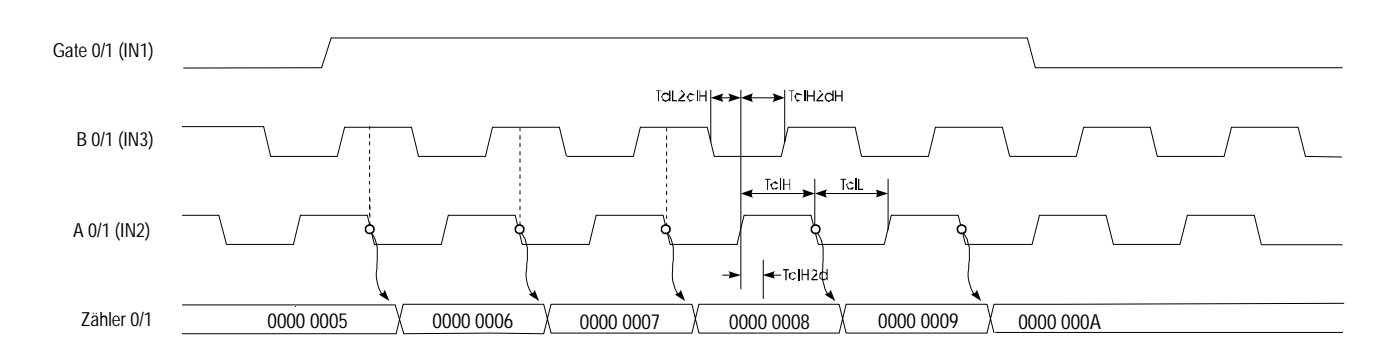

Jede steigende Flanke am Eingang A dekrementiert den internen Zähler um 1, wenn zu diesem Zeitpunkt der Eingang B auf HIGH liegt. Timing-Diagramm am Beispiel von Zähler 0/1: **Abwärtszähler** 

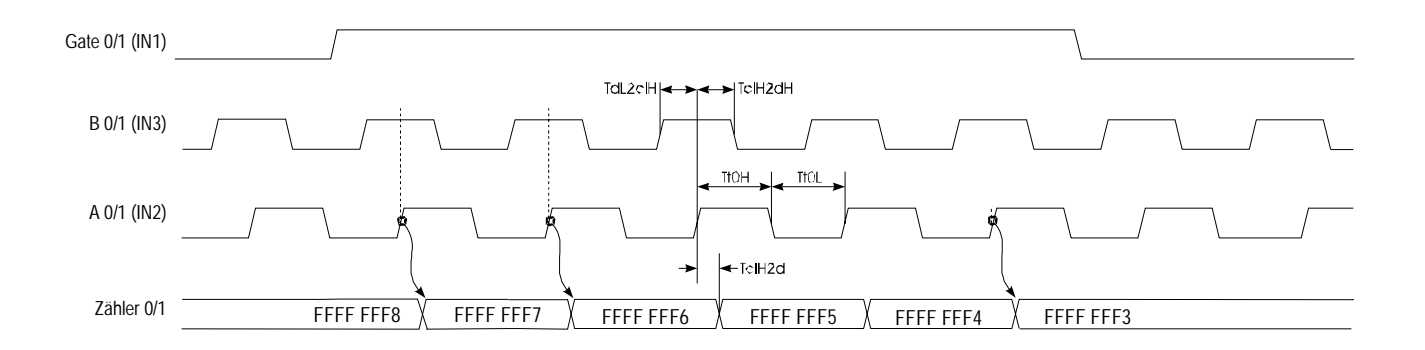

# **Mode 37 Encoder 2 Flanken**

Jede steigende bzw. fallende Flanke des Signals an Eingang A verändert den Zählerstand um 1. Die Zählrichtung ist vom aktuellen Pegelstand des Eingangs B abhängig. Während des Zählvorgangs muss das Signal Gate auf HIGH liegen. Wird das Signal Gate "0" bleibt der Zählerstand erhalten. Bei Erreichen von Null wird der Ausgang OUT des entsprechenden Zählers mindestens für 100ms gesetzt auch wenn der Zähler weiterzählt. Sollte der Zähler bei Null stoppen, bleibt der Ausgang gesetzt.

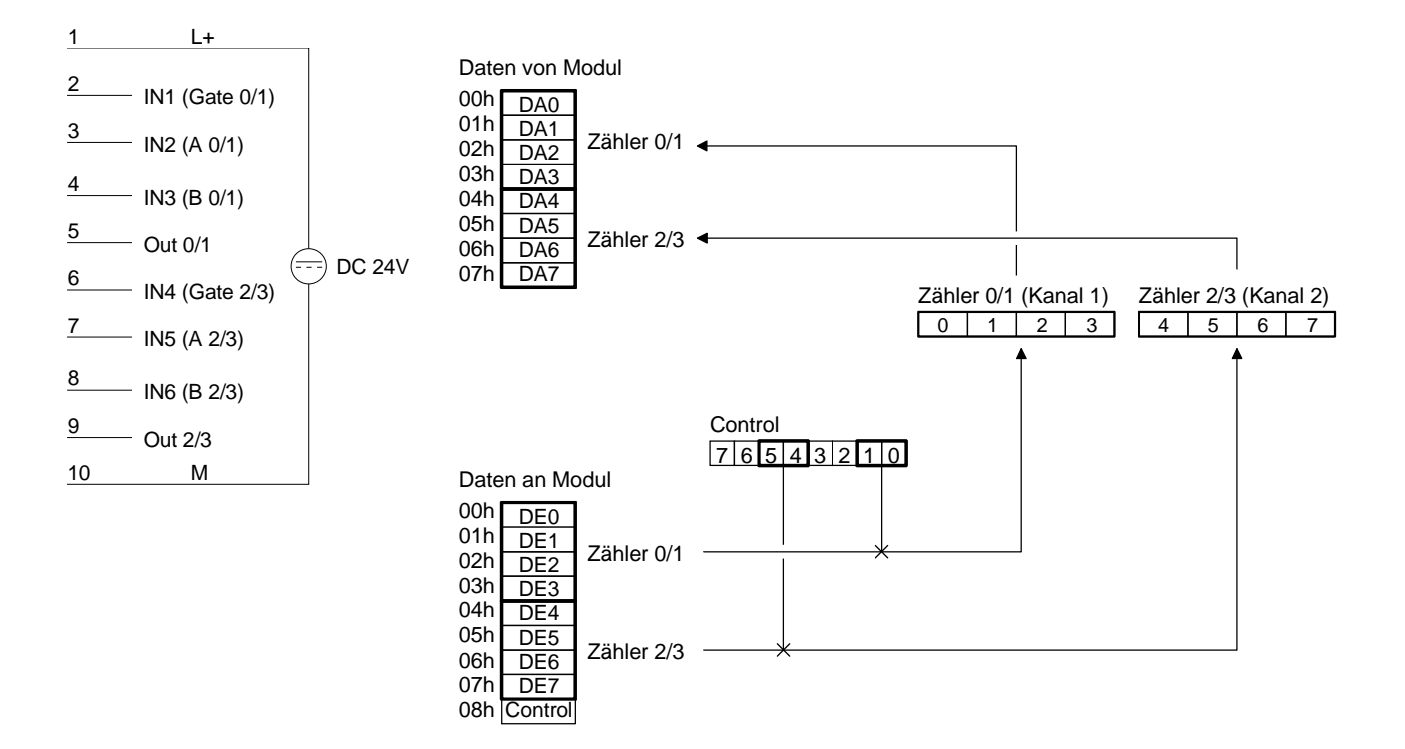

Der Zähler wird um 1 inkrementiert, wenn bei steigender Flanke des Signals A der Eingang B auf LOW liegt, oder bei fallender Flanke von A der Eingang B auf HIGH liegt. **Aufwärtszähler** 

Timing-Diagramm am Beispiel von Zähler 0/1:

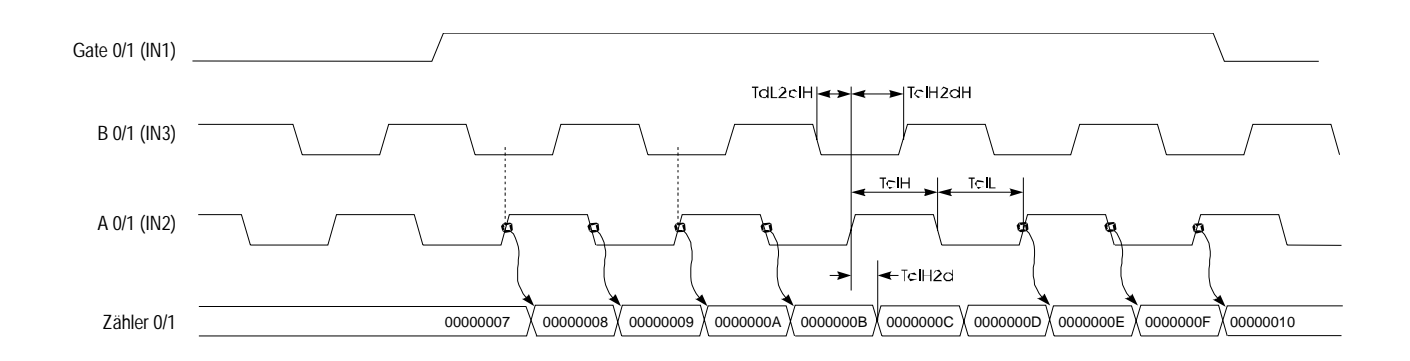

Der Zähler wird um 1 dekrementiert, wenn bei steigender Flanke des Signals A der Eingang B auf HIGH liegt, oder bei fallender Flanke von A der Eingang B auf LOW liegt. **Abwärtszähler** 

Timing-Diagramm am Beispiel von Zähler 0/1:

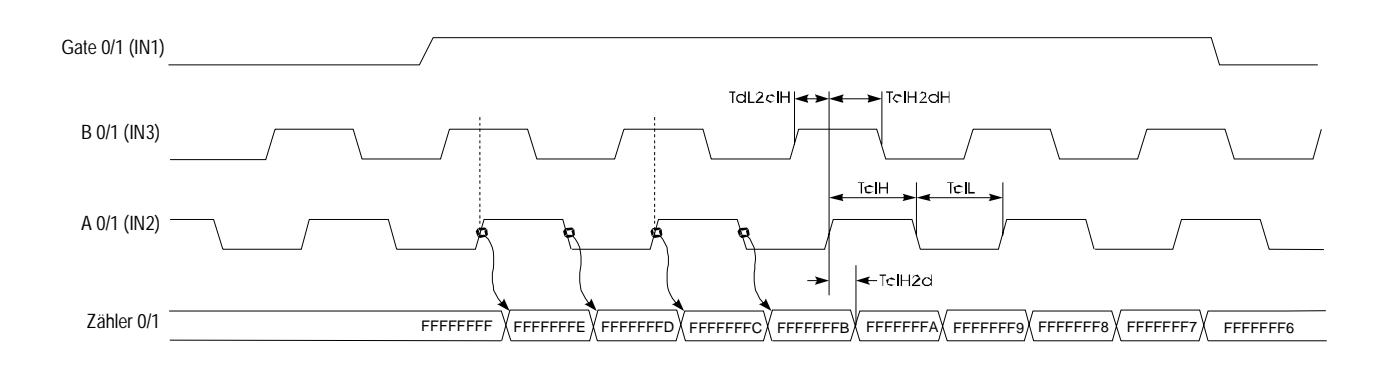

# **Mode 38 Encoder 4 Flanken**

Jede steigende bzw. fallende Flanke an einem der Eingänge A oder B verändert den Zählerstand um 1, wobei die Zählrichtung vom Pegel des anderen Eingangs (B bzw. A) abhängt. Während des Zählvorgangs muss das Signal Gate auf HIGH liegen. Wird das Signal Gate "0" bleibt der Zählerstand erhalten. Bei Erreichen von Null wird der Ausgang OUT des entsprechenden Zählers mindestens für 100ms gesetzt, auch wenn der Zähler weiterzählt. Sollte der Zähler bei Null stoppen, bleibt der Ausgang gesetzt.

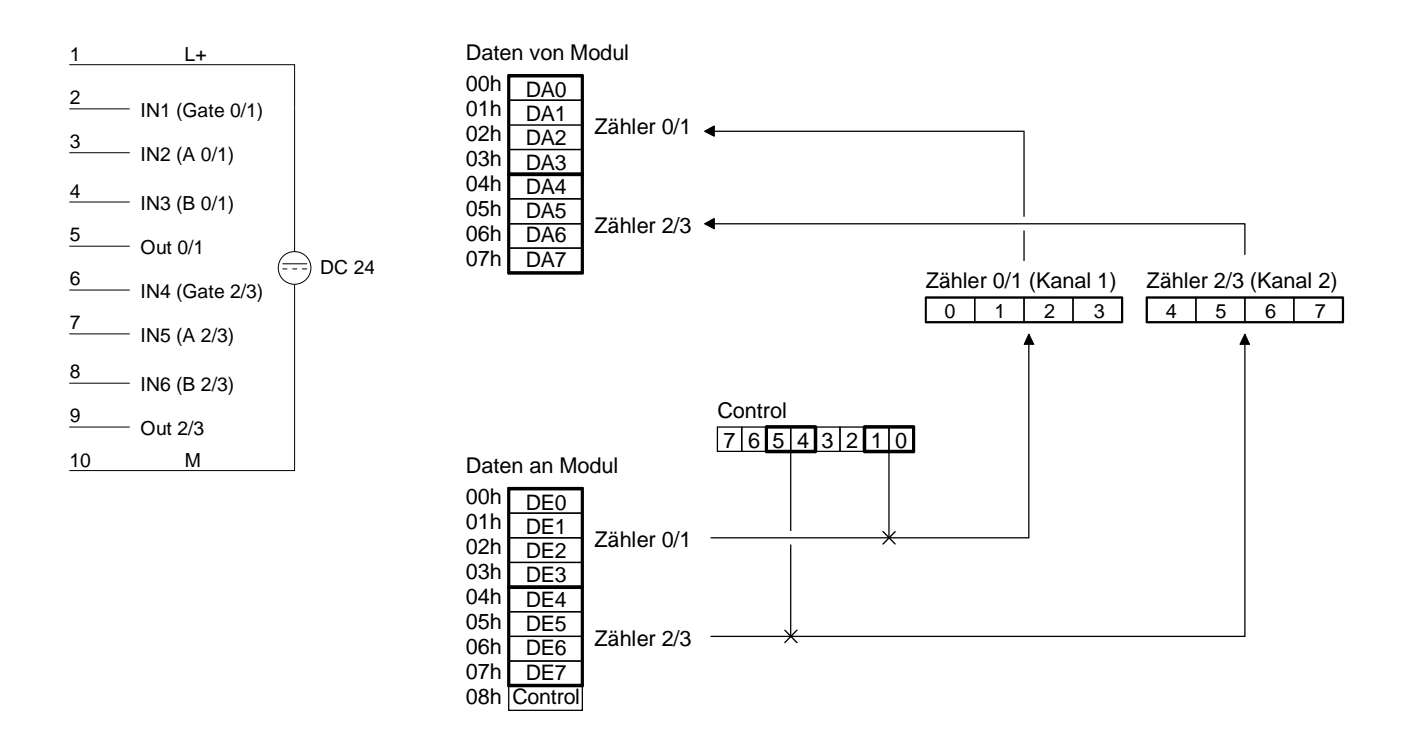

Der Zähler wird dann um 1 inkrementiert, wenn bei steigender Flanke an B der Eingang A auf HIGH liegt, bzw. wenn bei fallender Flanke an B der Eingang A auf LOW liegt, oder wenn bei steigender Flanke an A der Eingang B auf LOW liegt, bzw. bei fallender Flanke an A der Eingang B auf HIGH liegt. **Aufwärtszähler** 

Timing-Diagramm am Beispiel von Zähler 0/1:

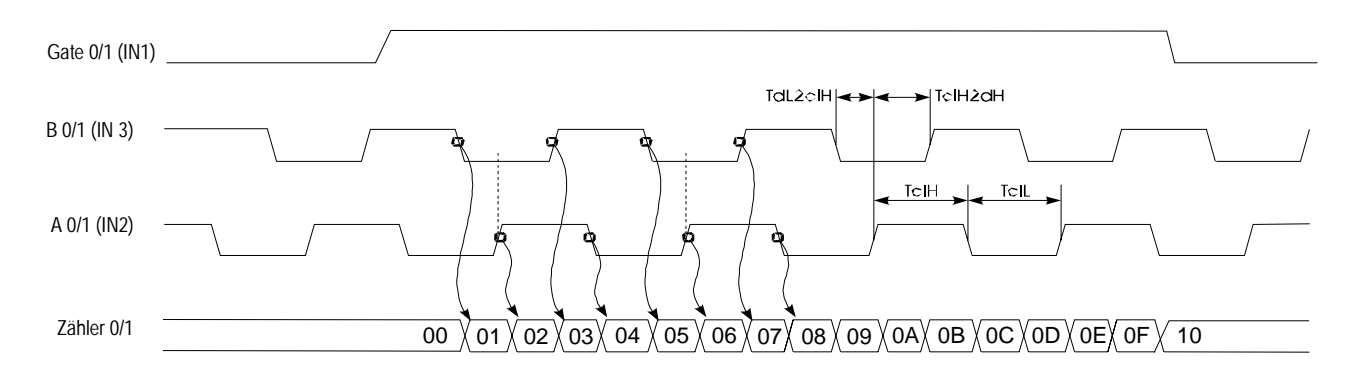

Der Zähler wird dann um 1 dekrementiert, wenn bei steigender Flanke an B der Eingang A auf LOW liegt, bzw. wenn bei fallender Flanke an B der Eingang A auf HIGH liegt, oder wenn bei steigender Flanke an A der Eingang B auf HIGH liegt, bzw. bei fallender Flanke an A der Eingang B auf LOW liegt. **Abwärtszähler** 

Timing-Diagramm am Beispiel von Zähler 0/1:

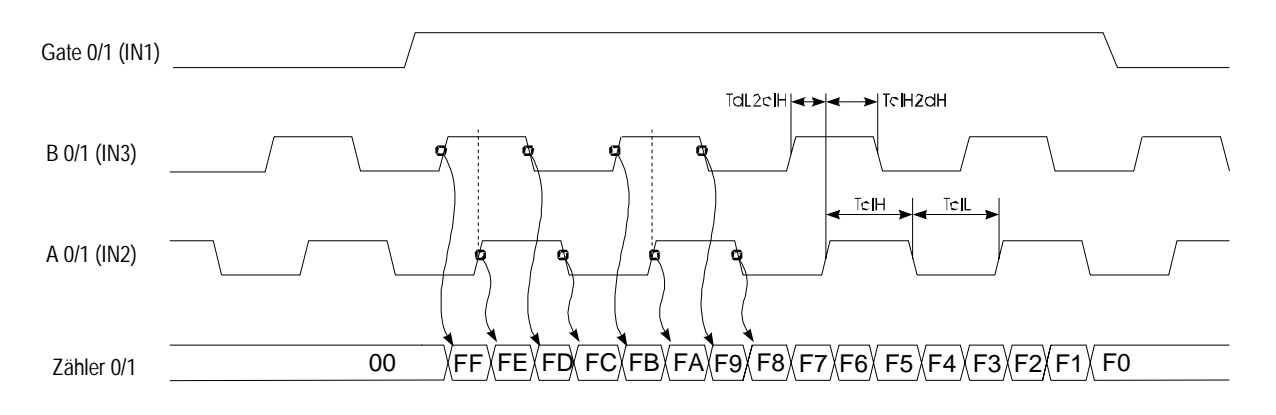

# **Technische Daten**

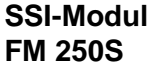

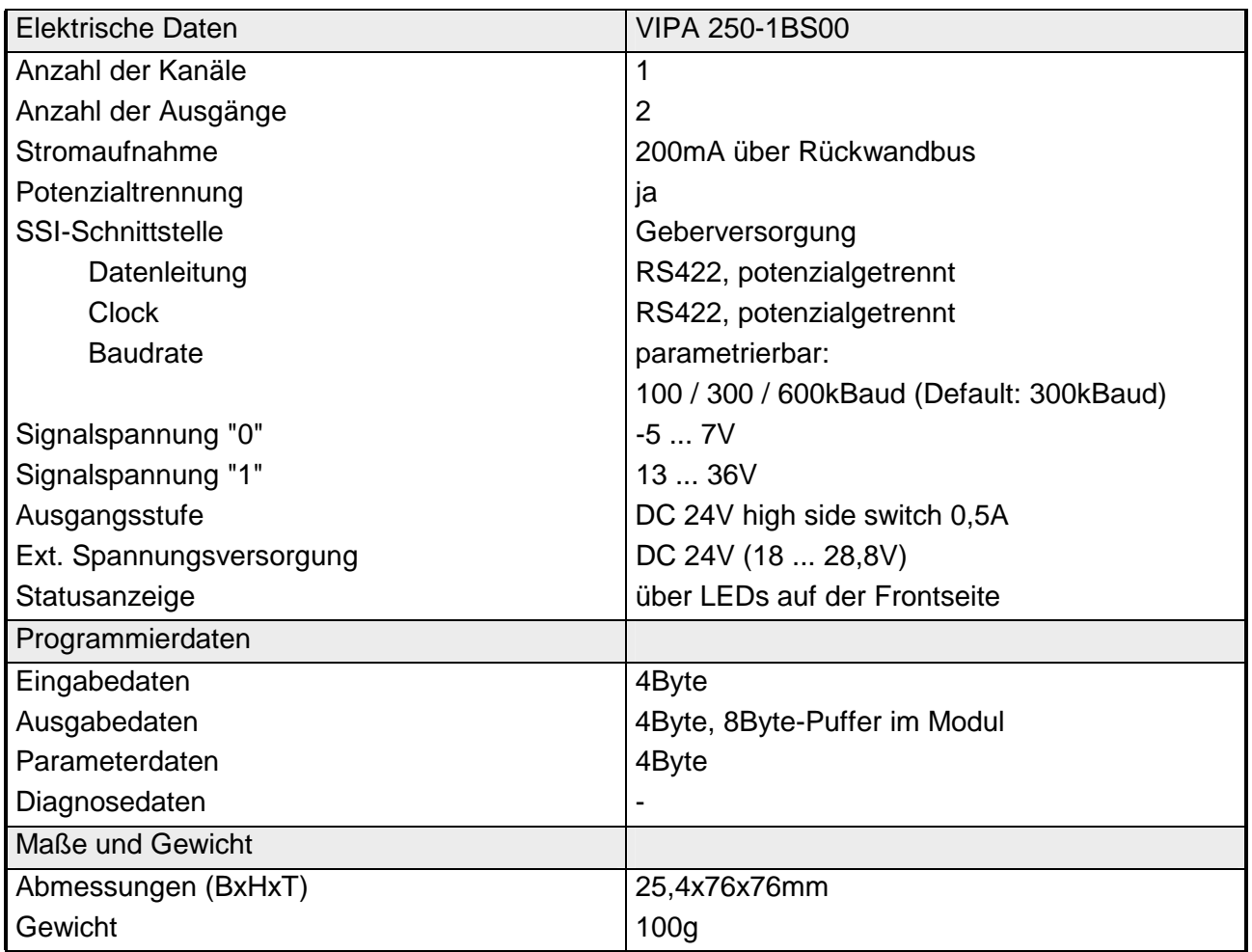

#### **Zähler-Modul FM 250**

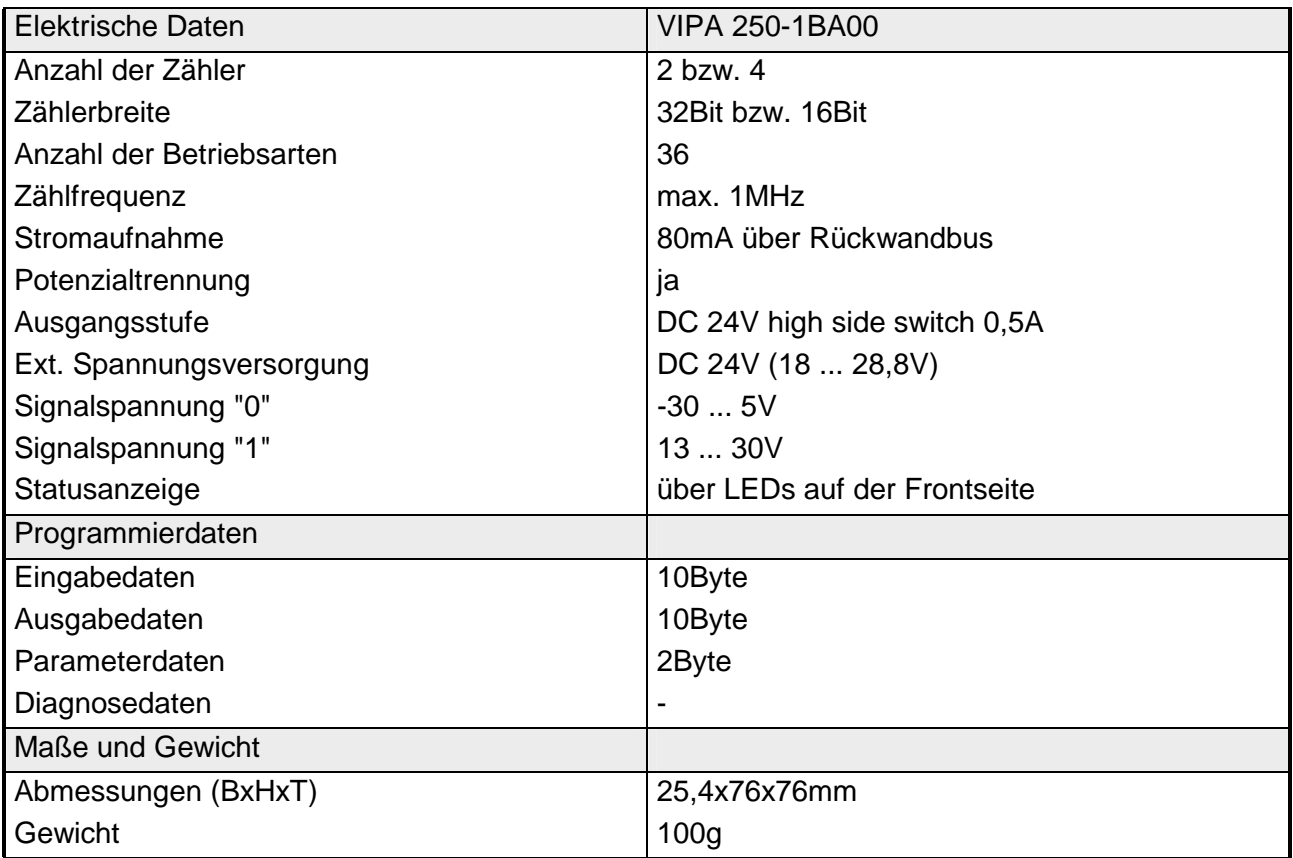
# **Teil 11 MotionControl-Module**

## **Überblick**

In diesem Kapitel finden Sie Informationen über den Anschluss, die Datenübertragung und die Betriebsarten der MotionControl-Module für Schrittund Servo-Antriebe.

Nachfolgend sind beschrieben:

- Anschluss
- Parametrierung
- Datenübergabe
- Technische Daten

#### **Inhalt**

## **Thema** Seite

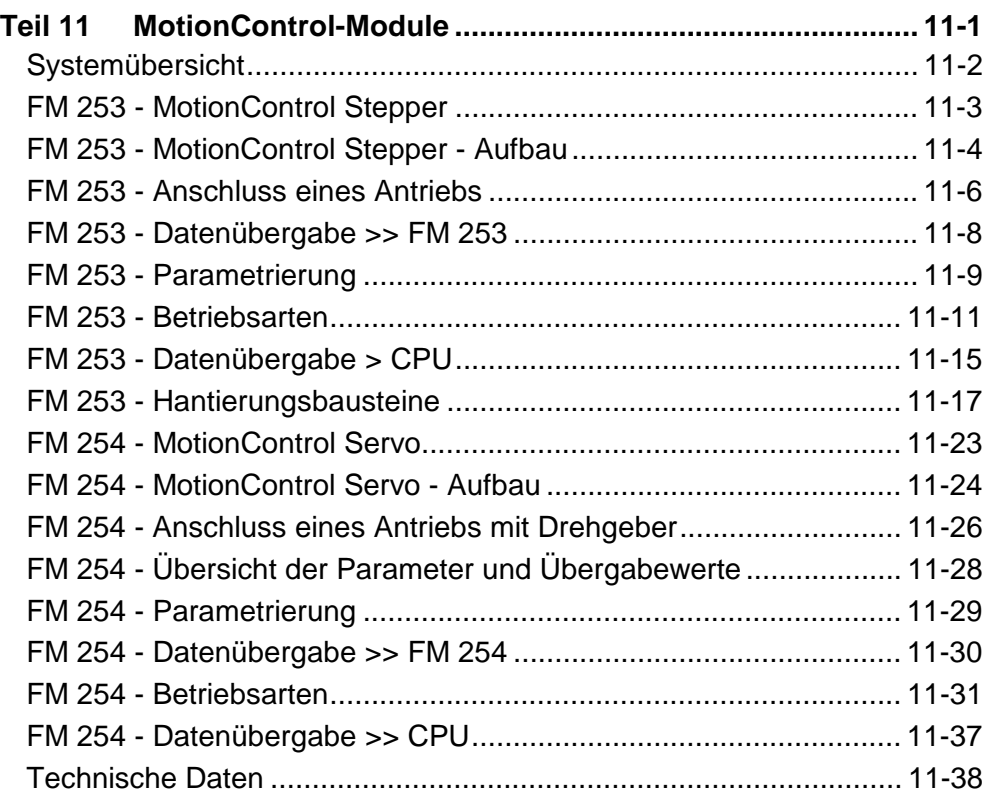

# <span id="page-469-0"></span>**Systemübersicht**

Die hier beschriebenen MotionControl-Module sind Module für Antriebe in Maschinen mit hohen Taktraten. **Allgemeines** 

> Die Module sind einsetzbar für Punkt-zu-Punkt-Positionierungen und für komplexe Verfahrprofile mit höchsten Ansprüchen an Genauigkeit, Dynamik und Geschwindigkeit.

> Je nach Modul können Schrittmotoren oder Servoantriebe angesteuert werden.

**MotionControl-Module** 

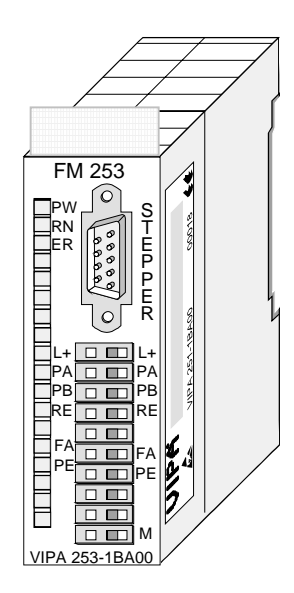

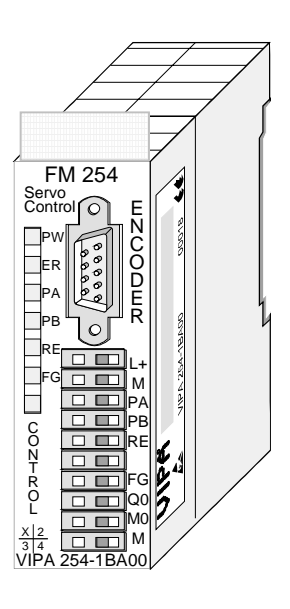

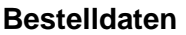

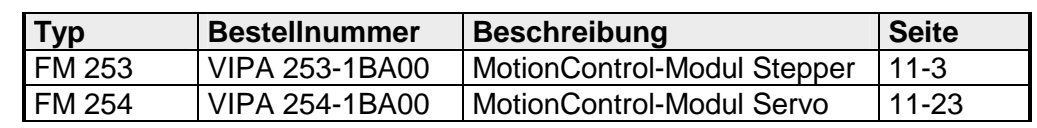

# <span id="page-470-0"></span>**FM 253 - MotionControl Stepper**

# Das FM 253 ist ein Positionier-Modul für die Ansteuerung eines Schrittmotors. Das Modul arbeitet selbständig und wird über ein entsprechendes Anwenderprogramm in der CPU gesteuert. Das Modul hat folgende Eigenschaften: • Mikroprozessorgesteuertes Positionier-Modul zur Ansteuerung eines 1 achsigen Antriebs mit Schrittmotor • Betrieb von Rund- und Linearachsen • Verschiedene Betriebsarten • Das Modul arbeitet selbständig und wird über ein Anwenderprogramm im System 200V gesteuert. • Die Parametrierdaten werden im internen Flash-Speicher abgelegt. Es ist keine Batterie erforderlich. • Das Modul besitzt zum Anschluss von Endschaltern 3 Eingänge und kann 2 Ausgänge ansteuern. Der Zustand der Ein-/Ausgänge wird zusätzlich auf LEDs ausgegeben. Das Modul können Sie sowohl für einfache Positionieraufgaben einsetzen als auch für komplexe Verfahrprofile mit höchstem Anspruch an die Genauigkeit bei der Zielpositionierung. Schrittmotoren kommen zum Einsatz, wenn maximales Drehmoment bei niedrigen Drehzahlen gefordert ist und die Zielposition ohne Überschwingen erreicht und gehalten werden soll. Die Betriebsart geben Sie durch Ihr Anwenderprogramm vor. Das Modul verfügt über folgende Betriebsarten: • Positionierbetrieb absolut • Positionierbetrieb relativ • Referenzfahrt • Dauerlauf Achse • Position setzen • Motorparameter bearbeiten • Fehler löschen • Eingänge lesen **Eigenschaften Einsatzgebiete Betriebsarten**

# <span id="page-471-0"></span> **FM 253 - MotionControl Stepper - Aufbau**

**Frontansicht** 

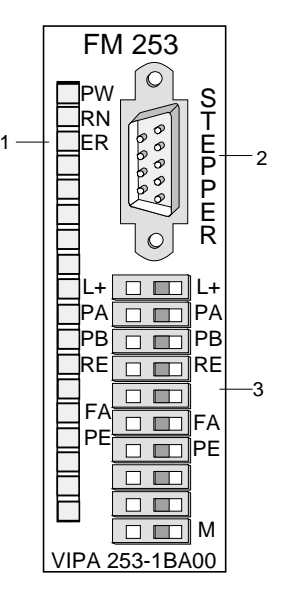

- [1] LED Statusanzeigen
- [2] Anschluss für Antrieb
- [3] Anschluss für Versorgungsspannung, Endschalter und Ausgänge

### **Komponenten**

#### **LEDs**

Das FM 253 besitzt an der Front LEDs, die der Statusanzeige dienen. Die Verwendung und die jeweiligen Farben dieser LEDs finden Sie in der nachfolgenden Tabelle.

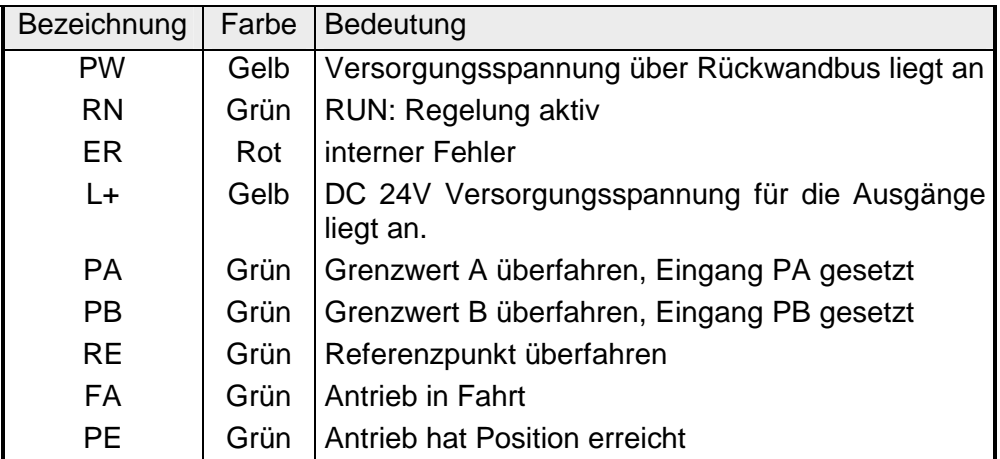

**"Stepper"- Schnittstelle** 

Über diese Schnittstelle schließen Sie Ihren Schrittmotor an. Die Schnittstelle ist als 9-poliger SubD Stecker ausgeführt und arbeitet mit RS422-Pegel. Sie hat folgende Pinbelegung:

*9-poliger SubD Stecker* 

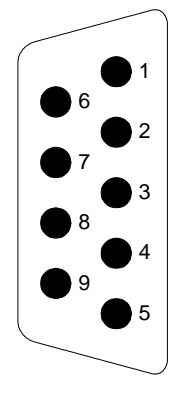

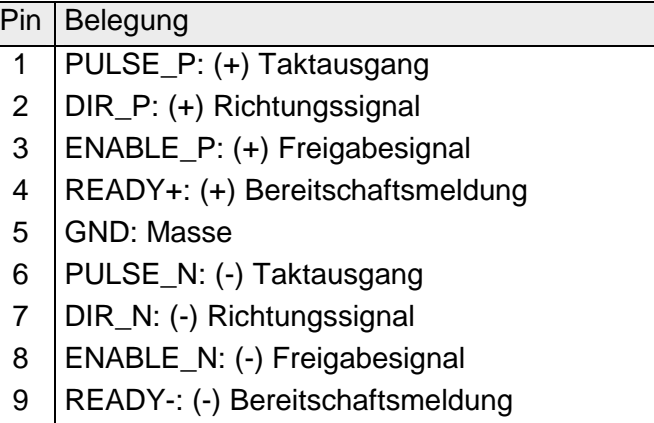

**Control-Schnittstelle**  Die "Control"-Schnittstelle bietet Anschlussmöglichkeiten für Endschalter und Ausgabeelemente. Die Schnittstelle hat folgende Pinbelegung:

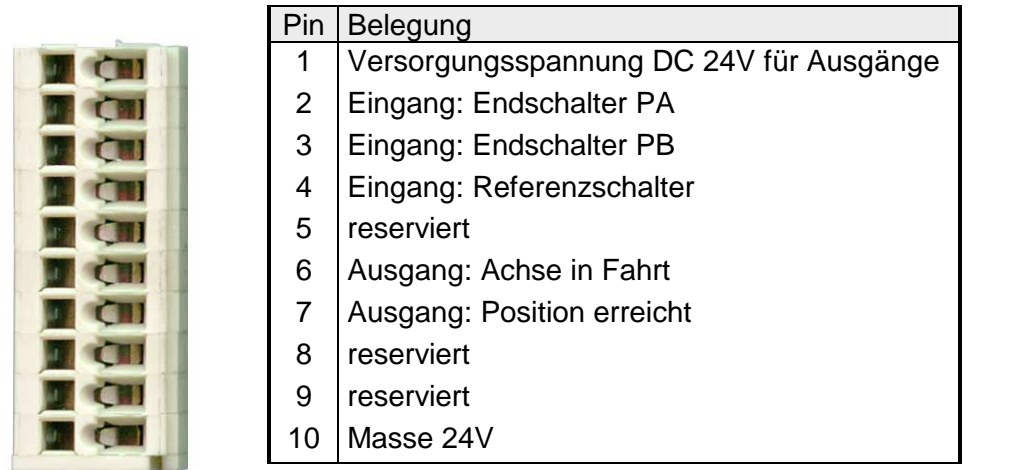

# <span id="page-473-0"></span>**FM 253 - Anschluss eines Antriebs**

**Anschluss eines Schrittmotors** 

Der Anschluss eines Schrittmotors erfolgt ausschließlich über die "Stepper"-Schnittstelle

**Anschluss von Versorgungsspannung, Endschalter und Ausgabeeinheiten**

#### *Spannungsversorgung*

Das Modul selbst wird über den Rückwandbus versorgt. Der Einsatz der integrierten digitalen Ausgänge macht eine zusätzliche Spannungsversorgung erforderlich. Der Anschluss einer zusätzlichen DC 24V Versorgungsspannung erfolgt über Klemme 1 und 10 der "Control"-Schnittstelle.

#### DC24V 1 2 3 4 5 6 7 8 9 10 M  $\mathsf{PA}$  +24V PB RE FA PE

#### *Eingänge für Endschalter*

An das Modul können Sie bis zu 3 Endschalter (Öffner) anschließen.

An Klemme 2 und 3 (PA und PB) schließen Sie die Endschalter an, mit denen Sie die Strecke begrenzen. Sobald einer dieser Schalter betätigt wird, wird der Antrieb sofort angehalten und kann dann nur noch in die Gegenrichtung gefahren werden.

An Klemme 4 schließen Sie den Referenzschalter an, der für die Abstimmung Ihres Antriebs auf das FM 253 Modul erforderlich ist.

### *Ausgänge*

Das Modul besitzt 2 Ausgänge, die nur vom Modul angesteuert werden können:

- FA Antrieb in Fahrt (Klemme 6)
- PE Antrieb hat Position erreicht (Klemme 7)

Die Zustände der Ausgänge werden über die entsprechenden LEDs ausgegeben.

### **Verdrahtung**

Die Endschalter und die Ausgänge sind an "Control" anzuschließen. Hierbei wird ein 10-poliger Stecker mit Federklemmtechnik der Firma WAGO eingesetzt. Die Verdrahtung mit Federklemmtechnik ermöglicht eine schnelle Verdrahtung. Im Gegensatz zu Schraubverbindungen ist diese Technik erschütterungssicher.

Sie können Drähte mit dem Querschnitt von 0,08mm<sup>2</sup> bis 1,5mm<sup>2</sup> anschließen.

Die Verdrahtung geschieht auf die gleiche Weise wie bei den großen Federklemmen des System 200V.

Drücken Sie mit einem passenden Schraubendreher die Federklemme in der quadratische Öffnung nach hinten und führen Sie durch die rechteckige Öffnung den Draht ein.

Durch Herausziehen des Schraubendrehers wird der Draht sicher gehalten.

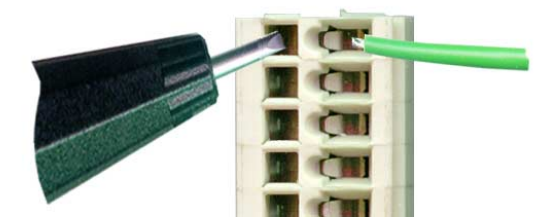

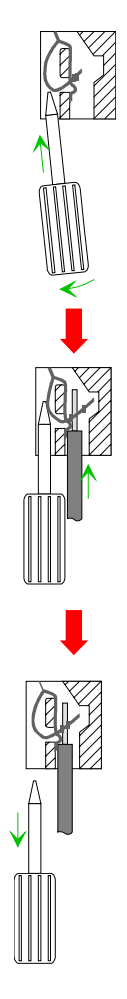

# <span id="page-475-0"></span>**FM 253 - Datenübergabe >> FM 253**

#### Das MotionControl Stepper Modul holt sich zyklisch einen Datenblock von der CPU und wertet diesen aus. **Fahr-Daten**

Der Datenblock ist 16Byte lang und hat folgenden Aufbau:

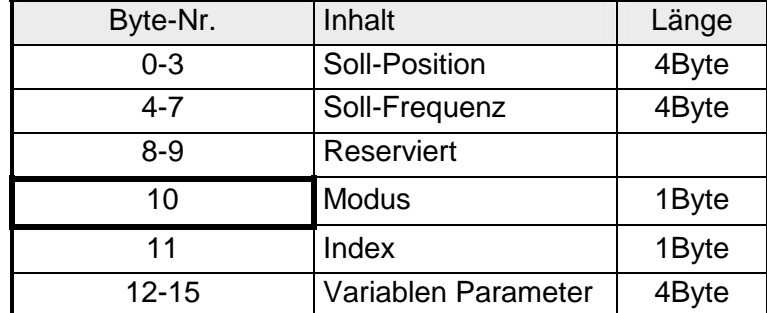

Über das "Modus"-Byte werden die Inhalte des Datenblocks spezifiziert. Folgende Funktionen können über das "Modus"-Byte ausgelöst werden:

### *Modus (Byte 10)*

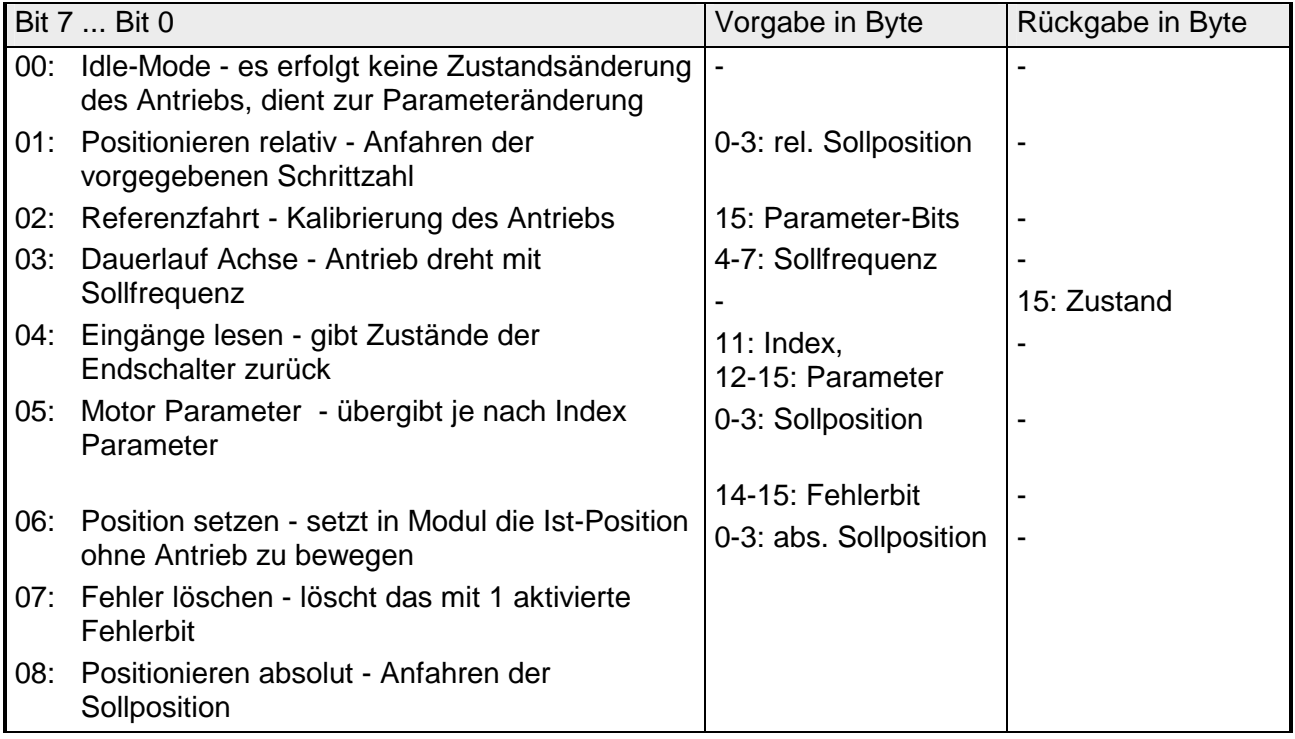

#### **Parameterübergabe (Modus = 05h)**

Über **Index (Byte 11)** stellen Sie den Parameter ein, dessen Wert Sie über **Byte 12-15** vorgeben können. Der Wert wird an das Modul übertragen, indem Sie den **Modus 05h in Byte 10** vorgeben.

Näheres hierzu auf der Folgeseite.

# <span id="page-476-0"></span>**FM 253 - Parametrierung**

Die Parameterdaten werden zusammen mit den Fahrdaten in dem 16Byte großen Datenblock an das Modul übergeben. Zur Parametrierung geben Sie im **"Index"-Byte (Byte 11)** über die **Index-Nr.** den Parameter an, dessen Wert Sie ändern möchten. **Übersicht** 

Den neuen Wert tragen Sie in **Byte 12-15** ein.

Sobald Sie das **"Modus"-Byte (Byte 10)** mit **05h** belegen, wird der Parameter an das Modul übertragen.

Bitte beachten Sie, dass neue Parameter nur übernommen werden, wenn zuvor ein Modus-Wechsel stattgefunden hat. Wechseln Sie hierzu nach jeder Parameterübergabe in den Idle-Modus ("Modus"-Byte 10 = 00h).

Die Parameter, die Sie an das Modul übertragen, werden im RAM abgelegt. Solange das Modul mit Spannung versorgt wird, bleiben die Parameter erhalten. Über die Index-Nr. 97h haben Sie aber auch die Möglichkeit, die Parameter im internen Flash abzulegen. Nach PowerOn stehen die Parameter dann wieder zur Verfügung. **Parameter in Flash ablegen** 

Von VIPA erhalten Sie FCs, die den Einsatz des FM 253 vereinfachen sollen. Beispielsweise können Sie mit den FCs 201 und 202 Ihr Modul parametrieren. Die Ansteuerung des Antriebs erfolgt mit dem FC 200. Über diesen Baustein stehen Ihnen mit Ausnahme von "Parameter setzen" alle Modi zur Verfügung. **Parametrierung über FCs** 

In der nachfolgenden Abbildung sind die wichtigsten Zusammenhänge der Parameter aufgeführt. Die Zuordnung der entsprechenden Index-Nr. finden Sie in der Tabelle weiter unten. **Zusammenhang der Parameter** 

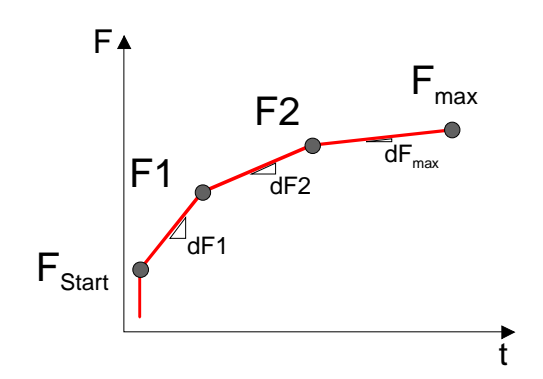

#### **Index bei Parameter setzen**

Über die Index-Nr. stellen Sie in Byte 11 den Parameter ein, dessen Wert Sie in Byte 12-15 vorgeben können.

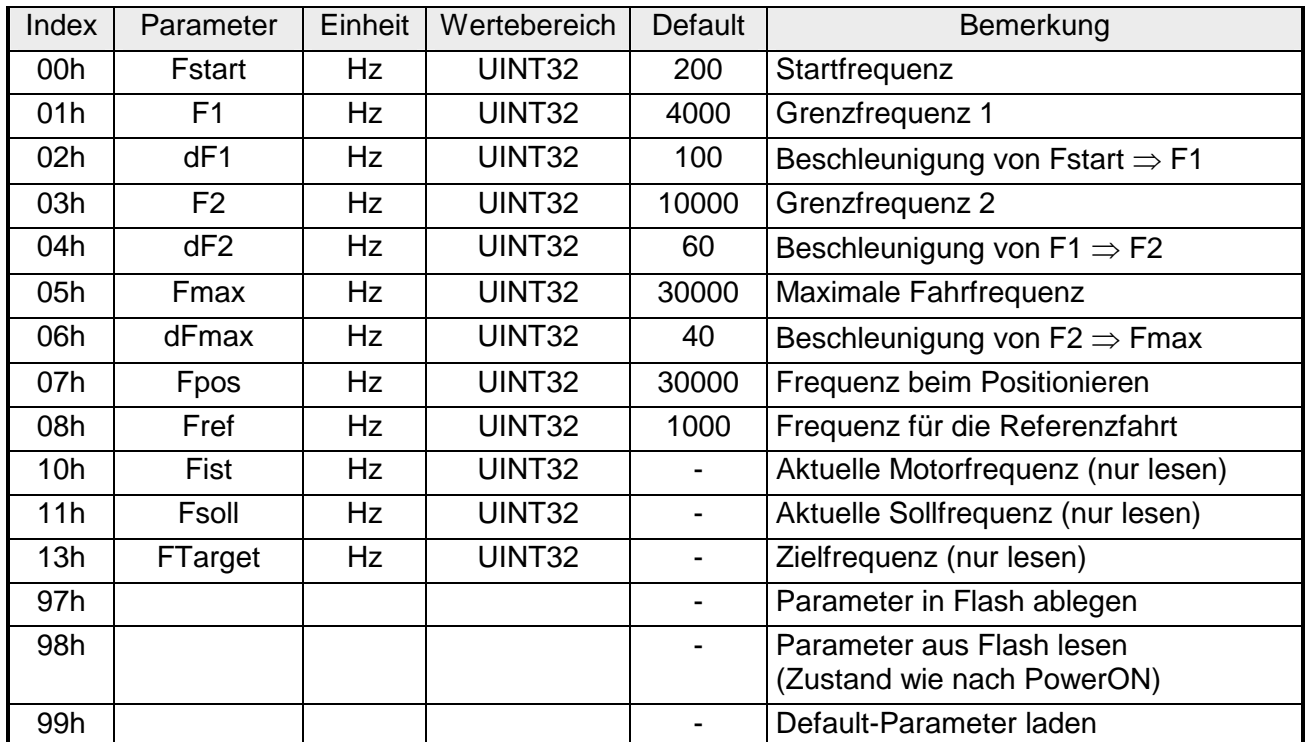

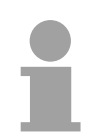

### **Hinweis!**

Bei der Vergabe der Parameter für den Antrieb sollten folgende Regeln beachtet werden:

- **dF1** sollte immer **kleiner** als **Fstart** sein
- **dF2** sollte die **Hälfte** von **dF1** betragen
- **dFmax** sollte die **Hälfte** von **dF2** betragen

Hieraus ergibt sich folgender Zusammenhang:

$$
4\cdot dF_{\text{max}} = 2\cdot df2 = dF1 < F_{\text{Start}}
$$

Fehleingaben werden in gewissen Grenzen von der Firmware des Moduls angepasst.

# <span id="page-478-0"></span>**FM 253 - Betriebsarten**

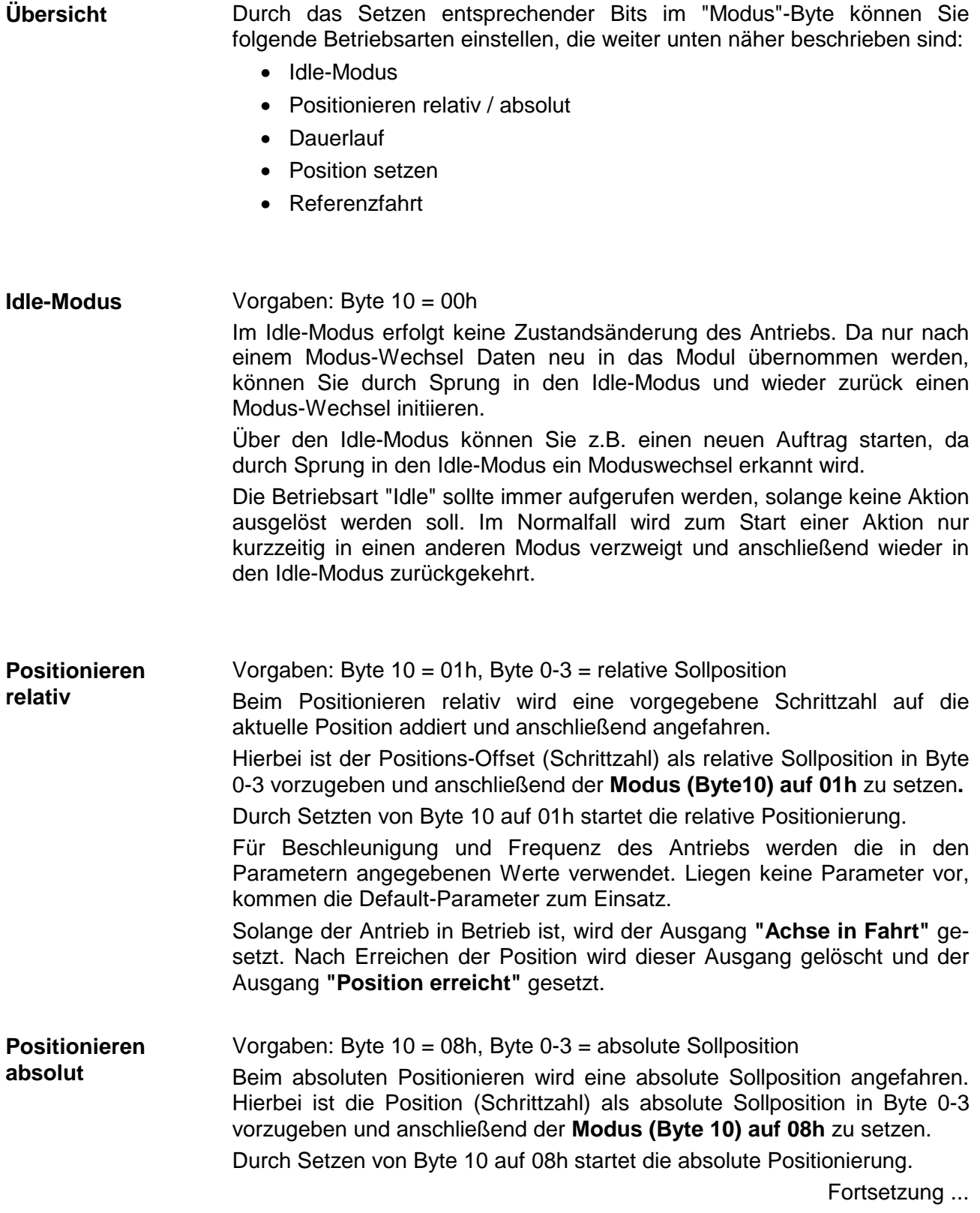

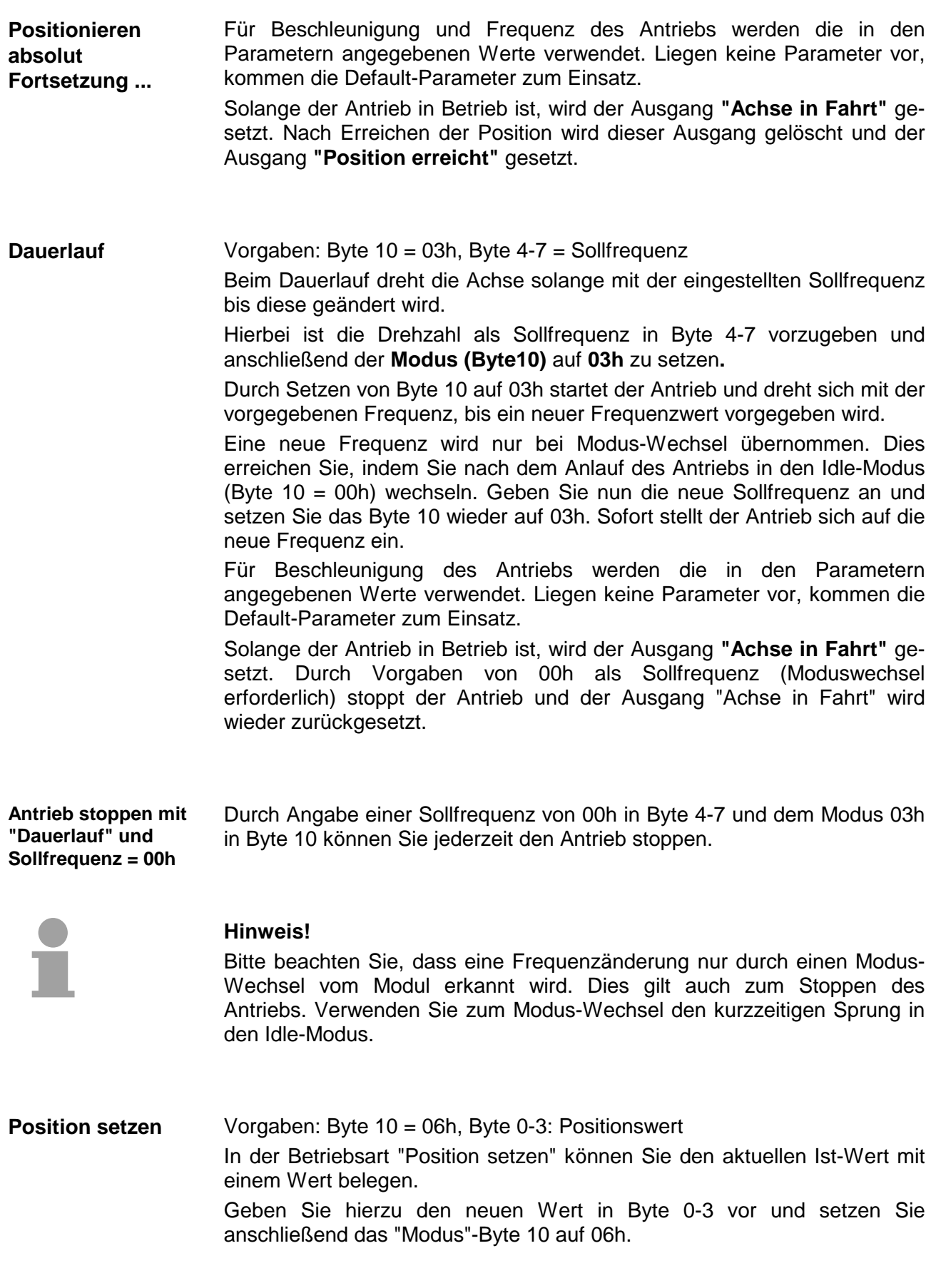

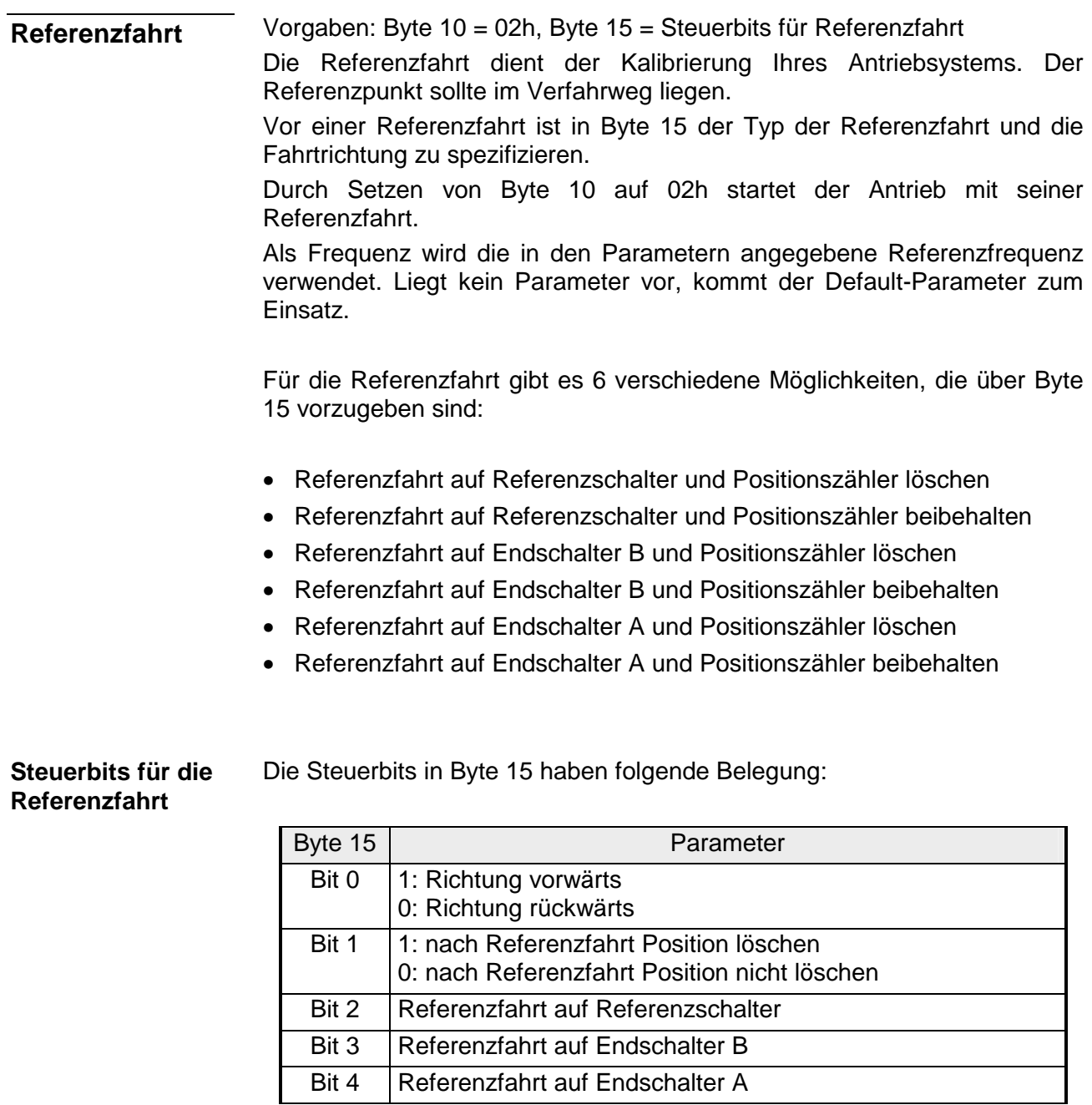

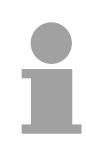

### **Hinweis!**

Beim Start der Referenzfahrt ist darauf zu achten, dass über Bit 0 immer eine Richtung vorzugeben ist und von den Bits 2 ... 4 immer nur ein Bit gesetzt werden darf!

Bei der Referenzfahrt wird immer zuerst mit der in FREF vorgegebenen Geschwindigkeit gestartet. Die Richtung muss im Variablen Parameter (Byte 15, Bit 0) vorgegeben werden. Sobald die steigende Flanke des Referenzschalters erkannt wird, bremst der Motor auf FSTART ab. **Referenzfahrt auf Referenzschalter** 

> Abhängig von der Referenzgeschwindigkeit kann der Antrieb während des Bremsens über den Referenzschalter hinausfahren oder nicht.

Folgende 4 Anfahrten an den Referenzschalter sind möglich:

- 1. Motor kommt von links, bremst innerhalb des Referenzschalters ab und fährt rückwärts mit FSTART bis die fallende Flanke des Referenzschalters erkannt wird.
- 2. Motor kommt von links, fährt beim Bremsen über den Referenzschalter hinaus und fährt rückwärts mit FSTART über die steigende Flanke hinweg, bis die fallende Flanke des Referenzschalters erkannt wird.
- 3. Motor kommt von rechts, bremst innerhalb des Referenzschalters ab, und fährt mit FSTART bis die fallende Flanke des Referenzschalters erkannt wird.
- 4. Motor kommt von rechts, fährt beim Bremsen über den Referenzschalter hinaus, er ändert seine Drehrichtung und fährt mit FSTART bis die steigende Flanke des Referenzschalters erkannt wird, dreht nochmals die Richtung und fährt bis die fallende Flanke des Referenzschalters erkannt wird.

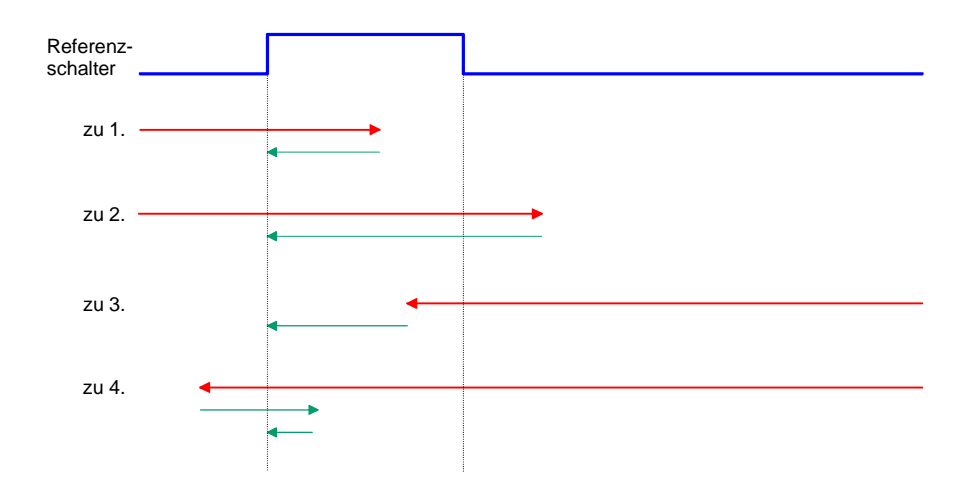

Sie können über die Endschalter A und B Ihre Strecke begrenzen. Bei der Referenzfahrt auf Endschalter startet der Antrieb und fährt mit der voreingestellten Geschwindigkeit Fref und der vorgegebenen Drehrichtung **Referenzfahrt auf Endschalter** 

bis der entsprechende Endschalter aktiv wird, stoppt abrupt, ändert seine Drehrichtung und fährt mit Fstart bis der Endschalter wieder inaktiv wird.

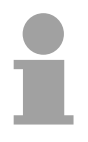

#### **Hinweis!**

Wird die Referenzfahrt über Endschalter realisiert, so ist zwingend darauf zu achten, dass hinter dem Endschalter genügend Platz zum Abrampen des Motors vorhanden ist!

# <span id="page-482-0"></span>**FM 253 - Datenübergabe > CPU**

Von dem MotionControl Stepper Modul wird zyklisch an die CPU ein Datenblock geschickt, der verschiedene Informationen zum aktuellen Status des Antriebs beinhaltet. Der Datenblock ist 16Byte lang und hat folgenden Aufbau: **Rückmeldung** 

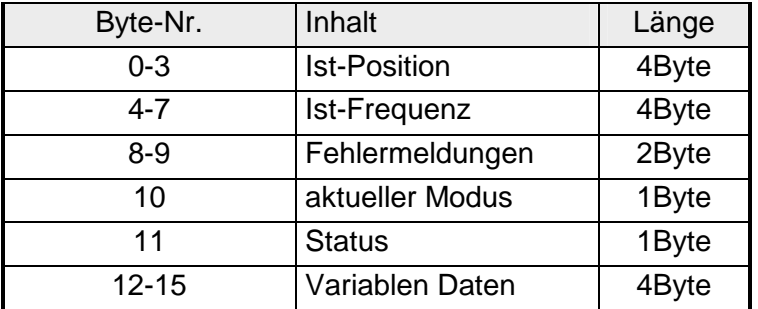

Über diese zwei Parameter wird immer die aktuelle Ist-Position und Ist-Frequenz Ihres Antriebs angezeigt. **Ist-Position, Ist-Frequenz** 

Die aktuell erkannten Fehler werden in den Fehler-Bits von Byte 8-9 zurückgemeldet. Die Fehler bleiben solange aktiv, bis die entsprechenden Bits zurückgesetzt werden. Solange ein Fehler ansteht, wird nach dem Rücksetzen das entsprechende Fehler-Bit wieder gesetzt. **Fehlermeldungen** 

Folgende Fehlermeldungen werden verwendet:

*Fehlerbyte (Byte 8-9)* 

| Byte 9 | Beschreibung                                                                       |
|--------|------------------------------------------------------------------------------------|
| Bit 0  | Fehler in der internen Zustandsverwaltung                                          |
| Bit 1  | System hat neu gebootet (kommt immer nach PowerON)                                 |
| Bit 2  | Fehler beim Überprüfen der Parameter im Flash,<br>Motorparameter nicht mehr gültig |
| Bit 3  | Funktion ist nicht erlaubt während der Motor läuft                                 |
| Bit 4  | Motor ist derzeit gesperrt                                                         |
| Bit 5  | Fehler beim Positionieren des Motors                                               |
| Bit 6  | Endschalter ist/war aktiv                                                          |
| Bit 7  | Frequenz wurde auf Fmax begrenzt                                                   |
| Byte 8 |                                                                                    |
| O      | allgemeiner Fehler beim Motor                                                      |

Zum Löschen eines anstehenden Fehlers (Byte 8-9) ist das entsprechende Fehlerbit in den Variablen Parameter (Byte 14-15) auf "1" zu setzen. Sobald Sie den **Modus (Byte 10)** auf **7** setzen, werden die entsprechenden **Fehlermeldungen zurücksetzen** 

Fehler im Modul zurückgesetzt. Sie können auch mehrere Fehlermeldungen gleichzeitig zurücksetzen. FFFFh in Byte 14-15 setzt beispielsweise alle Fehler zurück.

Hier finden Sie immer den Modus, in dem sich Ihr FM 253 aktuell befindet. Folgende Modi können zurückgemeldet werden: **Aktueller Modus** 

*Modus (Byte 10)* 

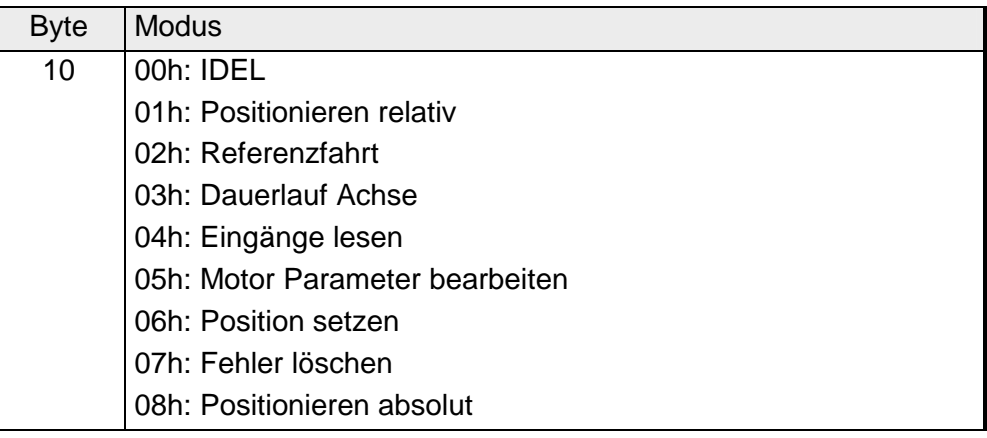

**Status** 

Das Status-Byte gibt Aufschluss über den Zustand des Antriebs. Folgende Statusmeldungen können ausgegeben werden:

*Status (Byte 11)* 

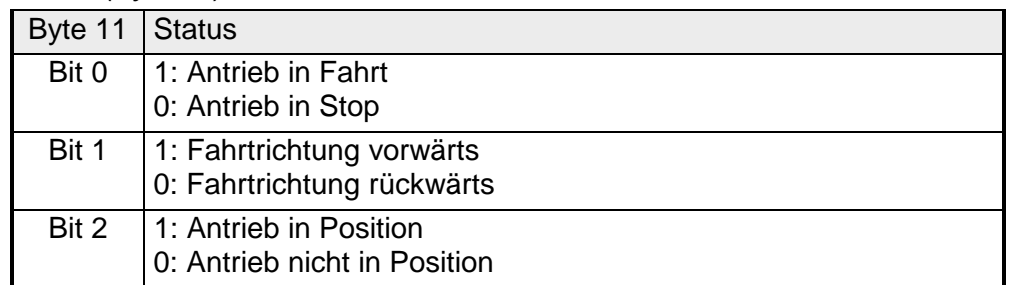

Zum Lesen der Eingänge wird der **Modus (Byte 10) auf 4** gesetzt und nun gibt das Modul in den Variablen-Daten (Byte 15) den Zustand der Endschalter und des Referenzschalters an. **Eingänge lesen** 

*Eingänge (Byte 15)* 

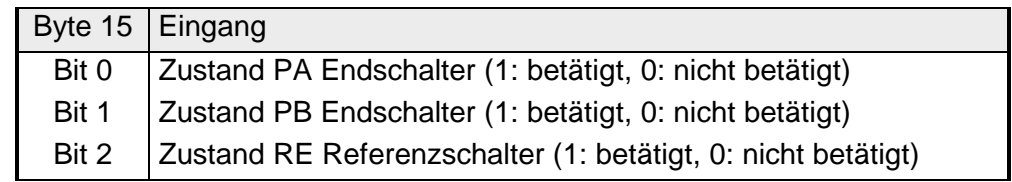

# <span id="page-484-0"></span>**FM 253 - Hantierungsbausteine**

### **Übersicht**

Zusammen mit FM 253 sind Hantierungsbausteine erhältlich, die die Bedienung des Moduls komfortabler gestalten sollen. Folgende Hantierungsbausteine sind zur Zeit für das FM 253 verfügbar:

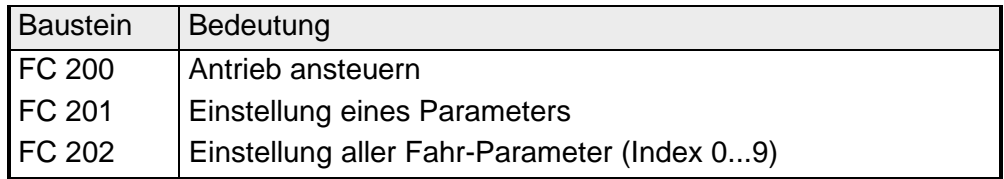

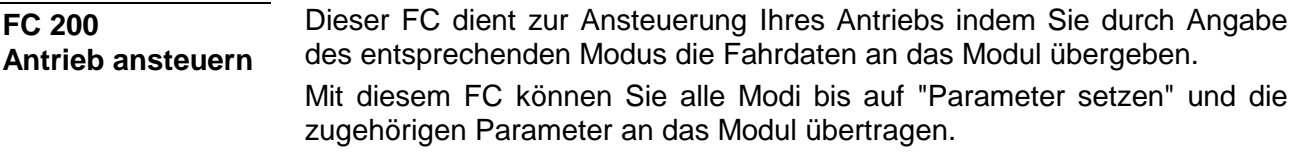

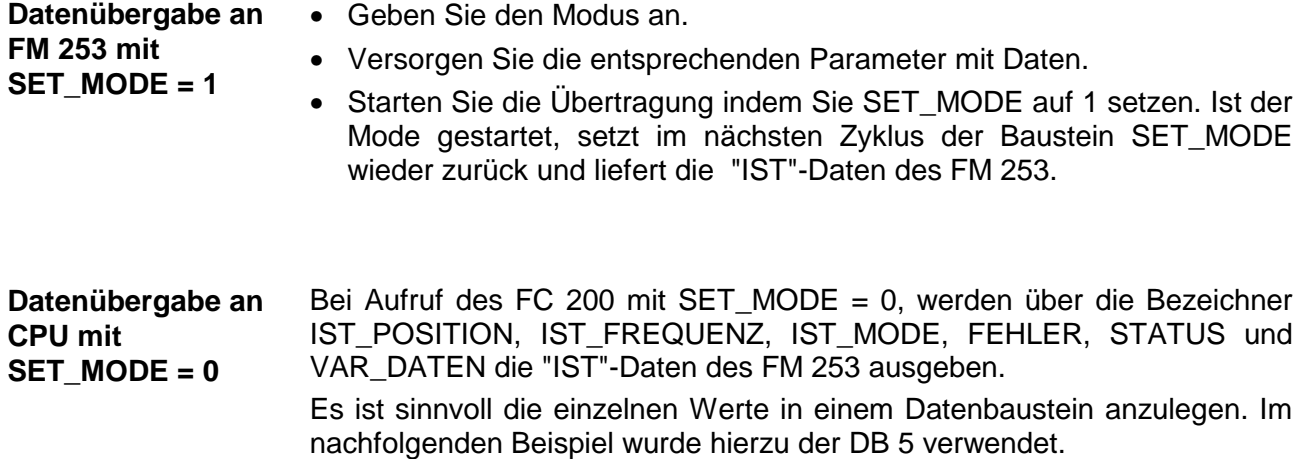

#### **Parameter**

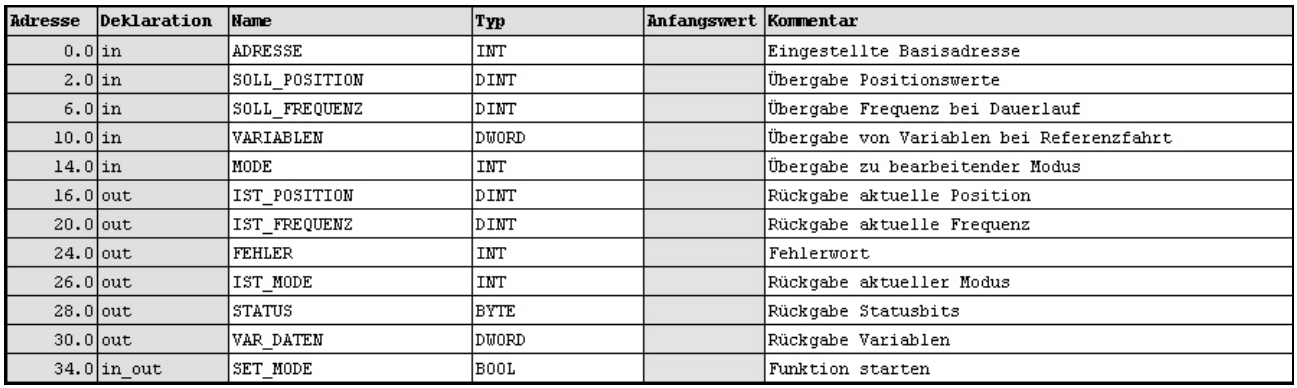

Anfangs-Adresse, ab der das FM 253 in der CPU abliegt. **ADRESSE** 

- Im Modus 01, 06 und 08 geben Sie hier die Sollposition für den Antrieb an. **SOLL\_POSITION**
- Im Modus 03 tragen Sie hier die Solldrehzahl als Soll-Frequenz ein. **SOLL\_FREQUENZ**

Geben Sie hier die Steuerbits für die Referenzfahrt (MODE = 02) und zum Fehler-Rücksetzen (MODE = 07) an. Die Steuerbits für die Referenzfahrt haben folgende Belegung: **VARIABLEN** 

#### *Steuerbits*

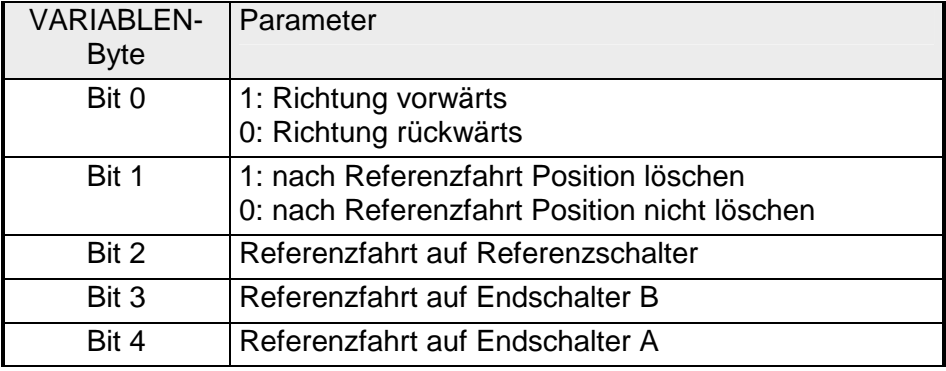

Eine Übersicht der Fehler-Bit-Zuordnung finden Sie auf der Folgeseite.

### **MODE**

Mit diesem Parameter übergeben Sie den Modus an das FM 253. Folgende Modi sind möglich:

### *Mode*

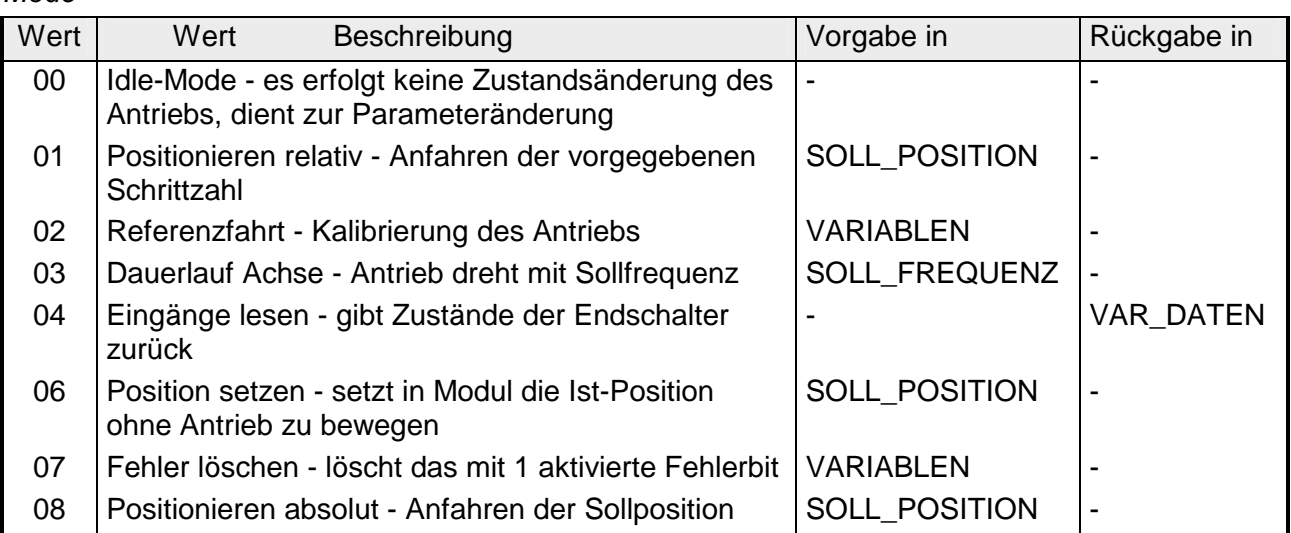

Über diese zwei Parameter wird die aktuelle Ist-Position und Ist-Frequenz Ihres Antriebs angezeigt. **IST\_POSITION, IST\_FREQUENZ** 

Hier finden Sie eventuelle Fehlermeldungen. Die Fehler bleiben solange aktiv, bis die Fehlerursache beseitigt ist und die entsprechenden Bits zurückgesetzt werden. Folgende Fehlermeldungen werden verwendet: **FEHLER** 

*Fehlermeldungen* 

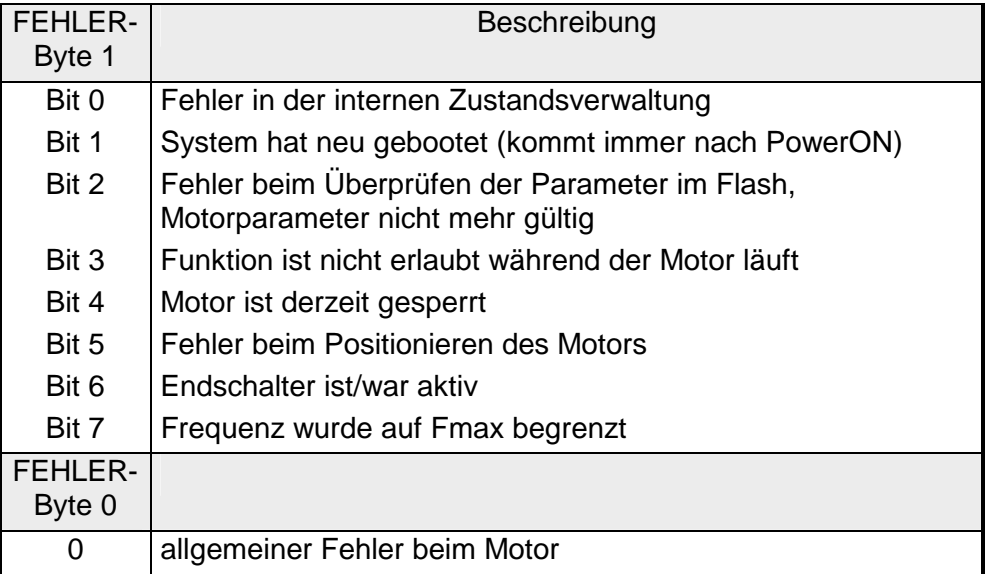

Das Rücksetzen von Fehlermeldungen erfolgt mit MODE = 07 und VARIABLE = Fehlerbytes

Gibt den Modus zurück, in dem sich Ihr Modul aktuell befindet. **IST\_MODE** 

Das Status-Byte gibt Aufschluss über den Zustand des Antriebs. Folgende Statusmeldungen können ausgegeben werden: **STATUS** 

#### *Status*

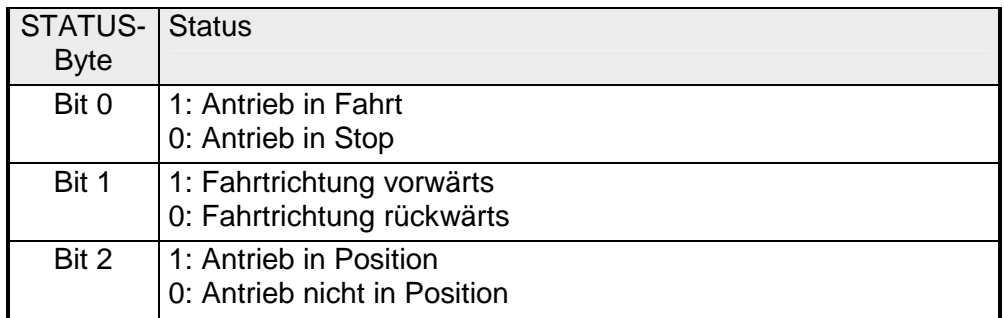

In VAR\_DATEN wird der Zustand der Eingänge zurückgegeben, nachdem Sie diesen mit MODE = 04 angefordert haben. Zum Lesen der Eingänge wird der **Modus 4** gesetzt und nun gibt das Modul in den Variablen-Daten (Byte 15) den Zustand der Endschalter und des Referenzschalters an. **VAR\_DATEN** 

#### *Eingänge*

DB 5

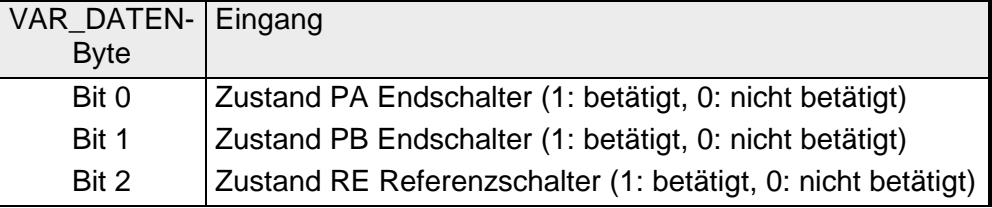

Nachdem Sie die entsprechenden Parameter versorgt haben, werden mit SET\_MODE = 1 die Daten an Ihr Modul übertragen. Ist der Mode gestartet, setzt im nächsten Zyklus der Baustein SET\_MODE **SET\_MODE** 

wieder zurück und liefert die "IST"-Daten des FM 253.

#### DBD 0 Position DINT L#0 Positionswert DBD 4 Frequenz DINT L#0 Frequenz für Dauerlauf DBW 8 reserve WORD W#16#0 DBW 10 MODE INT 0 Mode DBW 12 Index **INT** 0 Index Vorgabe DBD 14 Variablen\_PARAM DWORD DW#16#0 Var. für Ref.Fahrt/Param... DBW 18 Reserve1 WORD W#16#0 DBD 20 Ist\_Position DINT L#0 aktuelle Position DBD 24 Ist\_Frequenz DINT L#0 aktuelle Frequenz DBW 28 Fehler INT 0 Fehleranzeige DBW 30 Ist\_Mode INT 0 aktueller Mode DBW 32 Status BYTE B#16#0 Status-Rückmeldung

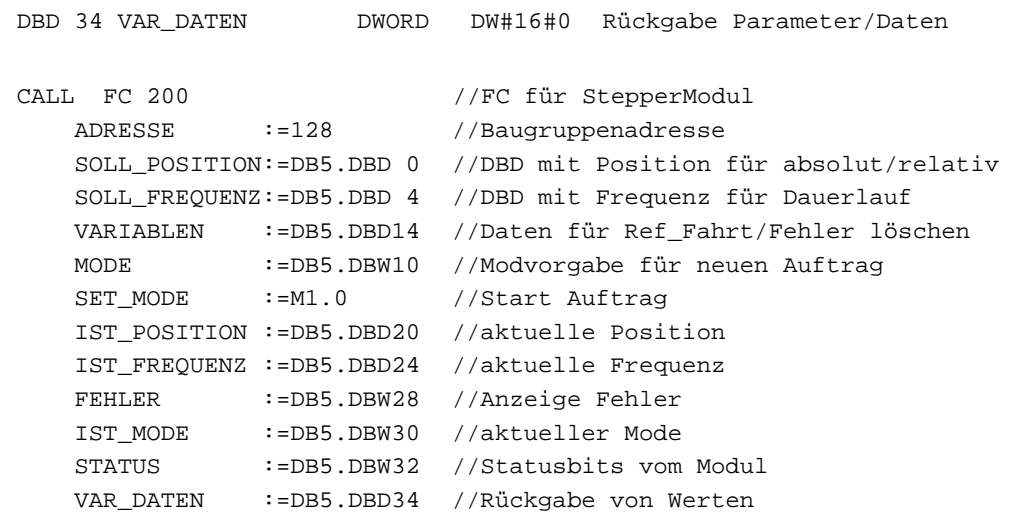

z.B. Eingänge lesen

**Beispiel** 

Mit dem FC 201 ist es möglich einen Parameter auf dem FM 253 zu setzen. **FC 201 - einen Parameter setzen**

#### **Parameter**

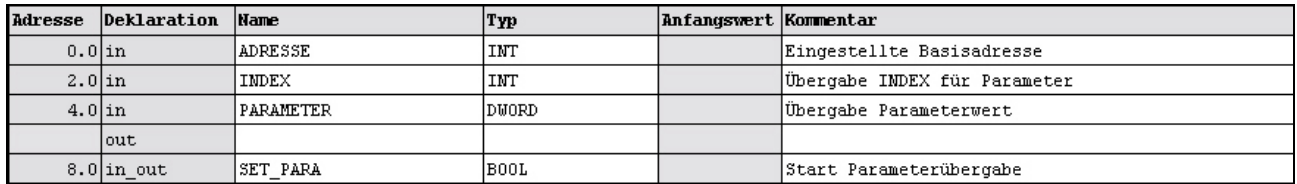

Anfangs-Adresse, ab der das FM 253 in der CPU abliegt. **ADRESSE** 

Über INDEX stellen Sie den Parameter ein, dessen Wert Sie in PARAMETER vorgeben können. **INDEX** 

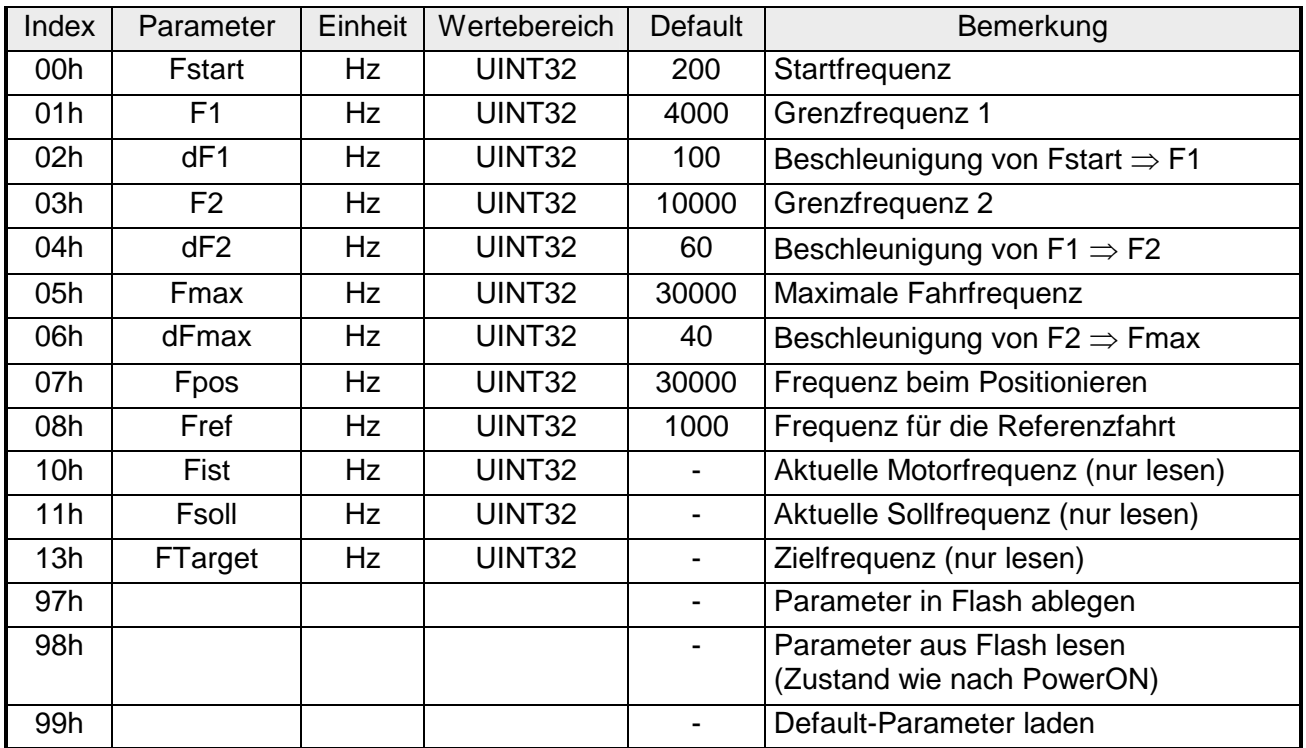

#### Tragen Sie hier den Wert für den Parameter ein, den Sie über INDEX spezifiziert haben. **PARAMETER**

Nachdem Sie die entsprechenden Parameter versorgt haben, wird mit SET\_PARA = 1 der Parameter an Ihr Modul übertragen. Nach der Übertragung wird SET\_PARA automatisch zurückgesetzt. **SET\_PARA** 

Über den FC 202 können Sie alle wichtigen Parameter des FM 253 einstellen. **FC 202 - FM 253 parametrieren** 

#### **Parameter**

**DATEN\_DB** 

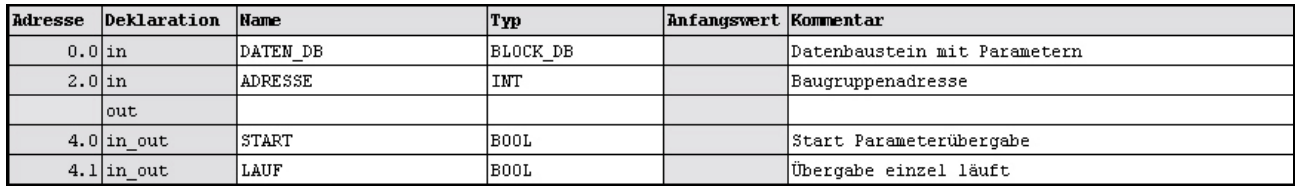

Geben Sie hier den Datenbaustein an, in dem sich Ihre Parameter befinden.

Der DB hat folgenden Aufbau:

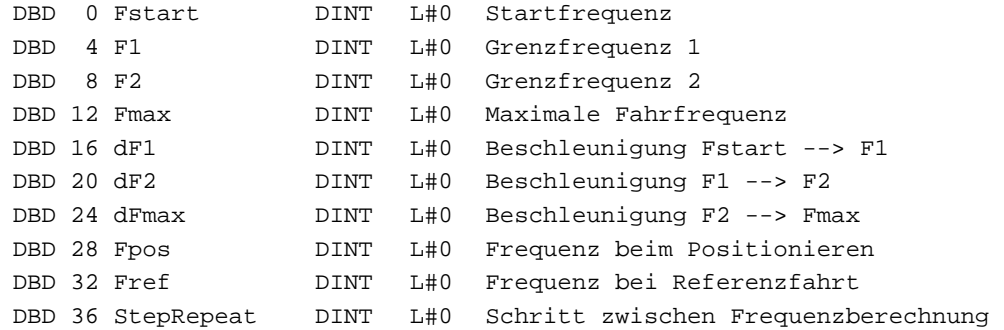

Anfangs-Adresse, ab der das FM 253 in der CPU abliegt. **ADRESSE** 

Nachdem Sie den DB erzeugt haben, können Sie mit START = 1 die Parameter an Ihr Modul übertragen. Sobald alle Parameter übergeben sind, wird START wieder zurückgesetzt. **START** 

#### In dieser Variable wird zyklusübergreifend ein Zustand gespeichert und ist für die Einzelparameterübergabe erforderlich. **LAUF**

# <span id="page-490-0"></span>**FM 254 - MotionControl Servo**

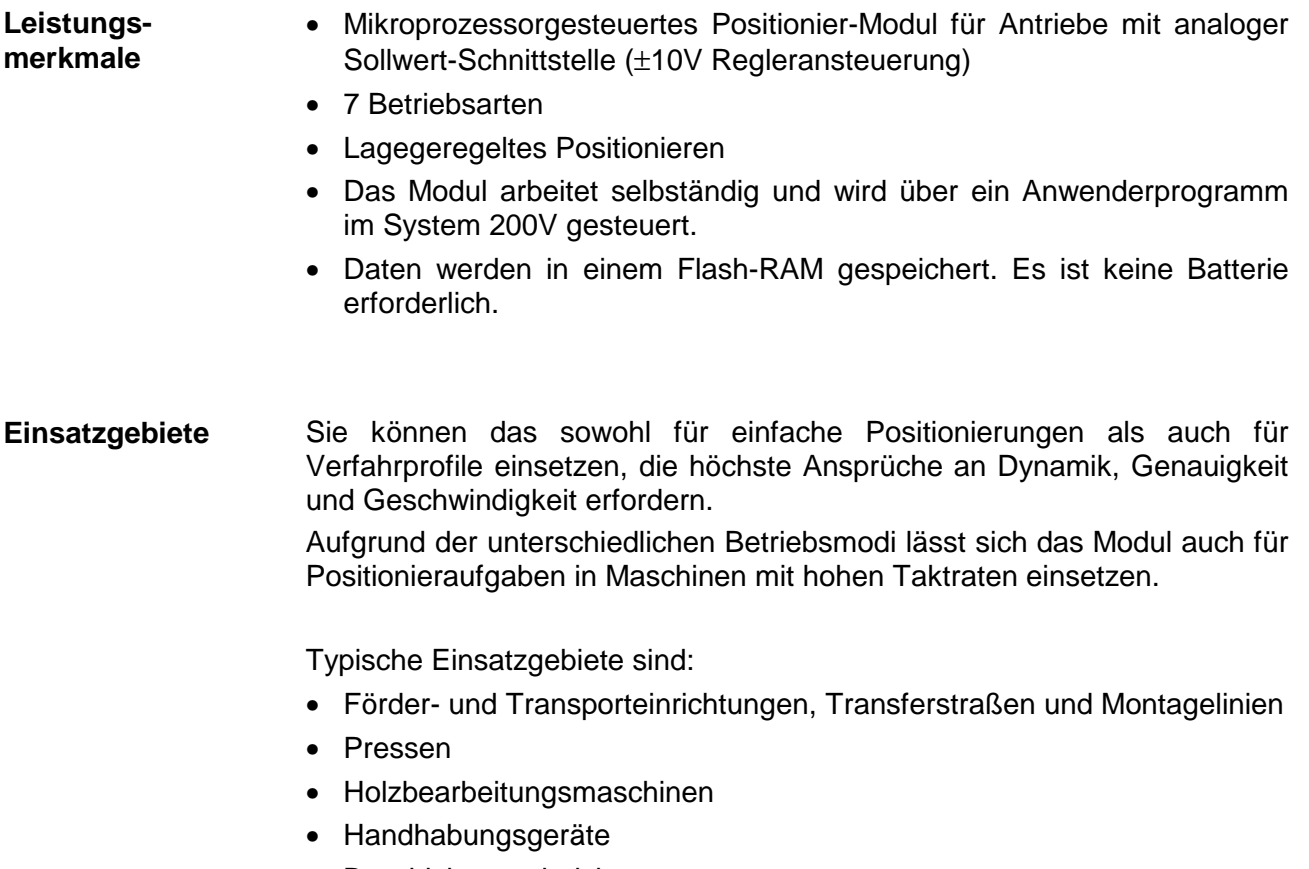

- Beschickungseinrichtungen
- Verpackungsmaschinen
- Hilfsbewegungen bei Dreh- und Fräsmaschinen

# <span id="page-491-0"></span>**FM 254 - MotionControl Servo - Aufbau**

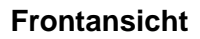

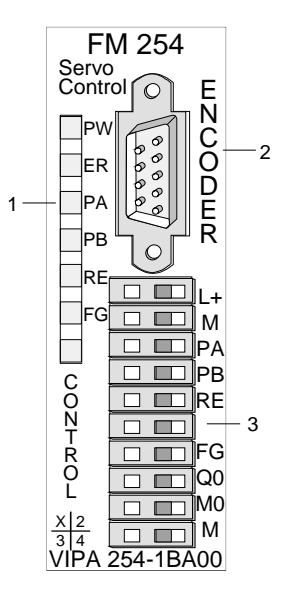

- [1] LED Statusanzeigen
- [2] Anschluss für Drehgeber
- [3] Anschluss für Versorgungsspannung, Antrieb, Endschalter und Ausgänge

### **Komponenten**

#### **LEDs**

Das FM 254 besitzt 7 LEDs, die der Statusanzeige dienen.

Die Verwendung und die jeweiligen Farben dieser LEDs finden Sie in der nachfolgenden Tabelle.

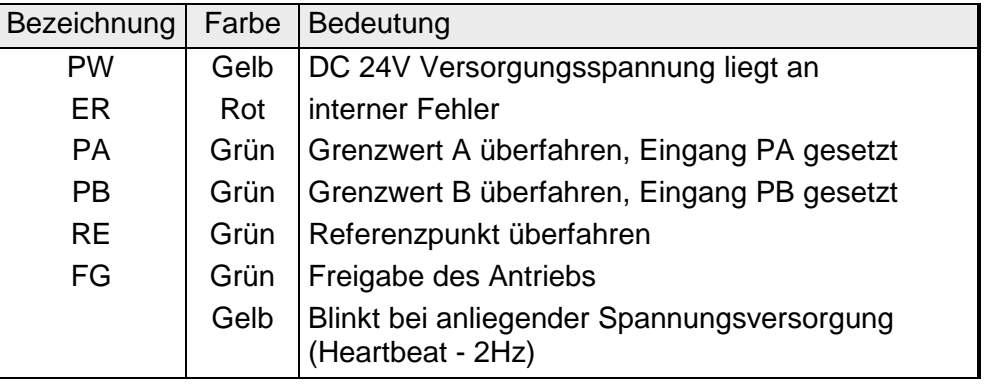

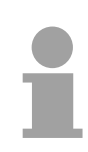

### **Hinweis!**

Sollte im Betrieb die PW-LED nicht leuchten, so könnte dies an einem Kurzschluss in der DC 24V-Spannungsversorgung liegen.

Überprüfen Sie hierzu auch die Anschlüsse des Encoder-Steckers.

Bleibt bei abgezogenem Encoder-Stecker die Power-LED aus, so ist das Modul defekt.

### **Encoder-Schnittstelle**

## *9-poligen SubD Stecker*

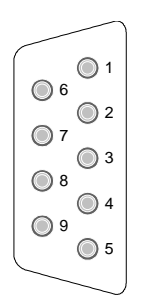

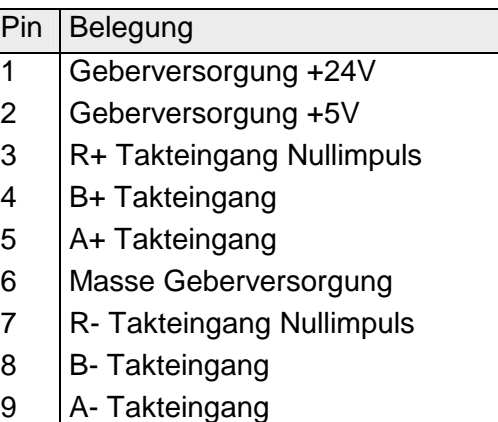

## **Control-Schnittstelle**

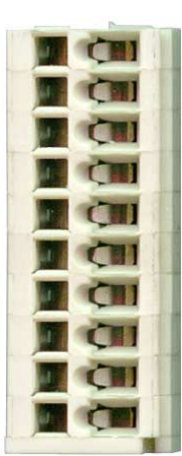

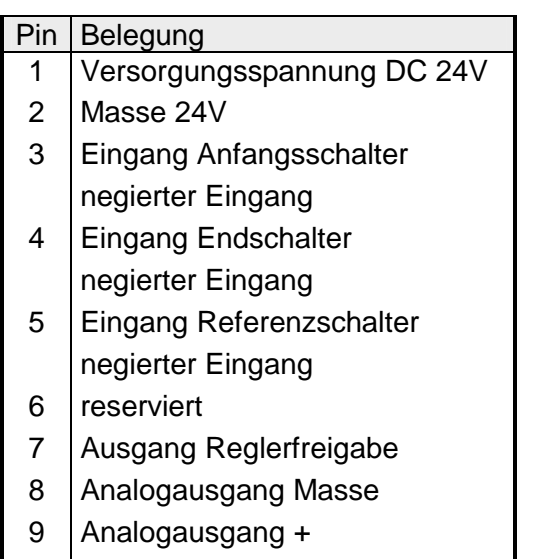

10 Schirm

# <span id="page-493-0"></span>**FM 254 - Anschluss eines Antriebs mit Drehgeber**

### **Anschluss eines Drehgebers (Encoder)**

Der Anschluss eines Drehgebers erfolgt über den 9-poligen SubD-Stecker. Das Modul liefert die DC 24V und DC 5V Spannungsversorgung für den Drehgeber.

Die nachfolgende Abbildung zeigt den Anschluss eines Drehgebers:

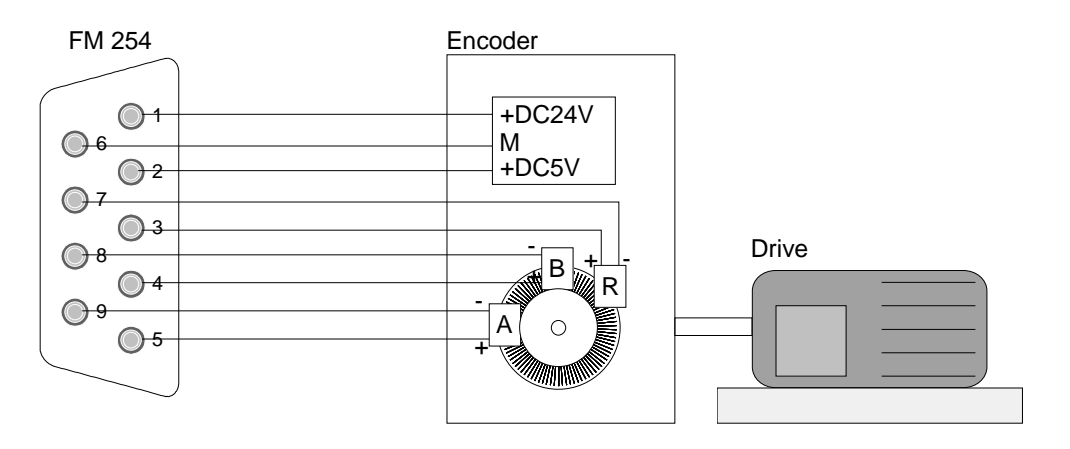

*Spannungsversorgung*  Über Pin 1 und 2 ist das Modul mit DC 24V zu versorgen. *Endschalter*  An das Modul können Sie bis zu 3 Endschalter (Öffner) anschließen. **Anschluss von Versorgungsspannung, Antrieb, Endschalter und Ausgänge** 

An Klemme 3 und 4 (PA und PB) schließen Sie die Schalter an, mit denen Sie die Strecke begrenzen. Sobald einer dieser Schalter betätigt wird, wird der Antrieb sofort angehalten und kann dann nur noch in die Gegenrichtung gefahren werden.

An Klemme 5 schließen Sie den Referenzschalter an, der für die Abstimmung Ihres Antriebs auf das MotionControl Servo Modul erforderlich ist.

Der Endschalter, der im Modus Hardware-Fahrt den Antrieb zum Stillstand bringt, ist auch an Klemme 5 anzuschließen.

### *Ausgänge*

Das Modul besitzt 2 Ausgänge, die das Modul direkt ansteuert. Zur Zeit wird aber nur der Ausgang "Regler Freigabe" (Pin 7) angesteuert. Der andere Ausgang ist für zukünftige Erweiterungen. Die Freigabe aktivieren Sie durch Setzen von Bit 0 in den Fahr-Daten.

### *Antrieb*

An Pin 8 und 9 wird ein Analogsignal geliefert, das zur ±10V Regleransteuerung eines Antriebs verwendet werden kann.

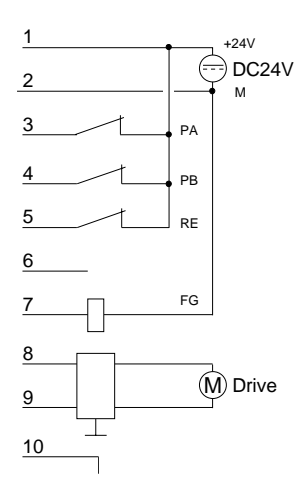

### **Verdrahtung**

Der Antrieb und die Endschalter sind an "Control" anzuschließen. Hierbei wird ein 10-poliger Stecker mit Federklemmtechnik der Firma WAGO eingesetzt. Die Verdrahtung mit Federklemmtechnik ermöglicht eine schnelle Verdrahtung. Im Gegensatz zu Schraubverbindungen ist diese Technik erschütterungssicher.

Sie können Drähte mit dem Querschnitt von 0,08mm<sup>2</sup> bis 1,5mm<sup>2</sup> anschließen.

Die Verdrahtung geschieht auf die gleiche Weise wie bei den großen Federklemmen des System 200V.

Drücken Sie mit einem passenden Schraubendreher die Federklemme in der quadratische Öffnung nach hinten und führen Sie durch die rechteckige Öffnung den Draht ein.

Durch Herausziehen des Schraubendrehers wird der Draht sicher gehalten.

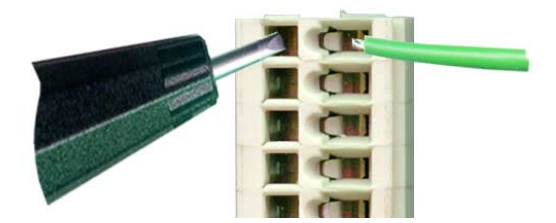

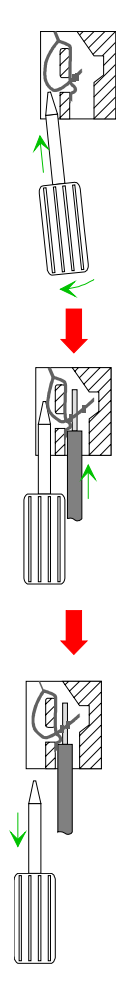

# <span id="page-495-0"></span>**FM 254 - Übersicht der Parameter und Übergabewerte**

In der nachfolgenden Tabelle sind alle Parameter und Übergabewerte aufgeführt. Das Zusammenspiel der Parameter ist im Blockdiagramm dargestellt.

## **Übersicht**

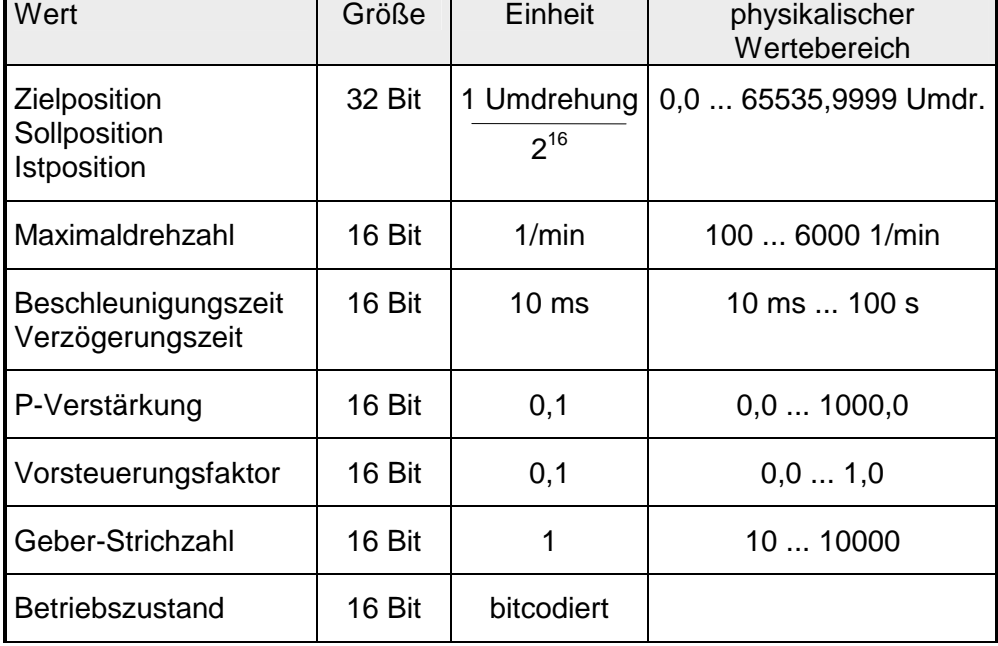

### **Blockdiagramm**

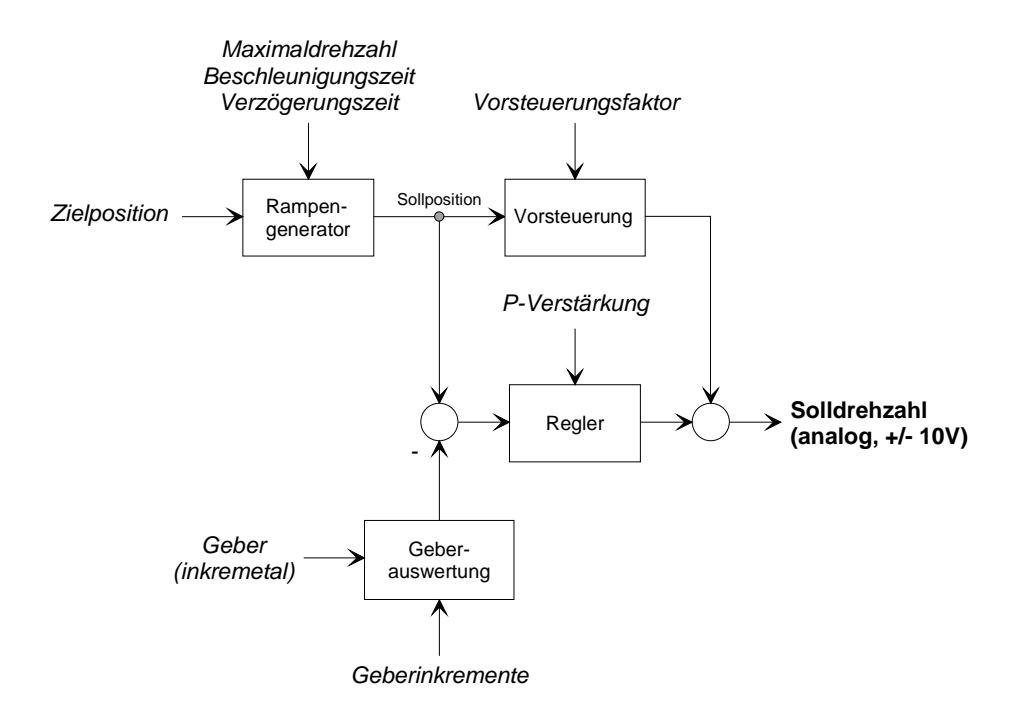

# <span id="page-496-0"></span>**FM 254 - Parametrierung**

Bei der Inbetriebnahme sind zur Parametrierung des MotionControl Servo Moduls 16 Byte Parameterdaten zu übergeben. Die Parametrierdaten haben folgenden Aufbau:

### **Parameter-Daten (nur schreiben)**

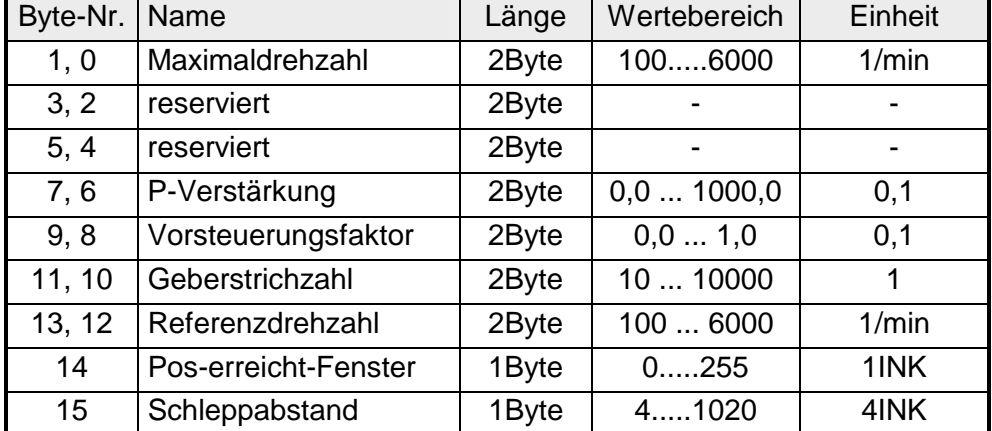

#### *Maximaldrehzahl*  Stellen Sie hier die Drehzahl ein, die Ihr Antrieb maximal annehmen soll. **Parameterbeschreibung**

### *P-Verstärkung, Vorsteuerungsfaktor*

Über diese zwei Werte können Sie das Regelverhalten beeinflussen.

### *Geberstrichzahl*

Mit diesem Parameter passen Sie Ihr MotionControl Servo Modul an den angeschlossenen Drehgeber an.

### *Referenzdrehzahl*

Diese Drehzahl wird für die Referenzfahrt verwendet, bei der sich das MotionControl Servo Modul neu auf die Regelstrecke einstellt.

### *Pos-erreicht-Fenster*

Nach Erreichen der Zielposition wird der Antrieb durch fortlaufende Regelung in der Zielposition gehalten. Der Antrieb steht nicht still.

Mit dem *Pos-erreicht-Fenster* können Sie ein Bereichsfenster in Inkrementen angeben um den der Ist-Wert bei erreichter Position abweichen darf ohne dass eine Regelung stattfindet, der Antrieb also still steht.

### *Schleppabstand*

Über diesen Parameter bestimmen Sie, ab welchem Schleppfehler, d.h. Differenz zwischen Ist- und Soll-Wert, der Antrieb gestoppt wird.

# <span id="page-497-0"></span>**FM 254 - Datenübergabe >> FM 254**

Zur Ansteuerung des MotionControl Servo Moduls können folgende Werte von der CPU auf das Modul FM 254 geschrieben werden. **Fahr-Daten** 

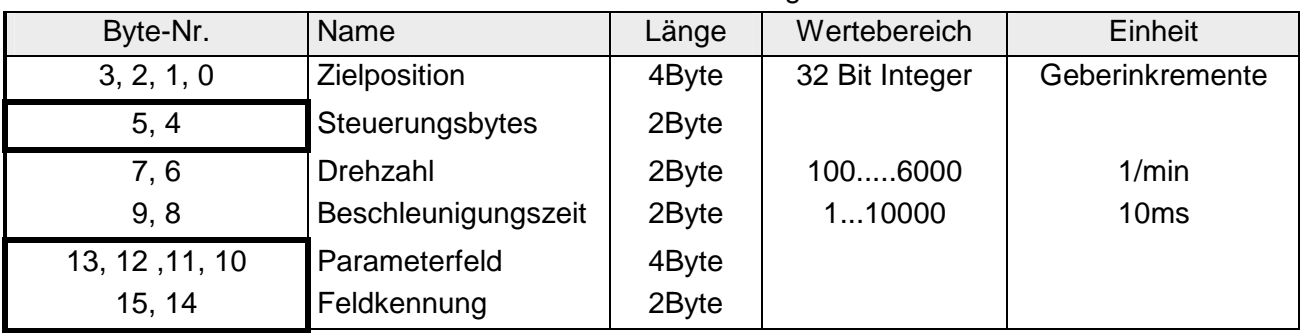

*Steuerungsbytes (Byte 4 und Byte 5)* 

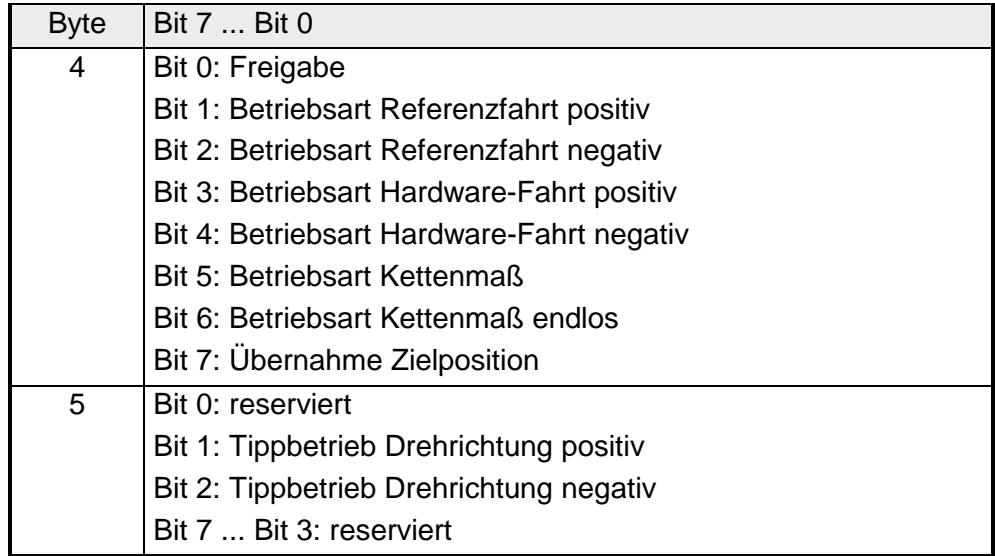

Die Betriebsarten sind auf den Folgeseiten beschrieben.

*Parameterfeld und Feldkennungen (Byte 10 ... Byte 14)* 

Über die Angabe einer Feldkennung können Sie weitere Parameter zusammen mit den Fahrdaten an das FM 254 übergeben. Die Parameter für die entsprechende Feldkennung sind im Parameterfeld einzutragen (Byte 10...13).

Sofern keine Feldkennungen übertragen werden, arbeitet das FM 254 mit den angegebenen Default-Einstellungen.

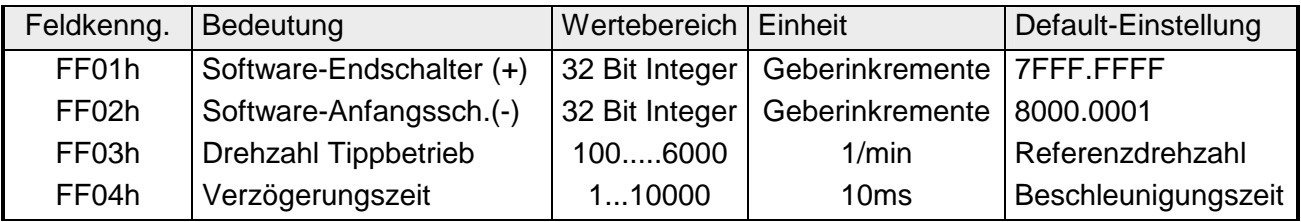

# <span id="page-498-0"></span>**FM 254 - Betriebsarten**

Durch das Setzen entsprechender Bits in den Steuerungsbytes können Sie folgende Betriebsarten einstellen: **Übersicht** 

- Positionierbetrieb (Anfahrt einer absoluten Zielposition)
- Referenzfahrt (Kalibrierung des Antriebsystems)
- Hardwarefahrt (Fahrt bis Referenzschalter)
- Kettenmaß (Fahrt bei relativer Zielangabe durch Addition)
- Kettenmaß endlos (relative Fahrt ohne Zählerüberlauf)
- Tippbetrieb

#### **Positionierbetrieb**

**Funktion**

Im Positionierbetrieb wird die absolute Zielposition erst dann an das FM 254 übergeben, wenn das Bit "Übernahme Zielposition" sitzt.

Wird mit gesetztem Freigabebit eine neue Position vorgegeben, fährt der Antrieb mit den zuvor eingestellten Drehzahl- und Beschleunigungswerten selbständig an die gewünschte Position  $\pm$  Pos-erreicht-Fenster und setzt das "Position erreicht"-Bit. Nach der Übergabe der Fahrparameter starten Sie den Antrieb durch Setzen des Freigabe-Bits. Während der Fahrt zeigt das Modul durch Setzen von Bit 1 bzw. 2 die Drehrichtung an.

Sobald die Abweichung zwischen Soll- und Ist-Position größer ist als das angegebene Schleppfehler-Fenster, wird die Positionierung abgebrochen und der Motor angehalten. Dies wird dem Programm durch Setzen des Schleppfehler-Bits Bit 0 im Byte 5 angezeigt. Durch Rücksetzen des Freigabe-Bits können Sie das Schleppfehler-Bit wieder löschen. Hierbei wird die Soll-Position gleich der Ist-Position gesetzt.

Der Antrieb stoppt auch, sobald Soft- bzw. Hardware-Schalter überfahren werden, die die Strecke begrenzen.

Durch Setzen des Freigabe-Bits können Sie die Fahrt jederzeit fortsetzen.

Die Beschleunigungs-/Verzögerungszeiten können vor Absetzen eines neuen Auftrags geändert werden.

Die Vorgabe einer neuen Drehzahl durch Änderung der Fahr-Daten ist immer möglich. Wird die Drehzahl während der Fahrt geändert, so wird anhand der aktuellen Beschleunigung/Verzögerung auf die neue Drehzahl geregelt.

Die Steuerungsbytes, mit denen Sie diese Betriebsart einstellen, sind Bestandteil der Fahrdaten. **Steuerungsbytes** 

Eine allgemeine Beschreibung der Fahrdaten finden Sie weiter oben.

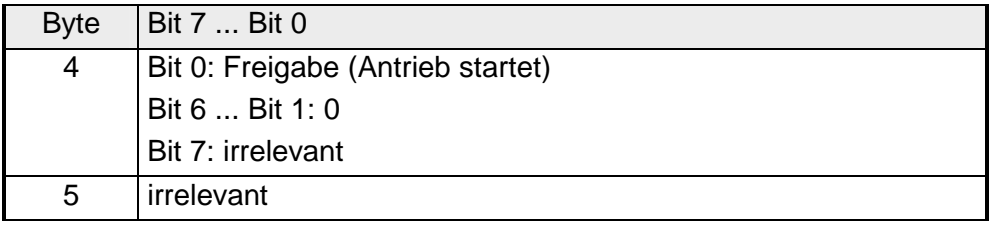

## **Referenzfahrt**

Die Referenzfahrt dient der Kalibrierung Ihres Antriebsystems. Der Referenzpunkt sollte im Verfahrweg liegen. **Funktion** 

Starten der Referenzfahrt:

- Setzen Sie das Freigabe-Bit.
- Geben Sie mit dem Bit "Referenzfahrt positiv" bzw. "Referenzfahrt negativ" die Referenzfahrt frei.
	- $\rightarrow$  Der Antrieb fährt nun mit der im Parametersatz eingestellten Referenzdrehzahl an den Referenzpunkt.
	- $\rightarrow$  Sobald der Referenzpunkt überfahren wird, wird der Referenz-Endschalter betätigt (LED RE geht aus).
	- $\rightarrow$  Die Position des Referenzpunkts wird gespeichert.
	- $\rightarrow$  Der Antrieb dreht nun zurück bis zum nächsten Gebernullimpuls.

Hiermit ist die Referenzfahrt beendet und es wird das Bit "Referenz erkannt" gesetzt.

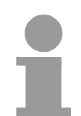

#### **Hinweis!**

Bitte beachten Sie, dass in der Betriebsart "Referenzfahrt" die Angabe einer Sollposition nicht erforderlich ist. Die Sollposition wird ignoriert.

Die Steuerungsbytes, mit denen Sie diese Betriebsart einstellen, sind Bestandteil der Fahrdaten. **Steuerungsbytes** 

Eine allgemeine Beschreibung der Fahrdaten finden Sie auf Seite 11-30.

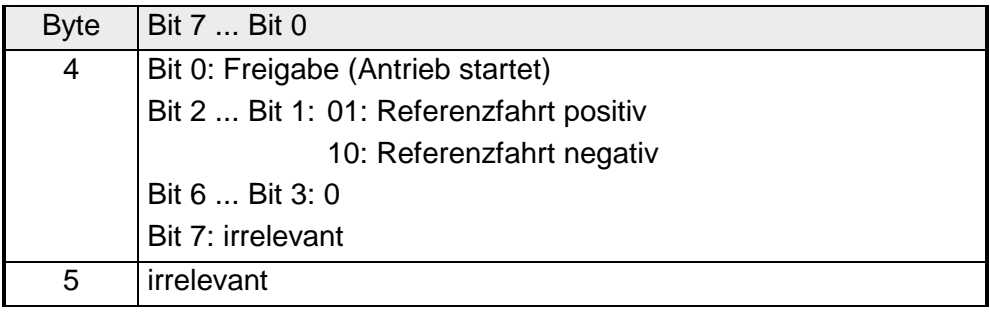

## **Betriebsart Hardware-Fahrt**

#### **Funktion**

Dieser Modus dient der reinen Zielfahrt, bis ein überfahrener Endschalter den Antrieb stoppt. Der Endschalter ist am Referenzschalter-Eingang anzuschließen.

Für die Fahrt werden die zuvor eingegebenen Drehzahl- und Beschleunigungs- bzw. Verzögerungswerte verwendet. Nach dem Erreichen des Endschalters wird die Position intern zwischengespeichert und der Antrieb mit der eingestellten Verzögerungszeit angehalten.

Nach dem Stillstand des Antriebs fährt dieser rückwärts den Endschalter an und bleibt da stehen. Daraufhin wird das Bit 3 gesetzt für "Position erreicht". Für die Rückwärtsfahrt verwendet das MotionControl Servo Modul die über die Parametrierung eingestellte Referenzdrehzahl.

Durch Rücksetzen und erneutem Setzen der Bits "Freigabe" und "HW-Ref positiv" wird eine neue Fahrt angestoßen.

Die Beschleunigungs-/Verzögerungszeit kann vor Absetzen eines neuen Auftrags geändert werden.

Wird die Drehzahl während der Fahrt geändert, so wird anhand der aktuellen Beschleunigung/Verzögerung auf die neue Drehzahl geregelt.

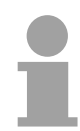

#### **Hinweis!**

Bitte beachten Sie, dass in der Betriebsart "Hardware-Fahrt" die Angabe einer Sollposition nicht erforderlich ist. Die Sollposition wird ignoriert.

Die Steuerungsbytes, mit denen Sie diese Betriebsart einstellen, sind Bestandteil der Fahrdaten. **Steuerungsbytes** 

Eine allgemeine Beschreibung der Fahrdaten finden Sie auf Seite 11-30.

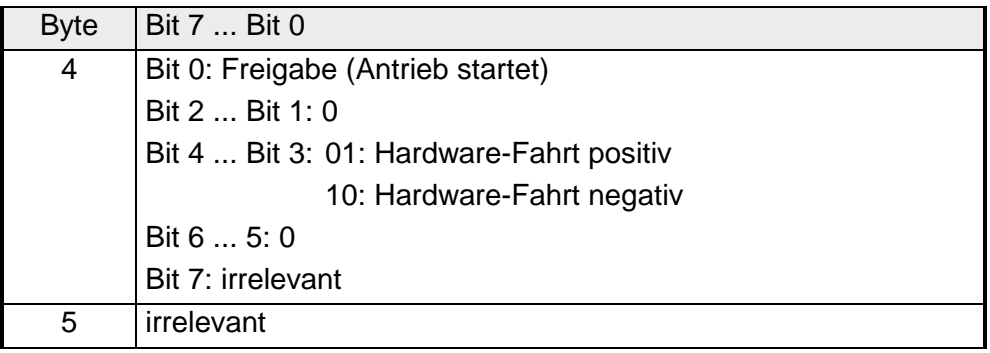

### **Betriebsart Kettenmaß**

Im Modus Kettenmaß werden relative Positionen verarbeitet, d.h. der Wert, der als Sollposition übergeben wird, wird auf die aktuelle Position addiert. **Funktion** 

Mit Setzen des Freigabe-Bits bewegt sich der Antrieb um den eingestellten relativen Wert in positive bzw. negative Richtung. Hierbei verwendet der Antrieb die zuvor eingestellten Drehzahl- und Beschleunigungswerte. Wird eine negative Position eingegeben, fährt der Antrieb rückwärts.

Die Beschleunigungs-/Verzögerungszeit können Sie vor Absetzen eines neuen Auftrags ändern.

Wird die Drehzahl während der Fahrt geändert, so wird anhand der aktuellen Beschleunigung/Verzögerung auf die neue Drehzahl geregelt.

#### Die Steuerungsbytes, mit denen Sie diese Betriebsart einstellen, sind Bestandteil der Fahrdaten. **Steuerungsbytes**

Eine allgemeine Beschreibung der Fahrdaten finden Sie auf Seite 11-30.

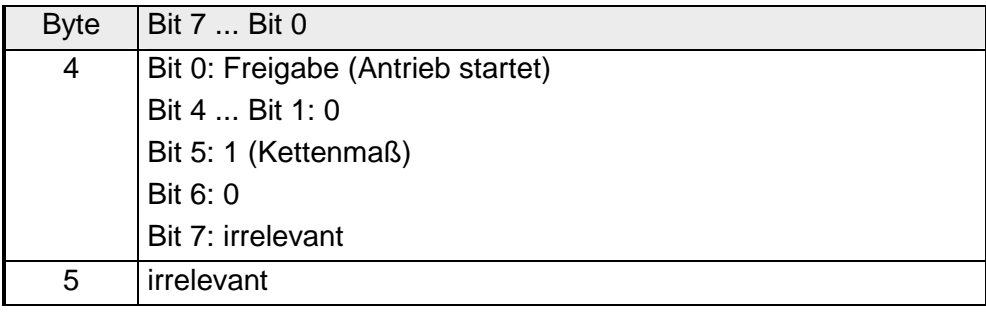

### **Betriebsart Kettenmaß endlos**

Hier wird nach der Freigabe der als Position übergebene Wert relativ angefahren, und nach Erreichen des Werts die Soll- und Istposition auf Null gesetzt. In diesem Modus können Sie den Antrieb ohne einen Zählerüberlauf in eine Richtung fahren. **Funktion** 

> Die Beschleunigungs-/Verzögerungszeit können Sie vor Absetzen eines neuen Auftrags ändern.

> Die Vorgabe einer neuen Drehzahl ist immer möglich. Wird die Drehzahl während der Fahrt geändert, so wird anhand der aktuellen Beschleunigung/Verzögerung auf die neue Drehzahl geregelt.

Die Steuerungsbytes, mit denen Sie diese Betriebsart einstellen, sind Bestandteil der Fahrdaten. **Steuerungsbytes** 

Eine allgemeine Beschreibung der Fahrdaten finden Sie weiter oben.

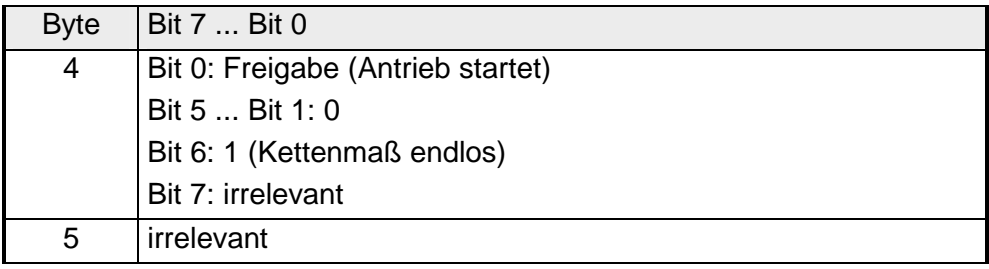

## **Betriebsart Tipp-Betrieb**

#### Der Antrieb wird durch Setzten des Bit 0 in Byte 4 und zuvor eingestellter Drehzahl und Beschleunigung freigegeben. Durch Setzen von Bit 1 bzw. Bit 2 in Byte 5 wird eine Drehrichtung vorgegeben und der Antrieb startet. Der Antrieb stoppt sobald Bit 1 bzw. Bit 2 in Byte 5 zurückgesetzt wird. **Funktion**

Die Steuerungsbytes, mit denen Sie diese Betriebsart einstellen, sind Bestandteil der Fahrdaten. **Steuerungsbytes** 

Eine allgemeine Beschreibung der Fahrdaten finden Sie weiter oben.

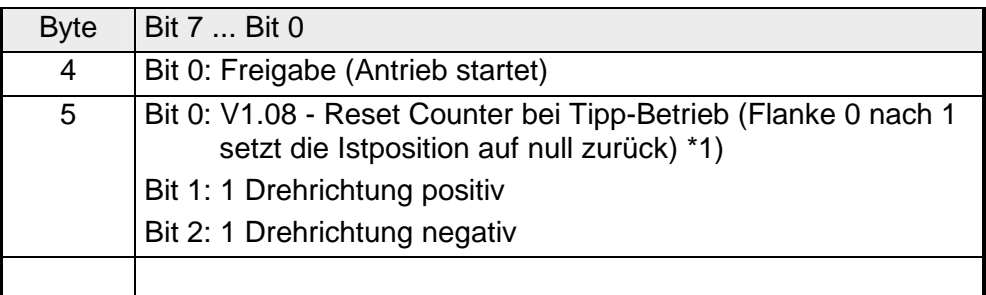

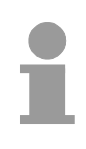

## **Hinweis!**

\*1) Das Rücksetzen des Zählers darf nur im Tipp-Betrieb erfolgen. Im Positionierbetrieb würde der Regler aufgrund des gesprungen Istwertes Schleppfehler melden.
# **FM 254 - Datenübergabe >> CPU**

Von dem MotionControl Servo Modul werden folgende Werte zyklisch an die CPU übergeben und dort abgelegt.

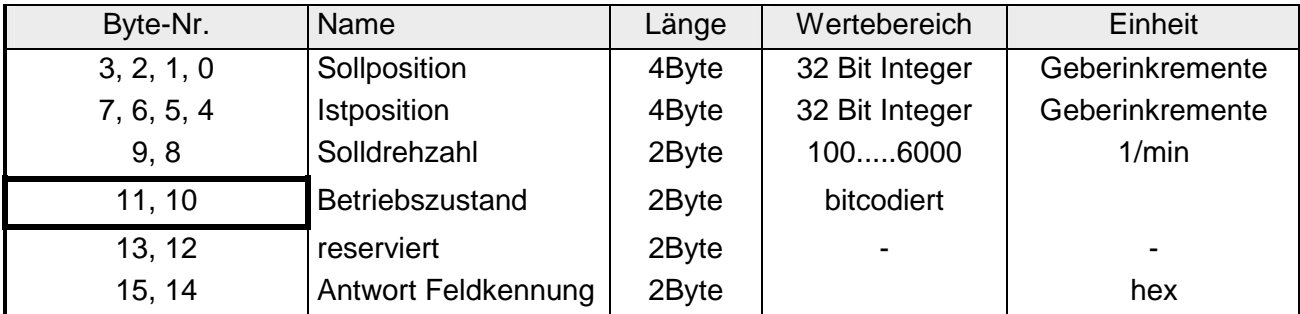

*Betriebszustand* 

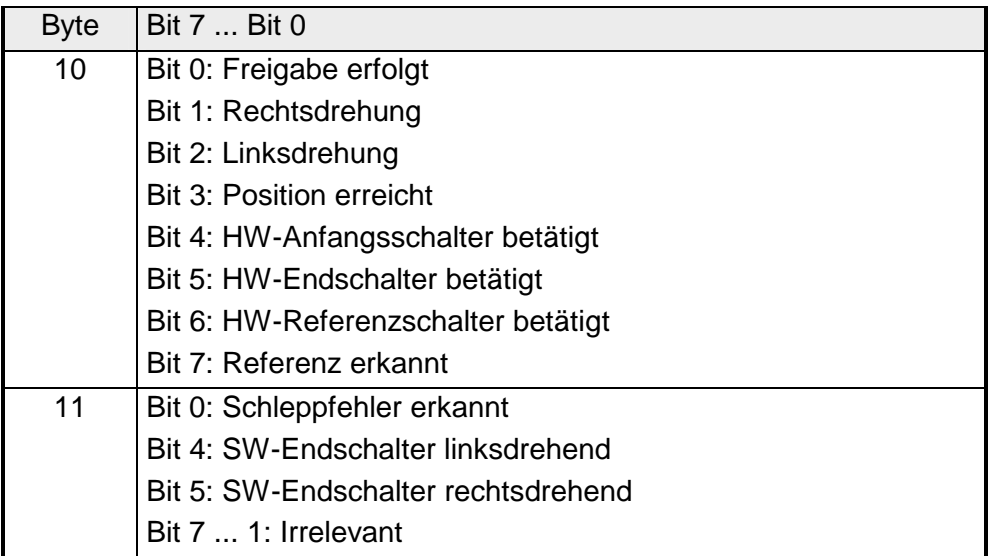

Ist z.B. das MotionControl Servo Modul in Ihrer CPU ab der Peripherie-Adresse PY128 abgelegt, so finden Sie die "Sollposition" ab PY128 bis PY131. **Beispiel** 

Die anderen Werte liegen gemäß der oberen Liste dahinter im Peripheriebereich.

Die 2Byte für den "Betriebszustand" beispielsweise befinden sich dann unter PY138...PY139.

# **Technische Daten**

## **MotionControl Stepper FM 253**

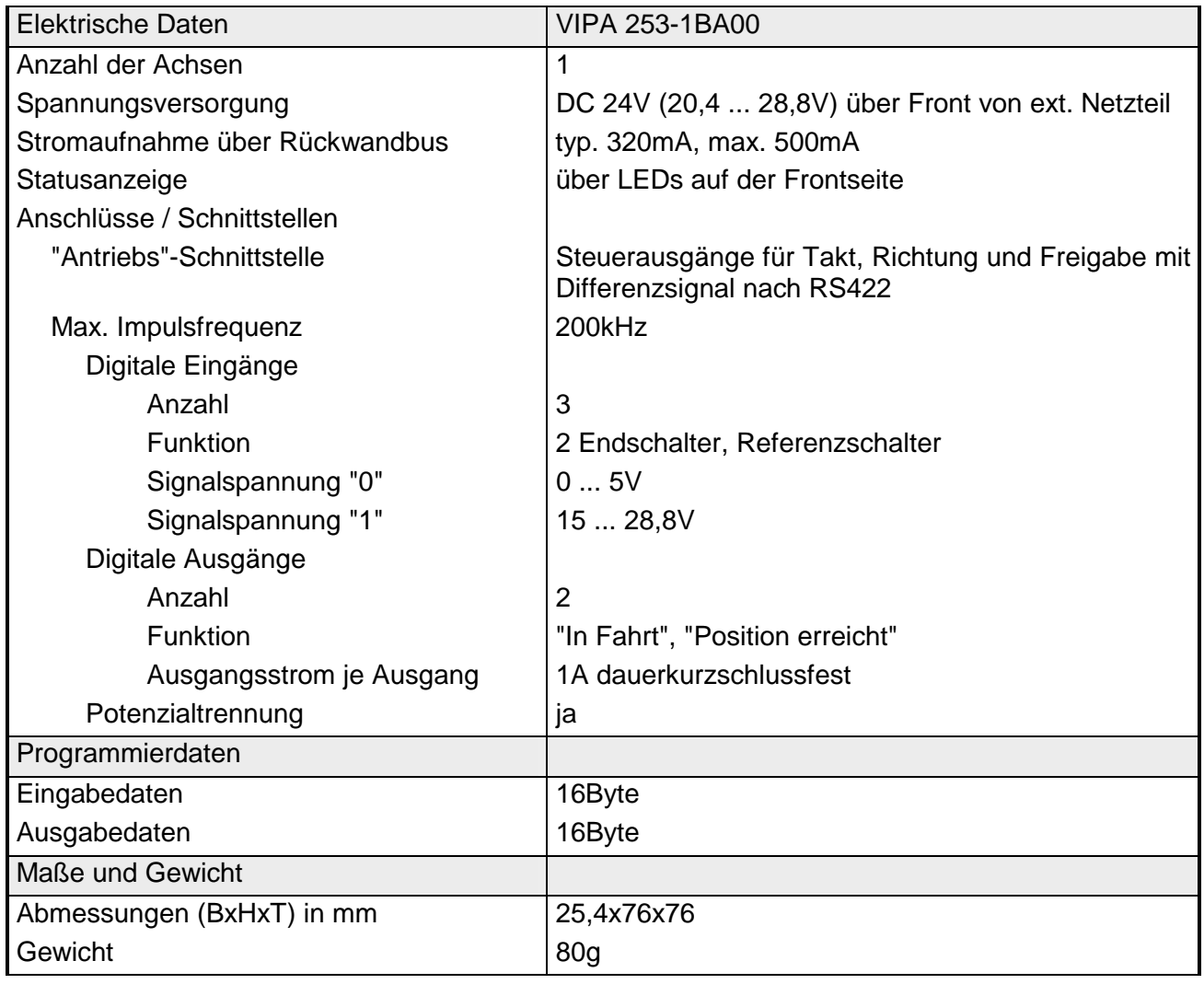

## **MotionControl Servo Modul FM 254**

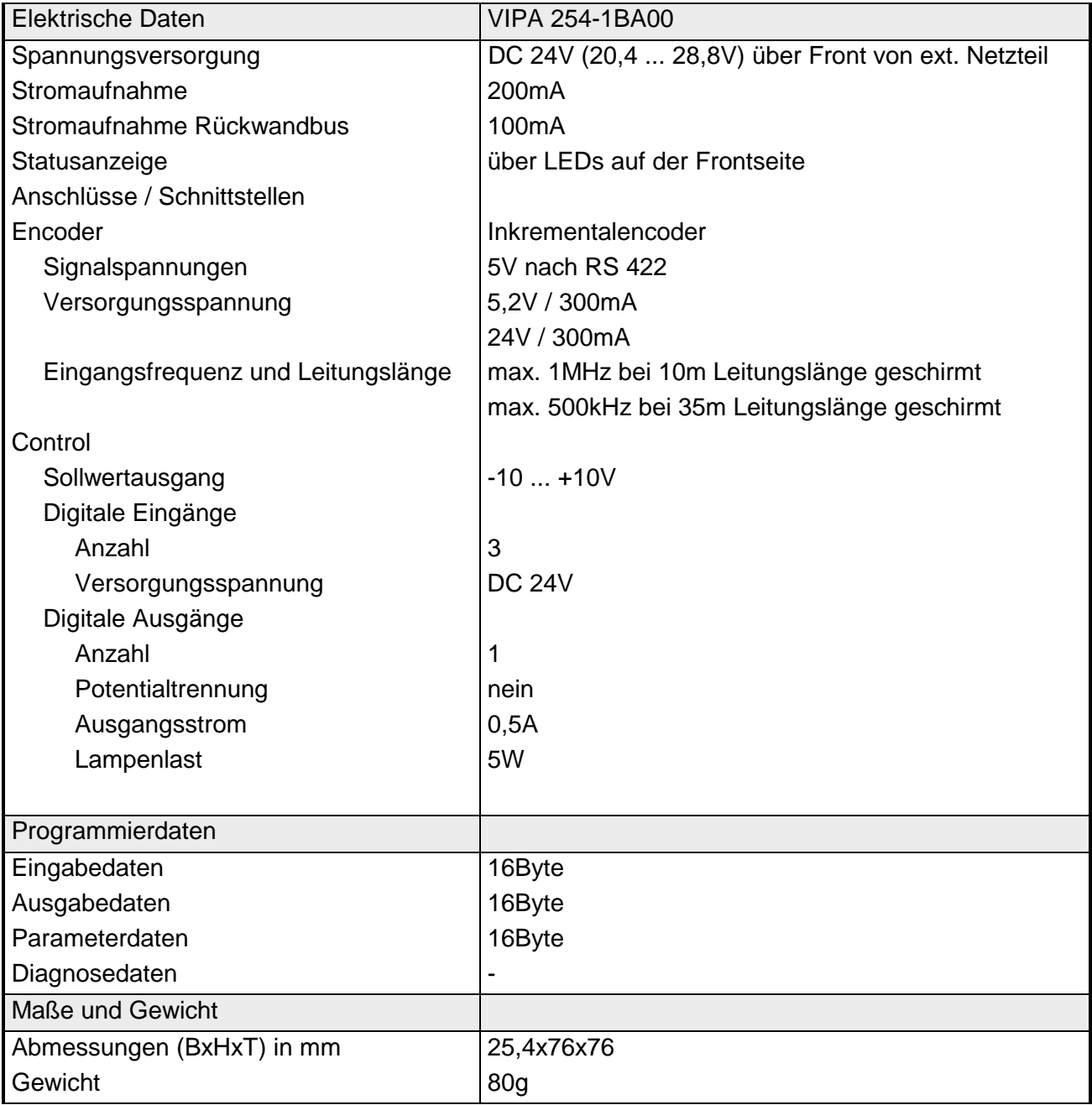

# **Teil 12 Spannungsversorgungen**

In diesem Kapitel sind die Spannungsversorgungen für das System 200V näher beschrieben. **Überblick** 

Nachfolgend sind beschrieben:

- Spannungsversorgung 2A
- Montage und Verdrahtung
- Technische Daten

**Thema** Seite **Teil 12 Spannungsversorgungen ................................................... 12-1** [Sicherheitshinweise............................................................................ 12-2](#page-509-0) [Systemübersicht................................................................................. 12-3](#page-510-0) [PS 207/2 - Spannungsversorgung - Aufbau ....................................... 12-4](#page-511-0) [PS 207/2CM - Spannungsversorgung mit Klemmen - Aufbau............ 12-6](#page-513-0) [Montage ............................................................................................. 12-8](#page-515-0) [Verdrahtung ....................................................................................... 12-9](#page-516-0) [Technische Daten ............................................................................ 12-10](#page-517-0) **Inhalt** 

## HB97D - Rev. 04/39 12-1

# <span id="page-509-0"></span>**Sicherheitshinweise**

**Bestimmungsgemäße Verwendung** 

Die Spannungsversorgungen sind konstruiert und gefertigt:

- zur DC24V-Versorgung von System 200V Komponenten
- für den Einbau zusammen mit System 200V Komponenten auf einer Trageschiene
- für den Betrieb als DC24V stand-alone Spannungsversorgung
- für den Einbau in einen Schaltschrank mit ausreichender Lüftung
- für den industriellen Einsatz

**Nachfolgend finden Sie die Vorsichtsmaßnahmen, die beim Einsatz der System 200V Spannungsversorgungen einzuhalten sind.** 

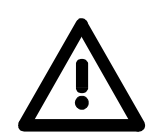

## **Gefahr!**

- Die Spannungsversorgungen dürfen ausschließlich in Bereiche eingebaut werden, die nur dem Instandhalter zugänglich sind!
- Die Spannungsversorgungen sind nicht zugelassen für den Einsatz in explosionsgefährdeten Umgebungen (EX-Zone)!
- Die Spannungsversorgungen sind vor dem Beginn von Installations- und Instandhaltungsarbeiten unbedingt freizuschalten, d.h. vor Arbeiten an einer Spannungsversorgung oder an der Zuleitung, ist die Spannungszuführung stromlos zu schalten (Stecker ziehen, bei Festanschluss ist die zugehörige Sicherung abzuschalten)!
- Anschluss und Änderungen dürfen nur durch ausgebildetes Elektro-Fachpersonal ausgeführt werden!
- Bedingt durch die kompakte Bauweise kann zur Gewährleistung einer ausreichenden Kühlung der Berühr- und Brandschutz nicht eingehalten werden. Aus diesem Grund ist der Brandschutz durch die Konstruktion der Umgebung des eingebauten Netzteils sicherzustellen (z.B. Einbau in einen Schaltschrank, der die Brandschutzordnungen erfüllt)!
- Bitte beachten Sie die nationalen Vorschriften und Richtlinien im jeweiligen Verwenderland (Installation, Schutzmaßnahmen, EMV ...).

# <span id="page-510-0"></span>**Systemübersicht**

Die hier vorgestellten System 200V Spannungsversorgungen besitzen einen Wide-Range-Input von AC 100 ... 240V. Sie haben eine Ausgangsspannung von DC 24V bei 2A/48W. Da sich alle Ein- und Ausgänge auf der Frontseite befinden und das Ge-**Allgemeines** 

häuse zum Rückwandbus isoliert ist, können Sie die Spannungsversorgung zusammen mit Ihrem System 200V auf die Hutschiene montieren oder als kompakte externe Spannungsversorgung verwenden.

Folgende Spannungsversorgungen sind zur Zeit erhältlich:

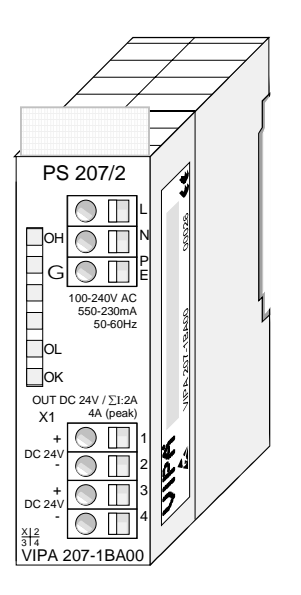

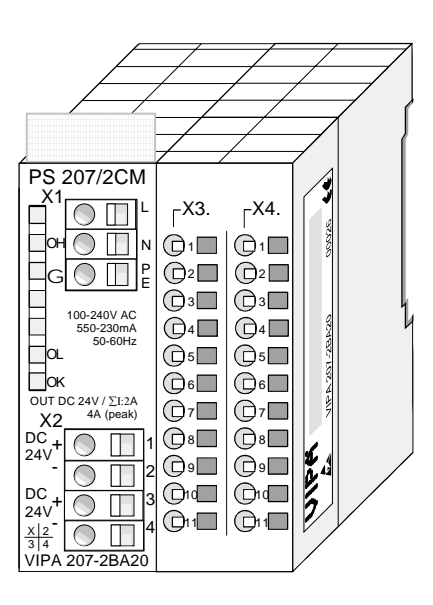

## **Bestelldaten**

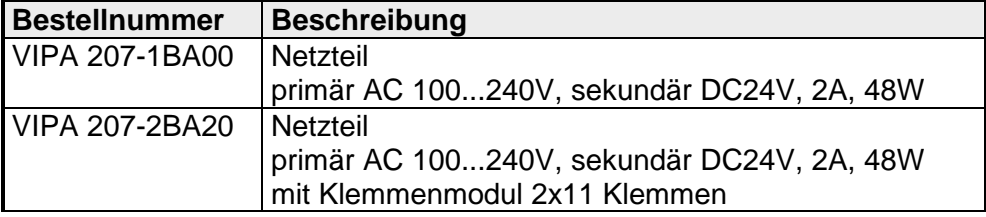

# <span id="page-511-0"></span>**PS 207/2 - Spannungsversorgung - Aufbau**

Die Spannungsversorgung zeichnet sich durch folgende Eigenschaften aus: **Eigenschaften** 

- Wide-Range-Input AC 100...240V ohne manuelle Umschaltung
- Ausgangsspannung DC 24V, 2A, 48W
- Einsetzbar zusammen mit System 200V auf Tragschiene oder als "stand-alone" Gerät
- Schutz gegen Kurzschluss, Überlast und Leerlauf
- Wirkungsgrad typ 90% bei I<sub>nenn</sub>

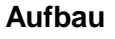

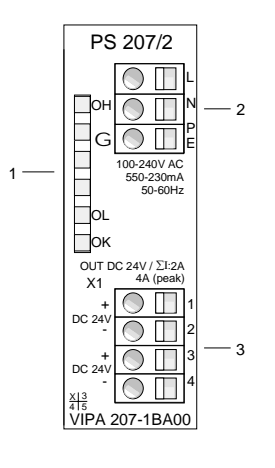

- [1] LED Statusanzeige
- [2] AC IN 100 ... 240V
- [3] DC OUT 24V, 2A, 48W

Auf der Front der Spannungsversorgung befinden sich 3 LEDs, die der Fehlerdiagnose dienen. **LEDs** 

> Die Verwendung und die jeweiligen Farben finden Sie in der nachfolgenden Tabelle.

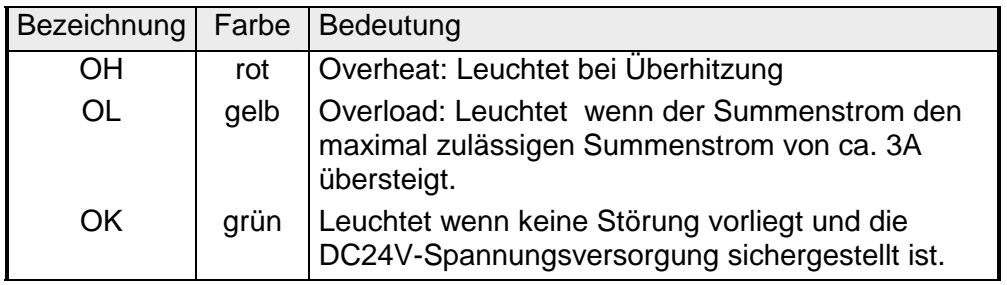

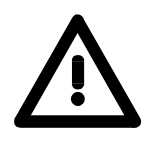

## **Hinweis!**

Während des Betriebs leuchtet immer nur 1 LED.

Sobald während des Betriebs alle LEDs erlöschen, liegt entweder ein Kurzschluss vor oder das Netzteil ist defekt.

## **Anschlussbelegungen**

**Eingangsspannung INPUT AC 100...240V** 

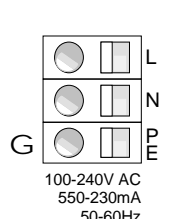

Über die Eingangsbuchse ist die Spannungsversorgung mit Wechselspannung zu versorgen.

Eine Schmelzsicherung schützt den Eingang gegen Überlast.

X1 + - + DC 24V  $DC<sub>2</sub>$ **Ausgangsspannung OUTPUT DC 24V, 2A** 

1 2 3 4 - OUT DC 24V / ∑Ι:2A 4A (peak)

Hier können Sie an zwei Anschlüssen System 200V Module anschließen, die extern mit DC 24V zu versorgen sind.

Beide Ausgänge sind kurzschlusssicher und haben je eine Ausgangsspannung von DC24V bei einem Summenstrom von max. 2A.

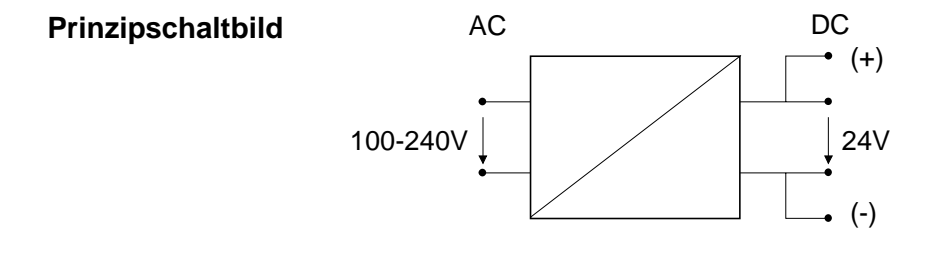

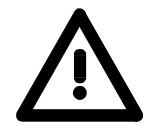

## **Gefahr!**

- Die Spannungsversorgungen sind vor dem Beginn von Installations- und Instandhaltungsarbeiten unbedingt freizuschalten, d.h. vor Arbeiten an einer Spannungsversorgung oder an der Zuleitung, ist die Spannungszuführung stromlos zu schalten (Stecker ziehen, bei Festanschluss ist die zugehörige Sicherung abzuschalten)!
- Anschluss und Änderungen dürfen nur durch ausgebildetes Elektro-Fachpersonal ausgeführt werden!

## <span id="page-513-0"></span>**PS 207/2CM - Spannungsversorgung mit Klemmen - Aufbau**

#### Die Spannungsversorgung zeichnet sich durch folgende Eigenschaften aus: **Eigenschaften**

- Wide-Range-Input AC 100...240V ohne manuelle Umschaltung
- Ausgangsspannung DC 24V, 2A, 48W
- Einsetzbar zusammen mit System 200V auf Tragschiene oder als "stand-alone" Gerät
- Schutz gegen Kurzschluss, Überlast und Leerlauf
- Wirkungsgrad typ 90% bei I<sub>nenn</sub>
- Klemmenmodul mit 2x11 Klemmen

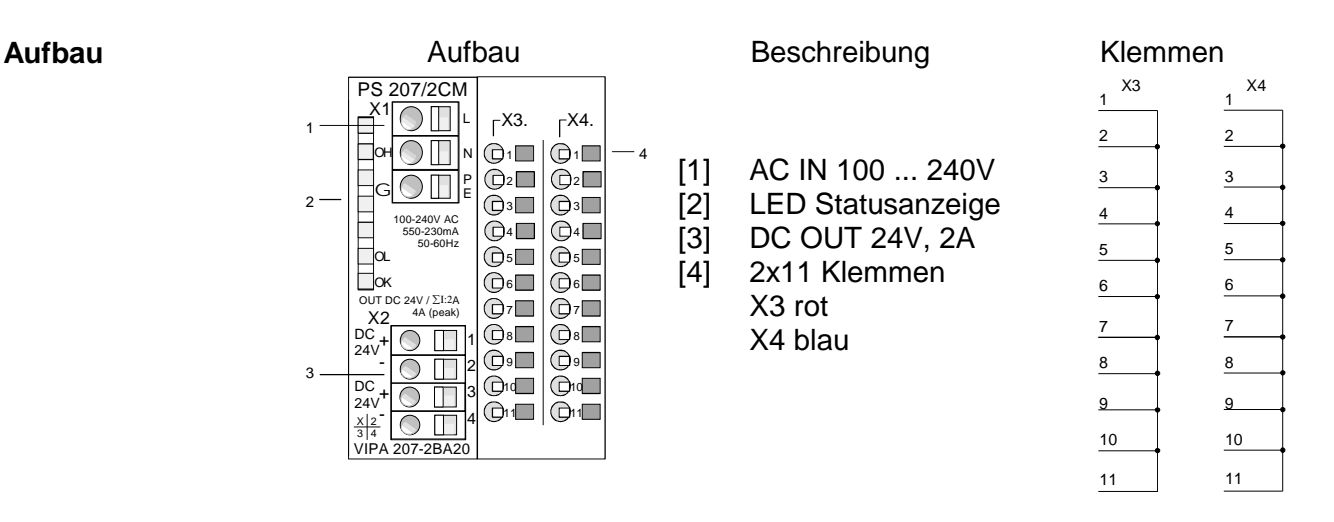

**LEDs** 

Auf der Front der Spannungsversorgung befinden sich 3 LEDs, die der Fehlerdiagnose dienen.

Die Verwendung und die jeweiligen Farben finden Sie in der nachfolgenden Tabelle.

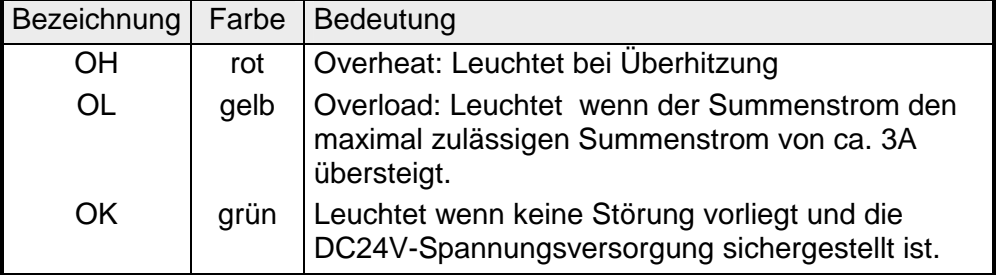

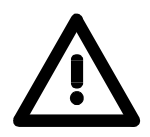

## **Hinweis!**

Während des Betriebs leuchtet immer nur 1 LED.

Sobald während des Betriebs alle LEDs erlöschen, liegt entweder ein Kurzschluss vor oder das Netzteil ist defekt.

## **Anschlussbelegungen**

**Eingangsspannung INPUT AC 100...240V** 

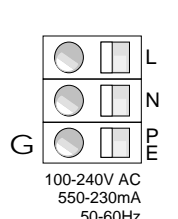

Über die Eingangsbuchse ist die Spannungsversorgung mit Wechselspannung zu versorgen.

Eine Schmelzsicherung schützt den Eingang gegen Überlast.

X1 + - + DC 24V  $DC<sub>2</sub>$ **Ausgangsspannung OUTPUT DC 24V, 2A** 

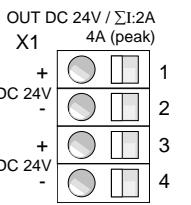

Hier können Sie an zwei Anschlüssen System 200V Module anschließen, die extern mit DC 24V zu versorgen sind.

Beide Ausgänge sind kurzschlusssicher und haben je eine Ausgangsspannung von DC24V bei einem Summenstrom von max. 2A.

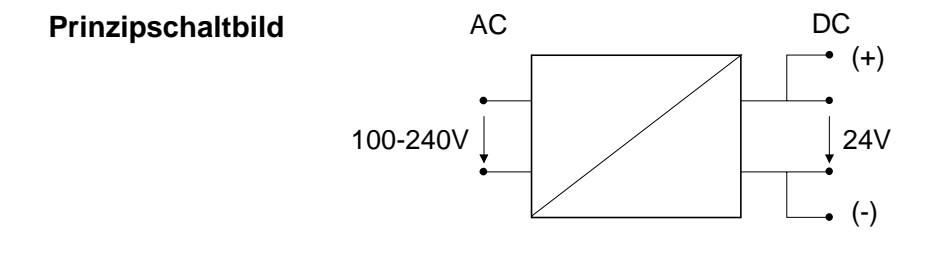

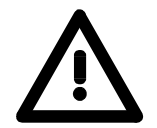

## **Gefahr!**

- Die Spannungsversorgungen sind vor dem Beginn von Installations- und Instandhaltungsarbeiten unbedingt freizuschalten, d.h. vor Arbeiten an einer Spannungsversorgung oder an der Zuleitung, ist die Spannungszuführung stromlos zu schalten (Stecker ziehen, bei Festanschluss ist die zugehörige Sicherung abzuschalten)!
- Anschluss und Änderungen dürfen nur durch ausgebildetes Elektro-Fachpersonal ausgeführt werden!

# <span id="page-515-0"></span>**Montage**

Für die Spannungsversorgungen gibt es 2 Montagemöglichkeiten:

• Zusammen mit Ihren System 200V Modulen gemeinsam auf eine Tragschiene montiert. Hierbei darf die Spannungsversorgung immer nur am äußeren Rand Ihres System 200V montiert werden, da ansonsten der Rückwandbus unterbrochen ist.

Die Spannungsversorgungen haben keine Verbindung zum Rückwandbus.

• Als "stand-alone" Spannungsversorgung auf einer Tragschiene montiert.

Bitte beachten sie bei der Auswahl des Montageorts, dass die Spannungsversorgung im Betrieb ausreichend gekühlt wird.

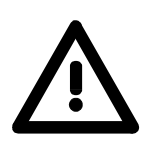

## **Gefahr!**

- Die Spannungsversorgungen dürfen ausschließlich in Bereiche eingebaut werden, die nur dem Instandhalter zugänglich sind!
- Die Spannungsversorgungen sind vor dem Beginn von Installations- und Instandhaltungsarbeiten unbedingt freizuschalten, d.h. vor Arbeiten an einer Spannungsversorgung oder an der Zuleitung, ist die Spannungszuführung stromlos zu schalten (Stecker ziehen, bei Festanschluss ist die zugehörige Sicherung abzuschalten)!
- Anschluss und Änderungen dürfen nur durch ausgebildetes Elektro-Fachpersonal ausgeführt werden!
- Bedingt durch die kompakte Bauweise kann zur Gewährleistung einer ausreichenden Kühlung der Berühr- und Brandschutz nicht eingehalten werden. Aus diesem Grund ist der Brandschutz durch die Konstruktion der Umgebung des eingebauten Netzteils sicherzustellen (z.B. Einbau in einen Schaltschrank, der die Brandschutzordnungen erfüllt)!
- Bitte beachten Sie die nationalen Vorschriften und Richtlinien im jeweiligen Verwenderland (Installation, Schutzmaßnahmen, EMV ...).

# <span id="page-516-0"></span>**Verdrahtung**

Für die Verdrahtung werden Anschlussklemmen mit Federklemmtechnik eingesetzt.

Sie können Drähte mit einem Querschnitt von 0,08mm<sup>2</sup> bis 2,5mm<sup>2</sup> anschließen. Es können sowohl flexible Litzen ohne Aderendhülse, als auch starre Leiter verwendet werden.

Die Leitungen befestigen Sie wie folgt an den Federklemmkontakten:

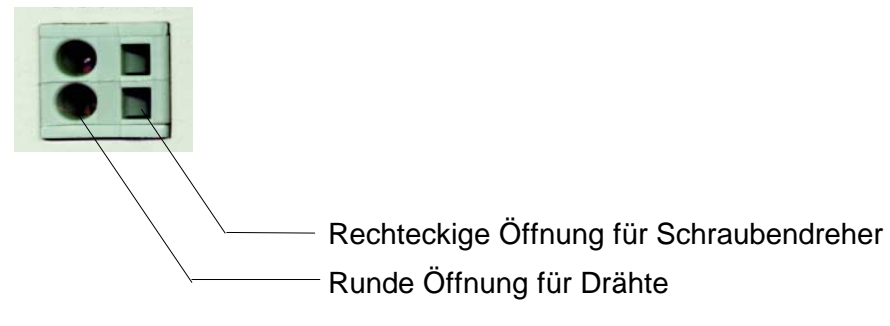

Die nebenstehende Abfolge stellt die Schritte der Verdrahtung in der Draufsicht dar.

- Zum Verdrahten stecken Sie wie in der Abbildung gezeigt einen passenden Schraubendreher leicht schräg in die rechteckige Öffnung.
- Zum Öffnen der Kontaktfeder müssen Sie den Schraubendreher in die entgegengesetzte Richtung drücken und halten.
- Führen Sie durch die runde Öffnung Ihren abisolierten Draht ein. Sie können Drähte mit einem Querschnitt von 0,08mm<sup>2</sup> bis 2,5mm<sup>2</sup> anschließen.
- Durch Entfernen des Schraubendrehers wird der Draht über einen Federkontakt sicher mit dem Steckverbinder verbunden.

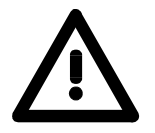

## **Gefahr!**

- Die Spannungsversorgungen sind vor dem Beginn von Installations- und Instandhaltungsarbeiten unbedingt freizuschalten, d.h. vor Arbeiten an einer Spannungsversorgung oder an der Zuleitung, ist die Spannungszuführung stromlos zu schalten (Stecker ziehen, bei Festanschluss ist die zugehörige Sicherung abzuschalten)!
- Anschluss und Änderungen dürfen nur durch ausgebildetes Elektro-Fachpersonal ausgeführt werden!

**Anschluss mit Federklemmtechnik** 

# <span id="page-517-0"></span>**Technische Daten**

## **Spannungsversorgung PS 207/2, 2A, 48W**

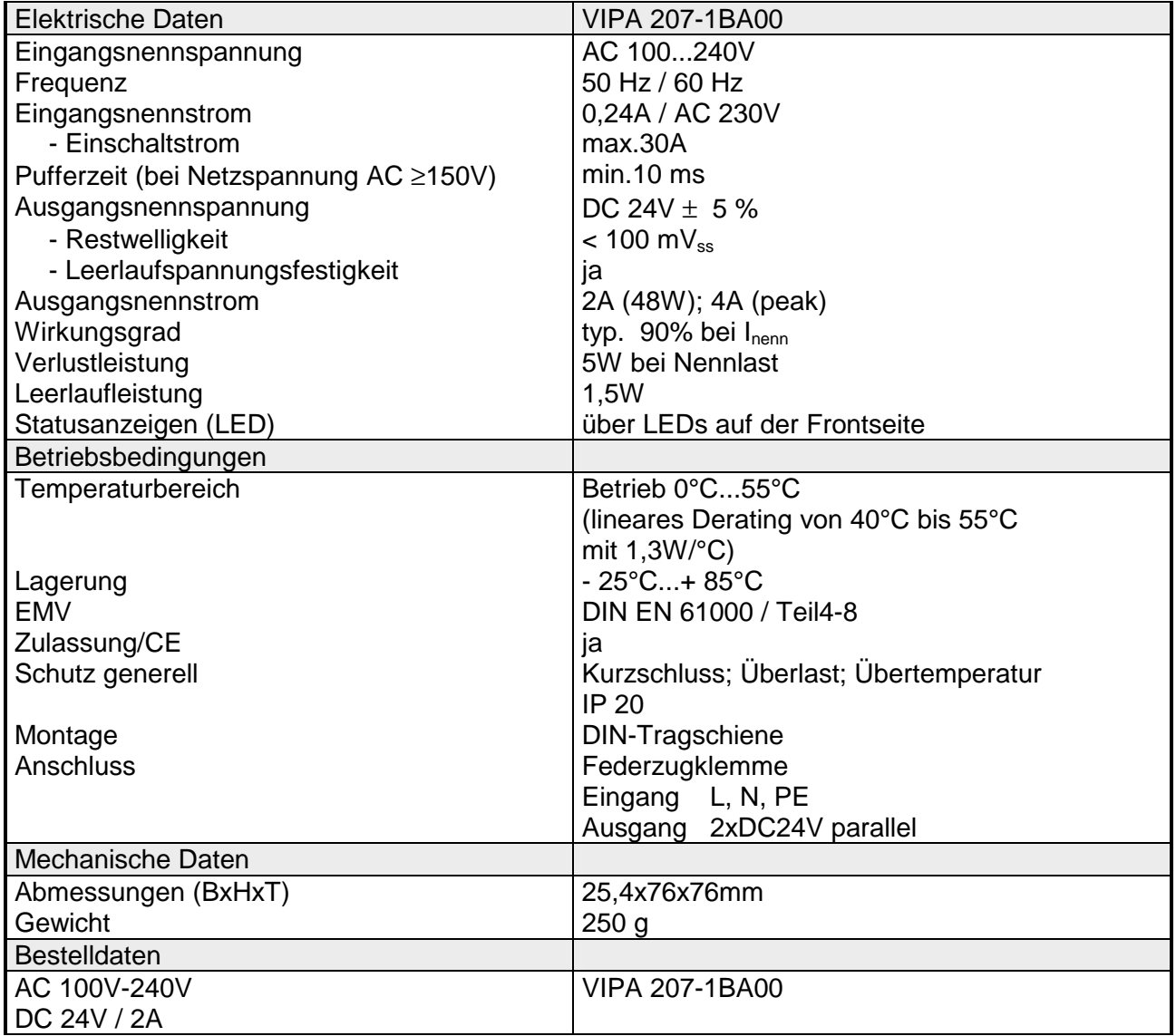

## **Spannungsversorgung**

**PS 207/2CM,** 

## **2A, 48W**

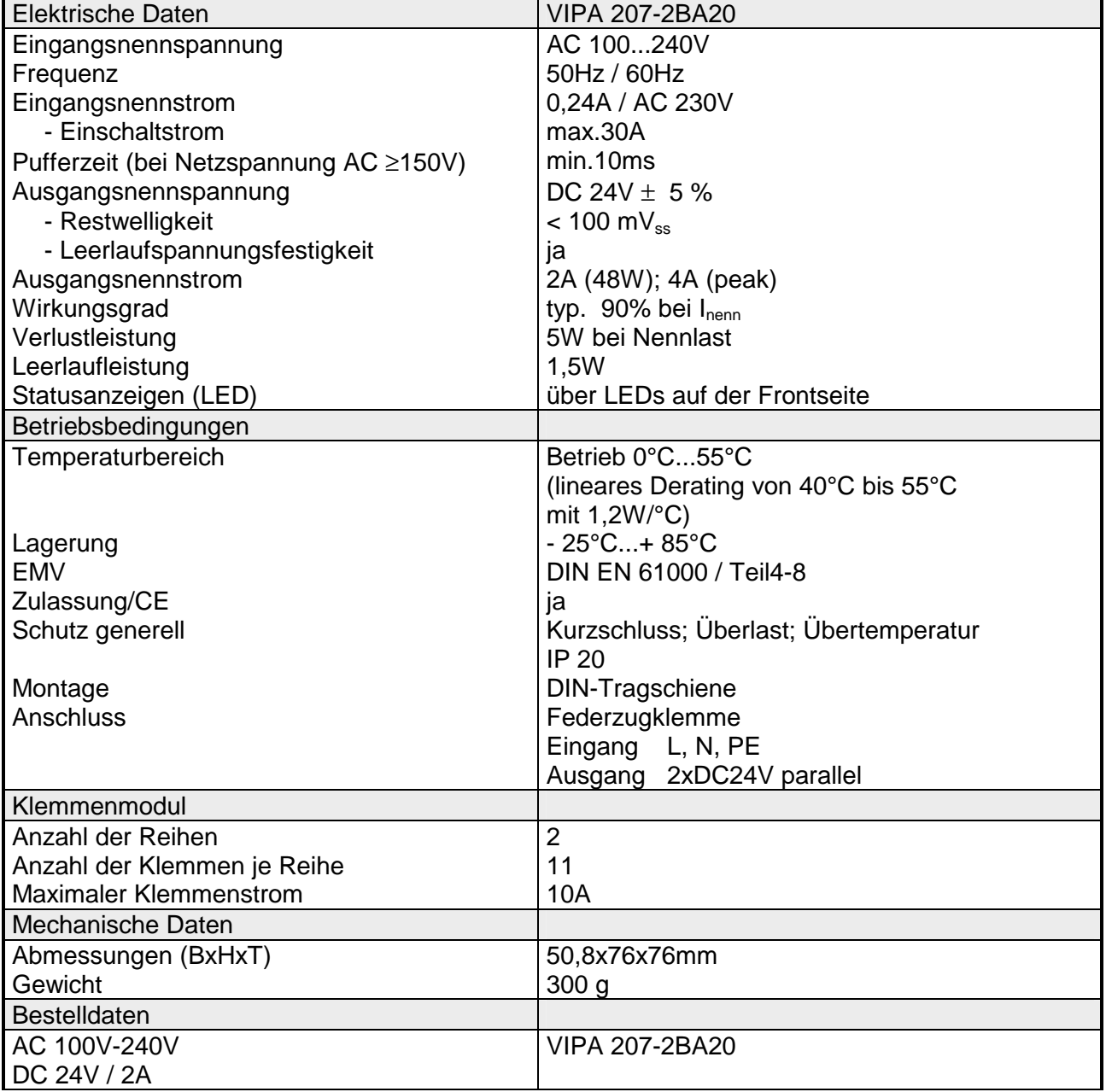

# **Teil 13 Digitale Eingabe-Module**

Inhalt dieses Kapitels ist der Aufbau und die Funktionsweise der Digitalen Eingabe-Module von VIPA. **Überblick** 

Nachfolgend sind beschrieben:

- Systemübersicht der Digitalen Eingabe-Module
- Eigenschaften
- Aufbau
- Anschluss- und Prinzipschaltbild
- Technische Daten

### **Inhalt**

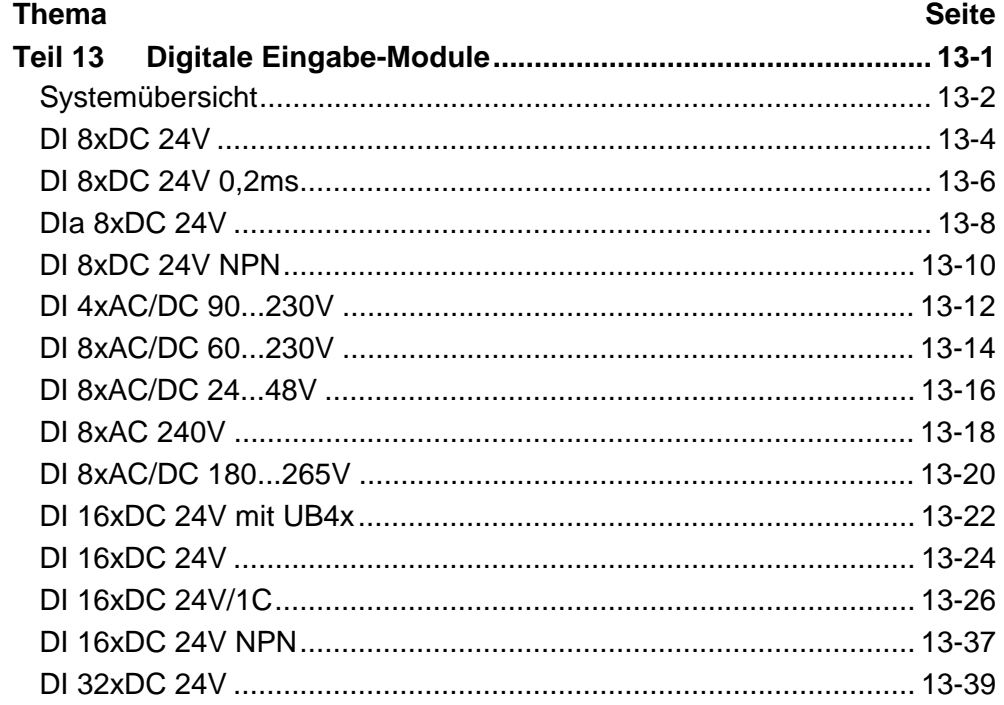

# <span id="page-521-0"></span>**Systemübersicht**

**Eingabe-Module SM 221** 

Nachfolgend finden Sie eine Übersicht der bei VIPA zur Zeit erhältlichen Digitalen Eingabe-Module:

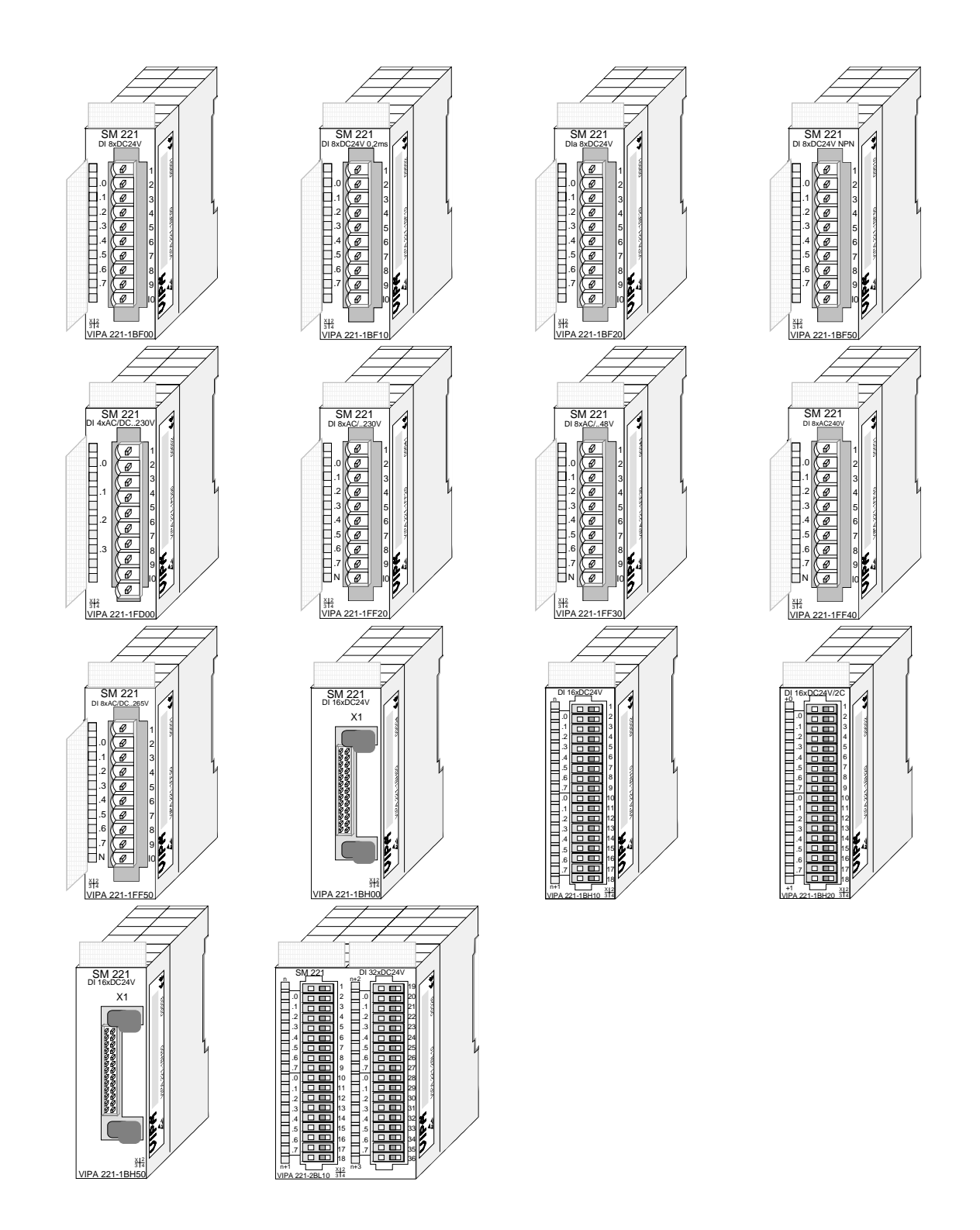

## **Bestelldaten Eingabe-Module**

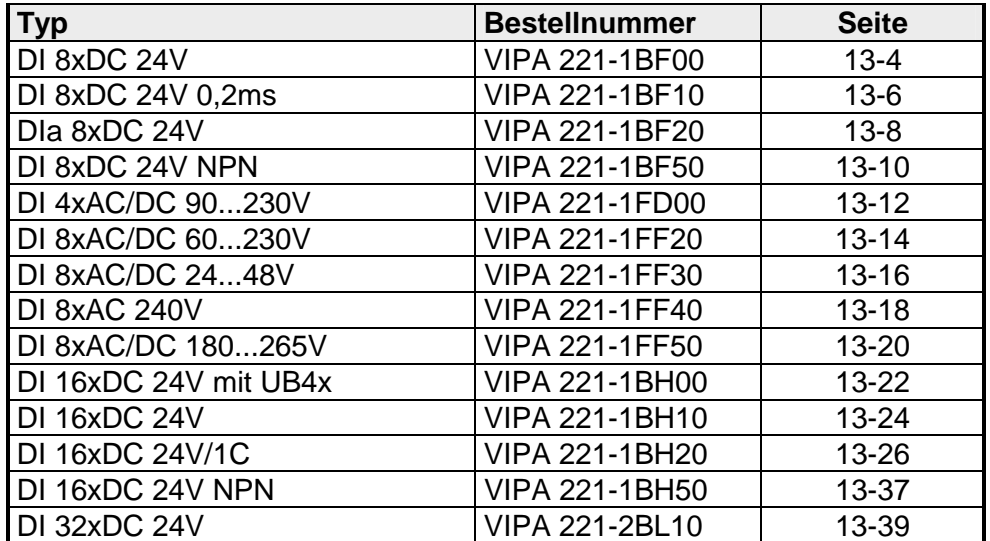

# <span id="page-523-0"></span>**DI 8xDC 24V**

DI 8xDC 24V VIPA 221-1BF00 **Bestelldaten** 

Das digitale Eingabe-Modul erfasst die binären Steuersignale aus der Prozessebene und transportiert sie galvanisch getrennt zum übergeordneten Bussystem. Es hat 8 Kanäle, die ihren Zustand durch Leuchtdioden anzeigen. **Beschreibung** 

## **Eigenschaften**

- 8 Eingänge, potenzialgetrennt zum Rückwandbus
- Eingangs-Nennspannung DC 24V
- Geeignet für Schalter und Näherungsschalter
- Statusanzeige der Kanäle durch LED

## **Aufbau**

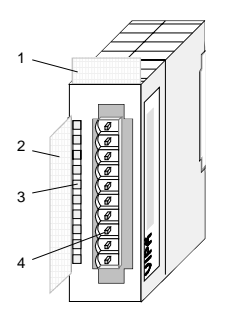

- $[1]$ Beschriftungsstreifen für Modulbezeichnung
- [2] Beschriftungsstreifen für Bit-Adresse mit Beschreibung
- [3] LED-Statusanzeige
- $[4]$ **Steckerleiste**

## **Statusanzeige Steckerbelegung**

#### **LED Beschreibung**

.0... .7 LEDs (grün) E.0 bis E.7 ab ca. 15V wird das Signal "1" erkannt und die entsprechende LED angesteuert

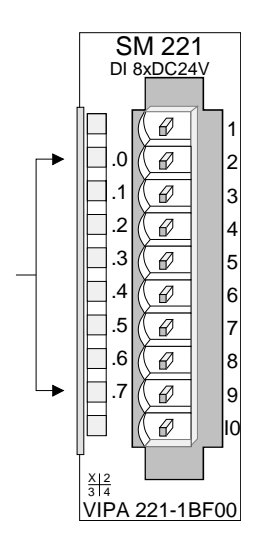

**Pin Belegung** 

- 1 nicht belegt
- $\mathfrak{D}$ Eingang E.0
- 3 Eingang E.1
- 4 Eingang E.2
- 5 Eingang E.3
- 6 Eingang E.4
- 7 Eingang E.5
- 8 Eingang E.6
- 9 Eingang E.7
- 10 Masse

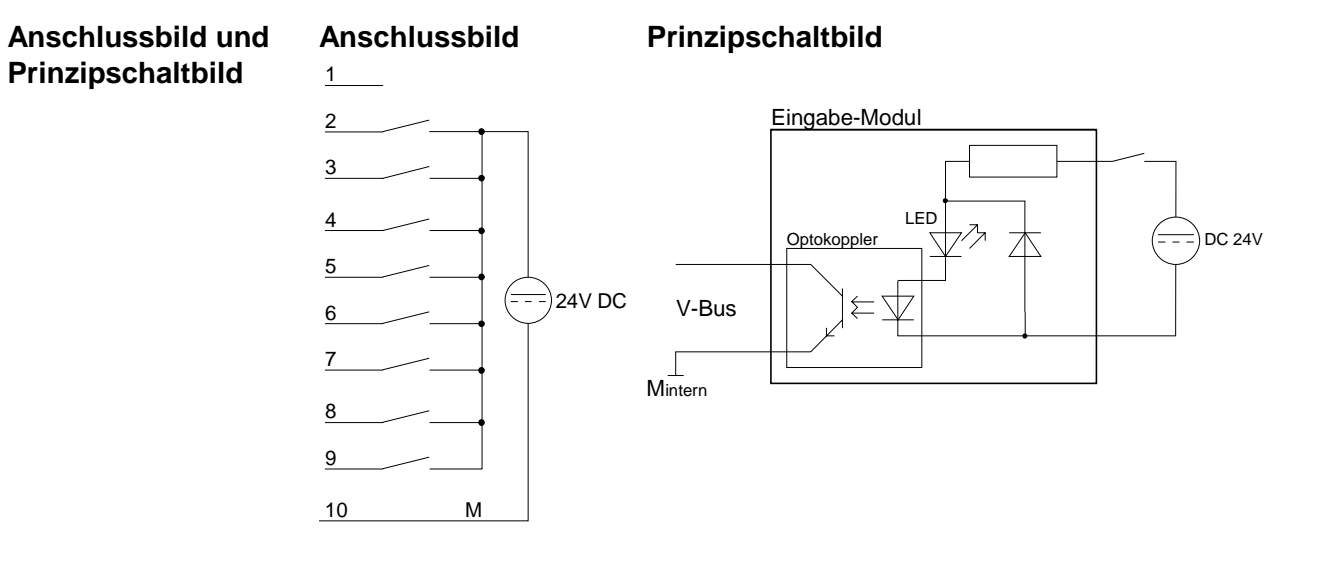

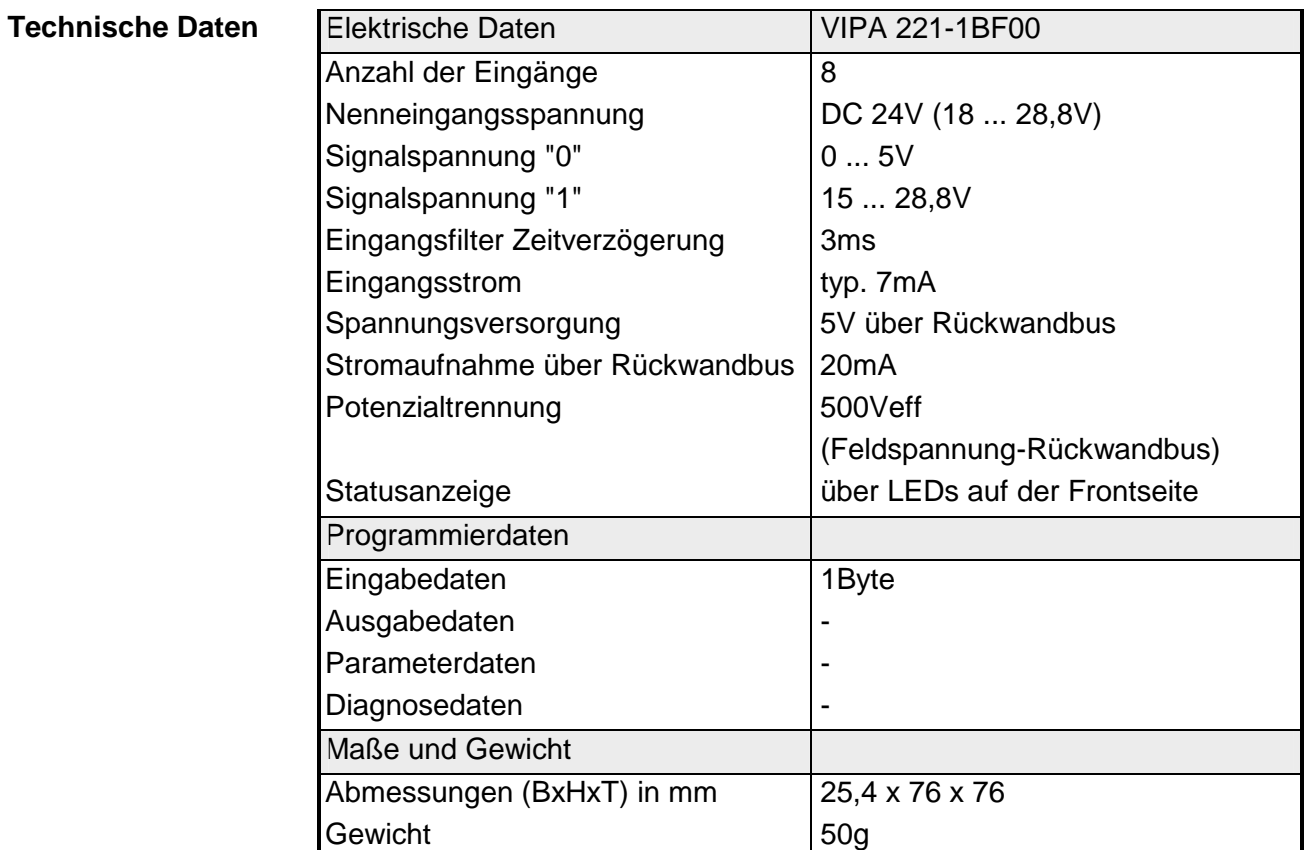

# <span id="page-525-0"></span>**DI 8xDC 24V 0,2ms**

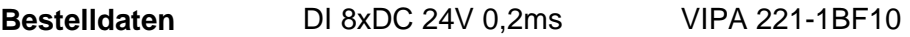

Das digitale Eingabe-Modul erfasst die binären Steuersignale aus der Prozessebene und transportiert sie galvanisch getrennt zum übergeordneten Bussystem. Es hat 8 Kanäle, die ihren Zustand durch Leuchtdioden anzeigen. **Beschreibung** 

#### • 8 Eingänge, potenzialgetrennt zum Rückwandbus **Eigenschaften**

- Verzögerungszeit 0,2ms
- Eingangs-Nennspannung DC 24V
- Geeignet für Schalter und Näherungsschalter
- Statusanzeige der Kanäle durch LED

## **Aufbau**

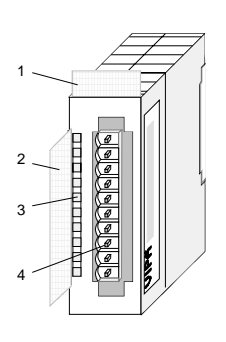

- $[1]$ Beschriftungsstreifen für Modulbezeichnung
- [2] Beschriftungsstreifen für Bit-Adresse mit Beschreibung
- [3] LED-Statusanzeige
- [4] **Steckerleiste**

## **Statusanzeige Steckerbelegung**

#### **LED Beschreibung**

.0... .7 LEDs (grün) E.0 bis E.7

ab ca. 15V wird das Signal "1" erkannt und die entsprechende LED angesteuert

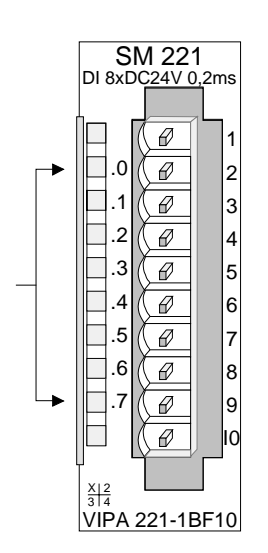

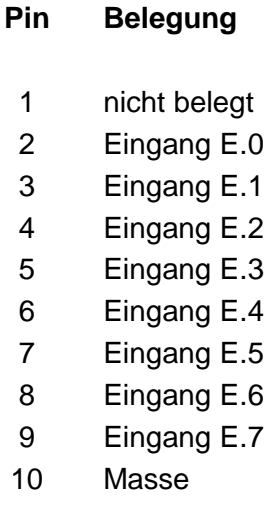

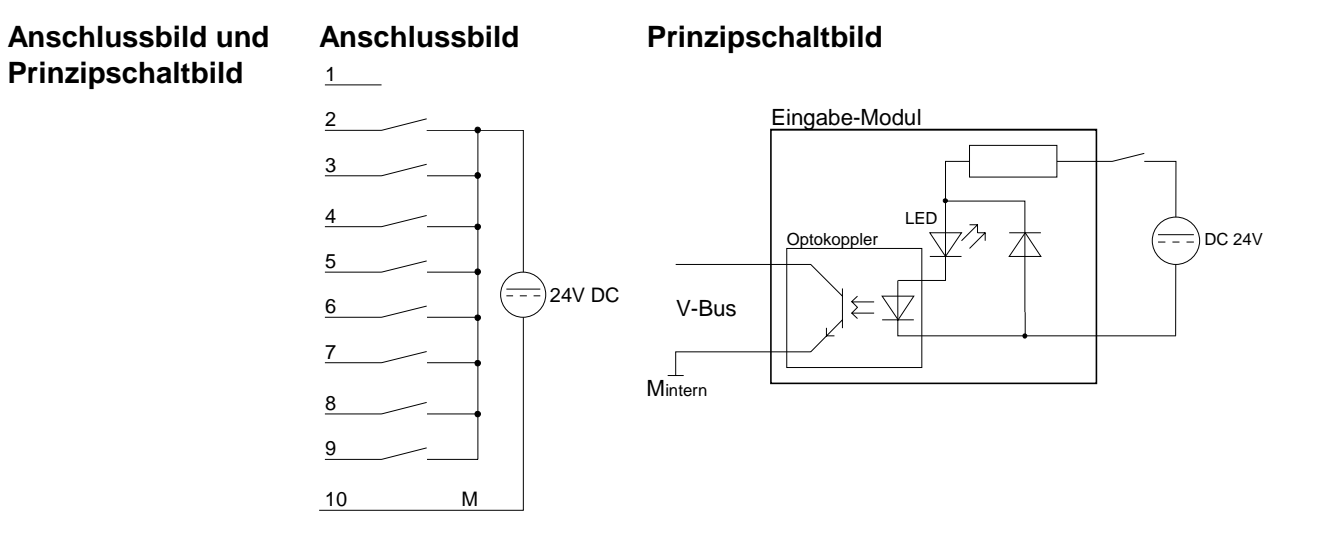

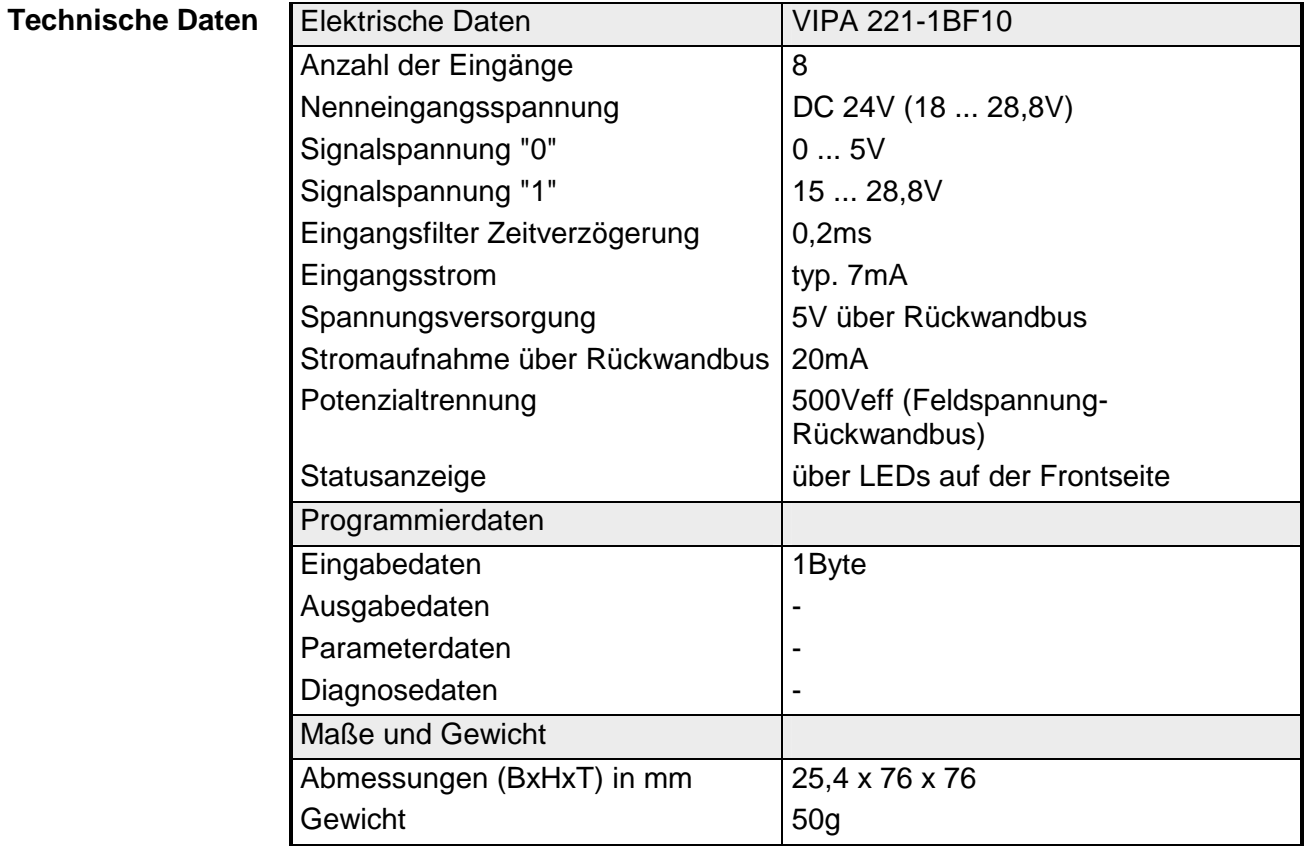

## <span id="page-527-0"></span>**DIa 8xDC 24V**

- DIa 8xDC 24V VIPA 221-1BF20 **Bestelldaten**
- Das digitale Alarmeingabe-Modul erfasst die binären Steuersignale aus der Prozessebene und transportiert sie galvanisch getrennt zum übergeordneten Bussystem. **Beschreibung**

Alle Eingänge sind alarmfähig. Mit steigender Flanke des Eingangs wird der Alarm aktiviert. Durch den Alarm wird der OB40 in der CPU aufgerufen. Ist dieser OB nicht vorhanden, wird der OB85 aufgerufen. Ist dieser OB ebenfalls nicht programmiert, so geht die CPU in STOP.

Das Modul hat 8 Kanäle, die ihren Zustand durch Leuchtdioden anzeigen.

• 8 Alarmeingänge, potenzialgetrennt zum Rückwandbus **Eigenschaften** 

- Eingangs-Nennspannung DC 24V
- Geeignet für Signale, die schnell ausgewertet werden müssen (Schalter und Näherungsschalter)
- Statusanzeige der Kanäle durch LED

**Aufbau** 

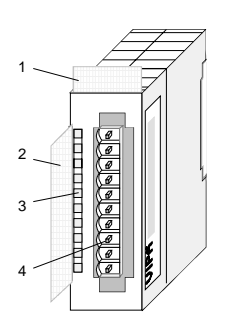

- $[1]$ Beschriftungsstreifen für Modulbezeichnung
- [2] Beschriftungsstreifen für Bit-Adresse mit Beschreibung
- [3] LED-Statusanzeige

**Pin** 

[4] **Steckerleiste** 

## **Statusanzeige Steckerbelegung**

#### **LED Beschreibung**

.0... .7 LEDs (grün)

E.0 bis E.7 ab ca. 15V wird das Signal "1" erkannt und die entsprechende LED angesteuert

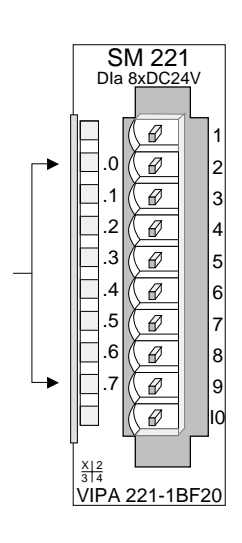

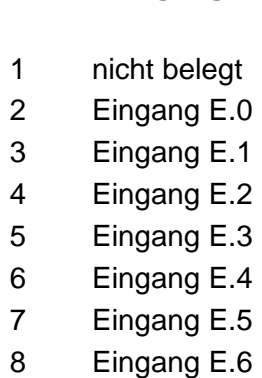

**Belegung** 

9 Eingang E.7

10 Masse

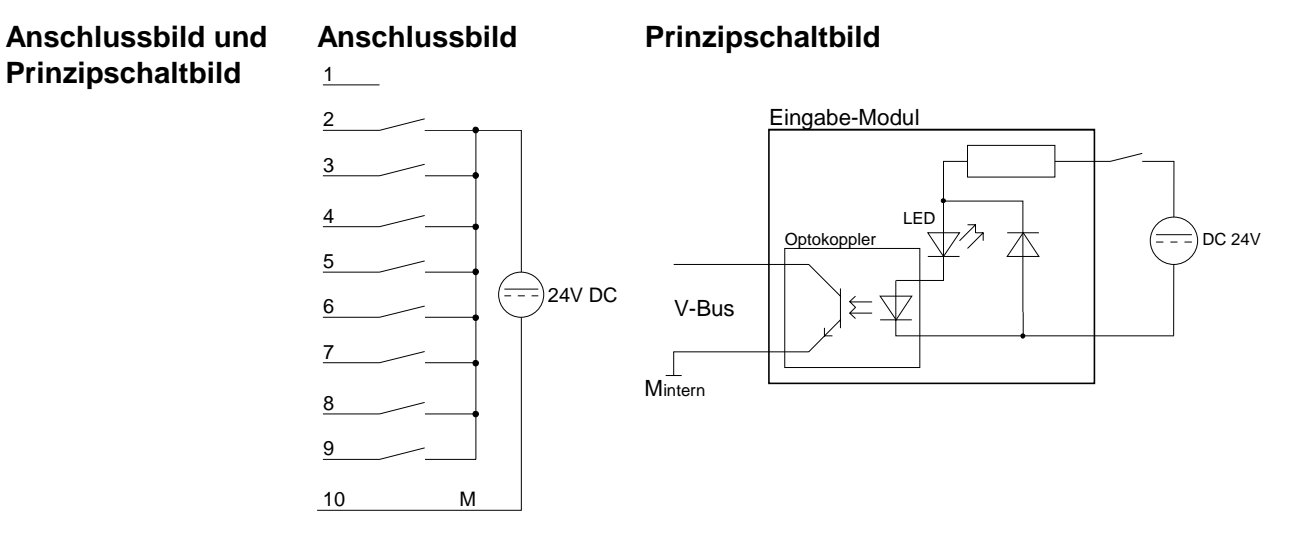

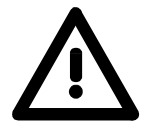

## **Hinweis!**

Das Modul können Sie ab folgenden CPU-Firmware-Versionen im System 200V einsetzen:

CPU 21x: Version 2.2.1 CPU 24x: Version 3.0.6

Der Einsatz unter älteren Firmware-Versionen führt zu Fehlermeldungen und die CPU geht in STOP!

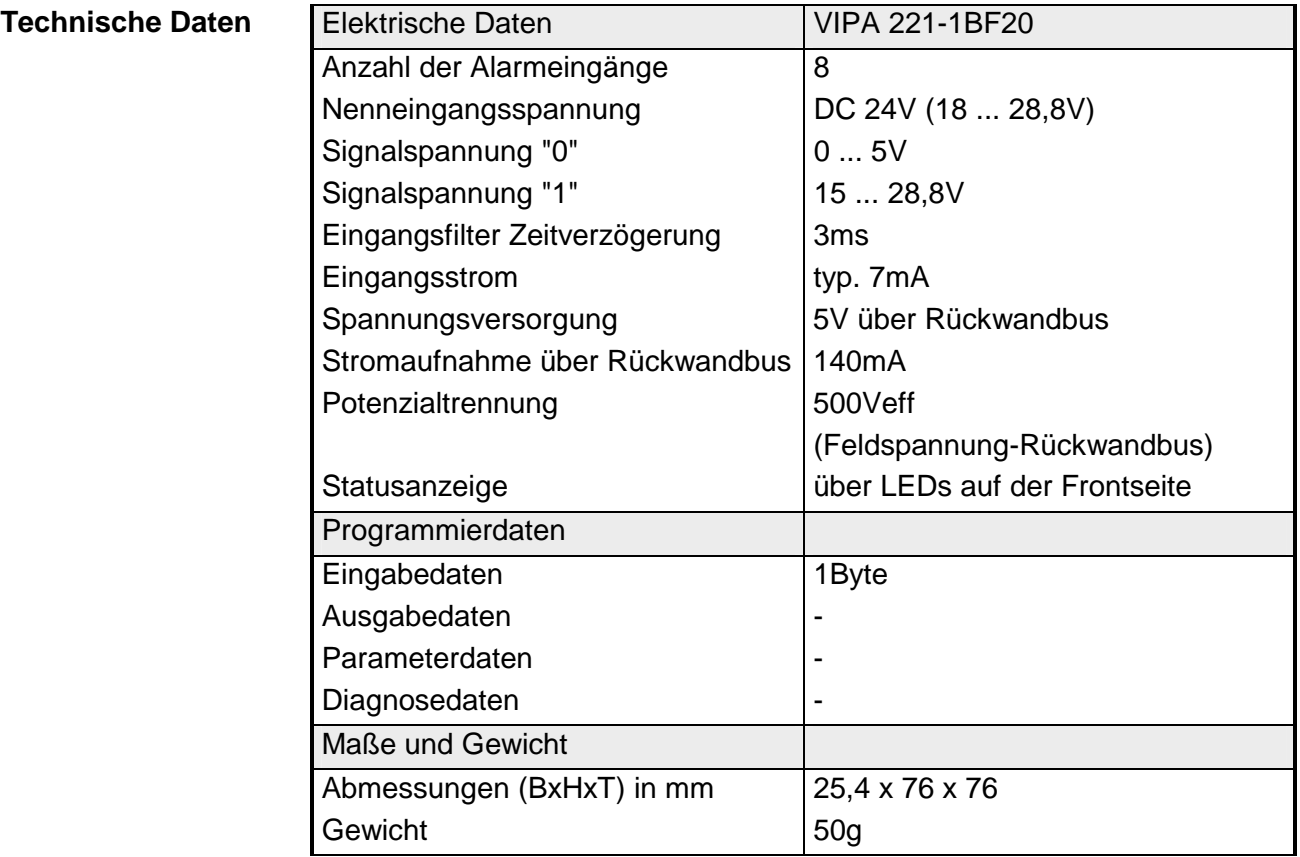

# <span id="page-529-0"></span>**DI 8xDC 24V NPN**

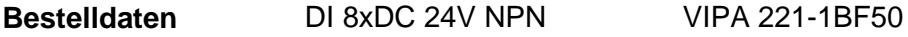

Das digitale Eingabe-Modul erfasst die binären Steuersignale aus der Prozessebene und transportiert sie galvanisch getrennt zum übergeordneten Bussystem. Es hat 8 Kanäle, die ihren Zustand durch Leuchtdioden anzeigen. Ein Eingang wird aktiviert sobald er auf Masse geschaltet wird. **Beschreibung** 

• 8 Eingänge, potenzialgetrennt zum Rückwandbus **Eigenschaften** 

- m-lesend (Signal "1" bei auf Eingang geschalteter Masse)
- Eingangs-Nennspannung DC 24V
- Geeignet für Schalter und Näherungsschalter
- Statusanzeige der Kanäle durch LED

**Aufbau** 

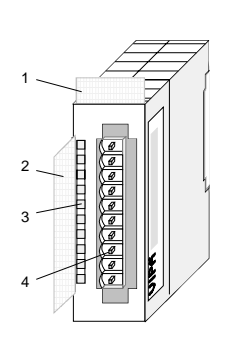

- $[1]$ Beschriftungsstreifen für Modulbezeichnung
- [2] Beschriftungsstreifen für Bit-Adresse mit Beschreibung
- [3] LED-Statusanzeige
- [4] **Steckerleiste**

## **Statusanzeige Steckerbelegung**

#### **LED Beschreibung**

.0... .7 LEDs (grün)

> E.0 bis E.7 sobald ein Eingang auf Masse liegt wird das Signal "1" erkannt und die entsprechende LED angesteuert

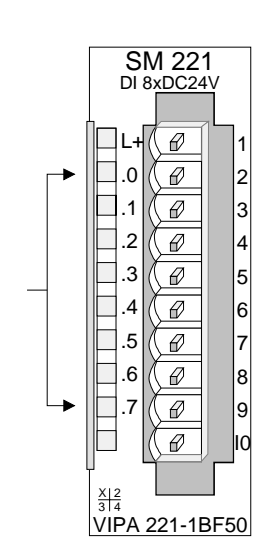

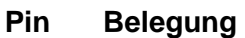

- 1 +DC 24V
- 2 Eingang E.0
- 3 Eingang E.1
- 4 Eingang E.2
- 5 Eingang E.3
- 6 Eingang E.4
- 7 Eingang E.5
- 8 Eingang E.6
- 9 Eingang E.7 / Masse
- 10 reserviert

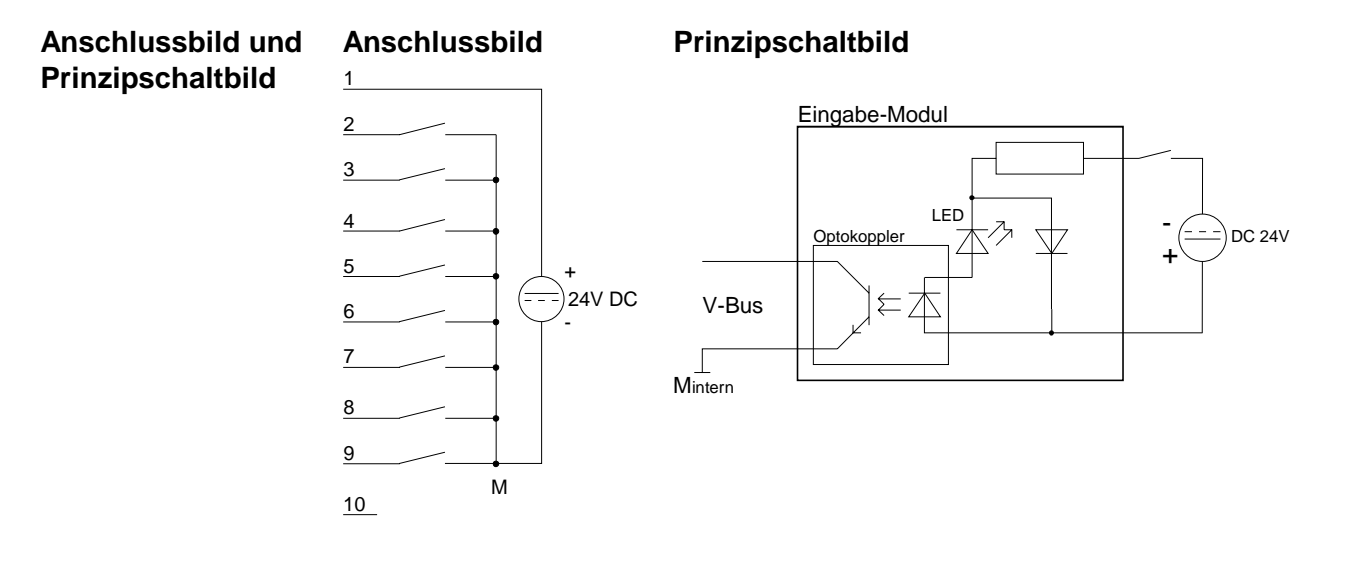

## **Technische Daten**

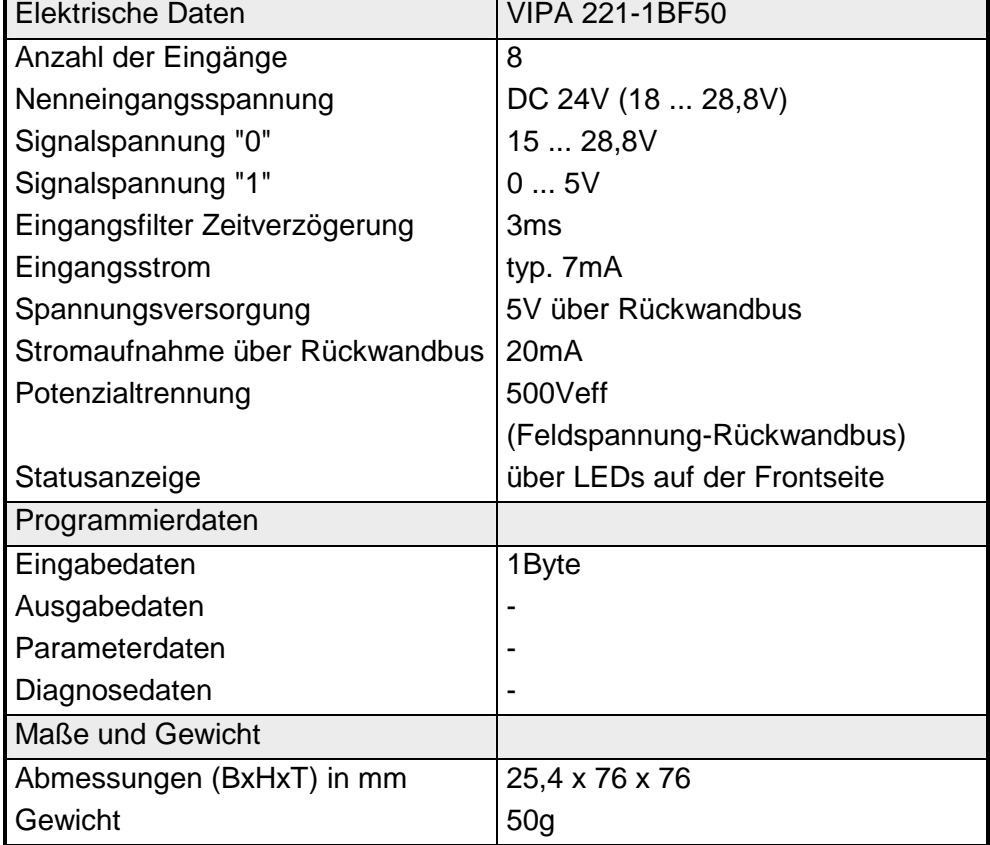

# <span id="page-531-0"></span>**DI 4xAC/DC 90...230V**

DI 4xAC/DC 90...230V VIPA 221-1FD00 **Bestelldaten** 

Das digitale Eingabe-Modul erfasst die binären Steuersignale aus der Prozessebene und transportiert sie galvanisch getrennt zum übergeordneten Bussystem. **Beschreibung** 

Es hat 4 Kanäle, die ihren Zustand durch Leuchtdioden anzeigen.

**Eigenschaften** 

- 4 Eingänge, zum Rückwandbus und untereinander potenzialgetrennt
	- Statusanzeige der Kanäle durch LED
	- Eingangs-Nennspannung AC/DC 90 ... 230V

## **Aufbau**

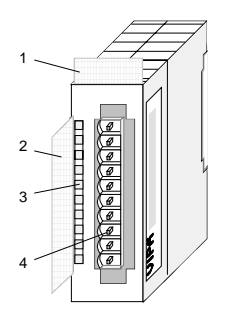

- $[1]$ Beschriftungsstreifen für Modulbezeichnung
- [2] Beschriftungsstreifen für Bit-Adresse mit Beschreibung
- [3] LED-Statusanzeige
- [4] **Steckerleiste**

## **Statusanzeige Steckerbelegung**

#### **LED Beschreibung**

- .0 LEDs (grün)
- .1 E.0 bis E.3
- .2 ab ca. DC 80V bzw. AC
- .3 65V (50Hz) wird das Signal "1" erkannt und die entsprechende LED angesteuert

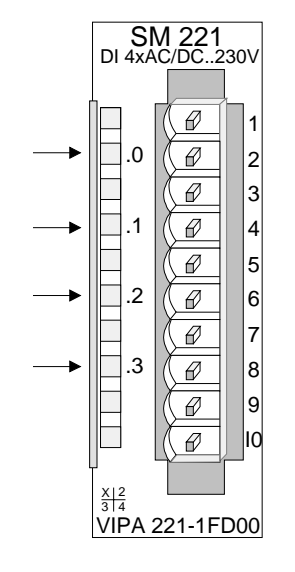

#### **Pin Belegung**

- 1 nicht belegt
- 2 E.0
- 3 Neutralleiter E.0
	- E.1

4

8

- 5 Neutralleiter E.1
- 6 E.2
- 7 Neutralleiter E.2
	- E.3
- 9 Neutralleiter E.3
- 10 nicht belegt

10

#### **Anschlussbild Prinzipschaltbild Anschlussbild und Prinzipschaltbild**   $1$ Eingabe-Modul 2  $\bigoplus$ 3 Optokoppler AC/DC 90 ... 230V  $\frac{4}{1}$  $\bigoplus$ LED 5 V-Bus 三小  $\sqrt{2}$ 6  $\sqrt{\frac{1}{\text{Mintern}}}$  $\overrightarrow{\mathbb{Q}}$ 7 8  $\overline{\oplus}$ 9

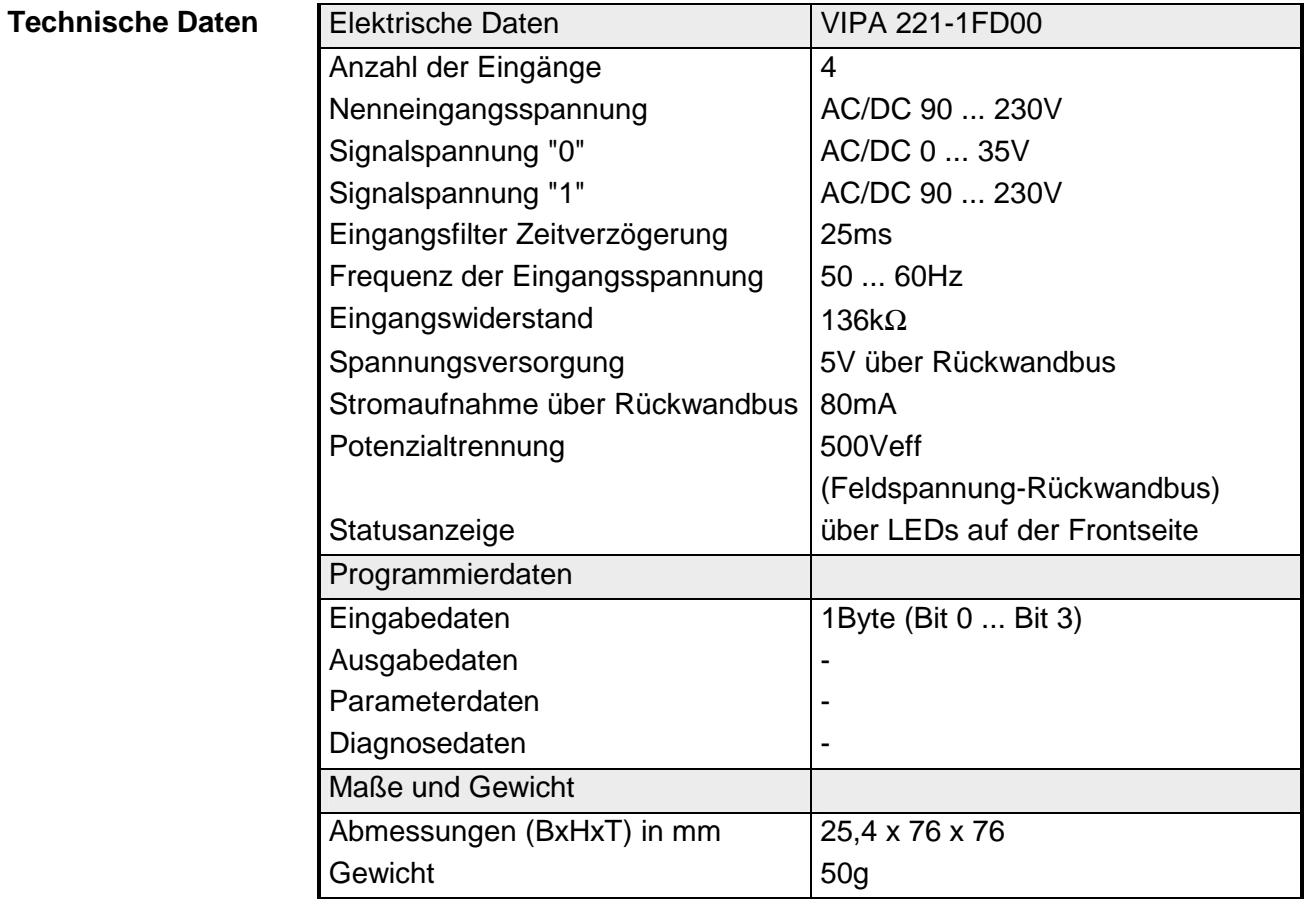

# <span id="page-533-0"></span>**DI 8xAC/DC 60...230V**

#### DI 8xAC/DC 60...230V VIPA 221-1FF20 **Bestelldaten**

Das digitale Eingabe-Modul erfasst die binären Steuersignale aus der Prozessebene und transportiert sie galvanisch getrennt zum übergeordneten Bussystem. **Beschreibung** 

Es hat 8 Kanäle, die ihren Zustand durch Leuchtdioden anzeigen.

- 8 Eingänge, zum Rückwandbus potenzialgetrennt **Eigenschaften** 
	- Eingangs-Nennspannung AC/DC 60 ... 230V
	- Statusanzeige der Kanäle durch LED

## **Aufbau**

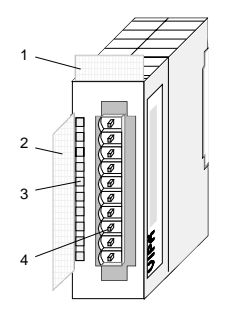

- $[1]$ Beschriftungsstreifen für Modulbezeichnung
- [2] Beschriftungsstreifen für Bit-Adresse mit Beschreibung
- [3] LED-Statusanzeige
- [4] **Steckerleiste**

## **Statusanzeige Steckerbelegung**

#### **LED Beschreibung**

.0... .7 LEDs (grün) E.0 bis E.7 ab ca. DC 55 V bzw. AC 45 V (50Hz) wird das Signal "1" erkannt und die entsprechende LED angesteuert

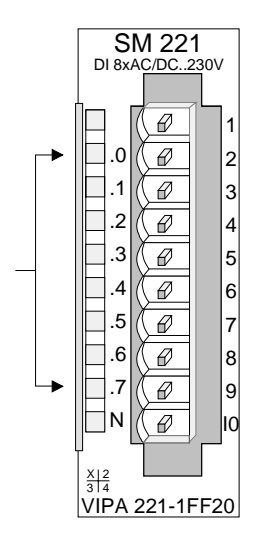

#### **Pin Belegung**

- 1 nicht belegt
- 2 Eingang E.0
- 3 Eingang E.1
- 4 Eingang E.2
- 5 Eingang E.3
- 6 Eingang E.4
- 7 Eingang E.5
- 8 Eingang E.6
- 9 Eingang E.7
- 10 **Neutralleiter**

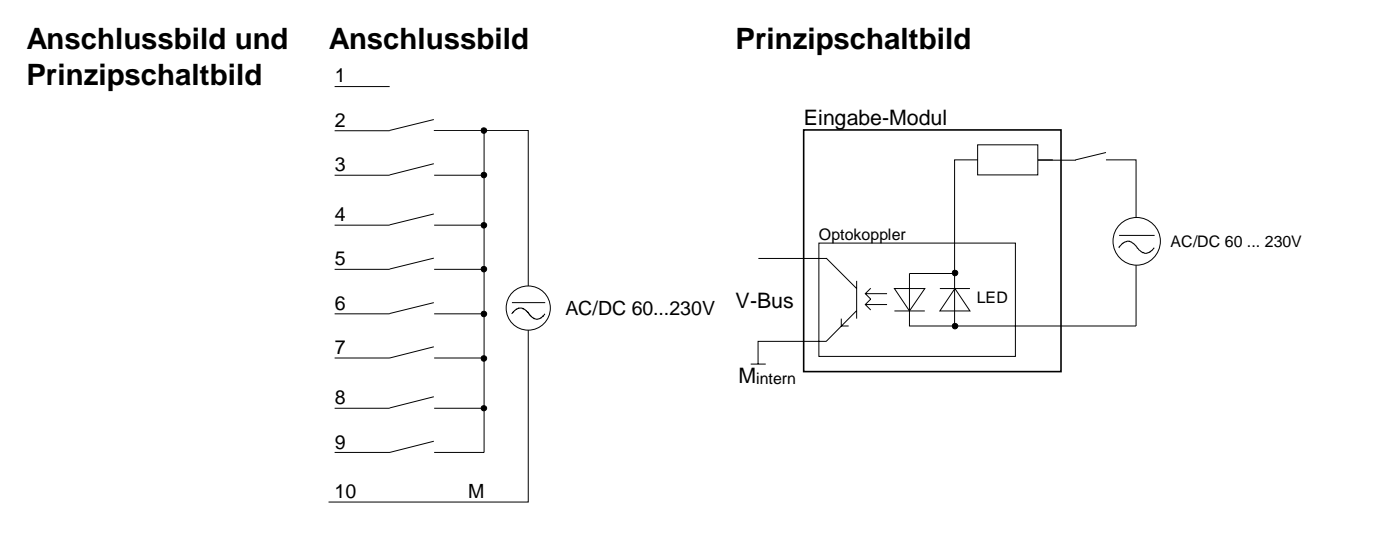

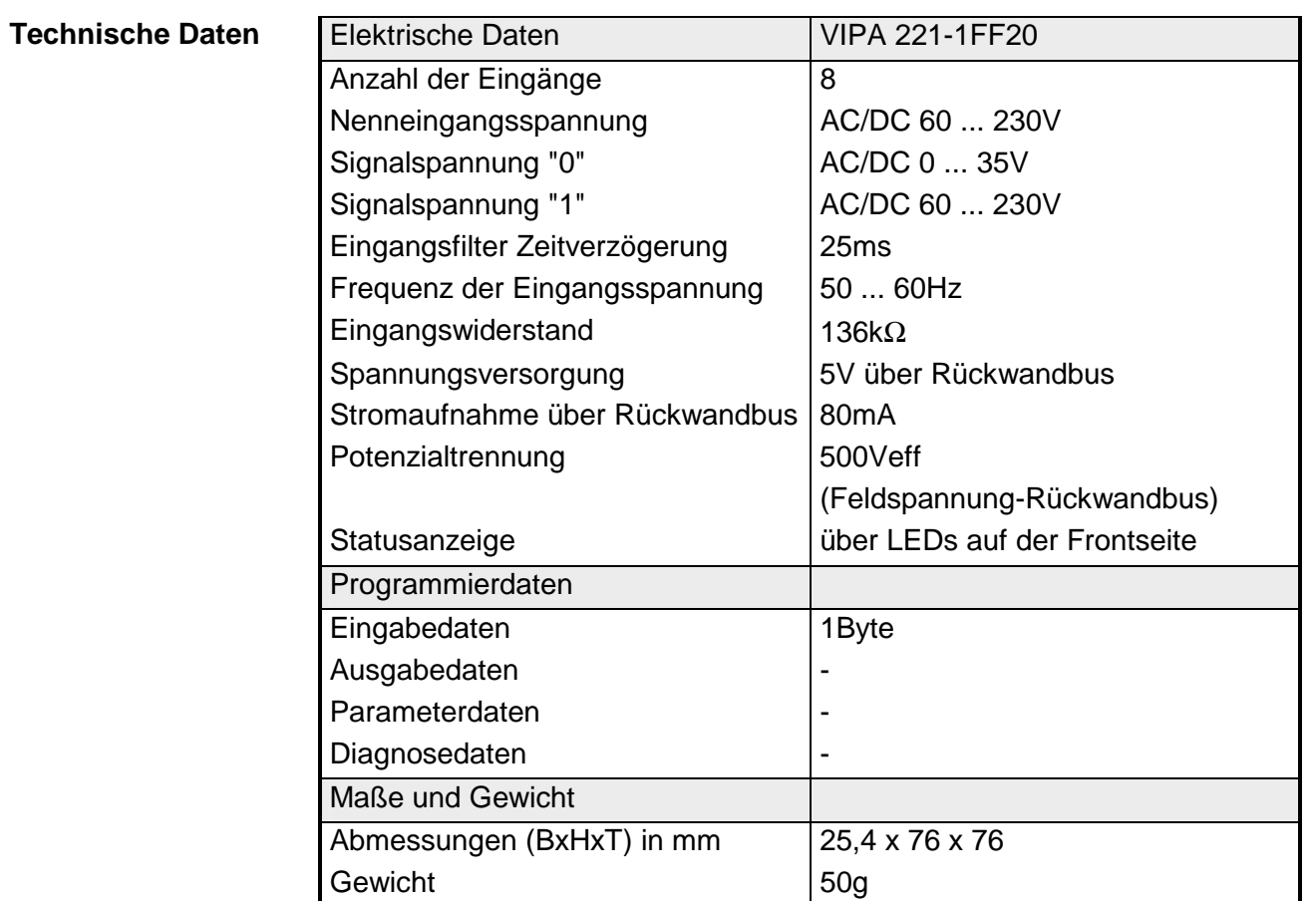

┓

## <span id="page-535-0"></span>**DI 8xAC/DC 24...48V**

DI 8xAC/DC 24...48V VIPA 221-1FF30 **Bestelldaten** 

Das digitale Eingabe-Modul erfasst die binären Steuersignale aus der Prozessebene und transportiert sie galvanisch getrennt zum übergeordneten Bussystem. **Beschreibung** 

Es hat 8 Kanäle, die ihren Zustand durch Leuchtdioden anzeigen.

- **Eigenschaften** 
	- 8 Eingänge, potenzialgetrennt zum Rückwandbus
		- Eingangs-Nennspannung AC/DC 24 ... 48V
		- Statusanzeige der Kanäle durch LED

## **Aufbau**

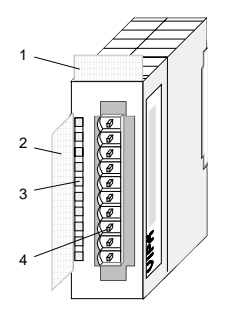

- $[1]$ Beschriftungsstreifen für Modulbezeichnung
- [2] Beschriftungsstreifen für Bit-Adresse mit Beschreibung
- [3] LED-Statusanzeige
- [4] **Steckerleiste**

## **Statusanzeige Steckerbelegung**

#### **LED Beschreibung**

.0... .7 LEDs (grün) E.0 bis E.7 ab ca. DC 14V bzw. AC 12V (50Hz) wird das Signal "1" erkannt und die entsprechende LED angesteuert

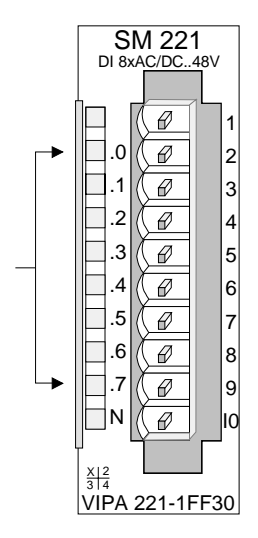

#### **Pin Belegung**

- 1 nicht belegt
- 2 Eingang E.0
- 3 Eingang E.1
- 4 Eingang E.2
- 5 Eingang E.3
- 6 Eingang E.4
- 7 Eingang E.5
- 8 Eingang E.6
- 9 Eingang E.7
- 10 **Neutralleiter**

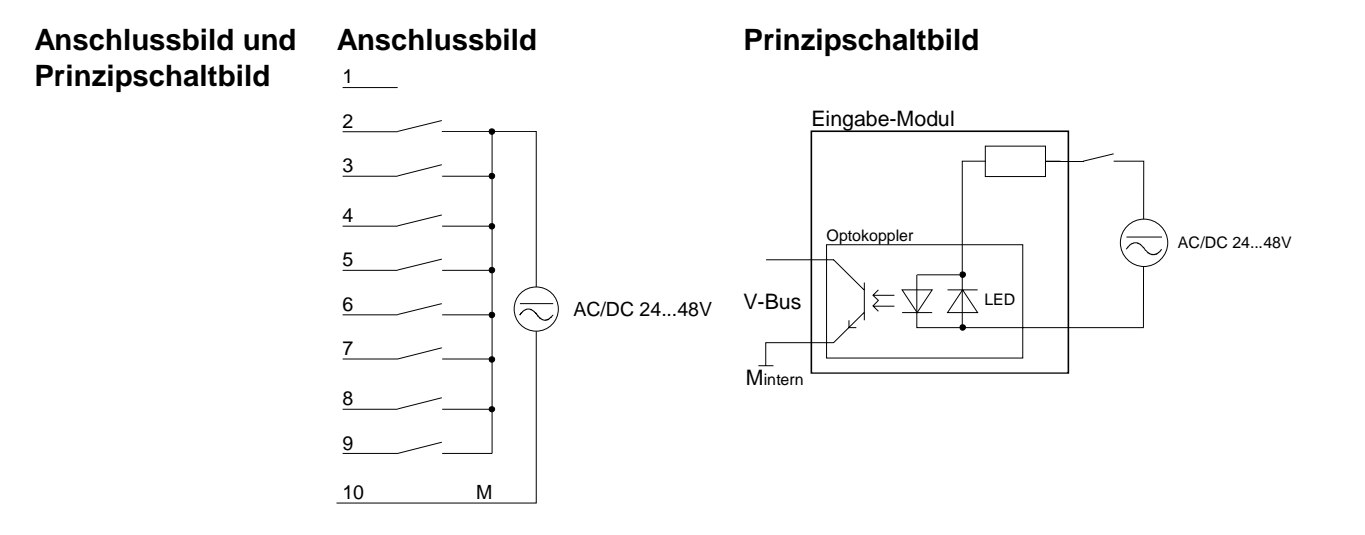

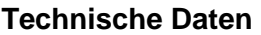

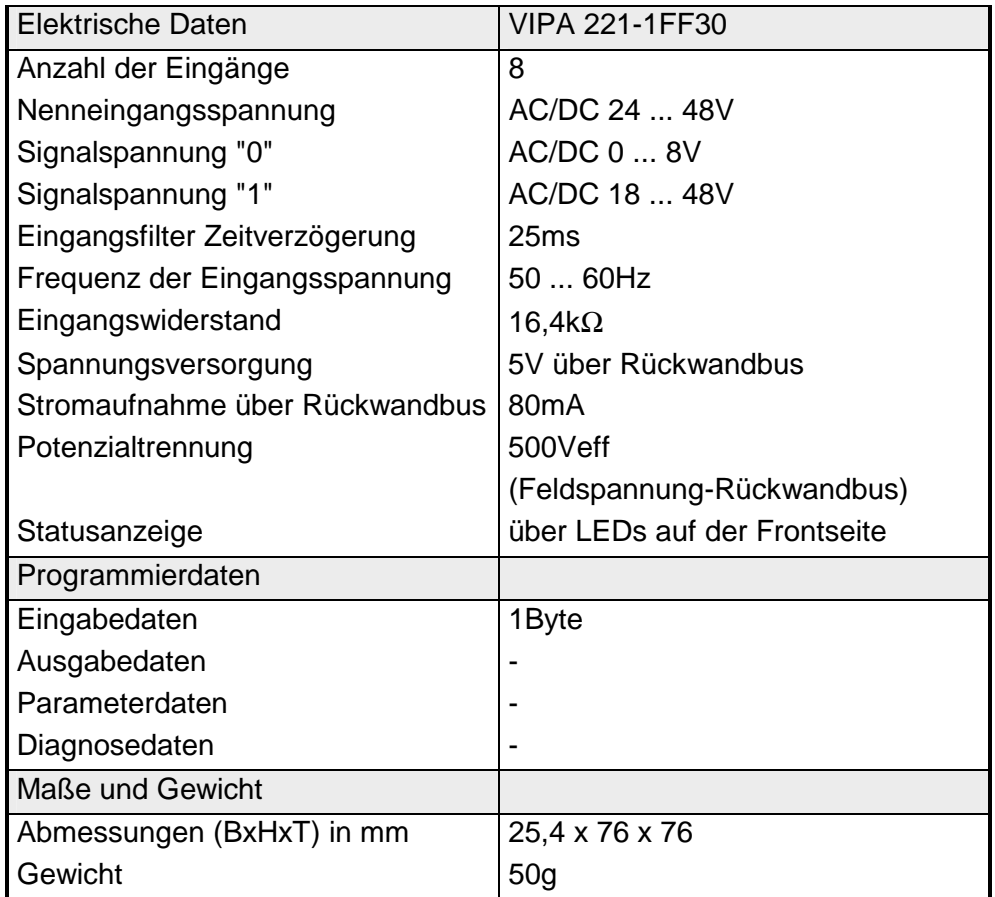

# <span id="page-537-0"></span>**DI 8xAC 240V**

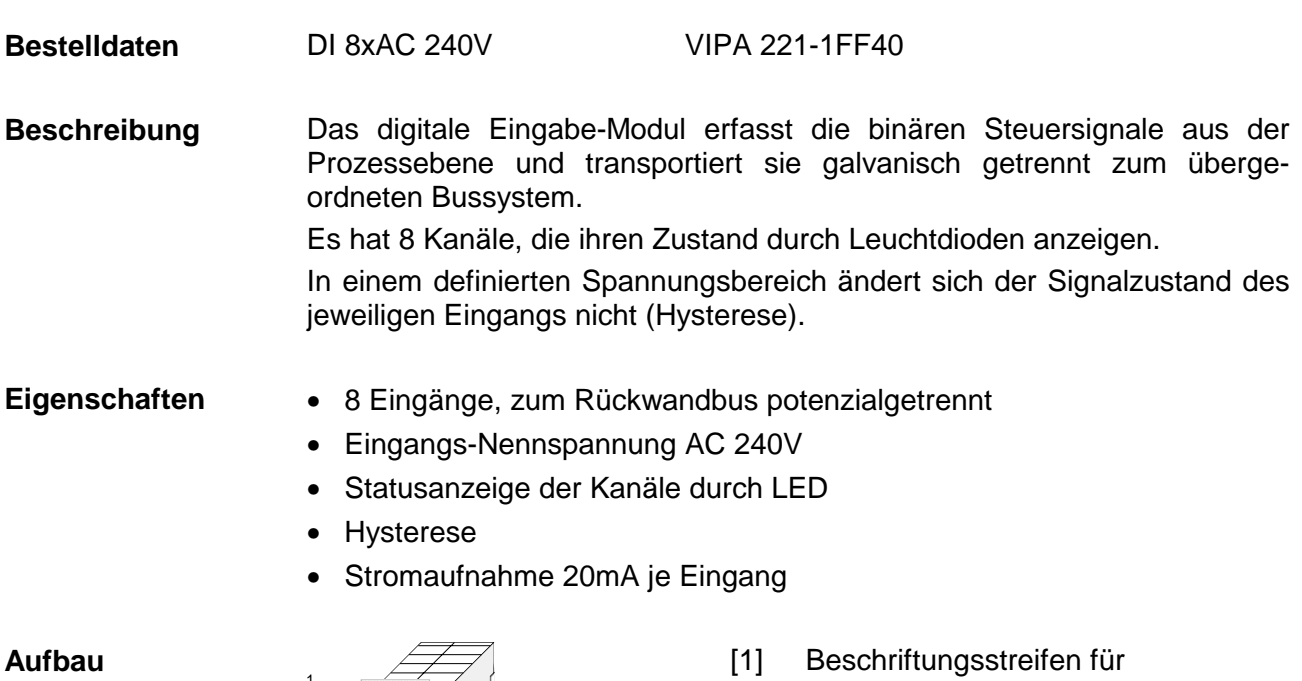

- Modulbezeichnung
- [2] Beschriftungsstreifen für Bit-Adresse mit Beschreibung
- [3] LED-Statusanzeige
- [4] **Steckerleiste**

## **Statusanzeige Steckerbelegung**

#### **LED Beschreibung**

.0... .7 LEDs (grün) E.0 bis E.7 ab ca. AC 190V (50Hz) wird das Signal "1" erkannt und die entsprechende LED angesteuert

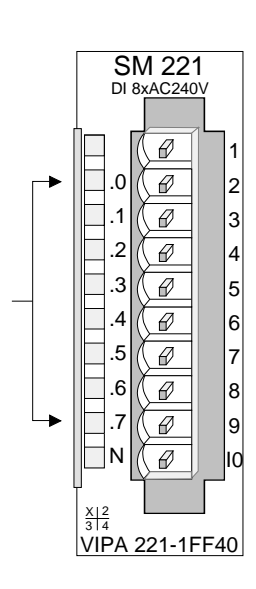

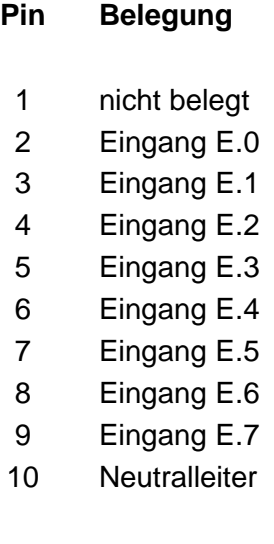

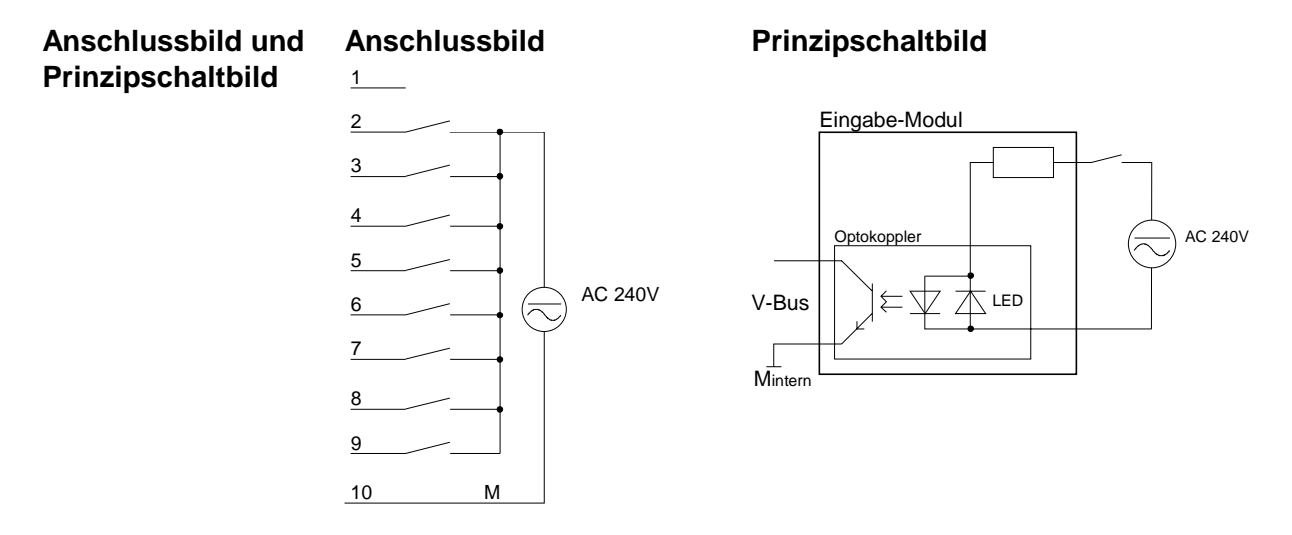

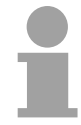

## **Hinweis!**

Diese Baugruppe ist für Spannungen bis max. AC 260V spezifiziert.

Sofern im Netz induktive Lasten auftreten, muss diese Last entweder an der Baugruppe direkt oder an dem entsprechenden Gerät, z.B. durch Löschglieder, ausgefiltert werden.

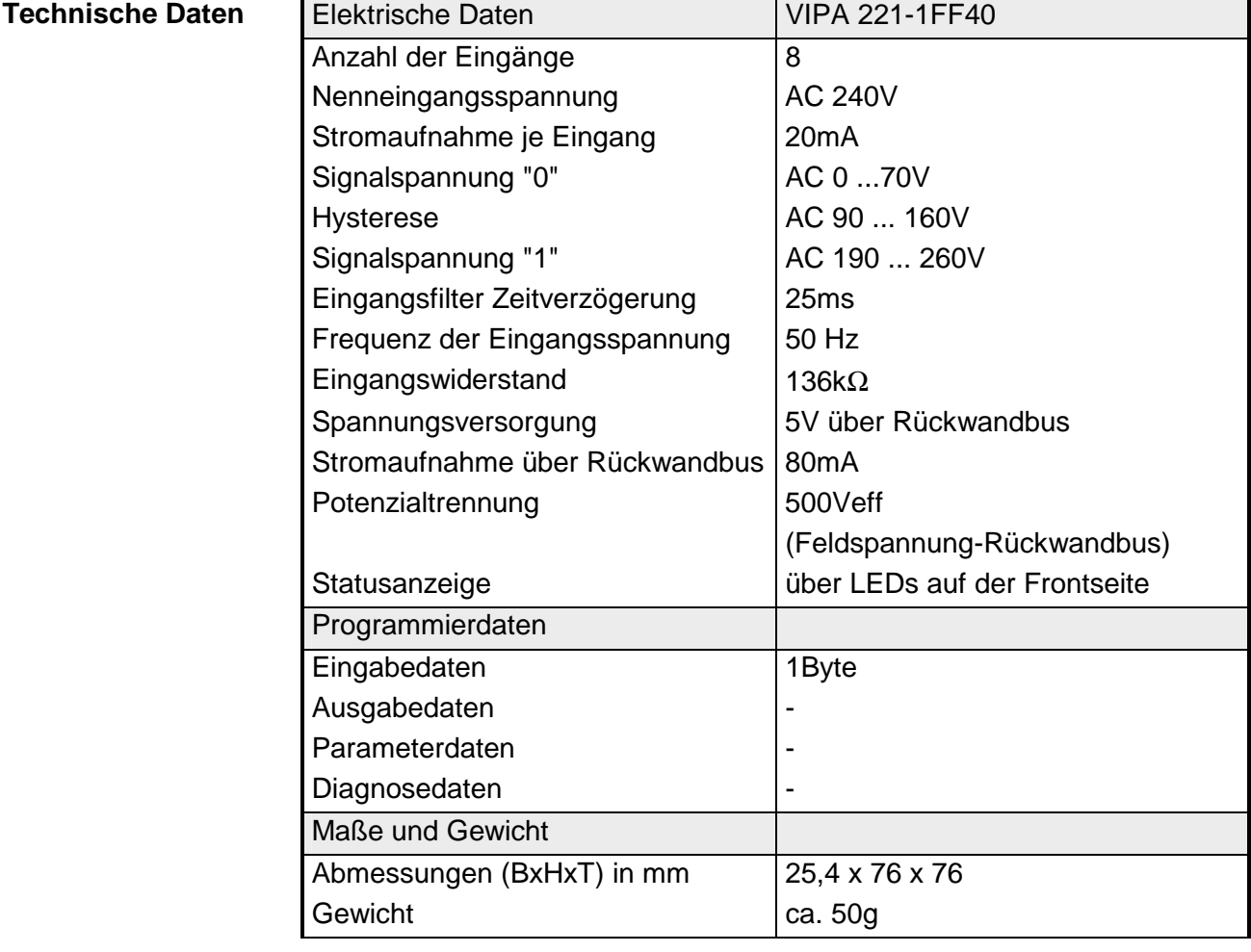

# <span id="page-539-0"></span>**DI 8xAC/DC 180...265V**

#### DI 8xAC/DC 180...265V VIPA 221-1FF50 **Bestelldaten**

Das digitale Eingabe-Modul erfasst die binären Steuersignale aus der Prozessebene und transportiert sie galvanisch getrennt zum übergeordneten Bussystem. **Beschreibung** 

Es hat 8 Kanäle, die ihren Zustand durch Leuchtdioden anzeigen.

- 8 Eingänge, zum Rückwandbus potenzialgetrennt **Eigenschaften** 
	- Eingangs-Nennspannung AC/DC 180...265V
	- Statusanzeige der Kanäle durch LED

## **Aufbau**

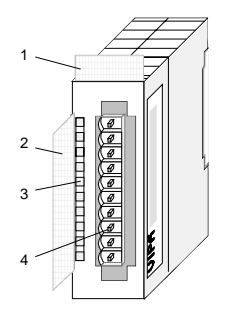

- $[1]$ Beschriftungsstreifen für Modulbezeichnung
- [2] Beschriftungsstreifen für Bit-Adresse mit Beschreibung
- [3] LED-Statusanzeige
- $[4]$ **Steckerleiste**

## **Statusanzeige Steckerbelegung**

#### **LED Beschreibung**

.0... .7 LEDs (grün) E.0 bis E.7 ab ca. DC 150V bzw. AC 170V (50Hz) wird das Signal "1" erkannt und die entsprechende LED angesteuert

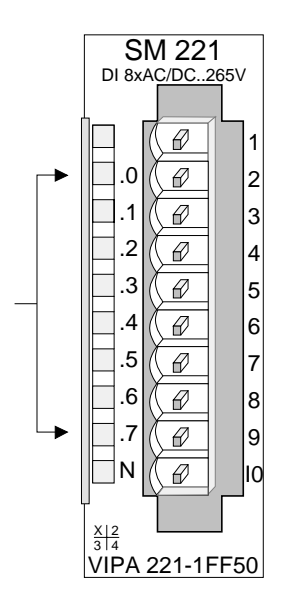

#### **Pin Belegung**

- 1 nicht belegt
- 2 Eingang E.0
- 3 Eingang E.1
- 4 Eingang E.2
- 5 Eingang E.3
- 6 Eingang E.4
- 7 Eingang E.5
- 8 Eingang E.6
- 9 Eingang E.7
- 10 **Neutralleiter**
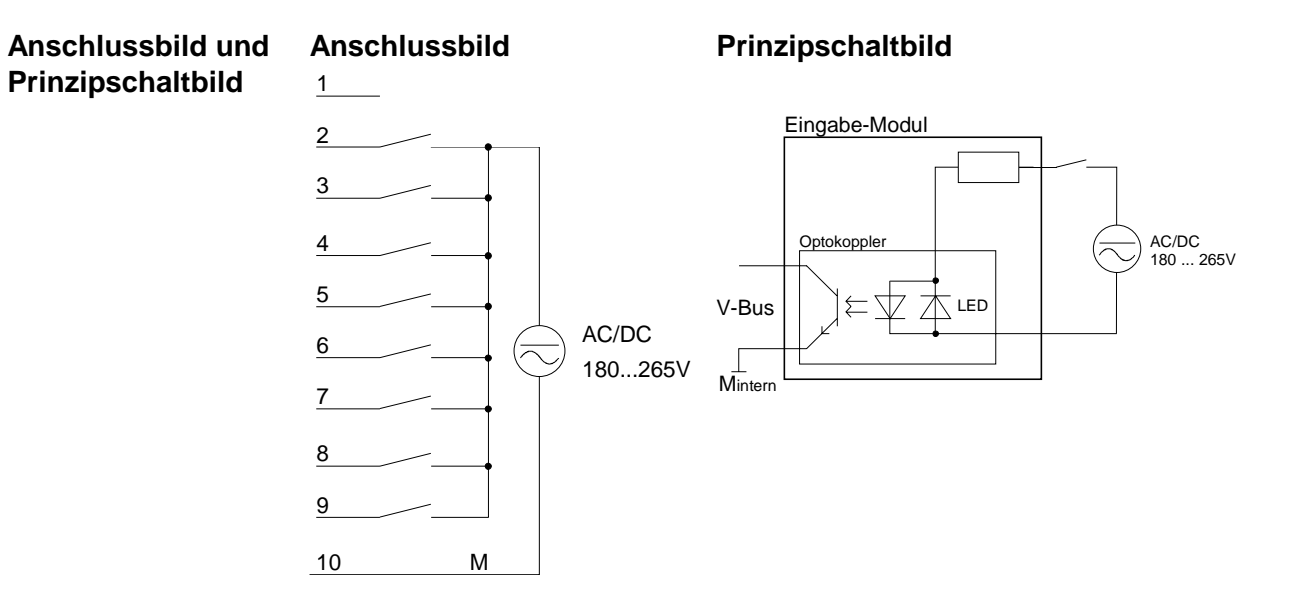

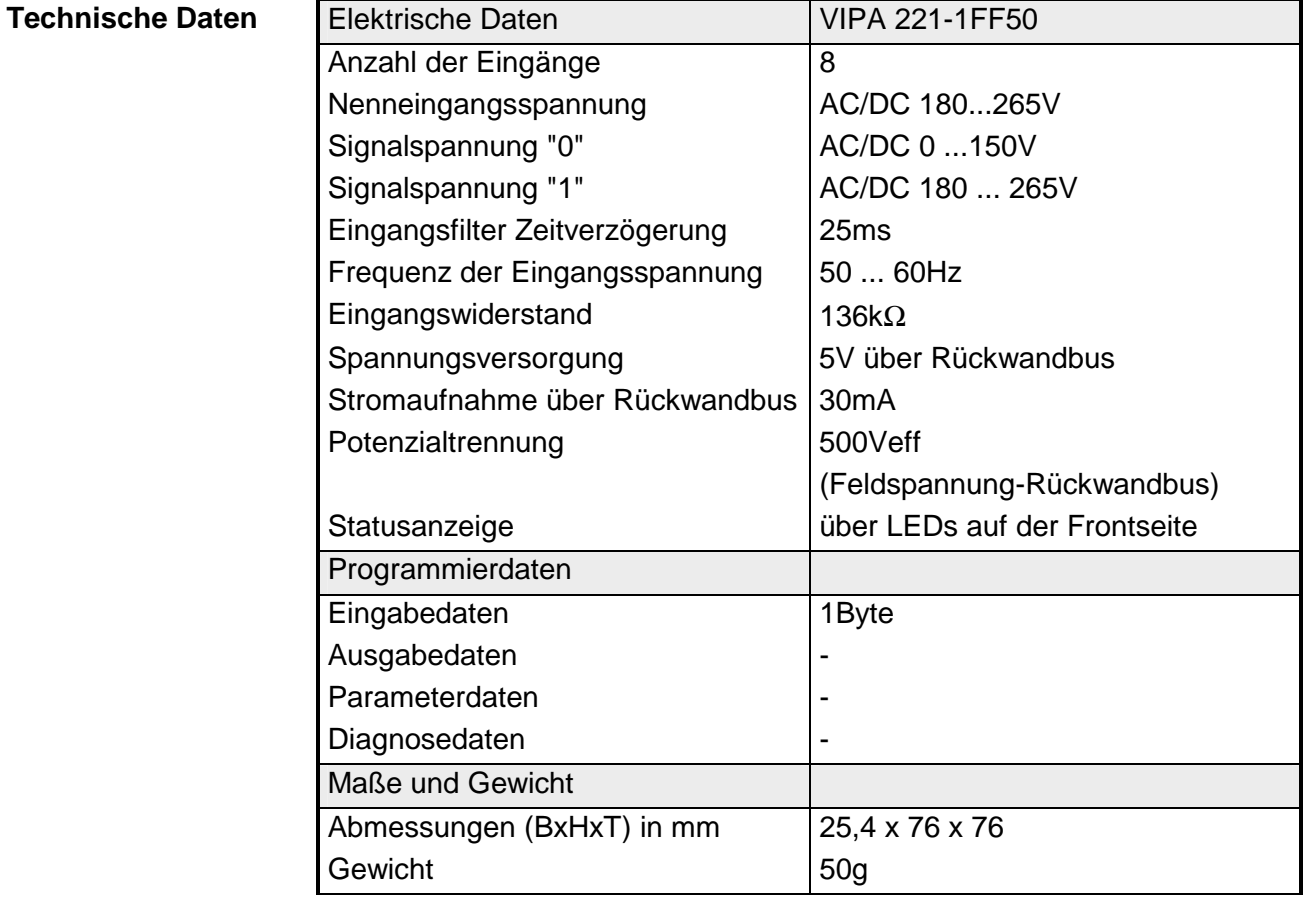

## **DI 16xDC 24V mit UB4x**

#### DI 16xDC 24V VIPA 221-1BH00 **Bestelldaten**

- Es erfasst die binären Steuersignale aus der Prozessebene und transportiert sie galvanisch getrennt zum übergeordneten Bussystem. Für den Einsatz des Moduls ist eine UB4x-Umsetzbaugruppe erforderlich. Es hat 16 Kanäle, die ihren Zustand auf der UB4x durch Leuchtdioden anzeigen. Das Modul ist über ein Flachrundkabel (DEA-KB91C) mit einer Umsetzbaugruppe (DEA-UB4x) zu verbinden. **Beschreibung**
- 16 Eingänge, potenzialgetrennt zum Rückwandbus **Eigenschaften** 
	- Eingangs-Nennspannung DC 24V
	- Geeignet für Schalter und Näherungsschalter
	- Statusanzeige der Kanäle durch LED an Umsetzbaugruppe UB4x

## **Aufbau**

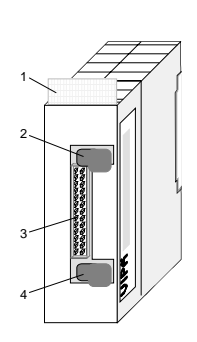

- [1] Beschriftungsstreifen für Modulbezeichnung
- [2] Verriegelung
- [3] Wannenstecker zum Anschluss einer Umsetzbaugruppe UB4x über Flachrundkabel
- [4] Verriegelung

## **Statusanzeige auf UB4x** Steckerbelegung Modul

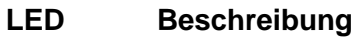

0... .15 LEDs (gelb) E.0 bis E.7 High E.0 bis E.7 Low ab ca. 15V wird das Signal "1" erkannt und die entsprechende LED angesteuert

### L+ L-LED (grün) Versorgungsspannung liegt an

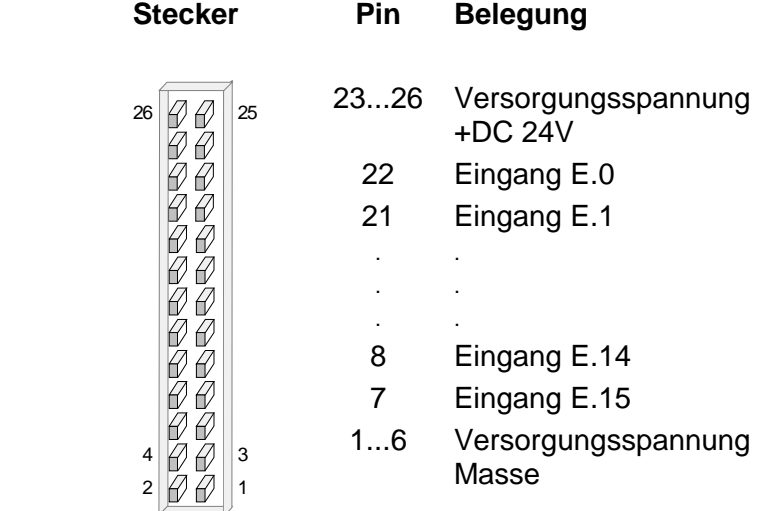

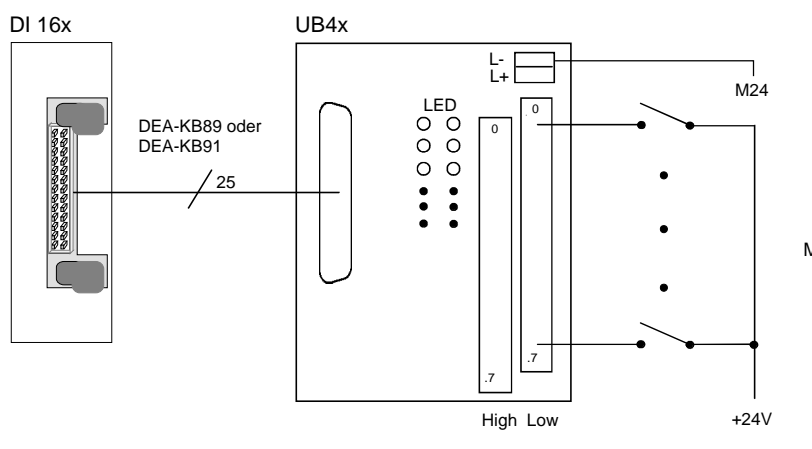

## Anschluss UB4x **Prinzipschaltbild Modul Prinzipschaltbild Modul**

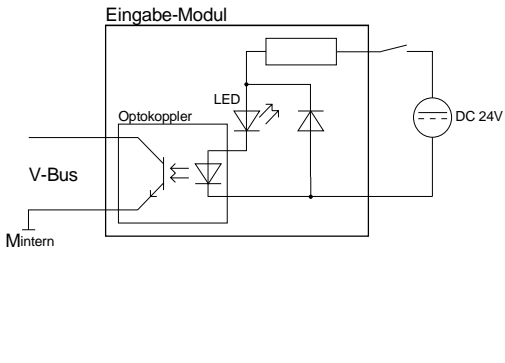

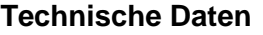

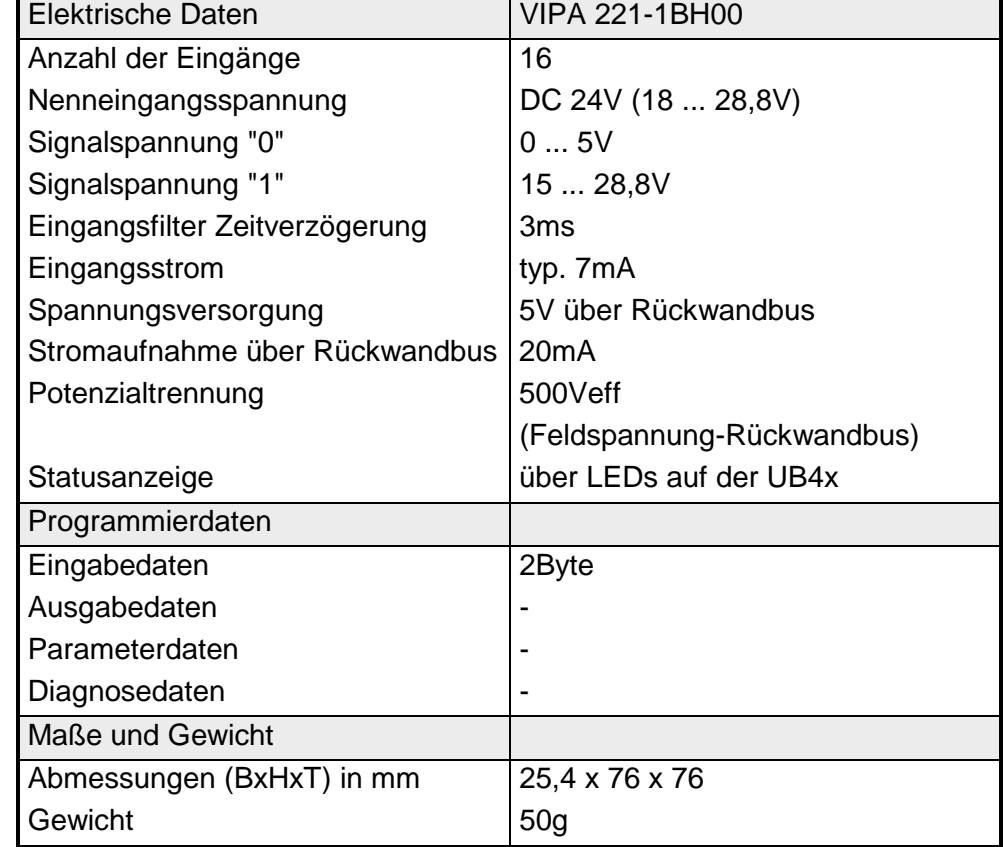

## **DI 16xDC 24V**

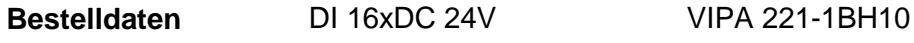

Das digitale Eingabemodul erfasst die binären Steuersignale aus der Prozessebene und transportiert sie galvanisch getrennt zum übergeordneten Bussystem. Es hat 16 Kanäle, die ihren Zustand durch LEDs anzeigen. **Beschreibung** 

## **Eigenschaften**

- 16 Eingänge, potenzialgetrennt zum Rückwandbus
- Eingangs-Nennspannung DC 24V
- Geeignet für Schalter und Näherungsschalter
- Statusanzeige der Kanäle durch LED

## **Aufbau**

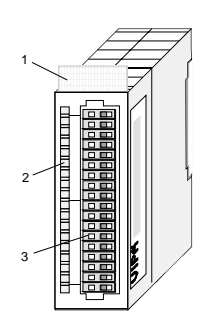

- $[1]$ Beschriftungsstreifen für Modulbezeichnung
- [2] LED-Statusanzeige
- [3] **Steckerleiste**

## **Statusanzeige Steckerbelegung**

### **LED Beschreibung**

.0 ... .7 LEDs (grün)

E.0 bis E.7 (je Byte) ab ca. 15V wird das Signal "1" erkannt und die entsprechende LED angesteuert

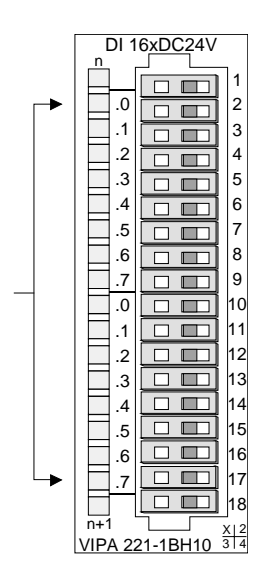

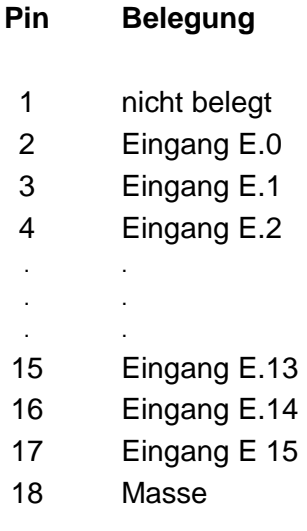

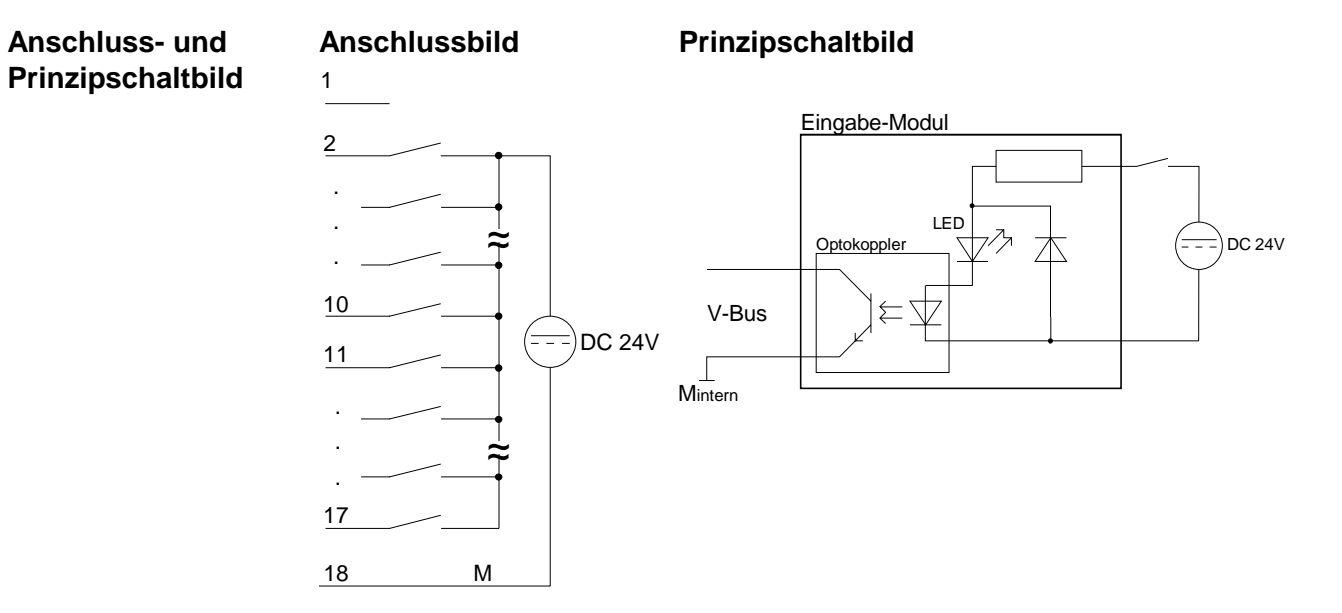

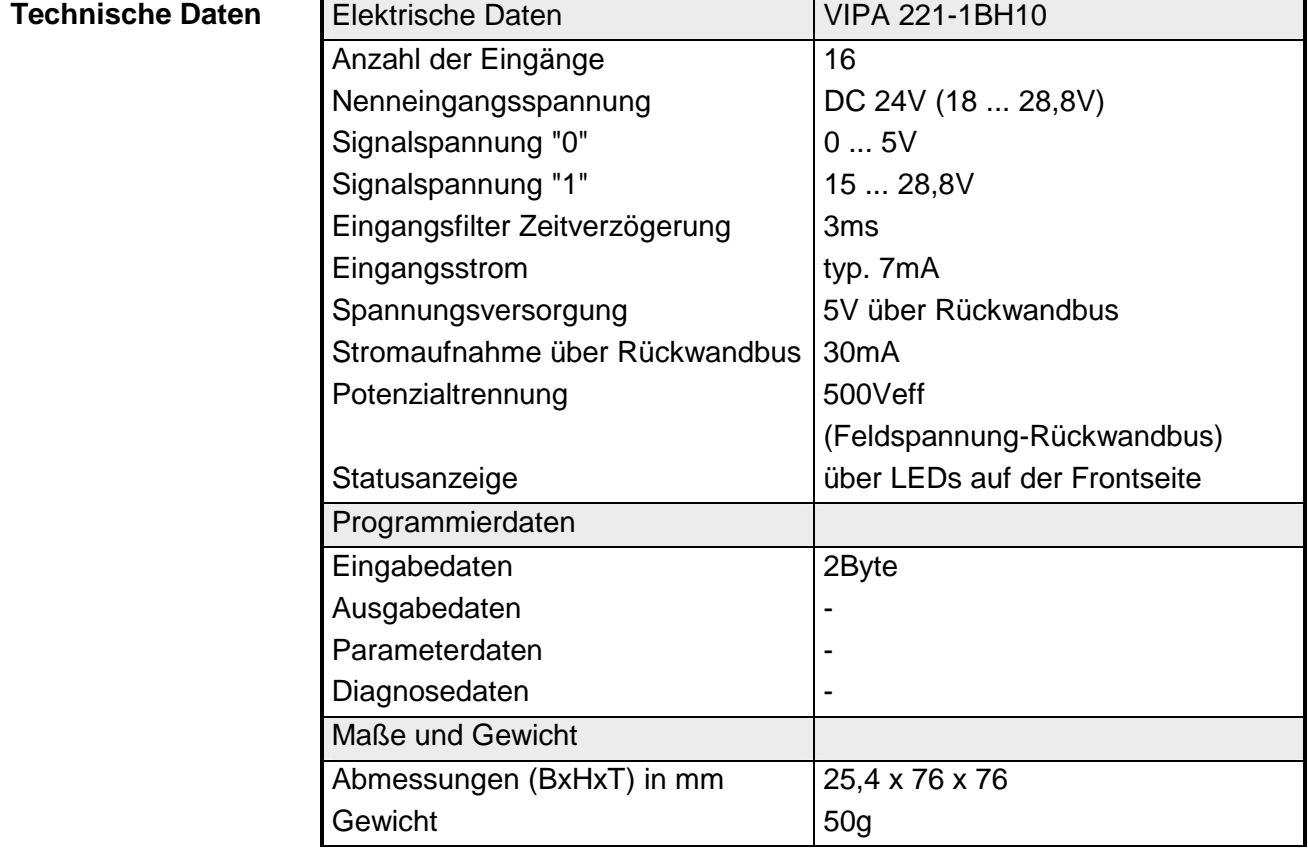

# HB97D - Rev. 04/39 13-25

# **DI 16xDC 24V/1C**

### DI 16xDC 24V/1C VIPA 221-1BH20 **Bestelldaten**

Das digitale Eingabemodul erfasst die binären Steuersignale aus der Prozessebene und transportiert sie galvanisch getrennt zum übergeordneten Bussystem. Es hat 16 Kanäle, die ihren Zustand durch LEDs anzeigen. Zusätzlich können die ersten beiden Eingänge einen Zähler ansteuern. **Beschreibung** 

• 16 Eingänge, potenzialgetrennt zum Rückwandbus **Eigenschaften** 

- Projektierbare Zählerfunktion (Impuls, Frequenz) für E.0 und E.1
- Anschlussmöglichkeit für Geber mit positiver und negativer Logik, da die entsprechenden Pullup- bzw. Pulldown-Widerstände integriert sind
- Geeignet für Schalter und Näherungsschalter
- Statusanzeige der Kanäle durch LED

**Aufbau** 

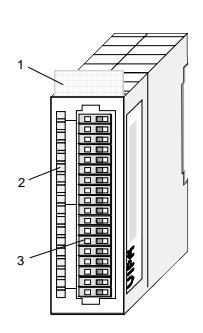

- [1] Beschriftungsstreifen für Modulbezeichnung
- [2] LED-Statusanzeige
- [3] **Steckerleiste**

## **Statusanzeige Steckerbelegung**

#### **LED Beschreibung**

.0 ... .7 LEDs (grün)

E.0 bis E.7 (je Byte) ab ca. 15V wird das Signal "1" erkannt und die entsprechende LED angesteuert

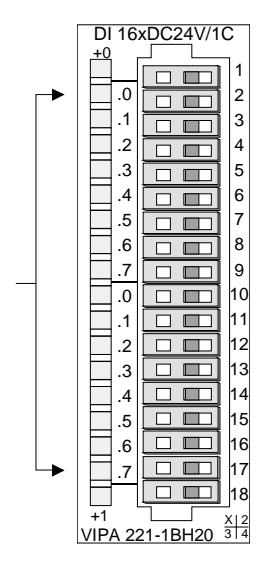

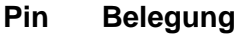

- 1 DC 24V oder Masse<sup>\*)</sup>
- 2 Eingang E.0/Zähler (A)
- 3 Eingang E.1/Zähler (B)
- 4 Eingang E.2
	- .
	- . .

. . .

- 15 Eingang E.13
- 16 Eingang E.14
- 17 Eingang E.15
- 18 Masse

\*) DC 24V bzw. Masse zum Anschluss von Sensoren mit positiver bzw. negativer Logik an E.0 und E.1

## **Anschluss- und Prinzipschaltbild**

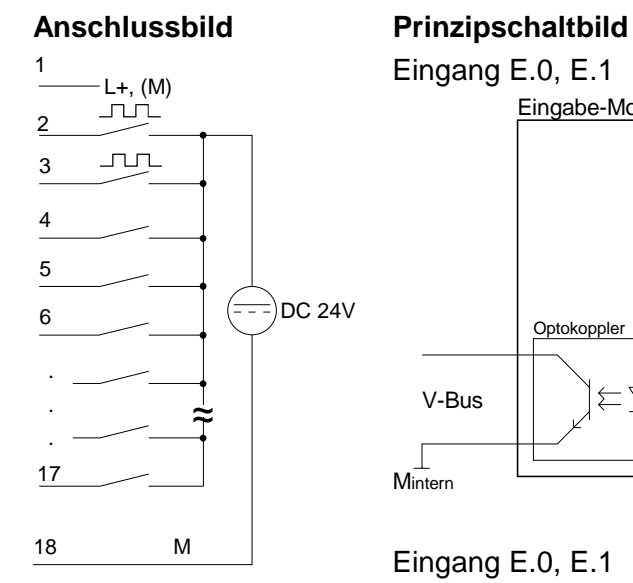

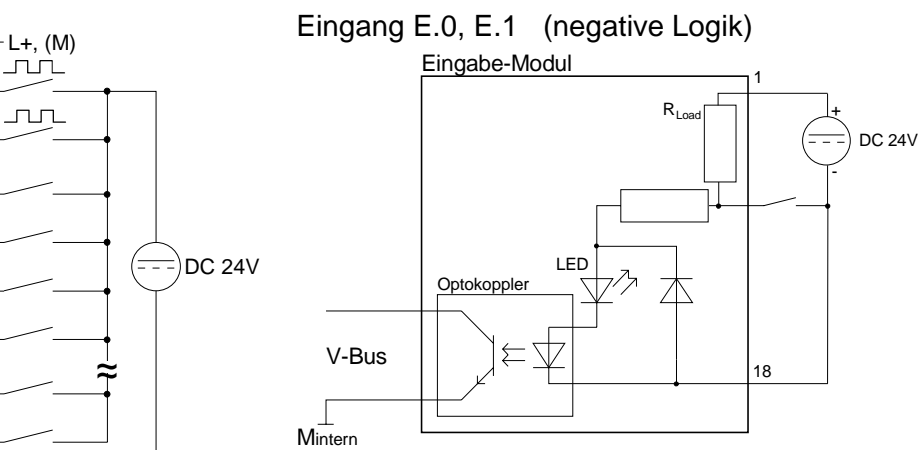

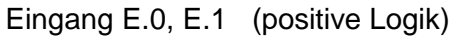

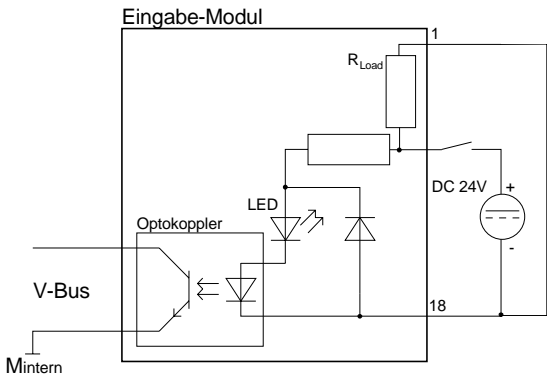

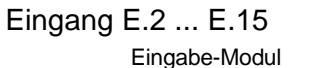

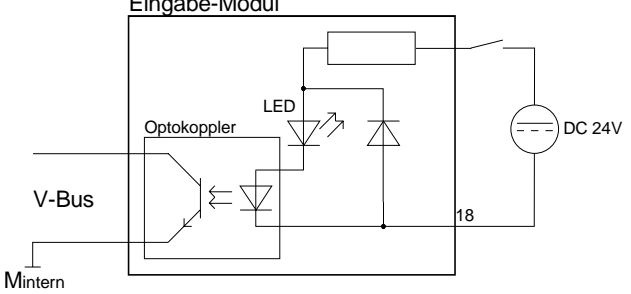

## **Hinweis!**

Die Eingänge E.0 und E.1 haben zusätzlich einen internen Pullup (-down) Widerstand, der zu Pin 1 der Steckerleiste geführt ist.

Sie können Sensoren mit negative Logik direkt auf die Eingänge E.0 und E.1 verdrahten. Hierbei ist Pin 1 mit DC 24V zu versorgen.

Zum Einsatz der Eingänge E.0 und E.1 als "normale" Eingänge mit positive Logik ist Pin 1 auf Masse (Brücke zu Pin 18) zu legen.

## **Übersicht Modulfunktionen**

Das Modul ist ein digitales 16Bit Eingabemodul für System 200V kombiniert mit einem 1-Kanal 32Bit Zähler.

Die Eingänge DI [0] und DI [1] werden gleichzeitig als "normale" Prozesseingänge und als Zählereingänge genutzt (Signal A und Signal B).

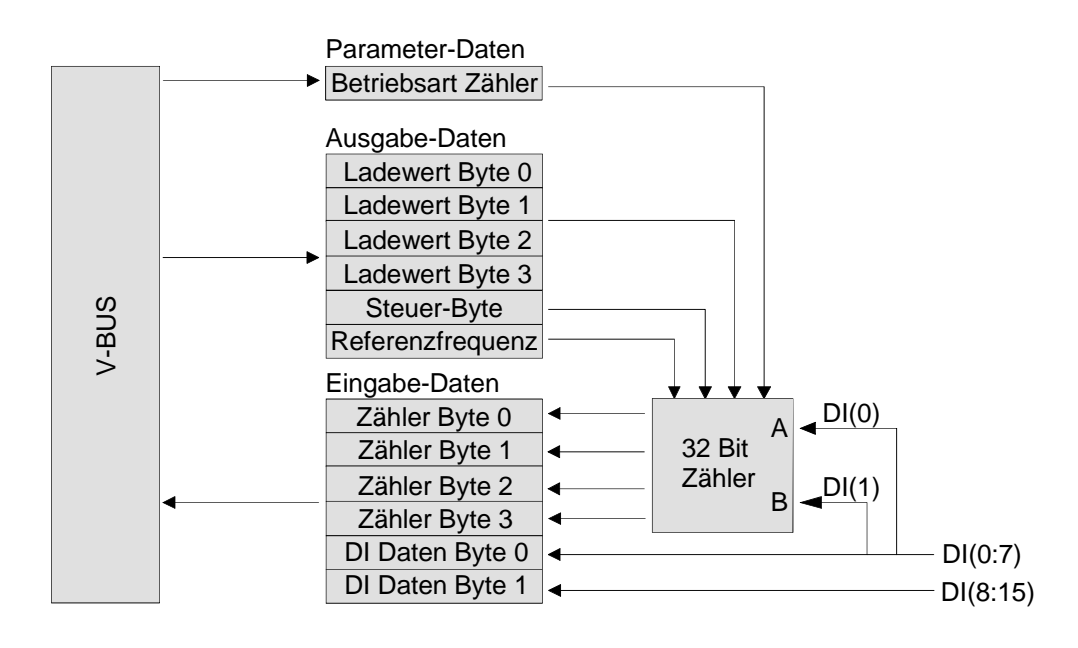

Über das Schreiben der Ausgabedaten DO können Sie den Zählerstand mit einem Wert vorbesetzen und eine Referenzfrequenz vorgeben. Die Aktivierung dieser Werte erfolgt mit dem Steuer-Byte.

Über 1Byte Parameterdaten können Sie die Zähler-Betriebsart vorgeben. Es werden 5 Zählermodi unterstützt. Durch Lesezugriff auf die entsprechenden Bytes der Eingabedaten DI können Sie den Zählerstand ausgeben.

Den Zählvorgang starten bzw. stoppen Sie über das Steuer-Byte (SW-Gate).

Das Zähler-Modul kann auf- und abwärts zählen. Der Zählerwert ist 32Bit breit und vom Typ Integer ohne Vorzeichen. Daher sind die Zählergrenzen folgende: **Zählbereich / Grenzwerte** 

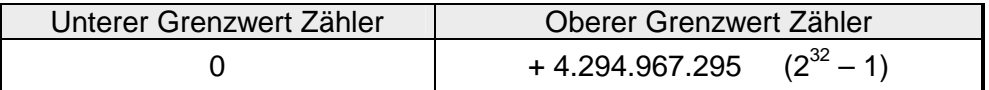

Dem Zähler können Sie einen Ladewert vorgeben. Wenn ein Ladewert zugewiesen wurde, startet der Zähler mit dem Auf- bzw. Abwärtszählen von diesem Wert ab bis zum oberen bzw. unteren Grenzwert und springt nach Erhalt eines neuen Zählimpulses zum unteren (Aufwärtszählen) bzw. oberen Grenzwert (Abwärtszählen), um erneut mit dem Zählen zu beginnen. **Ladewert** 

> Im der Betriebsart "Frequenzmessung" wird der Ladewert zur Vorgabe des Zeitfensters genutzt.

> Die Aktivierung eines Ladewerts im Zähler erfolgt durch Setzten von LOAD im Steuer-Byte.

In allen Zählermodi wird eine fortlaufende Zählfunktion genutzt, wie sie im Folgenden beschrieben wird. **Fortlaufende Zählfunktion** 

> Wenn der Zähler beim Aufwärtszählen den oberen Grenzwert erreicht und dann einen neuen Zählimpuls erhält, springt der Zähler zum unteren Grenzwert und beginnt erneut zu zählen.

> Wenn der Zähler beim Abwärtszählen den unteren Grenzwert erreicht und dann einen neuen Zählimpuls erhält, springt der Zähler zum oberen Grenzwert zurück und beginnt erneut abwärts zu zählen.

> Der Zählbereich ist in allen Modi von 0 bis + 4.294.967.295 und kann nicht geändert werden. Der Zähler beginnt mit dem Zählen bei 0 nach einem kompletten Neustart oder durch das Setzen des CLEAR-Bit im Steuer-Byte.

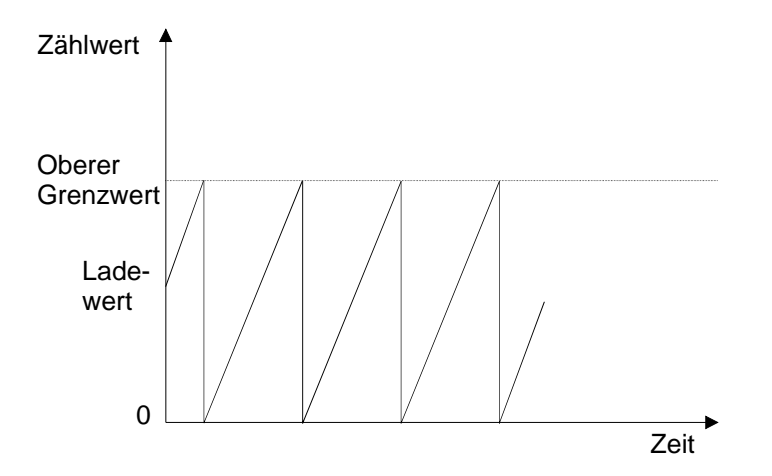

Viele Applikationen basieren darauf, dass der Zähler zu einer bestimmten Zeit abhängig von anderen Ereignissen gestartet oder gestoppt werden kann. Diese Start- und Stop-Funktion des Zählprozesses ist über ein Software-Gate geregelt. Wenn das Gate geöffnet ist, kann der Zähler von Zählimpulsen erreicht werden und beginnt mit dem Zählen, ist das Gate geschlossen, können Zählimpulse nicht an den Zähler weitergegeben werden und der Zähler stoppt. **Zähleraktivierung über Software-Gate** 

> Die Ansteuerung des Software-Gate erfolgt über die Bits START und STOP des Steuer-Byte. Das Setzen von START öffnet das Software-Gate, das Setzten von STOP schließt das Gate.

### Das Modul belegt für Ein- und Ausgabedaten je 6Byte im Adressbereich. Zur Vorgabe der Zählerbetriebsart stehen 1Byte Parametrierdaten zur Verfügung. **Modul-Zugriff**

Das Laden des Zählers bzw. die Vorgabe einer Referenzfrequenz erfolgt über ein Steuer-Byte, indem Sie im Ausgangs-Adressbereich den gewünschten Wert eintragen und durch Setzen von Bit 2 des Steuer-Bytes den Wert im Zähler aktivieren.

Den Zählerstand und die Zustände der Eingänge finden Sie im Eingangs-Adressbereich. Auch während des Zählbetriebs können alle Eingabe-Kanäle abgefragt werden.

### Das Modul belegt im Adressbereich 6Byte Eingangsdaten, die über direkten Lesezugriff erreichbar sind. Die Eingangsbytes 0 bis 3 sind dem 32Bit breiten Zählerwert zugewiesen, die Bytes 4 und 5 den 16Bit der digitalen Eingänge. **Eingangsdaten DI-Datenbytes**

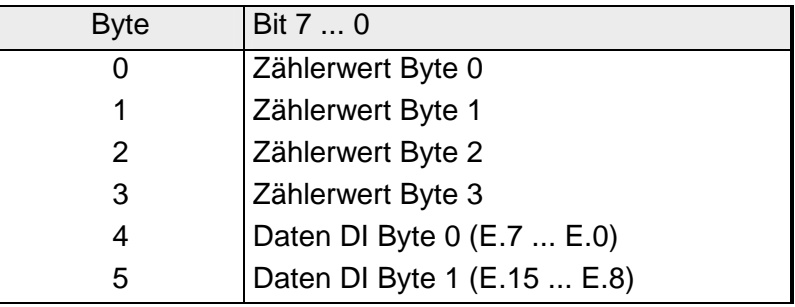

## **Ausgangsdaten DO-Datenbytes**

Das Modul hat 6Byte Ausgabedaten.

Byte 0 bis 3 sind entsprechend dem gewählten Zählermodus einem Ladewert zugeordnet. Byte 4 dient als Steuer-Byte für den Zähler.

Über Byte 5 geben Sie eine Referenzfrequenz für die Zählermodi "Frequenzmessung" und "Periodenmessung" vor.

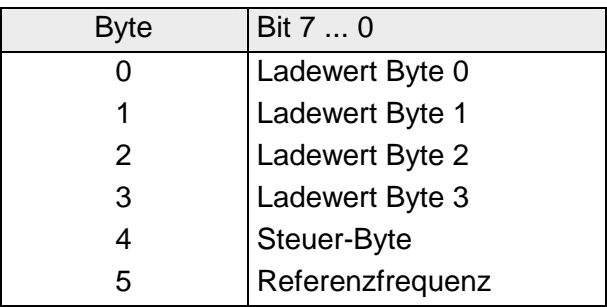

## *Steuer-Byte:*

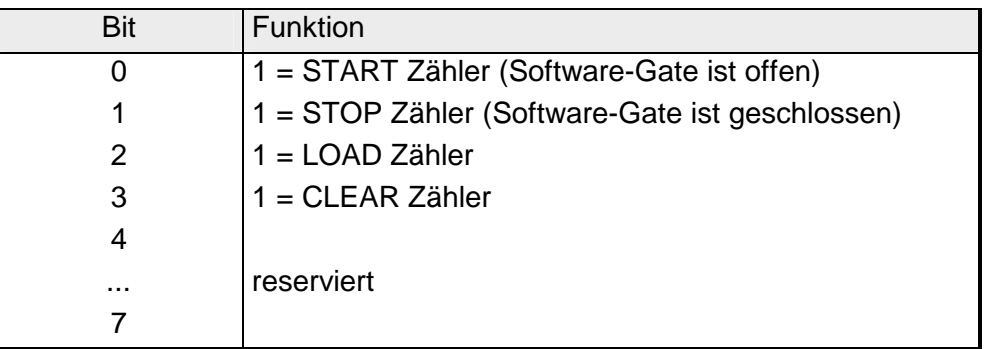

## *Anwahl Referenzfrequenz:*

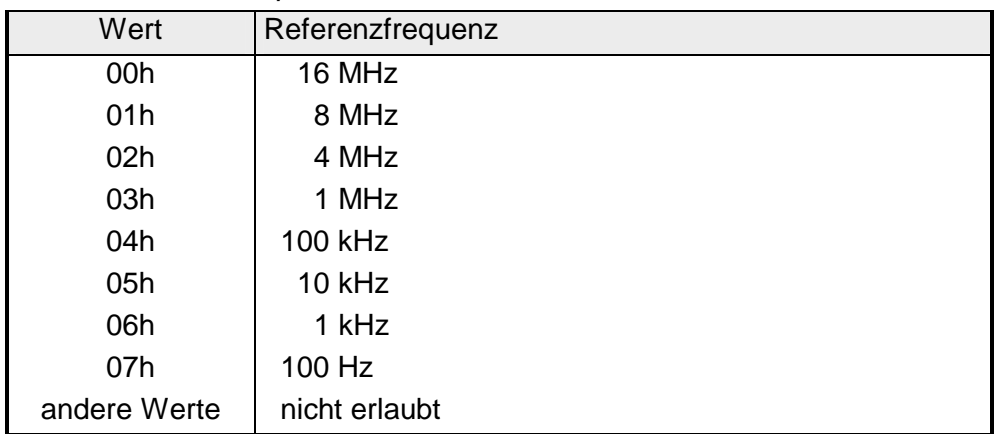

Das Modul hat 1Byte Parameterdaten zur Auswahl der Betriebsart des Zählers. **Parameterdaten** 

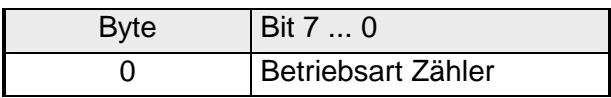

*Anwahl Betriebsart Zähler:* 

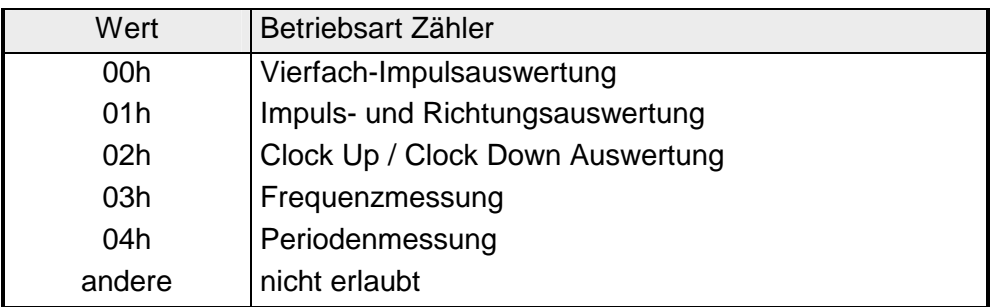

## **Zählermodi**

**Vierfach-Impulsauswertung (Modus 00h)** 

Vierfach-Impulsauswertung bedeutet, dass die steigenden und fallenden Flanken von A und B ausgewertet werden. Je nachdem welcher Kanal voreilt, wird der Zähler nach oben bzw. nach unten gezählt.

In dieser Betriebsart haben E.0 und E.1 folgende Belegung und Funktion: E.0 als Kanal A: Eilt Kanal A vor, wird der Zähler nach oben gezählt. E.1 als Kanal B: Eilt Kanal B vor, wird der Zähler nach unten gezählt.

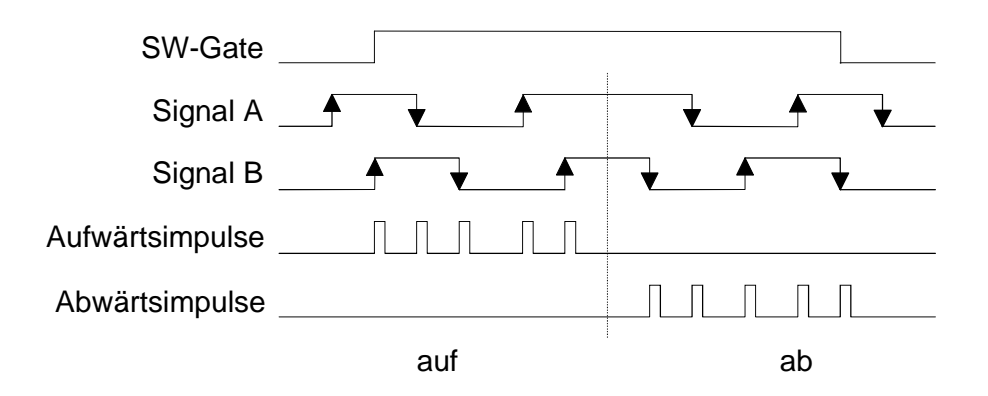

**Impuls- und Richtungsauswertung (Modus 01h)**  Bei der Impuls- und Richtungsauswertung wird jede steigende Flanke von Kanal A ausgewertet. Die Zählrichtung bestimmen Sie über Kanal B. In dieser Betriebsart haben E.0 und E.1 folgende Belegung und Funktion: E.0 als Kanal A: Clock-Impuls für der Zähler bei steigender Flanke E.1 als Kanal B: Gibt die Zählrichtung vor (0 = aufwärts, 1 = abwärts)

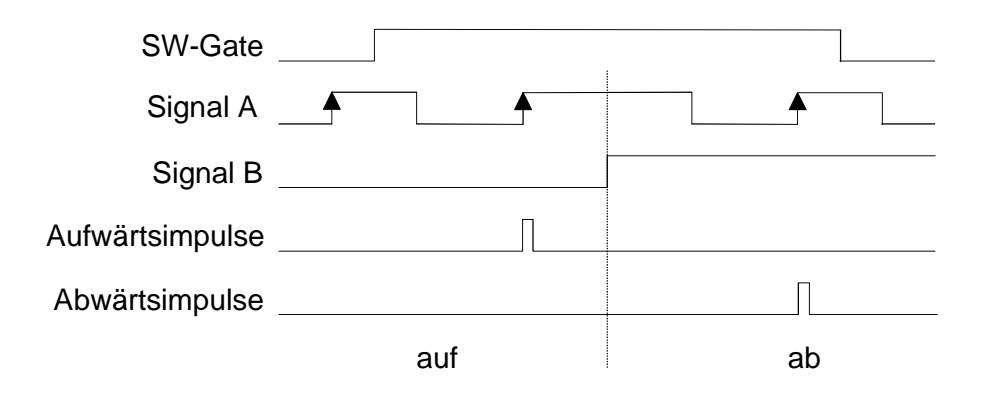

In diesem Modus werden die steigenden Flanken von Kanal A und B ausgewertet. Der Zähler zählt mit jeder steigenden Flanke A nach oben und mit jeder steigenden Flanke B nach unten. **Clock Up / Clock Down Auswertung (Modus 02h)** 

> E.0 als Kanal A: Clock-up-Impuls für den Zähler bei steigender Flanke E.1 als Kanal B: Clock-down-Impuls für den Zähler bei steigender Flanke

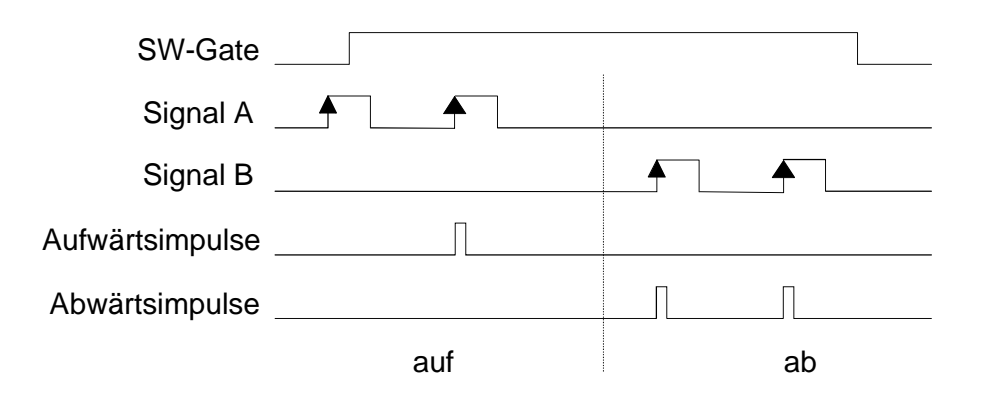

## **Frequenzmessung (Modus 03h)**

Im Modus zur Frequenzmessung zählt der Zähler die Anzahl der steigenden Flanken von Kanal A innerhalb eines spezifizierten Zeitfensters. Kanal B wird nicht benutzt.

Das Zeitfenster T<sub>w</sub> bestimmen Sie indirekt, indem Sie eine Referenzfrequenz in DO Byte 5 und einen Ladewert in DO Byte 0 ... 3 vorgeben. Es gilt folgende Formel:

$$
T_{W} = \frac{1}{\text{Referenzfrequencies}} * \text{Ladewert}
$$

Durch Setzen von Bit 2 des "Steuer"-Bytes wird das Zeitfenster übertragen. Sobald Sie das Software-Gate aktivieren, startet der Referenzzähler mit der ersten steigenden Flanke von Kanal A und wird mit jeder steigenden Flanke der Referenzuhr erhöht.

Wenn der Referenzzähler den Ladewert erreicht (Zeit Tw ist abgelaufen), wird der aktuelle Zählerwert nach DI Byte 0 ... 3 kopiert und kann entsprechend ausgelesen werden.

Anschließend werden Zähler und Referenzzähler automatisch zurückgesetzt und die nächste Frequenzmessung startet mit der nächsten steigenden Flanke von Kanal A. Treten nicht mindestens zwei steigende Flanken von Kanal A innerhalb des Zeitfensters  $T_w$  auf, wird der Zählerwert für diese Messung als 0 interpretiert.

Die Frequenzmessung wird über das Software Gate gestartet und gestoppt. Solange das Software Gate geöffnet ist, wird die Frequenz von Kanal A gemessen.

Der Zähler kann jederzeit über CLEAR=1 im "Steuer"-Byte gelöscht werden, während der Ladewert gültig bleibt, bis ein neuer Wert geladen wird oder ein Reset erfolgt.

Die aktuelle Frequenz können Sie über die folgende Formel ermitteln:

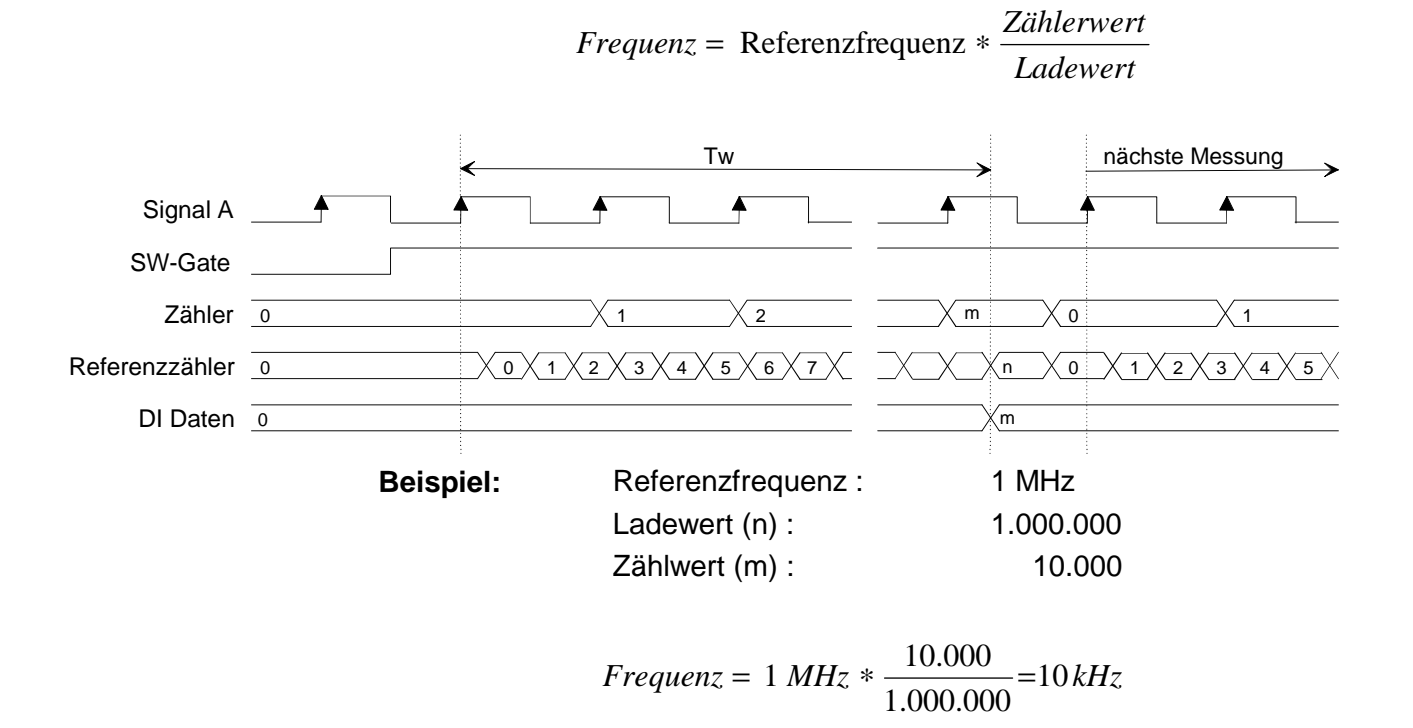

Bei sehr niedrigen Frequenzen ist es sinnvoll anstelle der Frequenz die Periode zu messen. In der Betriebsart "Periodenmessung" wird die Zeit zwischen zwei steigenden Flanken von Kanal A gemessen, indem die Anzahl der steigenden Flanken der gewählten Referenzuhr zwischen den zwei steigenden Flanken von Kanal A gemessen wird. Auch hier wird Kanal B nicht genutzt. **Periodenmessung (Modus 04h)** 

> Die Periodenmessung wird mit Hilfe des Software-Gate gestartet und gestoppt. Solange das Software Gate geöffnet ist, wird die Periode von Kanal A kontinuierlich gemessen. Der Zähler kann jederzeit über CLEAR=1 im "Steuer"-Byte gelöscht werden. Anschließend wird die Periodenmessung mit der nächsten steigenden Flanke von Kanal A erneut gestartet.

Die aktuelle Signalperiode können Sie über folgende Formel ermitteln:

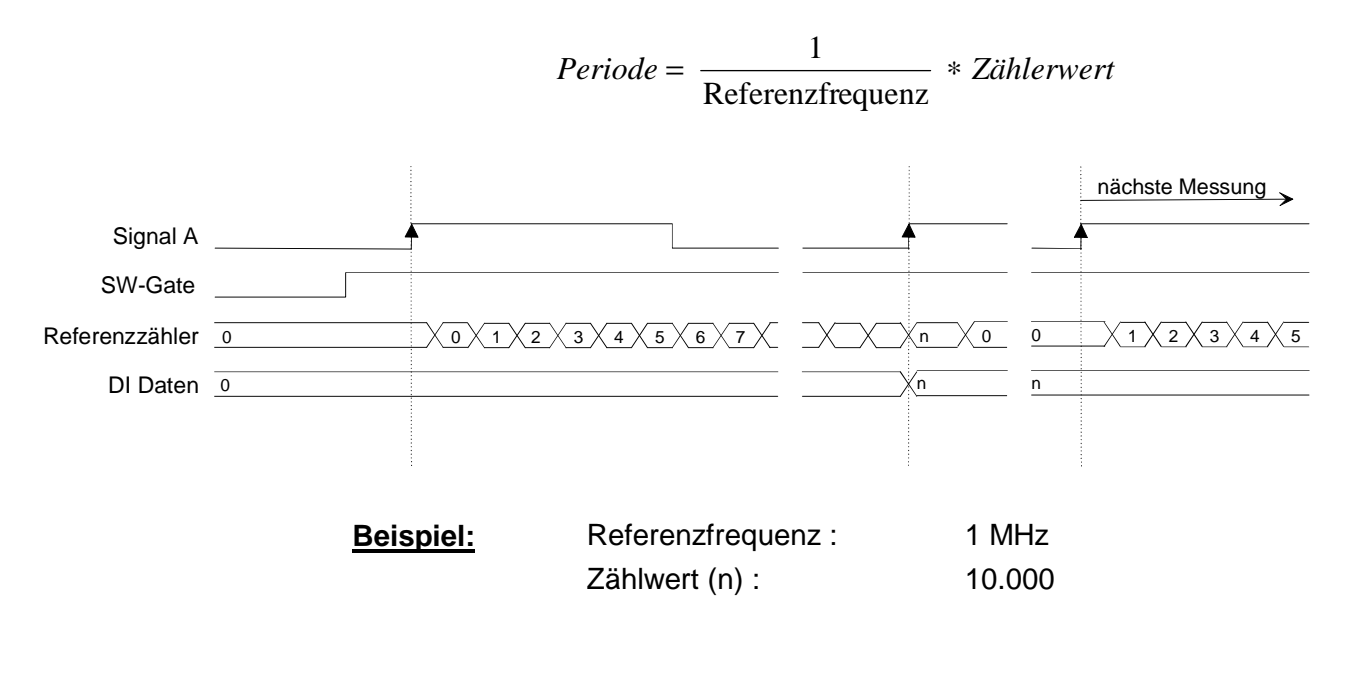

$$
Periode = \frac{1}{1 \text{ MHz}} \times 10.000 = 10 \text{ ms}
$$

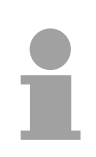

### **Hinweis!**

Der Zählerwert bleibt solange gültig, bis die nächste Messung abgeschlossen ist bzw. der Zähler zurückgesetzt wird.

Sollte die nachfolgende Messung nicht abgeschlossen werden z.B. weil keine zweite steigende Flanke von Signal A auftritt, erhalten Sie den alten Zählerwert und nicht den Inhalt des Referenzzählers.

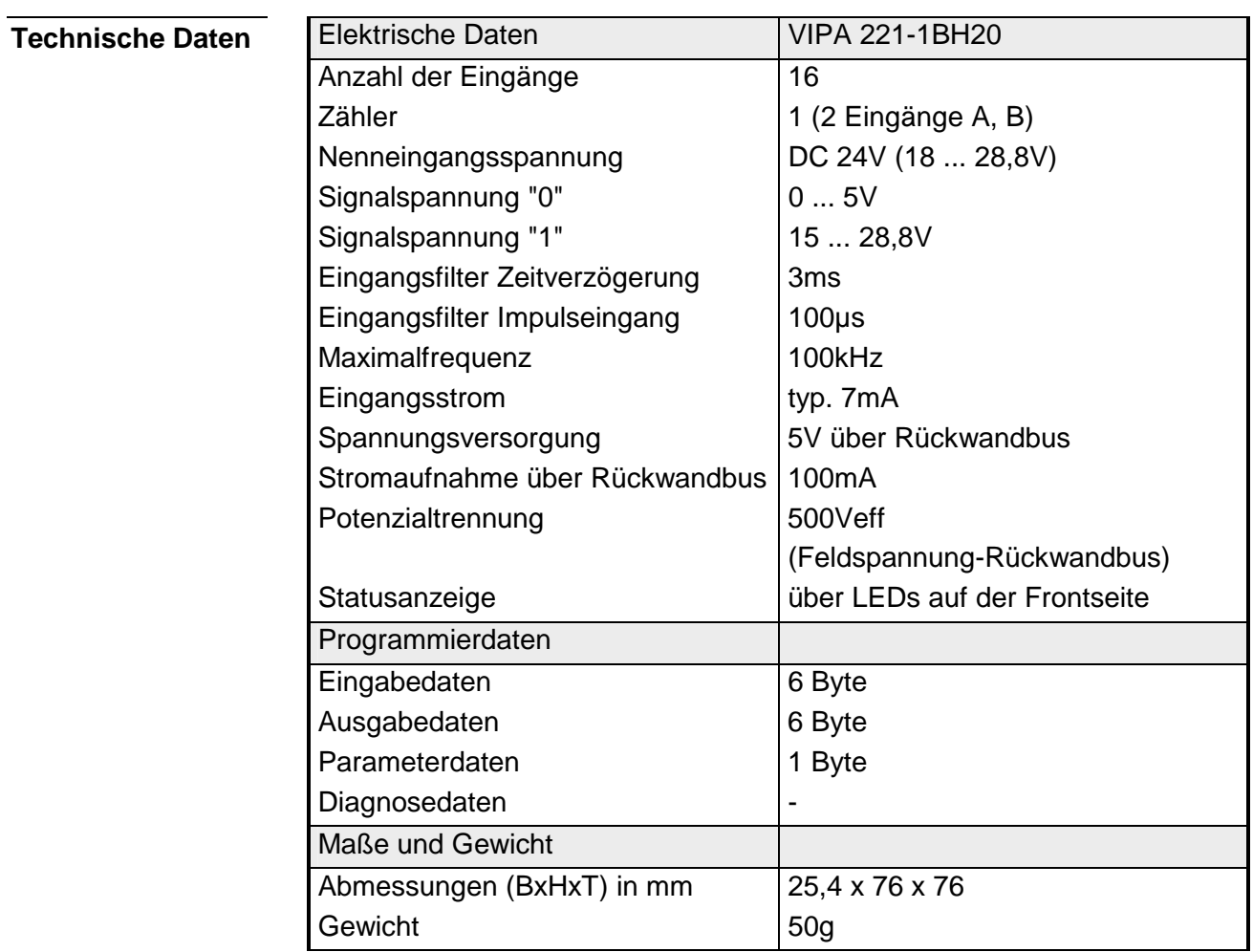

## **DI 16xDC 24V NPN**

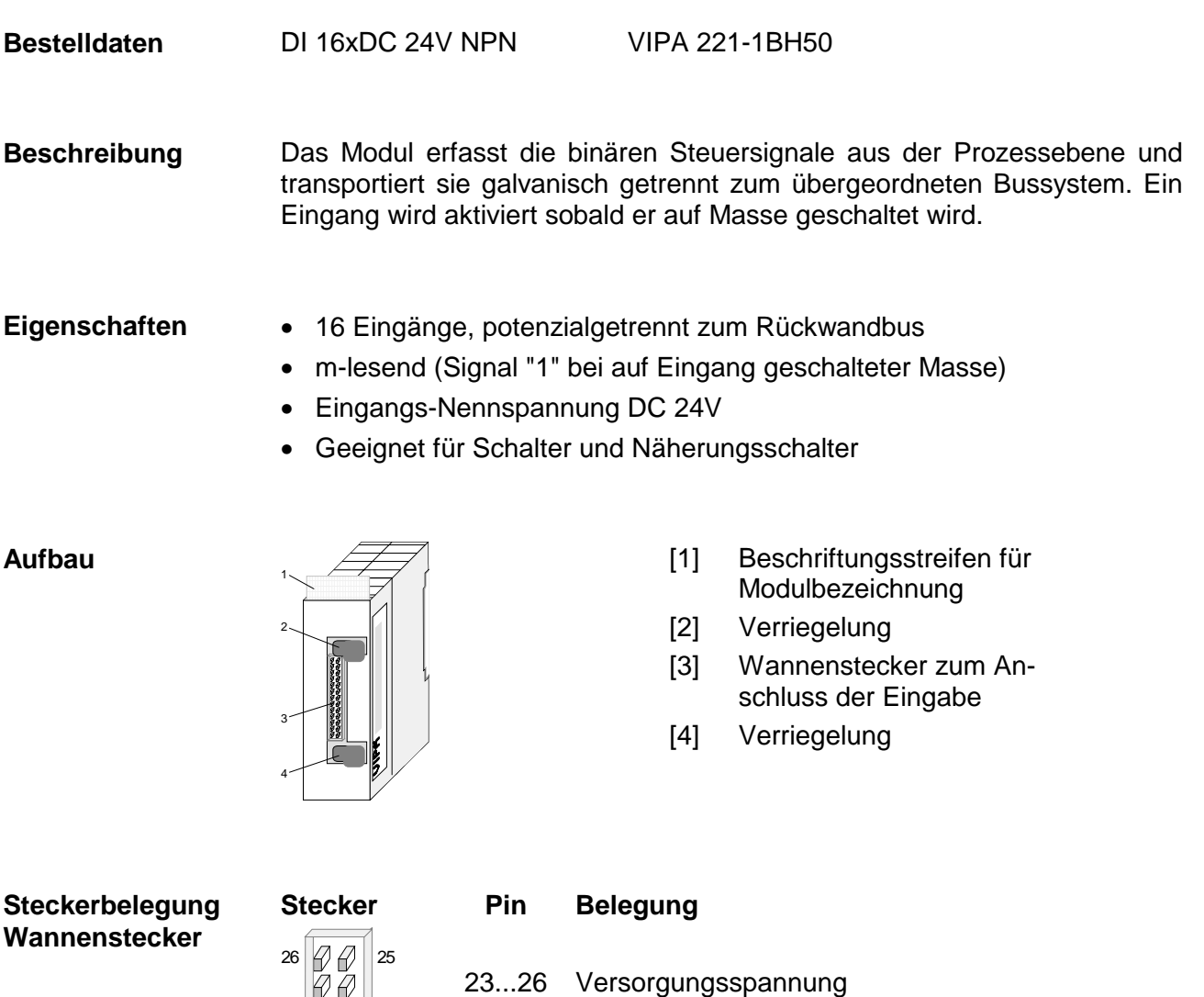

22 21 . . . 8 7 1...6

+DC 24V Eingang E.0 Eingang E.1

Eingang E.14 Eingang E.15

Masse

Versorgungsspannung

. . .

2 16/2 11 4 4 4 3

## **Anschluss- und Prinzipschaltbild**

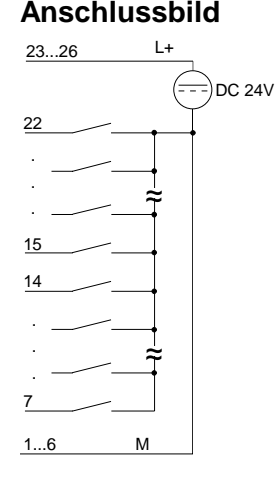

## **Anschlussbild Prinzipschaltbild**

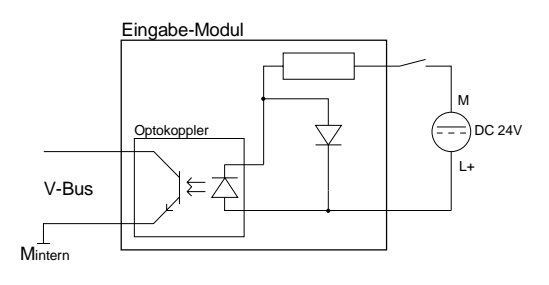

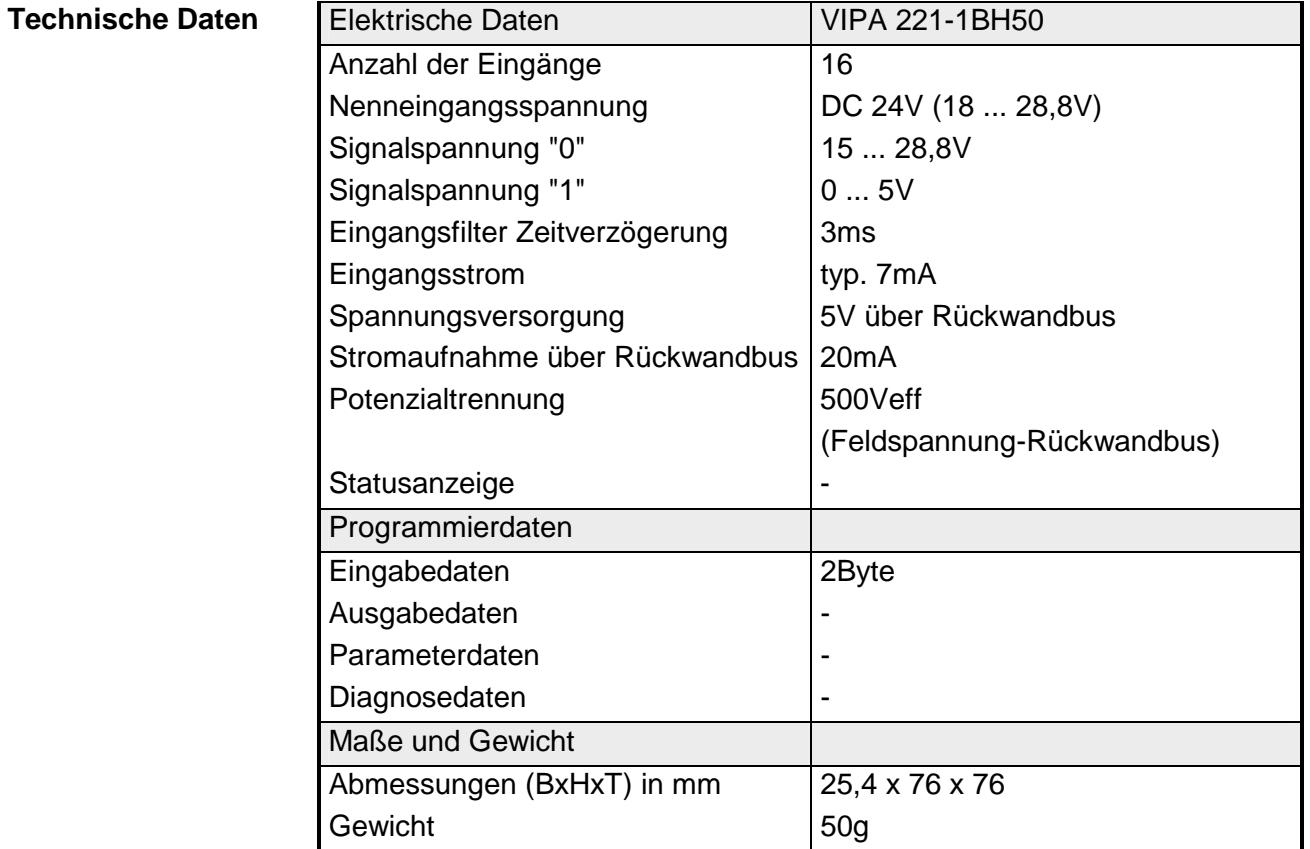

## **DI 32xDC 24V**

DI 32xDC 24V VIPA 221-2BL10 **Bestelldaten** 

Das digitale Eingangsmodul erfasst die binären Steuersignale aus der Prozessebene und transportiert sie galvanisch getrennt zum übergeordneten Bussystem. Es hat 32 Kanäle, die ihren Zustand durch LEDs anzeigen. **Beschreibung** 

### **Eigenschaften**

- 32 Eingänge, potenzialgetrennt zum Rückwandbus
- Eingangs-Nennspannung DC 24V
- Geeignet für Schalter und Näherungsschalter
- Statusanzeige der Kanäle durch LED

**Aufbau** 

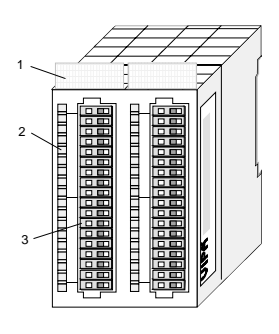

 $[1]$ Beschriftungsstreifen für Modulbezeichnung

**Pin** 

- [2] LED-Statusanzeige
- [3] **Steckerleiste**

## **Statusanzeige Steckerbelegung**

### **LED Beschreibung**

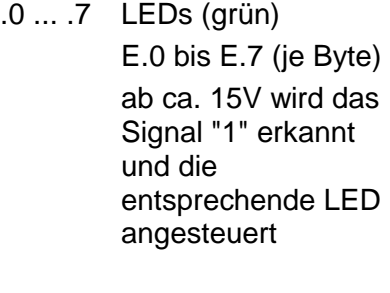

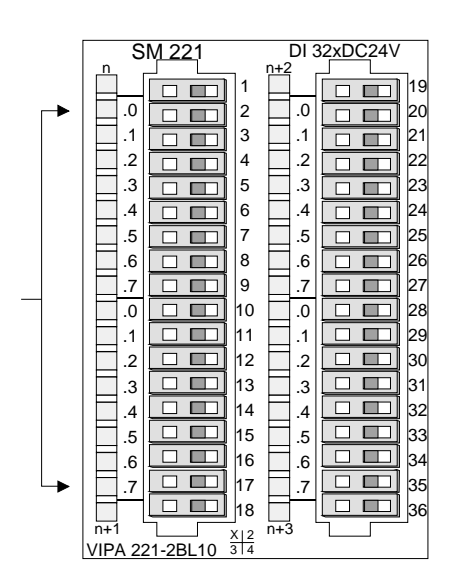

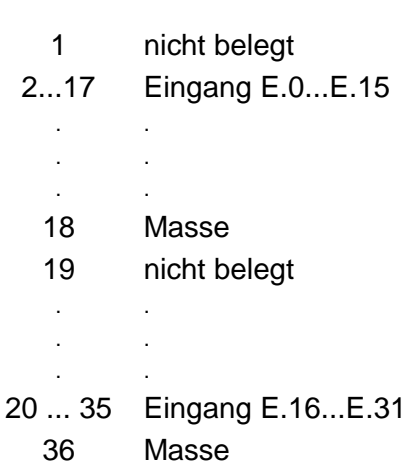

**Belegung** 

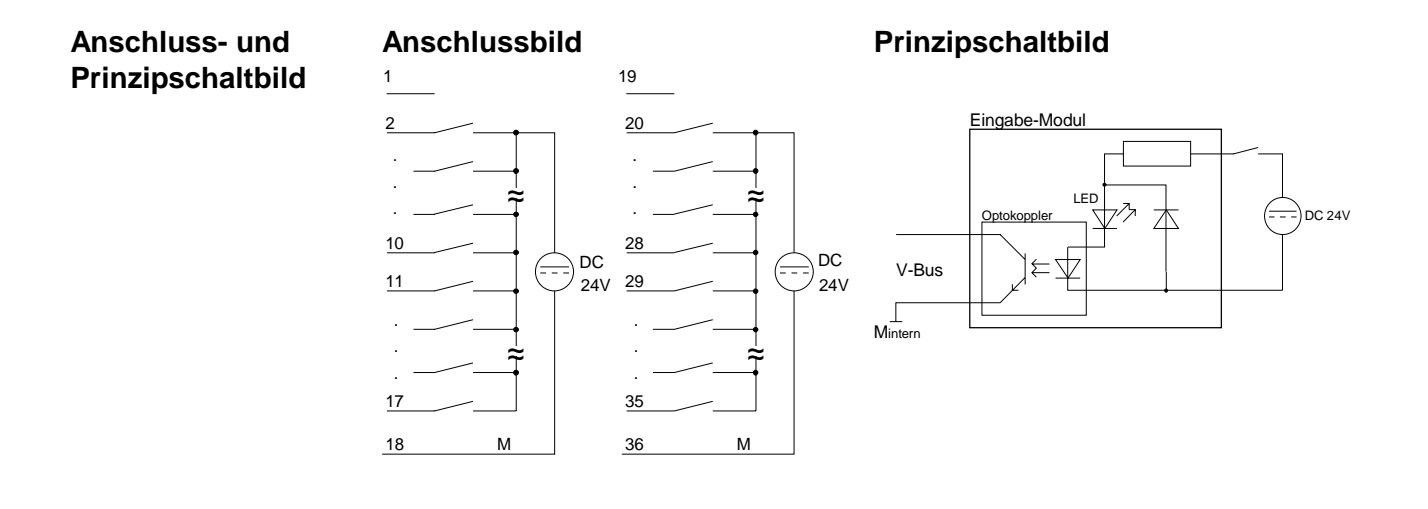

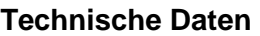

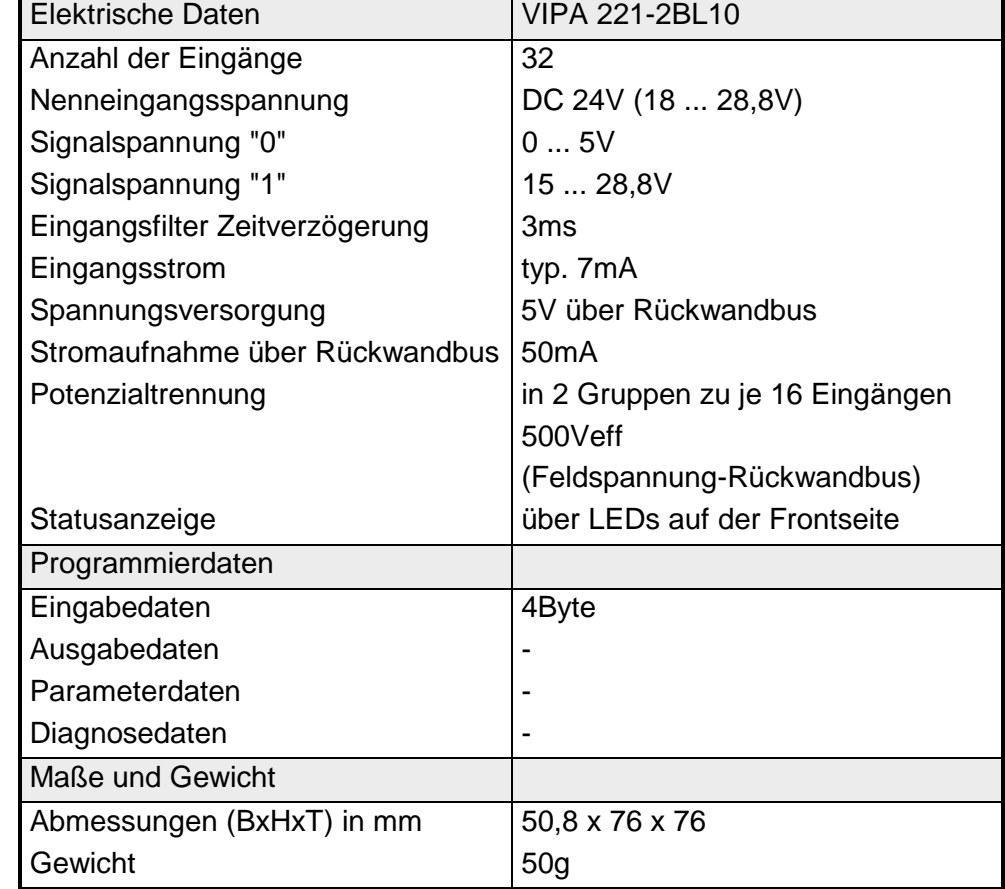

# **Teil 14 Digitale Ausgabe-Module**

Inhalt dieses Kapitels ist der Aufbau und die Funktionsweise der Digitalen Ausgabe-Module von VIPA. **Überblick** 

Nachfolgend sind beschrieben:

- Systemübersicht der Digitalen Ausgabe-Module
- Eigenschaften
- Aufbau
- Anschluss- und Prinzipschaltbilder
- Technische Daten

## **Inhalt**

**Thema** Seite **Teil 14 Digitale Ausgabe-Module.................................................... 14-1** [Systemübersicht................................................................................. 14-2](#page-561-0) [DO 8xDC 24V 1A ............................................................................... 14-4](#page-564-0) [DO 8xDC 24V 2A ............................................................................... 14-6](#page-566-0) [DO 8xDC 24V 2A potenzialgetrennt 4 á 2 .......................................... 14-8](#page-568-0) [DO 8xDC 24V 0,5A .......................................................................... 14-10](#page-570-0) [DO 16xDC 24V 0,5A mit UB4x......................................................... 14-12](#page-572-0) [DO 16xDC 24V 1A ........................................................................... 14-14](#page-574-0) [DO 16xDC 24V 2A ........................................................................... 14-16](#page-576-0) [DO 16xDC 24V 0,5A ........................................................................ 14-18](#page-578-0) [DO 16xDC 24V 0,5A NPN................................................................ 14-20](#page-580-0) [DO 32xDC 24V 1A ........................................................................... 14-22](#page-582-0) [DO 8xRelais COM............................................................................ 14-24](#page-584-0) [DO 4xRelais ..................................................................................... 14-26](#page-586-0) [DO 4xRelais bistabil ......................................................................... 14-28](#page-588-0) [DO 8xSolid State COM..................................................................... 14-30](#page-590-0) [DO 4xSolid State.............................................................................. 14-32](#page-592-0)

# <span id="page-561-0"></span> **Systemübersicht**

**Ausgabe-Module SM 222** 

Nachfolgend finden Sie eine Übersicht der bei VIPA zur Zeit erhältlichen Digitalen Ausgabe-Module:

## **DC 24V Ausgabe-Module**

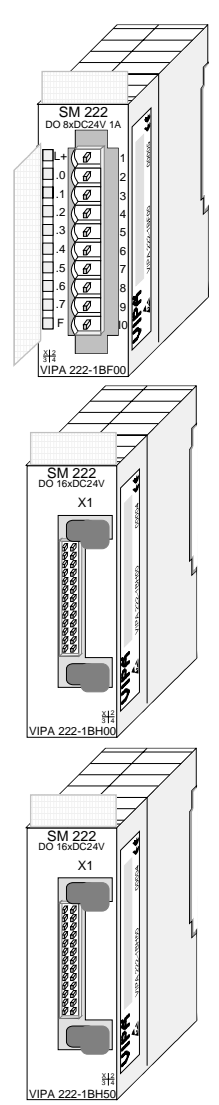

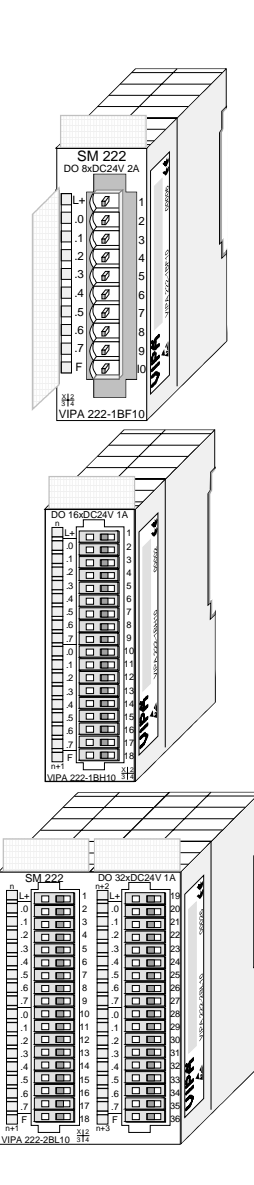

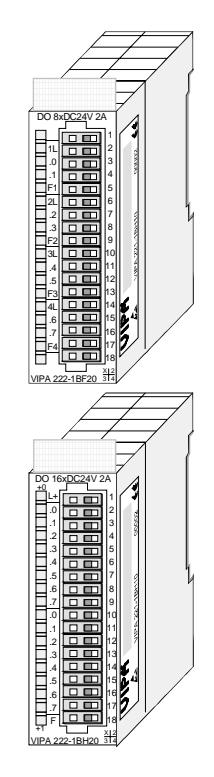

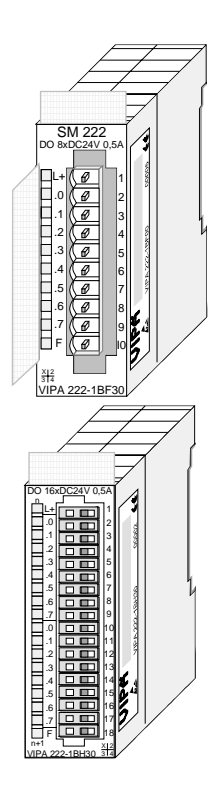

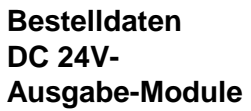

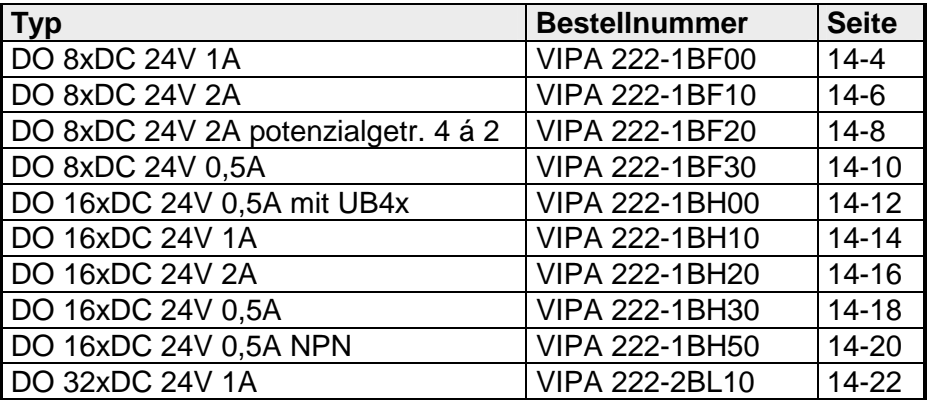

**Relais-Ausgabe-Module** 

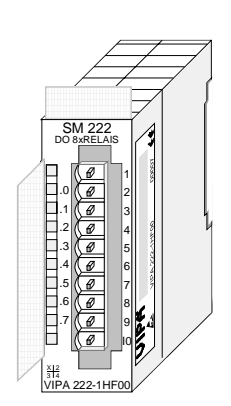

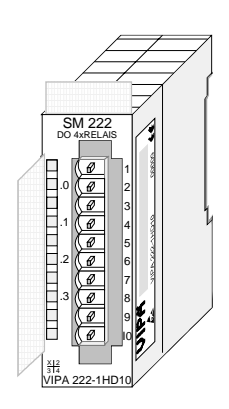

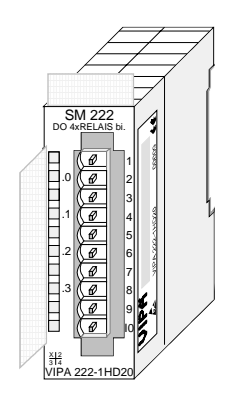

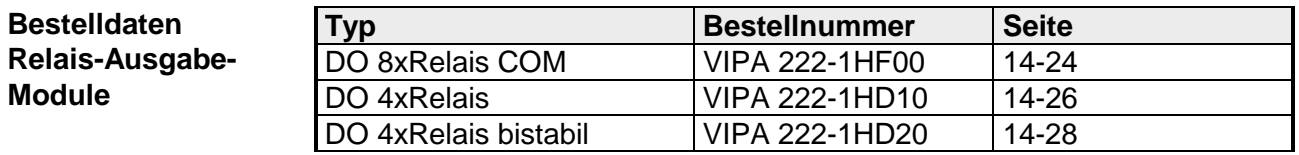

**Solid-State-Ausgabe-Module** 

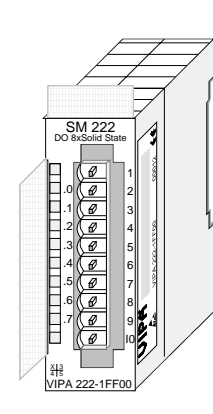

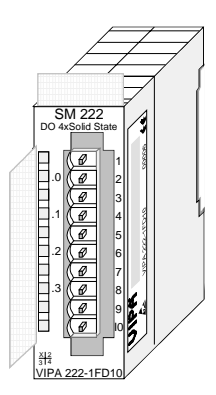

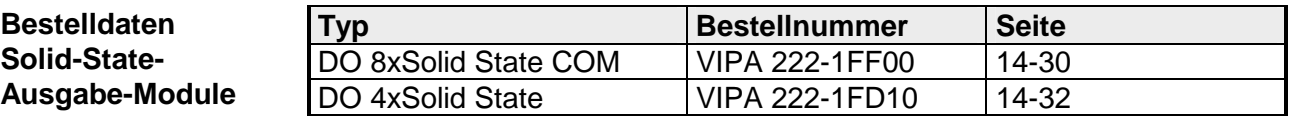

# <span id="page-563-0"></span>**DO 8xDC 24V 1A**

#### DO 8xDC 24V 1A VIPA 222-1BF00 **Bestelldaten**

Das digitale Ausgabe-Modul erfasst die binären Steuersignale aus dem übergeordneten Bussystem und transportiert sie über die Ausgänge an die Prozessebene. Das Modul ist mit DC 24V über den Frontstecker zu versorgen. Es hat 8 Kanäle, die ihren Zustand durch Leuchtdioden anzeigen. **Beschreibung** 

• 8 Ausgänge, potenzialgetrennt zum Rückwandbus **Eigenschaften** 

- Versorgungsspannung DC 24V
- Ausgangsstrom 1A
- Geeignet für Magnetventile und Gleichstromschütze
- LEDs für Versorgungsspannung und Fehlermeldung
- Aktivanzeige der Kanäle durch LED

**Aufbau** 

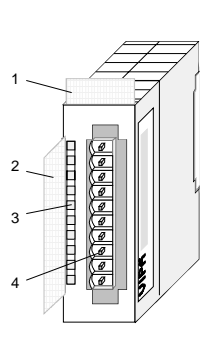

- $[1]$ Beschriftungsstreifen für Modulbezeichnung
- [2] Beschriftungsstreifen für Bitadresse mit Beschreibung
- [3] LED-Statusanzeige
- $[4]$ **Steckerleiste**

## **Statusanzeige Steckerbelegung**

### **LED Beschreibung**

- $L+$ LED (gelb) Versorgungsspannung liegt an
- .0... .7 LEDs (grün) A.0 bis A.7 sobald ein Ausgang aktiv ist, wird die entsprechende LED angesteuert

F LED (rot) Fehler bei Überlast, Überhitzung oder **Kurzschluss** 

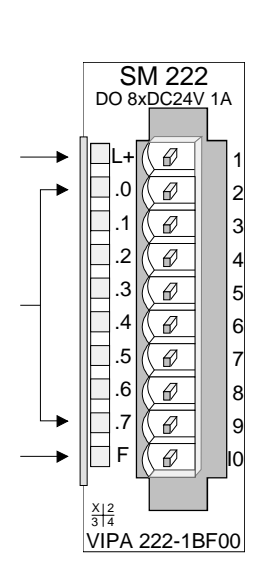

### **Pin Belegung**

- 1 Versorgungsspg. DC 24V
- 2 Ausgang A.0
- 3 Ausgang A.1
- 4 Ausgang A.2
- 5 Ausgang A.3
- 6 Ausgang A.4
- 7 Ausgang A.5
- 8 Ausgang A.6
- 9 Ausgang A.7
- 10 Versorgungsspg. Masse

<span id="page-564-0"></span>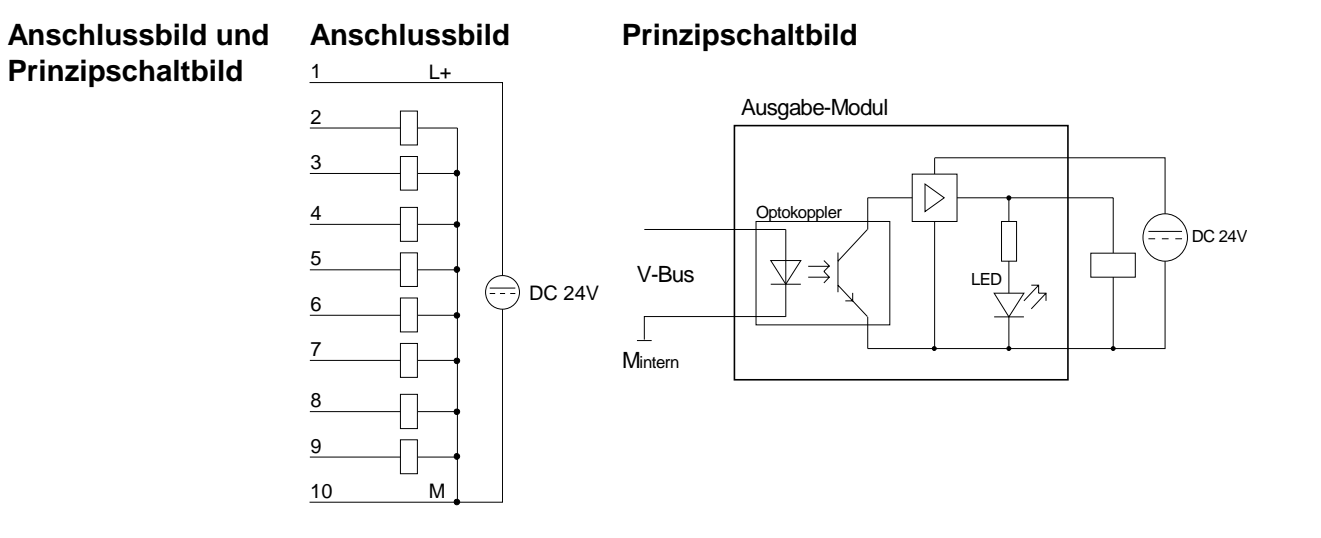

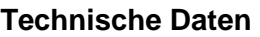

÷

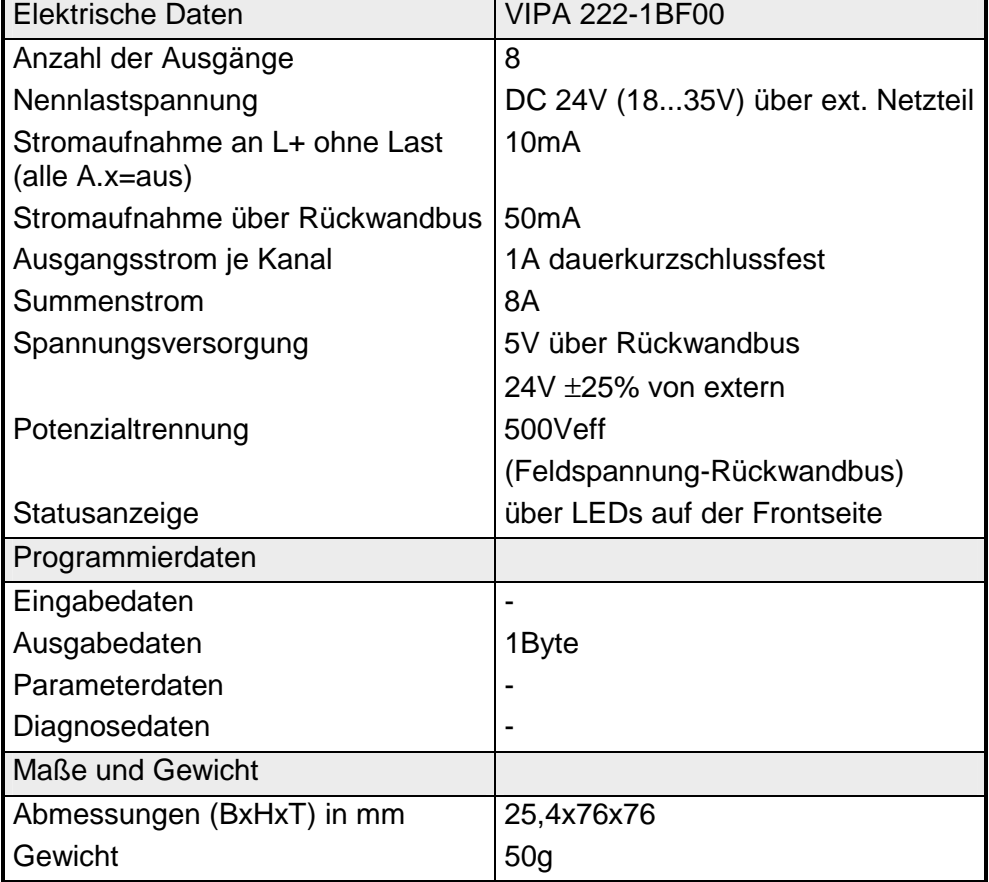

# <span id="page-565-0"></span>**DO 8xDC 24V 2A**

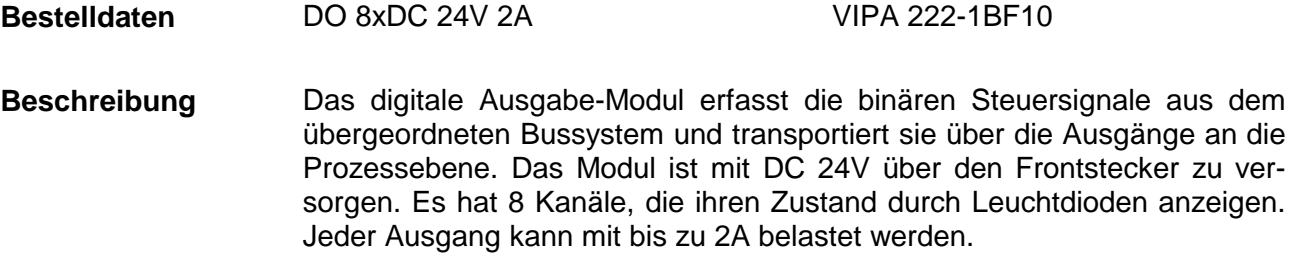

- 8 Ausgänge, potenzialgetrennt zum Rückwandbus **Eigenschaften** 
	- Versorgungsspannung DC 24V
	- Ausgangsstrom 2A
	- Geeignet für Magnetventile und Gleichstromschütze
	- LEDs für Versorgungsspannung und Fehlermeldung
	- Aktivanzeige der Kanäle durch LED

**Aufbau** 

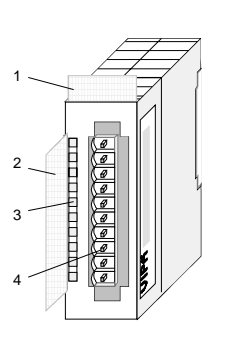

- [1] Beschriftungsstreifen für Modulbezeichnung
- [2] Beschriftungsstreifen für Bitadresse mit Beschreibung
- [3] LED-Statusanzeige
- $[4]$ **Steckerleiste**

## **Statusanzeige Steckerbelegung**

### **LED Beschreibung**

- $L+$ LED (gelb) Versorgungsspannung liegt an
- .0... .7 LED (grün) A.0 bis A.7 sobald ein Ausgang aktiv ist wird die entsprechende LED angesteuert
	- F LED (rot) Fehler bei Überlast, Überhitzung, Kurzschluss

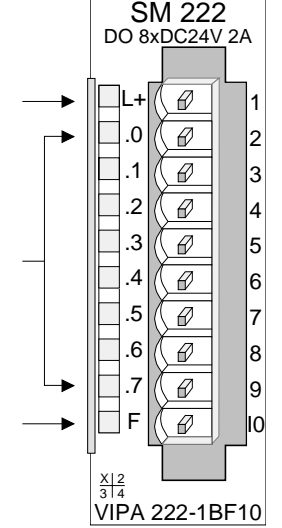

### **Pin Belegung**

- 1 Versorgungsspg. DC 24V
- 2 Ausgang A.0
- 3 Ausgang A.1
- 4 Ausgang A.2
- 5 Ausgang A.3
- 6 Ausgang A.4
- 7 Ausgang A.5
- 8 Ausgang A.6
- 9 Ausgang A.7
- 10 Versorgungsspg. Masse

<span id="page-566-0"></span>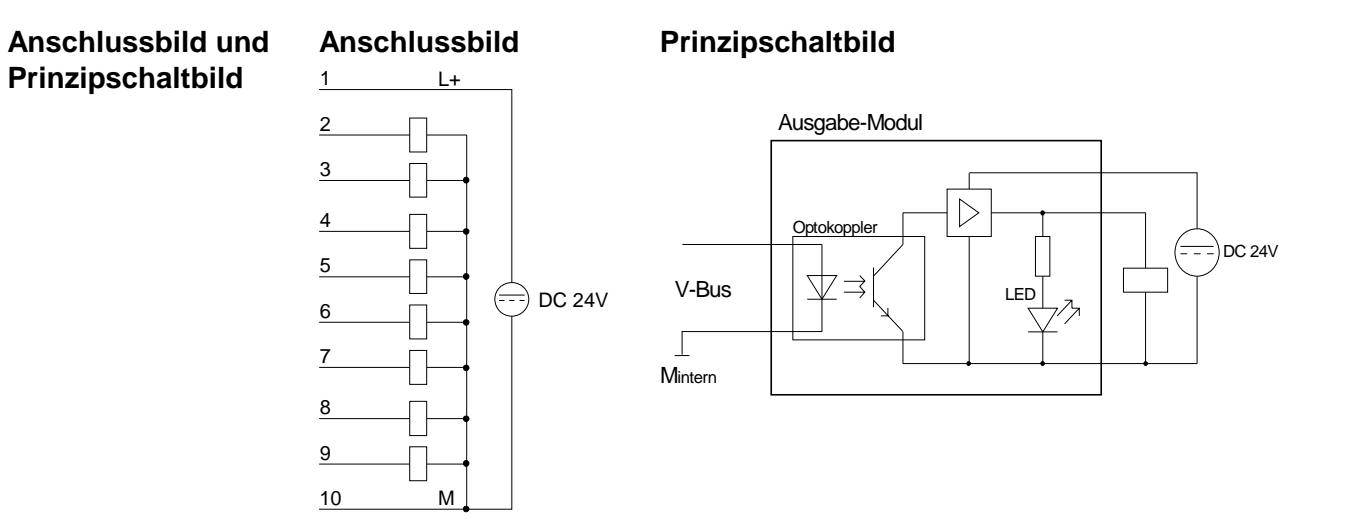

## **Technische Daten**

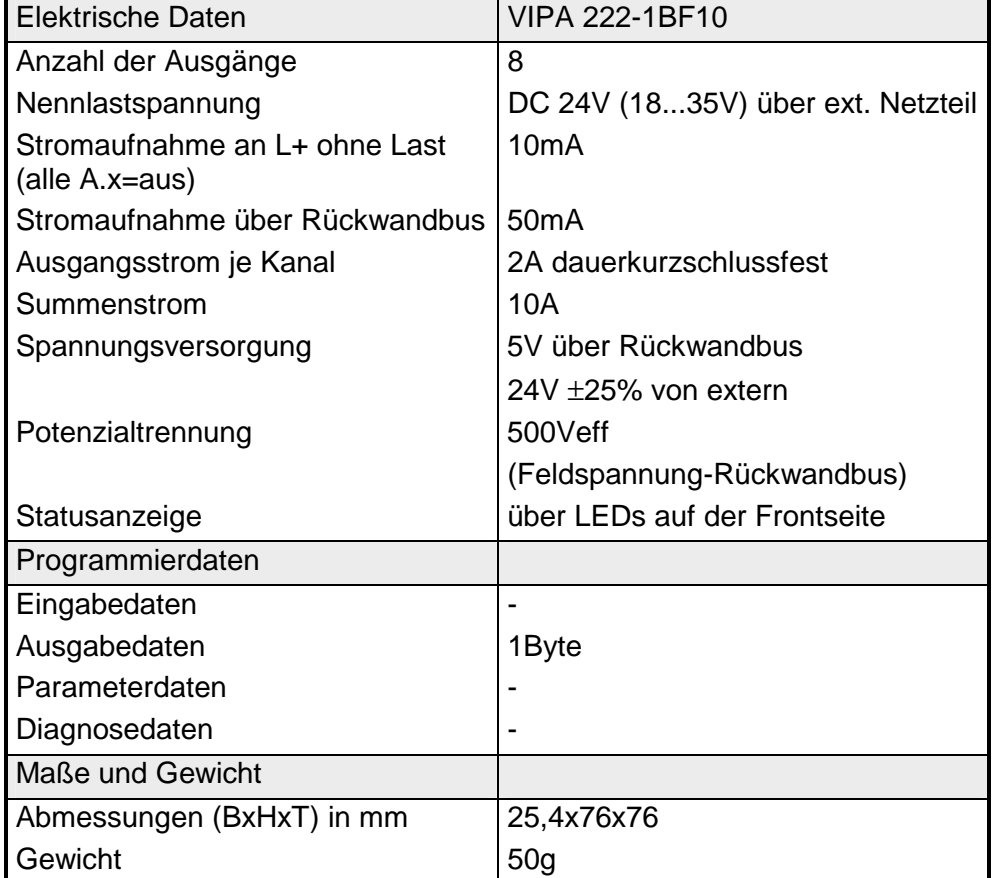

# <span id="page-567-0"></span>**DO 8xDC 24V 2A potenzialgetrennt 4 á 2**

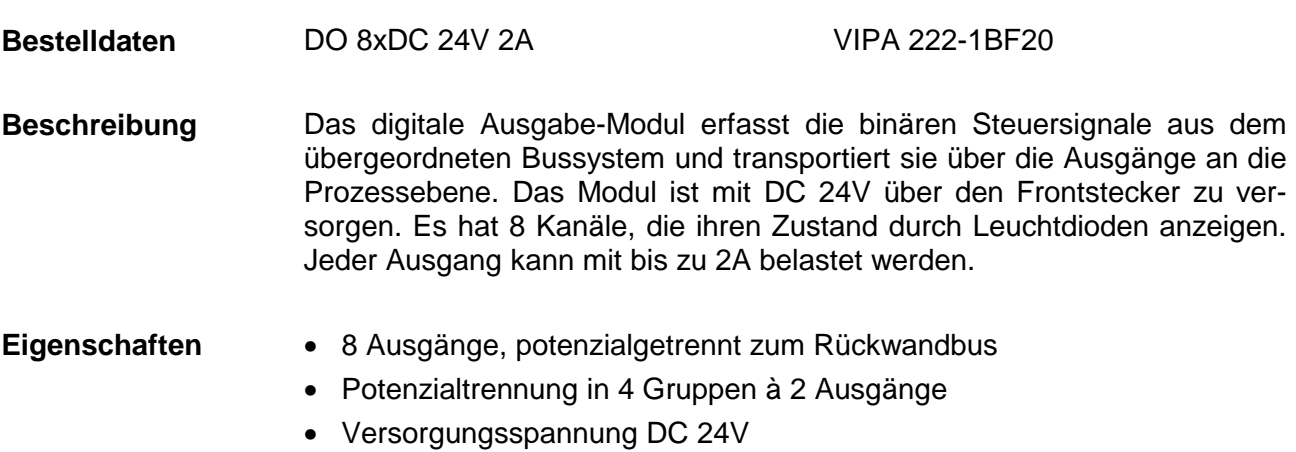

- Ausgangsstrom 2A
- Geeignet für Magnetventile und Gleichstromschütze
- LEDs für Versorgungsspannung und Fehlermeldung
- Aktivanzeige der Kanäle durch LED

**Aufbau** 

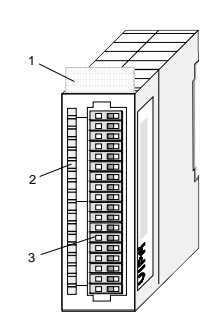

- [1] Beschriftungsstreifen für Modulbezeichnung
- [2] LED-Statusanzeige
- [3] **Steckerleiste**

## **Statusanzeige Steckerbelegung**

### **LED Beschreibung**

- 1L...4L LED (gelb) Versorgungsspannung liegt an
- .0... .7 LED (grün) A.0 bis A.7 sobald ein Ausgang aktiv ist wird die entsprechende LED angesteuert
- F1...F4 LED (rot) Fehler bei Überlast, Überhitzung, Kurzschluss

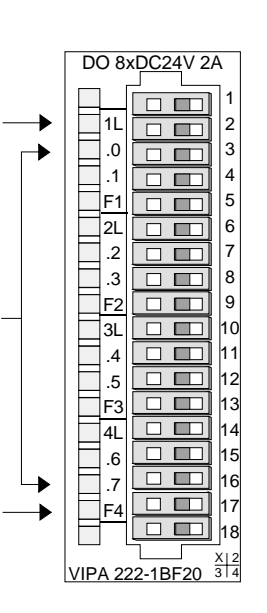

### **Pin Belegung**

- 1 nicht belegt
- 2 Versorgungsspg. 1L+
- 3 Ausgang A.0
- 4 Ausgang A.1
- 5 Masse 1M
- 6 Versorgungsspg. 2L+
- 7 Ausgang A.2
- 8 Ausgang A.3
- 9 Masse 2M
- ... 14 Versorgungsspg. 4L+
- 15 Ausgang A.6
- 16 Ausgang A.7
- 17 Masse 4M
- 18 nicht belegt

## <span id="page-568-0"></span>**Anschlussbild und Prinzipschaltbild**

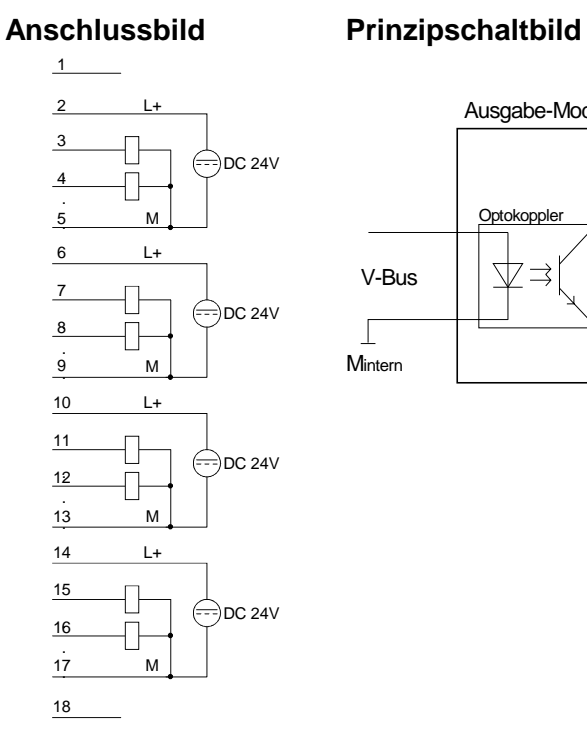

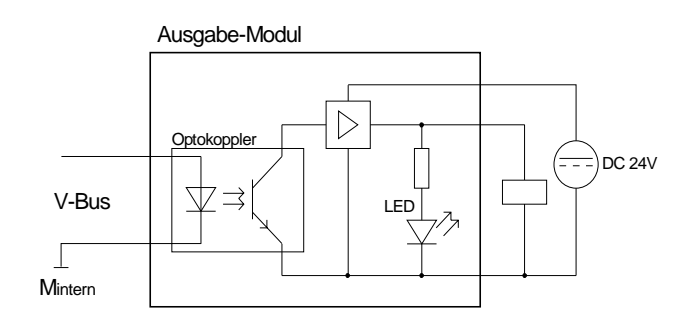

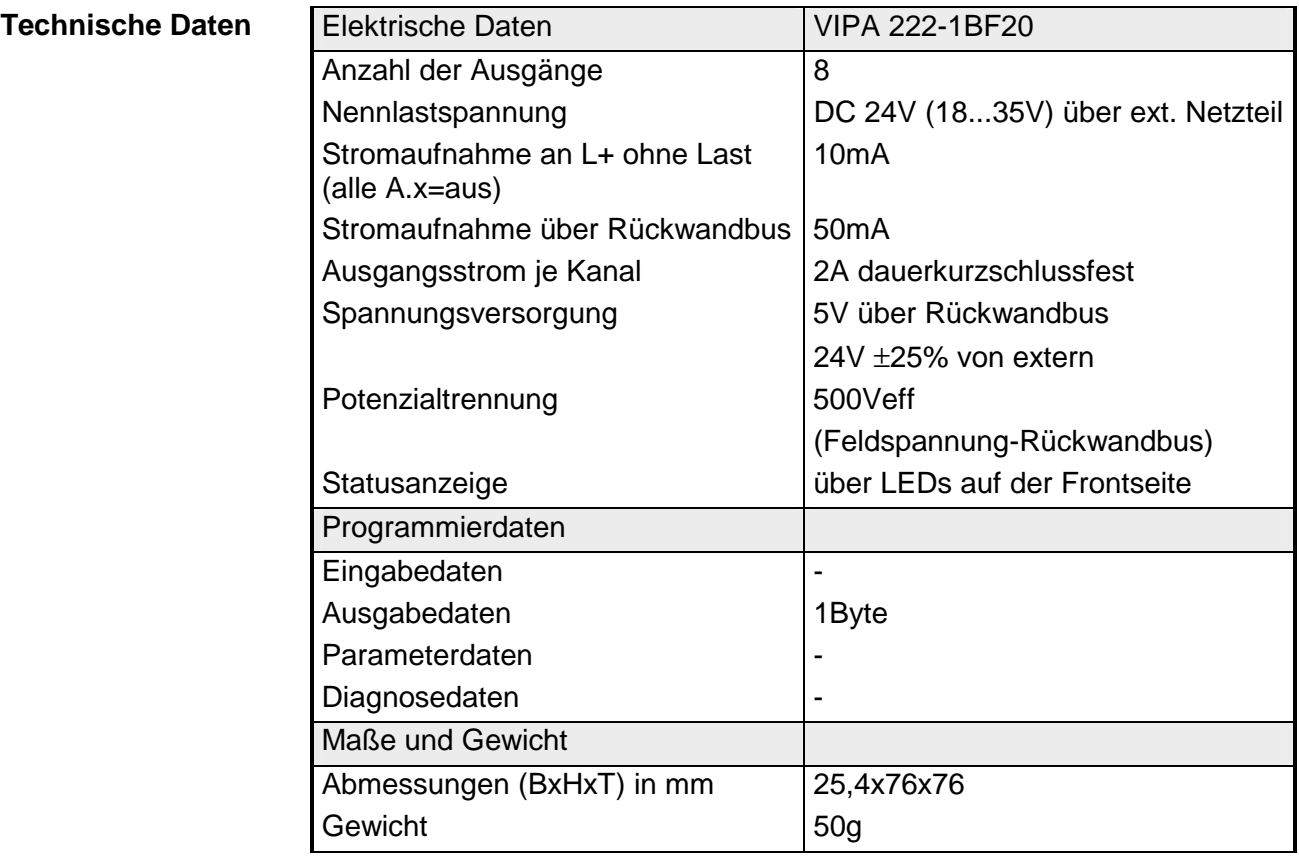

# <span id="page-569-0"></span>**DO 8xDC 24V 0,5A**

#### DO 8xDC 24V 0,5A VIPA 222-1BF30 **Bestelldaten**

- Das digitale Ausgabe-Modul erfasst die binären Steuersignale aus dem übergeordneten Bussystem und transportiert sie über die Ausgänge an die Prozessebene. Das Modul ist mit DC 24V über den Frontstecker zu versorgen. Es hat 8 Kanäle, die ihren Zustand durch Leuchtdioden anzeigen. **Beschreibung**
- 8 Ausgänge, potenzialgetrennt zum Rückwandbus **Eigenschaften** 
	- Versorgungsspannung DC 24V
	- Ausgangsstrom 0,5A
	- Geeignet für Magnetventile und Gleichstromschütze
	- LEDs für Versorgungsspannung und Fehlermeldung
	- Aktivanzeige der Kanäle durch LED

**Aufbau** 

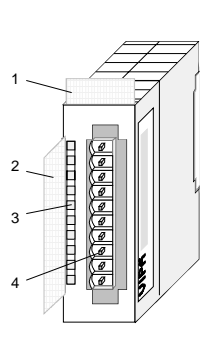

- $[1]$ Beschriftungsstreifen für Modulbezeichnung
- [2] Beschriftungsstreifen für Bitadresse mit Beschreibung
- [3] LED-Statusanzeige
- $[4]$ **Steckerleiste**

## **Statusanzeige Steckerbelegung**

### **LED Beschreibung**

- $L+$ LED (gelb) Versorgungsspannung liegt an
- .0... .7 LEDs (grün) A.0 bis A.7 sobald ein Ausgang aktiv ist, wird die entsprechende LED angesteuert

F LED (rot) Fehler bei Überlast, Überhitzung oder **Kurzschluss** 

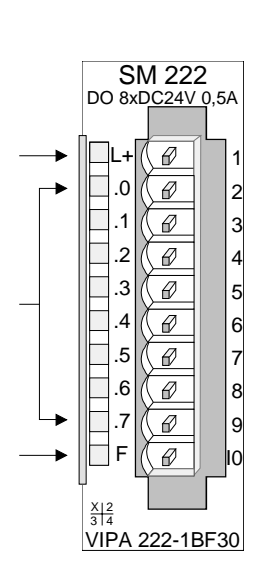

### **Pin Belegung**

- 1 Versorgungsspg. DC 24V
- 2 Ausgang A.0
- 3 Ausgang A.1
- 4 Ausgang A.2
- 5 Ausgang A.3
- 6 Ausgang A.4
- 7 Ausgang A.5
- 8 Ausgang A.6
- 9 Ausgang A.7
- 10 Versorgungsspg. Masse

<span id="page-570-0"></span>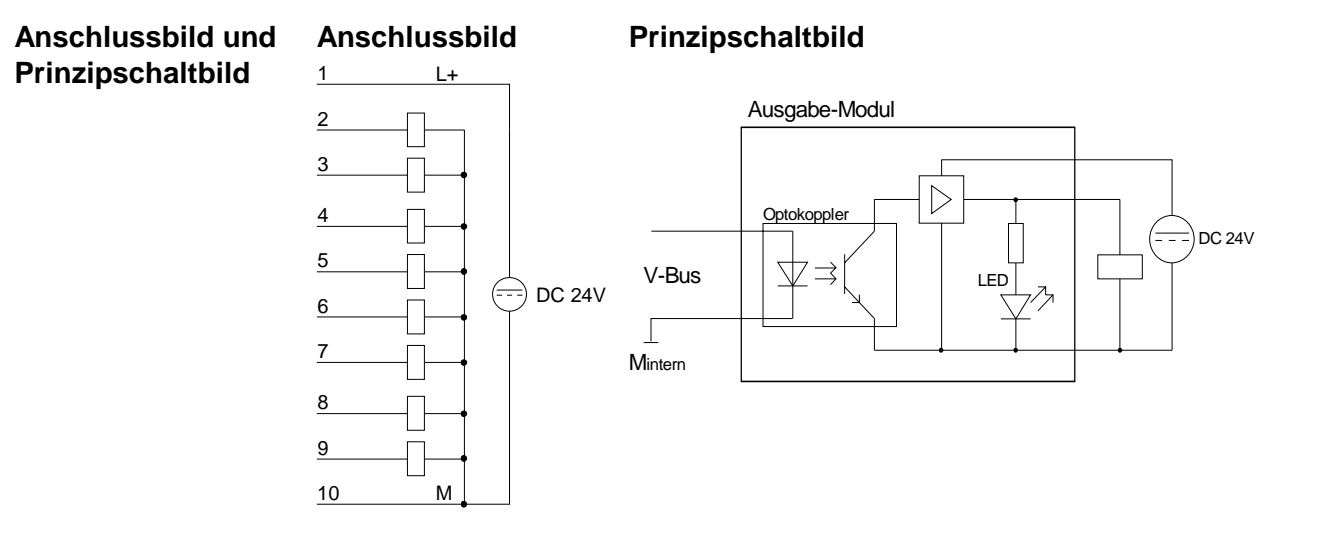

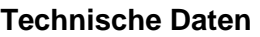

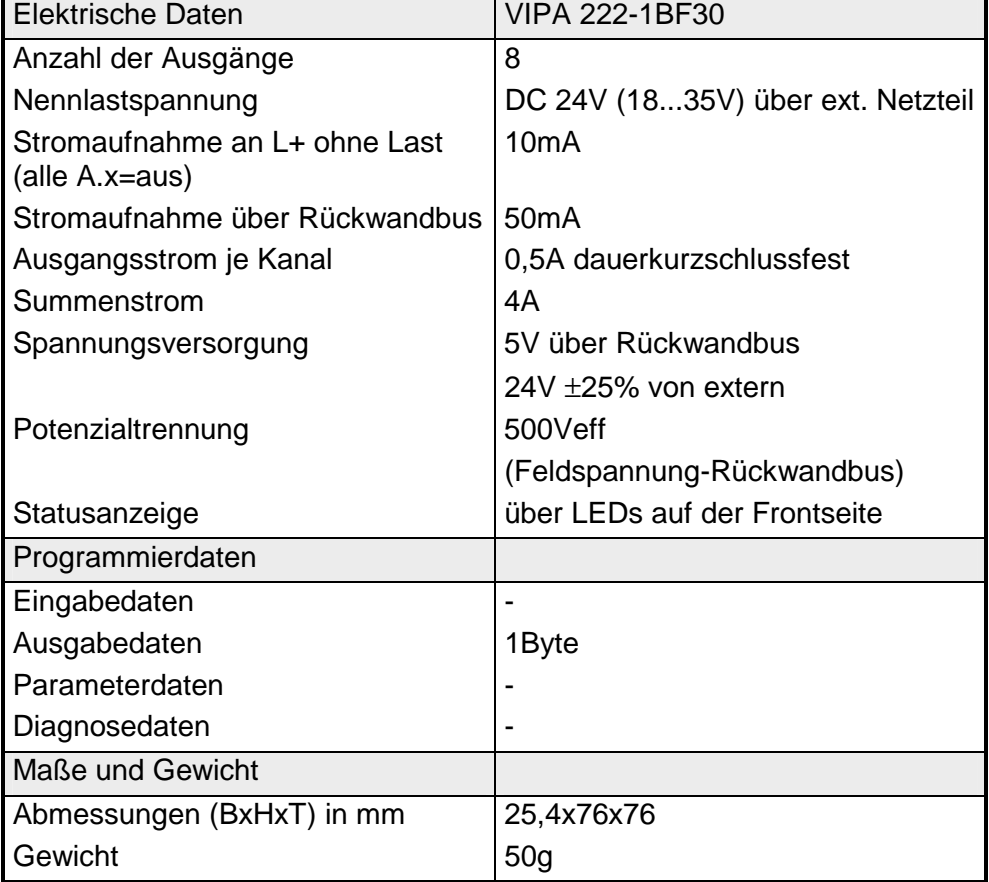

# <span id="page-571-0"></span>**DO 16xDC 24V 0,5A mit UB4x**

DO 16xDC 24V 0,5A VIPA 222-1BH00 **Bestelldaten** 

Das digitale Ausgabe-Modul erfasst die binären Steuersignale aus dem übergeordneten Bussystem und transportiert sie über die Ausgänge an die Prozessebene. Das Modul ist mit 24V über den Frontstecker zu versorgen. Es hat 16 Kanäle, die ihren Zustand durch Leuchtdioden anzeigen. Für den Einsatz des Moduls ist eine Umsetzbaugruppe (DEA-UB4x) erforderlich. Das Modul ist über ein Flachrundkabel (DEA-KB91C) mit der Umsetzbaugruppe zu verbinden. **Beschreibung** 

• 16 Ausgänge, potenzialgetrennt zum Rückwandbus **Eigenschaften** 

- Versorgungsspannung DC 24V
- Ausgangsstrom 0,5A
- Geeignet für Magnetventile und Gleichstromschütze
- LEDs für Versorgungsspannung und Fehlermeldung
- Aktivanzeige der Kanäle durch LED auf der Umsetzbaugruppe UB4x

## **Aufbau**

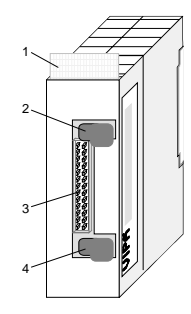

- [1] Beschriftungsstreifen für Modulbezeichnung
- [2] Verriegelung
- [3] Wannenstecker zum Anschluss der Umsetzbaugruppe UB4x über Flachrundkabel
- [4] Verriegelung

## **Statusanzeige auf UB4x Steckerbelegung Modul**

### **LED Beschreibung**

- $0...$  .15 LEDs (gelb)
	- A.0 bis A.7 High A.0 bis A.7 Low sobald ein Ausgang aktiv ist, wird die entsprechende LED angesteuert
- $1 + 1$ LED (grün) Versorgungsspannung liegt an

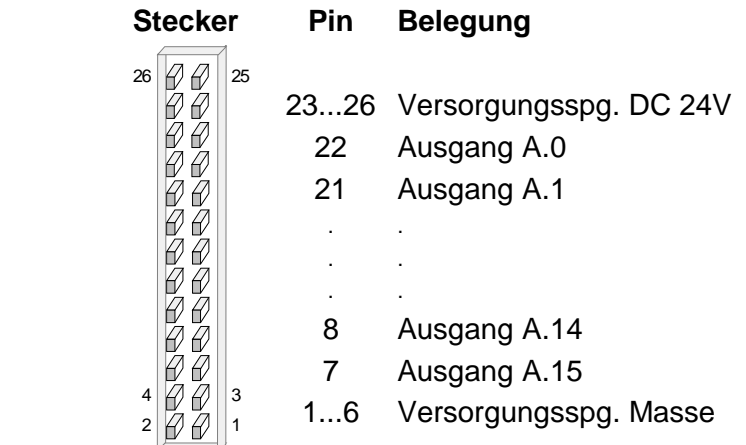

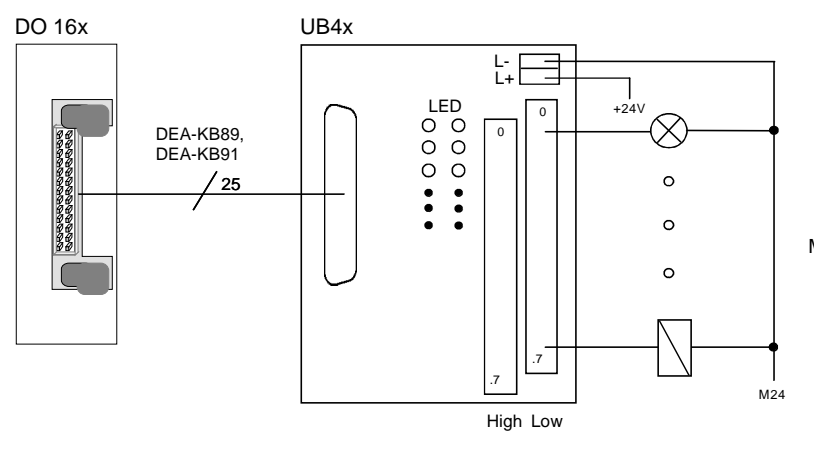

## <span id="page-572-0"></span>Anschluss UB4x **Prinzipschaltbild Modul Prinzipschaltbild Modul**

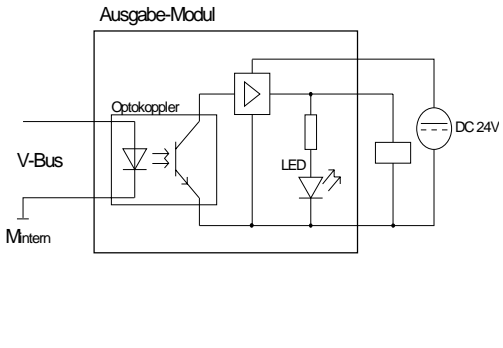

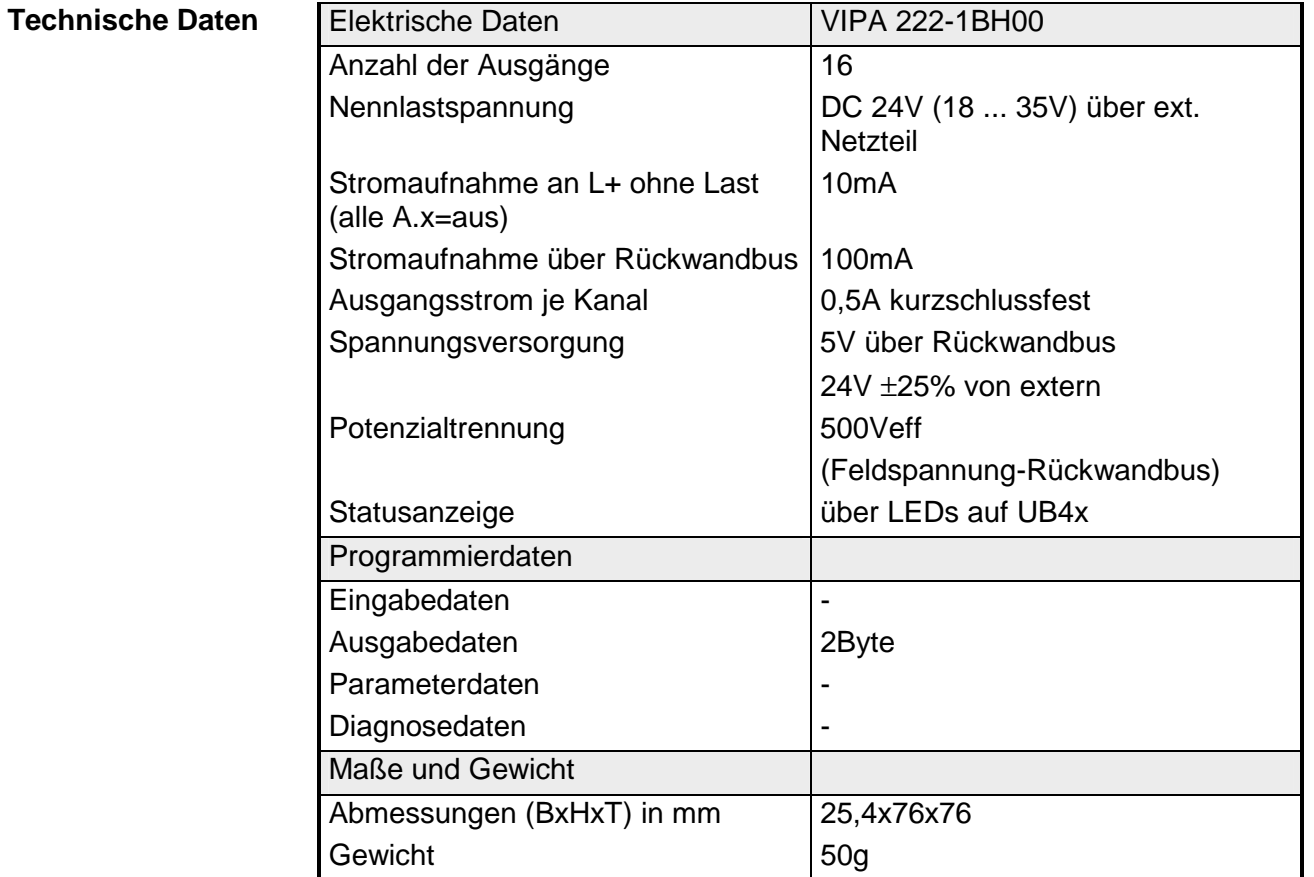

# <span id="page-573-0"></span>**DO 16xDC 24V 1A**

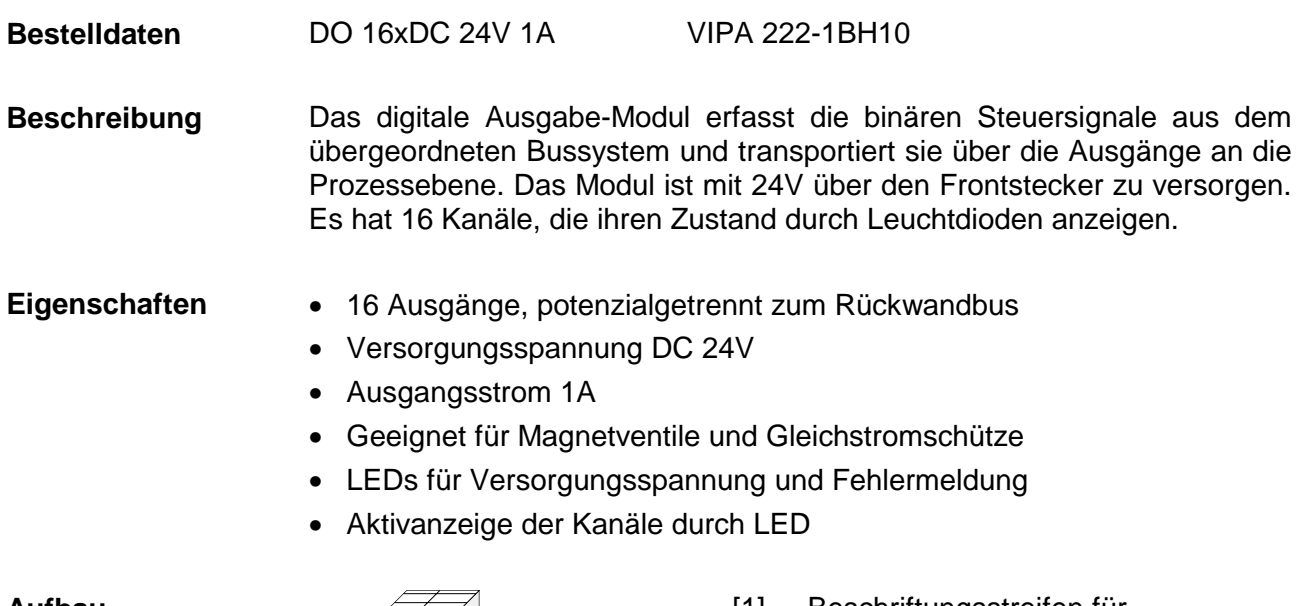

**Aufbau** 

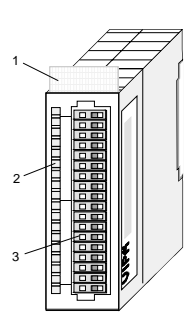

- [1] Beschriftungsstreifen für Modulbezeichnung
- [2] LED-Statusanzeige
- [3] **Steckerleiste**

## **Statusanzeige Steckerbelegung**

### **LED Beschreibung**

- $L+$ A.0 ... A.7 LEDs (grün) LED (gelb) Versorgungsspannung liegt an
	- A.0 bis A.7 (je Byte) sobald ein Ausgang aktiv ist, wird die entsprechende LED angesteuert
	- F LED (rot) Fehler bei Überlast, Überhitzung oder **Kurzschluss**

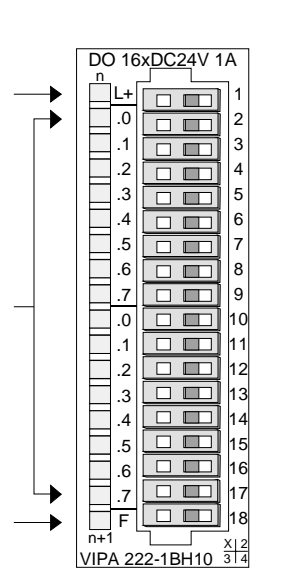

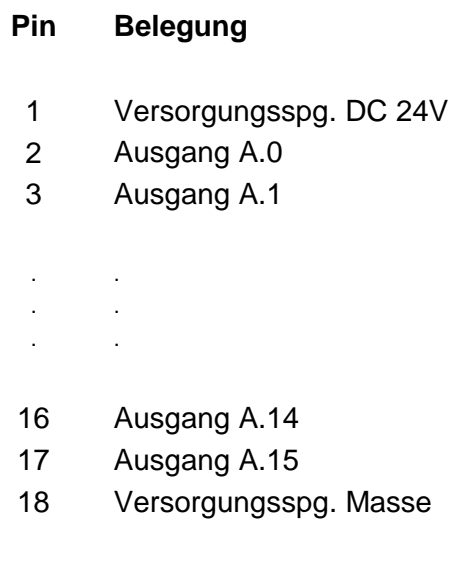

<span id="page-574-0"></span>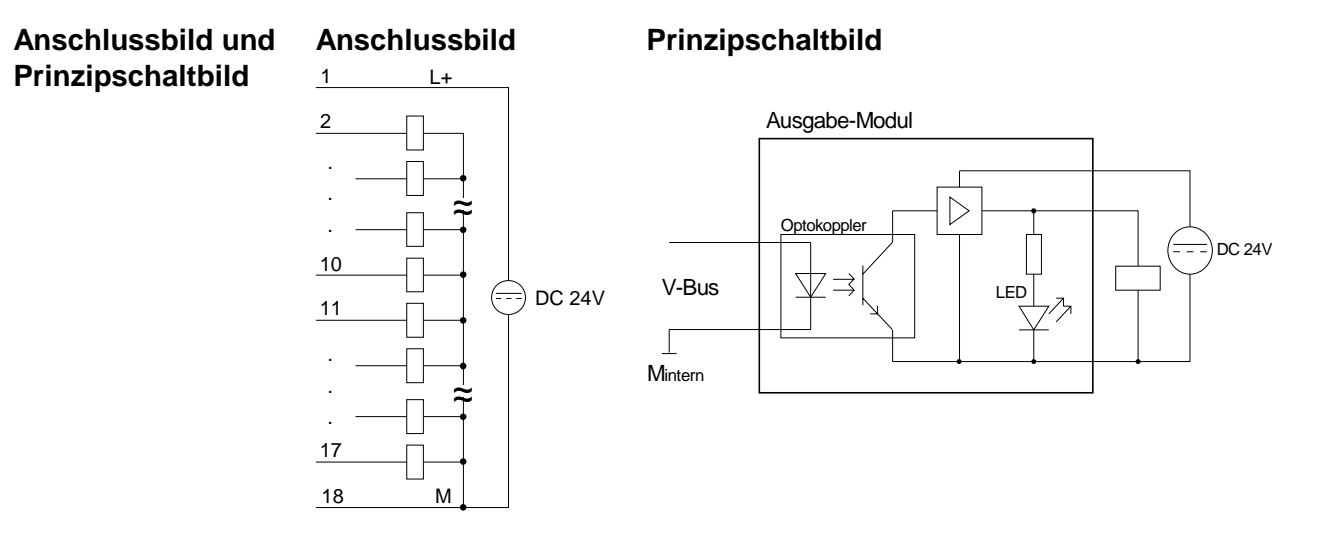

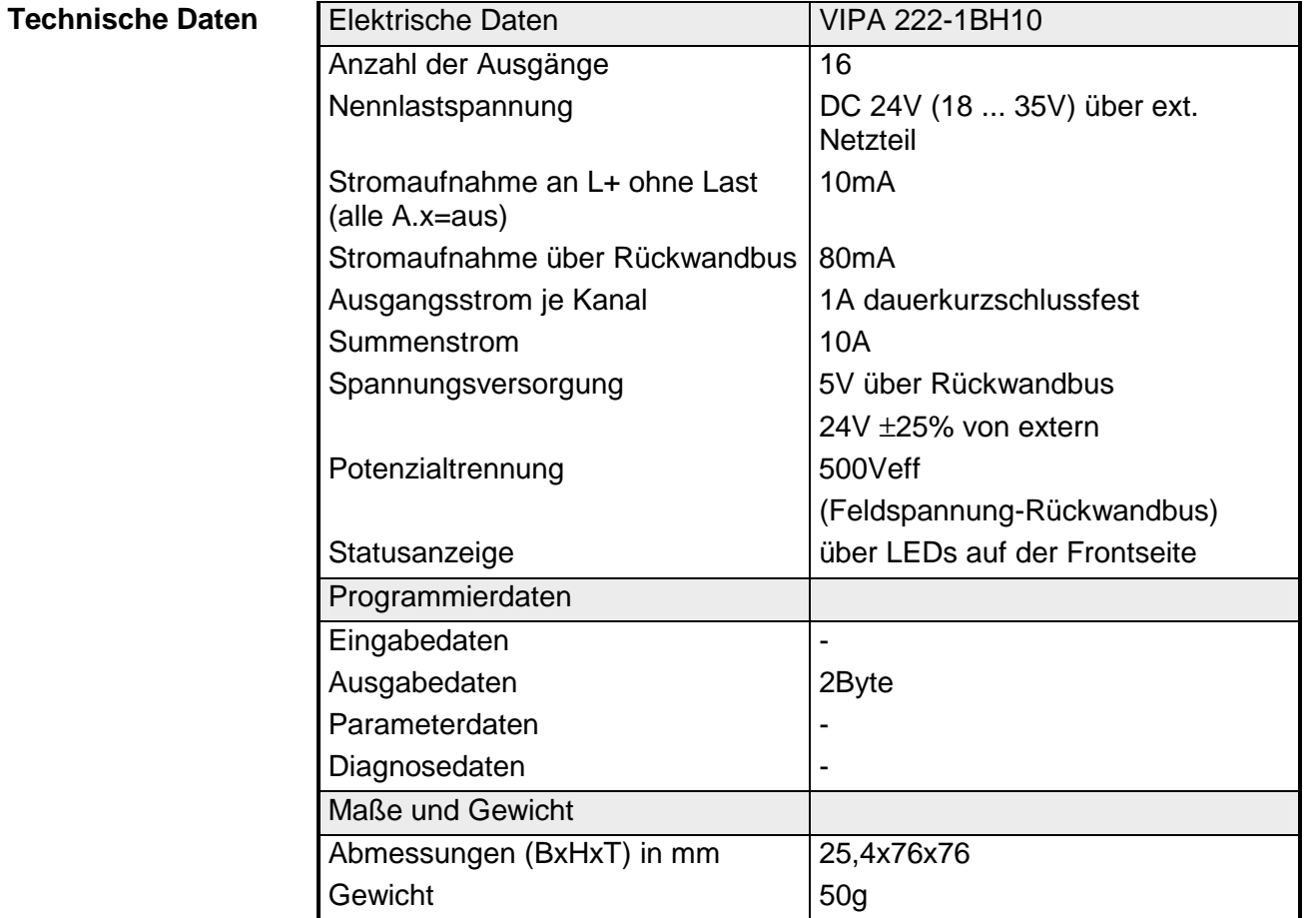

## HB97D - Rev. 04/39 14-15

# <span id="page-575-0"></span>**DO 16xDC 24V 2A**

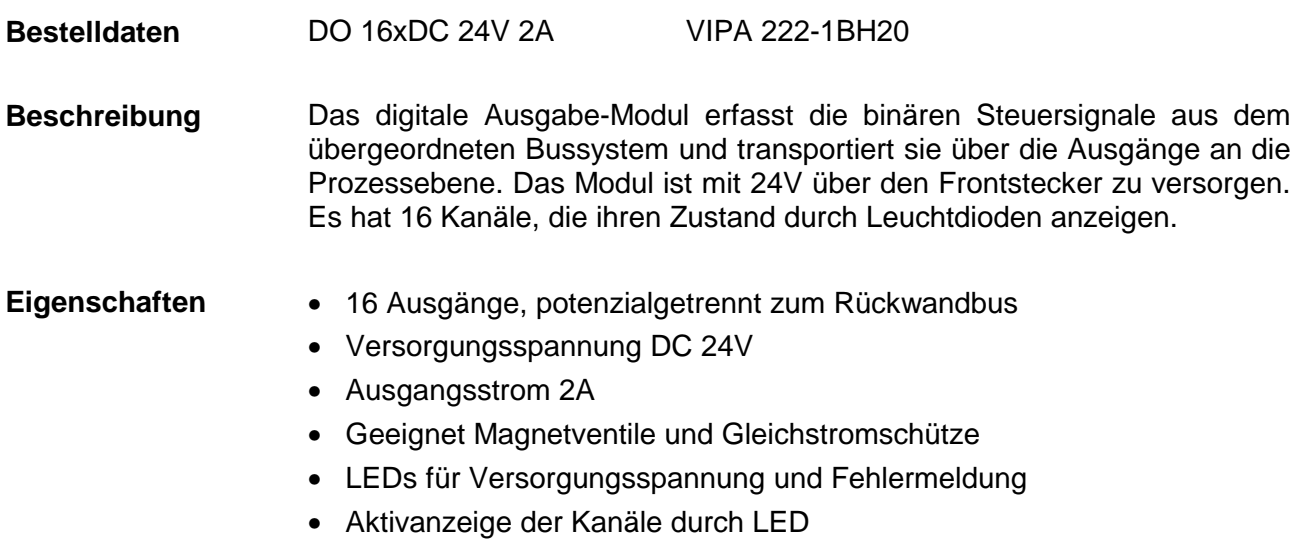

**Aufbau** 

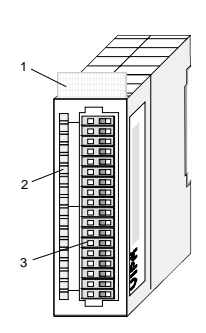

- $[1]$ Beschriftungsstreifen für Modulbezeichnung
- [2] LED-Statusanzeige
- [3] **Steckerleiste**

## **Statusanzeige Steckerbelegung**

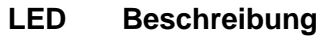

- $L+$ LED (gelb) Versorgungsspannung liegt an
- A.0 ... A.7 LEDs (grün) A.0 bis A.7 (je Byte) sobald ein Ausgang aktiv ist, wird die entsprechende LED angesteuert
	- F LED (rot) Fehler bei Überlast, Überhitzung oder **Kurzschluss**

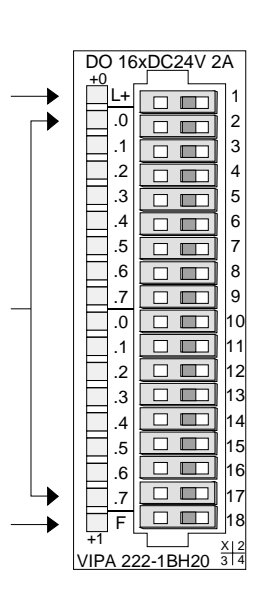

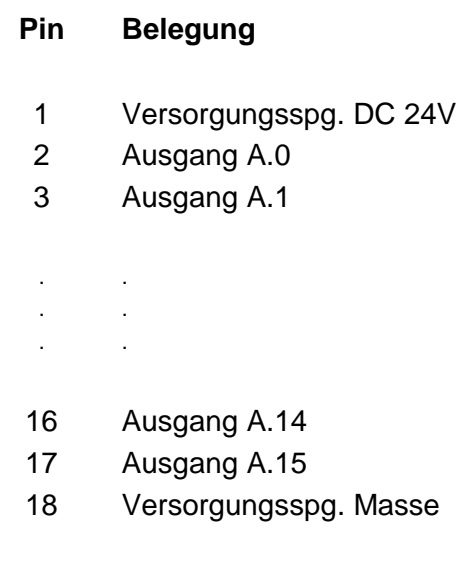
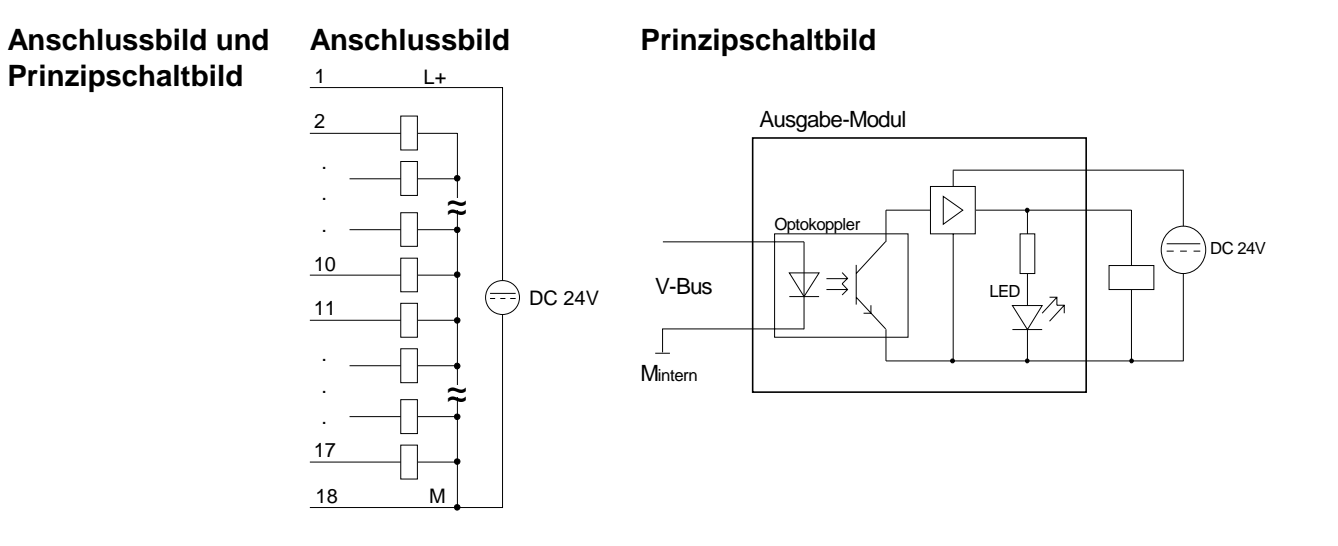

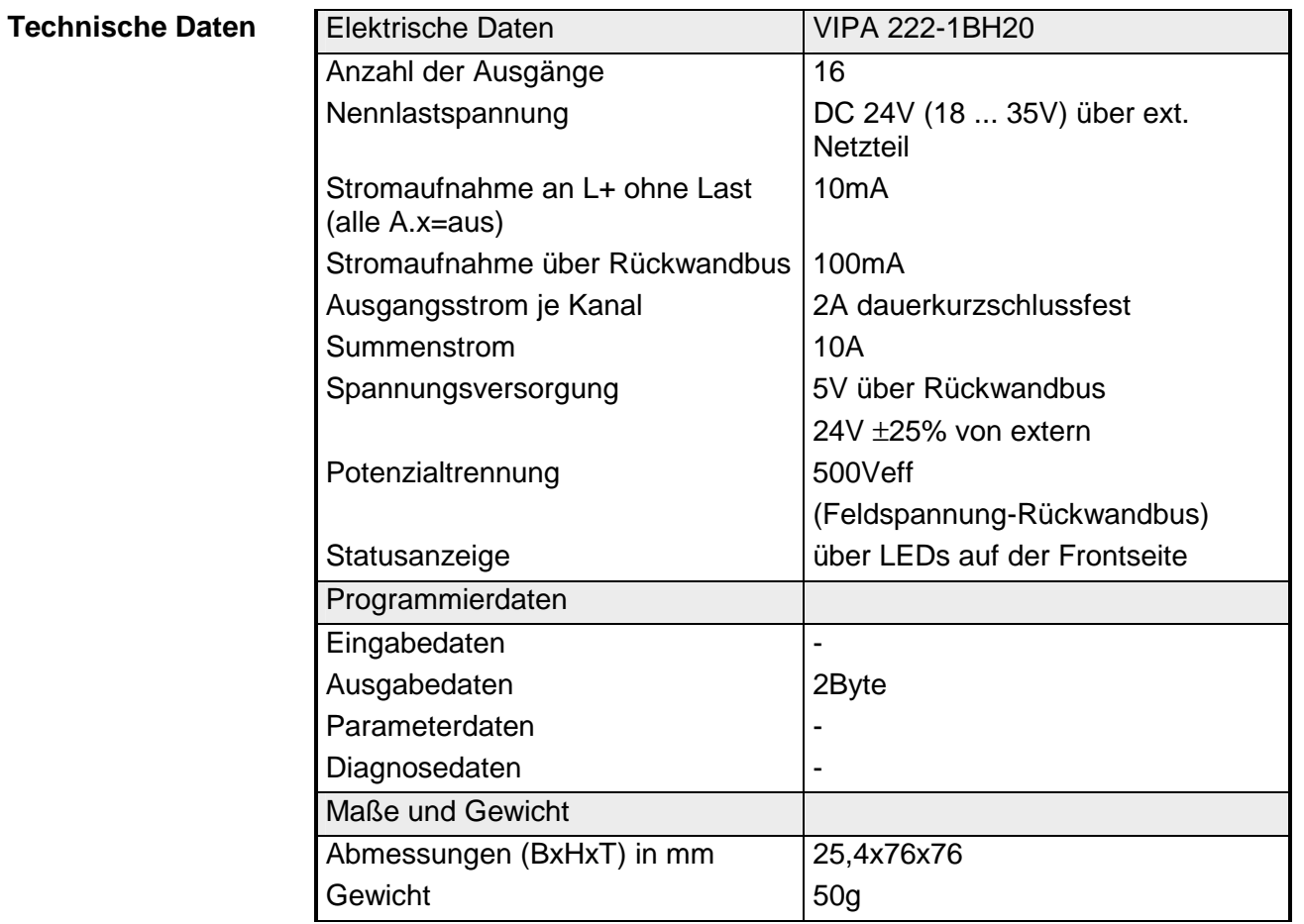

## **DO 16xDC 24V 0,5A**

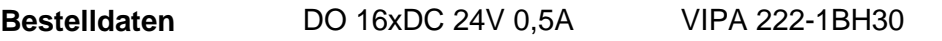

Das digitale Ausgabe-Modul erfasst die binären Steuersignale aus dem übergeordneten Bussystem und transportiert sie über die Ausgänge an die Prozessebene. Das Modul ist mit 24V über den Frontstecker zu versorgen. Es hat 16 Kanäle, die ihren Zustand durch Leuchtdioden anzeigen. **Beschreibung** 

## • 16 Ausgänge, potenzialgetrennt zum Rückwandbus

- Versorgungsspannung DC 24V
- Ausgangsstrom 0,5A
- Geeignet für Magnetventile und Gleichstromschütze
- LEDs für Versorgungsspannung und Fehlermeldung
- Aktivanzeige der Kanäle durch LED

### **Aufbau**

**Eigenschaften** 

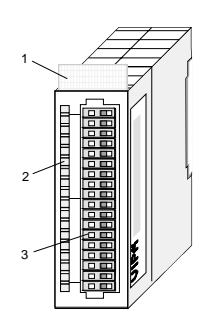

- $[1]$ Beschriftungsstreifen für Modulbezeichnung
- [2] LED-Statusanzeige
- [3] **Steckerleiste**

## **Statusanzeige Steckerbelegung**

#### **LED Beschreibung**

- $L+$ LED (gelb) Versorgungsspannung liegt an
- A.0 ... A.7 LEDs (grün) A.0 bis A.7 (je Byte) sobald ein Ausgang aktiv ist, wird die entsprechende LED angesteuert
	- F LED (rot) Fehler bei Überlast, Überhitzung oder **Kurzschluss**

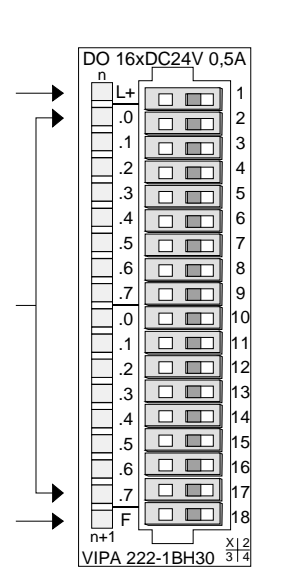

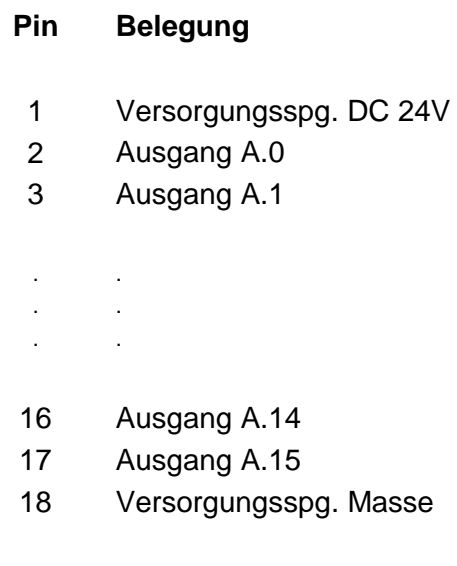

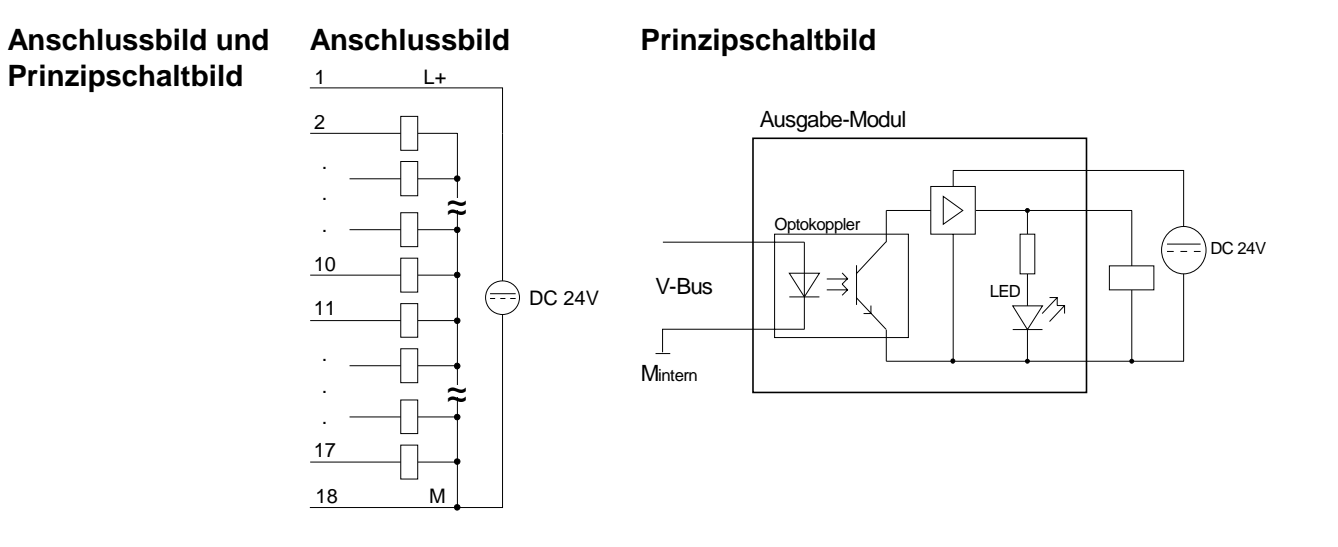

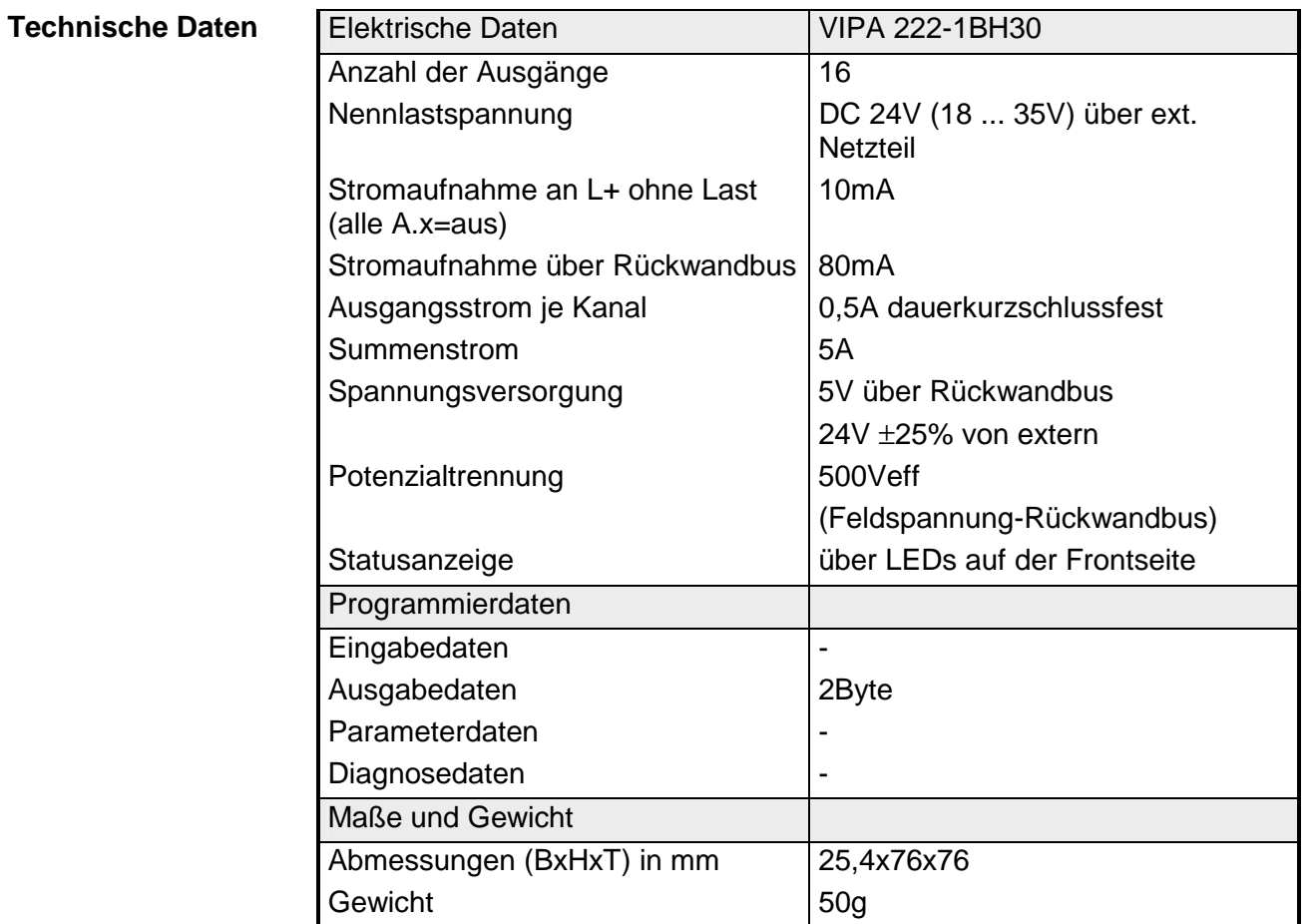

# **DO 16xDC 24V 0,5A NPN**

- DO 16xDC 24V 0,5A NPN VIPA 222-1BH50 **Bestelldaten**
- Das Modul erfasst die binären Steuersignale aus dem Bussystem und aktiviert über Mosfet-Ausgänge Lasten der Prozessebene. Es hat 16, über die Lastspannung verbundene Kanäle, die als Low-Side-Schalter arbeiten. Low-Side-Schalter eignen sich zum Schalten von Massen. Bei einem Kurzschluss zwischen Schaltleitung und Masse wird lediglich die Last aktiviert, bis der Kurzschluss wieder behoben ist. Es entsteht kein Kurzschluss, der die Versorgungsspannung belastet. **Beschreibung**

**Eigenschaften** 

- 16 Low-Side-Ausgänge
- Maximale externe Lastspannung DC 32V
- Ausgangstrom pro Kanal 0,5A
- Geeignet für Kleinmotoren, Lampen, Magnetventile und Schütze

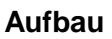

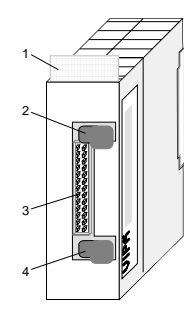

- [1] Beschriftungsstreifen für Modulbezeichnung
- [2] Verriegelung
- [3] Wannenstecker zum Anschluss einer Ausgabebeschaltung
- [4] Verriegelung

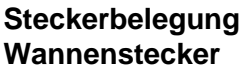

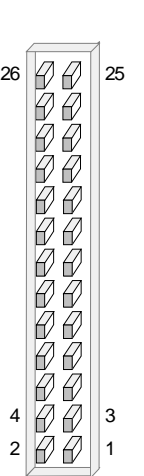

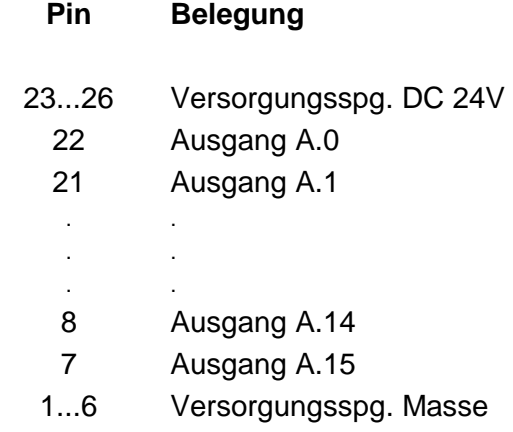

#### **Anschlussbild und Anschlussbild Prinzipschaltbild Prinzipschaltbild**  23...26 L+ Ausgabe-Modul 22 +24V 21 П 20 **Optokoppler** DC 24V Ė. . k  $\bigoplus_{24V}^{L}$ ▽⇒ V-Bus . .  $\sqrt{ }$ M 9 Mintern 8 7

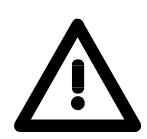

## **Achtung!**

M

1...6

Das Modul ist ohne technischen Eingriff mit einer UB4x von VIPA nicht einsetzbar. Setzen Sie sich hierzu mit der VIPA-Hotline in Verbindung.

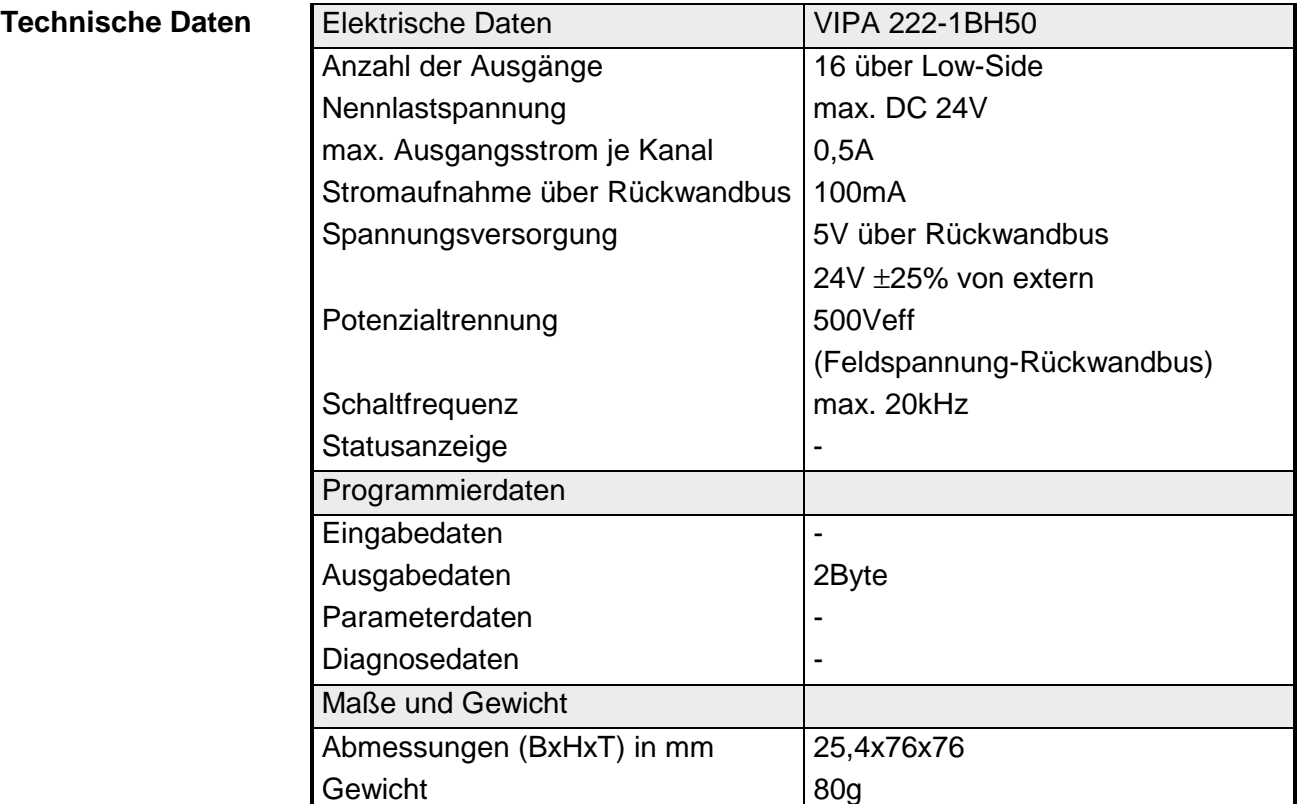

## **DO 32xDC 24V 1A**

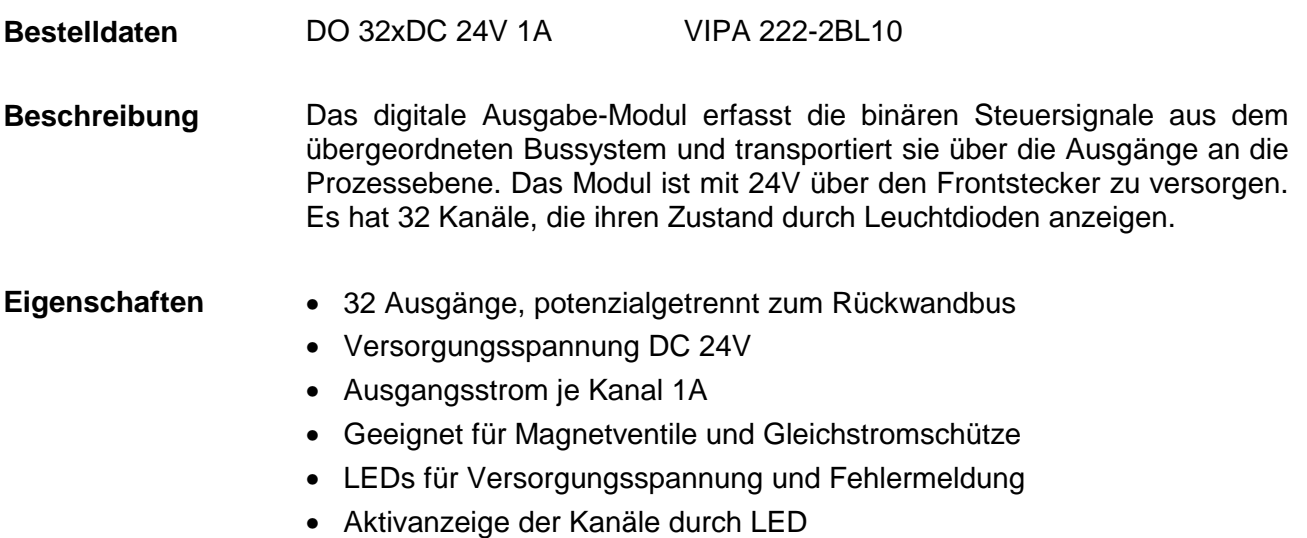

### **Aufbau**

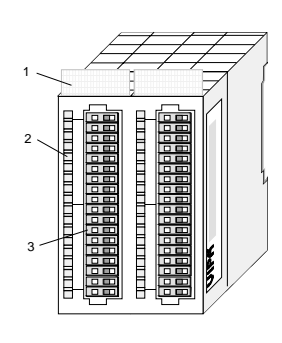

- $[1]$ Beschriftungsstreifen für Modulbezeichnung
- [2] LED-Statusanzeige
- [3] **Steckerleiste**

## **Statusanzeige Steckerbelegung**

#### **LED Beschreibung**

- $L+$ .0 ... .7 LED (grün) LED (gelb) Versorgungsspannung liegt an
	- A.0 bis A.7 (je Byte) sobald ein Ausgang aktiv ist, wird die entsprechende LED angesteuert
	- F LED (rot) Fehler bei Überlast, Überhitzung oder **Kurzschluss**

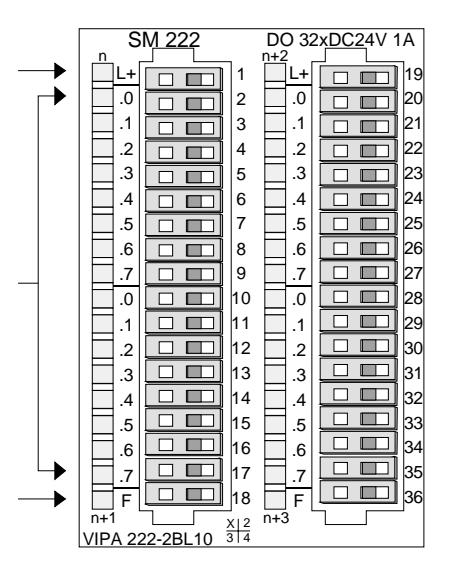

#### **Pin Belegung**

- 1 Versorgungsspg. DC 24V
- 2 Ausgang A.0
- 3 Ausgang A.1
- ... ...
- 17 Ausgang A.15
- 18 Versorgungsspg. Masse
- 19 Versorgungsspg. DC 24V
- 20 Ausgang A.16
- ... ...
- 34 Ausgang A.30
- 35 Ausgang A.31
- 36 Versorgungsspg. Masse

### **Anschlussbild und Prinzipschaltbild**

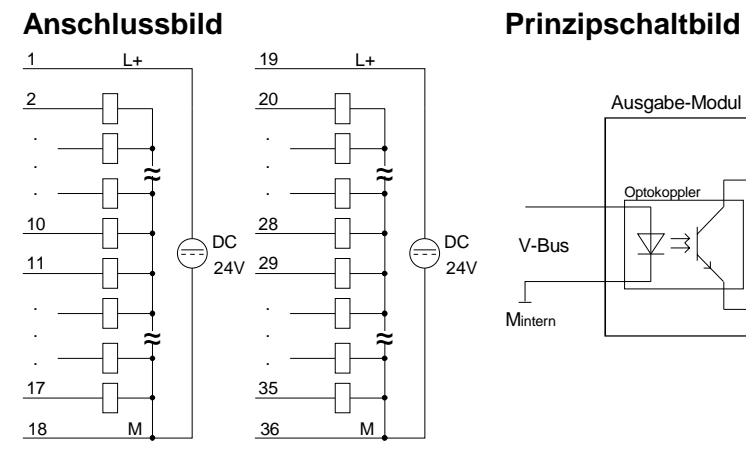

DC

24V

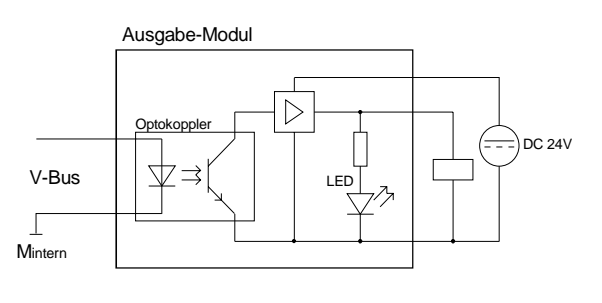

## **Technische Daten**

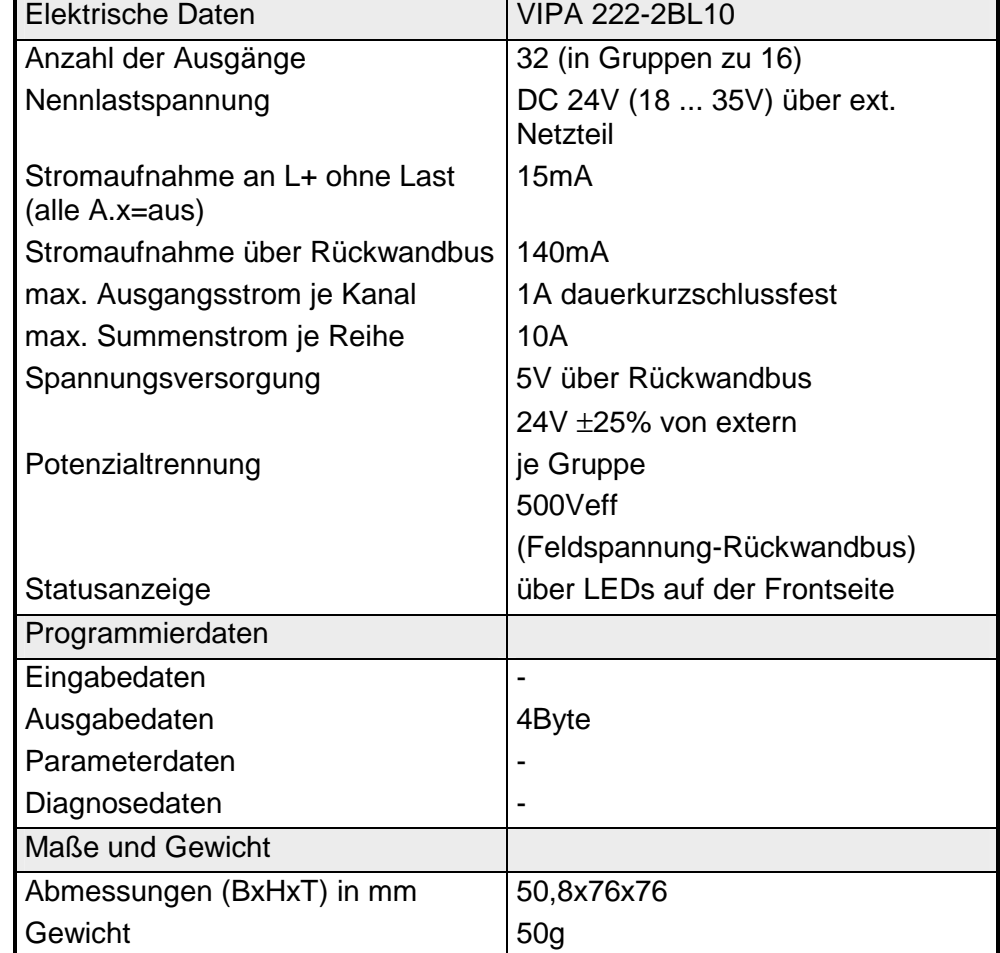

## **DO 8xRelais COM**

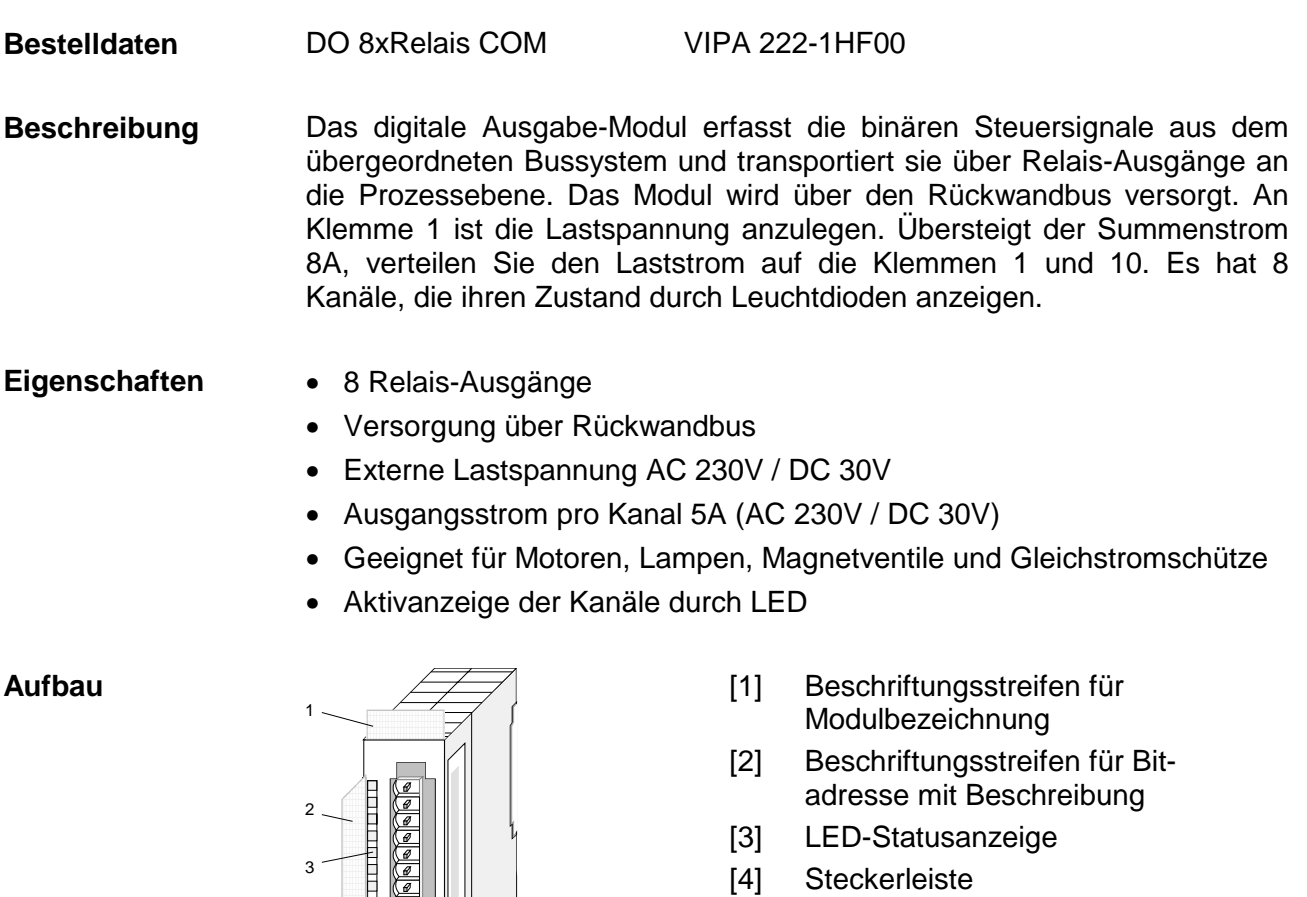

## **Statusanzeige Steckerbelegung**

#### **LED Beschreibung**

 $.0...7$ LED (grün)

> A.0 bis A.7 sobald ein Ausgang aktiv ist, wird die entsprechende LED angesteuert

4

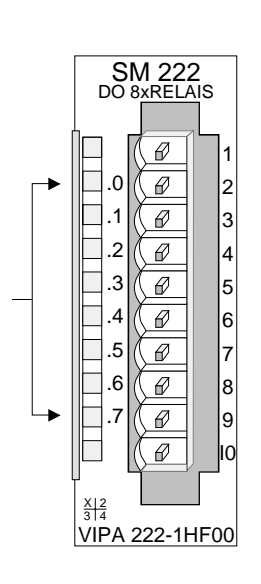

#### **Pin Belegung**

- 1 Versorgungsspg. L
- 2 Relais-Ausg. A.0
- 3 Relais-Ausg. A.1
- 4 Relais-Ausg. A.2
- 5 Relais-Ausg. A.3
- 6 Relais-Ausg. A.4
- 7 Relais-Ausg. A.5
- 8 Relais-Ausg. A.6
- 9 Relais-Ausg. A.7
- 10 Versorgungsspg. L

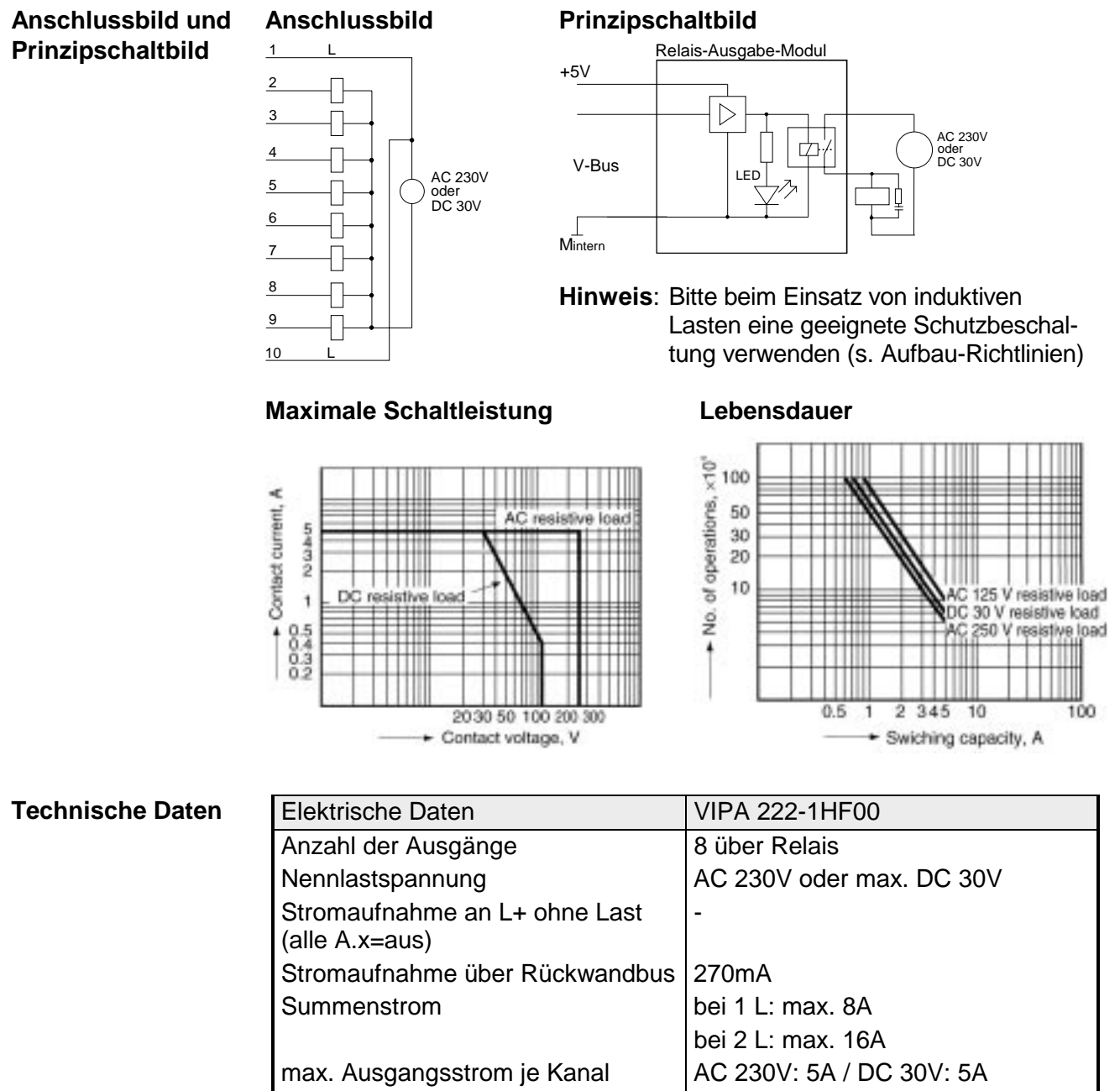

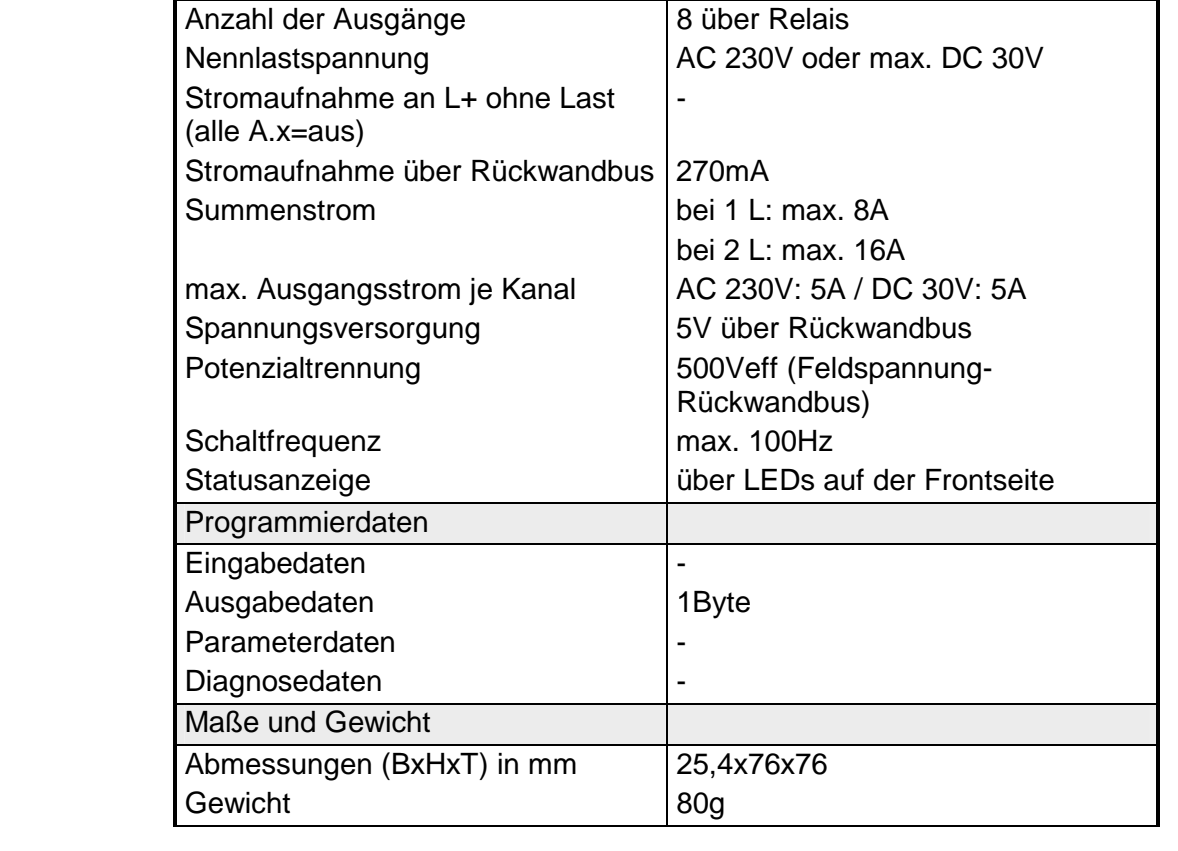

## **DO 4xRelais**

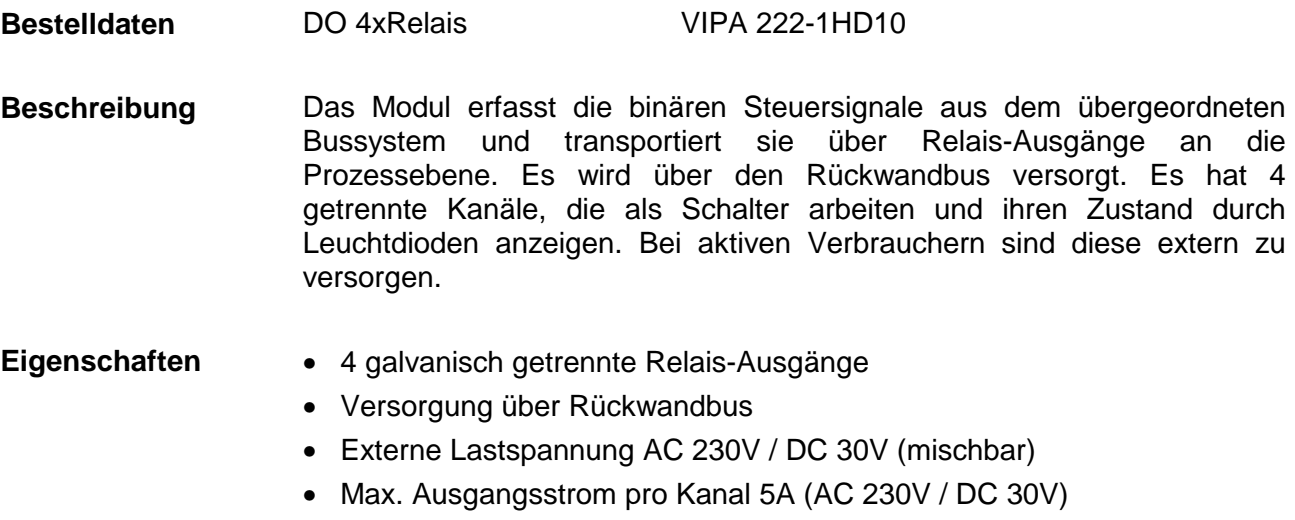

- Geeignet für Motoren, Lampen, Magnetventile und Gleichstromschütze
- Aktivanzeige der Kanäle durch LED

**Aufbau** 

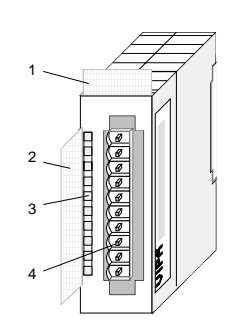

- $[1]$ Beschriftungsstreifen für Modulbezeichnung
- [2] Beschriftungsstreifen für Bitadresse mit Beschreibung
- [3] LED-Statusanzeige
- [4] **Steckerleiste**

### **Statusanzeige Steckerbelegung**

### **LED Beschreibung**

.0... .3 LED (grün)

A.0 bis A.3 sobald ein Ausgang aktiv ist, wird die entsprechende LED angesteuert

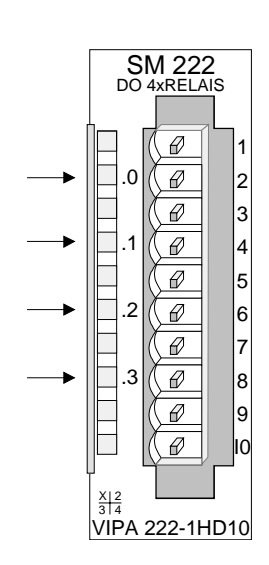

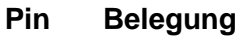

- 1 nicht belegt
- 2+3 Relais-Ausg. A.0
- 4+5 Relais-Ausg. A.1
- 6+7 Relais-Ausg. A.2
- 8+9 Relais-Ausg. A.3
	- 10 nicht belegt

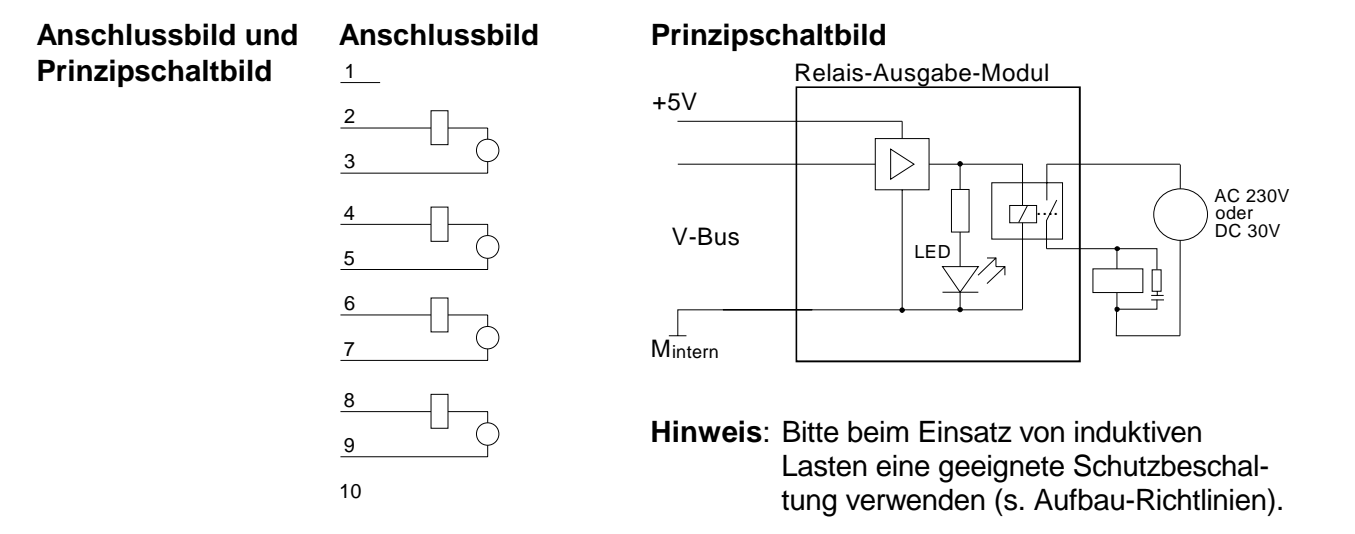

**Maximale Schaltleistung Lebensdauer**

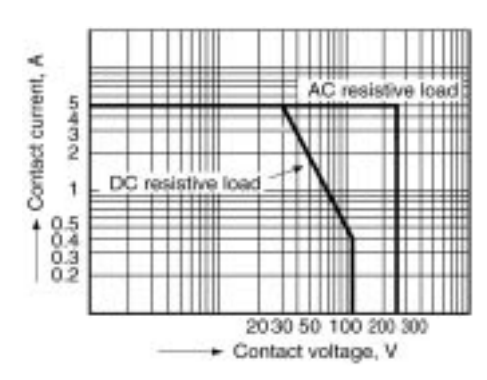

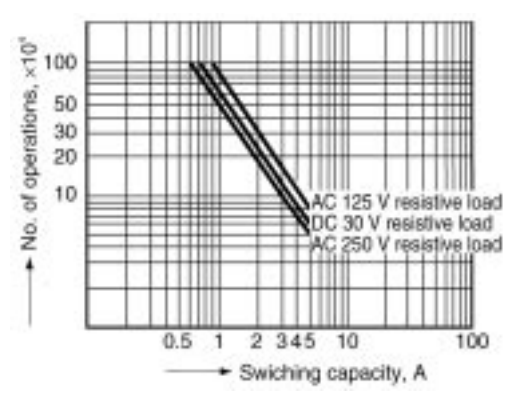

## **Technische Daten**

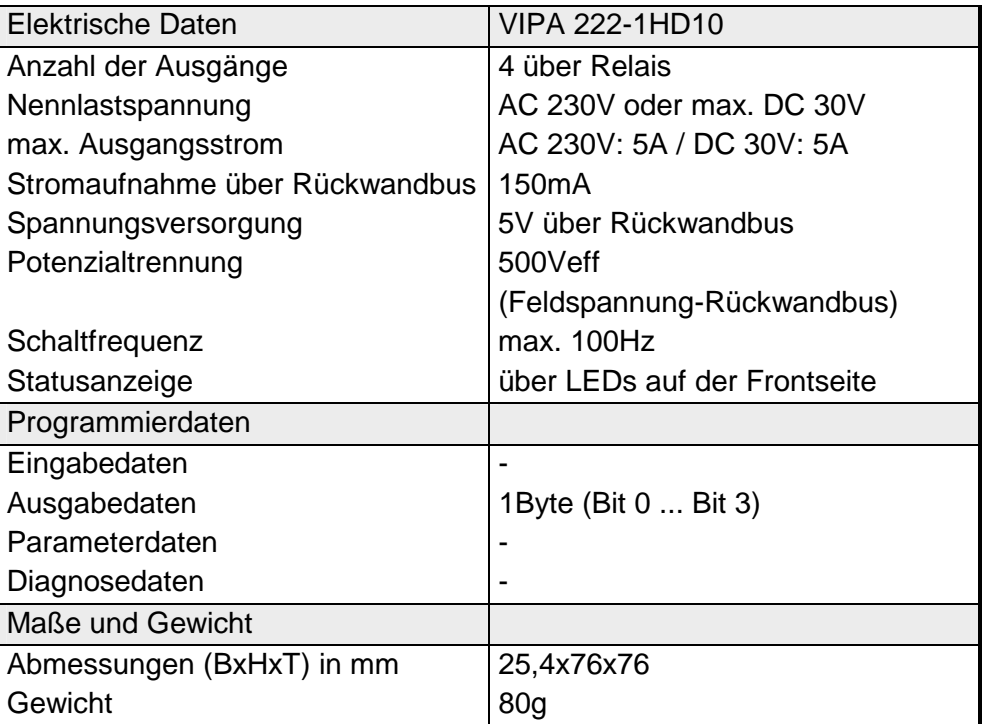

## **DO 4xRelais bistabil**

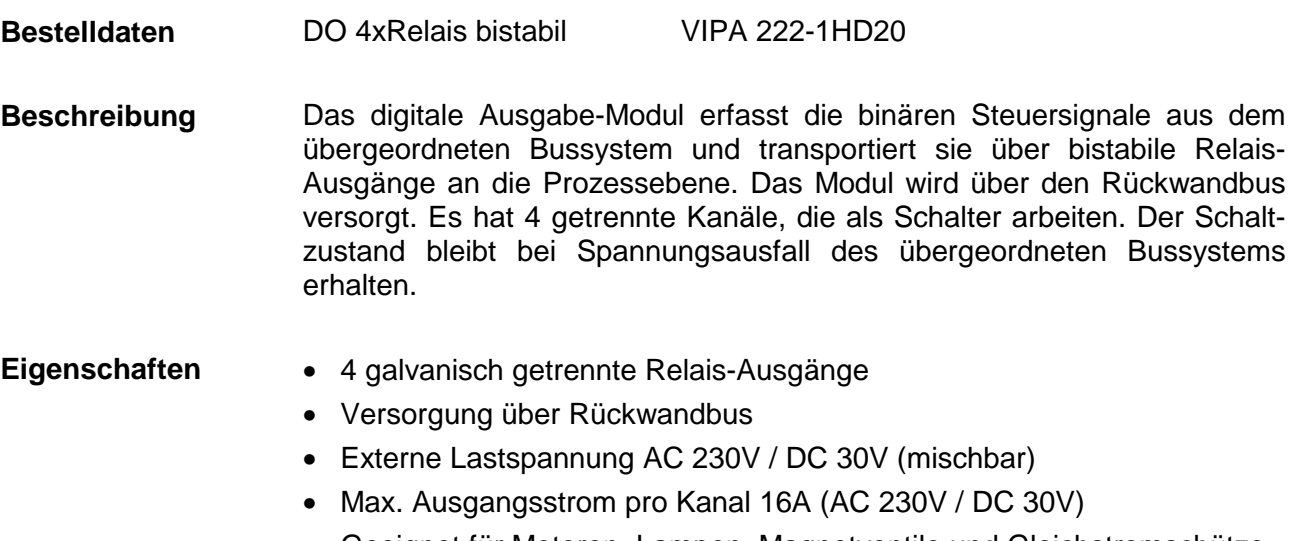

• Geeignet für Motoren, Lampen, Magnetventile und Gleichstromschütze

**Aufbau** 

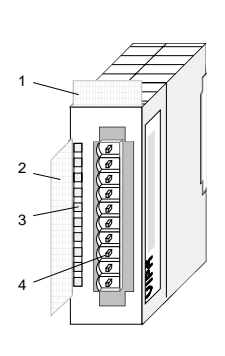

- $[1]$ Beschriftungsstreifen für Modulbezeichnung
- [2] Beschriftungsstreifen für Bitadresse mit Beschreibung
- [3] LEDs (ohne Funktion)
- [4] **Steckerleiste**

### **Ausgabebyte / Steckerbelegung**

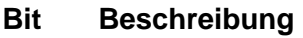

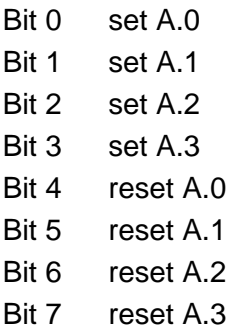

Durch Setzen der Bits 0...3 wird der entsprechende Kanal aktiviert. Ein Setzen der Bits 4..7 bewirkt das

Rücksetzen des entsprechenden Ausgangs nach frühestens 50ms.

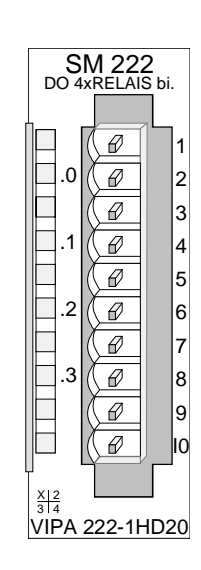

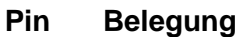

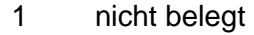

- $2+3$ Relais-Ausg. A.0
- $4 + 5$ Relais-Ausg. A.1
- 6+7 Relais-Ausg. A.2
- 8+9 Relais-Ausg. A.3
- 10 nicht belegt

### **Anschlussbild und Anschlussbild Prinzipschaltbild Prinzipschaltbild**  1 Relais-Ausgabe-Modul  $+5V$ 2 3  $\overline{\triangleright}$ 4 .... AC 230V oder V-Bus 5 DC 30V コ₫ 6  $\sqrt{\frac{1}{\text{Minterm}}}$ 7 8 9 **Hinweis**: Bitte beim Einsatz von induktiven 10

 Lasten eine geeignete Schutzbeschal tung verwenden (s. Aufbau-Richtlinien).

## **Signalflussplan**

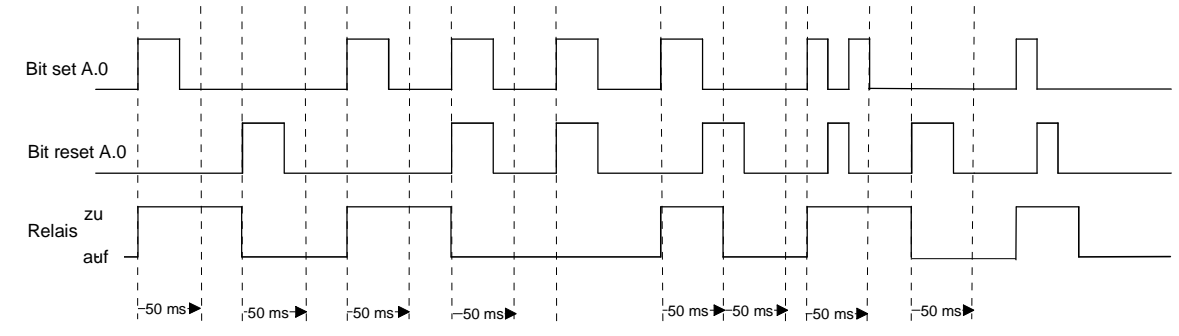

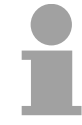

## **Hinweis!**

Bitte beachten Sie, dass ein gesetzter Relais-Ausgang frühestens nach 50ms zurückgesetzt werden kann, sofern kein Set-Signal ansteht!

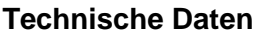

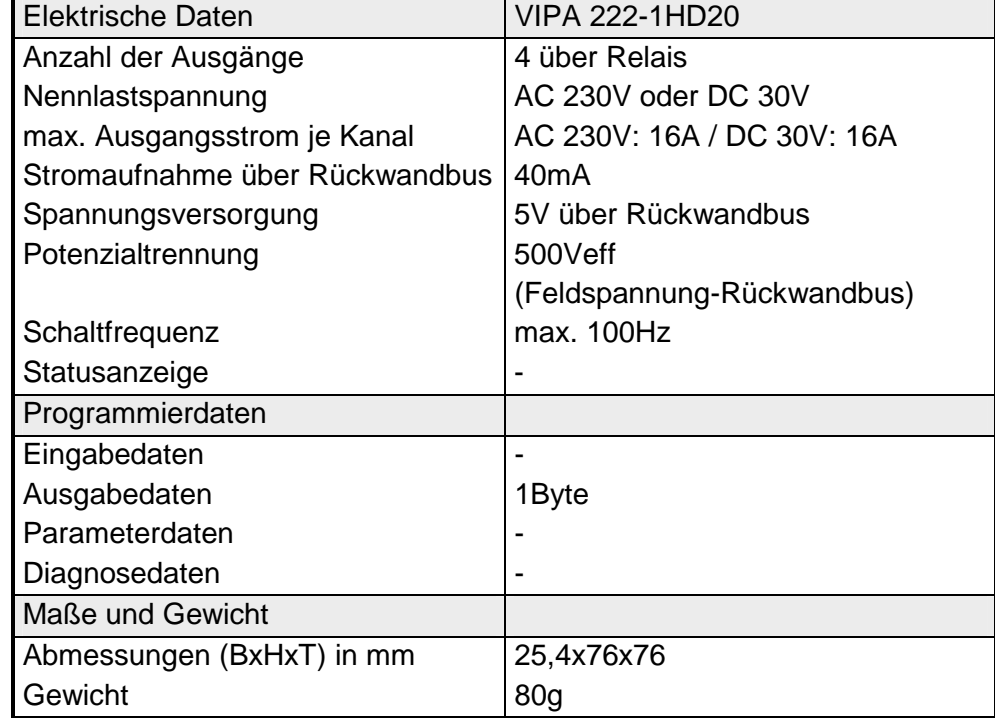

# **DO 8xSolid State COM**

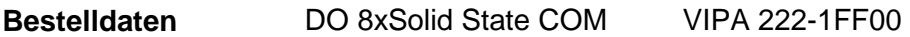

Das Solid-State-Ausgabe-Modul erfasst die binären Steuersignale aus dem übergeordneten Bussystem und transportiert sie über Halbleiterrelais-Ausgänge an die Prozessebene. Das Modul wird über den Rückwandbus versorgt. Es hat 8 über die Lastspannung verbundene Kanäle, die als Schalter arbeiten und ihren Zustand über LEDs anzeigen. Solid State-Relais schalten im Nulldurchgang der Lastspannung (Wechselspannung). **Beschreibung** 

• 8 Solid State-Ausgänge mit Aktivanzeige der Kanäle durch LED **Eigenschaften** 

- Lange Lebensdauer da Lastspannung (wenn Wechselspannung) im Nulldurchgang geschaltet wird
- Externe Lastspannung AC 230V oder DC 400V
- Max. Ausgangsstrom pro Kanal 0,5A (AC 230V / DC 400V)
- Geeignet für Kleinmotoren, Lampen, Magnetventile und Schütze

**Aufbau** 

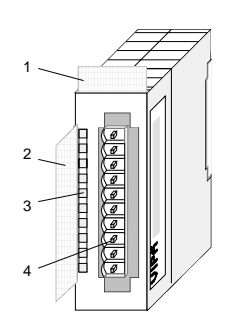

- $[1]$ Beschriftungsstreifen für Modulbezeichnung
- [2] Beschriftungsstreifen für Bitadresse mit Beschreibung
- [3] LED-Statusanzeige
- $[4]$ **Steckerleiste**

### **Statusanzeige Steckerbelegung**

#### **LED Beschreibung**

 $0 \t 7$ LED (grün)

> A.0 bis A.7 sobald ein Ausgang aktiv ist, wird die entsprechende LED angesteuert

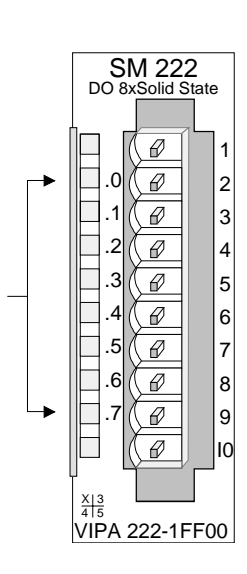

#### **Pin Belegung**

- 1 Versorgungsspg.
- 2 Ausgang A.0
- 3 Ausgang A.1
- 4 Ausgang A.2
- 5 Ausgang A.3
- 6 Ausgang A.4
- 7 Ausgang A.5
- 8 Ausgang A.6
- 9 Ausgang A.7
- 10 Versorgungsspg.

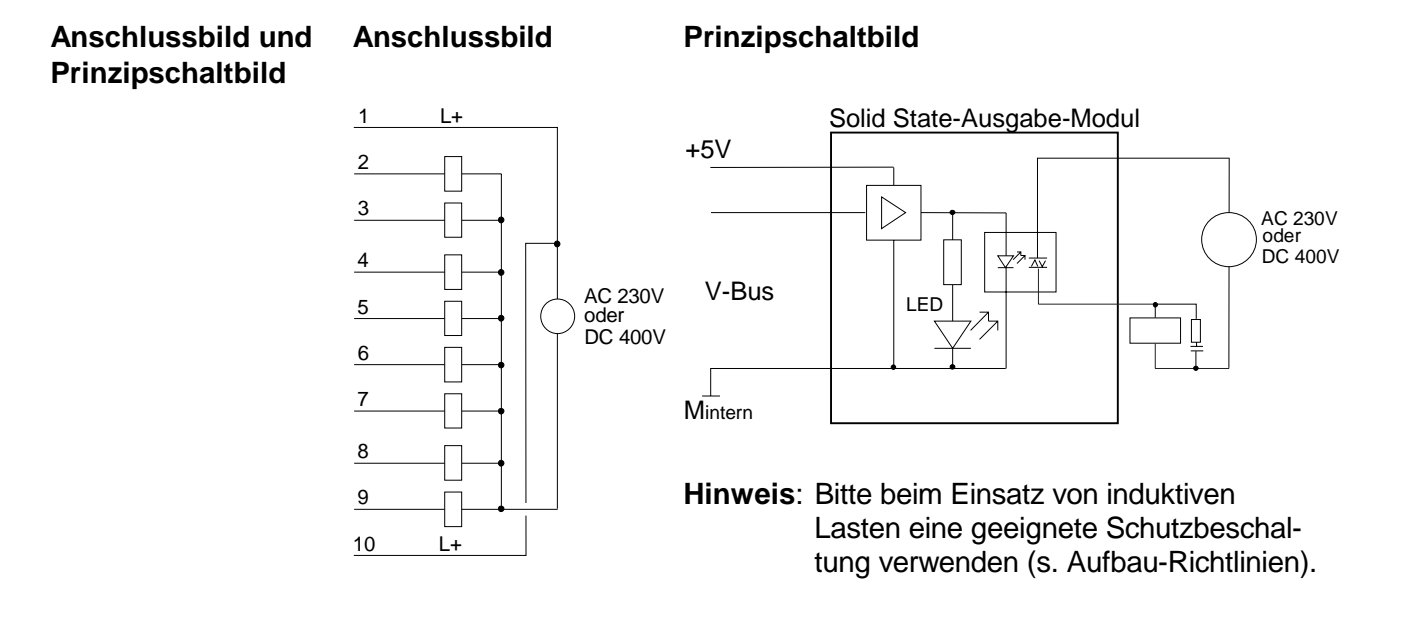

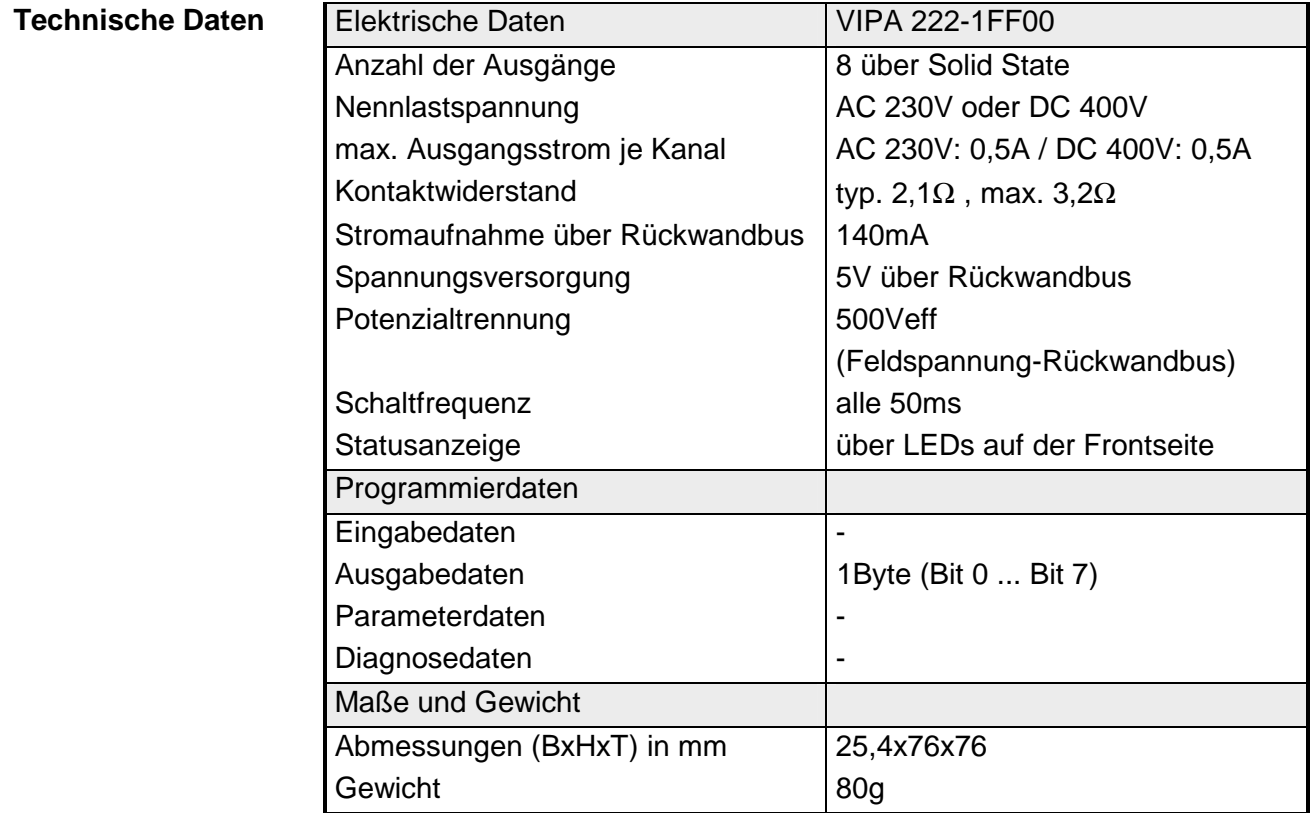

## **DO 4xSolid State**

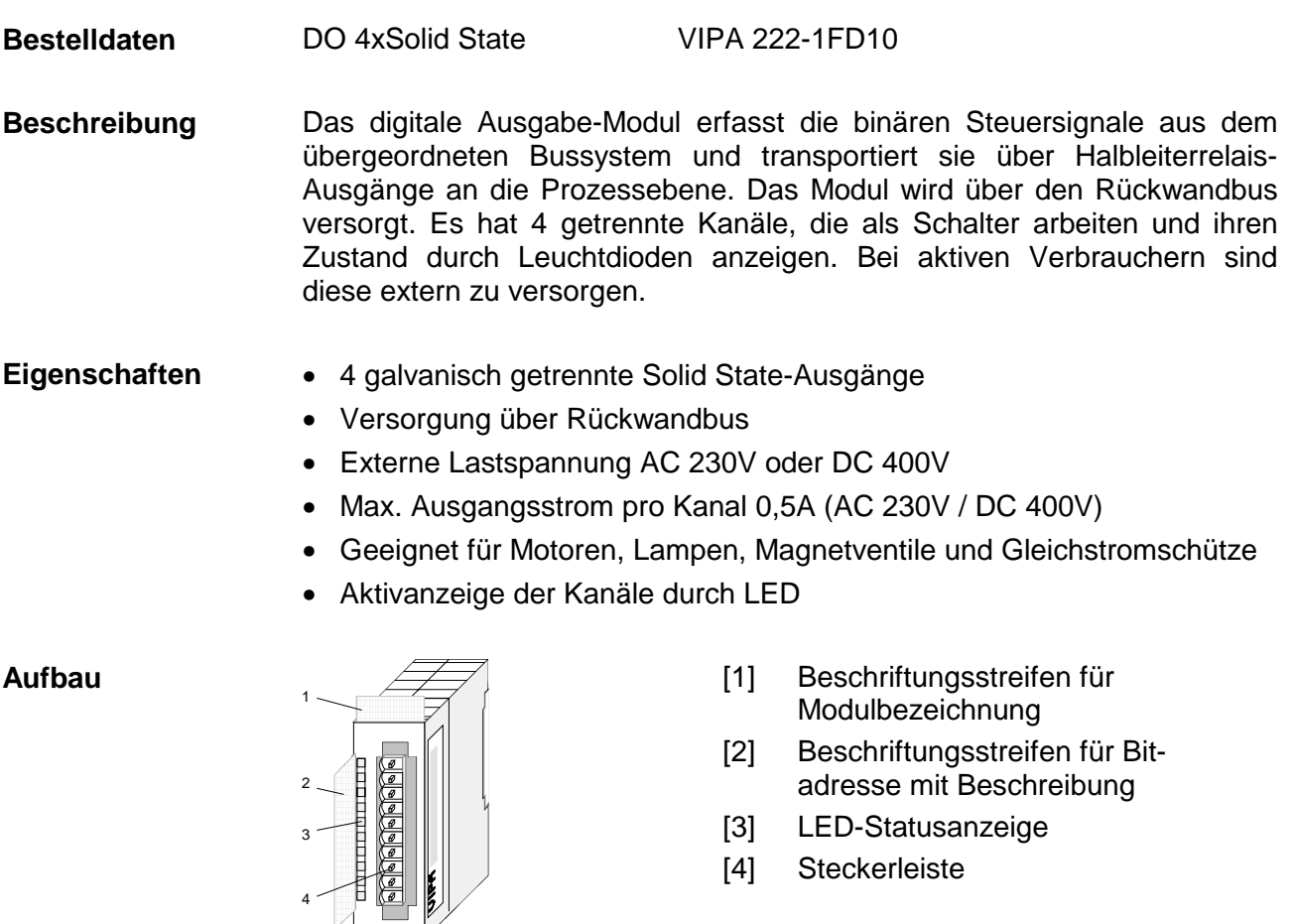

### **Statusanzeige Steckerbelegung**

#### **LED Beschreibung**

.0... .3 LED (grün)

A.0 bis A.3 sobald ein Ausgang aktiv ist, wird die entsprechende LED angesteuert

4

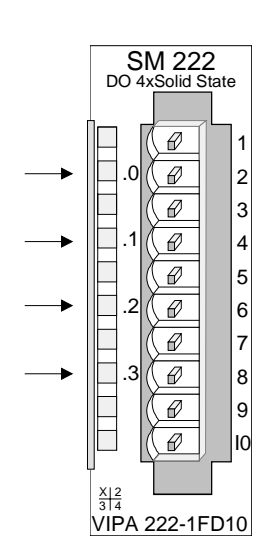

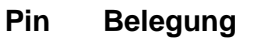

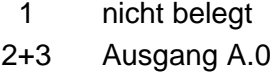

- 4+5 Ausgang A.1
- 6+7 Ausgang A.2
- 8+9 Ausgang A.3
- 10 nicht belegt

### **Anschlussbild und Anschlussbild Prinzipschaltbild Prinzipschaltbild**   $1$ Solid State-Ausgabe-Modul 2 ╢ +5V 3  $\triangleright$ AC 230V  $\overline{4}$ oder<br>DC 400V 5 V-Bus  $\left| \begin{array}{c} \vert \\ \vert \vert_{\text{FP}} \end{array} \right|$ 6 7  $\overline{\mathsf{M}}$ intern 8 9 **Hinweis**: Bitte beim Einsatz von induktiven 10

 Lasten eine geeignete Schutzbeschal tung verwenden (s. Aufbau-Richtlinien).

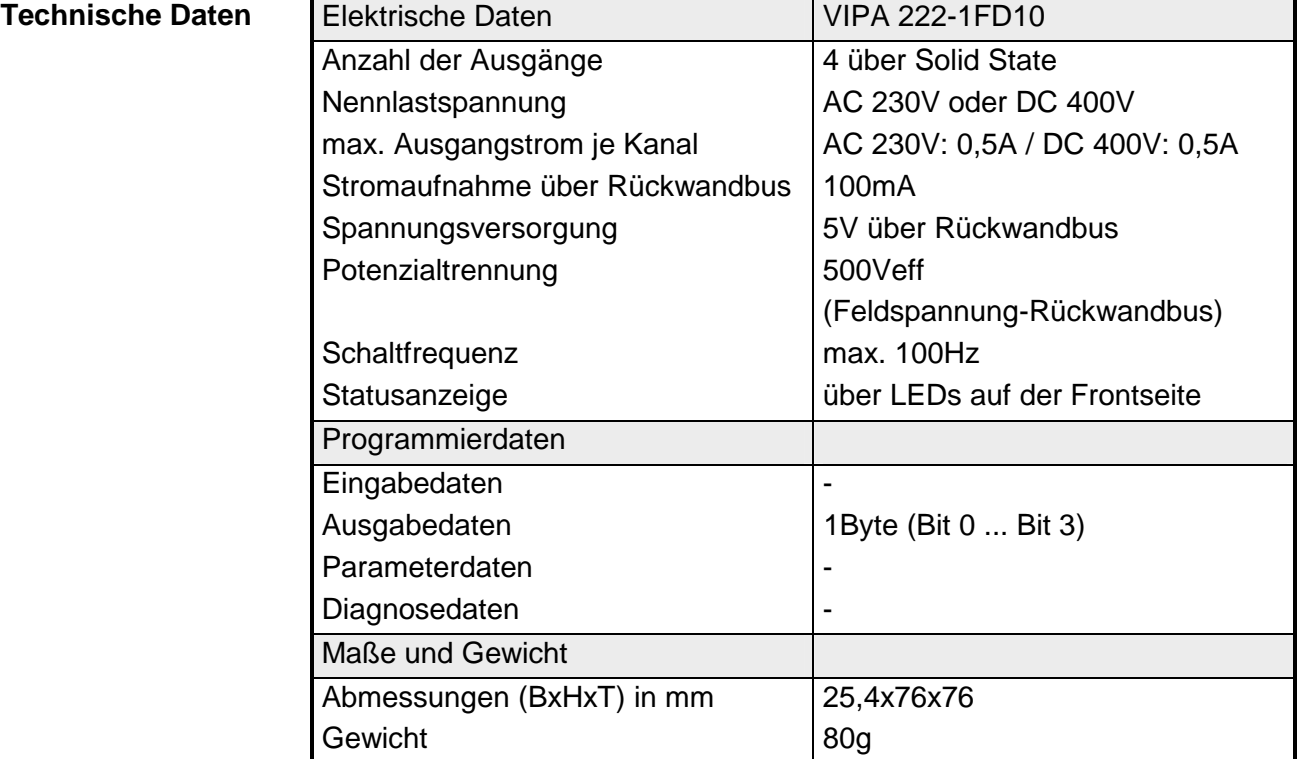

## **Teil 15 Digitale Ein-/Ausgabe-Module**

Inhalt dieses Kapitels ist der Aufbau und die Funktionsweise der digitalen Ein-/Ausgabe-Module von VIPA. **Überblick** 

Nachfolgend sind beschrieben:

- Systemübersicht der Digitalen Ein-/Ausgabe-Module
- Eigenschaften
- Aufbau
- Anschluss- und Prinzipschaltbild
- Technische Daten

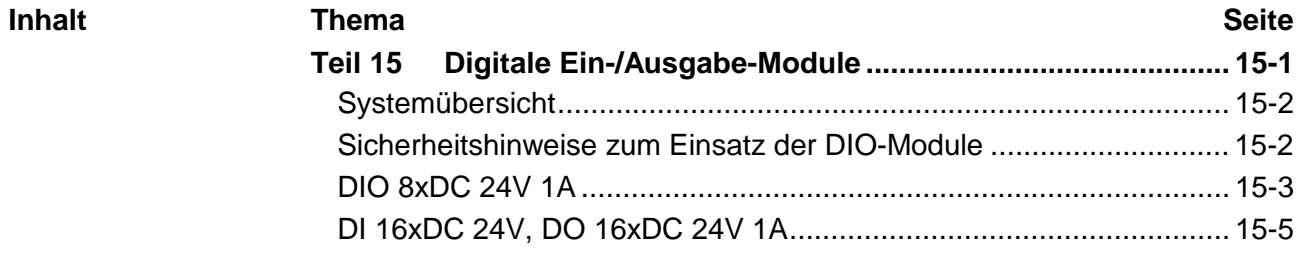

## <span id="page-595-0"></span>**Systemübersicht**

## **Ein-/Ausgabe-Module SM 223**

Nachfolgend finden Sie eine Übersicht der bei VIPA zur Zeit erhältlichen Digitalen Ein-/Ausgabe-Module:

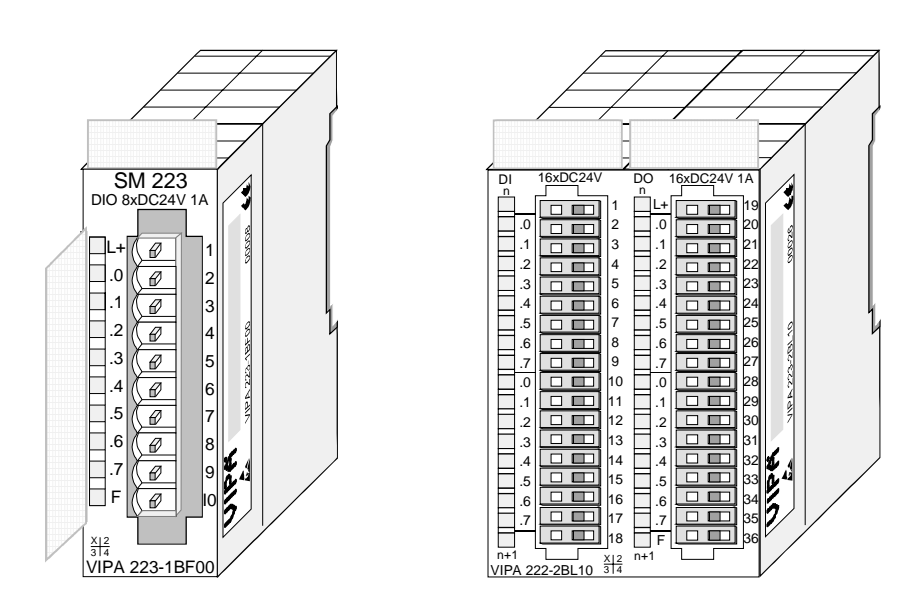

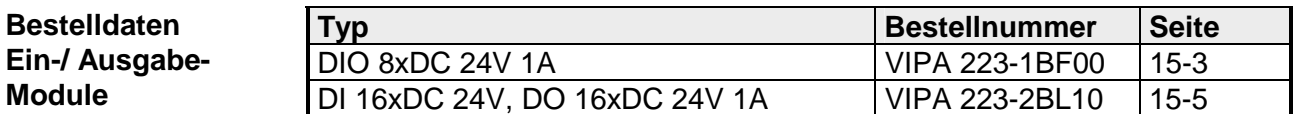

## **Sicherheitshinweise zum Einsatz der DIO-Module**

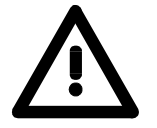

## **Achtung!**

Bitte beachten Sie, dass die an einem Ausgabe-Kanal anliegende Spannung immer ≤ der über L+ anliegenden Versorgungsspannung ist.

Weiter ist zu beachten, dass aufgrund der Parallelschaltung von Ein- und Ausgabe-Kanal je Gruppe ein gesetzter Ausgang über ein anliegendes Eingabesignal versorgt werden kann.

Auch bei ausgeschalteter Versorgungsspannung und anliegendem Eingangssignal bleibt so ein gesetzter Ausgang aktiv.

Bei Nichtbeachtung kann dies zur Zerstörung des Moduls führen.

## <span id="page-596-0"></span>**DIO 8xDC 24V 1A**

#### DIO 8xDC 24V 1A VIPA 223-1BF00 **Bestelldaten**

Das Modul ist ein Misch-Modul. Es besitzt 8 Kanäle, die als Ein- oder Ausgabe-Kanal eingesetzt werden können. Der Zustand der Kanäle wird über LEDs angezeigt. Jeder Kanal besitzt eine Diagnosefunktion, d.h. sobald ein Ausgang aktiv ist, wird der zugehörige Eingang auf "1" gesetzt. Bei einem Kurzschluss an der Last, wird der Eingang auf "0" gezogen und durch Auswertung des Eingangs kann der Fehler erkannt werden. **Beschreibung** 

#### • 8 Kanäle, potenzialgetrennt zum Rückwandbus (als Ein- oder Ausgang) **Eigenschaften**

- Diagnosefunktion
- Eingangs-Nennspannung DC 24V / Versorgungsspannung DC 24V
- Ausgangsstrom 1A
- LED für Fehlermeldung bei Überlast, Überhitzung oder Kurzschluss
- Aktivanzeige der Kanäle durch LED

**Aufbau** 

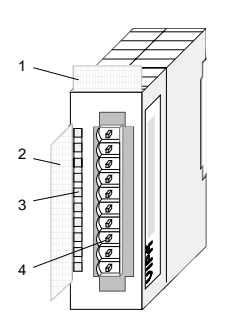

- $[1]$ Beschriftungsstreifen für Modulbezeichnung
- [2] Beschriftungsstreifen für Bitadresse mit Beschreibung
- [3] LED-Statusanzeige
- [4] **Steckerleiste**

## **Statusanzeige Steckerbelegung**

#### **LED Beschreibung**

- $\overline{L}$ LED (gelb) Versorgungsspannung liegt an
- $.0...7$ LED (grün) sobald Eingangssignal "1" oder Ausgang aktiv ist, wird die entsprechende LED angesteuert

F LED (rot) Fehler bei Überlast, Überhitzung oder Kurzschluss

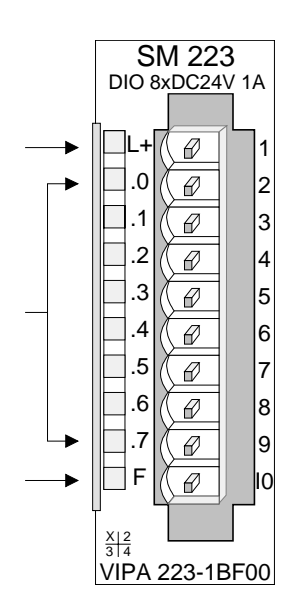

#### **Pin Belegung**

- 1 Versorgungsspannung  $+DC$  24 $V$
- 2 Kanal K.0
- 3 Kanal K.1
- 4 Kanal K.2
- 5 Kanal K.3
- 6 Kanal K.4
- 7 Kanal K.5
- 8 Kanal K.6
- 9 Kanal K.7
- 10 Versorgungsspannung Masse

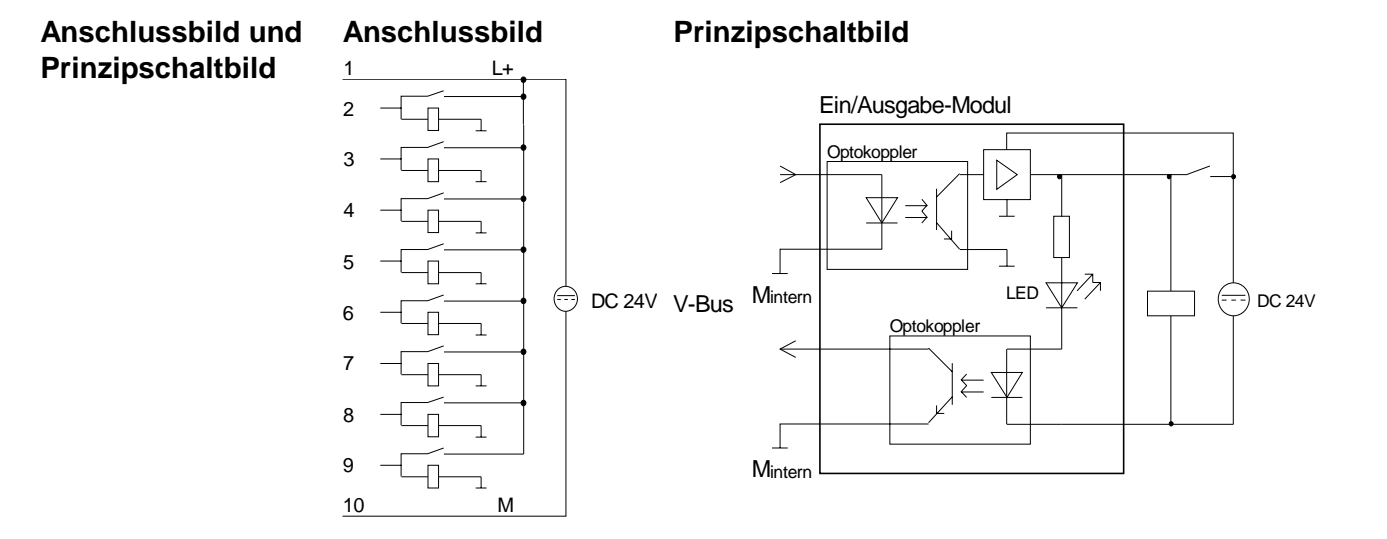

## **Technische Daten**

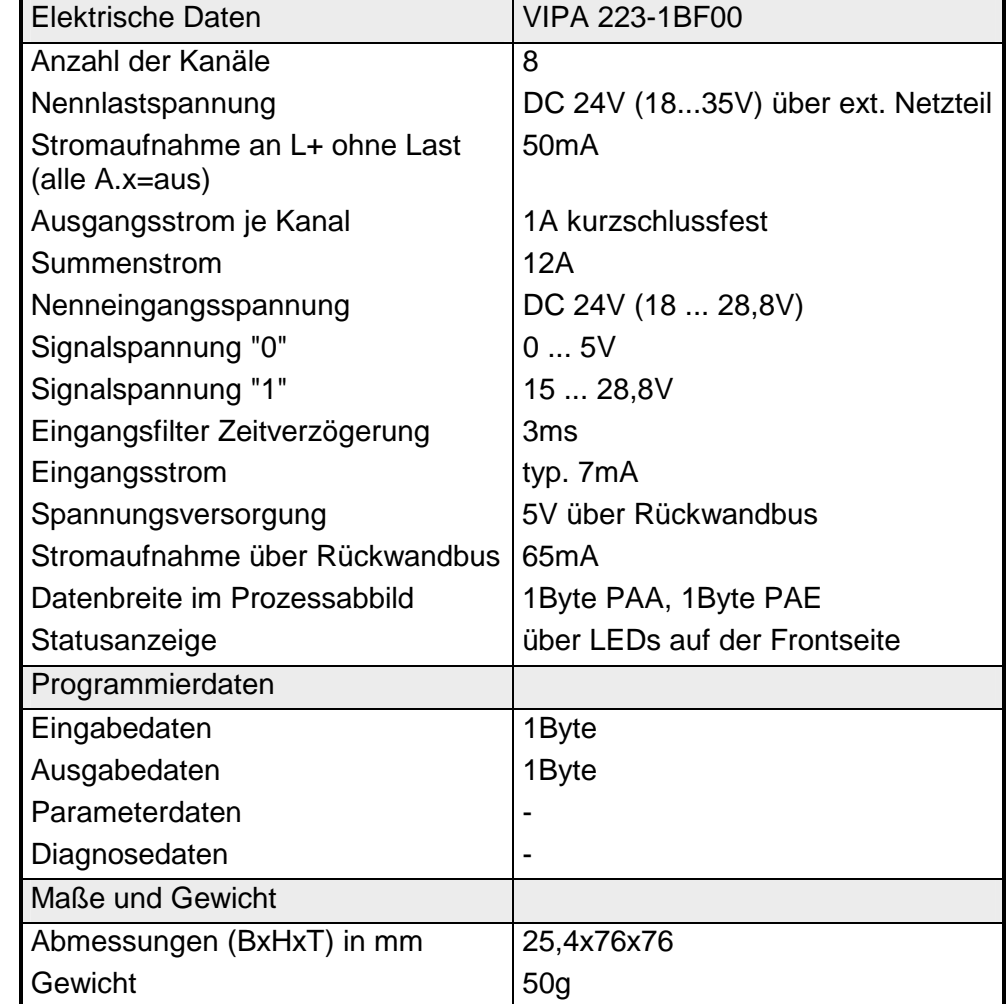

## <span id="page-598-0"></span>**DI 16xDC 24V, DO 16xDC 24V 1A**

DI 16xDC 24V, DO 16xDC 24V 1A VIPA 223-1BL10 **Bestelldaten** 

Das Modul hat 32 zum Rückwandbus potenzialgetrennte Kanäle, von denen 16 als Eingänge und 16 als Ausgänge arbeiten. Der Zustand der Kanäle wird über LEDs angezeigt. **Beschreibung** 

- 32 Kanäle davon 16 Input und 16 Output **Eigenschaften** 
	- Eingangs-Nennspannung DC 24V
	- Versorgungsspannung DC 24V (extern) für Ausgänge
	- Ausgangsstrom 1A pro Kanal
	- LED für Fehlermeldung bei Überlast, Überhitzung oder Kurzschluss
	- Aktivanzeige der Kanäle durch LED

**Aufbau** 

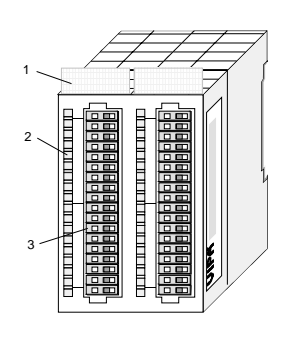

- $[1]$ Beschriftungsstreifen für Modulbezeichnung
- [2] Beschriftungsstreifen für Bitadresse mit Beschreibung
- [3] LED-Statusanzeige
- [4] Steckerleiste

## **Statusanzeige Steckerbelegung**

**LED Beschreibung** 

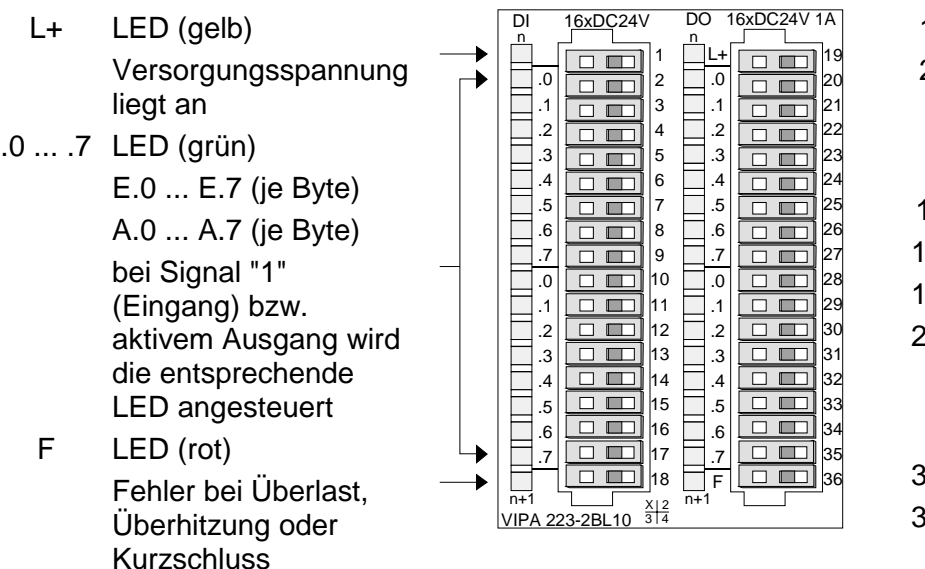

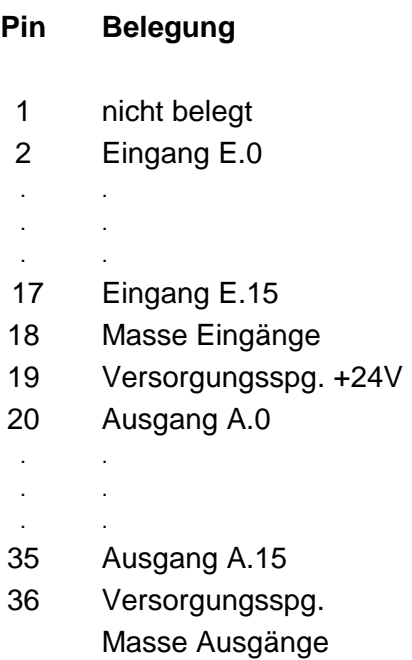

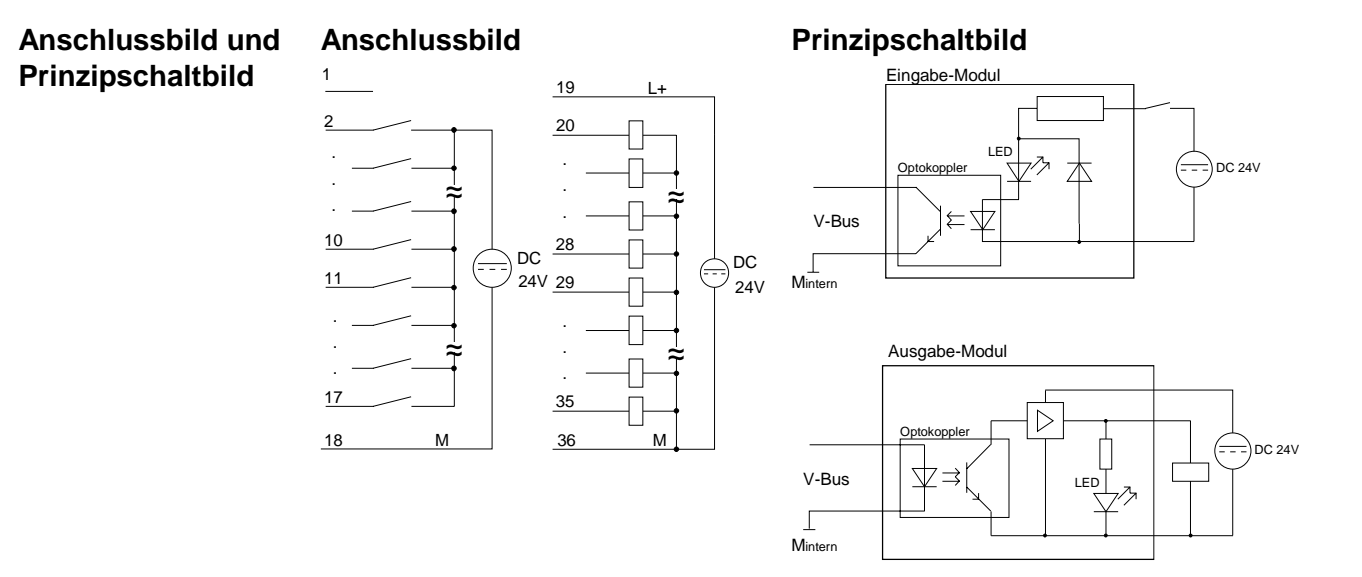

## **Technische Daten**

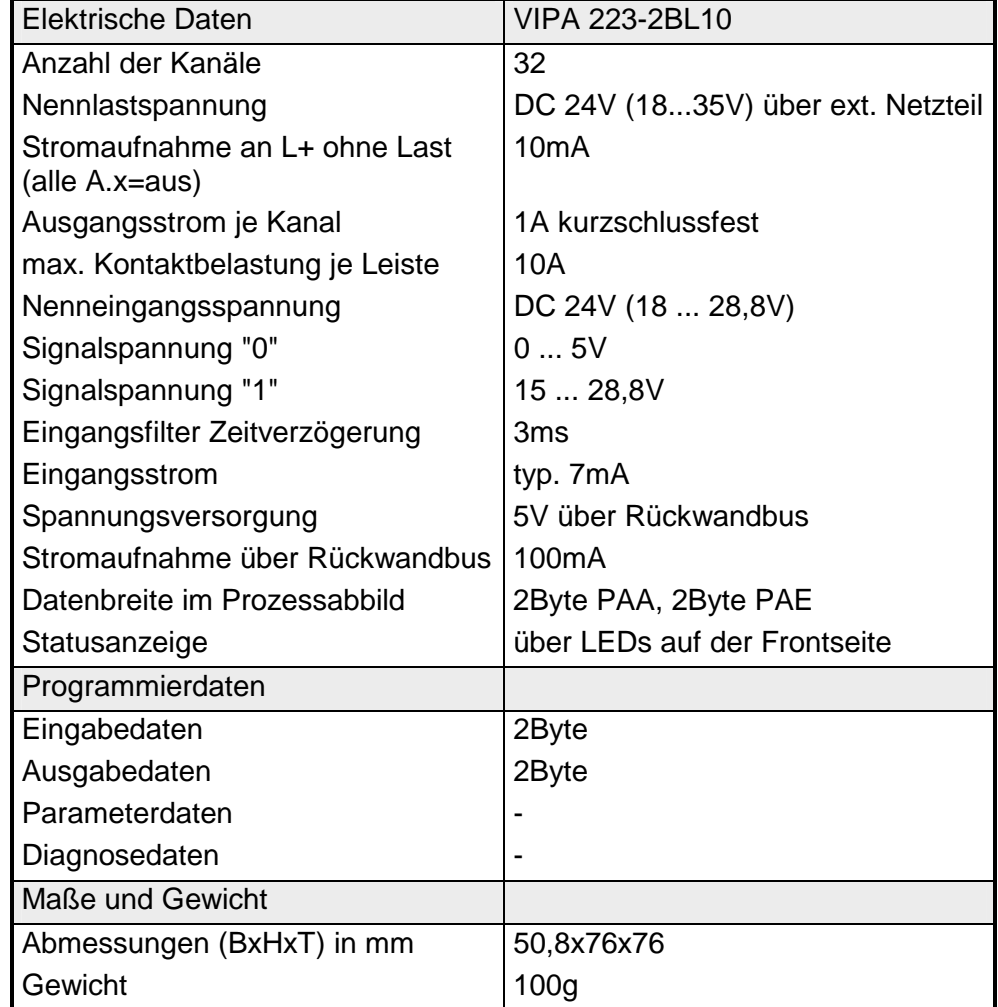

## **Teil 16 Analoge Eingabe-Module**

Inhalt dieses Kapitels ist der Aufbau und die Funktionsweise der analogen Eingabe-Module von VIPA. **Überblick** 

Nachfolgend sind beschrieben:

- Systemübersicht der analogen Eingabe-Module
- Eigenschaften
- Aufbau
- Anschluss- und Prinzipschaltbild
- Technische Daten

### **Inhalt**

**Thema** Seite **Teil 16 Analoge Eingabe-Module.................................................... 16-1** [Systemübersicht................................................................................. 16-2](#page-601-0) [Allgemeines........................................................................................ 16-4](#page-603-0) [AI 4x16Bit, Multi-Input ........................................................................ 16-5](#page-604-0) [AI 4x16Bit, Multi-Input ...................................................................... 16-16](#page-615-0) [AI 4x12Bit, 4 ... 20mA, potenzialgetrennt ......................................... 16-30](#page-629-0) AI 4x12Bit, ±[10V, potenzialgetrennt ................................................. 16-33](#page-632-0) [AI 4x16Bit f....................................................................................... 16-36](#page-635-0) [AI 8x16Bit......................................................................................... 16-46](#page-645-0)

## <span id="page-601-0"></span>**Systemübersicht**

**Eingabe-Module SM 231** 

Nachfolgend finden Sie eine Übersicht der bei VIPA zur Zeit erhältlichen analogen Eingabe-Module:

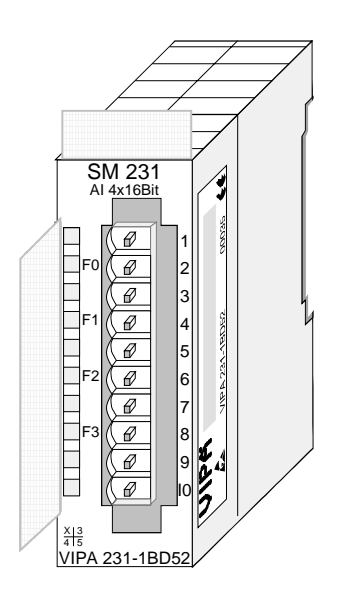

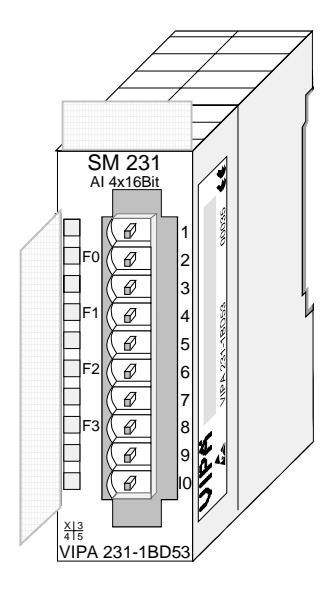

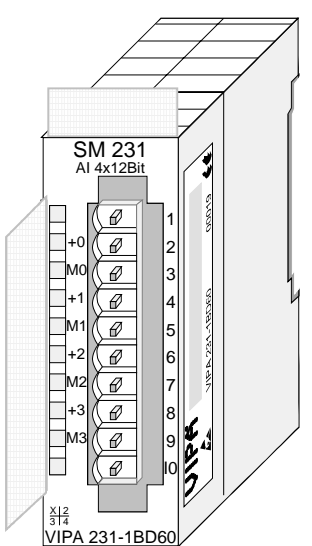

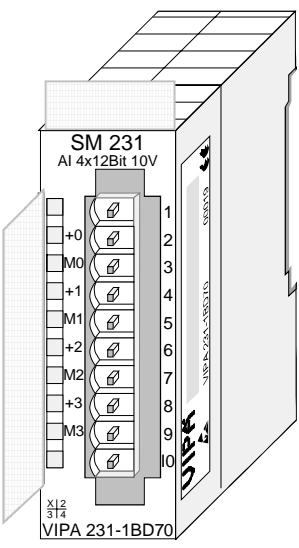

## **Bestelldaten Eingabe-Module**

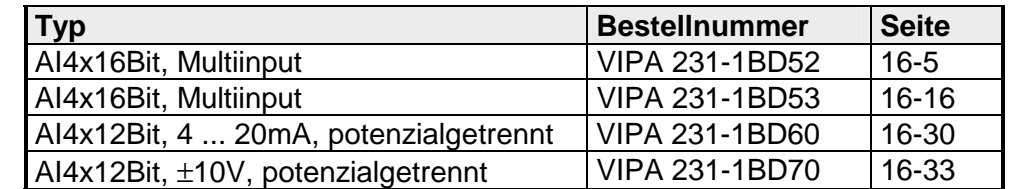

## **Eingabe-Module SM 231**

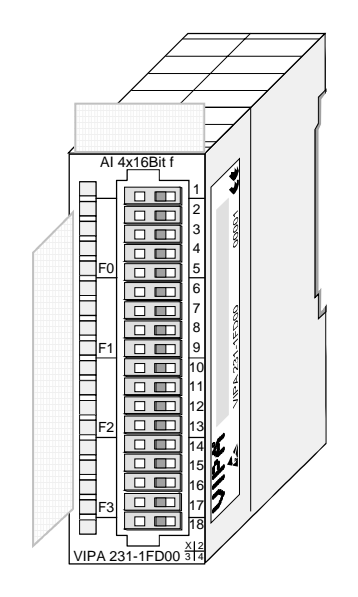

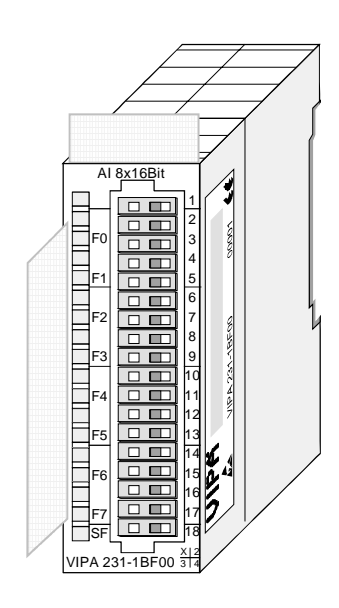

## **Bestelldaten Eingabe-Module**

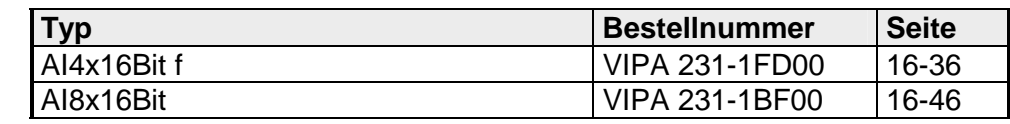

## <span id="page-603-0"></span>**Allgemeines**

Für die Analogsignale sollten Sie geschirmte und paarweise verdrillte Leitungen verwenden. Hierdurch verringern Sie die Störbeeinflussung. Den Schirm der Analogleitungen sollten Sie an beiden Leitungsenden erden. Wenn Potenzialunterschiede zwischen den Leitungsenden bestehen, kann ein Potenzialausgleichstrom fließen, der die Analogsignale stören könnte. In diesem Fall sollten Sie den Schirm nur an einem Leitungsende erden. **Leitungen für Analogsignale** 

Die analogen Eingabemodule bieten vielfältige Anschlussmöglichkeiten für 2-Draht- und 4-Draht-Messumformer. **Anschließen von Messwertgebern** 

> Bitte beachten Sie, dass die Messumformer extern zu versorgen sind. Schleifen Sie bei 2-Draht-Messumformern eine externe Spannungsversorgung in Ihre Messleitung ein. Folgende Abbildung soll den Anschluss von 2- und 4-Draht-Messumformern verdeutlichen:

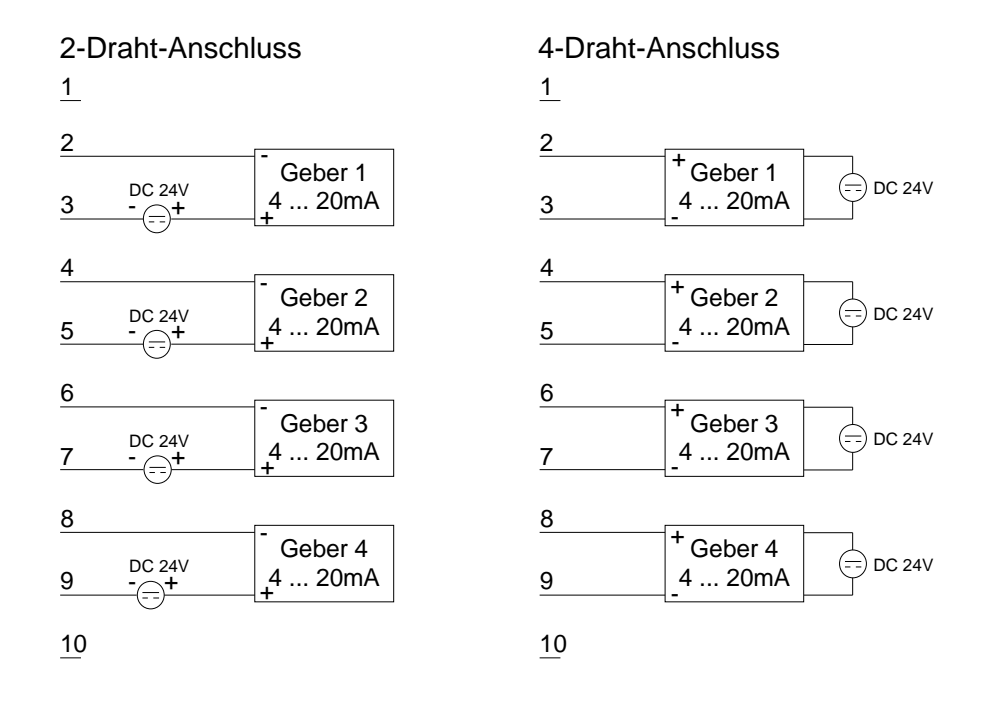

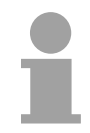

### **Hinweis!**

Bitte achten Sie beim Anschluss der Messumformer auf richtige Polarität! Schließen Sie nicht benutzte Eingänge kurz, indem Sie den positiven Anschluss und Kanal-Masse des jeweiligen Kanals miteinander verbinden.

### **Parametrierung und Diagnose zur Laufzeit**

Durch Einsatz der SFCs 55, 56 und 57 können Sie zur Laufzeit über die CPU 21x die Parameter in Ihren Analog-Modulen ändern.

Zur Diagnoseauswertung zur Laufzeit stehen Ihnen die beiden SFCs 51 und 59 zur Verfügung. Hiermit können Sie detaillierte Diagnoseinformationen abrufen und auf die Diagnose reagieren.

# <span id="page-604-0"></span>**AI 4x16Bit, Multi-Input**

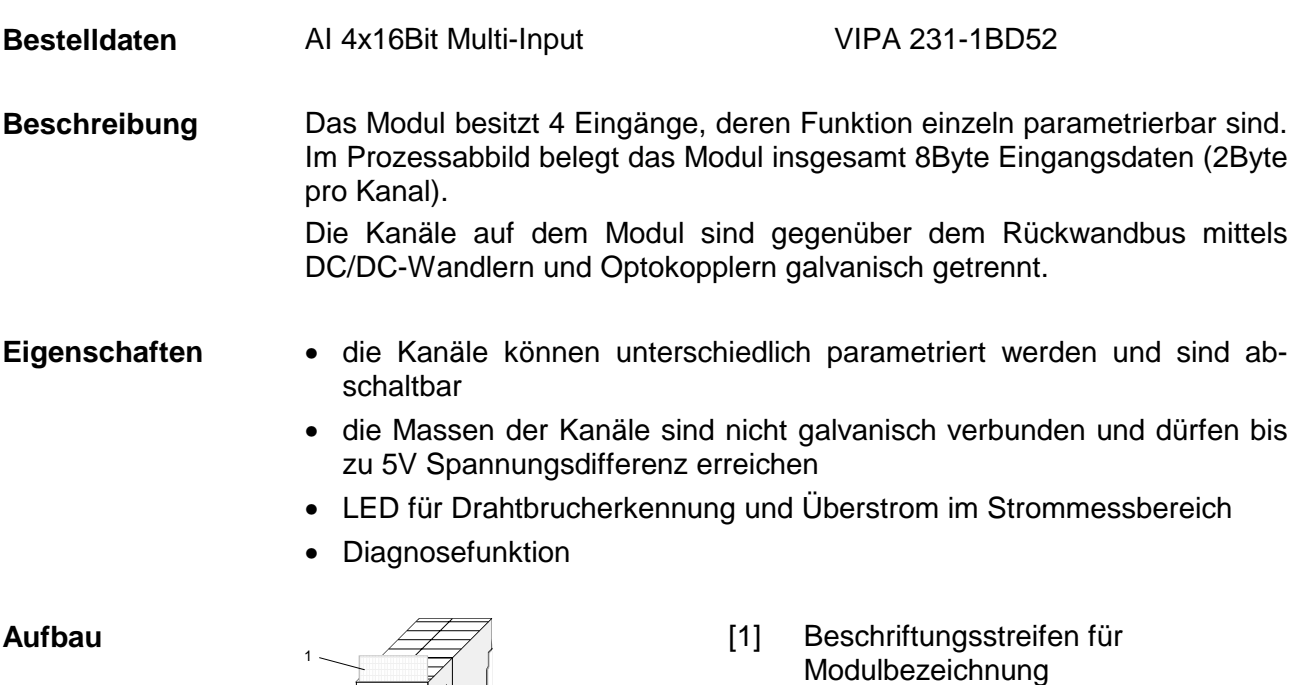

[2] Beschriftungsstreifen für Bitadresse mit Beschreibung

- [3] LEDs
- $[4]$ **Steckerleiste**

## **Statusanzeige Steckerbelegung**

#### **LED Beschreibung**

F0 ... F3 LED (rot):

leuchtet bei Drahtbruch in den 4...20mA Strommessbereichen

2 3

4

blinkt ab einem Strom > 40mA in allen Strommessbereichen

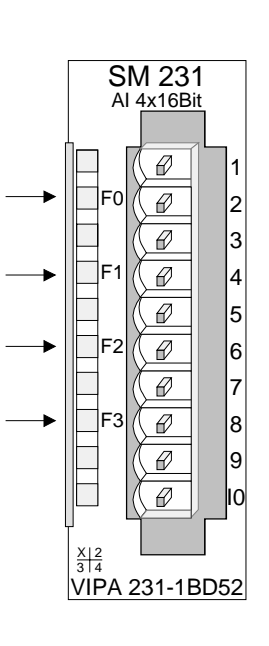

#### **Pin Belegung**

- 1 bei Vierleiteranschluss Kanal 0
- 2 + Kanal 0
- 3 Masse Kanal 0
- 4 + Kanal 1
- 5 Masse Kanal 1
- 6 + Kanal 2
- 7 Masse Kanal 2
- 8 + Kanal 3
- 9 Masse Kanal 3
- 10 bei Vierleiteranschluss Kanal 2

**Anschlussbilder** 

Die nachfolgende Abbildung zeigt die Anschlussmöglichkeiten für die verschiedenen Messbereiche. Die Zuordnung zu den Messbereichen entnehmen Sie bitte der Spalte "Anschl." in der Tabelle "Funktions-Nr. Zuordnung" auf den Folgeseiten.

## **Hinweis!**

Bitte beachten Sie, dass das Modul 231-1BD52 eine Weiterentwicklung des 231-1BD50 ist. Die Messfunktionen beginnen nun nicht mehr mit 00h, sondern verschieben sich um 1 auf 01h.

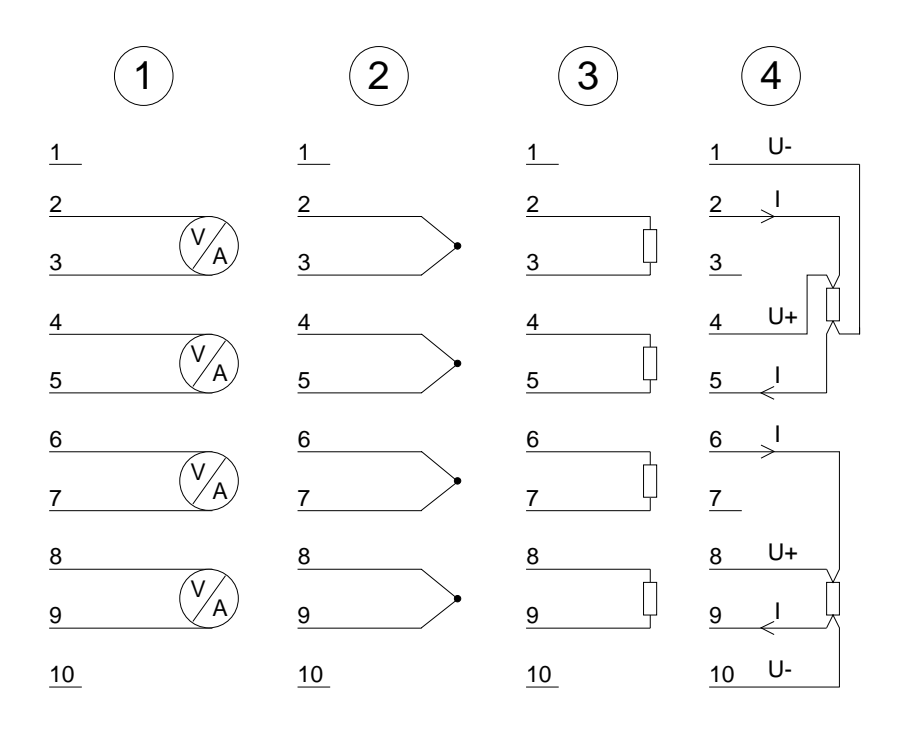

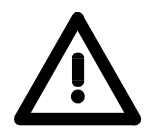

## **Achtung!**

Die Nichtbeachtung folgender Punkte kann Schäden am Modul herbeiführen:

- Das Modul ist immer zuerst über den Rückwandbus zu versorgen, bevor Sie die externe Versorgung (Strom/Spannung) am Frontstecker anschließen!
- Parametrierter Messbereich muss mit dem angeschlossenen Geber übereinstimmen!
- Am Eingang darf keine Spannung > 15V anliegen!

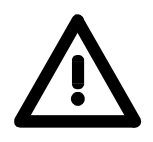

## **Achtung!**

Vorübergehend nicht benutzte Eingänge sind bei aktiviertem Kanal mit der zugehörigen Masse zu verbinden. Sind nicht benutzte Kanäle über FFh abgeschaltet, ist diese Maßnahme nicht erforderlich.

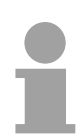

### **Hinweis!**

Jeder Kanal ist einzeln parametrierbar. Für die Parametrierung stehen 10Byte Parametrierdaten zur Verfügung. Sie werden permanent abgelegt und bleiben auch im ausgeschalteten Zustand erhalten.

### Die Zuweisung einer Funktions-Nr. zu einem Kanal erfolgt über die Parametrierung. Mit der Funktions-Nr. 00h wird die in den permanent abgelegten Parametrierdaten enthaltene Funktions-Nr. nicht beeinflusst. Durch Angabe von FFh können Sie den entsprechenden Kanal deaktivieren. **Funktions-Nr. Zuordnung**

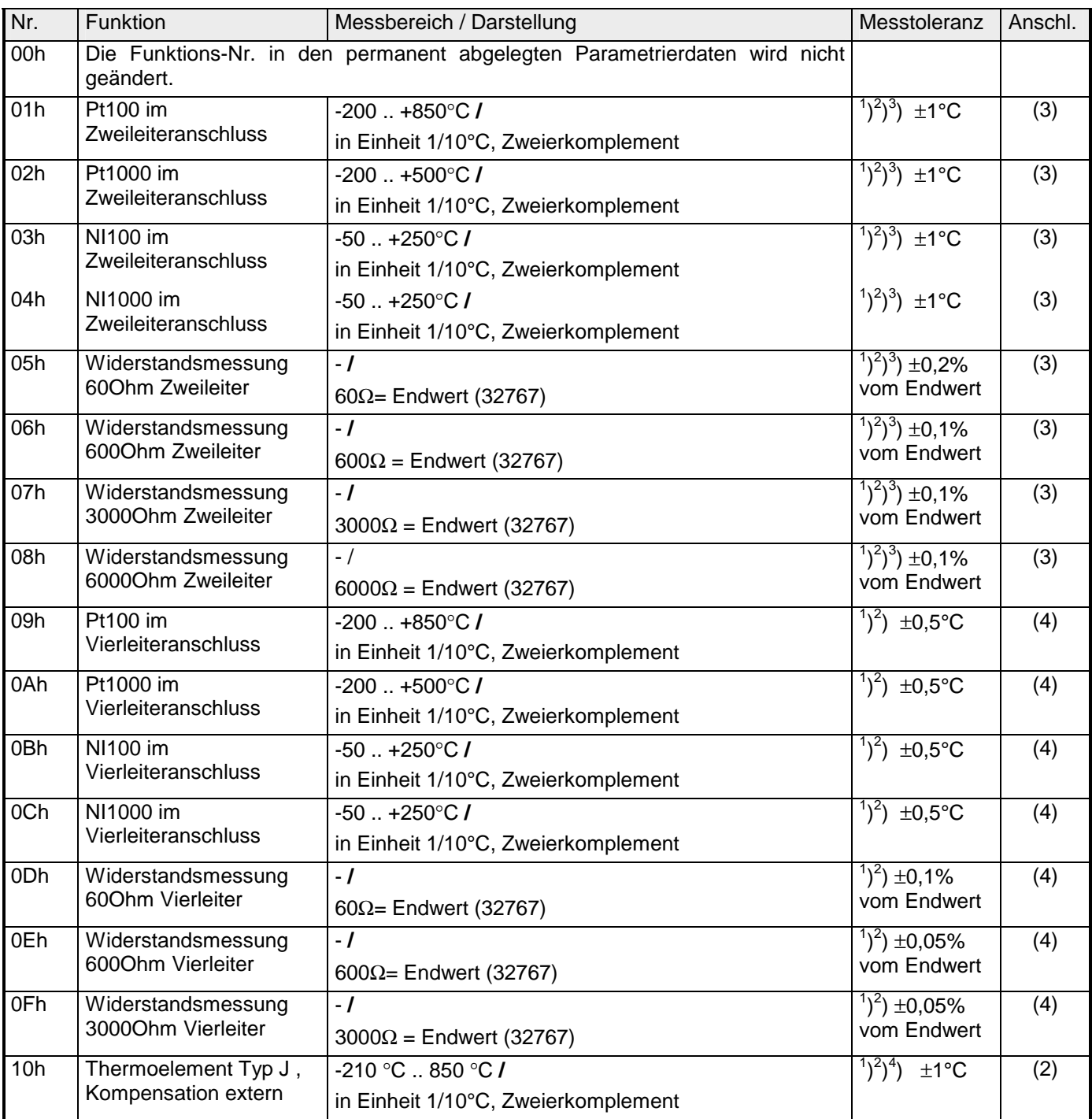

*Fortsetzung ...* 

## *... Fortsetzung*

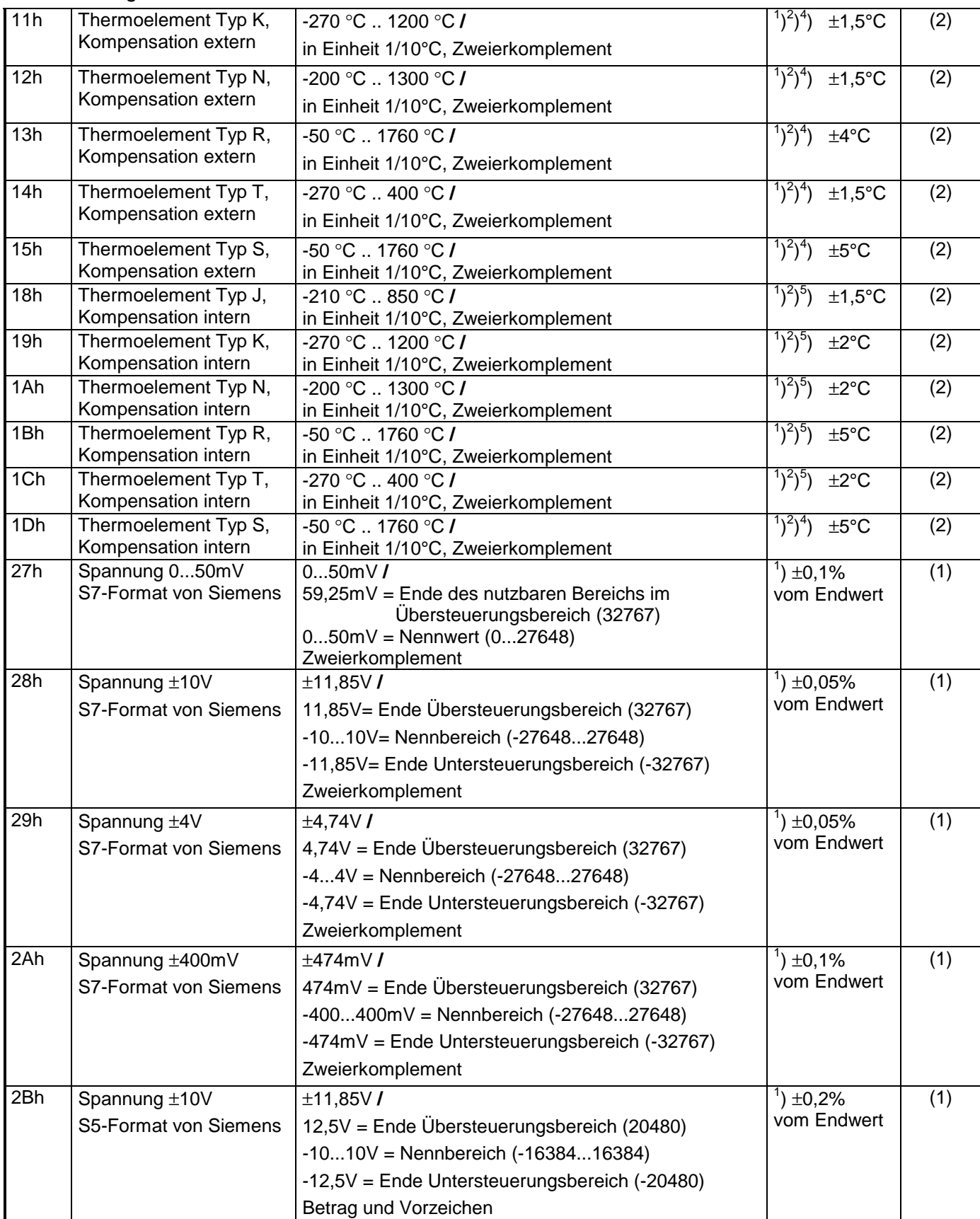

*Fortsetzung ...*

## *... Fortsetzung*

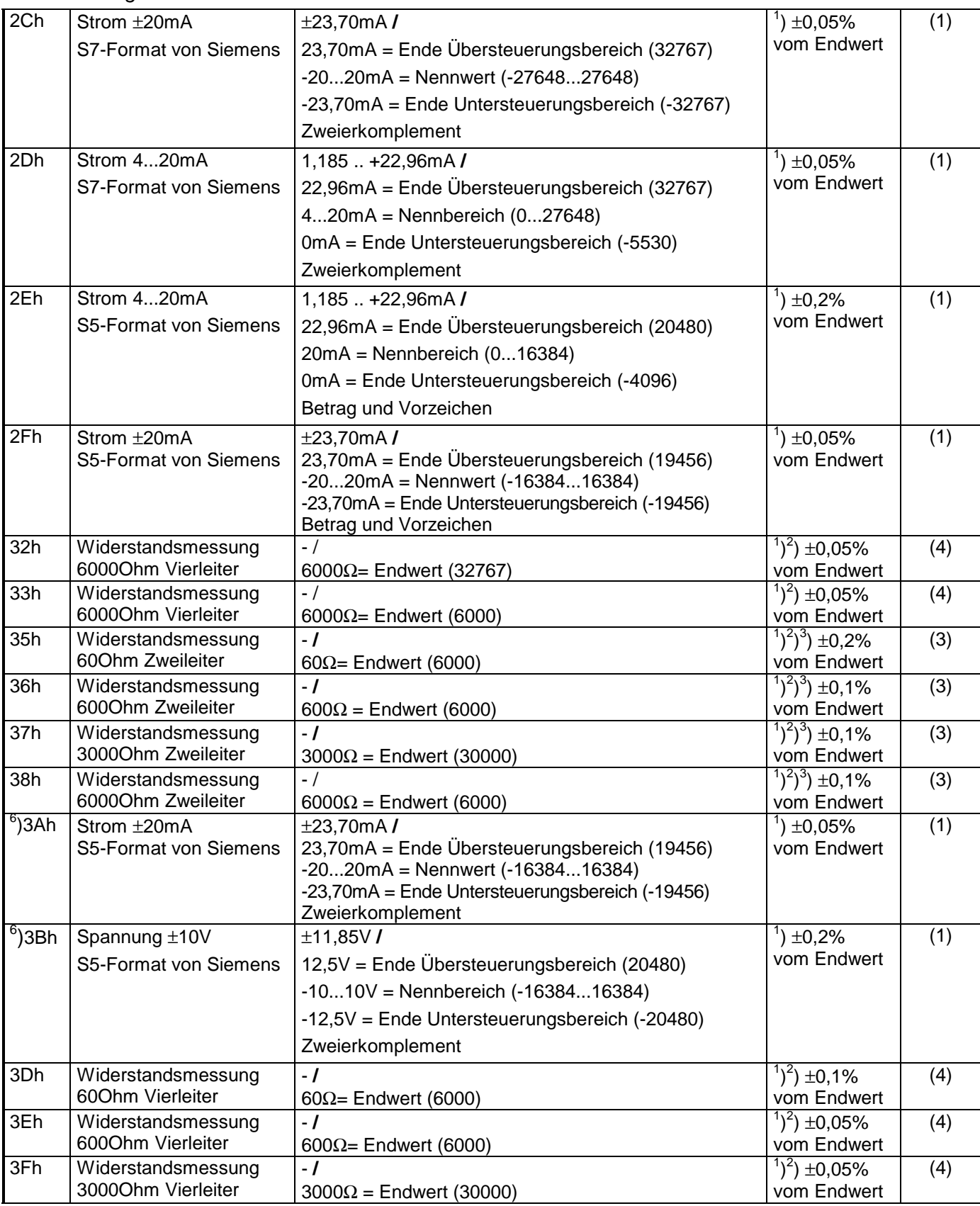

*Fortsetzung ...* 

### *... Fortsetzung*

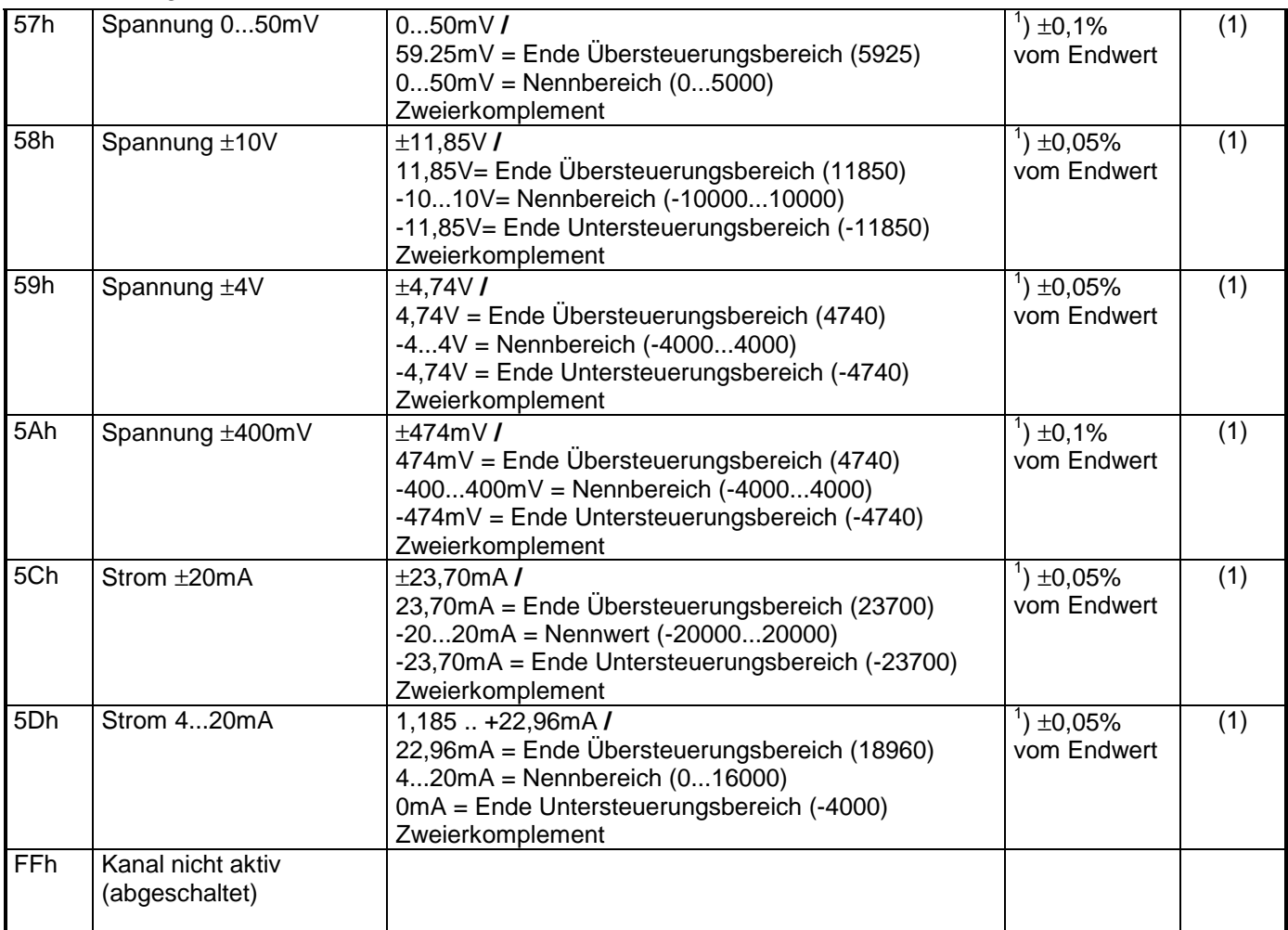

<sup>1</sup>) ermittelt bei Umgebungstemperatur 25°C, Geschwindigkeit 15 Wandlungen/s

 $^{2}$ ) ausgenommen sind Fehler durch Ungenauigkeit des Gebers

 $3)$  ausgenommen sind Fehler durch Übergangswiderstände an Kontakten sowie Leitungswiderstände

<sup>4</sup>) die Kompensation der Kaltstelle muss extern durchgeführt werden

5 ) die Kompensation der Kaltstelle wird intern durchgeführt indem die Temperatur des Frontsteckers berücksichtigt wird, die Thermoelementleiter sind unmittelbar am Frontstecker anzuschließen, ggf. muss mit Thermoelement-Verlängerungskabel verlängert werden.

 $^6$ ) ) Verfügbar ab Hardware-Ausgabestand 11

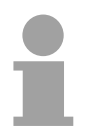

## **Hinweis!**

Das Modul ist ab Werk auf den Messbereich "Spannung ±10V" eingestellt.

### **Zahlendarstellung im S5-Format von Siemens**

Die Eingabedaten werden im S5-Format von Siemens in einem Wort abgelegt. Das Wort setzt sich zusammen aus dem binären Wert und den Informationsbits.

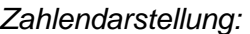

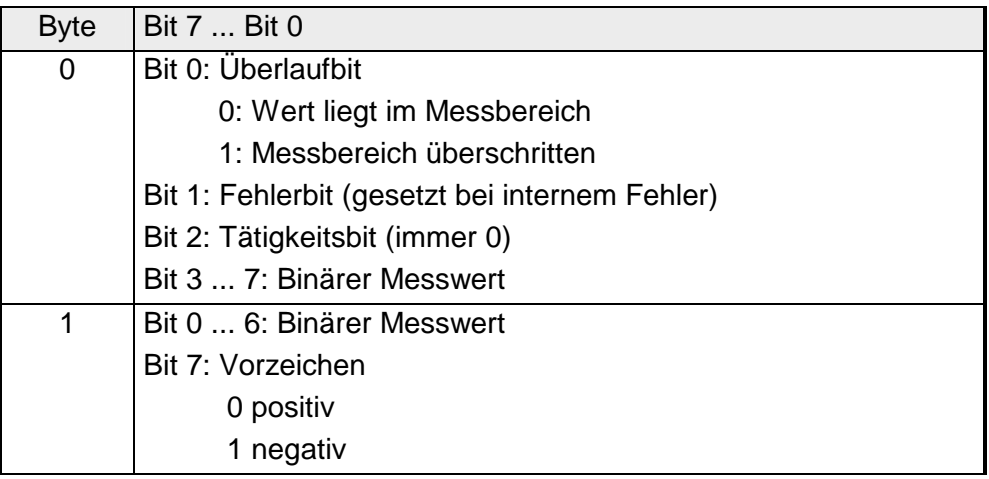

### +/- 10V (Zweierkomplement)

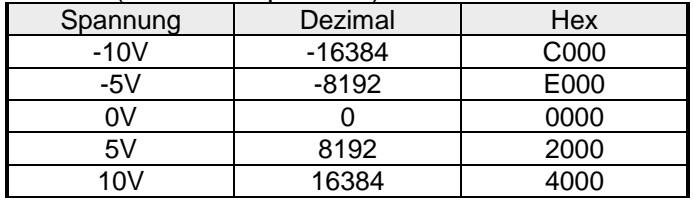

+/- 10V (Betrag und Vorzeichen)

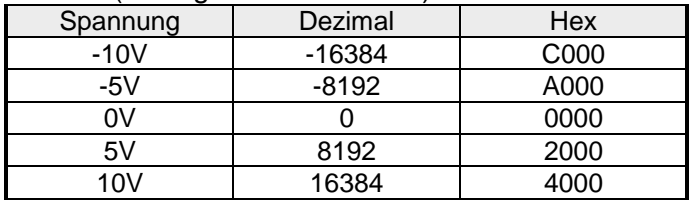

4....20mA (Betrag und Vorzeichen)

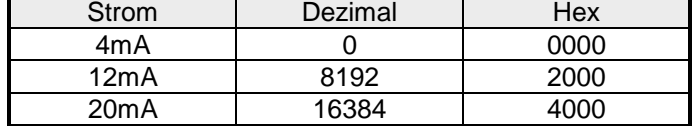

+/- 20mA (Zweierkomplement)

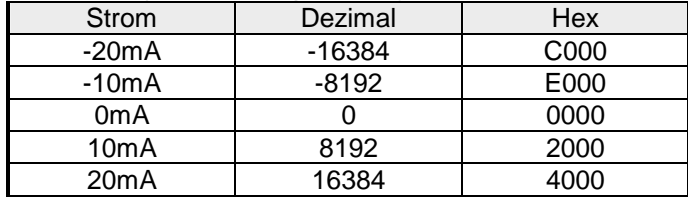

+/- 20mA (Betrag und Vorzeichen)

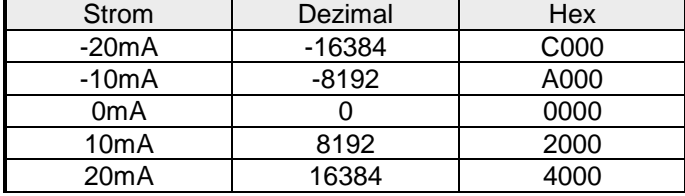

Formeln für die Berechnung:

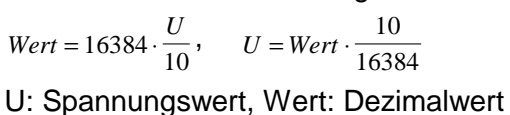

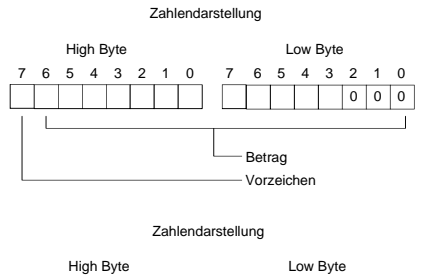

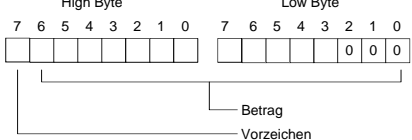

Formeln für die Berechnung:  $Wert = 16384 \cdot \frac{I}{20}$ ,  $I = Wert \cdot \frac{20}{16384}$ I: Stromwert, Wert: Dezimalwert

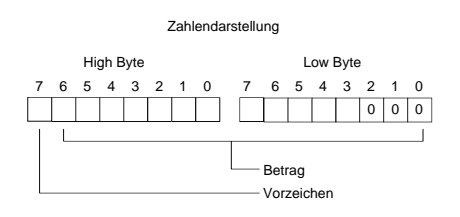

### Die Darstellung des Analogwertes erfolgt im Zweierkomplement. **Zahlendarstellung im S7-Format von**

### *Zahlendarstellung:*

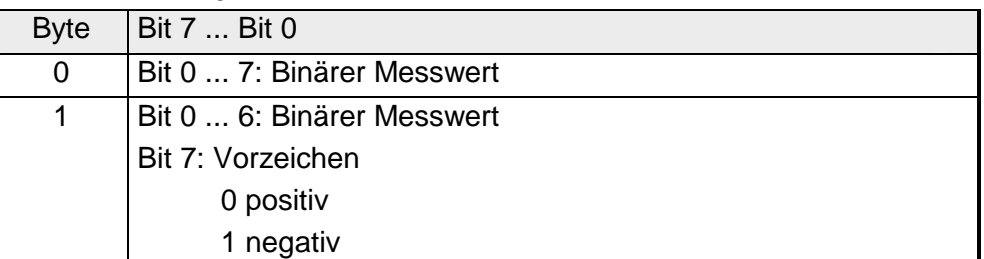

 $+/- 10V$ 

**Siemens** 

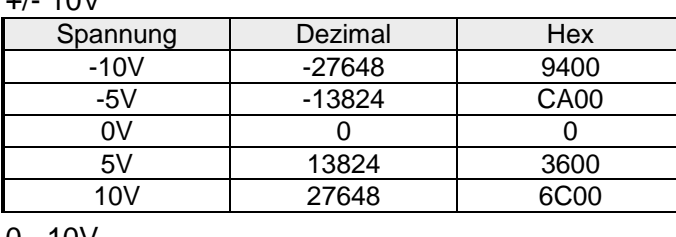

0...10V

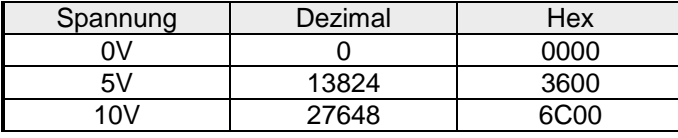

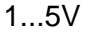

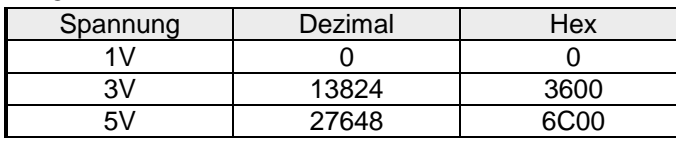

+/-4V

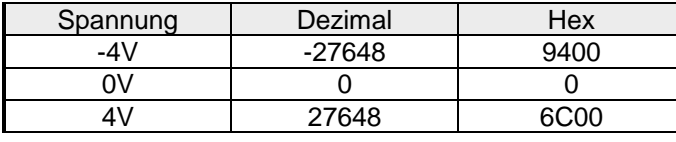

+/-400mV

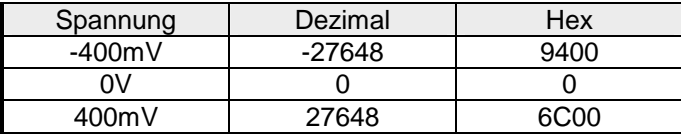

4....20mA

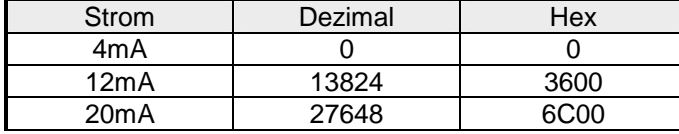

### +/- 20mA

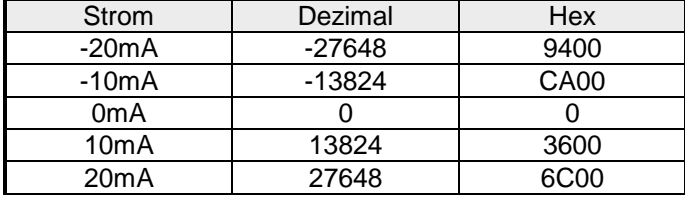

Formeln für die Berechnung:

 $Wert = 27648 \cdot \frac{U}{10}$ ,  $U = Wert \cdot \frac{10}{27648}$ U: Spannungswert, Wert: Dezimalwert

Formeln für die Berechnung:  $Wert = 27648 \cdot \frac{U}{10}$ ,  $U = Wert \cdot \frac{10}{27648}$ U: Spannungswert, Wert: Dezimalwert Formeln für die Berechnung:  $Wert = 27648 \cdot \frac{U-1}{4}$ ,  $U = Wert \cdot \frac{4}{27648} +$  $\frac{1}{27648}+1$ U: Spannungswert, Wert: Dezimalwert Formeln für die Berechnung:  $Wert = 27648 \cdot \frac{U}{4}$ ,  $U = Wert \cdot \frac{4}{27648}$ U: Spannungswert, Wert: Dezimalwert Formeln für die Berechnung:  $Wert = 27648 \cdot \frac{U}{400}$ ,  $U = Wert \cdot \frac{400}{27648}$ U: Spannungswert, Wert: Dezimalwert Formeln für die Berechnung:  $Wert = 27648 \cdot \frac{I-4}{16}$ ,  $I = Wert \cdot \frac{16}{27648} +$  $\frac{18}{27648} + 4$ I: Stromwert, Wert: Dezimalwert Formeln für die Berechnung:  $Wert = 27648 \cdot \frac{I}{20}$ ,  $I = Wert \cdot \frac{20}{27648}$ I: Stromwert, Wert: Dezimalwert
Während der Messung werden die Messdaten im Dateneingabebereich abgelegt. Die Zuordnung der Messdaten zu einem Messwert und die jeweiligen Toleranzen finden Sie in der Tabelle oben. **Messdaten erfassen** 

Die nachfolgende Tabelle zeigt den Aufbau des Dateneingabebereichs:

#### *Dateneingabebereich:*

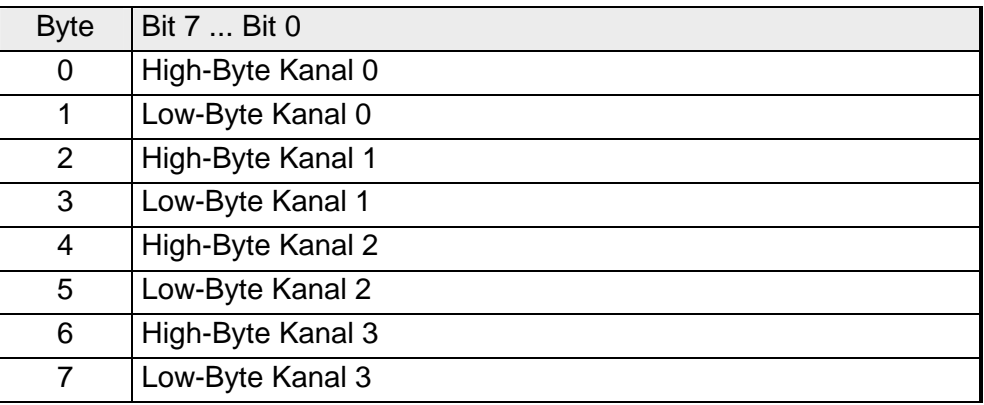

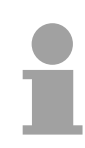

#### **Hinweis!**

Bei Vierleitermessung werden nur die Kanäle 0 und 2 verwendet.

Jeder Kanal ist einzeln parametrierbar. Für die Parametrierung stehen 10Byte Parametrierdaten zur Verfügung. Sie werden permanent abgelegt und bleiben auch im ausgeschalteten Zustand erhalten. Die nachfolgende Tabelle zeigt den Aufbau des Parameterbereichs: **Parametrierdaten** 

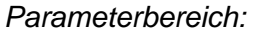

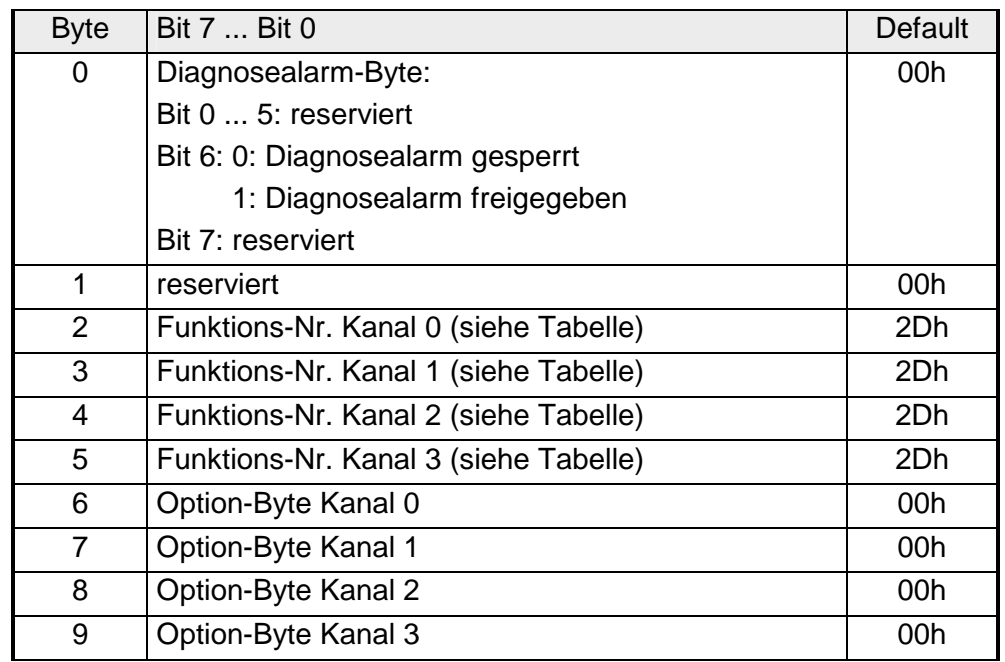

#### **Parameter**

#### *Diagnosealarm*

Mit Bit 6 von Byte 0 können Sie den Diagnosealarm freigeben. Im Fehlerfall werden an Ihr übergeordnetes Master-System 4 Diagnose-Bytes geschickt.

#### *Funktions-Nr.*

Tragen Sie hier für jeden Kanal die Funktions-Nummer Ihrer Messfunktion ein. Die Zuordnung der Funktions-Nummer zu einer Messfunktion entnehmen Sie bitte der obigen Tabelle.

#### *Option-Byte*

Hier können Sie für jeden Kanal die Wandlergeschwindigkeit einstellen. Des Weiteren sind Selektions- und Hüllfunktion implementiert.

#### **Hinweis!**

Bitte beachten Sie, dass bei höheren Wandlergeschwindigkeiten die Auflösung aufgrund der kürzeren Integrationszeit sinkt.

Das Datenübergabeformat bleibt gleich. Lediglich die unteren Bits (LSBs) sind für den Analogwert nicht mehr aussagekräftig.

#### *Aufbau Option-Byte:*

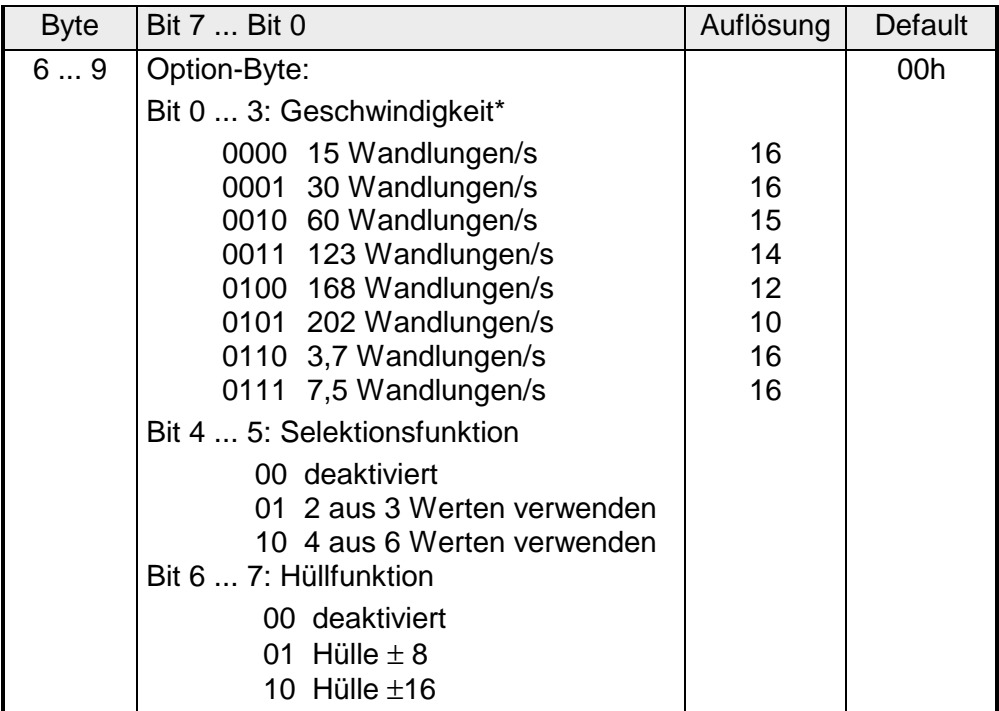

\*) Die Angaben beziehen sich auf 1-Kanal-Betrieb. Wenn Sie die angegebenen Wandlergeschwindigkeiten durch die Anzahl der aktiven Kanäle dividieren, erhalten Sie bei Mehrkanalbetrieb die Wandlergeschwindigkeit pro Kanal.

Sobald Sie die Alarmfreigabe in Byte 0 des Parameterbereichs aktiviert haben, werden im Fehlerfall 4 Diagnose-Bytes mit fester Belegung an das übergeordnete System übergeben. Bitte beachten Sie, dass für die Diagnose nur die ersten zwei Bytes verwendet werden. Die restlichen zwei Bytes werden nicht benutzt. Die Diagnose-Bytes haben folgende Belegung: **Diagnosedaten** 

#### *Diagnosedaten:*

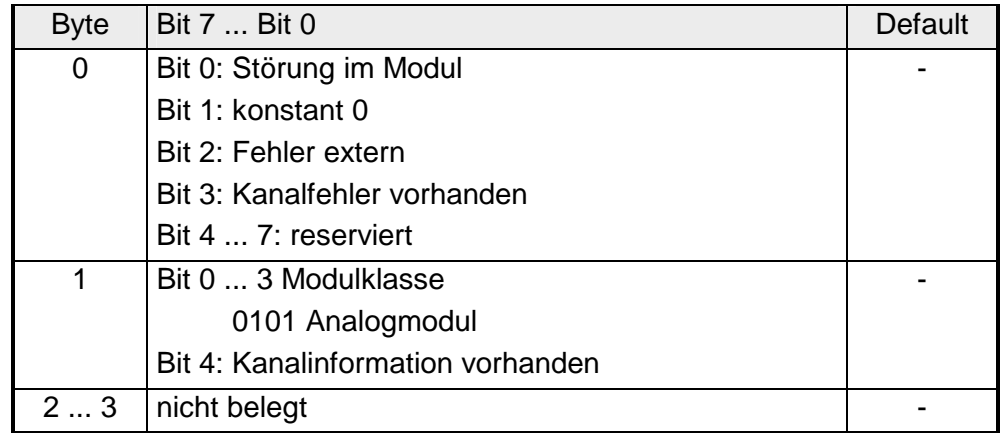

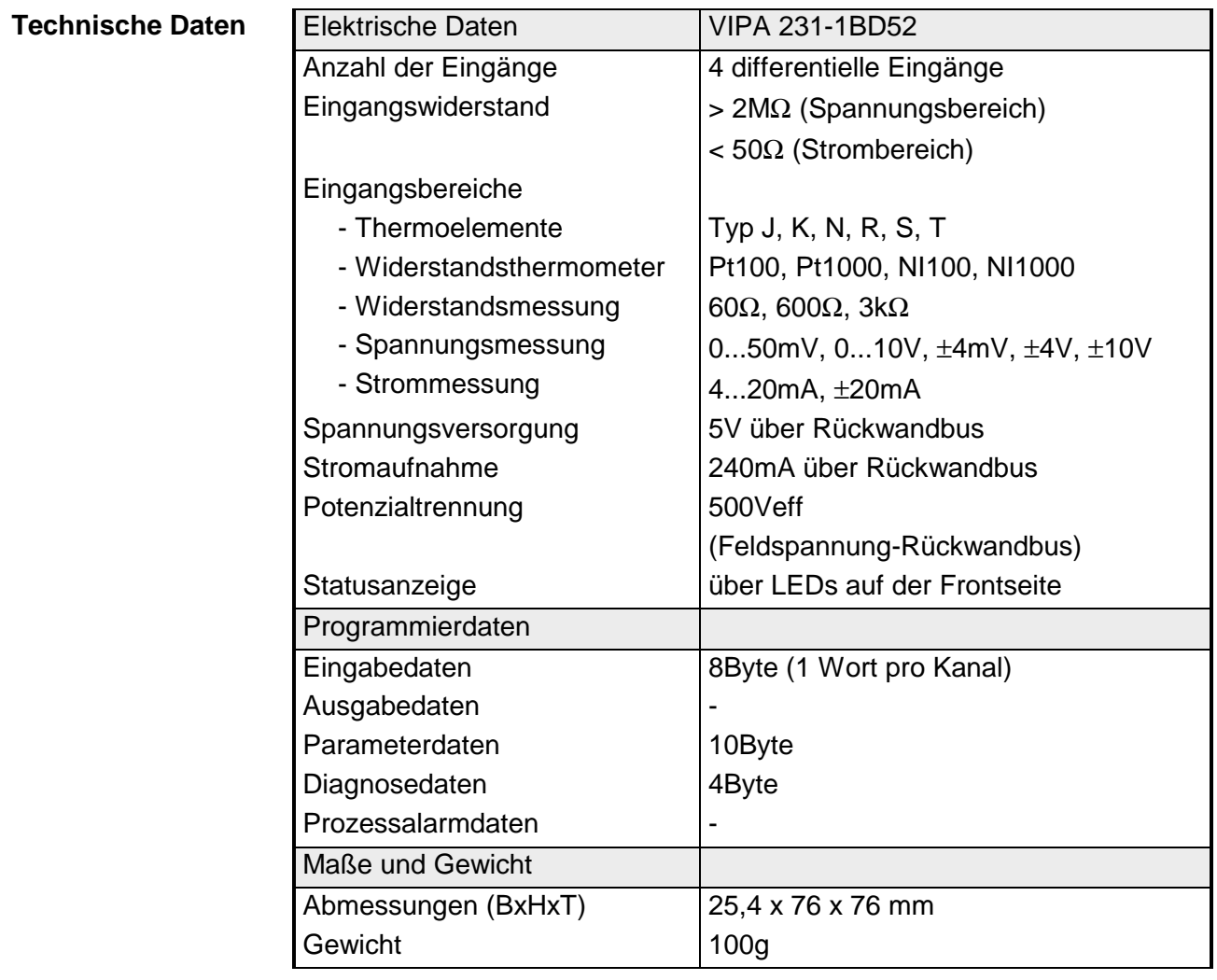

## **AI 4x16Bit, Multi-Input**

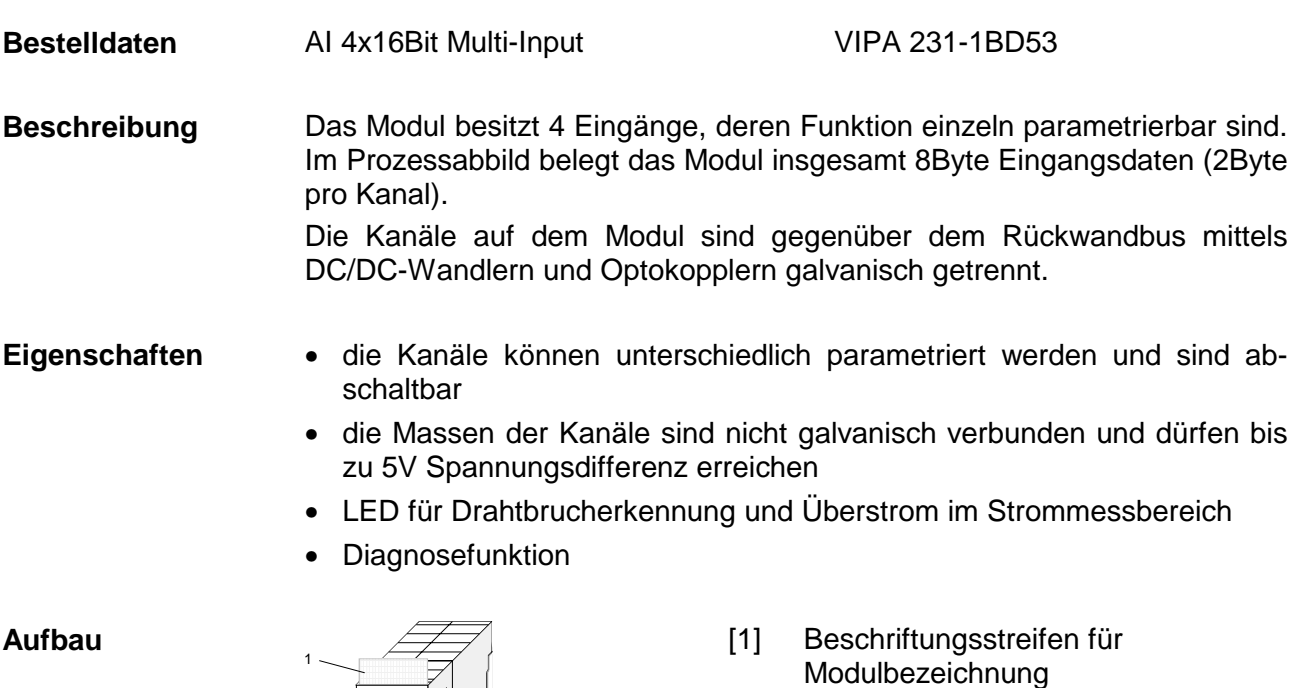

- [2] Beschriftungsstreifen für Bitadresse mit Beschreibung
- [3] LEDs
- [4] **Steckerleiste**

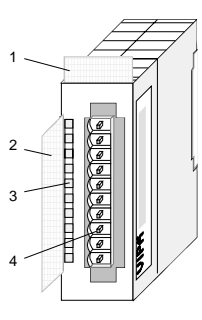

## **Statusanzeige Steckerbelegung**

#### **LED Beschreibung**

F0 ... F3 LED (rot):

leuchtet bei Drahtbruch in den 4...20mA Strommessbereichen

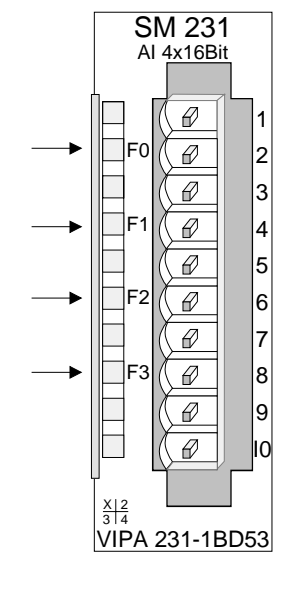

#### **Pin Belegung**

- 1 bei Vierleiteranschluss Kanal 0
- 2 + Kanal 0
- 3 Masse Kanal 0
- 4 + Kanal 1
- 5 Masse Kanal 1
- 6 + Kanal 2
- 7 Masse Kanal 2
- 8 + Kanal 3
- 9 Masse Kanal 3
- 10 bei Vierleiteranschluss Kanal 2

**Anschlussbilder** 

Die nachfolgende Abbildung zeigt die Anschlussmöglichkeiten für die verschiedenen Messbereiche. Die Zuordnung zu den Messbereichen entnehmen Sie bitte der Spalte "Anschl." in der Tabelle "Funktions-Nr. Zuordnung" auf den Folgeseiten.

#### **Hinweis!**

Bitte beachten Sie, dass das Modul 231-1BD53 eine Weiterentwicklung des 231-1BD50 ist. Die Messfunktionen beginnen nun nicht mehr mit 00h, sondern verschieben sich um 1 auf 01h.

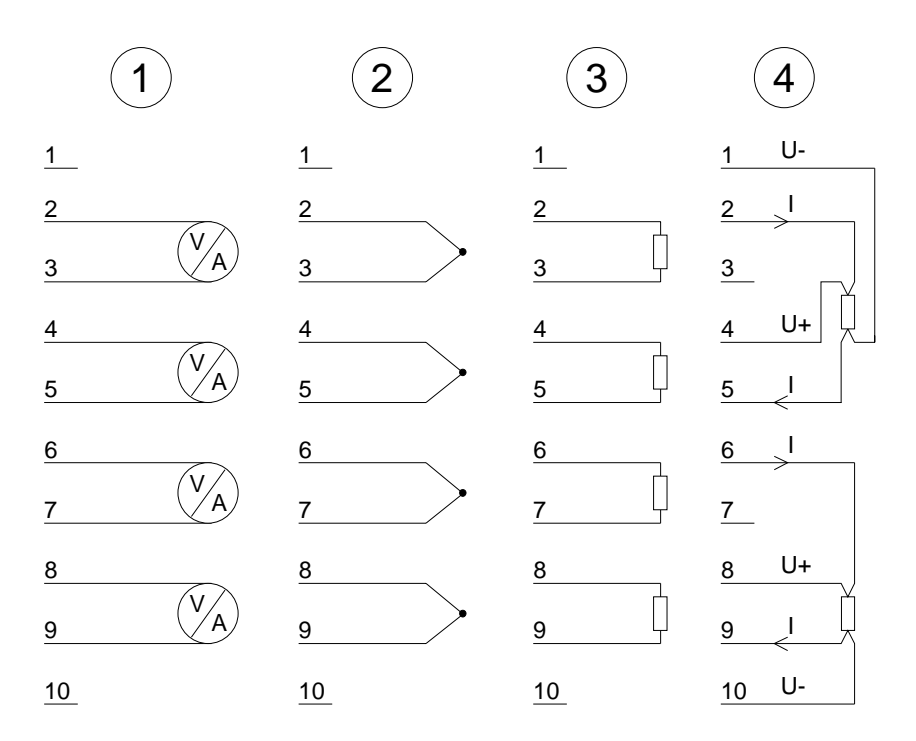

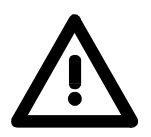

### **Achtung!**

Die Nichtbeachtung folgender Punkte kann Schäden am Modul herbeiführen:

- Das Modul ist immer zuerst über den Rückwandbus zu versorgen, bevor Sie die externe Versorgung (Strom/Spannung) am Frontstecker anschließen!
- Parametrierter Messbereich muss mit dem angeschlossenen Geber übereinstimmen!
- Am Eingang darf keine Spannung > 15V anliegen!

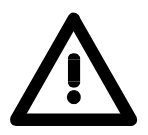

### **Achtung!**

Vorübergehend nicht benutzte Eingänge sind bei aktiviertem Kanal mit der zugehörigen Masse zu verbinden. Sind nicht benutzte Kanäle über FFh abgeschaltet, ist diese Maßnahme nicht erforderlich.

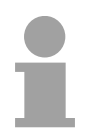

#### **Hinweis!**

Jeder Kanal ist einzeln parametrierbar. Für die Parametrierung stehen 10Byte Parametrierdaten zur Verfügung. Sie werden permanent abgelegt und bleiben auch im ausgeschalteten Zustand erhalten.

Die Zuweisung einer Funktions-Nr. zu einem Kanal erfolgt über die Parametrierung. Mit der Funktions-Nr. 00h wird die in den permanent abgelegten Parametrierdaten enthaltene Funktions-Nr. nicht beeinflusst. Durch Angabe von FFh können Sie den entsprechenden Kanal deaktivieren. **Funktions-Nr. Zuordnung** 

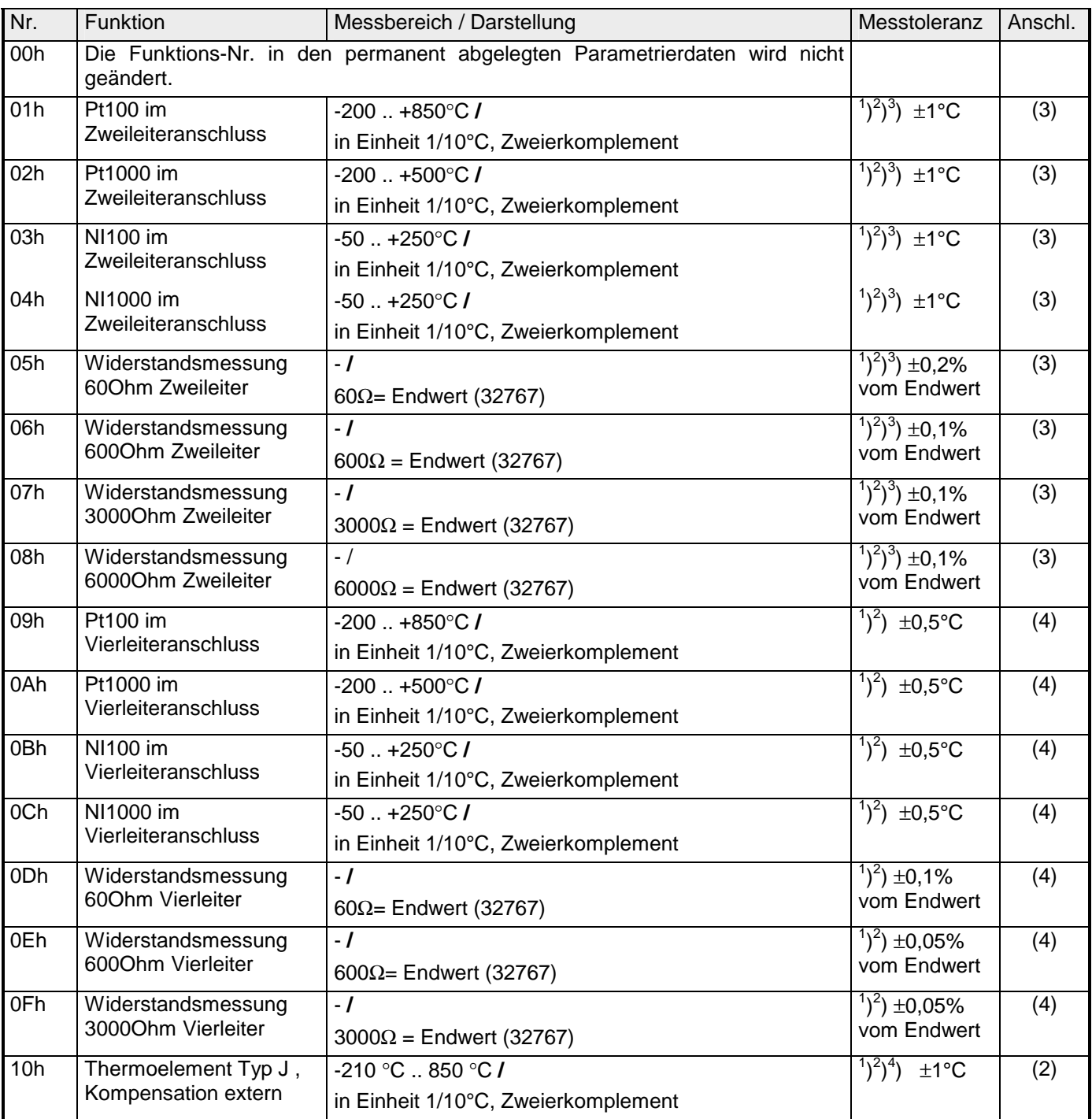

### *... Fortsetzung*

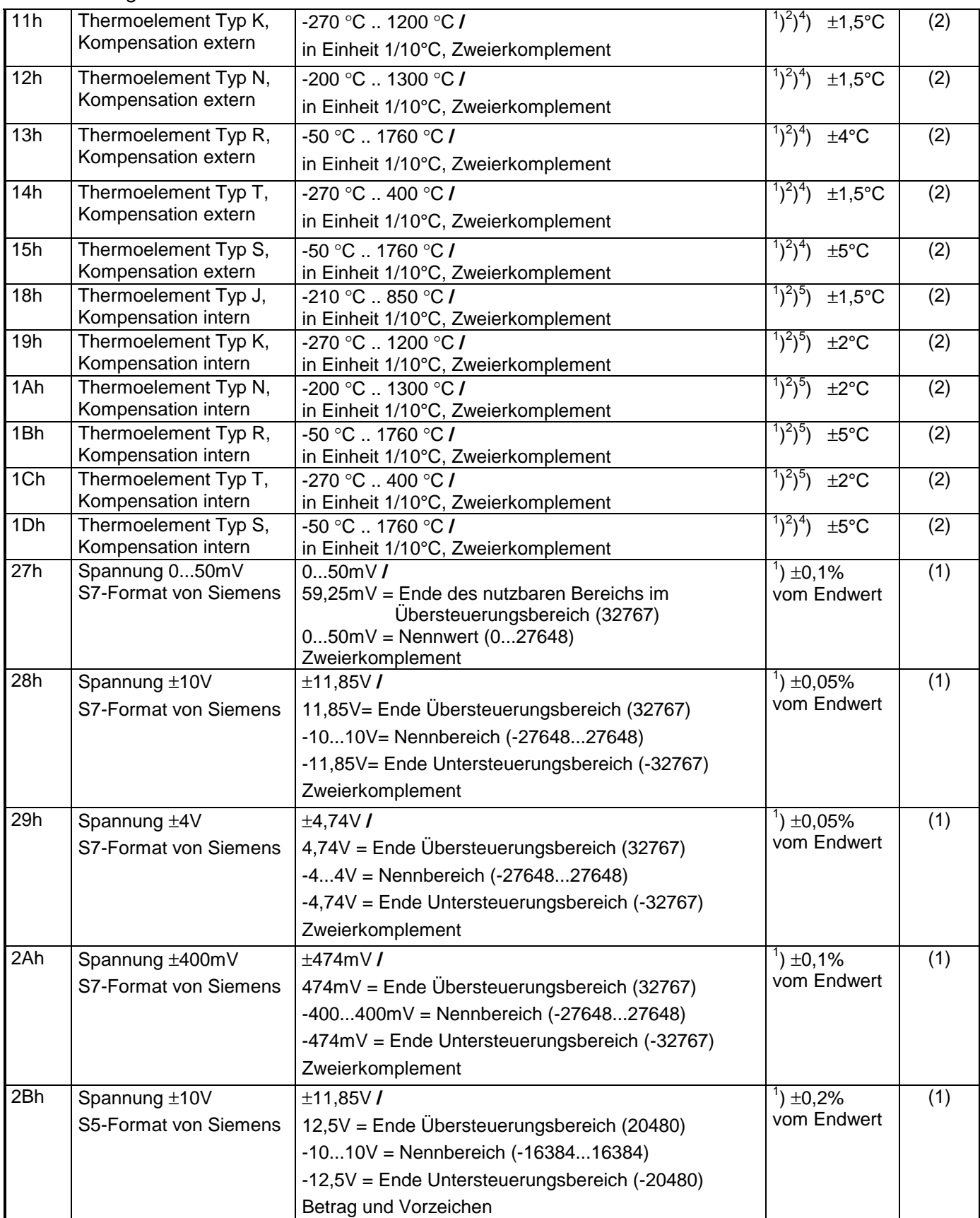

### *... Fortsetzung*

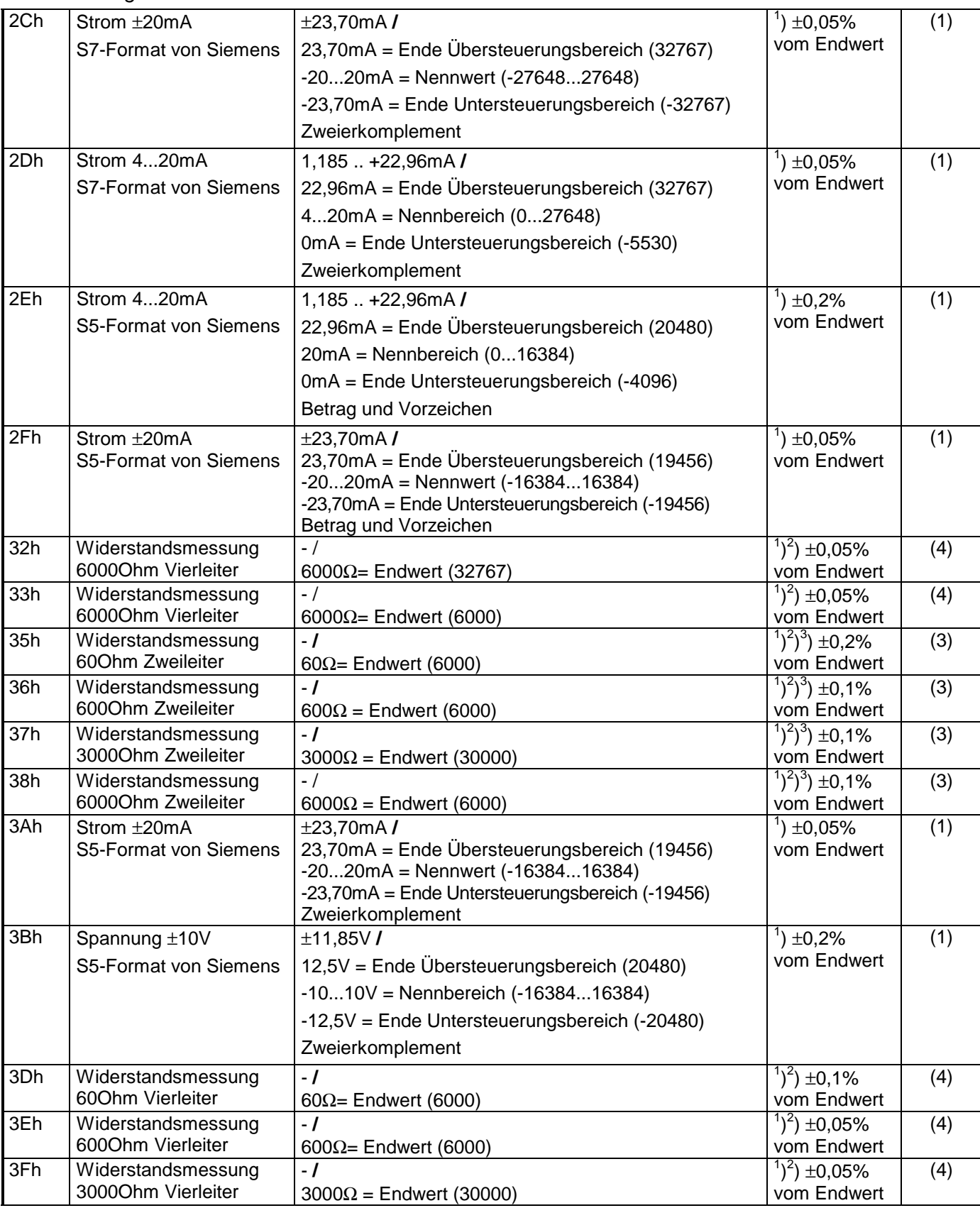

#### *... Fortsetzung*

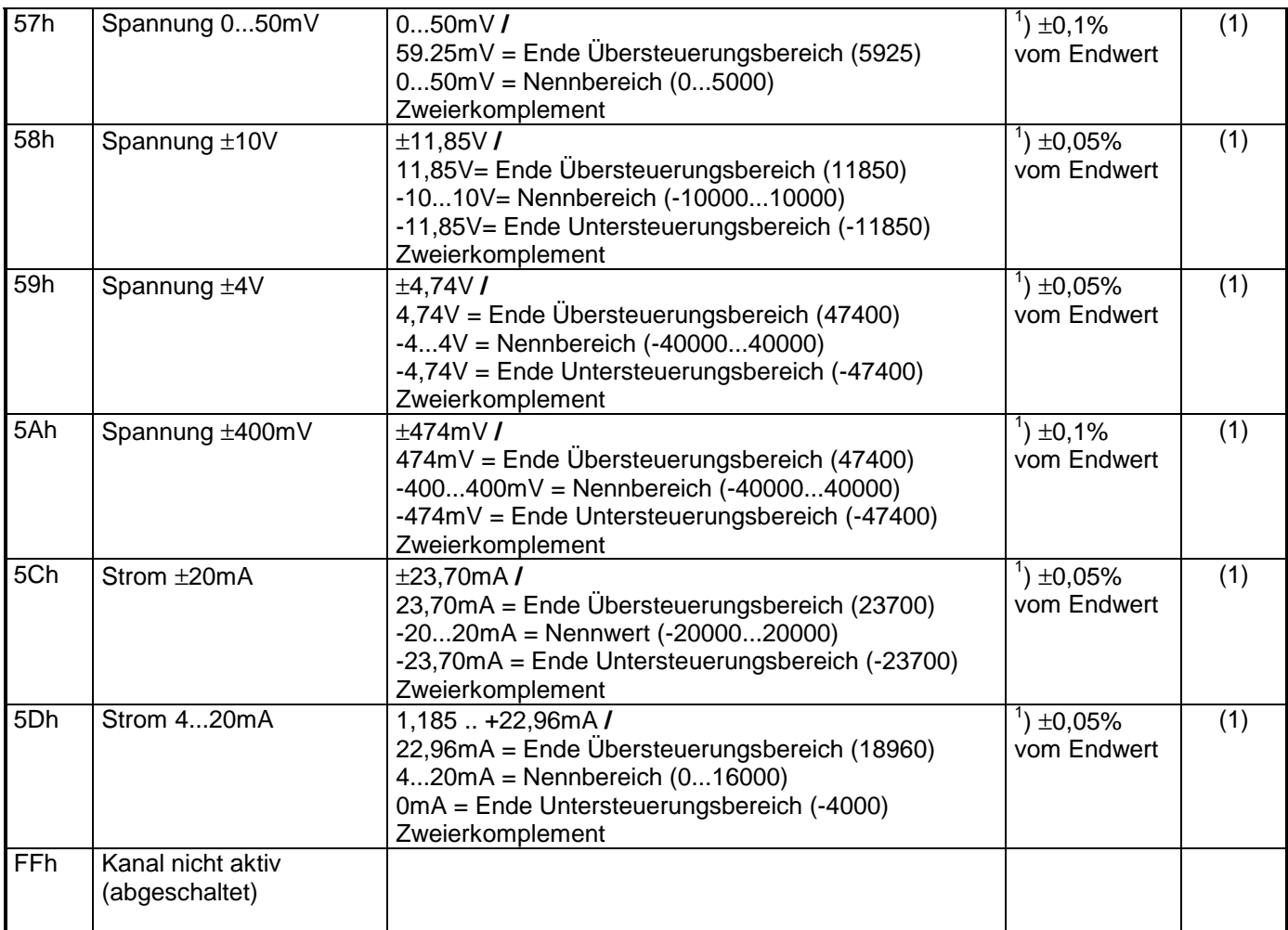

<sup>1</sup>) ermittelt bei Umgebungstemperatur 25°C, Geschwindigkeit 15 Wandlungen/s

 $^{2}$ ) ausgenommen sind Fehler durch Ungenauigkeit des Gebers

 $3)$  ausgenommen sind Fehler durch Übergangswiderstände an Kontakten sowie Leitungswiderstände

<sup>4</sup>) die Kompensation der Kaltstelle muss extern durchgeführt werden

5 ) die Kompensation der Kaltstelle wird intern durchgeführt indem die Temperatur des Frontsteckers berücksichtigt wird, die Thermoelementleiter sind unmittelbar am Frontstecker anzuschließen, ggf. muss mit Thermoelement-Verlängerungskabel verlängert werden.

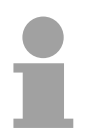

#### **Hinweis!**

Das Modul ist ab Werk auf den Messbereich "Spannung ±10V" eingestellt.

#### **Zahlendarstellung im S5-Format von Siemens**

Die Eingabedaten werden im S5-Format von Siemens in einem Wort abgelegt. Das Wort setzt sich zusammen aus dem binären Wert und den Informationsbits.

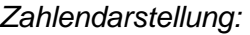

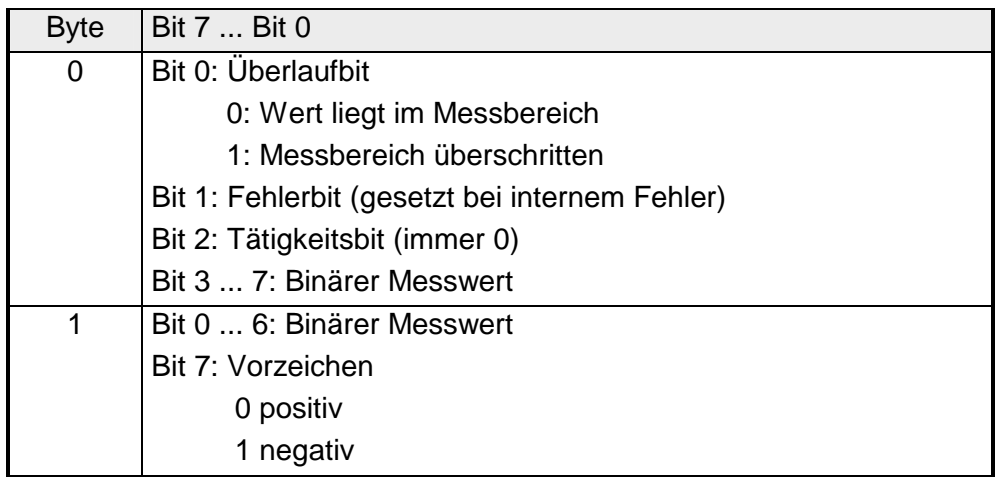

#### +/- 10V (Zweierkomplement)

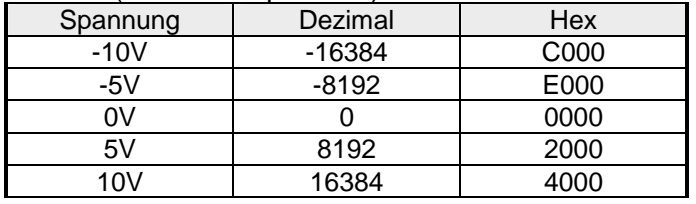

#### +/- 10V (Betrag und Vorzeichen)

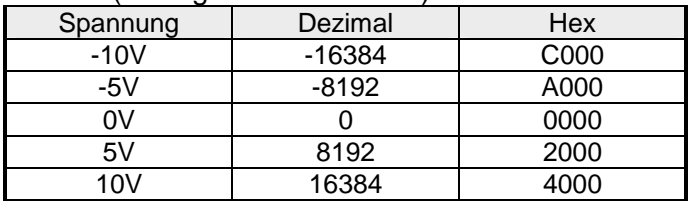

#### 4....20mA (Betrag und Vorzeichen)

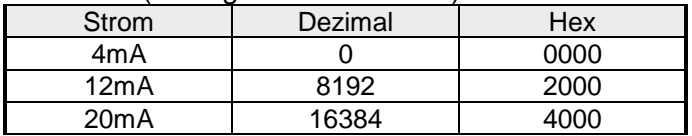

#### +/- 20mA (Zweierkomplement)

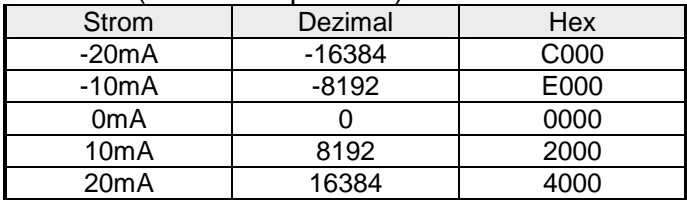

#### +/- 20mA (Betrag und Vorzeichen)

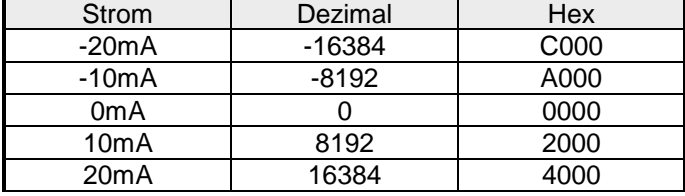

#### Formeln für die Berechnung:

# $Wert = 16384 \cdot \frac{U}{10}$ ,  $U = Wert \cdot \frac{10}{16384}$ U: Spannungswert, Wert: Dezimalwert

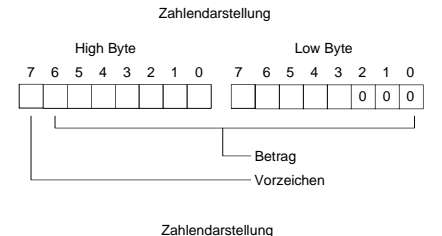

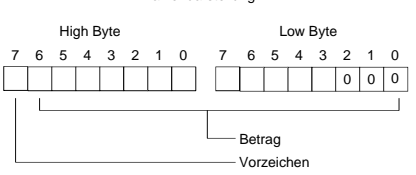

### Formeln für die Berechnung:

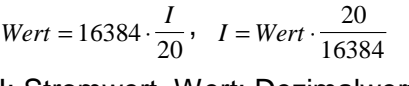

## I: Stromwert, Wert: Dezimalwert

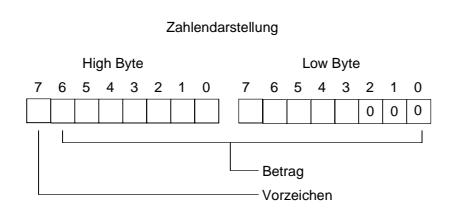

#### **Zahlendarstellung im S7-Format von Siemens**

# Die Darstellung des Analogwertes erfolgt im Zweierkomplement.

#### *Zahlendarstellung:*

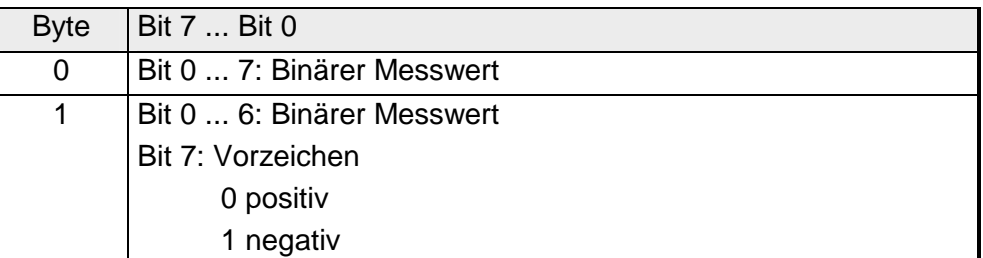

 $+/- 10V$ 

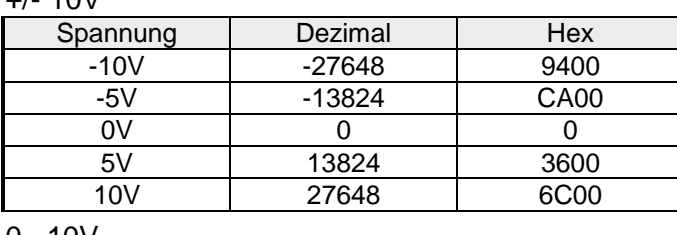

0...10V

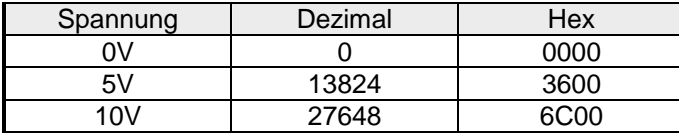

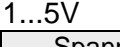

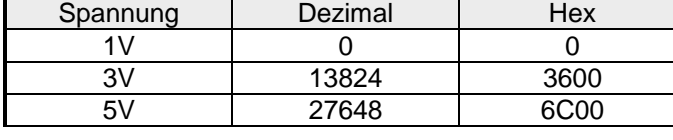

+/-4V

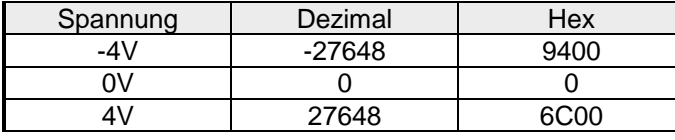

+/-400mV

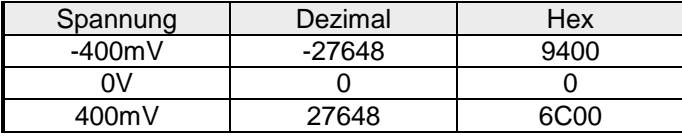

4....20mA

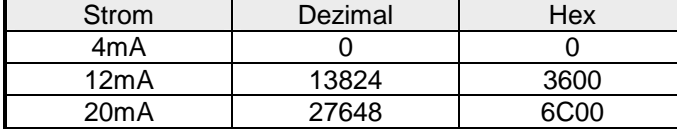

+/- 20mA

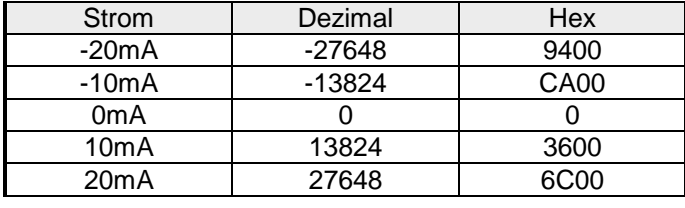

Formeln für die Berechnung:

 $Wert = 27648 \cdot \frac{U}{10}$ ,  $U = Wert \cdot \frac{10}{27648}$ U: Spannungswert, Wert: Dezimalwert

Formeln für die Berechnung:  $Wert = 27648 \cdot \frac{U}{10}$ ,  $U = Wert \cdot \frac{10}{27648}$ U: Spannungswert, Wert: Dezimalwert Formeln für die Berechnung:  $Wert = 27648 \cdot \frac{U-1}{4}$ ,  $U = Wert \cdot \frac{4}{27648} +$  $\frac{1}{27648}+1$ U: Spannungswert, Wert: Dezimalwert Formeln für die Berechnung:  $Wert = 27648 \cdot \frac{U}{4}$ ,  $U = Wert \cdot \frac{4}{27648}$ U: Spannungswert, Wert: Dezimalwert Formeln für die Berechnung:  $Wert = 27648 \cdot \frac{U}{400}$ ,  $U = Wert \cdot \frac{400}{27648}$ U: Spannungswert, Wert: Dezimalwert Formeln für die Berechnung:  $Wert = 27648 \cdot \frac{I-4}{16}, \quad I = Wert \cdot \frac{16}{27648} +$  $\frac{18}{27648} + 4$ I: Stromwert, Wert: Dezimalwert Formeln für die Berechnung:  $Wert = 27648 \cdot \frac{I}{20}$ ,  $I = Wert \cdot \frac{20}{27648}$ I: Stromwert, Wert: Dezimalwert

Während der Messung werden die Messdaten im Dateneingabebereich abgelegt. Die Zuordnung der Messdaten zu einem Messwert und die jeweiligen Toleranzen finden Sie in der Tabelle oben. **Messdaten erfassen** 

Die nachfolgende Tabelle zeigt den Aufbau des Dateneingabebereichs:

#### *Dateneingabebereich:*

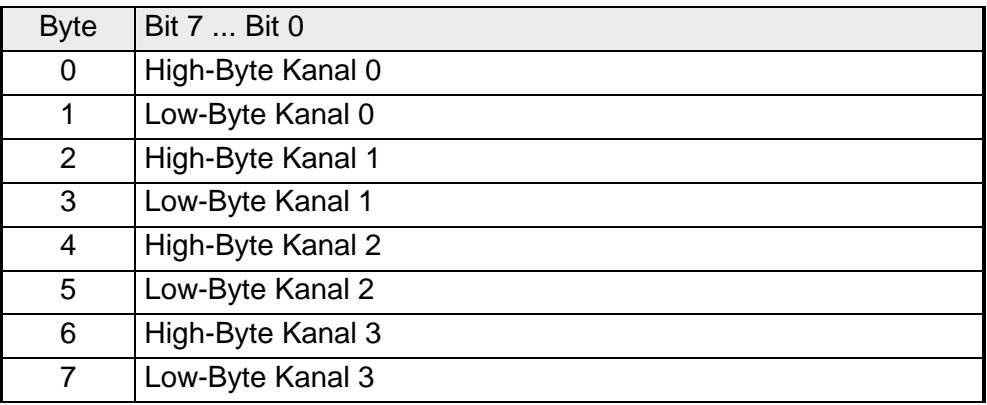

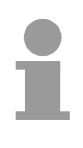

#### **Hinweis!**

Bei Vierleitermessung werden nur die Kanäle 0 und 2 verwendet.

Für die Parametrierung stehen 10Byte Parametrierdaten zur Verfügung. Die Parametrierdaten werden permanent abgelegt und bleiben auch im ausgeschalteten Zustand erhalten. **Parametrierdaten** 

Die nachfolgende Tabelle zeigt den Aufbau der Parametrierdaten:

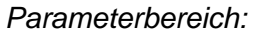

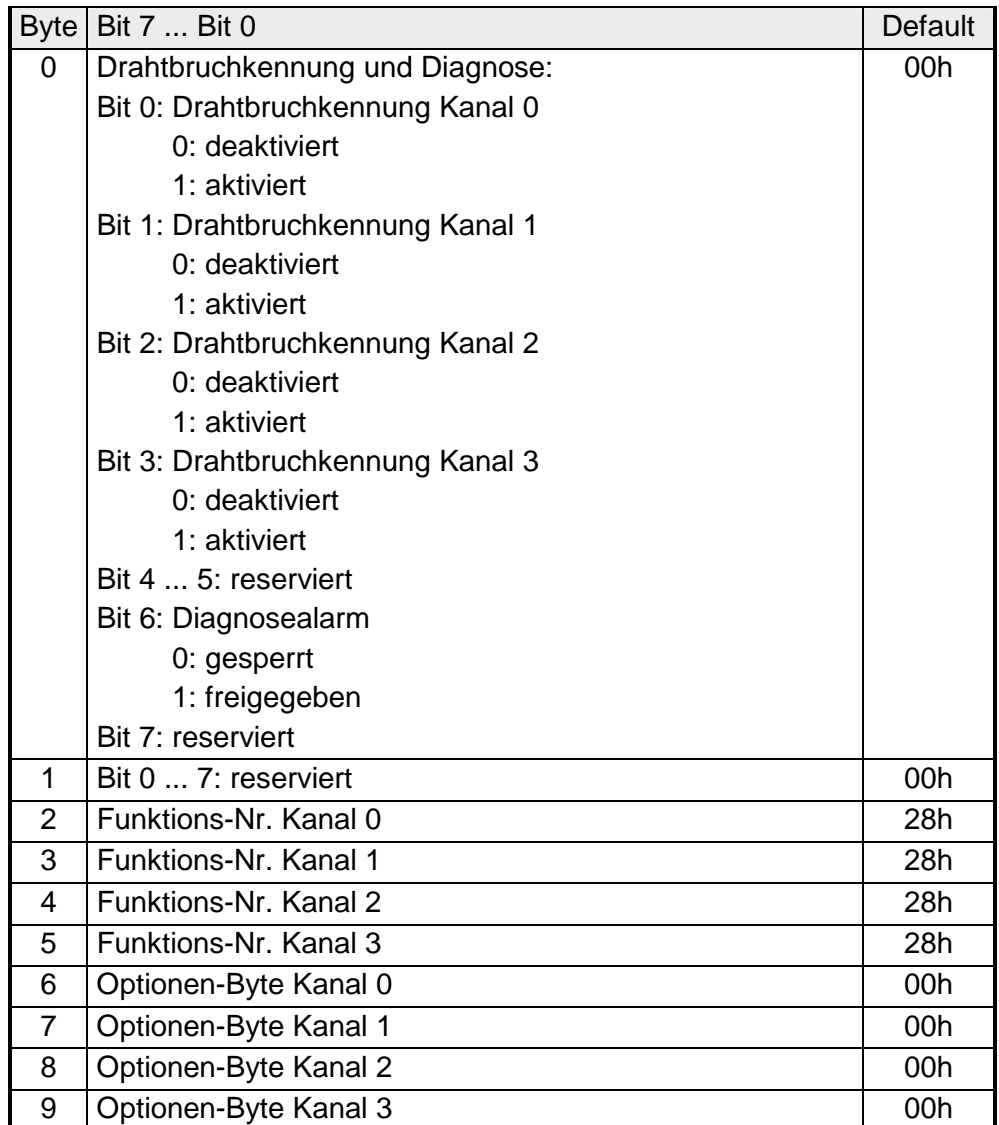

#### **Parameter**

#### *Drahtbruchkennung*

Über die Bits 0 bis 3 von Byte 0 können Sie die Drahtbrucherkennung für die Eingabekanäle aktivieren.

Drahtbruch wird bei allen Messbereichen erkannt, mit Ausnahme bei der Spannungs- und ±20mA- Strommessung.

Sinkt im 4...20mA-Strommessbereich der Strom unter 0,8mA, wird ein Drahtbruch erkannt. Bei aktivierter Drahtbruchkennung und Diagnosealarm erfolgt eine Diagnosemeldung an das übergeordnete System.

#### *Diagnosealarm*

Mit Bit 6 von Byte 0 können Sie den Diagnosealarm freigeben. Im Fehlerfall wird an Ihr übergeordnetes System der 4Byte große *Datensatz 0* übergeben. Zur erweiterten Diagnose haben Sie dann die Möglichkeit den 12Byte großen *Datensatz 1* abzurufen.

Näheres hierzu finden Sie weiter unten unter "Diagnosedaten".

#### *Funktions-Nr.*

Tragen Sie hier für jeden Kanal die Funktions-Nummer Ihrer Messfunktion ein. Diese können Sie der entsprechenden Funktions-Nr.- Zuordnung aus der Tabelle für den Eingabe-Bereich entnehmen.

#### *Optionen-Byte*

Hier können Sie für jeden Eingabe-Kanal die Wandlergeschwindigkeit einstellen. Bitte beachten Sie, dass bei höheren Wandlergeschwindigkeiten die Auflösung aufgrund der kürzeren Integrationszeit sinkt.

Das Datenübergabeformat bleibt gleich. Lediglich die unteren Bits (LSBs) sind für den Analogwert nicht mehr aussagekräftig.

#### *Aufbau Option-Byte:*

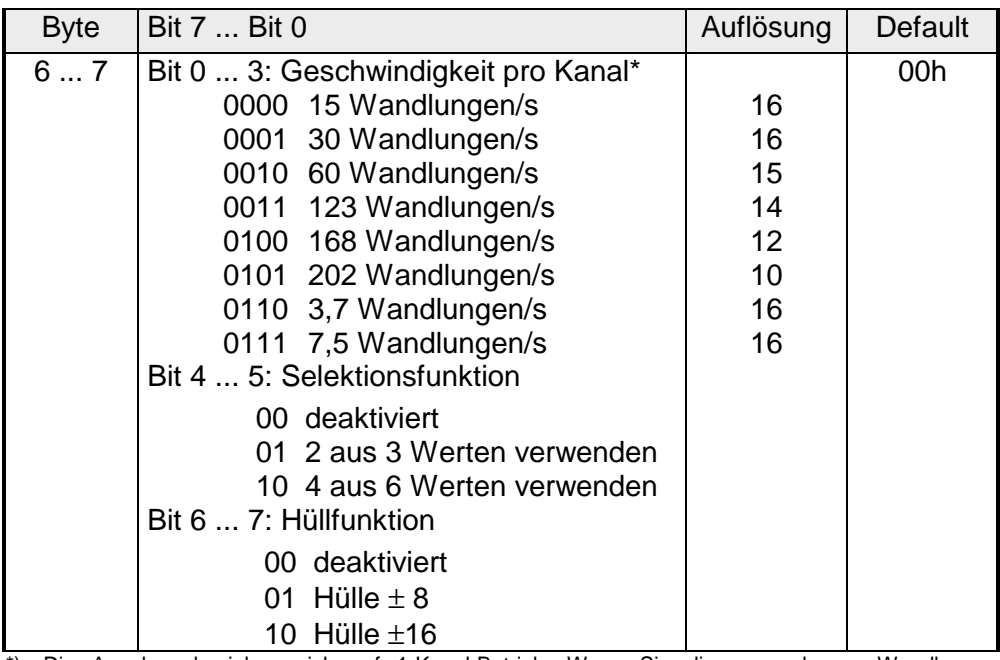

\*) Die Angaben beziehen sich auf 1-Kanal-Betrieb. Wenn Sie die angegebenen Wandlergeschwindigkeiten durch die Anzahl der aktiven Kanäle dividieren, erhalten Sie bei Mehrkanalbetrieb die Wandlergeschwindigkeit pro Kanal.

Die Diagnosedaten sind 12Byte lang und stehen in den Datensätzen 0 und 1 des Systemdatenbereichs. **Diagnosedaten** 

> Sobald Sie die Diagnosealarmfreigabe in Byte 0 des Parameterbereichs aktiviert haben, wird im Fehlerfall *Datensatz 0* an das übergeordnete System übergeben.

> Der *Datensatz 0* hat eine feste Belegung und eine Länge von 4Byte. Die Inhalte von *Datensatz 0* können Sie im Diagnosefenster der CPU im Klartext ausgeben lassen.

> Zur erweiterten Diagnose während der Laufzeit haben Sie auch die Möglichkeit, über die SFCs 51 und 59 den 12Byte großen *Datensatz 1* auszuwerten.

Bei anstehender Diagnose unterbricht die CPU ihr Anwenderprogramm und verzweigt in den OB82. In diesem OB können Sie durch entsprechende Programmierung mit den SFCs 51 und 59 detaillierte Diagnoseinformationen abrufen und auf die Diagnose reagieren. **Diagnose auswerten** 

Nach Abarbeitung des OB82 wird die Bearbeitung des Anwenderprogramms wieder fortgesetzt. Die Diagnosedaten sind bis zum Verlassen des OB82 konsistent.

#### *Byte 0 bis 3:* **Datensatz 0**

*Datensatz 0 (Byte 0 bis 3):* 

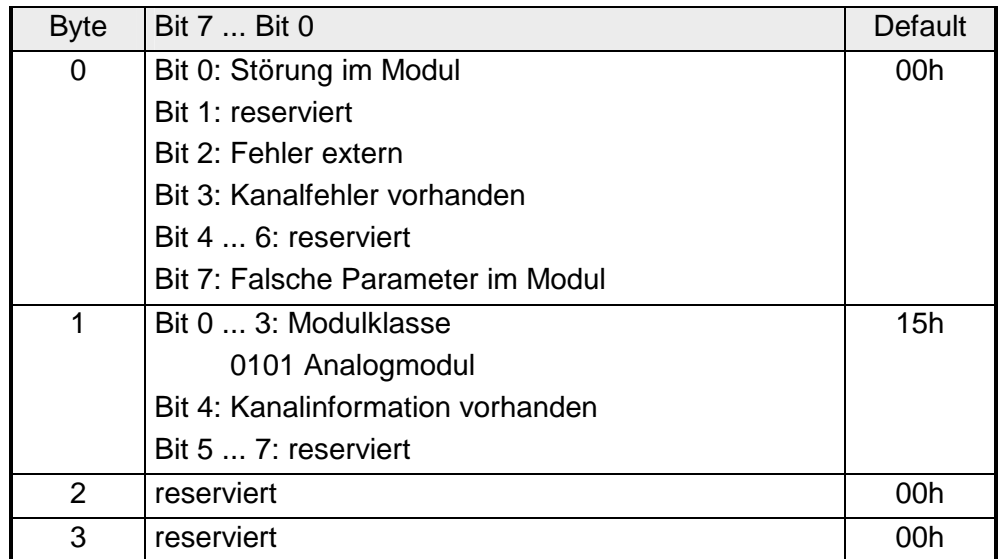

#### **Datensatz 1**

*Byte 0 bis 11:*

Der Datensatz 1 enthält die 4Byte des Datensatzes 0 und zusätzlich 8Byte modulspezifische Diagnosedaten.

Die Diagnosebytes haben folgende Belegung:

*Datensatz 1 (Byte 0 bis 11):* 

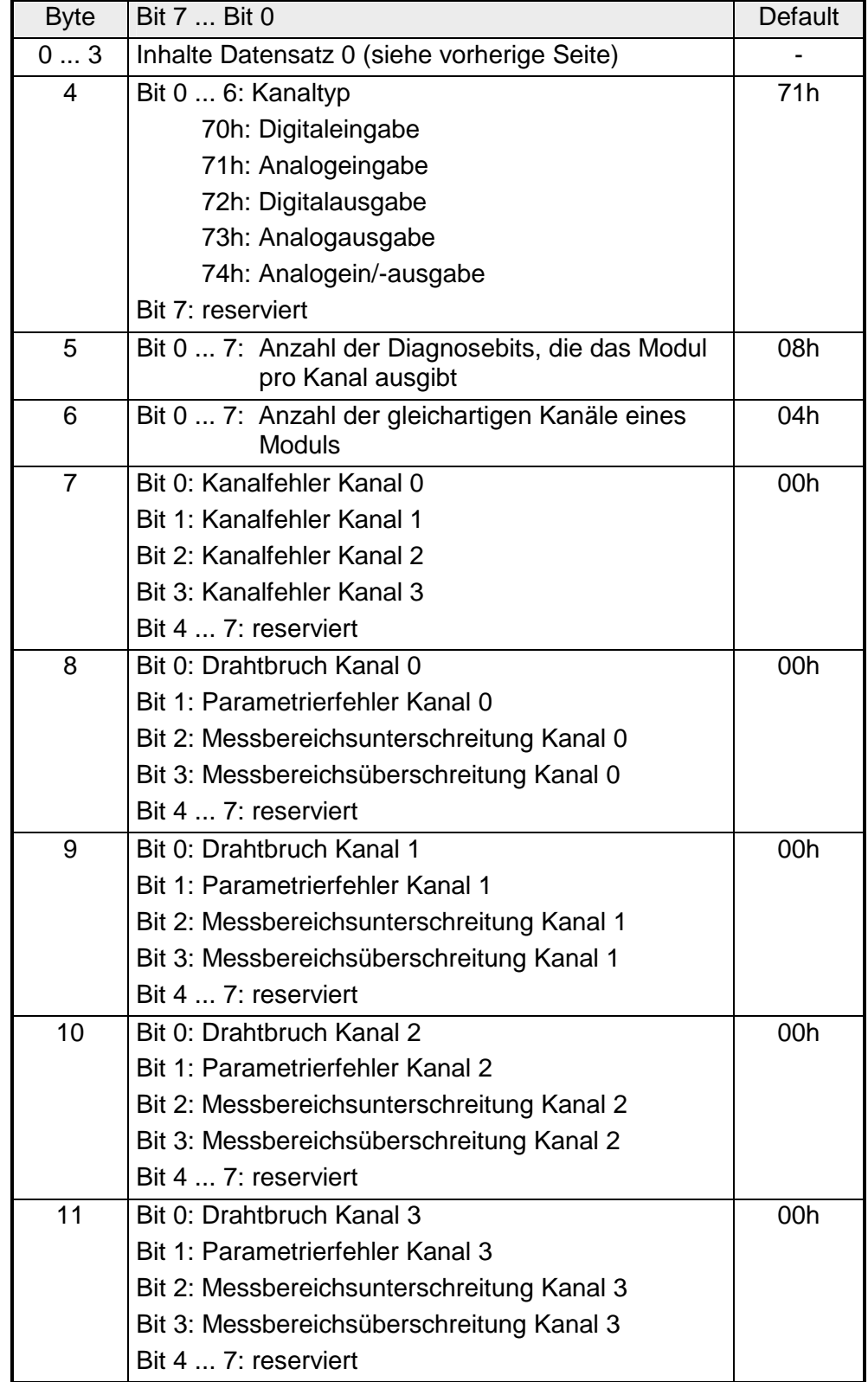

## **Technische Daten**

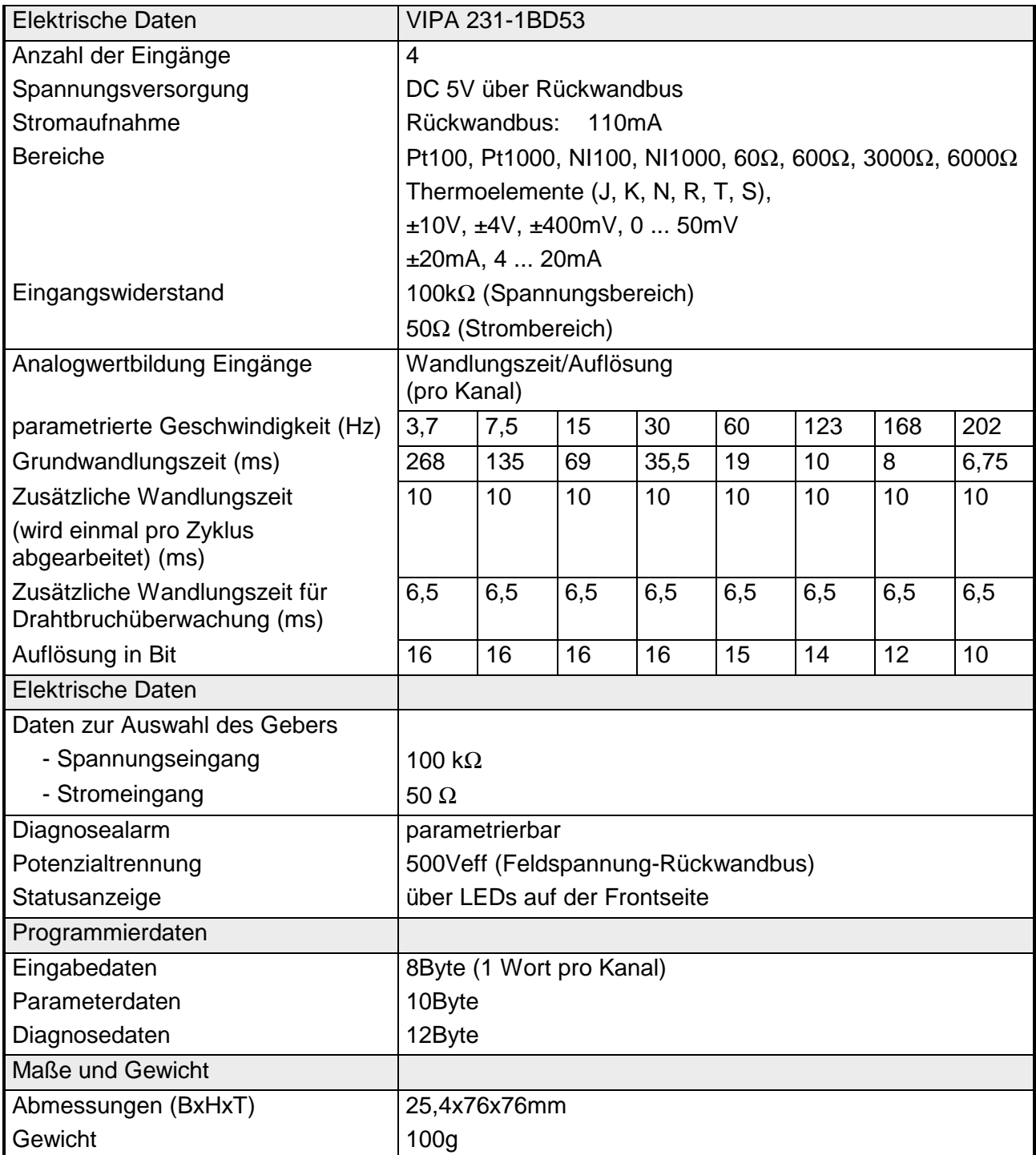

## **AI 4x12Bit, 4 ... 20mA, potenzialgetrennt**

AI 4x12Bit, 4...20mA, potenzialgetrennt VIPA 231-1BD60 **Bestelldaten** 

Das Modul besitzt 4 Eingänge, die fest auf Strommessung (4 ... 20mA) eingestellt sind. Im Prozessabbild belegt das Modul insgesamt 8Byte Eingangsdaten (2Byte pro Kanal). **Beschreibung** 

> Die Messwerte werden im S5-Format von Siemens ausgegeben. Die Kanäle auf dem Modul sind mittels DC/DC-Wandlern und Trennverstärkern sowohl zum Rückwandbus als auch untereinander potenzialgetrennt.

• 4 Eingänge, deren Kanäle zum Rückwandbus und untereinander potenzialgetrennt sind (galvanische Trennung der Kanäle durch Trennverstärker) **Eigenschaften** 

- Strommessung fest eingestellt
- keine Parametrierung erforderlich
- Geeignet für Geber mit 4 ... 20mA
- LEDs für Drahtbrucherkennung

**Aufbau** 

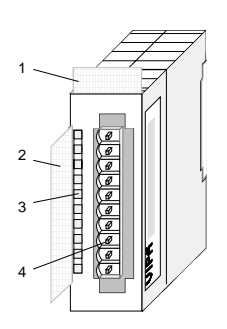

[1] Beschriftungsstreifen für Modulbezeichnung

1

10

- [2] Beschriftungsstreifen für Bitadresse mit Beschreibung
- [3] LED-Statusanzeige
- [4] **Steckerleiste**

#### **Statusanzeige Steckerbelegung**

#### **LED Beschreibung**

+0 ... +3 LED (rot)

Drahtbrucherkennung LED leuchtet bei Drahtbruch bzw. wenn kein Geber angeschlossen ist.

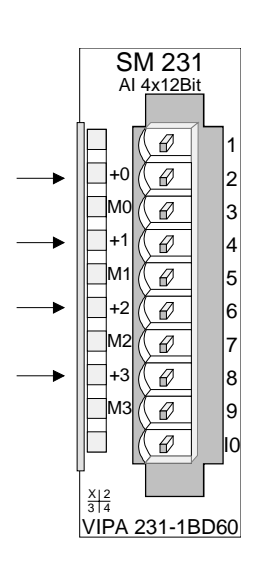

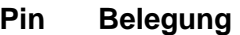

- 2 pos. Anschluss K.0
- 3 Masse Kanal 0
- 4 pos. Anschluss K.1
- 5 Masse Kanal 1
- 6 pos. Anschluss K.2
- 7 Masse Kanal 2
- 8 pos. Anschluss K.3
- 9 Masse Kanal 3

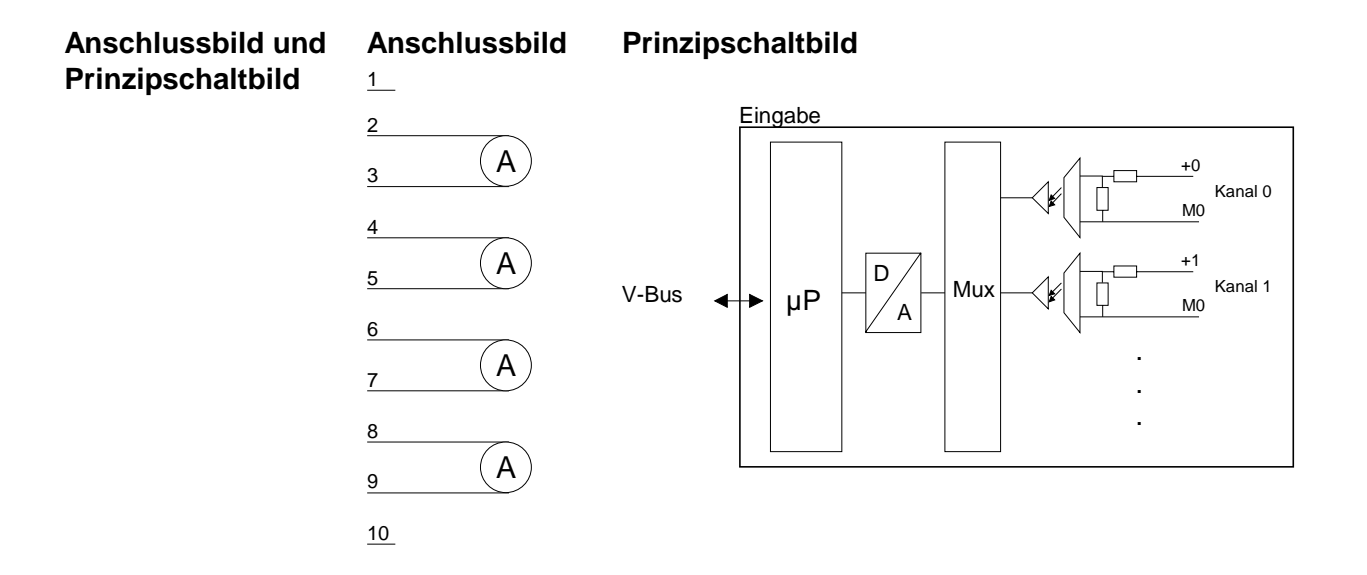

- Die Drahtbruchkennung ist immer aktiv. Im Falle eines Drahtbruchs bzw. wenn kein Geber angeschlossen ist leuchtet die LED des entsprechenden Kanals. Das Modul ist nicht diagnosefähig. **Drahtbruchkennung**
- Die Eingabedaten werden im S5-Format von Siemens in einem Wort abgelegt. Das Wort setzt sich zusammen aus dem binären Wert und Informationsbits: **Zahlendarstellung**

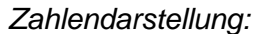

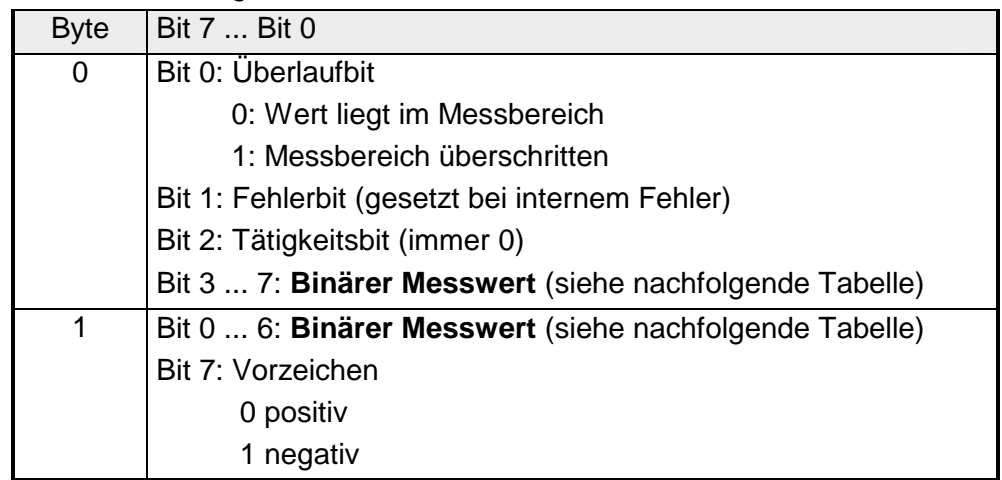

In der nachfolgend aufgeführten Tabelle finden Sie die Zuordnung der Binärwerte zu den entsprechenden Messwerten.

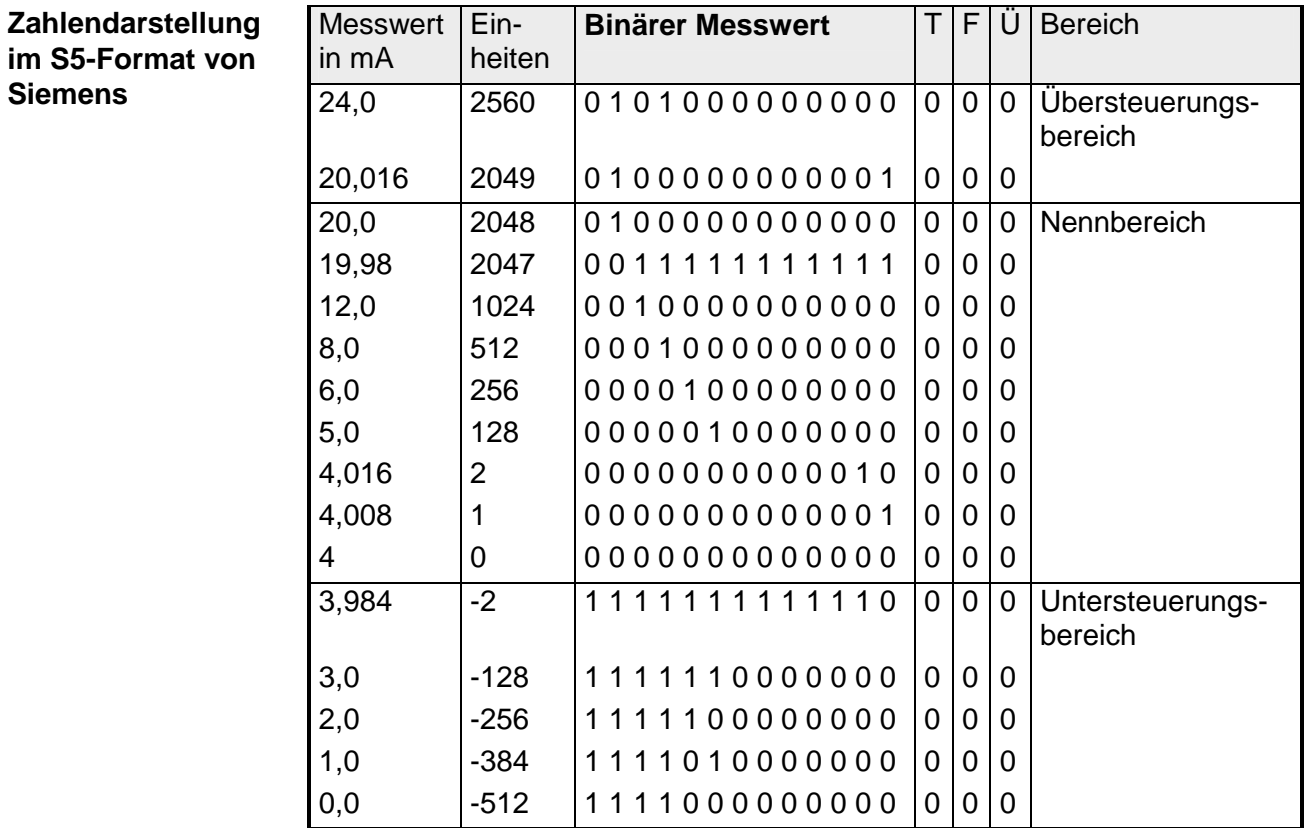

### **Technische Daten**

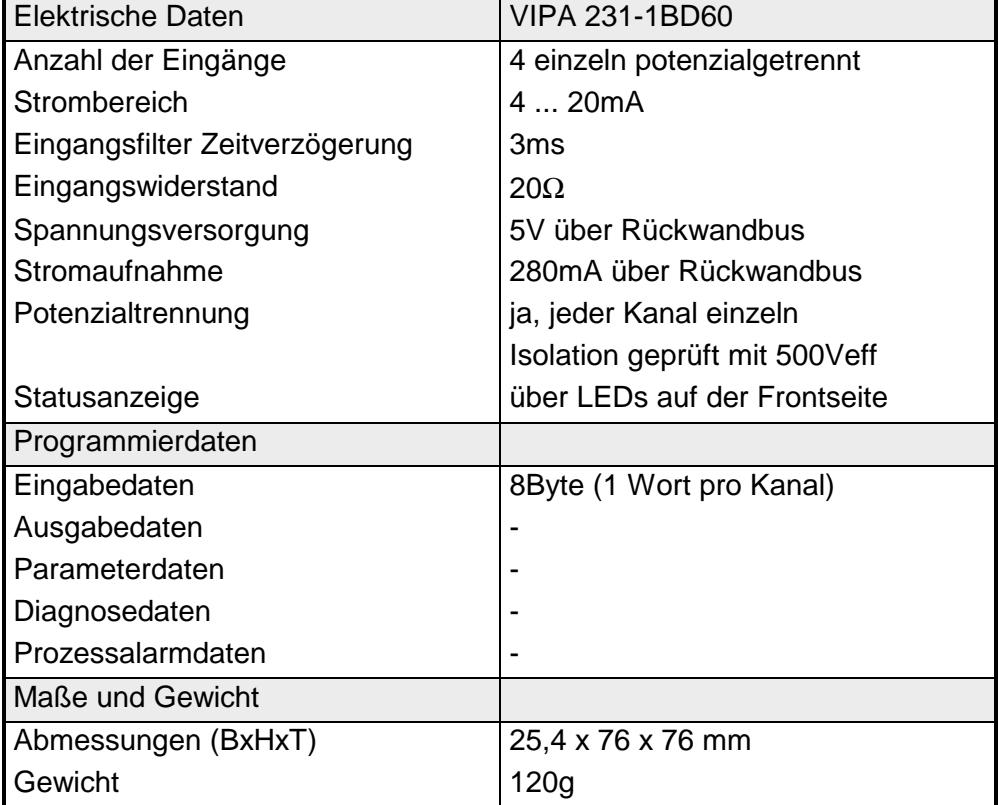

## **AI 4x12Bit,** ±**10V, potenzialgetrennt**

AI 4x12Bit, ±10V, potenzialgetrennt VIPA 231-1BD70 **Bestelldaten** 

Das Modul besitzt 4 Eingänge, die fest auf Spannungsmessung (±10V) eingestellt sind. Im Prozessabbild belegt das Modul insgesamt 8Byte Eingangsdaten (2Byte pro Kanal). **Beschreibung** 

> Die Messwerte werden im S5-Format von Siemens ausgegeben. Die Kanäle auf dem Modul sind mittels DC/DC-Wandlern und Trennverstärkern sowohl zum Rückwandbus als auch untereinander potenzialgetrennt.

• 4 Eingänge, deren Kanäle zum Rückwandbus und untereinander potenzialgetrennt sind (galvanische Trennung der Kanäle durch Trennverstärker) **Eigenschaften** 

- Spannungsmessung fest eingestellt
- keine Parametrierung erforderlich
- Geeignet für Geber mit ±10V

#### **Aufbau**

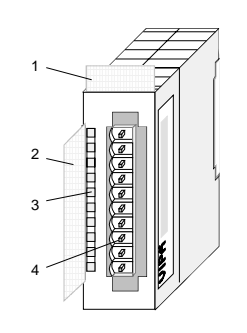

- $[1]$ Beschriftungsstreifen für Modulbezeichnung
- [2] Beschriftungsstreifen für Bitadresse mit Beschreibung
- [3] LED-Statusanzeige
- [4] **Steckerleiste**

### **Steckerbelegung**

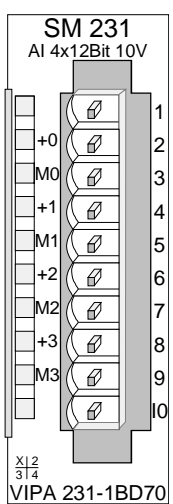

#### **Pin Belegung**

- 1
- 2 pos. Anschluss Kanal 0
- 3 Masse Kanal 0
- 4 pos. Anschluss Kanal 1
- 5 Masse Kanal 1
- 6 pos. Anschluss Kanal 2
- 7 Masse Kanal 2
- 8 pos. Anschluss Kanal 3
- 9 Masse Kanal 3

10

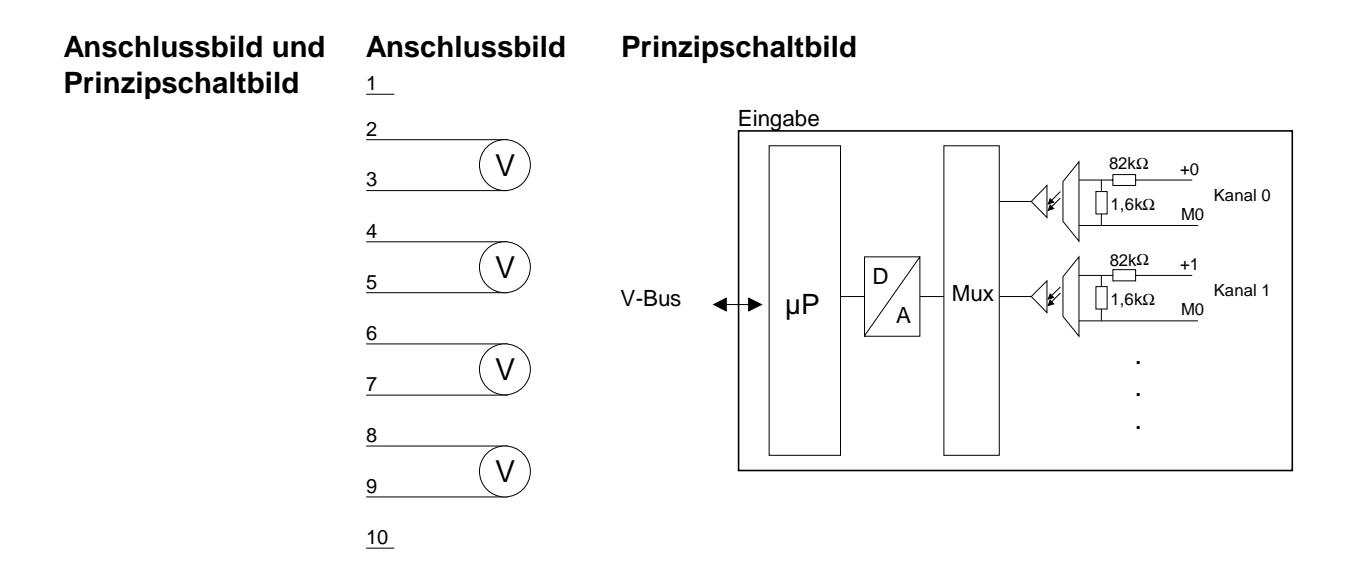

Die Eingabedaten werden im S5-Format von Siemens in einem Wort abgelegt. Das Wort setzt sich zusammen aus dem binären Wert und Informationsbits: **Zahlendarstellung** 

*Zahlendarstellung:* 

| <b>Byte</b> | Bit 7  Bit 0                                            |
|-------------|---------------------------------------------------------|
| 0           | Bit 0: Überlaufbit                                      |
|             | 0: Wert liegt im Messbereich                            |
|             | 1: Messbereich überschritten                            |
|             | Bit 1: Fehlerbit (gesetzt bei internem Fehler)          |
|             | Bit 2: Tätigkeitsbit (immer 0)                          |
|             | Bit 3  7: Binärer Messwert (siehe nachfolgende Tabelle) |
| 1           | Bit 0  6: Binärer Messwert (siehe nachfolgende Tabelle) |
|             | Bit 7: Vorzeichen                                       |
|             | 0 positiv                                               |
|             | 1 negativ                                               |

In der nachfolgend aufgeführten Tabelle finden Sie die Zuordnung der Binärwerte zu den entsprechenden Messwerten.

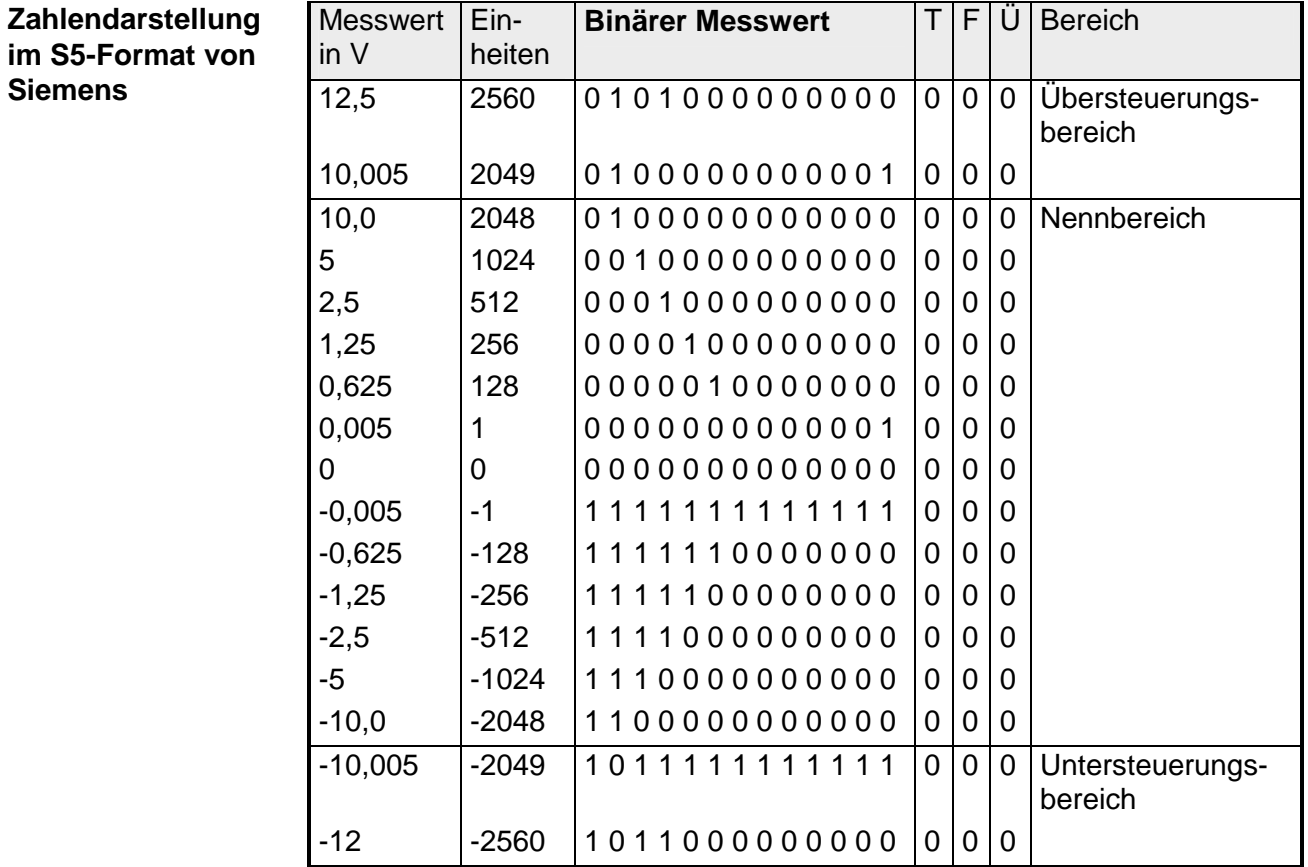

### **Technische Daten**

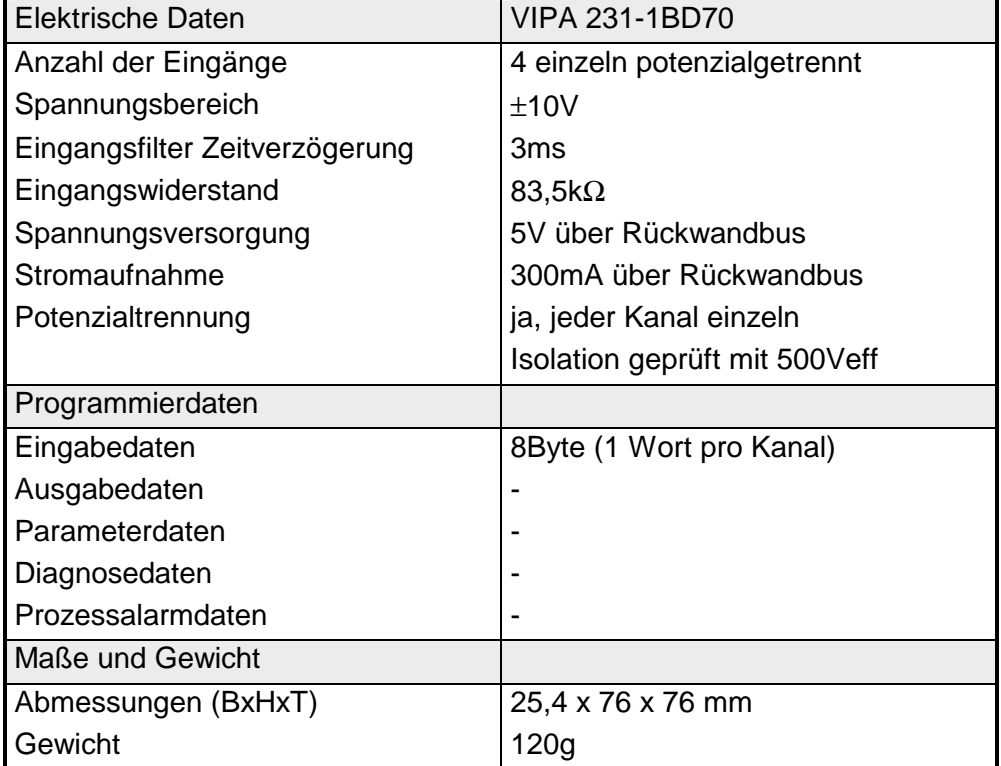

## **AI 4x16Bit f**

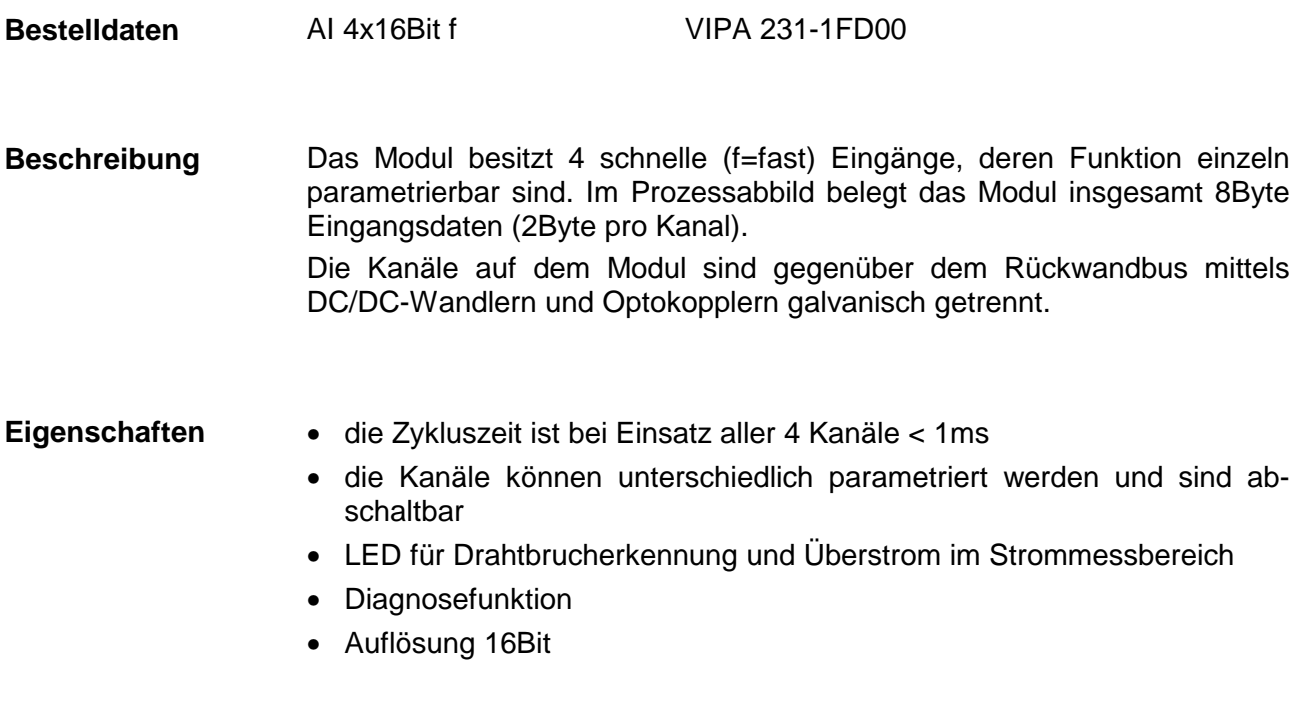

### **Aufbau**

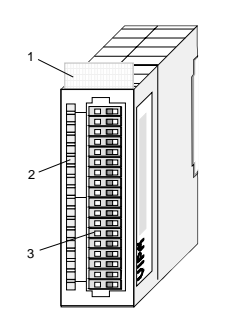

- [1] Beschriftungsstreifen für Modulbezeichnung
- [2] LED-Statusanzeige
- [3] **Steckerleiste**

#### **Statusanzeige Steckerbelegung**

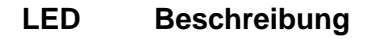

F0 ... F3 LED (rot):

leuchtet, wenn bei der Strommessung der Wert außerhalb vom Bereich 4...20mA liegt (Drahtbruch oder Überlast).  $\rightarrow$   $\Box$ F0

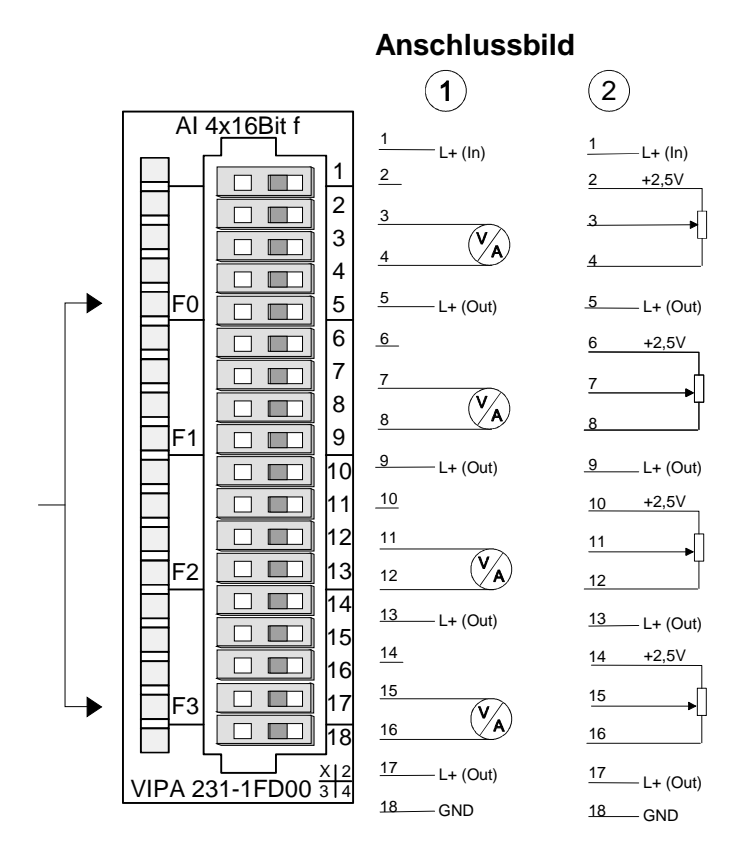

Der Innenwiderstand R<sub>i</sub> der 2,5V Spannungsquelle beträgt 100Ω. Für den Anschluss eines Spannungsteilers ergibt sich folgendes Ersatzschaltbild:

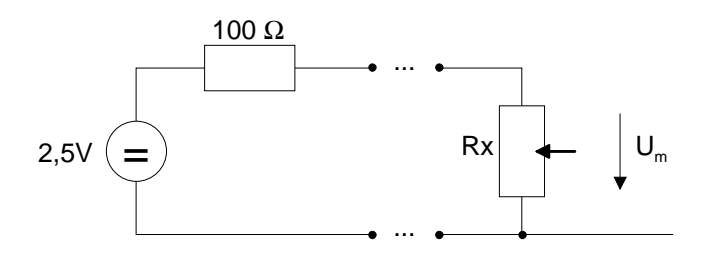

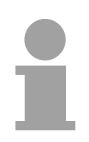

#### **Hinweis!**

Vorübergehend nicht benutzte Eingänge sind bei aktiviertem Kanal mit der zugehörigen Masse zu verbinden. Sind nicht benutzte Kanäle über FFh abgeschaltet, ist diese Maßnahme nicht erforderlich.

Die Zuweisung einer Funktions-Nr. zu einem Kanal erfolgt über die Parametrierung. Mit der Funktions-Nr. 00h wird die in den permanent abgelegten Parametrierdaten enthaltene Funktions-Nr. nicht beeinflusst. Durch Angabe von FFh können Sie den entsprechenden Kanal deaktivieren. **Funktions-Nr. Zuordnung** 

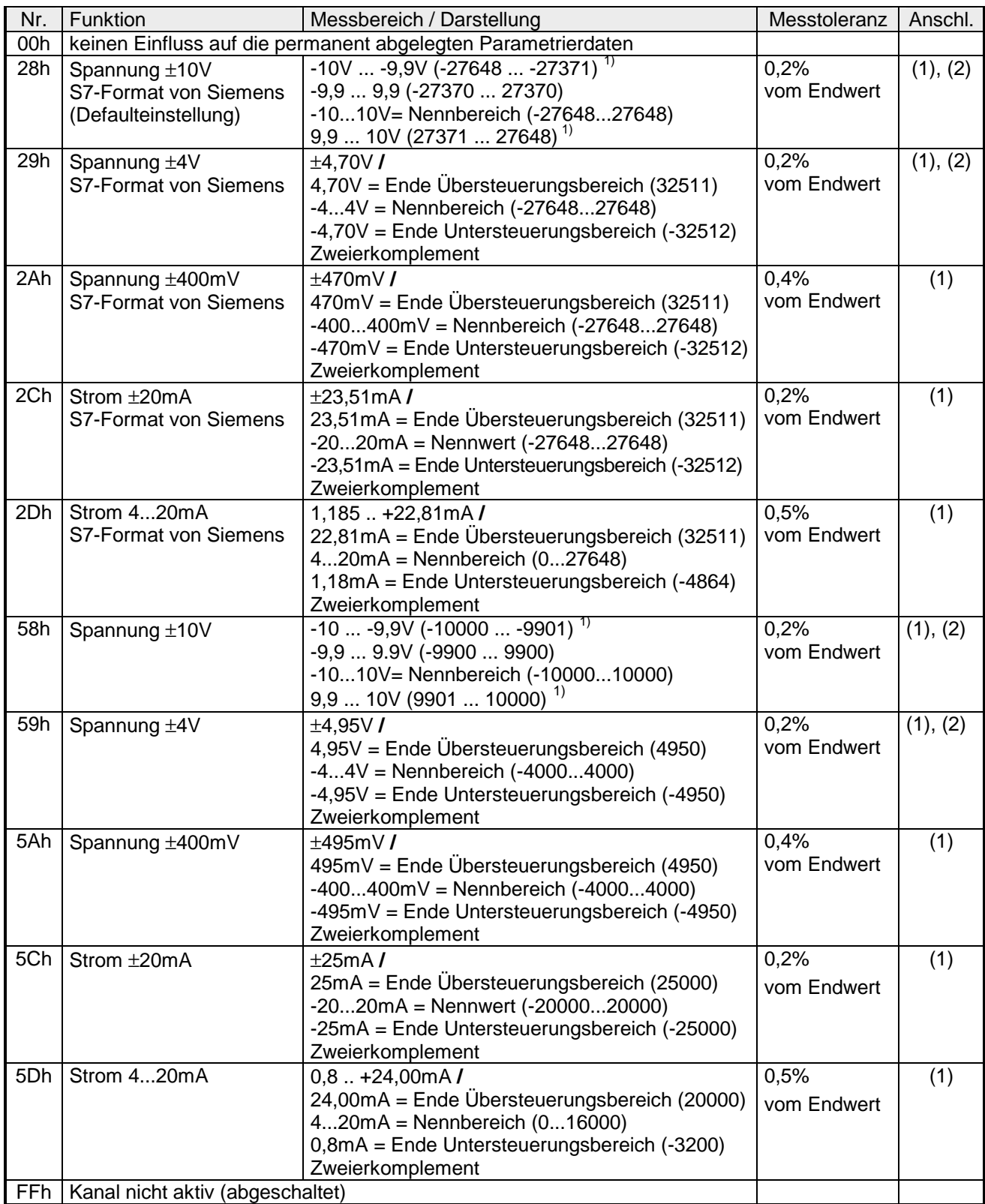

1) hängt vom Kalibrierungsfaktor ab, der Wert ist nicht garantiert

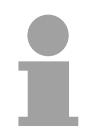

#### **Hinweis!**

Das Modul ist ab Werk auf den Messbereich "Spannung ±10V" im S7-Format von Siemens eingestellt.

#### **Zahlendarstellung im S7-Format von Siemens**

Die Darstellung des Analogwertes erfolgt im Zweierkomplement.

*Zahlendarstellung:* 

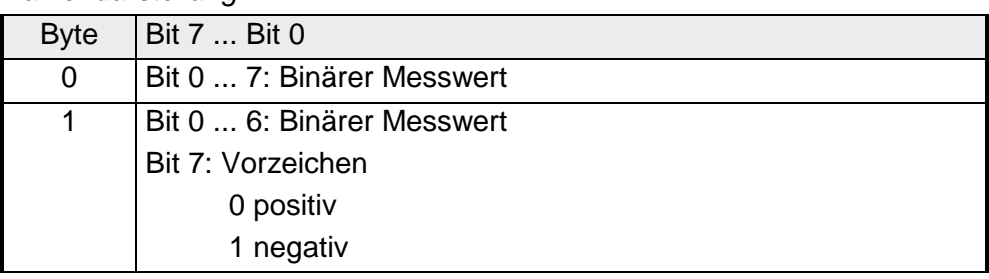

#### +/- 10V

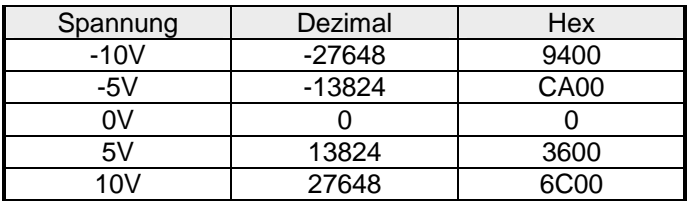

+/-4V

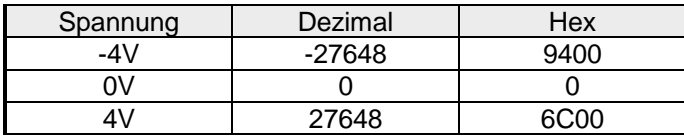

#### +/-400mV

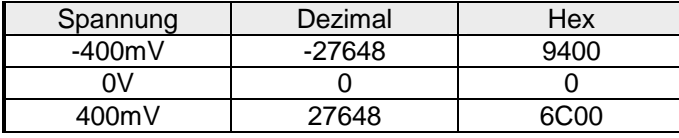

#### 4....20mA

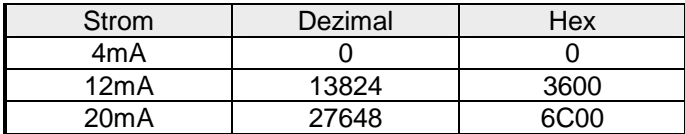

#### +/- 20mA

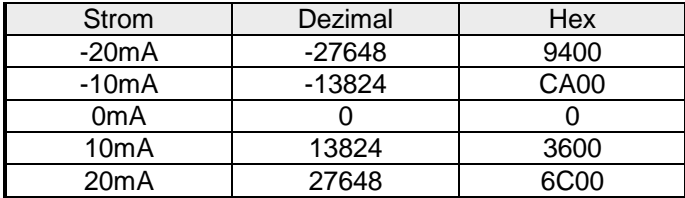

Formeln für die Berechnung:

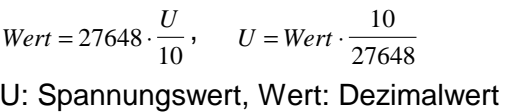

Formeln für die Berechnung:

 $Wert = 27648 \cdot \frac{U}{4}$ ,  $U = Wert \cdot \frac{4}{27648}$ U: Spannungswert, Wert: Dezimalwert

Formeln für die Berechnung:  
\n
$$
Wert = 27648 \cdot \frac{U}{400}, \quad U = Wert \cdot \frac{400}{27648}
$$

U: Spannungswert, Wert: Dezimalwert

Formeln für die Berechnung:

 $Wert = 27648 \cdot \frac{I-4}{16}, \quad I = Wert \cdot \frac{16}{27648} +$  $\frac{18}{27648} + 4$ 

I: Stromwert, Wert: Dezimalwert

Formeln für die Berechnung:

$$
Wert = 27648 \cdot \frac{I}{20}, \quad I = Wert \cdot \frac{20}{27648}
$$

I: Stromwert, Wert: Dezimalwert

Während der Messung werden die Messdaten im Dateneingabebereich abgelegt. Die Zuordnung der Messdaten zu einem Messwert und die jeweiligen Toleranzen finden Sie in der Tabelle oben. **Messdaten erfassen** 

Die nachfolgende Tabelle zeigt den Aufbau des Dateneingabebereichs:

*Dateneingabebereich:* 

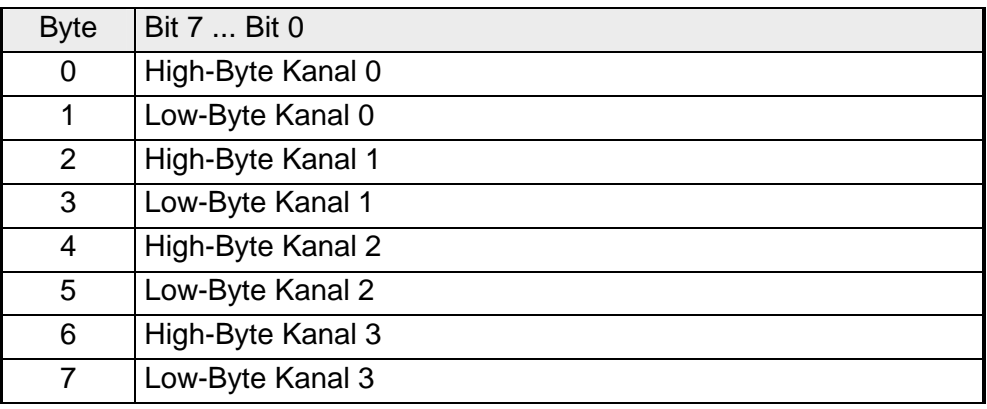

Jeder Kanal ist einzeln parametrierbar. Für die Parametrierung stehen 32Byte Parametrierdaten zur Verfügung. Sie werden permanent abgelegt und bleiben auch im ausgeschalteten Zustand erhalten. **Parametrierdaten** 

Die nachfolgende Tabelle zeigt den Aufbau des Parameterbereichs:

*Parameterbereich:* 

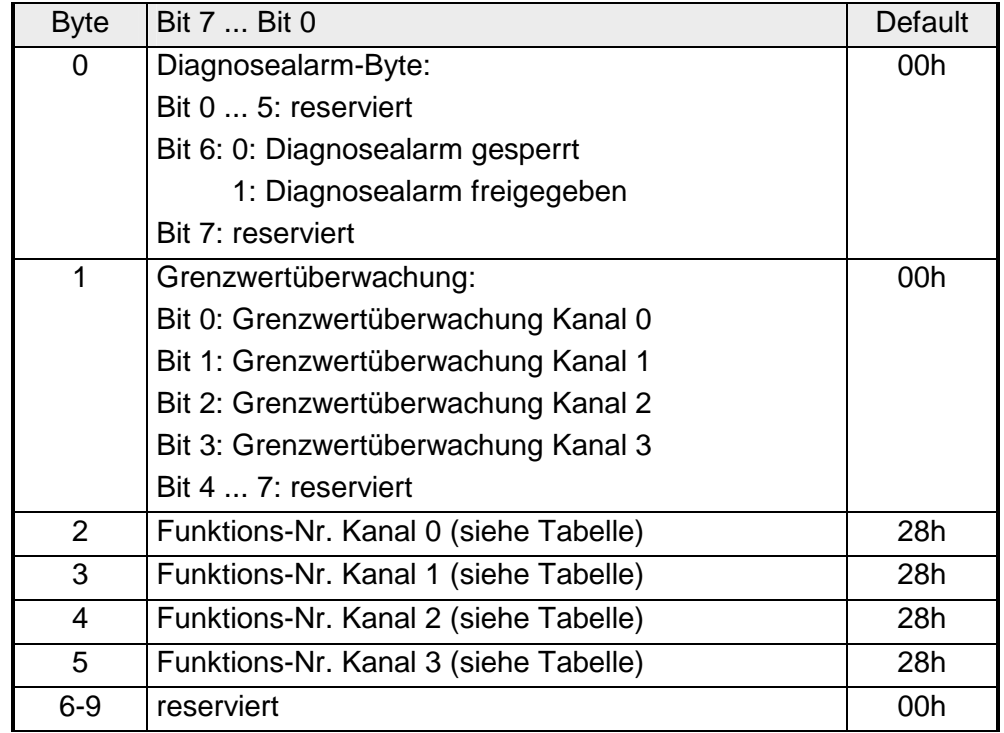

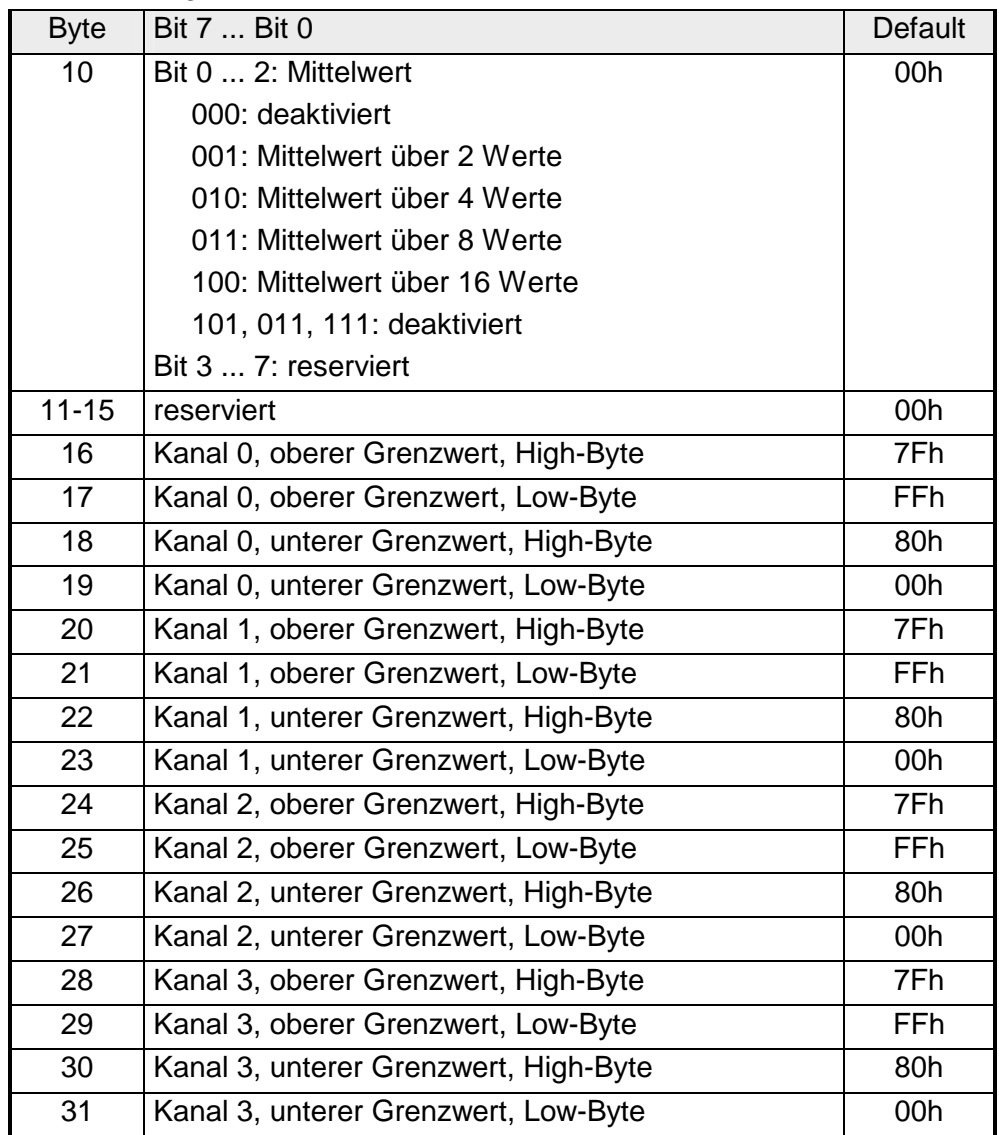

*... Fortsetzung Parameterbereich*

Die Diagnosedaten sind 12Byte lang und stehen in den Datensätzen 0 und 1 des Systemdatenbereichs. **Diagnosedaten** 

> Sobald Sie die Diagnosealarmfreigabe in Byte 0 des Parameterbereichs aktiviert haben, wird im Fehlerfall *Datensatz 0* an das übergeordnete System übergeben.

> Der *Datensatz 0* hat eine feste Belegung und eine Länge von 4Byte. Die Inhalte von *Datensatz 0* können Sie im Diagnosefenster der CPU im Klartext ausgeben lassen.

> Zur erweiterten Diagnose während der Laufzeit haben Sie auch die Möglichkeit, über die SFCs 51 und 59 den 12Byte großen *Datensatz 1* auszuwerten.

Bei anstehender Diagnose unterbricht die CPU ihr Anwenderprogramm und verzweigt in den OB82. In diesem OB können Sie durch entsprechende Programmierung mit den SFCs 51 und 59 detaillierte Diagnoseinformationen abrufen und auf die Diagnose reagieren. **Diagnose auswerten** 

Nach Abarbeitung des OB82 wird die Bearbeitung des Anwenderprogramms wieder fortgesetzt. Die Diagnosedaten sind bis zum Verlassen des OB82 konsistent.

#### *Byte 0 bis 3:* **Datensatz 0**

*Datensatz 0 (Byte 0 bis 3):* 

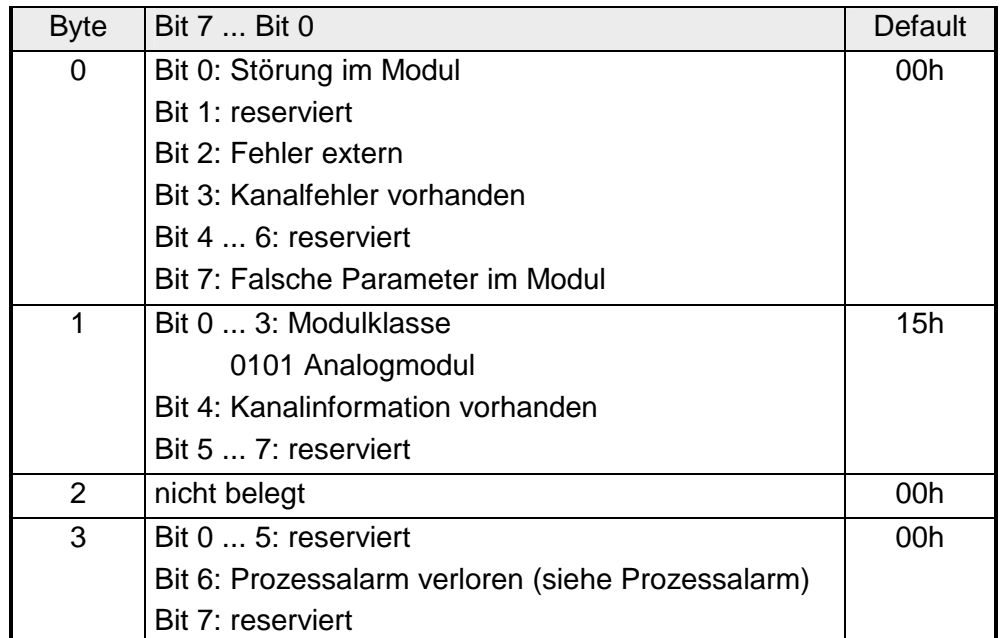

**Datensatz 1** 

*Byte 0 bis 11:*

Der Datensatz 1 enthält die 4Byte des Datensatzes 0 und zusätzlich 8Byte modulspezifische Diagnosedaten.

Die Diagnosebytes haben folgende Belegung:

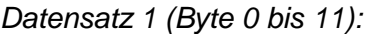

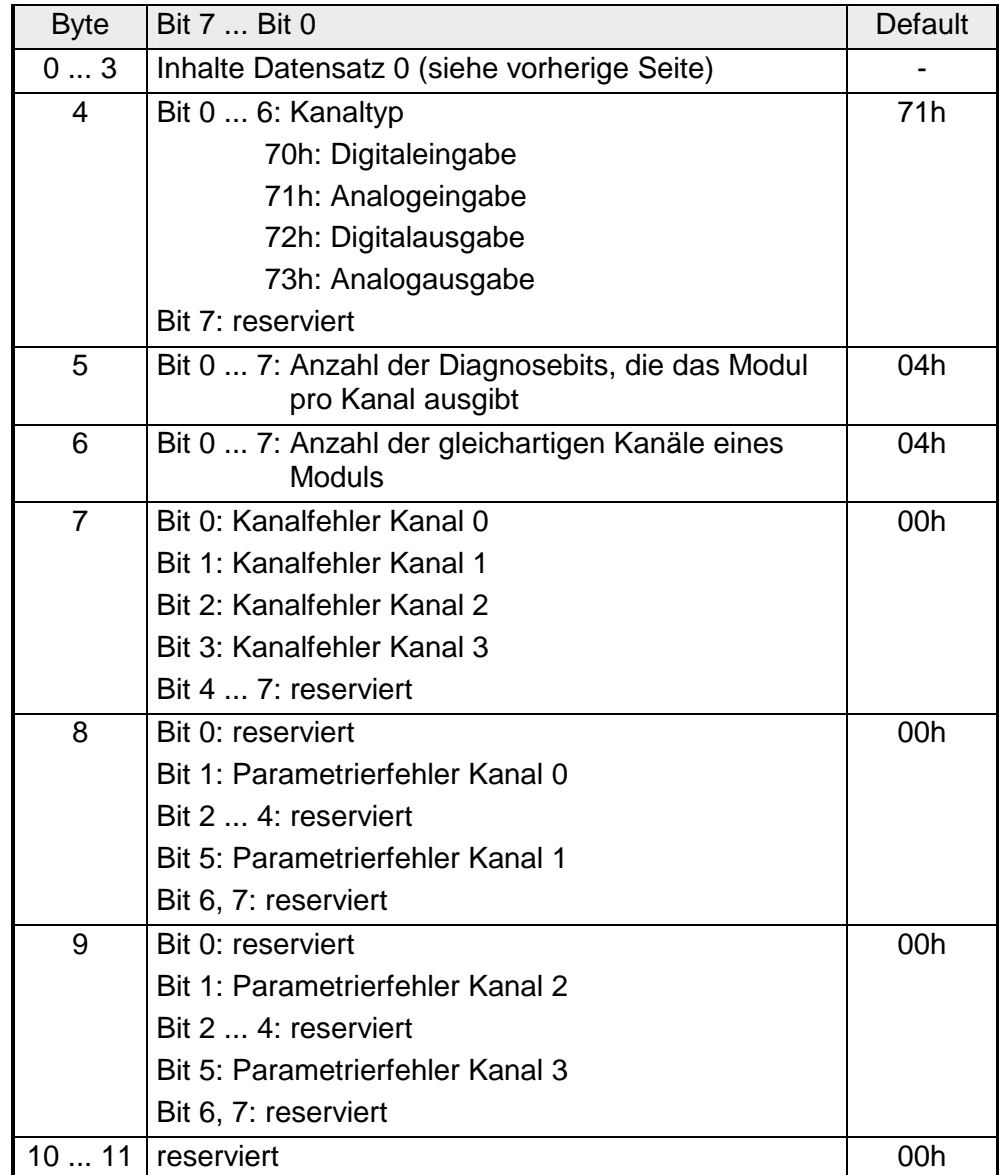

Der obere und untere Grenzwert ist für jeden Kanal parametrierbar. Beim Parametrieren ist zu berücksichtigen, dass die Grenzwertüberwachung im Parameterbyte 1 freigegeben sein muss. **Prozessalarm** 

Verlässt das Signal den definierten Arbeitsbereich, so wird ein Prozessalarm ausgelöst. In der CPU wird der Prozessalarmbaustein (OB40) aufgerufen.

Die 4Byte der Prozessalarmzusatzinformation sind wie folgt belegt:

| <b>Byte</b>   | Bit 7  Bit 0                                    | Default |
|---------------|-------------------------------------------------|---------|
| 0             | Bit 0: oberer Grenzwert überschritten Kanal 0   | 00h     |
|               | Bit 1: oberer Grenzwert überschritten Kanal 1   |         |
|               | Bit 2: oberer Grenzwert überschritten Kanal 2   |         |
|               | Bit 3: oberer Grenzwert überschritten Kanal 3   |         |
|               | Bit 4  7: reserviert                            |         |
| 1             | Bit 0: unterer Grenzwert unterschritten Kanal 0 | 00h     |
|               | Bit 1: unterer Grenzwert unterschritten Kanal 1 |         |
|               | Bit 2: unterer Grenzwert unterschritten Kanal 2 |         |
|               | Bit 3: unterer Grenzwert unterschritten Kanal 3 |         |
|               | Bit 4  7: reserviert                            |         |
| $\mathcal{P}$ | reserviert                                      | 00h     |
| 3             | reserviert                                      | 00h     |

*Prozessalarmzusatzinformation* 

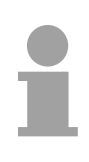

#### **Hinweis!**

Wenn der Prozessalarm von der CPU noch nicht quittiert worden ist und ein neuer Prozessalarm vom gleichen Typ in diesem Kanal auftritt, so wird ein Diagnosealarm mit der Information "Prozessalarm verloren" (Diagnosedaten Byte 3) ausgelöst.

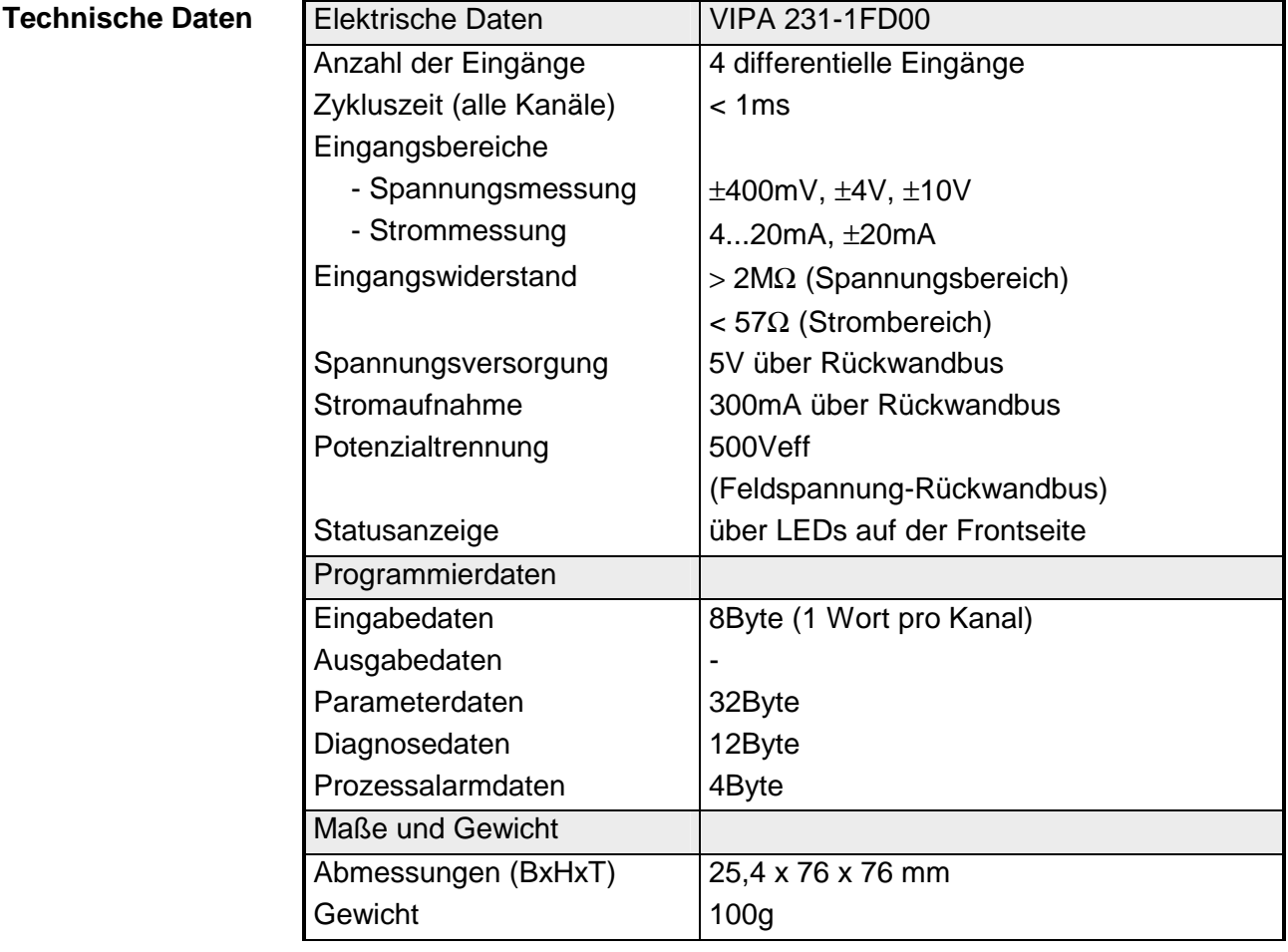

2

3

## **AI 8x16Bit**

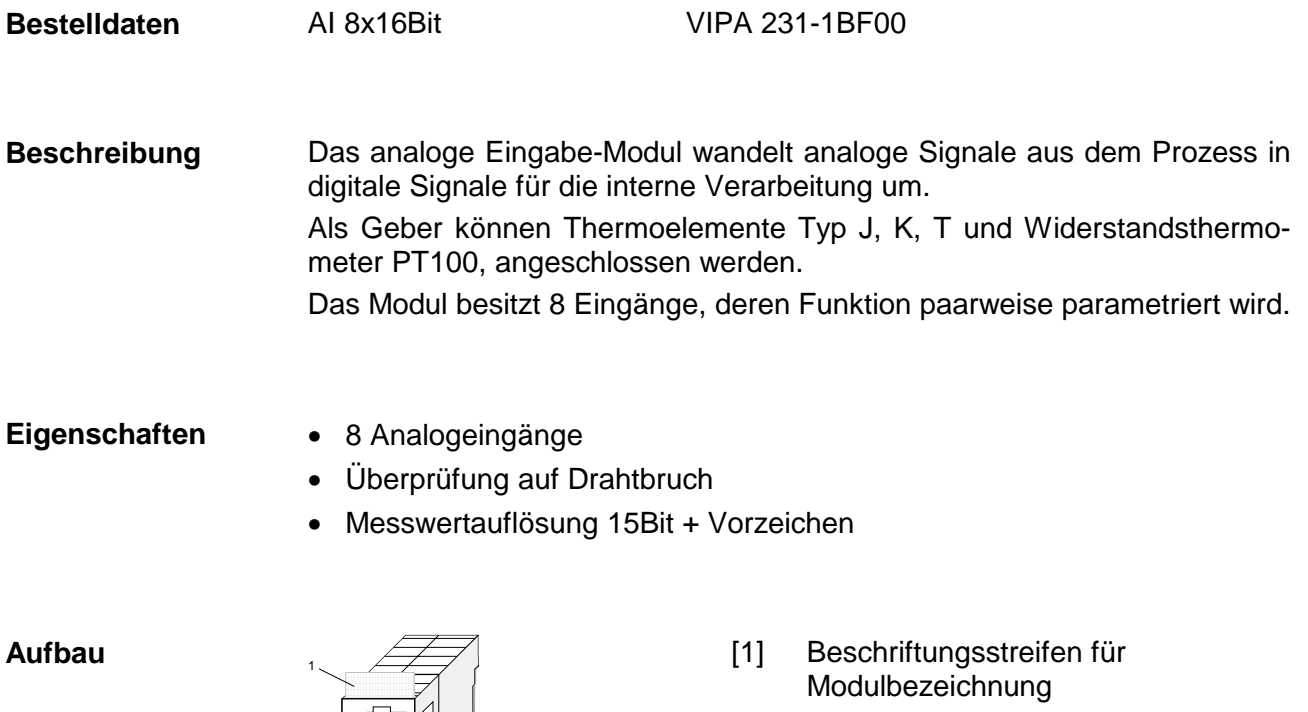

- [2] LED-Statusanzeige
- [3] Steckerleiste

#### **Statusanzeige Steckerbelegung**

#### **LED Beschreibung**

F0 ... F7 LED (rot): Fehlermeldung je Kanal

SF LED (rot) Sammelfehler

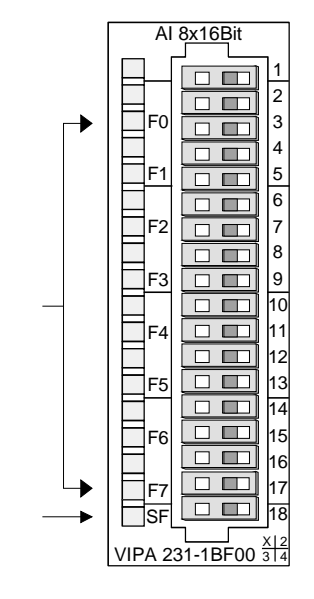

#### **Pin Belegung**

- 1 nicht benutzt
- 2 + Kanal 0
- 3 Masse Kanal 0
- 4 + Kanal 1
- 5 Masse Kanal 1
- 6 + Kanal 2
- 7 Masse Kanal 2
- 8 + Kanal 3
- $\mathsf{q}$ Masse Kanal 3
- 10 + Kanal 4
- 11 Masse Kanal 4
- 12 + Kanal 5
- 13 Masse Kanal 5
- 14 + Kanal 6
- 15 Masse Kanal 6
- 16 + Kanal 7
- 17 Masse Kanal 7
- 18 nicht benutzt

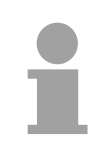

### **Hinweis!**

Vorübergehend nicht benutzte Eingänge sind bei aktiviertem Kanal mit der zugehörigen Masse zu verbinden.

Sind nicht benutzte Kanäle abgeschaltet, ist diese Maßnahme nicht erforderlich.

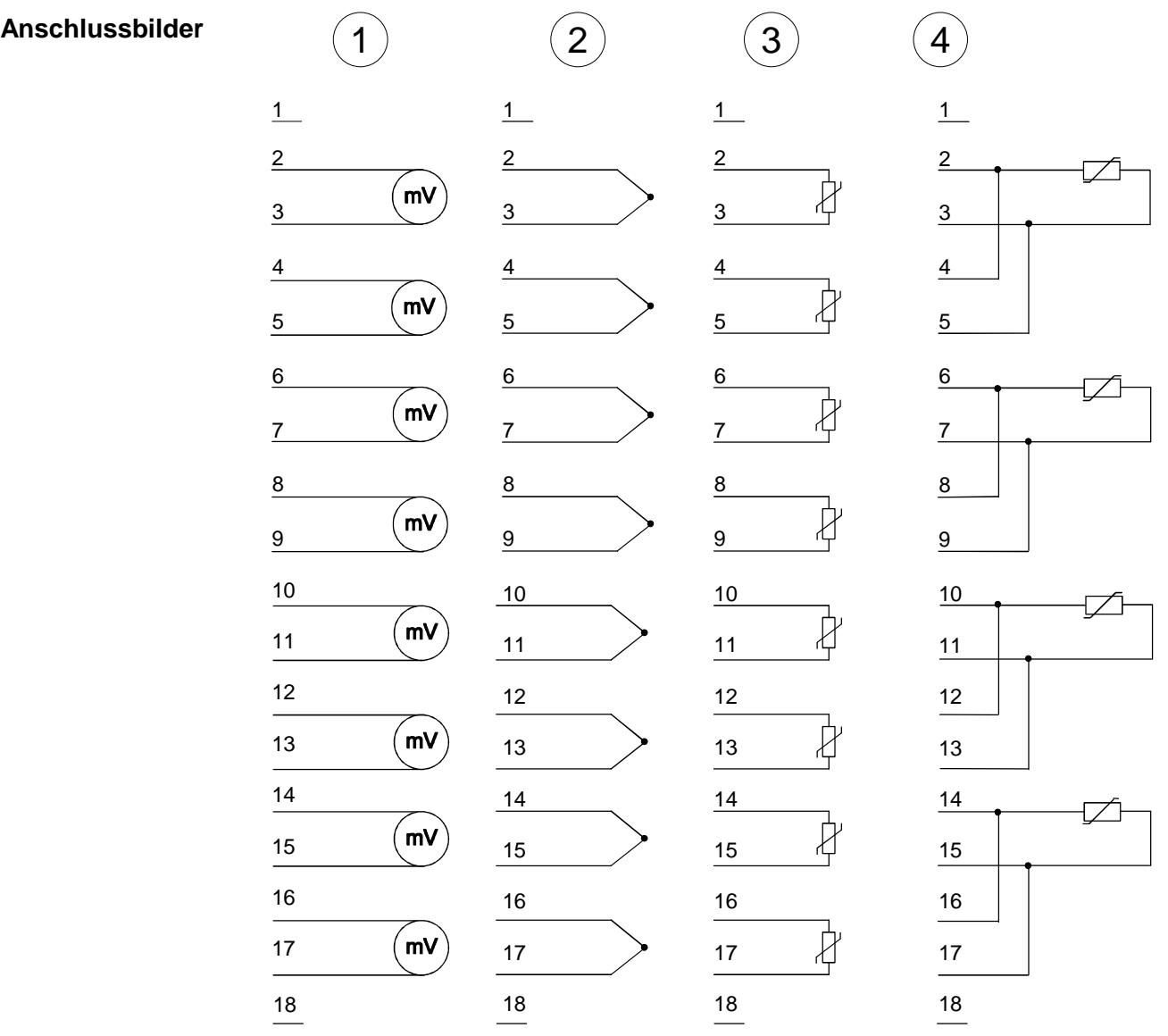
deaktivieren.

#### Die Zuweisung einer Funktions-Nr. zu einem Kanal erfolgt über die Parametrierung. Mit der Funktions-Nr. 00h wird die in den permanent abgelegten Parametrierdaten enthaltene Funktions-Nr. nicht beeinflusst. Durch Angabe von FFh können Sie den entsprechenden Kanal **Funktions-Nr. Zuordnung**

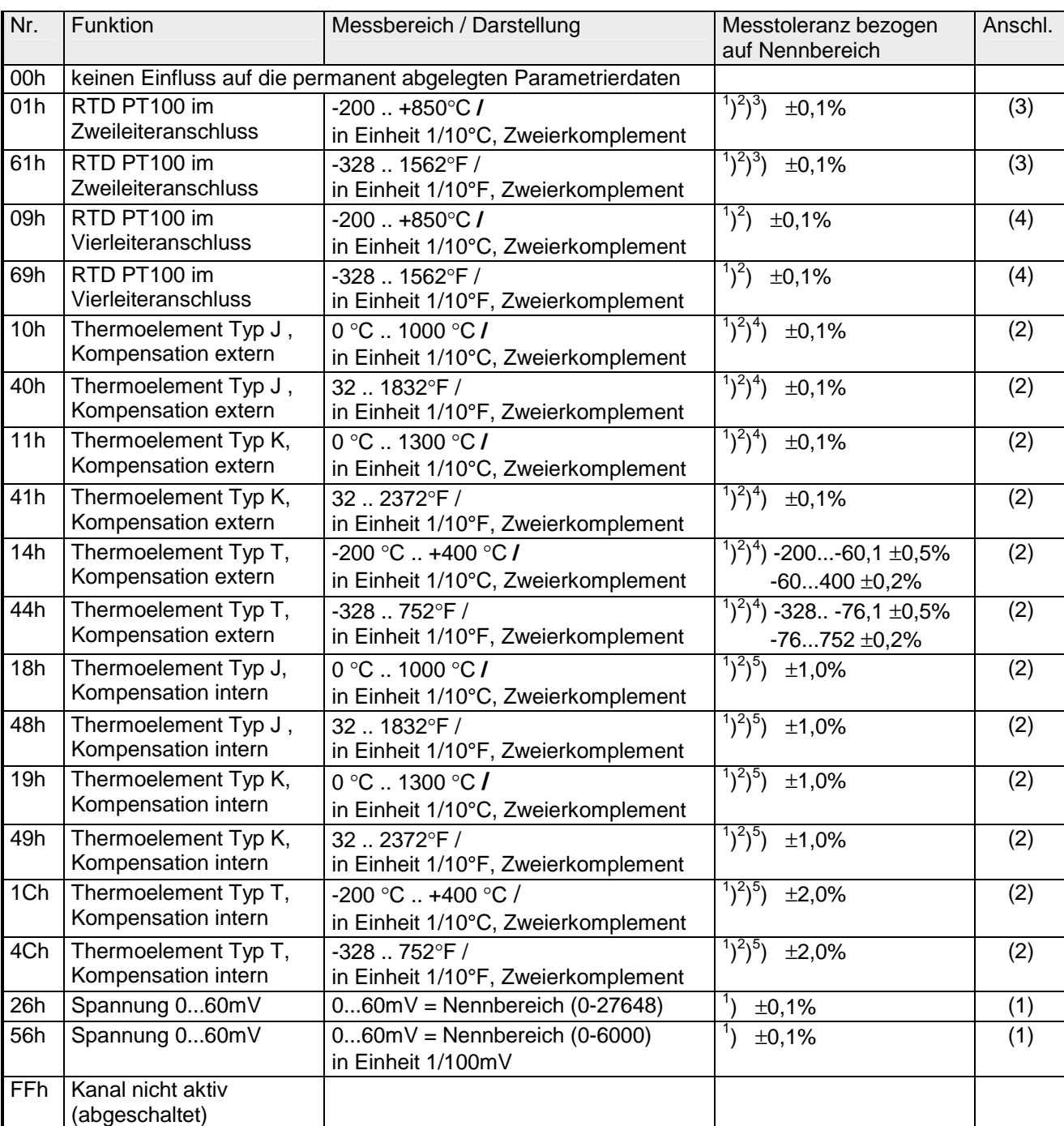

<sup>1</sup>) ermittelt bei Umgebungstemperatur 25°C, Geschwindigkeit 15 Wandlungen/s

 $^{2}$ ) ausgenommen sind Fehler durch Ungenauigkeit des Gebers

 $3$ ) ausgenommen sind Fehler durch Übergangswiderstände an Kontakten sowie Leitungswiderstände

<sup>4</sup>) die Kompensation der Kaltstelle muss extern durchgeführt werden

<sup>5</sup>) die Kompensation der Kaltstelle wird intern durchgeführt indem die Temperatur des Frontsteckers berücksichtigt wird. Die Thermoelementleiter sind unmittelbar am Frontstecker anzuschließen, ggf. muss mit Thermoelement-Verlängerungskabel verlängert werden.

Während der Messung werden die Messdaten im Dateneingabebereich abgelegt. Die Zuordnung der Messdaten zu einem Messwert und die jeweiligen Toleranzen finden Sie in der Tabelle oben. **Messdaten erfassen** 

Die nachfolgende Tabelle zeigt den Aufbau des Dateneingabebereichs:

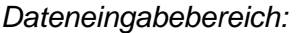

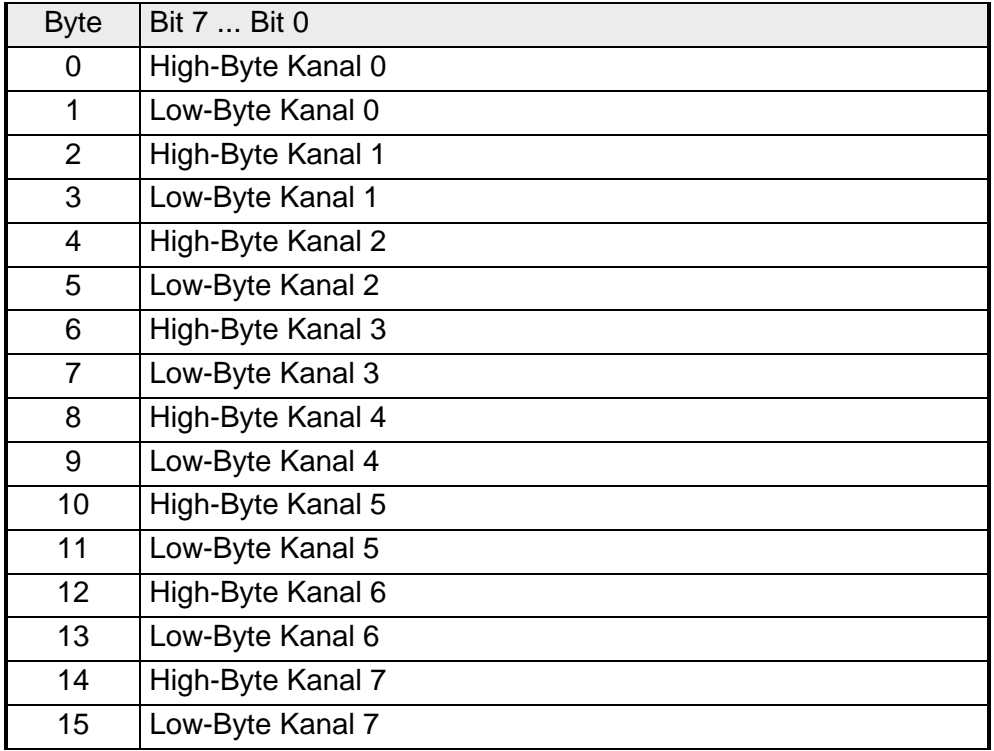

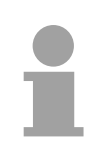

### **Hinweis!**

Bei Vierleitermessung werden nur die Kanäle 0, 2, 4 und 6 verwendet.

Die Kanäle sind paarweise parametrierbar. Für die Parametrierung stehen 10Byte Parametrierdaten zur Verfügung. Sie werden permanent abgelegt und bleiben auch im ausgeschalteten Zustand erhalten. Die nachfolgende Tabelle zeigt den Aufbau des Parameterbereichs: **Parametrierdaten** 

*Parameterbereich:* 

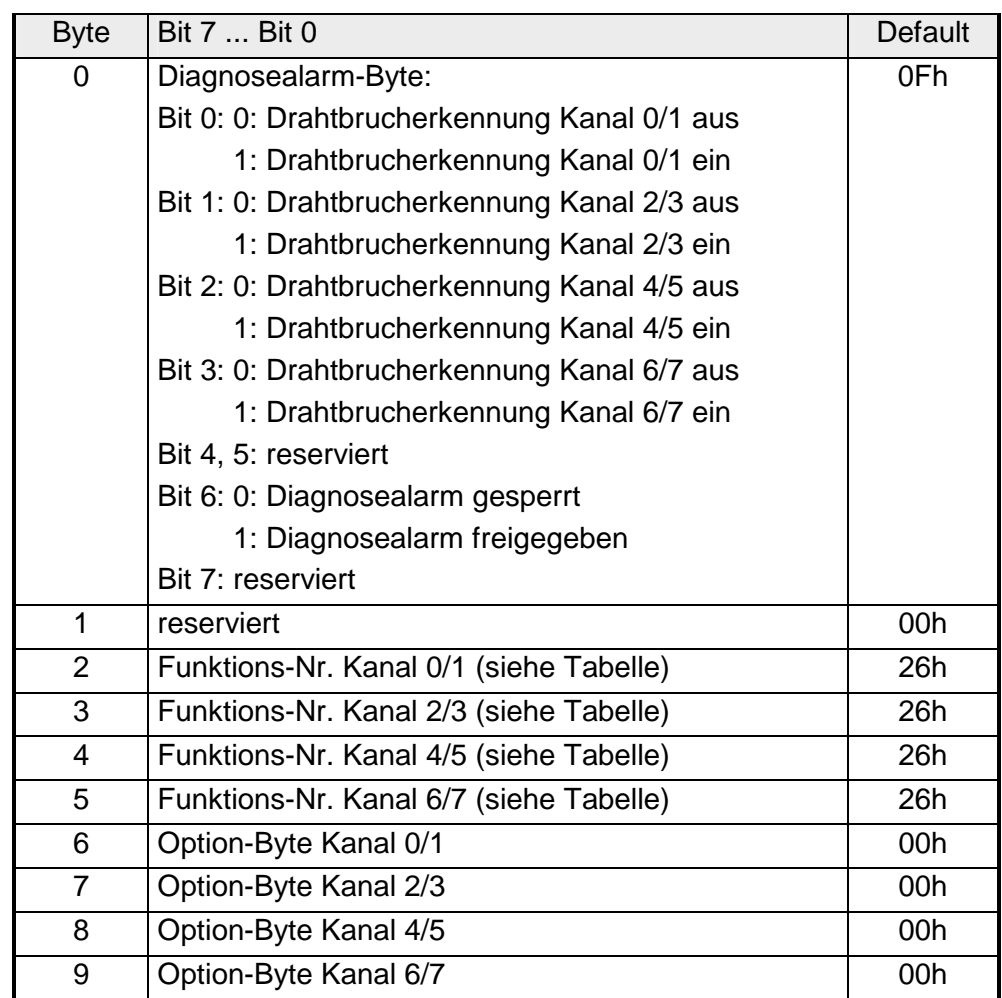

#### **Parameter**

#### *Diagnosealarm*

Mit Bit 6 von Byte 0 können Sie den Diagnosealarm freigeben. Im Fehlerfall werden an Ihr übergeordnetes Master-System 4 Diagnose-Bytes geschickt.

#### *Funktions-Nr.*

Tragen Sie hier für je 2 Kanäle die Funktions-Nummer Ihrer Messfunktion ein. Die Zuordnung der Funktions-Nummer zu einer Messfunktion entnehmen Sie bitte der obigen Tabelle.

#### *Option-Byte*

Hier können Sie für je 2 Kanäle die Wandlergeschwindigkeit einstellen.

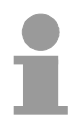

#### **Hinweis!**

Bitte beachten Sie, dass bei höheren Wandlergeschwindigkeiten die Auflösung aufgrund der kürzeren Integrationszeit sinkt.

Das Datenübergabeformat bleibt gleich. Lediglich die unteren Bits (LSBs) sind für den Analogwert nicht mehr aussagekräftig.

#### *Aufbau Option-Byte:*

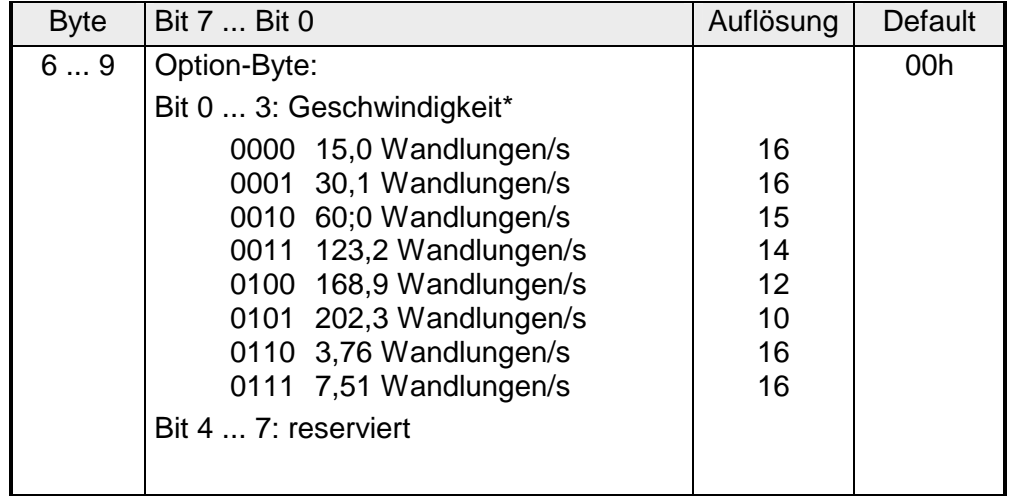

\*) Die Angaben beziehen sich auf 1-Kanal-Betrieb. Wenn Sie die angegebenen Wandlergeschwindigkeiten durch die Anzahl der aktiven Kanäle dividieren, erhalten Sie bei Mehrkanalbetrieb die Wandlergeschwindigkeit pro Kanal.

Die Diagnosedaten sind 12Byte lang und stehen in den Datensätzen 0 und 1 des Systemdatenbereichs. **Diagnosedaten** 

> Sobald Sie die Diagnosealarmfreigabe in Byte 0 des Parameterbereichs aktiviert haben, wird im Fehlerfall *Datensatz 0* an das übergeordnete System übergeben.

> Der *Datensatz 0* hat eine feste Belegung und eine Länge von 4Byte. Die Inhalte von *Datensatz 0* können Sie im Diagnosefenster der CPU im Klartext ausgeben lassen.

> Zur erweiterten Diagnose während der Laufzeit haben Sie auch die Möglichkeit, über die SFCs 51 und 59 den 12Byte großen *Datensatz 1* auszuwerten.

Bei anstehender Diagnose unterbricht die CPU ihr Anwenderprogramm und verzweigt in den OB82. In diesem OB können Sie durch entsprechende Programmierung mit den SFCs 51 und 59 detaillierte Diagnoseinformationen abrufen und auf die Diagnose reagieren. **Diagnose auswerten** 

Nach Abarbeitung des OB82 wird die Bearbeitung des Anwenderprogramms wieder fortgesetzt. Die Diagnosedaten sind bis zum Verlassen des OB82 konsistent.

#### *Byte 0 bis 3:* **Datensatz 0**

*Datensatz 0 (Byte 0 bis 3):* 

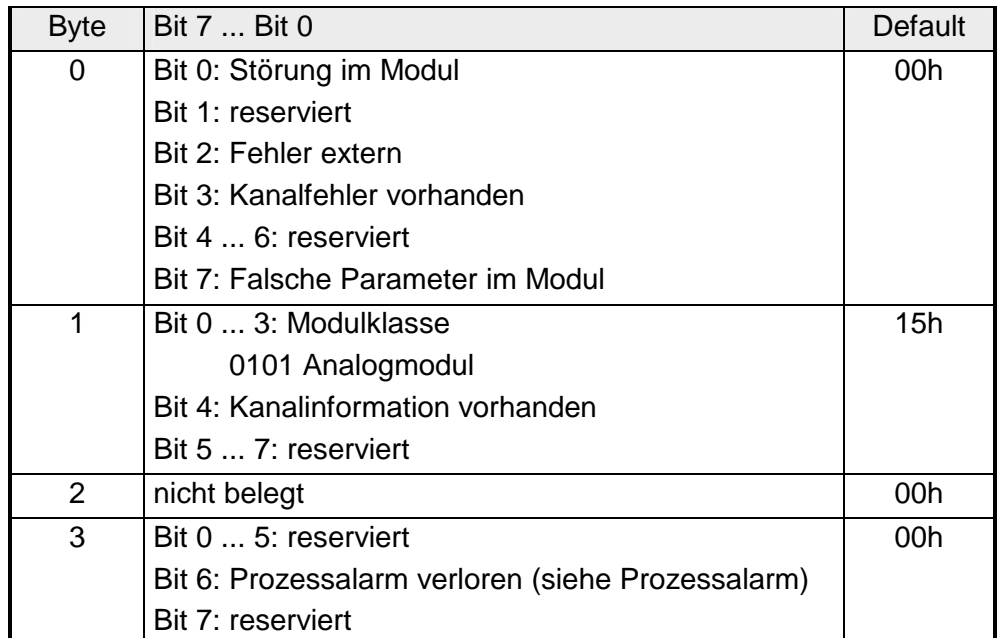

*Byte 0 bis 11:* Der Datensatz 1 enthält die 4Byte des Datensatzes 0 und zusätzlich 8Byte modulspezifische Diagnosedaten. **Datensatz 1** 

Die Diagnosebytes haben folgende Belegung:

*Datensatz 1 (Byte 0 bis 11):* 

| <b>Byte</b>    | Bit 7  Bit 0                                                                      | <b>Default</b> |
|----------------|-----------------------------------------------------------------------------------|----------------|
| 03             | Inhalte Datensatz 0 (siehe vorherige Seite)                                       |                |
| 4              | Bit 0  6: Kanaltyp                                                                |                |
|                | 70h: Digitaleingabe                                                               |                |
|                | 71h: Analogeingabe                                                                |                |
|                | 72h: Digitalausgabe                                                               |                |
|                | 73h: Analogausgabe                                                                |                |
|                | Bit 7: reserviert                                                                 |                |
| 5              | Bit 0  7: Anzahl der Diagnosebits, die das Modul<br>04h<br>pro Kanal ausgibt      |                |
| 6              | Bit 0  7: Anzahl der gleichartigen Kanäle eines<br>04h<br><b>Moduls</b>           |                |
| $\overline{7}$ | Bit 0: Kanalfehler Kanal 0                                                        | 00h            |
|                | Bit 1: Kanalfehler Kanal 1                                                        |                |
|                | Bit 2: Kanalfehler Kanal 2                                                        |                |
|                | Bit 3: Kanalfehler Kanal 3                                                        |                |
|                | Bit 4: Kanalfehler Kanal 4                                                        |                |
|                | Bit 5: Kanalfehler Kanal 5                                                        |                |
|                | Bit 6: Kanalfehler Kanal 6                                                        |                |
|                | Bit 7: Kanalfehler Kanal 7                                                        |                |
| 8              | Bit 0: Drahtbruch Kanal 0                                                         | 00h            |
|                | Bit 1: Parametrierungsfehler Kanal 0<br>Bit 2: Meßbereichsunterschreitung Kanal 0 |                |
|                |                                                                                   |                |
|                | Bit 3: Meßbereichsüberschreitung Kanal 0                                          |                |
|                | Bit 4: Drahtbruch Kanal 1                                                         |                |
|                | Bit 5: Parametrierungsfehler Kanal 1                                              |                |
|                | Bit 6: Meßbereichsunterschreitung Kanal 1                                         |                |
|                | Bit 7: Meßbereichsüberschreitung Kanal 1                                          |                |
| 9              | Bit 0: Drahtbruch Kanal 2                                                         | 00h            |
|                | Bit 1: Parametrierungsfehler Kanal 2                                              |                |
|                | Bit 2: Meßbereichsunterschreitung Kanal 2                                         |                |
|                | Bit 3: Meßbereichsüberschreitung Kanal 2                                          |                |
|                | Bit 4: Drahtbruch Kanal 3                                                         |                |
|                | Bit 5: Parametrierungsfehler Kanal 3                                              |                |
|                | Bit 6: Meßbereichsunterschreitung Kanal 3                                         |                |
|                | Bit 7: Meßbereichsüberschreitung Kanal 3                                          |                |

*Fortsetzung ...*

## *... Fortsetzung*

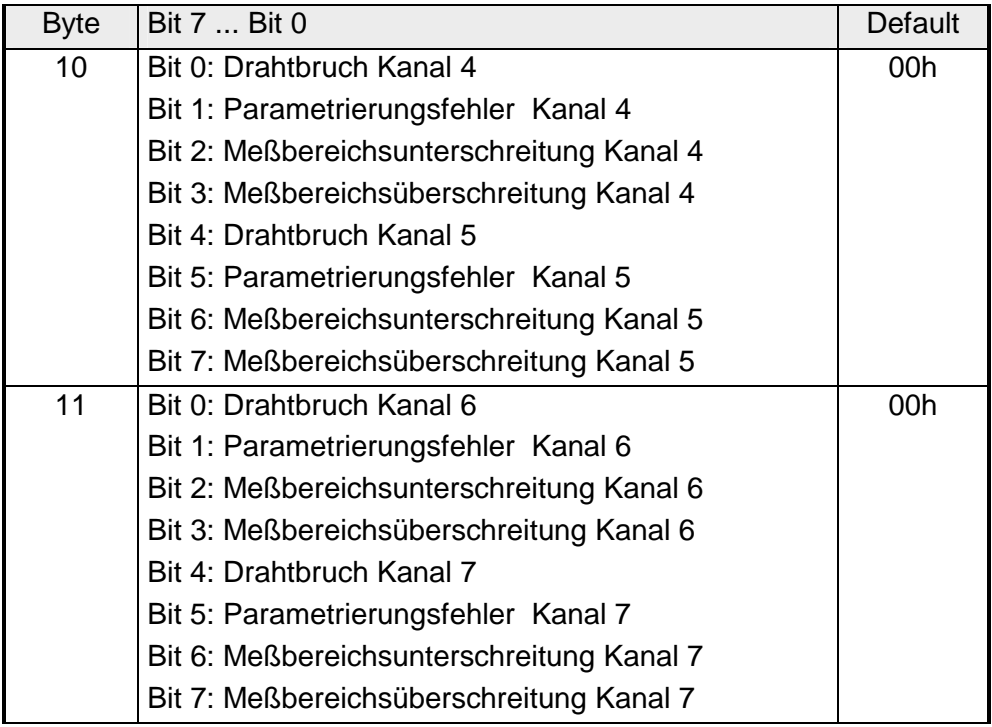

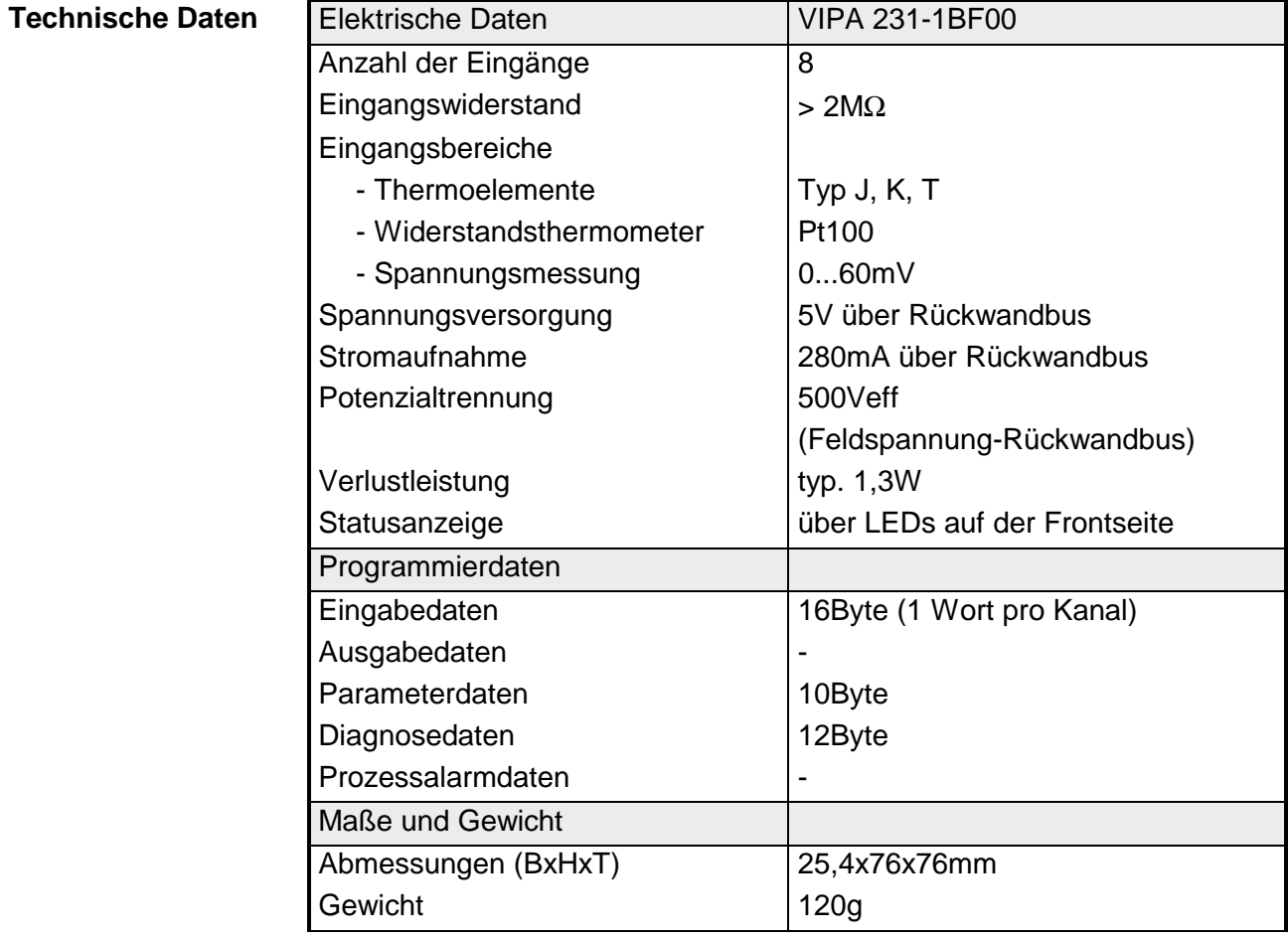

# **Teil 17 Analoge Ausgabe-Module**

Inhalt dieses Kapitels ist der Aufbau und die Funktionsweise der analogen Ausgabe-Module von VIPA. **Überblick** 

Nachfolgend sind beschrieben:

- Systemübersicht der analogen Ausgabe-Module
- Eigenschaften
- Aufbau
- Anschluss- und Prinzipschaltbild
- Technische Daten

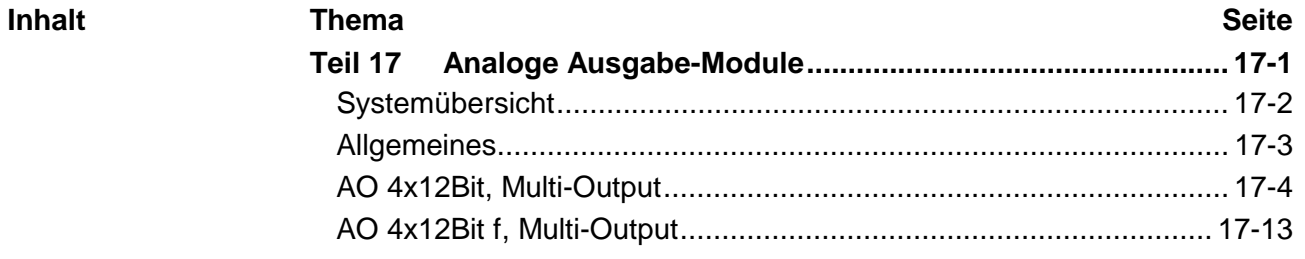

# <span id="page-657-0"></span>**Systemübersicht**

**Ausgabe-Module SM 232** 

Nachfolgend finden Sie eine Übersicht der bei VIPA zur Zeit erhältlichen Analogen Ausgabe-Module:

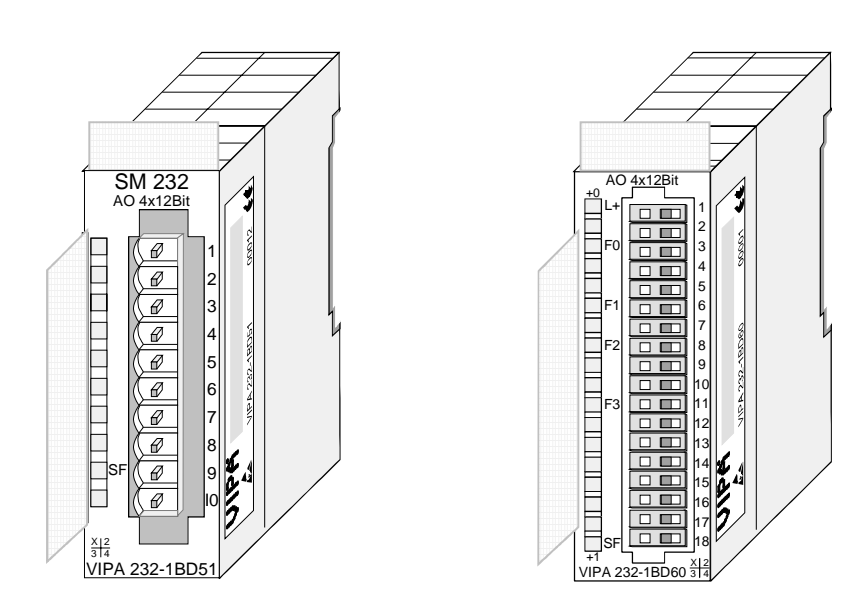

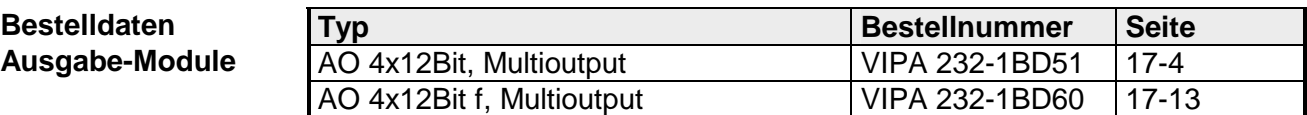

# <span id="page-658-0"></span>**Allgemeines**

- Für die Analogsignale sollten Sie geschirmte und paarweise verdrillte Leitungen verwenden. Hierdurch verringern Sie die Störbeeinflussung. Den Schirm der Analogleitungen sollten Sie an beiden Leitungsenden erden. Wenn Potenzialunterschiede zwischen den Leitungsenden bestehen, so kann ein Potenzialausgleichstrom fließen, der die Analogsignale stören könnte. In diesem Fall sollten Sie den Schirm nur an einem Leitungsende erden. **Leitungen für Analogsignale**
- Da auch die Aktoren extern zu versorgen sind, können Sie Aktoren in 2 und in 4-Draht-Technik anschließen. Bei der Ausgabe von Stellwerten an 2-Draht-Aktoren ist eine Spannungsquelle in die Steuerleitung einzuschleifen. 4-Draht-Aktoren sind extern zu versorgen. **Anschließen von Lasten und Aktoren**

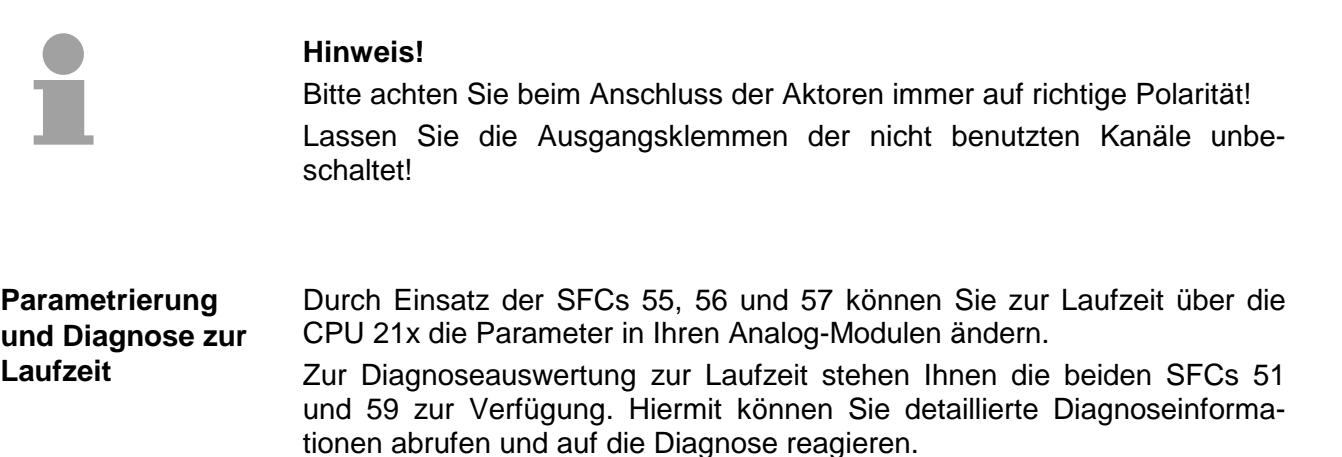

# <span id="page-659-0"></span> **AO 4x12Bit, Multi-Output**

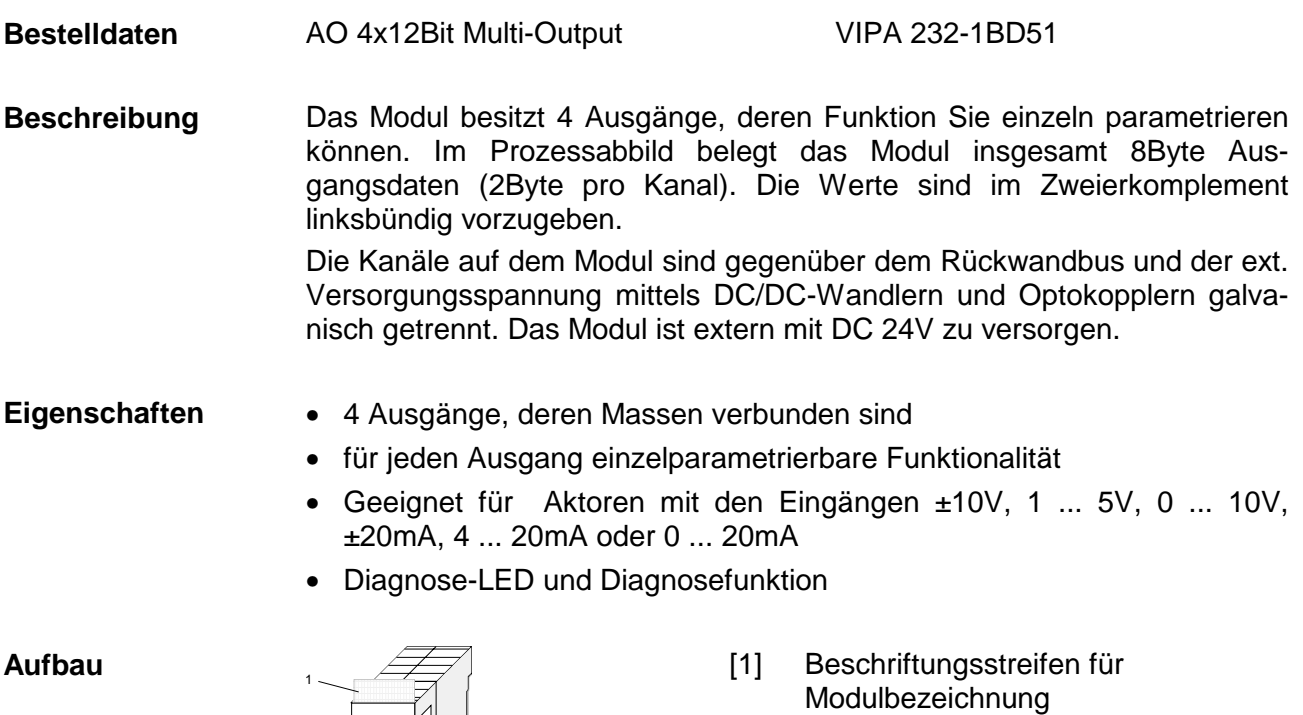

- [2] Beschriftungsstreifen für Bitadresse mit Beschreibung
- [3] LED-Statusanzeige
- [4] **Steckerleiste**

1 2

4

## **Statusanzeige Steckerbelegung**

#### **LED Beschreibung**

- SF Sammeldiagnose LED leuchtet rot wenn:
	- Kurzschluss bei Spannungsausgabe

2 3

4

- Drahtbruch bei **Stromausgabe**
- falsche Parameter im Modul
- Modul nicht mit Spannung versorgt

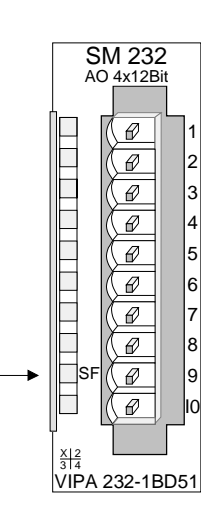

#### **Pin Belegung**

- Versorgungsspg. DC 24V
- + Kanal 0
- 3 Masse Kanal 0
	- + Kanal 1
- 5 Masse Kanal 1
- 6 + Kanal 2
- 7 Masse Kanal 2
- 8 + Kanal 3
- 9 Masse Kanal 3
- 10 Versorgungsspg. Masse

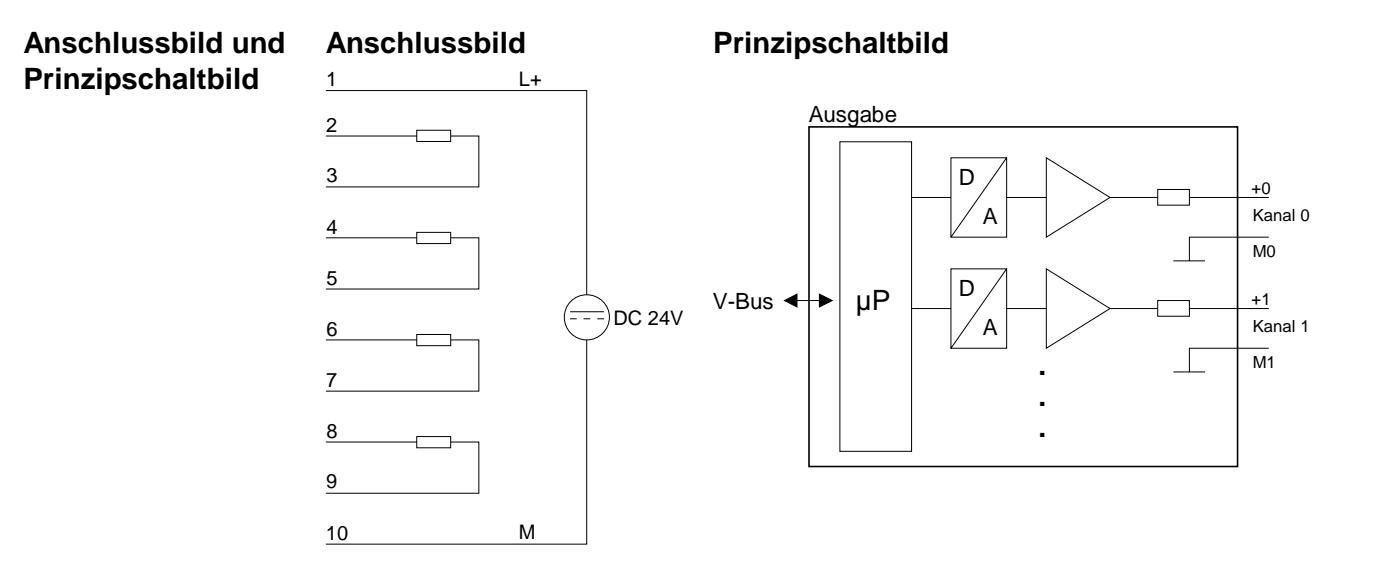

#### Die Zuweisung einer Funktions-Nr. zu einem Kanal erfolgt über die Parametrierung. Mit der Funktions-Nr. 00h erfolgt keine Ausgabe. **Funktions-Nr. Zuordnung**

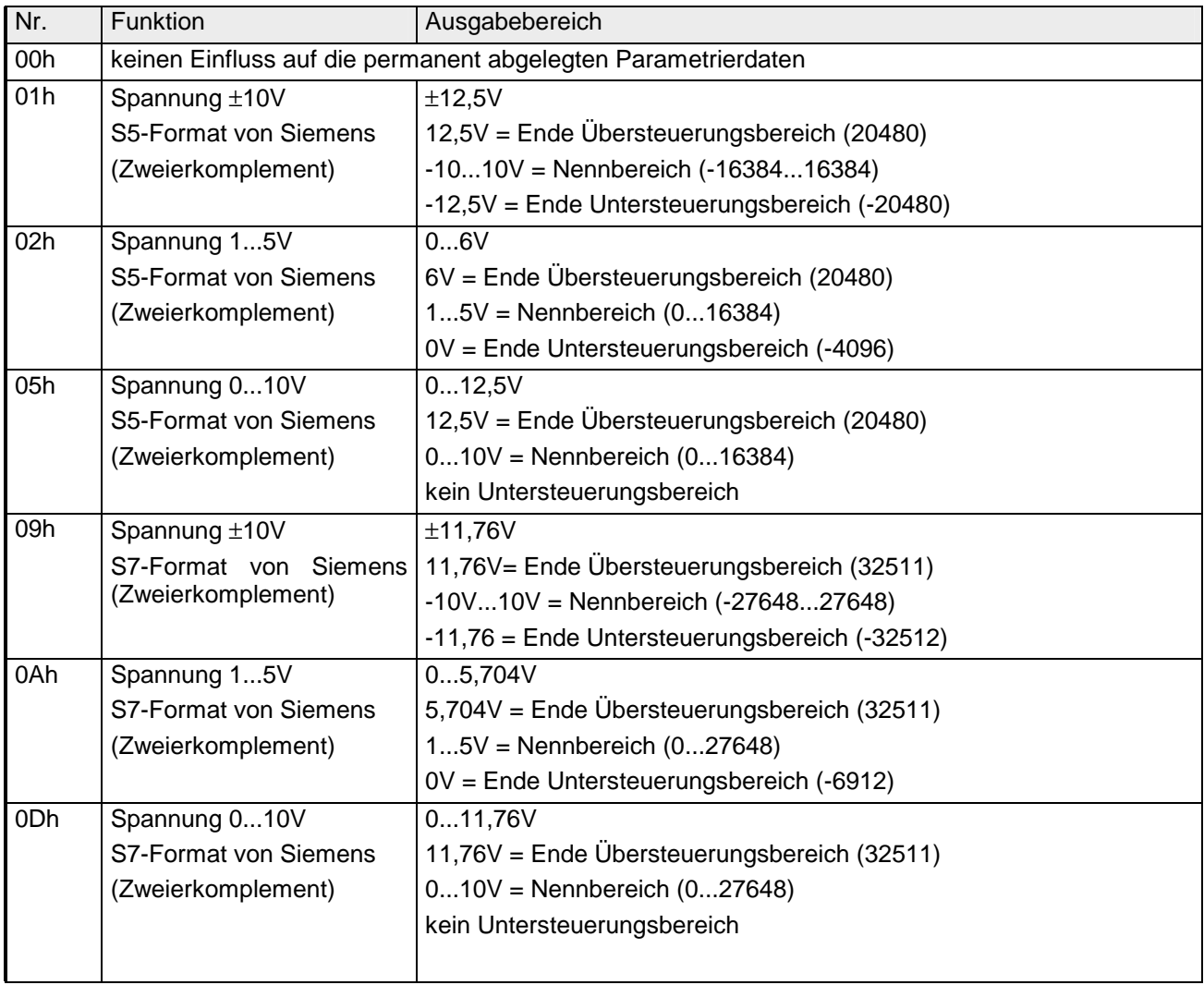

*Fortsetzung ...* 

### *... Fortsetzung*

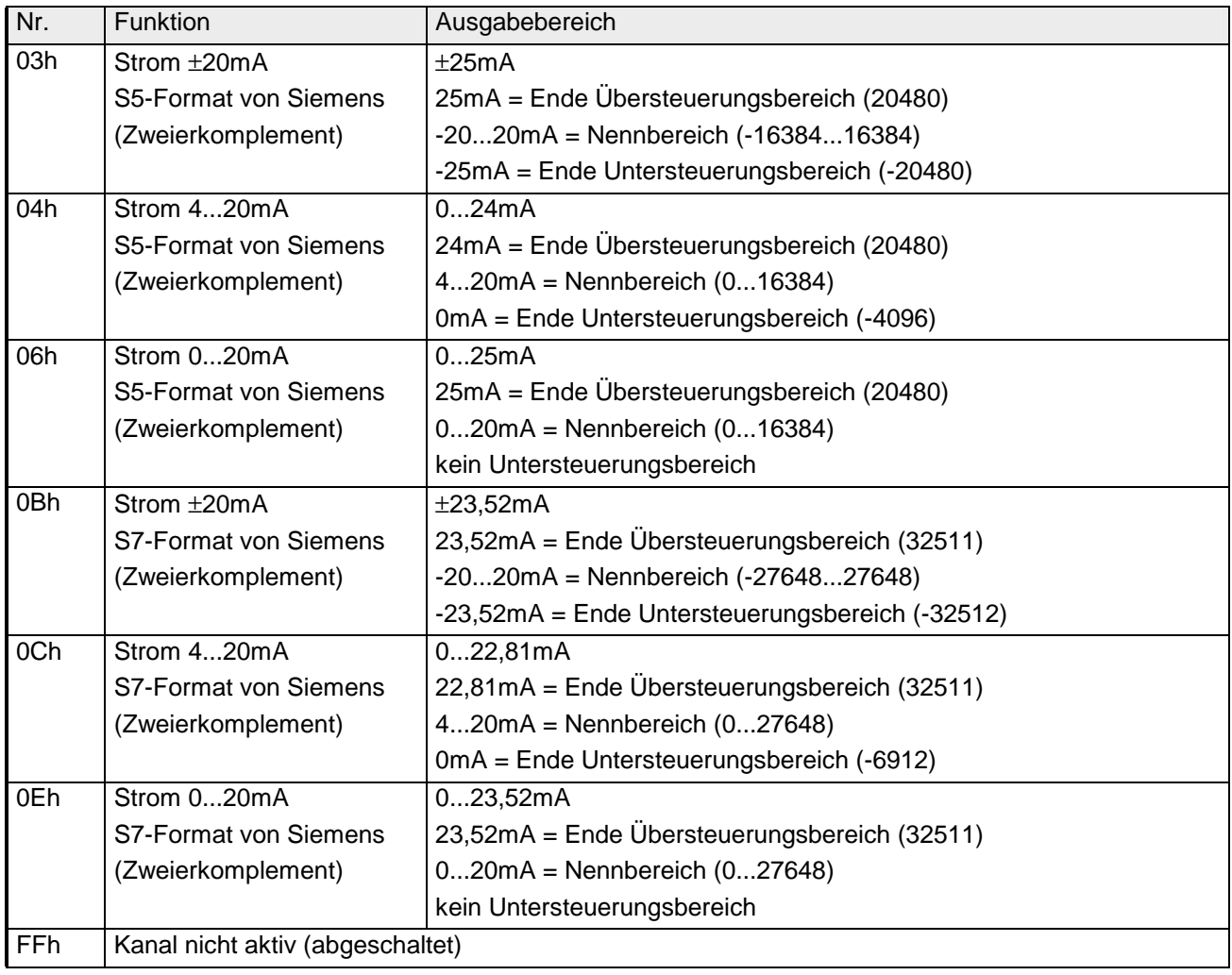

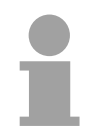

# **Hinweis!**

- Das Modul ist ab Werk auf den Messbereich "Spannung ±10V" im S7- Format von Siemens eingestellt.
- Beim Überschreiten des Übersteuerungsbereiches bzw. Unterschreiten des Untersteuerungsbereiches wird in allen Modi der Wert 0 ausgegeben.

### **Zahlendarstellung im S5-Format von Siemens**

Die Eingabedaten werden im S5-Format von Siemens in einem Wort abgelegt. Das Wort setzt sich zusammen aus dem binären Wert und den Informationsbits.

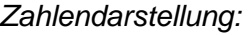

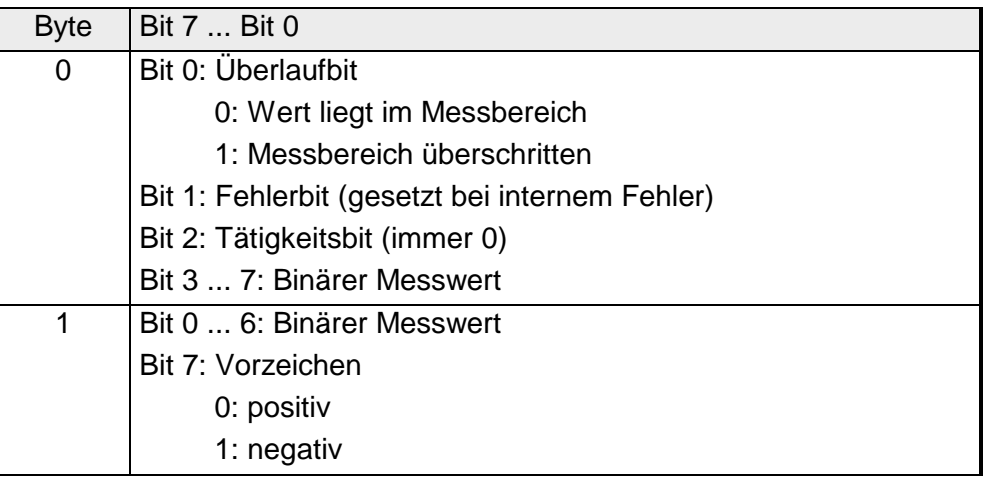

#### $+/- 10V$

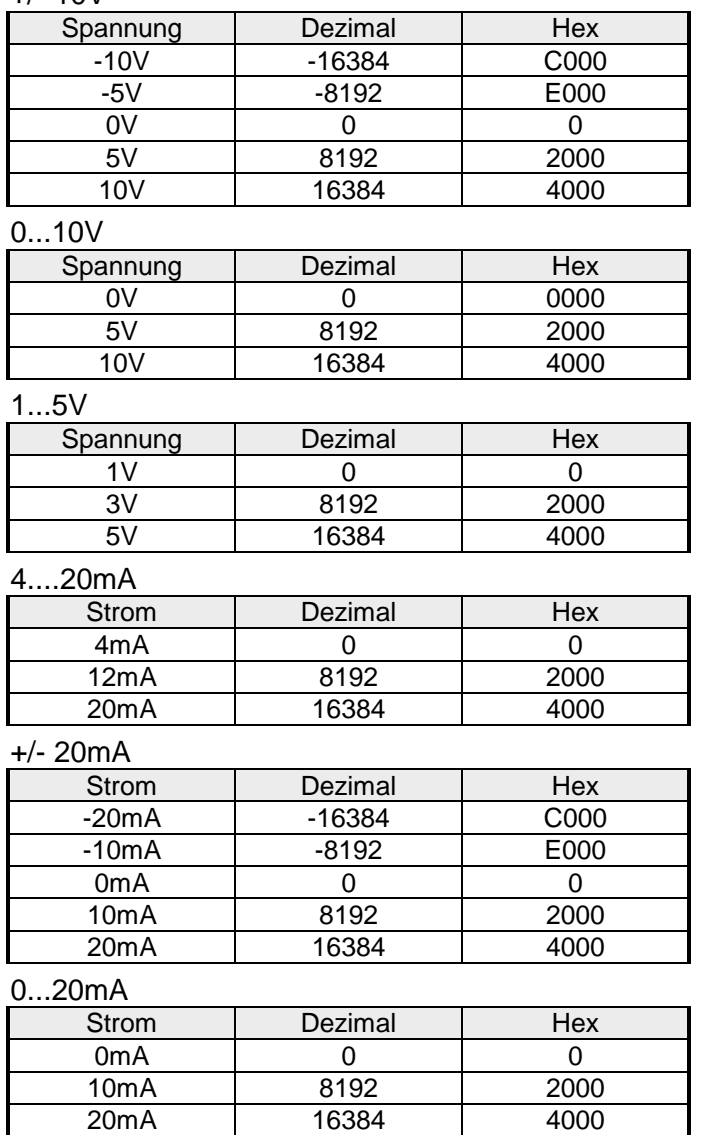

Formeln für die Berechnung:  $Wert = 16384 \cdot \frac{U}{10}$ ,  $U = Wert \cdot \frac{10}{16384}$ U: Spannungswert, Wert: Dezimalwert

Formeln für die Berechnung:  $Wert = 16384 \cdot \frac{U}{10}$ ,  $U = Wert \cdot \frac{10}{16384}$ U: Spannungswert, Wert: Dezimalwert

Formeln für die Berechnung:  $Wert = 16384 \cdot \frac{U-1}{4}$ ,  $U = Wert \cdot \frac{4}{16384} +$  $\frac{1}{16384} + 1$ U: Spannungswert, Wert: Dezimalwert Formeln für die Berechnung:  $Wert = 16384 \cdot \frac{I-4}{16}, \quad I = Wert \cdot \frac{16}{16384} +$  $\frac{18}{16384} + 4$ I: Stromwert, Wert: Dezimalwert

Formeln für die Berechnung:  $Wert = 16384 \cdot \frac{I}{20}$ ,  $I = Wert \cdot \frac{20}{16384}$ I: Stromwert, Wert: Dezimalwert

Formeln für die Berechnung:  $Wert = 16384 \cdot \frac{I}{20}$ ,  $I = Wert \cdot \frac{20}{16384}$ I: Stromwert, Wert: Dezimalwert

### Die Darstellung des Analogwertes erfolgt im Zweierkomplement.

#### **Zahlendarstellung im S7-Format von Siemens**

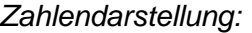

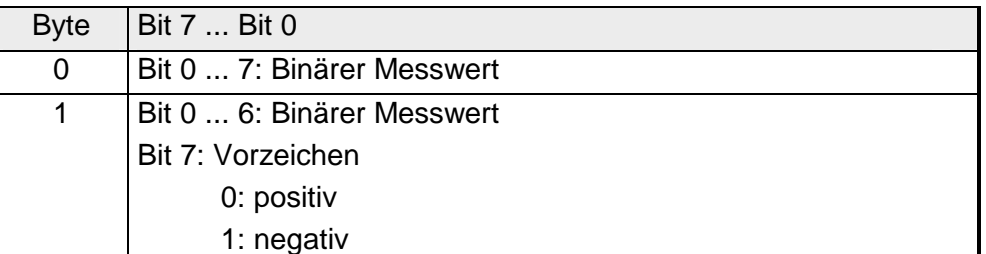

 $+/- 10V$ 

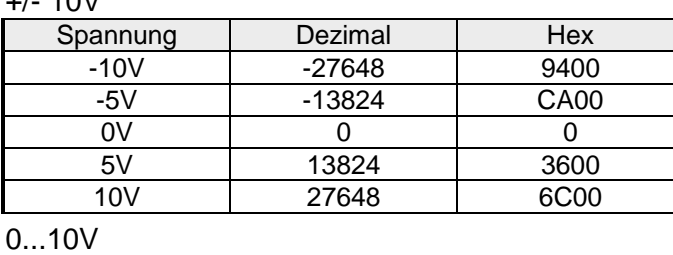

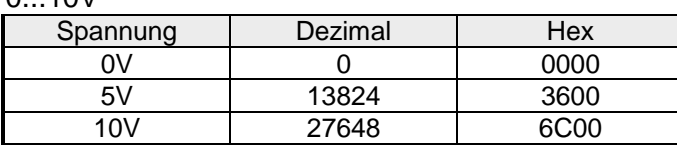

1...5V

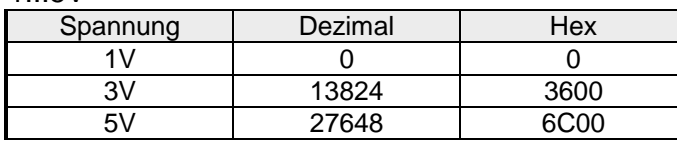

4....20mA

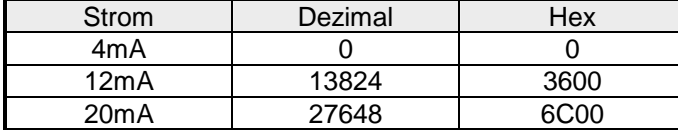

+/- 20mA

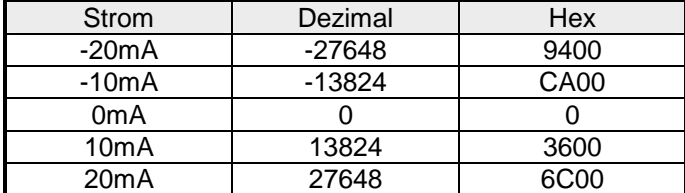

#### 0...20mA

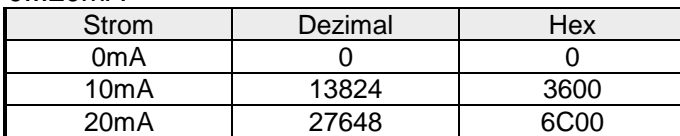

Formeln für die Berechnung:

 $Wert = 27648 \cdot \frac{U}{10}$ ,  $U = Wert \cdot \frac{10}{27648}$ U: Spannungswert, Wert: Dezimalwert

Formeln für die Berechnung:  $Wert = 27648 \cdot \frac{U}{10}$ ,  $U = Wert \cdot \frac{10}{27648}$ U: Spannungswert, Wert: Dezimalwert

Formeln für die Berechnung:  $Wert = 27648 \cdot \frac{U-1}{4}$ ,  $U = Wert \cdot \frac{4}{27648} +$  $\frac{1}{27648}+1$ U: Spannungswert, Wert: Dezimalwert Formeln für die Berechnung:  $Wert = 27648 \cdot \frac{I-4}{16}, \quad I = Wert \cdot \frac{16}{27648} +$  $\frac{18}{27648} + 4$ I: Stromwert, Wert: Dezimalwert Formeln für die Berechnung:

 $Wert = 27648 \cdot \frac{I}{20}$ ,  $I = Wert \cdot \frac{20}{27648}$ I: Stromwert, Wert: Dezimalwert

Formeln für die Berechnung:  $Wert = 27648 \cdot \frac{I}{20}$ ,  $I = Wert \cdot \frac{20}{27648}$ I: Stromwert, Wert: Dezimalwert

Die auszugebenden Werte tragen Sie im Datenausgabebereich ein. Die Zuordnung Ihres Ausgabewertes zu einem entsprechenden Strom- bzw. Spannungswert können Sie für jeden Kanal über Funktions-Nr. parametrieren. **Datenausgabe** 

> Den Aufbau des Datenausgabebereichs sehen Sie in der nachfolgenden Tabelle:

*Datenausgabebereich:* 

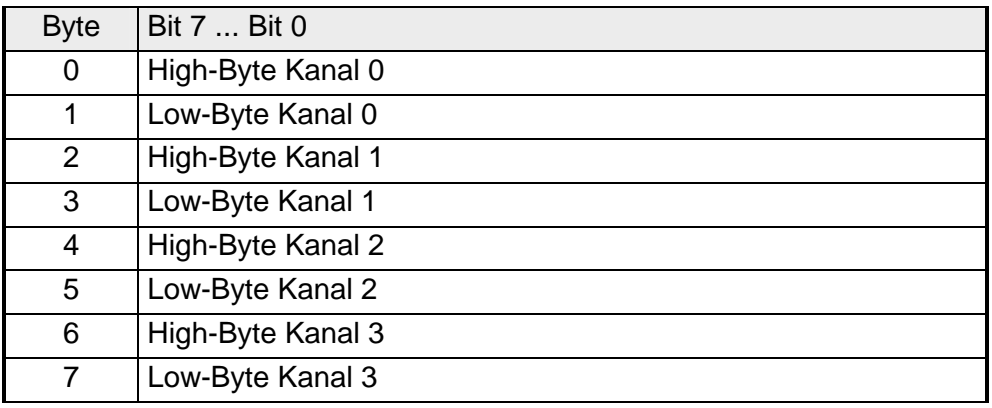

### **Hinweis!**

Werden neue Werte von der CPU an das Modul übertragen, so ist ein Zyklusdurchlauf erforderlich, bis die Werte an den Ausgabekanälen anliegen d.h. ändern sich innerhalb eines Zyklus Werte, so liegen diese erst am Ende des darauffolgenden Zyklus an den entsprechenden Ausgabekanälen an.

Für die Parametrierung stehen 6Byte Parametrierdaten zur Verfügung. Die Parametrierdaten werden permanent abgelegt und bleiben auch im ausgeschalteten Zustand erhalten. **Parametrierdaten** 

Die nachfolgende Tabelle zeigt den Aufbau der Parametrierdaten:

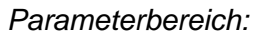

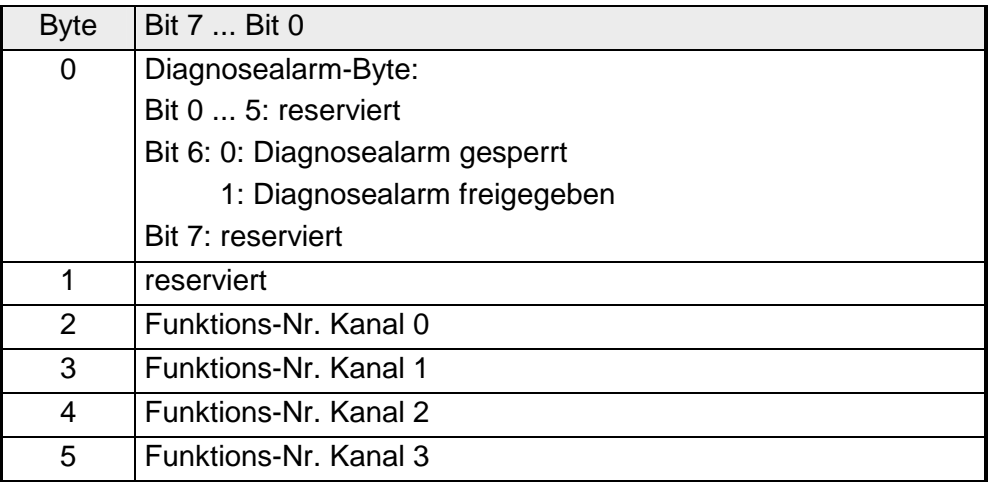

#### *Diagnosealarm*  **Parameter**

Mit Bit 6 von Byte 0 können Sie den Diagnosealarm freigeben. Im Fehlerfall werden an Ihr übergeordnetes System 4 Diagnose-Bytes geschickt.

### *Funktions-Nr.*

Tragen Sie hier für jeden Kanal die Funktions-Nummer Ihrer Ausgabefunktion ein. Die Zuordnung der Funktions-Nummer zu einer Ausgabefunktion entnehmen Sie bitte der Funktions-Nr. Zuordnung.

Sobald Sie die Alarmfreigabe in Byte 0 des Parameterbereichs aktiviert haben, werden im Fehlerfall 4 Diagnose-Bytes mit fester Belegung an das übergeordnete System übergeben. Bitte beachten Sie, dass für die Diagnose nur die ersten zwei Bytes verwendet werden. Die restlichen zwei Bytes werden nicht benutzt. **Diagnosedaten** 

Die Diagnose-Bytes haben folgende Belegung:

#### *Diagnosedaten:*

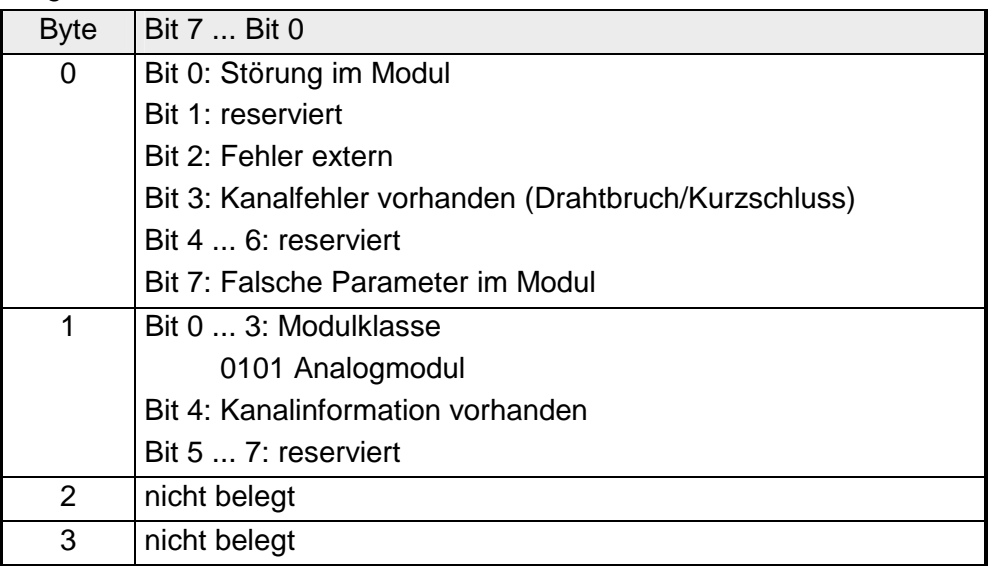

### **Technische Daten**

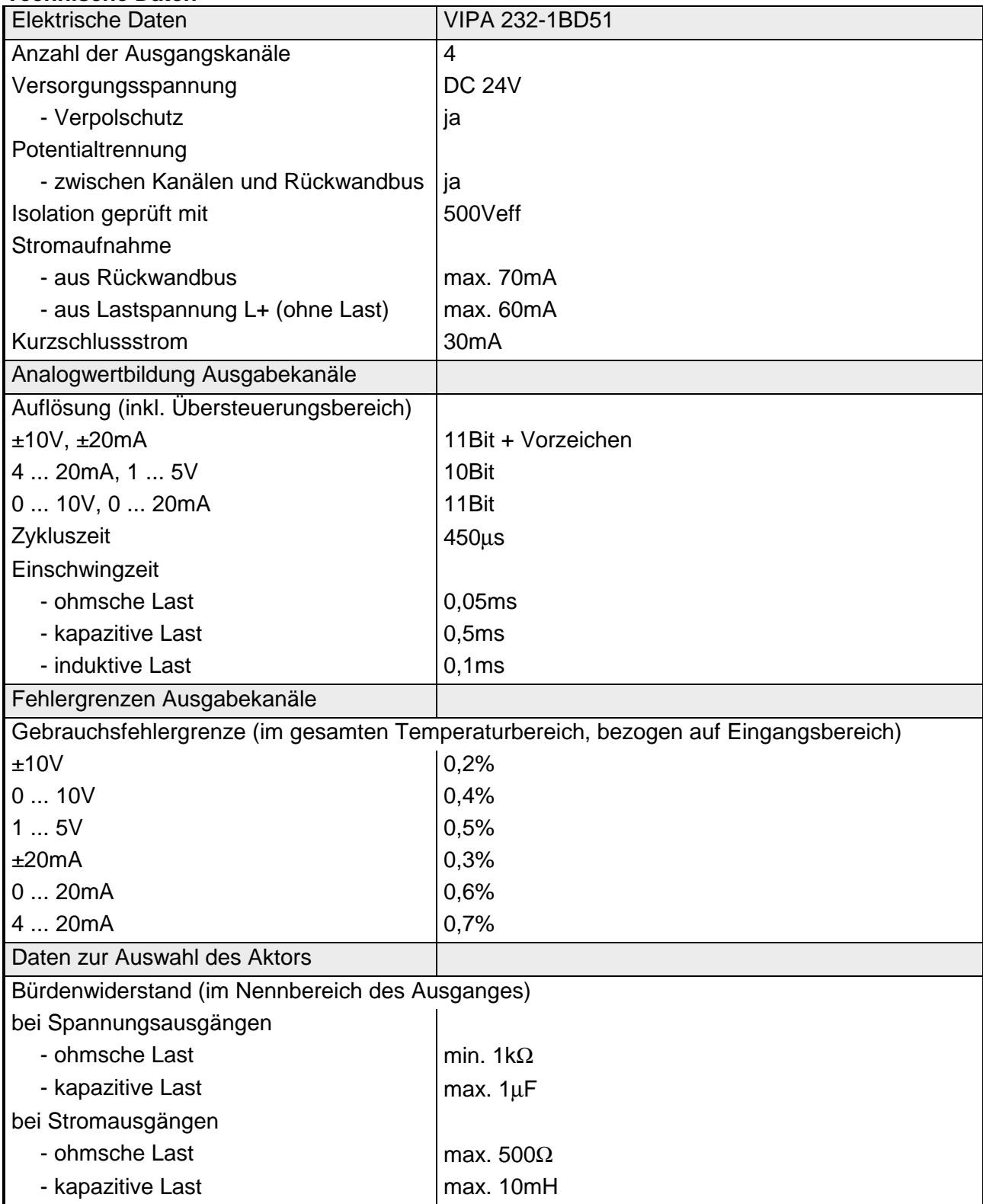

*...Fortsetzung Technische Daten*

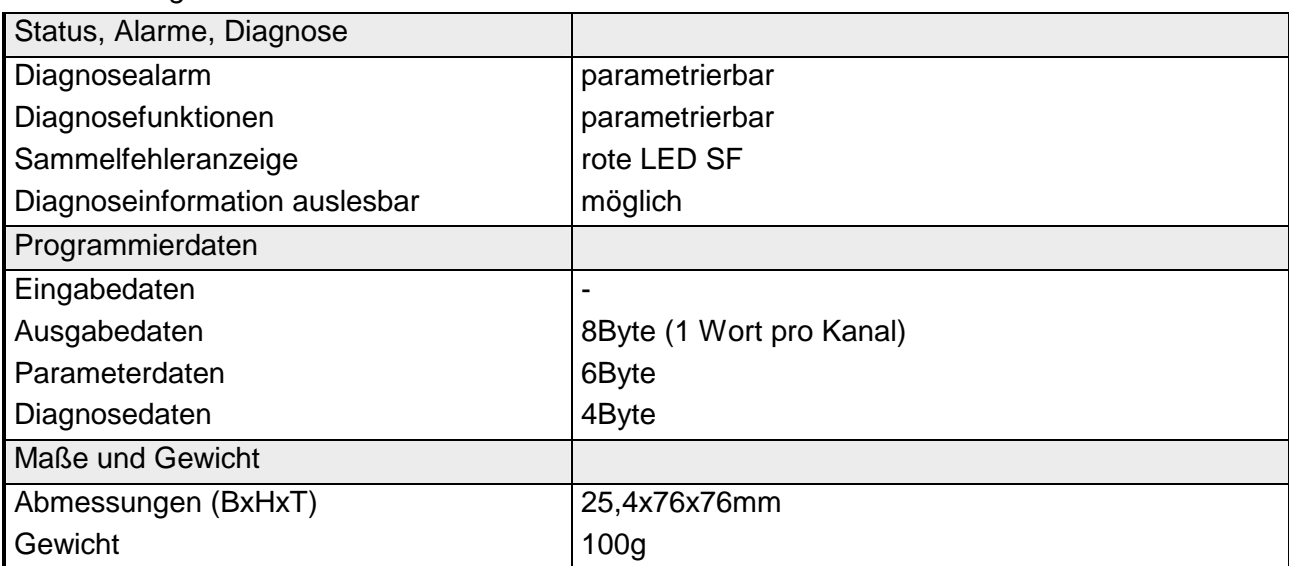

*...Fortsetzung Technische Daten*

# <span id="page-668-0"></span>**AO 4x12Bit f, Multi-Output**

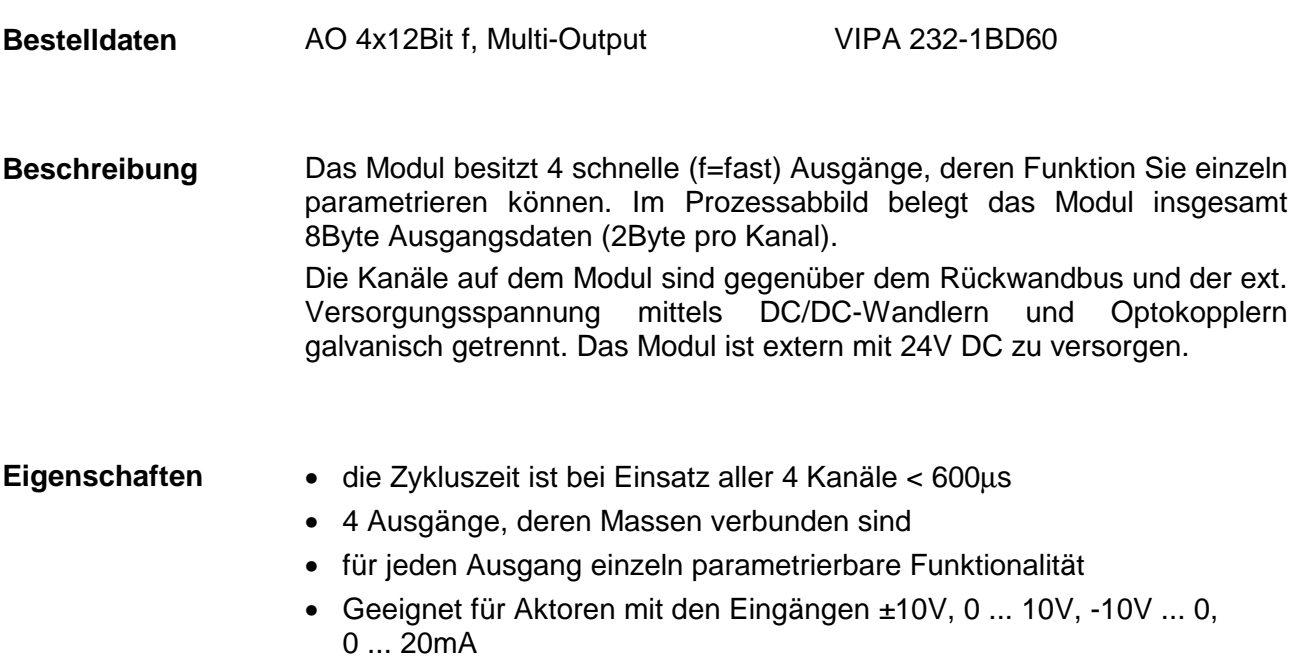

- Diagnose-LED und Diagnosefunktion
- Auflösung 12Bit

### **Aufbau**

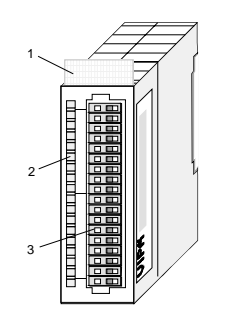

- [1] Beschriftungsstreifen für Modulbezeichnung
- [2] LED-Statusanzeige
- [3] Steckerleiste

### **Statusanzeige Steckerbelegung**

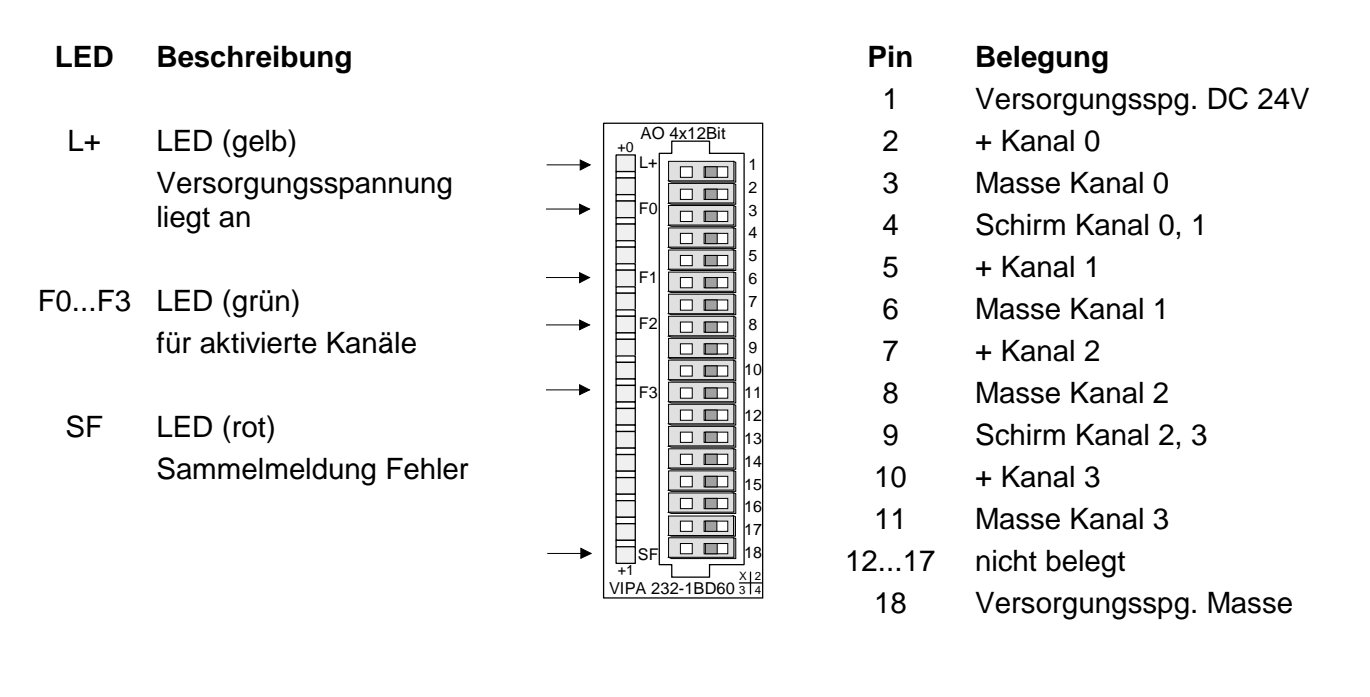

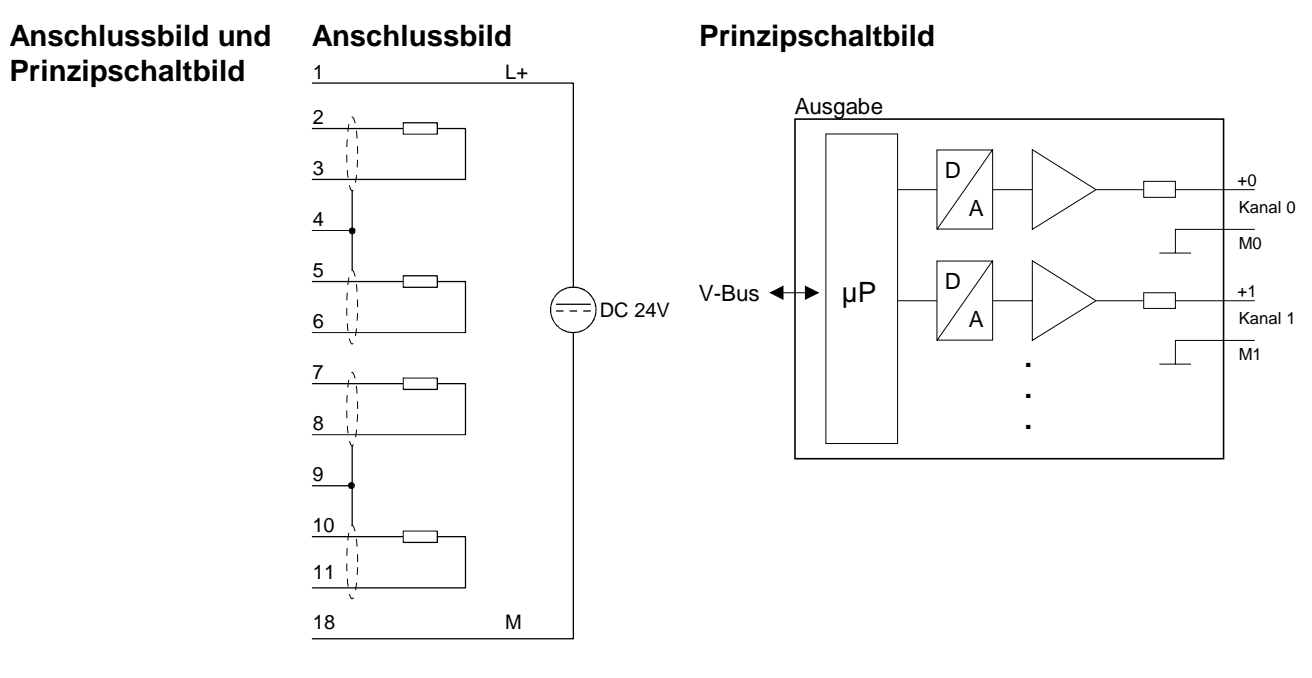

deaktivieren.

Die Zuweisung einer Funktions-Nr. zu einem Kanal erfolgt über die Parametrierung. Mit der Funktions-Nr. 00h wird die in den permanent abgelegten Parametrierdaten enthaltene Funktions-Nr. nicht beeinflusst. Durch Angabe von FFh können Sie den entsprechenden Kanal **Funktions-Nr. Zuordnung** 

Nr. Funktion Ausgabebereich 00h keinen Einfluss auf die permanent abgelegten Parametrierdaten 01h Spannung ±10V S5-Format von Siemens  $+12.5V$ 12,5V = Ende Übersteuerungsbereich (20480) -10...10V = Nennbereich (-16384...16384) -12,5V = Ende Untersteuerungsbereich (-20480) 05h Spannung 0...10V S5-Format von Siemens  $0...12.5V$ 12,5V = Ende Übersteuerungsbereich (20480) 0...10V = Nennbereich (0...16384) kein Untersteuerungsbereich 06h Strom 0...20mA S5-Format von Siemens  $0.25mA$ 25mA = Ende Übersteuerungsbereich (20480) 0...20mA = Nennbereich (0...16384) kein Untersteuerungsbereich 07h | Spannung -10...0V S5-Format von Siemens -12,5V...0V -12,5V = Ende Untersteuerungsbereich (-20480) -10V...0= Nennbereich (-16384...0) kein Übersteuerungsbereich 09h Spannung ±10V S7-Format von Siemens (Zweierkomplement)  $±11,76V$ 11,76V= Ende Übersteuerungsbereich (32511) -10V...10V = Nennbereich (-27648...27648) -11,76V = Ende Untersteuerungsbereich (-32512) 0Dh Spannung 0...10V S7-Format von Siemens (Zweierkomplement) 0...11,76V 11,76V = Ende Übersteuerungsbereich (32511) 0...10V = Nennbereich (0...27648) kein Untersteuerungsbereich 0Eh Strom 0...20mA S7-Format von Siemens (Zweierkomplement) 0...23,52mA 23,52mA = Ende Übersteuerungsbereich (32511) 0...20mA = Nennbereich (0...27648) kein Untersteuerungsbereich 0Fh Spannung -10...0V S7-Format von Siemens (Zweierkomplement) -11,76V...0V -11,76V= Ende Untersteuerungsbereich (-32512) -10V...0V = Nennbereich (-27648...0) kein Übersteuerungsbereich FFh Kanal nicht aktiv (abgeschaltet)

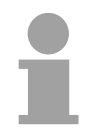

## **Hinweis!**

Im Über- bzw. Untersteuerungsbereich wird in allen Modi der Wert 0 ausgegeben. Der Innenwiderstand der Kalibrierungsanordnung für Spannungsbereiche beträgt 2,7kΩ. Der Innenwiderstand der Kalibrierungsanordnung für Strombereiche beträgt 35Ω.

Das Modul ist ab Werk auf den Messbereich "Spannung ±10V" im S7- Format von Siemens eingestellt.

#### **Zahlendarstellung im S5-Format von Siemens**

Die Eingabedaten werden im S5-Format von Siemens in einem Wort abgelegt. Das Wort setzt sich zusammen aus dem binären Wert und den Informationsbits.

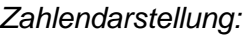

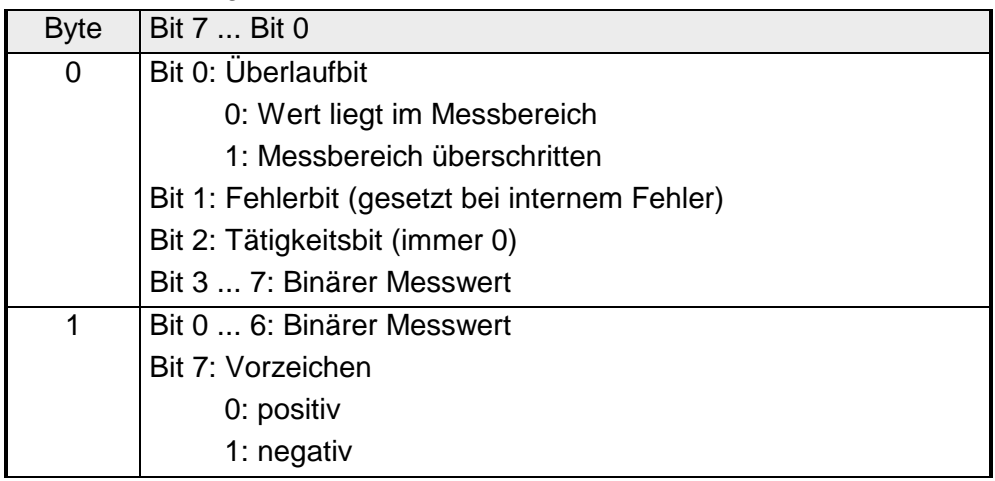

### $+/- 10V$

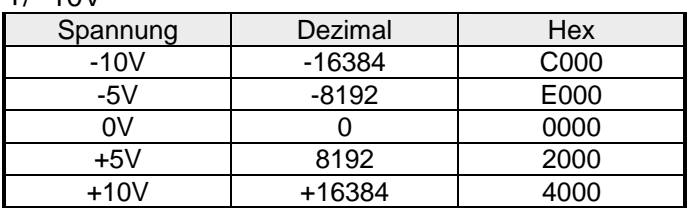

#### 0...10V

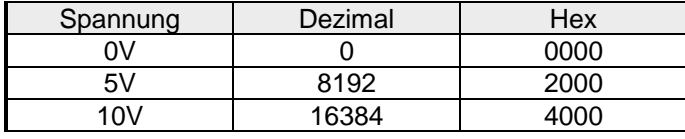

#### -10...0V

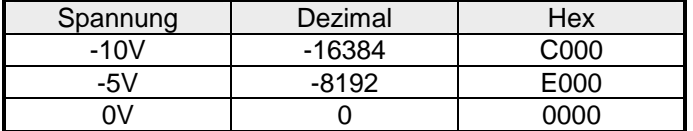

### 0....20mA

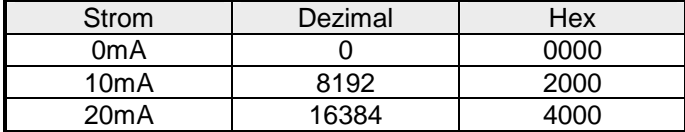

Formeln für die Berechnung:  $Wert = 16384 \cdot \frac{U}{10}$ ,  $U = Wert \cdot \frac{10}{16384}$ U: Spannungswert, Wert: Dezimalwert

Formeln für die Berechnung:  $Wert = 16384 \cdot \frac{U}{10}$ ,  $U = Wert \cdot \frac{10}{16384}$ U: Spannungswert, Wert: Dezimalwert Formeln für die Berechnung:  $Wert = 16384 \cdot \frac{U}{10}$ ,  $U = Wert \cdot \frac{10}{16384}$ U: Spannungswert, Wert: Dezimalwert Formeln für die Berechnung:

*Wert* = 16384 
$$
\cdot \frac{I-4}{16}
$$
,  $I = Wert \cdot \frac{16}{16384} + 4$   
I: Stromwert, Wert: Dezimalwert

#### **Zahlendarstellung im S7-Format von Siemens**

# Die Darstellung des Analogwertes erfolgt im Zweierkomplement.

### *Zahlendarstellung:*

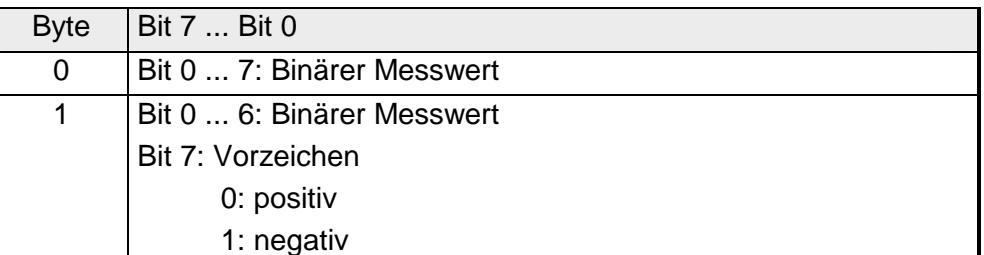

+/- 10V

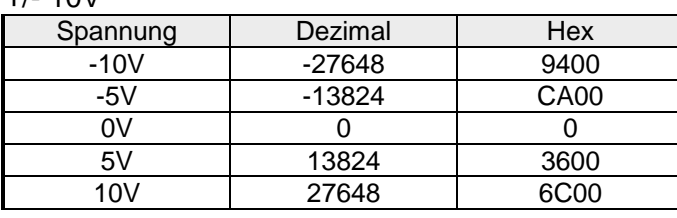

0...10V

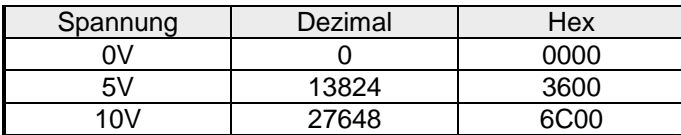

-10...0V

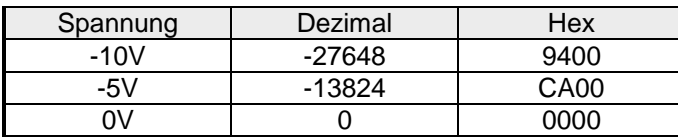

0....20mA

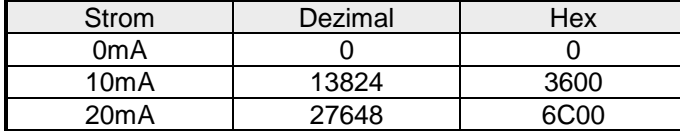

Formeln für die Berechnung:

 $Wert = 27648 \cdot \frac{U}{10}$ ,  $U = Wert \cdot \frac{10}{27648}$ U: Spannungswert, Wert: Dezimalwert

Formeln für die Berechnung:  $Wert = 27648 \cdot \frac{U}{10}$ ,  $U = Wert \cdot \frac{10}{27648}$ U: Spannungswert, Wert: Dezimalwert Formeln für die Berechnung:  $Wert = 27648 \cdot \frac{U}{10}$ ,  $U = Wert \cdot \frac{10}{27648}$ U: Spannungswert, Wert: Dezimalwert Formeln für die Berechnung:  $Wert = 27648 \cdot \frac{I-4}{16}, \quad I = Wert \cdot \frac{16}{27648} +$  $\frac{18}{27648} + 4$ I: Stromwert, Wert: Dezimalwert

Die auszugebenden Werte tragen Sie im Datenausgabebereich ein. Die Zuordnung Ihres Ausgabewertes zu einem entsprechenden Strom- bzw. Spannungswert können Sie für jeden Kanal über die Funktions-Nr. parametrieren. **Datenausgabe** 

> Den Aufbau des Datenausgabebereichs sehen Sie in der nachfolgenden Tabelle:

*Datenausgabebereich:* 

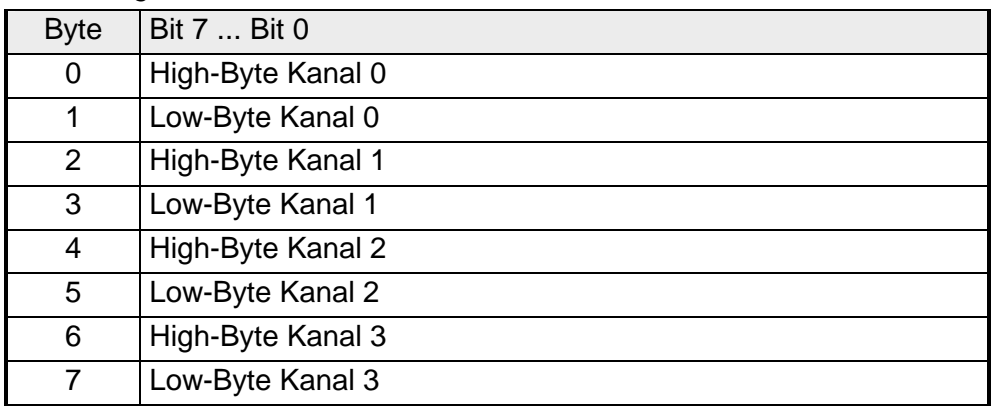

Für die Parametrierung stehen 6Byte Parametrierdaten zur Verfügung. Die Parametrierdaten werden permanent abgelegt und bleiben auch im ausgeschalteten Zustand erhalten. **Parametrierdaten** 

Die nachfolgende Tabelle zeigt den Aufbau der Parametrierdaten:

*Parameterbereich:* 

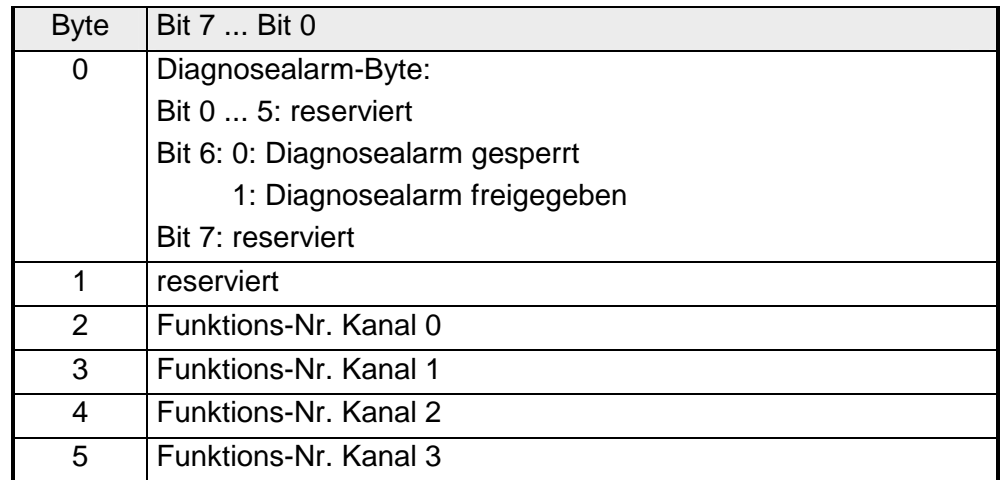

#### **Parameter**

#### *Diagnosealarm*

Mit Bit 6 von Byte 0 können Sie den Diagnosealarm freigeben. Im Fehlerfall werden an Ihr übergeordnetes System 4 Diagnose-Bytes geschickt.

#### *Funktions-Nr.*

Tragen Sie hier für jeden Kanal die Funktions-Nummer Ihrer Ausgabefunktion ein. Die Zuordnung der Funktions-Nummer zu einer Ausgabefunktion entnehmen Sie bitte der Funktions-Nr. Zuordnung.

Sobald Sie die Alarmfreigabe in Byte 0 des Parameterbereichs aktiviert haben, werden im Fehlerfall 4 Diagnose-Bytes mit fester Belegung an das übergeordnete System übergeben. Bitte beachten Sie, dass für die Diagnose nur die ersten zwei Bytes verwendet werden. Die restlichen zwei Bytes werden nicht benutzt. **Diagnosedaten** 

Die Diagnose-Bytes haben folgende Belegung:

#### *Diagnosedaten:*

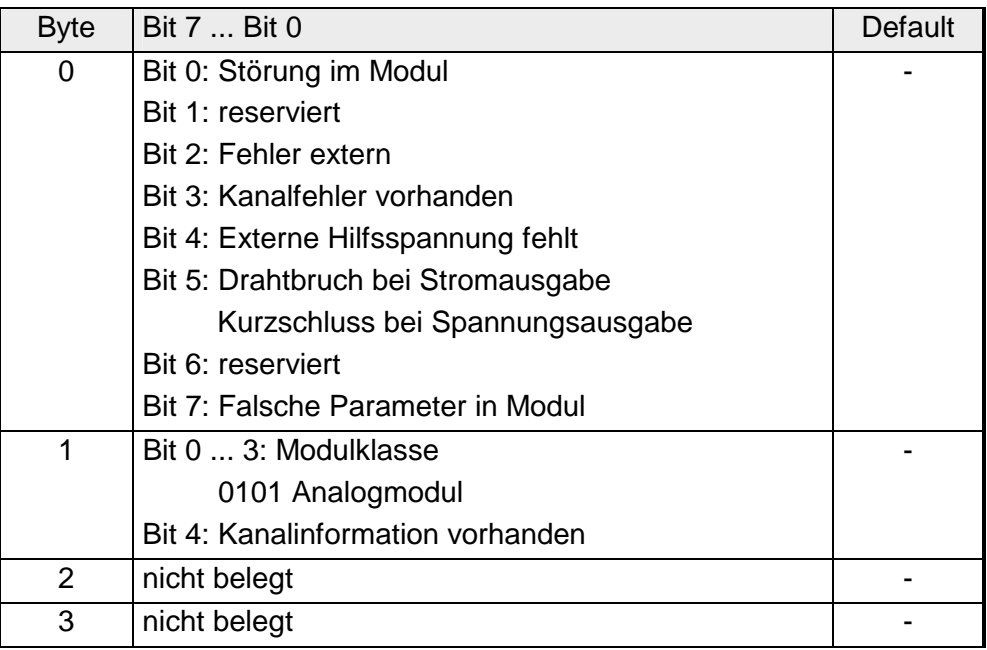

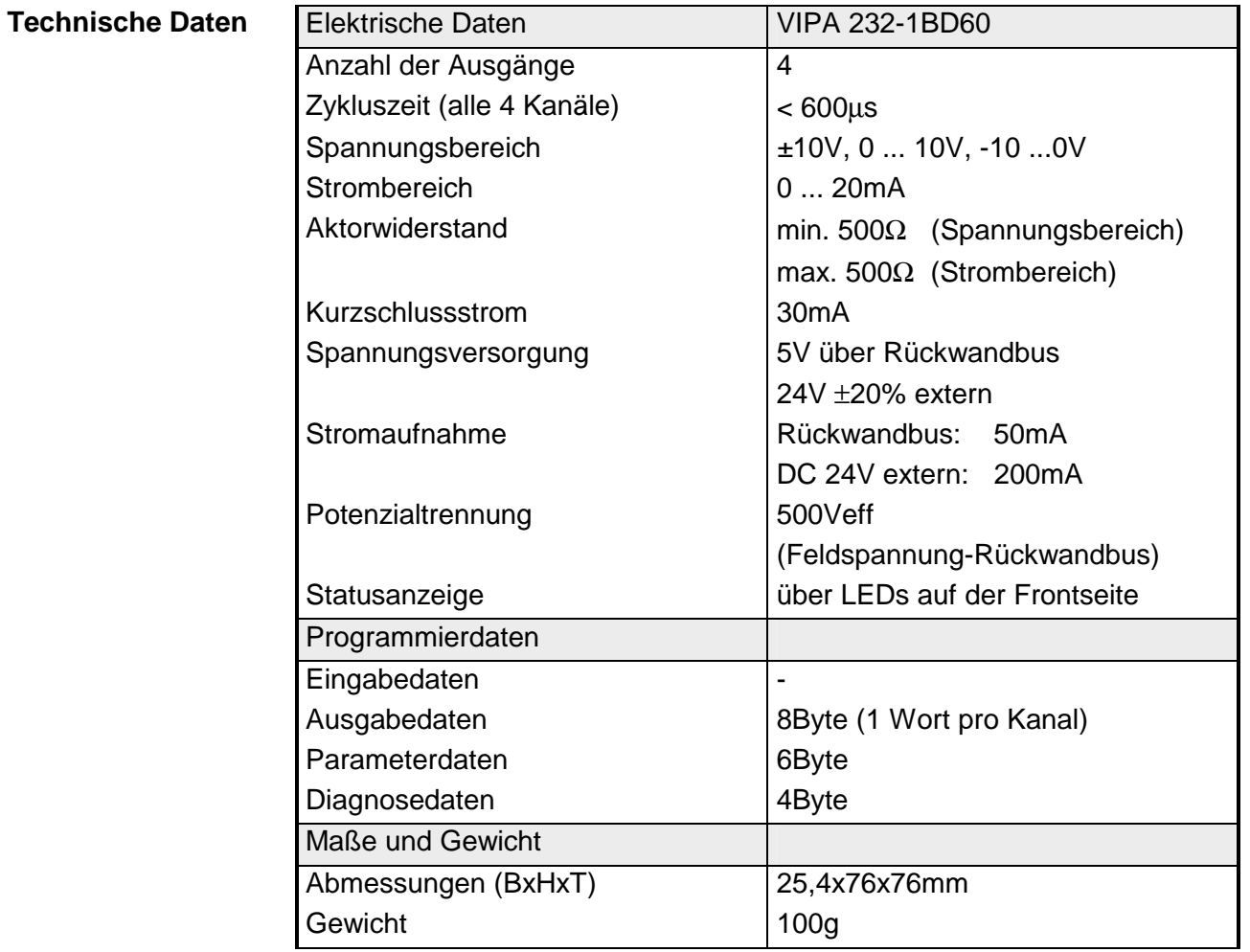

# **Teil 18 Analoge Ein-/Ausgabe-Module**

Inhalt dieses Kapitels ist der Aufbau und die Funktionsweise der analogen Ein-/Ausgabe-Module von VIPA. **Überblick** 

Nachfolgend sind beschrieben:

- Systemübersicht der analogen Ein-/Ausgabe-Module
- Eigenschaften
- Aufbau
- Anschluss- und Prinzipschaltbild
- Parametrierdaten
- Funktionsnummernzuordnung
- Technische Daten

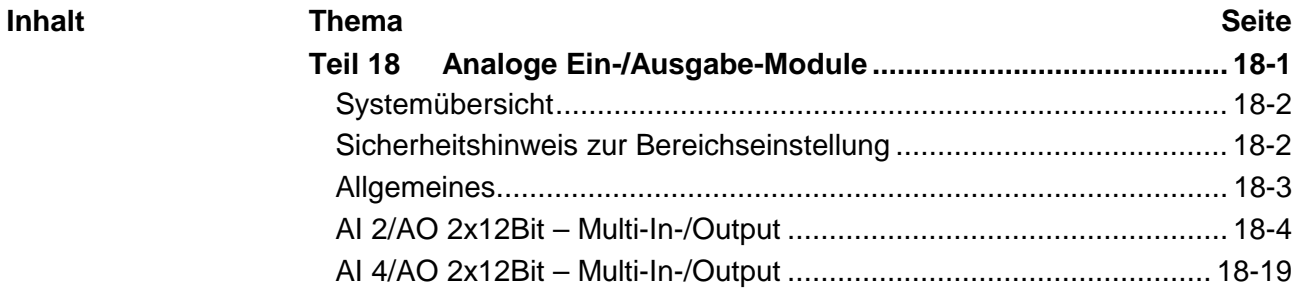

# <span id="page-677-0"></span>**Systemübersicht**

## **Ein-/Ausgabe-Module SM 234**

Nachfolgend finden Sie eine Übersicht der bei VIPA zur Zeit erhältlichen analogen Ein-/Ausgabe-Module:

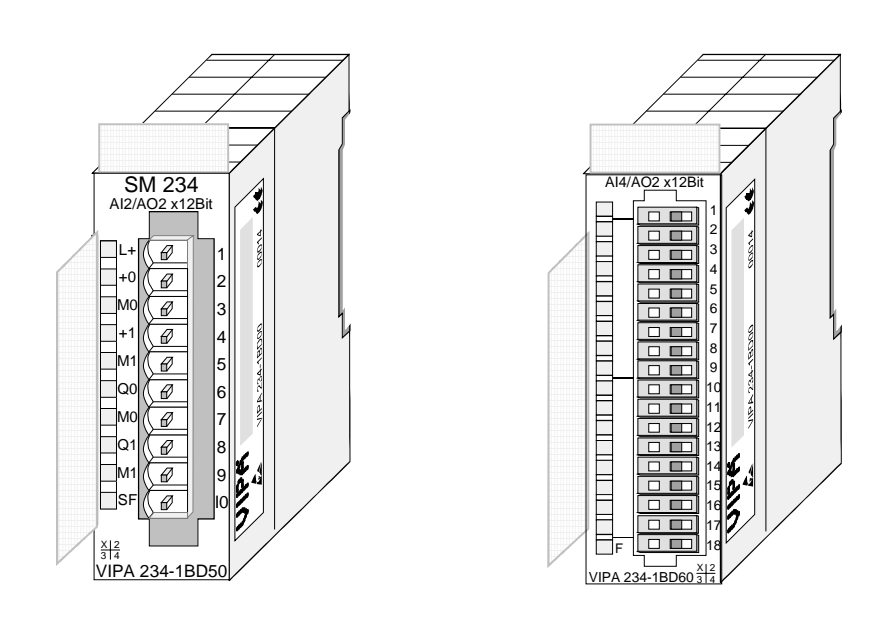

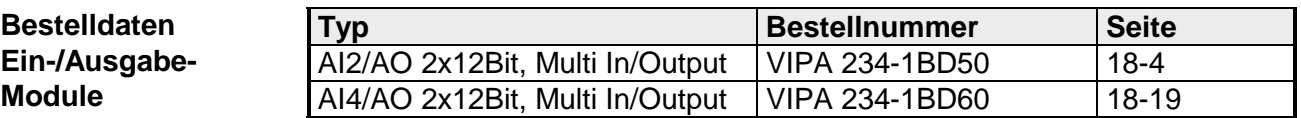

# **Sicherheitshinweis zur Bereichseinstellung**

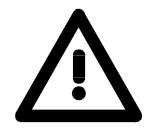

## **Achtung!**

Bitte beachten Sie, dass die hier vorgestellten Modul keine hardwareseitige Absicherung gegen Falschparametrierung besitzen. Die Vorgabe des entsprechenden Mess- bzw. Ausgabe-Bereichs erfolgt ausschließlich bei der Projektierung.

Beispielsweise können die Module einen Defekt bekommen, sobald Sie bei projektierter Strommessung fälschlicherweise eine Spannung anlegen.

Bei der Projektierung des Moduls ist äußerste Sorgfalt geboten.

# <span id="page-678-0"></span>**Allgemeines**

- Für die Analogsignale sollten Sie geschirmte und paarweise verdrillte Leitungen verwenden. Hierdurch verringern Sie die Störbeeinflussung. Den Schirm der Analogleitungen sollten Sie an beiden Leitungsenden erden. Wenn Potenzialunterschiede zwischen den Leitungsenden bestehen, kann ein Potenzialausgleichstrom fließen, der die Analogsignale stören könnte. In diesem Fall sollten Sie den Schirm nur an einem Leitungsende erden. **Leitungen für Analogsignale**
- Die analogen Eingabe-Module bieten vielfältige Anschlussmöglichkeiten für 2-Draht- und 4-Draht-Messumformer. Bitte beachten Sie, dass die Messumformer extern zu versorgen sind. Schleifen Sie bei 2-Draht-Messumformern eine externe Spannungsversorgung in Ihre Messleitung ein. Folgende Abbildung soll den Anschluss von 2- und 4-Draht-Messumformern verdeutlichen: **Anschließen von Messwertgebern**

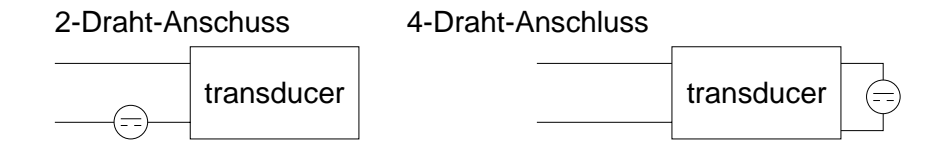

Da auch die Aktoren extern zu versorgen sind, können Sie Aktoren in 2 und in 4-Draht-Technik anschließen. Bei der Ausgabe von Stellwerten an 2-Draht-Aktoren ist eine Spannungsquelle in die Steuerleitung einzuschleifen. 4-Draht-Aktoren sind extern zu versorgen. **Anschließen von Lasten und Aktoren** 

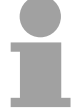

#### **Hinweis!**

Bitte achten Sie beim Anschluss der Aktoren immer auf richtige Polarität! Lassen Sie die Ausgangsklemmen der nicht benutzten Kanäle unbeschaltet!

Durch Einsatz der SFCs 55, 56 und 57 können Sie zur Laufzeit über die CPU 21x die Parameter in Ihren Analog-Modulen ändern. Zur Diagnoseauswertung zur Laufzeit stehen Ihnen die beiden SFCs 51 und 59 zur Verfügung. Hiermit können Sie detaillierte Diagnose-**Parametrierung und Diagnose zur Laufzeit** 

informationen abrufen und auf die Diagnose reagieren.

# <span id="page-679-0"></span>**AI 2/AO 2x12Bit – Multi-In-/Output**

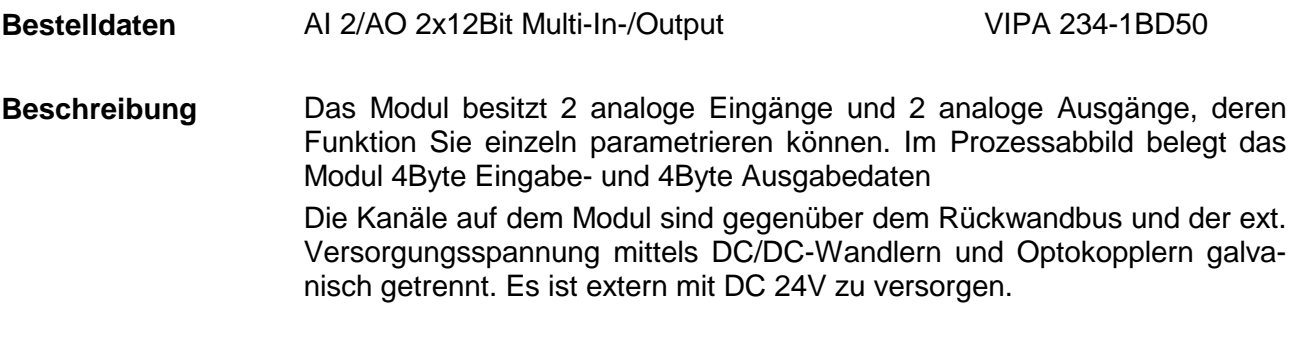

#### • 2 Eingänge und 2 Ausgänge, deren Masse verbunden ist **Eigenschaften**

- für jeden Ein-/Ausgang einzelparametrierbare Funktionalität
- Geeignet für Geber bzw. Aktoren mit den Ein- bzw. Ausgangsbereichen: ±10V, 1 ... 5V, 0 ... 10V, ±20mA, 0 ... 20mA oder 4 ... 20mA
- Diagnose-LED

### **Aufbau**

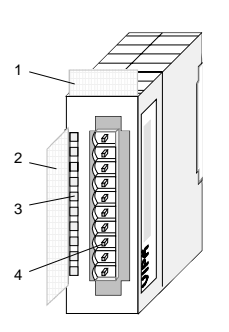

- $[1]$ Beschriftungsstreifen für Modulbezeichnung
- [2] Beschriftungsstreifen für Bitadresse mit Beschreibung
- [3] LED-Statusanzeige
- $[4]$ **Steckerleiste**

## **Statusanzeige Steckerbelegung**

- **LED Beschreibung**
- $\perp$ LED (gelb) Versorgungsspannung liegt an
- SF Sammelfehler LED (rot) Leuchtet sobald bei einem der Kanäle ein Fehler auftritt bzw. ein Eintrag in den Diagnosebytes stattgefunden hat.

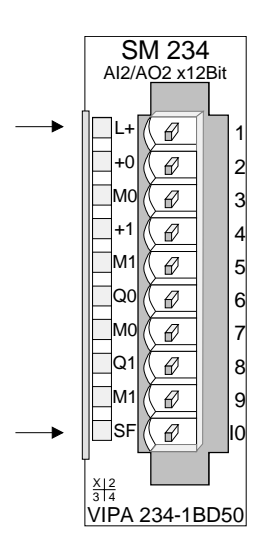

#### **Pin Belegung**

- 1 Versorgungs.spg.
	- + DC 24V
- 2 pos. Anschluss E.0
- 3 Masse Kanal 0
- 4 pos. Anschluss E.1
- 5 Masse Kanal 1
- 6 pos. Anschluss A.2
- 7 Masse Kanal 2
- 8 pos. Anschluss A.3
- 9 Masse Kanal 3
- 10 Versorgungsspg. Masse

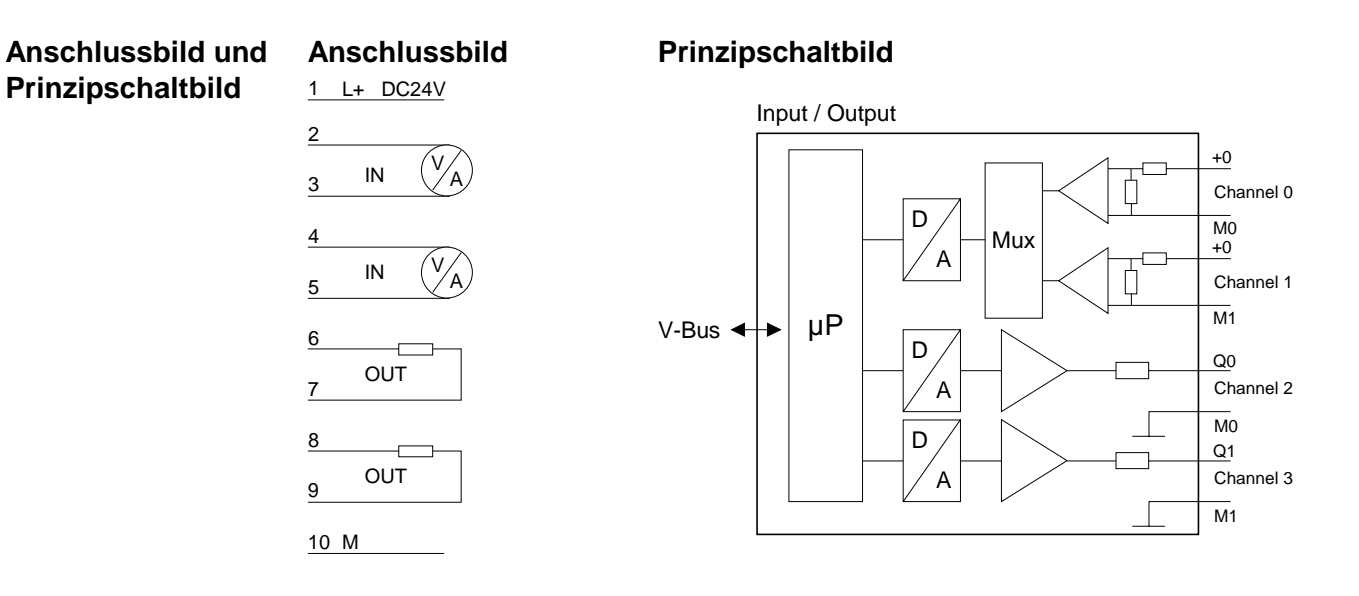

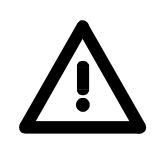

## **Achtung!**

Vorübergehend nicht benutzte Eingänge sind bei aktiviertem Kanal mit der zugehörigen Masse zu verbinden. Sind nicht benutzte Kanäle über FFh abgeschaltet, ist diese Maßnahme nicht erforderlich.

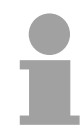

### **Hinweis!**

Jeder Kanal ist einzeln parametrierbar. Für die Parametrierung stehen 12Byte Parametrierdaten zur Verfügung. Sie werden permanent abgelegt und bleiben auch im ausgeschalteten Zustand erhalten.

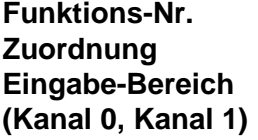

Die Zuweisung einer Funktions-Nr. zu einem Kanal erfolgt über die Parametrierung. Mit der Funktions-Nr. 00h wird die in den permanent abgelegten Parametrierdaten enthaltene Funktions-Nr. nicht beeinflusst.

Durch Angabe von FFh können Sie den entsprechenden Kanal deaktivieren.

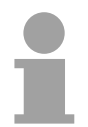

## **Hinweis!**

Bei Überschreitung des Übersteuerungsbereichs erfolgt die Ausgabe des Werts 7FFFh (32767) und bei Unterschreitung des Untersteuerungsbereichs der Wert 8000h (-32768).

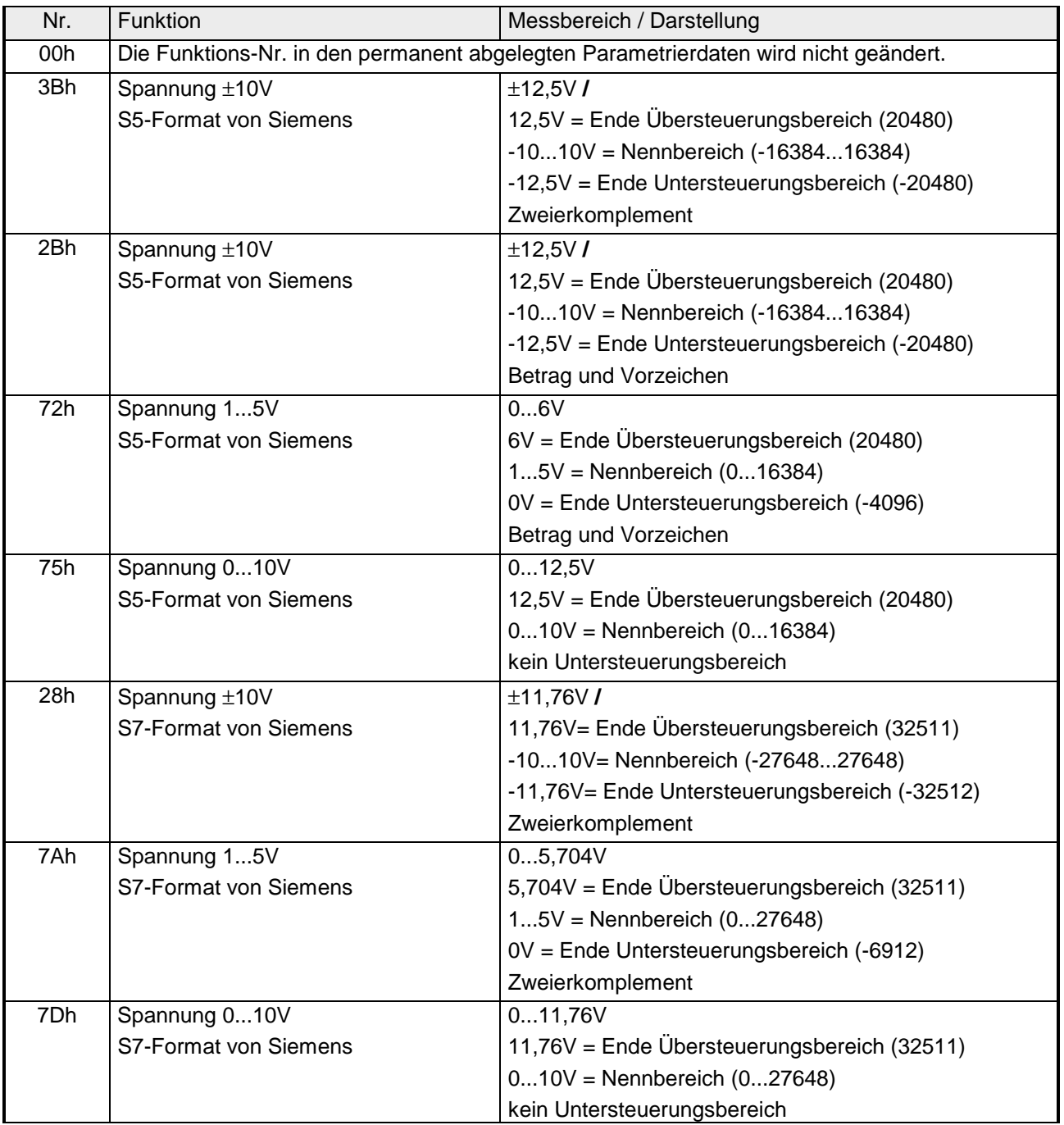

*... Fortsetzung* 

| 3Ah | Strom ±20mA                      | ±25,0mA/                                        |
|-----|----------------------------------|-------------------------------------------------|
|     | S5-Format von Siemens            | 25,0mA = Ende Übersteuerungsbereich (20480)     |
|     |                                  | $-2020mA = Nennwert (-1638416384)$              |
|     |                                  | -25,0mA = Ende Untersteuerungsbereich (-20480)  |
|     |                                  | Zweierkomplement                                |
| 2Fh | Strom ±20mA                      | $\pm 25,0$ mA/                                  |
|     | S5-Format von Siemens            | 25,0mA = Ende Übersteuerungsbereich (20480)     |
|     |                                  | $-2020mA = Nennwert (-1638416384)$              |
|     |                                  | -25,0mA = Ende Untersteuerungsbereich (-20480)  |
|     |                                  | Betrag und Vorzeichen                           |
| 2Eh | Strom 420mA                      | $0,8+24,0$ mA $\prime$                          |
|     | S5-Format von Siemens            | 24,0mA = Ende Übersteuerungsbereich (20480)     |
|     |                                  | 4  20mA = Nennbereich (016384)                  |
|     |                                  | 0,8mA = Ende Untersteuerungsbereich (-3277)     |
|     |                                  | Betrag und Vorzeichen                           |
| 76h | Strom 020mA                      | 025mA                                           |
|     | S5-Format von Siemens            | 25mA = Ende Übersteuerungsbereich (20480)       |
|     |                                  | $020mA = Nennbereich (016384)$                  |
|     |                                  | kein Untersteuerungsbereich                     |
| 2Ch | Strom ±20mA                      | $\pm 23,51$ mA/                                 |
|     | S7-Format von Siemens            | 23,51mA = Ende Übersteuerungsbereich (32511)    |
|     |                                  | $-2020mA = Nennwert (-2764827648)$              |
|     |                                  | -23,51mA = Ende Untersteuerungsbereich (-32512) |
|     |                                  | Zweierkomplement                                |
| 2Dh | Strom 420mA                      | 1,185+22,81mA/                                  |
|     | S7-Format von Siemens            | 22,81mA = Ende Übersteuerungsbereich (32511)    |
|     |                                  | $420mA = Nennbereich (027648)$                  |
|     |                                  | 1,18mA = Ende Untersteuerungsbereich (-4864)    |
|     |                                  | Zweierkomplement                                |
| 7Eh | Strom 020mA                      | 023,52mA                                        |
|     | S7-Format von Siemens            | 23,52mA = Ende Übersteuerungsbereich (32511)    |
|     |                                  | $020mA = Nennbereich (027648)$                  |
|     |                                  | kein Untersteuerungsbereich                     |
| FFh | Kanal nicht aktiv (abgeschaltet) |                                                 |

*... Fortsetzung Funktions-Nr. Zuordnung Eingabe (Kanal 0, Kanal 1)* 

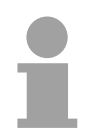

# **Hinweis!**

Das Modul ist ab Werk auf den Messbereich "Spannung ±10V" im S7 Format von Siemens eingestellt.

**Funktions-Nr. Zuordnung Ausgabe-Bereich (Kanal 2, Kanal 3)** 

Die Zuweisung einer Funktions-Nr. zu einem Kanal erfolgt über die Parametrierung. Mit der Funktions-Nr. 00h wird die in den permanent abgelegten Parametrierdaten enthaltene Funktions-Nr. nicht beeinflusst.

Durch Angabe von FFh können Sie den entsprechenden Kanal deaktivieren.

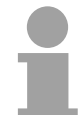

# **Hinweis!**

Beim Verlassen des definierten Bereichs wird 0V bzw. 0A ausgegeben!

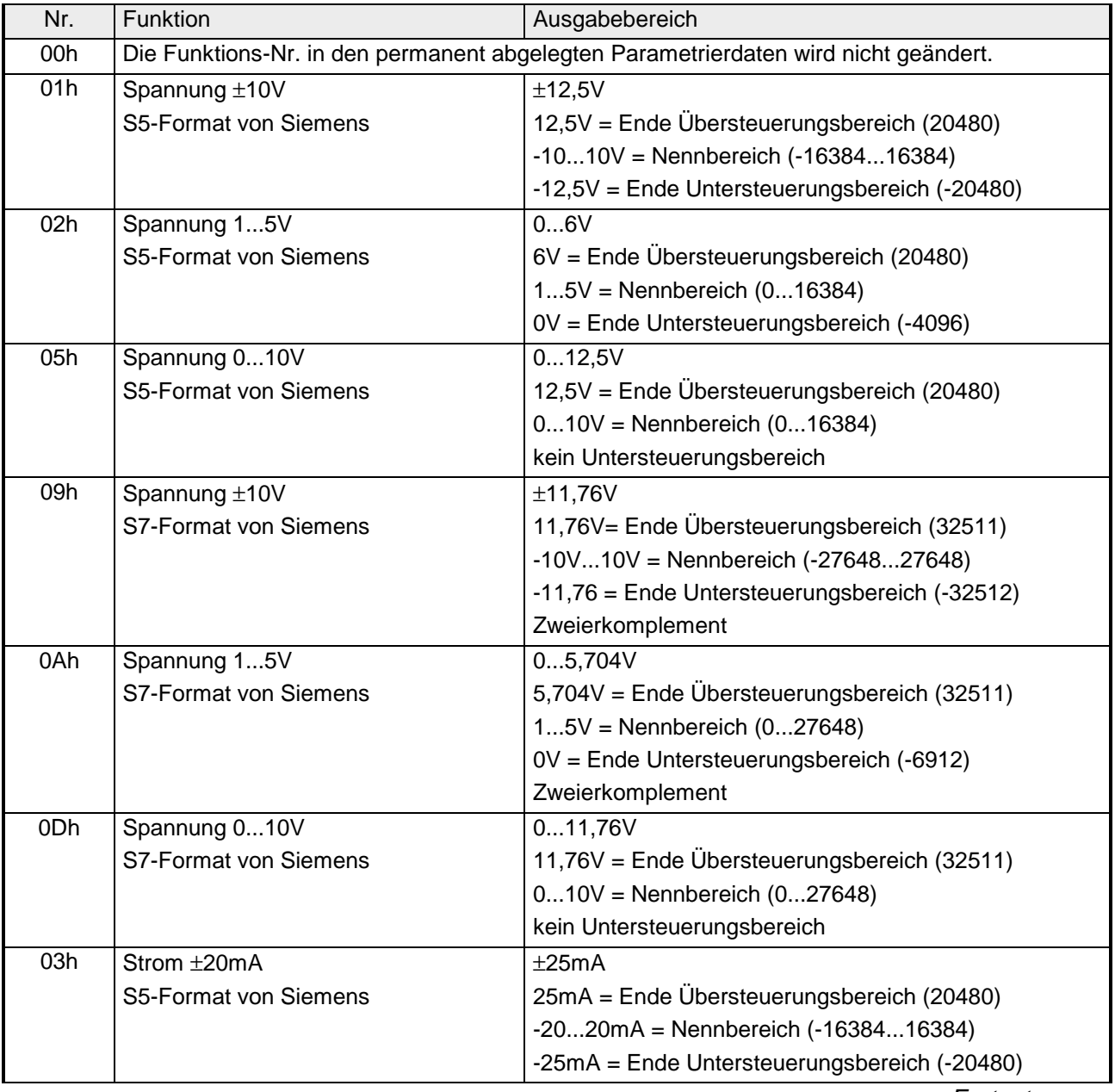

*Fortsetzung ...*
| 04h        | Strom 420mA                      | 024mA                                           |
|------------|----------------------------------|-------------------------------------------------|
|            | S5-Format von Siemens            | 24mA = Ende Übersteuerungsbereich (20480)       |
|            |                                  | $420mA = Nennbereich (016384)$                  |
|            |                                  | 0mA = Ende Untersteuerungsbereich (-4096)       |
| 06h        | Strom 020mA                      | 025mA                                           |
|            | S5-Format von Siemens            | 25mA = Ende Übersteuerungsbereich (20480)       |
|            |                                  | $020mA = Nennbereich (016384)$                  |
|            |                                  | kein Untersteuerungsbereich                     |
| 0Bh        | $Strom + 20mA$                   | ±23,52mA                                        |
|            | S7-Format von Siemens            | 23,52mA = Ende Übersteuerungsbereich (32511)    |
|            |                                  | $-2020mA = Nennbereich (-2764827648)$           |
|            |                                  | -23,52mA = Ende Untersteuerungsbereich (-32512) |
|            |                                  | Zweierkomplement                                |
| 0Ch        | Strom 420mA                      | 022,81mA                                        |
|            | S7-Format von Siemens            | 22,81mA = Ende Übersteuerungsbereich (32511)    |
|            |                                  | $420mA = Nennbereich (027648)$                  |
|            |                                  | 0mA = Ende Untersteuerungsbereich (-6912)       |
|            |                                  | Zweierkomplement                                |
| 0Eh        | Strom 020mA                      | 023,52mA                                        |
|            | S7-Format von Siemens            | 23,52mA = Ende Übersteuerungsbereich (32511)    |
|            |                                  | $020mA = Nennbereich (027648)$                  |
|            |                                  | kein Untersteuerungsbereich                     |
| <b>FFh</b> | Kanal nicht aktiv (abgeschaltet) |                                                 |

*... Fortsetzung Funktions-Nr. Zuordnung Ausgabe-Bereich (Kanal 2, Kanal 3)* 

### **Zahlendarstellung im S5-Format von Siemens**

Die Eingabe- und Ausgabedaten werden im S5-Format von Siemens in einem Wort abgelegt. Das Wort setzt sich zusammen aus dem binären Wert und den Informationsbits.

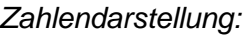

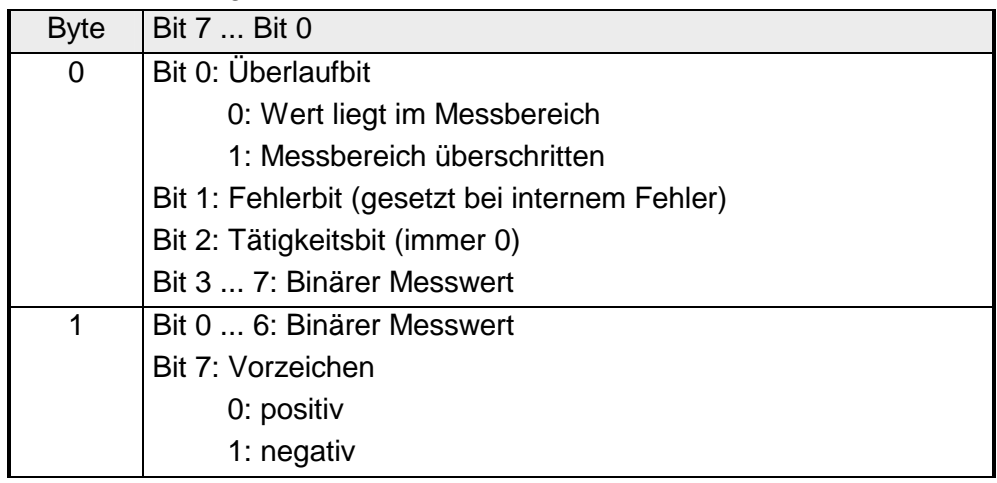

### +/- 10V (Zweierkomplement)

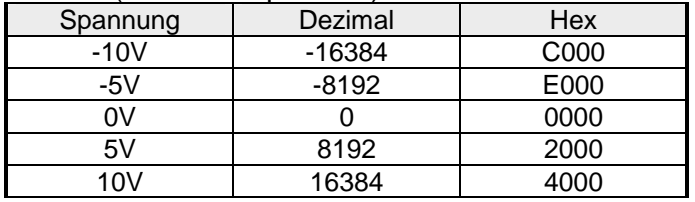

### +/- 10V (Betrag und Vorzeichen)

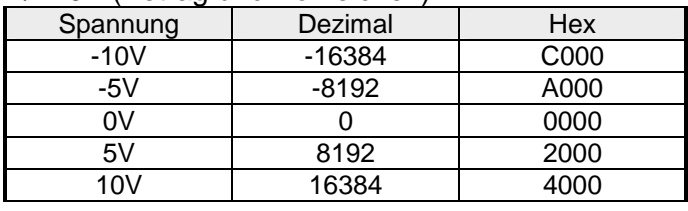

#### 4....20mA / 1 ... 5V (Betrag und Vorzeichen)

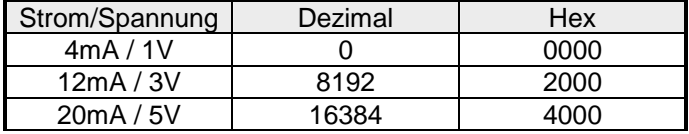

#### +/- 20mA (Zweierkomplement)

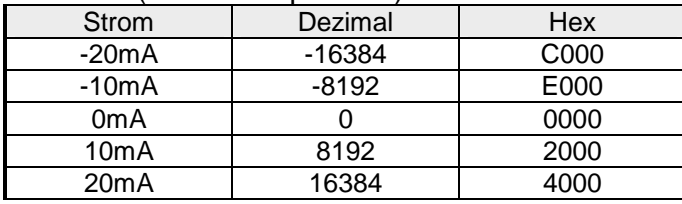

### +/- 20mA (Betrag und Vorzeichen)

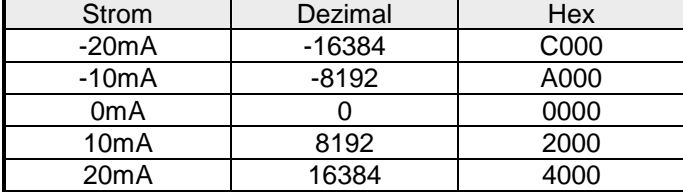

### Formeln für die Berechnung:

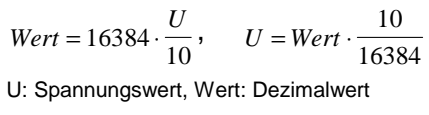

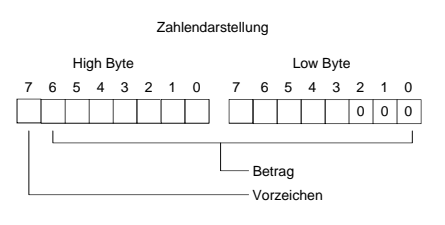

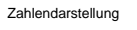

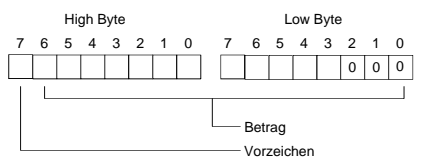

# Formeln für die Berechnung:

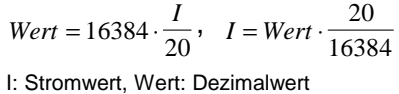

Zahlendarstellung High Byte Low Byte 76543210 7 6543210  $\Box$ <u>Fisheri</u> 0 0 0  $\mathbf{I}$  $\Box$ Betrag Vorzeichen

#### **Zahlendarstellung im S7-Format von Siemens**

# Die Darstellung des Analogwertes erfolgt im Zweierkomplement

### *Zahlendarstellung:*

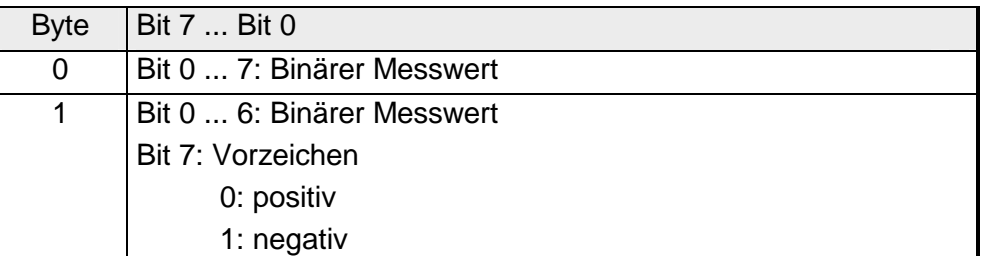

 $+/- 10V$ 

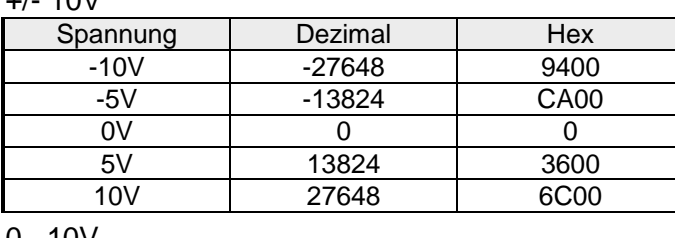

0...10V

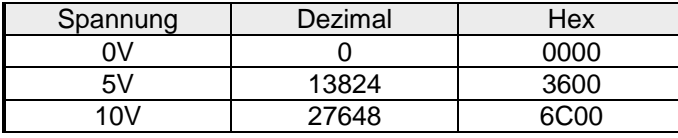

1...5V

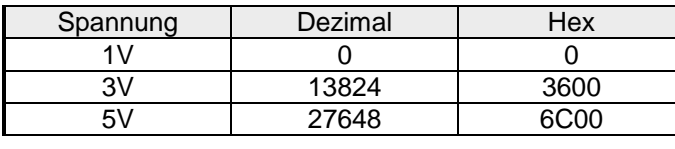

+/-4V

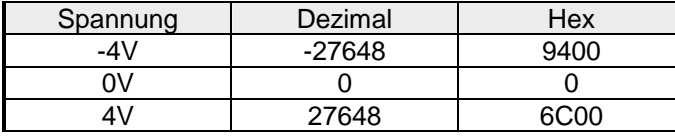

+/-400mV

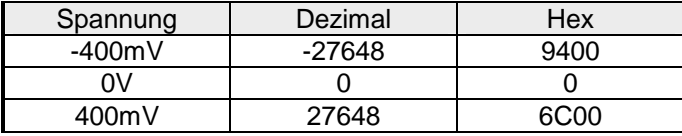

4....20mA

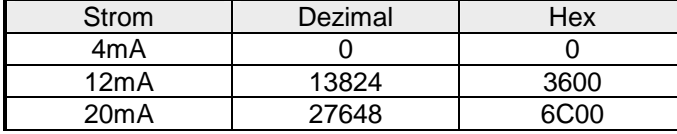

+/- 20mA

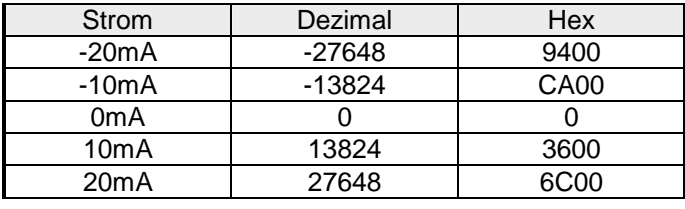

Formeln für die Berechnung:

 $Wert = 27648 \cdot \frac{U}{10}$ ,  $U = Wert \cdot \frac{10}{27648}$ U: Spannungswert, Wert: Dezimalwert

Formeln für die Berechnung: Wert = 27648  $\cdot \frac{U}{10}$ , U = Wert  $\cdot \frac{10}{27648}$ U: Spannungswert, Wert: Dezimalwert Formeln für die Berechnung:  $Wert = 27648 \cdot \frac{U-1}{4}$ ,  $U = Wert \cdot \frac{4}{27648} +$  $\frac{1}{27648}+1$ U: Spannungswert, Wert: Dezimalwert Formeln für die Berechnung:  $Wert = 27648 \cdot \frac{U}{4}$ ,  $U = Wert \cdot \frac{4}{27648}$ U: Spannungswert, Wert: Dezimalwert Formeln für die Berechnung:  $Wert = 27648 \cdot \frac{U}{400}$ ,  $U = Wert \cdot \frac{400}{27648}$ U: Spannungswert, Wert: Dezimalwert Formeln für die Berechnung:  $Wert = 27648 \cdot \frac{I-4}{16}$ ,  $I = Wert \cdot \frac{16}{27648} +$  $\frac{18}{27648} + 4$ I: Stromwert, Wert: Dezimalwert Formeln für die Berechnung:  $Wert = 27648 \cdot \frac{I}{20}$ ,  $I = Wert \cdot \frac{20}{27648}$ I: Stromwert, Wert: Dezimalwert

### **Dateneingabe- /Datenausgabe-Bereich**

Für Ein- und Ausgabe-Bereich stehen Ihnen 4Byte zur Verfügung, die folgende Belegung haben:

### *Dateneingabebereich:*

Während der Messung werden die Messdaten im Dateneingabebereich abgelegt.

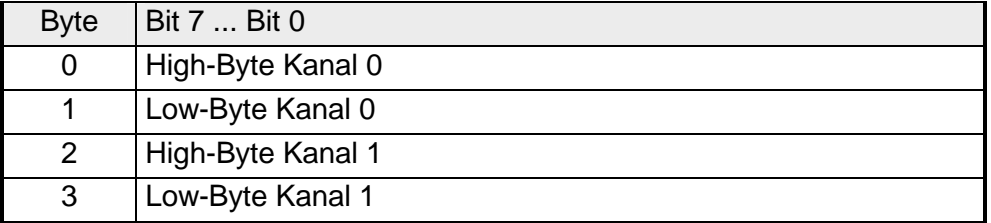

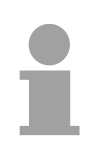

### **Hinweis!**

Bei Dreileiter- bzw. Vierleitermessung wird nur Kanal 0 verwendet.

### *Datenausgabebereich*

Zur Ausgabe tragen Sie einen Wert im Datenausgabebereich ein.

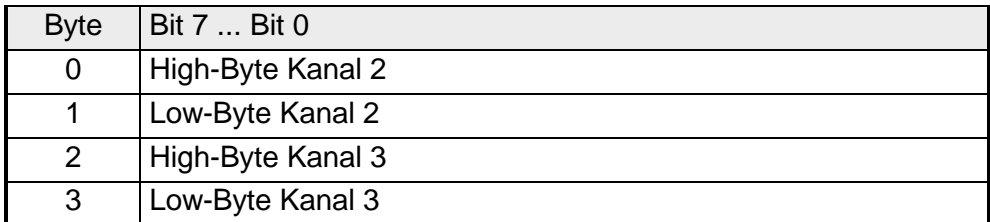

Für die Parametrierung stehen 12Byte Parametrierdaten zur Verfügung. Die Parametrierdaten werden permanent abgelegt und bleiben auch im ausgeschalteten Zustand erhalten. **Parametrierdaten** 

Die nachfolgende Tabelle zeigt den Aufbau der Parametrierdaten:

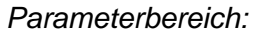

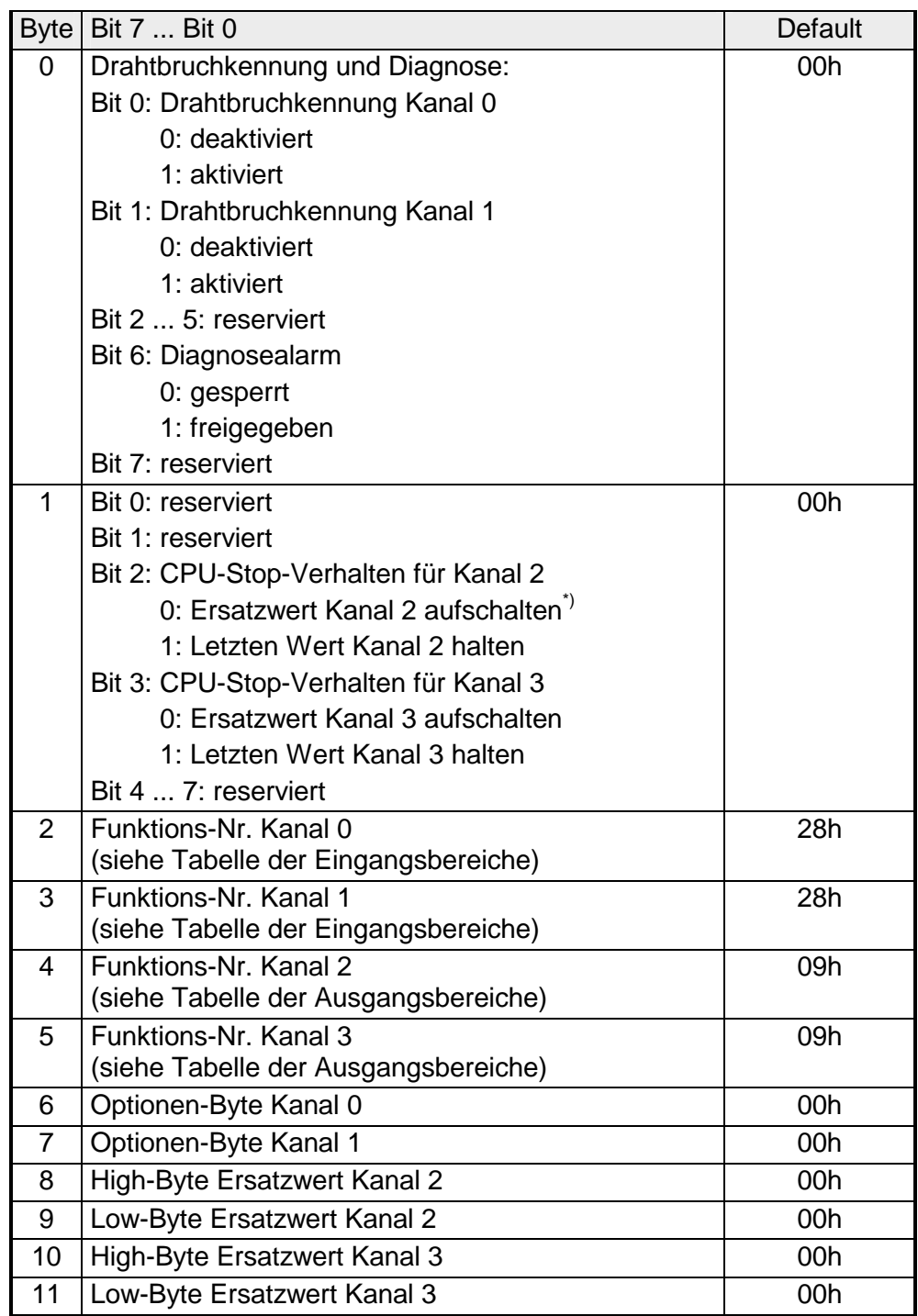

\*) Soll bei CPU-STOP der Ausgabekanal 0A bzw. 0V ausgeben, so ist folgender Ersatzwert bei Stromausgabe (4...20mA) bzw. Spannungsausgabe (1...5V) vorzugeben: E500h für das S7-Format von Siemens und F000h für das S5-Format von Siemens.

#### **Parameter**

#### *Drahtbruchkennung*

Die Drahtbruchkennung kommt beim Messbereich 4 ... 20mA zum Einsatz. Über die Bits 0 und 1 von Byte 0 können Sie die Drahtbrucherkennung für die Eingabekanäle aktivieren.

Sinkt im 4...20mA-Strommessbereich der Strom unter 0,8mA, wird ein Drahtbruch erkannt. Bei aktivierter Drahtbruchkennung und Diagnosealarm erfolgt eine Diagnosemeldung an das übergeordnete System.

### *Diagnosealarm*

Mit Bit 6 von Byte 0 können Sie den Diagnosealarm freigeben. Im Fehlerfall wird an Ihr übergeordnetes System der 4Byte große *Datensatz 0* übergeben. Zur erweiterten Diagnose haben Sie dann die Möglichkeit den 12Byte großen *Datensatz 1* abzurufen.

Näheres hierzu finden Sie weiter unten unter "Diagnosedaten".

### *CPU-Stop-Verhalten und Ersatzwert*

Mit Bit 2 und 3 von Byte 1 und Byte 8 ... 11 können Sie je Ausgabekanal das Verhalten des Moduls bei CPU-Stop vorgeben.

Über Byte 8 ... 11 geben Sie einen Ersatzwert vor, der am Analogausgang anzuliegen hat sobald die CPU in Stop geht.

Durch Setzen von Bit 2 bzw. 3 bleibt bei CPU-Stop der letzte Ausgabe-Wert am Ausgang stehen. Ein Rücksetzen schaltet den Ersatzwert auf.

### *Funktions-Nr.*

Tragen Sie hier für jeden Kanal die Funktions-Nummer Ihrer Mess- bzw. Ausgabefunktion ein. Diese können Sie der entsprechenden Funktions-Nr.- Zuordnung aus der Tabelle für den Ein- bzw. Ausgabe-Bereich entnehmen.

### *Messzyklus*

Hier können Sie für jeden Eingabe-Kanal die Wandlergeschwindigkeit einstellen. Bitte beachten Sie, dass bei höheren Wandlergeschwindigkeiten die Auflösung aufgrund der kürzeren Integrationszeit sinkt.

Das Datenübergabeformat bleibt gleich. Lediglich die unteren Bits (LSBs) sind für den Analogwert nicht mehr aussagekräftig.

#### *Aufbau Messzyklus:*

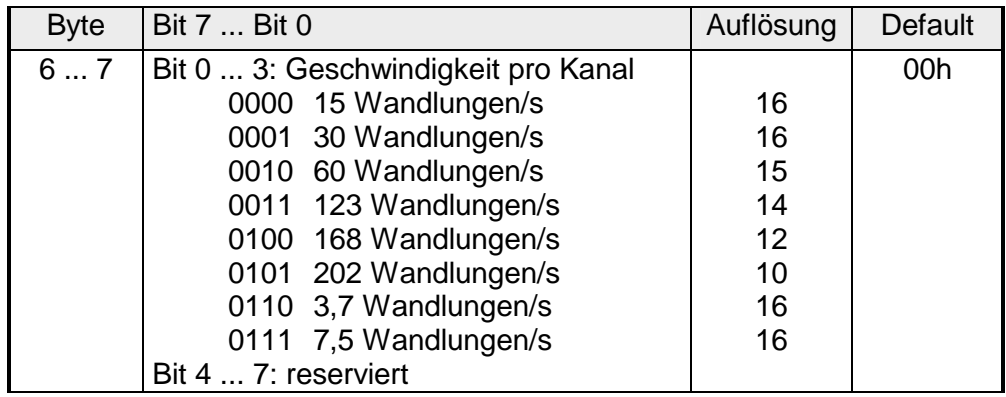

Die Diagnosedaten sind 12Byte lang und stehen in den Datensätzen 0 und 1 des Systemdatenbereichs. **Diagnosedaten** 

> Sobald Sie die Diagnosealarmfreigabe in Byte 0 des Parameterbereichs aktiviert haben, wird im Fehlerfall *Datensatz 0* an das übergeordnete System übergeben.

> Der *Datensatz 0* hat eine feste Belegung und eine Länge von 4Byte. Die Inhalte von *Datensatz 0* können Sie im Diagnosefenster der CPU im Klartext ausgeben lassen.

> Zur erweiterten Diagnose während der Laufzeit haben Sie auch die Möglichkeit, über die SFCs 51 und 59 den 12Byte großen *Datensatz 1* auszuwerten.

Bei anstehender Diagnose unterbricht die CPU ihr Anwenderprogramm und verzweigt in den OB82. In diesem OB können Sie durch entsprechende Programmierung mit den SFCs 51 und 59 detaillierte Diagnoseinformationen abrufen und auf die Diagnose reagieren. **Diagnose auswerten** 

Nach Abarbeitung des OB82 wird die Bearbeitung des Anwenderprogramms wieder fortgesetzt. Die Diagnosedaten sind bis zum Verlassen des OB82 konsistent.

#### *Byte 0 bis 3:* **Datensatz 0**

*Datensatz 0 (Byte 0 bis 3):* 

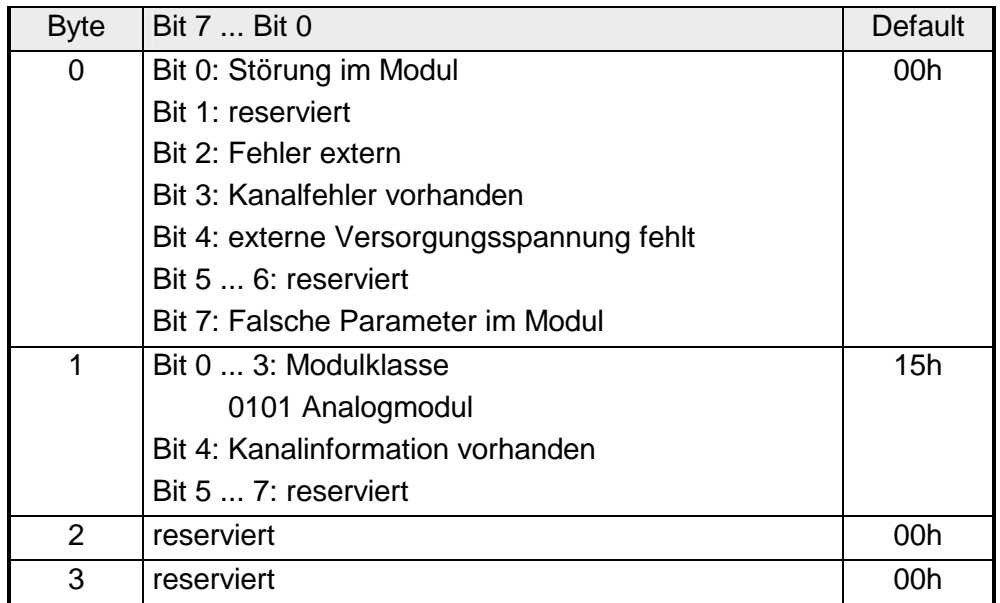

*Byte 0 bis 11:* Der Datensatz 1 enthält die 4Byte des Datensatzes 0 und zusätzlich 8Byte modulspezifische Diagnosedaten. **Datensatz 1** 

Die Diagnosebytes haben folgende Belegung:

*Datensatz 1 (Byte 0 bis 11):* 

| <b>Byte</b>    | Bit 7  Bit 0                                                                        | <b>Default</b> |
|----------------|-------------------------------------------------------------------------------------|----------------|
| 03             | Inhalte Datensatz 0 (siehe vorherige Seite)                                         |                |
| $\overline{4}$ | Bit 0  6: Kanaltyp                                                                  | 74h            |
|                | 70h: Digitaleingabe                                                                 |                |
|                | 71h: Analogeingabe                                                                  |                |
|                | 72h: Digitalausgabe                                                                 |                |
|                | 73h: Analogausgabe                                                                  |                |
|                | 74h: Analogeingabe/-ausgabe                                                         |                |
|                | Bit 7: reserviert                                                                   |                |
| 5              | Bit 0  7: Anzahl der Diagnosebits, die das Modul<br>pro Kanal ausgibt               | 08h            |
| 6              | Bit 0  7: Anzahl der gleichartigen Kanäle eines<br><b>Moduls</b>                    | 04h            |
| $\overline{7}$ | Bit 0: Kanalfehler Kanal 0                                                          | 00h            |
|                | Bit 1: Kanalfehler Kanal 1                                                          |                |
|                | Bit 2: Kanalfehler Kanal 2                                                          |                |
|                | Bit 3: Kanalfehler Kanal 3                                                          |                |
|                | Bit 4  7: reserviert                                                                |                |
| 8              | Bit 0: Drahtbruch Kanal 0                                                           | 00h            |
|                | Bit 1: Parametrierfehler Kanal 0                                                    |                |
|                | Bit 2: Messbereichsunterschreitung Kanal 0                                          |                |
|                | Bit 3: Messbereichsüberschreitung Kanal 0                                           |                |
|                | Bit 4  7: reserviert                                                                |                |
| 9              | Bit 0: Drahtbruch Kanal 1                                                           | 00h            |
|                | Bit 1: Parametrierfehler Kanal 1                                                    |                |
|                | Bit 2: Messbereichsunterschreitung Kanal 1                                          |                |
|                | Bit 3: Messbereichsüberschreitung Kanal 1                                           |                |
|                | Bit 4  7: reserviert                                                                |                |
| 10             | Bit 0: Drahtbruch bei Stromausgabe bzw.<br>Kurzschluss bei Spannungsausgabe Kanal 2 | 00h            |
|                | Bit 1: Parametrierungsfehler Kanal 2                                                |                |
|                | Bit 2  7: reserviert                                                                |                |
| 11             | Bit 0: Drahtbruch bei Stromausgabe bzw.<br>Kurzschluss bei Spannungsausgabe Kanal 3 | 00h            |
|                | Bit 1: Parametrierungsfehler Kanal 3                                                |                |
|                | Bit 2  7: reserviert                                                                |                |

## **Technische Daten**

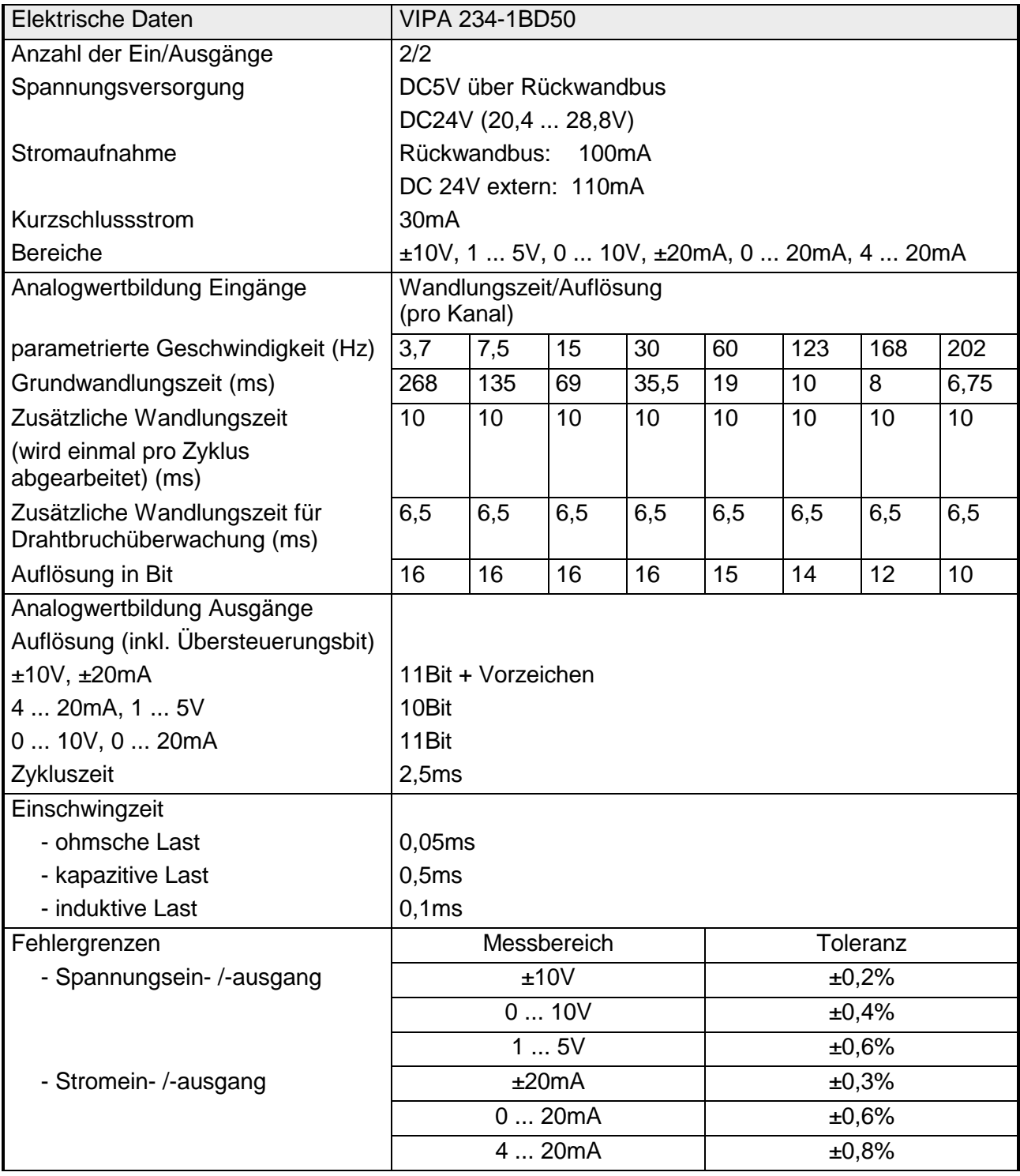

*Fortsetzung ...* 

| <b>Elektrische Daten</b>     |                                 |
|------------------------------|---------------------------------|
| Daten zur Auswahl des Gebers |                                 |
| - Spannungseingang           | 100 k $\Omega$                  |
| - Stromeingang               | 50 $\Omega$                     |
| Daten zur Auswahl des Aktors | Bürdenwiderstand                |
| - Spannungsausgänge          | ohmsche Last - min. 1 $k\Omega$ |
|                              | kapazitive Last - max. 1µF      |
| - Stromausgänge              | ohmsche Last - max. 500 Ω       |
|                              | kapazitive Last - max. 10 mH    |
| Diagnosealarm                | parametrierbar                  |
| Potenzialtrennung            | 500Veff                         |
|                              | (Feldspannung-Rückwandbus)      |
| Statusanzeige                | über LEDs auf der Frontseite    |
| Programmierdaten             |                                 |
| Eingabedaten                 | 4Byte (1 Wort pro Kanal)        |
| Ausgabedaten                 | 4Byte (1 Wort pro Kanal)        |
| Parameterdaten               | 12Byte                          |
| Diagnosedaten                | 12Byte                          |
| Maße und Gewicht             |                                 |
| Abmessungen (BxHxT)          | 25,4x76x76mm                    |
| Gewicht                      | 100 <sub>g</sub>                |

*... Fortsetzung Technische Daten* 

## **AI 4/AO 2x12Bit – Multi-In-/Output**

- AI 4/AO 2x12Bit Multi-In-/Output VIPA 234-1BD60 **Bestelldaten**
- Das Modul besitzt 4 analoge Eingänge und 2 analoge Ausgänge, deren Funktion Sie einzeln parametrieren können. Im Prozessabbild belegt das Modul 8Byte Eingabe- und 4Byte Ausgabedaten. Die Kanäle auf dem Modul sind gegenüber dem Rückwandbus und der ext. Versorgungsspannung mittels DC/DC-Wandlern und Optokopplern galvanisch getrennt. **Beschreibung**
- 4 Eingänge und 2 Ausgänge, deren Masse verbunden ist **Eigenschaften** 
	- für jeden Ein-/Ausgang einzelparametrierbare Funktionalität
	- Kanal 0 bis 2 geeignet für Geber mit den Eingangsbereichen: Spannung ±10V, ±4V, ±400mV Strom ±20mA, 4...20mA
	- Kanal 3 geeignet für Geber mit den Eingangsbereichen: Pt100, Pt1000, NI100, NI1000 und Widerstandsmessung 600Ω, 3000Ω
	- Kanal 4 bis 5 geeignet für Aktoren mit den Ausgangsbereichen: ±10V, 1 ... 5V, 0 ... 10V, ±20mA, 0 ... 20mA or 4 ... 20mA

**Aufbau** 

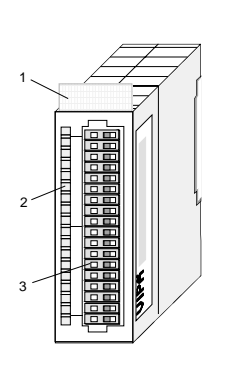

- $[1]$ Beschriftungsstreifen für Modulbezeichnung
- [2] LED-Statusanzeige
- [3] **Steckerleiste**

### **Statusanzeige Steckerbelegung**

- **LED Description** 
	- F Sammelfehler LED (rot) Leuchtet sobald bei einem der Kanäle ein Fehler auftritt bzw. ein Eintrag in den Diagnosebytes

stattgefunden hat.

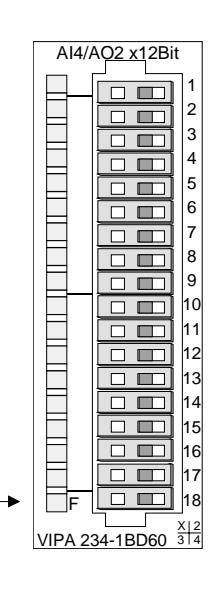

- **Pin Assignment**
- 1 DC 24V Spannungsversorgung
- 2 Spannungsmessung Kanal 0
- 3 Strommessung Kanal 0
- 4 Masse Kanal 0
- 5 Spannungsmessung Kanal 1
- 6 Strommessung Kanal 1
- 7 Masse Kanal 1
- 8 Spannungsmessung Kanal 2
- 9 Strommessung Kanal 2
- 10 Masse Kanal 2
- 11 Widerstandsmessung Kanal 3 (Pt, Ni, R)
- 12 Masse Kanal 3
- 13 Q0 Ausgabekanal 4
- 14 M4 Ausgabekanal 4
- 15 Q1 Ausgabekanal 5
- 16 M5 Ausgabekanal 5
- 18 Spannungsvers. Masse

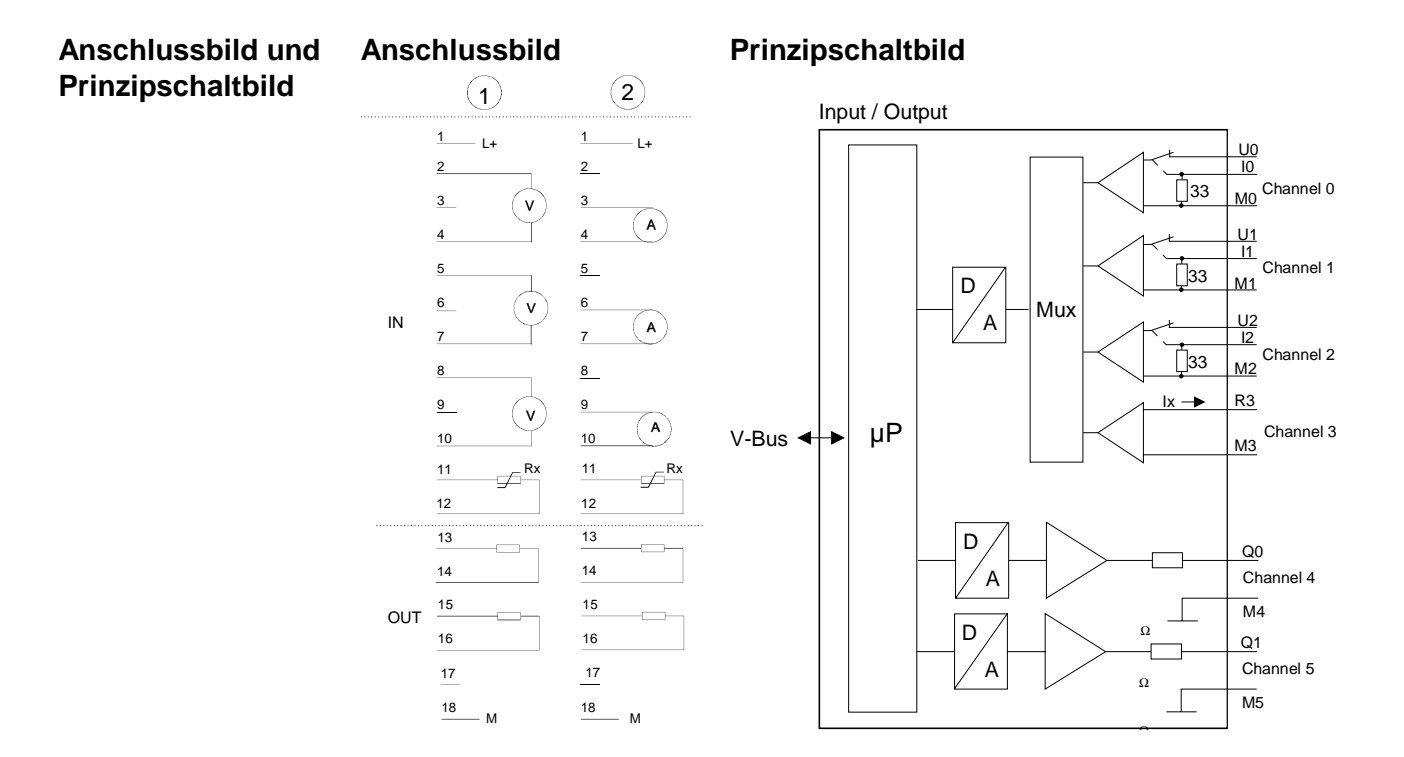

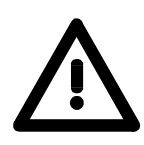

## **Achtung!**

Vorübergehend nicht benutzte Eingänge sind bei aktiviertem Kanal mit der zugehörigen Masse zu verbinden. Sind nicht benutzte Kanäle über FFh abgeschaltet, ist diese Maßnahme nicht erforderlich.

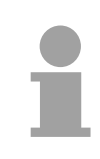

### **Hinweis!**

Jeder Kanal ist einzeln parametrierbar. Für die Parametrierung stehen 16Byte Parametrierdaten zur Verfügung. Sie werden permanent abgelegt und bleiben auch im ausgeschalteten Zustand erhalten.

Durch Einbindung der GSD cpu\_21x.gsd in Ihren Hardware-Konfigurator wird Ihnen das Modul im Hardware-Katalog zur Verfügung gestellt. **Zugriff auf das Modul** 

> **Das Modul wird projektiert als 1.Teil des Moduls 238-2BC00 (238- 2BC00 (1/2)) von VIPA.**

> Sie finden diesen Teil nach Installation der gsd unter *Weitere Feldgeräte* > *I/O* > *VIPA\_System\_200V* > *VIPA\_CPU21x*

> Für die Parametrierung stehen 16Byte Parametrierdaten zur Verfügung. Die Parametrierdaten werden permanent abgelegt und bleiben auch im ausgeschalteten Zustand erhalten.

Für Dateneingabe stehen Ihnen 8Byte und für die Datenausgabe 4Byte zur Verfügung. **Dateneingabe-/ Datenausgabe-**

**Bereich** 

### *Dateneingabebereich:*

Während der Messung werden die Daten im Dateneingabebereich abgelegt.

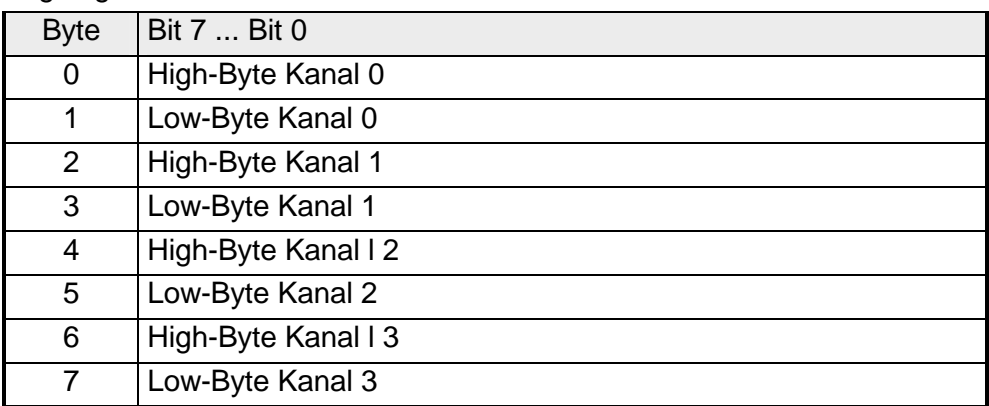

*Datenausgabebereich:* 

Zur Ausgabe tragen Sie einen Wert im Datenausgabebereich ein.

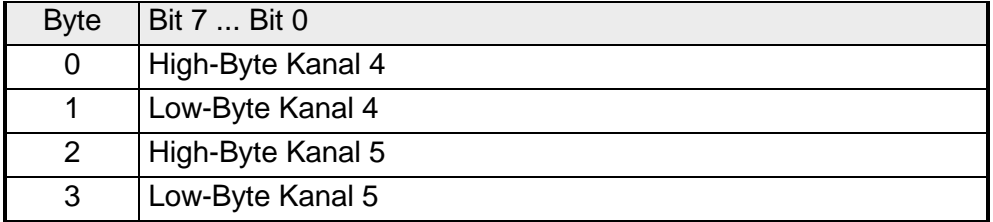

Für die Parametrierung stehen 16Byte Parametrierdaten zur Verfügung. Die Parametrierdaten werden permanent abgelegt und bleiben auch im ausgeschalteten Zustand erhalten. **Parametrierdaten** 

Die nachfolgende Tabelle zeigt den Aufbau der Parametrierdaten:

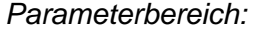

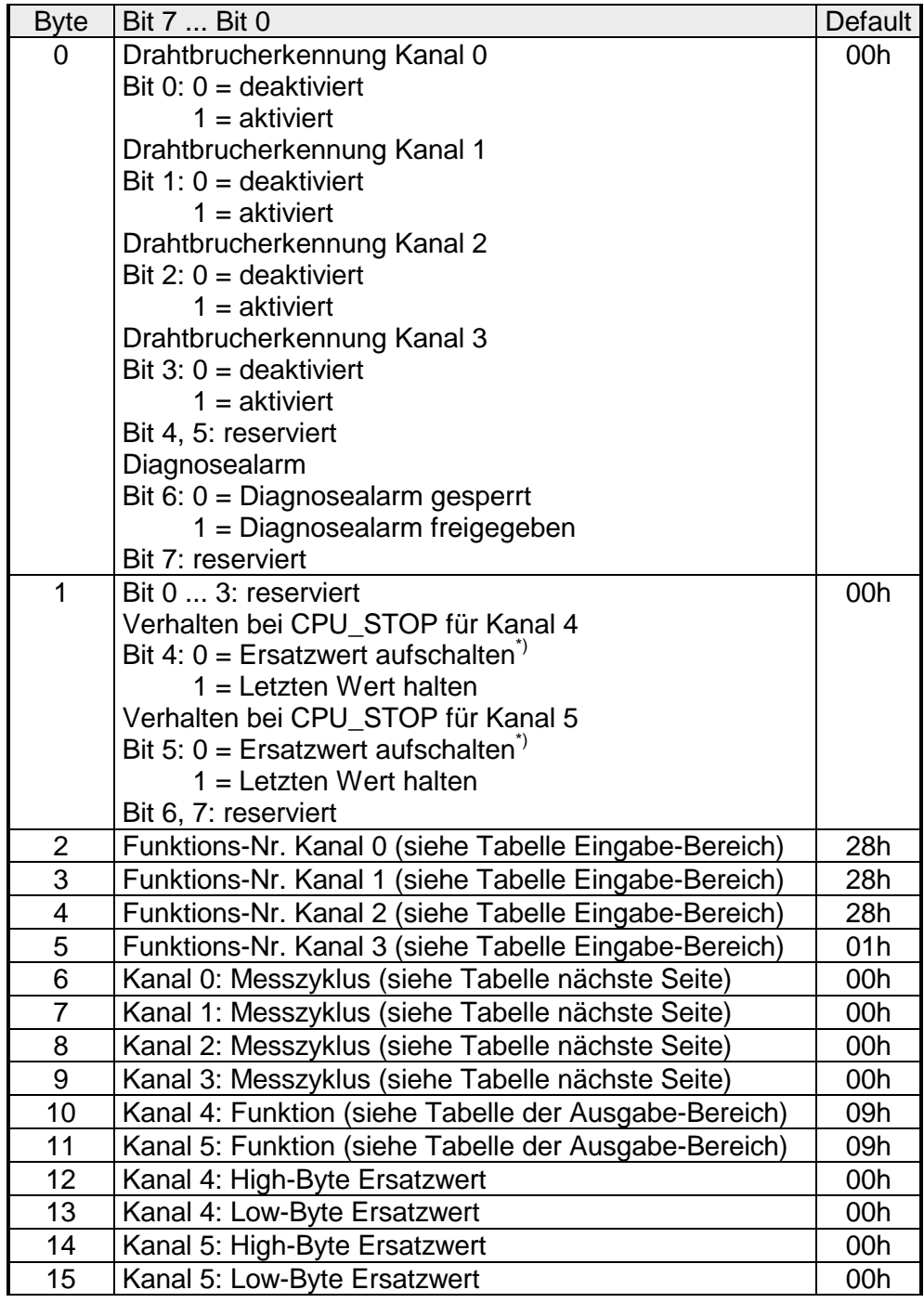

\*) Soll bei CPU-STOP der Ausgabekanal 0A bzw. 0V ausgeben, so ist folgender Ersatzwert bei Stromausgabe (4...20mA) bzw. Spannungsausgabe (1...5V) vorzugeben: E500h für das S7-Format von Siemens.

### Parameter

#### *Drahtbruchkennung*

Die Drahtbruchkennung kommt beim Messbereich 4 ... 20mA zum Einsatz. Über die Bits 0 bis 3 von Byte 0 können Sie die Drahtbrucherkennung für die Eingabekanäle aktivieren.

Sinkt im 4...20mA-Strommessbereich der Strom unter 0,8mA, wird ein Drahtbruch erkannt. Bei aktivierter Drahtbruchkennung und Diagnosealarm erfolgt eine Diagnosemeldung an das übergeordnete System.

### *Diagnosealarm*

Mit Bit 6 von Byte 0 können Sie den Diagnosealarm freigeben. Im Fehlerfall wird an Ihr übergeordnetes System der 4Byte große *Datensatz 0* übergeben. Zur erweiterten Diagnose haben Sie dann die Möglichkeit den 12Byte großen *Datensatz 1* abzurufen.

Näheres hierzu finden Sie weiter unten unter "Diagnosedaten".

### *CPU-Stop-Verhalten und Ersatzwert*

Mit Bit 4 und 5 von Byte 1 und Byte 12 ... 15 können Sie je Ausgabekanal das Verhalten des Moduls bei CPU-Stop vorgeben.

Über Byte 12 ... 15 geben Sie einen Ersatzwert vor, der am Analogausgang anzuliegen hat sobald die CPU in Stop geht.

Durch Setzen von Bit 4 bzw. 5 bleibt bei CPU-Stop der letzte Ausgabe-Wert am Ausgang stehen. Ein Rücksetzen schaltet den Ersatzwert auf.

### *Funktions-Nr.*

Tragen Sie hier für jeden Kanal die Funktions-Nummer Ihrer Mess- bzw. Ausgabefunktion ein. Diese können Sie der entsprechenden Funktions-Nr.- Zuordnung aus der Tabelle für den Ein- bzw. Ausgabe-Bereich entnehmen.

### *Messzyklus*

Hier können Sie für jeden Eingabe-Kanal die Wandlergeschwindigkeit einstellen. Bitte beachten Sie, dass bei höheren Wandlergeschwindigkeiten die Auflösung aufgrund der kürzeren Integrationszeit sinkt.

Das Datenübergabeformat bleibt gleich. Lediglich die unteren Bits (LSBs) sind für den Analogwert nicht mehr aussagekräftig.

#### *Aufbau Messzyklus-Byte:*

![](_page_698_Picture_186.jpeg)

![](_page_699_Picture_218.jpeg)

Die Zuweisung einer Funktions-Nr. zu einem Kanal erfolgt über die Parametrierung. Mit der Funktions-Nr. 00h wird die in den permanent abgelegten Parametrierdaten enthaltene Funktions-Nr. nicht beeinflusst.

Durch Angabe von FFh können Sie den entsprechenden Kanal deaktivieren.

![](_page_699_Picture_5.jpeg)

### **Hinweis!**

Bei Überschreitung des Übersteuerungsbereichs erfolgt die Ausgabe des Werts 7FFFh (32767) und bei Unterschreitung des Untersteuerungsbereichs der Wert 8000h (-32768).

![](_page_699_Picture_219.jpeg)

![](_page_699_Picture_9.jpeg)

### **Hinweis!**

Sie finden den Anschlusstyp auf dem "Anschlussbild" weiter oben.

**Funktions-Nr. Zuordnung Eingabe-Bereich (Kanal 3)** 

Die Zuweisung einer Funktions-Nr. zu einem Kanal erfolgt über die Parametrierung. Mit der Funktions-Nr. 00h wird die in den permanent abgelegten Parametrierdaten enthaltene Funktions-Nr. nicht beeinflusst.

Durch Angabe von FFh können Sie den entsprechenden Kanal deaktivieren.

![](_page_700_Picture_5.jpeg)

### **Hinweis!**

Bei Überschreitung des Übersteuerungsbereichs erfolgt die Ausgabe des Werts 7FFFh (32767) und bei Unterschreitung des Untersteuerungsbereichs der Wert 8000h (-32768).

![](_page_700_Picture_152.jpeg)

![](_page_701_Picture_186.jpeg)

![](_page_701_Picture_3.jpeg)

## **Hinweis!**

Beim Verlassen des definierten Bereichs wird 0V bzw. 0A ausgegeben!

![](_page_701_Picture_187.jpeg)

#### **Zahlendarstellung im S7-Format von Siemens**

The analog values are represented in two's complement format.

### *Numeric representation:*

![](_page_702_Picture_403.jpeg)

 $+/- 10V$ 

![](_page_702_Picture_404.jpeg)

0...10V

![](_page_702_Picture_405.jpeg)

1...5V

![](_page_702_Picture_406.jpeg)

+/-4V

![](_page_702_Picture_407.jpeg)

+/-400mV

![](_page_702_Picture_408.jpeg)

4....20mA

![](_page_702_Picture_409.jpeg)

+/- 20mA

![](_page_702_Picture_410.jpeg)

Formeln für die Berechnung:

 $Wert = 27648 \cdot \frac{U}{10}$ ,  $U = Wert \cdot \frac{10}{27648}$ U: Spannungswert, Wert: Dezimalwert

Formeln für die Berechnung: Wert = 27648  $\cdot \frac{U}{10}$ , U = Wert  $\cdot \frac{10}{27648}$ U: Spannungswert, Wert: Dezimalwert Formeln für die Berechnung:  $Wert = 27648 \cdot \frac{U-1}{4}$ ,  $U = Wert \cdot \frac{4}{27648} +$  $\frac{1}{27648}+1$ U: Spannungswert, Wert: Dezimalwert Formeln für die Berechnung:  $Wert = 27648 \cdot \frac{U}{4}$ ,  $U = Wert \cdot \frac{4}{27648}$ U: Spannungswert, Wert: Dezimalwert Formeln für die Berechnung:  $Wert = 27648 \cdot \frac{U}{400}$ ,  $U = Wert \cdot \frac{400}{27648}$ U: Spannungswert, Wert: Dezimalwert Formeln für die Berechnung:  $Wert = 27648 \cdot \frac{I-4}{16}$ ,  $I = Wert \cdot \frac{16}{27648} +$  $\frac{18}{27648} + 4$ I: Stromwert, Wert: Dezimalwert Formeln für die Berechnung:  $Wert = 27648 \cdot \frac{I}{20}$ ,  $I = Wert \cdot \frac{20}{27648}$ I: Stromwert, Wert: Dezimalwert

Die Diagnosedaten sind 12Byte lang und stehen in den Datensätzen 0 und 1 des Systemdatenbereichs. **Diagnosedaten** 

> Sobald Sie die Diagnosealarmfreigabe in Byte 0 des Parameterbereichs aktiviert haben, wird im Fehlerfall *Datensatz 0* an das übergeordnete System übergeben.

> Der *Datensatz 0* hat eine feste Belegung und eine Länge von 4Byte. Die Inhalte von *Datensatz 0* können Sie im Diagnosefenster der CPU im Klartext ausgeben lassen.

> Zur erweiterten Diagnose während der Laufzeit haben Sie auch die Möglichkeit, über die SFCs 51 und 59 den 12Byte großen *Datensatz 1* auszuwerten.

Bei anstehender Diagnose unterbricht die CPU ihr Anwenderprogramm und verzweigt in den OB82. In diesem OB können Sie durch entsprechende Programmierung mit den SFCs 51 und 59 detaillierte Diagnoseinformationen abrufen und auf die Diagnose reagieren. Diagnose auswerten

Nach Abarbeitung des OB82 wird die Bearbeitung des Anwenderprogramms wieder fortgesetzt. Die Diagnosedaten sind bis zum Verlassen des OB82 konsistent.

*Byte 0 bis 3:* Datensatz 0

*Datensatz 0 (Byte 0 bis 3):* 

![](_page_703_Picture_145.jpeg)

Datensatz 1

*Byte 0 bis 11:*

Der Datensatz 1 enthält die 4Byte des Datensatzes 0 und zusätzlich 8Byte modulspezifische Diagnosedaten.

Die Diagnosebytes haben folgende Belegung:

*Datensatz 1 (Byte 0 bis 11):* 

| <b>Byte</b>    | Bit 7  Bit 0                                                                            | Default |
|----------------|-----------------------------------------------------------------------------------------|---------|
| 03             | Inhalte Datensatz 0 (siehe vorherige Seite)                                             |         |
| $\overline{4}$ | Bit 0  6: Kanaltyp                                                                      | 74h     |
|                | 70h: Digitaleingabe                                                                     |         |
|                | 71h: Analogeingabe                                                                      |         |
|                | 72h: Digitalausgabe                                                                     |         |
|                | 73h: Analogausgabe                                                                      |         |
|                | 74h: Analogeingabe/-ausgabe                                                             |         |
|                | Bit 7: reserviert                                                                       |         |
| 5              | Bit 0  7: Anzahl der Diagnosebits, die das Modul                                        | 04h     |
|                | pro Kanal ausgibt                                                                       |         |
| 6              | Bit 0  7: Anzahl der gleichartigen Kanäle eines                                         | 06h     |
|                | <b>Moduls</b>                                                                           |         |
| $\overline{7}$ | Bit 0: Kanalfehler Kanal 0                                                              | 00h     |
|                | Bit 1: Kanalfehler Kanal 1                                                              |         |
|                | Bit 2: Kanalfehler Kanal 2                                                              |         |
|                | Bit 3: Kanalfehler Kanal 3                                                              |         |
|                | Bit 4: Kanalfehler Kanal 4                                                              |         |
|                | Bit 5: Kanalfehler Kanal 5                                                              |         |
|                | Bit 6, 7: reserviert                                                                    |         |
| 8              | Bit 0: Drahtbruch Kanal 0                                                               | 00h     |
|                | Bit 1: Parametrierfehler Kanal 0                                                        |         |
|                | Bit 2: Messbereichsunterschreitung Kanal 0                                              |         |
|                | Bit 3: Messbereichsüberschreitung Kanal 0                                               |         |
|                | Bit 4: Drahtbruch Kanal 1                                                               |         |
|                | Bit 5: Parametrierfehler Kanal 1                                                        |         |
|                | Bit 6: Messbereichsunterschreitung Kanal 1                                              |         |
|                | Bit 7: Messbereichsüberschreitung Kanal 1                                               |         |
| 9              | Bit 0: Drahtbruch Kanal 2                                                               | 00h     |
|                | Bit 1: Parametrierfehler Kanal 2                                                        |         |
|                | Bit 2: Messbereichsunterschreitung Kanal 2<br>Bit 3: Messbereichsüberschreitung Kanal 2 |         |
|                | Bit 4: Drahtbruch Kanal 3                                                               |         |
|                | Bit 5: Parametrierfehler Kanal 3                                                        |         |
|                | Bit 6: Messbereichsunterschreitung Kanal 3                                              |         |
|                | Bit 7: Messbereichsüberschreitung Kanal 3                                               |         |
| 10             | Bit 0: Drahtbruch bei Stromausgabe bzw.                                                 | 00h     |
|                | Kurzschluss bei Spannungsausgabe Kanal 4                                                |         |
|                | Bit 1: Parametrierungsfehler Kanal 4                                                    |         |
|                | Bit 2, 3: reserviert                                                                    |         |
|                | Bit 4: Drahtbruch bei Stromausgabe bzw.                                                 |         |
|                | Kurzschluss bei Spannungsausgabe Kanal 5                                                |         |
|                | Bit 5: Parametrierungsfehler Kanal 5                                                    |         |
|                | Bit 6, 7: reserviert                                                                    |         |
| 11             | reserviert                                                                              | 00h     |

### **Technische Daten**

![](_page_705_Picture_153.jpeg)

 *Fortsetzung Technische Daten ...* 

*... Fortsetzung Technische Daten* 

![](_page_706_Picture_143.jpeg)

*Fortsetzung Technische Daten...* 

![](_page_707_Picture_69.jpeg)

### *...Fortsetzung Technische Daten*

## **Teil 19 Systemerweiterungen**

![](_page_708_Picture_104.jpeg)

## <span id="page-709-0"></span>**Systemübersicht**

**Kombinations-Modul** 

![](_page_709_Figure_4.jpeg)

![](_page_709_Picture_234.jpeg)

### **Buserweiterung**

![](_page_710_Figure_3.jpeg)

![](_page_710_Picture_4.jpeg)

### **Bestelldaten Buserweiterung**

![](_page_710_Picture_241.jpeg)

### **Klemmen-Module**

![](_page_710_Figure_8.jpeg)

![](_page_710_Picture_9.jpeg)

![](_page_710_Picture_242.jpeg)

### **4fach Mini-Switch**

![](_page_711_Picture_3.jpeg)

### **Bestelldaten 4fach Mini-Switch**

![](_page_711_Picture_112.jpeg)

![](_page_711_Picture_6.jpeg)

### **Hinweis Bestell-Nr.-Umstellung!**

Aufgrund einer Best-Nr.-Umstellung ergeben sich für den 4fach-Mini-Switch folgende Änderungen:

![](_page_711_Picture_113.jpeg)

## <span id="page-712-0"></span>**Kombinations-Modul - SM 238C**

### **Übersicht**

Beim Kombinationsmodul sind analoge und digitale Ein- und Ausgabekanäle in einem doppelbreiten Gehäuse untergebracht.

Folgende Komponenten sind integriert:

- Analoge Eingabe: 3xU/I, 1xPT100x12Bit
- Analoge Ausgabe: AO 2x12Bit COM
- Digitale Eingabe: 16(12)xDC24V mit parametrierbaren Zählfunktionen
- Digitale Ausgabe: 0(4)xDC24V 1A
- Zähler: max. 3 Zähler mit den Betriebsarten: endlos, einmalig oder periodisch Zählen

Zur Projektierung ist die mitgelieferte GSD vipa\_21x.gsd erforderlich. Da sich das Modul aus einem analogen und einem digitalen Teil zusammensetzt, ist bei der Hardware-Projektierung für den analogen und digitalen Teil jeweils eine Komponente zu projektieren.

Diese finden Sie nach der Installation der GSD im Hardware-Katalog als:

 238-2BC00 (1/2) AI4/AO2\*12Bit 238-2BC00 (2/2) Counter

Die Ansteuerung der Zähler erfolgt über digitale Eingabekanäle. Für die Zähler können Sie Alarme projektieren, die je Zähler einen digitalen Ausgabekanal beeinflussen können.

![](_page_712_Picture_15.jpeg)

### **Hinweis**

Das Kombinationsmodul können Sie ausschließlich in Verbindung mit einer CPU 21x einsetzen! Die maximale Anzahl ist an einer CPU auf 2 begrenzt. Der Betrieb an einem Buskoppler ist nicht möglich.

### **Bestelldaten**

DI 16xDC24V / AI 4/AO 2x12Bit Kombinations-Modul VIPA 238-2BC00

![](_page_712_Picture_21.jpeg)

Der Analogteil besitzt 4 analoge Eingänge und 2 analoge Ausgänge, deren Funktion Sie einzeln parametrieren können. Im Prozessabbild belegt der Analogteil 8Byte Eingabe- und 4Byte Ausgabedaten. **Analoge Ein-/ Ausgabe** 

Die einzelnen Kanäle sind gegenüber dem Rückwandbus und der externen Versorgungsspannung mittels DC/DC-Wandler und Optokoppler galvanisch getrennt.

#### • 4 Eingänge und 2 Ausgänge, deren Masse verbunden ist **Eigenschaften**

- für jeden Ein-/Ausgang einzelparametrierbare Funktionalität
- Kanal 0 bis 2 geeignet für Geber mit den Eingangsbereichen: Spannung ±10V, ±4V, ±400mV Strom ±20mA, 4 ... 20mA
- Kanal 3 geeignet für Geber mit den Eingangsbereichen: Pt100, Pt1000, NI100, NI1000 und Widerstandsmessung 600Ω, 3000Ω
- Kanal 4 und 5 geeignet für Aktoren mit den Ausgangsbereichen: ±10V, 1 ... 5V, 0 ... 10V, ±20mA, 0 ... 20mA oder 4 ... 20mA

### **Aufbau**

![](_page_713_Figure_10.jpeg)

- $[1]$ Beschriftungsstreifen für Modulbezeichnung
- [2] LED-Statusanzeige
- [3] **Steckerleiste**

#### **Statusanzeige Steckerbelegung**

- **LED Beschreibung** 
	- F Sammelfehler LED (rot) Leuchtet sobald bei einem der Kanäle ein Fehler auftritt bzw. ein Eintrag in

den Diagnosebytes stattgefunden hat.

![](_page_713_Picture_17.jpeg)

![](_page_713_Picture_377.jpeg)

**Belegung** 

- Widerstandsmessung Kanal 3 (Pt, Ni, R)
- 12 Masse Kanal 3
- 13 Q0 Ausgabekanal 4
- 14 M4 Ausgabekanal 4
- 15 Q1 Ausgabekanal 5
- 16 18 M5 Ausgabekanal 5
	- Spannungsvers. Masse \*)

Zur Zeit wird das Modul über den Rückwandbus versorgt. Mit dem nächsten Ausgabestand erfolgt die DC24V-Spannungsversorgung über den Frontstecker.

![](_page_714_Figure_2.jpeg)

![](_page_714_Picture_3.jpeg)

### **Achtung!**

Vorübergehend nicht benutzte Eingänge sind bei aktiviertem Kanal mit der zugehörigen Masse zu verbinden. Sind nicht benutzte Kanäle über FFh abgeschaltet, ist diese Maßnahme nicht erforderlich.

![](_page_714_Picture_6.jpeg)

### **Hinweis!**

Jeder Kanal ist einzeln parametrierbar. Für die Parametrierung stehen 16Byte Parametrierdaten zur Verfügung. Sie werden permanent abgelegt und bleiben auch im ausgeschalteten Zustand erhalten.

![](_page_715_Picture_128.jpeg)

### *Datenausgabebereich*

Zur Ausgabe tragen Sie einen Wert im Datenausgabebereich ein.

![](_page_715_Picture_129.jpeg)

Für die Parametrierung stehen 16Byte Parametrierdaten zur Verfügung. Die Parametrierdaten werden permanent abgelegt und bleiben auch im ausgeschalteten Zustand erhalten. **Parametrierdaten** 

Die nachfolgende Tabelle zeigt den Aufbau der Parametrierdaten:

![](_page_716_Picture_171.jpeg)

![](_page_716_Picture_172.jpeg)

\*) Soll bei CPU-STOP der Ausgabekanal 0A bzw. 0V ausgeben, so ist folgender Ersatzwert bei Stromausgabe (4...20mA) bzw. Spannungsausgabe (1...5V) vorzugeben: E500h für das S7-Format von Siemens.

#### Parameter

#### *Drahtbruchkennung*

Die Drahtbruchkennung kommt beim Messbereich 4 ... 20mA zum Einsatz. Über die Bits 0 bis 3 von Byte 0 können Sie die Drahtbrucherkennung für die Eingabekanäle aktivieren.

Sinkt im 4...20mA-Strommessbereich der Strom unter 0,8mA, wird ein Drahtbruch erkannt. Bei aktivierter Drahtbruchkennung und Diagnosealarm erfolgt eine Diagnosemeldung an das übergeordnete System.

#### *Diagnosealarm*

Mit Bit 6 von Byte 0 können Sie den Diagnosealarm freigeben. Im Fehlerfall wird an Ihr übergeordnetes System der 4Byte große *Datensatz 0* übergeben. Zur erweiterten Diagnose haben Sie dann die Möglichkeit den 12Byte großen *Datensatz 1* abzurufen.

Näheres hierzu finden Sie weiter unten unter "Diagnosedaten".

### *CPU-Stop-Verhalten und Ersatzwert*

Mit Bit 4 und 5 von Byte 1 und Byte 12 ... 15 können Sie je Ausgabekanal das Verhalten des Moduls bei CPU-Stop vorgeben.

Über Byte 12 ... 15 geben Sie einen Ersatzwert vor, der am Analogausgang anzuliegen hat sobald die CPU in Stop geht.

Durch Setzen von Bit 4 bzw. 5 bleibt bei CPU-Stop der letzte Ausgabe-Wert am Ausgang stehen. Ein Rücksetzen schaltet den Ersatzwert auf.

### *Funktions-Nr.*

Tragen Sie hier für jeden Kanal die Funktions-Nummer Ihrer Mess- bzw. Ausgabefunktion ein. Diese können Sie der entsprechenden Funktions-Nr.- Zuordnung aus der Tabelle für den Ein- bzw. Ausgabe-Bereich entnehmen.

### *Messzyklus*

Hier können Sie für jeden Eingabe-Kanal die Wandlergeschwindigkeit einstellen. Bitte beachten Sie, dass bei höheren Wandlergeschwindigkeiten die Auflösung aufgrund der kürzeren Integrationszeit sinkt.

Das Datenübergabeformat bleibt gleich. Lediglich die unteren Bits (LSBs) sind für den Analogwert nicht mehr aussagekräftig.

#### *Aufbau Messzyklus-Byte:*

![](_page_717_Picture_188.jpeg)

**Funktions-Nr. Zuordnung Eingabe-Bereich (Kanal 0 ... 2)** 

Die Zuweisung einer Funktions-Nr. zu einem Kanal erfolgt über die Parametrierung. Mit der Funktions-Nr. 00h wird die in den permanent abgelegten Parametrierdaten enthaltene Funktions-Nr. nicht beeinflusst.

Durch Angabe von FFh können Sie den entsprechenden Kanal deaktivieren.

![](_page_718_Picture_5.jpeg)

### **Hinweis!**

Bei Überschreitung des Übersteuerungsbereichs erfolgt die Ausgabe des Werts 7FFFh (32767) und bei Unterschreitung des Untersteuerungsbereichs der Wert 8000h (-32768).

![](_page_718_Picture_214.jpeg)

![](_page_718_Picture_9.jpeg)

#### **Hinweis!**

Sie finden den Anschlusstyp auf dem "Anschlussbild" weiter oben.

**Funktions-Nr. Zuordnung Eingabe-Bereich (Kanal 3)** 

Die Zuweisung einer Funktions-Nr. zu einem Kanal erfolgt über die Parametrierung. Mit der Funktions-Nr. 00h wird die in den permanent abgelegten Parametrierdaten enthaltene Funktions-Nr. nicht beeinflusst.

Durch Angabe von FFh können Sie den entsprechenden Kanal deaktivieren.

![](_page_719_Picture_5.jpeg)

### **Hinweis!**

Bei Überschreitung des Übersteuerungsbereichs erfolgt die Ausgabe des Werts 7FFFh (32767) und bei Unterschreitung des Untersteuerungsbereichs der Wert 8000h (-32768).

![](_page_719_Picture_154.jpeg)
**Funktions-Nr. Zuordnung Ausgabe-Bereich (Kanal 4, Kanal 5)** 

Die Zuweisung einer Funktions-Nr. zu einem Kanal erfolgt über die Parametrierung. Mit der Funktions-Nr. 00h wird die in den permanent abgelegten Parametrierdaten enthaltene Funktions-Nr. nicht beeinflusst.

Durch Angabe von FFh können Sie den entsprechenden Kanal deaktivieren.

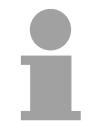

# **Hinweis!**

Beim Verlassen des definierten Bereichs wird 0V bzw. 0A ausgegeben!

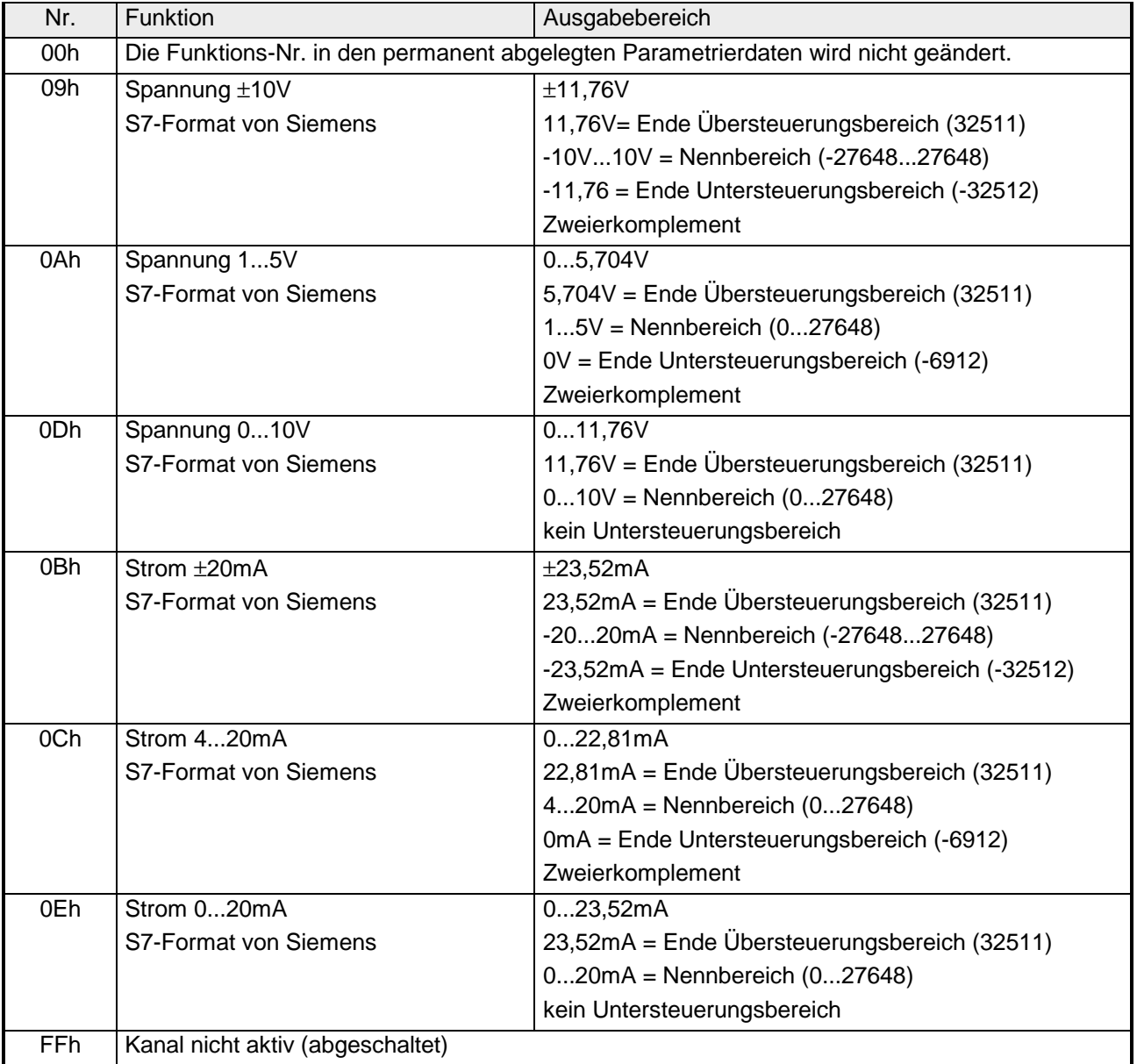

# Die Darstellung des Analogwertes erfolgt im Zweierkomplement

#### **Zahlendarstellung im S7-Format von Siemens**

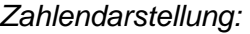

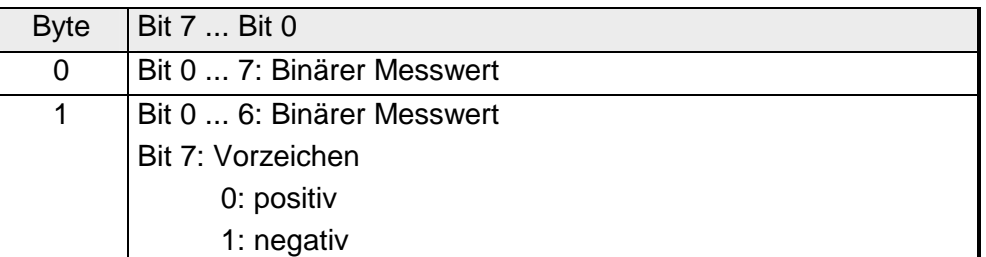

 $+/- 10V$ 

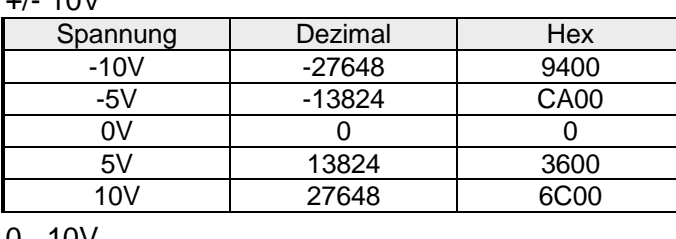

0...10V

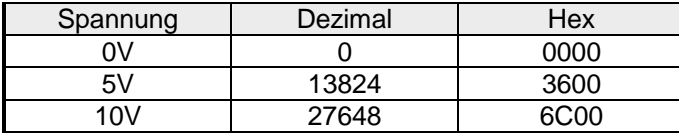

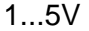

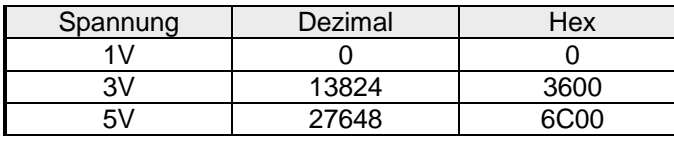

+/-4V

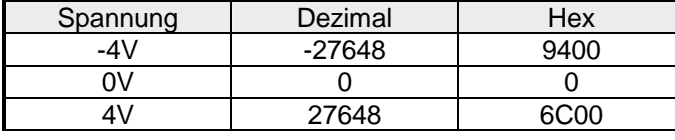

+/-400mV

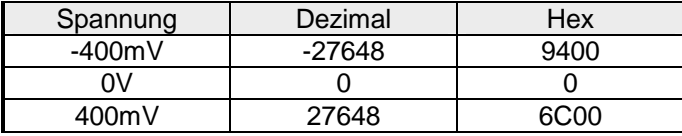

4....20mA

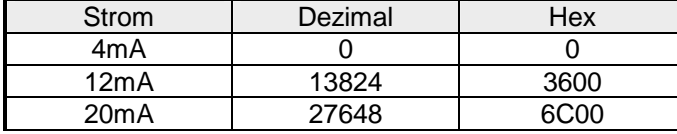

+/- 20mA

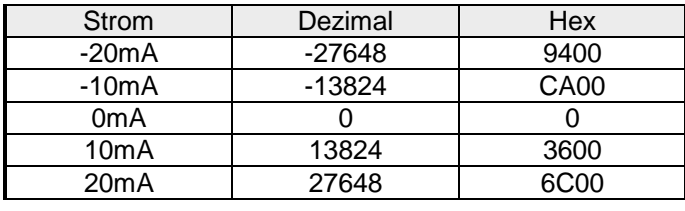

Formeln für die Berechnung:

 $Wert = 27648 \cdot \frac{U}{10}$ ,  $U = Wert \cdot \frac{10}{27648}$ U: Spannungswert, Wert: Dezimalwert

Formeln für die Berechnung: Wert = 27648  $\cdot \frac{U}{10}$ , U = Wert  $\cdot \frac{10}{27648}$ U: Spannungswert, Wert: Dezimalwert Formeln für die Berechnung:  $Wert = 27648 \cdot \frac{U-1}{4}$ ,  $U = Wert \cdot \frac{4}{27648} +$  $\frac{1}{27648}+1$ U: Spannungswert, Wert: Dezimalwert Formeln für die Berechnung:  $Wert = 27648 \cdot \frac{U}{4}$ ,  $U = Wert \cdot \frac{4}{27648}$ U: Spannungswert, Wert: Dezimalwert Formeln für die Berechnung:  $Wert = 27648 \cdot \frac{U}{400}$ ,  $U = Wert \cdot \frac{400}{27648}$ U: Spannungswert, Wert: Dezimalwert Formeln für die Berechnung:  $Wert = 27648 \cdot \frac{I-4}{16}, \quad I = Wert \cdot \frac{16}{27648} +$  $\frac{18}{27648} + 4$ I: Stromwert, Wert: Dezimalwert Formeln für die Berechnung:  $Wert = 27648 \cdot \frac{I}{20}$ ,  $I = Wert \cdot \frac{20}{27648}$ I: Stromwert, Wert: Dezimalwert

Die Diagnosedaten sind 12Byte lang und stehen in den Datensätzen 0 und 1 des Systemdatenbereichs. **Diagnosedaten** 

> Sobald Sie die Diagnosealarmfreigabe in Byte 0 des Parameterbereichs aktiviert haben, wird im Fehlerfall *Datensatz 0* an das übergeordnete System übergeben.

> Der *Datensatz 0* hat eine feste Belegung und eine Länge von 4Byte. Die Inhalte von *Datensatz 0* können Sie im Diagnosefenster der CPU im Klartext ausgeben lassen.

> Zur erweiterten Diagnose während der Laufzeit haben Sie auch die Möglichkeit, über die SFCs 51 und 59 den 12Byte großen *Datensatz 1* auszuwerten.

Bei anstehender Diagnose unterbricht die CPU ihr Anwenderprogramm und verzweigt in den OB82. In diesem OB können Sie durch entsprechende Programmierung mit den SFCs 51 und 59 detaillierte Diagnoseinformationen abrufen und auf die Diagnose reagieren. Diagnose auswerten

Nach Abarbeitung des OB82 wird die Bearbeitung des Anwenderprogramms wieder fortgesetzt. Die Diagnosedaten sind bis zum Verlassen des OB82 konsistent.

*Byte 0 bis 3:* Datensatz 0

*Datensatz 0 (Byte 0 bis 3):* 

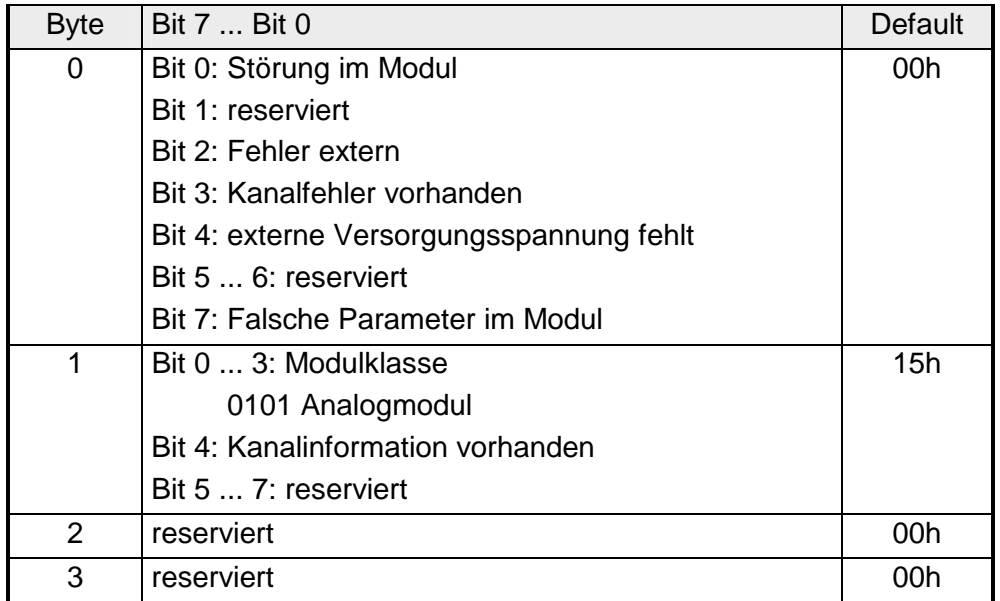

Datensatz 1

*Byte 0 bis 11:*

Der Datensatz 1 enthält die 4Byte des Datensatzes 0 und zusätzlich 8Byte modulspezifische Diagnosedaten.

Die Diagnosebytes haben folgende Belegung:

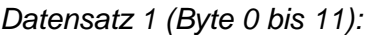

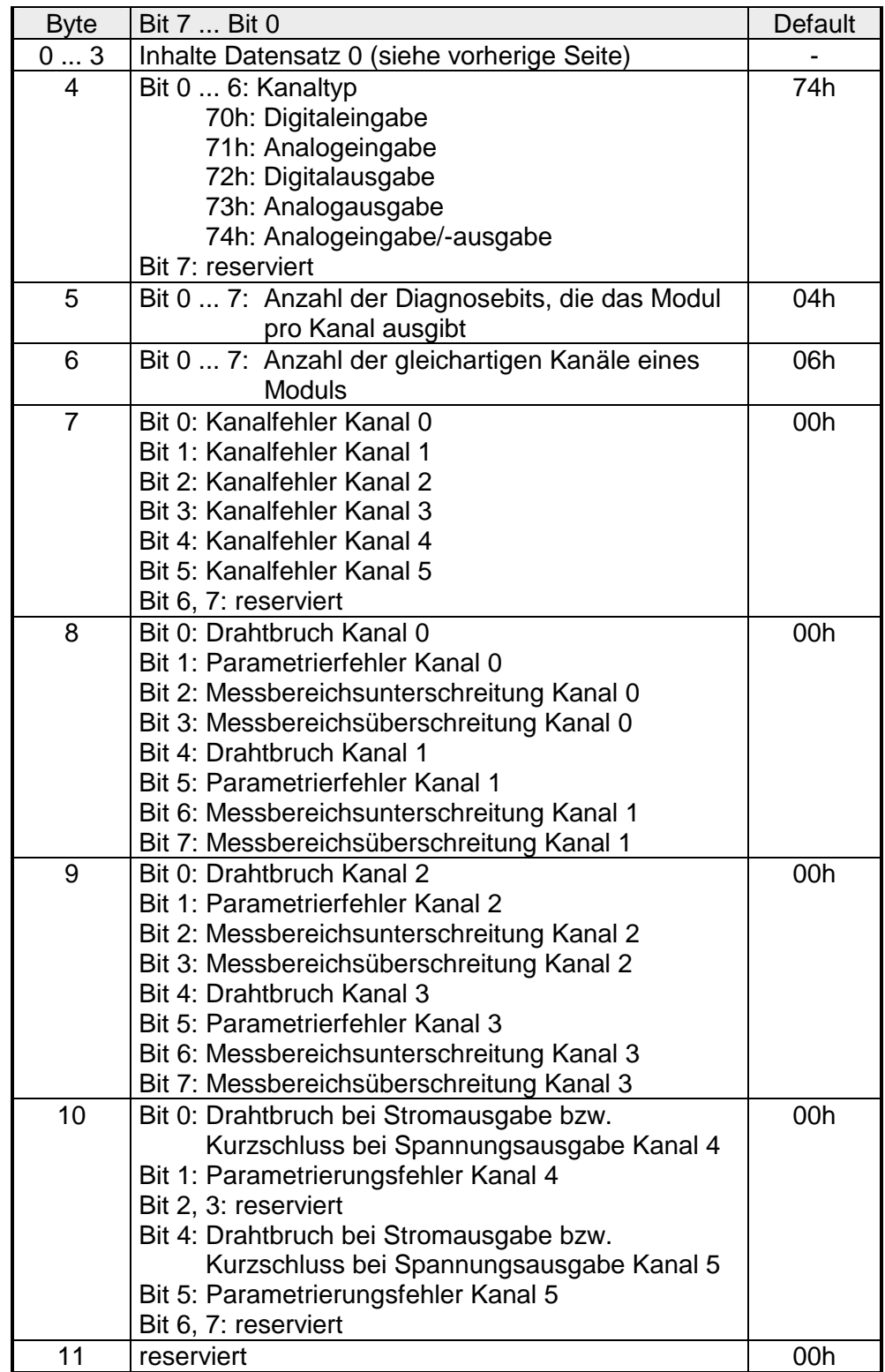

Der digitale Eingabeteil erfasst die binären Steuersignale aus der Prozessebene und transportiert sie galvanisch getrennt zum übergeordneten Bussystem. Sie haben 16 Kanäle, die ihren Zustand durch LEDs anzeigen. Zusätzlich können die ersten 12 Eingänge bis zu 3 Zähler ansteuern. **Digitaler Bereich** 

**Eigenschaften** 

- 16 Eingänge, potenzialgetrennt zum Rückwandbus davon 4 Eingänge schaltbar als Ausgänge
- 3 projektierbare Zähler (endlos, einmalig und periodisch) über die ersten 12 Eingänge / 3 Zählerausgänge parametrierbar
- Statusanzeige der Kanäle durch LED

**Aufbau** 

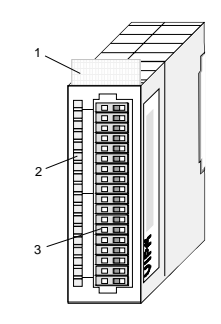

- $[1]$ Beschriftungsstreifen für Modulbezeichnung
- [2] LED-Statusanzeige
- [3] **Steckerleiste**

**Statusanzeige Steckerbelegung** 

#### **LED Beschreibung**

- $L+$ LED (gelb) Versorgungsspannung
- .0 .. .15 LEDs (grün) liegt an

E.0 bis E.15 sobald Eingangssigna l "1" oder Ausgang aktiv ist, wird die entsprechende LED

# angesteuert Fehler bei

F Überlast, Überhitzung oder **Kurzschluss** 

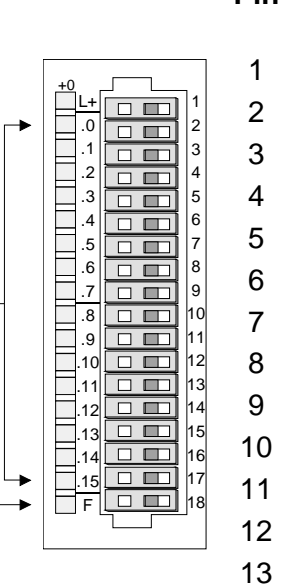

# **Belegung Pin Zähler aktiviert wenn Zähler**

- **deaktiviert**  Spannungsversorgung +DC 24V Eingang Zähler (A1) E.0 (Byte 3.0) Eingang Zähler (B1) E.1 (Byte 3.1) Eingang Zähler (A2) E.2 (Byte 7.0) Eingang Zähler (B2) E.3 (Byte 7.1) Eingang Zähler (A3) E.4 (Byte 11.0) Eingang Zähler (B3) E.5 (Byte 11.1) Eingang E.6: Byte 12.0: Tor 1 Eingang E.7: Byte 12.4: Latch 1 Eingang E.8: Byte 12.1: Tor 2 Eingang E.9: Byte 12.5: Latch 2 Eingang E.10: Byte 12.2: Tor 3 Eingang E.11: Byte 12.6: Latch 3
- 14 E/A.12 Zählerausgang 1 (Byte 12.0) / Eingang (Byte 15.0)
- 15 E/A.13 Zählerausgang 2 (Byte 12.1) / Eingang (Byte 15.1)
- 16 E/A.14 Zählerausgang 3 (Byte 12.2) / Eingang (Byte 15.2)
- 17 E/A.15 Ausgang (Byte 12.3) / Eingang (Byte 15.3)
- 18 Masse

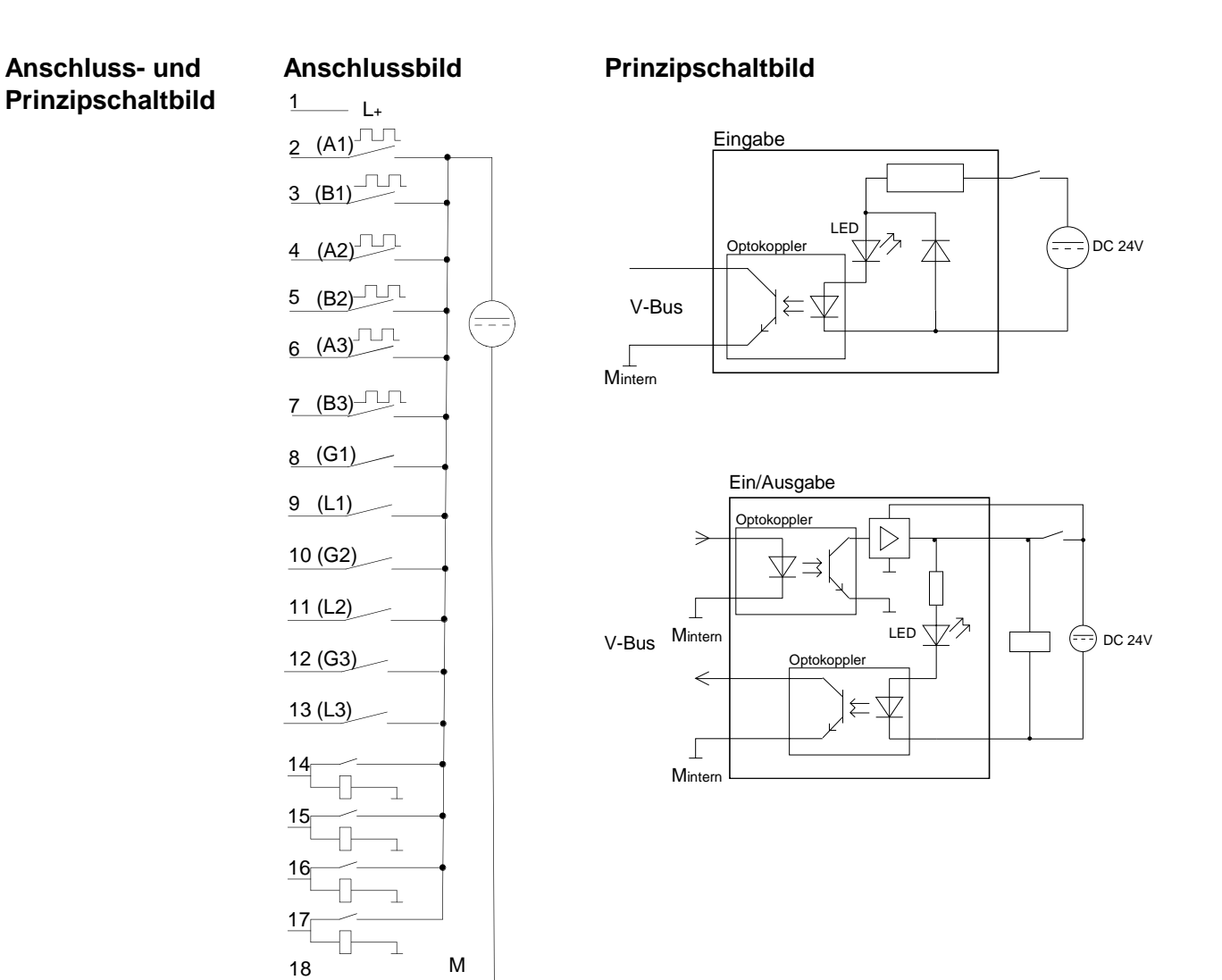

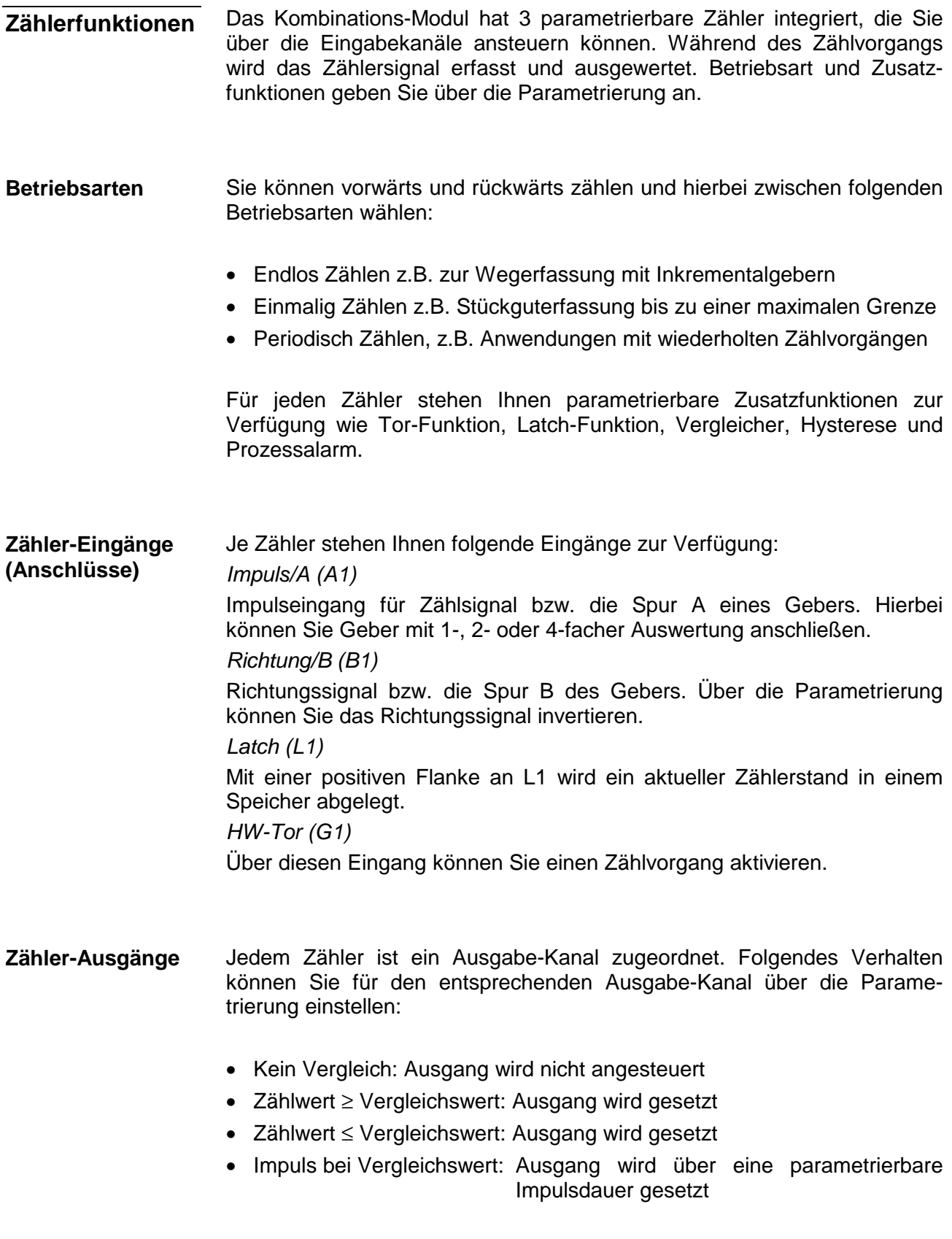

- Die nachfolgend aufgeführten Zusatzfunktionen können Sie für jeden Zähler über die Parametrierung einstellen: **Zusatzfunktionen** 
	- Tor-Funktion

Die Tor-Funktion dient zum Starten, Stoppen und Unterbrechen einer **Zählfunktion** 

• Latchfunktion

Sobald am Latch-Eingang eine positive Flanke anliegt, wird ein aktueller Zählerwert im Latch-Register gespeichert.

• Vergleicher

Sie können einen Vergleichswert angeben, der abhängig vom Zählerwert einen Digitalausgang aktiviert bzw. einen Prozessalarm auslöst.

• Hysterese

Durch Angabe einer Hysterese können Sie ein ständiges Schalten eines Ausgangs verhindern, wenn der Wert eines Gebersignals um einen Vergleichswert schwankt.

• Alarm

Für folgende Ereignisse können Sie einen Alarm parametrieren:

- Zustandsänderung des HW-Tor
- Über- bzw. Unterlauf
- Erreichen eines Vergleichswerts
- Verlust eines Zählimpuls

Die Abbildung zeigt, wie die Zusatzfunktionen das Zählverhalten beeinflussen. Auf den Folgeseiten sind diese Zusatzfunktionen näher erläutert: Schematischer Aufbau

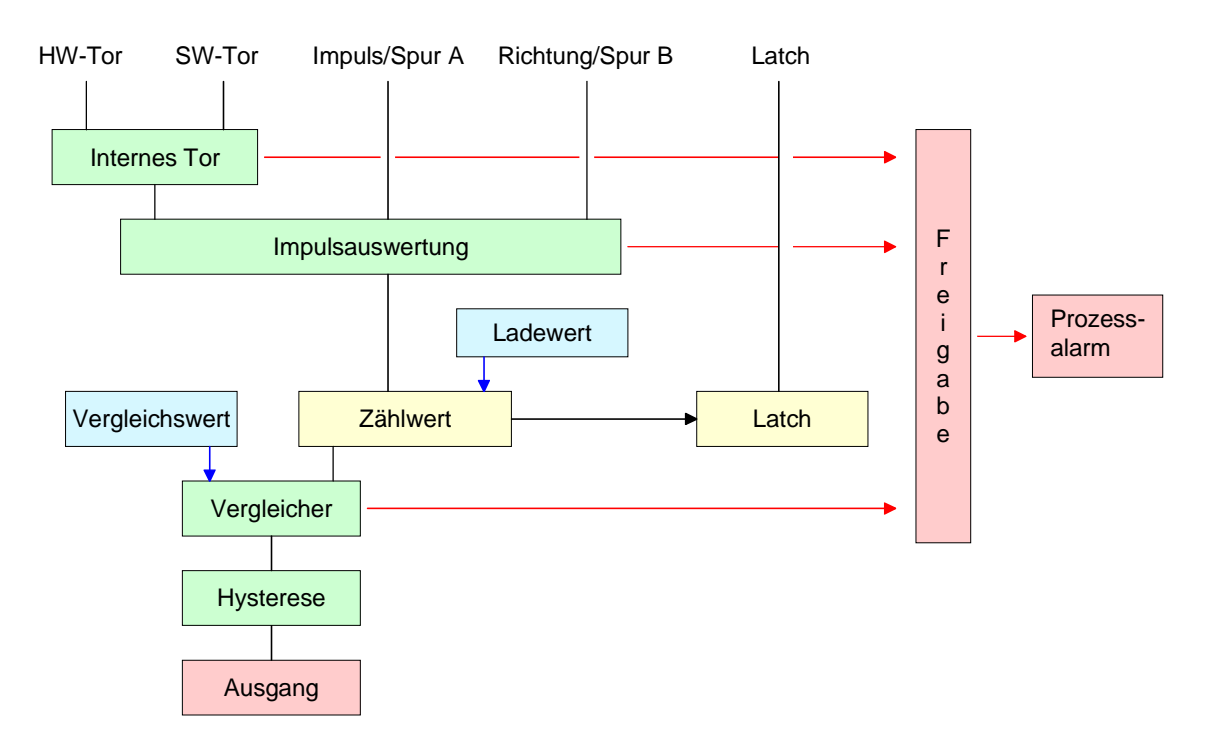

Die Aktivierung bzw. Deaktivierung eines Zählers erfolgt über ein internes Tor. Das Tor besteht aus einem Software-Tor (SW-Tor) und einem Hardwaretor (HW-Tor). Das SW-Tor steuern Sie über Ihr Anwenderprogramm, indem Sie ein 16Byte großes "Ausgangsabbild" an Ihren Zähler schicken. das HW-Tor ist über einen Eingabe-Kanal anzusteuern. Tor-Funktion

> Nur wenn beide Tore den Zustand "1" haben, kann ein Zähler aktiviert werden. Über die Parametrierung können Sie die Berücksichtigung des HW-Tors deaktivieren, so dass die Zähleraktivierung ausschließlich über das SW-Tor erfolgen kann.

## *Abbrechende und unterbrechende Tor-Funktion*

Über die Parametrierung bestimmen Sie, ob das Tor den Zählvorgang abbrechen oder unterbrechen soll.

• Bei *abbrechender Tor-Funktion* beginnt der Zählvorgang nach erneutem Tor-Start ab dem Ladewert.

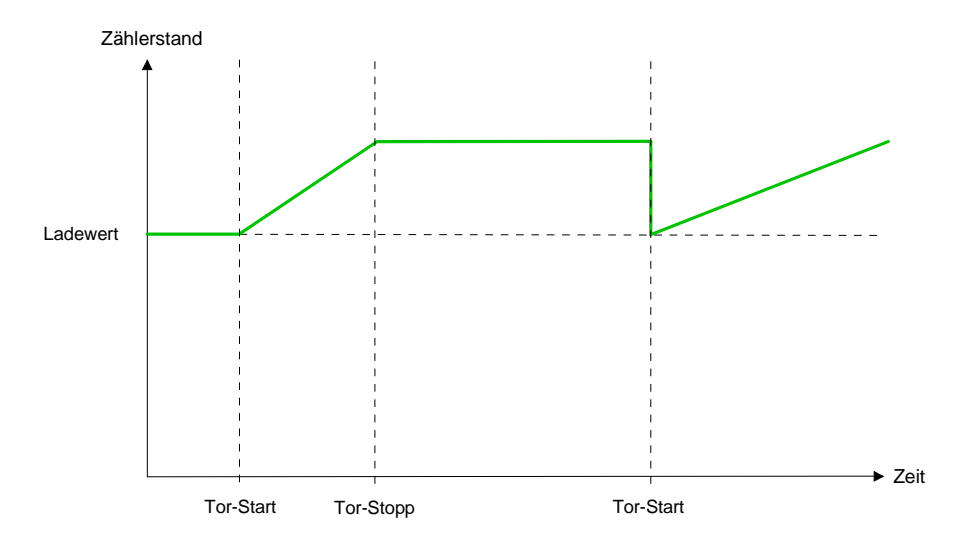

• Bei *unterbrechender Tor-Funktion* wird der Zählvorgang nach Tor-Start beim letzten aktuellen Zählerwert fortgesetzt.

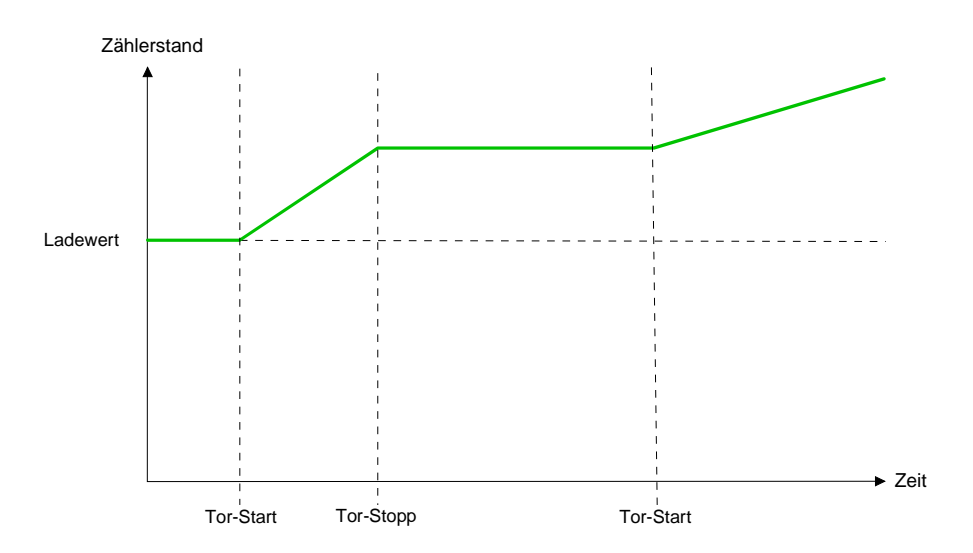

Sobald während eines Zählvorgangs am "Latch"-Eingang eines Zählers eine positive Flanke entsteht, wird ein aktueller Zählerwert im entsprechenden Latch-Register gespeichert. Latch-Funktion

Über das "Eingangsabbild" haben Sie Zugriff auf das Latch-Register.

Über die Parametrierung können Sie das Verhalten des Zählerausgangs festlegen: Vergleicher

- Kein Vergleich
- Zählwert ≥ Vergleichswert
- Zählwert ≤ Vergleichswert
- Impuls bei Vergleichswert

#### *Kein Vergleich*

Der Ausgang wird wie ein normaler Ausgang geschaltet.

#### *Zählwert* ≥ *Vergleichswert*

Wenn der Zählwert gleich oder größer dem Vergleichswert ist, wird der Ausgang gesetzt.

#### *Zählwert* ≤ *Vergleichswert*

Wenn der Zählwert kleiner oder gleich dem Vergleichswert ist, wird der Ausgang gesetzt.

#### *Impuls bei Vergleichswert*

Erreicht der Zähler den Vergleichswert, dann wird der Ausgang für die parametrierte Impulsdauer eingeschaltet.

Wenn sie eine Hauptzählrichtung eingestellt haben, wird der Ausgang nur bei Erreichen des Vergleichswertes aus der Hauptzählrichtung geschaltet.

#### *Impulsdauer*

Die Impulsdauer gibt an, wie lange der Ausgang gesetzt werden soll.

Sie kann in Schritten zu 2ms zwischen 0 und 510ms vorgewählt werden. Beachten Sie, dass die Zählimpulszeiten größer sein müssen als die minimalen Schaltzeiten des Digitalausgangs.

Wenn die Impulsdauer = 0 ist, wird der Ausgang so lange gesetzt, bis die Vergleichsbedingung nicht mehr erfüllt ist.

Die Impulsdauer beginnt mit dem Setzen des jeweiligen Digitalausgangs. Die Ungenauigkeit der Impulsdauer ist kleiner als 1ms.

Es erfolgt keine Nachtriggerung der Impulsdauer, wenn der Vergleichswert während einer Impulsausgabe verlassen und wieder erreicht wurde.

Die Hysterese dient zur Vermeidung von häufigen Schaltvorgängen des Ausgangs und des Alarms, wenn der Zählerwert im Bereich des Vergleichswertes liegt. Sie können einen Bereich von 0 bis 255 einstellen. Mit den Einstellungen 0 und 1 ist die Hysterese abgeschaltet. Die Hysterese wirkt auch auf den Über- und Unterlauf. Eine aktive Hysterese bleibt nach der Änderung aktiv. Der neue Hysteresebereich wird beim nächsten Erreichen des Vergleichswertes übernommen. Über die Parametrierung haben Sie die Möglichkeit folgende Auslöser für einen Alarm zu definieren: • Zustandsänderung des HW-Tors • Über- bzw. Unterlauf • Erreichen eines Vergleichswerts • Verlust eines Zählimpuls Durch Einbindung der GSD cpu\_21x.gsd in Ihren Hardware-Konfigurator wird Ihnen das Modul im Hardware-Katalog zur Verfügung gestellt. **Bitte beachten Sie dass Sie immer beide Modul-Teile projektieren in der Reihenfolge: 238-2BC00 (1/2) AI4/AO2\*12Bit 238-2BC00 (2/2) Counter Sie dürfen maximal 2 Kombinationsmodule an einer CPU 21x betreiben!**  Der Digital-Teil ist mit 63Byte-*Parameter*-Daten zu versorgen. Hier definieren Sie unter Anderem: • Alarmverhalten • Belegung E/A • Zählerbetriebsart bzw. -Verhalten • Anfangswert für Ladewert-, Endwert- und Vergleichswert-Register vergeben Die Ansteuerung der Zähler erfolgt über ein 16Byte großes *Ausgangsabbild*, das von der CPU an das Modul übertragen wird. Hier können Sie über Befehle Zähler-Register mit einem Wert laden, bzw. Werte auslesen, die über das Eingangsabbild an die CPU geliefert werden. Informationen der Zähler erhalten Sie über das *Eingangsabbild*, dessen Inhalt Sie über Befehle des Ausgangsabbilds beeinflussen können. Hysterese Alarm **Zugriff auf den Digital-Teil Übersicht** 

Die Parametrierung erfolgt im Hardware-Konfigurator. Hierbei werden 63Byte Parameterdaten übergeben, die aus folgenden Komponenten bestehen: **Parametrierung** 

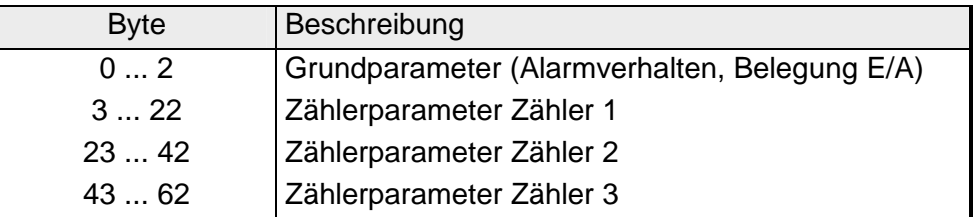

**Grundparameter** (Byte 0 ... 2)

Über die Grundparameter bestimmen Sie das Alarmverhalten des Digital-Teils und die Belegung der E/A-Kanäle, die als Ausgang vom entsprechenden Zähler angesteuert werden können.

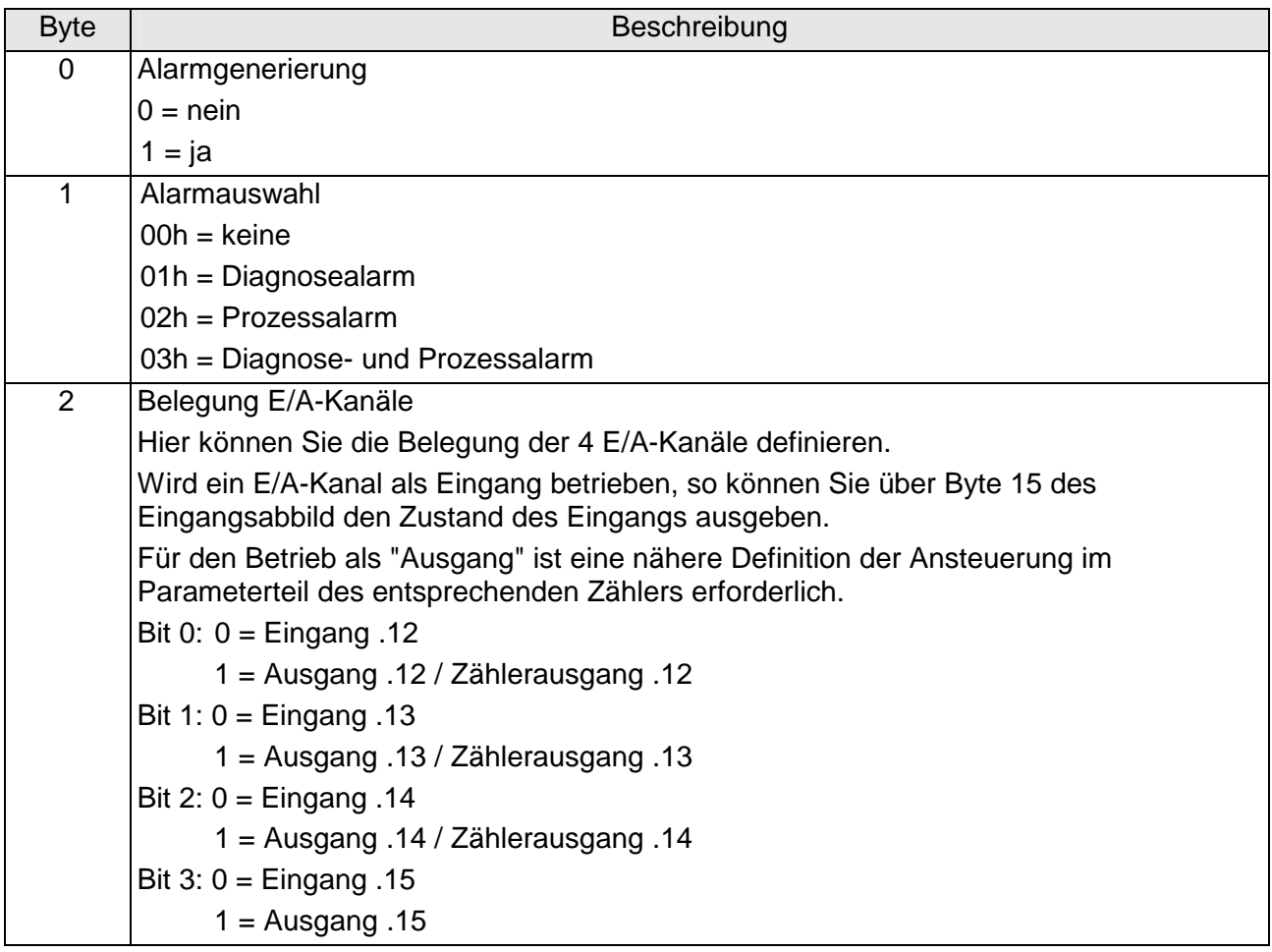

Die Parameter für die Zähler 1 bis 3 bestehen aus 3 identischen Parametergruppen, die jeweils eine Größe von 20Byte haben. Für jeden Zähler können Sie eine Funktion und Startdaten vergeben. Zählerparameter (Byte 3 ... 22)

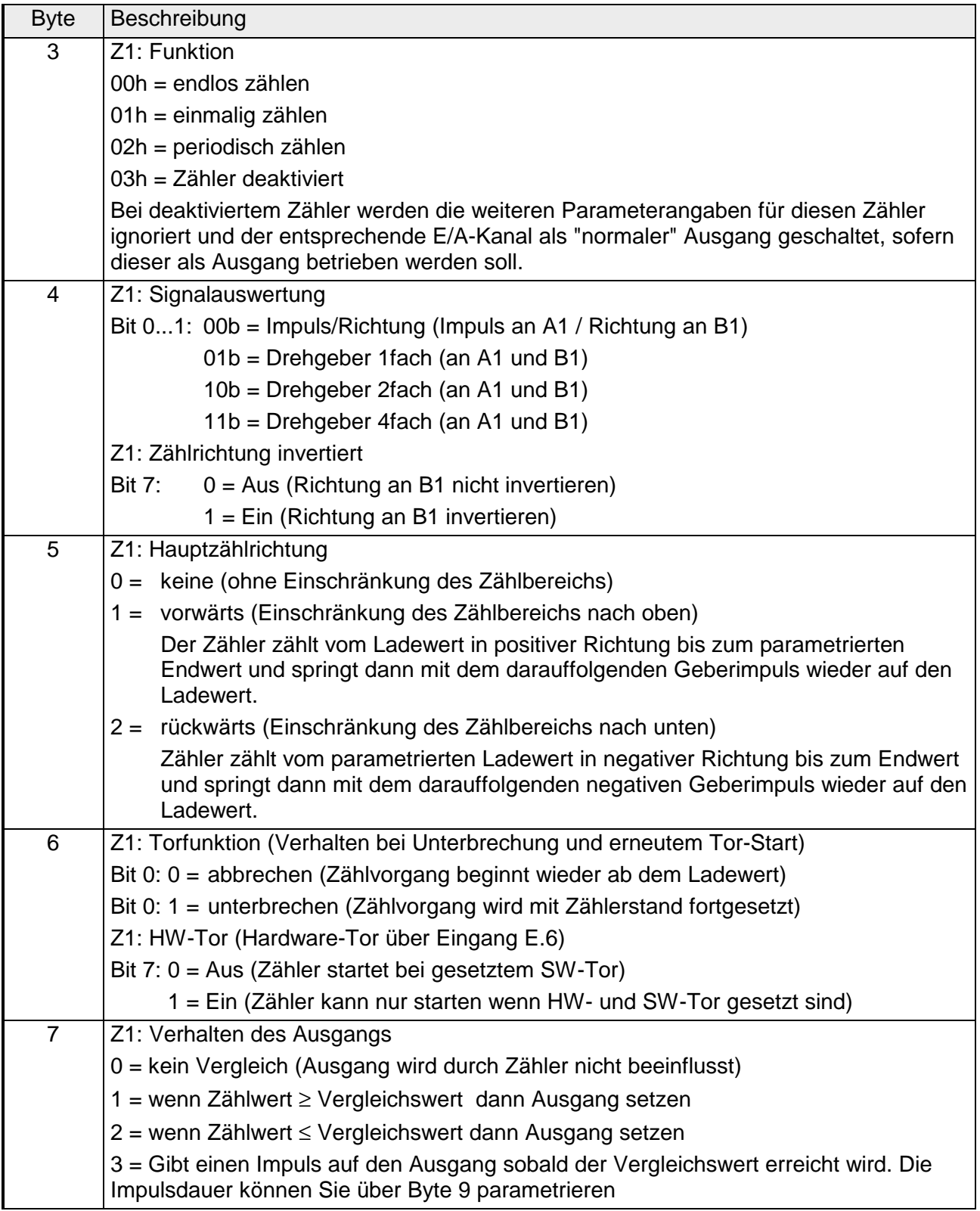

*Fortsetzung ...* 

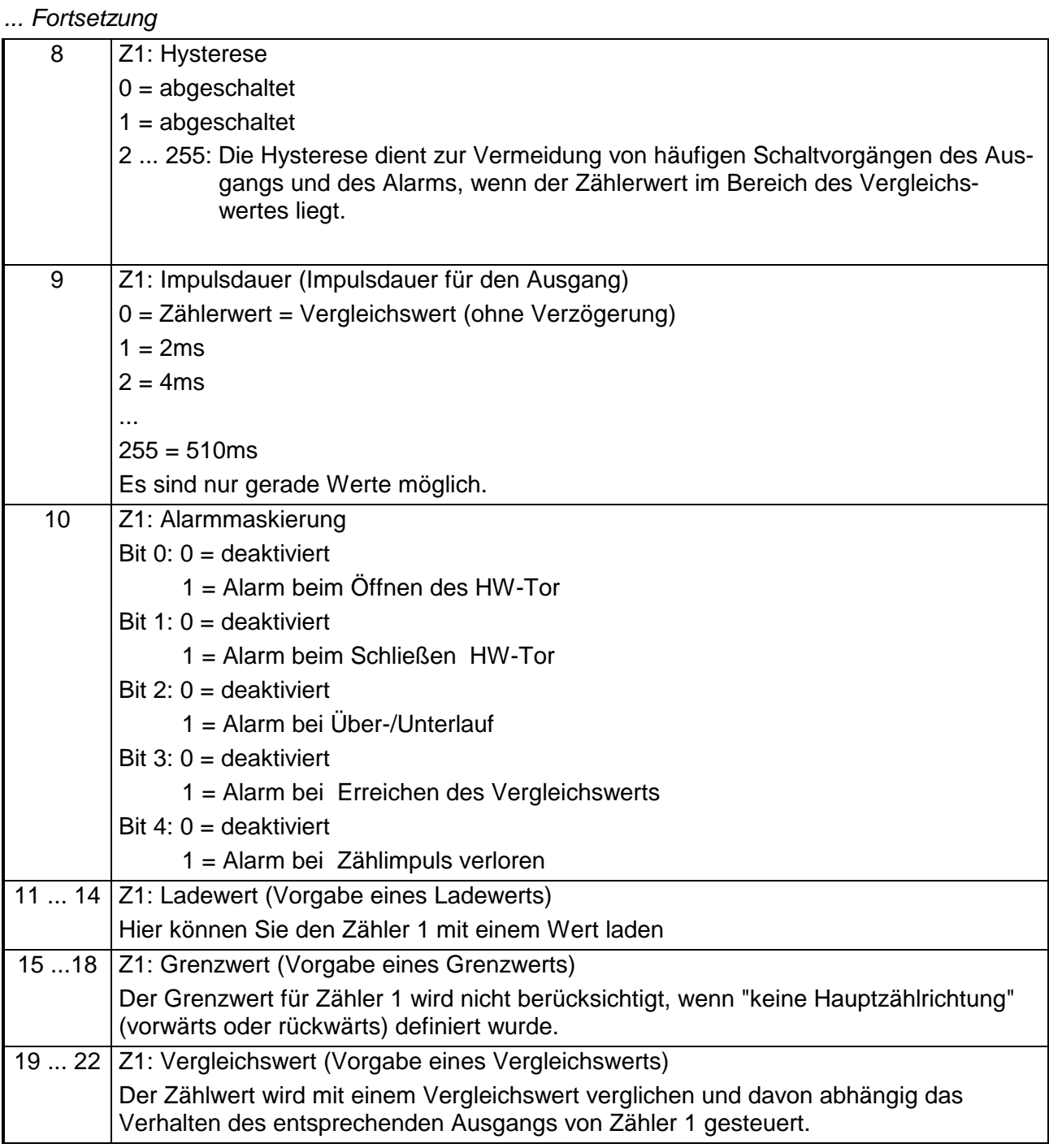

#### **Daten an Digital-Teil (Ausgangsabbild)**

Der Digital-Teil erhält seine Daten von der CPU in Form eines 16Byte großen Datenblocks. Der Datenblock hat folgenden Aufbau:

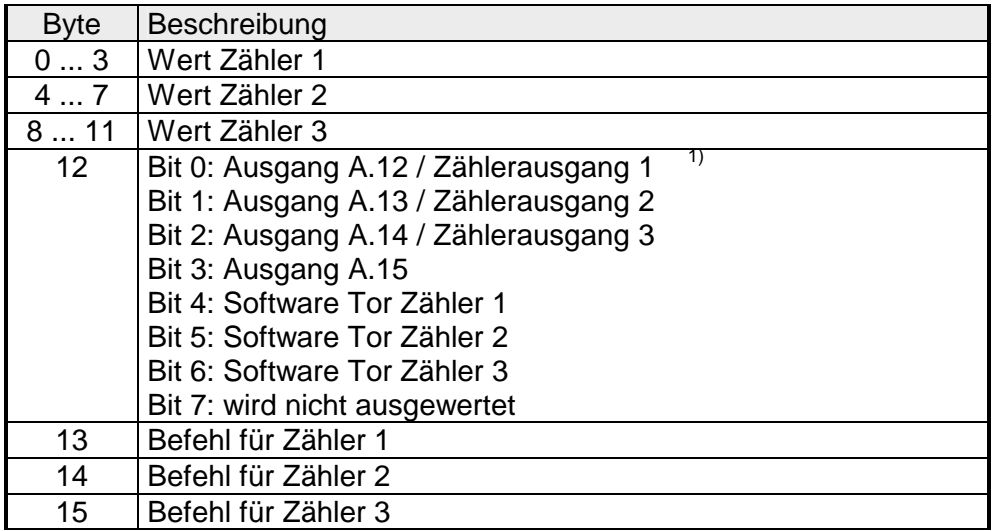

Mittels der Axh-Befehle wird ein Wert, den Sie unter "Wert Zähler ..." vorgeben können, in das entsprechenden Register eines Zählers übertragen. Befehlsübersicht

Folgende Befehle stehen Ihnen zur Verfügung:

- A0h: Setzen Zählerwert
- A1h: Setzen Ladewert
- A2h: Setzen Vergleichswert
- A3h: Setzen Endwert
- A4h: Setzen Latchwert
- A5h: Setzen Hysteresewert
- A6h: Setzen Wert der Impulslänge<sup>2)</sup>
- A7h: reserviert

Folgende Befehle veranlassen den Zähler einen gewünschten Register-Wert im Eingangsabbild zurückzuliefern:

- 80h: Zählerwert
- 81h: Ladewert
- 82h: Vergleichswert
- 83h: Endwert
- 84h: Latch (Latchwert anzeigen)
- 85h: Wert der Hysterese
- 86h: Wert der Impulslänge
- 87h: reserviert

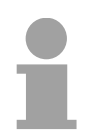

### **Hinweis**

Bitte beachten Sie, dass nur dann ein Befehl ausgeführt werden kann, wenn zuvor ein 0xh-Befehl an den Zähler übertragen wurde.

<sup>1)</sup> Die Ausgänge können nur dann als Ausgang angesprochen werden, wenn Sie diese in der Grundparametrierung als "Ausgang" parametriert haben.

<sup>2)</sup> Vor dem Ändern der Impulslänge ist die Hysterese-Funktion zu deaktivieren!

### **Daten von Digital-Teil (Eingangsabbild)**

Der Digital-Teil liefert ein 16Byte großes Eingangsabbild zurück, das sich im Speicherbereich der CPU einblendet. Je nach Zähleraktivierung haben die Eingangsdaten folgenden Aufbau:

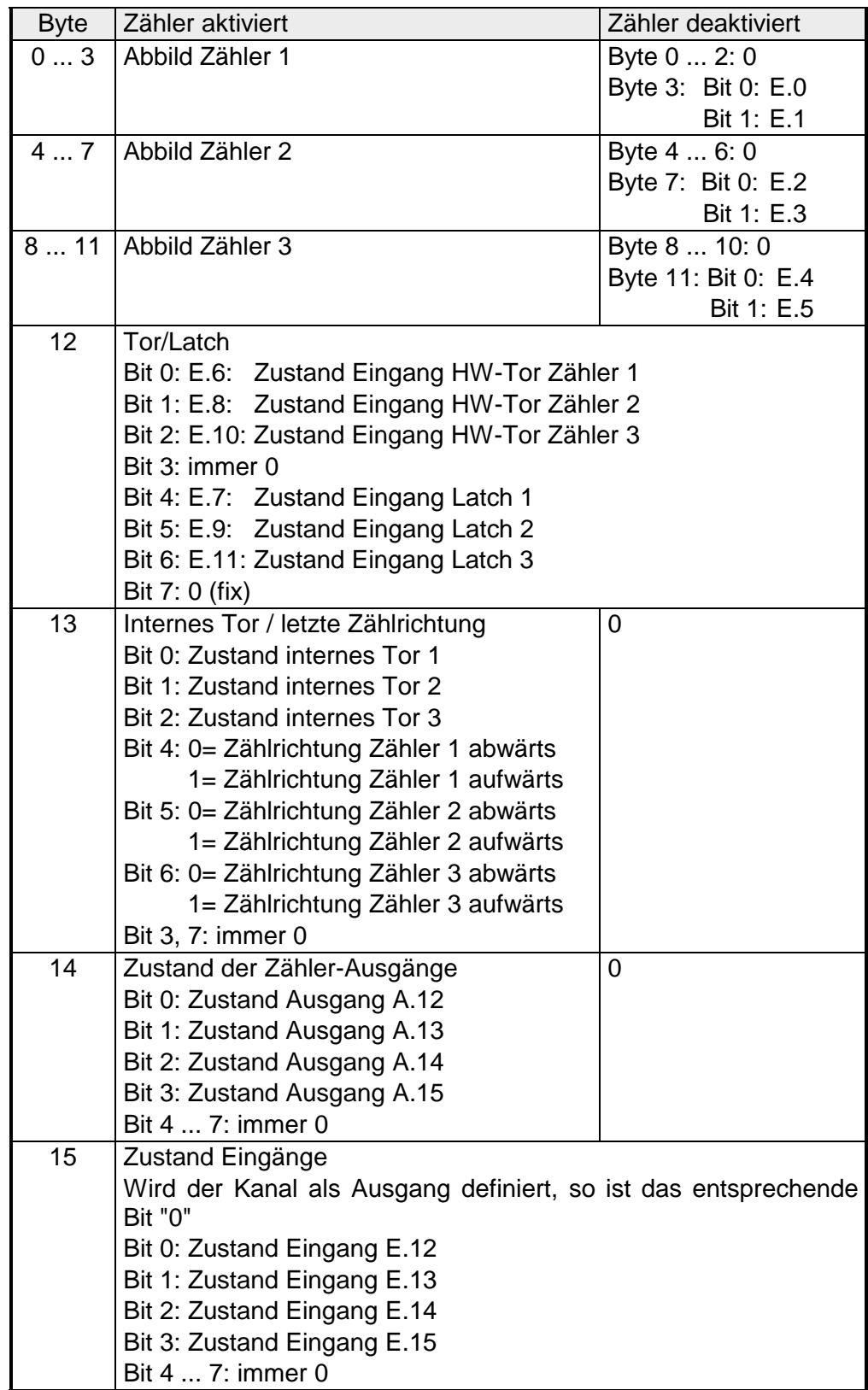

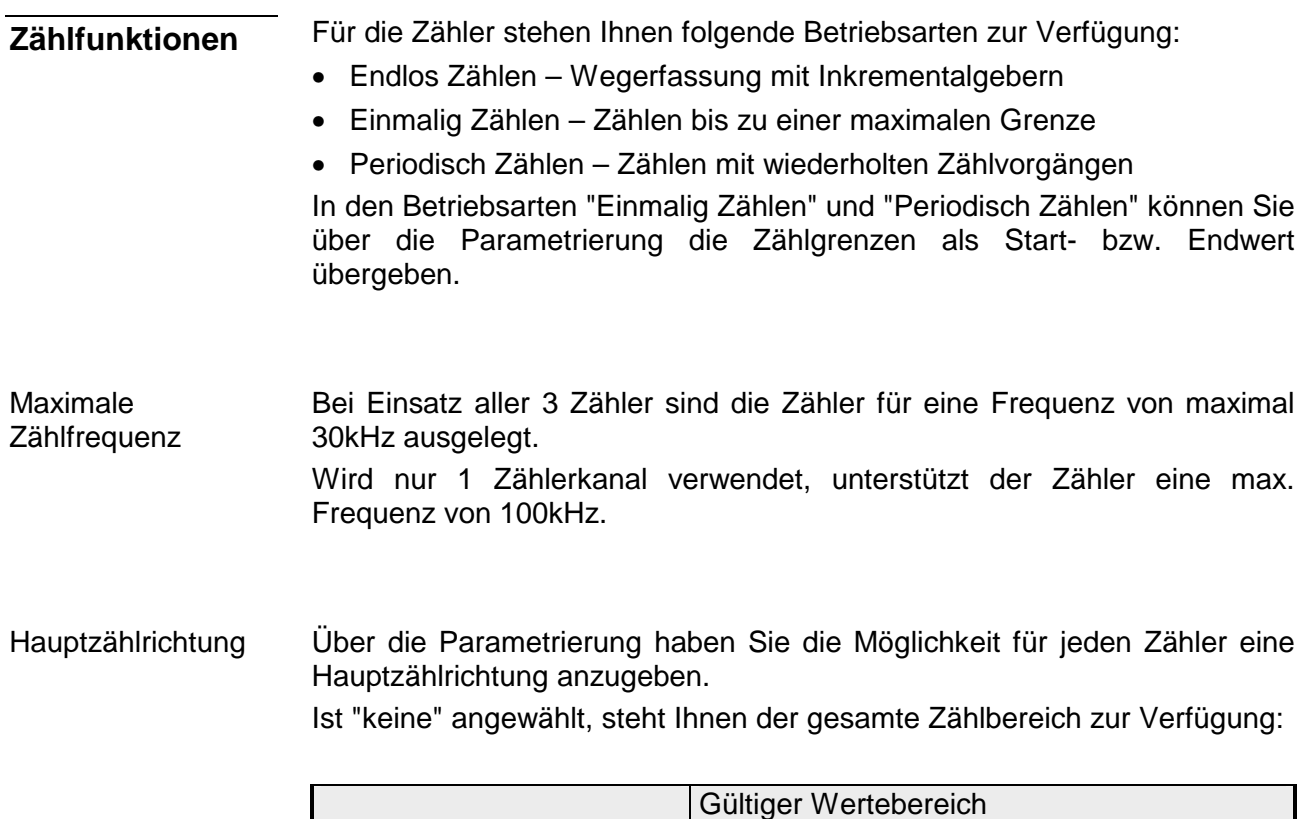

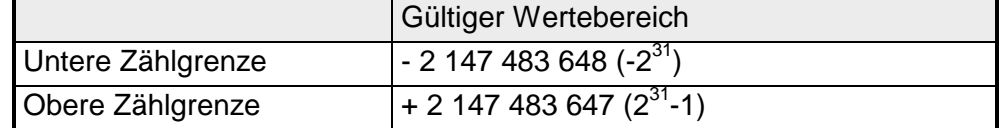

### *Hauptzählrichtung vorwärts*

Einschränkung des Zählbereiches nach oben. Der Zähler zählt 0 bzw. Ladewert in positiver Richtung bis zum parametrierten Endwert –1 und springt dann mit dem darauffolgenden Geberimpuls wieder auf den Ladewert.

### *Hauptzählrichtung rückwärts*

Einschränkung des Zählbereiches nach unten. Der Zähler zählt vom parametrierten Start- bzw. Ladewert in negativer Richtung bis zum parametrierten Endwert +1 und springt dann mit dem darauffolgenden Geberimpuls wieder auf den Startwert.

*Zählvorgang abbrechen*  Der Zählvorgang beginnt nach Schließen des Tors und erneutem Torstart wieder ab dem Ladewert. *Zählvorgang unterbrechen*  Abbrechen unterbrechen

> Der Zählvorgang wird nach Schließen des Tors und erneutem Torstart beim letzten aktuellen Zählerstand fortgesetzt.

In dieser Betriebsart zählt der Zähler ab 0 bzw. ab dem Ladewert. **Endlos Zählen** 

> Erreicht der Zähler beim Vorwärtszählen die obere Zählgrenze und kommt ein weiterer Zählimpuls in positiver Richtung, springt er auf die untere Zählgrenze und zählt von dort weiter.

> Erreicht der Zähler beim Rückwärtszählen die untere Zählgrenze und kommt ein weiterer negativer Zählimpuls, springt er auf die obere Zählgrenze und er zählt von dort weiter.

Die Zählgrenzen sind auf den maximalen Zählbereich fest eingestellt.

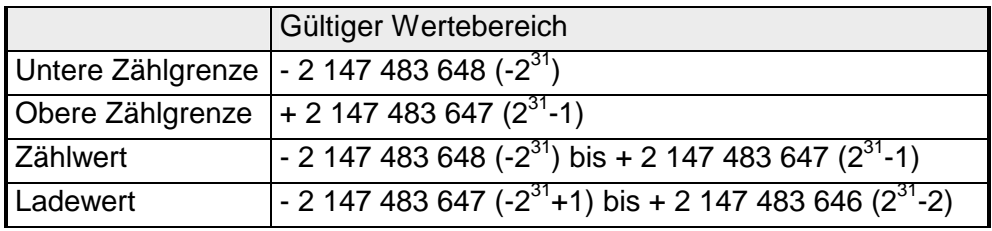

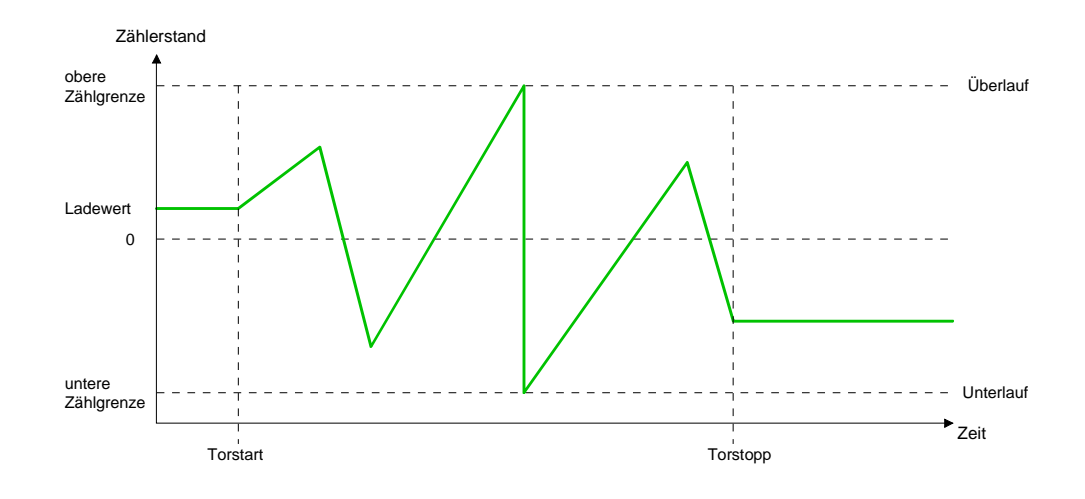

#### **Einmalig Zählen**

#### *Keine Hauptzählrichtung*

- Der Zähler zählt ab dem Ladewert einmalig.
- Es wird vorwärts oder rückwärts gezählt.
- Die Zählgrenzen sind auf den maximalen Zählbereich fest eingestellt.
- Bei Über- oder Unterlauf an den Zählgrenzen springt der Zähler auf die jeweils andere Zählgrenze und das Tor wird automatisch geschlossen.
- Zum erneuten Start des Zählvorgangs müssen Sie eine positive Flanke des Tors erzeugen.
- Bei unterbrechender Torsteuerung wird der Zählvorgang beim aktuellen Zählstand fortgesetzt.
- Bei abbrechender Torsteuerung beginnt der Zähler ab dem Ladewert.

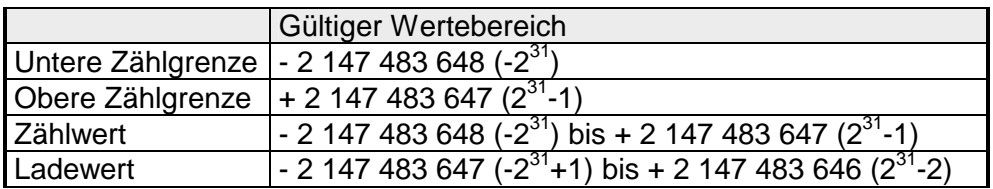

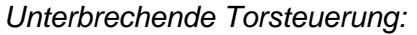

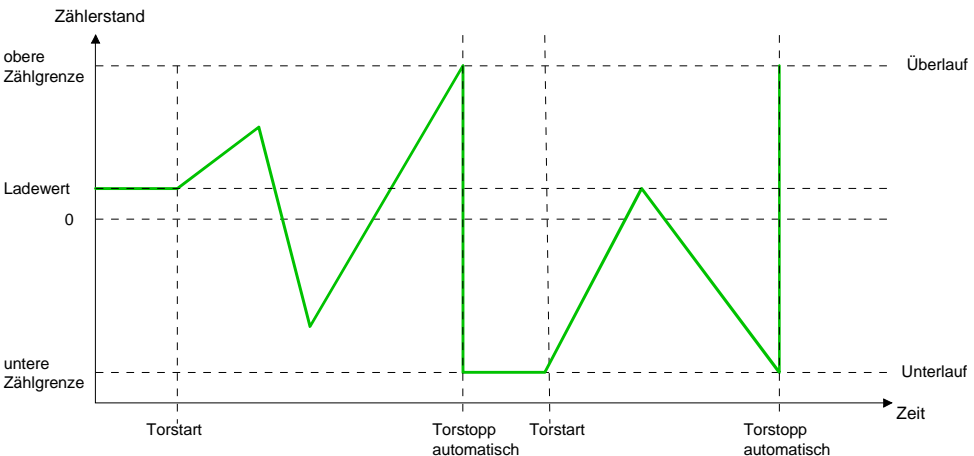

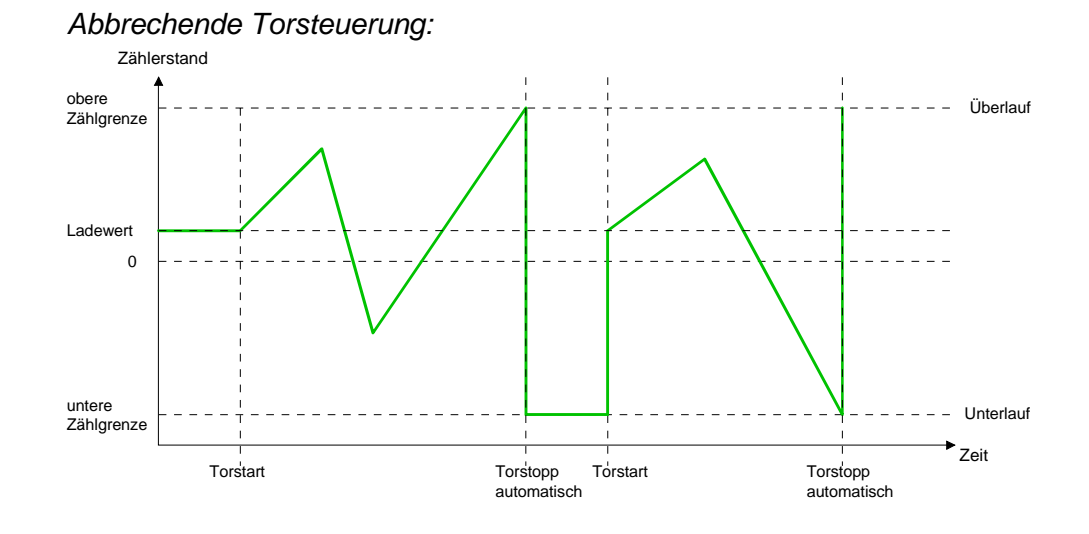

### *Hauptzählrichtung vorwärts*

- Der Zähler zählt ab dem Ladewert vorwärts.
- Erreicht der Zähler in positiver Richtung den Endwert –1, springt er beim nächsten Zählimpuls auf den Ladewert und das Tor wird automatisch geschlossen.
- Zum erneuten Start des Zählvorgangs müssen Sie eine positive Flanke der Torsteuerung erzeugen. Der Zähler beginnt ab dem Ladewert.

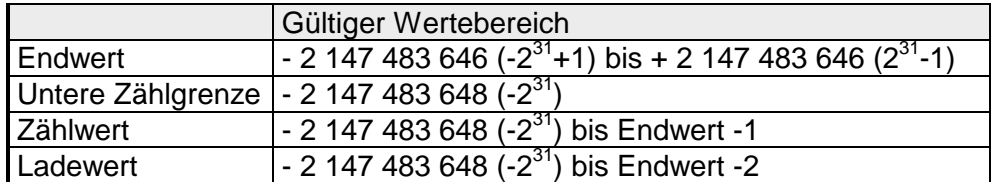

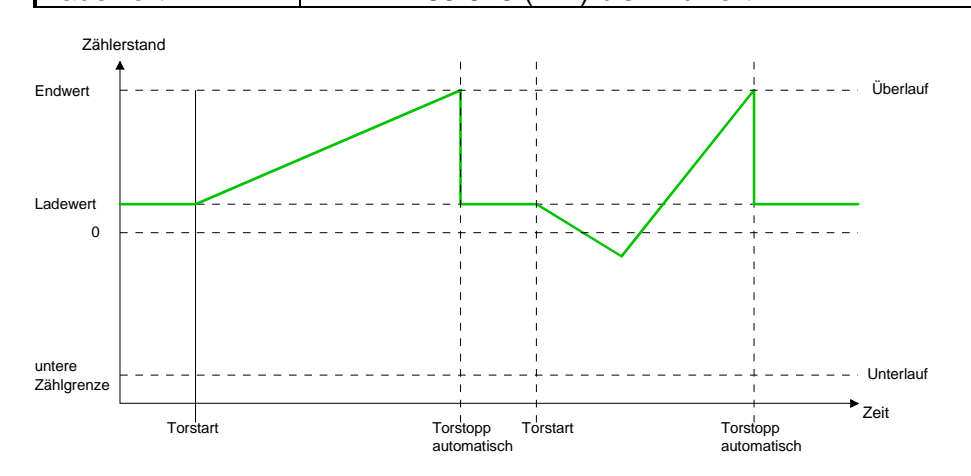

# *Hauptzählrichtung rückwärts*

- Der Zähler zählt ab dem Ladewert rückwärts.
- Erreicht der Zähler in negativer Richtung den Endwert+1, springt er beim nächsten negativen Zählimpuls auf den Ladewert und das Tor wird automatisch geschlossen.
- Zum erneuten Start des Zählvorgangs müssen Sie eine positive Flanke der Torsteuerung erzeugen. Der Zähler beginnt ab dem Ladewert.

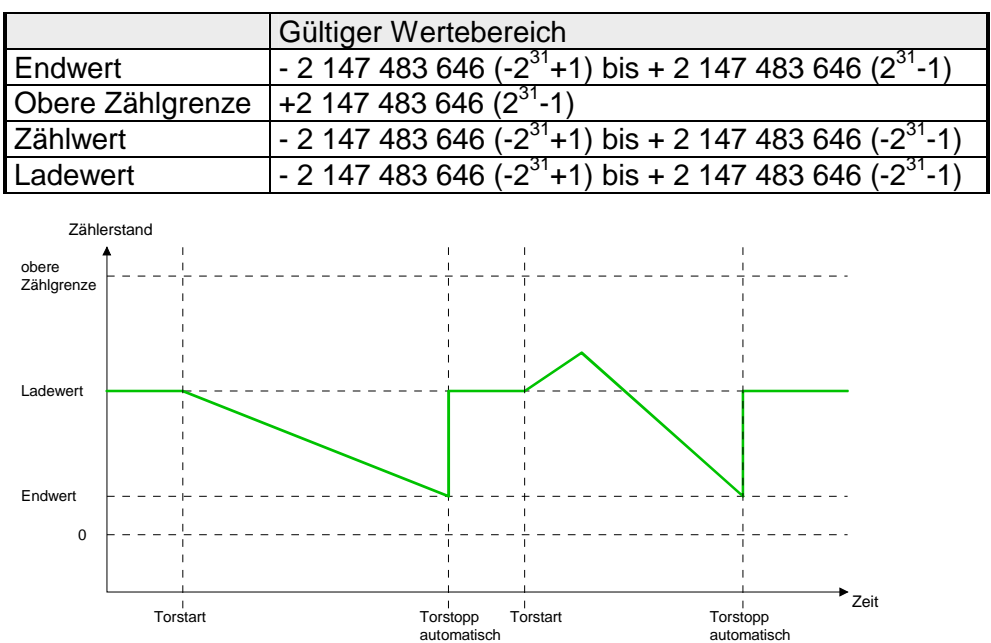

#### **Periodisch Zählen**

#### *Keine Hauptzählrichtung*

- Der Zähler zählt ab Ladewert vorwärts oder rückwärts.
- Beim Über- oder Unterlauf an der jeweiligen Zählgrenze springt der Zähler zum Ladewert und zählt von dort weiter.
- Die Zählgrenzen sind auf den maximalen Zählbereich fest eingestellt.

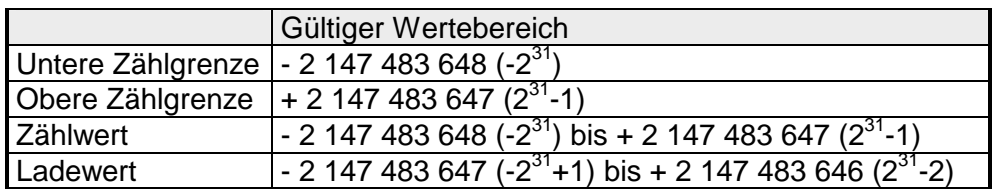

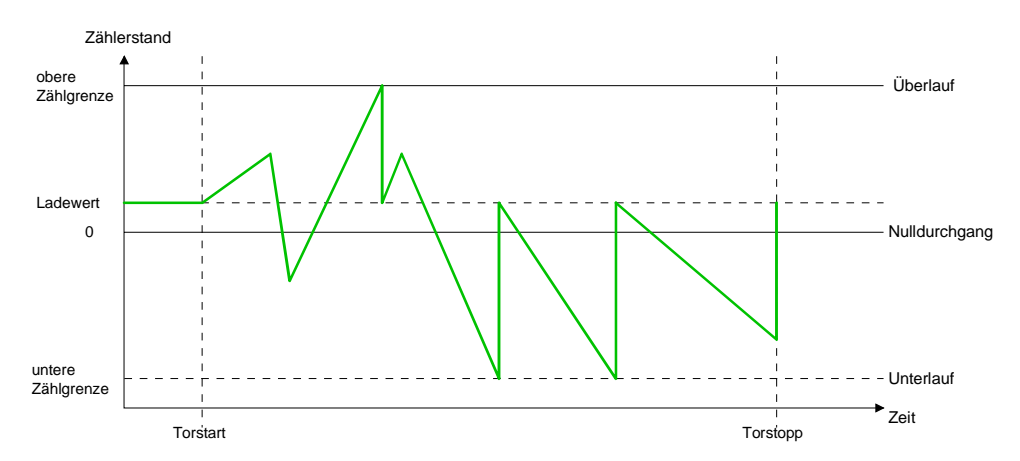

### *Hauptzählrichtung vorwärts*

- Der Zähler zählt ab dem Ladewert vorwärts
- Erreicht der Zähler in positiver Richtung den Endwert –1, springt er beim nächsten positiven Zählimpuls auf den Ladewert und zählt von dort weiter.

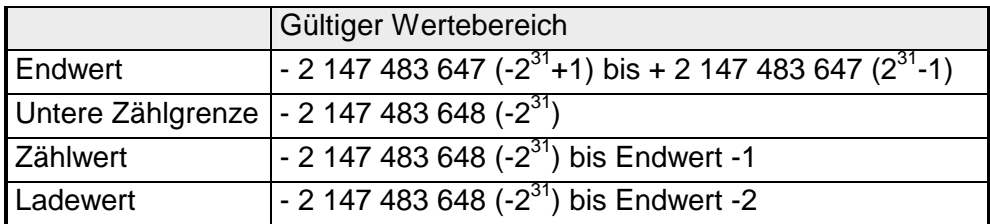

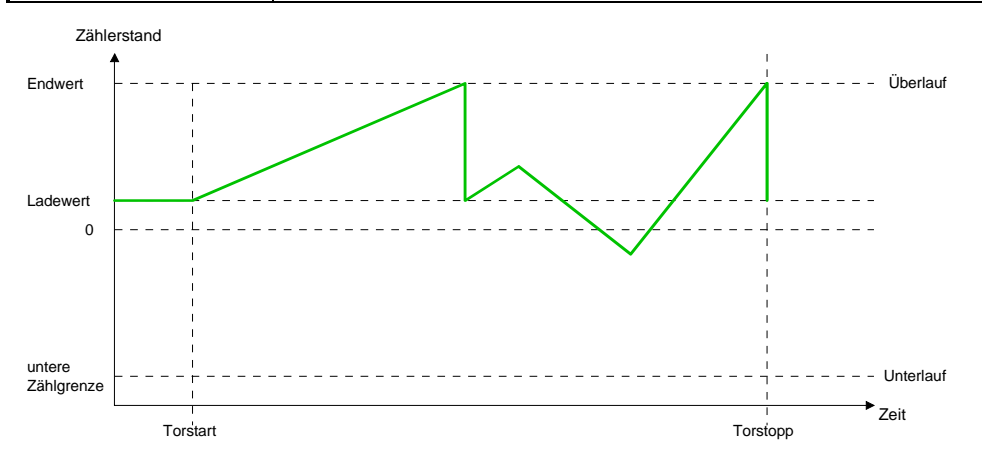

*Hauptzählrichtung rückwärts* 

- Der Zähler zählt ab dem Ladewert rückwärts
- Erreicht der Zähler in negativer Richtung den Endwert, springt er beim nächsten negativen Zählimpuls auf den Ladewert und zählt von dort weiter.
- Sie können über die obere Zählgrenze hinaus zählen.

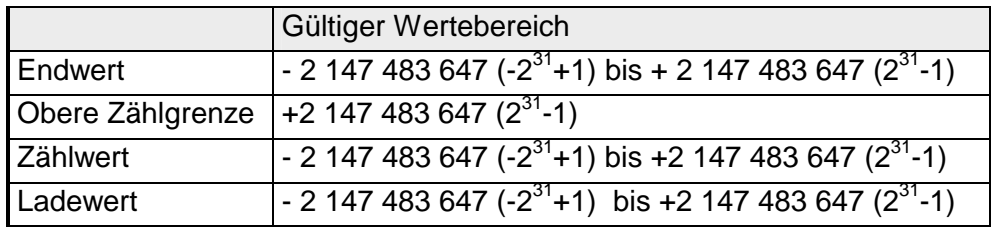

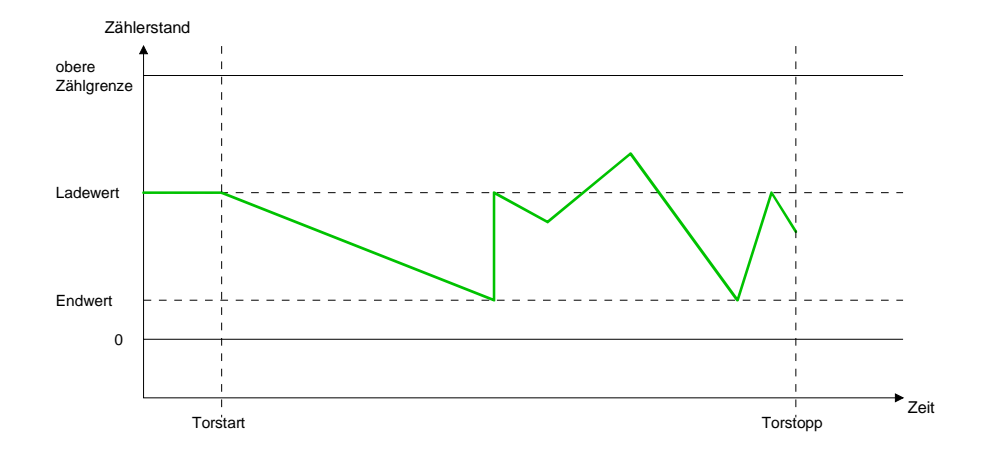

# **Technische Daten**

# **Analoge Ein- /Ausgabe-Teil**

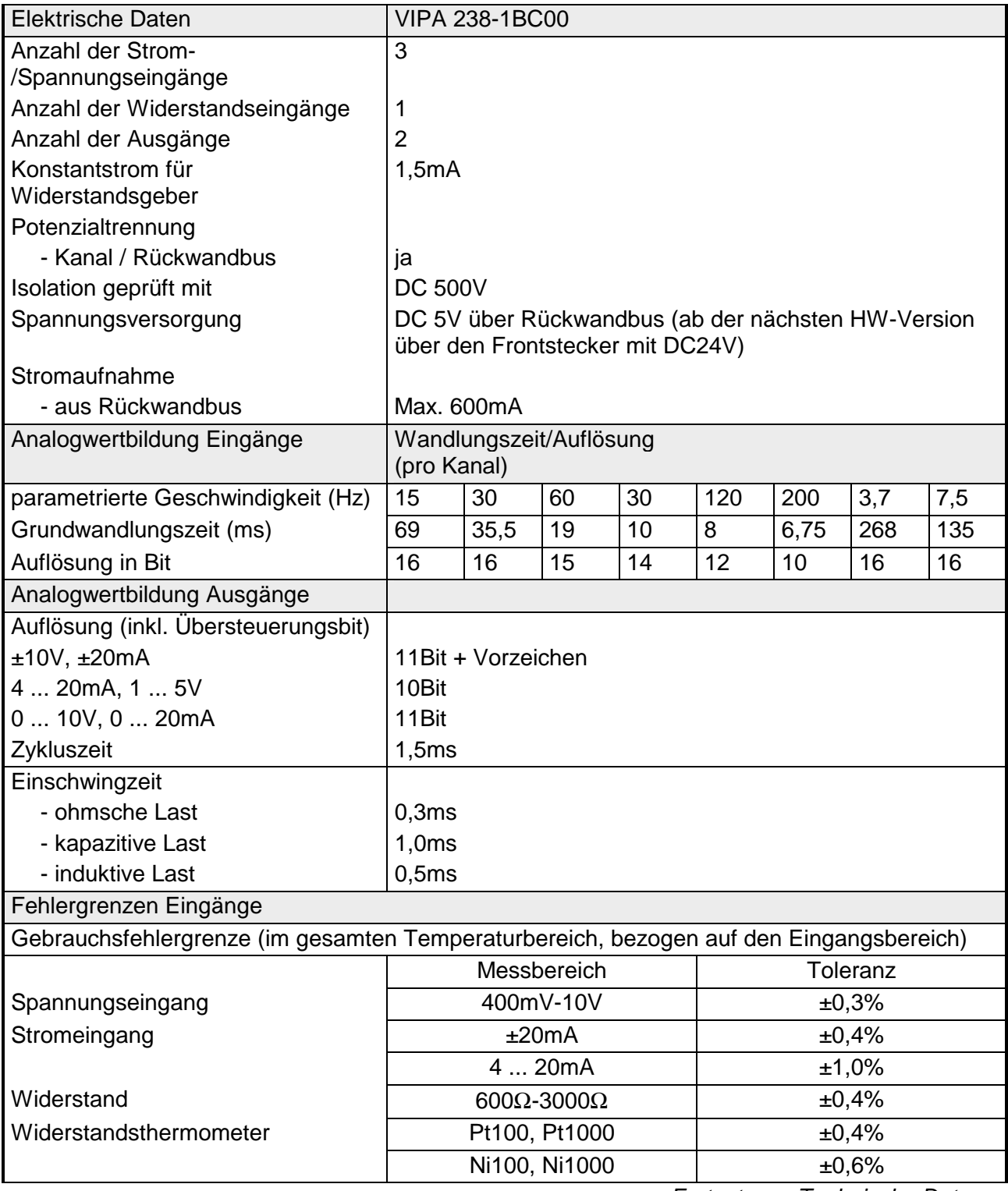

*Fortsetzung Technische Daten ...* 

# *... Fortsetzung Technische Daten*

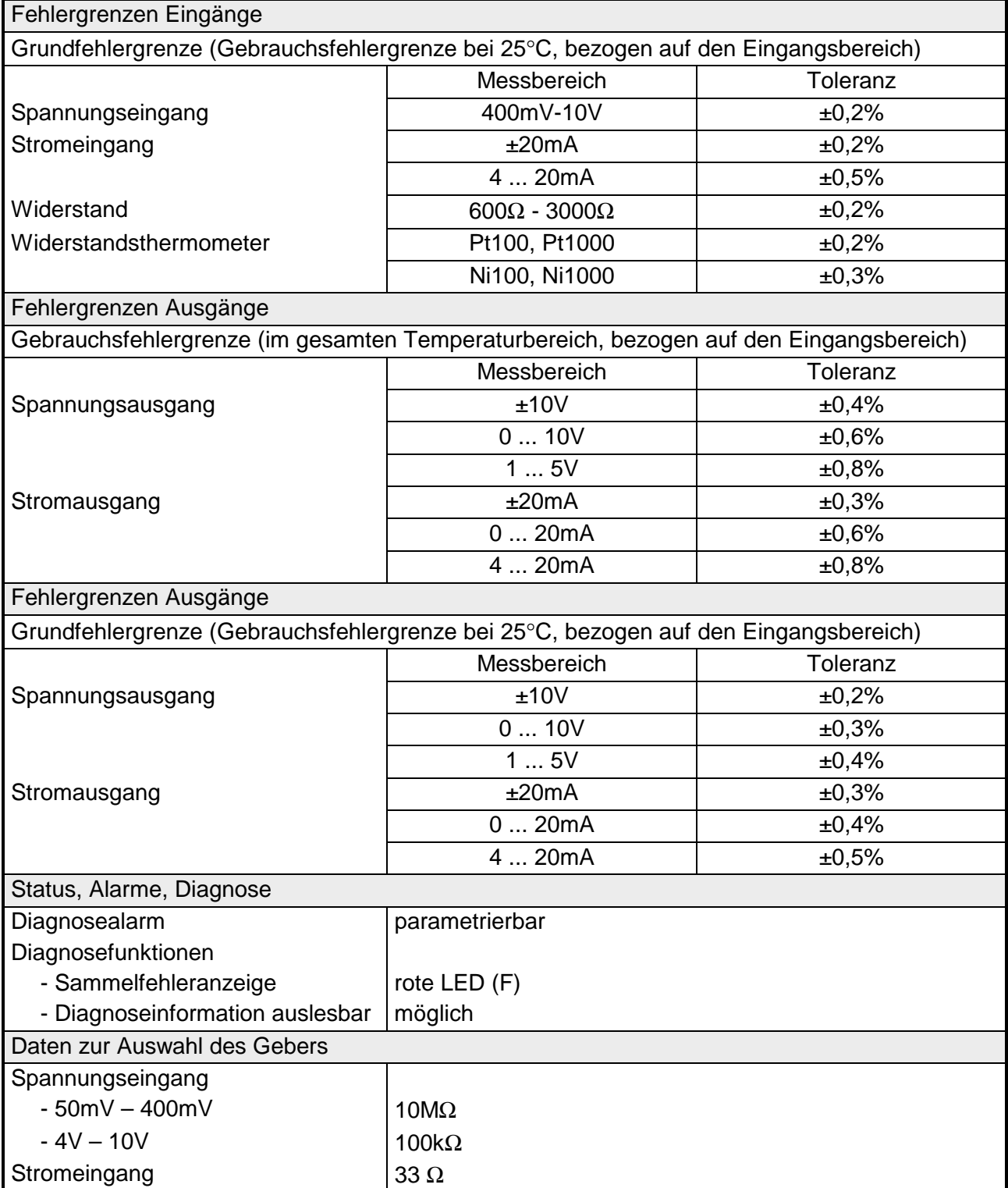

*Fortsetzung Technische Daten...* 

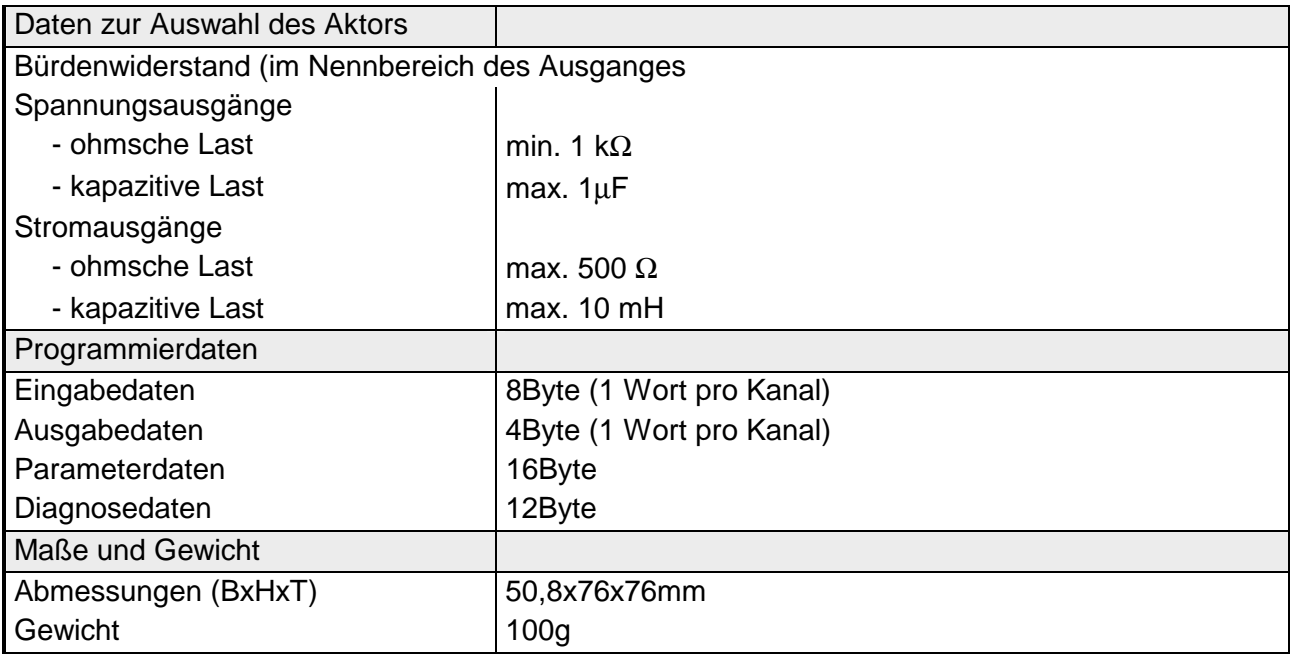

*...Fortsetzung Technische Daten* 

# **Digitaler Eingabe-**

#### **Teil**

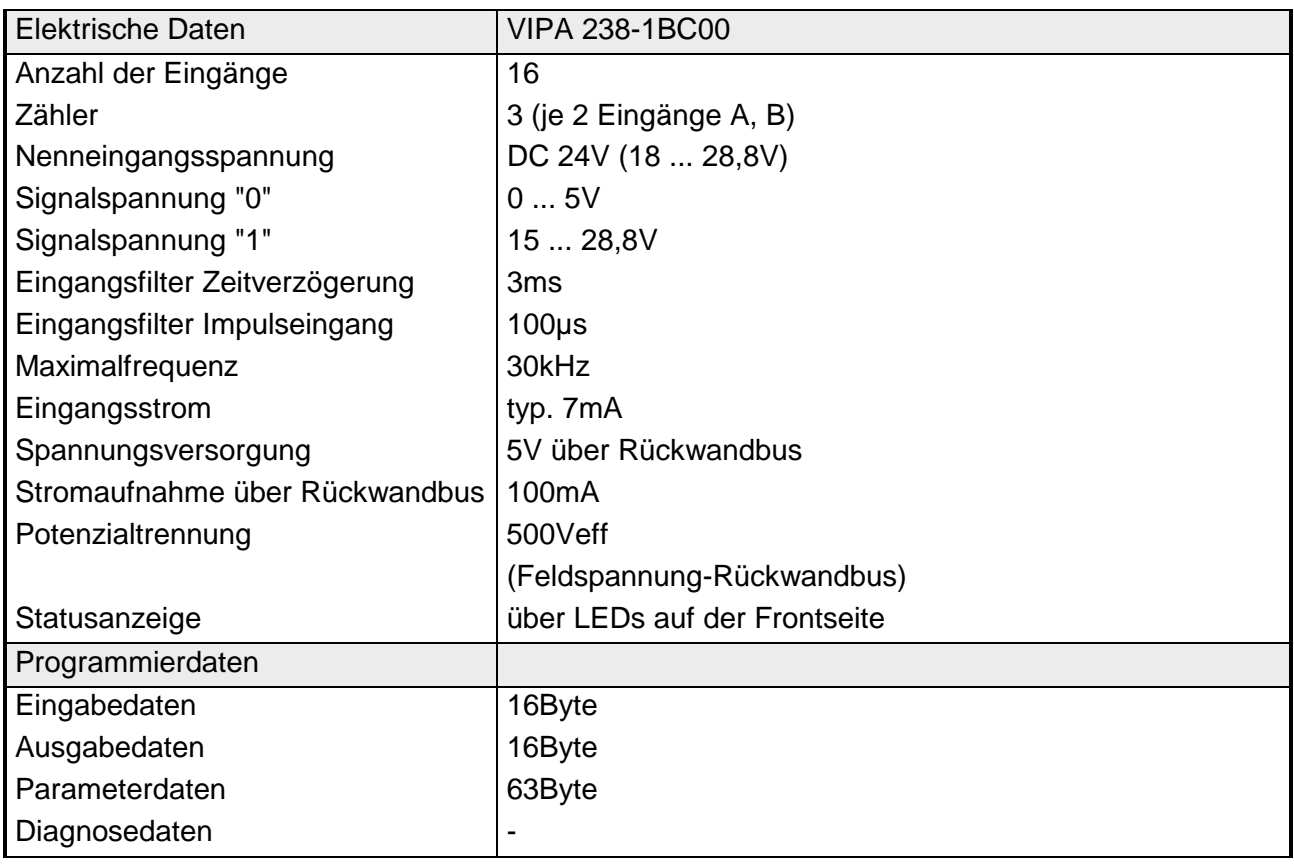

# **Buserweiterung - IM 260 - IM 261**

Das System, bestehend aus IM 260, IM 261 und Verbindungskabel, stellt eine Zeilenerweiterung dar, die Ihnen das Aufteilen Ihres System 200V auf bis zu 4 Zeilen ermöglicht.

Das System darf nur in einem zentralen System 200V, mit einem PC 288 oder einer CPU als Kopfstation, eingesetzt werden!

Zur Buserweiterung ist immer die Basisanschaltung IM 260 erforderlich. An die Basisanschaltung können Sie über entsprechende Verbindungskabel bis zu 3 weitere System 200V Zeilen über die Zeilenanschaltung IM 261 ankoppeln.

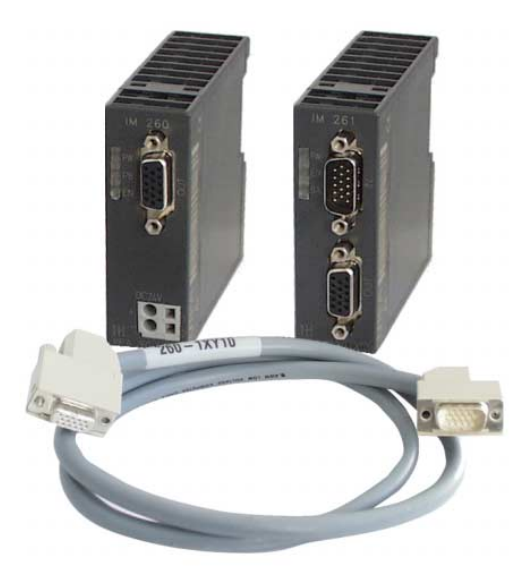

- Für den Einsatz der Buserweiterung gibt es gewisse Regeln, die zu beachten sind: **Bitte beachten!** 
	- Die Buserweiterung darf nur bei Verwendung des PC 288 (VIPA 288- 2BL10) oder einer CPU (auch Kombi-CPUs) verwendet werden. In dezentralen Systemen wie z.B. hinter einem Profibus-DP-Slave darf das System nicht eingesetzt werden!
	- Es dürfen maximal 4 Zeilen aufgebaut werden.
	- Jede Zeile darf maximal 16 Peripheriemodule beinhalten.
	- Die Summe von max. 32 Peripheriemodulen insgesamt darf nicht überschritten werden.
	- In kritischem Umfeld sollte die Gesamtkabellänge von max. 2m nicht überschritten werden.
	- In einer Zeile dürfen über den Rückwandbus max. 1,5A aufgenommen werden, in der Summe 4A.
	- Neben der Basisanschaltung IM 260 muss mindestens ein Peripheriemodul stecken!

In der nachfolgenden Abbildung ist der Aufbau einer Buserweiterung unter Beachtung der Aufbauregeln aufgeführt: **Aufbau** 

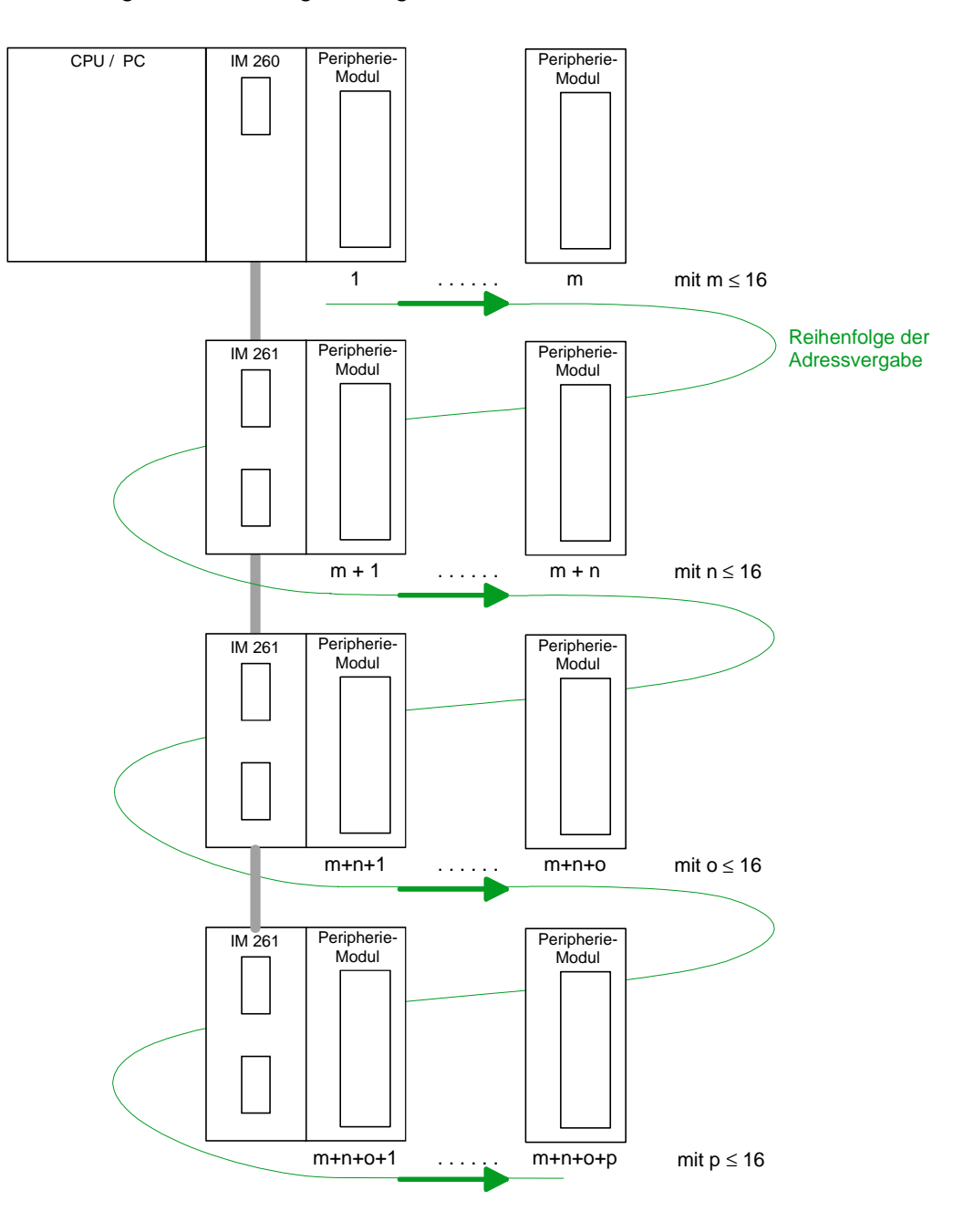

Es gilt:  $m + n + o + p \leq 32$ 

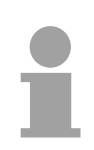

# **Hinweis!**

Die Buserweiterung darf nur bei Verwendung des PC 288 (VIPA 288-2BL10) oder einer CPU (auch Kombi-CPUs) verwendet werden! Ab folgenden Firmwareständen wird die Buserweiterung unterstützt: CPU befehlskompatibel zu STEP® 5 von Siemens: ab Version 2.07 CPU befehlskompatibel zu STEP® 7 von Siemens: ab Version 1.0 CPU für IEC 61131-3: ab Version 1.0

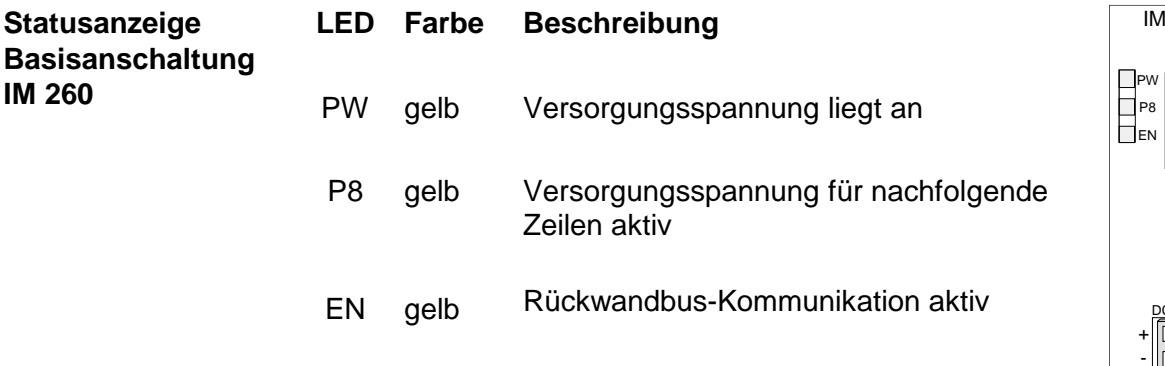

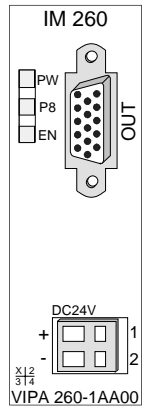

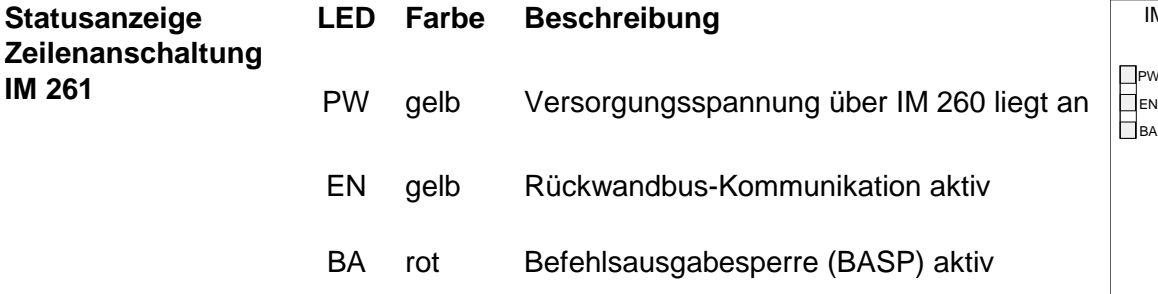

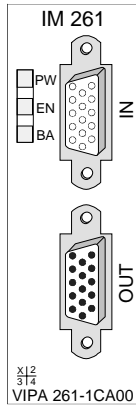

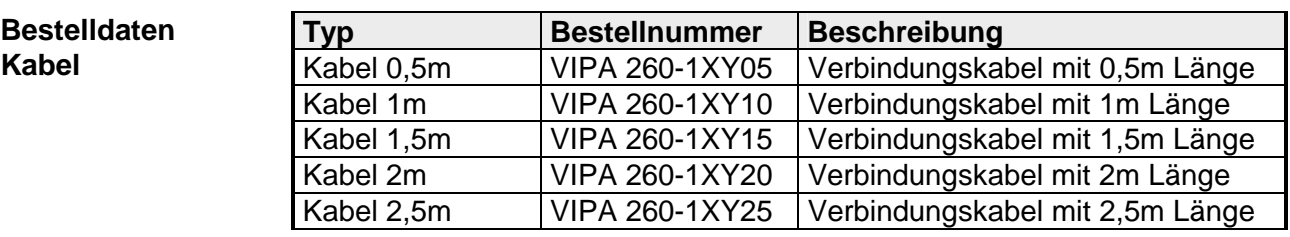

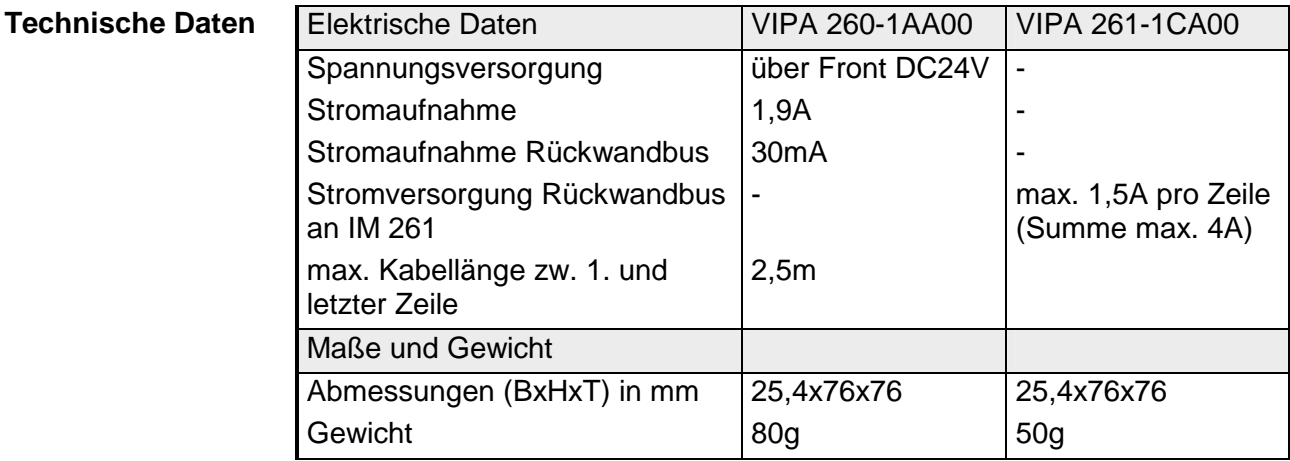

# **4fach Mini-Switch - CM 240**

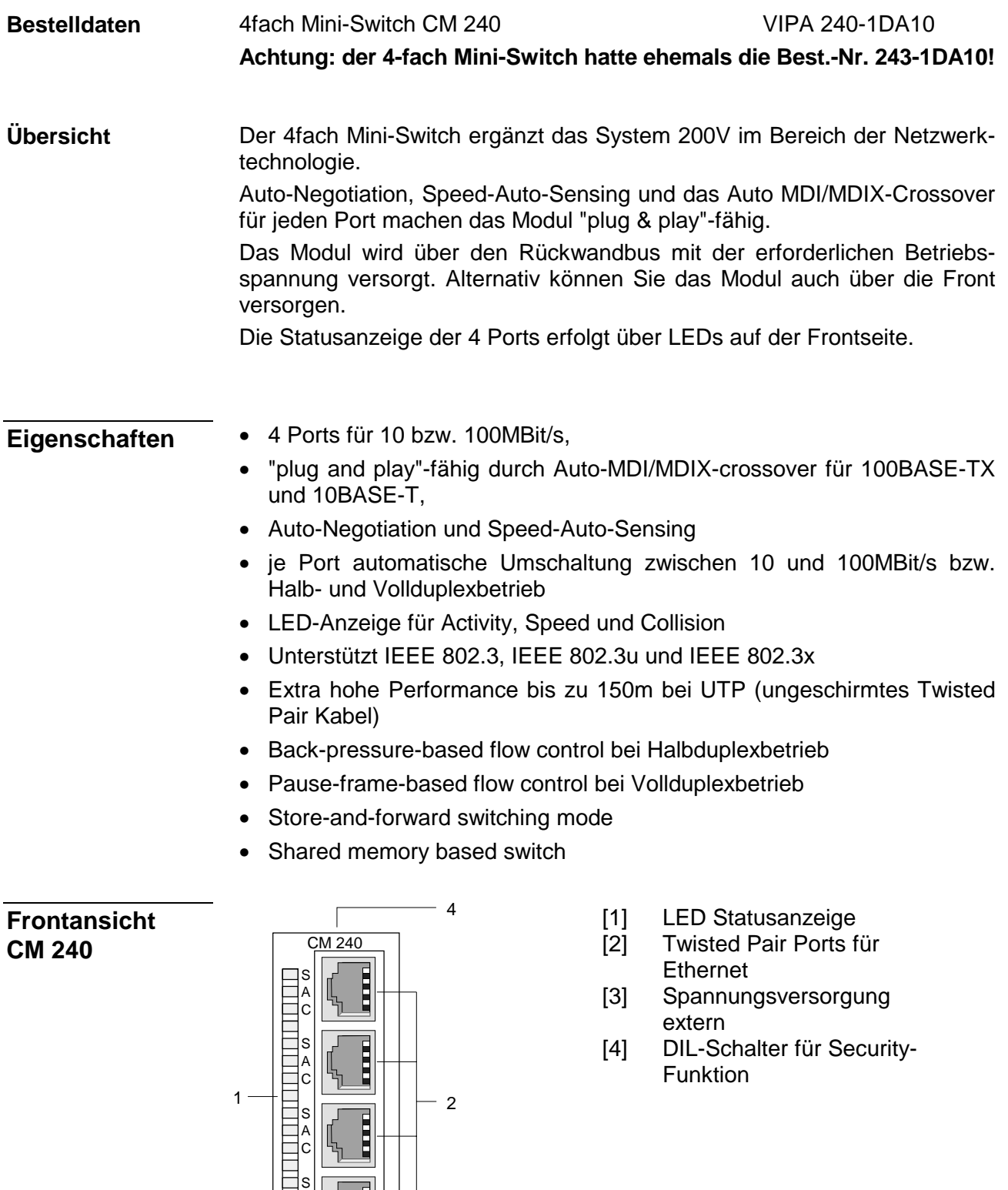

A C

opt. In

 $\overline{\text{c}}$ 

3

 $+ \frac{8}{3}$  $G_{\square}$  -  $\square$  +  $\frac{314}{314}$ 

# **Komponenten**

#### Für jede Twisted Pair Buchse befinden sich je 3 LEDs auf der Frontseite. Die LEDs haben folgende Funktionen: **LEDs**

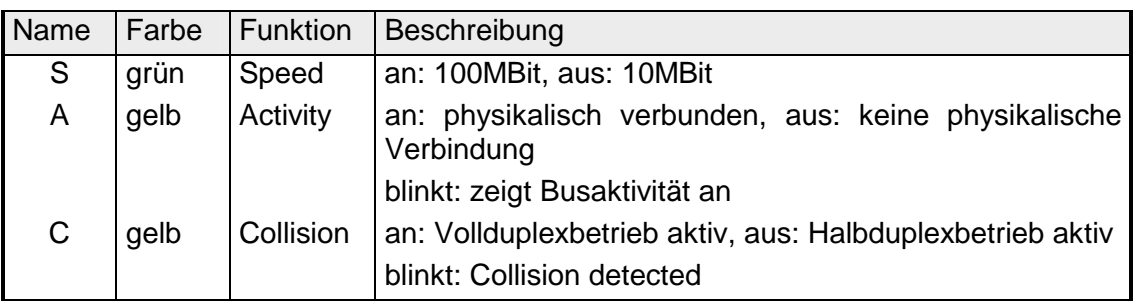

#### **Spannungsversorgung**

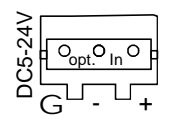

Die Spannungsversorgung erfolgt über den Rückwandbus des System 200V. Sie können den Mini-Switch auch als Stand-Alone-Gerät betreiben. Hierzu ist dieser extern mit DC 5...24V zu versorgen.

Der Stecker zum Anschluss einer externen Spannungsversorgung befindet sich unter einer Abdeckung, die herauszubrechen ist.

Zum Anschluss einer externen Spannungsversorgung erhalten Sie von VIPA unter der Best.-Nr. VIPA 970-0CM00 eine Anschluss-Buchse.

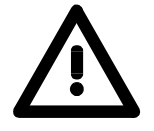

# **Achtung!**

Die Spannungsversorgung hat entweder über den Rückwandbus oder von extern zu erfolgen.

# **Eine gleichzeitige Einspeisung ist unbedingt zu vermeiden!**

Die Twisted Pair Buchsen dienen zum Aufbau eines Twisted Pair Netzwerks in Sterntopologie. Hierbei können Sie bis zu 4 Ethernet-Komponenten anschließen wobei 1 Anschluss als Uplink-Port an das weiterführende Netzwerk anzukoppeln ist. **Twisted Pair Ports** 

> Der Uplink-Port wird automatisch erkannt, sofern Sie nicht die Security-Funktion via DIL-Schalter aktiviert haben.

## **DIL-Schalter für Security-Funktion:**

Die Aktivierung der Security-Funktion verhindert die Querkommunikation der Teilnehmer der unteren drei Twisted Pair Buchsen, Voraussetzung ist in diesem Fall der Uplink über den obersten Twisted Pair Port.

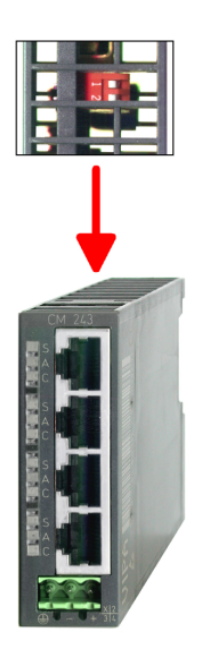

Zur Aktivierung der Security-Funktion befindet an der Oberseite des Moduls auf der Platine ein DIL-Schalter, der folgende Belegung hat:

Schalter 1 an: Security-Funktion deaktiviert (Default)

aus: Security-Funktion aktiv

Schalter 2 zurzeit keine Funktion

# **Technische Daten**

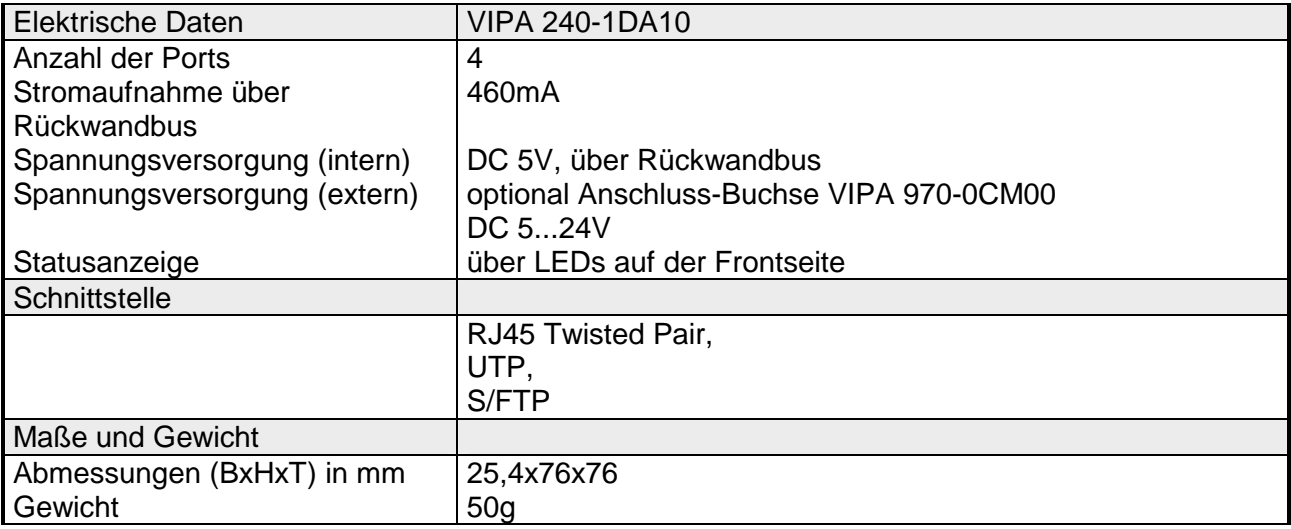

# **Klemmen-Modul - CM 201**

Das Klemmen-Modul hat die Best.-Nr.: VIPA 201-1AAxx. Das Modul ist ein Ergänzungs-Modul für 2- oder 3-Draht Installation. Es hat keine Verbindung zum Systembus. **2 x 11 Pole** 

### **Eigenschaften**

- 2 getrennte Reihen mit je 11 elektrisch verbundenen Klemmen.
- Keine Verbindung zum Systembus.
- Maximaler Klemmenstrom 10A.

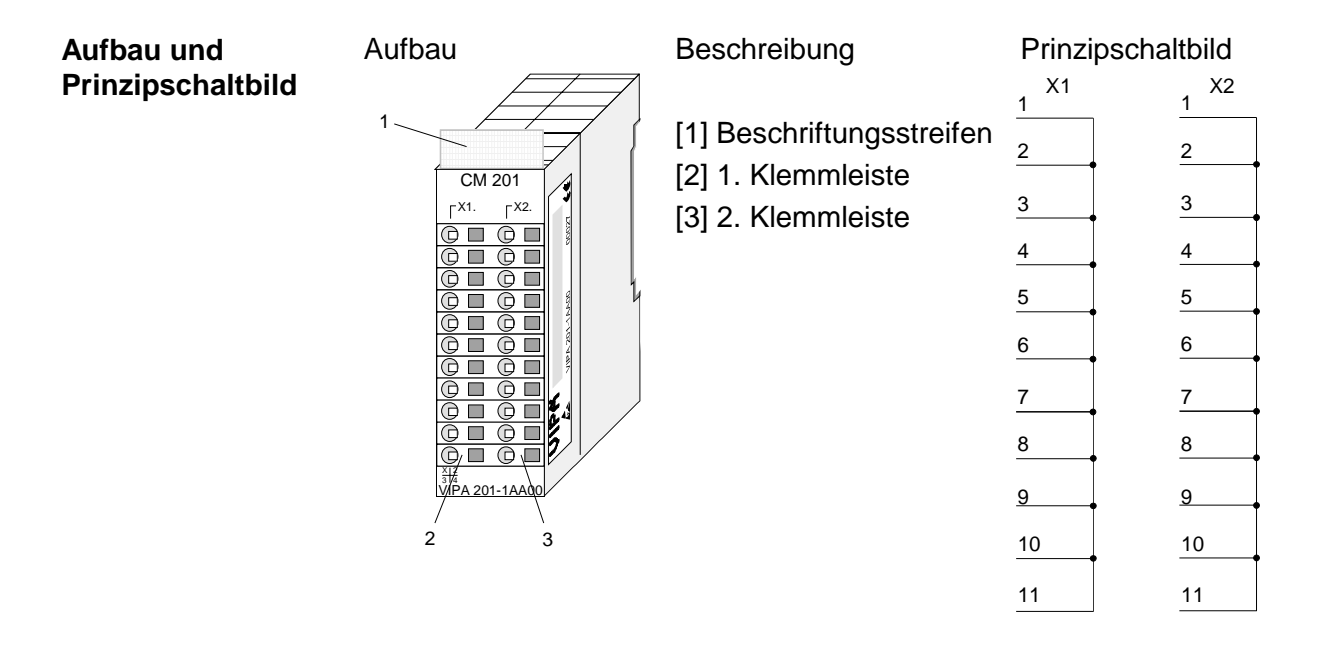

## **Technische Daten**

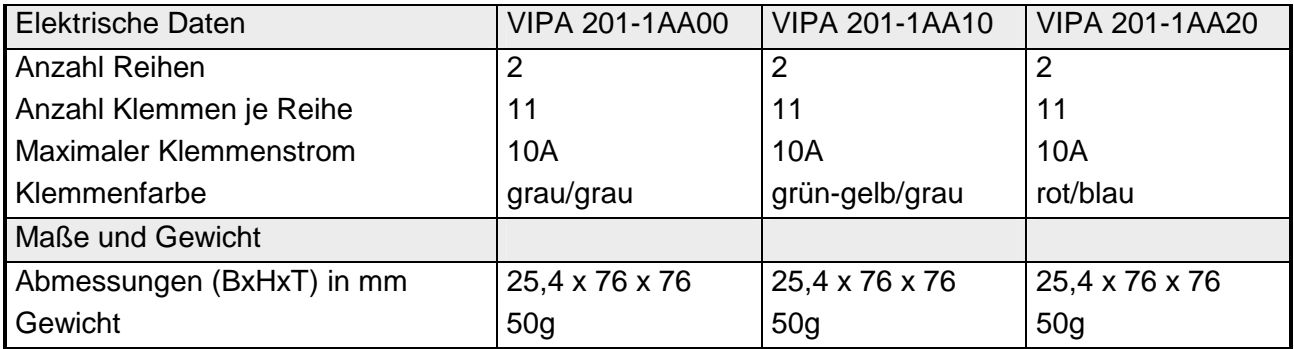

- Das Klemmen-Modul hat die Best.-Nr.: VIPA 201-1AA40. Das Modul ist ein Ergänzungs-Modul für 2- oder 3-Draht Installation. Es hat keine Verbindung zum Systembus. **2 x 5 Pole 2 x 6 Pole**
- 4 getrennte Reihen mit 2 x 5 und 2 x 6 elektrisch verbundenen Klemmen. **Eigenschaften** 
	- Keine Verbindung zum Systembus.
	- Maximaler Klemmenstrom 10A.

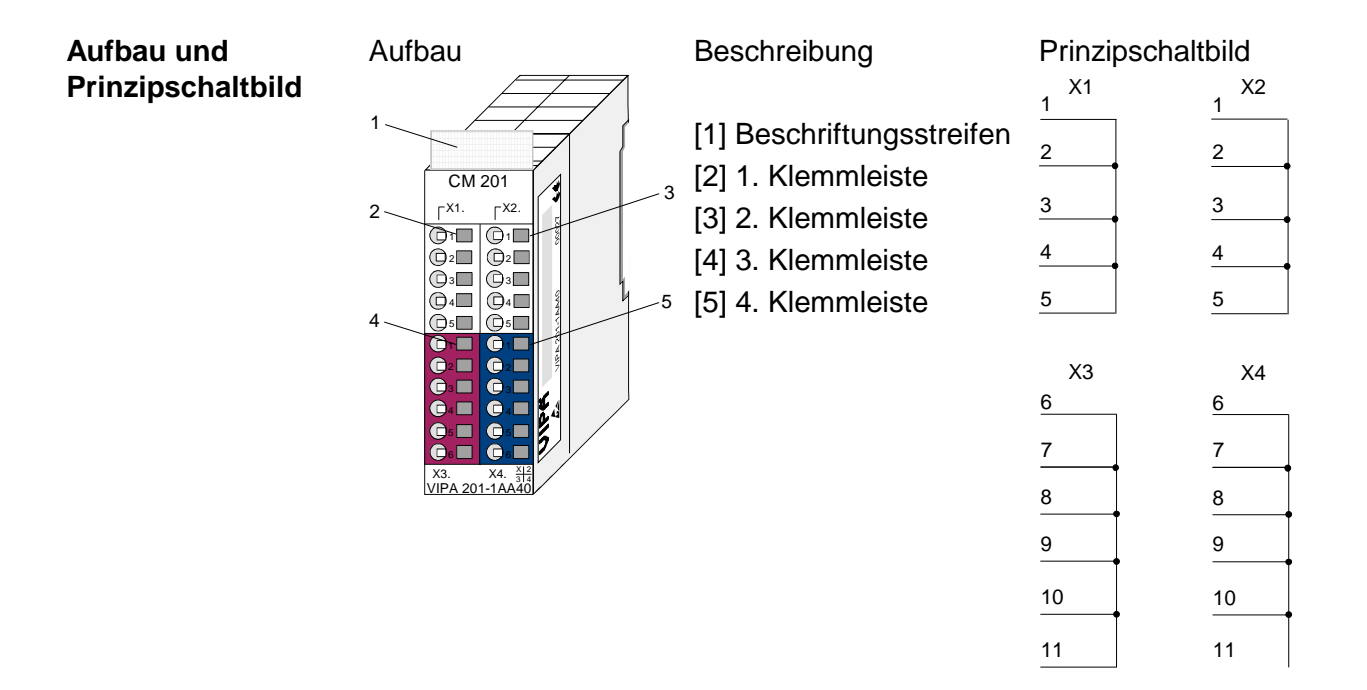

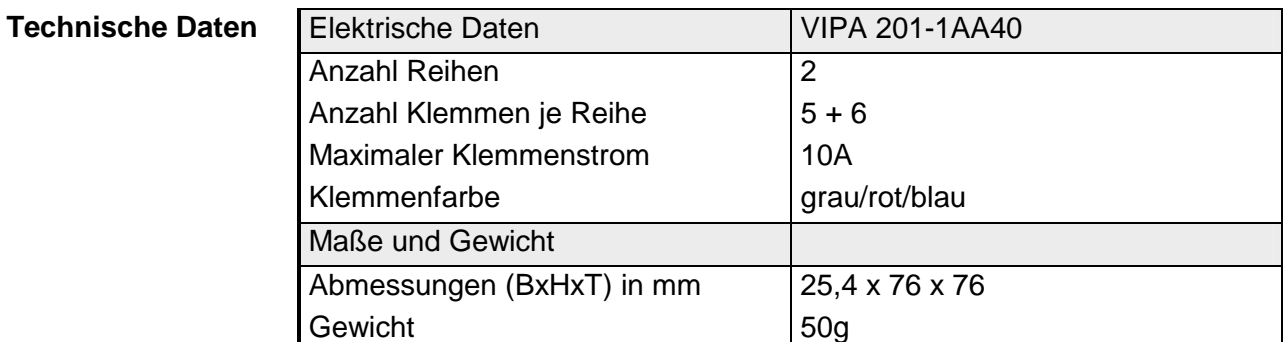

# **Teil 20 Montage und Aufbaurichtlinien**

In diesem Kapitel finden Sie alle Informationen, die für den Aufbau und die Verdrahtung einer Steuerung aus den Komponenten des Systems 200V erforderlich sind. **Überblick** 

Nachfolgend sind beschrieben:

- Allgemeine Übersicht der Komponenten
- Schritte der Montage und Verdrahtung
- Tabelle zur Montage unter Berücksichtigung der Stromaufnahme
- EMV-Richtlinien zum Aufbau eines System 200V

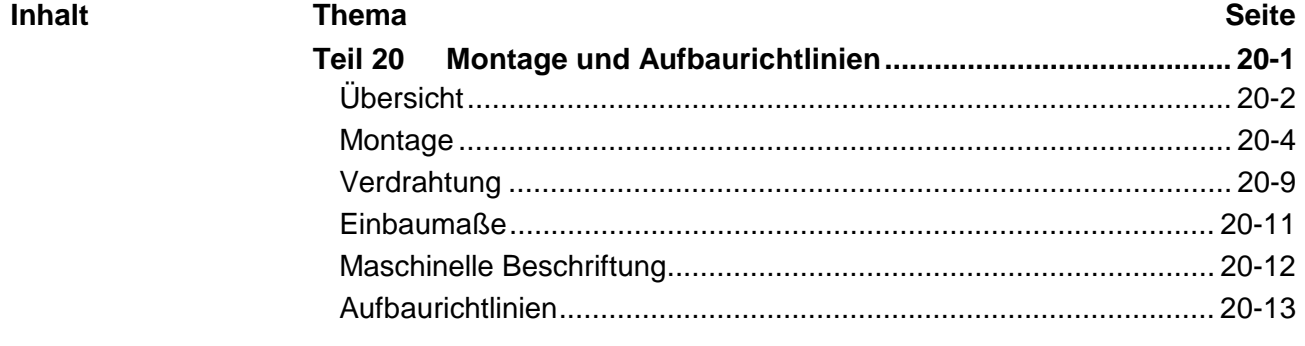

# <span id="page-755-0"></span>**Übersicht**

- Die einzelnen Module werden direkt auf eine Tragschiene montiert und über Rückwandbusverbinder, die vorher in die Profilschiene eingelegt werden, gekoppelt. **Allgemein**
- Für die Montage können Sie folgende 35mm-Normprofilschiene verwenden: **Tragschienen**

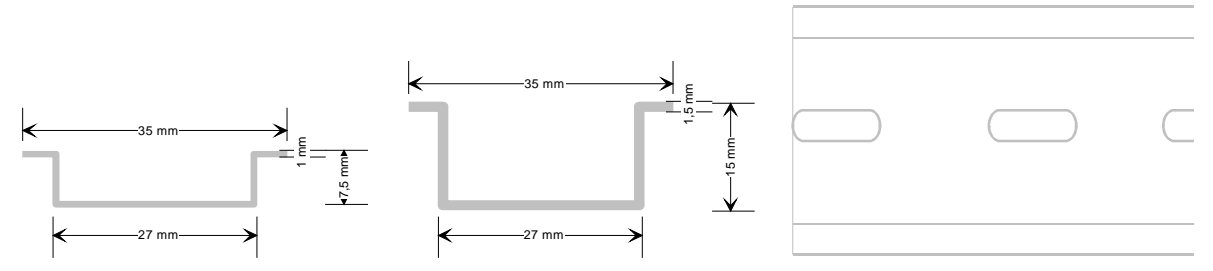

Für die Kommunikation der Module untereinander wird beim System 200V ein Rückwandbusverbinder eingesetzt. Die Rückwandbusverbinder sind isoliert und bei VIPA in 1-, 2-, 4- oder 8facher Breite erhältlich. Nachfolgend sehen Sie einen 1fach und einen 4fach Busverbinder: **Busverbinder** 

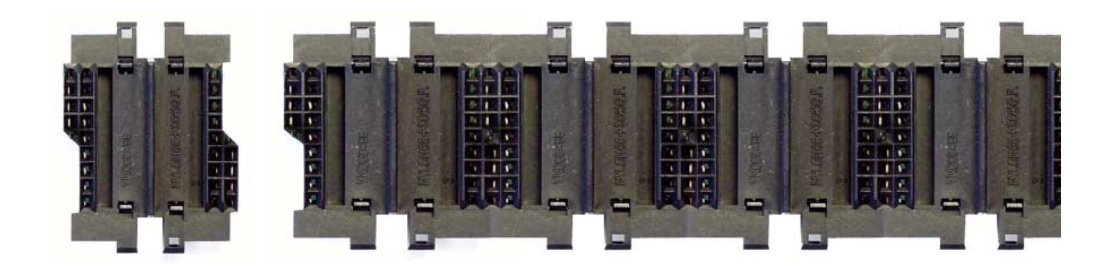

Der Busverbinder ist isoliert und ist in die Tragschiene einzulegen, bis dieser sicher einrastet, so dass die Bus-Anschlüsse aus der Tragschiene herausschauen.

## **Bestelldaten**

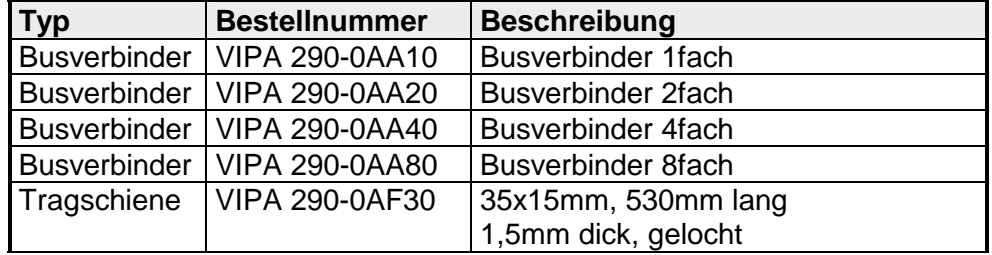
### **Montage auf Tragschiene**

Die nachfolgende Skizze zeigt einen 4fach-Busverbinder in einer Tragschiene und die Steckplätze für die Module.

Die einzelnen Modulsteckplätze sind durch Führungsleisten abgegrenzt.

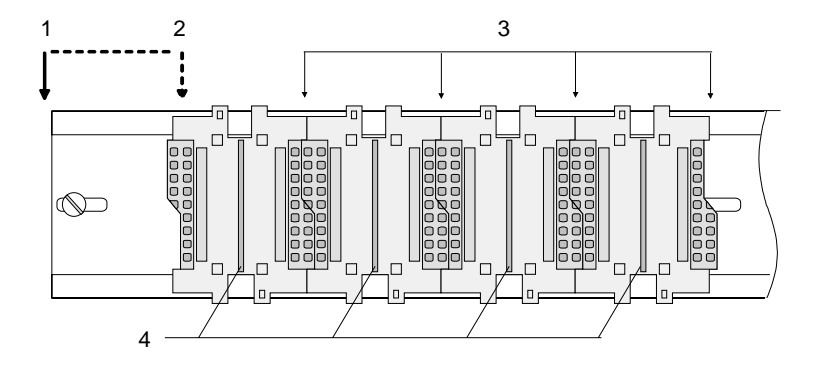

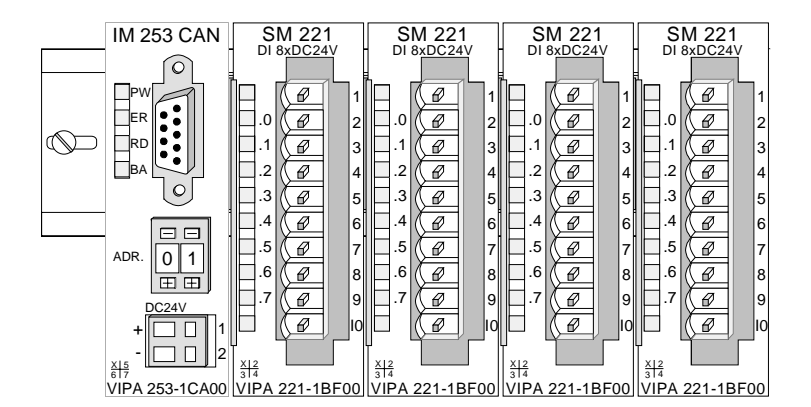

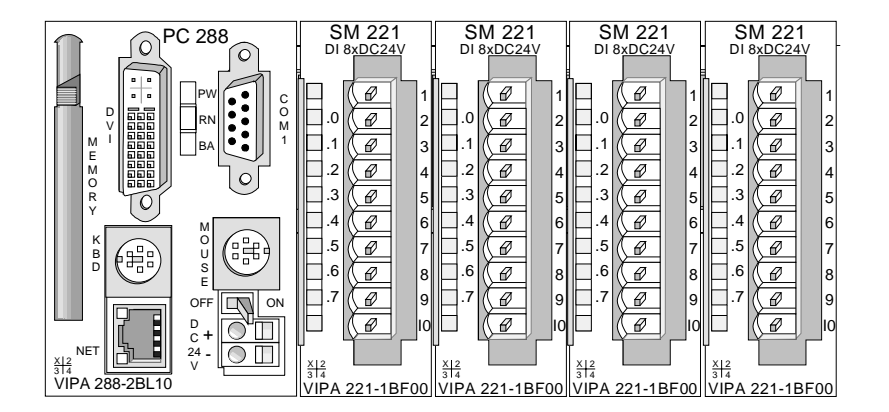

- [1] Kopfmodul wie PC, CPU, Bus-Koppler, wenn doppelt breit
- [2] Kopfmodul (einfach breit)
- [3] Peripheriemodule<br>[4] Führungsleisten
- Führungsleisten

#### **Hinweis**

Sie können maximal 32 Module stecken, hierbei ist zu beachten, dass der **Summenstrom** von **3,5A** am Rückwandbus überschritten wird!

Bitte montieren Sie Module mit hoher Stromaufnahme direkt neben das Kopfmodul.

Im Kapitel "Montage und Aufbaurichtlinien" finden Sie eine Übersicht der Stromaufnahmen.

## **Montage**

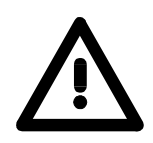

#### **Bitte bei der Montage beachten!**

- Schalten Sie die Stromversorgung aus, bevor Sie Module stecken bzw. abziehen!
- Bitte beachten Sie, dass sie oberhalb der Busschiene einen Modul-Montageabstand von mindestens 60mm und unterhalb 40mm einhalten.

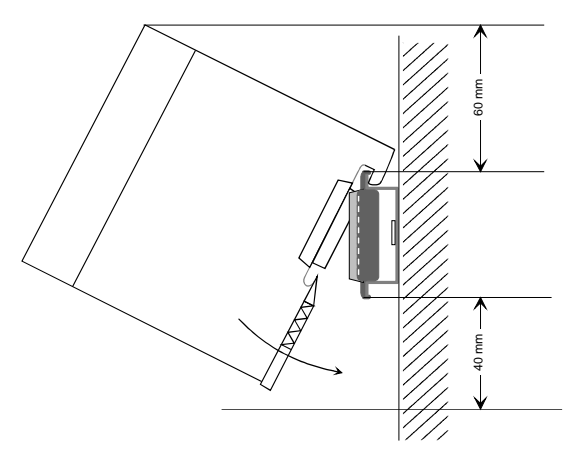

• Eine Zeile ist immer von links nach rechts aufzubauen und hat immer mit einem Kopfmodul (PC, CPU, Buskoppler) zu beginnen.

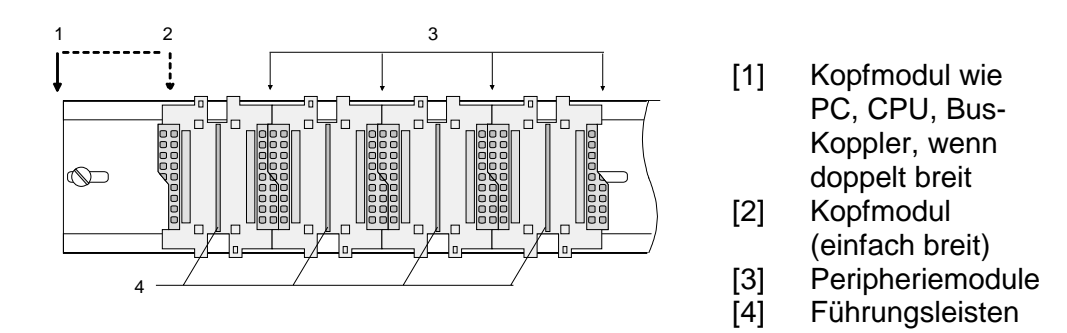

- Module müssen immer direkt nebeneinander gesteckt sein. Lücken zwischen den Modulen sind nicht zulässig, da ansonsten der Rückwandbus unterbrochen ist.
- Ein Modul ist erst dann gesteckt und elektrisch verbunden, wenn es hörbar einrastet.
- Steckplätze rechts nach dem letzten Modul dürfen frei bleiben.

#### **Hinweis!**

Am Rückwandbus dürfen sich maximal 32 Module befinden. Hierbei ist zu beachten, dass der **Summenstrom** von **3,5A** am Rückwandbus nicht überschritten wird! Eine Auflistung der Stromaufnahme der entsprechenden Module finden Sie in der nachfolgenden Tabelle.

#### **Montage unter Berücksichtigung der Stromaufnahme**

- Verwenden Sie möglichst lange Busverbinder
- Ordnen Sie Module mit hohem Stromverbrauch rechts neben Ihrem Kopfmodul an. Die nachfolgende Tabelle soll Ihnen hierbei behilflich sein:

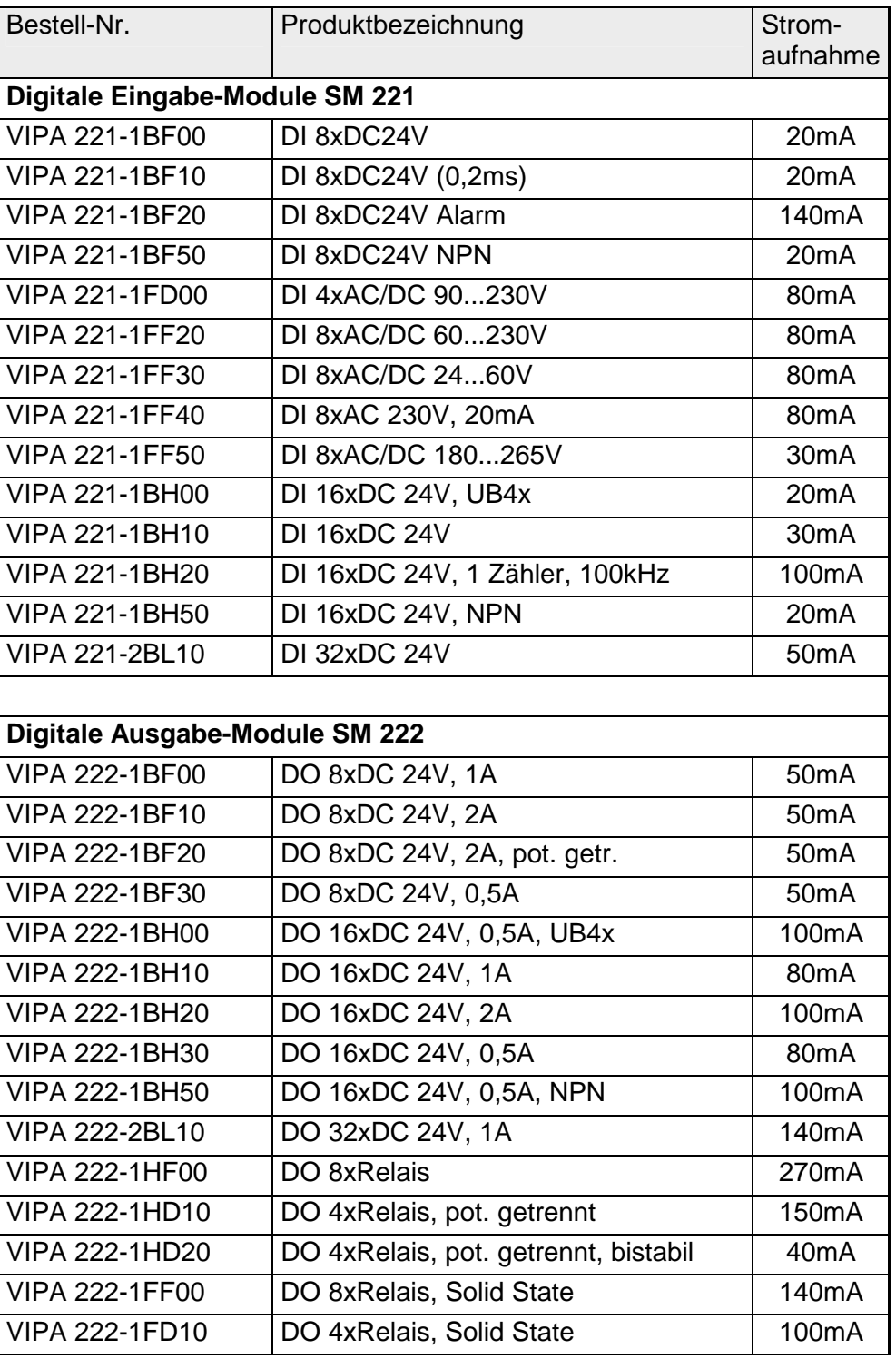

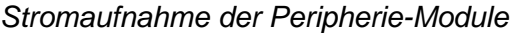

*Fortsetzung ...* 

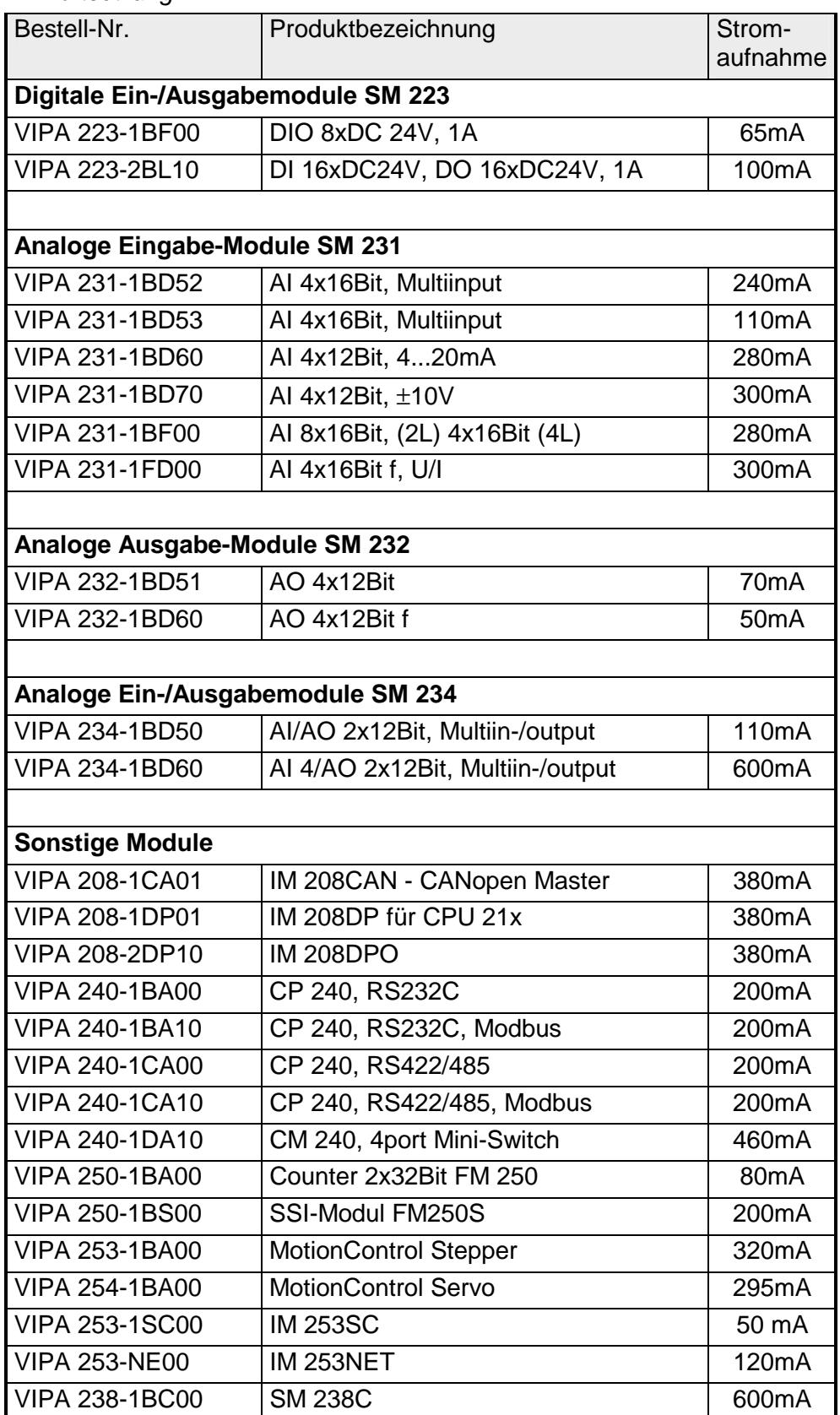

*... Fortsetzung*

**Montage Vorgehensweise** 

➡

Die nachfolgende Abfolge stellt die Montageschritte in der Seitenansicht dar.

- Montieren Sie die Tragschiene! Bitte beachten Sie, dass sie oberhalb der Schiene einen Modul-Montageabstand von mindestens 60mm und unterhalb 40mm einhalten.
- Drücken Sie den Busverbinder in die Tragschiene, bis dieser sicher einrastet, so dass die Bus-Anschlüsse aus der Tragschiene herausschauen. Sie haben nun eine Grundlage zur Montage Ihrer Module.

• Beginnen Sie ganz links mit dem Kopfmodul wie CPU, PC oder Buskoppler und stecken Sie rechts daneben Ihre Peripherie-Module.

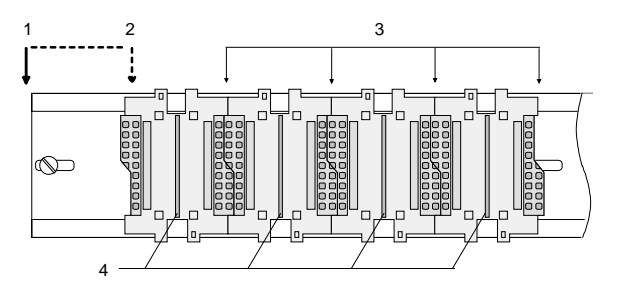

- [1] Kopfmodul wie PC, CPU, Bus-Koppler, wenn doppelt breit [2] Kopfmodul
	- (einfach breit)
- [3] Peripheriemodule<br>[4] Führungsleisten
- Führungsleisten
- Setzen Sie das zu steckende Modul von oben in einem Winkel von ca. 45Grad auf die Tragschiene und drehen Sie das Modul nach unten, bis es hörbar auf der Tragschiene einrastet. Nur bei eingerasteten Modulen ist eine Verbindung zum Rückwandbus sichergestellt.

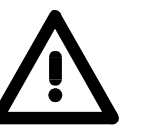

#### **Achtung!**

Module dürfen nur im spannungslosen Zustand gesteckt bzw. gezogen werden!

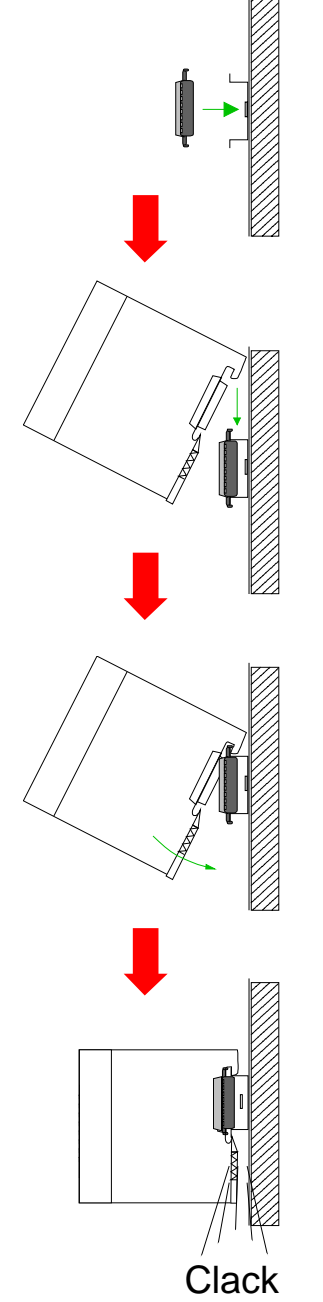

**Demontage Vorgehensweise** 

➡

➡

Die nachfolgende Abfolge stellt die Schritte zur Demontage in der Seitenansicht dar.

- Zur Demontage befindet sich am Gehäuseunterteil eine gefederter Demontageschlitz.
- Steckern Sie wie gezeigt einen Schraubendreher in den Demontageschlitz

• Durch Druck des Schraubendrehers nach oben wird das Modul entriegelt.

• Ziehen Sie nun das Modul nach vorn und ziehen Sie das Modul mit einer Drehung nach oben ab.

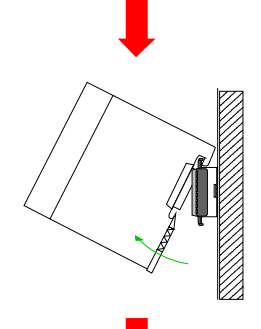

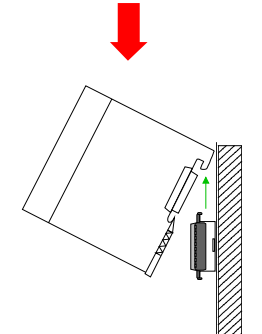

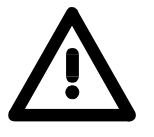

## **Achtung!**

Module dürfen nur im spannungslosen Zustand gesteckt bzw. gezogen werden!

Bitte beachten Sie, dass durch die Demontage von Modulen der Rückwandbus an der entsprechenden Stelle unterbrochen wird!

## **Verdrahtung**

**Übersicht** 

Die meisten Peripherie-Module besitzen einen 10poligen bzw. 18poligen Steckverbinder. Über diesen Steckverbinder werden Signal- und Versorgungsleitungen mit den Modulen verbunden.

Bei der Verdrahtung werden Steckverbinder mit Federklemmtechnik eingesetzt.

Die Verdrahtung mit Federklemmtechnik ermöglicht einen schnellen und einfachen Anschluss Ihrer Signal- und Versorgungsleitungen.

Im Gegensatz zur Schraubverbindung, ist diese Verbindungsart erschütterungssicher. Die Steckerbelegung der Peripherie-Module finden Sie in der Beschreibung zu den Modulen.

Sie können Drähte mit einem Querschnitt von 0,08mm<sup>2</sup> bis 2,5mm<sup>2</sup> (bis 1,5mm<sup>2</sup> bei 18 poligen) anschließen.

Folgende Abbildung zeigt ein Modul mit einem 10poligen Steckverbinder.

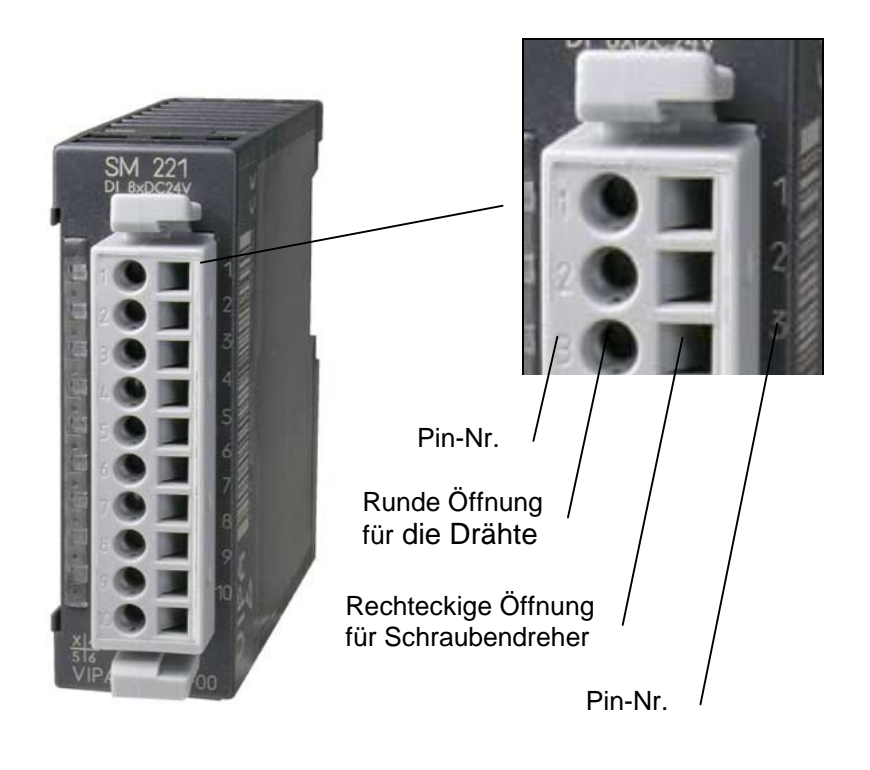

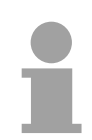

## **Hinweis!**

Die Federklemme wird zerstört, wenn Sie den Schraubendreher in die Öffnung für die Leitungen stecken!

Drücken Sie den Schraubendreher nur in die rechteckigen Öffnungen des **Steckverbinders!** 

#### **Verdrahtung Vorgehensweise**

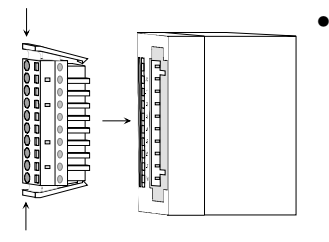

• Stecken Sie den Steckverbinder auf das Modul bis dieser hörbar einrastet. Drücken Sie hierzu während des Steckens wie gezeigt die beiden Verriegelungsklinken zusammen.

Der Steckerverbinder ist nun in einer festen Position und kann leicht verdrahtet werden.

Die nachfolgende Abfolge stellt die Schritte der Verdrahtung in der Draufsicht dar.

- Zum Verdrahten stecken Sie wie in der Abbildung gezeigt einen passenden Schraubendreher leicht schräg in die rechteckige Öffnung
- Zum Öffnen der Kontaktfeder müssen Sie den Schraubendreher in die entgegengesetzte Richtung drücken und halten.

• Führen Sie durch die runde Öffnung Ihren abisolierten Draht ein. Sie können Drähte mit einem Querschnitt von 0,08mm<sup>2</sup> bis 2,5mm<sup>2</sup> (bei 18 poligen Steckverbindern bis 1,5mm<sup>2</sup>) anschließen.

• Durch Entfernen des Schraubendrehers wird der Draht über einen Federkontakt sicher mit dem Steckverbinder verbunden.

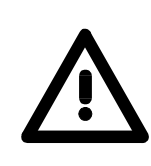

Verdrahten Sie zuerst die Versorgungsleitungen (Spannungsversorgung) und dann die Signalleitungen (Ein- und Ausgänge)

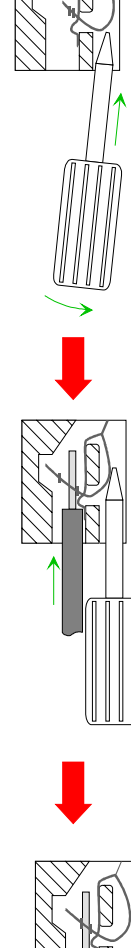

## **Einbaumaße**

 $\ddot{\phantom{a}}$ 

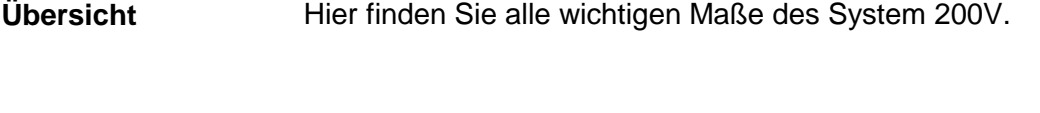

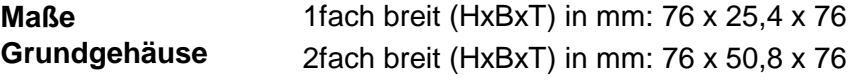

### **Montagemaße**

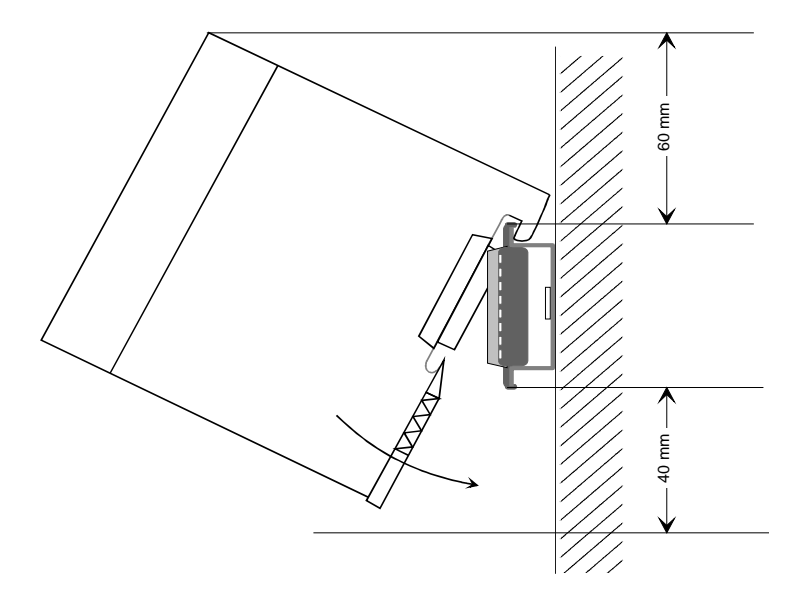

#### **Maße montiert und verdrahtet**

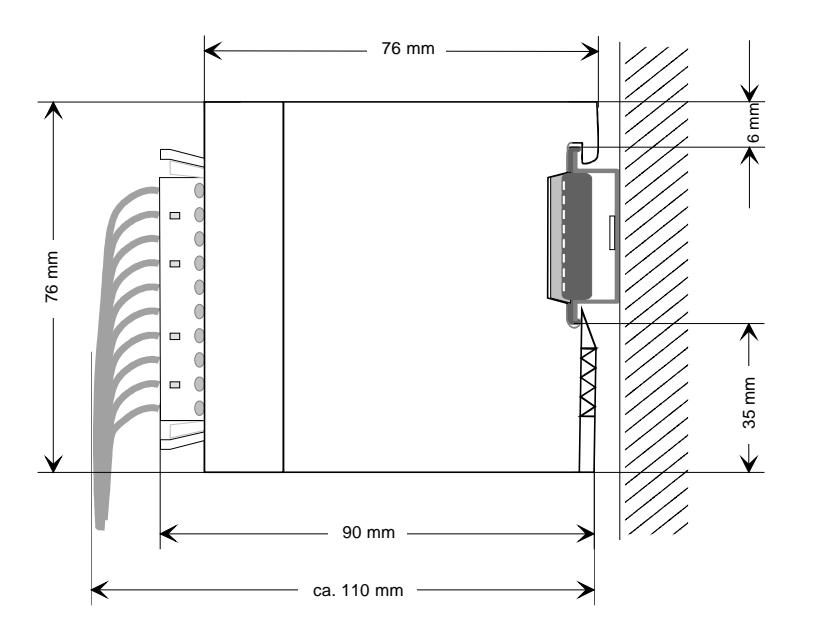

## **Maschinelle Beschriftung**

Die System 200V Peripherie-Module besitzen Beschriftungsstreifen, die maschinell beschriftet werden können. **Allgemein** 

Zur Beschriftung dieser Etiketten können Sie die Etikettendruck-Komponente aus WinNCS verwenden. WinNCS ist ein Projektiertool von VIPA, dessen Etikettendruck-Komponente speziell auf die Beschriftungsstreifen des System 200V abgestimmt ist. **Beschriftung unter WinNCS** 

Für den Etiketten-Druck eines S7-Projekts von Siemens ist bei VIPA die Software WinLP erhältlich, die aus einer S7-cfg-Datei von Siemens Beschriftungsstreifen für das System 200V generiert. **Beschriftung unter WinLP** 

#### **Typ** Bestellnummer Beschreibung WinNCS VIPA SW-WinNCS Parametrier- und Beschriftungssoftware für System 200V unter Win9x/NT einschl. WinLP Demo-Software VIPA SW-Tool Demo Demoversionen aller VIPA-Tools mit voller Beschriftungsfunktion unter WinNCS Beschriftungskarte VIPA 292-1XY00 | 10 Beschriftungskarten mit **Deckfolie** Beschriftungsbogen VIPA 292-1XY10 10 Beschriftungsbögen perforiert à 8 Beschriftungsstreifen **Bestelldaten**

## **Aufbaurichtlinien**

Die Aufbaurichtlinien enthalten Informationen über den störsicheren Aufbau von System 200V Systemen. Es werden die Wege beschrieben, wie Störungen in Ihre Steuerung gelangen können, wie die elektromagnetische Verträglichkeit (EMV) sicher gestellt werden kann und wie bei der Schirmung vorzugehen ist. **Allgemeines** 

Unter Elektromagnetischer Verträglichkeit (EMV) versteht man die Fähigkeit eines elektrischen Gerätes, in einer vorgegebenen elektromagnetischen Umgebung fehlerfrei zu funktionieren ohne vom Umfeld beeinflusst zu werden bzw. das Umfeld in unzulässiger Weise zu beeinflussen. Alle System 200V Komponenten sind für den Einsatz in rauhen Industrieumgebungen entwickelt und erfüllen hohe Anforderungen an die EMV. Trotzdem sollten Sie vor der Installation der Komponenten eine EMV-Planung durchführen und mögliche Störquellen in die Betrachtung einbeziehen. **Was bedeutet EMV?** 

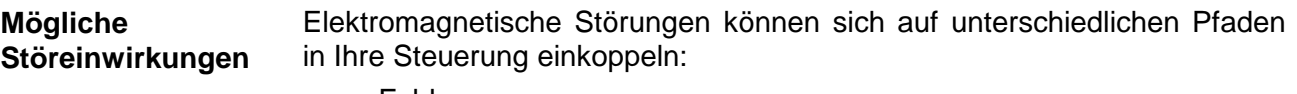

- Felder
- E/A-Signalleitungen
- Bussystem
- Stromversorgung
- Schutzleitung

Je nach Ausbreitungsmedium (leitungsgebunden oder -ungebunden) und Entfernung zur Störquelle gelangen Störungen über unterschiedliche Kopplungsmechanismen in Ihre Steuerung.

Man unterscheidet:

- galvanische Kopplung
- kapazitive Kopplung
- induktive Kopplung
- Strahlungskopplung

**Grundregeln zur Sicherstellung der EMV** 

Häufig genügt zur Sicherstellung der EMV das Einhalten einiger elementarer Regeln. Beachten Sie beim Aufbau der Steuerung deshalb die folgenden Grundregeln.

- Achten sie bei der Montage Ihrer Komponenten auf eine gut ausgeführte flächenhafte Massung der inaktiven Metallteile.
	- Stellen sie eine zentrale Verbindung zwischen der Masse und dem Erde/Schutzleitersystem her.
	- Verbinden Sie alle inaktiven Metallteile großflächig und impedanzarm.
	- Verwenden Sie nach Möglichkeit keine Aluminiumteile. Aluminium oxidiert leicht und ist für die Massung deshalb weniger gut geeignet.
- Achten Sie bei der Verdrahtung auf eine ordnungsgemäße Leitungsführung.
	- Teilen Sie die Verkabelung in Leitungsgruppen ein. (Starkstrom, Stromversorgungs-, Signal- und Datenleitungen).
	- Verlegen Sie Starkstromleitungen und Signal- bzw. Datenleitungen immer in getrennten Kanälen oder Bündeln.
	- Führen sie Signal- und Datenleitungen möglichst eng an Masseflächen (z.B. Tragholme, Metallschienen, Schrankbleche).
- Achten sie auf die einwandfreie Befestigung der Leitungsschirme.
	- Datenleitungen sind geschirmt zu verlegen.
	- Analogleitungen sind geschirmt zu verlegen. Bei der Übertragung von Signalen mit kleinen Amplituden kann das einseitige Auflegen des Schirms vorteilhaft sein.
	- Legen Sie die Leitungsschirme direkt nach dem Schrankeintritt großflächig auf eine Schirm-/Schutzleiterschiene auf, und befestigen Sie die Schirme mit Kabelschellen.
	- Achten Sie darauf, dass die Schirm-/Schutzleiterschiene impedanzarm mit dem Schrank verbunden ist.
	- Verwenden Sie für geschirmte Datenleitungen metallische oder metallisierte Steckergehäuse.
- Setzen Sie in besonderen Anwendungsfällen spezielle EMV-Maßnahmen ein.
	- Beschalten Sie alle Induktivitäten mit Löschgliedern, die von System 200V Modulen angesteuert werden.
	- Benutzen Sie zur Beleuchtung von Schränken Glühlampen und vermeiden Sie Leuchtstofflampen.
- Schaffen Sie ein einheitliches Bezugspotential und erden Sie nach Möglichkeit alle elektrischen Betriebsmittel.
	- Achten Sie auf den gezielten Einsatz der Erdungsmaßnahmen. Das Erden der Steuerung dient als Schutz- und Funktionsmaßnahme.
	- Verbinden Sie Anlagenteile und Schränke mit dem System 200V sternförmig mit dem Erde/Schutzleitersystem. Sie vermeiden so die Bildung von Erdschleifen.
	- Verlegen Sie bei Potenzialdifferenzen zwischen Anlagenteilen und Schränken ausreichend dimensionierte Potenzialausgleichsleitungen.

Elektrische, magnetische oder elektromagnetische Störfelder werden durch eine Schirmung geschwächt; man spricht hier von einer Dämpfung. Über die mit dem Gehäuse leitend verbundene Schirmschiene werden **Schirmung von Leitungen** 

Störströme auf Kabelschirme zur Erde hin abgeleitet. Hierbei ist darauf zu achten, dass die Verbindung zum Schutzleiter impedanzarm ist, da sonst die Störströme selbst zur Störquelle werden.

Bei der Schirmung von Leitungen ist folgendes zu beachten:

- Verwenden Sie möglichst nur Leitungen mit Schirmgeflecht.
- Die Deckungsdichte des Schirmes sollte mehr als 80% betragen.
- In der Regel sollten Sie die Schirme von Leitungen immer beidseitig auflegen. Nur durch den beidseitigen Anschluss der Schirme erreichen Sie eine gute Störunterdrückung im höheren Frequenzbereich.

Nur im Ausnahmefall kann der Schirm auch einseitig aufgelegt werden. Dann erreichen Sie jedoch nur eine Dämpfung der niedrigen Frequenzen. Eine einseitige Schirmanbindung kann günstiger sein, wenn:

- die Verlegung einer Potenzialausgleichsleitung nicht durchgeführt werden kann
- Analogsignale (einige mV bzw. µA) übertragen werden
- Folienschirme (statische Schirme) verwendet werden.
- Benutzen Sie bei Datenleitungen für serielle Kopplungen immer metallische oder metallisierte Stecker. Befestigen Sie den Schirm der Datenleitung am Steckergehäuse. Schirm nicht auf den PIN 1 der Steckerleiste auflegen!
- Bei stationärem Betrieb ist es empfehlenswert, das geschirmte Kabel unterbrechungsfrei abzuisolieren und auf die Schirm-/Schutzleiterschiene aufzulegen.
- Benutzen Sie zur Befestigung der Schirmgeflechte Kabelschellen aus Metall. Die Schellen müssen den Schirm großflächig umschließen und guten Kontakt ausüben.
- Legen Sie den Schirm direkt nach Eintritt der Leitung in den Schrank auf eine Schirmschiene auf. Führen Sie den Schirm bis zum System 200V Modul weiter, legen Sie ihn dort jedoch **nicht** erneut auf!

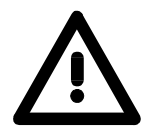

#### **Bitte bei der Montage beachten!**

Bei Potenzialdifferenzen zwischen den Erdungspunkten kann über den beidseitig angeschlossenen Schirm ein Ausgleichsstrom fließen. Abhilfe: Potenzialausgleichsleitung

# **Anhang**

## **A Index**

## *2*

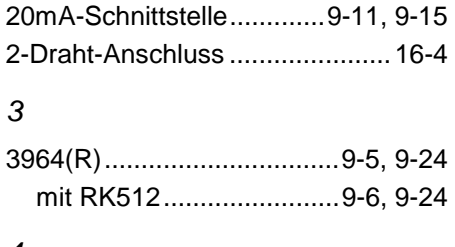

## *4*

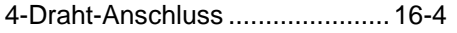

## *A*

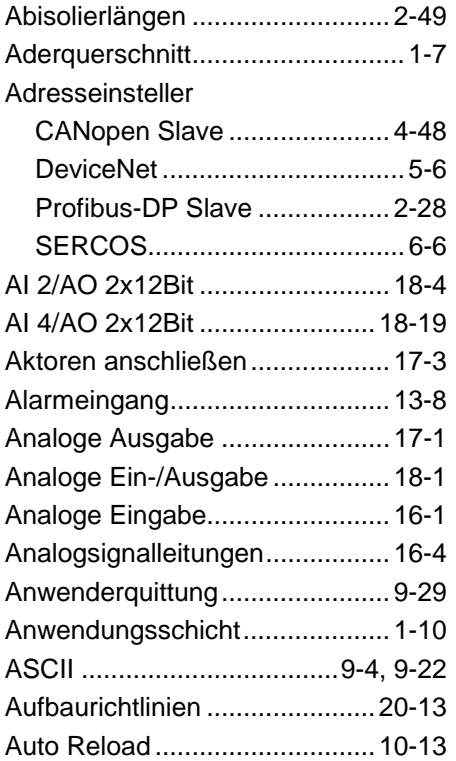

## *B*

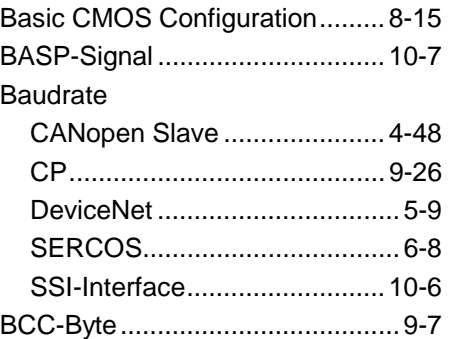

# Betriebszustände

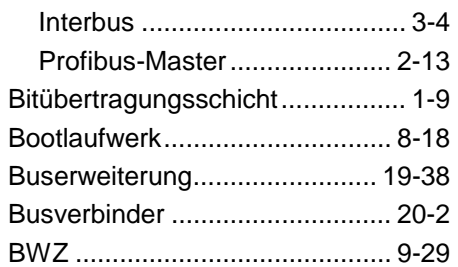

## *C*

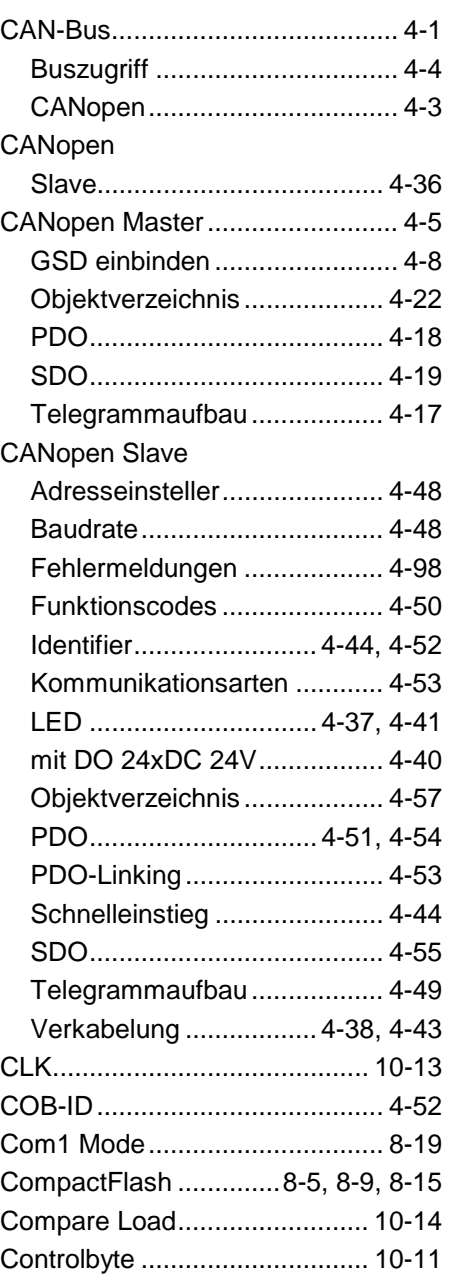

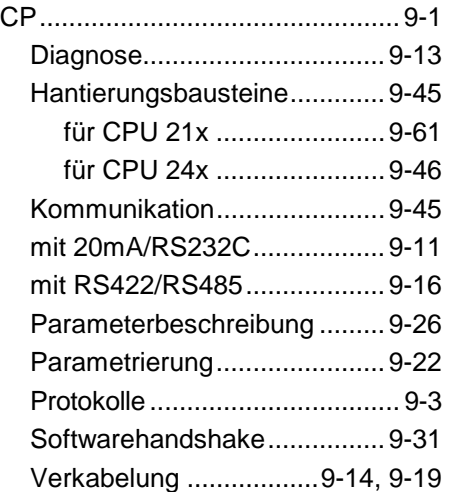

## *D*

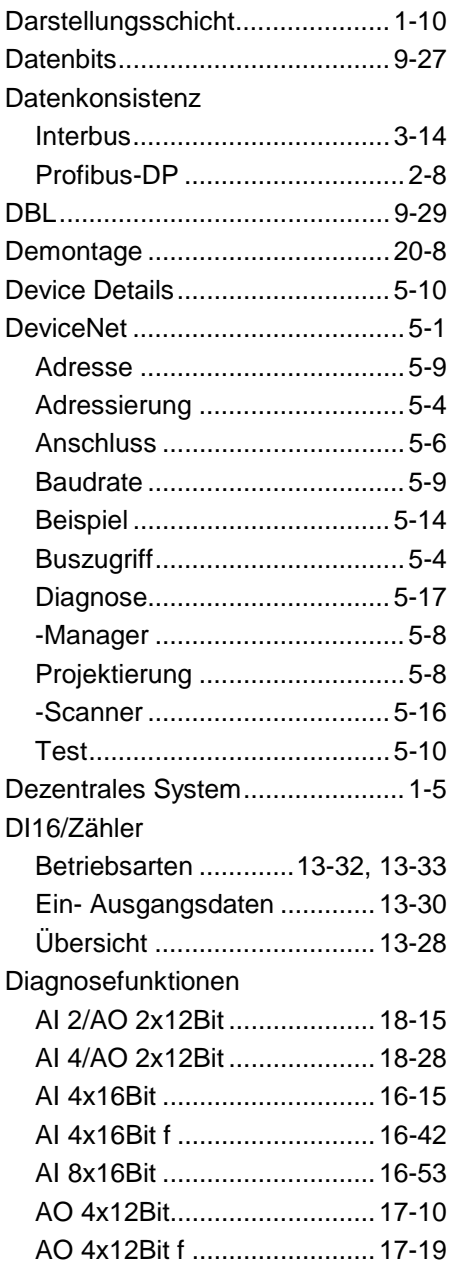

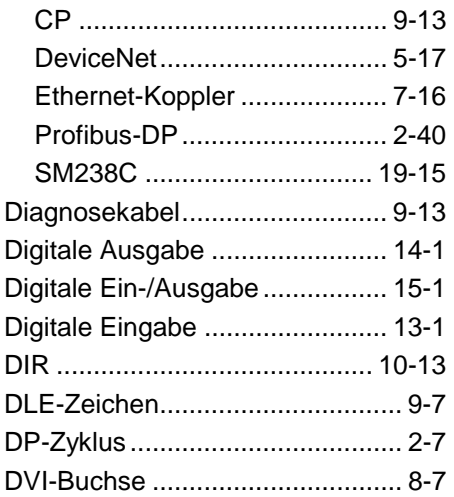

## *E*

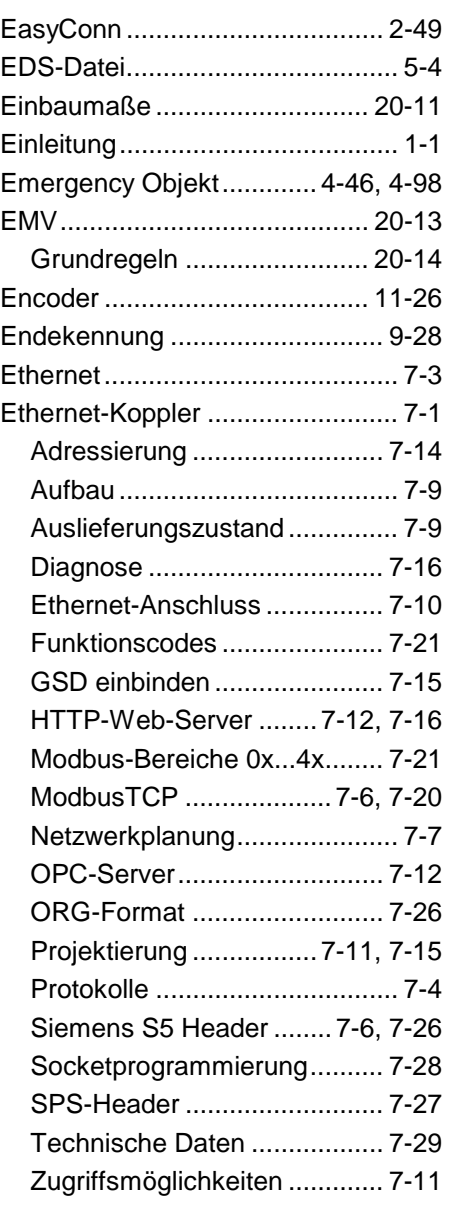

### *F*

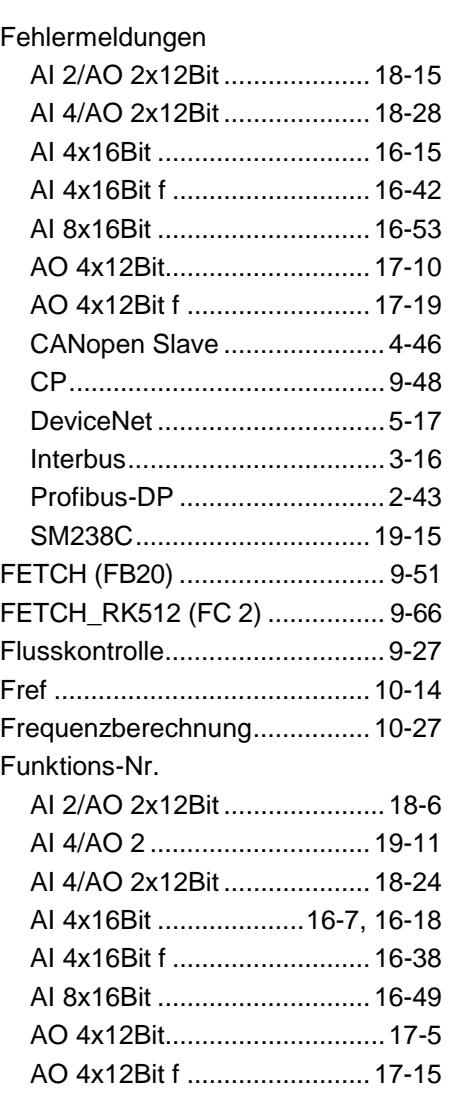

## *G*

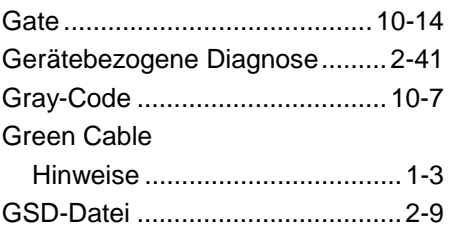

## *H*

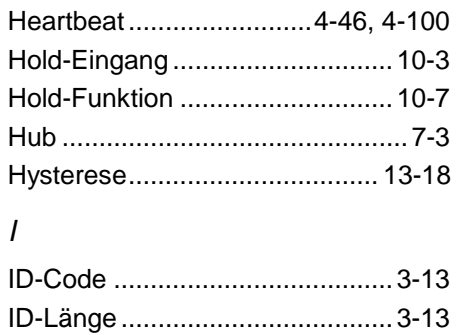

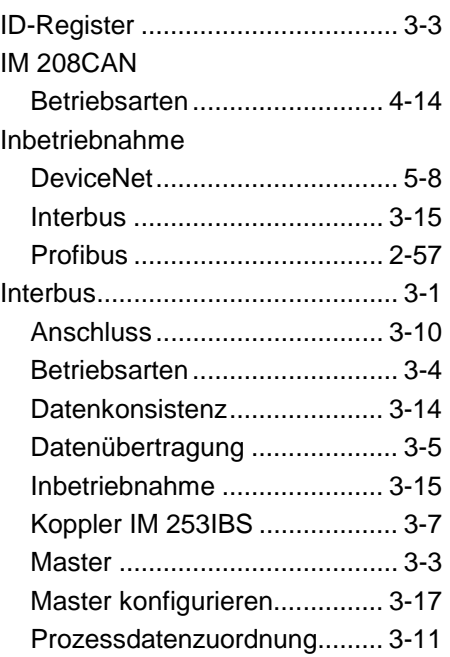

## *K*

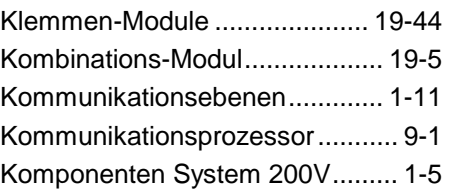

## *L*

## LED

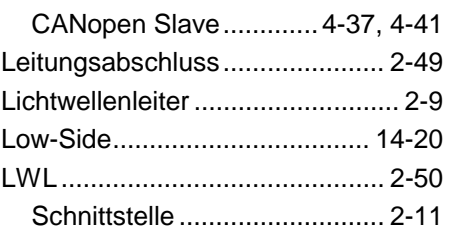

## *M*

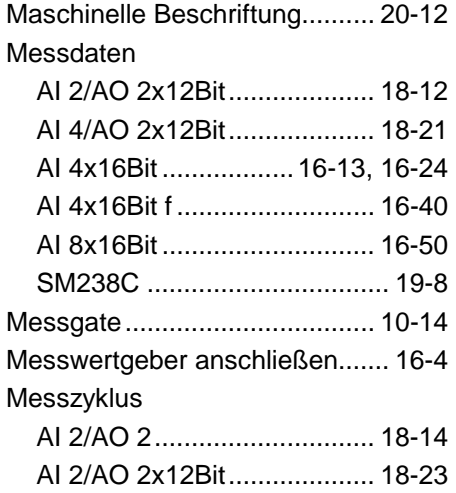

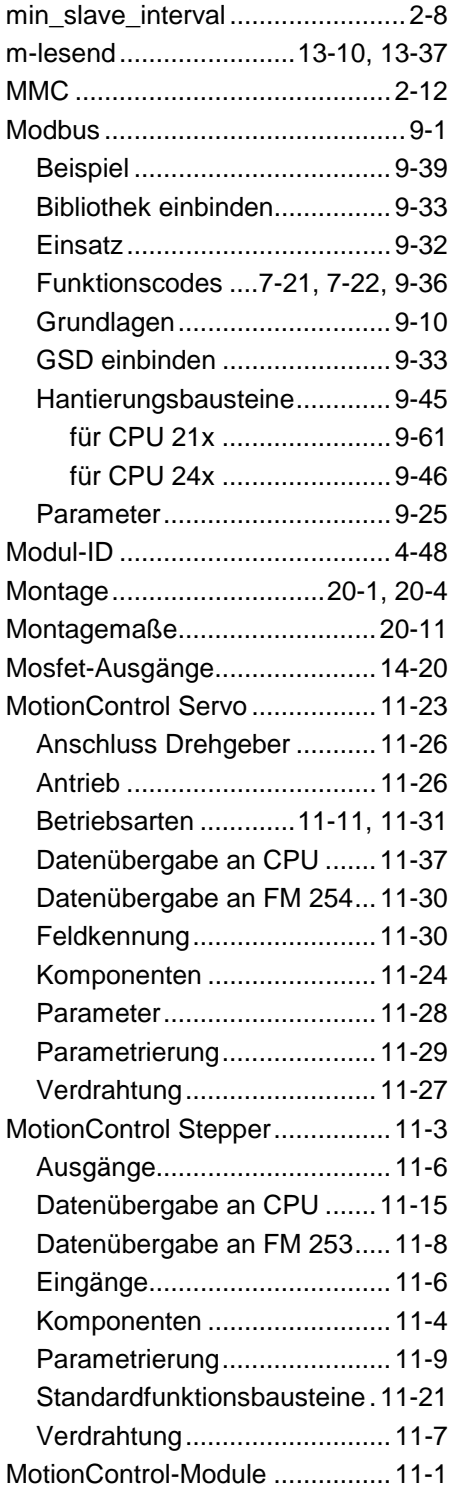

#### *N*

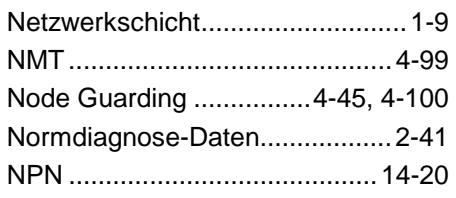

## *O*

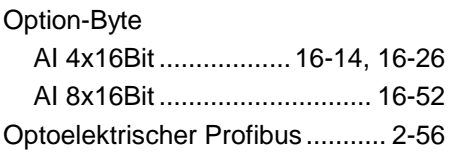

## *P*

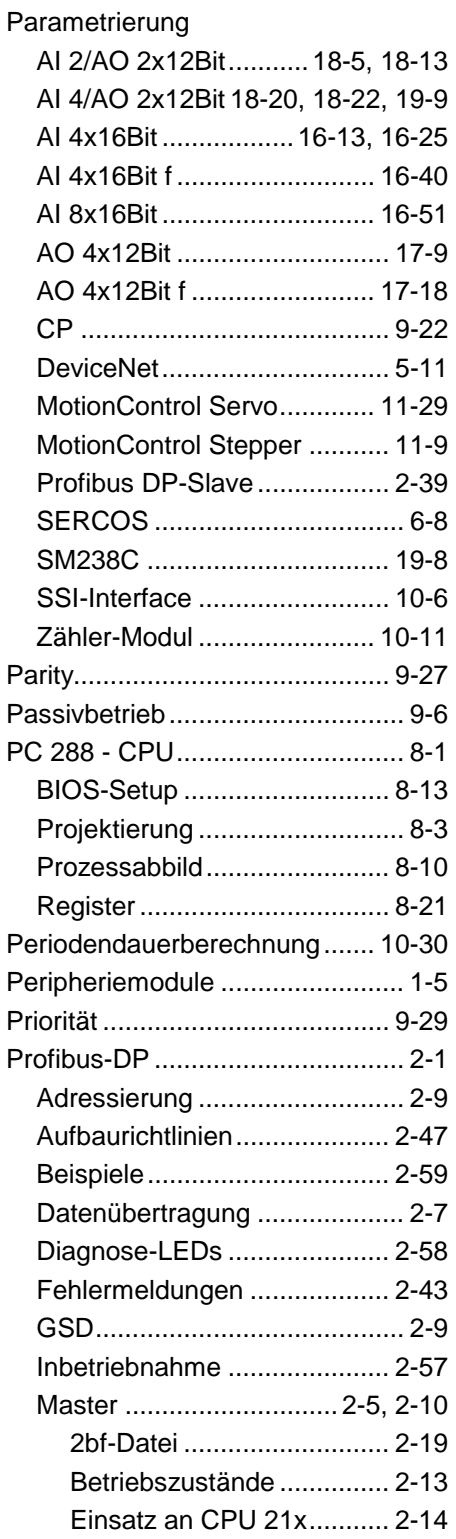

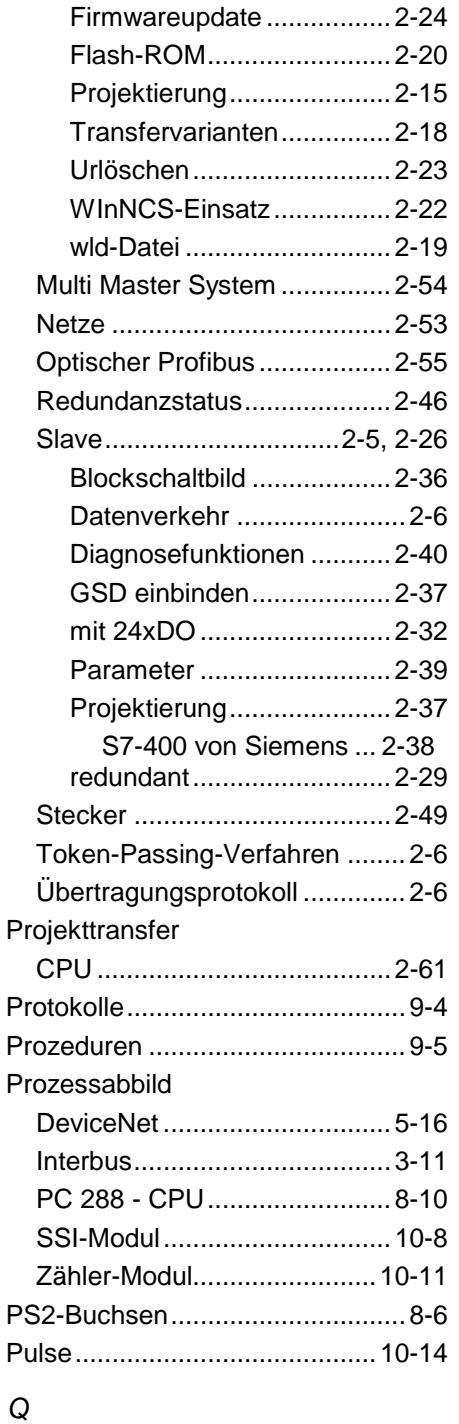

## QVZ ............................................9-29

## *R*

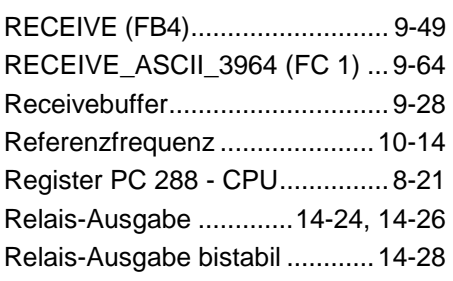

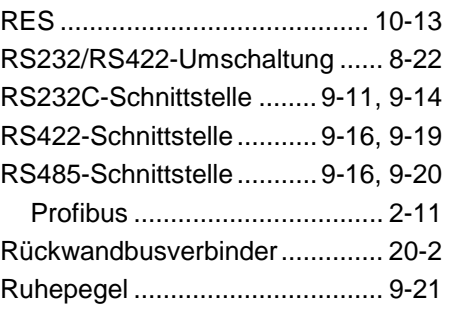

## *S*

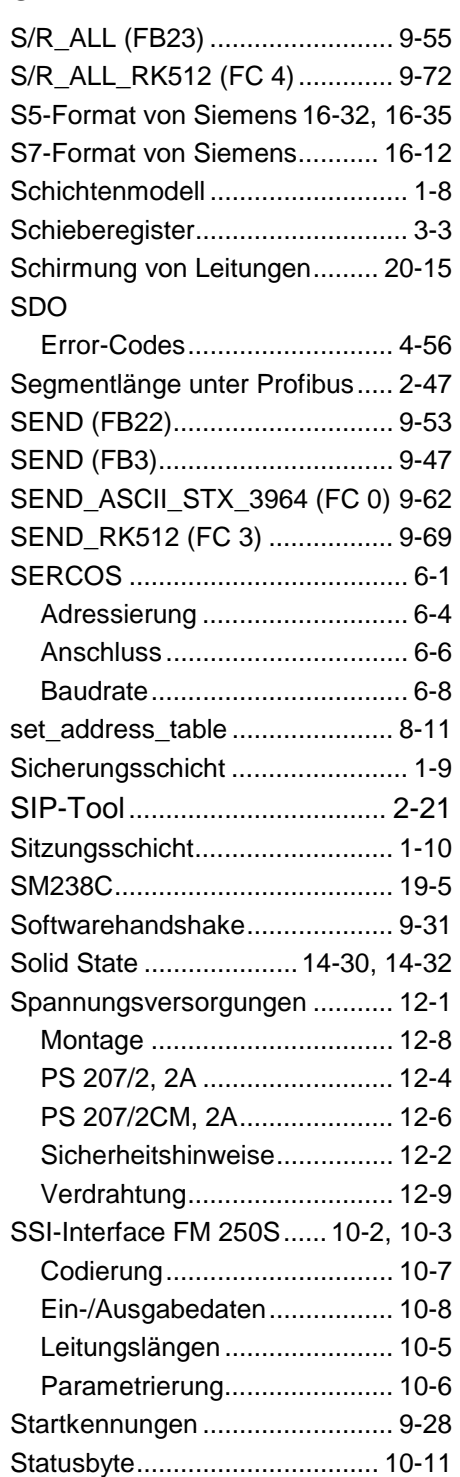

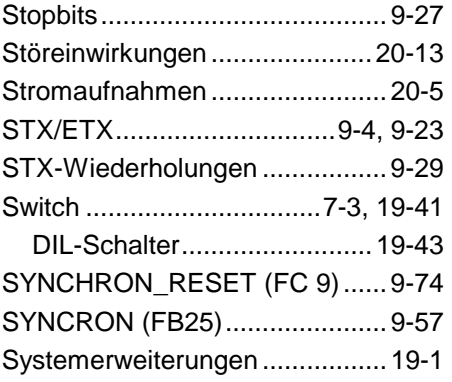

## *T*

**Telegrammaufbau** 

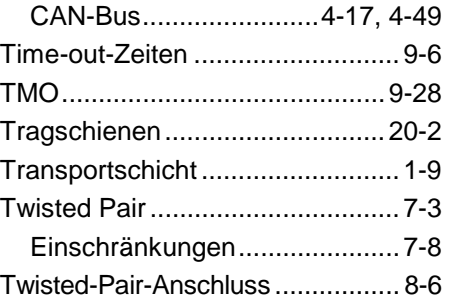

## *U*

UB4x ..............................13-23, 14-13 *Ü*

Übersicht System 200V ................1-4

## *U*

Umgebungsbedingungen..............1-7

## *V*

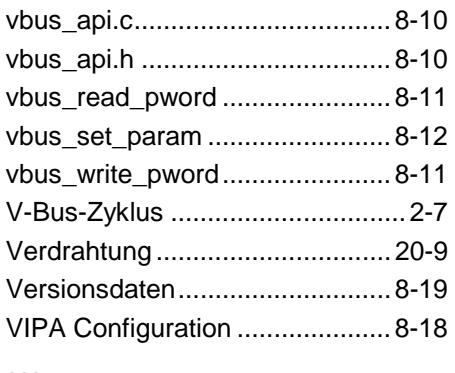

### *W*

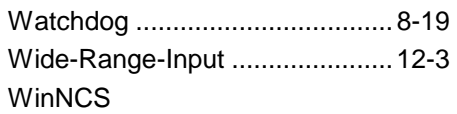

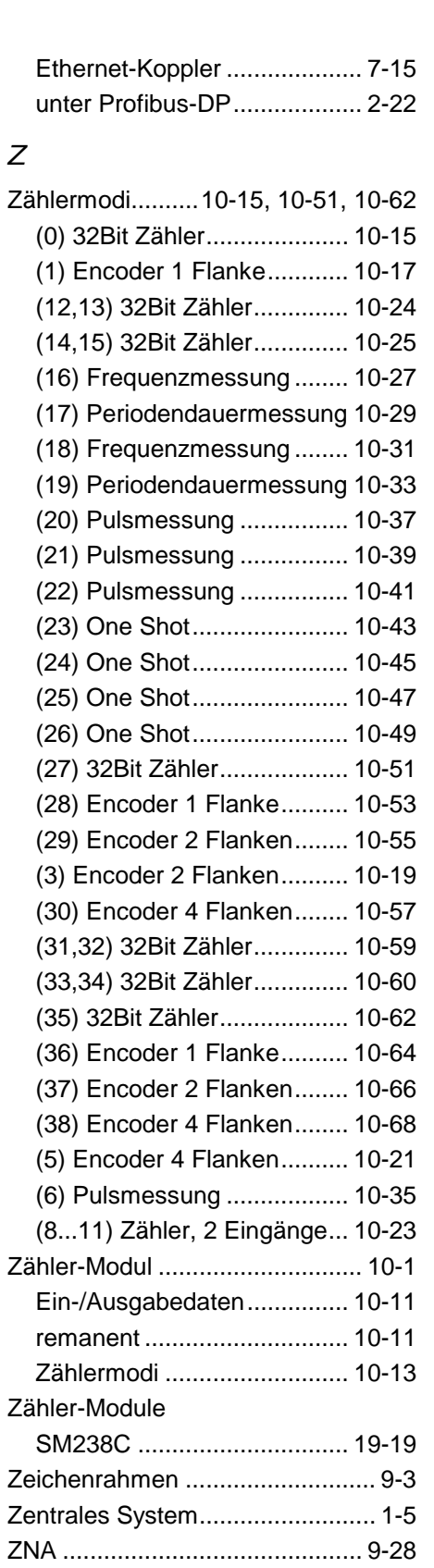

M.Stich

ZVZ............................................. 9-28